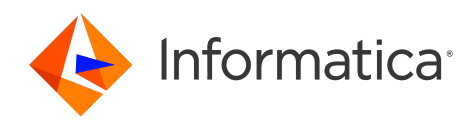

Informatica® Intelligent Cloud Services July 2024

# REST API Reference

Informatica Intelligent Cloud Services REST API Reference July 2024

© Copyright Informatica LLC 2016, 2024

This software and documentation are provided only under a separate license agreement containing restrictions on use and disclosure. No part of this document may be reproduced or transmitted in any form, by any means (electronic, photocopying, recording or otherwise) without prior consent of Informatica LLC.

U.S. GOVERNMENT RIGHTS Programs, software, databases, and related documentation and technical data delivered to U.S. Government customers are "commercial computer software" or "commercial technical data" pursuant to the applicable Federal Acquisition Regulation and agency-specific supplemental regulations. As such, the use, duplication, disclosure, modification, and adaptation is subject to the restrictions and license terms set forth in the applicable Government contract, and, to the extent applicable by the terms of the Government contract, the additional rights set forth in FAR 52.227-19, Commercial Computer Software License.

Informatica, Informatica Cloud, Informatica Intelligent Cloud Services, PowerCenter, PowerExchange, and the Informatica logo are trademarks or registered trademarks of Informatica LLC in the United States and many jurisdictions throughout the world. A current list of Informatica trademarks is available on the web at https:// www.informatica.com/trademarks.html. Other company and product names may be trade names or trademarks of their respective owners.

Portions of this software and/or documentation are subject to copyright held by third parties. Required third party notices are included with the product.

The information in this documentation is subject to change without notice. If you find any problems in this documentation, report them to us at infa\_documentation@informatica.com.

Informatica products are warranted according to the terms and conditions of the agreements under which they are provided. INFORMATICA PROVIDES THE INFORMATION IN THIS DOCUMENT "AS IS" WITHOUT WARRANTY OF ANY KIND, EXPRESS OR IMPLIED, INCLUDING WITHOUT ANY WARRANTIES OF MERCHANTABILITY, FITNESS FOR A PARTICULAR PURPOSE AND ANY WARRANTY OR CONDITION OF NON-INFRINGEMENT.

Publication Date: 2024-07-12

# Table of Contents

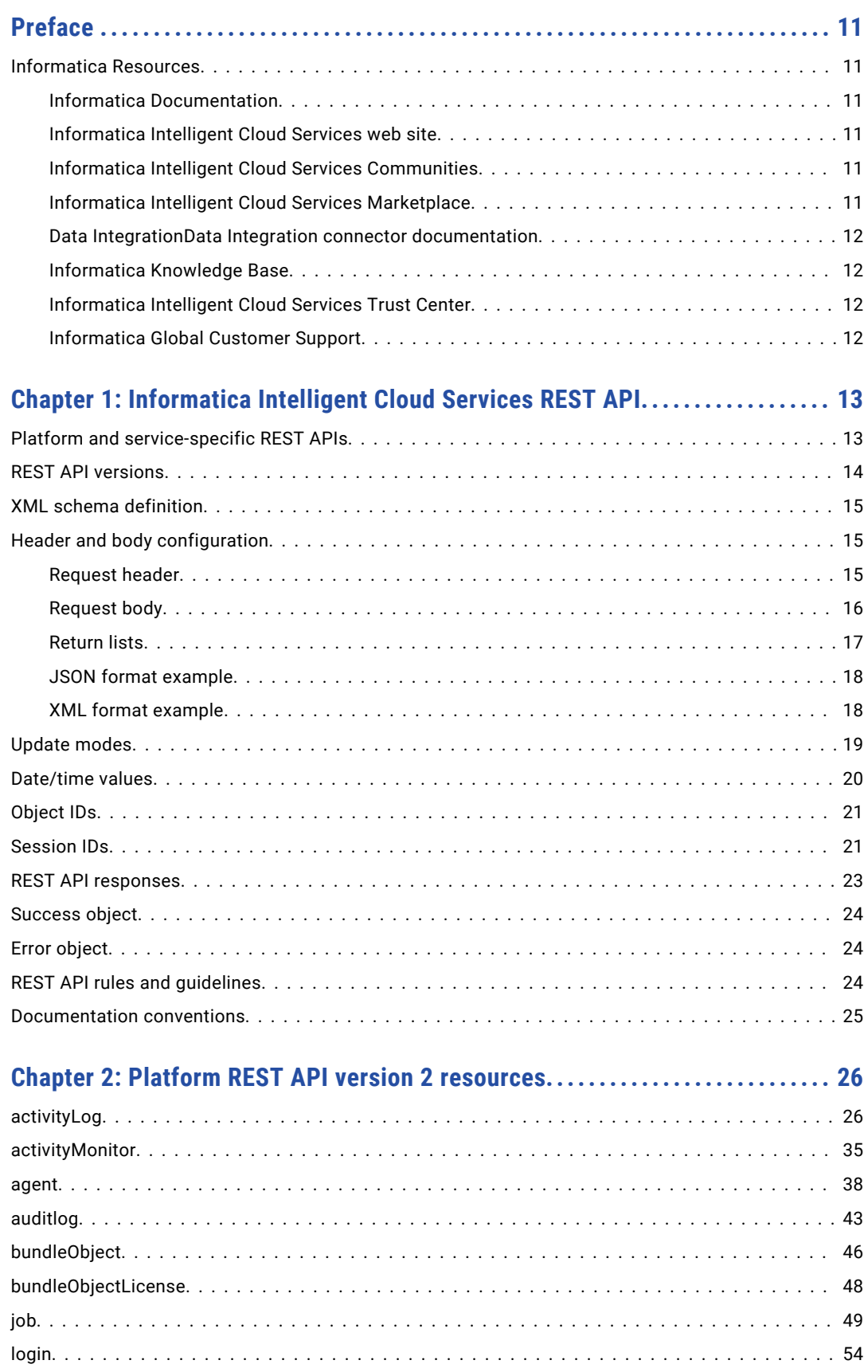

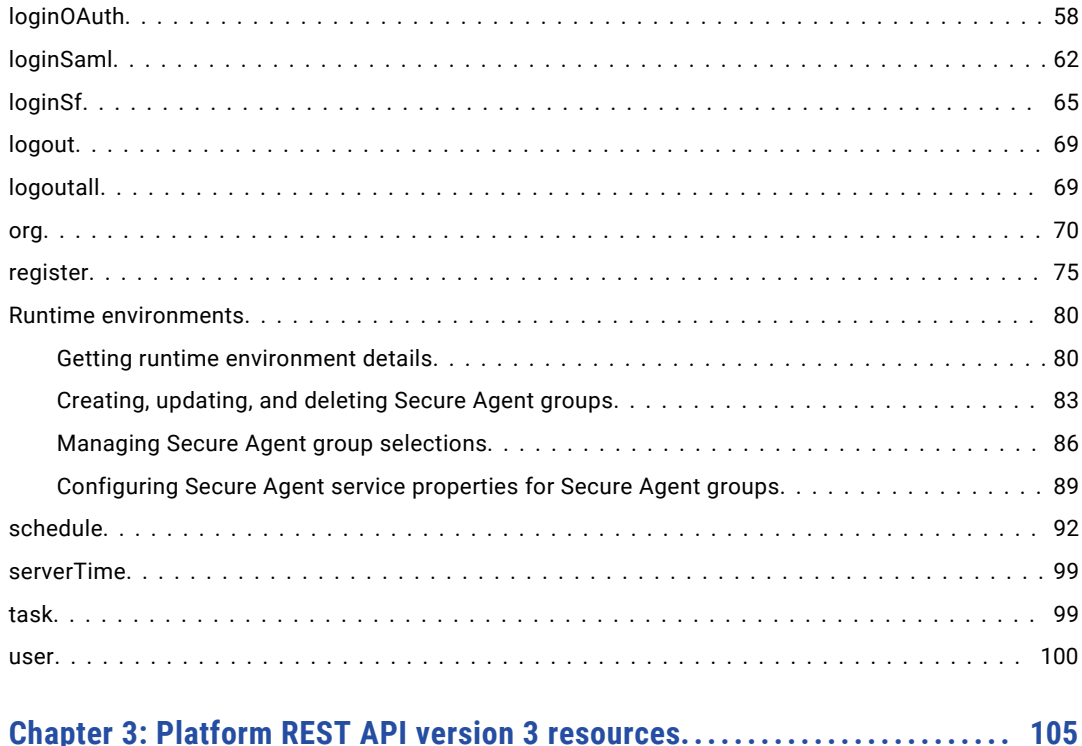

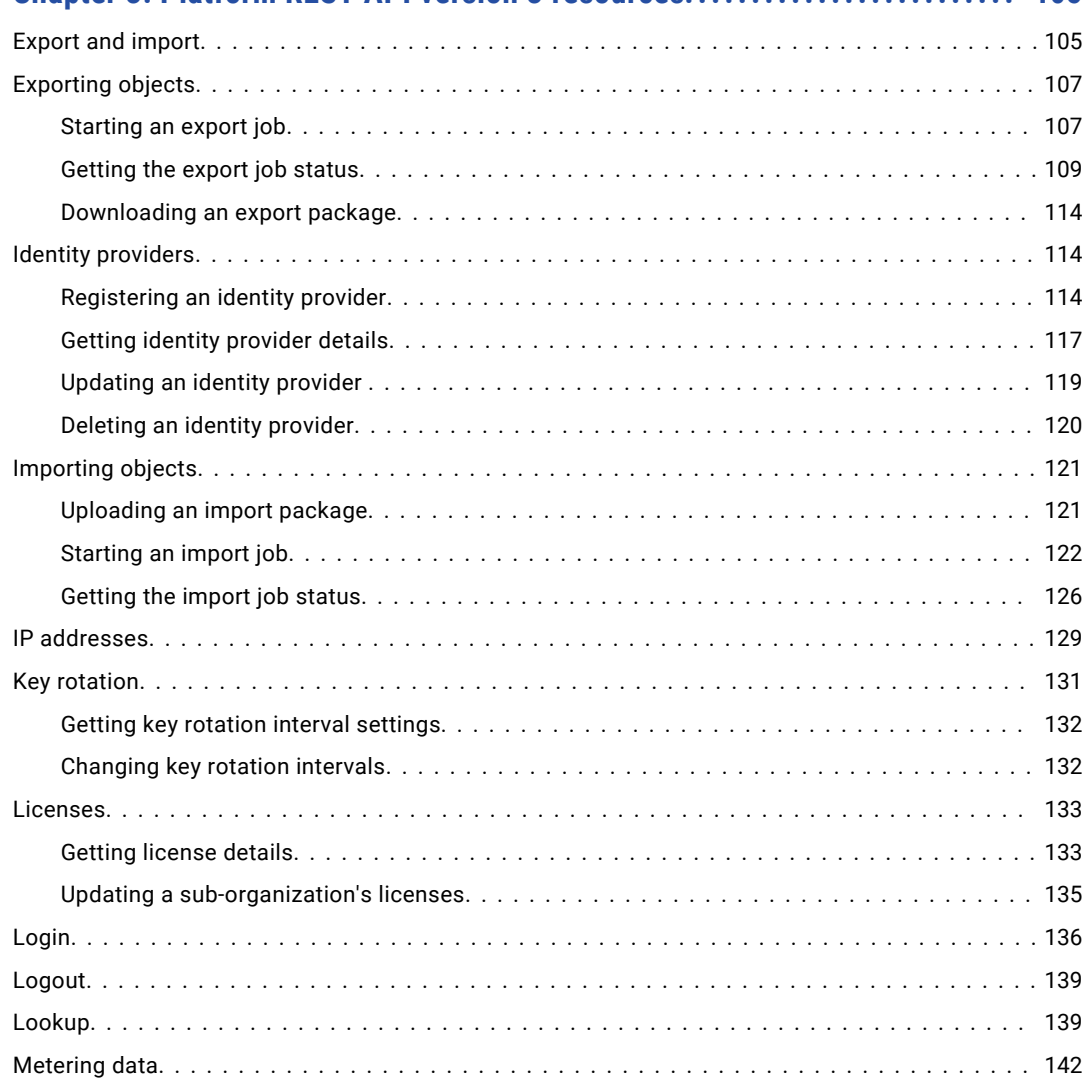

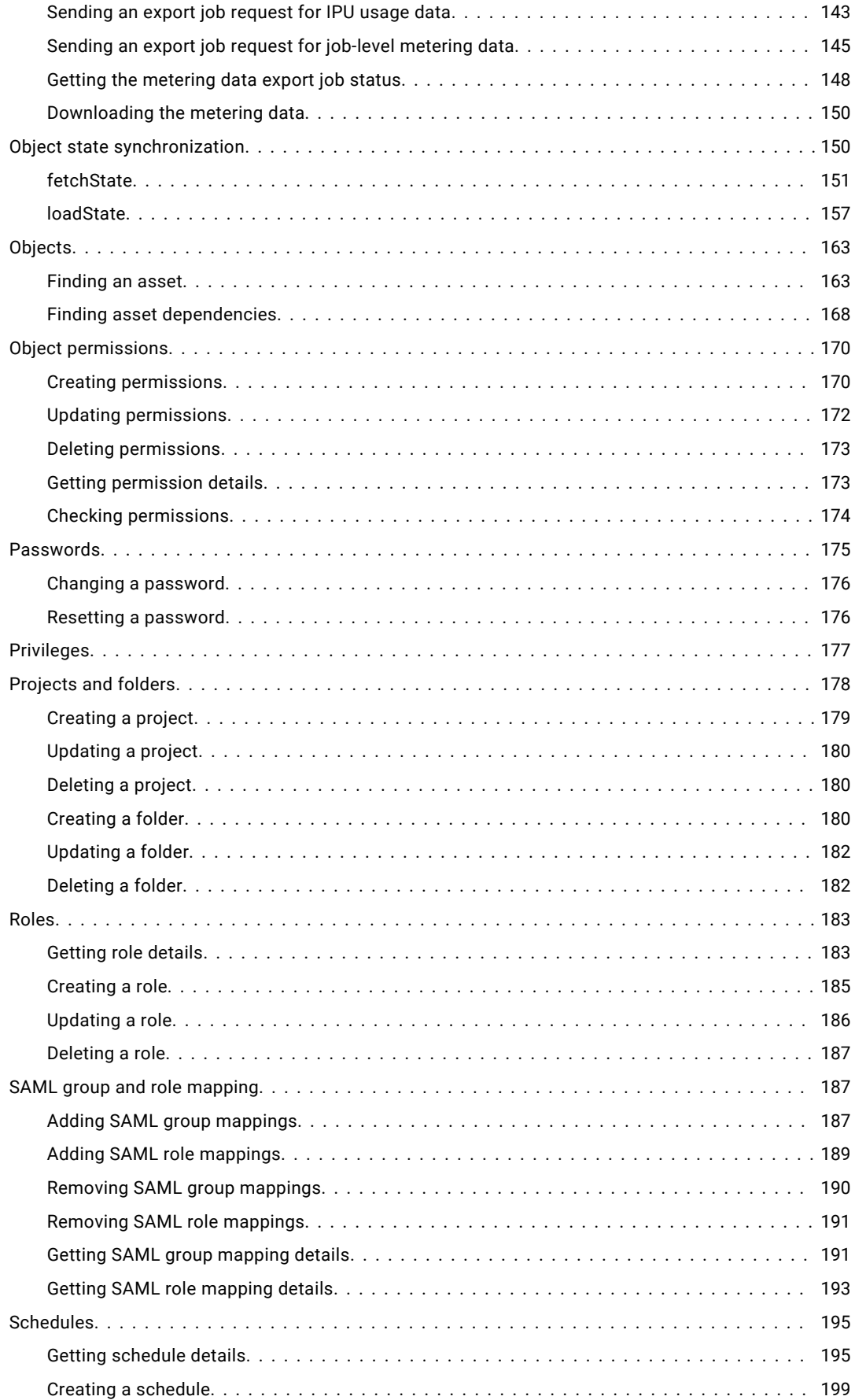

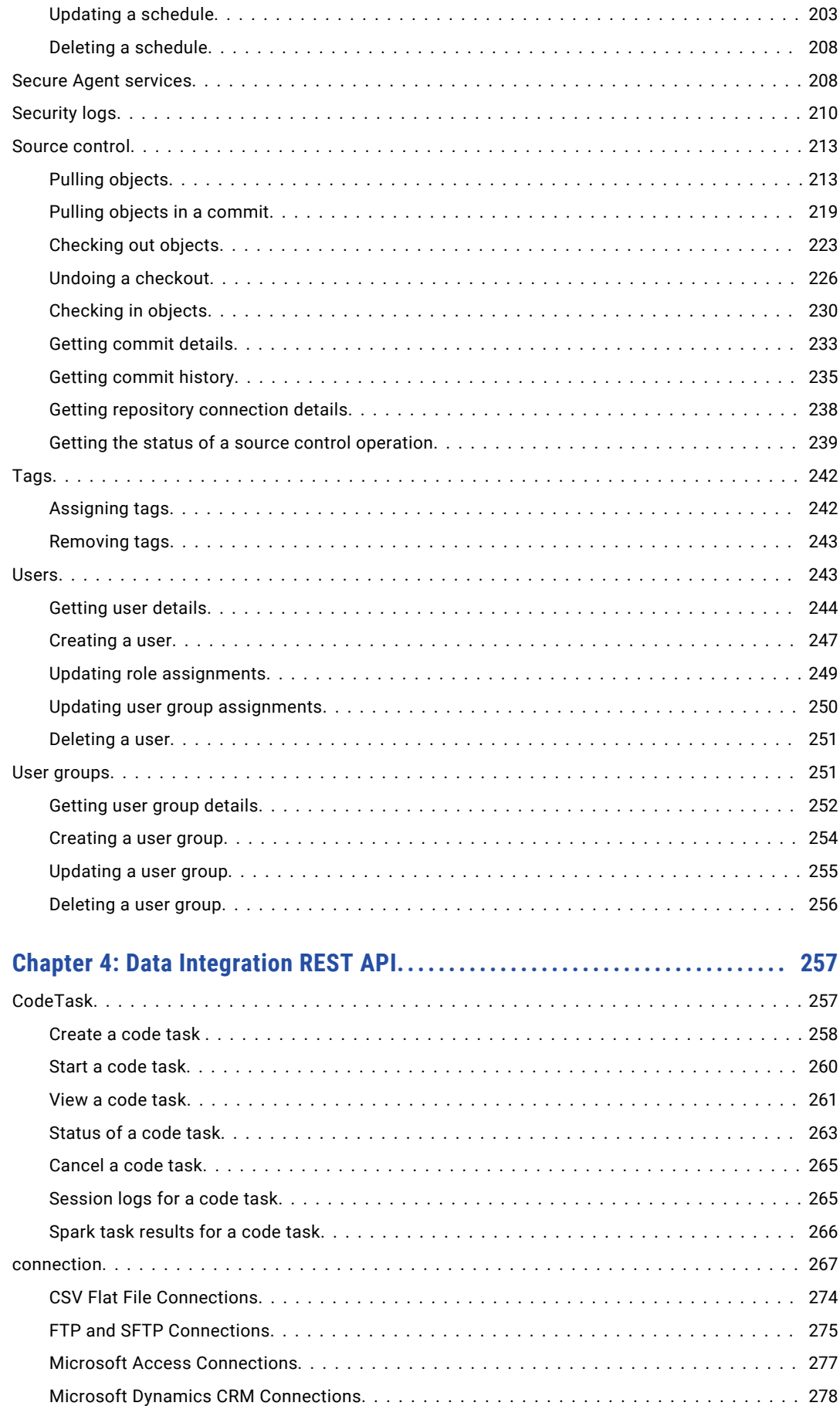

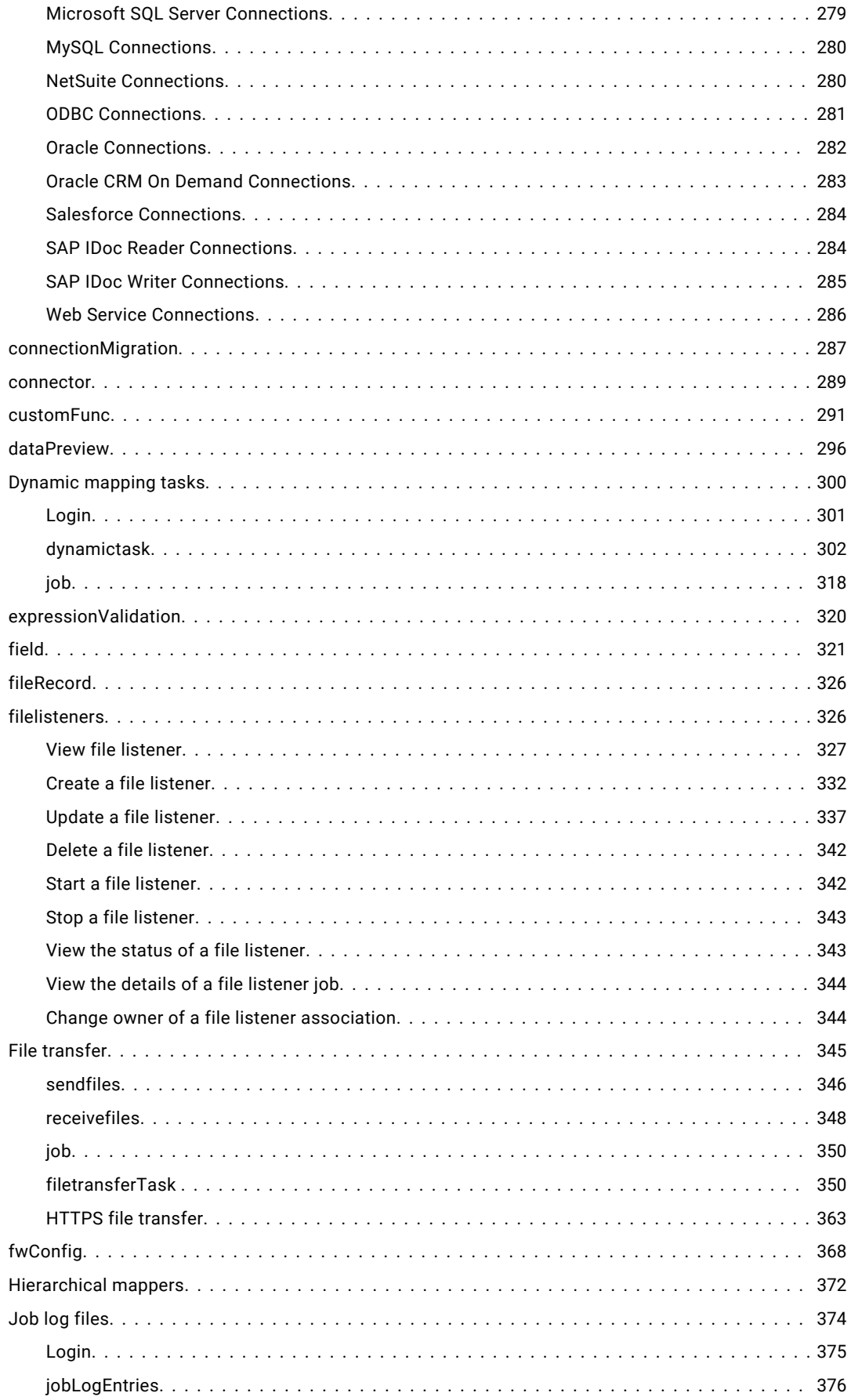

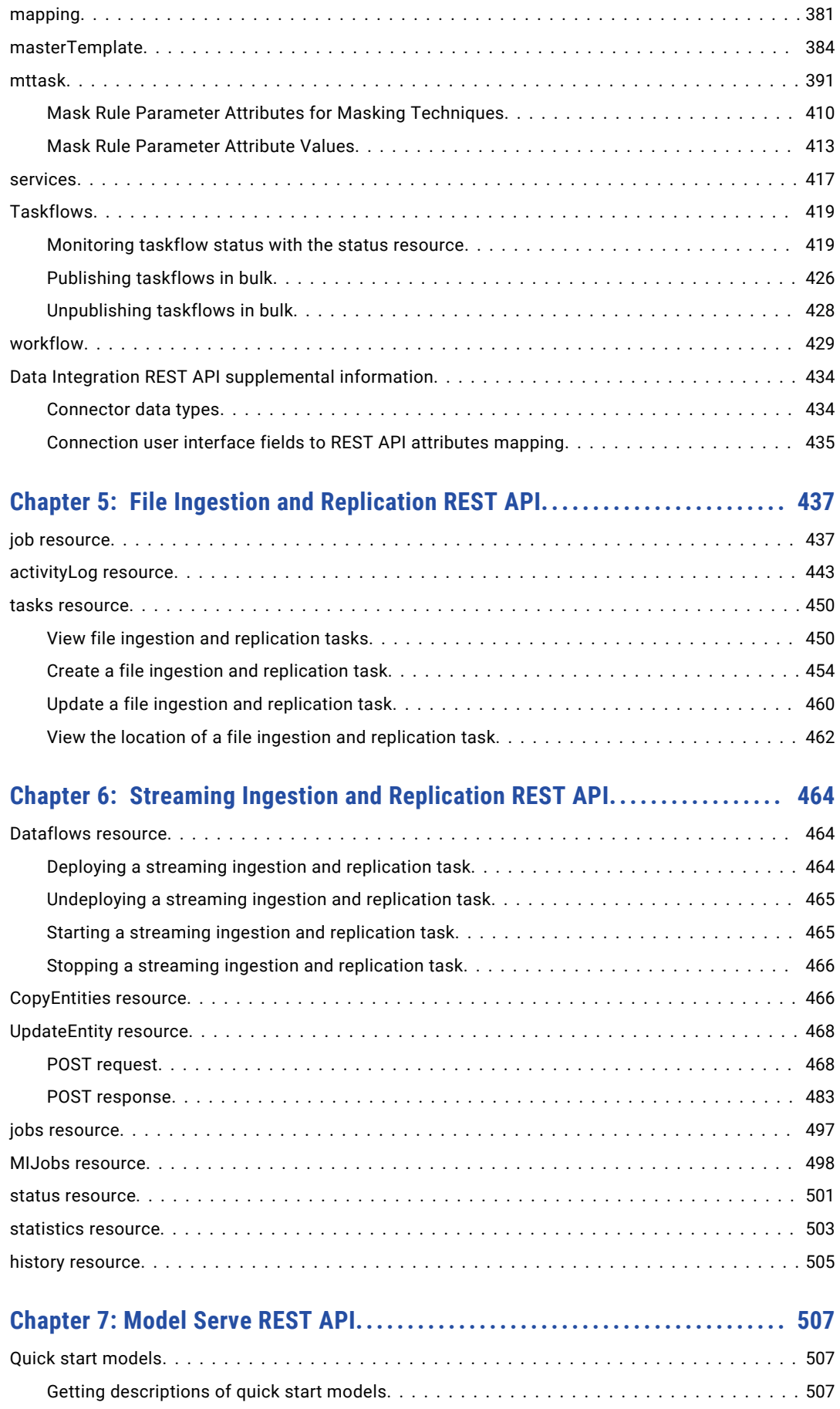

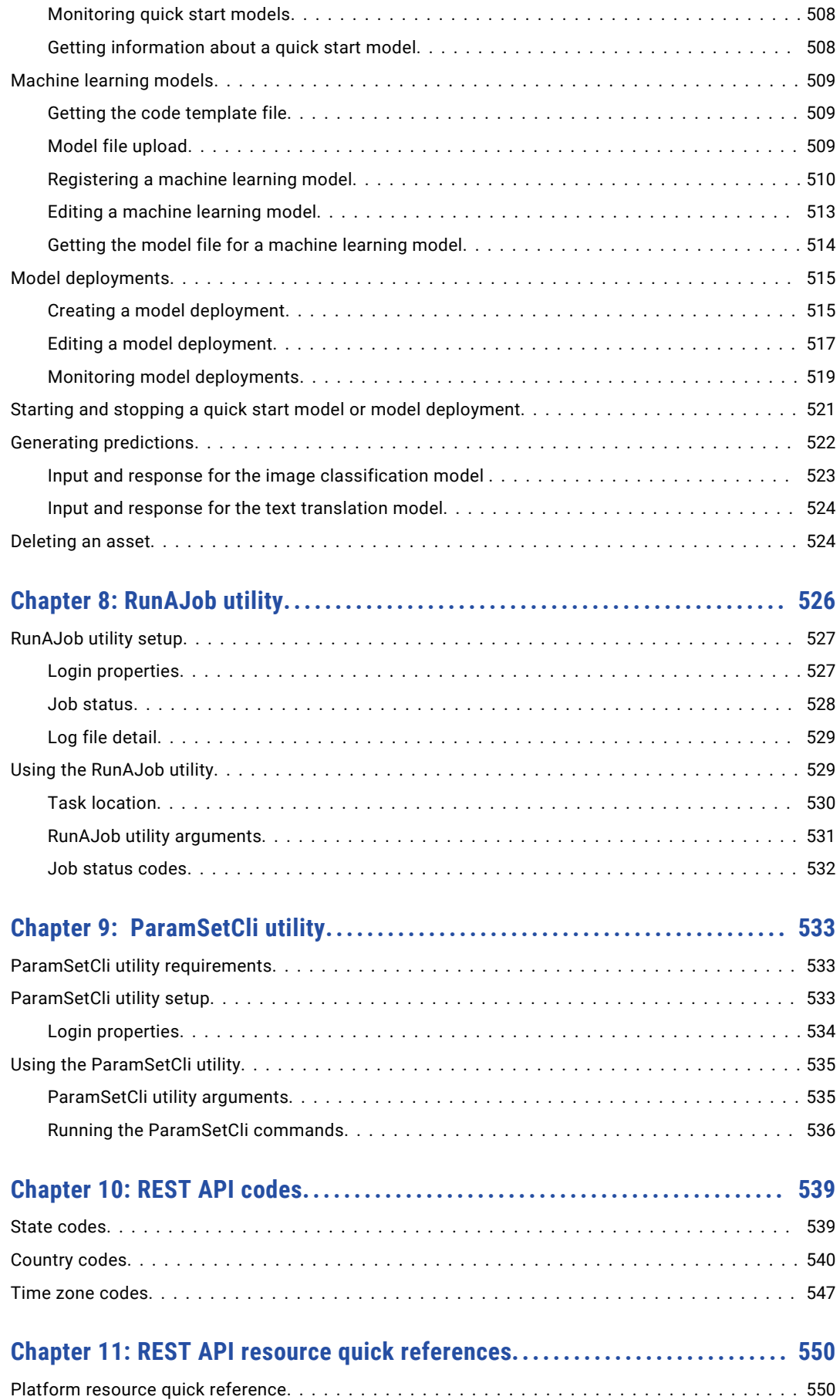

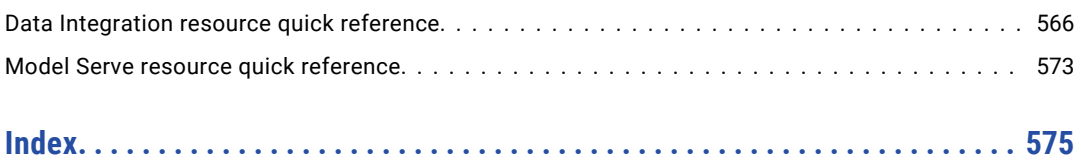

# <span id="page-10-0"></span>Preface

Use *REST API Reference* to learn how to use the Informatica Intelligent Cloud Services℠ REST API to interact with your Informatica Intelligent Cloud Services organization.

## Informatica Resources

Informatica provides you with a range of product resources through the Informatica Network and other online portals. Use the resources to get the most from your Informatica products and solutions and to learn from other Informatica users and subject matter experts.

### Informatica Documentation

Use the Informatica Documentation Portal to explore an extensive library of documentation for current and recent product releases. To explore the Documentation Portal, visit <https://docs.informatica.com>.

If you have questions, comments, or ideas about the product documentation, contact the Informatica Documentation team at [infa\\_documentation@informatica.com.](mailto:infa_documentation@informatica.com)

### Informatica Intelligent Cloud Services web site

You can access the Informatica Intelligent Cloud Services web site at <http://www.informatica.com/cloud>. This site contains information about Informatica Cloud integration services.

### Informatica Intelligent Cloud Services Communities

Use the Informatica Intelligent Cloud Services Community to discuss and resolve technical issues. You can also find technical tips, documentation updates, and answers to frequently asked questions.

Access the Informatica Intelligent Cloud Services Community at:

<https://network.informatica.com/community/informatica-network/products/cloud-integration>

Developers can learn more and share tips at the Cloud Developer community:

[https://network.informatica.com/community/informatica-network/products/cloud-integration/cloud](https://network.informatica.com/community/informatica-network/products/cloud-integration/cloud-developers)[developers](https://network.informatica.com/community/informatica-network/products/cloud-integration/cloud-developers)

### Informatica Intelligent Cloud Services Marketplace

Visit the Informatica Marketplace to try and buy Data Integration Connectors, templates, and mapplets:

<https://marketplace.informatica.com/>

### <span id="page-11-0"></span>Data IntegrationData Integration connector documentation

You can access documentation for Data IntegrationData Integration Connectors at the Documentation Portal. To explore the Documentation Portal, visit<https://docs.informatica.com>.

You can also download individual connector guides: <https://network.informatica.com/docs/DOC-15333>.

### Informatica Knowledge Base

Use the Informatica Knowledge Base to find product resources such as how-to articles, best practices, video tutorials, and answers to frequently asked questions.

To search the Knowledge Base, visit [https://search.informatica.com.](http://search.informatica.com) If you have questions, comments, or ideas about the Knowledge Base, contact the Informatica Knowledge Base team at [KB\\_Feedback@informatica.com.](mailto:KB_Feedback@informatica.com)

### Informatica Intelligent Cloud Services Trust Center

The Informatica Intelligent Cloud Services Trust Center provides information about Informatica security policies and real-time system availability.

You can access the trust center at [https://www.informatica.com/trust-center.html.](https://www.informatica.com/trust-center.html)

Subscribe to the Informatica Intelligent Cloud Services Trust Center to receive upgrade, maintenance, and incident notifications. The [Informatica](https://status.informatica.com/) Intelligent Cloud Services Status page displays the production status of all the Informatica cloud products. All maintenance updates are posted to this page, and during an outage, it will have the most current information. To ensure you are notified of updates and outages, you can subscribe to receive updates for a single component or all Informatica Intelligent Cloud Services components. Subscribing to all components is the best way to be certain you never miss an update.

To subscribe, on the [Informatica](https://status.informatica.com/) Intelligent Cloud Services Status page, click **SUBSCRIBE TO UPDATES**. You can choose to receive notifications sent as emails, SMS text messages, webhooks, RSS feeds, or any combination of the four.

### Informatica Global Customer Support

You can contact a Global Support Center through the Informatica Network or by telephone.

To find online support resources on the Informatica Network, click **Contact Support** in the Informatica Intelligent Cloud Services Help menu to go to the **Cloud Support** page. The **Cloud Support** page includes system status information and community discussions. Log in to Informatica Network and click **Need Help** to find additional resources and to contact Informatica Global Customer Support through email.

The telephone numbers for Informatica Global Customer Support are available from the Informatica web site at <https://www.informatica.com/services-and-training/support-services/contact-us.html>.

# <span id="page-12-0"></span>CHAPTER 1

# Informatica Intelligent Cloud Services REST API

Use the Informatica Intelligent Cloud Services REST API to access information from your Informatica Intelligent Cloud Services organization. You can also perform tasks such as create, update, and delete connections and configure permissions.

To use the Informatica Intelligent Cloud Services REST API, you need a valid Informatica Intelligent Cloud Services login and an understanding of REST API guidelines.

To configure a request using the REST API, use the appropriate resource and method, along with the applicable objects. Informatica Intelligent Cloud Services returns the requested information, performs the requested task, or returns an error and related messages.

Informatica Intelligent Cloud Services REST API supports the Transport Layer Security (TLS) version 1.2 protocol.

Note that some of the features and functionality mentioned in this guide might not be available to your organization due to licensing.

# Platform and service-specific REST APIs

Informatica Intelligent Cloud Services includes common functionality that is the platform on which the services in Informatica Intelligent Cloud Services are built. Each Informatica Intelligent Cloud service has functionality that is only applicable to that service, in addition to platform functionality.

For example, tasks are applicable to most services in Informatica Intelligent Cloud Services. To get a list of tasks in your organization, you use the platform resource, task. A mapping task is a type of task that is only applicable to the Data Integration service. To get details about a mapping task or create a mapping task, you use the Data Integration resource, mttask.

There are two versions of the Informatica Intelligent Cloud Services platform REST API. Use the version that includes the resource you need. You can use both versions in the same session however the base URL and headers are slightly different. For more information, see Chapter 2, ["Platform](#page-25-0) REST API version 2 [resources"](#page-25-0) on page 26 and Chapter 3, "Platform REST API version 3 [resources"](#page-104-0) on page 105.

For information about Data Integration resources, see Chapter 4, "Data [Integration](#page-256-0) REST API" on page 257.

# <span id="page-13-0"></span>REST API versions

Informatica Intelligent Cloud Services supports the platform REST API version 2 and version 3 resources, and service-specific resources.

You can log in to Informatica Intelligent Cloud Services using the platform REST API version 2 or version 3 login resource. The version of any subsequent resource that you use does not need to match the version of the login resource that you use to log in.

Note the following differences between REST API version 2 and version 3 calls:

#### **Format**

You can use the following formats depending upon which API version you use:

- **•** Version 2 supports XML and JSON calls.
- **•** Version 3 supports JSON calls.

#### **Login URL**

Use one of the following login URLs:

- **•** For version 2, use https://dm-<POD region>.informaticacloud.com/ma/api/v2/user/login.
- **•** For version 3, use https://dm-<POD region>.informaticacloud.com/saas/public/core/v3/login.

Your POD (Point of Deployment) region is based on the location of your Informatica Intelligent Cloud Services data center. Use one of the following POD regions:

- **•** For North America, use us
- **•** For Europe, use em
- **•** For Asia, use ap

The POD region is included in the URL you receive when you register with Informatica Intelligent Cloud Services.

#### **Base URL**

The login response includes the base URL that you must include in subsequent calls.

The base URL includes the following components:

- **•** The name and region of the POD that your organization uses, for example, usw3.dm-us.
- **•** The Informatica Intelligent Cloud Services domain, informaticacloud.com.
- **•** The internal service that manages the API calls, for example, saas.

The following example is a base URL for an organization on the usw3.dm-us POD:

https://usw3.dm-us.informaticacloud.com/saas

In the login response, the attribute that provides the base URL depends on the API version that you use to log in. For example:

- **•** In a version 2 response, the attribute name is serverUrl.
- **•** In a version 3 response, the attribute name is baseApiUrl.

#### **Request URL**

The URL that you use in requests differs between the version 2 and version 3 resources, for example:

• For version 2 resources, use <serverUrl>/api/v2/<REST API resource>, for example: https://usw3.dm-us.informaticacloud.com/saas/api/v2/activityLog

<span id="page-14-0"></span>• For version 3 resources, use <baseApiUrl>/public/core/v3/<REST API resource>, for example:

```
https://usw3.dm-us.informaticacloud.com/saas/public/core/v3/schedule
```
#### **Session ID**

The login response includes a session ID that you must include in headers during the session. You can use the same session ID for version 2 and version 3 resources. In the login response, the name of the attribute for session ID depends on the API version that you use to log in. Use one of the following attributes:

- **•** For version 2 resources, use icSessionId in the header.
- **•** For version 3 resources, use INFA-SESSION-ID in the header.

# XML schema definition

You can access the XML schema definition (XSD) for the Informatica Intelligent Cloud Services REST API at the following URL:

[https://na1.dm-us.informaticacloud.com/saas/xsd/ics\\_api\\_v2.xsd](https://na1.dm-us.informaticacloud.com/saas/xsd/ics_api_v2.xsd)

To use the XSD URL, log into Informatica Intelligent Cloud Services, then enter the XSD URL.

# Header and body configuration

Configure the request header and request body as required, taking into consideration the format of the call and the resource version that you use.

### Request header

The request header is slightly different for version 2 and version 3 resources.

For version 2 calls, use the following format in the REST API request header:

```
<METHOD> <serverUrl>/<URI> HTTP/<HTTP version>
Content-Type: application/<json | xml>
Accept: application/<json | xml>
icSessionId: <SessionId>
```
For version 3 calls, use the following format in the REST API request header:

```
<METHOD> <br/>baseApiUrl>/<URI> HTTP/<HTTP version>
Content-Type: application/json
Accept: application/json
INFA-SESSION-ID: <SessionId>
```
Note that if you use a tool such as Postman, requests automatically include the HTTP version. If you enter the HTTP version in the URL, the request is not successful because the HTTP version occurs twice in the URL.

<span id="page-15-0"></span>The following list describes the attributes of the version 2 and version 3 request header formats:

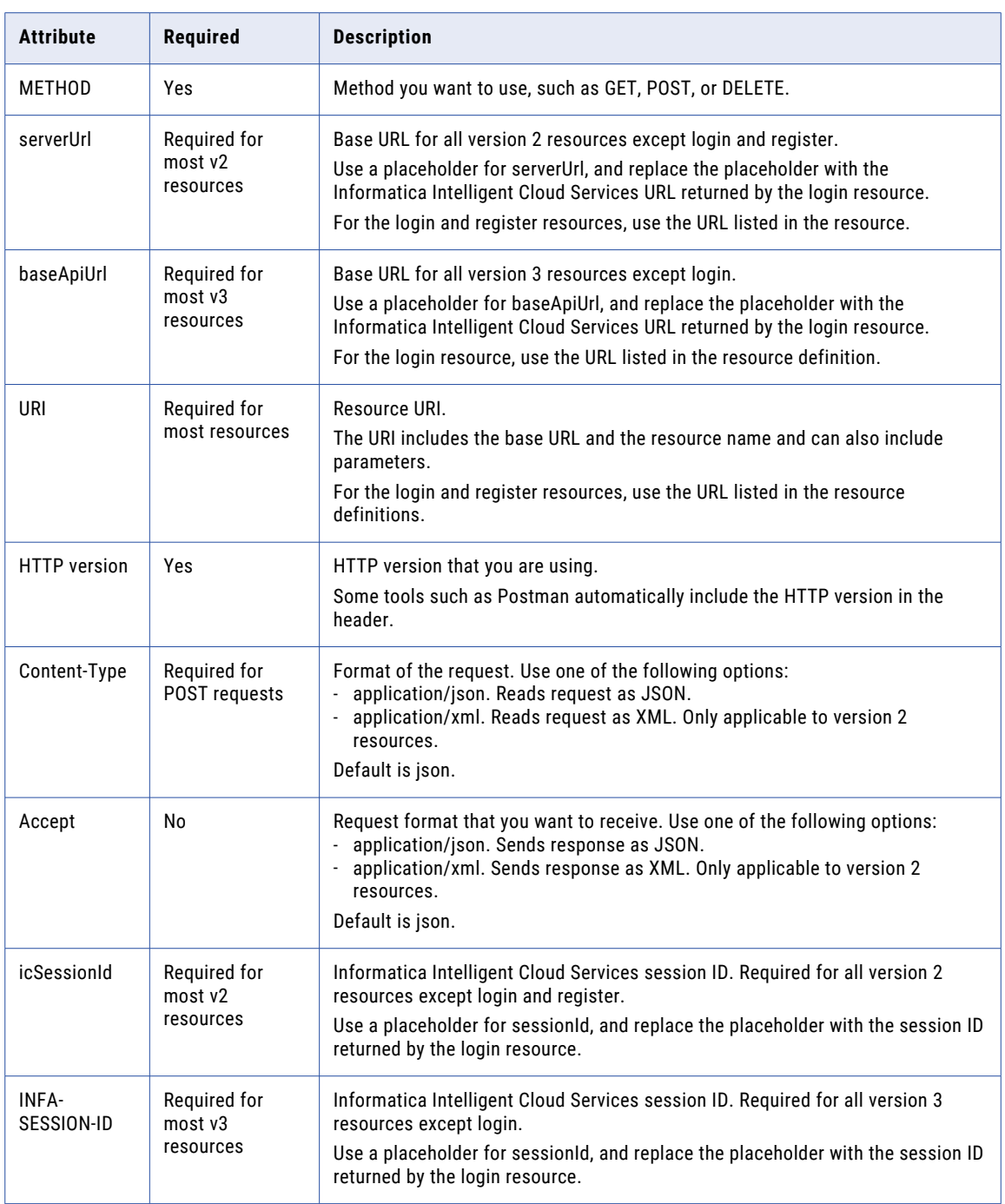

### Request body

Use the request body to pass additional attributes for the resource. When you pass attributes in a request body, you pass the attributes as part of an object.

For example, to log in with the login resource, you pass the required username and password attributes in a login object.

<span id="page-16-0"></span>Some requests include sub-objects for attributes. Declare the sub-objects before listing the related attributes.

#### JSON format

When you use the JSON format for version 2 REST API calls, you can optionally define a request object with the @type attribute, as shown in the following examples:

```
{
 "@type": "<request object>",
 "<attribute1>": "<value1>",
 "<attribute2>": "<value2>",
 }
```
When an attribute includes an object, state the attribute and use the object name as follows:

```
{
  "@type": "<request object>",
  "<attribute1>": "<value1>",
  "<attribute2>": {
     "@type": "<attribute object>",
     "<attributeA>": "<valueA>",
     "<attributeB>": "<valueB>",}
     "@type": "<attribute object>",
     "<attributeD>": "<valueD>",
     "<attributeE>": "<valueE>",}
  "<attribute3>": "<value3>",
}
```
**Note:** For version 3 REST API calls, do not use the @type attribute.

#### XML format

When you use the XML format, define a request object as an enclosing set of tags, as follows:

```
<request object>
   <attribute1>value1</attribute1>
   <attribute2>value2</attribute2>
</request object>
```
When an attribute includes an object, enclose the attribute object within the attribute tags as follows:

```
<request object>
  <attribute1>value1</attribute1>
  <attribute2>
    <attribute object>
      <attributeA>valueA</attributeA>
       <attributeB>valueB</attributeB>
     </attribute object>
     <attribute object>
      <attributeC>valueC</attributeC>
      <attributeD>valueD</attributeD>
     </attribute object>
  </attribute2>
   <attribute3>value3</attribute3>
</request object>
```
### Return lists

When the REST API returns a series of objects in XML, it encloses the list in the root tag, as follows:

```
<root>
  <return object 1>
   <attribute1>value1</attribute1>
    <attribute2>value2</attribute2>
  </return object 1>
  <return object 2>
   <attribute1>value1</attribute1>
    <attribute2>value2</attribute2>
  </return object 2>
\langle/root>
```
<span id="page-17-0"></span>In JSON, no additional attributes are used. The REST API encloses the list in square brackets ( [ ] ), as follows:

```
[
 {
    "<attribute1>": "<value1>",
    "<attribute2>": "<value2>",
 }{
    "<attribute1>": "<value1>",
    "<attribute2>": "<value2>",
 }
]
```
### JSON format example

To log in using JSON, you might use the following request header and body:

```
POST https://dm-us.informaticacloud.com/saas/public/core/v3/login
Content-Type: application/json
Accept: application/json
{
    "username": "user@informatica.com",
    "password": "mypassword"
}
```
The login might return the following information:

```
{
     "products": [
         {
             "name": "Integration Cloud",
             "baseApiUrl": "https://pod.clouddev.informaticacloud.com/saas"
         }
     \frac{1}{2},
     "userInfo": {
         "sessionId": "9KA11tLGqxVcGeul8SQBK3",
         "id": "9L1GFroXSDHe2IIg7QhBaT",
         "name": "user",
         "parentOrgId": "52ZSTB0IDK6dXxaEQLUaQu",
         "orgId": "0cuQSDTq5sikvN7x8r1xm1",
         "orgName": "MyOrg_INFA",
         "groups": {},
         "status": "Active"
     }
}
```
You can then use the sessionId and the baseapiUrl to construct a request to obtain your organization's license information, for example:

```
GET https://pod.clouddev.informaticacloud.com/saas/public/core/v3/license/org/{orgId}
Content-Type: application/json
Accept: application/json
INFA-SESSION-ID: IV4wOrJmd6YUtmKa8t
```
### XML format example

You can use XML calls with version 2 resources.

To log in using XML, you might use the following header and body:

```
POST https://dm-us.informaticacloud.com/ma/api/v2/user/login
Content-Type: application/xml
Accept: application/xml
<login>
         <username>useremail@company.com</username>
         <password>mypassword</password>
\langlelogin>
```
<span id="page-18-0"></span>The login might return the following information:

```
<?xml version="1.0" encoding="UTF-8" standalone="yes"?>
<user>
  <id>00000B03000000000001</id>
  <orgId>00000B</orgId>
 <name>user@company.com</name>
  <createTime>2012-06-14T15:00:00.000Z</createTime>
  <updateTime>2012-06-14T15:00:00.000Z</updateTime>
  <createdBy>System</createdBy>
  <updatedBy>user@company.com</updatedBy>
  <firstName>Firstname</firstName>
  <lastName>Lastname</lastName>
  <title>Senior Software Engineer</title>
  <password>********</password>
  <phone>111111111111111111111111</phone>
  <timezone>America/Los_Angeles</timezone>
  <serverUrl>http://example.informatica.com/saas</serverUrl>
  <icSessionId>IV4wOrJmd6YUtmKa8t</icSessionId>
\langle/user>
```
You can then use the icSessionId and the serverUrl to construct a request to delete a schedule as follows. The schedule ID is 000001D0000000000001.

```
DELETE http://example.informatica.com/saas/api/v2/schedule/000001D0000000000001
Accept: application/xml
icSessionId: IV4wOrJmd6YUtmKa8t
```
Note that Content-Type is not required because the DELETE method does not have additional attributes to pass in the request body.

### Update modes

For Data Integration calls, you can submit a POST request using full update mode or partial update mode.

Use partial mode to submit a POST request that only includes the changed object fields, instead of including all of the object fields. For example, if you want to update the connection in an mttask object, you can submit a POST request using partial mode that might look like the following example:

```
POST api/v2/mttask/<taskId>
Content-Type: application/json
Accept: application/json
icSessionId: <icSessionId>
Update-Mode: PARTIAL
{
  "@type": "mtTask",
  "parameters": [
    {
      "@type": "mtTaskParameter",
      "name": "$NewSource$",
      "type": "EXTENDED SOURCE",
      "sourceConnectionId": "<sourceConnectionId>"
    }
 ]
}
```
If you do not use partial mode, you need to include the entire object in the request. By default, the REST API uses full mode.

Partial mode is available for the following resources:

- **•** connection
- **•** fwConfig
- <span id="page-19-0"></span>**•** masterTemplate
- **•** mttask
- **•** schedule
- **•** workflow

When you submit a POST request in partial mode, format the request using JSON and include the following line in the header:

Update-Mode=PARTIAL

Include the @type attribute for the updated object in the body.

Some fields are grouped in collections. To update a field that resides in a collection, include the key field for the collection in the POST request. The following table lists the collections and corresponding key fields:

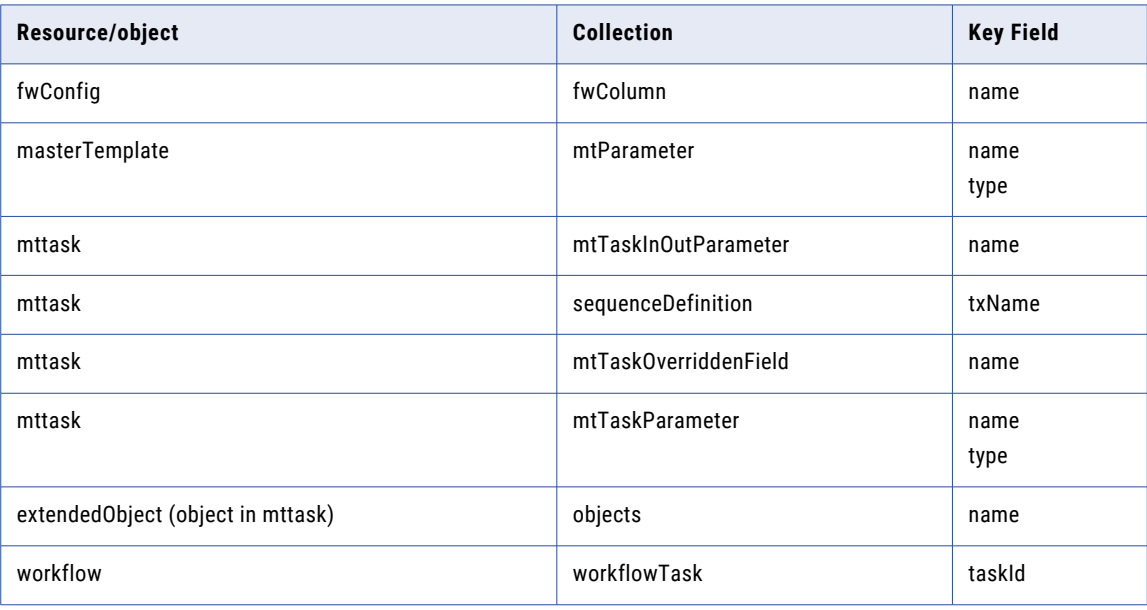

## Date/time values

With the REST API, Informatica Intelligent Cloud Services uses the UTC date format to pass all date/time values.

Use the following UTC date format for all date/time values that you pass in requests. The same format is used for all date/time values returned from Informatica Intelligent Cloud Services.

<yyyy>-<MM>-<dd>T<HH>:<mm>:<ss>.<SSS>Z

The following list describes the attributes of the UTC date format:

#### **yyyy**

Year expressed in four digits.

#### **MM**

Month expressed in two digits.

<span id="page-20-0"></span>**dd**

Date of the month expressed in two digits.

**T**

Indicates the time portion of the format.

**HH**

Hour in the 24-hour format. For example, 0 for 12:00:00 a.m. and 23 for 11:00:00 p.m.

**mm**

Minutes expressed in two digits.

**ss**

Seconds expressed in two digits.

**SSS**

Microseconds expressed in three digits.

**Z**

UTC time indicator.

For example, the following date string represents 3:00 pm on December 14, 2012:

```
2012-12-14T15:00:00.000Z
```
## Object IDs

Many requests require an object ID, such as a connection ID or linear taskflow ID. To find the object ID that you need, you can use the related GET request.

For example, to determine the linear taskflow ID that you need to update a linear taskflow, you can use a workflow GET request to view the details of all linear taskflows in the organization. The return list of linear taskflow details includes the linear taskflow ID. Similarly, to determine the ID of a user, you can perform a user GET request.

Object IDs are not always readily available through the Informatica Intelligent Cloud Services user interface.

### Session IDs

When you log in to an Informatica Intelligent Cloud Services organization using the REST API, the login resource returns the REST API session ID. You include this session ID in most subsequent REST API requests during the session. The session ID expires after 30 minutes of inactivity. A grace period of up to 2 minutes might be included to account for any network or unexpected delays.

You can use the same session ID for version 2 and version 3 resources. For example, if you log in using the version 2 login resource, you can use the session ID that was returned in the login response in a request that uses a version 3 resource.

To make a call that uses a REST API version 2 resource, use the icSessionId attribute to include the session ID in the header. To make a call that uses a REST API version 3 resource, use the INFA-SESSION-ID attribute to include the session ID in the header.

The following example shows how icSessionId is used in the header for a REST API version 2 call::

```
GET https://app.informaticacloud.com/saas/api/v2/licenseInfo/org/<id>
Content-Type: application/xml
Accept: application/xml
icSessionId: IV4wOrJmd6YUtmKa8t
```
The following example shows how INFA-SESSION-ID is used in the header for a REST API version 3 call:

```
GET https://app.informaticacloud.com/saas/public/core/v3/license/org/{orgId}
Content-Type: application/json
Accept: application/json
INFA-SESSION-ID: 9KA11tLGqxVcGeul8SQBK3
```
You can submit a POST request to determine the status of a session ID. Use the following URI to submit the request:

/api/v2/user/validSessionId

Include the following attributes in the request:

- **•** userName. Your Informatica Intelligent Cloud Services user name.
- **•** icToken. The session ID.

For example, you might use the following request:

```
POST https://app.informaticacloud.com/saas/api/v2/user/validSessionId
Content-Type: application/json
Accept: application/json
{
"@type": "validatedToken",
"userName": "user@informatica.com",
"icToken": "9KA11tLGqxVcGeul8SQBK3"
}
```
The response returns whether the session ID is valid or not and the number of minutes left before the session ID expires. For example, you might receive the following response:

```
{
"@type": "validatedToken",
"timeUntilExpire": 29,
"isValidToken": true
}
```
**Note:** The timeUntilExpire value changes to "0" when the session will expire in less than 1 minute. The isValidToken value changes to "false" when the session expires. To avoid the risk of authentication failure, reauthenticate when the timeUntilExpire value changes to 0.

# <span id="page-22-0"></span>REST API responses

A successful REST API response returns the requested object, an array of objects, or an HTTP success code. A failed response returns an HTTP error code and can also return an error object.

#### Successul responses

The following table describes common successful responses to REST API requests:

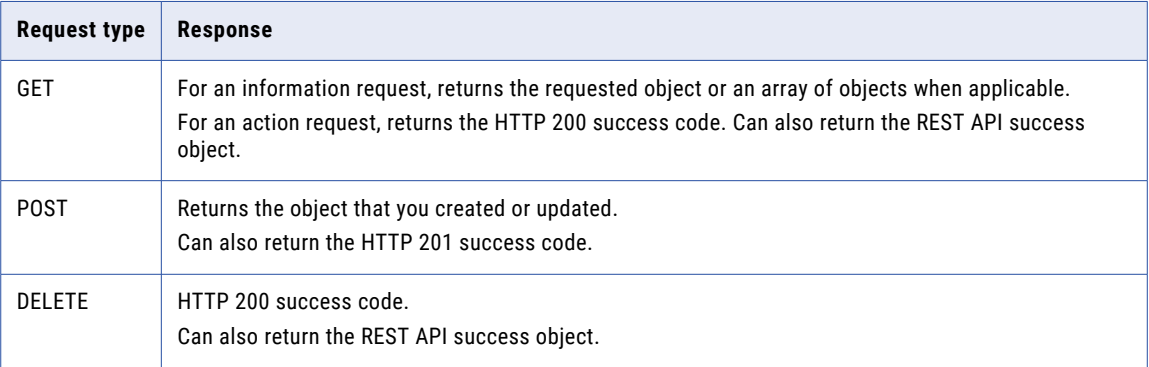

For example, if you use a GET request to view a schedule, a successful response is the schedule object that you requested. Or, if you use a POST request to update the time that the schedule runs, a successful response is the schedule object that you updated, including the update. If you use a DELETE request to delete a schedule that is no longer being used, a successful response is the 200 success code.

#### Failed responses

For a failed response, the REST API returns a standard HTTP error code and can also return an error object. The following table describes some of the HTTP error codes that might be returned:

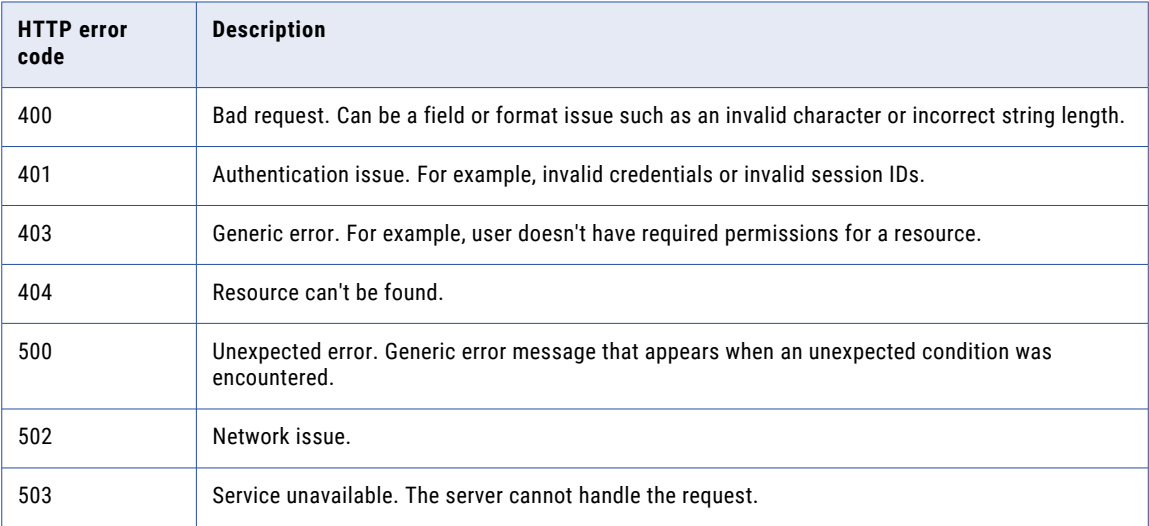

# <span id="page-23-0"></span>Success object

When the REST API successfully performs an action, it returns a 200 or 201 success response. It might also return a success object.

The success object has the following structure:

```
<xs:complexType name="success">
   <xs:sequence>
     <xs:element name="description" type="xs:string"/>
   </xs:sequence>
 </xs:complexType>
```
# Error object

{

}

When the REST API encounters an error, it returns a REST API error object.

For REST API version 2 calls, the error object has the following structure:

```
"code": "UI_10000",
"description": "User name or password is not valid.",
"statusCode": 403,
"@type": "error"
```
For REST API version 3 calls, the error object has the following structure:

```
{
    "error": {
        "code": "IDS_085",
        "message": "User name or password is not valid.",
        "requestId": "9hr8e2ObIcChbwYftgDui7",
       "details": null
   }
}
```
# REST API rules and guidelines

The following list is a summary of rules and guidelines to follow when working with the Informatica Intelligent Cloud Services REST API:

- **•** Use the login resource to start a REST API session. Reuse the session ID that's returned in the login response in all of the requests that you make during the session. You can use a placeholder for the session ID in request headers. Replace the placeholder with the session ID data that's returned in the login response.
- **•** A REST API session expires after 30 minutes of inactivity. However, best practice is to log out before the session expires. To continue work with the REST API, start a new session.
- **•** Do not include icSessionId or INFA-SESSION-ID in the request header for login and register resources.
- **•** Don't log out of a REST API session until all the requests that you've sent have been executed.
- **•** For all resources except login, use a placeholder for the base URL. For version 2 resources, replace the placeholder with the URL returned in the serverUrl. For version 3 resources, replace the placeholder with the URL returned in the baseApiUrl.
- <span id="page-24-0"></span>**•** All resources and attributes are case-sensitive.
- **•** Specify the format of the request and response in the header. Use the Content-Type attribute to specify the request format and the Accept attribute to specify the response format.
- **•** If a request or response type isn't configured, Informatica Intelligent Cloud Services uses JSON by default.
- **•** For requests in JSON that use version 2 resources, you can optionally use the @type attribute to define an object. For requests in JSON that use version 3 resources, do not use the @type attribute.
- For requests in XML, use an enclosing <object name> tag to define an object.
- **•** XML responses that include a list of objects return the objects enclosed in the <root> tag.
- **•** For POST requests, you must include all fields in the request object unless you submit the request in JSON format using partial mode. Partial mode is not applicable to most resources. By default, the REST API uses full mode.
- **•** Where indicated, enclose POST request attributes in the specified object. When no object is specified, include attributes in the request body.

### Documentation conventions

Informatica Intelligent Cloud Services REST API documentation uses the following conventions:

- **•** Methods are in capital letters, such as GET.
- **•** Request syntax uses the following conventions:
	- Variables are enclosed in angle brackets ( < > ), such as <id> for a user ID.
	- When listing a choice of attribute values, options are separated by a pipe ( | ).
	- Optional attributes are in *italics*.

## <span id="page-25-0"></span>CHAPTER 2

# Platform REST API version 2 resources

The REST API version 2 resources in this section apply to multiple services in Informatica Intelligent Cloud Services.

When you use version 2 resources, note the following rules:

- **•** Use JSON or XML format.
- **•** Use the serverUrl value from the login response as the base URL. For example:

https://na4.dm-us.informaticacloud.com/saas

**•** Use the following URI:

/api/v2/<API name>

**•** Use the following request header format:

```
<METHOD> <serverUrl>/<URI> HTTP/<HTTP version>
Content-Type: application/json
Accept: application/json
icSessionId: <SessionId>
```
In the following example, the serverUrl is https://na4.dm-us.informaticacloud.com/saas and the URI is /api/v2/agent:

```
<METHOD> https://na4.dm-us.informaticacloud.com/saas/api/v2/agent HTTP/1.1
Content-Type: application/json
Accept: application/json
icSessionId: IV4wOrJmd6YUtmKa8t
```
**Note:** If you use a tool such as Postman that automatically includes the HTTP version, do not enter the HTTP version in the URL. If the HTTP version appears twice in the URL, the request fails.

## activityLog

Use this resource to request log information for completed jobs from the Monitor service. You can also request error logs and session logs. To request log information for jobs that are running, use the activityMonitor resource.

#### GET Request

You can request all of the log information or filter the log response. To request information from the log, use the following URI:

/api/v2/activity/activityLog

To request information for a specific log ID, use the following URI:

/api/v2/activity/activityLog/<id>

To request information for a specific run ID, use the following URI:

/api/v2/activity/activityLog?runId=<runId>

To request information for a specific task, include the task ID in the following URI:

/api/v2/activity/activityLog?taskId=<taskId>

To specify the number of rows to skip, use the following URI:

/api/v2/activity/activityLog?offset=<offset>

To specify a row limit, use the following URI:

/api/v2/activity/activityLog?rowLimit=<rowLimit>

You can use any combination of these options. For example, you can use the following URI:

```
/api/v2/activity/activityLog?
offset=<offset>&rowLimit=<rowLimit>&taskId=<taskId>&runId=<runId>
```
You can also use the activityLog resource to get a session log. To get a session log, use the following URI:

/api/v2/activity/activityLog/<id>/sessionLog

You can use the following optional attributes in the activityLog GET URI:

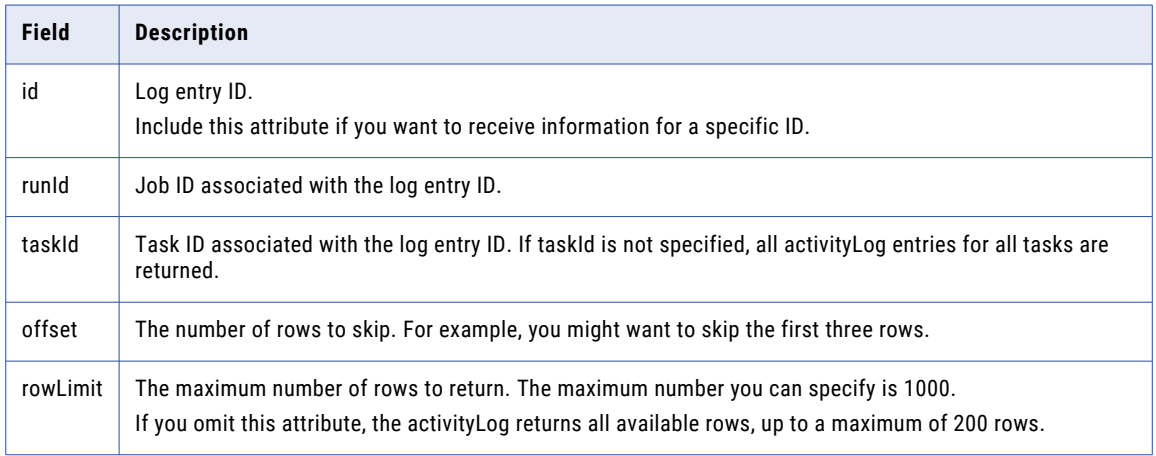

#### GET Response

Returns an activityLogEntry object for each row in the log or returns an activityLogEntry object for the specified ID. Returns the error object if errors occur.

When you request information for each row in the log, the activityLogEntry object includes the following attributes:

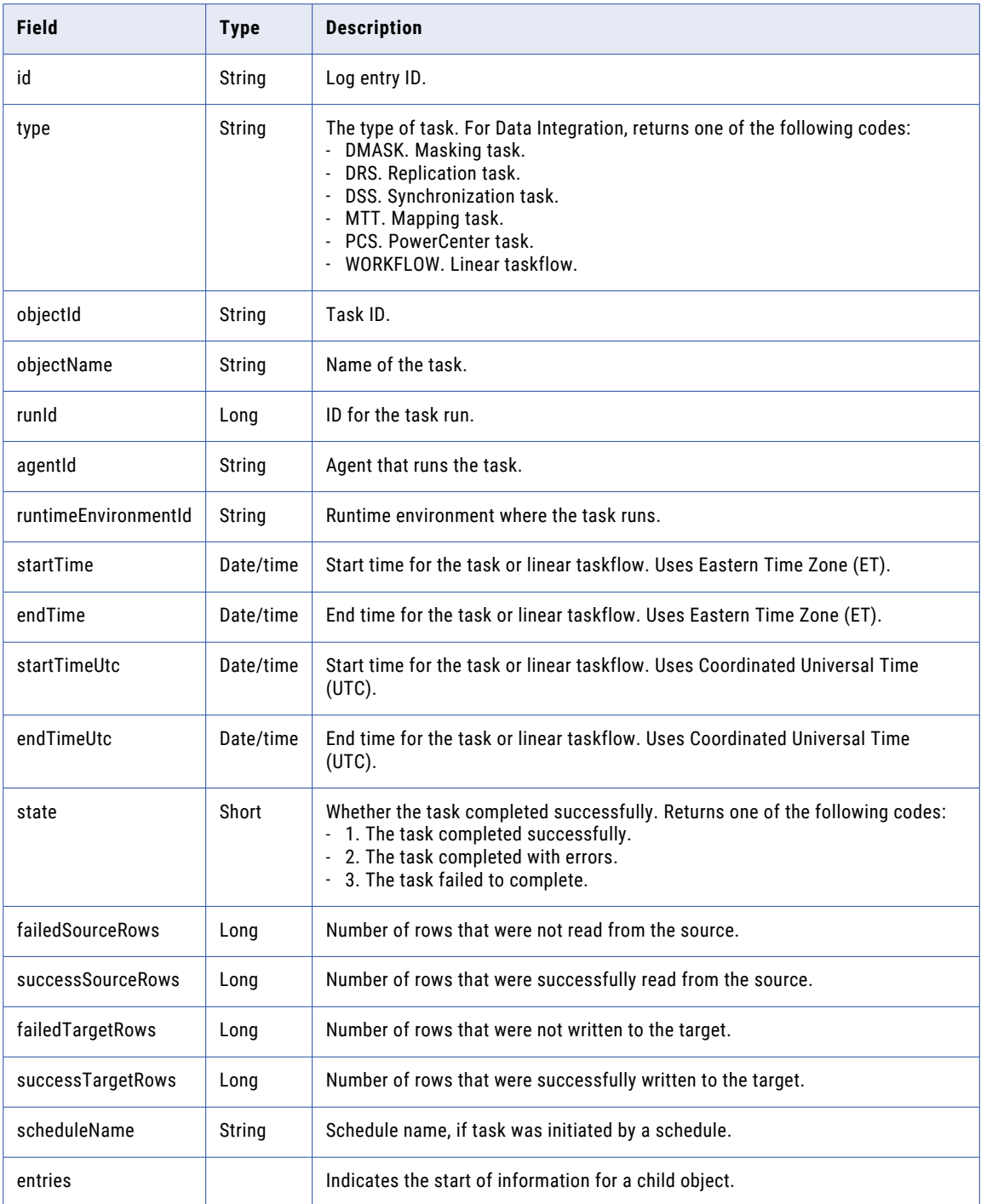

When you request log information for a specific ID, the activityLogEntry object includes the following attributes:

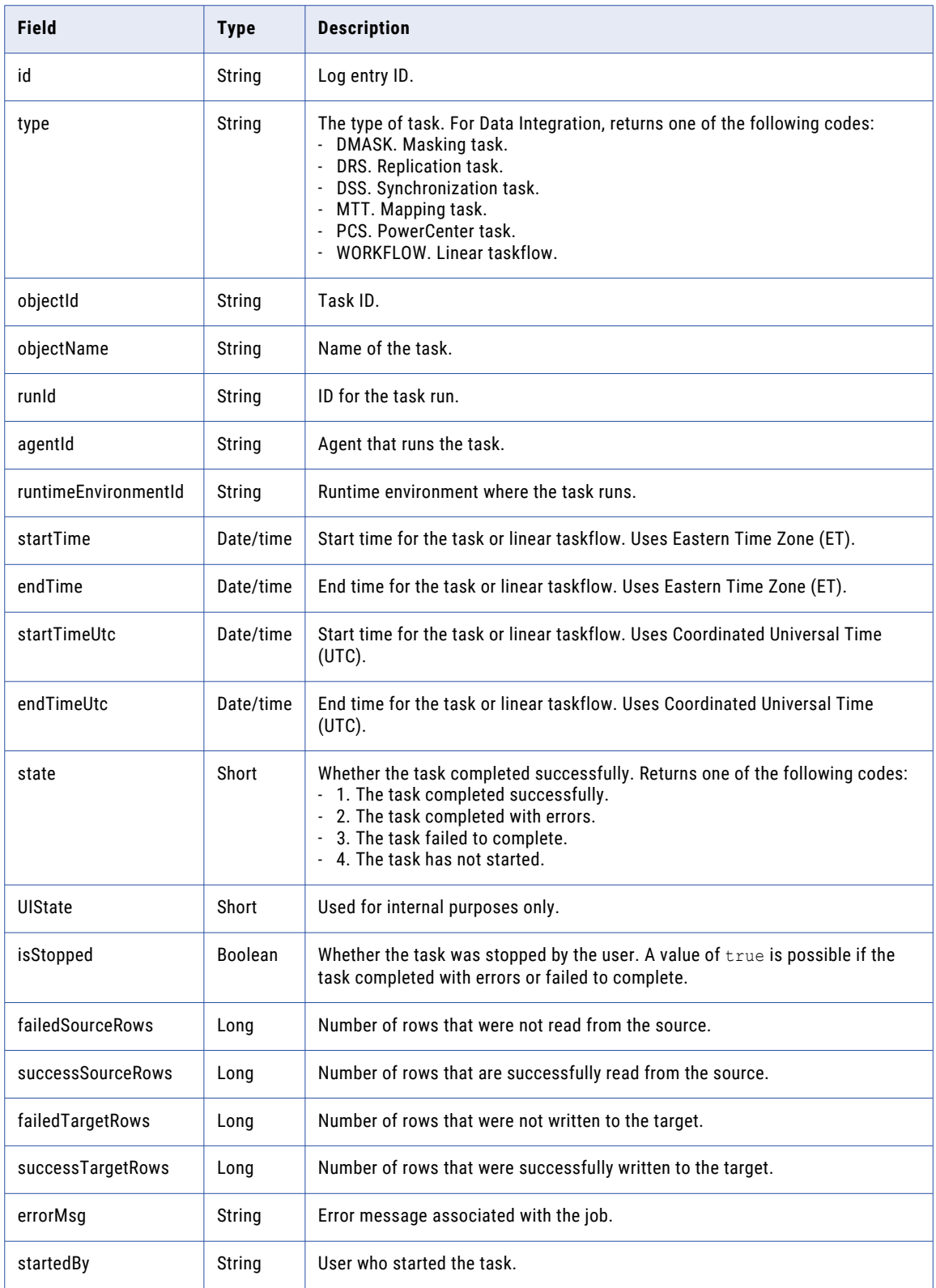

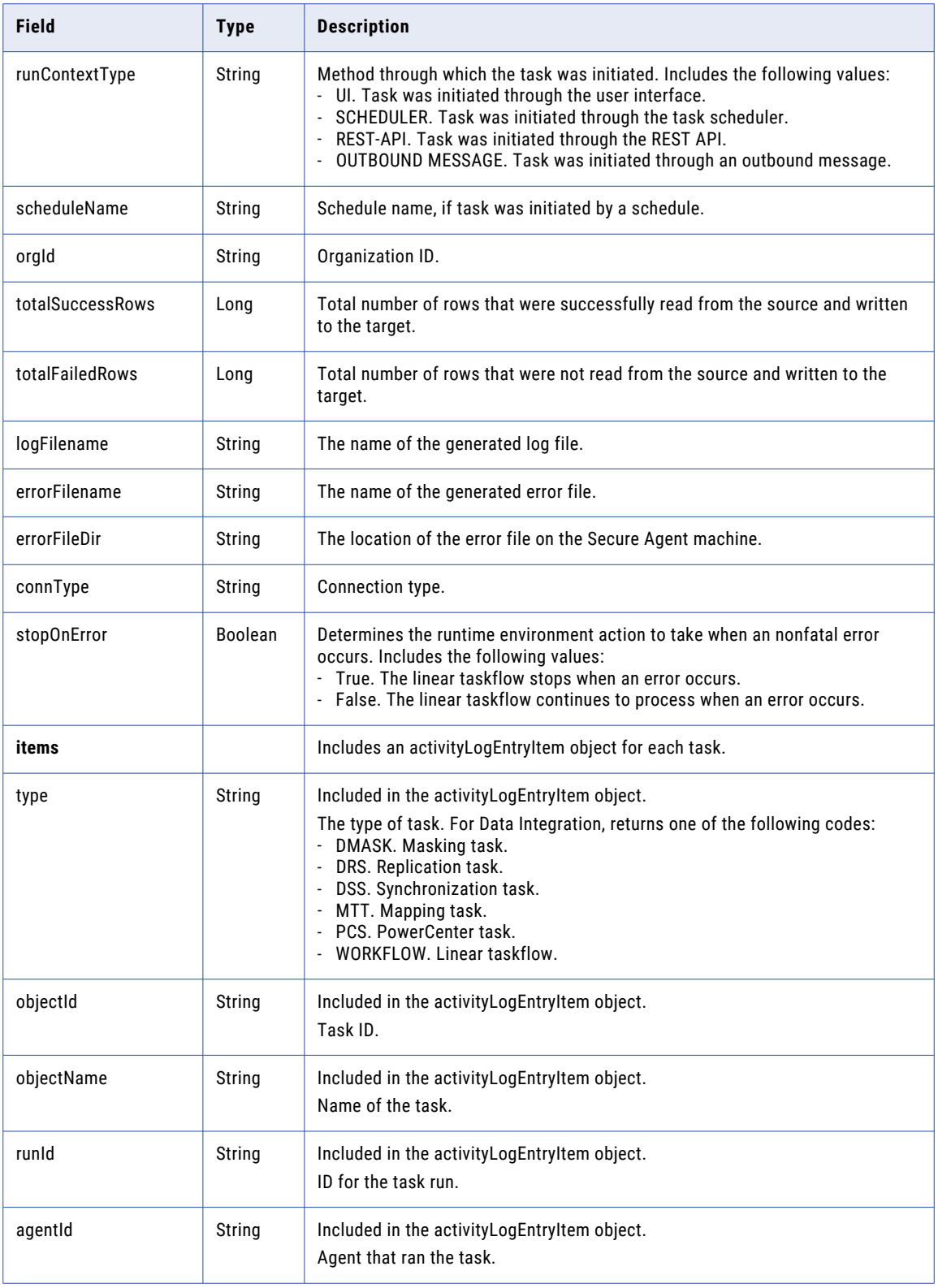

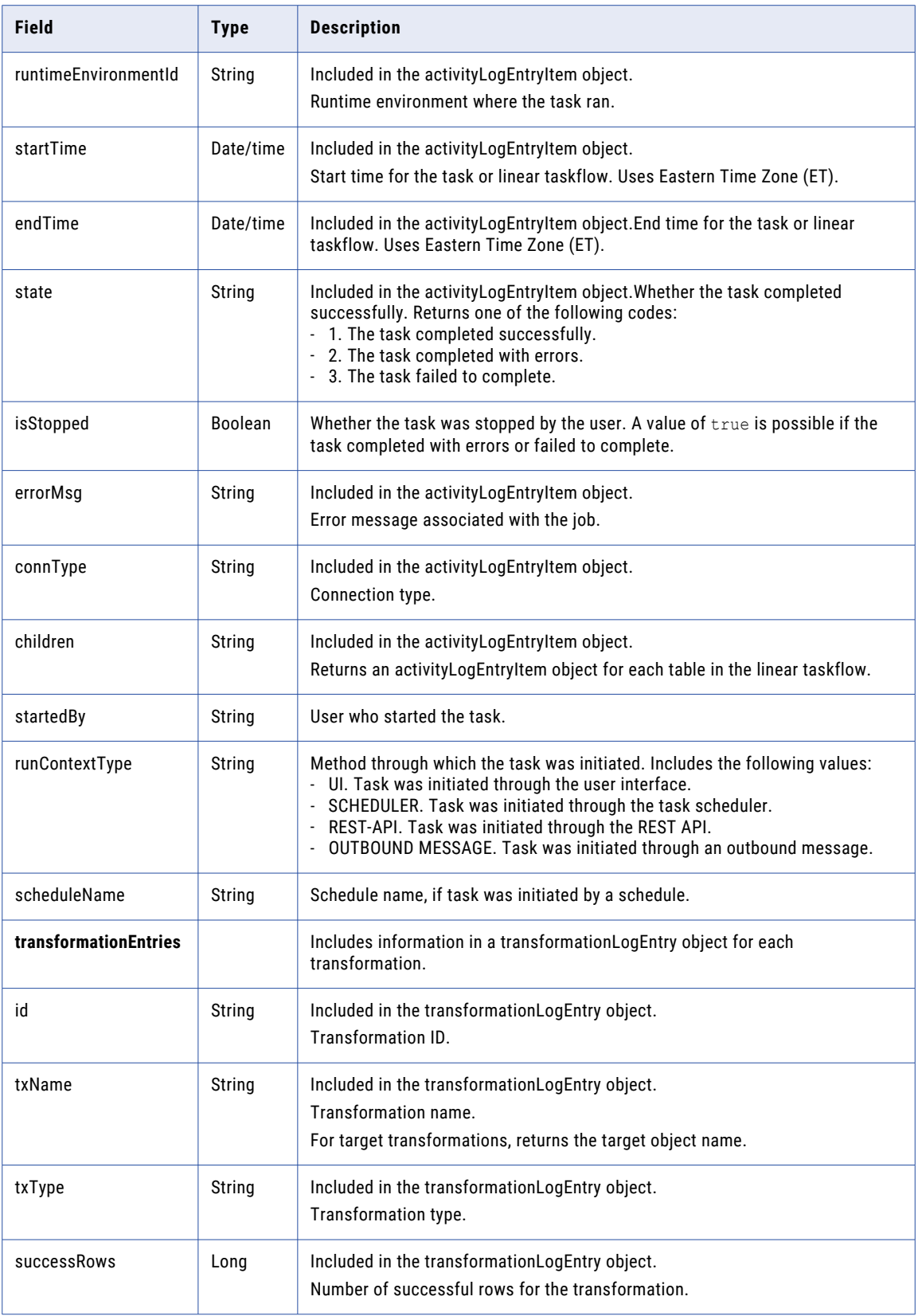

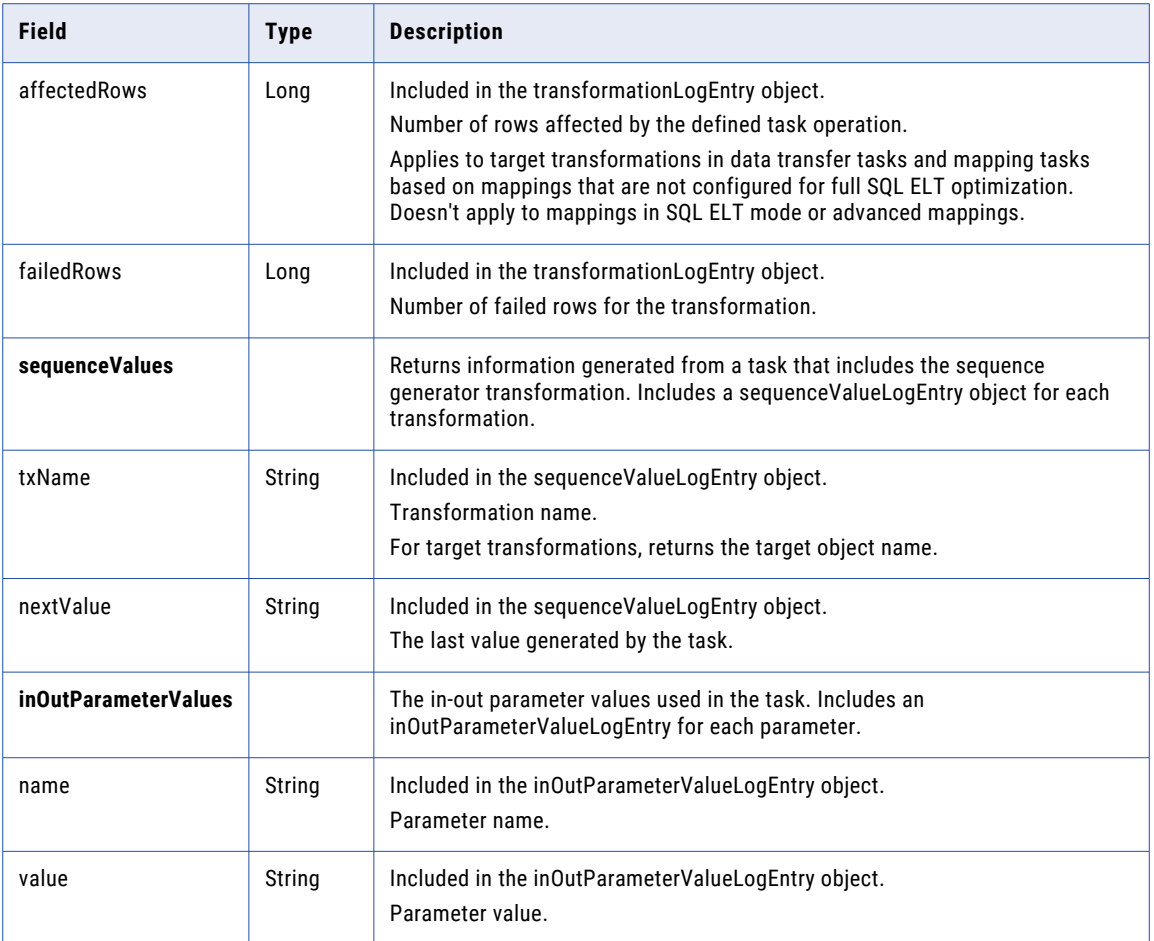

#### GET Example

To request 20 rows of information returned from the log in JSON format, you might use the following request:

```
GET <serverUrl>/api/v2/activity/activityLog?rowLimit=20 HTTP/1.0
Accept:application/json
icSessionId: <icSessionId>
```
A successful request returns a list: an activityLogEntry object for each entry returned from the log.

The following text is a sample return in JSON:

```
\overline{[}{
        "@type": "activityLogEntry",
        "id": "000001C100000000000C",
        "type": "DRS",
        "objectName": "drstask1",
        "runId": 1,
        "runtimeEnvironmentId": "00000C25000000000002",
           "startTime": "2012-07-30T13:30:30.000Z",
        "endTime": "2012-07-30T13:32:30.000Z",
        "state": 1,
        "failedSourceRows": 0,
        "successSourceRows": 39,
        "failedTargetRows": 0,
        "successTargetRows": 39,
        "errorMsg": null,
        "entries": [
```

```
{
            "@type": "activityLogEntry",
            "id": "128964732",
            "type": "DRS",
            "objectName": "Contact",
            "runId": 0,
            "runtimeEnvironmentId": "00000C25000000000002",
            "agentId: "01000008000000000006",
            "startTime": "2012-07-30T13:32:31.000Z",
            "endTime": "2012-07-30T13:35:31.000Z",
            "state": 1,
            "isStopped": FALSE,
            "failedSourceRows": 0,
            "successSourceRows": 39,
            "failedTargetRows": 0,
            "successTargetRows": 39,
            "errorMsg": "No errors encountered.",
            "entries": []
       },
   ]
},
{
   "@type": "activityLogEntry",
   "id": "010000C10000000000PGP",
   "type": "MTT_TEST",
    "objectId": "0100000Z00000000001N",
    "objectName": "Mapping-MultiSource",
   "runId": 12,
    "startTime": "2020-03-27T08:05:56.000Z",
    "endTime": "2020-03-27T08:06:07.000Z",
   "startTimeUtc": "2020-03-27T12:05:56.000Z",
    "endTimeUtc": "2020-03-27T12:06:07.000Z",
    "state": 2,
   "failedSourceRows": 0,
   "successSourceRows": 800,
    "failedTargetRows": 200,
    "successTargetRows": 600,
    "startedBy": "di@infa.com",
    "runContextType": "ICS_UI",
    "entries": [
        {
            "@type": "activityLogEntry",
            "id": "118964723"
            "type": "MTT_TEST",
            "objectName": "",
            "runId": 12,
            "agentId": "01000008000000000004",
            "runtimeEnvironmentId": "01000025000000000004",
            "startTime": "2020-03-27T08:05:56.000Z",
            "endTime": "2020-03-27T08:06:07.000Z",
            "startTimeUtc": "2020-03-27T12:05:56.000Z",
            "endTimeUtc": "2020-03-27T12:06:07.000Z",
            "state": 2,
            "failedSourceRows": 0,
            "successSourceRows": 800,
            "failedTargetRows": 200,
            "successTargetRows": 600,
            "errorMsg": null,
            "startedBy": "di@infa.com",
            "runContextType": "ICS_UI",
            "entries": [],
            "subTaskEntries": [],
            "logEntryItemAttrs": {
                "CONSUMED_COMPUTE_UNITS": "0.0",
                "ERROR_CODE": "0",
                "IS_SERVER_LESS": "false",
                "REQUESTED_COMPUTE_UNITS": "0.0",
                "Session Log File Name": "s_mtt_0Sr7LdcbAG2ldG33Lp8koQ_2.log"
            },
            "totalSuccessRows": 0,
```

```
"totalFailedRows": 0,
                "stopOnError": false,
                "hasStopOnErrorRecord": false,
                "contextExternalId": "0100000Z000000000001N",
                "transformationEntries": [
                     {
                         "@type": "transformationLogEntry",
                        "id": "141332309",
                         "txName": "FFSource2",
                         "txType": "SOURCE",
                         "successRows": 600,
                         "failedRows": 0
                     },
                     {
                         "@type": "transformationLogEntry",
                         "id": "141332310",
                         "txName": "FFSource1",
                         "txType": "SOURCE",
                         "successRows": 200,
                         "failedRows": 0
                    },
                     {
                        "@type": "transformationLogEntry",
                         "id": "141332311",
                         "txName": "FFTarget.csv",
                         "txType": "TARGET",
                         "successRows": 600,
                         "affectedRows": 600,
                         "failedRows": 0
                     },
                     {
                         "@type": "transformationLogEntry",
                         "id": "141332312",
                         "txName": "MYSQLTarget",
                         "txType": "TARGET",
                         "successRows": 0,
                         "affectedRows": 0,
                         "failedRows": 200
                    }
                ]
           }
       \Box}
]
```
#### Error Log Requests

You can request an error log from the server.

To request an error log from the server for a specific log ID, use the following URI:

/api/v2/activity/errorLog/id

To retrieve an error log from the server, you might use the following request:

```
GET <server URL>/api/v2/activity/errorLog/000002C10000000002BG HTTP/1.0
Accept:application/json
icSessionId: <icSessionId>
```
The server returns the error log as a string, as shown in the following example:

"Col1","Col2","Error"

"05/11/2015 00:00:00.000000000","05/11/2015 00:00:00.000000000","ERROR: Target table [test] has no keys specified."

```
"05/11/2015 00:00:00.000000000","05/11/2015 00:00:00.000000000","ERROR: Target table
[test] has no keys specified."
```

```
"05/11/2015 00:00:00.000000000","05/11/2015 00:00:00.000000000","ERROR: Target table
[test] has no keys specified."
"05/11/2015 00:00:00.000000000","05/11/2015 00:00:00.000000000","ERROR: Target table
[test] has no keys specified."
"05/11/2015 00:00:00.000000000","05/11/2015 00:00:00.000000000","ERROR: Target table
[test] has no keys specified."
```
#### Session Log Requests

You can download session logs for all task types using the sessionLog API. For tasks that have subtasks such as replication tasks and linear taskflows, you can download a ZIP file that contains all of the session logs in the hierarchy. For replication tasks, which have two levels of tasks, you can specify an itemId to return a session log for a subtask if you do not want all of the session logs. For linear taskflows, which have three levels of tasks, you can specify an itemId or childItemId to return a session log for a particular subtask.

Use the following URI to download session logs:

```
/saas/api/v2/activity/activityLog/<Top_Level_Log_Entry_Id>/sessionLog?itemId=<child-log-
entry-item-id>&childItemId=<child-log-entry-item-id>
```
The following example requests include a request for a specific session log and requests for session logs for subtasks:

**•** To request a session log, which may return a ZIP file if the task is a replication task or linear taskflow, you might use the following request:

/saas/api/v2/activity/activityLog/000001C1000000000591/sessionLog

- **•** To request a session log for a particular subtask for a replication task or linear taskflow, you might use the following request:
	- /saas/api/v2/activity/activityLog/000001C1000000000591/sessionLog?itemId=233
- **•** To request a session log for a sub-subtask in a linear taskflow, you might use the following request:

/saas/api/v2/activity/activityLog/000001C1000000000591/sessionLog? itemId=233&childItemId=234

## activityMonitor

Use this resource to request log information for running jobs from the Monitor service. To request log information for completed jobs, use the activityLog resource.

#### GET Request

To request log information about running jobs, use the following URI:

/api/v2/activity/activityMonitor?details=<true|false>

You can use the following attribute in the activityMonitor GET URI:

#### **details**

Optional.

Log detail to be returned from Informatica Intelligent Cloud Services. Use one of the following options:

- **•** true. Returns log information for tasks, linear taskflows, and child objects. Child objects can include tasks within linear taskflows, and objects within replication tasks.
- **•** false. Returns log information for tasks and linear taskflows.

Default is false. If you omit this optional attribute, Monitor does not return additional details.

#### GET Response

Returns an activityMonitorEntry object for each row in the log. Returns the error object if errors occur.

The activityMonitorEntry object includes the following GET response attributes:

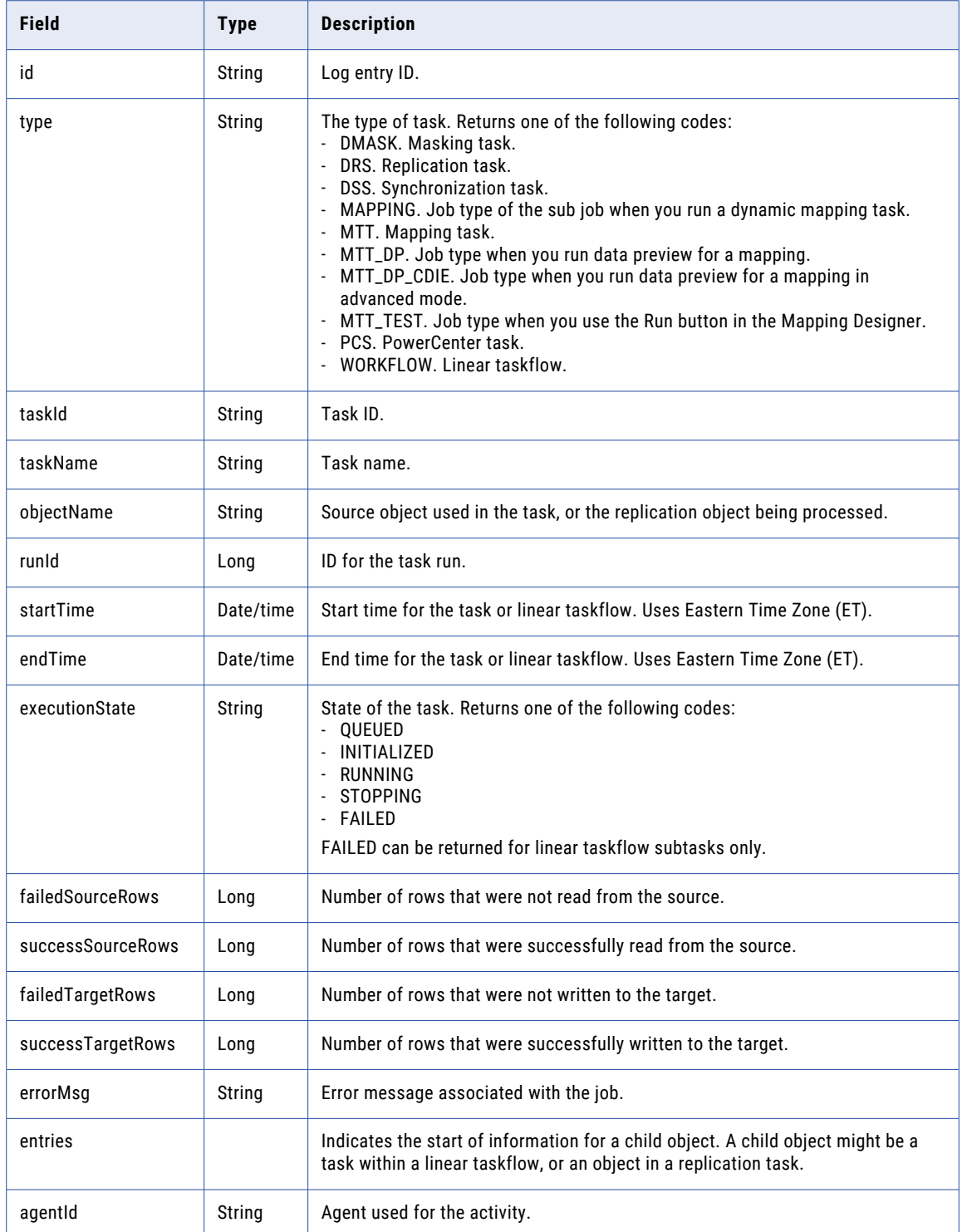
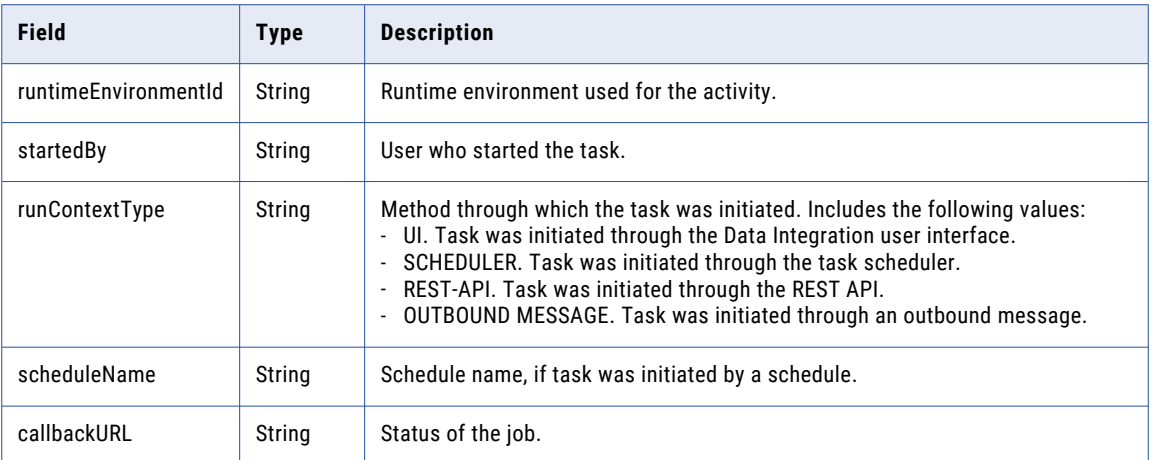

#### GET Example

To return log information including details about child objects in XML, you might use the following request:

```
GET <serverUrl>/api/v2/activity/activityMonitor?details=true
Content-Type: application/xml
Accept: application/xml
icSessionId: <icSessionId>
```
A successful request returns an activityMonitorEntry object for each item returned from Monitor.

The following text is a sample return in XML:

```
<root>
 <activityMonitorEntry>
  <id>000001C100000000000D</id>
  <type>DSS</type>
  <objectName>dss-f2f</objectName>
  <runId>0</runId>
  <startTime>2012-07-30T13:30:00.000Z</startTime>
  <endTime></endTime>
  <executionState>RUNNING</executionState>
  <failedSourceRows>0</failedSourceRows>
  <successSourcerows>938</successSourceRows>
  <failedTargetRows>0</failedTargetRows>
  <successTargetRows>596</successTargetRows>
  <errorMsg> </errorMsg>
  <entries> </entries>
  <agentId>00000C08000000000003</agentId>
  <runtimeEnvironmentId>00000C25000000000002</runtimeEnvironmentId>
 </activityMonitorEntry>
 <activityMonitorEntry>
  <id>000001C500000000000L</id>
  <type>PCS</type>
  <objectName>pcs-lookup</objectName>
  \langle \text{runId} \rangle2\langle \text{runId} \rangle<startTime>2012-07-30T13:30:03.001Z</startTime>
   <endTime>2012-07-30T13:30:03.010Z</endTime>
  <executionState>COMPLETE</executionState>
  <failedSourceRows>0</failedSourceRows>
  <successSourcerows>688</successSourceRows>
  <failedTargetRows>0</failedTargetRows>
  <successTargetRows>688</successTargetRows>
  <errorMsg> </errorMsg>
  <entries> </entries>
  <agentId>00000C08000000000003</agentId>
  <runtimeEnvironmentId>00000C25000000000002</runtimeEnvironmentId>
</activityMonitorEntry>
\langleroot>
```
## agent

Use this resource to receive an install token to register a Secure Agent, download the checksum of the agent installation program, request the details about Informatica Cloud Secure Agents or Secure Agent services, or delete a Secure Agent.

#### GET request for Secure Agent install token and checksum

To request an install token so that you can complete the Secure Agent registration process or to get the checksum of the agent installation program, include the platform type in the URI as follows:

```
/api/v2/agent/installerInfo/<platform>
```
Use one of the following values for the platform:

- **•** win64
- **•** linux64

#### GET response for Secure Agent install token and checksum

A successful request returns the download URL, install token, and checksum download URL, as shown in the following sample response:

```
{
    "@type": "agentInstallerInfo",
    "downloadUrl": "https://pdm.ics.dev/package-manager/files/binary/
agent64_install_ng_ext/6403/win64/agent64_install_ng_ext.6403.exe",
    "installToken":
"PJ7NVrQ0SGpnpbmJ8K5yte18HLDw305DwPgP_jxG1R4KiOY9BL6qxV7jWiv7wSEfg7mQHKRWX6kcEVph1xjswX",
    "checksumDownloadUrl": "https://pdm.ics.dev/package-manager/files/binary/
agent64_install_ng_ext/6403/win64/agent64_install_ng_ext.6403_win64.sha256"
}
```
To verify the checksum on Windows, use a third-party utility, for example, HashMyFiles or 7-Zip, to find the checksum for the Secure Agent installation program and compare it to the checksum in the checksum.txt file. The hashing algorithm is CRC-32.

To verify the checksum on Linux, run the command cksum <Secure Agent installer filename> and compare the checksum to the checksum in the checksum.txt file. The first column of the command output is the checksum.

#### GET request for agent details

You can request the details about Secure Agents or details about the services that run on Secure Agents.

#### **Secure Agent details**

To request the details about all Secure Agents in the organization, use the following URI:

/api/v2/agent

To request a list of all the Secure Agents that are currently not assigned to any group, use the following URI:

/api/v2/agent/?includeUnassignedOnly=true

To request the details about a particular Secure Agent, you can include the Secure Agent ID or the Secure Agent name in the URI. Use one of the following URIs:

/api/v2/agent/<id> /api/v2/agent/name/<name>

If you use the Secure Agent name in the request and the Secure Agent name includes a space, replace the space with %20. For example:

/api/v2/agent/name/special%20agent

#### **Secure Agent services details**

To request the details about the services that run on all of the Secure Agents in the organization, use the following URI:

/api/v2/agent/details

To request the details about the services that run on a particular Secure Agent, include the agent ID in the URI as follows:

/api/v2/agent/details/<id>

#### GET response for agent details

Returns the agent object for the requested Secure Agent ID or Secure Agent name.

If you request information for all Secure Agents in the organization, returns an agent object for each Secure Agent in the organization.

If you request details for agent services, returns an AgentEngine object in addition to the agent object.

Returns the error object if errors occur.

The agent object includes the following attributes:

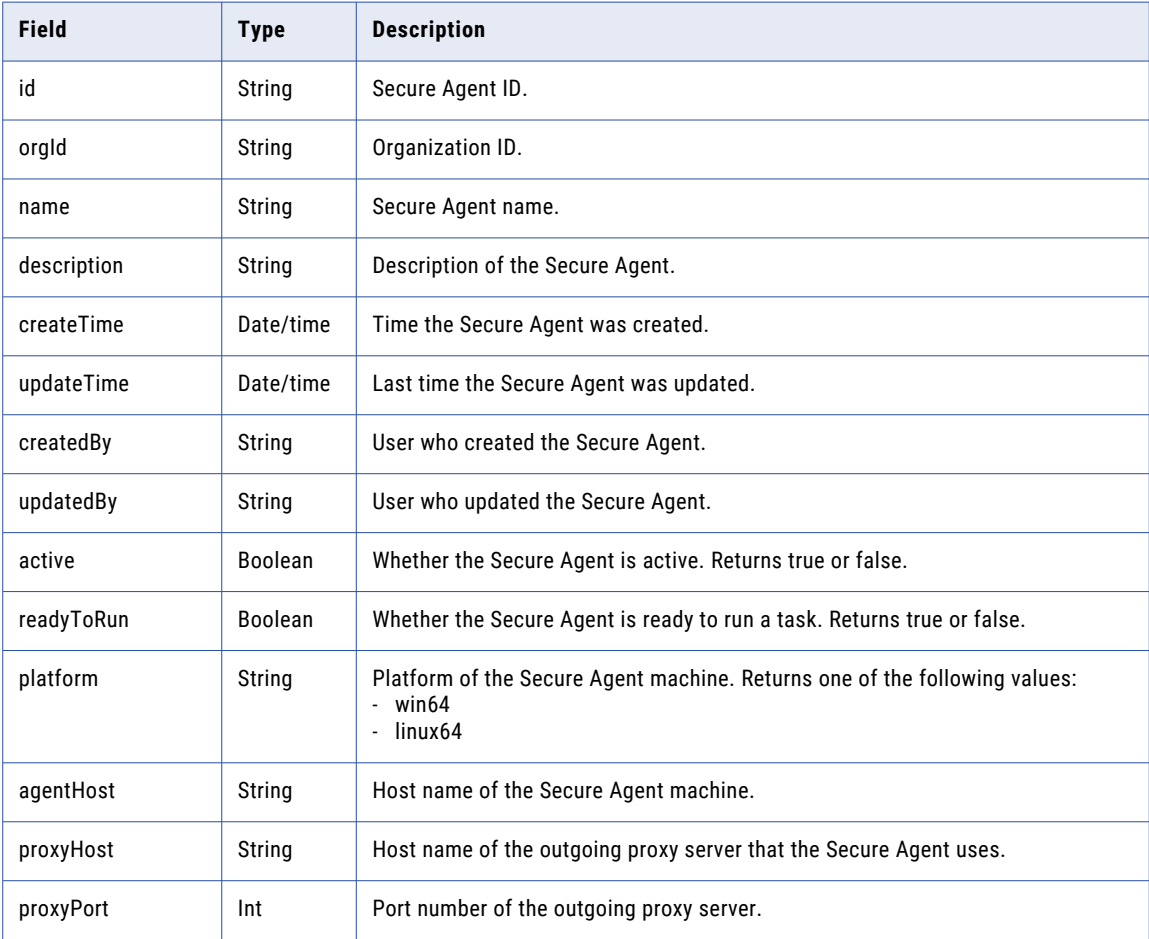

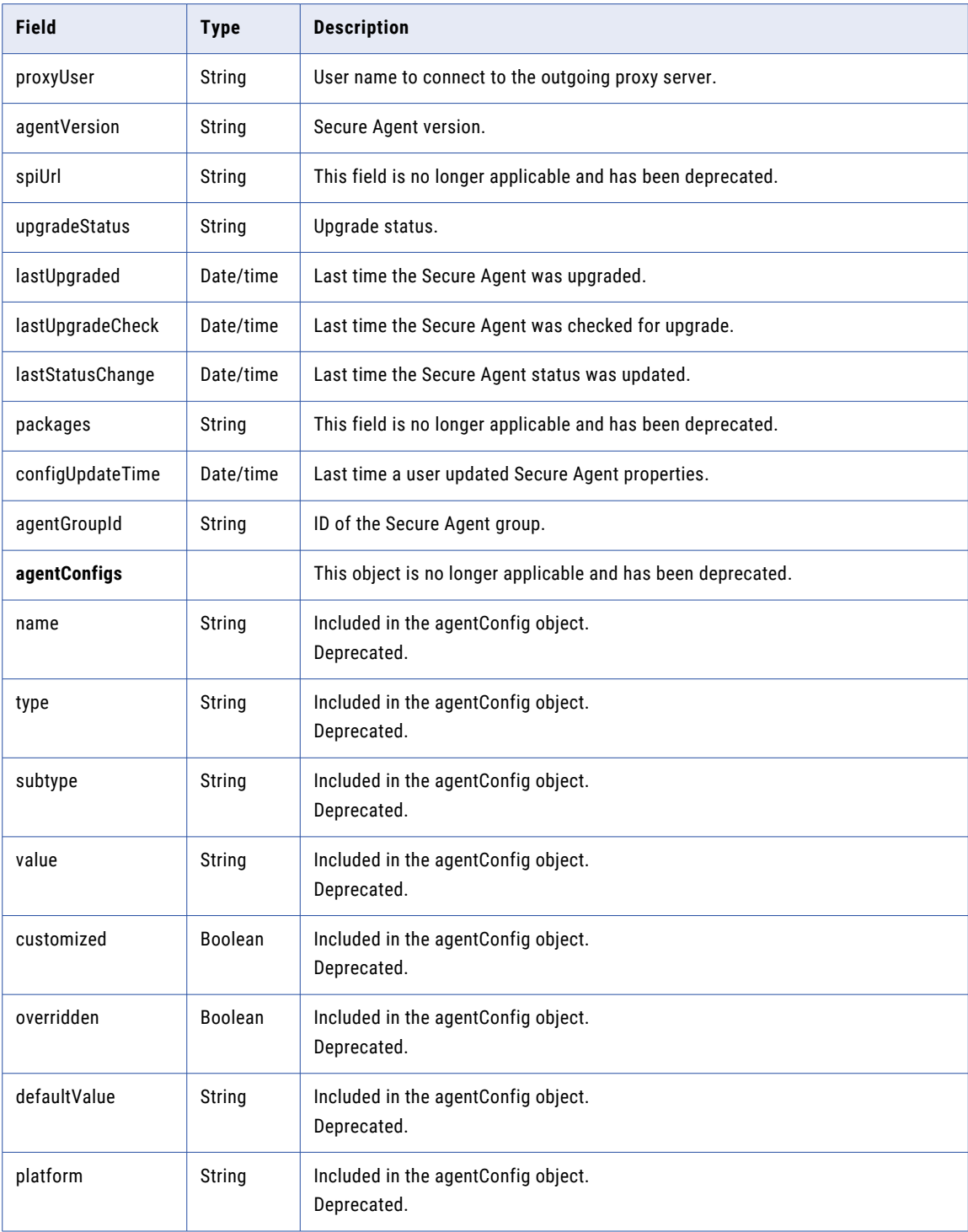

If you request details for the services that run on Secure Agents, the agent object also includes the AgentEngine object. The AgentEngine object includes the following attributes:

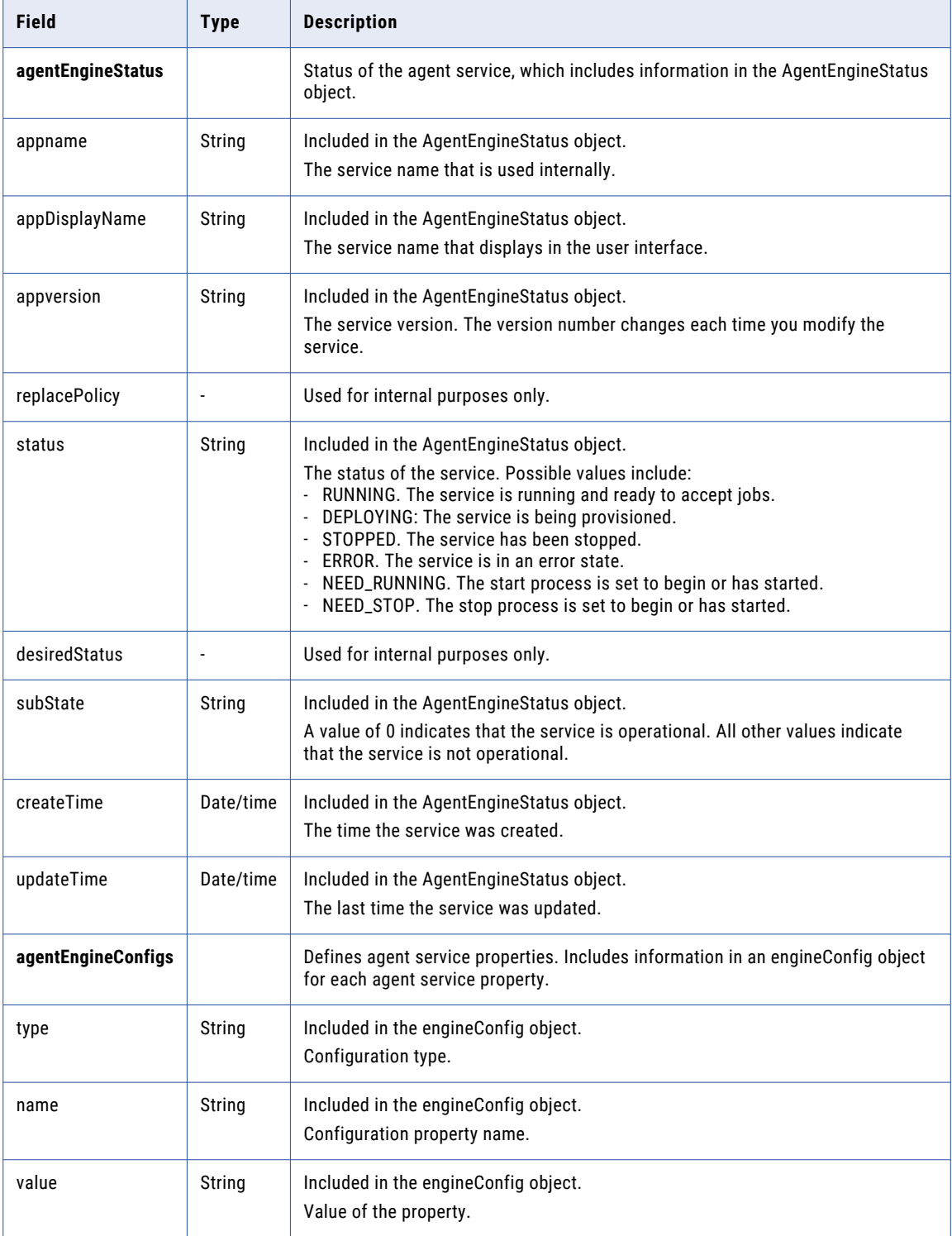

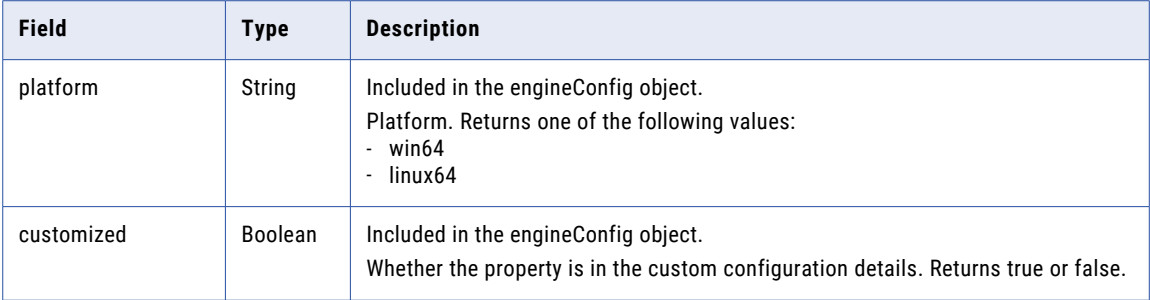

A successful response might look similar to the follow example:

#### GET details example

To request the details about the Secure Agent with an ID of 10044030000000000GC, to be returned in JSON format, you might use the following request:

```
GET <serverUrl>/api/v2/agent/10044030000000000GC
Accept:application/json
icSessionId: <icSessionId>
```
The following example shows a successful response:

```
{
"@type": "agent",
"id": "10044030000000000GC",
"orgId": "010025",
"name": "MyAgent",
"createTime": "2021-02-25T00:42:39:000Z",
"updateTime": "2021-02-25T00:42:39:000Z",
"createdBy": "larry104",
"updatedBy": "larry104",
"active": "false",
"readyToRun": "false",
"platform": "linux64",
"agentHost": "agentHost5",
"serverUrl": "https://na4.dm-us.informaticacloud.com/saas",
"proxyPort": "0",
"upgradeStatus": "NotUpgrading",
"federatedId": "6iPQuOsH1YAfnJvhZWPZjI",
"createTimeUTC": "2021-02-25T00:42:39:000Z",
"updateTimeUTC": "2021-02-25T00:42:39:000Z",
"agentGroupId": "01000125000000000002"
\mathbf{I}
```
#### DELETE request

You can delete a Secure Agent if it is not associated with any connections. Before you delete a Secure Agent, update associated connections to use another Secure Agent.

To delete a Secure Agent, use the Secure Agent ID in the following URI:

/api/v2/agent/<id>

#### DELETE response

Returns the 200 response code if the request is successful.

Returns the error object if errors occur.

## auditlog

Use this resource to request entries from the audit log.

#### GET Request

To request the most recent 200 entries in the audit log, use the following URI:

/api/v2/auditlog

To request a specific batch of audit log entries, define the batch size and request a batch number with the following URI:

/api/v2/auditlog?batchId=<batchId>&batchSize=<batchSize>

Include the following information in the GET URI:

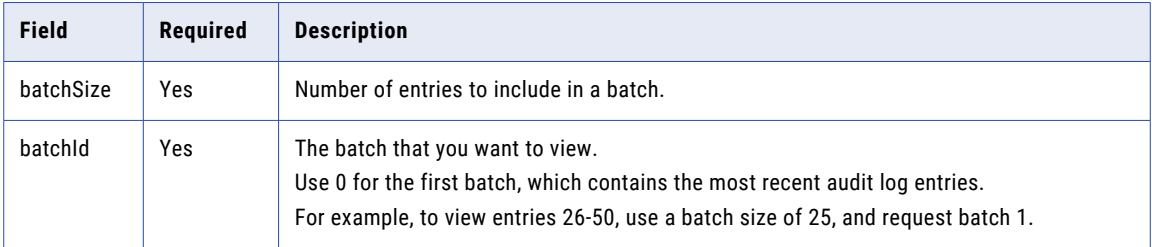

#### GET Response

Returns an auditLogEntry object for each audit log entry returned. Returns the error object if errors occur.

The auditLogEntry object includes the following attributes:

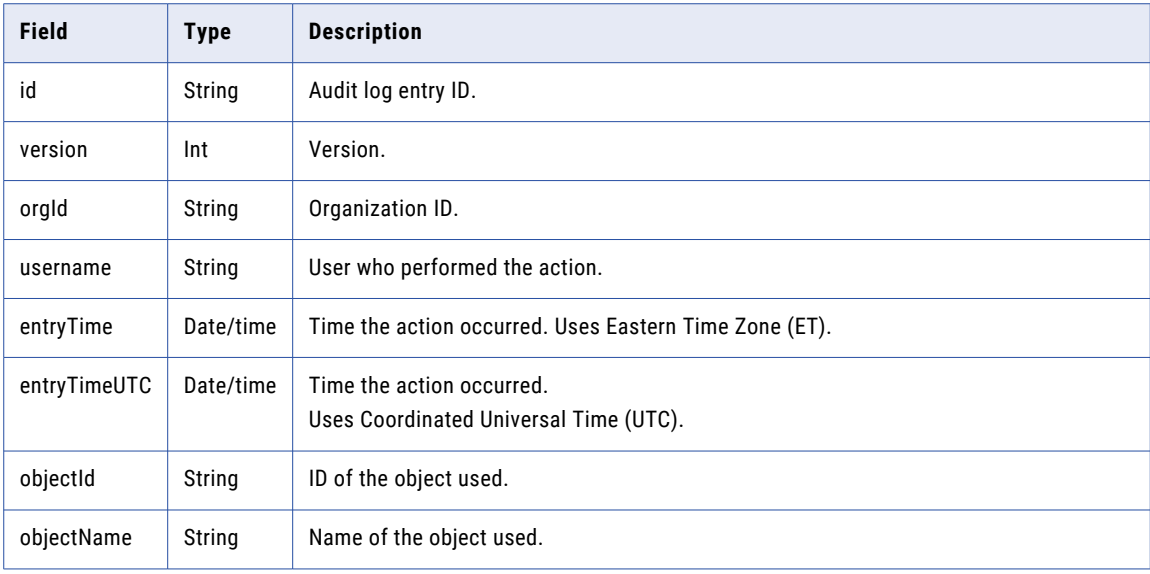

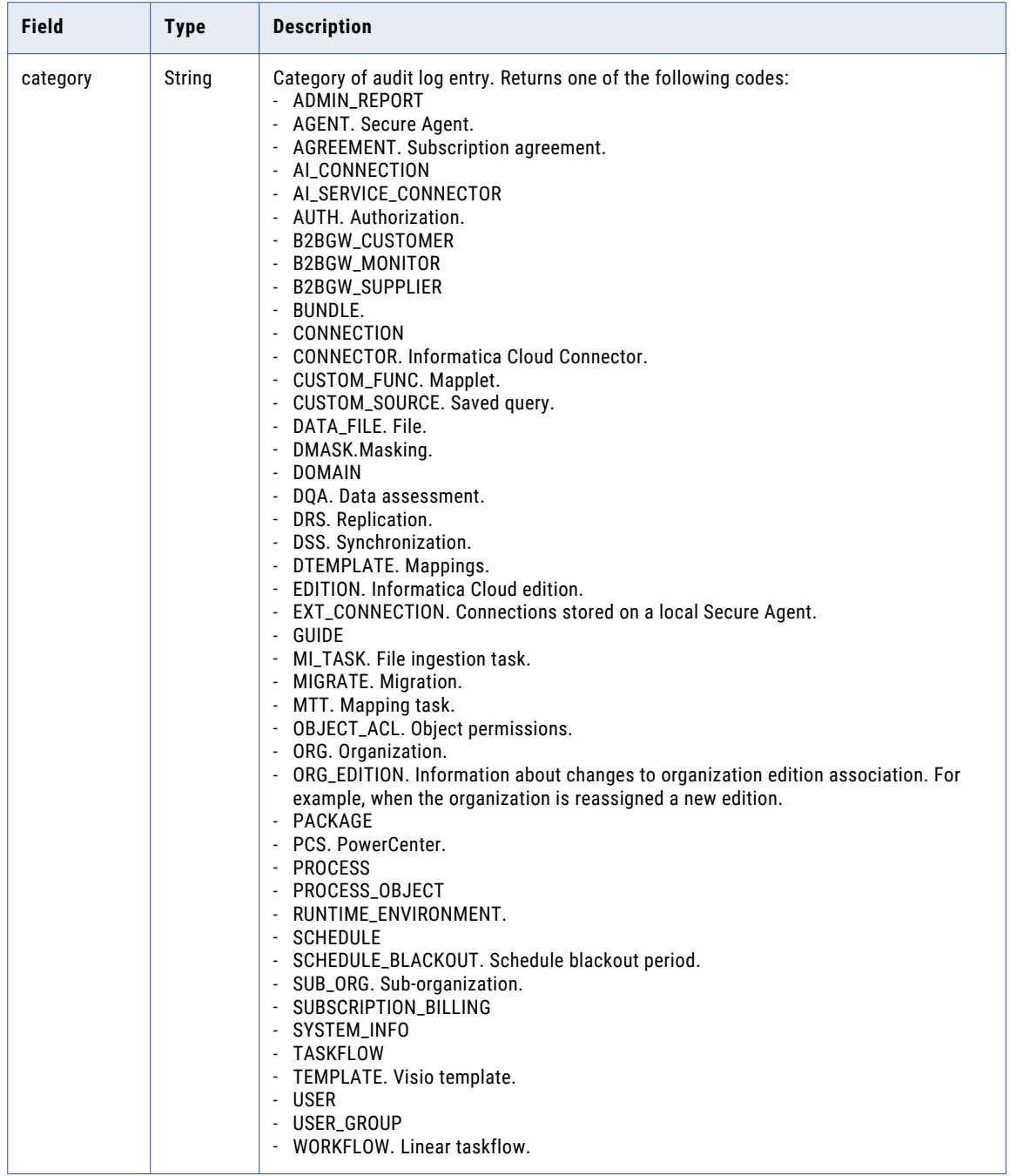

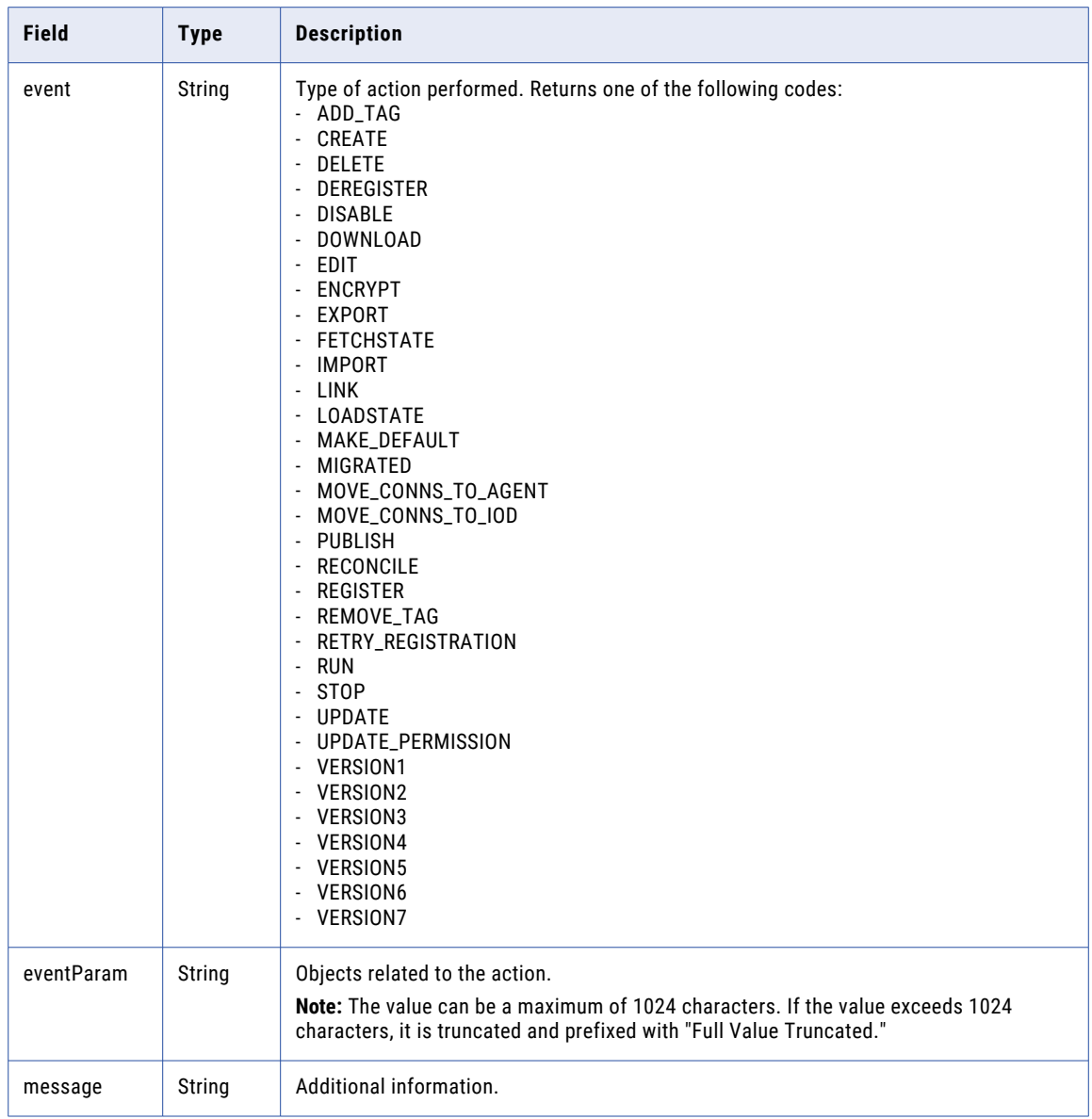

## GET Example

To view rows 21-40, you might use the following URI:

/api/v2/auditlog?batchId=1&batchSize=20

# bundleObject

Use this resource to request the details for a specific bundle or the details for all bundles published by the organization or installed by the organization. You can also push a published private bundle to suborganizations.

### GET Request

To request the details of a particular bundle, you can include the bundle ID or the bundle name in the URI. Use one of the following URIs:

```
/api/v2/bundleObject/<id>
```
/api/v2/bundleObject/name/<name>

If you use the bundle name in the URI and the bundle name includes a space, replace the space with %20. For example:

```
/api/v2/bundleObject/name/first%20bundle
```
To request the details for all bundles published by the organization, use one of the following URIs:

```
/api/v2/bundleObject/?published=true
```
/api/v2/bundleObject/?published=true&installed=false

To request the details for all bundles installed by the organization, use one of the following URIs:

```
/api/v2/bundleObject/?installed=true
```
/api/v2/bundleObject/?published=false&installed=true

#### GET Response

When you request the details for a bundle, returns the bundleObject for the bundle.

When you request a list of published bundles, returns a bundleObject for each bundle that the organization published.

When you request a list of installed bundles, returns a bundleObject for each bundle that the organization installed.

Returns the error object if errors occurred.

The bundleObject includes the following attributes:

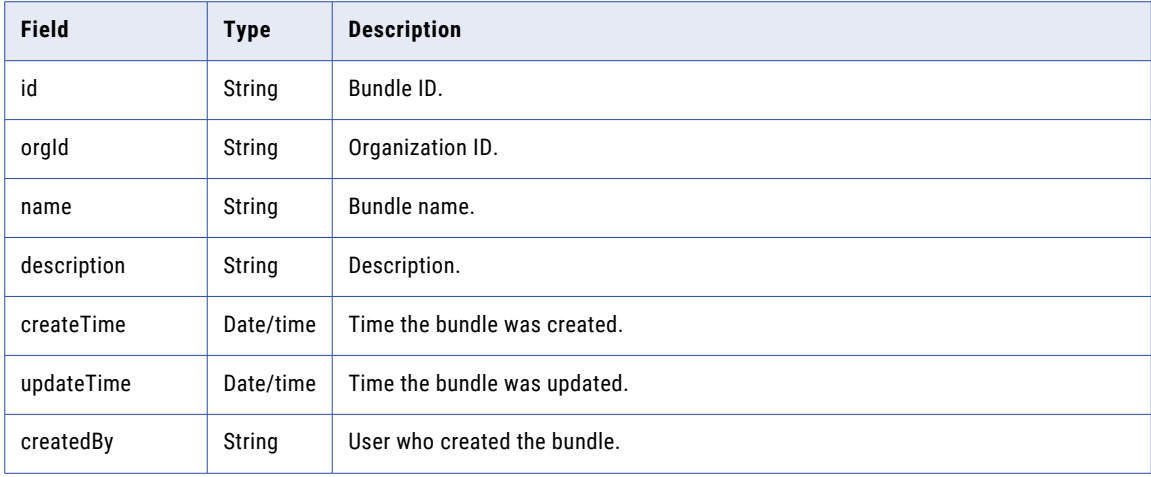

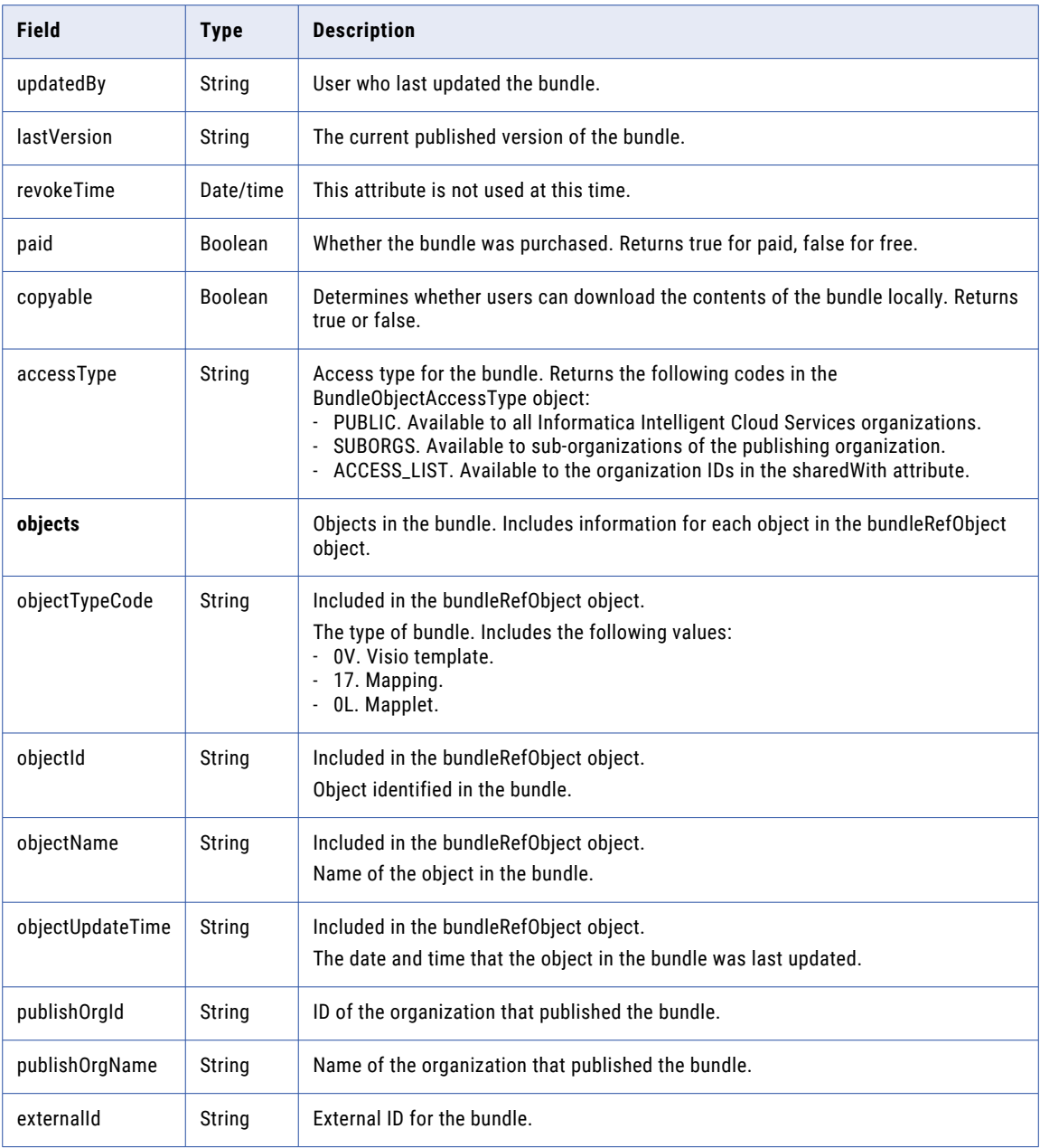

#### POST Request

As part of a parent organization, you can share a private bundle with sub-organizations.

You can push a published private bundle to install the bundle on all sub-organizations. Push a published private bundle when you want the objects in the bundle to be immediately available to all sub-organizations.

To push a bundle to a sub-organization, use the ID of the bundle object in the following URI:

/api/v2/bundleObject/push/<bundleId>

### POST Response

Returns the success response if the request is successful. Returns the error object if errors occur.

# bundleObjectLicense

Use this resource to request license information about bundles installed on or available to the organization. You can also install a bundle and uninstall a bundle.

### GET Request

To request license information for a bundle associated with to the organization, use the bundle ID in the following URI:

/api/v2/bundleObjectLicense/<bundleObjectId>

To request license information for all bundles associated with the organization, omit the optional bundle ID.

#### GET Response

If successful, returns the BundleObjectLicenseType for the requested bundle.

If you request license information for all bundles, returns the bundleObjectLicense object for all bundles associated with the organization.

Returns the error object if errors occur.

The bundleObjectLicense object includes the following attributes:

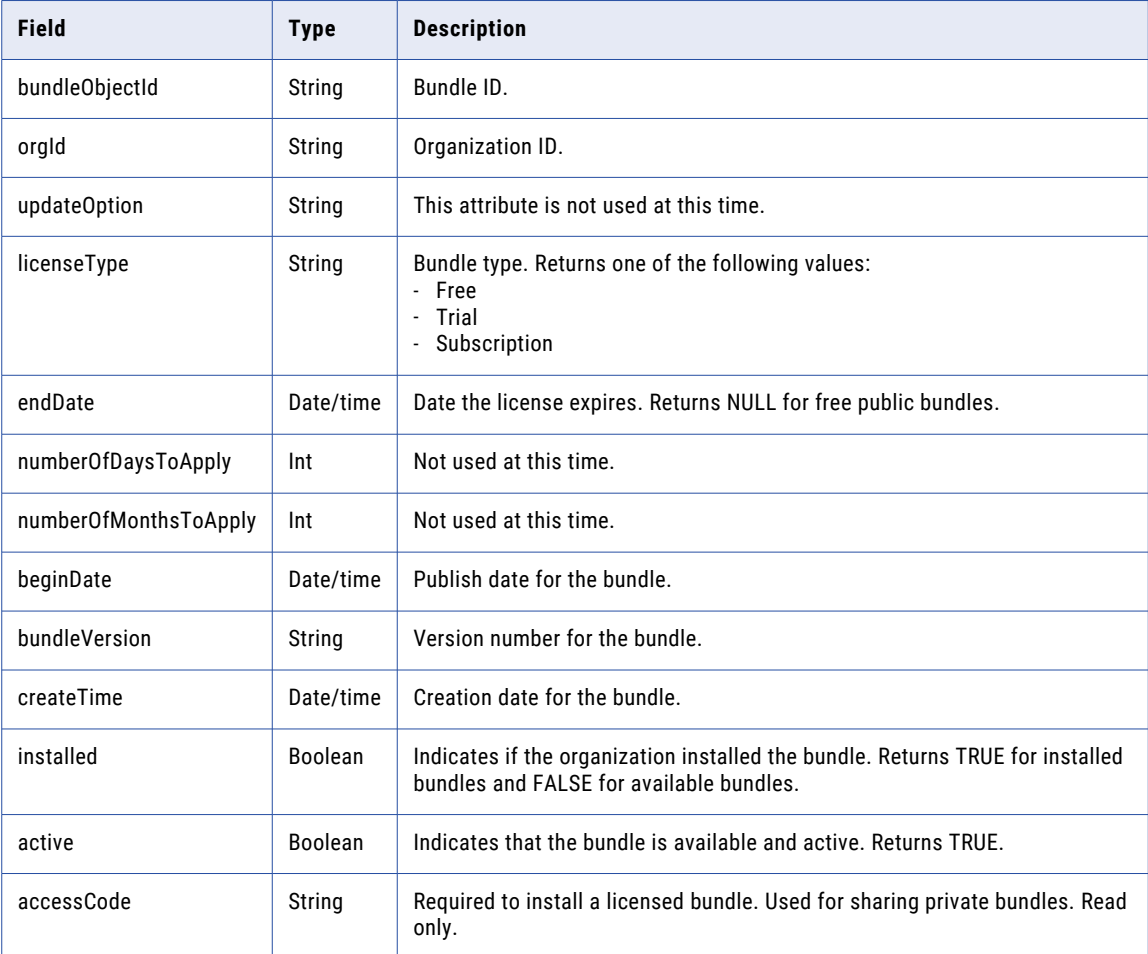

### POST Request

To install a bundle on the organization, use the following URI:

/api/v2/bundleObjectLicense

With this URI, use the following attribute in a bundleObjectLicense object:

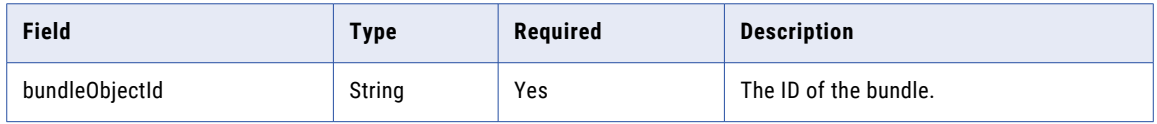

#### POST Response

Returns the success response if the request is successful. Returns the error object if errors occur.

#### DELETE Request

To uninstall a bundle from the organization, use the following URI:

/api/v2/bundleObjectLicense?bundleObjectId=<bundleId>&updateOption=<updateOption>

Use the following bundleObjectLicense Delete URI attributes:

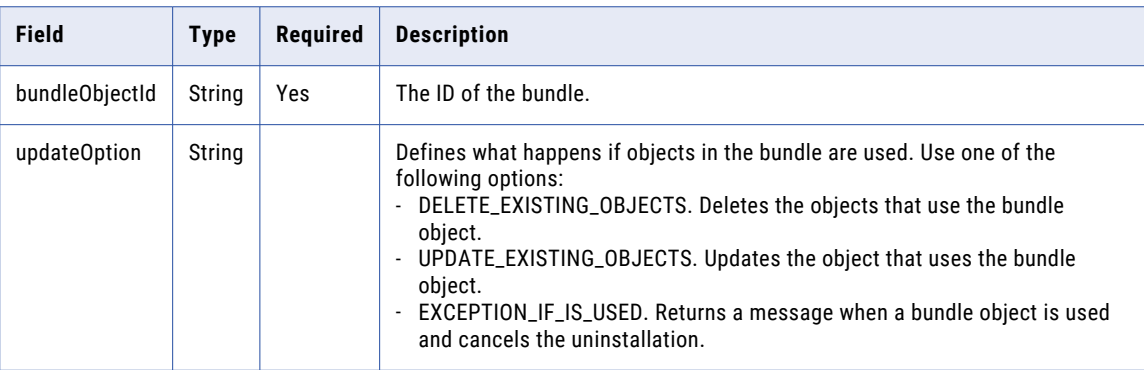

#### DELETE Response

Returns the success response if the request is successful. Returns the error object if errors occur.

# job

Use this resource to start or stop a task based on ID or name. You can also retrieve job completion status.

#### Start POST Request

If your organization uses projects and folders, use the REST API version 3 lookup resource to retrieve the task ID. This ID is the federated task ID, which you must include in the POST request.

Alternatively, you can use the task resource to retrieve the task ID. However, the task resource returns a task ID that you can only use to run tasks located in the Default folder.

Do not use this resource for a Data Ingestion and Replication file ingestion and replication task. Instead, use the file ingestion and replication job resource. For more information, see Chapter 5, " File [Ingestion](#page-436-0) and [Replication](#page-436-0) REST API" on page 437.

#### To start a task, use the following URI:

#### /api/v2/job

#### With this URI, use the following attributes in a job object:

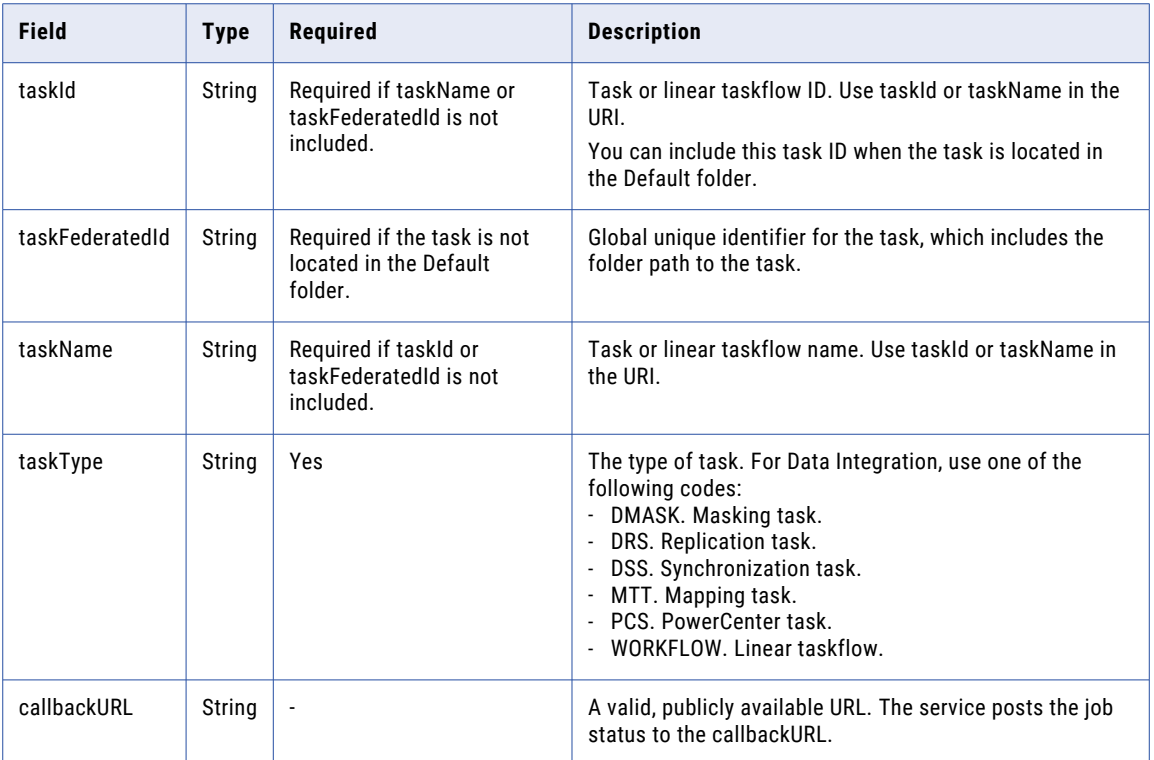

### Start POST Response

Returns the job object if the request is successful. Returns an error object if errors occur.

The job object includes the following attributes:

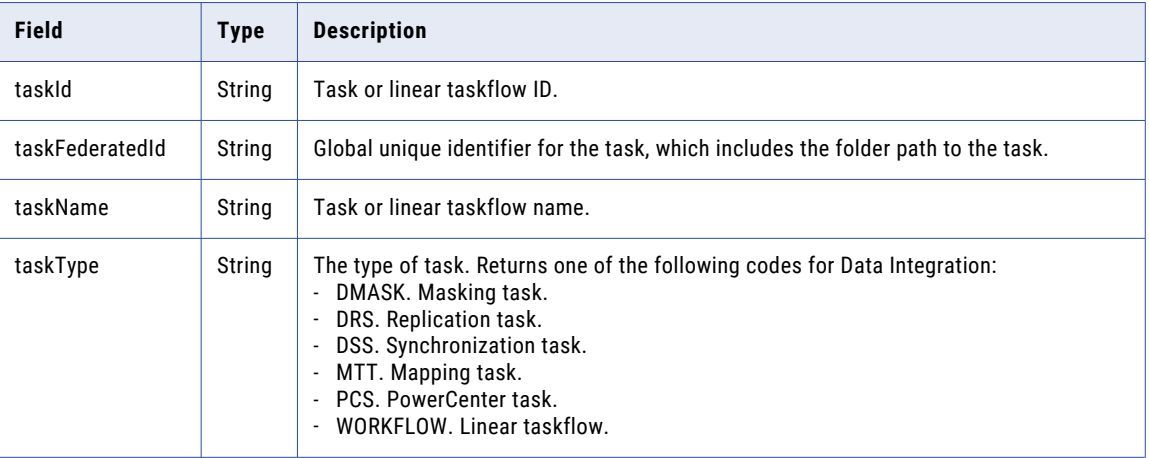

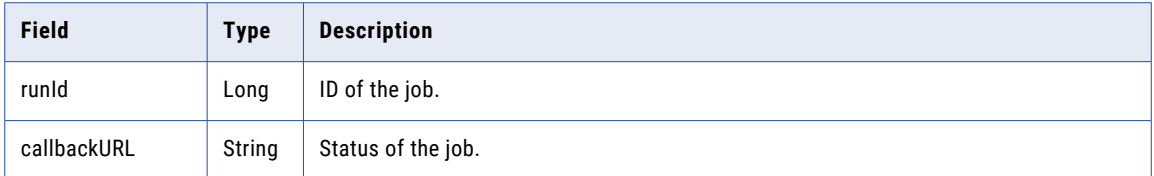

#### Start POST Request Example

To start a linear taskflow with an ID of 0034J90000000M in JSON, you might use the following request:

```
POST <serverUrl>/api/v2/job HTTP/1.0
Content-Type: application/json
Accept: application/json
icSessionId: <icSessionId>
{
"taskId": "0034J90000000M",
"taskType": "Workflow",
"callbackURL": "https://MyIICSJobStatus.com",
}
```
To start a mapping task with the ID of 0100000Z000009, you might use the following request. To run multiple instances of the task simultaneously, the request includes the runtime object.

```
POST <serverUrl>/api/v2/job HTTP/1.0
Content-Type: application/json
Accept: application/json
icSessionId: <icSessionId>
{
    "@type": "job",
    "taskId": "0100000Z000009",
    "taskType": "MTT",
    "runtime": {
        "@type": "mtTaskRuntime"
    }
}
```
### Stop POST Request

To stop a task or linear taskflow, use the following URI:

/api/v2/job/stop

With this URI, use the following attributes in a job object:

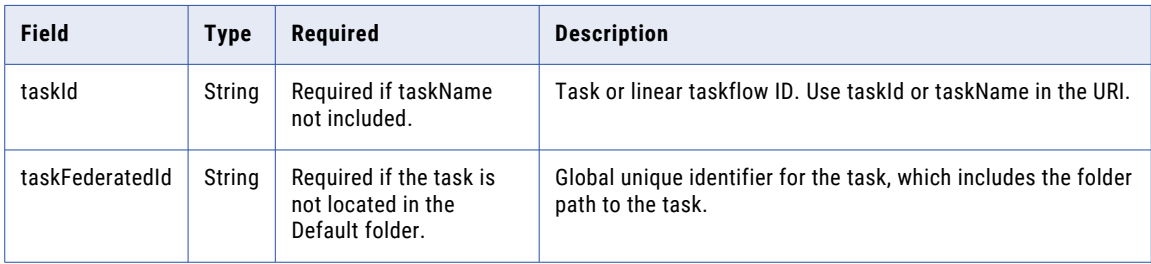

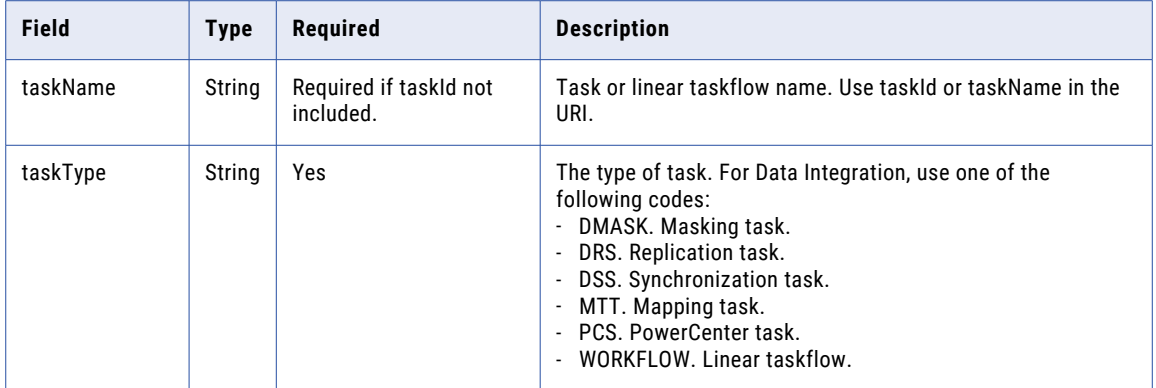

#### Stop POST Response

Returns the success object if the request is successful. Returns the error object if errors occur.

#### Stop POST Example

To stop a linear taskflow with an ID of 0034J90000000M in JSON, you might use the following request:

```
POST <serverUrl>/api/v2/job/stop HTTP/1.0
Content-Type: application/json
Accept: application/json
icSessionId: <icSessionId>
{
"@type": "job",
"taskId": "0034J90000000M",
"taskType": "Workflow"
}
```
#### Clean Stop POST Request

To cleanly stop a task or linear taskflow, use the following URI:

/api/v2/job/stop?cleanStop=true

With this URI, use the following attributes in a job object:

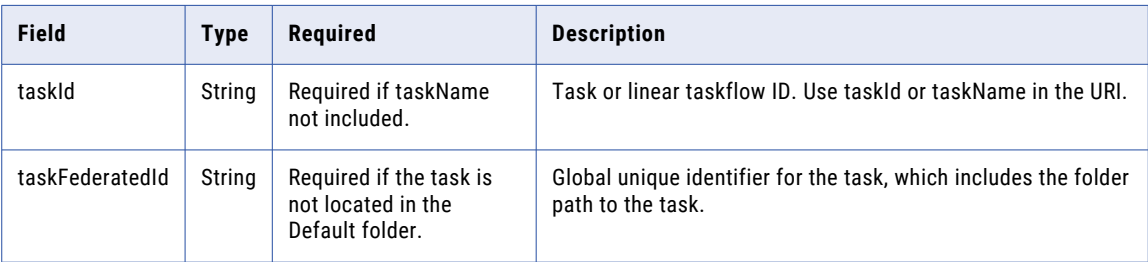

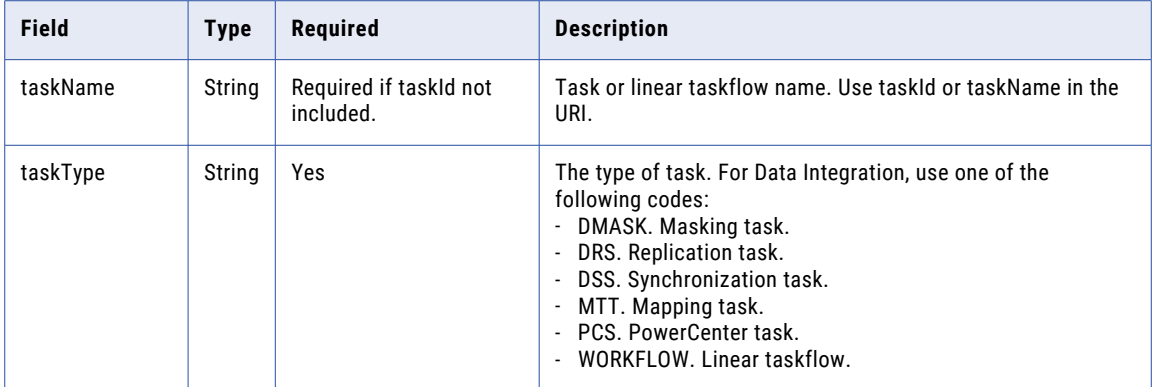

#### Clean Stop POST Response

Returns the success object if the request is successful. Returns the error object if errors occur.

#### Clean Stop POST Example

To cleanly stop a mapping task named MappingTask1, you might use the following request:

```
POST <serverUrl>/api/v2/job/stop?cleanStop=1
```

```
{
"@type": "job",
    "taskName": "MappingTask1",
   "taskType": "MTT"
}
```
#### Job Status

When you include the callbackURL in the job request, the service sends a request to the callback URL when the job completes. The service always uses a JSON request for callbacks.

A callback might be called multiple times. For example, multiple callbacks might occur in the following situations:

- **•** Your callback server returns an HTTP status code other than 200.
- **•** Your callback server doesn't respond within 30 seconds.
- **•** Your callback server is down.
- **•** There is a transient network failure.

In any of these situations, the URL connection breaks and the service counts the break as a failed attempt. The service will make three immediate attempts to receive a successful response. Afterward, the attempts will occur in exponential increments. For example, the attempts might begin with a 30-second interval and progress up to a maximum 3-minute interval, until the total time reaches 30 minutes.

The service executes the POST request from the callback URL. The following text is a sample return:

```
{
    @type:"callbackUrlResponse"
   endTime: "2013-02-27T18:57:52.000Z",
   objectId: "0034J90000000M",
   objectName: "taskName",
    runId: 5,
    status: "COMPLETED" // or "FAILED"
}
```
# <span id="page-53-0"></span>login

You can use this resource to log in to your organization using your Informatica Intelligent Cloud Services user account.

The login response includes the base URL and session ID values that you include in requests that you send during the REST API session.

Use the logout resource to end the session.

To log in using SAML single sign-on, see ["loginSaml"](#page-61-0) on page 62.

To log in using Salesforce credentials, see ["loginSf"](#page-64-0) on page 65.

**Note:** Your team might use multiple organizations such as an organization for development and an organization for testing. The user credentials that you use to log in determine the organization that you access.

#### POST Request

To log in, use the following URL:

https://<cloud provider>-<region>.informaticacloud.com/ma/api/v2/user/login

The values for cloud provider and region correspond to the name of the POD (Point of Deployment) that your organization uses. The following table lists the POD names and the corresponding cloud provider and region to use in the login URL

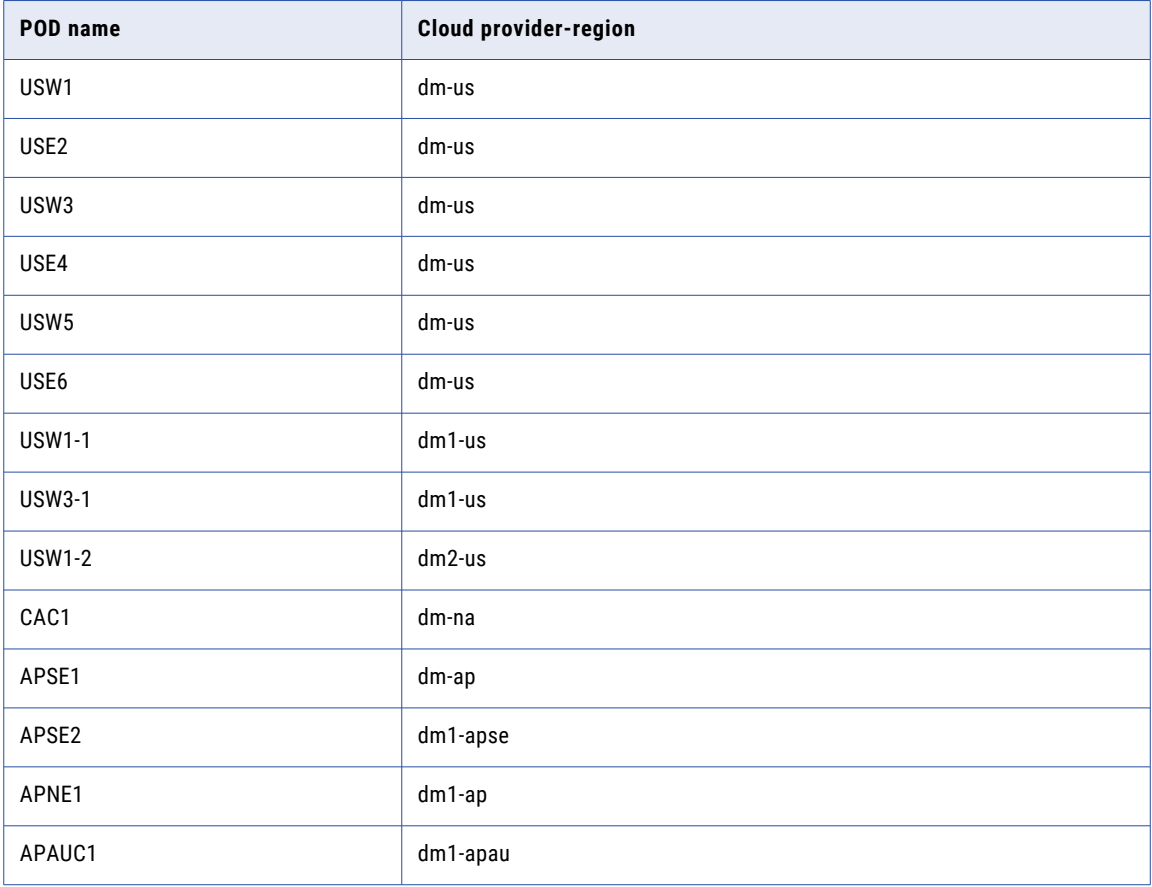

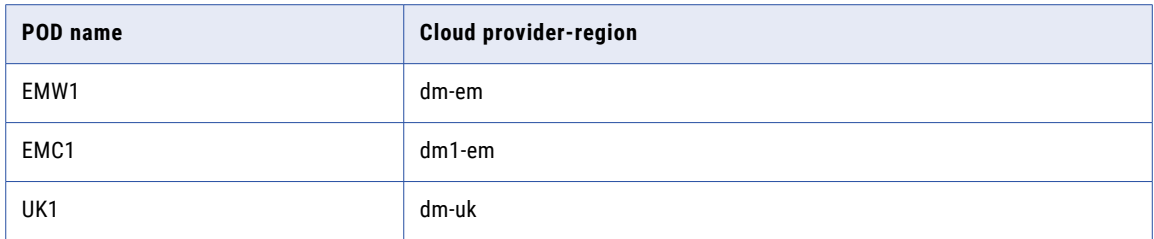

For example, if your organization uses the APNE1 POD, use the following URL:

https://dm1-ap.informaticacloud.com/ma/api/v2/user/login

If you don't know the name of the POD that your organization uses, contact your organization administrator or Informatica Global Customer Support.

For more information about the POD names and corresponding cloud providers and regions, see the Product Availability Matrix (PAM) for [Informatica](https://knowledge.informatica.com/s/article/DOC-17579?language=en_US) Intelligent Cloud Services on the Knowledge Base.

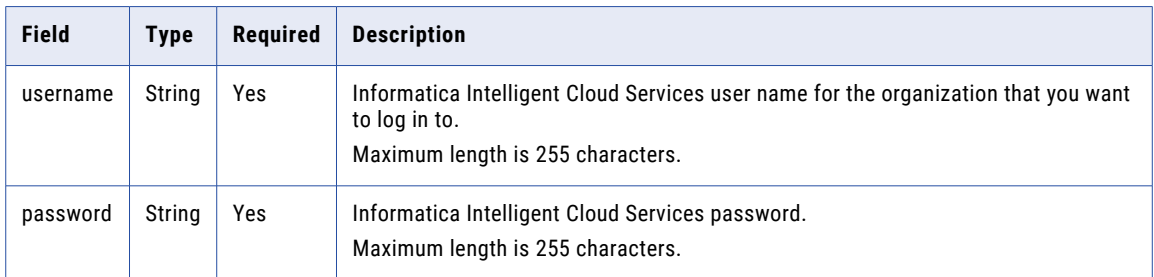

Use the following attributes in a login object:

#### POST Response

Returns the user object if the request is successful. Returns the error object if errors occur.

The response includes the following information that you need to include in the header of subsequent REST API calls:

**•** icSessionId. A REST API session ID that you include in the header for version 2 REST API calls. The session ID expires after 30 minutes of inactivity. If the session ID expires, log in again to continue working with the REST API.

For information on retrieving session status details, see ["Session](#page-20-0) IDs" on page 21.

**•** serverUrl. The base URL that you use in all version 2 resource URIs except for login, for example: <serverUrl>/api/v2/job

The user object includes the following attributes:

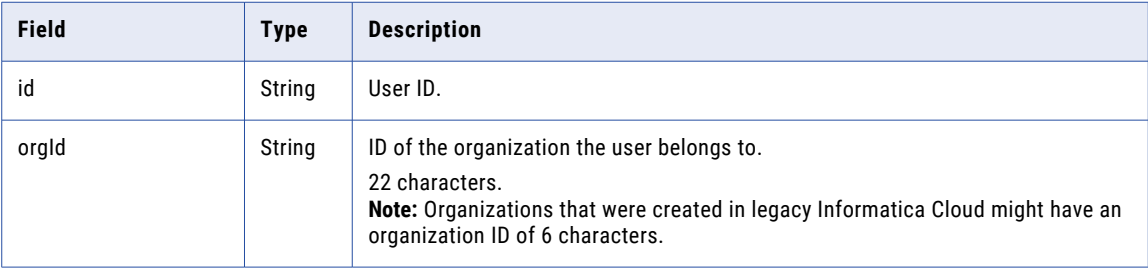

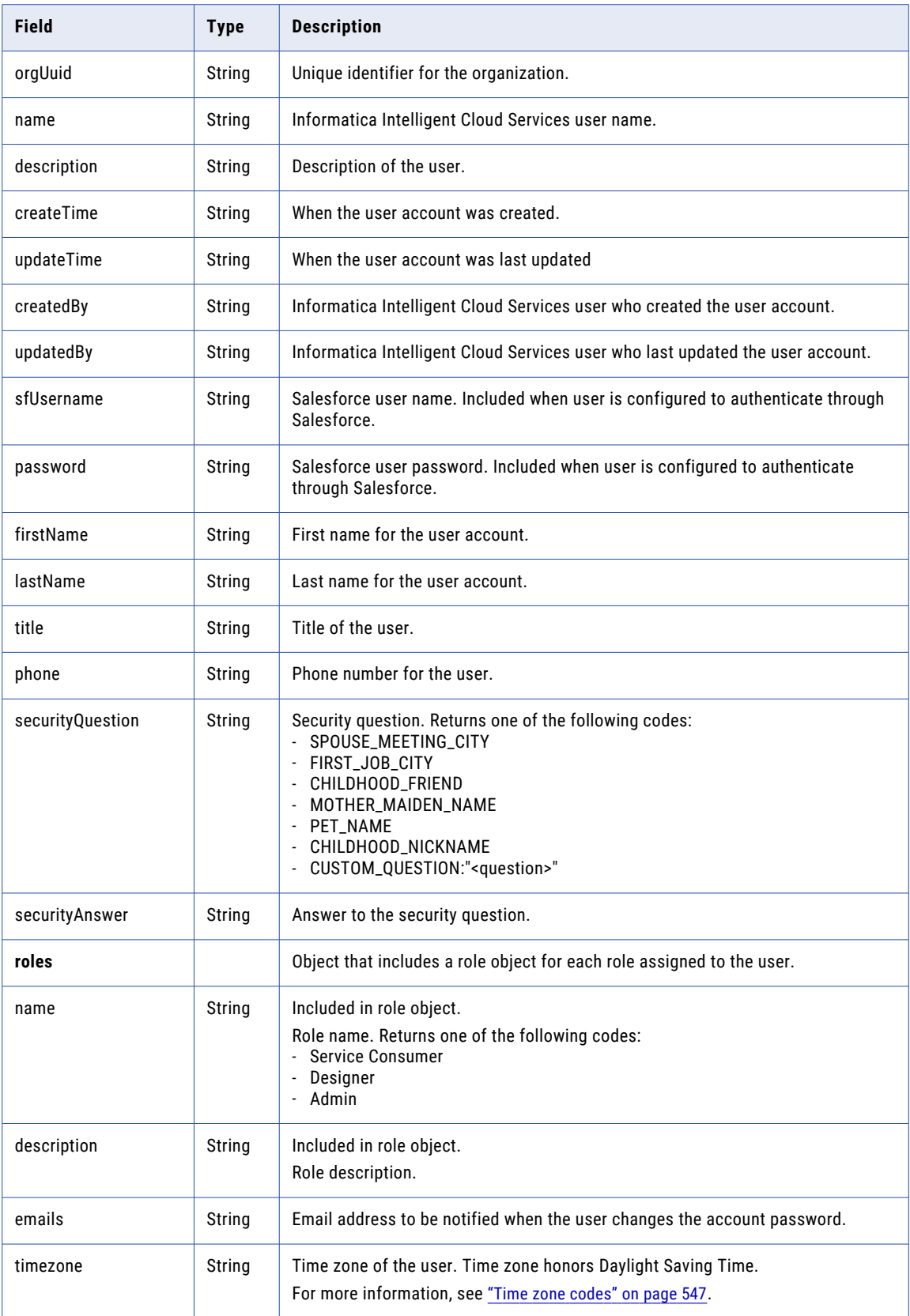

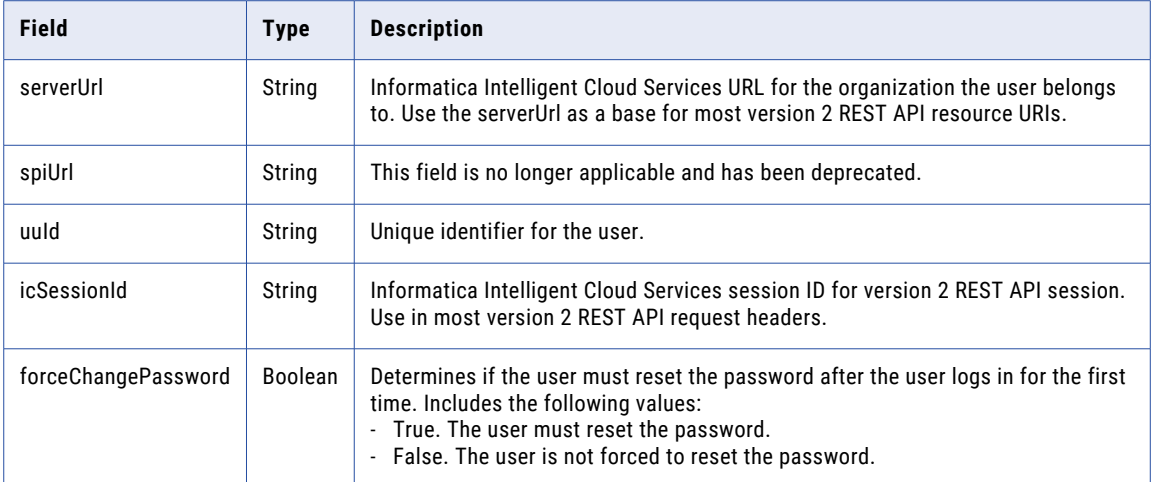

#### POST Example

To log in to your Informatica Intelligent Cloud Services organization, you might use the following request:

```
POST https://dm-us.informaticacloud.com/ma/api/v2/user/login
Content-Type: application/json
Accept: application/json
{
"@type": "login",
"username": "John@infa.com",
"password": "mypassword"
}
```
The response returns the user object which contains the serverUrl and icSessionId values to use in subsequent calls, as shown in the following example:

```
{
    "id": "0101TQ03000000000007",
    "orgId": "0101TQ",
   "orgUuid": "3FNFLs1uHe2IIgTs8tRjSJ",
   "name": "John@infa.com",
    "description": "",
    "createTime": "2018-02-16T00:20:07.000Z",
   "updateTime": "2018-07-17T22:45:50.000Z",
    "createdBy": "System built-in user",
    "updatedBy": "John@infa.com",
    "sfUsername": null,
    "firstName": "John",
    "lastName": "Randall",
   "title": "IICS Admin",
    "password": "**********",
    "phone": "123-456-7899",
    "emails": "John@infa.com",
    "timezone": null,
    "serverUrl": "https://usw3.dm-us.informaticacloud.com/saas",
    "icSessionId": "1Ckv5VDHe2IICHi2hq04EF",
    "securityQuestion": "In what city were you born?",
    "securityAnswer": "********",
    "uuid": "a51jk7TB0IDcnWLwJdLaW2",
   "forceChangePassword": false,
   "roles": [
        {
            "name": "Admin",
            "description": "Role for performing administrative tasks for an
organization. Has full access to all licensed services."
        },
        {
```

```
"name": "Data Preview",
            "description": "Role to preview data"
        },
        {
            "name": "Designer",
            "description": "Role for creating assets, tasks, and processes. Can
configure connections, schedules, and runtime environments. Has access to the
Application Integration Console."
       }
    \vert,
}
```
Using the session ID and server URL values in the above response as an example, to send a GET request to obtain Secure Agent information, you might use the following request:

```
GET https://usw3.dm-us.informaticacloud.com/saas/api/v2/agent
Content-Type: application/json
Accept: application/json
icSessionId: 1Ckv5VDHe2IICHi2hq04EF
```
## loginOAuth

Use this resource to log in to Informatica Intelligent Cloud Services using a JSON Web Token (JWT) access token.

The JWT access token is provided by your identity provider (IDP). Retrieve the token from your identity provider and include it in the loginOAuth request. The token can be used for one login request.

Before you can use the loginOAuth resource, the following prerequisites must be met:

- **•** The organization is licensed and configured to use SAML.
- **•** Users are set up as SAML users and are activated in the organization.
- **•** The organization's identity provider is registered.
- **•** The JWT access token's audience claim maps to the SAML entity ID configured in your organization's SAML setup. The audience claim can be one of the following values:
	- api://<orgId>.<cloud provider>-<region>.informaticacloud.com
	- api://<cloud provider>-<region>.informaticacloud.com.<orgId>
	- api://<cloud provider>-<region>.informaticacloud.com/<orgId>
	- https://<orgId>.<cloud provider>-<region>.informaticacloud.com
	- https://<cloud provider>-<region>.informaticacloud.com.<orgId>
	- https://<cloud provider>-<region>.informaticacloud.com/<orgId>

**Note:** Optionally, you can include the resource in the audience claim. The resource name is customizable and can be set to any value, for example, LoginResource1, or UserLoginResource.

For more information about SAML configuration, see "User Administration" in *Administrator*.

For more information about registering identity providers, see "Identity [providers"](#page-113-0) on page 114.

Use values from the following fields returned in the response:

**•** icSessionId. A 30-minute REST API session ID that you include in the header for REST API calls. After the session ID expires, log in again to continue working with the REST API. For information on retrieving session status details, see ["Session](#page-20-0) IDs" on page 21.

**•** serverUrl. The base URL that you use in all resource URIs.

Use the logout resource to end the session.

#### POST Request

The login request must include a JWT access token. To get a JWT access token, see the documentation provided by your identity provider.

To log in, use the following URL:

https://<cloud provider>-<region>.informaticacloud.com/ma/api/v2/user/loginOAuth

For a list of cloud provider and region values, see ["login"](#page-53-0) on page 54.

Include the following attributes in the request:

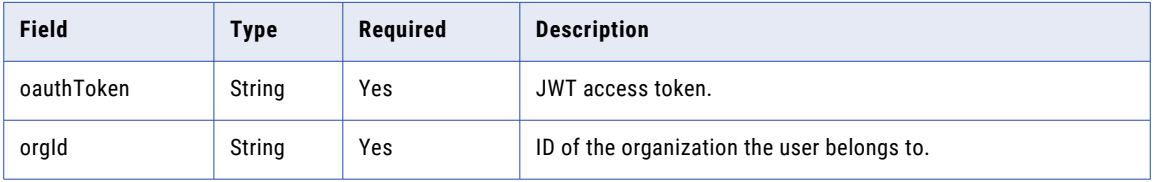

#### POST Response

Returns the user object if the request is successful. Returns the error object if errors occur.

Use the base URL and session ID returned in the response for subsequent requests during this session.

The user object includes the following attributes:

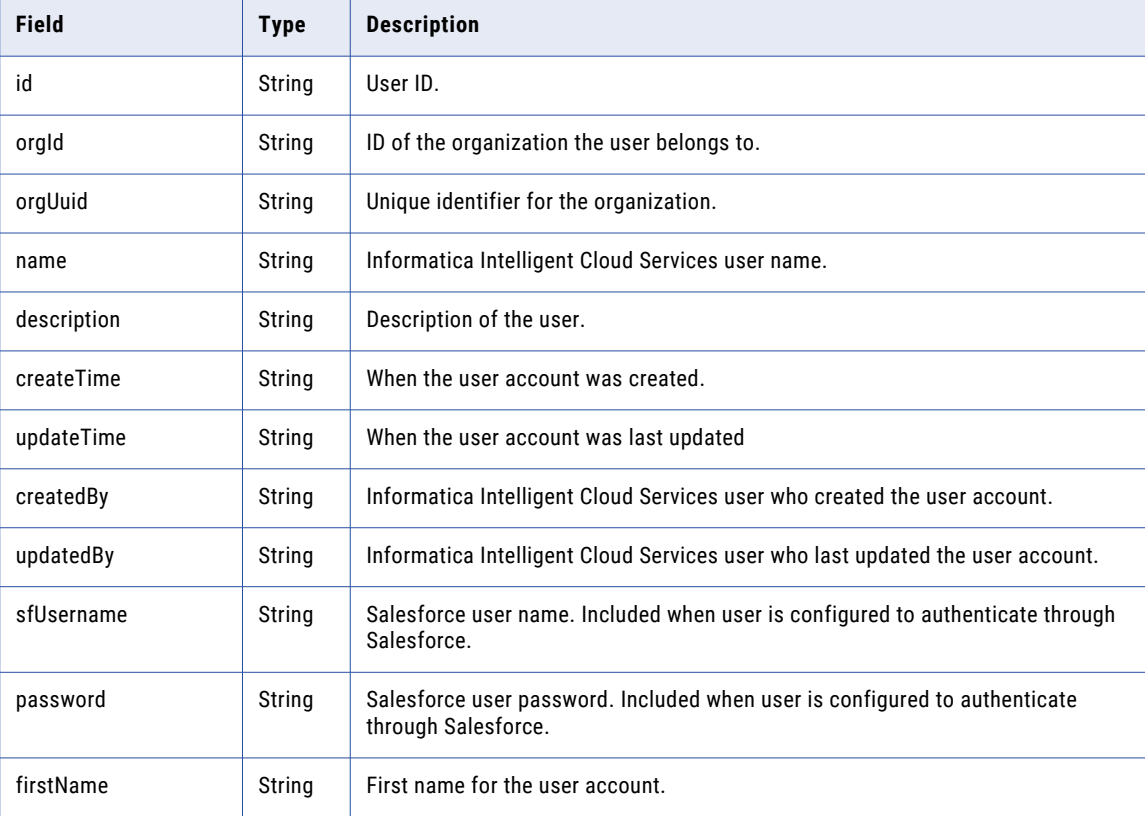

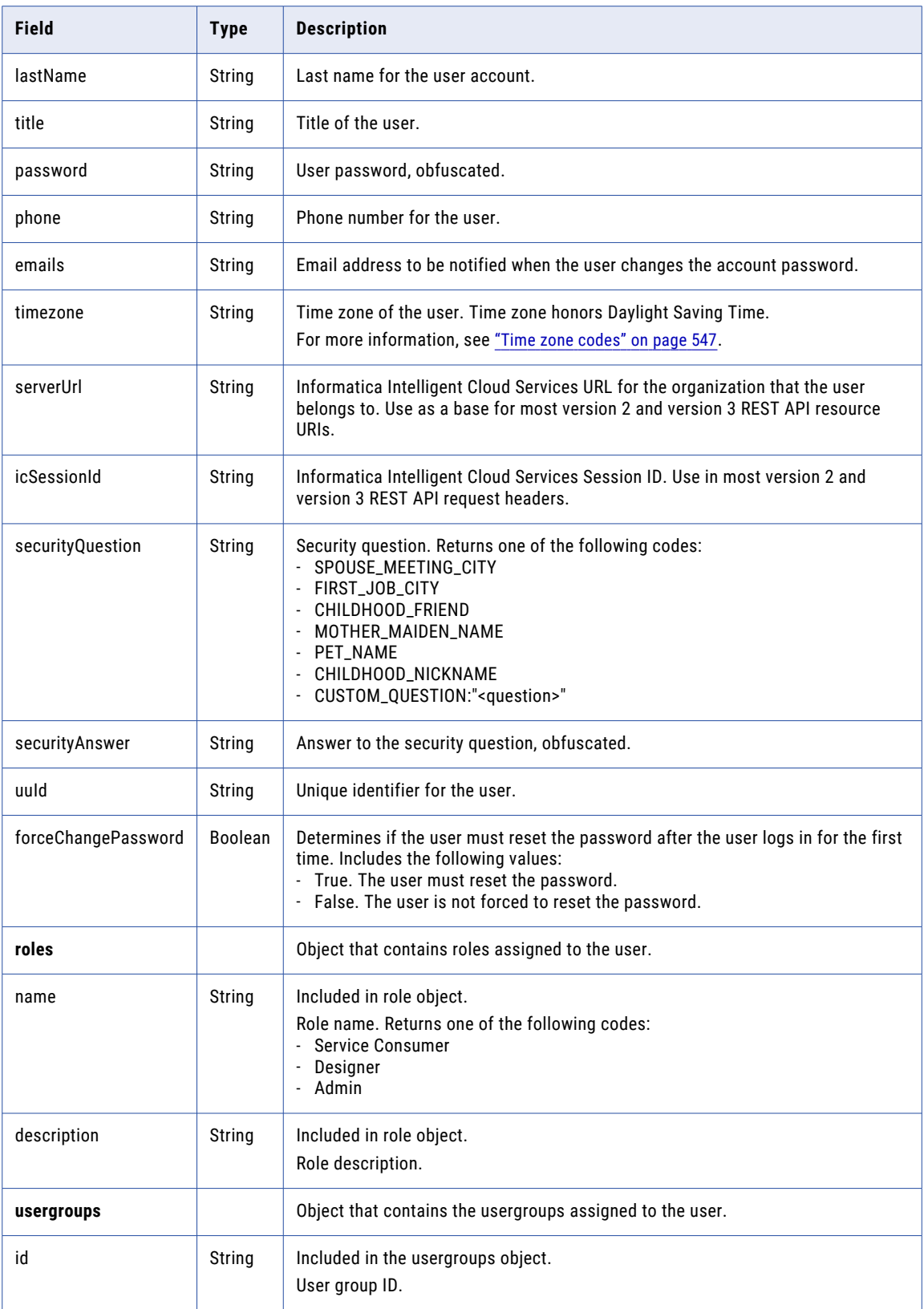

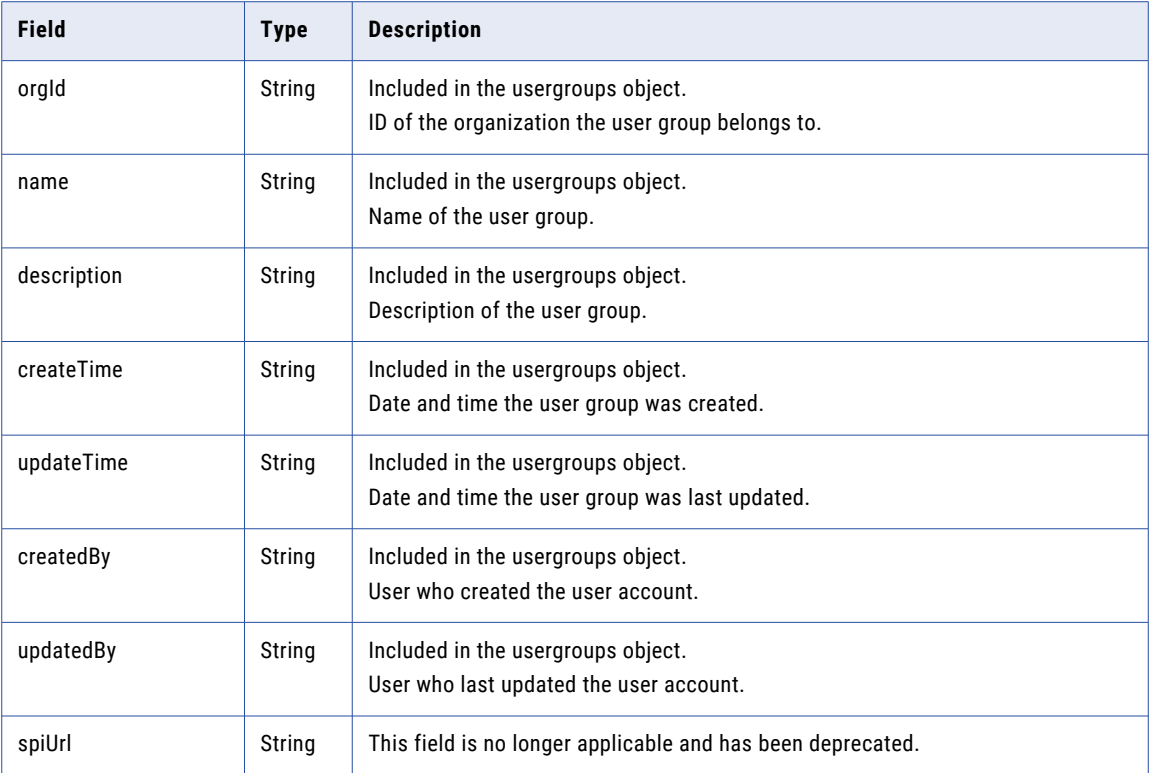

#### POST Example

{

To log in to Informatica Intelligent Cloud Services using a JWT access token, you might use the following request:

```
POST https://dm-us.informaticacloud.com/ma/api/v2/user/loginOAuth
Content-Type: application/json
Accept: application/json
{
"orgId": "6xVpQpzHBAoizhbMOLzty9",
"oauthToken": "<JWT token>"
}
```
The response returns the user object which contains the serverUrl and icSessionId values to use in subsequent calls, as shown in the following example:

```
"id": "01000103000000000002",
"orgId": "010001",
"orgUuid": "6xVpQpzHBAoizhbMOLzty9",
"name": "Larry@infa.com",
"description": null,
"createTime": "2023-07-20T15:13:12.000Z",
"updateTime": "2023-07-20T15:13:32.000Z",
"createdBy": "ma",
"updatedBy": "Scott@infa.com",
"sfUsername": null,
"firstName": "Larry",
"lastName": "Felyne",
"title": "Manager",
"password": "********",
"phone": "423435546657652",
"emails": "Larry@infa.com",
"timezone": null,
"serverUrl": "https://na4.dm-us.informaticacloud.com/saas",
```

```
"icSessionId": "0UNdbRXUXHpfqKZEbfmxoQ",
    "securityQuestion": "In what city did you meet your spouse/significant other?",
    "securityAnswer": "********",
    "uuid": "6qnnXdzBdtUbObUTYhyWO1",
    "forceChangePassword": false,
    "roles": [
        {
            "name": "Admin",
            "description": "Role for performing administrative tasks for an
organization. Has full access to all licensed services."
        },
        {
            "name": "Data Preview",
            "description": "Role to preview data"
        },
        {
            "name": "Designer",
            "description": "Role for creating assets, tasks, and processes. Can
configure connections, schedules, and runtime environments. Has access to the
Application Integration Console."
        }
    ],
    "usergroups": [
        \left\{ \right."id": "aRfrqNzCfg7e9SDOJ3y1Yn",
            "orgId": "010001",
            "name": "G2",
            "description": "",
            "createTime": "2023-08-01T05:33:22.000Z",
            "updateTime": "2023-08-01T05:33:23.000Z",
            "createdBy": "Scott@infa.com",
            "updatedBy": "Scott@infa.com"
        }
    ],
    "spiUrl": null
}
```
As an example of using the serverUrl and icSessionId values in subsequent requests, to send a GET request to obtain Secure Agent information, you might use the following request:

```
GET https://na4.dm-us.informaticacloud.com/saas/api/v2/agent
Content-Type: application/json
Accept: application/json
icSessionId: 0UNdbRXUXHpfqKZEbfmxoQ
```
## loginSaml

Use this version 2 API resource to log in to Informatica Intelligent Cloud Services using a Security Assertion Markup Language (SAML) token. The SAML token is a Base64-encoded XML file that contains a SAML assertion. This token is provided by your identity provider (IDP) after successful login.

**Note:** If a SAML token was already used to perform SSO login, it can't be used to perform API logins, even if the token hasn't expired yet. You must log in using your username and password.

The loginSaml response includes the session ID and base URL that you include in subsequent REST API calls. Use values from the following fields returned in the response:

- **•** icSessionId. A 30-minute REST API session ID that you include in the header for version 2 REST API calls. After the session ID expires, log in again to continue working with the REST API. For information on retrieving session status details, see ["Session](#page-20-0) IDs" on page 21.
- **•** serverUrl. The base URL that you use in all version 2 resource URIs except for loginSaml, for example: <serverUrl>/api/v2/job

Use the logout resource to end the session.

### POST Request

The login request must include a SAML token, which you can obtain from your identity provider.

To log in, use the following URL:

https://<cloud provider>-<region>.informaticacloud.com/ma/api/v2/user/loginSaml

For a list of cloud provider and region values, see ["login"](#page-53-0) on page 54.

With this URL, use the following attributes in a login object:

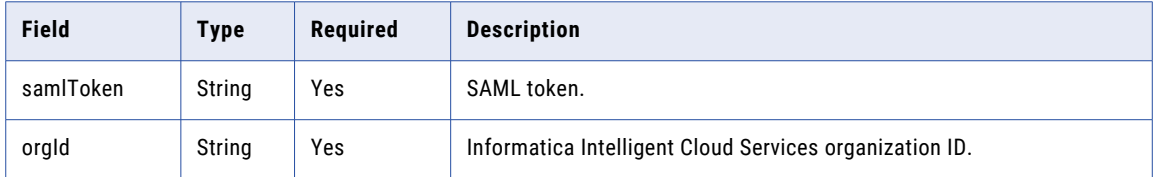

#### POST Response

Returns the user object if the request is successful. Returns the error object if errors occur.

Use the base URL and session ID returned in the response for subsequent requests during this session.

The user object includes the following attributes:

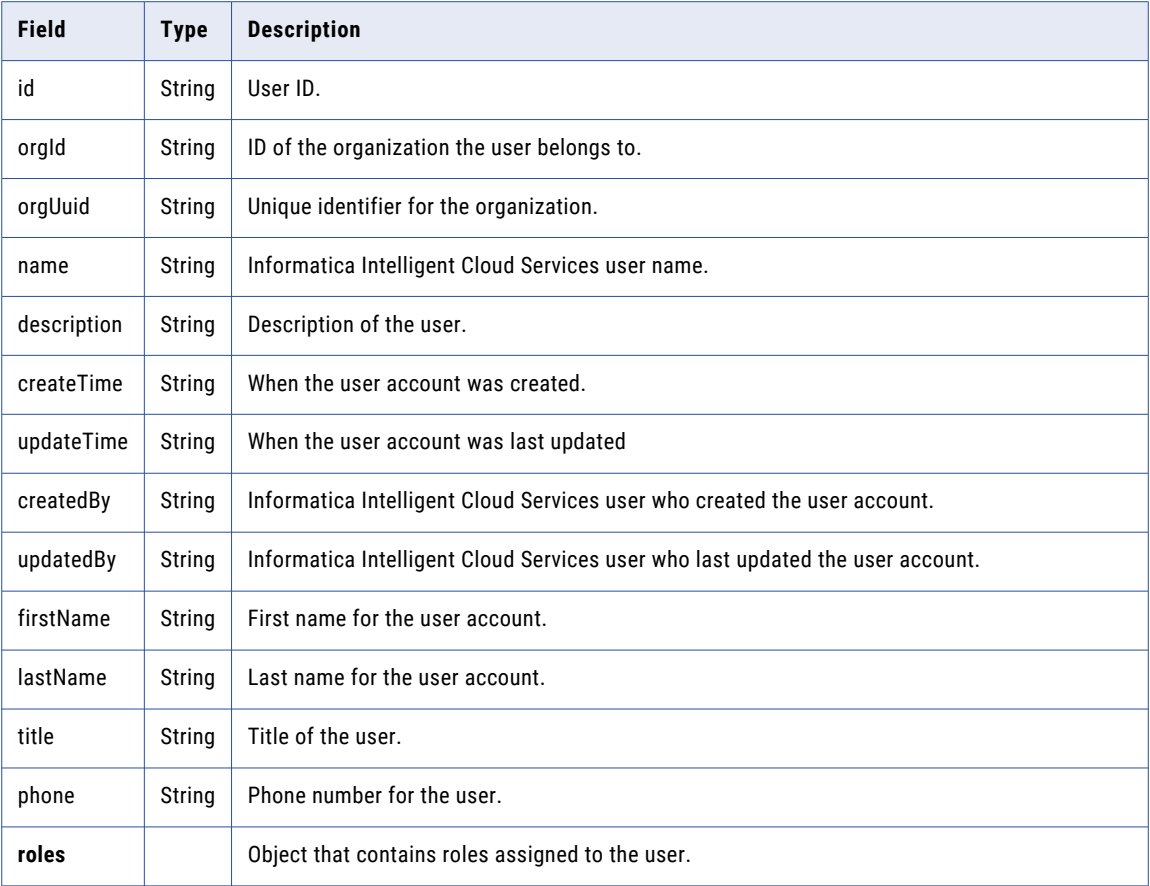

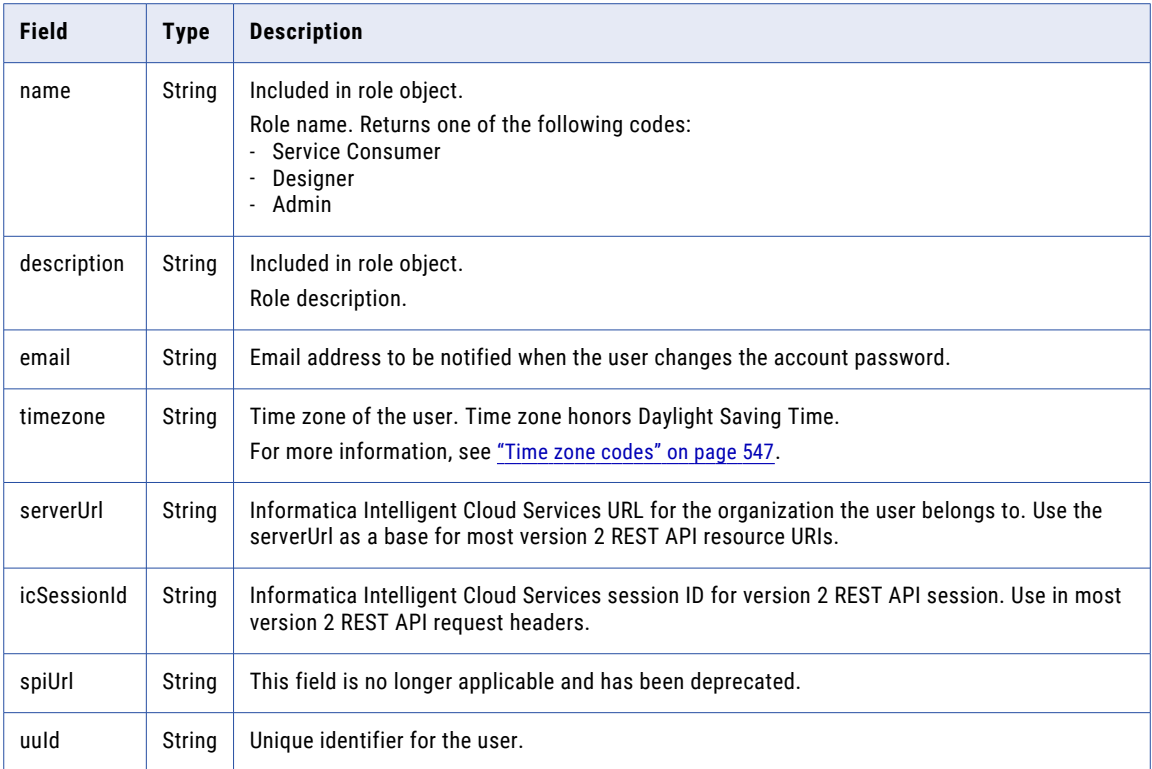

#### POST Example

To log in to Informatica Intelligent Cloud Services using SAML single sign-on, you might use the following request:

```
POST https://dm-us.informaticacloud.com/ma/api/v2/user/loginSaml
Content-Type: application/json
Accept: application/json
{
"@type": "login",
"samlToken": "<SAML token>",
"orgId": "003420"
}
```
The response returns the user object which contains the serverUrl and icSessionId values to use in subsequent calls, as shown in the following example:

```
{
   "id": "0101TQ03000000000007",
   "orgId": "003420",
   "orgUuid": "3FNFLs1uHe2IIgTs8tRjSJ",
   "name": "John@infa.com",
   "description": "",
    "createTime": "2018-02-16T00:20:07.000Z",
    "updateTime": "2018-07-17T22:45:50.000Z",
    "createdBy": "System built-in user",
    "updatedBy": "John@infa.com",
   "sfUsername": null,
   "firstName": "John",
   "lastName": "Randall",
   "title": "IICS Admin",
   "phone": "123-456-7899",
   "emails": "John@infa.com",
   "timezone": null,
   "serverUrl": "https://na4.dm-us.informaticacloud.com/saas",
```

```
"icSessionId": "1Ckv5VDHe2IICHi2hq04EF",
    "securityQuestion": "In what city were you born?",
    "securityAnswer": "********",
    "uuid": "a51jk7TB0IDcnWLwJdLaW2",
    "forceChangePassword": false,
    "roles": [
        {
            "name": "Admin",
            "description": "Role for performing administrative tasks for an
organization. Has full access to all licensed services."
        },
        {
            "name": "Data Preview",
            "description": "Role to preview data"
        },
        {
            "name": "Designer",
            "description": "Role for creating assets, tasks, and processes. Can
configure connections, schedules, and runtime environments. Has access to the
Application Integration Console."
        }
    ],
}
```
Using the above response as an example, to send a GET request to obtain Secure Agent information, you might use the following request:

```
GET https://na4.dm-us.informaticacloud.com/saas/api/v2/agent
Content-Type: application/json
Accept: application/json
icSessionId: 1Ckv5VDHe2IICHi2hq04EF
```
# loginSf

Use this resource to log in to an Informatica Intelligent Cloud Services organization using Salesforce credentials.

The login response includes the session ID and base URL that you need to include in subsequent REST API calls.

**Note:** You must activate your Informatica Intelligent Cloud Services user account before you can log in using the loginSf resource.

Use the Salesforce Web Services API to generate a Salesforce session ID and to retrieve the Salesforce server URL. For more information, see the Salesforce *Web Services API Developer's Guide*.

Use the logout resource to end the session.

### POST Request

To log in using Salesforce credentials, use the following URL:

https://<cloud provider>-<region>.informaticacloud.com/ma/api/v2/user/loginSf

For a list of cloud provider and region values, see ["login"](#page-53-0) on page 54.

Use the following attributes in a loginSf object:

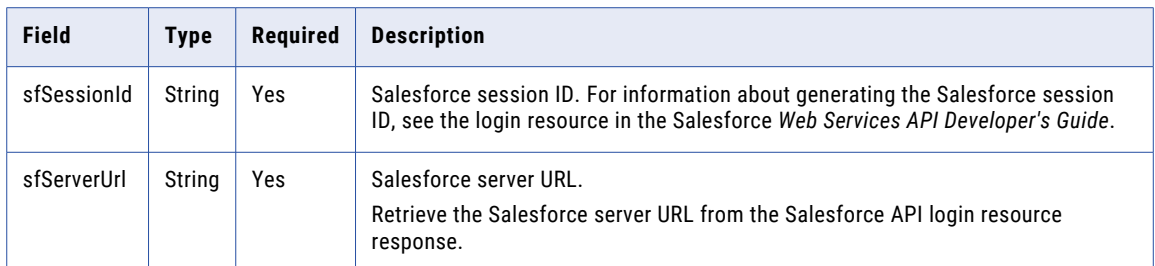

#### POST Response

Returns the user object if the request is successful. Returns the error object if errors occur.

The response includes the following information that you need to include in the header of subsequent REST API calls:

**•** icSessionId. A REST API session ID that you include in the header for version 2 REST API calls. The session ID expires after 30 minutes of inactivity. After the session ID expires, log in again to continue working with the REST API.

For information on retrieving session status details, see ["Session](#page-20-0) IDs" on page 21.

**•** serverUrl. The base URL that you use in all version 2 resource URIs except for login, for example: <serverUrl>/api/v2/job

The user object includes the following attributes:

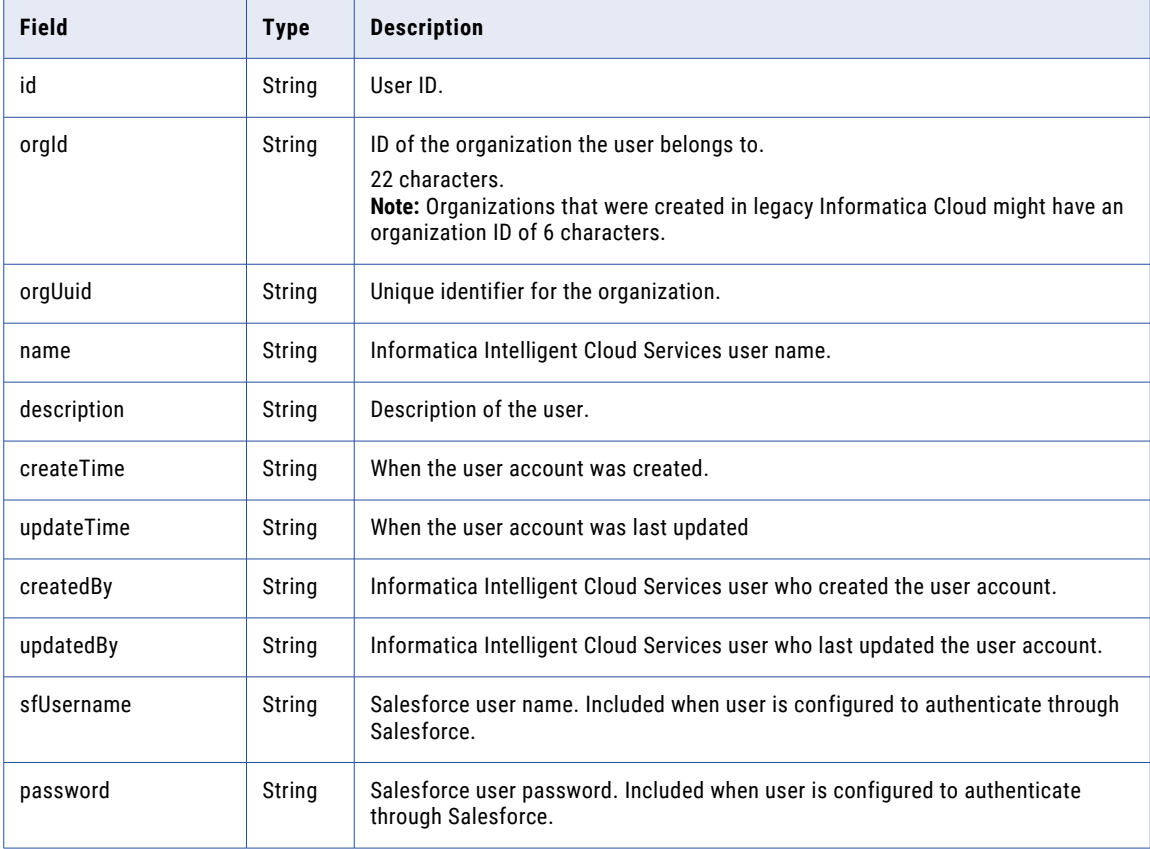

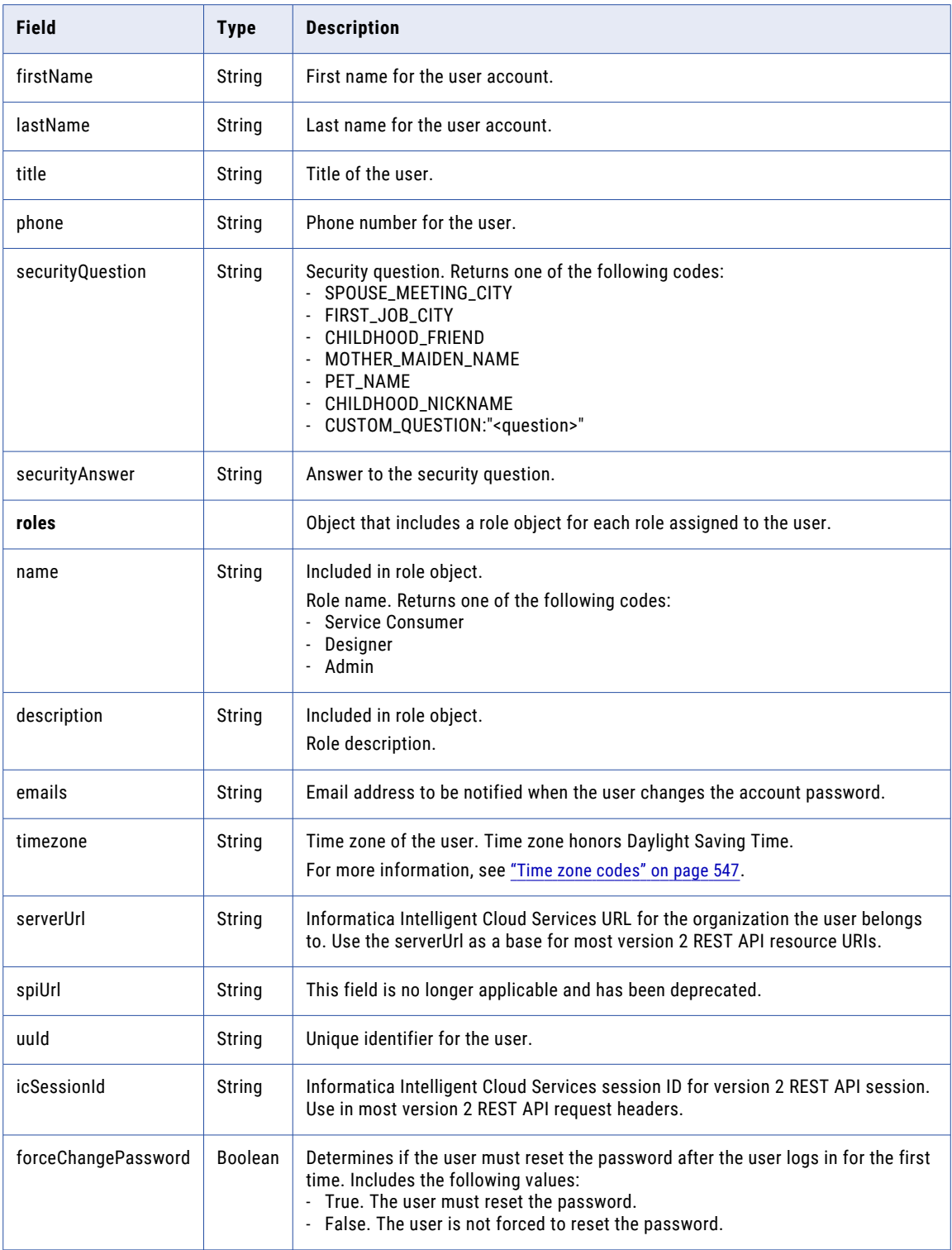

## POST Example

To log in to your Informatica Intelligent Cloud Services organization, you might use the following request:

```
POST https://dm-us.informaticacloud.com/ma/api/v2/user/loginSf
Content-Type: application/json
```

```
Accept: application/json
{
"@type": "loginSf",
"sfSessionId": "00Df40000000coF!ARYAQDO2SvoD3eRXOrNaiOb9a3Pp",
"sfServerUrl": "https://c.na41.visual.force.com/services/Soap/u/27.0/00Df40000000coF"
}
```
The response returns the user object which contains the serverUrl and icSessionId values to use in subsequent calls, as shown in the following example:

```
{
    "id": "0101TQ03000000000007",
    "orgId": "0101TQ",
    "orgUuid": "3FNFLs1uHe2IIgTs8tRjSJ",
    "name": "John@infa.com",
    "description": "",
    "createTime": "2018-02-16T00:20:07.000Z",
    "updateTime": "2018-07-17T22:45:50.000Z",
    "createdBy": "System built-in user",
    "updatedBy": "John@infa.com",
    "sfUsername": "JohnR",
    "firstName": "John",
    "lastName": "Randall",
    "title": "IICS Admin",
    "password": "**********",
    "phone": "123-456-7899",
    "emails": "John@infa.com",
    "timezone": null,
    "serverUrl": "https://na4.dm-us.informaticacloud.com/saas",
    "icSessionId": "1Ckv5VDHe2IICHi2hq04EF",
    "securityQuestion": "In what city were you born?",
    "securityAnswer": "********",
    "uuid": "a51jk7TB0IDcnWLwJdLaW2",
    "forceChangePassword": false,
    "roles": [
        {
            "name": "Admin",
            "description": "Role for performing administrative tasks for an
organization. Has full access to all licensed services."
        },
        {
            "name": "Data Preview",
            "description": "Role to preview data"
        },
        {
            "name": "Designer",
            "description": "Role for creating assets, tasks, and processes. Can
configure connections, schedules, and runtime environments. Has access to the
Application Integration Console."
        }
    \frac{1}{2},
}
```
Using the above response as an example, to send a GET request to obtain Secure Agent information, you might use the following request:

```
GET https://na4.dm-us.informaticacloud.com/saas/api/v2/agent
Content-Type: application/json
Accept: application/json
icSessionId: 1Ckv5VDHe2IICHi2hq04EF
```
## logout

Use this resource to log out of an organization and end the version 2 REST API session specified in the request.

Don't log out of a REST API session until all the requests that you've sent have been executed.

#### POST Request

To log out an organization and end the version 2 REST API session, include the session ID in the request header with the following URI:

/api/v2/user/logout

#### POST Response

Returns the 200 response code if the request is successful.

Returns the error object if errors occur.

#### POST Example

To log out of your organization, you might use the following request:

```
POST <serverURL>/api/v2/user/logout
Content-Type: application/json
Accept: application/json
icSessionId: <icSessionId>
```
## logoutall

Use this resource to log out of an organization and end all version 2 REST API sessions for the organization.

Don't log out of the sessions until all the API requests have been executed.

#### POST Request

To log out of an organization and end all version 2 REST API sessions for the organization, use the following URL:

https://<cloud provider>-<region>.informaticacloud.com/ma/api/v2/user/logoutall

With this URL, use the following attributes in a logout object:

#### **username**

Informatica Intelligent Cloud Services user name.

#### **password**

Informatica Intelligent Cloud Services password.

#### POST Response

Returns the success object if the request is successful.

Returns the error object if errors occur.

#### POST Example

To log out of an organization and all version 2 REST API sessions, you might use the following request:

```
POST https://dm-us.informaticacloud.com/ma/api/v2/user/logoutall
Content-Type: application/json
Accept: application/json
```

```
{
"@type": "logout",
"username": "useremail@company.com",
"password": "mypassword"
}
```
## org

Use this resource to request the details of your Informatica Intelligent Cloud Services organization or a related sub-organization. You can use this resource to update an organization or related sub-organization. You can also delete a sub-organization.

#### GET Request

To request the details of your organization, use the following URI:

/api/v2/org

To request the details of a sub-organization related to your organization, you can include the suborganization ID or sub-organization name in the URI. Use one of the following URIs:

```
/api/v2/org/<sub-organization ID>
```
/api/v2/org/name/<sub-organization name>

If you use an organization name in the URI and the name includes a space, replace the space with %20. For example:

/api/v2/org/name/my%20suborg

#### GET Response

When you request the details of an organization, Informatica Intelligent Cloud Services returns the org object in list format.

If the organization is a parent organization in an organization hierarchy, the org object includes the IDs and names of all sub-organizations.

Returns the error object if errors occurred.

The **org** object includes the following attributes:

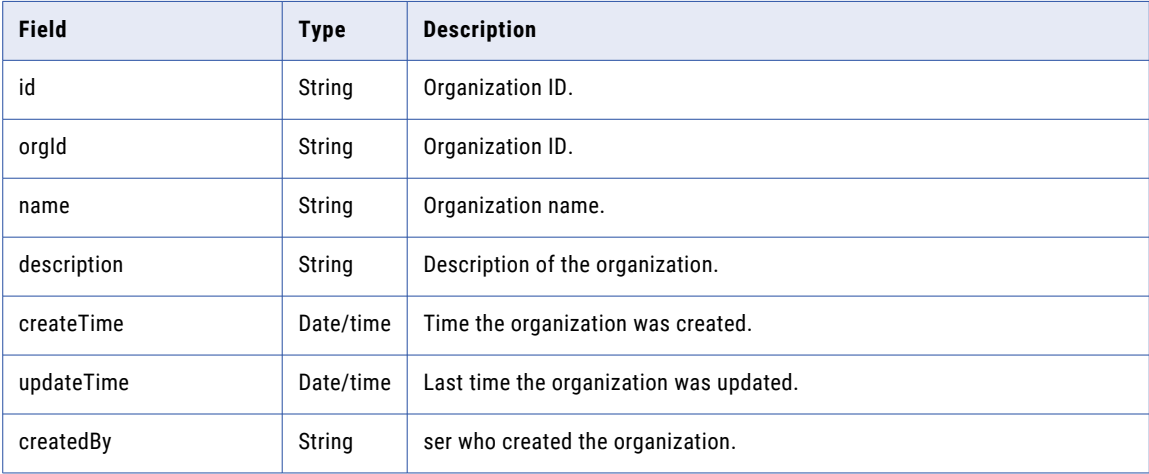

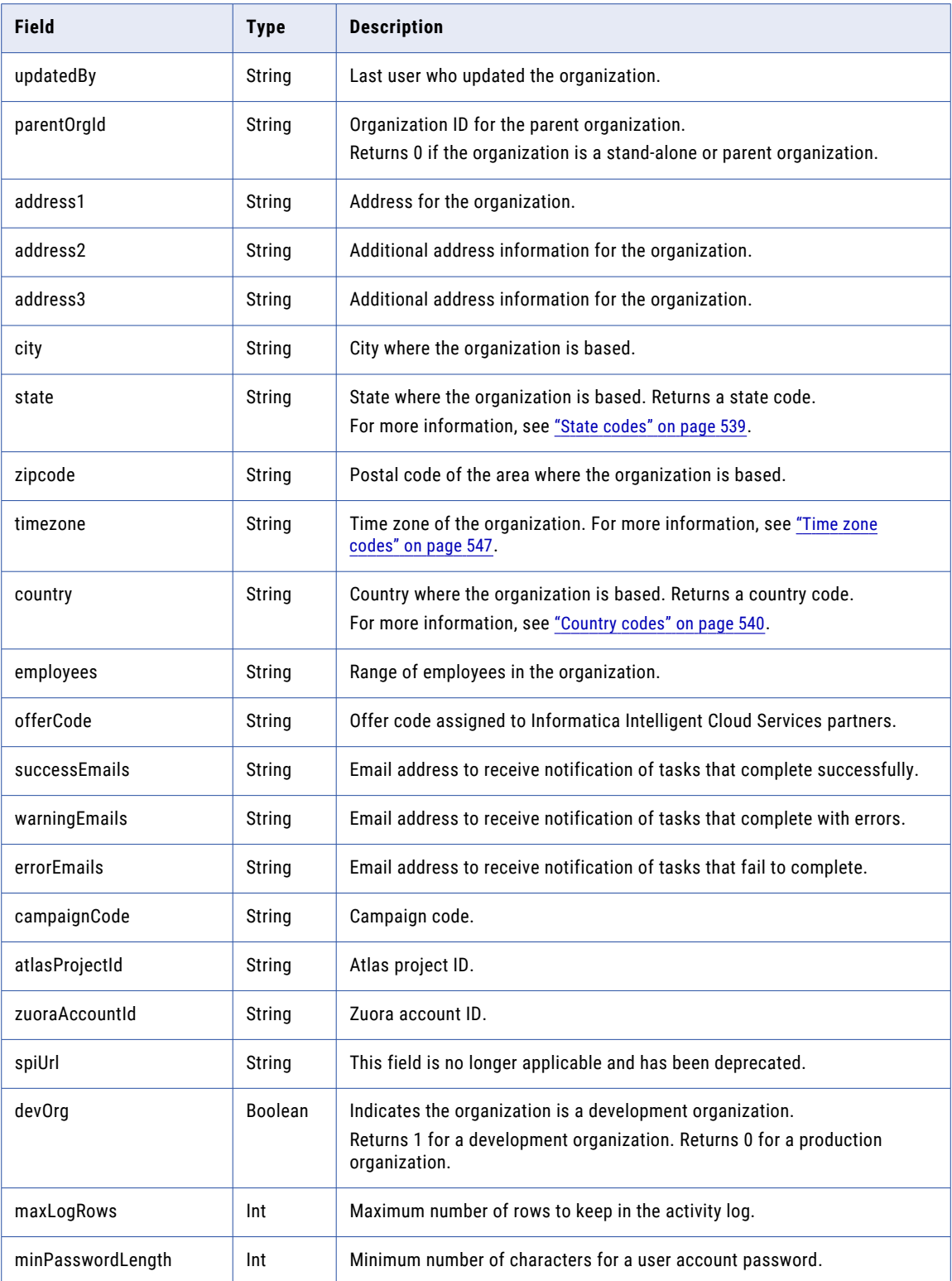

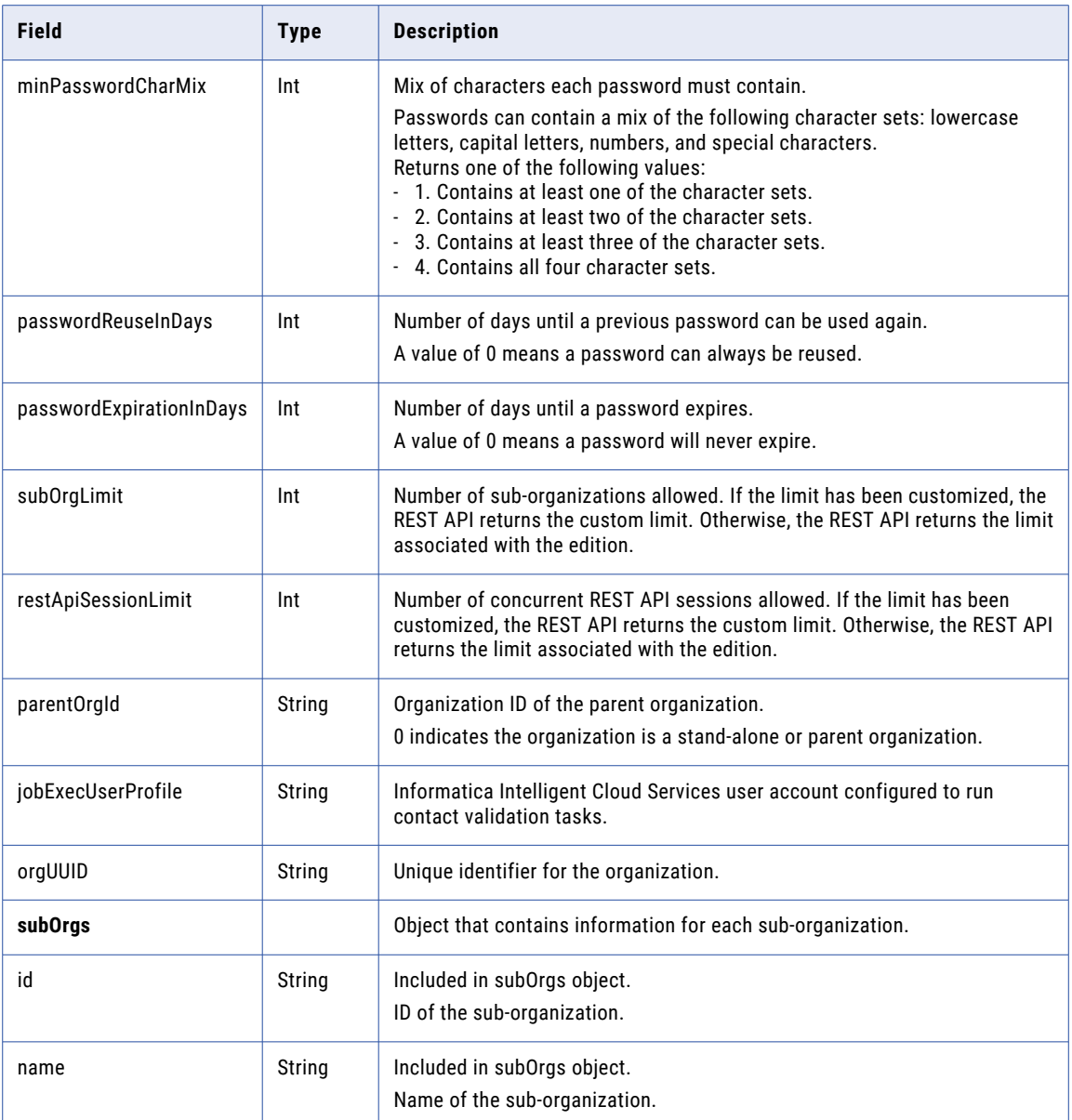

#### POST Request

You can update an Informatica Intelligent Cloud Services organization if the user that started the REST API session has the Admin role and belongs to either the organization that you want to update or the parent organization.

You can update a sub-organization if your organization has the appropriate license and if the user that started the REST API session has the Admin role in the parent organization.

To update the details of a sub-organization related to your parent organization, use the organization ID in the following URI. To update the details of your organization, omit the optional ID.

/api/v2/org/<id>

**Note:** When you update an organization through the REST API, the action is a full update. If a field isn't included in the request, the value resets to the default.
You cannot update the organization ID, offer code, or organization administrator user account created with the organization.

With this URI, you can use the following attributes in the **org** object:

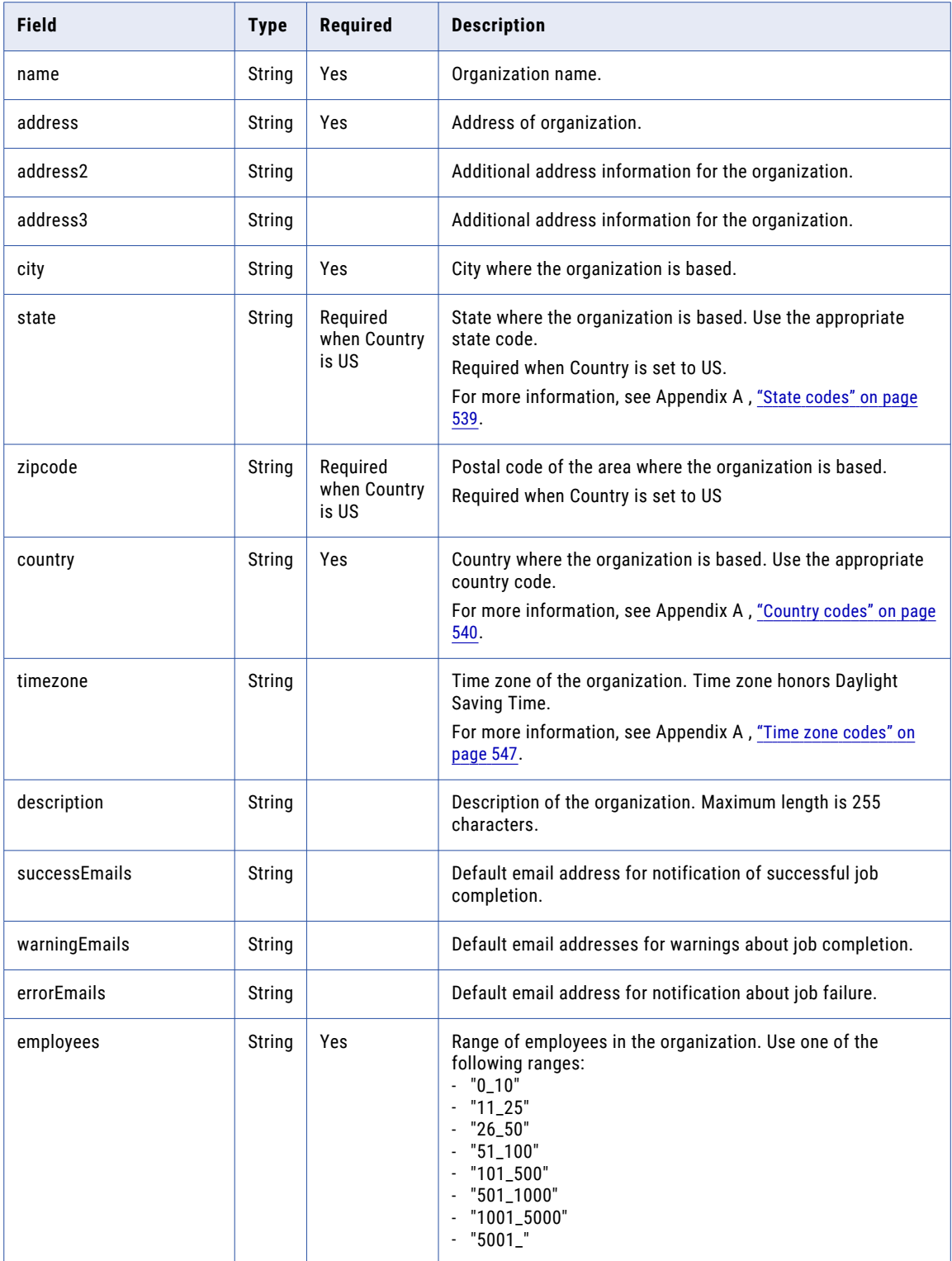

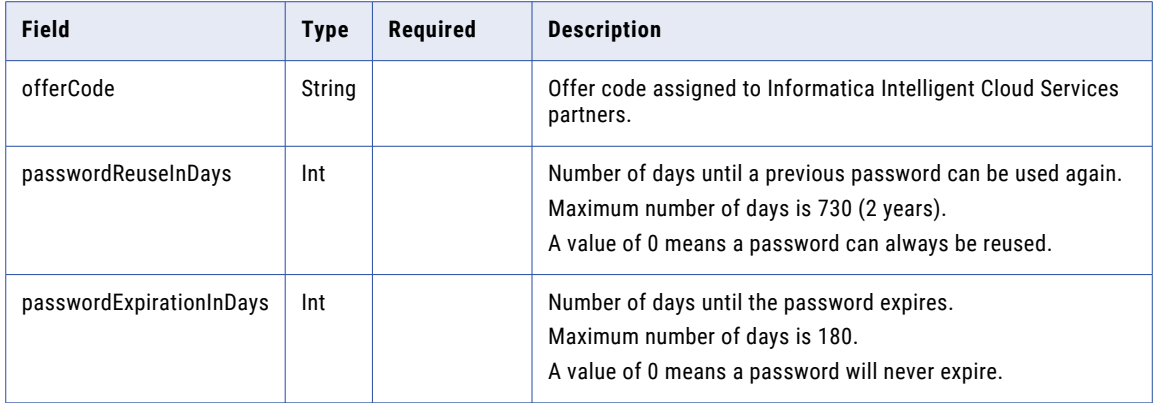

#### POST Response

If successful, returns the org request object for the organization that you created or updated.

Returns the error object if errors occur.

#### DELETE Request

You can delete an Informatica Intelligent Cloud Services sub-organization if the user that started the REST API session has the Admin role and belongs the parent organization.

To delete an Informatica Intelligent Cloud Services organization, use the organization ID with the following URI:

```
/api/v2/org/<id>
```
#### DELETE Response

Returns the 200 response code if the request is successful.

Returns the error object if errors occur.

#### POST Example

To update a sub-organization with an ID of 02340000, you might use the following request:

```
POST <serverUrl>/api/v2/org/02340000
Content-Type: application/xml
Accept: application/xml
icSessionId: <icSessionId>
<org>
  <name>Dev Org</name>
  <address1>333 Main Street</address1>
  <city>City</city>
  <state>MD</state>
  <zipcode>90001</zipcode>
  <country>US</country>
  <timezone>America/Chicago</timezone>
</org>
```
A successful request returns the org request object for the sub-organization that you updated.

# register

Use this resource to create an Informatica Intelligent Cloud Services sub-organization. For Informatica Intelligent Cloud Services partners only.

You can create an Informatica Intelligent Cloud Services sub-organization if your organization has the appropriate license and if the user that started the REST API session has the Admin role in the parent organization.

#### register POST Request

To create an Informatica Intelligent Cloud Services sub-organization, use the following URI.

```
/api/v2/user/register
```
Use the session ID from the login response in the request header. Use the serverUrl from the login response as the base URL.

You can use the following attributes in a registration object:

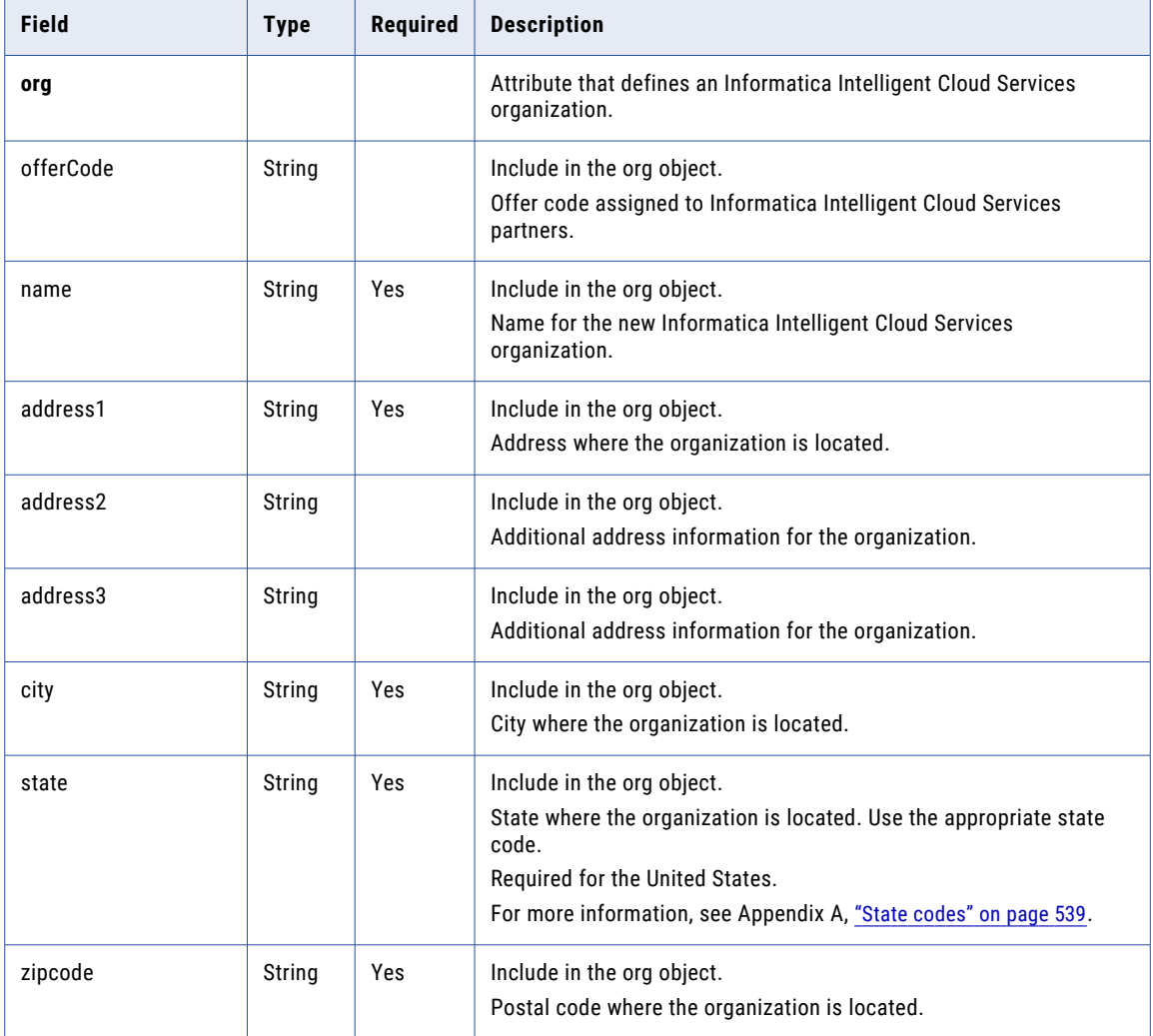

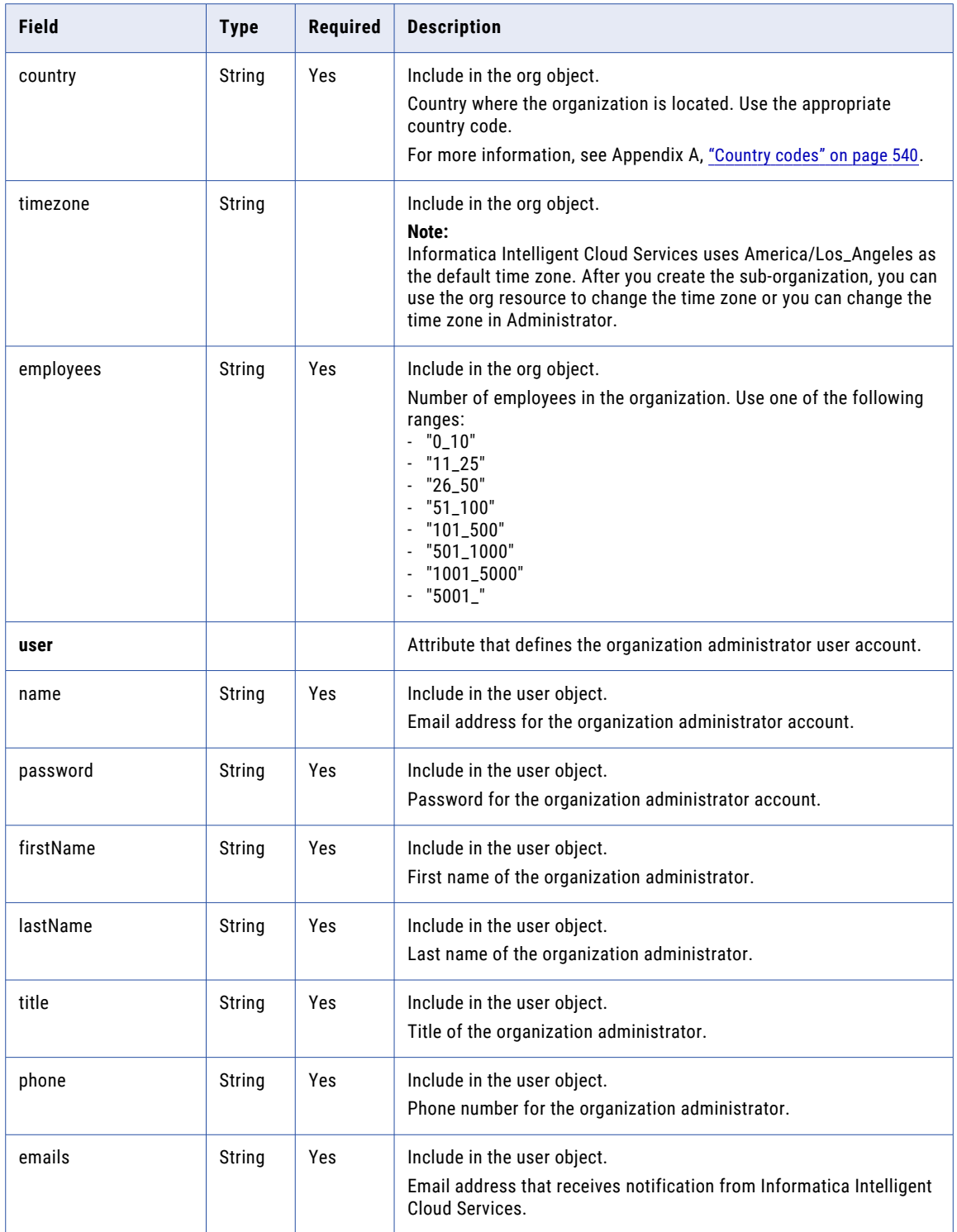

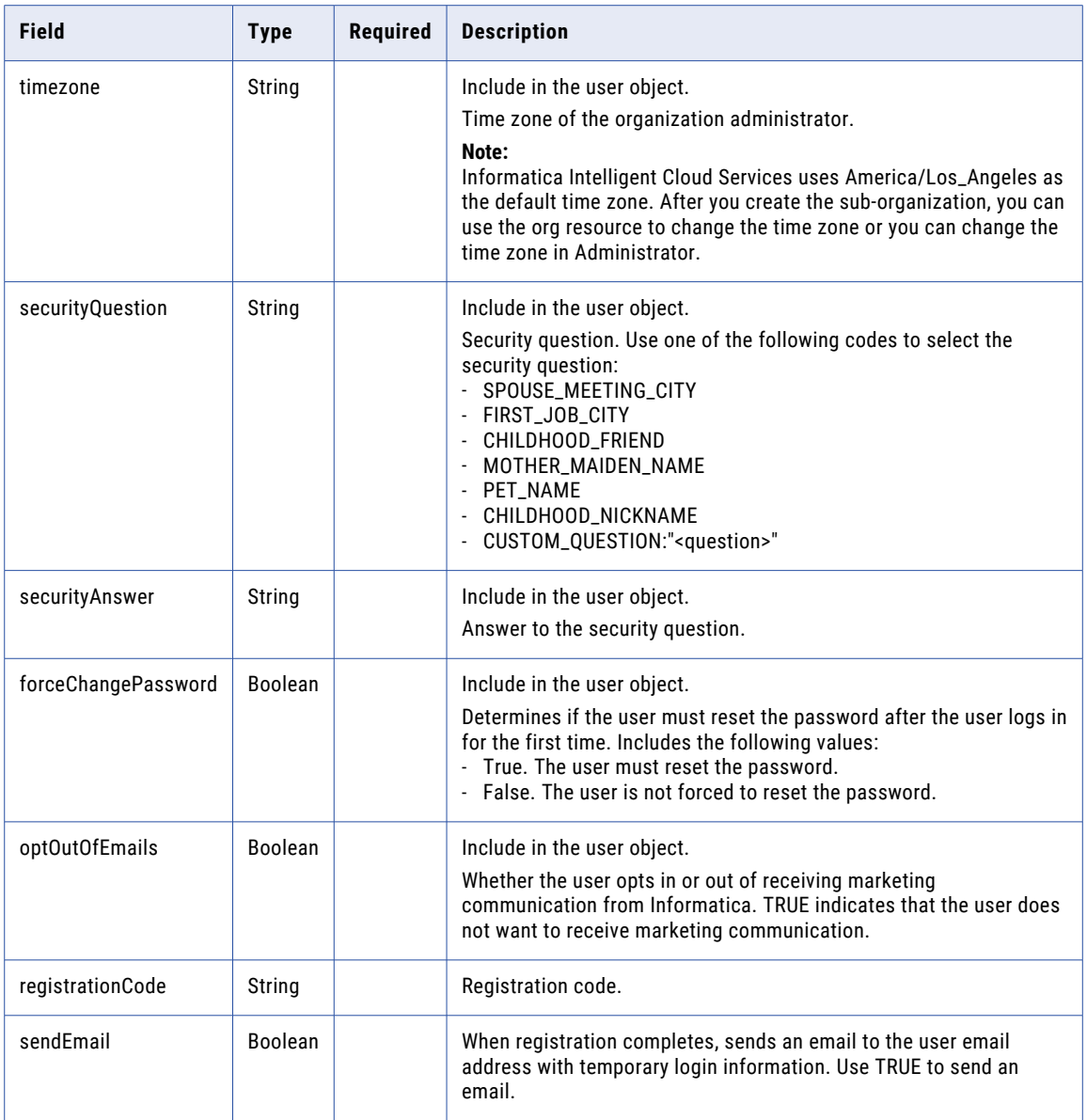

#### POST Response

Returns the user object if the request is successful. Returns the error object if errors occur.

The user object includes the following attributes.

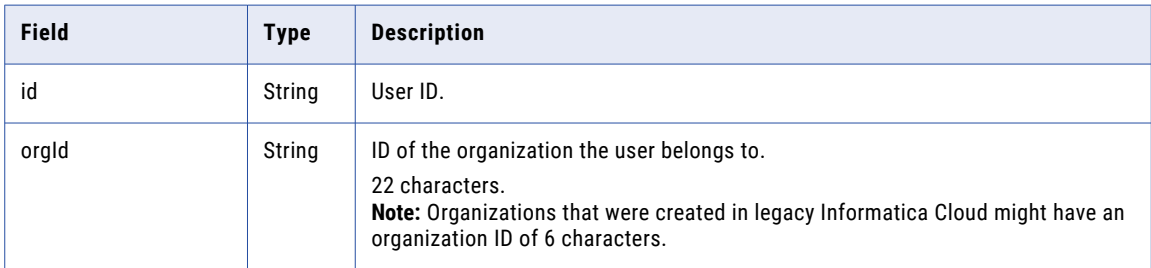

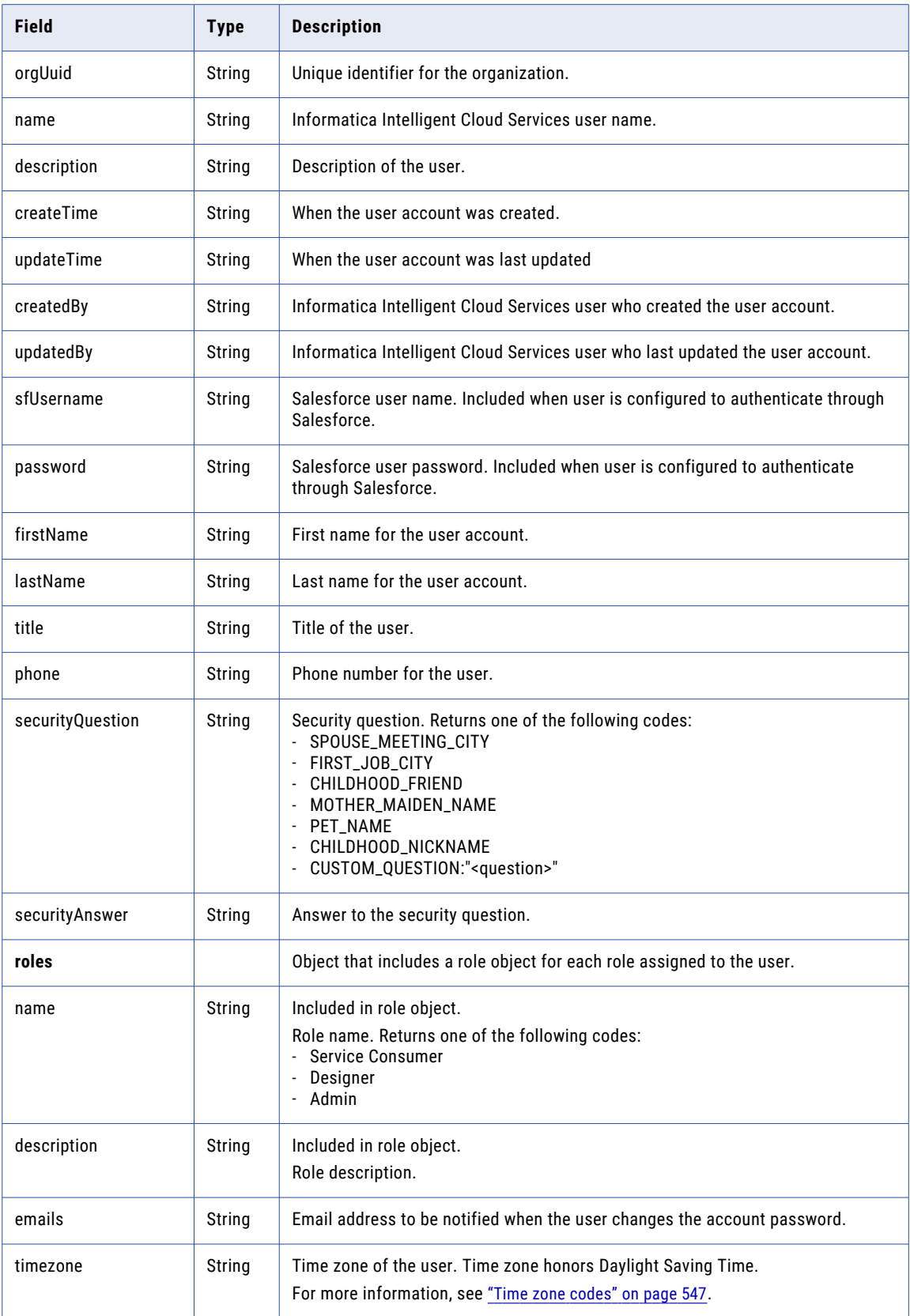

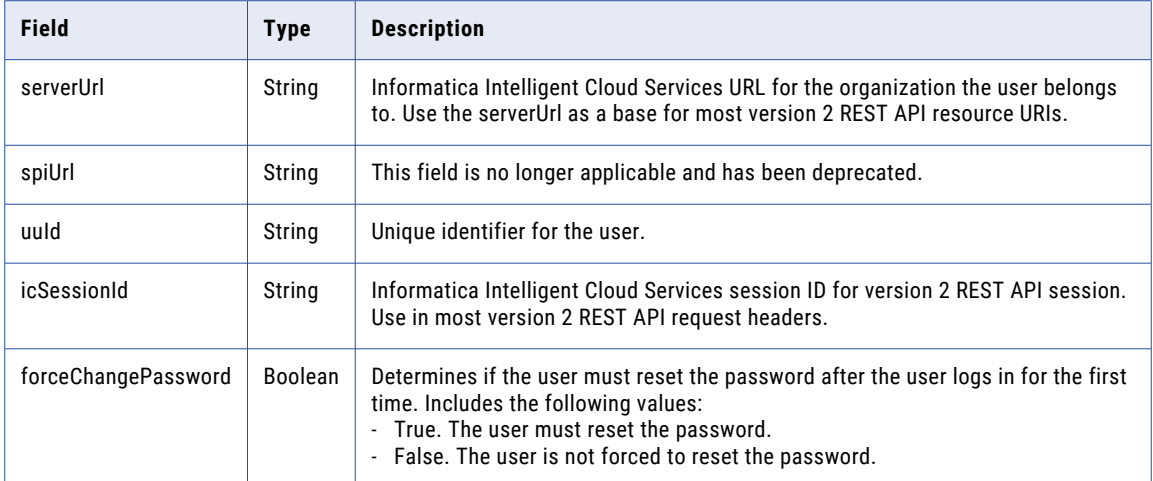

#### POST Examples

To register an organization in JSON, you might use the following request:

```
POST <serverUrl>/api/v2/user/register
Content-Type: application/json
Accept: application/json
{
    "@type" : "registration",
    "user" : {
        "@type" : "user",
        "name" : "useremail@company.com",
        "emails" : "useremail@company.com",
        "firstName" : "firstName",
        "lastName" : "lastName",
        "title" : "jobTitle",
        "phone" : "(0)1234 567 890",
        "timezone" : null,
        "forceChangePassword" : "true"
        "optOutOfEmails" : "true"
    },
    "org" : {
        "@type" : "org",
        "offerCode" : "PPC30daytrial",
        "campaignCode" : "PPC",
        "name" : "myOrg",
        "address1" : "1 Main St",
        "city" : "Mycity",
        "state" : "CA",
        "zipcode" : "90210",
        "country" : "US",
        "employees" : "5001_"
    },
    ..<br>"registrationCode" : "ics-standard",
    "sendEmail" : true
}
```
A successful request returns the user object that was created, which includes the organization ID for the organization that was created.

# Runtime environments

You can use the runtimeEnvironment resource to request runtime environment details and manage Secure Agent groups.

You can perform the following tasks using the REST API:

- **•** Get details about runtime environments.
- **•** Create, update, delete Secure Agent groups.
- **•** Enable and disable Informatica Intelligent Cloud Services and connectors for Secure Agent groups.
- **•** Configure Secure Agent service properties for Secure Agent groups.

### Getting runtime environment details

Use the runtimeEnvironment resource to get runtime environment details.

You can request the details for a specific runtime environment or details for all of an organization's runtime environments,

To request runtime environment information for an organization, use the following URI:

```
/api/v2/runtimeEnvironment
```
To request the details of a particular runtime environment, you can include the runtime environment ID or name in the URI. Use one of the following URIs:

/api/v2/runtimeEnvironment/<id>

/api/v2/runtimeEnvironment/name/<name>

If you use the runtime environment name in the URI and the runtime environment name includes a space, replace the space with %20. For example:

/api/v2/runtimeEnvironment/name/my%20runtime%20environment

#### GET Response

Returns runtime environment information for the requested runtime environment. The runtimeEnvironment object includes the following attributes:

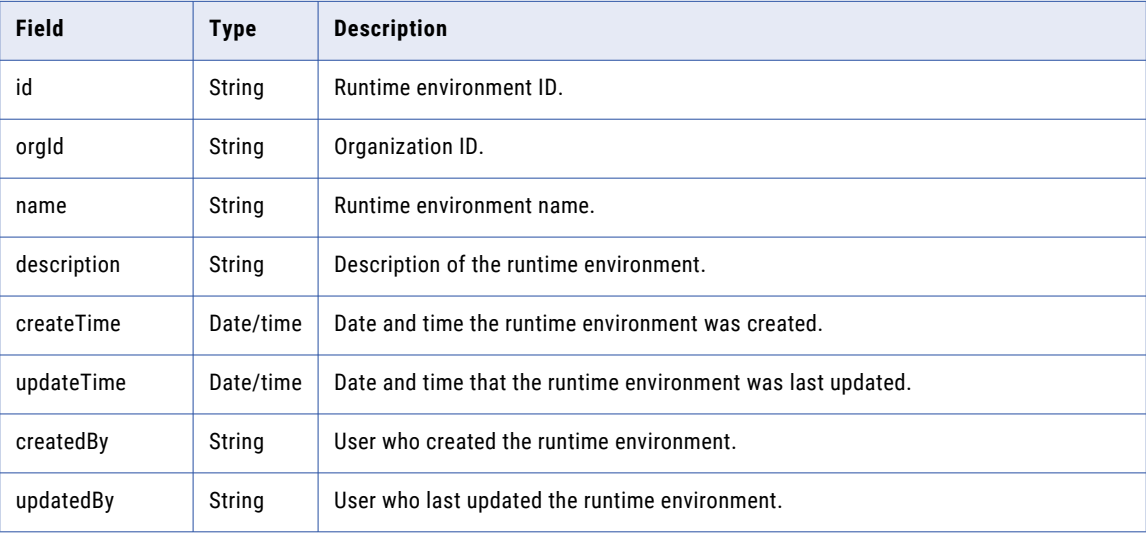

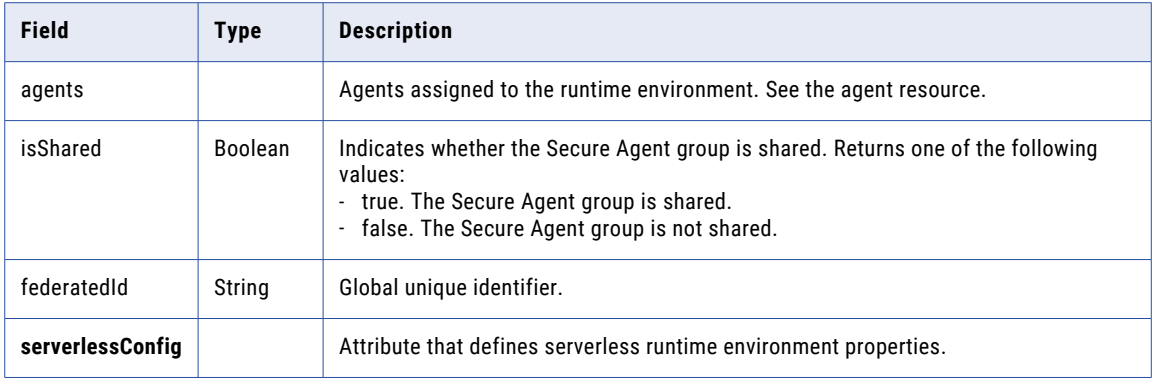

If you get information about a serverless runtime environment, the runtimeEnvironment object also includes the serverlessConfig object. The serverlessConfig object includes the following attributes:

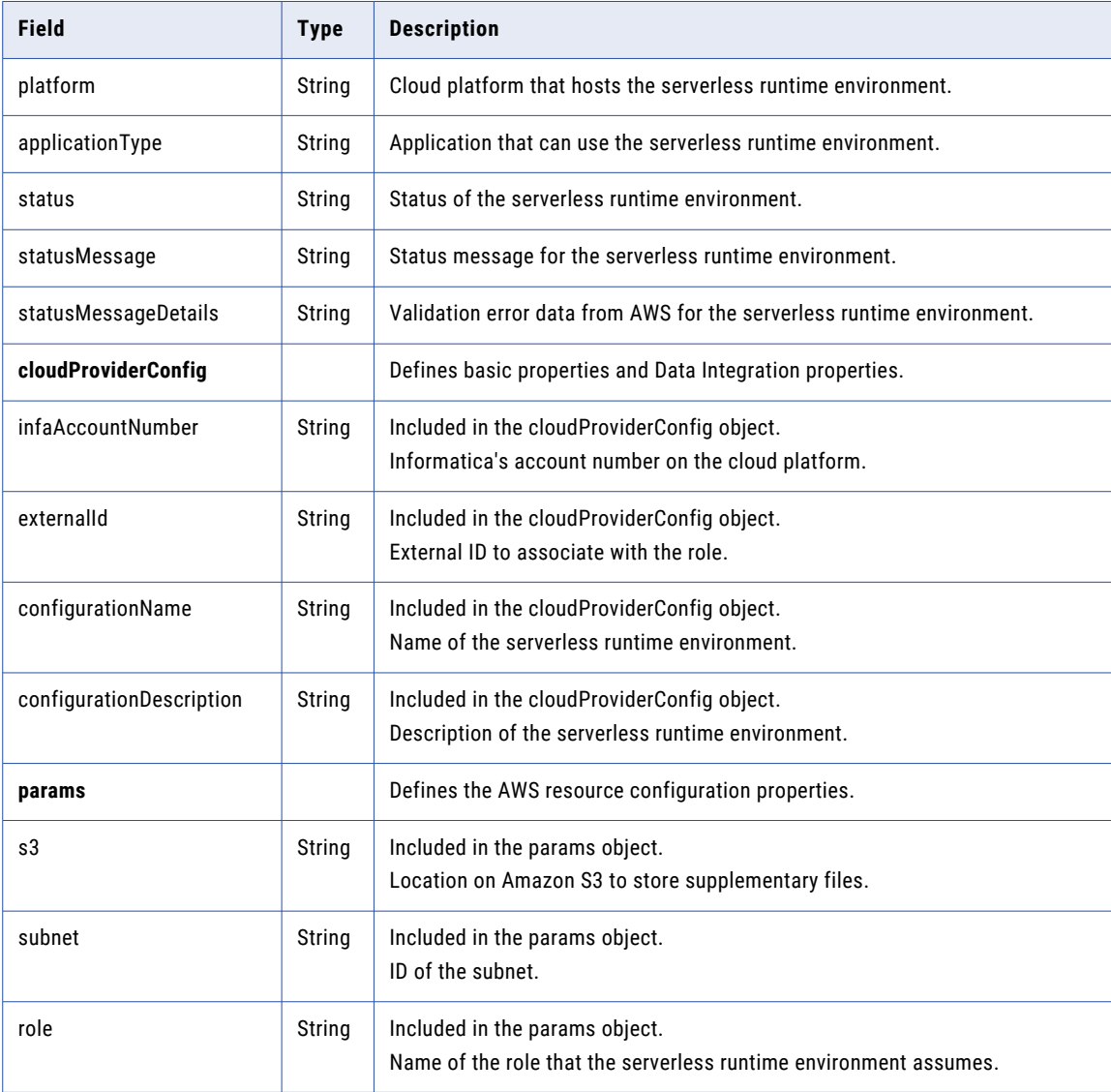

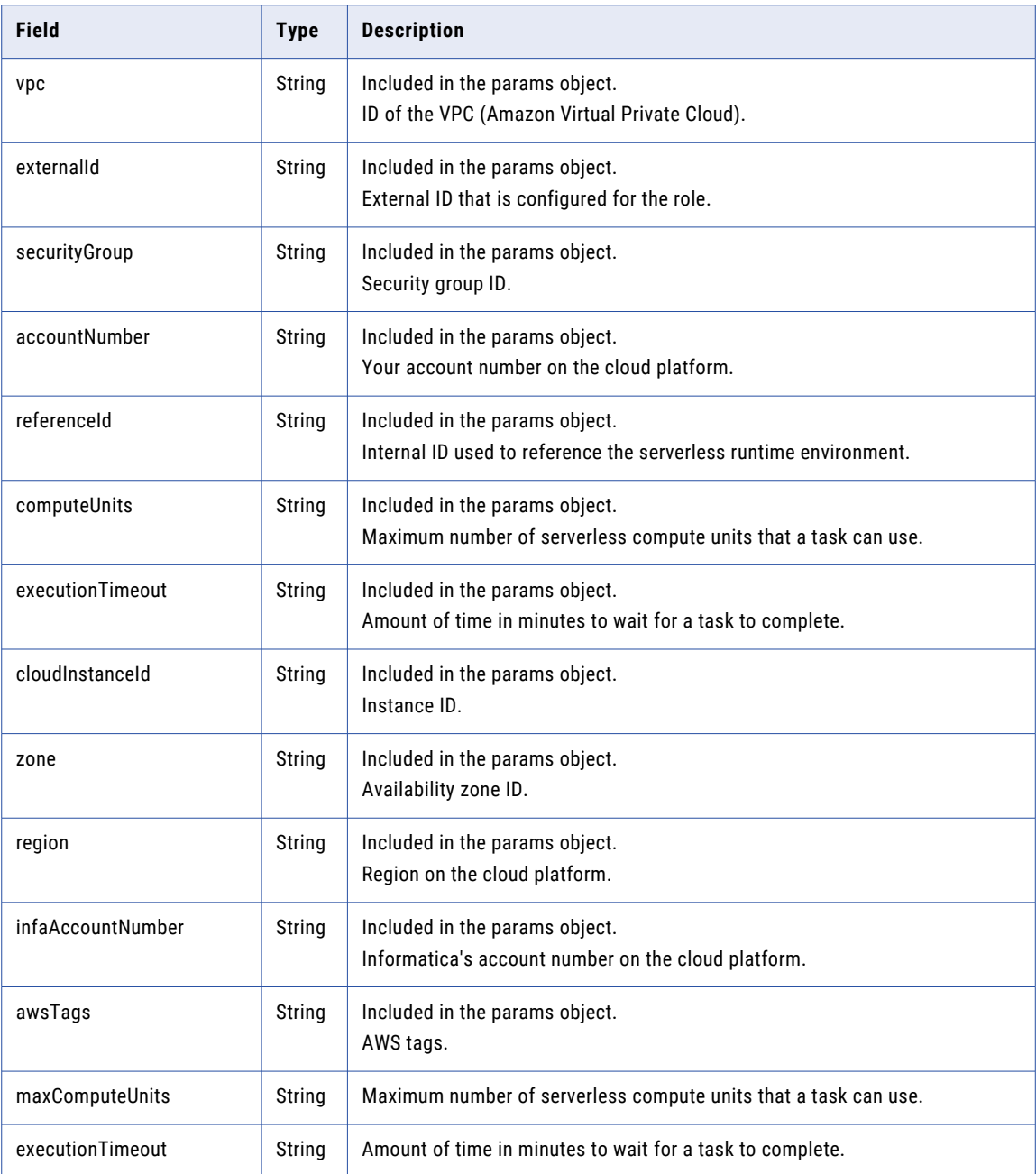

#### Get Example

{

To request the details of a particular runtime environment, you might use the following request:

```
GET <serverUrl>/api/v2/runtimeEnvironment/00000425000000000004
Accept:application/json
icSessionId: <icSessionId>
```
The following text is a sample return in JSON:

```
"@type": "runtimeEnvironment",
"id": "00000425000000000004",
"orgId": "000004",
```

```
"name": "SUT Agent",
  "createTime": "2016-12-09T12:34:01.000Z",
  "updateTime": "2016-12-09T17:54:00.000Z",
 "createdBy": "org1@infa.com",
 "updatedBy": "org1@infa.com",
 "agents": [],
 "isShared": true,
 "federatedId": "6iPQuOsH1YAfnJxhZWPZjI"
}
```
The following text is a sample return for a serverless runtime environment:

```
{
        "@type": "runtimeEnvironment",
        "id": "010000000000000000039",
        "orgId": "010211",
        "name": "Serverless runtime environment 1",
        "description": "My serverless runtime environment",
        "createTime": "2020-08-25T13:21:16.000Z",
        "updateTime": "2020-08-25T13:29:43.000Z",
        "createdBy": "admin",
        "updatedBy": "admin",
        "agents": [],
        "isShared": false,
        "federatedId": "4sddtYsgbpnpTBjSZB12fs",
        "serverlessConfig": {
            "platform": "AWS",
            "applicationType": "CDI",
            "status": "RUNNING",
            "statusMessage": "Serverless runtime is running",
            "cloudProviderConfig": {
                "cloudConfig": [
                    {
                         "infaAccountNumber": "064942996470",
                         "externalId": "7eeafa7c-6dd1-4666-8ac8-7431b1d72def",
                        "configurationName": "Serverless runtime environment 1",
                         "configurationDescription": "My serverless runtime environment",
                         "params": {
                            "s3": "s3://discale-qa-west2/test1",
                            "subnet": "subnet-08123adayy51ed327",
                             "role": "CDI Serverless Role",
                             "vpc": "vpc-02ef05yy73fb7f063"
                            "externalId": "7eeafa7c-6dd1-4666-8ac8-7431b1d72def",
                             "securityGroup": "sg-025d67343b0655372",
                             "accountNumber": "778525666549",
                            "referenceId": "4sddtYsgbpnpTBjSZB12fs",
                             "computeUnits": "1",
                             "executionTimeout": "2880",
                            "cloudInstanceId": "i-0e3e6g02r1g1364a3",
                            "zone": "usw2-az3",
                            "region": "us-west-2",
                            "infaAccountNumber": "064942996470",
                            "awsTags": "Key=NAME,Value=test1
Key=EMAIL,Value=test1@informatica.com"
                        }
                    }
                ]
            },
            "maxComputeUnits": "1",
            "executionTimeout": "2880"
        }
```
## Creating, updating, and deleting Secure Agent groups

You can use the runtimeEnvironment resource to create, update, and delete Secure Agent groups.

Use a POST request to create and update Secure Agent groups. Use a DELETE request to delete a Secure Agent group.

#### POST request

To create a Secure Agent group, use the following URI:

/api/v2/runtimeEnvironment

Include the following fields in the request:

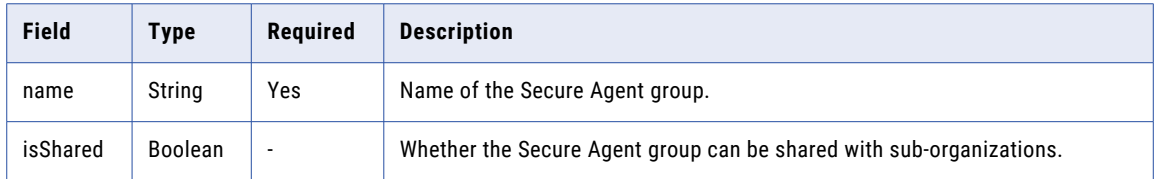

To update a Secure Agent group, include the agent group ID as shown in the following URI:

/api/v2/runtimeEnvironment/<id>

You can add or remove agents and rename Secure Agent groups. To move an agent from one Secure Agent group to another group, send a request to remove the agent from its current group and then send a request to add the agent to the new group.

Include the following fields in the request:

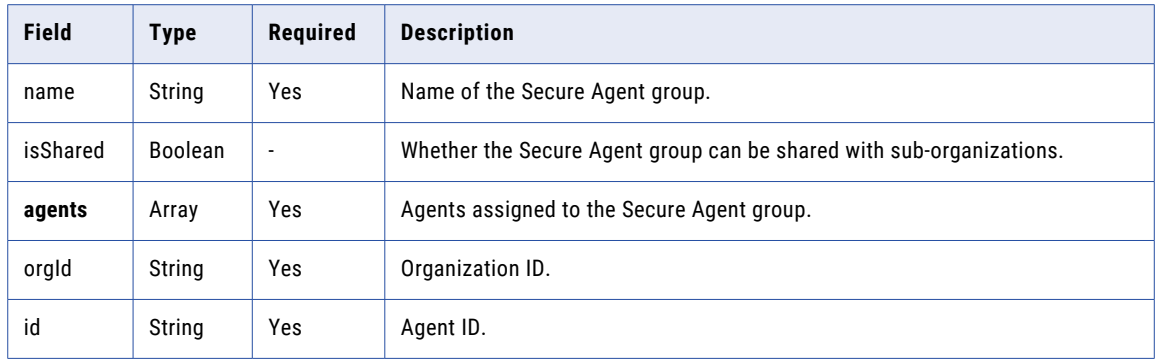

#### POST response

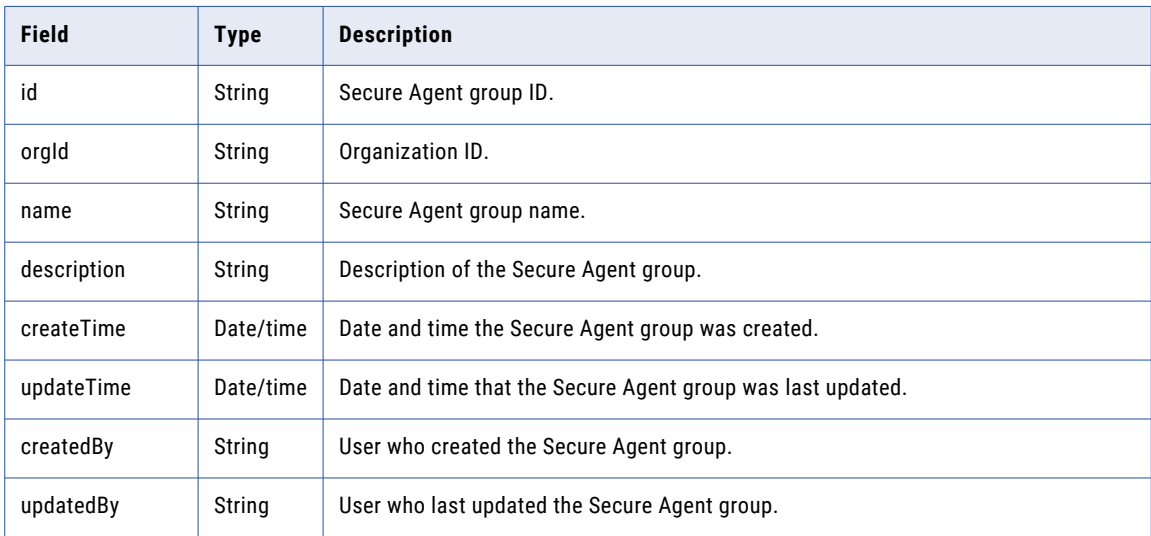

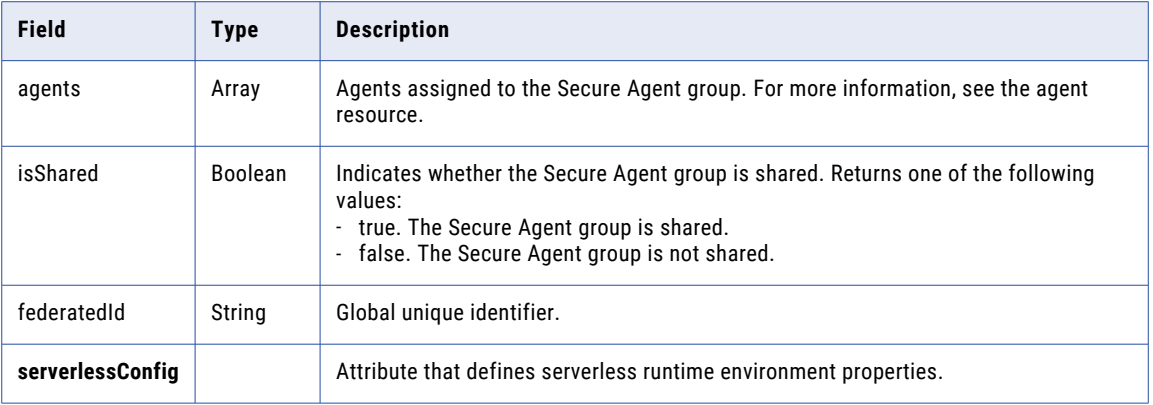

#### POST request examples

The following example shows a request to create a Secure Agent group:

```
POST <serverUrl>/api/v2/runtimeEnvironment
Accept:application/json
icSessionId: <icSessionId>
{
  "@type": "runtimeEnvironment",
  "name": "14402",
  "isShared": true
}
```
The following example shows a request to add an agent to a Secure Agent group:

```
POST <serverUrl>/api/v2/runtimeEnvironment/00000425000000000004
Accept:application/json
icSessionId: <icSessionId>
{
  "@type": "runtimeEnvironment",
  "name": "14401",
  "agents": [
    {
      "@type": "agent",
      "id": "01000308000000000003",
      "orgId": "010003"
    }
  ],
  "isShared": false
}
```
#### POST response example

You might receive a response similar to the following example:

```
{
  "@type": "runtimeEnvironment",
  "id": "010003250000000000005",
  "orgId": "010003",
  "name": "USW1MJ02W6PP-2",
  "createTime": "2021-11-09T17:20:55.583Z",
  "updateTime": "2021-11-09T17:20:55.583Z",
  "createdBy": "ctan",
  "updatedBy": "ctan",
  "agents": [],
  "isShared": false,
  "federatedId": "9F4z0pY1kKqdlmLp5kYXkF",
  "createTimeUTC": "2021-11-09T22:20:55.583Z",
  "updateTimeUTC": "2021-11-09T22:20:55.583Z",
  "serverlessConfig": {
   "cloudProviderConfig": {
      "cloudConfig": []
```
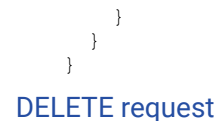

To delete a Secure Agent group, include the agent group ID as shown in the following URI:

/api/v2/runtimeEnvironment/00000425000000000034

## Managing Secure Agent group selections

You can use the runtimeEnvironment resource to enable or disable Informatica Intelligent Cloud Services and connectors for a Secure Agent group. You can also get details about the selections.

Use a GET request to get the details about a Secure Agent group's enabled and disabled selections. Use a PUT request to assign a Secure Agent group to services and connectors.

#### GET request

You can request information about the selections that are enabled for a Secure Agent group. You can also request information about all of the selections that are available for a Secure Agent group based on the organization's license. The response includes the names and IDs of the available services and connectors.

To get information about enabled selections, use the following URI:

/api/v2/runtimeEnvironment/<id>/selections

To get information about all of the selections that are available to a Secure Agent group, use the following URI:

/api/v2/runtimeEnvironment/<id>/selections/details

#### GET response

Returns the Secure Agent group selections. If successful, returns the following fields:

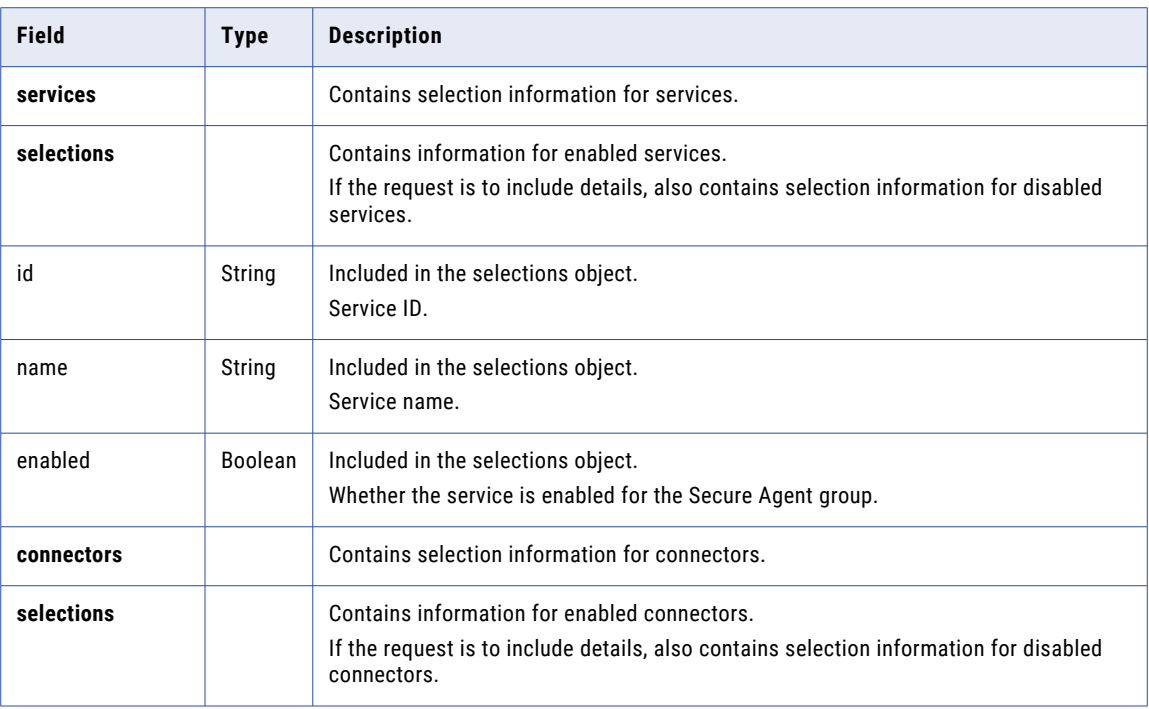

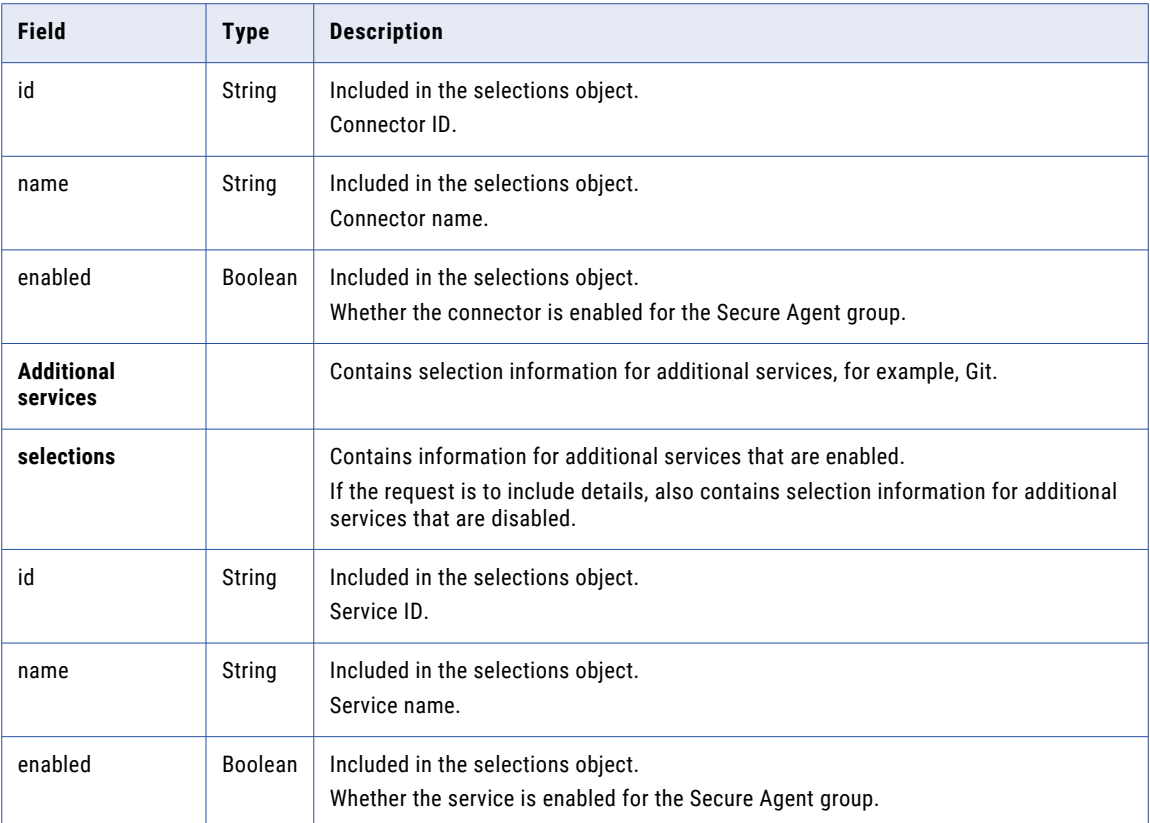

#### GET request example

#### The following example shows a request to get information about enabled selections:

```
POST <serverUrl>/api/v2/runtimeEnvironment/00000425000000000004/selections
Accept:application/json
icSessionId: <icSessionId>
```
The following example shows a request to get information about enabled and disabled selections:

```
POST <serverUrl>/api/v2/runtimeEnvironment/00000425000000000004/selections/details
Accept:application/json
icSessionId: <icSessionId>
```
#### GET response example

If the request is for enabled and disabled selections, you might receive a response similar to the following example:

```
{
 "services": {
   "selections": [
      {
        "id": "00000047000000000002",
        "name": "Data Integration",
       "enabled": true
     }
   ]
  },
  "connectors": {
   "selections": [
      {
       "id": "01000000000005L",
       "name": "Amazon Redshift v2",
```

```
"enabled": true
      },
     {
        "id": "01000000000005Q",
        "name": "Amazon S3",
        "enabled": false
      }
   \Box},
  "additionalServices": {
    "selections": [
      {
        "id": "00000048000000000002",
        "name": "Git",
        "enabled": false
      }
   ]
 }
}
```
#### PUT request

To enable services and connectors for a Secure Agent group, include the agent group ID as shown in the following URI:

/api/v2/runtimeEnvironment/<id>/selections

To see a list of all of the services and connectors that are available and find the selection IDs, use a GET request to obtain information about enabled and disabled selections.

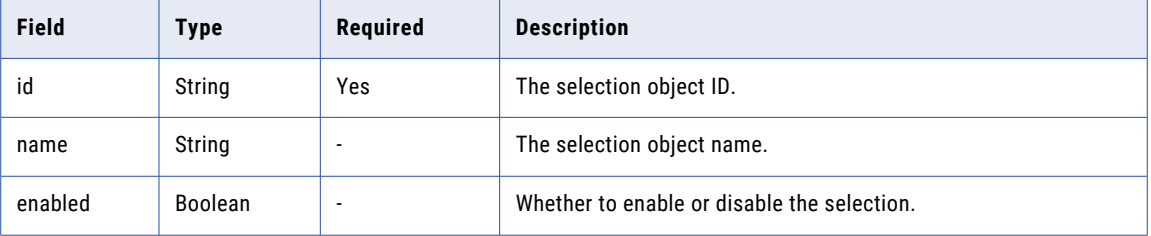

Include the following fields in the request:

#### PUT request example

If you want to select the Data Integration service, the Amazon Redshift v2 connector, and the Git service for a Secure Agent group, the request might be similar to the following example:

**Note:** The IDs shown in the example are examples only. Use a GET request to find the selection IDs and names that are available to the Secure Agent group.

```
PUT <serverUrl>/api/v2/runtimeEnvironment/00000425000000000004/selections
Accept:application/json
icSessionId: <icSessionId>
{
  "services": {
    "selections": [
      {
        "id": "00000047000000000002",
        "name": "Data Integration",
        "enabled": true
      }
    ]
  },
  "connectors": {
    "selections": [
      {
        "id": "01000000000005L",
```

```
"name": "Amazon Redshift v2",
        "enabled": false
      },
      {
        "id": "01000000000005M",
        "name": "Amazon S3 v2",
        "enabled": false
      }
   ]
  },
  "additionalServices": {
    "selections": [
      {
       "id": "00000047000000000013",
        "name": "Self-hosted Git Repo",
        "enabled": true
      }
   ]
 }
}
```
## Configuring Secure Agent service properties for Secure Agent groups

You can use the runtimeEnvironment resource to configure Secure Agent service properties for a Secure Agent group. When you add a Secure Agent to the Secure Agent group, the agent uses the group-level property settings by default instead of using the Secure Agent service default settings.

The Secure Agent service properties that you can configure for a Secure Agent group depend on which services and connectors are assigned to the group. To see the editable properties for a particular Secure Agent group, you can send a GET request for configuration details.

The following rules apply when you configure Secure Agent service properties for a Secure Agent group:

- **•** When you add a Secure Agent to a Secure Agent group that is configured to use group-level property settings, the group-level property settings replace the agent's property settings. If the agent has custom properties, the custom properties are removed.
- **•** When you move a Secure Agent from a Secure Agent group that is configured to use group-level property settings to a group that doesn't use group-level property settings, the agent retains the property settings that were configured at the group level.

**Warning:** Do not configure agent-level Secure Agent service property settings for an agent in a Secure Agent group that uses group-level property settings. If you want to configure agent-level property settings, delete the group-level property settings before you configure the agent properties.

#### GET request

Use a GET request to get a list of editable Secure Agent service properties that you can configure for a Secure Agent group.

You can also get a list of group-level properties that have overridden Secure Agent service default property settings.

Include the Secure Agent group ID in the URI. Optionally, include the platform in the URI. You can use linux64 or win64. The default platform is linux64.

Use one of the following URIs:

**•** To get a list of editable properties, use the following URI:

```
/api/v2/runtimeEnvironment/<id>/configs/details/<platform>
```
**•** To get a list of group-level properties that override the Secure Agent service default property settings, use the following URI:

/api/v2/runtimeEnvironment/<id>/configs*/<platform>*

#### GET response

A successful response returns the Secure Agent services, property types, and the following fields in the property type object:

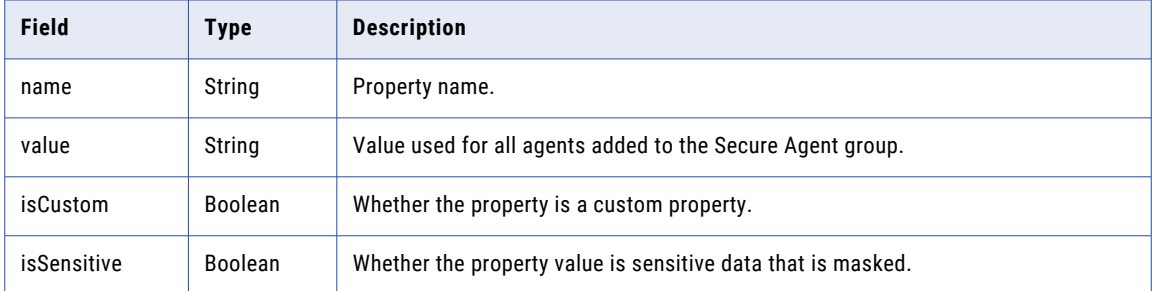

#### GET response example

If you request the properties that have overridden the Secure Agent service default property settings, you might receive a response similar to the following example:

```
{
    "Data_Integration_Server": [
       {
        "TOMCAT_CFG": [
           {
            "name": "MySQL JDBC DRIVER JARNAME",
            "value": "mysql-connector-java-8.0.13.jar"
           },
           {
            "name": "NetworkTimeoutPeriod",
            "value": "335"
           }
         \, ]
       },
       {
        "PMRDTM_CFG": [
           {
            "name": "SalesforceConnectionTimeout",
            "value": "311"
           },
           {
            "name": "customConfig-DTM-DIX-linux",
            "value": "custom-new",
            "isCustom": "true"
           }
         ]
       }
   ]
}
```
#### PUT request

Use to configure Secure Agent service properties for a Secure Agent group. The properties that you configure will override the default property settings for the specified Secure Agent service. Include the Secure Agent group ID in the URI.

Optionally, include the platform in the URI. You can use linux64 or win64. The default platform is linux64.

Use the following URI:

/api/v2/runtimeEnvironment/<id>/configs*/<platform>*

In the body of the request, include the Secure Agent service name, the property type, and a name/value pair for the property, for example:

```
{
    "<Secure Agent service name>": [
       {
        "<Property type 1>": [
           {
            "name": "<property name>",
            "value": "<property value>"
           },
           {
            "name": "<property name>",
            "value": "<property value>"
           }
         ]
       },
       {
        "<Property type 2>": [
           {
            "name": "<property name>",
            "value": "<property value>"
           },
           {
            "name": "<property name>",
            "value": "<property value>"
           }
        ]
       }
   ]
}
```
Use the service and property names as shown in a GET response. For example, for the Data Integration Server service, use Data\_Integration\_Server.

The properties that you don't include in the request will retain their existing settings.

Include the following fields in the property type object:

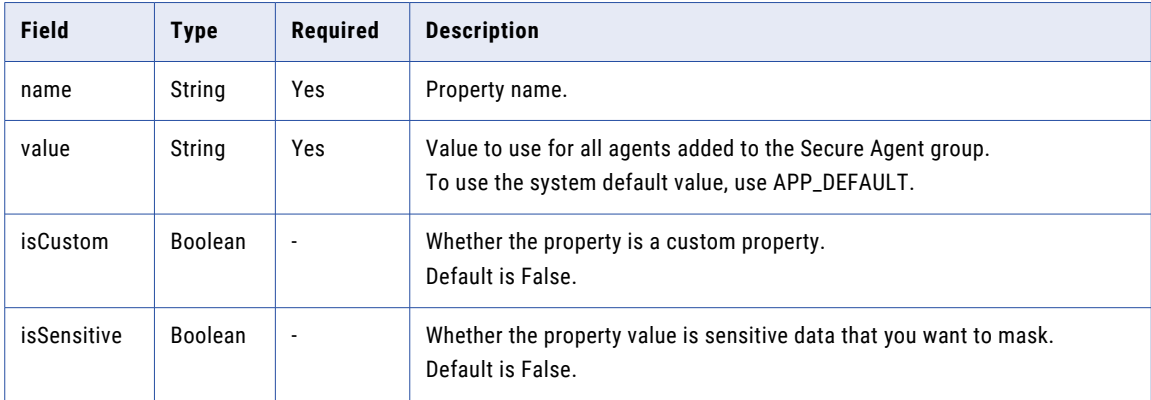

Returns a success code if successful or errors if unsuccessful.

#### PUT request example

If you want to configure the TOMCAT\_CFG property type for the Data Integration Server service, the request might be similar to the following example:

```
PUT <serverUrl>/api/v2/runtimeEnvironment/00000425000000000004/configs
Accept:application/json
```

```
icSessionId: <icSessionId>
{
    "Data_Integration_Server": [
       {
        "TOMCAT_CFG": [
           {
            "name": "MySQL_JDBC_DRIVER_JARNAME",
            "value": "mysql-connector-java-8.0.14.jar"
           },
           {
            "name": "customConfig-Tomcat-DIS-linux",
            "value": "custom-new",
            "isCustom": "true"
           }
        ]
      }
   ]
}
```
#### DELETE request

You can delete Secure Agent service property settings that were configured for a Secure Agent group. When you delete the group-level properties, the settings for all of the Secure Agents in the group change to the Secure Agent service default settings. Custom properties that were created for the Secure Agent group are removed.

To delete the property settings for a Secure Agent group, include the Secure Agent group ID in the following URI:

/api/v2/runtimeEnvironment/<id>/configs

Returns a success code if successful or errors if unsuccessful.

# schedule

Use this resource to request the details of a schedule or the details of all schedules in the organization. You can create or update a schedule. You can also delete a schedule.

**Note:** To leverage full scheduling capabilities, use the version 3 schedule resource instead of the version 2 schedule resource.

#### GET Request

To view the details of all schedules in the organization, use the following URI:

/api/v2/schedule

To request the details of a particular schedule, you can include the schedule ID or schedule name in the URI. Use one of the following URIs:

```
/api/v2/schedule/<id>
/api/v2/schedule/name/<name>
```
If you use the schedule name in the URI and the schedule name includes a space, replace the space with  $20$ . For example:

/api/v2/schedule/name/my%20schedule

#### GET Response

If successful, returns the schedule object for the requested schedule. Or, if you request the details for all schedules, returns the schedule object for each schedule in the organization.

Returns the error object if errors occur.

The schedule object includes the following attributes:

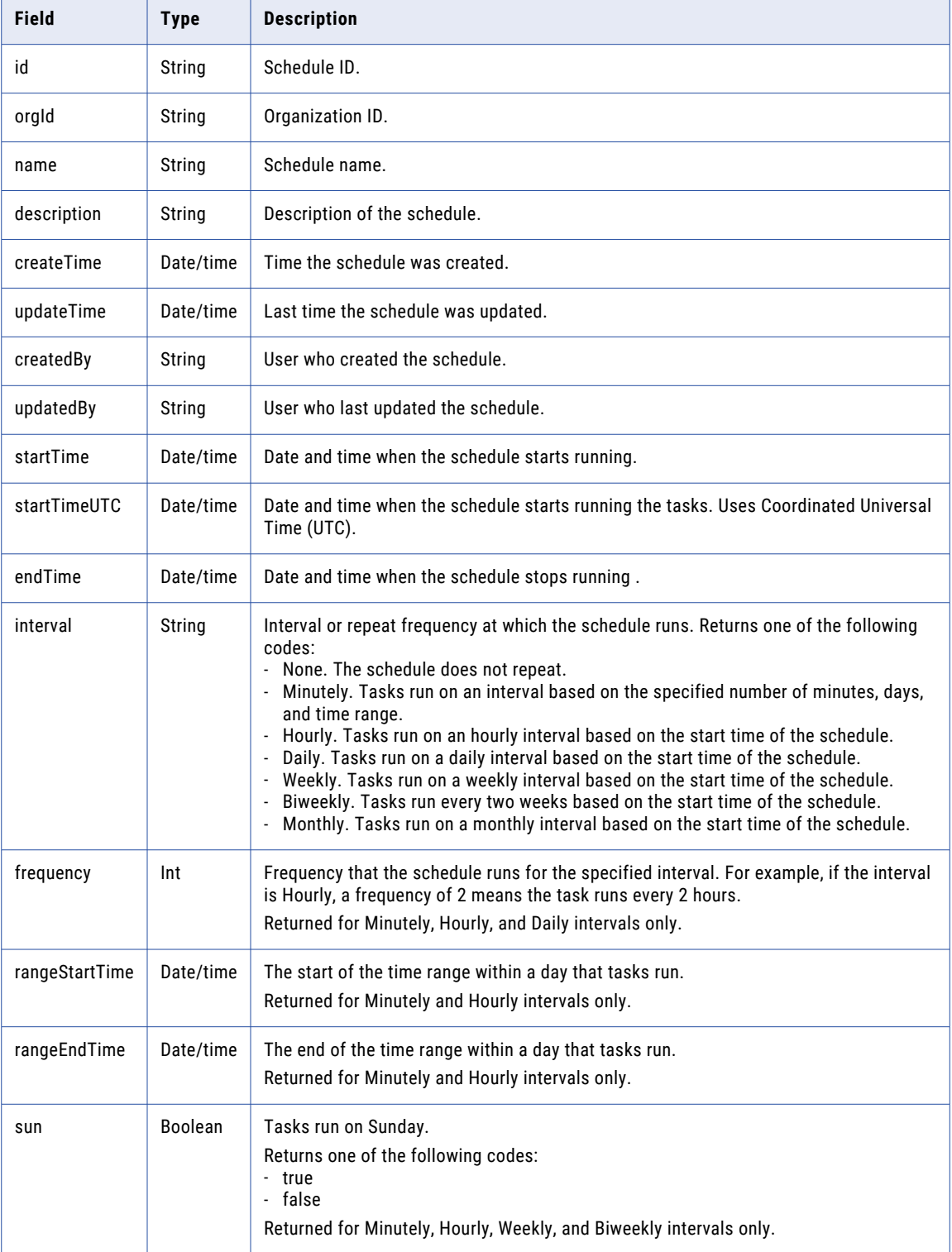

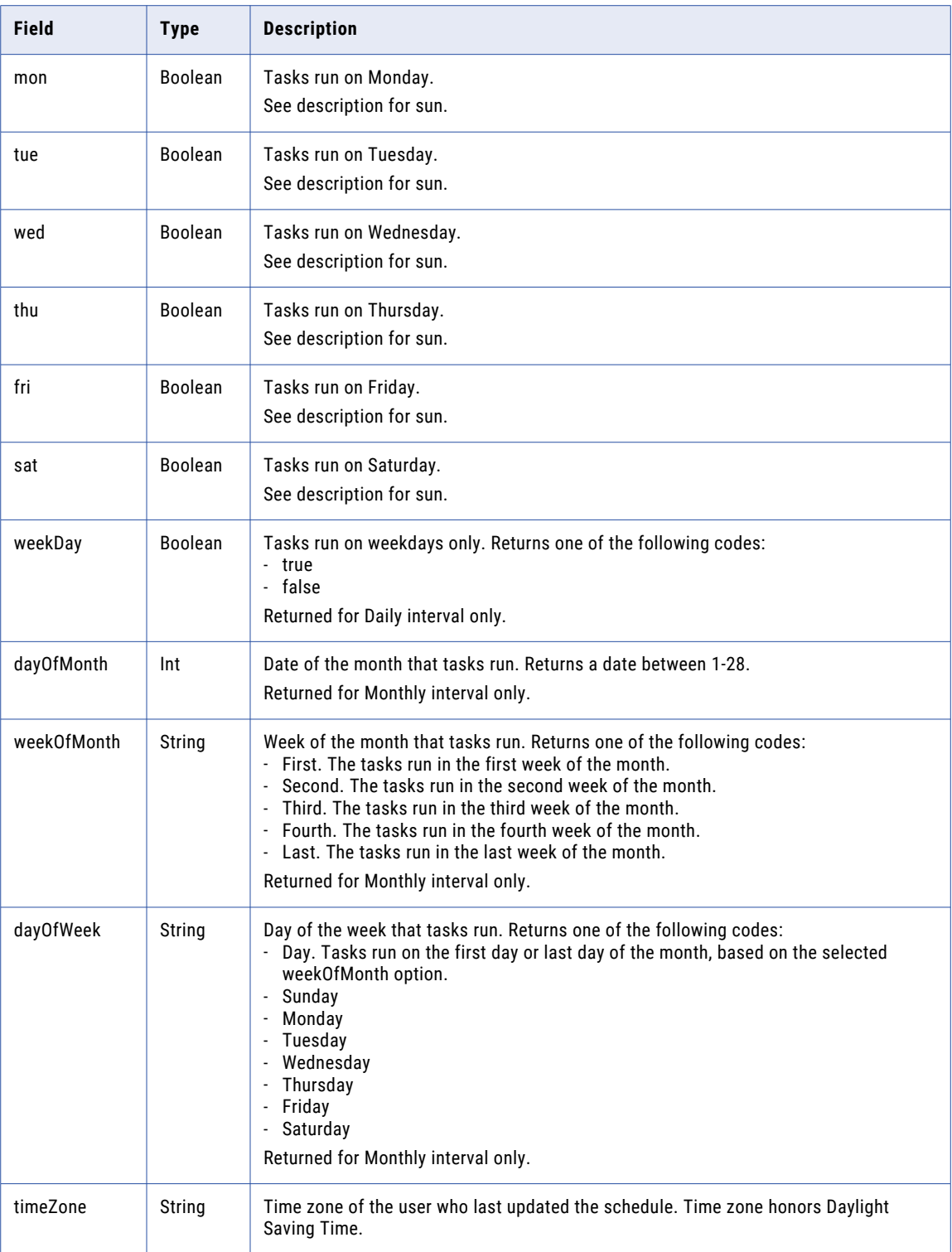

#### POST Request

To update a schedule, use the schedule ID with the following URI. To create a schedule, omit the optional schedule ID.

/api/v2/schedule/<id>

You can submit a partial update using partial mode. To submit a request using partial mode, use a JSON request and include the following line in the header:

Update-Mode=PARTIAL

You can use the following attributes in a **schedule** object:

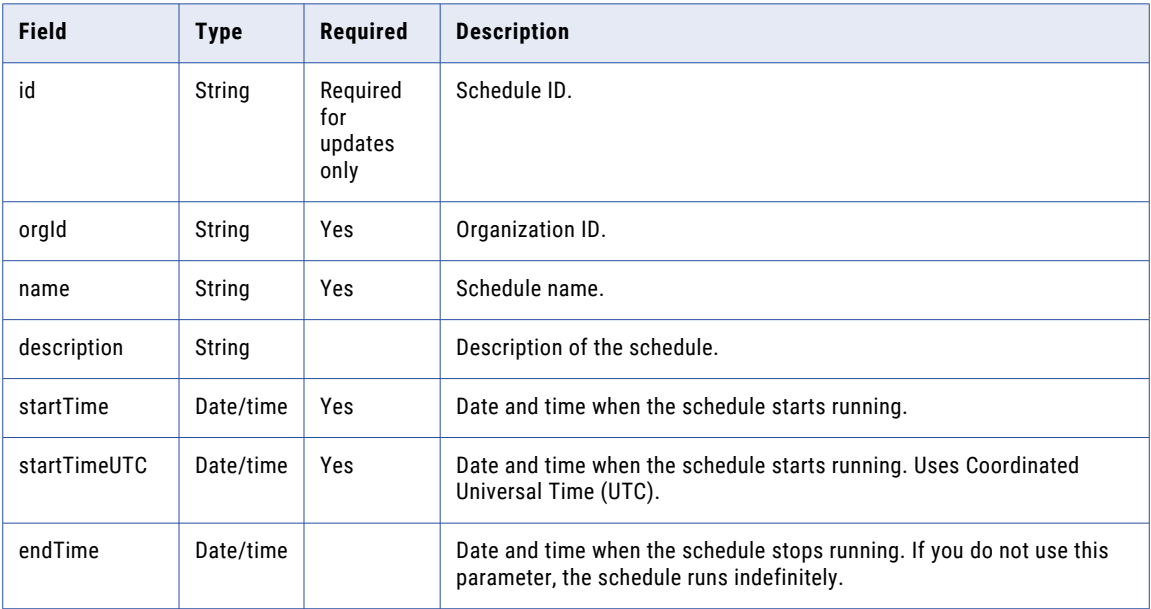

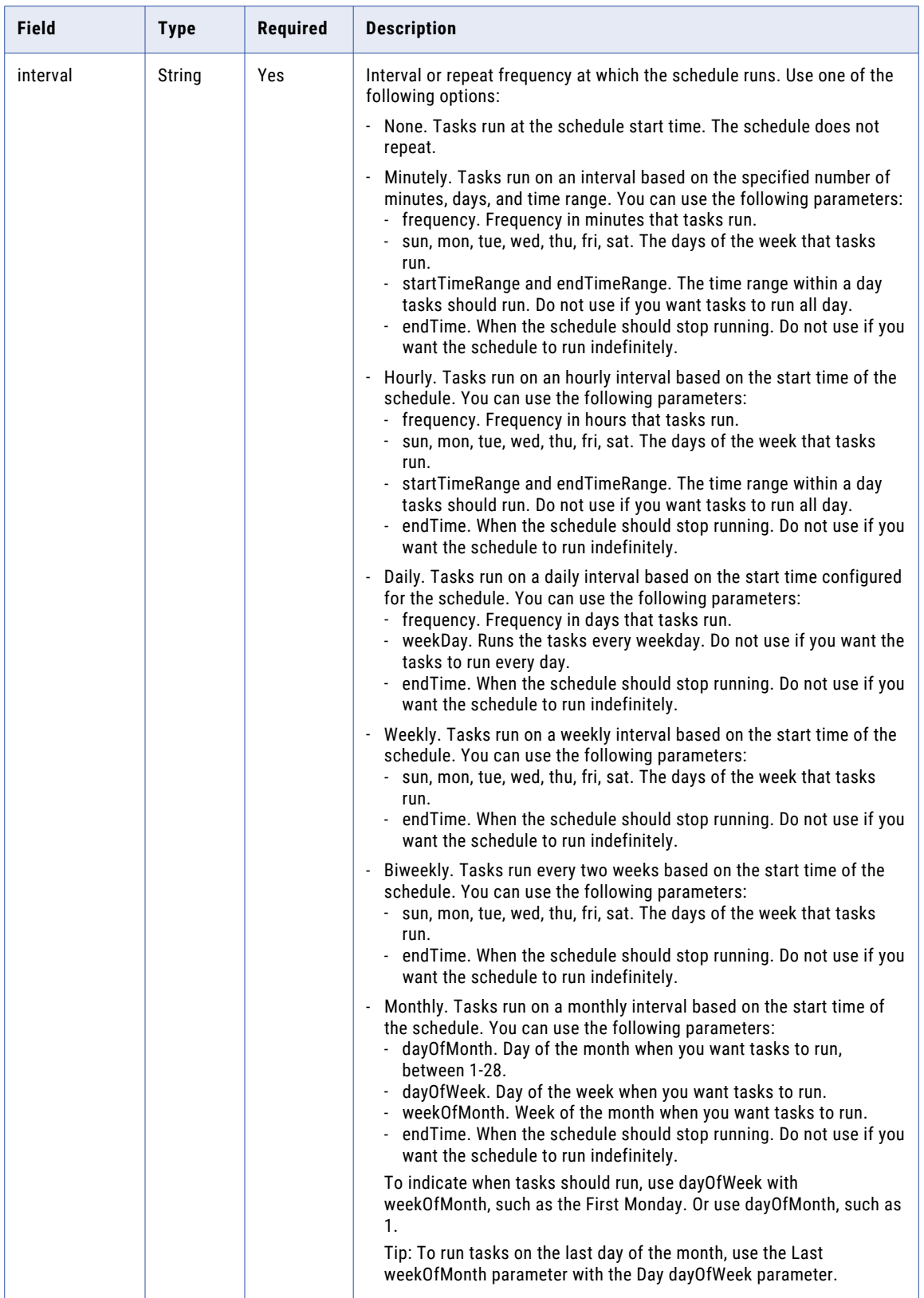

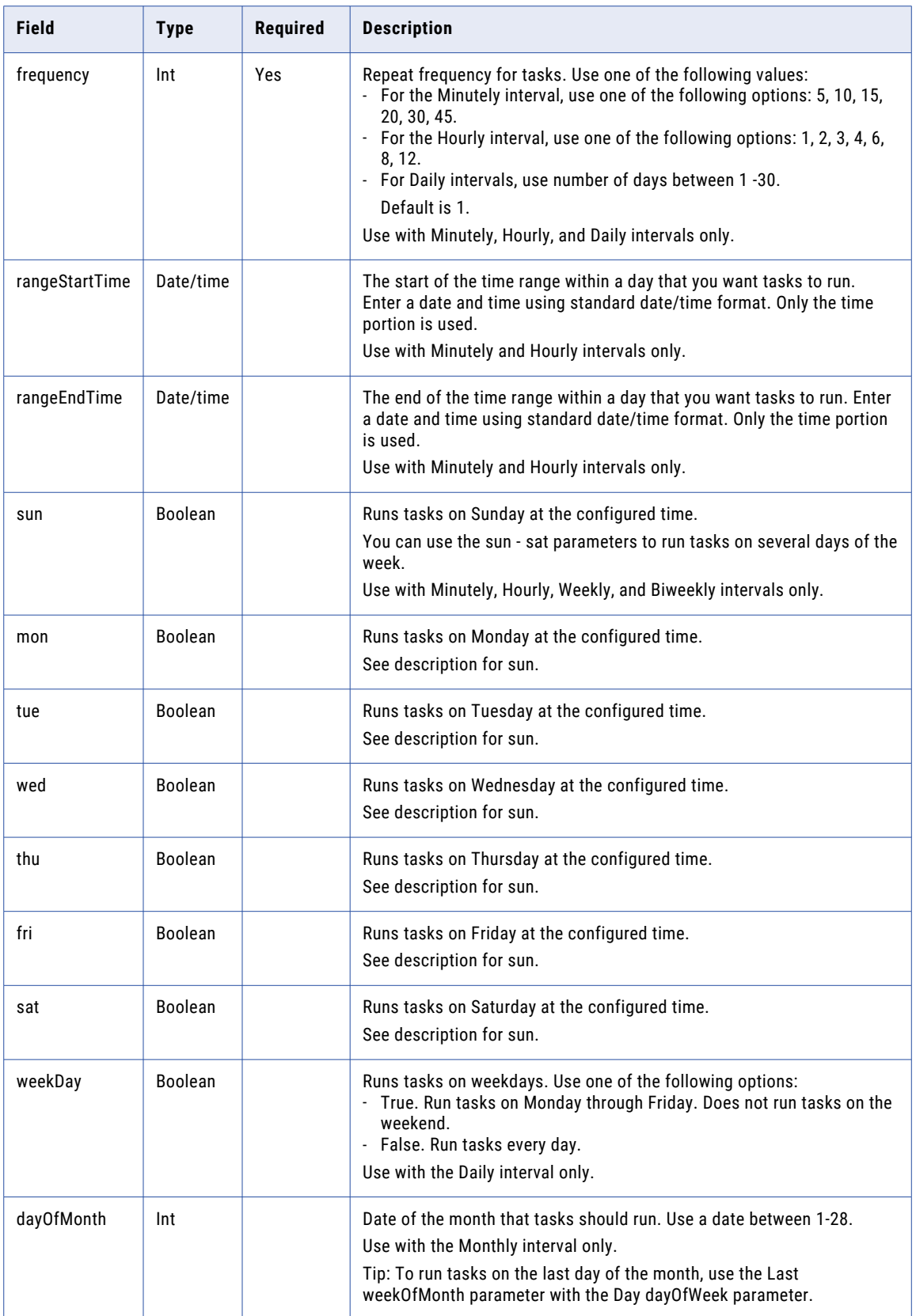

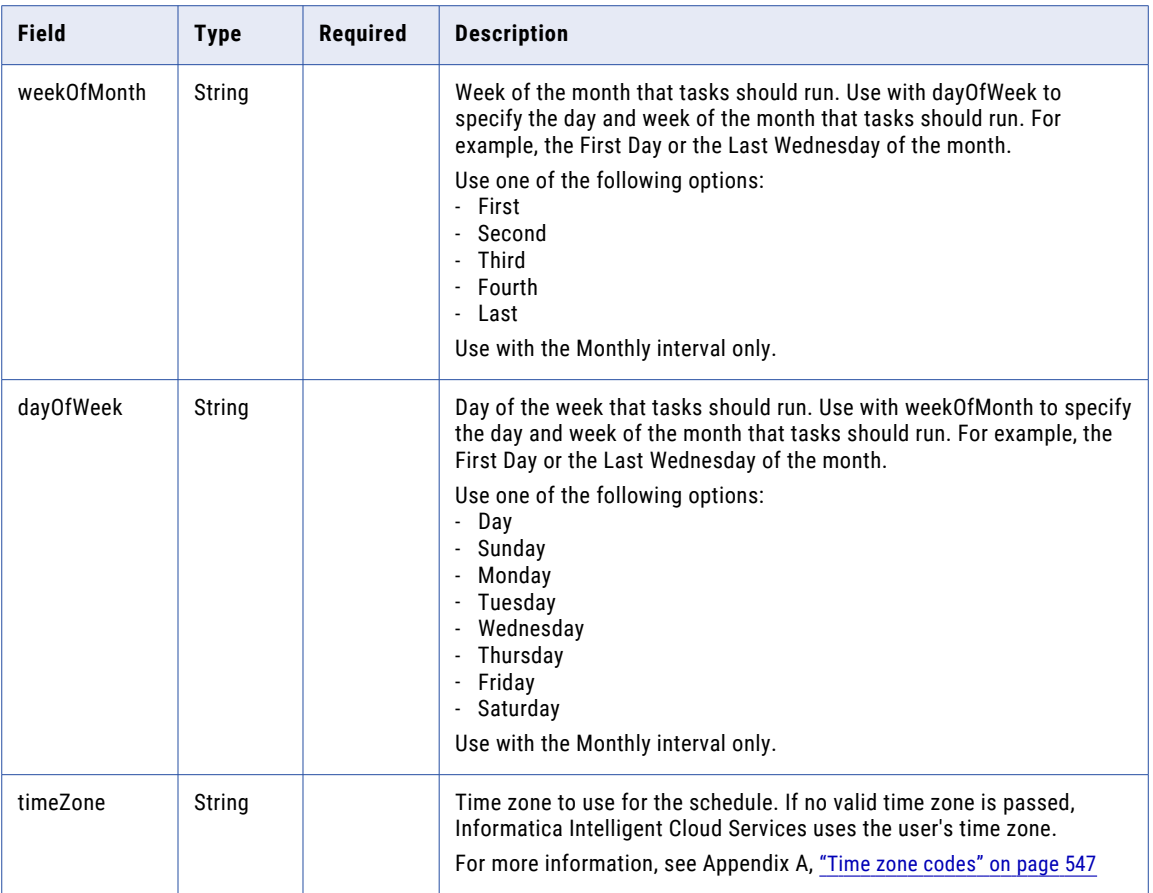

#### POST Response

Returns the schedule response object for the schedule that you created or updated.

Returns an error object if errors occur.

#### DELETE Request

To delete a schedule, use the schedule ID with the following URI:

/api/v2/schedule/<id>

#### DELETE Response

Returns the 200 response code if the request is successful.

Returns an error object if errors occur.

#### GET Example

To request information about all schedules in the organization, you might use the following request:

```
GET <serverUrl>/api/v2/schedule
Accept: application/json
icSessionId: <icSessionId>
```
A successful request returns a schedule object for each schedule in the organization.

## serverTime

Use this resource to return the local time for the Informatica Intelligent Cloud Services server.

#### GET Request

To request the local time of the Informatica Intelligent Cloud Services server, use the following URI.

/api/v2/server/serverTime

#### GET Response

Returns the serverTime object if the request is sucessful. Returns an error object if errors occur.

The serverTime object includes the following attribute:

**time**

Local time of the Informatica Intelligent Cloud Services server.

#### GET Example

To check the local time of the Informatica Intelligent Cloud Services server, you might use the following request:

```
GET <serverUrl>/api/v2/server/serverTime
Accept: application/xml
icSessionId: <icSessionId>
```
# task

Use this resource to request a list of tasks of a specified type. You can use this resource to retrieve the name and ID for a task.

Do not use this resource to obtain a task ID to run a job. Instead, use the lookup resource. The lookup resource returns the federated task ID which is required to run a task that is not located in the Default folder.

Do not use this resource for a file ingestion and replication task. Instead, use the file ingestion and replication job resource. For more information see, "tasks [resource"](#page-449-0) on page 450.

#### GET Request

To request a list of tasks of a specified type, use the task type code in the following URI.

/api/v2/task?type=<type>

Use the following attribute in the URI:

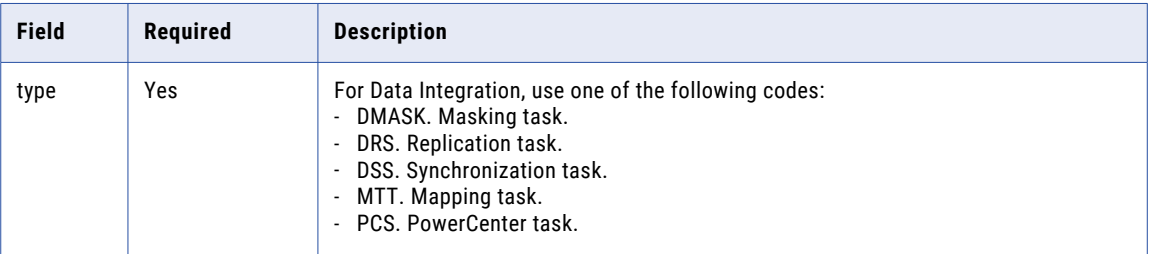

#### GET Response

If the request is successful, returns the task object for every task of the requested type. Returns the error object if errors occur.

The task object includes the following attributes:

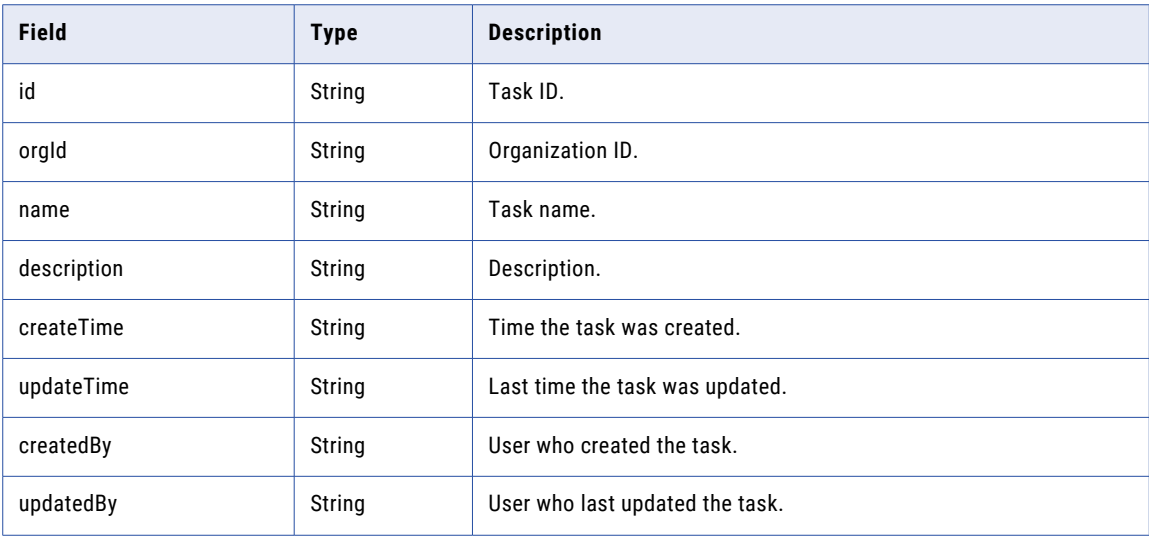

#### GET Example

To view a list of all synchronization tasks, use the following request.

/api/v2/task?type=DSS

## user

Use this resource to request the details of an Informatica Intelligent Cloud Services user account or the details of all user accounts in the organization. If you have administrator privileges, you can also use this resource to create or update a user account and to delete a user account. To ensure organization security, this resource does not display or update the password for a user account.

**Note:** To leverage full user management capabilities, use the version 3 users resource instead of the version 2 user resource. The version 3 users resource supports users, user groups, and roles. The version 2 user resource does not support user groups and roles, and a GET request might not return all users in the organization.

#### GET Request

To request the details of all Informatica Intelligent Cloud Services user accounts, use the following URI:

#### /api/v2/user

To request the details of a particular Informatica Intelligent Cloud Services user account, you can include the user account ID or user name in the URI. Use one of the following URIs:

/api/v2/user/<id> /api/v2/user/name/<name> If you use the user name in the URI and the user name includes a space, replace the space with %20. For example:

/api/v2/user/name/Fred%20Smith

#### GET Response

When you request the details for a user account, Informatica Intelligent Cloud Services returns the user object for the requested user account. When you request the details of all user accounts, Informatica Intelligent Cloud Services returns the user object for each user account in the organization.

The user object includes the following attributes:

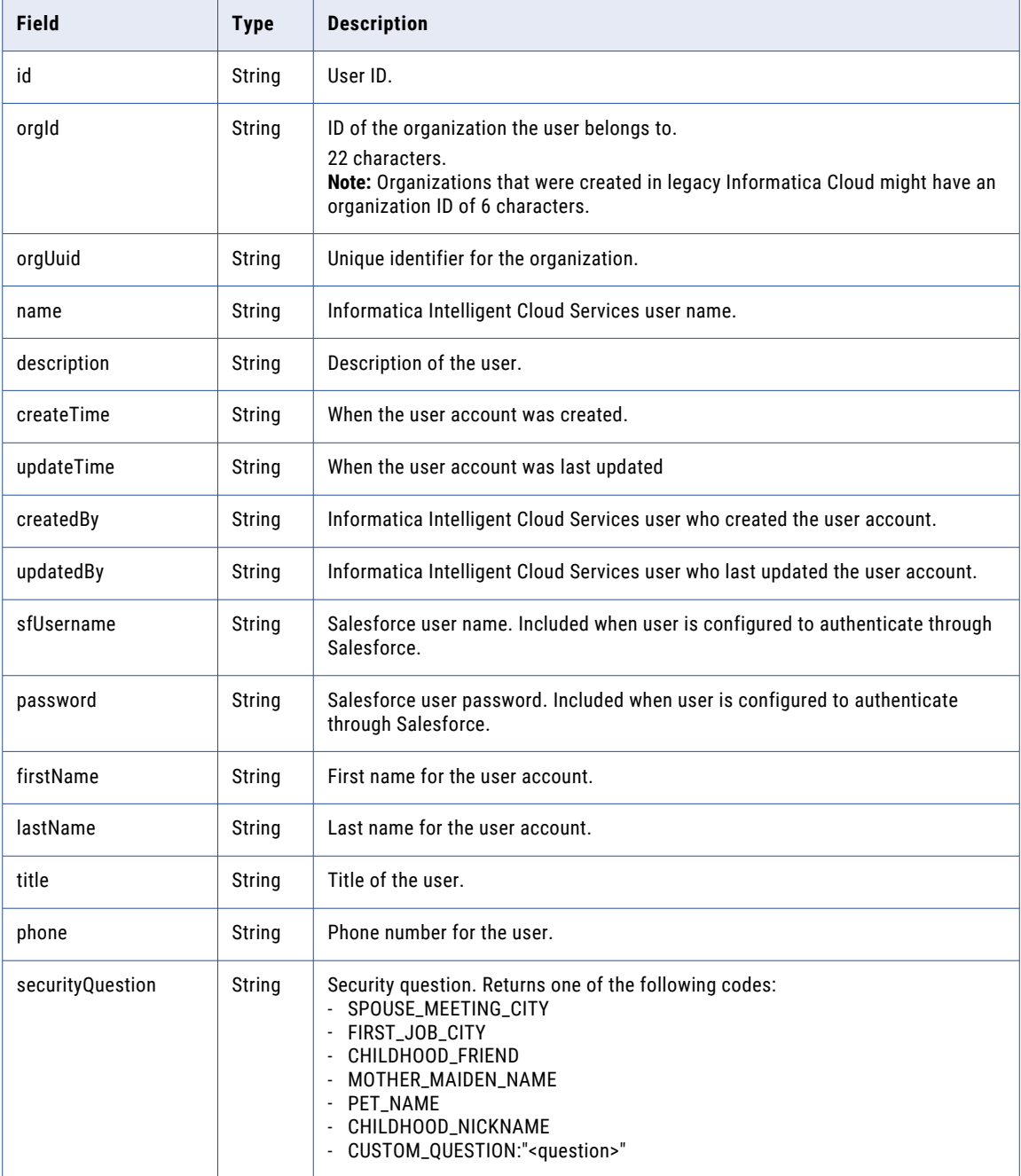

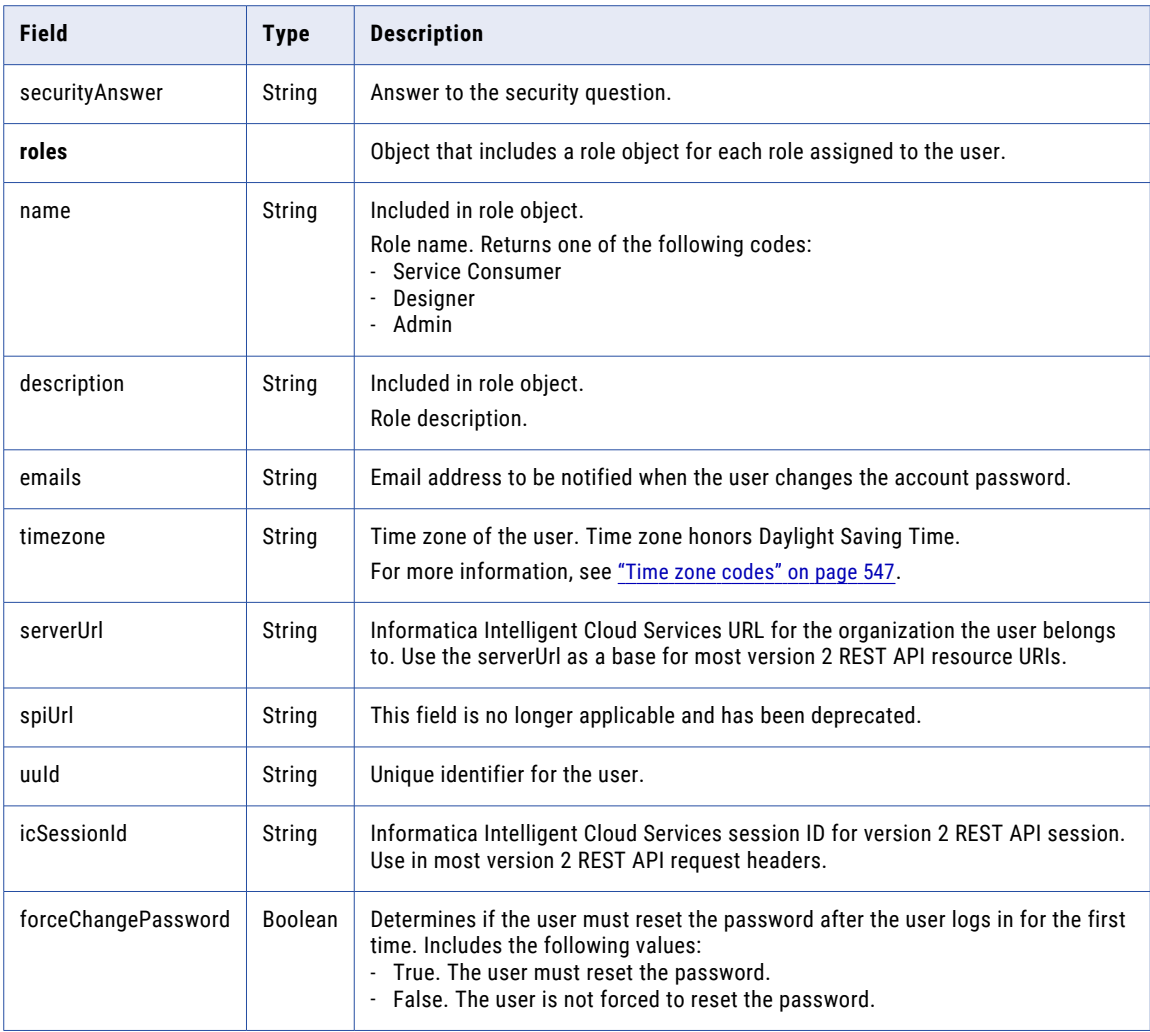

#### POST Request

You must be logged in as an administrator in order to create users or update user details. To update the details of an existing user account, use the user account ID in the following URI.

/api/v2/user/<id>

To create a new Informatica Intelligent Cloud Services user account, omit the optional user account ID in the URI.

To create a SAML single sign-on user account, do not include password.

You can use the following attributes in a **user** object:

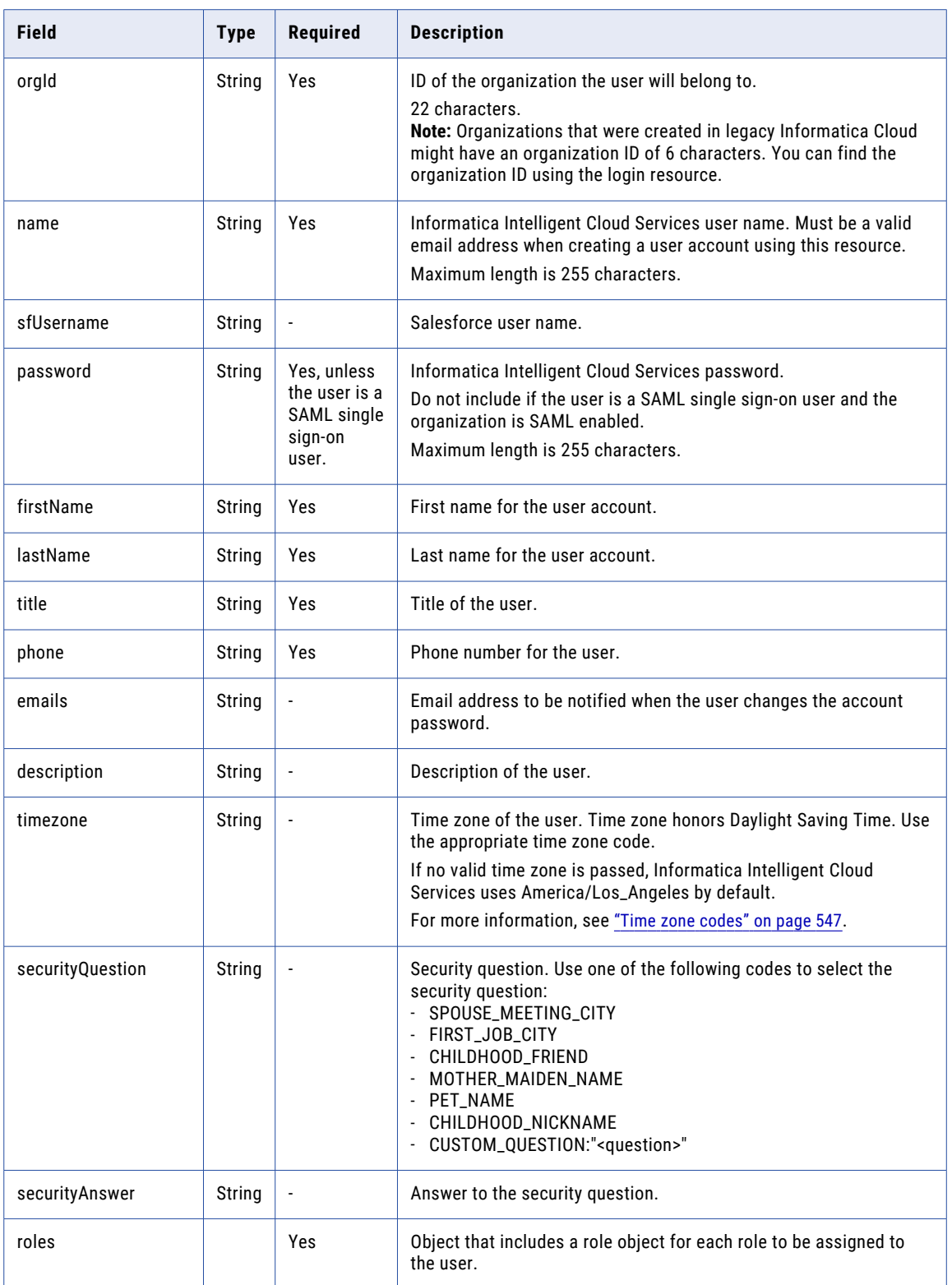

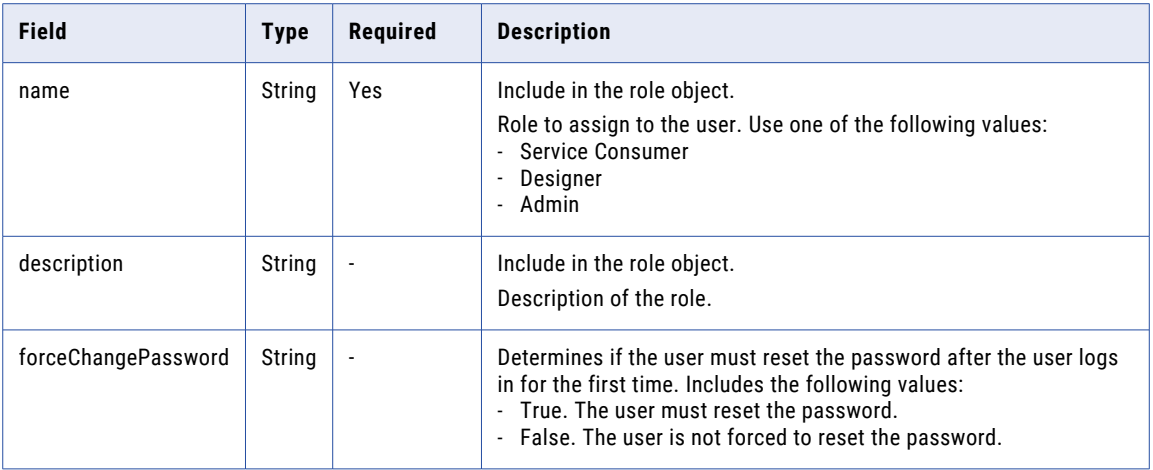

#### POST Response

Returns the user response object for the requested user account. Or, if you requested information for all user accounts, returns the user response object for each user account in the organization.

Returns an error object if errors occur.

DELETE Request

To delete a user, use the user account ID in the following URI.

/api/v2/user/<id>

DELETE Response

Returns the 200 response code if the request is successful.

Returns an error object if errors occur.

#### POST Example

To create a new user, you might use the following request:

```
POST <serverUrl>/api/v2/user/
Content-Type: application/xml
Accept: application/xml
icSessionId: <icSessionId>
\langleuser>
<orgId>00342000</orgId>
 <name>username@company.com</name>
<firstName>User</firstName>
<lastName>Name</lastName>
<title>developer</title>
 <password>UserPassword</password>
 <phone>5555555555</phone>
<email>larry@company.com</email>
 <roles>
    <role>
      <name>Designer</name>
    \langle/role\rangle</roles>
 <timezone>America/Chicago</timezone>
</user>
```
## CHAPTER 3

# Platform REST API version 3 resources

The REST API version 3 resources in this section apply to multiple services under Informatica Intelligent Cloud Services.

When you use version 3 resources, note the following rules:

- **•** Use JSON format.
- **•** Use the baseApiUrl value from the login response as the base URL. For example:

https://na4.dm-us.informaticacloud.com/saas

**•** Use the following URI:

/public/core/v3/<API name>

**•** Use the following request header format:

```
<METHOD> <br />baseApiUrl>/<URI> HTTP/<HTTP version>
Content-Type: application/json
Accept: application/json
INFA-SESSION-ID: <SessionId>
```
In the following example, the baseApiUrl is https://na4.dm-us.informaticacloud.com/saas and the URI is /public/core/v3/schedule:

```
<METHOD> https://na4.dm-us.informaticacloud.com/saas/public/core/v3/schedule HTTP/1.1
Content-Type: application/json
Accept: application/json
INFA-SESSION-ID: 9KA11tLGqxVcGeul8SQBK3
```
**Note:** If you use a tool such as Postman that automatically includes the HTTP version, do not enter the HTTP version in the URL. If the HTTP version appears twice in the URL, the request fails.

# Export and import

Use the export and import resources to migrate assets and other objects from one organization to another.

To use the export and import resources, the source and target organizations must have the appropriate license.

To migrate objects, you export them from the source organization and then import them into the target organization.

You can include up to 1000 objects in an export job or import job.

When you export assets, you can choose whether to include dependent objects. During the import operation, you can choose which assets to import.

Informatica Intelligent Cloud Services does not include schedule information when you export an asset. After the import operation, you can associate the imported assets with schedules. Also, when you export and import schedules, the schedules are not associated with any assets.

The export and import resources do not migrate the associated state of the objects from the source organization to the target organization. To migrate the state of the objects that you migrate, use the fetchState and loadState resources.

#### Secure Agent configuration

You can export the configuration of a Secure Agent and import the configuration at the Secure Agent or Secure Agent group level. You might want to migrate the configuration of a Secure Agent to apply the same configuration to individual Secure Agents or all Secure Agents in a Secure Agent group.

After you export the Secure Agent configuration, you can make revisions to the configuration in the JSON file that's included in the export package before you import it.

#### Data Integration objects

For Data Integration, you can export and import the following types of objects:

- **•** Mappings
- **•** Tasks
- **•** Advanced taskflows
- **•** Linear taskflows
- **•** Business services
- **•** Fixed-width configuration files
- **•** Hierarchical schemas
- **•** Mapplets
- **•** Saved queries
- **•** Connections
- **•** Schedules
- **•** Secure Agent configuration

#### Application Integration objects

For Application Integration, you can export and import the following types of objects:

- **•** Processes
- **•** Guides
- **•** Connections
- **•** Service connectors
- **•** Process objects
- **•** Secure Agent configuration

# Exporting objects

Use this resource with the import resource to migrate objects from one organization to another.

Exporting objects includes a series of requests and responses. The end result is a ZIP file that contains the exported objects. To export objects, you perform the following tasks:

- 1. Log in to the source organization.
- 2. Send an objects GET request with query parameters to get a list of objects to export. Or, if you already know which objects you want to export, send a lookup GET request to get the object IDs for the objects that you want to export.

Informatica Intelligent Cloud Services returns the object IDs.

See ["Objects"](#page-162-0) on page 163 and ["Lookup"](#page-138-0) on page 139.

3. Send an export POST request to start the export job, using the object IDs returned in the objects or lookup response.

Informatica Intelligent Cloud Services returns the job ID for the export job.

See "Starting an export job" on page 107.

4. Send an export GET request to get the status of the export job, using the export job ID for the export package.

Informatica Intelligent Cloud Services returns the job ID and status. The response can also include a list of the objects in the export package.

See ["Getting](#page-108-0) the export job status" on page 109.

5. Send an export GET request to download the export package. Informatica Intelligent Cloud Services returns the export package in a ZIP file.

See ["Downloading](#page-113-0) an export package" on page 114.

**Note:** This resource uses a dynamic rate limit. When the system experiences a large volume or size of requests, responses might be slow or fail with the error message, "too many requests."

## Starting an export job

Use a POST request to start an export job.

#### POST request

You can export objects such as assets, connections, Secure Agent configurations, and schedules. To specify the objects to export and start the export job, use the following URI:

/public/core/v3/export

Include the following fields in the request:

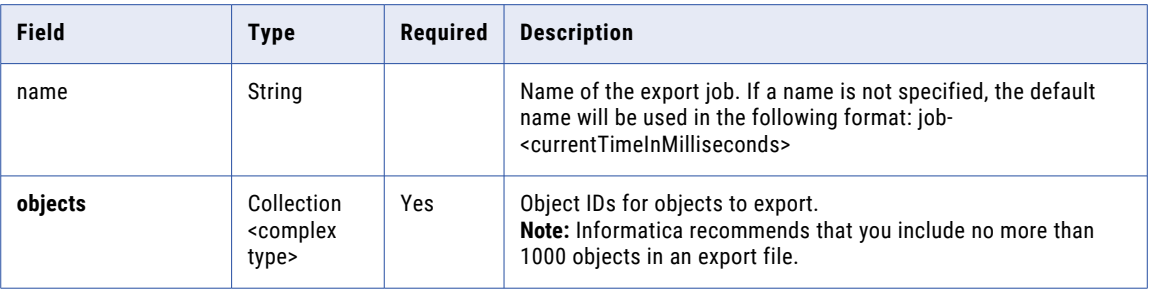

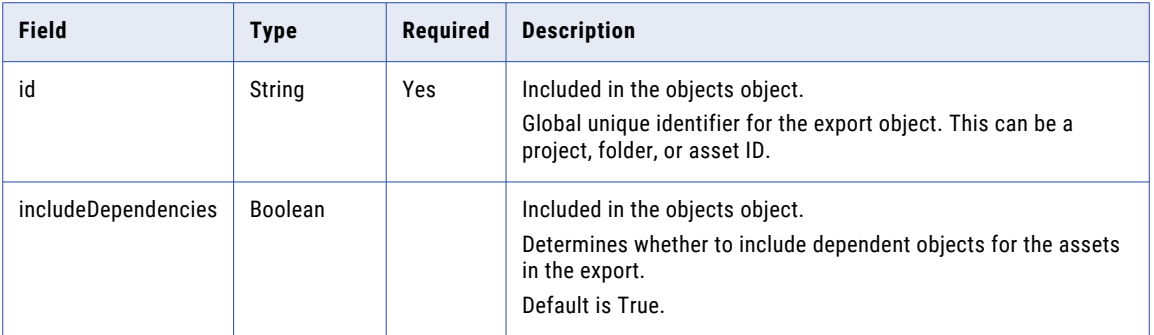

#### POST request example

You might use a request similar to the following example:

```
POST <br/> <br/>AbaseApiUrl>/public/core/v3/export
Content-Type: application/json
Accept: application/json
INFA-SESSION-ID: <sessionId>
{
     "name" : "testJob1",
    "objects" : [
         \left\{ \begin{array}{c} \end{array} \right."id": "l7bgB85m5oGiXObDxwnvK9",
              "includeDependencies" : true
         },
         {
              "id": "1MW0GDAE1sFgnvWkvom7mK",
              "includeDependencies" : false
          },
          {
              "id": "iIVBNZSpUKFg4N6g2PKUox"
         }
     \, \,}
```
#### POST response

If successful, returns the following information for the export job:

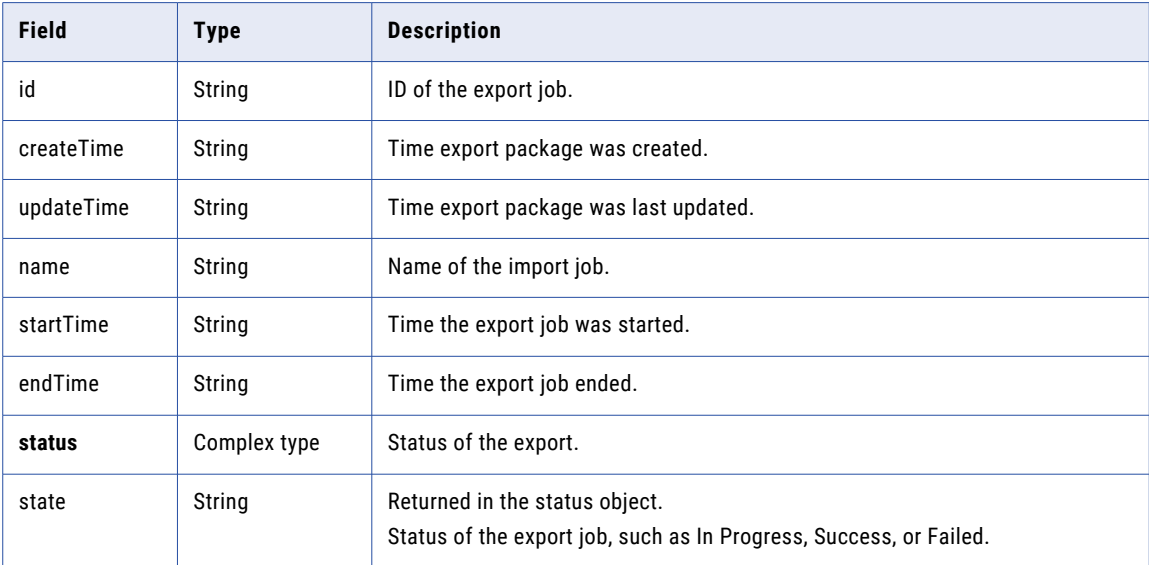
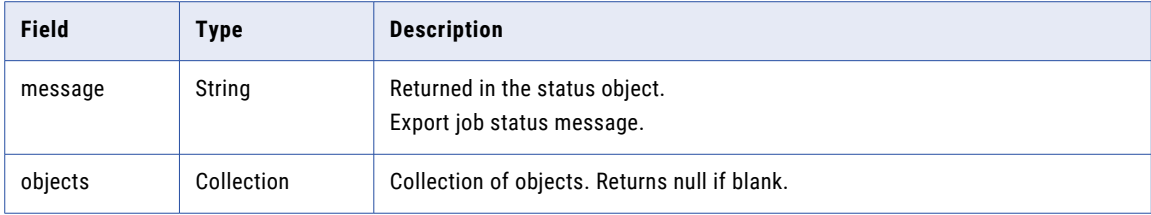

### POST response examples

If successful, you might receive a response similar to the following example:

```
{
 "id": "7evG9CokA1whk8ehF3opKM",
  "createTime": "2017-10-26T08:15:48.502Z",
  "updateTime": "2017-10-26T08:15:48.502Z",
 "name": "testJob1",
  "startTime": "2017-10-26T08:15:48.501Z",
  "endTime": null,
  "status": {
    "state": "IN_PROGRESS",
   "message": "In Progress"
  },
  "objects": null
}
```
If you receive an error, you might see a response similar to the following example:

```
{
  "error": {
    "code": "MigrationSvc_034",
   "message": "Invalid object id/s [[242973wqfscbwasd23]]. Object resolution failed.",
   "requestId": "2ataXVlgw3ydI1Yb2MA4sq"
 }
}
```
# Getting the export job status

Use a GET request to get the status of an export job or download an export job log.

### GET request

To obtain status of the export job, use one of the following URIs:

- **•** To receive status of the export job, use the following URI, where <id> is the export job ID: /public/core/v3/export/<id>
- **•** To receive status for each object in the export job, use the following URI:

/public/core/v3/export/<id>?expand=objects

Continue polling the request until the state is SUCCESSFUL.

To download the export job log, use the following URI:

/public/core/v3/export/<id>/log

### GET response

A request for an export job log returns the log in a text file.

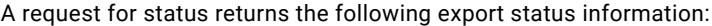

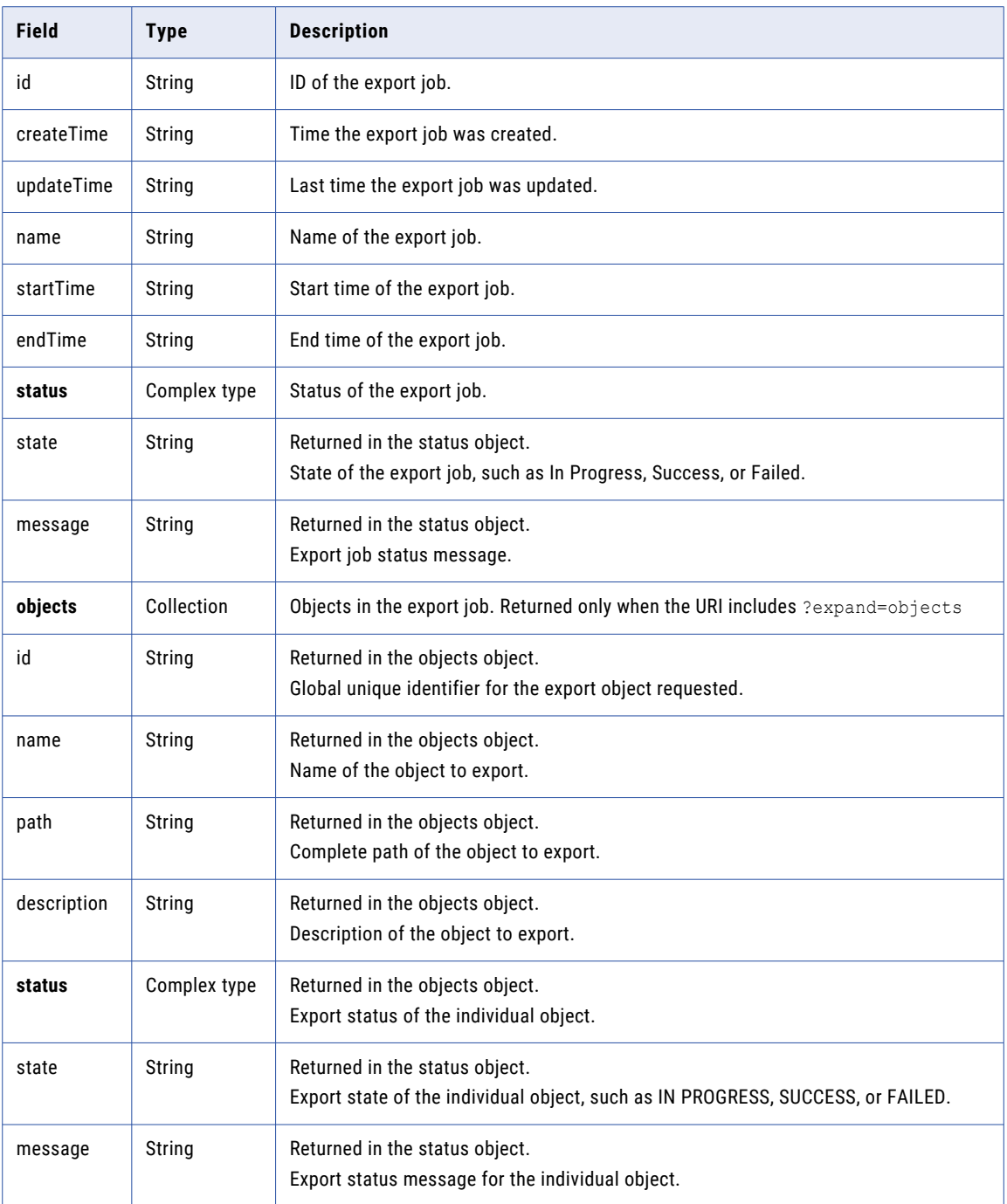

# GET response example

If your request for an export job's status is successful, you might receive a response similar to the following example:

```
{
  "id": "7evG9CokA1whk8ehF3opKM",
  "createTime": "2017-10-26T08:15:48.502Z",
  "updateTime": "2017-10-26T08:15:48.502Z",
```

```
"name": "testJob1",
  "startTime": "2017-10-26T08:15:48.501Z",
  "endTime": null,
  "status": {
    "state": "IN_PROGRESS",
    "message": "In Progress."
  },
  "objects": null
}
```
If your request included import status for individual objects, a successful response might be similar to the following example:

```
{
  "id": "7evG9CokA1whk8ehF3opKM",
  "createTime": "2017-10-26T08:15:49.000Z",
  "updateTime": "2017-10-26T08:15:50.000Z",
  "name": "testJob1",
  "startTime": "2017-10-26T08:15:49.000Z",
  "endTime": "2017-10-26T08:15:50.000Z",
  "status": {
    "state": "SUCCESSFUL",
   "message": "Export completed successfully."
  },
  "objects": [
   \left\{ \right."id": "1MW0GDAE1sFgnvWkvom7mK",
     "name": "Linear Taskflow",
      "path": "/ICS Taskflow",
      "type": "SAAS_LINEAR_TASKFLOW",
      "description": null,
      "status": {
       "state": "SUCCESSFUL",
       "message": null
     }
    },
    {
     "id": "1SuZ9Gf8LtphrJn9EdHCod",
      "name": "SQL Server",
      "path": "/DSS",
      "type": "Folder",
      "description": "",
      "status": {
        "state": "SUCCESSFUL",
        "message": null
      }
    },
    {
      "id": "1Uf9PTj6kTjbsVYMk55OC6",
      "name": "Synchronization Task Multi Source",
      "path": "/Default/SQL Server",
      "type": "SAAS_DSS",
      "description": "",
      "status": {
        "state": "SUCCESSFUL",
       "message": null
      }
    },
    {
      "id": "2UL9ZO9Z3OJeuxbL2cYbaX",
      "name": "Synchronization Task Simple Filter",
      "path": "/Default/SQL Server",
      "type": "SAAS_DSS",
      "description": "",
      "status": {
        "state": "SUCCESSFUL",
        "message": null
     }
   },
    {
```

```
"id": "31SzqpeEEKacy7OaXXCfaD",
  "name": "Synchronization Task Multi Source",
  "path": "/DSS/SQL Server",
  "type": "SAAS_DSS",
  "description": "",
  "status": {
    "state": "SUCCESSFUL",
   "message": null
  }
},
{
  "id": "5FA0DnMzeuDbYZnn3hdto9",
  "name": "Default",
  "path": "/",
  "type": "Project",
  "description": "Auto-generated Default Project",
  "status": {
    "state": "SUCCESSFUL",
    "message": null
  }
},
{
  "id": "5V5VpaoJGTNkWCB2f2t4MG",
  "name": "Synchronization Task Simple Filter",
  "path": "/DSS/SQL Server",
  "type": "SAAS_DSS",
  "description": "",
  "status": {
    "state": "SUCCESSFUL",
    "message": null
  }
},
{
  "id": "7udJJF48H5Iizzry8gjUAb",
  "name": "SQL Server",
  "path": "/Default",
  "type": "Folder",
  "description": "",
  "status": {
    "state": "SUCCESSFUL",
   "message": null
  }
},
{
  "id": "fIQLvhNnsqBjXKNfjyZFaH",
  "name": "ICS Taskflow",
  "path": "/",
  "type": "Project",
  "description": "",
  "status": {
    "state": "SUCCESSFUL",
   "message": null
  }
},
{
  "id": "hGrgtrajWMUjNIsnLKQCAi",
  "name": "SQL Server Linux",
  "path": null,
  "type": "SAAS_CONNECTION",
  "description": null,
  "status": {
   "state": "SUCCESSFUL",
   "message": null
  }
},
{
  "id": "iIVBNZSpUKFg4N6g2PKUox",
  "name": "abc_map",
  "path": "/Default",
  "type": "MAPPING",
```

```
"description": "",
    "status": {
       "state": "SUCCESSFUL",
      "message": null
    }
  },
  {
    "id": "l7bgB85m5oGiXObDxwnvK9",
    "name": "DSS",
    "path": "/",
    "type": "Project",
    "description": "",
    "status": {
      "state": "SUCCESSFUL",
      "message": null
    }
  },
  {
    "id": "lOqsFQE4OSWeyg77AeWwK2",
    "name": "Linux",
    "path": null,
    "type": "SAAS_RUNTIME_ENVIRONMENT",
    "description": null,
    "status": {
      "state": "SUCCESSFUL",
      "message": null
    }
  }
]
```
}

If you requested an export job log, the contents of the text file might be similar to the following example:

```
> OIE_002 INFO 2019-02-05T22:50:08.788Z Starting export operation.
Execution Client: API
Job Name: m_RegionTotalNew-1549407002393
Organization: infa2.doc
RequestId: iklHoZTokKAiNO95Cw9NG3
User: janer2
> OIE_004 INFO 2019-02-05T22:50:09.042Z Successfully exported object [/SYS/
 SYSTEM PROJECT] of type [Project] id [5UrdDrgV5yKerYgtJAA4IU]> OIE 004 INFO
2019-02-05T22:50:09.042Z Successfully exported object [/Explore/Accounts] of type
[Project] id [8Uyq1wiZ9lye2Sou5OCqOa]
> OIE 004 INFO 2019-02-05T22:50:09.126Z Successfully exported object [/SYS/
SYSTEM FOLDER] of type [Folder] id [b98UuC0ADGEkXxF9EIlUCZ]
> OIE 004 INFO 2019-02-05T22:50:09.126Z Successfully exported object [/Explore/Accounts/
February2018] of type [Folder] id [cojSZpHcqcafFy6YkCBgIl]
> OIE 004 INFO 2019-02-05T22:50:09.354Z Successfully exported object [/SYS/TMS26W0864]
of type [SAAS RUNTIME ENVIRONMENT] id [6TKTNZ3wfIIjV5yBTJmYWO]
> OIE 004 INFO 2019-02-05T22:50:09.504Z Successfully exported object [/SYS/ff] of type
[SAAS_CONNECTION] id [7GgahDJzE9GbYb75xQ35GM]
> OIE_004 INFO 2019-02-05T22:50:09.765Z Successfully exported object [/Explore/Accounts/
February2018/m_RegionTotalNew] of type [MAPPING] id [4LiKwGKgegAixI2awqWgK1]
> OIE_003 INFO 2019-02-05T22:50:09.843Z Finished export operation.
Job Name: m_RegionTotalNew-1549407002393
Start Time: 2019-02-05T22:50:03.000Z
End Time: 2019-02-05T22:50:09.765Z
Started by: janer2
Start Method: API
Source Organization: infa.doc
Status: SUCCESSFUL
```
# Downloading an export package

Use a GET request to download an export package.

### GET request

To download the export package, use the following URI:

/public/core/v3/export/<id>/package

The <id> is the export job ID.

### GET response

If successful, you receive the ZIP stream in the response body and the response type will be application/zip.

If unsuccessful, you might receive a response similar to the following example:

```
{
  "error": {
    "code": "MigrationSvc_017",
   "message": "Export request with identifier [asdasduguyvasd8347] doesn't exist.",
   "requestId": "2ataXVlgw3ydI1Yb2MA4sq"
 }
}
```
# Identity providers

You can use a JSON web token (JWT) as an OAuth access token to log in to Informatica Intelligent Cloud Services. To log in using a JWT access token, your organization must have a registered identity provider. Use the IdentityProviders resource to register and manage your identity provider.

You can use the IdentityProviders resource to accomplish the following tasks:

- **•** Register an identity provider.
- **•** Get details about an identity provider.
- **•** Update an identity provider.
- **•** Delete an identity provider.

# Registering an identity provider

Use a POST request to register an identity provider.

**Note:** An organization can have no more than one registered identity provider.

#### POST request

To register an identity provider for an organization, use the following URI:

/public/core/v3/Orgs/<orgId>/IdentityProviders

Include the following fields in the request:

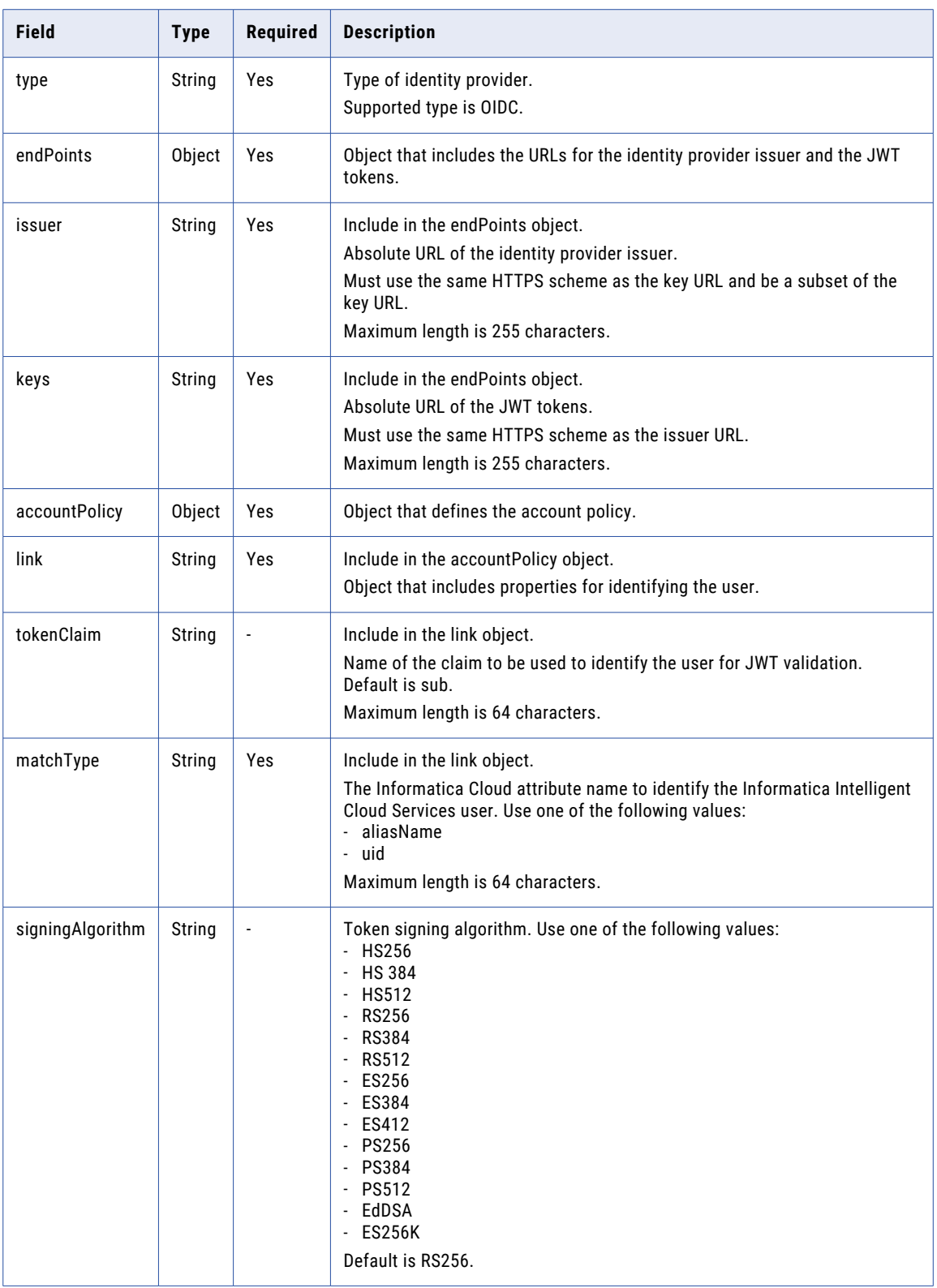

## POST request example

You might use a request similar to the following example:

```
https://dm-us.informaticacloud.com/saas/public/core/v3/Orgs/ppbg1kOl2Jo13b/
IdentityProviders
{
  "type": "OIDC",
  "endPoints": {
    "issuer": "https://myidp.mycompany.com/oauth2/",
    "keys": "https://myidp.mycompany.com/oauth2/keys"
  }
  {
   "accountPolicy": {
      "link": {
           "tokenClaim": "sub",
           "matchType": "uid"
       }
  }
  "signingAlgorithm": "HS256"
}
```
### POST response

If unsuccessful, returns an error object. If successful, returns the following information:

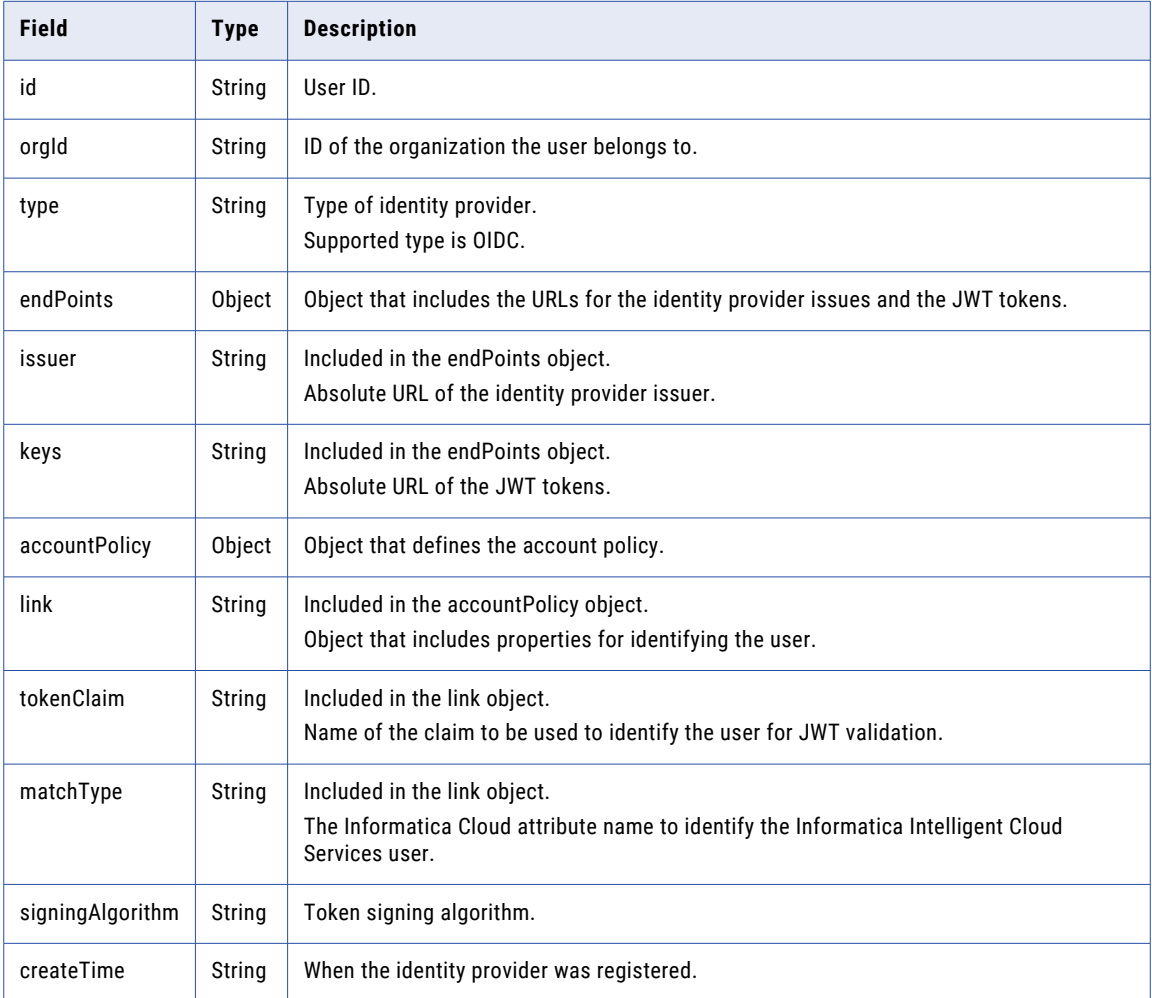

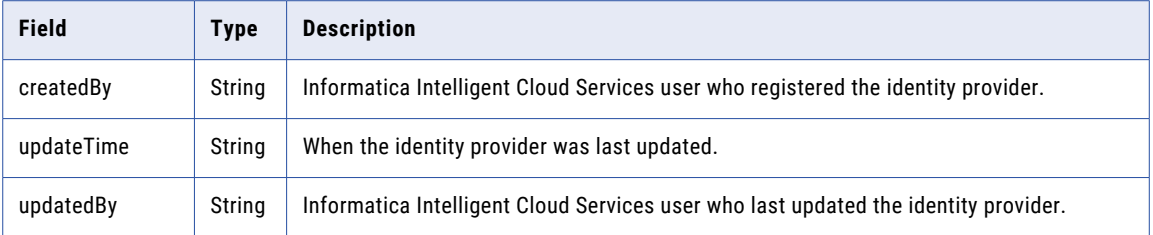

## POST response example

If successful, you might receive a response similar to the following example:

```
{
 "id" : "4aoljyi4ppbg1kOl2Jo13b",
  "orgId" : "ppbg1kOl2Jo13b"
  "type": "OIDC",
  "endPoints": {
    "issuer": "https://myidp.mycompany.com/oauth2/",
   "keys": "https://myidp.mycompany.com/oauth2/keys"
  } {
  "accountPolicy": {
      "link": {
          "tokenClaim": "sub",
           "matchType": "uid"
      }
  }
  "signingAlgorithm": "HS256",
  "createTime": "2019-03-06T22:04:00.000Z",
  "createdBy": "a@abc.com",
  "updateTime": "2019-03-06T22:04:00.000Z",
 "updatedBy": "a@abc.com"
}
```
# Getting identity provider details

Use a GET request to get the information about an identity provider.

### GET request

To get information about the identity provider for an organization, use the following URI:

/public/core/v3/Orgs/<orgId>/IdentityProviders

### GET response

If unsuccessful, returns an error object. If successful, returns the following information for the identity provider:

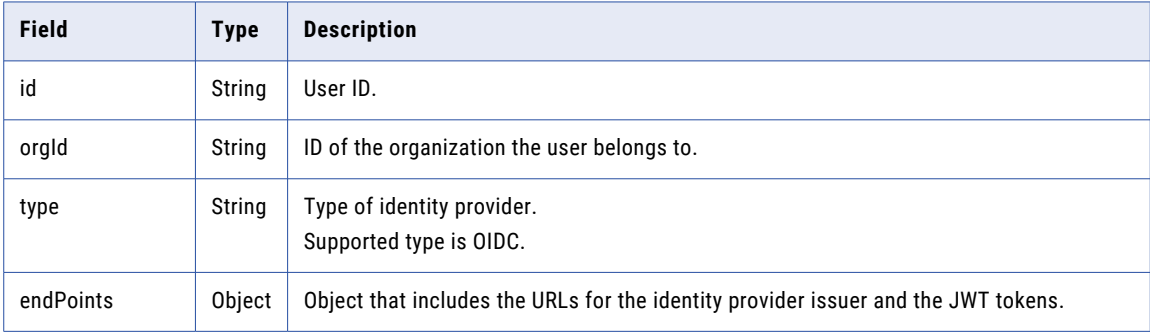

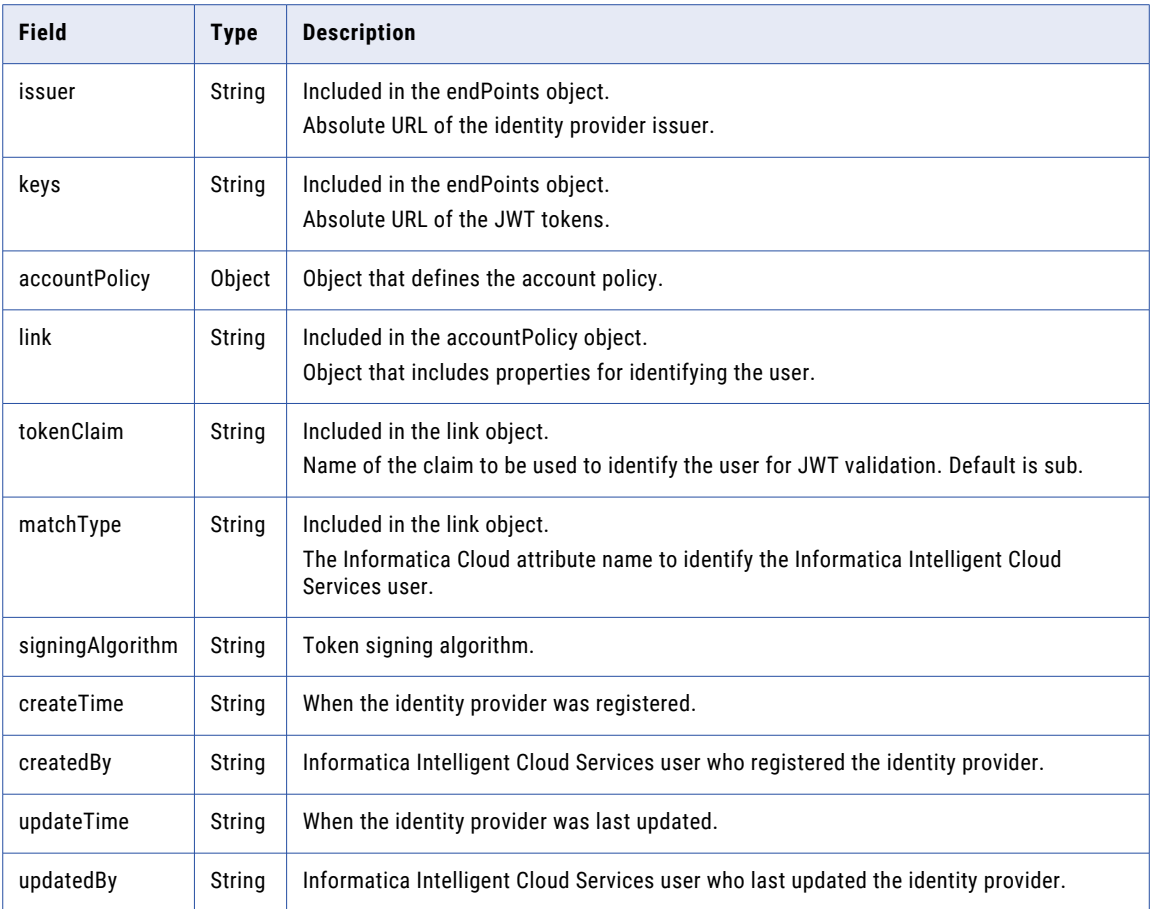

## GET response example

If successful, you might receive a response similar to the following example:

```
\lceil{
  "id" : "4aoljyi4ppbg1kOl2Jo13b",
  "orgId" : "ppbg1kOl2Jo13b"
 "type": "ppbg1k012Jo13b"<br>"type": "OIDC",
  "endPoints": {
    "issuer": "https://myidp.mycompany.com/oauth2/",
    "keys": "https://myidp.mycompany.com/oauth2/keys"
  } {
  "accountPolicy": {
      "link": {
            "tokenClaim": "sub",
            "matchType": "aliasName"
       }
  }
 "signingAlgorithm": "HS256",
  "createTime": "2019-03-06T22:04:00.000Z",
  "createdBy": "a@abc.com",
  "updateTime": "2019-03-06T22:04:00.000Z",
  "updatedBy": "a@abc.com"
 },
\mathbf{I}
```
# Updating an identity provider

Use a PUT request to update an identity provider.

## PUT request

### To update an identity provider, use the following URI:

/public/core/v3/Orgs/<orgId>/IdentityProviders/<identity provider ID>

You can include the following fields in the request:

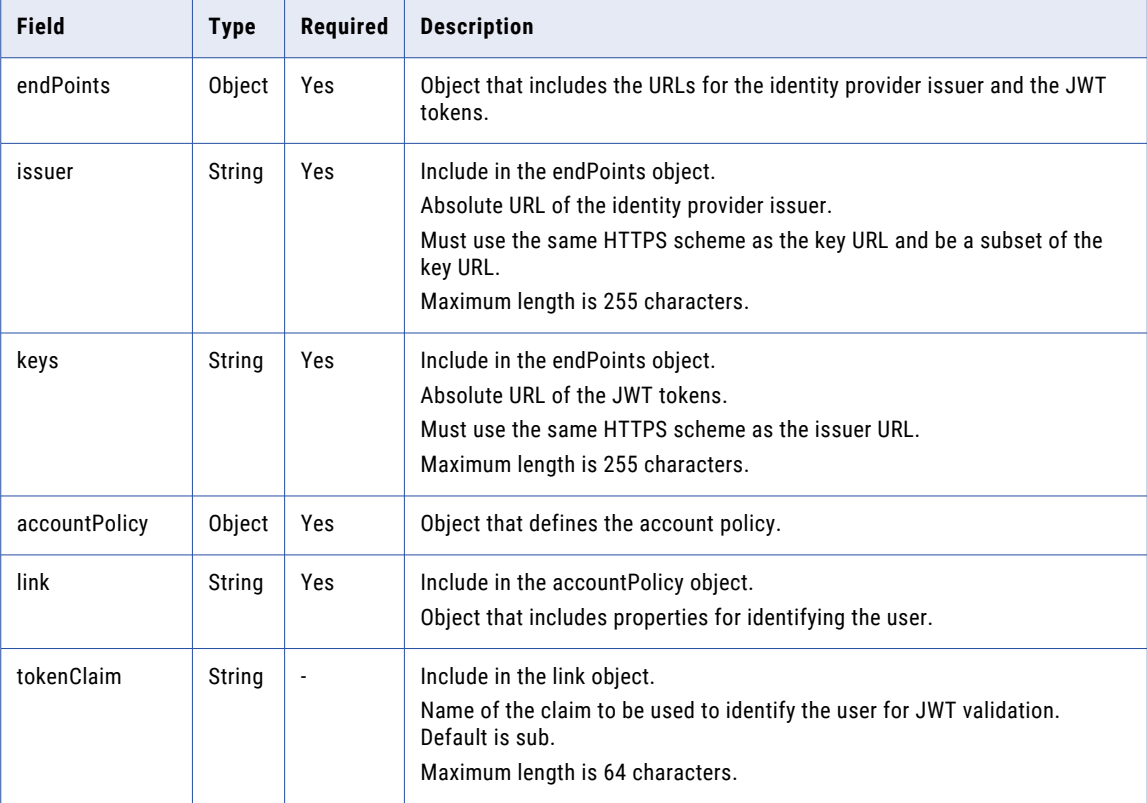

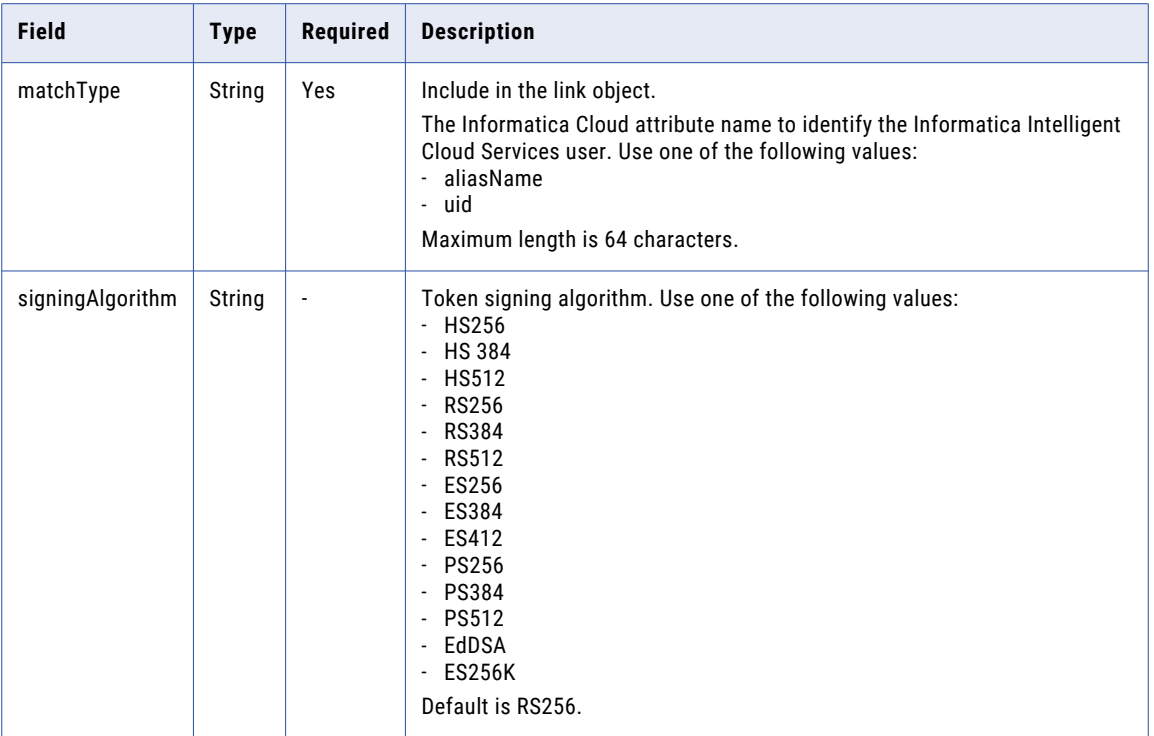

Returns the 204 response code if successful. Returns an error object if errors occurs.

#### PUT request example

You might send a request similar to the following example:

```
https://dm-us.informaticacloud.com/saas/public/core/v3/Orgs/ppbg1kOl2Jo13b/
IdentityProviders/6qnnXazBltUbOcUTYgyWO1
{
  "endPoints": {
   "issuer": "https://myidp.mycompany.com/oauth2/",
    "keys": "https://myidp.mycompany.com/oauth2/keys"
  },
  "accountPolicy": {
      "link": {
           "tokenClaim": "user",
           "matchType": "uid"
       }
  }
 "signingAlgorithm": "RS512",
}
```
# Deleting an identity provider

To delete an identity provider, include the identity provider ID in a DELETE request.

To delete an identity provider, use the following URI:

/public/core/v3/Orgs/<orgId>/IdentityProviders/<identity provider ID>

For example,

```
DELETE http://dm-us.informaticacloud.com/saas/public/core/v3/Orgs/ppbg1mOj8Jo14c/
IdentityProviders/6qnnXdzBdtUbObUTYhyWO1
```
Returns the 204 response code if successful. Returns an error object if errors occurs.

# Importing objects

Use this resource with the export resource to migrate objects from one organization to another.

Importing objects includes a series of requests and responses. To import objects, you perform the following tasks:

- 1. Log in to the target organization.
- 2. Send an import POST request to upload the ZIP file. Informatica Intelligent Cloud Services returns the job ID for the import job.

See "Uploading an import package" on page 121.

3. Send an import POST request to import objects. Informatica Intelligent Cloud Services returns the status of the import such as In Progress or Success, or returns an error message. The response also includes the source organization ID for the organization that created the export package.

See ["Starting](#page-121-0) an import job" on page 122.

4. Send an import GET request to get the status of the import job. You can also request status at the object level.

Informatica Intelligent Cloud Services returns the status of the import job and if requested, status of each object in the package.

See ["Getting](#page-125-0) the import job status" on page 126.

# Uploading an import package

Use a POST request to upload an import package.

### POST request

To upload the import package, use the following URI:

/public/core/v3/import/package

For Content-Type, use

multipart/form-data

In the request body, include a part with the name of package. For its content, use the export ZIP file that you want to import.

By default, Informatica Intelligent Cloud Services uses checksum validation to verify that no changes were made to the contents of the export ZIP file after it was created. If you want to upload an import package that contains a modified export ZIP file, include the relaxChecksum parameter and set the value to True.

The following image shows an example of the request body in Postman:

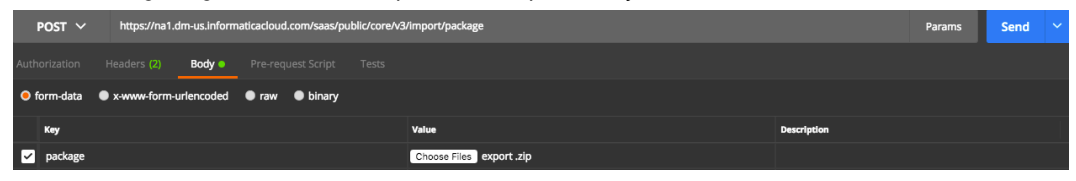

## <span id="page-121-0"></span>POST response

If successful, returns the following information for the import job:

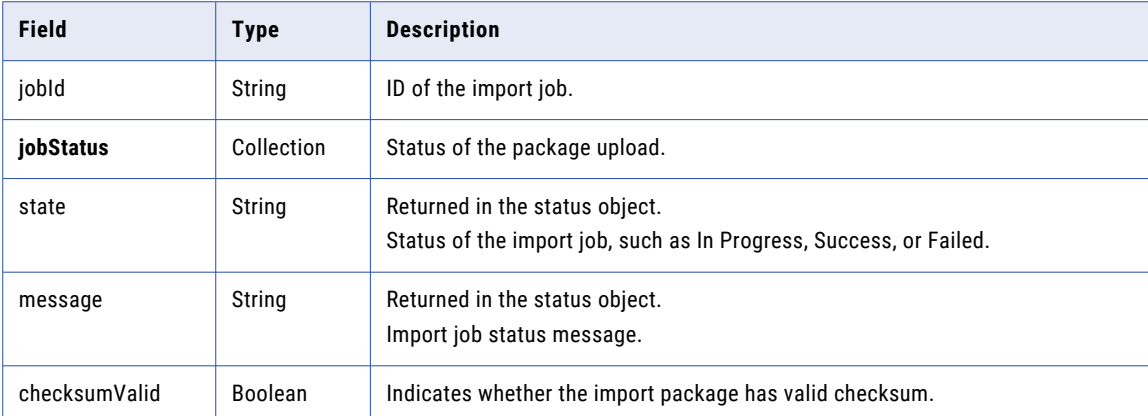

### POST response example

You might receive a response similar to the following example:

```
{
  "jobId": "2oZb7vFI2QQg4ncd4AyCGn",
  "jobStatus": {
   "state": "NOT_STARTED",
   "message": null
  }
  "checksumValid": true
}
```
# Starting an import job

Use a POST request to specify and start an import job. You can import objects such as assets, connections, Secure Agent configurations, and schedules.

### POST request

In the request, include a list of objects to import and parameters to resolve any conflict resolution that might occur. An example of a conflict resolution might be if you try to import an asset that has the same name as another asset in the target organization.

You can specify a runtime environment that exists in the target organization to use instead of the source runtime environment provided that the connector types and versions are the same. To find a list of the runtime environments in the target organization, you can use the lookup resource.

To specify the import objects and start the import job, use the following URI:

/public/core/v3/import/<id>

The <id> is the import job ID received in the POST response for the import package upload.

To get the object IDs that you want to include in the request, you can use the lookup resource. For more information, see ["Lookup"](#page-138-0) on page 139.

Include the following fields in the request:

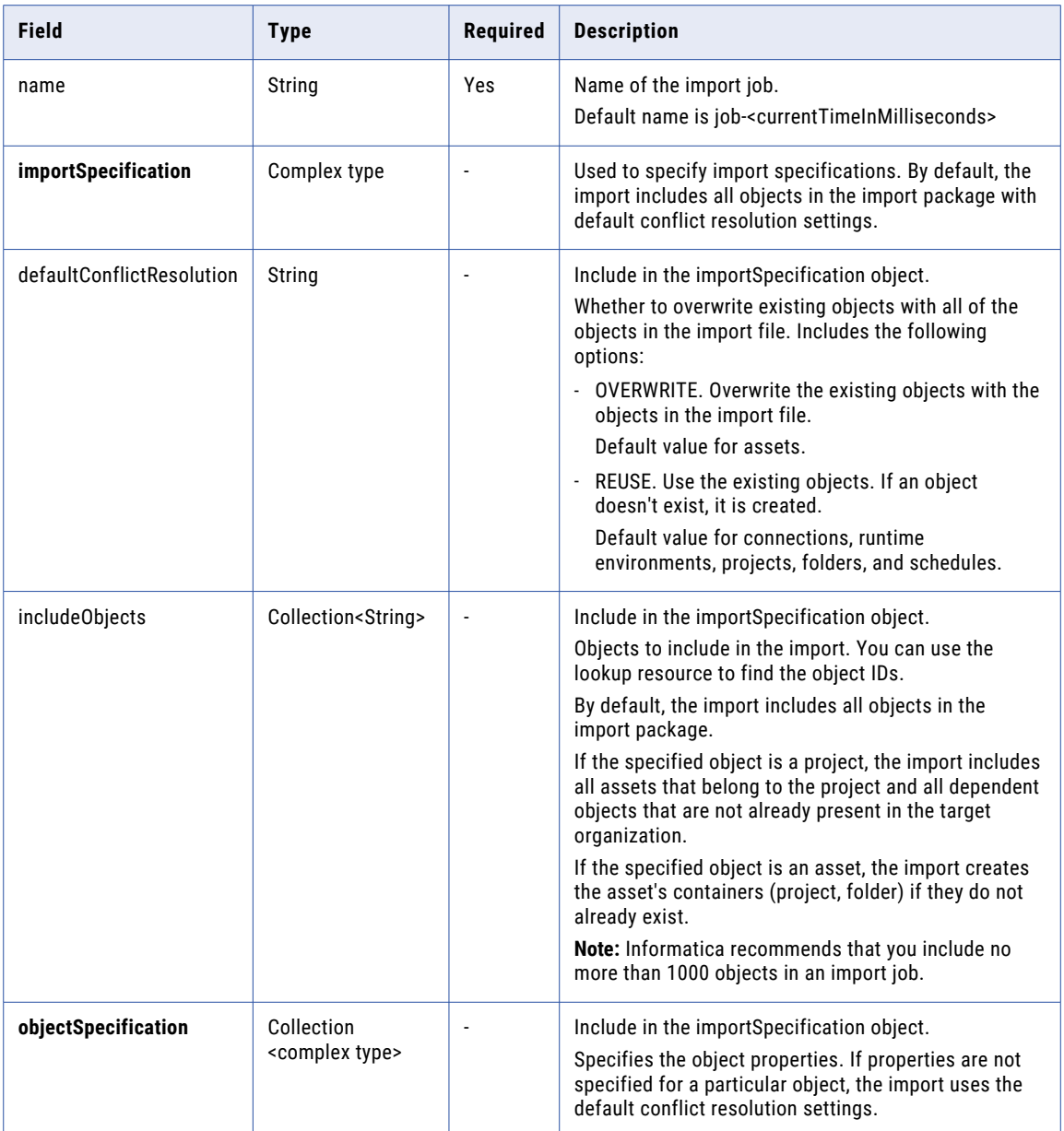

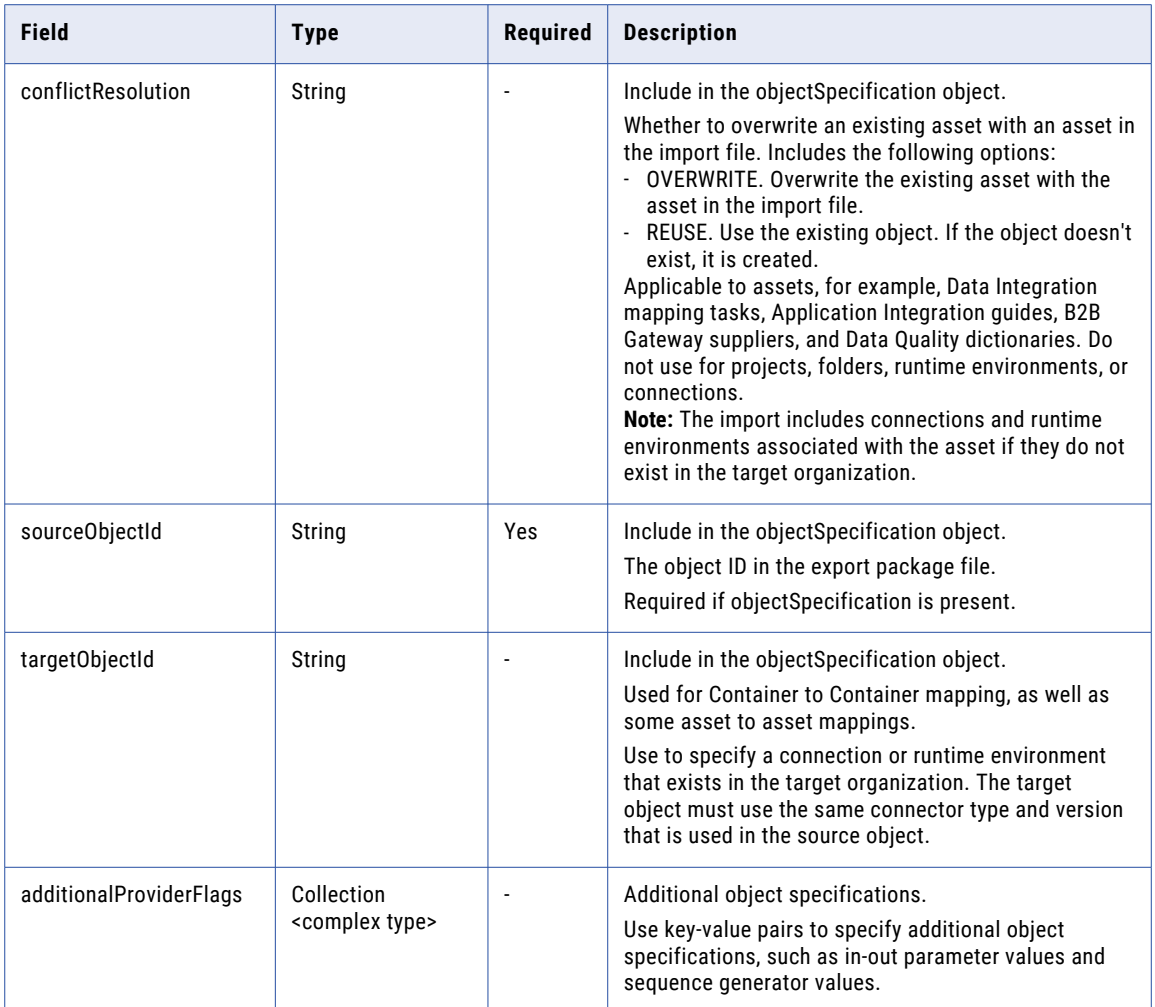

## POST request example

You might use a request similar to the following example:

```
POST <br/> <br/> <br/>ApiUrl>/public/core/v3/import/2oZb7vFI2QQg4ncd4AyCGn
Content-Type: application/json
Accept: application/json
INFA-SESSION-ID: <sessionId>
{
    "name": "ImportName",
    "importSpecification": {
        "defaultConflictResolution": "REUSE",
        "includeObjects": ["iIVBNZSpUKFg4N6g2PKUox","ejZY66c19YUccBdbGwKG4P"],
        "objectSpecification": [
           {
            "sourceObjectId": "iIVBNZSpUKFg4N6g2PKUox",
            "conflictResolution": "OVERWRITE"
           },
           {
             "sourceObjectId": "5FA0DnMzeuDbYZnn3hdto9",
             "targetObjectId": "5KgUiEkW95NkjLRRefWKiG"
            "additionalProviderFlags": [
              {
               "key": "Sequence",
               "value": "26908"
```
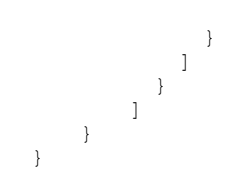

## POST response

If successful, returns the following information for the import job:

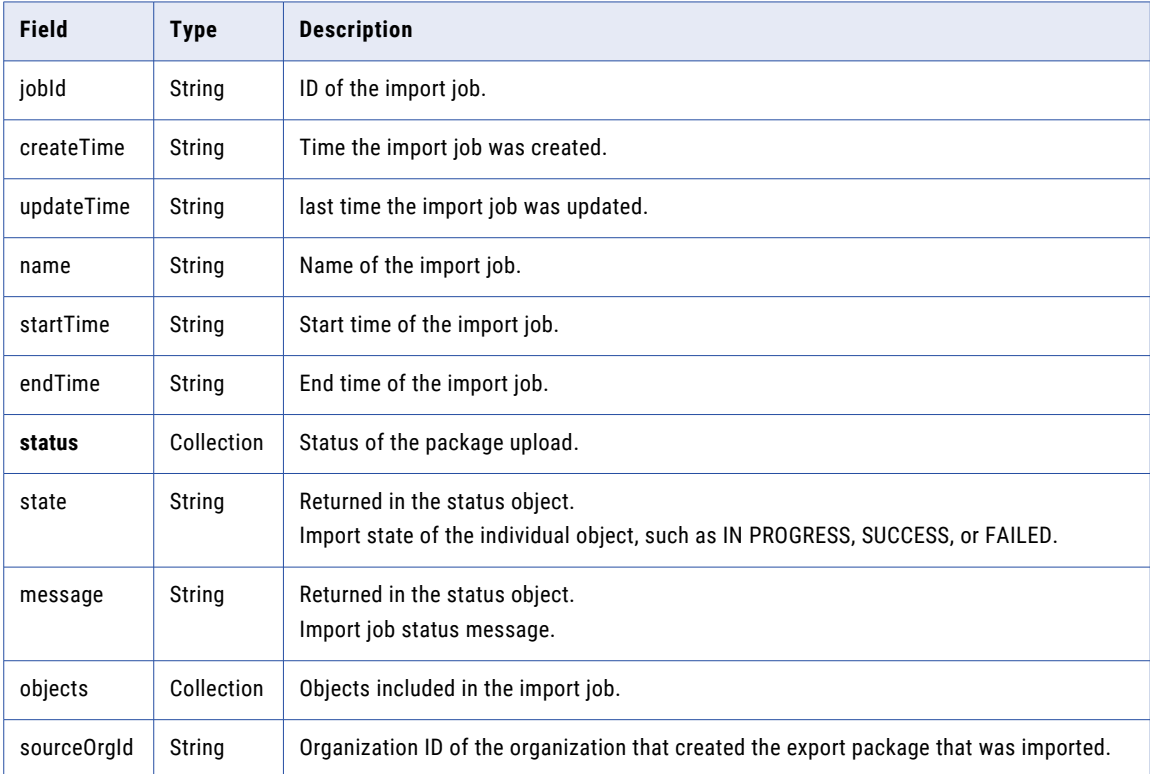

## POST response examples

If successful, you might receive a response similar to the following example:

```
{
  "id": "2oZb7vFI2QQg4ncd4AyCGn",
  "createTime": "2024-02-26T08:40:09.000Z",
  "updateTime": "2024-02-26T08:55:53.238Z",
  "name": "ImportName",
  "startTime": "2024-02-26T08:55:53.232Z",
  "endTime": "2024-02-26T08:53:03.000Z",
  "status": {
    "state": "IN_PROGRESS",
   "message": "In Progress."
  },
  "objects": null,
  "sourceOrgId": "0VOx1gScNH7dlDyA4tD8yX"
}
```
If you receive an error, you might see a response similar to the following example:

```
{
  "error": {
    "code": "MigrationSvc_040",
   "message": "User does not have required permissions.",
   "requestId": "2ataXVlgw3ydI1Yb2MA4sq"
```
<span id="page-125-0"></span>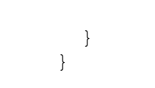

# Getting the import job status

Use a GET request to get the status of an import job or download an import job log.

### GET request

To obtain status of the import job, use one of the following URIs, where <id> is the import job ID:

**•** To receive status of the import job, use the following URI:

/public/core/v3/import/<id>

**•** To receive status for each object in the import job, use the following URI: /public/core/v3/import/<id>?expand=objects

To download the import job log, use the following URI:

/public/core/v3/import/<id>/log

### GET response

A request for an import job log returns the log in a text file.

A request for status returns the following import status information:

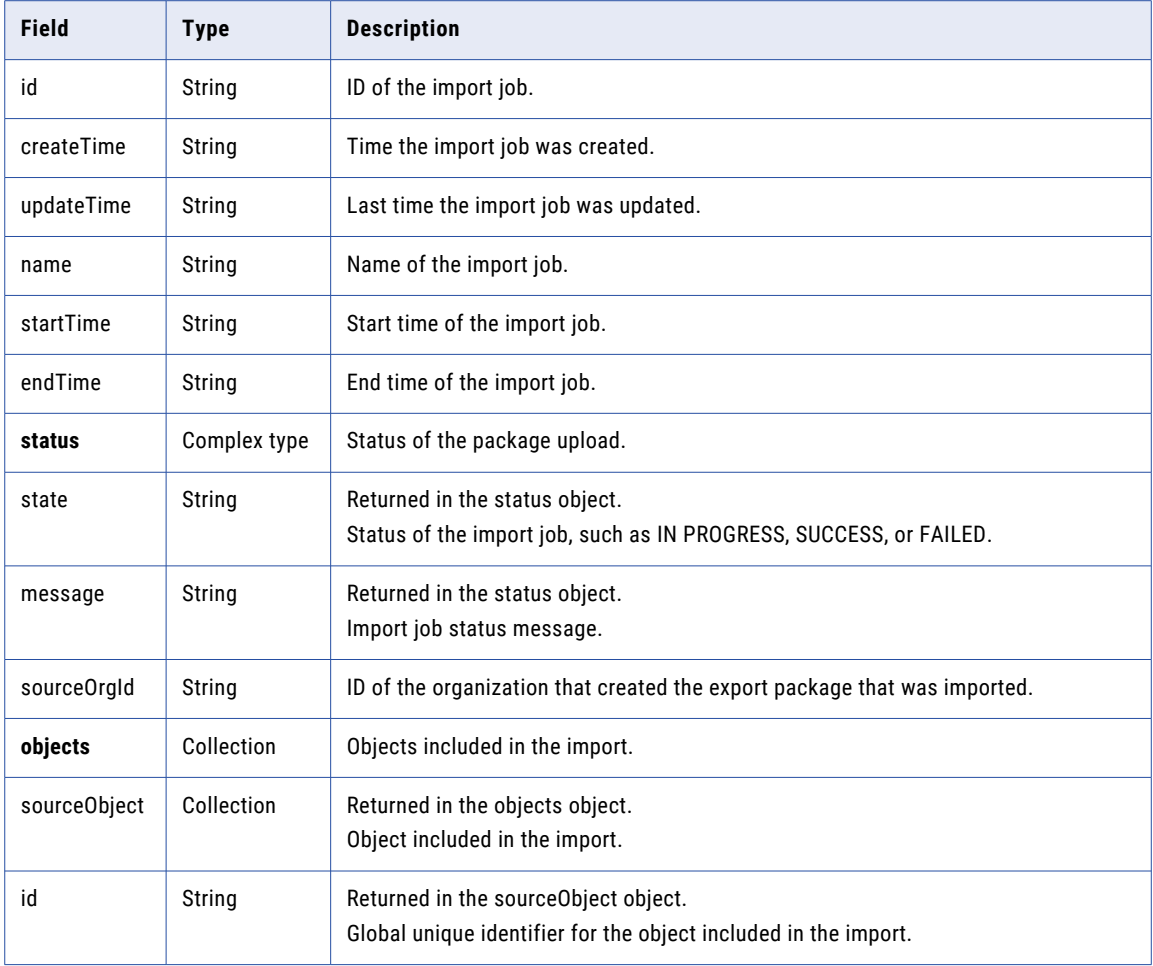

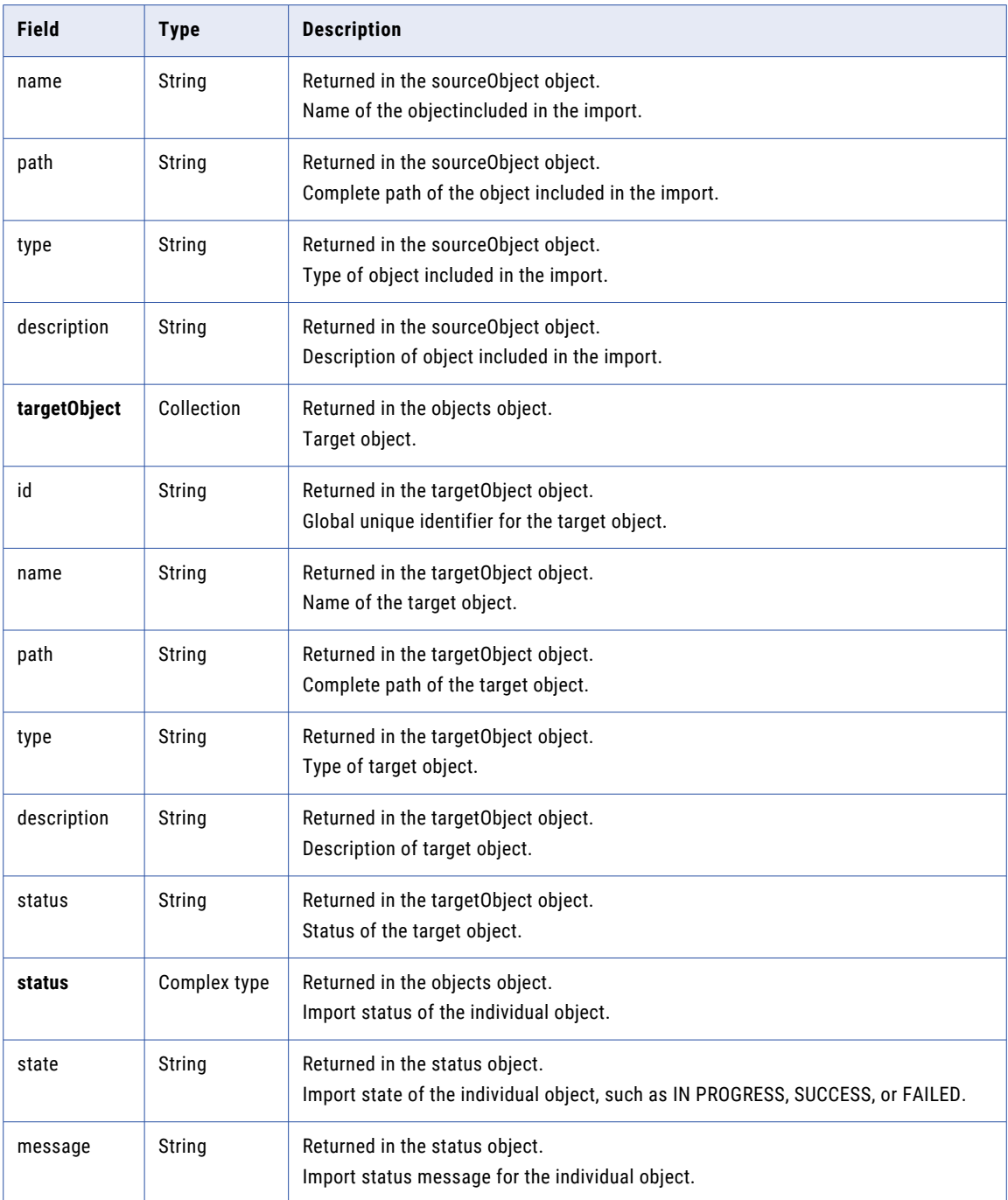

# GET response example

If your request for an import job's status is successful, you might receive a response similar to the following example:

```
{
  "id": "2oZb7vFI2QQg4ncd4AyCGn",
  "createTime": "2017-10-26T08:40:09.000Z",
  "updateTime": "2017-10-26T08:55:56.000Z",
  "name": "ImportName",
  "startTime": "2017-10-26T08:55:53.000Z",
```

```
"endTime": "2017-10-26T08:55:56.000Z",
  "status": {
    "state": "SUCCESSFUL",
   "message": "Import completed successfully."
  },
  "objects": null,
  "sourceOrgId": "0VOx1gScNH7dlDyA4tD8yX"
}
```
If your request included import status for individual objects, a successful response might be similar to the following example:

```
{
 "id": "2oZb7vFI2QQg4ncd4AyCGn",
  "createTime": "2017-10-26T08:40:09.000Z",
  "updateTime": "2017-10-26T08:55:56.000Z",
  "name": "ImportName",
  "startTime": "2017-10-26T08:55:53.000Z",
  "endTime": "2017-10-26T08:55:56.000Z",
  "status": {
   "state": "SUCCESSFUL",
    "message": "Import completed successfully."
  },
  "objects": [
    {
      "sourceObject": {
       "id": "ejZY66c19YUccBdbGwKG4P",
       "name": "M1",
        "path": "/Default",
        "type": "MAPPING",
       "description": "ab"
      },
      "targetObject": {
       "id": null,
       "name": "M1",
        "path": "/default1",
        "type": "MAPPING",
       "description": null,
       "status": null
      },
      "status": {
        "state": "SUCCESSFUL",
       "message": "Reuse existing."
     }
    },
    {
      "sourceObject": {
       "id": "iIVBNZSpUKFg4N6g2PKUox",
        "name": "abc_map",
        "path": "/Default",
        "type": "MAPPING",
        "description": ""
      },
      "targetObject": {
       "id": null,
        "name": "abc_map",
        "path": "/default1",
        "type": "MAPPING",
       "description": null,
       "status": null
      },
      "status": {
        "state": "SUCCESSFUL",
       "message": "Overwrite existing."
     }
   }
  ],
  "sourceOrgId": "0VOx1gScNH7dlDyA4tD8yX"
}
```
If you requested an import job log, the contents of the text file might be similar to the following example:

```
> OIE 002 INFO 2019-02-07T01:02:24.986Z Starting import operation.
Execution Client: API
Job Name: ImportExportMapping2-1541009746833
Organization: infa.doc
RequestId: 68srkYNhdSkdKCKfLBGxyd
User: janer2
> OIE 006 INFO 2019-02-07T01:02:25.416Z Successfully imported object [/Explore/
ImportExport] of type [Project] id [3z0FL8tjqEbizNwVBV9LWR] to [/Explore/ImportExport]
> OIE 006 INFO 2019-02-07T01:02:25.931Z Successfully imported object [/SYS/CustFF] of
type [SAAS CONNECTION] id [76c7oud5pBzlyAC3tdfVK2] to [/SYS/CustFF]
> OIE 006 INFO 2019-02-07T01:02:26.598Z Successfully imported object [/Explore/
ImportExport/ImportExportMapping2] of type [MAPPING] id [09wsnChCzUYl9OWCy6PKIe] to [/
Explore/ImportExport/ImportExportMapping2]
> OIE_003 INFO 2019-02-07T01:02:26.598Z Finished import operation.
Job Name: ImportExportMapping2-1541009746833
Start Time: 2019-02-07T01:02:24.915Z
End Time: 2019-02-07T01:02:26.598Z
Started by: janer2
Start Method: API
Source Organization: infadoc2
Status: SUCCESSFUL
```
# IP addresses

Use the Orgs resource to get a list of trusted IP address ranges and add trusted IP address ranges. You can also enable or disable trusted IP address filtering.

**Note:** A sub-organization's trusted IP ranges are independent of the parent organization's trusted IP ranges.

#### GET request

To request a list of trusted IP address ranges for an organization or a sub-organization, use the following URI:

/public/core/v3/Orgs/<organization ID>/TrustedIP

### GET response

If the request is successful, the response includes the following information for the organization:

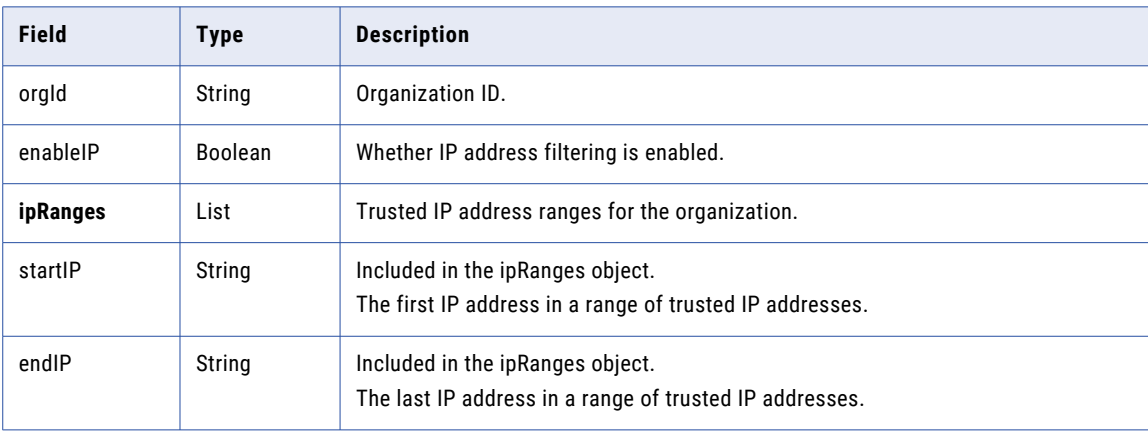

### GET example

To get a list of trusted IP ranges for an organization, you might send a request similar to the following example:

GET <baseApiUrl>/public/core/v3/Orgs/6MRgiMIfvdRfUuCCCLICcI/TrustedIP

You might receive a response similar to the following example:

```
{
    "id": "6MRgiMIfvdRfUuCCCLICcI",
    "enableIP": false,
    "ipRanges": [
        \left\{ \right."startIP": "10.29.5.1",
              "endIP": "10.29.5.2"
        }
    ]
}
```
### PUT request

To add values of trusted IP ranges for an organization or a sub-organization and enable or disable trusted IP ranges, send a PUT request using the following URI:

/public/core/v3/Orgs/<organization ID>/TrustedIP

**Note:** If you add trusted IP address ranges for an organization, existing trusted IP address ranges are overwritten.

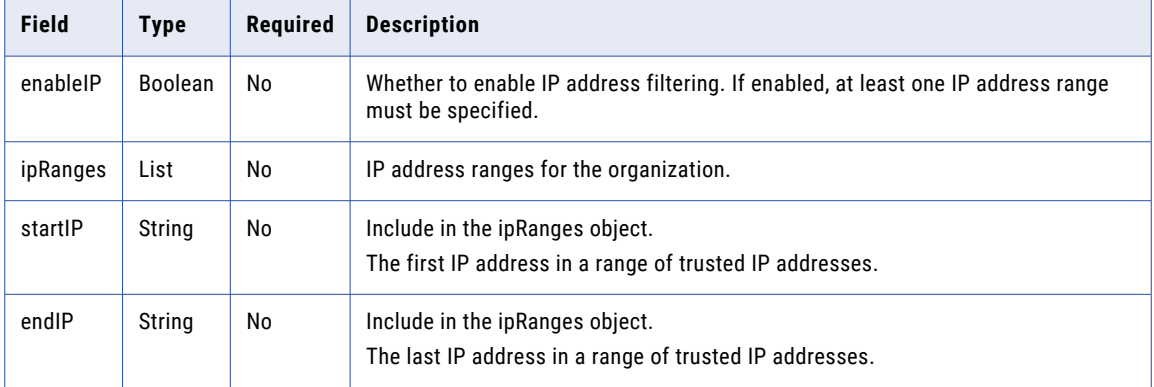

Include the following information:

#### PUT response

If the request is successful, the response includes trusted IP address information for the specified organization.

### PUT example

To enable the trusted IP addresses feature for an organization and add a range of trusted IP addresses, you might send a request similar to the following example:

```
PUT <baseApiUrl>/public/core/v3/Orgs/6MRgiMIfvdRfUuCCCLICcI/TrustedIP
Content-Type: application/json
Accept: application/json
INFA-SESSION-ID: 9KA11tLGqxVcGeul8SQBK3
{
    "enableIP": true,
    "ipRanges": [
        \left\{ \right."startIP": "10.29.4.5",
```

```
"endIP": "10.29.5.2"
       }
   ]
}
```
{

You might receive a response similar to the following example:

```
"id": "6MRgiMIfvdRfUuCCCLICcI",
    "enableIP": true,
    "ipRanges": [
        \left\{ \right."startIP": "10.29.4.5",
              "endIP": "10.29.5.2"
        }
    ]
}
```
To add multiple ranges of trusted IP addresses, you might send a request similar to the following example:

```
PUT <baseApiUrl>/public/core/v3/Orgs/6MRgiMIfvdRfUuCCCLICcI/TrustedIP
Content-Type: application/json
Accept: application/json
INFA-SESSION-ID: 9KA11tLGqxVcGeul8SQBK3
{
    "enableIP": true,
    "ipRanges": [{"startIP": "10.29.4.5", "endIP":"10.29.5.2"}, {"startIP":
"10.29.10.1", "endIP":"10.29.10.5"}, {"startIP": "10.29.11.1", "endIP":"10.29.11.5"}]
}
```
You might receive a response similar to the following example:

```
{
     "id": "6MRgiMIfvdRfUuCCCLICcI",
     "enableIP": true,
     "ipRanges": [
            \left\{ \right."startIP": "10.29.4.5",
                  "endIP": "10.29.5.2"
             },
             {
                  "startIP": "10.29.10.1",
                  "endIP": "10.29.10.5"
             }},
             {
                  "startIP": "10.29.11.1",
                  "endIP": "10.29.11.5"
             }
      ]
}
```
# Key rotation

Use the key resource to get information about the organization's encryption key rotation settings and to change the settings.

You must have the Key Admin role to view or change key rotation settings.

# Getting key rotation interval settings

You can use the key resource to see the current key rotation interval for your organization and valid key rotation intervals.

### GET request

To get key rotation interval details, use the following URI:

/public/core/v3/key/rotationSettings

### GET response

If successful, returns the following information:

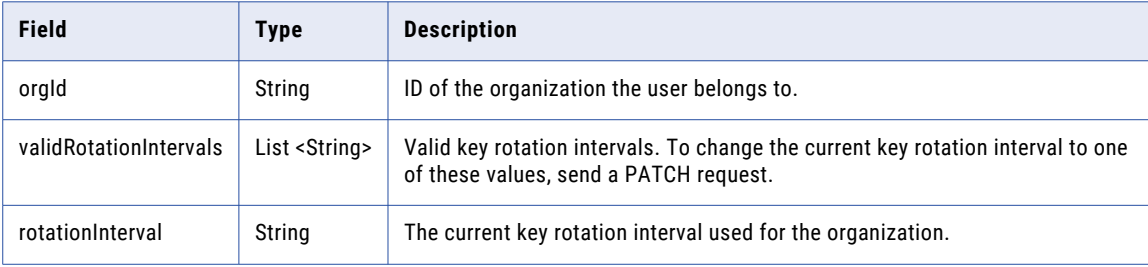

### GET response example

If successful, you might receive a response similar to the following example:

```
{
    "orgId": "52ZSTB0IDK6dXxaEQLUaQu",
    "validRotationIntervals": [
       "90_DAYS",
       "120_DAYS",
       "180_DAYS",
       "365_DAYS"
    ],
    "rotationInterval": "365_DAYS"
}
```
# Changing key rotation intervals

You can use the key resource to change the key rotation interval for the organization.

## PATCH request

To change the key rotation interval, send a PATCH request using the following URI:

```
/public/core/v3/key/rotationSettings
```
Include the following information:

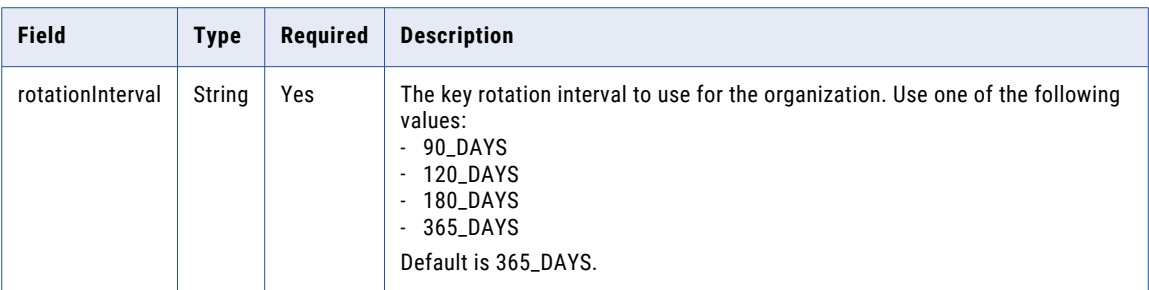

### PATCH response

Returns a success code if successful or an error object if errors occur.

#### PATCH example

To change the key rotation interval for an organization, you might send a request similar to the following example:

```
POST <br/>baseApiUrl>/public/core/v3/key/rotationSettings
Content-Type: application/json
Accept: application/json
INFA-SESSION-ID: <sessionId>
{
    "rotationInterval": "120_DAYS"
}
```
# Licenses

Use the license resource to get license information about organizations and assign licenses to suborganizations. In order to assign licenses to a sub-organization, you must log in to the parent organization as an administrator.

You can use the license resource to send the following requests:

- **•** GET request to obtain an organization's editions, custom licenses, and custom limits.
- **•** PUT request to update a sub-organization's license information.

# Getting license details

Use a GET request to obtain an organization's editions, custom licenses, and custom limits.

### GET request

To request license information for an organization or sub-organization, use the following URI:

/public/core/v3/license/org/<orgId>

#### GET response

Returns requested license information if successful or an error object if errors occur.

If successful, returns the following license information for the specified organization ID:

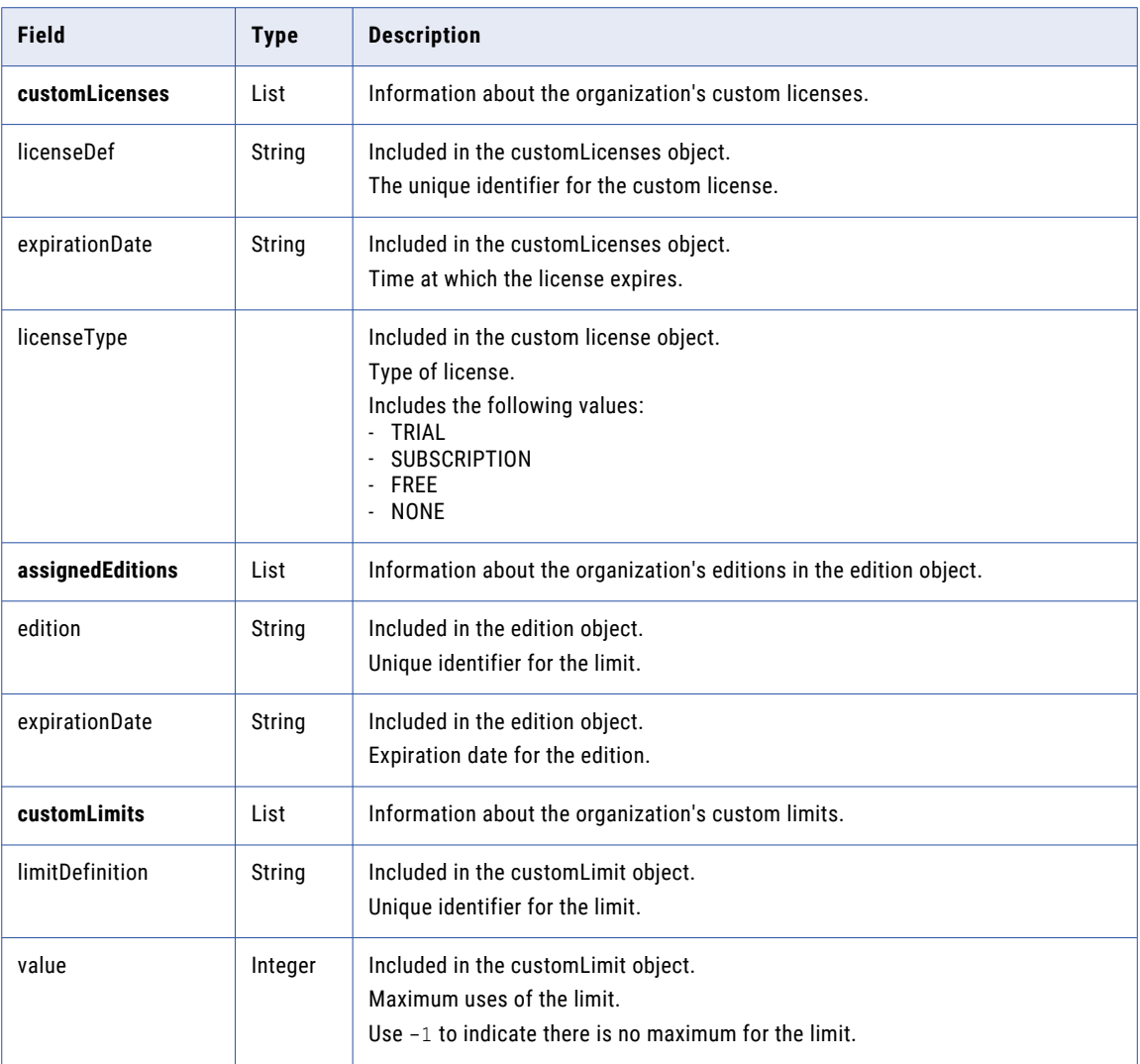

### GET example

The following example shows a request for an organization's license information:

```
GET <br/>baseApiUrl>/public/core/v3/license/org/1ax3wad2FEsz35asd2892s
Content-Type: application/json
Accept: application/json
INFA-SESSION-ID: <sessionId>
```
The response includes license information for the organization as shown in the following example:

```
{
    "id": "1ax3wad2FEsz35asd2892s",
    "parentOrg": null,
    "customLicenses": [
        \left\{ \quad \right."licenseType": "SUBSCRIPTION",
             "expirationDate": "2017-11-05T18:01:24Z",
             "licenseDef": "a5Xjp3VF3sjcyZUDa6UaWh"
        }
    ],
    "assignedEditions": [
        {
```

```
"expirationDate": "2017-11-05T18:01:24Z",
        "edition": "4sdvnCrYEjfcKjTvAoigEF"
    },
    {
        "expirationDate": "2018-10-06T18:00:08Z",
        "edition": "5SPzPwEFvBEds8LzVwXX4K"
    }
\vert,
"customLimits": [
    {
        "value": -1,
        "limitDefinition": "09cX4Tmi1qSfrS997ORMYl"
    }
]
```
# Updating a sub-organization's licenses

Use a PUT request to update a sub-organization's license information.

### PUT request

}

In order to update licenses for a sub-organization, you must log in to the parent organization as an administrator.

This request overwrites the sub-organization's licenses with the licenses in the request. To make changes to a sub-organization's licenses, first request license information for the sub-organization, make your modifications in the object, and then use it as the request body.

To update license information for a sub-organization, use the following URI:

/public/core/v3/license/org/<orgId>

### PUT response

Returns a success code if successful or an error object if errors occur.

### PUT example

To change a sub-organization's licenses, you might use the following request:

```
PUT <baseApiUrl>/public/core/v3/license/org/<orgId>
Accept:application/json
INFA-SESSION-ID: <sessionId>
{
    "customLicenses": [
        {
            "licenseType": "SUBSCRIPTION",
            "expirationDate": "2017-11-05T18:01:24Z",
            "licenseDef": "a5Xjp3VF3sjcyZUDa6UaWh"
        }
    \cdot..<br>"assignedEditions": [
        {
             "expirationDate": "2017-11-05T18:01:24Z",
            "edition": "4sdvnCrYEjfcKjTvAoigEF"
        },
        {
            "expirationDate": "2018-10-06T18:00:08Z",
            "edition": "5SPzPwEFvBEds8LzVwXX4K"
        }
    \vert,
    "customLimits": [
        {
             "value": -1,
            "limitDefinition": "09cX4Tmi1qSfrS997ORMYl"
        }
```
# ] }

# Login

Use the login resource to log in to Informatica Intelligent Cloud Services to use version 3 REST API resources.

The login response includes the session ID and base URL that you need to include in the REST API calls that you make during the session.

Use values from the following fields:

**•** sessionId. A REST API session ID that you include in the header for REST API calls. The session ID expires after 30 minutes of inactivity. After the session ID expires, log in again to continue working with the REST API.

For information on retrieving session status details, see ["Session](#page-20-0) IDs" on page 21.

**•** baseApiUrl. The base URL that you use in all version 3 resource URIs except for login, for example: <baseApiUrl>/public/core/v3/lookup

**Note:** Your team might use multiple organizations such as an organization for development and an organization for testing. The user credentials that you use to log in determine the organization that you access.

### POST request

To log in, use the following URL:

https://<cloud provider>-<region>.informaticacloud.com/saas/public/core/v3/login

The values for cloud provider and region correspond to the name of the POD (Point of Deployment) that your organization uses. The following table lists the POD names and the corresponding cloud provider and region to use in the login URL

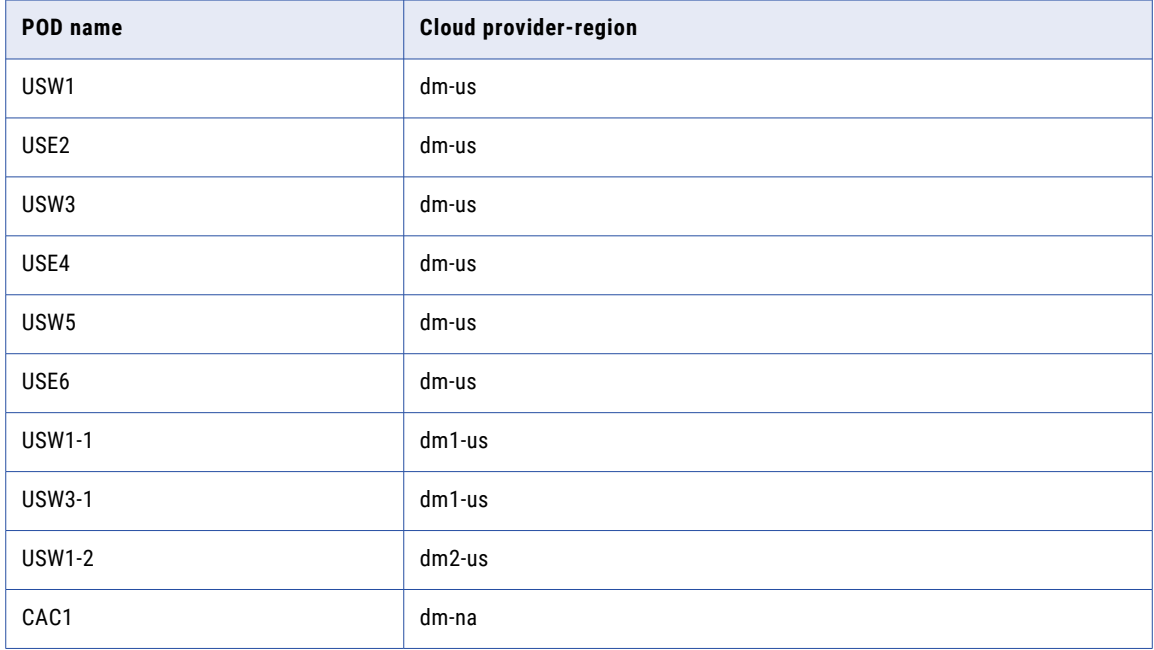

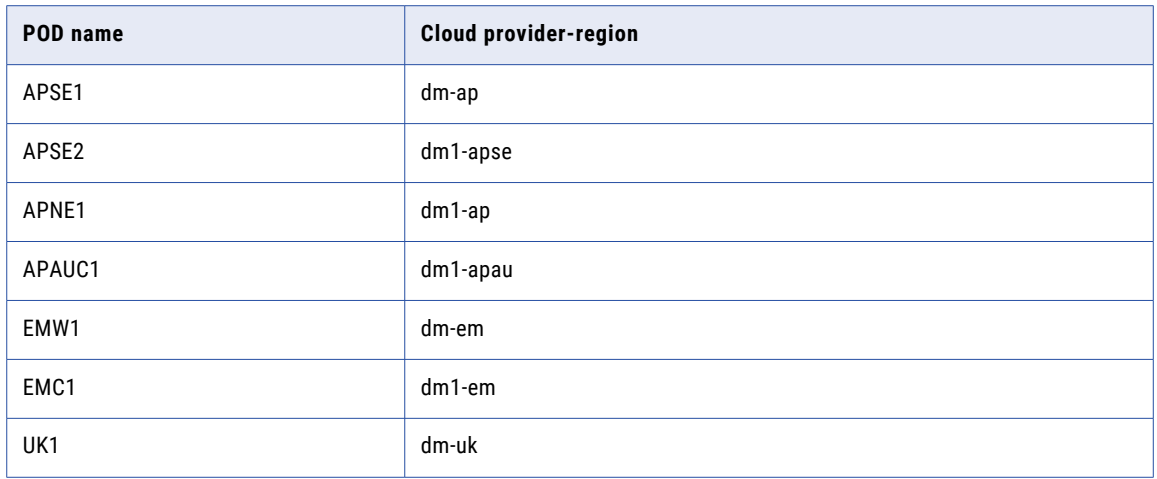

For example, if your organization uses the APNE1 POD, use the following URL:

https://dm1-ap.informaticacloud.com/saas/public/core/v3/login

If you don't know the name of the POD that your organization uses, contact your organization administrator or Informatica Global Customer Support.

For more information about the POD names and corresponding cloud providers and regions, see the Product Availability Matrix (PAM) for [Informatica](https://knowledge.informatica.com/s/article/DOC-17579?language=en_US) Intelligent Cloud Services on the Knowledge Base.

Use the following fields in a login object:

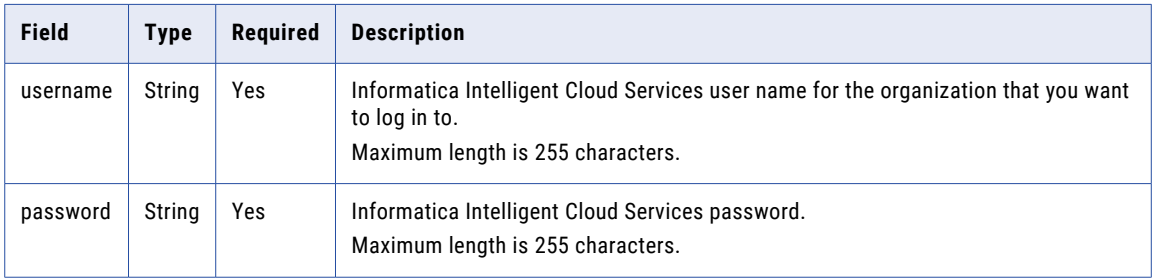

### POST response

Returns user information if the request is successful. Returns the error object if errors occur.

Use the base URL and session ID returned in the response for subsequent requests during this session. A successful request returns the following objects:

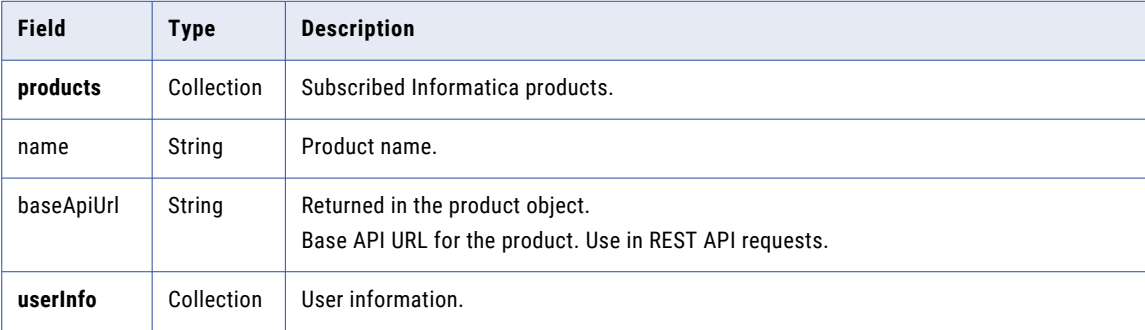

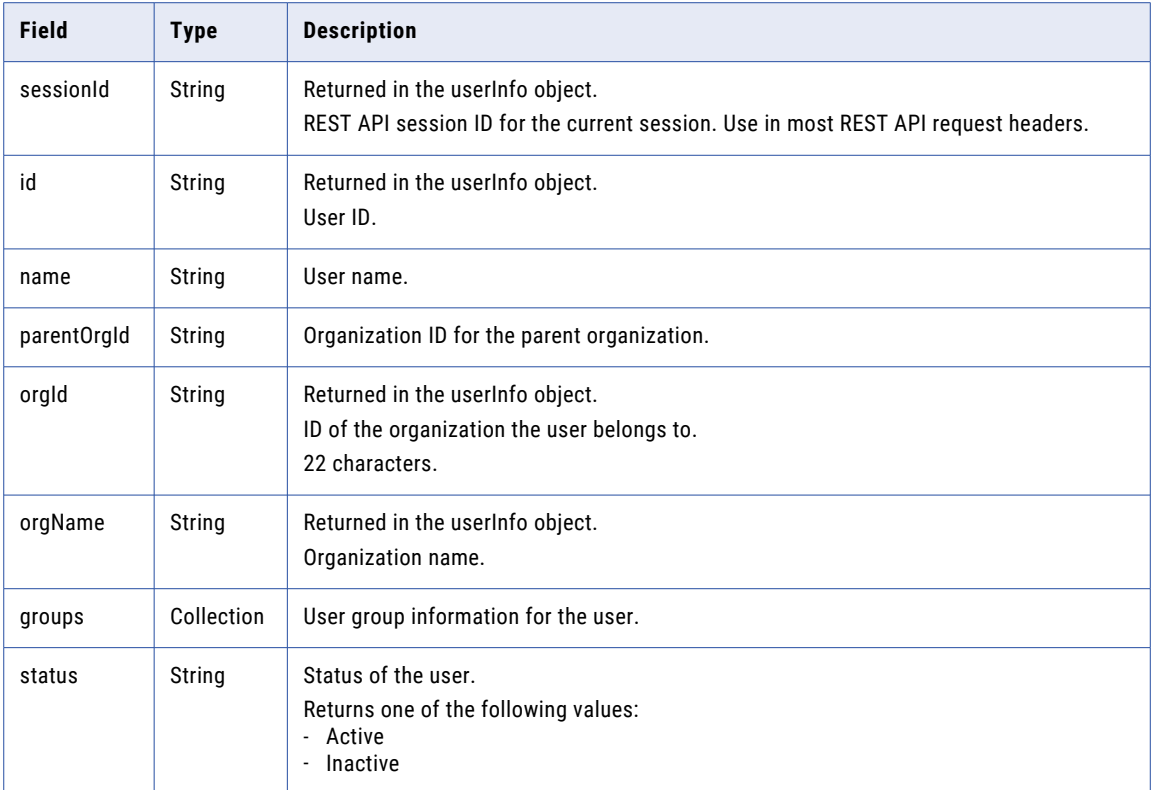

### POST example

{

}

To log in to your Informatica Intelligent Cloud Services organization, you might use the following request:

```
POST https://dm-us.informaticacloud.com/saas/public/core/v3/login
Content-Type: application/json
Accept: application/json
{
    "username": "user@informatica.com",
    "password": "mypassword"
}
```
If successful, the response includes the products and userInfo objects which contain the baseApiUrl and sessionId values to use in subsequent calls, as shown in the following example:

```
"products": [
    {
        "name": "Integration Cloud",
        "baseApiUrl": "https://usw3.dm-us.informaticacloud.com/saas"
    }
],
"userInfo": {
    "sessionId": "9KA11tLGqxVcGeul8SQBK3",
    "id": "9L1GFroXSDHe2IIg7QhBaT",
    "name": "user",
    "parentOrgId": "52ZSTB0IDK6dXxaEQLUaQu",
    "orgId": "0cuQSDTq5sikvN7x8r1xm1",
    "orgName": "MyOrg_INFA",
    "groups": {},
    "status": "Active"
}
```
<span id="page-138-0"></span>Using the session ID and base URL values in the above response as an example, to send a GET request to obtain license information, you might use the following request:

```
GET https://usw3.dm-us.informaticacloud.com/saas/public/core/v3/license/org/
0cuQSDTq5sikvN7x8r1xm1
Content-Type: application/json
Accept: application/json
INFA-SESSION-ID: 9KA11tLGqxVcGeul8SQBK3
```
# **Logout**

Use the logout resource to log out of an organization and end the version 3 REST API session specified in the request.

Don't log out of a REST API session until all the requests that you've sent have been executed.

#### POST request

To log out of an organization and end the version 3 REST API session, include the session ID in the request header with the following URI:

https://<cloud provider>-<region>.informaticacloud.com/saas/public/core/v3/logout

#### POST response

Returns the 200 response code if the request is successful or an error object if errors occur.

#### POST example

To log out of your organization, use the following request:

```
POST https://dm-us.informaticacloud.com/saas/public/core/v3/logout
Content-Type: application/json
Accept: application/json
INFA-SESSION-ID: <sessionId>
```
# Lookup

Use the lookup resource to look up an object's ID, name, path, or type attributes.

### POST request

This resource is usually used to obtain an object's ID to use in an export request or job request. When you use this resource to obtain an object's ID, include the object path and type in the lookup request.

For a job request, use the value of the id field returned in the lookup response for the federated task ID field in the job request.

To request lookup information, use the following URI:

/public/core/v3/lookup

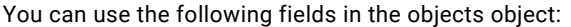

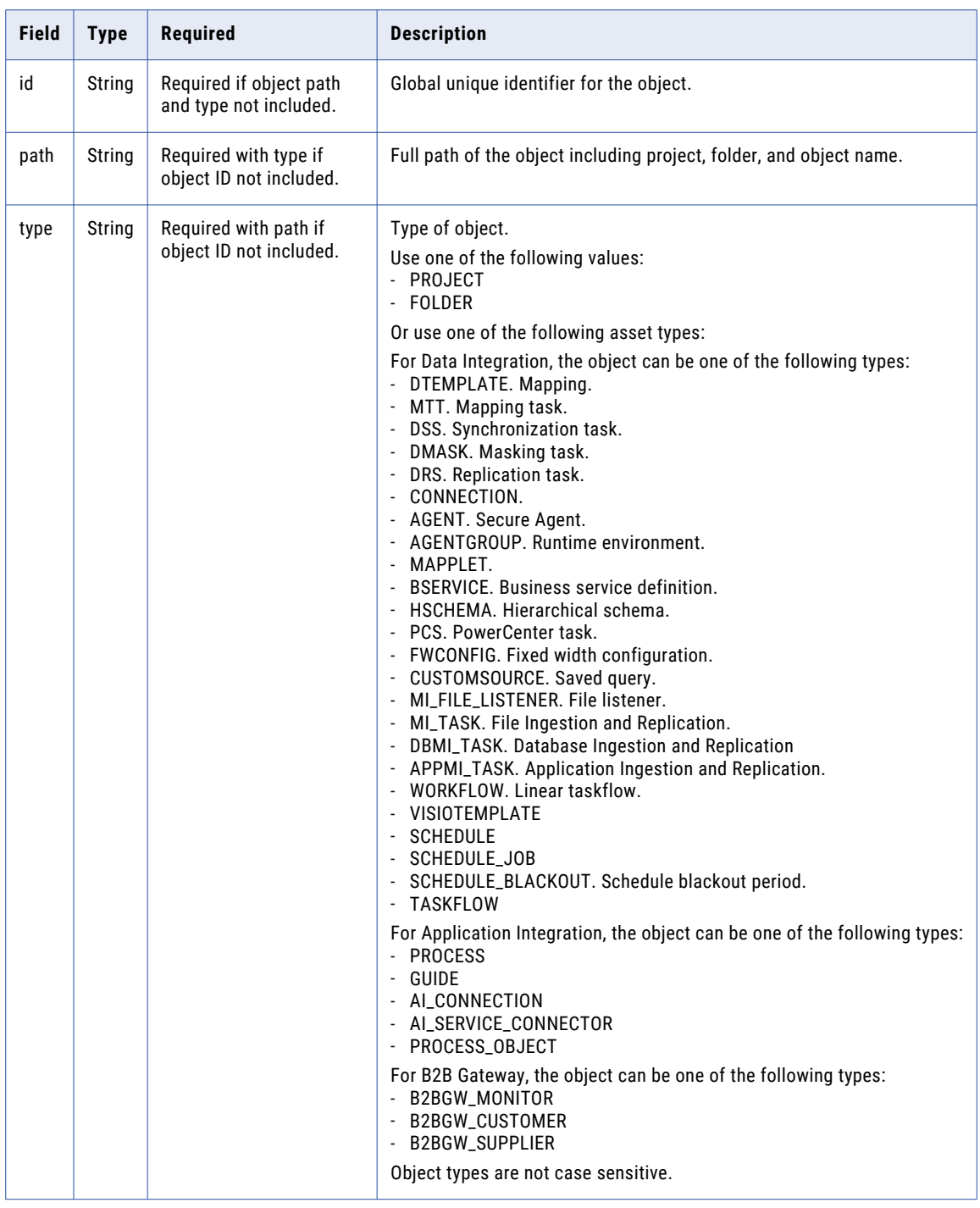

# POST response

Returns object information if successful or an error object if errors occur.

If successful, returns the following lookup information for each object:

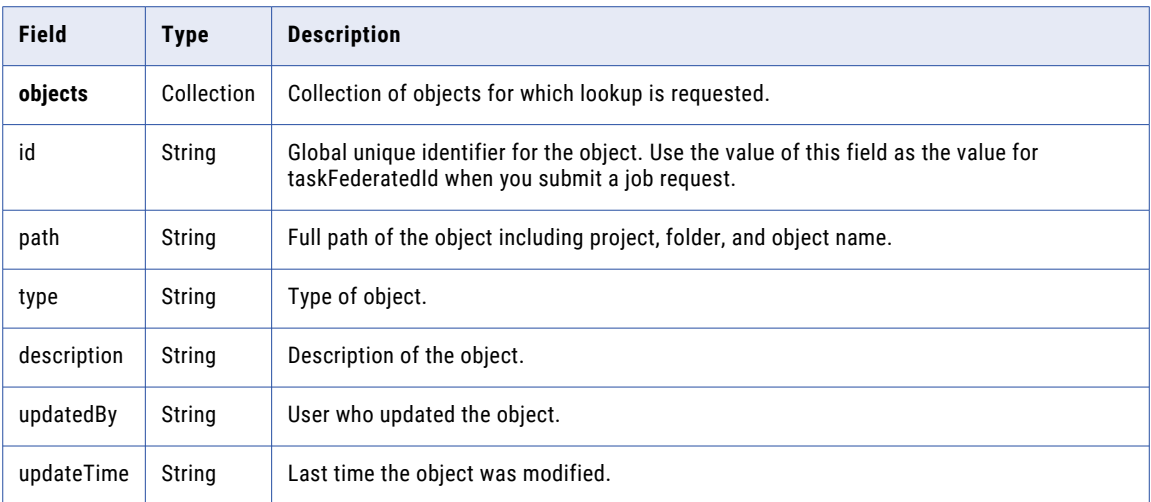

### POST example

{

The following example shows a lookup request for eight objects:

```
POST <baseApiUrl>/public/core/v3/lookup
Content-Type: application/json
Accept: application/json
INFA-SESSION-ID: 9KA11tLGqxVcGeul8SQBK3
{
    "objects": [{
        "id" : "2iXOKghGpySlgv6ifQImyl"
    }, {"path" : "Default/Synchronization Task1",
        "type" : "DSS"
    }, {"id" : "hTrrjm1kawScIm1BGEj6UV"
    }, {"path" : "My Project",
        "type" : "Project"
    }, {"path" : "My Project/DSS Tasks Folder",
        "type" : "Folder"
    }, {"path": "USW1R90FPZXD",
        "type": "Agent"
    }, {
        "path": "USW1R90FPZXD",
       "type": "AgentGroup"
    }, {
        "path": "FF_Conn_1",
        "type": "Connection"
    }]
}
```
The response includes lookup information for each object as shown in the following example:

```
"objects": [
   \left\{ \right."id": "2iXOKghGpySlgv6ifQImyl",
         "path": "Default/Mapping1",
         "type": "DTEMPLATE",
         "description": "My Mapping 1",
         "updateTime": "2018-04-13T20:44:37Z"
    },
    {
```

```
"id": "1fOqrwpFvLkimAkFFvIiwl",
        "path": "Default/Synchronization Task1",
        "type": "DSS",
        "description": "Sync Data Task",
        "updateTime": "2018-04-13T20:45:44Z"
    },
    {
        "id": "hTrrjm1kawScIm1BGEj6UV",
        "path": "My Project/Linear Taskflow1",
        "type": "WORKFLOW",
        "description": null,
        "updateTime": "2018-04-13T20:50:31Z"
    },
    {
        "id": "0EzsUXQ1RnkbKD6VyOukCb",
        "path": "My Project",
        "type": "Project",
        "description": "",
        "updateTime": "2018-04-13T20:40:07Z"
    },
    {
        "id": "dRNcMcUVou5lh5kihmEAWl",
        "path": "My Project/DSS Tasks Folder",
        "type": "Folder",
        "description": "DSS Tasks",
        "updateTime": "2018-04-13T20:49:17Z"
    },
    {
        "id": "1a8moeCNtm4fh5vGcUhxOj",
        "path": "USW1R90FPZXD",
        "type": "AGENT",
        "description": null,
        "updateTime": "2018-04-12T19:01:16Z"
    },
    {
        "id": "9iJP8TdBOMujA7eH2CTm8l",
        "path": "USW1R90FPZXD",
        "type": "AgentGroup",
        "description": null,
        "updateTime": "2018-04-12T19:01:17Z"
    },
    {
        "id": "5VkwOw6Jd8RglXEkxDu0ya",
        "path": "FF_Conn_1",
        "type": "Connection",
        "description": null,
        "updateTime": "2018-04-12T21:34:11Z"
    }
]
```
# Metering data

}

If your organization has the Intelligent Cloud Data Management feature, you can download metering usage data using the REST API.

To download the metering data, you send an export job request, check the job status, and then download a ZIP file that contains the data.

You can download the following data:

#### **Summary IPU usage data**

You can download summary IPU usage data for production organizations, additional production organizations, sub-organizations, and sandbox organizations for a specified date range. The ZIP file includes data for the requesting organization and the organizations under it.

For example, if the requesting organization is the production organization, the ZIP file contains data for the production organization and its additional production organizations, sub-organizations, and sandbox organizations. If the requesting organization is an additional production organization that has a suborganization, the ZIP file contains data for the additional production organization and its suborganization.

You can send a request to receive usage information for all meters in one CSV file or receive individual CSV files for each meter. To receive usage information for all meters in one CSV file, set the combinedMeterUsage field value to TRUE.

#### **Job-level details**

If a service supports job-level detail reports, you can download job-level details for a specified date range. You can request job-level details for a particular meter or for all meters. The ZIP file includes data for the requesting organization.

In the export job request, include a date range and either a meter ID for a particular meter or the allMeters field with a value of TRUE to specify the data to include in the ZIP file. To see if you can download job-level details for your service and to find the meter ID to use in the request, see ["Meter](#page-147-0) IDs" on [page](#page-147-0) 148.

**Note:** An organization can have a maximum of 5 active jobs. A job is active when the status is CREATED or PROCESSING.

# Sending an export job request for IPU usage data

You can run a job to export summary IPU usage data for the parent organization and its linked organizations such as additional production organizations, sub-organizations, and sandbox organizations for a specified date range.

After the job starts, you can check the job status. When the job completes successfully, you can send a request to download the data.

#### POST request

To request and receive summary IPU usage data, you must have access rights to the parent organization and all of the linked organizations.

To send the export job request, use the following URI:

/public/core/v3/license/metering/ExportMeteringDataAllLinkedOrgsAcrossRegion

Include the following fields in the request:

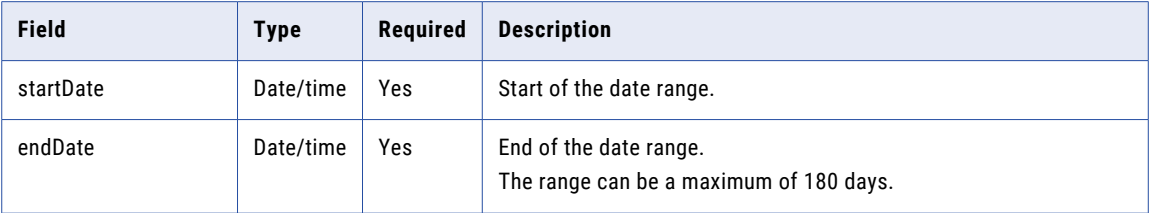

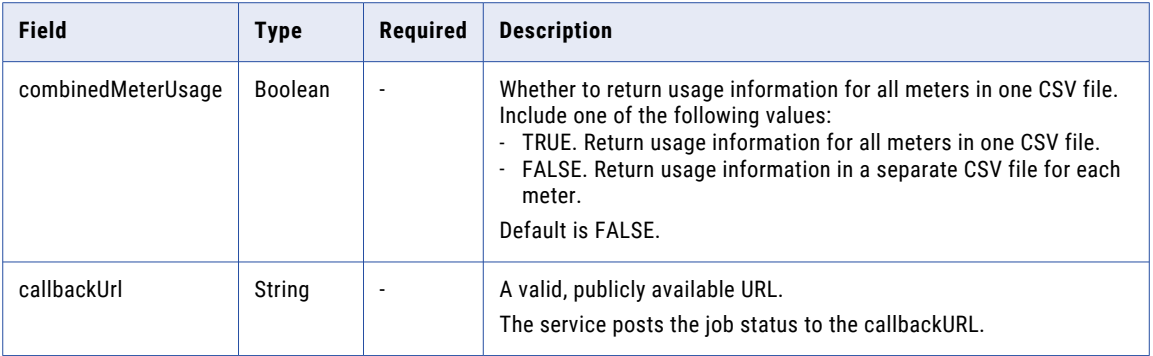

## POST request example

You might use a request similar to the following example:

```
POST <br/>baseApiUrl>/public/core/v3/license/metering/
ExportMeteringDataAllLinkedOrgsAcrossRegion
Content-Type: application/json
Accept: application/json
INFA-SESSION-ID: <sessionId>
{
   "startDate":"2022-08-12T00:00:00Z",
    "endDate":"2022-10-25T00:00:00Z",
    "combinedMeterUsage":"FALSE"
    "callbackUrl":"https://MyExportJobStatus.com"
}
```
### POST response

The response includes the following fields:

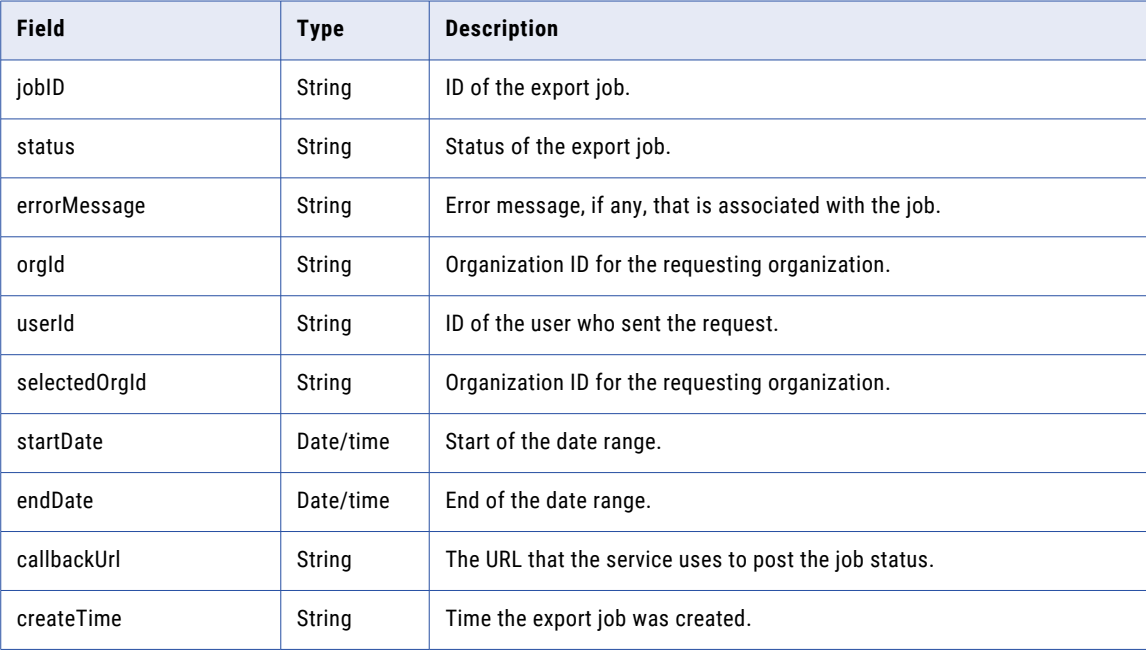
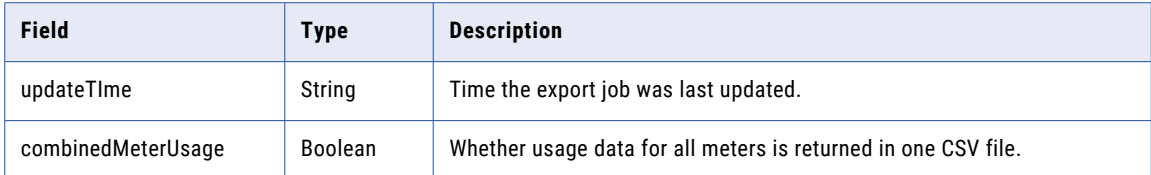

#### POST response example

{

}

If successful, you might receive a response similar to the following example:

```
"jobId": "cYjwJNEF7OckWEmkSC1tSI",
"status": "CREATED",
"orgId": "4wMFqGlxAKVlIFTixlTSOY",
"userId": "aMxRLnYzdWtlkJvDbtPZOr",
"selectedOrgId": "4wMFqGlxAKVlIFTixlTSOY",
"startDate": "2020-01-01T10:00:00Z",
"endDate": "2022-12-31T00:00:00Z",
"callbackUrl": "https://MyExportJobStatus.com",
"createTime": null,
"updateTime": null
"combinedMeterUsage":"FALSE"
```
If an error occurs, the response might be similar to the following example:

```
{
    "jobId": "cYjwJNEF7OckWEmkSC1tSI",
    "status": "FAILED",
    "errorMessage": "Exception occurred while processing request for org:
4wMFqGlxAKVlIFTixlTSOY.\ncom.informatica.cloud.errorutil.MicroServiceException: Get
meter usage request failed with exception: I/O error on POST request",
    "orgId": "4wMFqGlxAKVlIFTixlTSOY",
    "userId": "aMxRLnYzdWtlkJvDbtPZOr",
    "selectedOrgId": "4wMFqGlxAKVlIFTixlTSOY",
    "startDate": "2020-01-01T10:00:00Z",
    "endDate": "2022-12-31T00:00:00Z",
    "callbackUrl": "https://MyExportJobStatus.com",
    "createTime": null,
    "updateTime": null
    "combinedMeterUsage":"FALSE"
}
```
# Sending an export job request for job-level metering data

For certain meters, you can run a job to export job-level details for a particular service and meter for a specified date range.

After the job starts, you can check the job status. When the job completes successfully, you can send a request to download the data.

#### POST request

To send the export job request, use the following URI:

/public/core/v3/license/metering/ExportServiceJobLevelMeteringData

Include the following fields in the request:

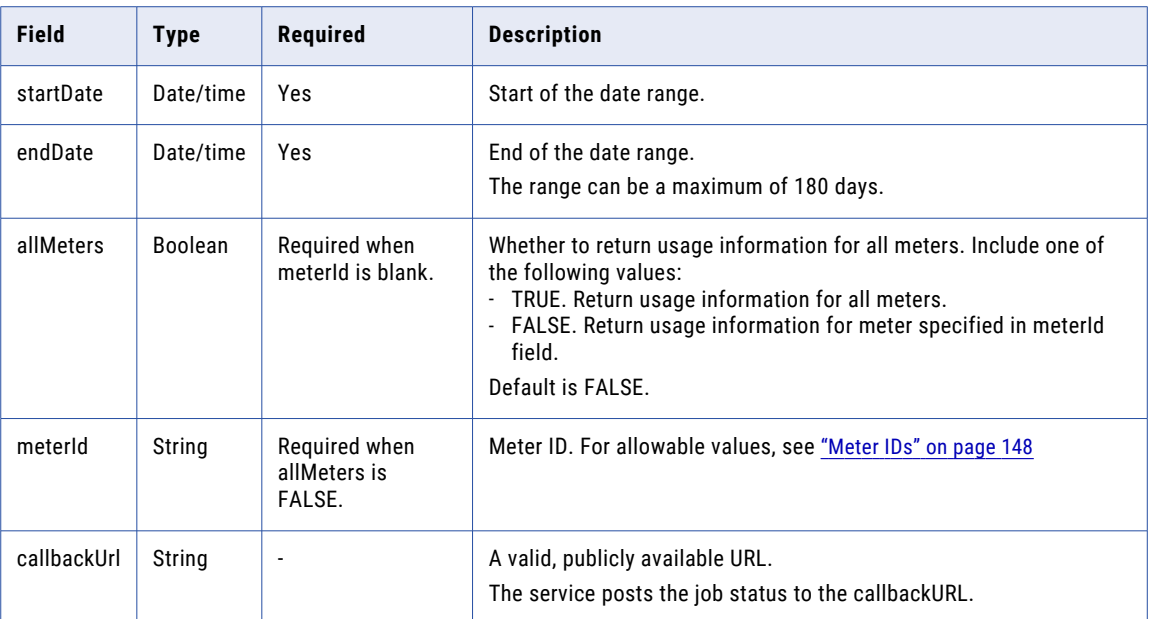

## POST request example

You might use a request similar to the following example:

```
POST <br/> <br/> <br/> <br/> <br/> <br/>POST <br/><br/><br/>\label{thm:main} {\tt POSTS} \mbox{{\tt e}iveJ} \mbox{{\tt O}b} \mbox{{\tt I}e} \mbox{{\tt e}re}Content-Type: application/json
Accept: application/json
INFA-SESSION-ID: <sessionId>
{
     "startDate":"2022-08-12T00:00:00Z"
     "endDate":"2022-10-25T00:00:00Z"
    "allMeters":"FALSE"
    "meterId":"3TaYTMo6BFYeNIABfVmH0n"
    "callbackUrl":"https://MyExportJobStatus.com"
}
```
#### POST response

The response includes the following fields:

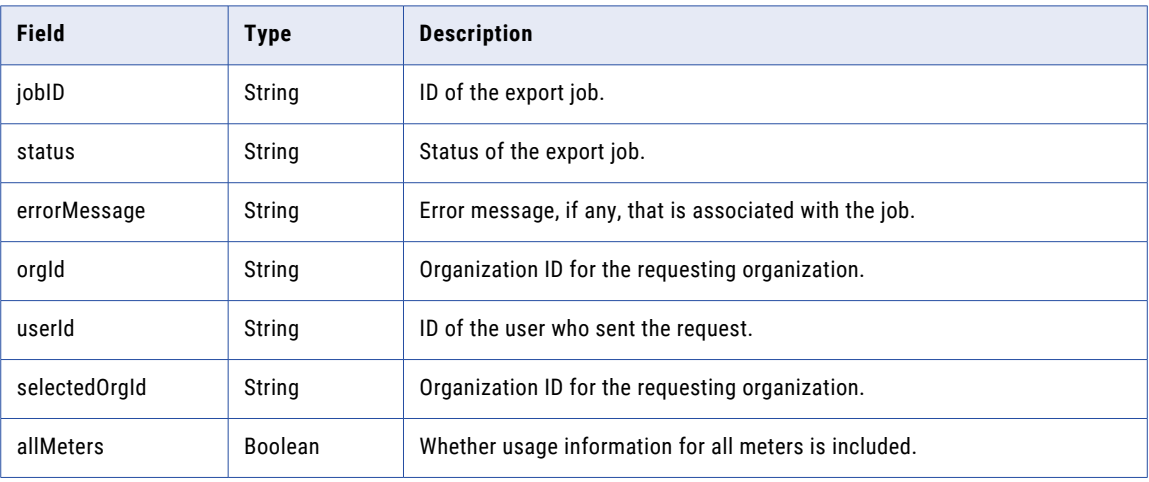

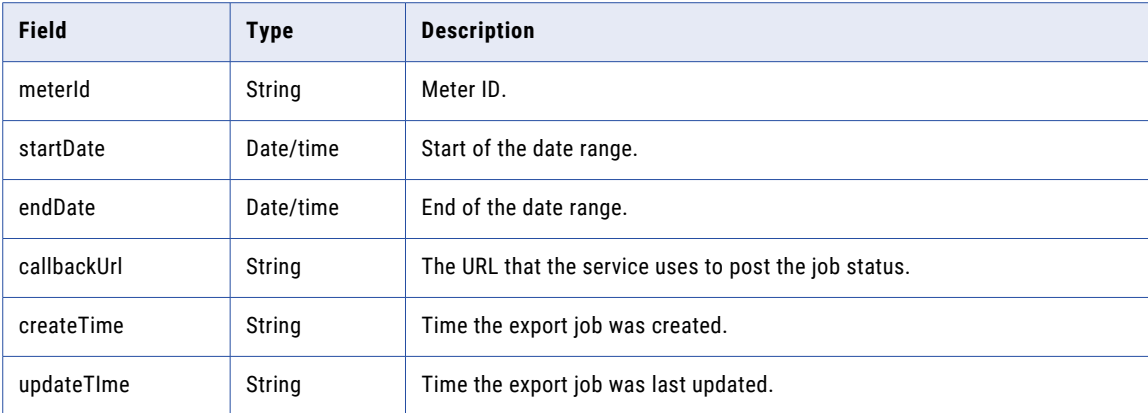

#### POST response example

If successful, you might receive a response similar to the following example:

```
{
   "jobId": "cYjwJNEF7OckWEmkSC1tSI",
   "status": "CREATED",
    "orgId": "4wMFqGlxAKVlIFTixlTSOY",
    "userId": "aMxRLnYzdWtlkJvDbtPZOr",
   "selectedOrgId": "4wMFqGlxAKVlIFTixlTSOY",
    "allMeters":"FALSE",
    "meterId": 3TaYTMo6BFYeNIABfVmH0n,
   "startDate": "2020-01-01T10:00:00Z",
   "endDate": "2022-12-31T00:00:00Z",
   "callbackUrl": "https://MyExportJobStatus.com",
   "createTime": null,
   "updateTime": null
}
```
If an error occurs, the response might be similar to the following example:

```
{
    "jobId": "cYjwJNEF7OckWEmkSC1tSI",
    "status": "FAILED",
    "errorMessage": "Exception occurred while processing request for org:
4wMFqGlxAKVlIFTixlTSOY.\ncom.informatica.cloud.errorutil.MicroServiceException: Get
meter usage request failed with exception: I/O error on POST request",
    "orgId": "3TaYTMo6BFYeNIABfVmH0n",
    "userId": "aMxRLnYzdWtlkJvDbtPZOr",
    "selectedOrgId": "3TaYTMo6BFYeNIABfVmH0n",
    "allMeters":"FALSE",
    "meterId": 3TaYTMo6BFYeNIABfVmH0n,
    "startDate": "2020-01-01T10:00:00Z",
    "endDate": "2022-12-31T00:00:00Z",
    "callbackUrl": "https://MyExportJobStatus.com",
    "createTime": null,
    "updateTime": null
}
```
## <span id="page-147-0"></span>Meter IDs

When you create a request to export job-level metering data, include the meter ID in the request to specify the meter.

The following table lists meter IDs for the meters that support exporting job-level metering data.

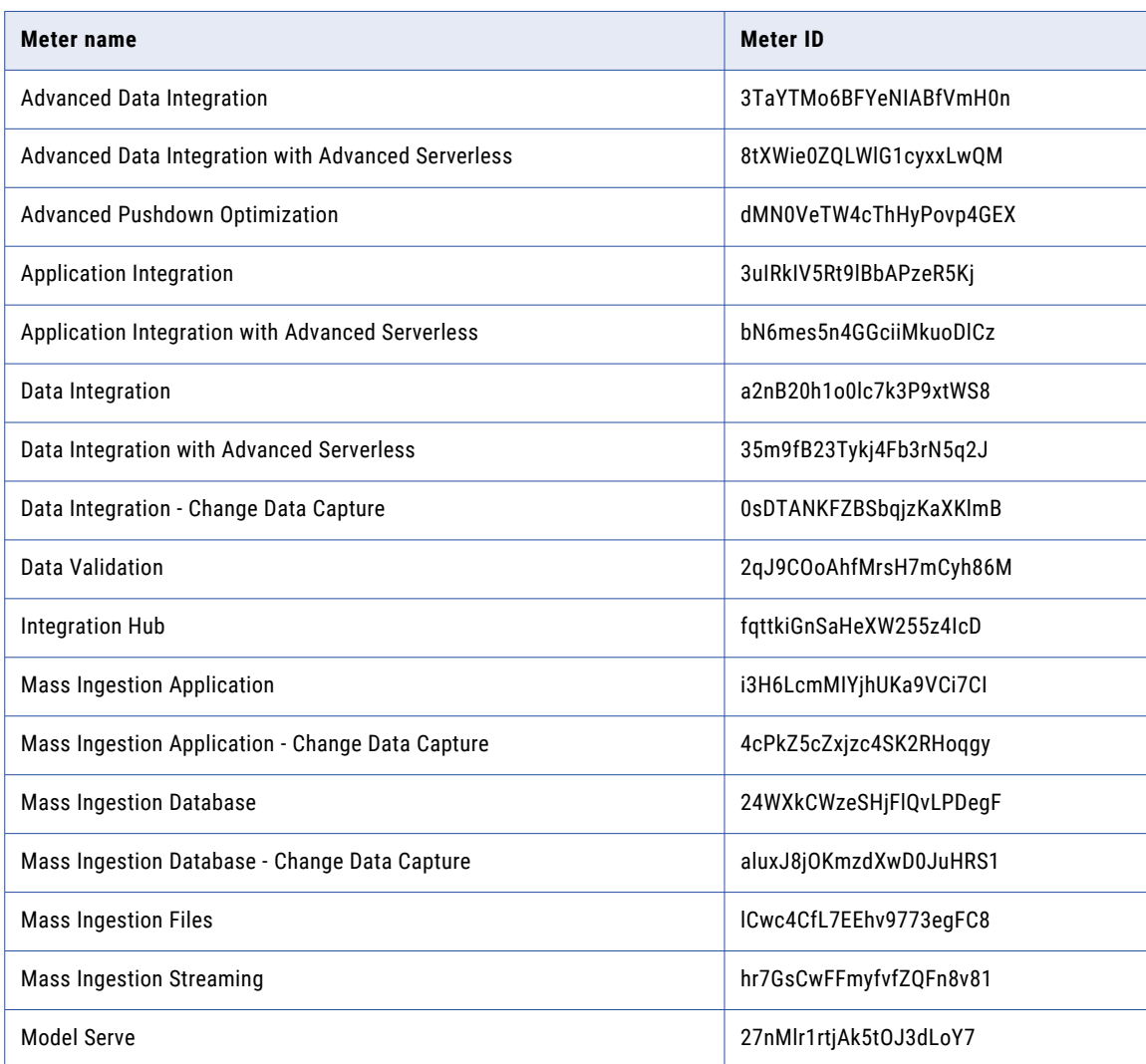

# Getting the metering data export job status

Use a GET request to get the status of an export job for metering data.

## GET request

To get the status of the export job, use the following URI:

/public/core/v3/license/metering/ExportMeteringData/<jobId>

## GET response

The response includes the following fields:

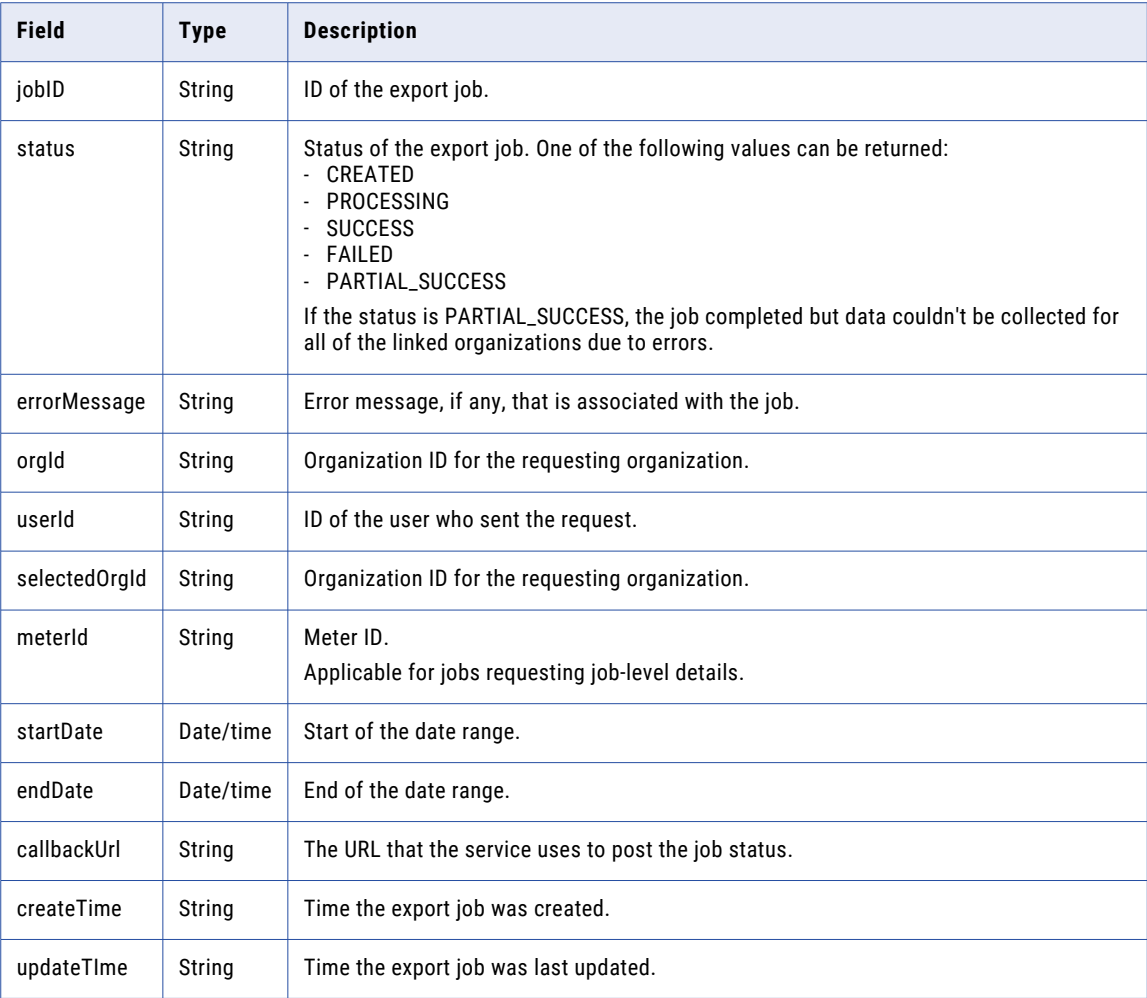

### GET response example

If successful, you might receive a response similar to the following example:

```
{
   "jobId": "4l1eKlA9ngChmu6gdv3FKs",
    "status": "SUCCESS",
    "orgId": "4wMFqGlxAKVlIFTixlTSOY",
    "userId": "aMxRLnYzdWtlkJvDbtPZOr",
   "selectedOrgId": "4wMFqGlxAKVlIFTixlTSOY",
   "meterId": null,
    "startDate": "2022-08-01T10:00:00Z",
    "endDate": "2022-12-31T00:00:00Z",
   "callbackUrl": "https://MyExportJobStatus.com",
    "createTime": "2022-11-23T10:04:37Z",
    "updateTime": "2022-11-23T10:04:37Z"
}
```
If the job is partially successful, the response might be similar to the following example:

```
{
    "jobId": "cYjwJNEF7OckWEmkSC1tSI",
   "status": "PARTIAL_SUCCESS",
```

```
"errorMessage": "Short error message: [fetchEligibleJobForExecution] Exception in
executing
job. org.springframework.web.client.HttpServerErrorException$ServiceUnavailable: 503
Service
Unavailable: \"<html><body><h1>503 Service Unavailable</h1><EOL>No server is available
to handle
this request.<EOL></body></html><EOL>\",
    "orgId": "4wMFqGlxAKVlIFTixlTSOY",
    "userId": "aMxRLnYzdWtlkJvDbtPZOr",
    "selectedOrgId": "4wMFqGlxAKVlIFTixlTSOY",
    "meterId": null,
    "startDate": "2020-01-01T10:00:00Z",
    "endDate": "2022-12-31T00:00:00Z",
    "callbackUrl": "https://MyExportJobStatus.com",
    "createTime": null,
    "updateTime": null
}
```
# Downloading the metering data

When the export job completes successfully, use a GET request to download a ZIP file that contains the requested metering data.

The ZIP file is available to download for 3 days after the job completes with a status of SUCCESS or PARTIAL\_SUCCESS.

**Note:** You can download the ZIP file when the status of the job is PARTIAL\_SUCCESS. However, the data in the ZIP file might be not be complete.

#### GET request

To download the ZIP file, use the following URI:

public/core/v3/license/metering/ExportMeteringData/<jobId>/download

#### GET response

If successful, you receive the ZIP stream in the response body and the response type will be application/zip. To download the file, save the response to a file as shown in the following image using Postman:

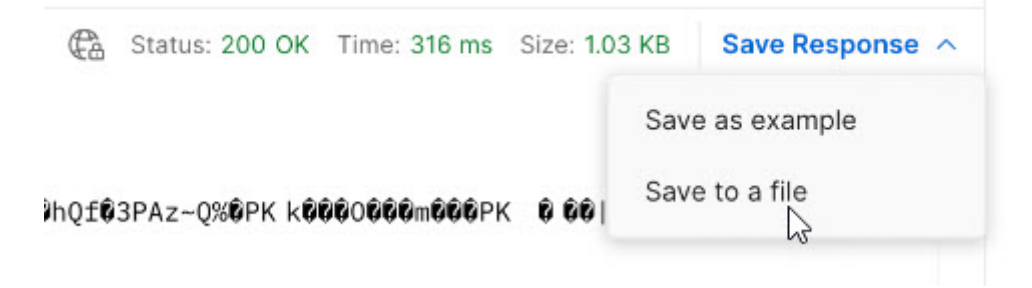

# Object state synchronization

If you migrate an object from one organization to another, you can use the fetchState and loadState resources to synchronize the object states and run time attributes between the organizations.

For example, in Organization A, a mapping task with a Sequence Generator transformation has a NEXTVAL value of 3270. The same task was migrated to Organization B, however the NEXTVAL value in Organization B is 0. You want to synchronize the task's state between Organization A and Organization B so that the

NEXTVAL value in both organizations has a value of 3270. You use the fetchState and loadState resources to synchronize the NEXTVAL value so that you can run the task in Organization B while preserving the sequence of numbers.

You can make up to 100 fetchState and 100 loadState calls each day.

To use the fetchState and loadState resources, the organizations must have the appropriate license.

The process of synchronizing object states is similar to the process of migrating objects. To synchronize object states, you fetch the states in the primary organization using the fetchState resource, and you load them into the target organization using the loadState resource.

# fetchState

Use this resource with the loadState resource to synchronize object states across organizations.

Use the fetchState resource to create an object states package that you upload into other organizations using the loadState resource.

Creating the object states package includes a series of requests and responses, similar to the process of exporting assets. The end result is a ZIP file that contains the object states that you want to load to other organizations. To create the object states package, you perform the following tasks:

1. Send a lookup GET request to receive the object IDs for the object states you want to synchronize. Informatica Intelligent Cloud Services returns the object IDs.

See ["Lookup"](#page-138-0) on page 139.

2. Send a fetchState POST request to start the job, using the object IDs returned in the lookup response. Informatica Intelligent Cloud Services returns the job ID for the fetchState job.

See "Starting a [fetchState](#page-151-0) job" on page 152.

3. Send a fetchState GET request to get the status of the job, using the fetchState job ID for the object state package.

Informatica Intelligent Cloud Services returns the job ID and status. The response can also include a list of the object IDs and associated object states that are in the package.

See "Getting the [fetchState](#page-153-0) job status" on page 154.

4. Send a fetchState GET request to download the package. Informatica Intelligent Cloud Services returns the package in a ZIP file.

See ["Downloading](#page-155-0) an object states package" on page 156.

The object states package contains state information in a JSON file for each object. Each file name uses the following format:

<task name>.<task type>.runtime.json

For example, a file with the name of  $mt$  MappingTask106.MTT.runtime.json might contain the following data:

```
{
  "taskRun" : {
   "lastRuntime" : "2018-12-13T09:05:17.000Z"
  },
  "taskStateVariables" : [ {
   "category" : "TX_VARIABLE",
    "name" : "Sequence",
    "value" : "26908"
 } ]
}
```
<span id="page-151-0"></span>You can change the following attributes in an object state file if required:

- **•** lastRuntime in the taskRun object
- **•** value in the taskStateVariables object (for mapping tasks only)

Other changes to the files in the package can cause unexpected behavior or errors.

## Starting a fetchState job

Use a POST request to start a fetchState job.

#### POST request

To start the job, use the following URI:

/public/core/v3/fetchState

Include the following fields in the request:

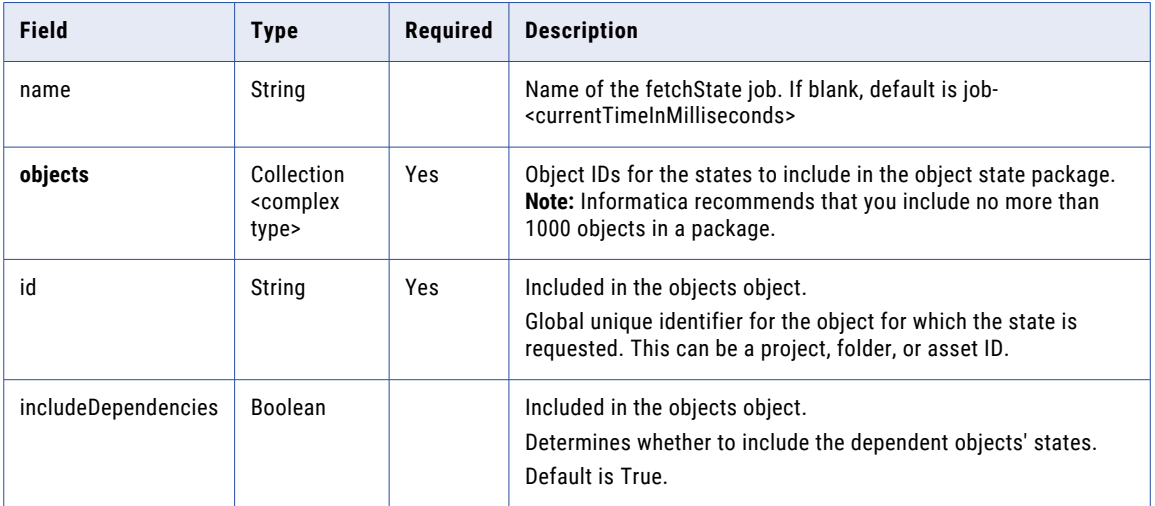

#### POST request example

You might use a request similar to the following example:

```
POST <br/> <br/>AbaseApiUrl>/public/core/v3/fetchstate
Content-Type: application/json
Accept: application/json
INFA-SESSION-ID: <sessionId>
{
    "name" : "fetchStateJob1",
    "objects" : [
        {
            "id": "l7bgB85m5oGiXObDxwnvK9",
            "includeDependencies" : true
        },
        {
            "id": "1MW0GDAE1sFgnvWkvom7mK",
            "includeDependencies" : false
        },
        {
            "id": "iIVBNZSpUKFg4N6g2PKUox"
        }
    ]
}
```
## POST response

If successful, returns the following information for the fetchState job:

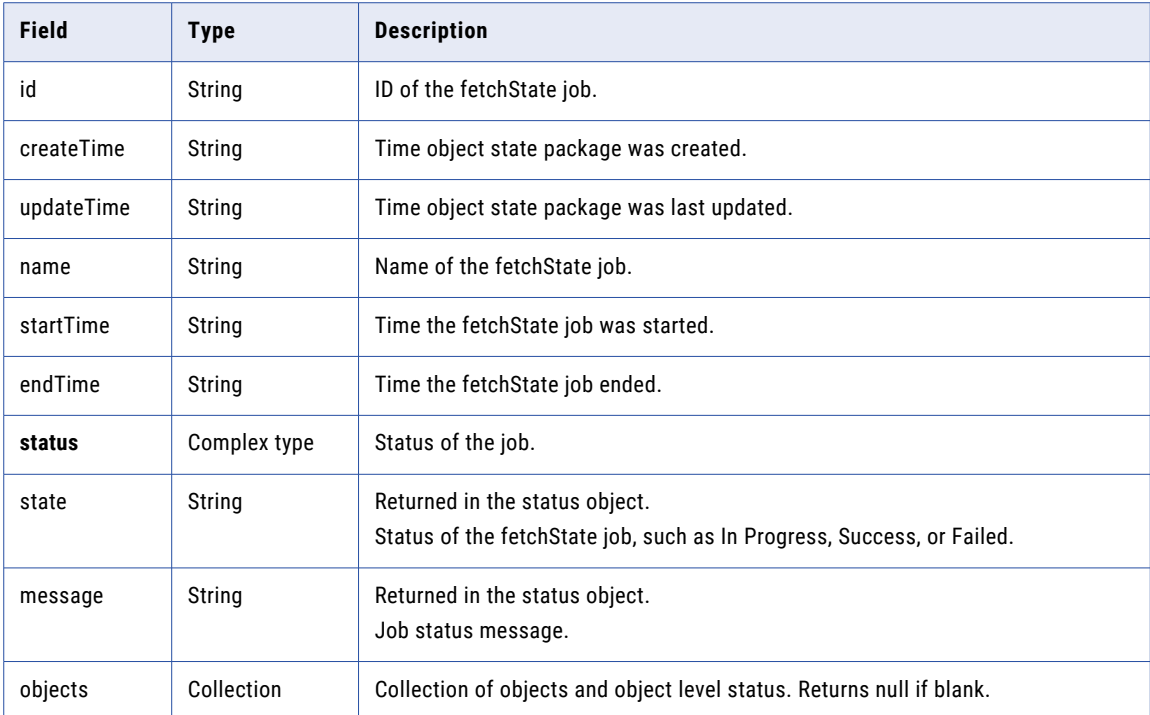

### POST response examples

If successful, you might receive a response similar to the following example:

```
{
  "id": "7evG9CokA1whk8ehF3opKM",
  "createTime": "2018-10-26T08:15:48.502Z",
  "updateTime": "2018-10-26T08:15:48.502Z",
 "name": "fetchStateJob1",
 "startTime": "2018-10-26T08:15:48.501Z",
 "endTime": null,
  "status": {
    "state": "IN_PROGRESS",
    "message": "In Progress"
  },
  "objects": null
}
```
If you receive an error, you might see a response similar to the following example:

```
{
 "error": {
    "code": "MigrationSvc_034",
    "message": "User does not have required permissions.",
    "requestId": "2ataXVlgw3ydI1Yb2MA4sq"
 }
}
```
## <span id="page-153-0"></span>Getting the fetchState job status

Use a GET request to get the status of a fetchState job.

#### GET request

To get status of the fetchState job, use one of the following URIs:

- To receive status of the fetchState job, use the following URI, where <id> is the fetchState job ID: /public/core/v3/fetchState/<job id>
- **•** To receive status for each object's state in the fetchState job, use the following URI:

/public/core/v3/fetchState/<job id>?expand=objects

Continue polling the request until the state is SUCCESSFUL.

#### GET response

A request for status returns the following status information:

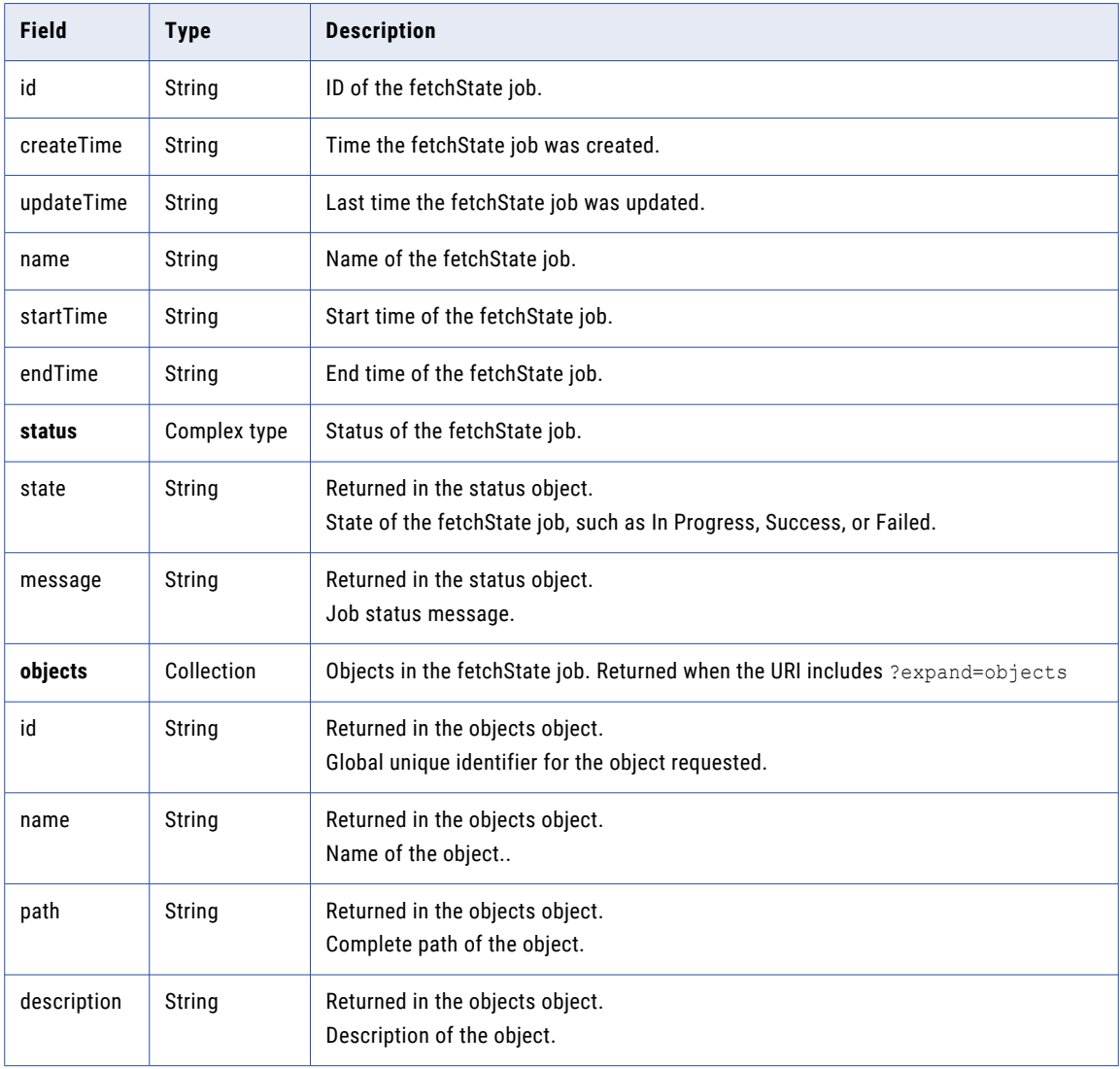

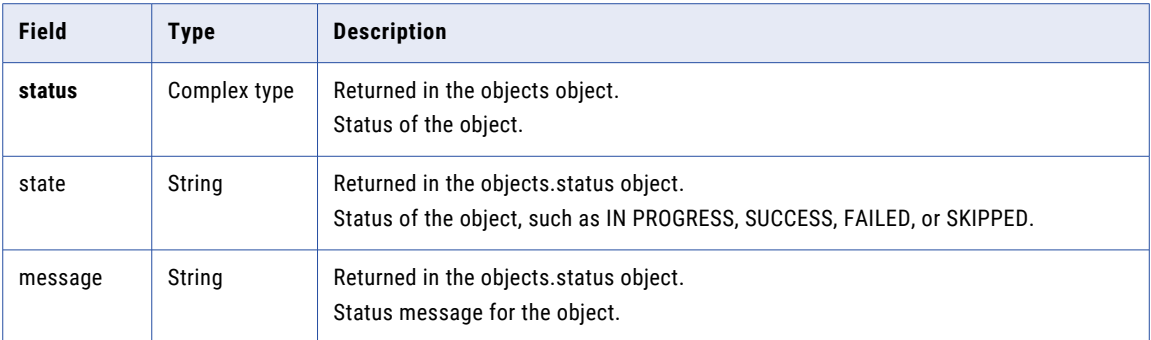

#### GET response example

If your request for a fetchState job's status is successful, you might receive a response similar to the following example:

```
{
 "id": "7evG9CokA1whk8ehF3opKM",
  "createTime": "2018-10-26T08:15:48.502Z",
  "updateTime": "2018-10-26T08:15:48.502Z",
  "name": "fetchStateJob1",
  "startTime": "2018-10-26T08:15:48.501Z",
  "endTime": "2018-10-26T08:15:49.501Z",
  "status": {
    "state": "SUCCESSFUL",
   "message": "Export completed successfully."
  },
  "objects": null
}
```
If your request included status for individual objects, a successful response might be similar to the following example:

```
{
 "id": "7evG9CokA1whk8ehF3opKM",
  "createTime": "2017-10-26T08:15:49.000Z",
  "updateTime": "2017-10-26T08:15:50.000Z",
  "name": "fetchStateJob1",
  "startTime": "2018-10-26T08:15:49.000Z",
  "endTime": "2018-10-26T08:15:50.000Z",
  "status": {
    "state": "SUCCESSFUL",
   "message": "Export completed successfully."
  },
  "objects": [
    {
      "id": "1YmwRT083ZtfO04mUABaGF",
      "name": "Mapping1",
      "path": "/Mappings",
      "type": "DTEMPLATE",
      "description": "",
      "status": {
       "state": "SKIPPED",
       "message": null
      }
   },
    {
      "id": "46MhQv9oxrgbOD6qtosF8t",
      "name": "MappingTask1",
      "path": "/Tasks",
      "type": "MTT",
      "description": "",
      "status": {
       "state": "SUCCESSFUL",
       "message": null
```

```
}
},
{
  "id": "7rM2ll1YjWYgHz4xiqRQO3",
  "name": "Default",
  "path": "/",
  "type": "Project",
  "description": "Auto-generated Default Project",
  "status": {
    "state": "SKIPPED",
   "message": null
  }
},
{
  "id": "8suj2pxCujqh5Vtmv0DsyP",
  "name": "Destination",
  "path": "null",
  "type": "Connection",
  "description": "Dst Connection",
  "status": {
    "state": "SKIPPED",
   "message": null
  }
},
{
        "id": "cpnxnIQMIYvkDOemLhFJ2q",
        "name": "03",
        "path": null,
        "type": "AgentGroup",
        "description": null,
        "status": {
            "state": "SKIPPED",
            "message": null
       }
    },
    {
        "id": "gJvuKZZuBifk9MfZFxtPAb",
        "name": "Source",
        "path": null,
        "type": "Connection",
        "description": "Src Connection",
        "status": {
            "state": "SKIPPED",
            "message": null
        }
    }
]
```
## Downloading an object states package

Use a GET request to download an object states package.

#### GET request

}

To download the object states package, use the following URI:

```
/public/core/v3/fetchState/<id>/package
```
The <id> is the fetchState job ID.

#### GET response

If successful, you receive the ZIP stream in the response body and the response type is application/zip.

If unsuccessful, you might receive a response similar to the following example:

{ "error": { "code": "MigrationSvc\_017",

```
"message": "Export request with identifier [6GnKs0tkLHdE6Hpd5nsWD] doesnt
exist.",
        "debugMessage": "Export request with identifier [6GnKs0tkLHdE6Hpd5nsWD] doesnt
exist.",
        "requestId": "0FrZZzXiEoafqCZUPqJsYd"
   }
}
```
# loadState

Use this resource with the fetchState resource to synchronize object states across multiple organizations.

Loading object states includes a series of requests and responses. To load states into an organization, you perform the following tasks:

- 1. Send a loadState POST request to upload the ZIP file. Informatica Intelligent Cloud Services returns the job ID for the loadState job. See "Uploading an object states package" on page 157.
- 2. Send a loadState POST request to load the object states. The request includes the loadState job ID and a list of object IDs associated with the states you want to load. Informatica Intelligent Cloud Services returns the status of the job such as IN PROGRESS or SUCCESS, or returns an error message. The response also includes the source organization ID for the organization that created the object states package.

See "Starting a [loadState](#page-157-0) job" on page 158.

3. Send a loadState GET request to get the status of the job. You can also request status at the object level. Informatica Intelligent Cloud Services returns the status of the job and if requested, status of each object in the package.

See "Getting the [loadState](#page-159-0) job status" on page 160.

## Uploading an object states package

Use a POST request to upload an object states package.

### POST request

To upload the object states package, use the following URI:

/public/core/v3/loadState/package

For Content-Type, use

multipart/form-data

In the request body, include a part with the name of package. For its content, use the object states ZIP file that you want to upload.

#### POST response

If successful, returns the following information for the loadState job:

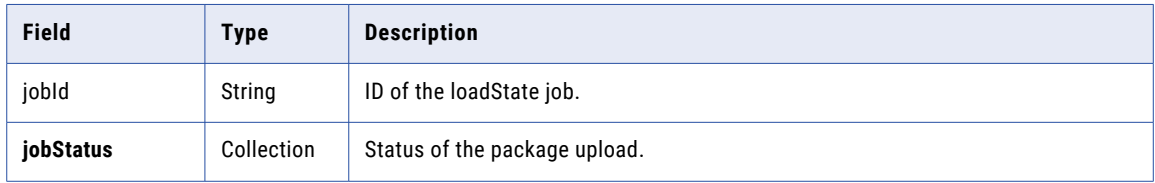

<span id="page-157-0"></span>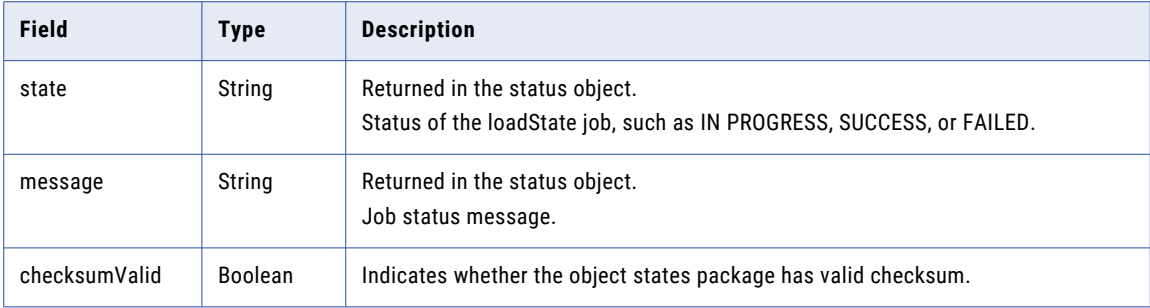

## POST response example

You might receive a response similar to the following example:

```
{
    "jobId": "hUV9Uq1cKYtf8niqF09CWC",
    "jobStatus": {
        "state": "NOT_STARTED",
       "message": null
    },
    "checksumValid": true
}
```
## Starting a loadState job

Use a POST request to specify and start a loadState job.

#### POST request

To specify the objects and start the loadState job, use the following URI:

```
/public/core/v3/loadState/<id>
```
The <id> is the loadState job ID received in the POST response for the object states package upload.

Include the following fields in the request:

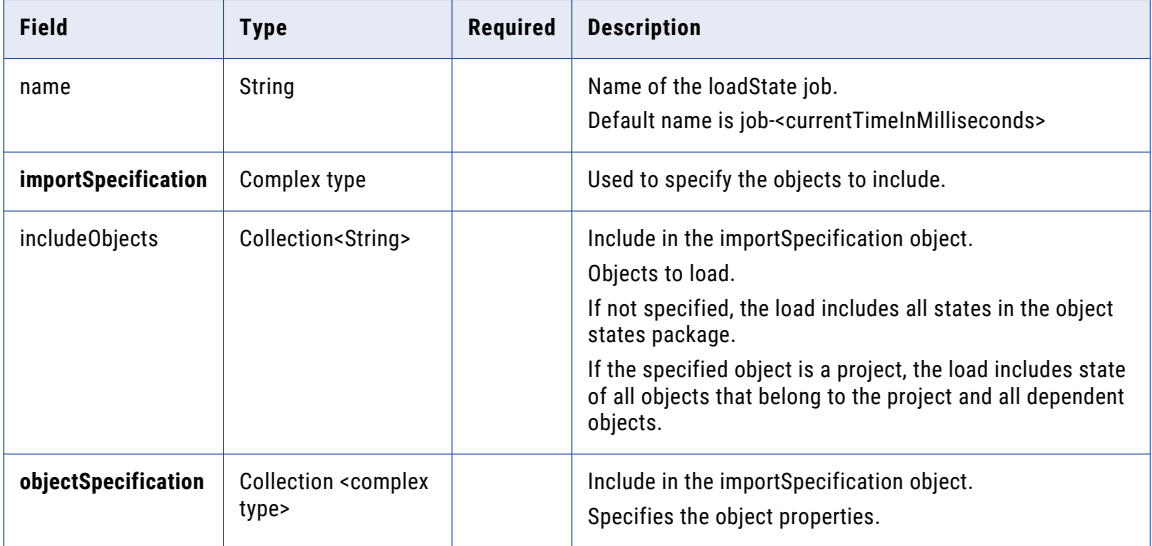

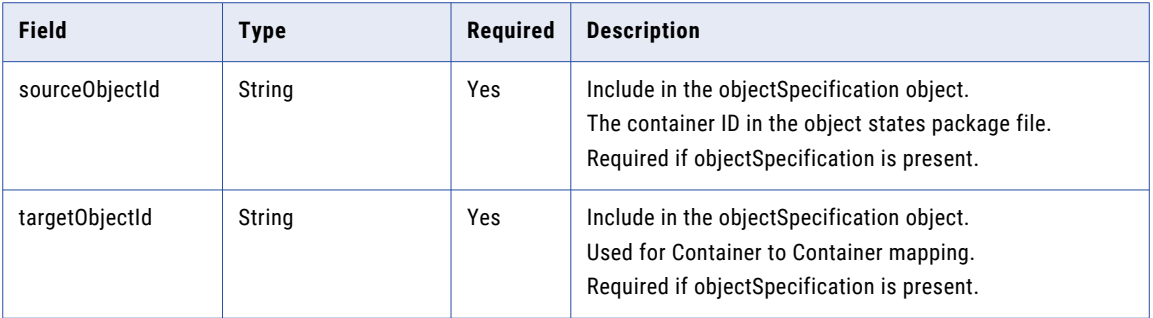

#### POST request example

You might use a request similar to the following example:

```
POST <br/> <br/> <br/> <br/> <br/> <br/> <br/> <br/>public/core/v3/loadState/2oZb7vFI2QQg4ncd4AyCGn HTTP/1.0<br/> \,Content-Type: application/json
Accept: application/json
INFA-SESSION-ID: <sessionId>
{
    "name" : "stateImportJob",
     "importSpecification" : {
         "includeObjects" : ["iIVBNZSpUKFg4N6g2PKUox","ejZY66c19YUccBdbGwKG4P"],
        "objectSpecification" : [{
             "sourceObjectId" : "iIVBNZSpUKFg4N6g2PKUox"
        },
         {
             "sourceObjectId" : "5FA0DnMzeuDbYZnn3hdto9",
             "targetObjectId" : "5KgUiEkW95NkjLRRefWKiG"
        }]
    }
}
```
## POST response

If successful, returns the following information for the loadState job:

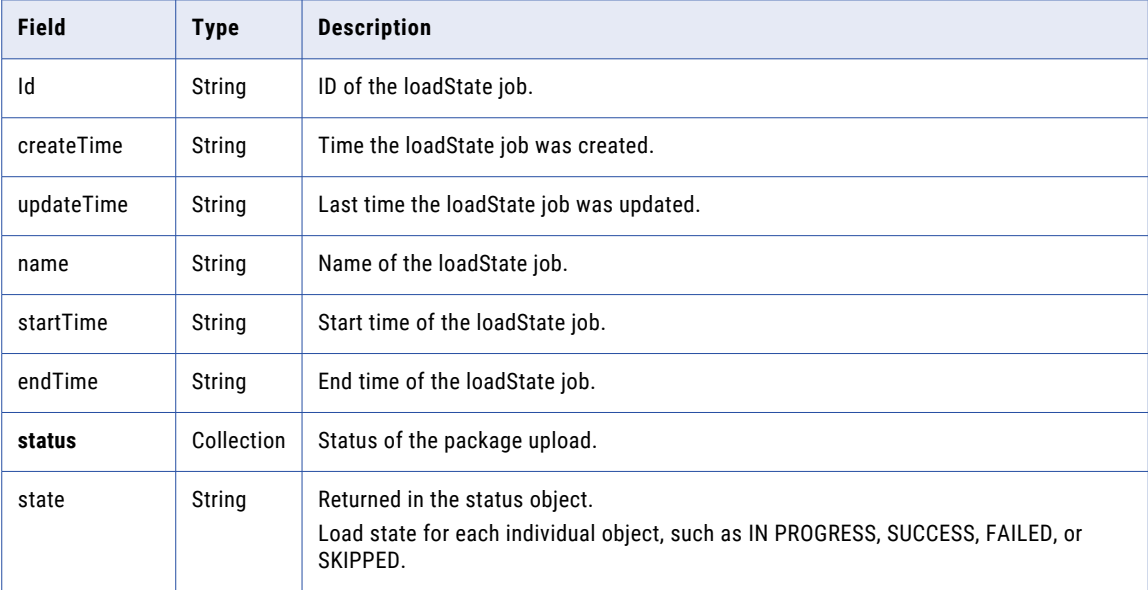

<span id="page-159-0"></span>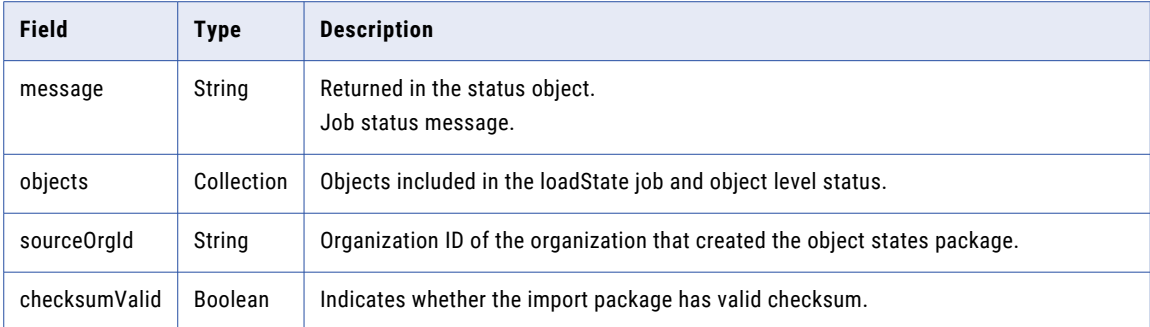

#### POST response examples

If successful, you might receive a response similar to the following example:

```
{
   "id": "a7oaBNCyc8DdhxQD4mY4ul",
   "createTime": "2019-01-10T01:35:45.000Z",
   "updateTime": "2019-01-10T21:08:41.398Z",
   "name": "job-1547154520680",
   "startTime": "2019-01-10T21:08:41.389Z",
   "endTime": null,
   "status": {
       "state": "IN_PROGRESS",
       "message": "In Progress"
    },
    "objects": null,
   "sourceOrgId": "2wy21a5fkUphzTVNKaPowg",
   "checksumValid": true
}
```
If you receive an error, you might see a response similar to the following example:

```
{
   "error": {
       "message": "Import request with identifier [a7oaBNCyc8DdhxQD4mY4u] doesnt
exist.",
        "requestId": "9MopwrDFAOGbuMM9utiTqJ"
   }
}
```
## Getting the loadState job status

Use a GET request to get the status of a loadState job.

#### GET request

To get status of the loadState job, use one of the following URIs, where <id> is the loadState job ID:

**•** To receive status of the loadState job, use the following URI:

/public/core/v3/loadState/<id>

**•** To receive status for each object in the loadState job, use the following URI:

/public/core/v3/loadState/<id>?expand=objects

## GET response

A request for status returns the following import status information:

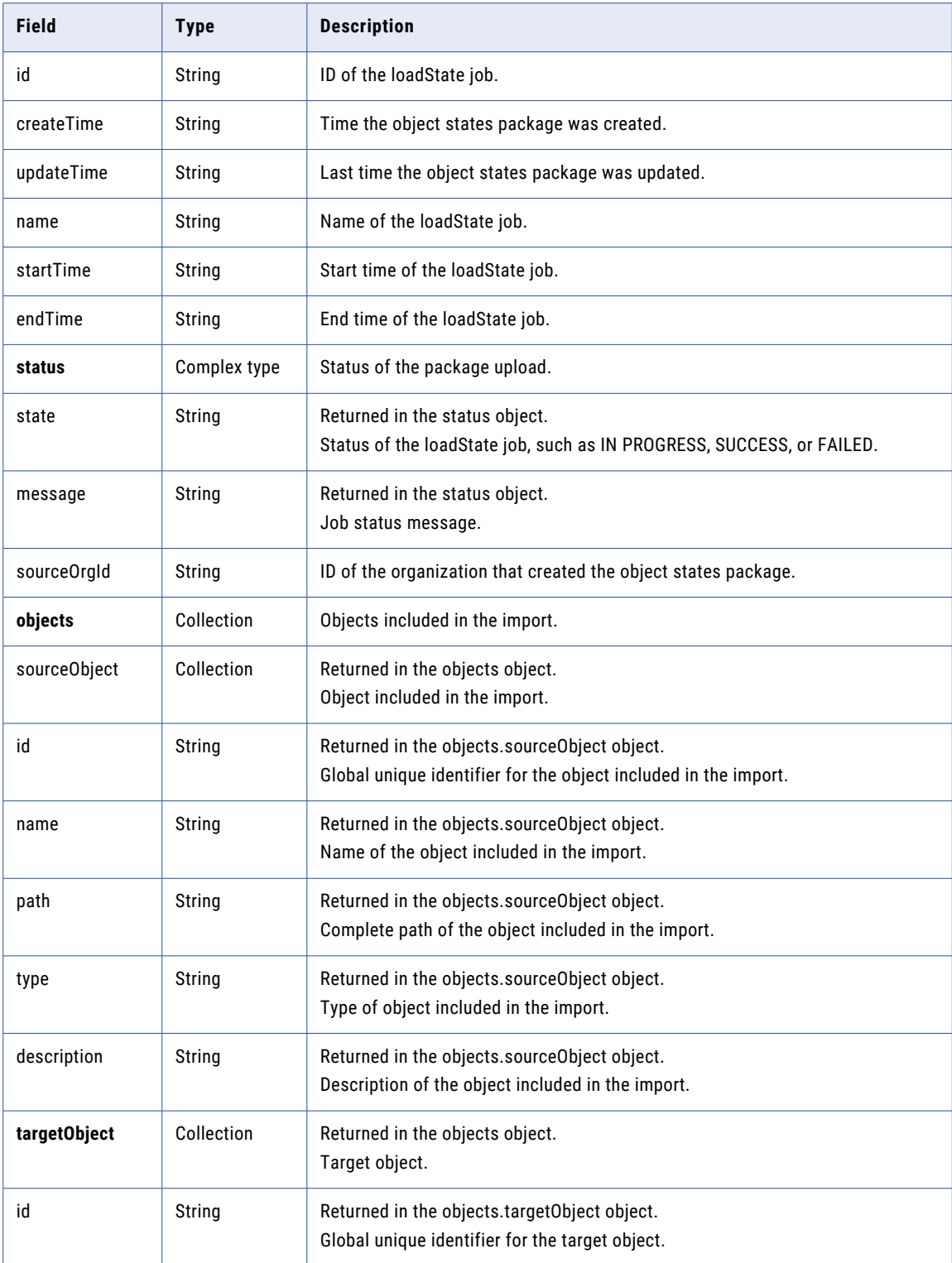

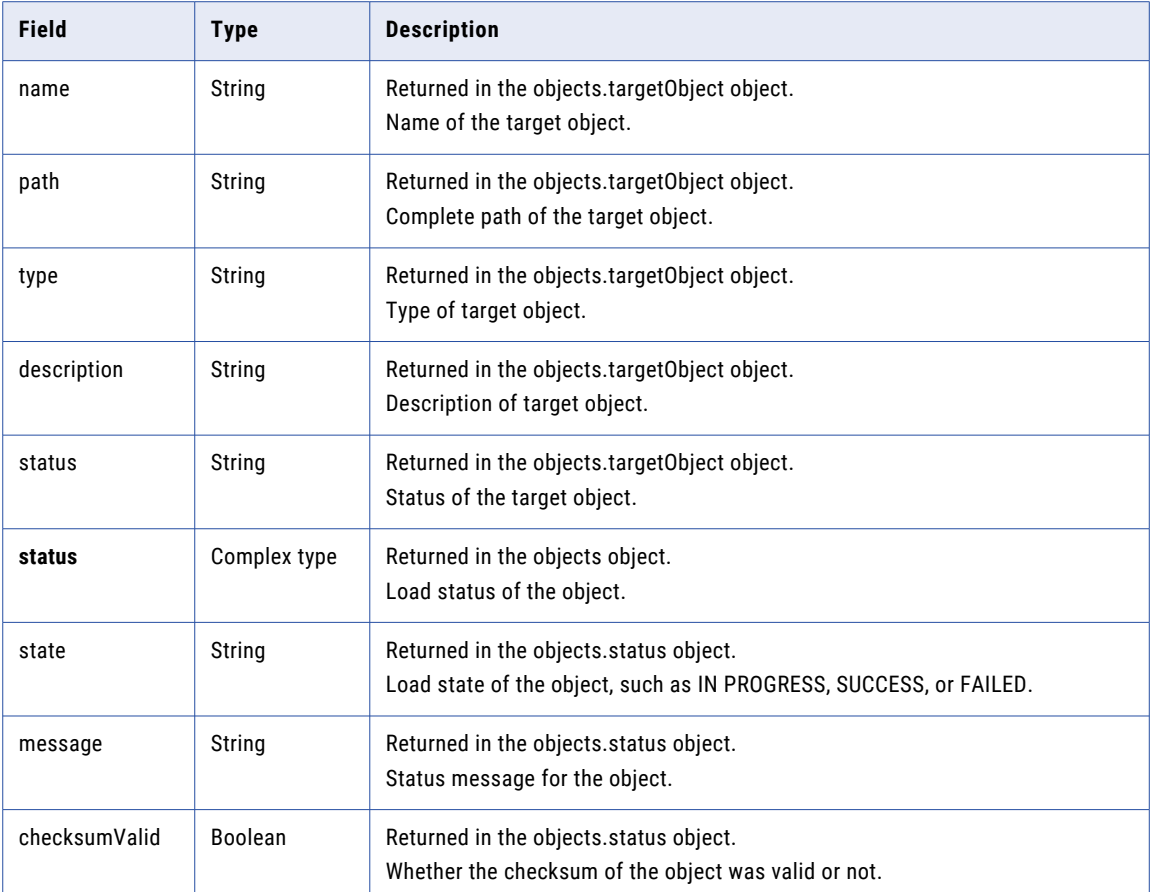

#### GET response example

If your request for a loadState job's status is successful, you might receive a response similar to the following example:

```
{
 "id": "2oZb7vFI2QQg4ncd4AyCGn",
  "createTime": "2017-10-26T08:40:09.000Z",
  "updateTime": "2017-10-26T08:55:56.000Z",
  "name": "stateImportJob",
 "startTime": "2017-10-26T08:55:53.000Z",
  "endTime": "2017-10-26T08:55:56.000Z",
  "status": {
   "state": "SUCCESSFUL",
   "message": "Import completed successfully."
  },
  "objects": null,
 "sourceOrgId": "2wy21a5fkUphzTVNKaPowg",
  "checksumValid": true
\mathbf{I}
```
If your request included load status for individual objects, a successful response might be similar to the following example:

```
"id": "3OpbyDU36UgkUhXXtvGsYA",
"createTime": "2019-01-10T21:35:33.000Z",
"updateTime": "2019-01-10T21:35:39.000Z",
"name": "job-1547156138681",
"startTime": "2019-01-10T21:35:39.000Z",
"endTime": "2019-01-10T21:35:39.000Z",
```
{

```
"status": {
        "state": "SUCCESSFUL",
        "message": "Import completed successfully."
    },
    "objects": [
        {
            "sourceObject": {
                "id": "46MhQv9oxrgbOD6qtosF8t",
                "name": "MappingTask",
                "path": "/Default",
                "type": "MTT",
                "description": ""
            },
            "targetObject": {
                 "id": null,
                 "name": "MappingTask",
                 "path": "/Default",
                "type": "MTT",
                "description": null,
                "status": null
            },
            "status": {
                 "state": "SUCCESSFUL",
                "message": "Overwrite existing."
            }
        }
    \vert,
    "sourceOrgId": "2wy21a5fkUphzTVNKaPowg",
    "checksumValid": true
}
```
# **Objects**

Use the objects resource to get a list of an organization's assets. You might use this resource to find assets to export.

You can also use this resource to find object dependencies for an asset.

**Note:** This resource uses a dynamic rate limit. When the system experiences a large volume or size of requests, responses might be slow or fail with the error message, "too many requests."

# Finding an asset

Use the objects resource to find assets in an organization using query parameters.

Query parameters include filters for asset type, tag, folder location, last update time, the user who last updated the asset, and source control metadata. Query parameters also include the maximum number of assets to return and the number of elements to skip.

The response can include up to 200 assets. If a request uses query parameters that result in more than 200 assets, you can send an additional request using the skip parameter to skip the assets that you received in the previous response.

The response does not include assets that you do not have privileges to read.

#### GET request

To request a list of assets, use the following URI:

```
/public/core/v3/objects?<query parameters>
```
You can use the following query parameters in the URI:

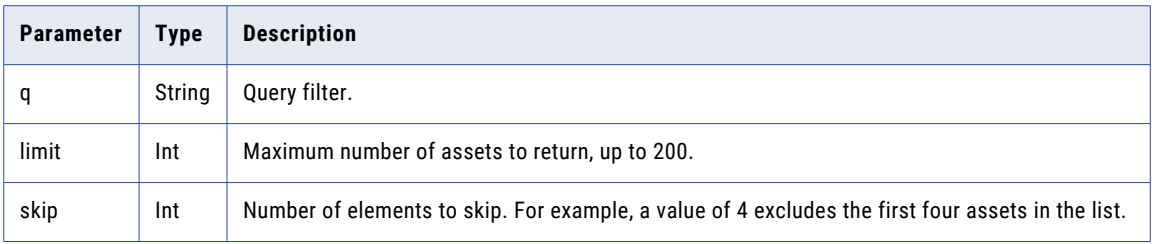

You can use the following fields to define the query filter:

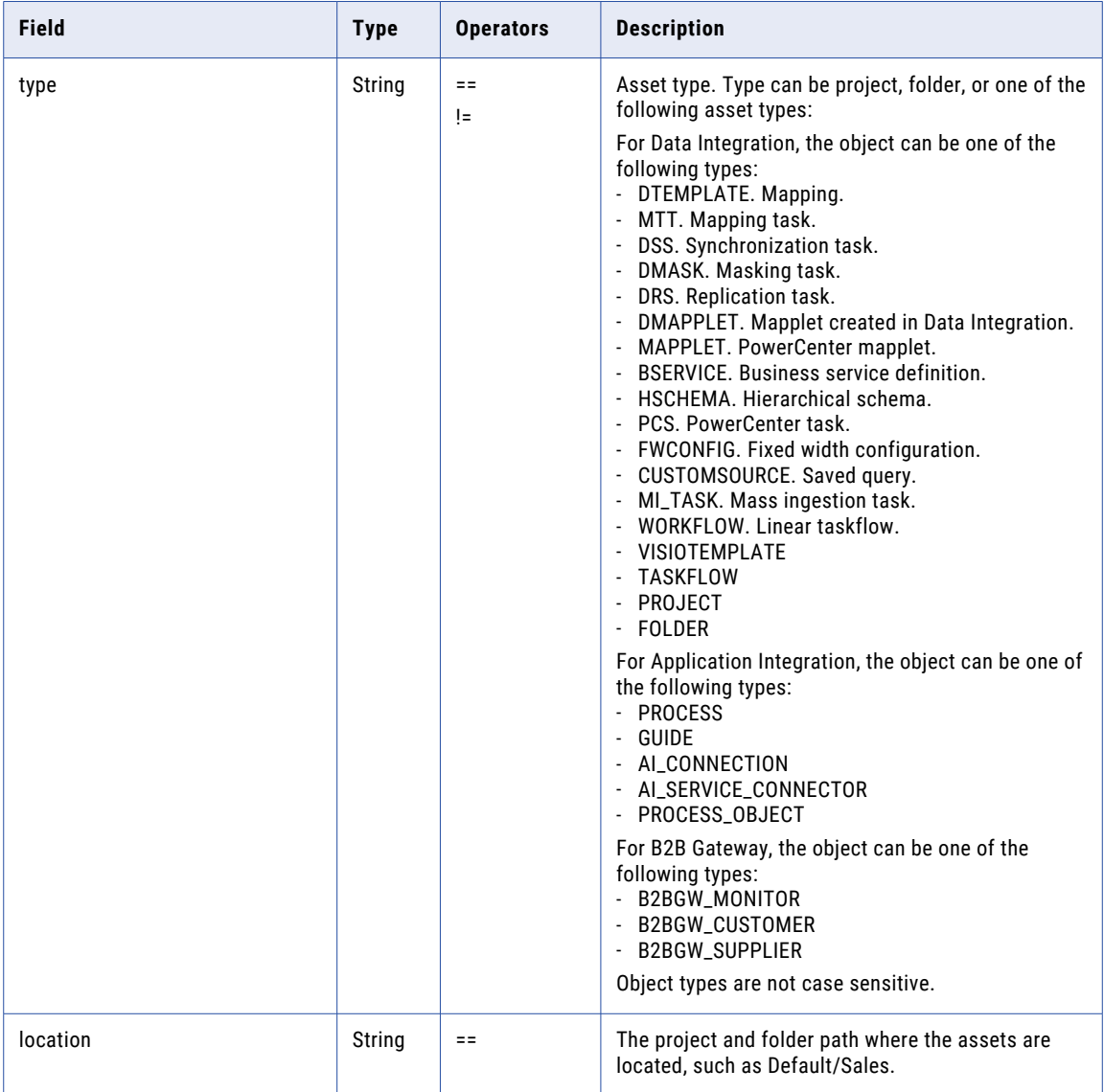

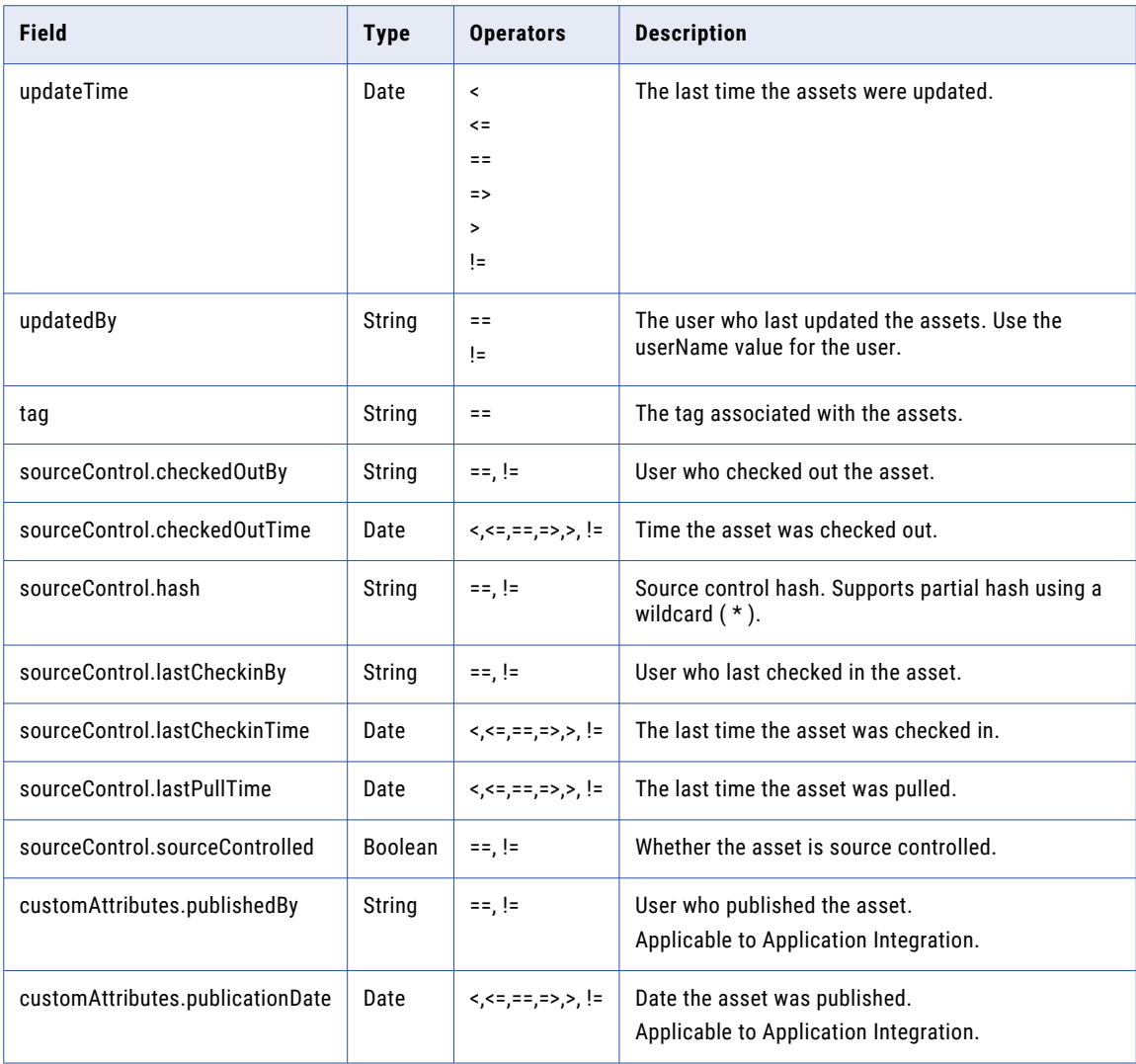

#### GET request examples

The following examples show how you can use query parameters to request a list of assets:

- **•** To request a list of Data Integration mapping tasks that were last updated November 21, 2018 or later, you might use the following URI:
	- /public/core/v3/objects?q=type=='MTT' and updateTime>=2018-11-21T12:00:00Z
- **•** To request a list of Data Integration mapping tasks that were last updated November 21, 2018 or later, you might use the following URI:

/public/core/v3/objects?q=type=='MTT' and updateTime>=2018-11-21T12:00:00Z

**•** To request a list of assets located in the Default/SalesOpps folder that were last updated before March 27, 2018, you might use the following URI:

/public/core/v3/objects?q=location=='Default/SalesOpps' and updateTime<2018-03-27T12:00:00Z

**•** To request a list of assets associated with the UpsellOpps tag that were last updated January 10, 2018 or later, you might use the following URI:

/public/core/v3/objects?q=tag=='UpsellOpps' and updateTime>=2018-01-10T12:00:00Z

**•** To request a list of up to 150 assets that were last updated December 30, 2017, excluding Data Integration mappings, you might use the following URI:

/public/core/v3/objects?q=type!='MAPPING' and updateTime=2017-12-30T12:00:00Z&max=150

**•** To request a list of assets over the limit of 200, you might use the following URI in an additional request: /public/core/v3/objects?limit=200&skip=200

## GET response

If successful, returns a list of assets and a count of the assets based on the query results. If errors occur, returns an error object.

**Note:** If the result size is large, for example, over 1000 objects, the count returned in the response might not be precise for up to 90 seconds. The fetch list returns all the results using the top and limit parameters included in the request, even though the returned count in the API might not have changed. Also, the count field might not be the first field in the response.

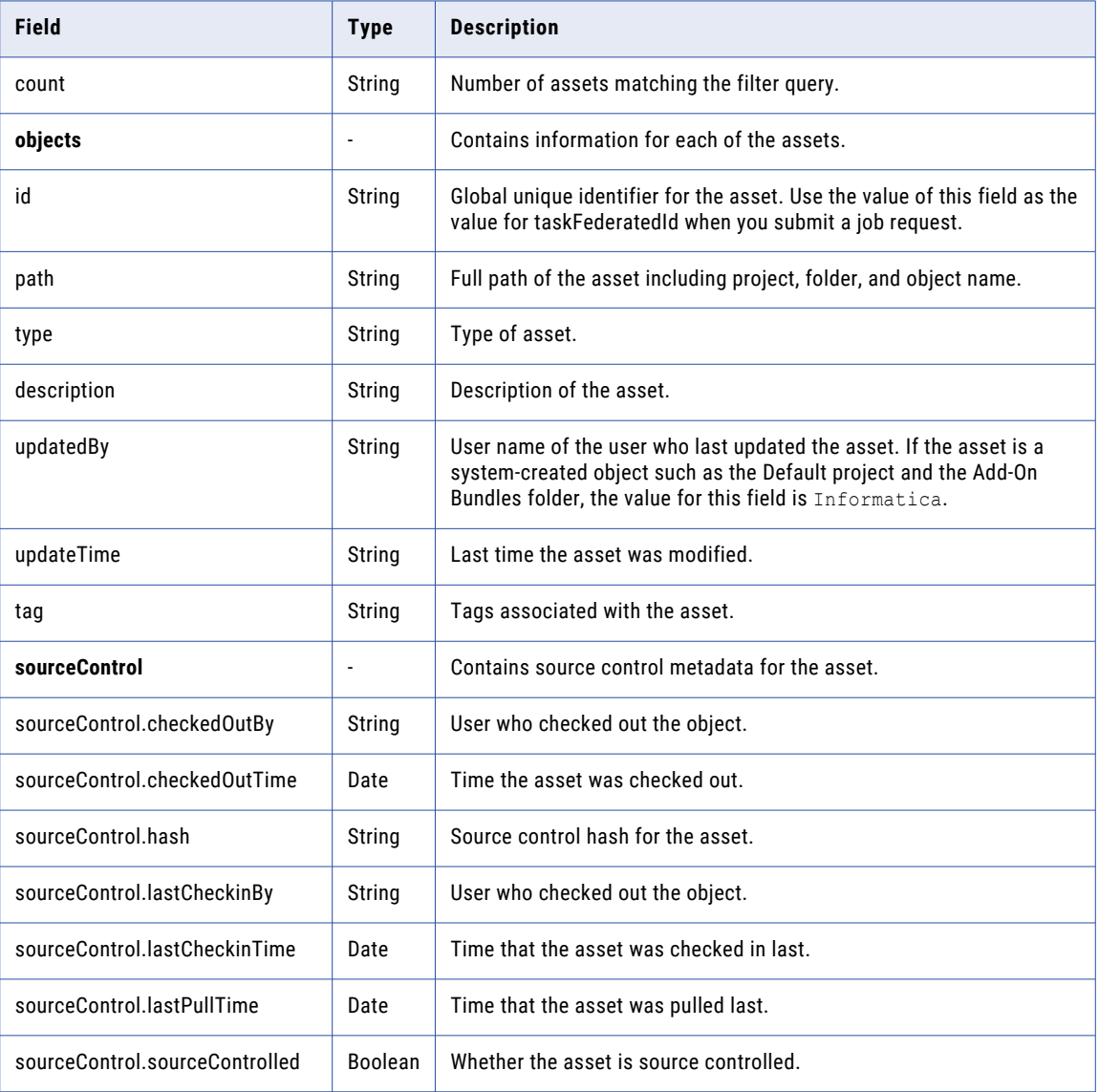

A successful response includes the following information:

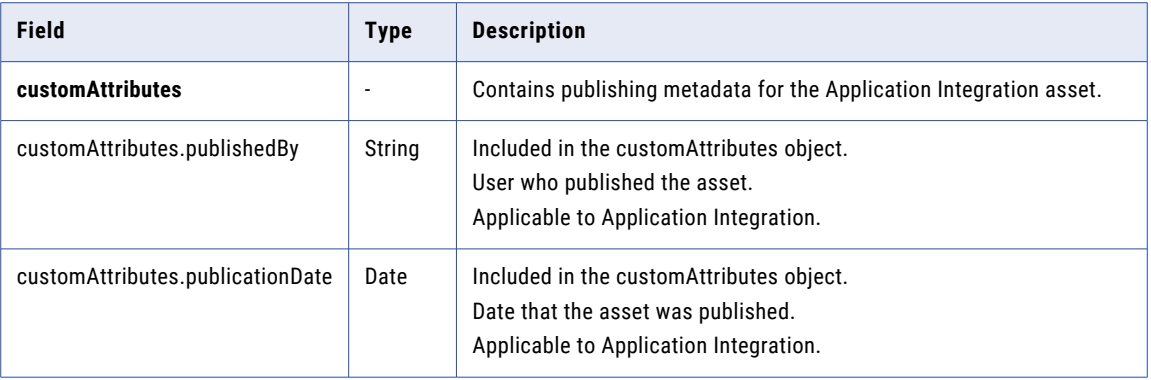

#### GET example

{

The following example shows a request to receive a list of assets that are in the P1 folder and limit the response to two assets:

```
GET /saas/public/core/v3/objects?q=location=='P1'&limit=2
Content-Type: application/json
Accept: application/json
INFA-SESSION-ID: 3H05q5PicfolyDXnp3N06c
```
The response includes information for the first two assets as shown in the following example:

```
"count": 4,
"objects": [
   {
        "id": "1a3TnUrT2cfiwQGtkWQEUy",
        "path": "P1/F1",
        "type": "Folder",
        "description": "",
        "updatedBy": "mma@infa.com",
        "updateTime": "2018-12-17T00:29:29Z"
        "tags": [
            "tag3",
            "tag4"
         ],
        "sourceControl": {
            "checkedOutBy": "mma@infa.com",
            "checkedOutTime": "2020-05-05T17:37:13Z",
            "hash": "3e082fb9bcb2349e9f0a4fb516c739610c869391",
            "lastCheckinTime": "2020-05-05T04:51:09Z",
            "lastCheckinBy": "mma@infa.com",
            "lastPullTime": null,
            "sourceControlled": true
        },
        "customAttributes": {
            "publishedBy": "mma@infa.com"
        }
    },
    {
        "id": "0dGB1jBDWcuhrTxG9Gy1Kh",
        "path": "P1/Mapping1",
        "type": "DTEMPLATE",
        "description": "",
        "updatedBy": "mma@infa.com",
        "updateTime": "2018-12-10T02:25:14Z"
        "tags": [
            "tag3",
            "tag4"
        ],
        "sourceControl": {
            "checkedOutBy": null,
```

```
"checkedOutTime": null,
                "hash": "a98327e09883bb30583574b48113bf1d3ab9d494",
                "lastCheckinTime": "2020-05-27T20:43:05Z",
                "lastCheckinBy": "mma@infa.com",
                "lastPullTime": null,
                "sourceControlled": true
            },
            "customAttributes": {
                "publishedBy": "mma@infa.com",
                "publicationDate": "2020-05-25T11:43:12Z"
           }
       }
   ]
}
```
# Finding asset dependencies

Use the objects resource to get a list of dependencies for an asset. You can receive a list of objects that the asset uses or a list of objects that use the asset.

### GET request

To request a list of dependencies for an asset, use the following URI:

/public/core/v3/objects/<objectId>/references?<parameters>

You can use the following parameters in the URI:

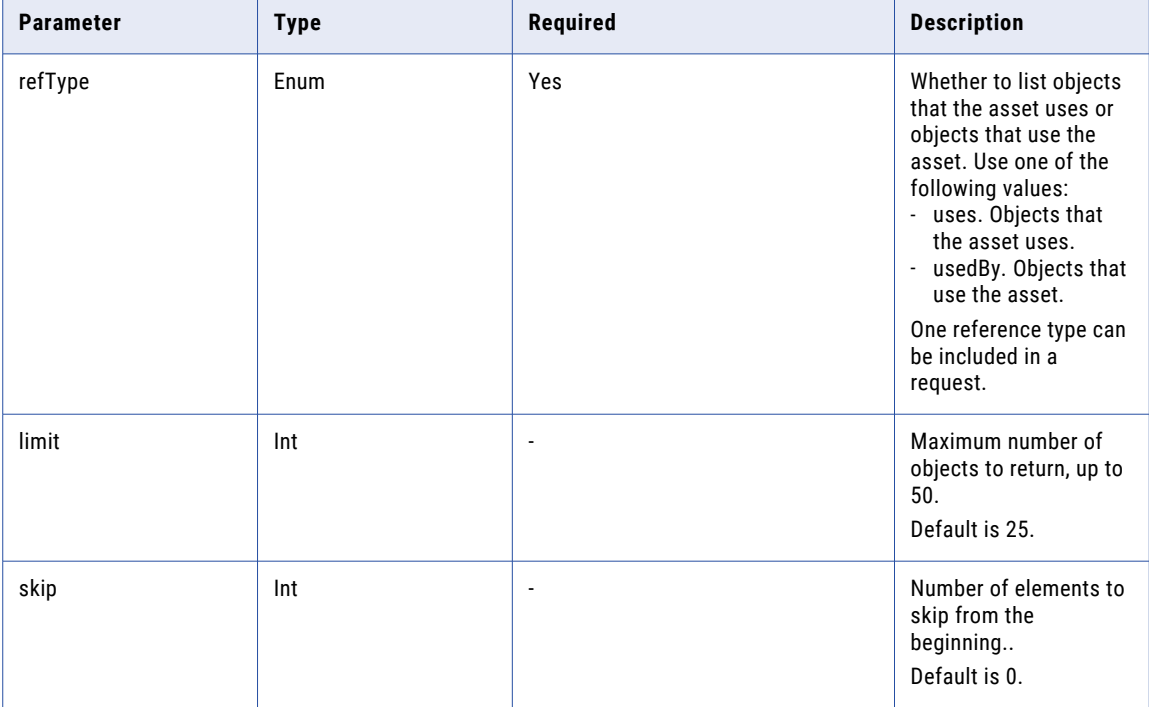

#### GET response

If successful, returns a list of dependent objects and a count of the of the dependent objects based on the query results. If errors occur, returns an error object.

**Note:** If the result size is large, for example, over 1000 objects, the count returned in the response might not be precise for up to 90 seconds. The fetch list returns all the results using the top and limit parameters

included in the request, even though the returned count in the API might not have changed. Also, the count field might not be the first field in the response.

A successful response returns the following information:

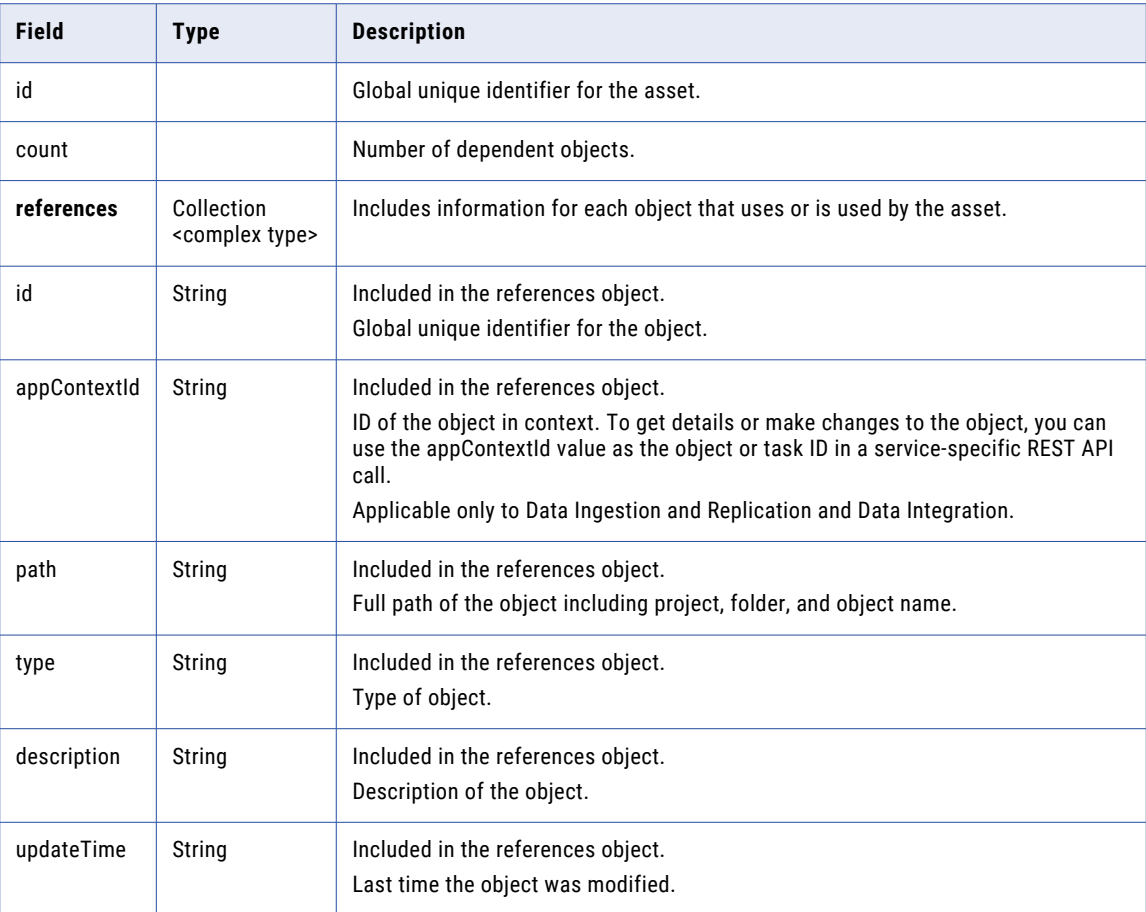

#### GET example

The following example is a request to receive a list of objects that an asset uses with a limit of 25 objects in the response:

```
GET /saas/public/core/v3/objects/1a3TnUrT2cfiwQGtkWQEUy/references?
refType=Uses&skip=0&limit=25
Content-Type: application/json
Accept: application/json
INFA-SESSION-ID: 3H05q5PicfolyDXnp3N06c
```
The response includes a list of objects that the asset uses, as shown in the following example:

```
{
 "id": "1a3TnUrT2cfiwQGtkWQEUy",
 "count": 2,
 "references": [
   {
      "id": "2iXOKghGpySlgv6ifQImyl",
      "appContextId": "N0A1700000000001J",
     "path": "Default/Mapping1",
     "type": "DTEMPLATE",
      "description": "My Mapping 1",
      "updateTime": "2018-04-12T21:34:11Z"
    }
```

```
{
    "id": "1fOqrwpFvLkimAkFFvIiwl",
    "appContextId": "N0A1700000000001K",
    "path": "FF Conn 1",
    "type": "Connection",
    "description": null,
    "updateTime": "2018-04-12T21:33:11Z"
  }
\, ]
```
# Object permissions

}

Use the objects resource to configure user and user group permissions to objects such as assets, folders, and projects.

To configure permissions for an object, create an access control list (ACL) for each user or user group that might interact with the object. Each ACL specifies a user or user group and their access rights for the object.

For example, you want the NorthDevTeam and WestDevTeam user groups to have read/write access to the NorthwestAccounts project. You create an ACL to specify the NorthDevTeam's access rights to the NorthwestAccounts project, and then create an ACL to specify the WestDevTeam's access rights to the NorthwestAccounts project.

You can use the objects resource to perform the following tasks to manage permissions:

- **•** Create ACLs for an object
- **•** Update ACLs for an object
- **•** Delete ACLs configured for an object
- **•** Get permission details for a user or user group and an object
- **•** Get your permission details for an object

# Creating permissions

Create an access control list (ACL) for each user or user group and object pair.

#### POST request

To create an ACL, send a POST request using the following URI:

/public/core/v3/objects/<object ID/permissions

Include the following information:

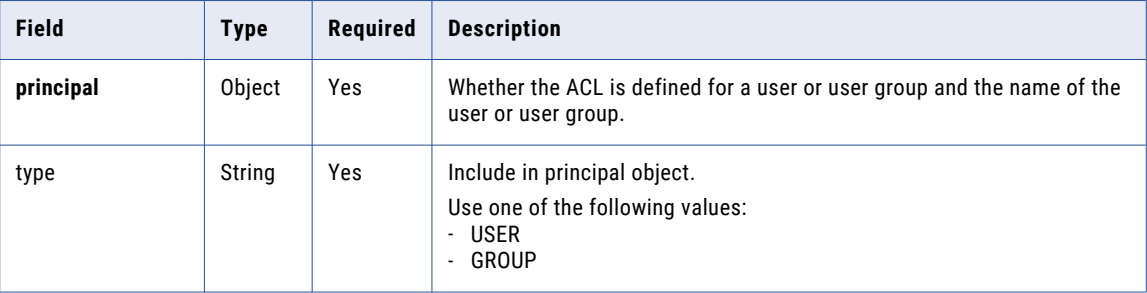

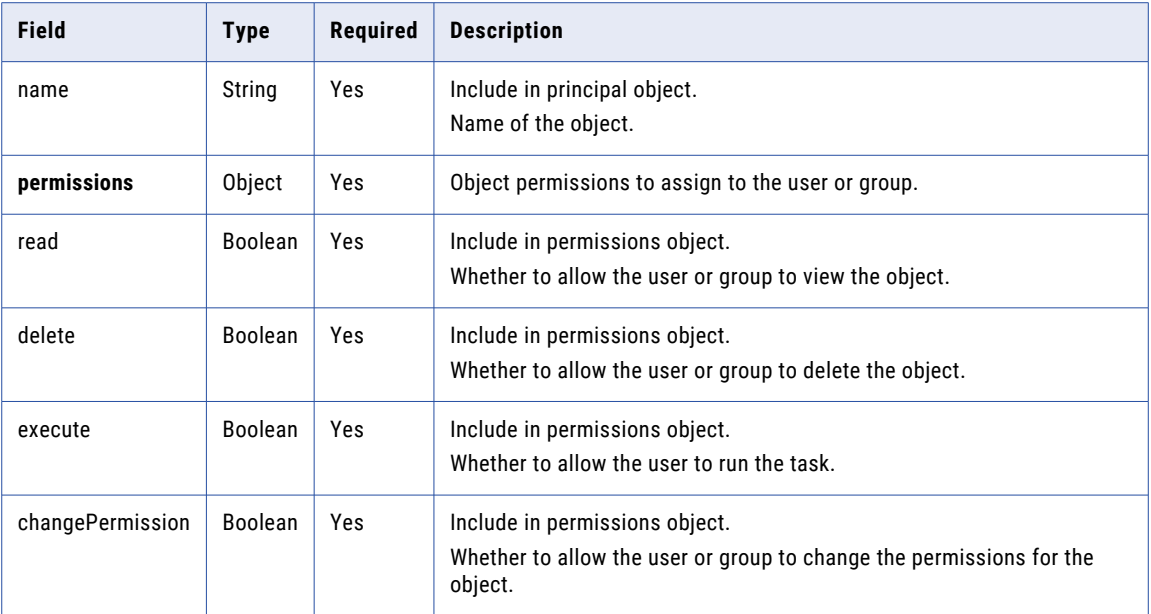

### POST response

If successful, returns the object with the details you included in the POST request plus the ACL ID.

#### POST example

To create user permissions for an object, you might send a request similar to the following example:

```
POST <br/>ShaseApiUrl>/public/core/v3/objects/9EcgvBYZ9GGflOYr98GzOH/permissions
Content-Type: application/json
Accept: application/json
INFA-SESSION-ID: <sessionId>
{
    "principal": {
        "type":"USER",
        "name":"larry@infa.com"
    },
    "permissions" : {
        "read" : true,
        "update" : true,
        "delete" : true,
        "execute" : true,
        "changePermission" : true
    }
}
```
You might receive a response similar to the following example:

```
\overline{[}{
        "id": "0dXigiEiWRbb5rKLgPfFCe",
         "principal": {
             "type": "USER",
             "name": "larry@infa.com"
        },
         "permissions": {
             "read": true,
             "update": true,
             "delete": true,
             "execute": true,
             "changePermission": true
        }
    }
\, ]
```
# Updating permissions

You can update an access control list (ACL) to change the access rights that a user or user group has for an object.

#### PUT request

To update an ACL, send a PUT request using the following URI:

/public/core/v3/objects/<object ID>/permissions/<ACL ID>

Include the following information:

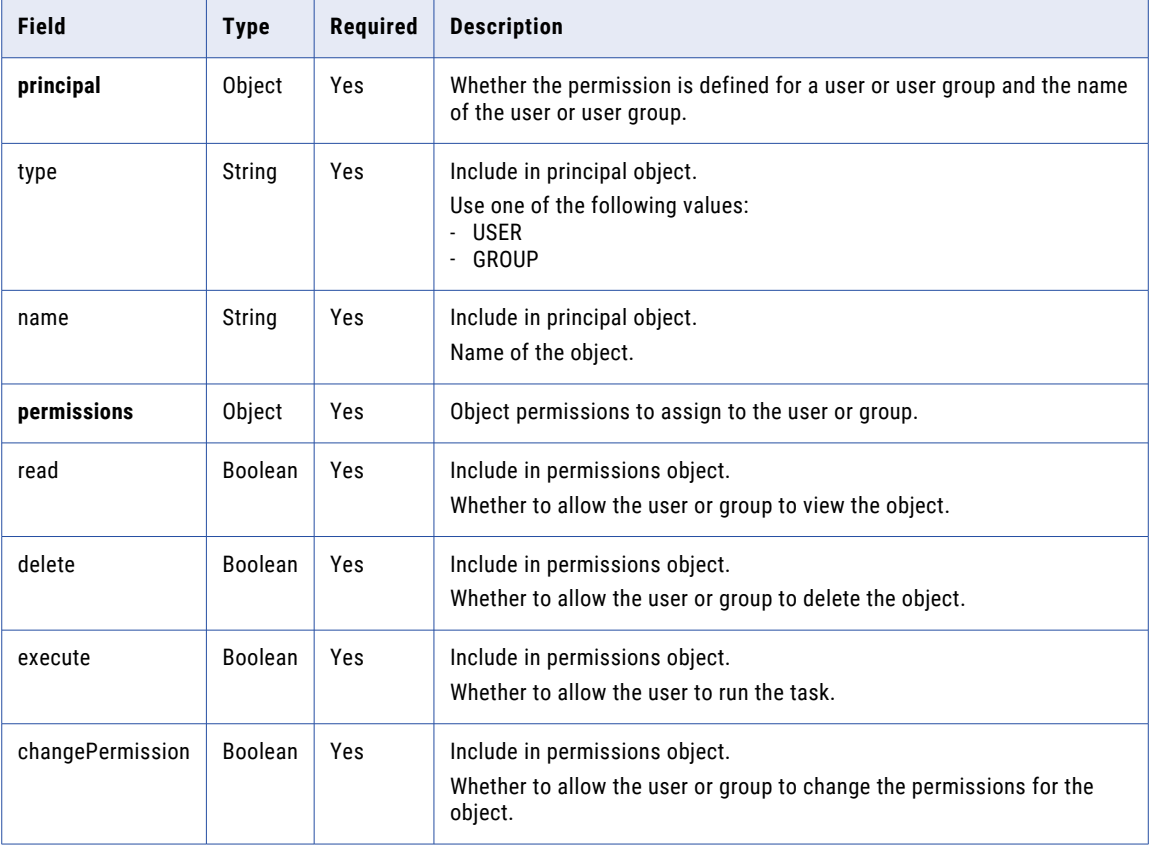

#### PUT response

Returns a success code if successful or an error object if errors occur.

#### PUT example

To update user permissions for an object, you might send a request similar to the following example:

```
PUT <baseApiUrl>/public/core/v3/objects/9EcgvBYZ9GGflOYr98GzOH/permissions/
4eMlUawPcahhK4eKBmDLsI
Content-Type: application/json
Accept: application/json
INFA-SESSION-ID: <sessionId>
{
    "principal": {
        "type":"USER",
        "name":"scotty@infa.com"
    },
    "permissions" : {
        "read" : true,
```

```
"update" : true,
        "delete" : true,
        "execute" : false,
        "changePermission" : true
    }
}
```
# Deleting permissions

You can delete the permissions that a user or user group has for an object or delete all of the permissions configured for an object.

To delete the permissions that a user or user group has for an object, send a DELETE request using the following URI:

/public/core/v3/objects/<object ID>/permissions/<ACL ID>

To delete all of the permissions configured for an object, send a DELETE request using the following URI:

/public/core/v3/objects/<object ID>/permissions

For example, to delete all of the permissions for an object, you might send a request similar to the following request:

DELETE <baseApiUrl>/public/core/v3/objects/9EcqvBYZ9GGflOYr98GzOH/permissions

# Getting permission details

You can get permission details for particular ACL ID or get the details for all permissions on an object.

#### GET request

To get the details for a particular ACL ID, send a GET request using the following URI:

/public/core/v3/objects/<object ID>/permissions/<ACL ID>

To get the details for all permissions on an object, send a GET request using the following URI:

/public/core/v3/objects/<object ID>/permissions

#### GET response

If successful, returns the following information for an ACL ID:

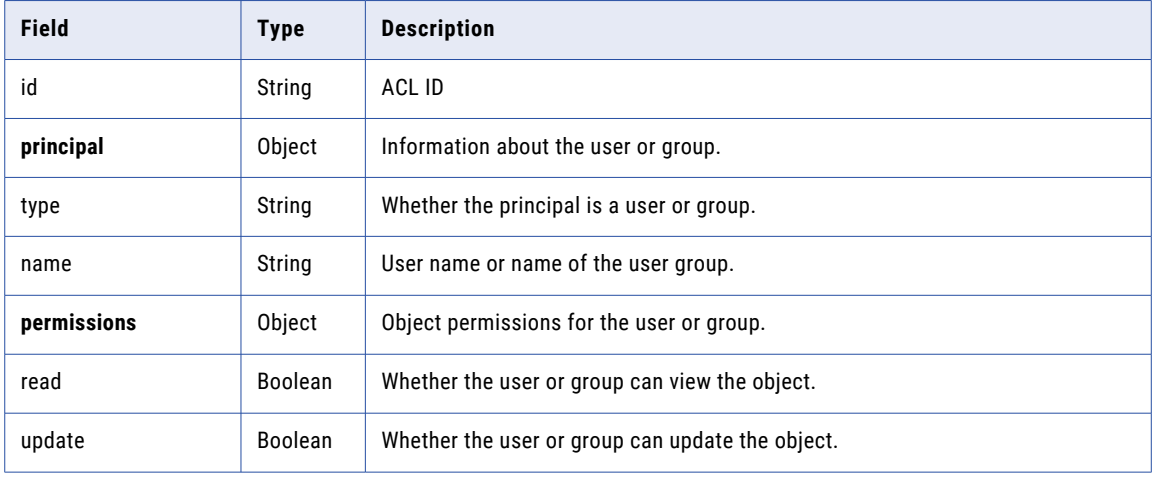

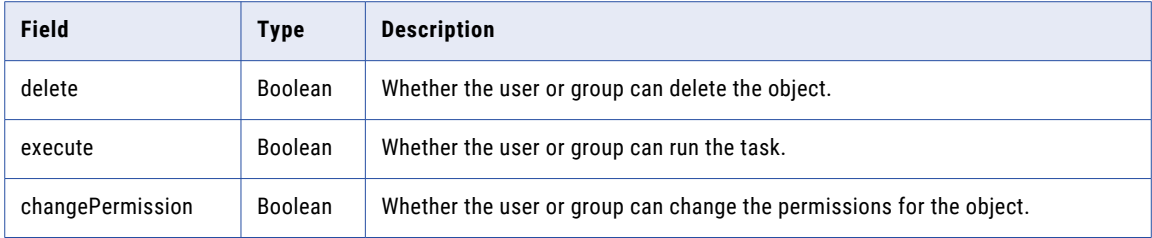

#### Get example

To get the details for all permissions on a object, you might send a request that's similiar to the following example:

/public/core/v3/objects/2ymkhUZCl7XbUmN7dsq6Wc/permissions

You might receive a response similar to the following example:

```
[
    {
        "id": "4D6ER3yic8cjjE1GmxEKEi",
        "principal": {
             "type": "USER",
            "name": "saki@infa.com"
        },
        "permissions": {
            "read": true,
            "update": true,
            "delete": true,
            "execute": true,
            "changePermission": true
        }
    },
    {
        "id": "6g51tCtEX08bldfh8k6cgz",
        "principal": {
             "type": "GROUP",
            "name": "Everyone"
        },
        "permissions": {
            "read": false,
            "update": true,
            "delete": true,
            "execute": false,
            "changePermission": true
        }
   }
]
```
# Checking permissions

You can send a request to check your access rights for a particular object or asset type. The response is based on the permissions and privileges for the user who started the current session.

You might want to check your access rights before you attempt to create an asset in a project or folder. If you don't have permissions for the project or folder, the value of "false" will show for each permission type.

#### GET request

To get your access rights for an object, send a GET request using the following URI:

/public/core/v3/objects/<object ID>/permissions/checkAccess

The response includes your access rights for the given object ID.

To find out if you can create a particular type of asset in a project or folder, send a GET request that includes the project or folder ID and the asset type. Use the following URI:

/public/core/v3/objects/<object ID>/permissions/checkAccess?type=<asset type>

For a list of asset types, see ["Finding](#page-162-0) an asset" on page 163.

#### GET examples

To check your access rights for an object, you might send a request similar to the following example:

GET <br />
GET <br />  $\frac{1}{C}$  <br />  $\frac{1}{C}$  <br />  $\frac{1}{C}$  <br />  $\frac{1}{C}$  <br />  $\frac{1}{C}$  <br />  $\frac{1}{C}$  <br />  $\frac{1}{C}$  <br />  $\frac{1}{C}$  <br />  $\frac{1}{C}$  <br />  $\frac{1}{C}$  <br />  $\frac{1}{C}$  <br />  $\frac{1}{C}$  <br

You might receive a response similar to the following example:

```
{
    "permissions": {
        "create": true,
       "read": true,
        "update": true,
        "delete": true,
        "execute": false,
        "changePermission": true
    }
}
```
To see if you have permissions to create a Data Integration mapping in a project, you might send a request similar to the following example:

```
GET <br />
GET <br />
\frac{1}{2}public/core/v3/objects/2ymkhUZCl7XbUmN7dsq6Wc/permissions/checkAccess?
type=DTEMPLATE
```
You might receive a response similar to the following example:

```
{
    "permissions": {
        "create": true,
        "read": true,
        "update": true,
        "delete": true,
        "execute": true,
        "changePermission": true
    }
}
```
# Passwords

You can manage passwords using the Informatica Intelligent Cloud Services REST API.

You can perform the following tasks:

- **•** Change your Informatica Intelligent Cloud Services password if your current password has not expired. If you have administrator privileges, you can change other users' passwords.
- **•** Reset a password if it has expired or if you forgot your password.

# Changing a password

You can change your Informatica Intelligent Cloud Services password if your current password has not expired. If you have administrator privileges, you can change other users' passwords.

#### POST request

To change your password, use the following URI:

/public/core/v3/Users/ChangePassword

Include the following information in the request:

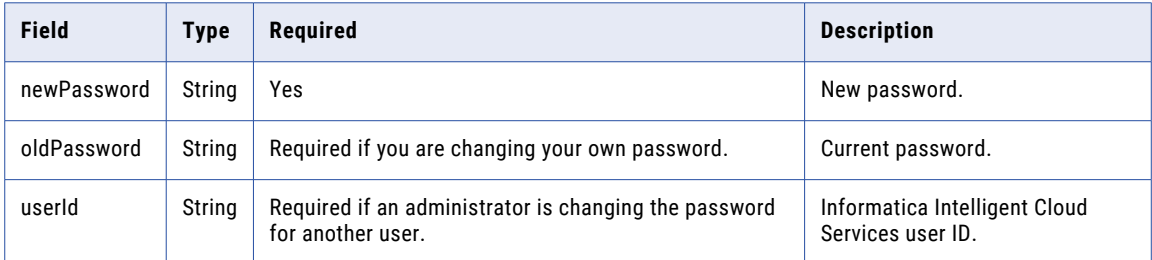

#### POST example

To change your password, you might send a request similar to the following example:

```
POST <baseApiUrl>/public/core/v3/Users/ChangePassword
Content-Type: application/json
Accept: application/json
INFA-SESSION-ID: <sessionId>
{
    "newPassword" : "<new password>",
    "oldPassword" : "<old password>"
}
```
A successful request will not return a response. An unsuccessful request will return an error.

# Resetting a password

You can reset a password if it has expired or if you forgot your password. To reset a password, you must include the security answer in the request.

#### POST request

To reset your password, include the security answer in the request. Use the following URI:

```
/public/core/v3/Users/ResetPassword
```
Include the following information in the request:

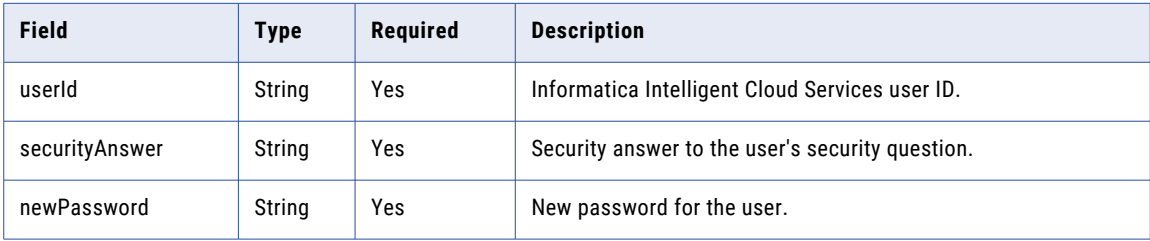

## POST example

To reset your password, you might send a request similar to the following example:

```
POST <baseApiUrl>/public/core/v3/Users/ResetPassword
Content-Type: application/json
Accept: application/json
INFA-SESSION-ID: <sessionId>
{
    "userId" : "5N9JGth6pRYfOGjGKv3Q2D",
    "securityAnswer" : "Simba",
    "newPassword" : "<password>"
}
```
A successful request will not return a response. An unsuccessful request will return an error.

# Privileges

Use the privileges resource to obtain a list of privileges that you can use for custom roles.

For information on adding and updating privileges in custom roles, see ["Roles"](#page-182-0) on page 183

#### GET request

You can request a list of the privileges that you are currently licensed to use. Or, you can request a list of all of the privileges, including the privileges that are disabled due to expired licenses.

To request a list of enabled and default privileges, use the following URI:

/public/core/v3/privileges

To request a complete list of privileges that includes enabled, disabled, default, and unassigned privileges, include a query parameter in the URI as shown in this example:

/public/core/v3/privileges?q=status==All

#### GET response

If successful, returns the following information for each privilege:

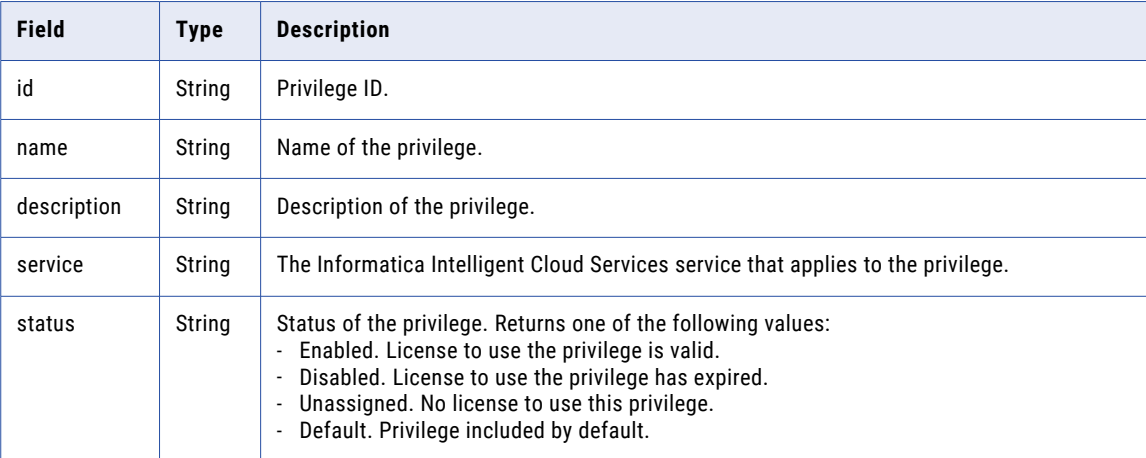

#### GET response example

If you send a request to get all privileges, you might receive a response similar to the following example:

```
[
    {
       "id": "0aoGhY1lAG0iS0PUeLMwoz",
       "name": "changeperm.bservice",
       "description": "",
       "service": "DI",
       "status": "Enabled"
    },
    {
       "id": "0bsvE8I4soacaMt8RHx1yT",
       "name": "update.RULE_SPECIFICATION",
       "description": "update RULE_SPECIFICATION",
       "service": "DQ",
       "status": "Unassigned"
    },
    {
       "id": "0CFJVGBp7Cae8o9EVFakYz",
        "name": "view.RULE_SPECIFICATION",
       "description": "view RULE_SPECIFICATION",
       "service": "DQ",
       "status": "Disabled"
    },
    {
       "id": "11Ai6CJ2PU8jaJwiAwyR0I",
        "name": "changeperm.folder",
        "description": "Change Permission Folder",
       "service": "Admin",
       "status": "Default"
    },
    {
       "id": "11ertBcF3aUkT7vqmn23a3",
       "name": "view.auditLog",
       "description": "view audit log",
       "service": "Admin",
       "status": "Default"
   },
....
]
```
# Projects and folders

You can create, update, and delete projects and folders through REST API calls.

**Note:** If a project or folder name contains special characters, space characters, or international characters, use URL encoding in the URI so that the server can properly decode the name. For example, for a project named "My Project," include the following text in the URI:

My%20Project

You can't use the following characters:

# ? ' | { } " ^ & [ ] / \

# Creating a project

Create projects to organize your assets.

## POST request

To create a project, send a POST request using the following URI:

/public/core/v3/projects

**Note:** You can create a maximum of 500 projects usingInformatica Intelligent Cloud Services REST API.

Include the following information:

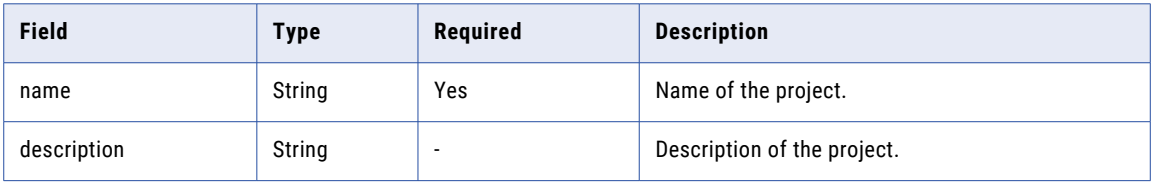

#### POST response

If successful, returns the projects object with the following details:

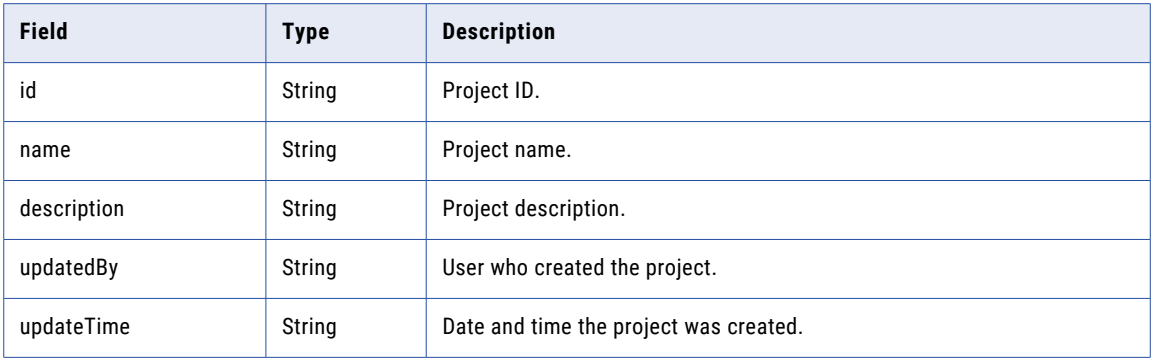

## POST example

To create a project, you might send a request similar to the following example:

```
POST <baseApiUrl>/public/core/v3/projects
Content-Type: application/json
Accept: application/json
INFA-SESSION-ID: <sessionId>
{
    "name":"Orders",
    "description": "Orders from all regions"
}
```
You might receive a response similar to the following example:

```
{
   "id": "kTKQG4Kv3uhgQleaOoUbWu",
   "name": "Orders",
    "description": "Orders from all regions",
    "updatedBy": "scotty@infa.com",
    "updateTime": "2022-04-12T23:40:40.395Z"
}
```
# Updating a project

You can change a project's name or description if you have update permission for the project.

#### PATCH request

To update a project, send a PATCH request using one of the following URIs:

/public/core/v3/projects/<project ID>

/public/core/v3/projects/name/<project name>

Include the following information:

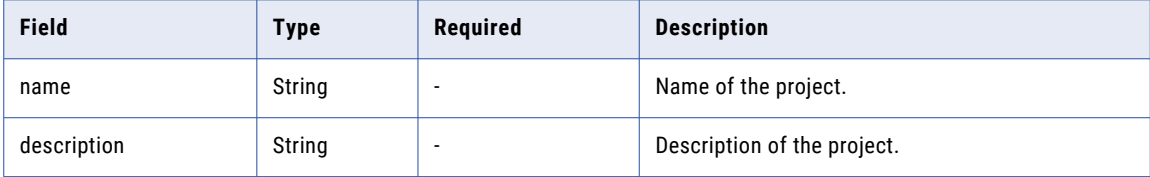

#### PATCH response

Returns a success code if successful or an error object if errors occur.

#### PATCH example

To update a project, you might send a request similar to the following example:

```
PATCH <br/> <br/> <br/>>
<br/>
<br/>
<br/>
<br/>
<br/>
<br/>
<br/>
<br/>
<br/>
<br/>
<br/>
<br/>
PATCH <br/>
<br/>
<br/>
<br/>
<br/>
<br/>
<br/>
<br/>
<br/>
<br/>
LPATCH <br/>
<br/>
<br/>
<br/>
<br/>
<br/>
LPATCH <br/>
<br
Content-Type: application/json
Accept: application/json
INFA-SESSION-ID: <sessionId>
{
       "name":"Requests",
       "description": "Orders from all regions"
}
```
# Deleting a project

You can delete a project from your organization if it doesn't contain any folders or assets and if you have delete permission for the project.

#### DELETE request

To delete a project, use one of the following URIs:

/public/core/v3/projects/<project ID>

/public/core/v3/projects/name/<project name>

#### DELETE example

#### To delete a project named "All Orders," you might send the following request:

DELETE <baseApiUrl>/public/core/v3/projects/name/All%20Orders

## Creating a folder

You can create a folder in the Default project or specify a different project.

**Note:** You can create a maximum of 5000 folders usingInformatica Intelligent Cloud Services REST API.
#### POST request

To create a folder in the Default project, use the following URI:

/public/core/v3/folders

To create a folder in a project other than the Default project, use one of the following URIs:

/public/core/v3/projects/<project ID>/folders

/public/core/v3/projects/name/<project name>/folders

Include the following information:

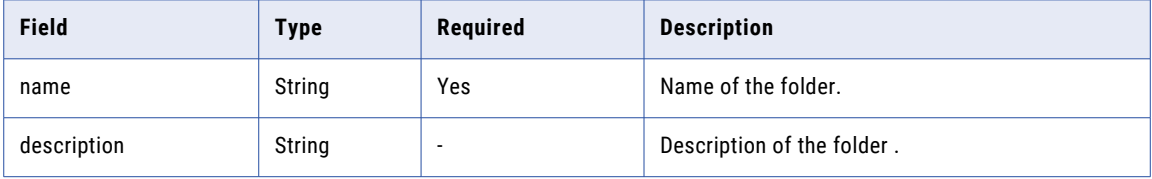

#### POST response

If successful, returns the folder object with the following details:

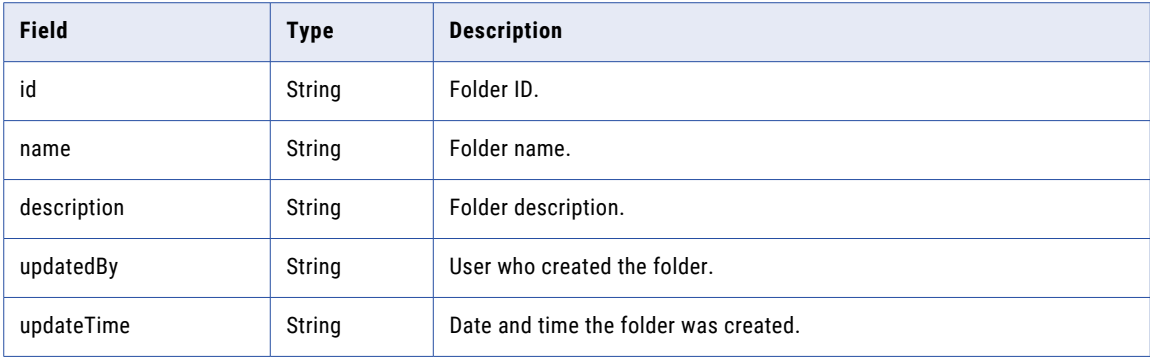

#### POST example

To create a folder in the Orders project, you might send a request similar to the following example:

```
POST <br/> <br/>AbaseApiUrl>/public/core/v3/projects/name/Orders/folders
Content-Type: application/json
Accept: application/json
INFA-SESSION-ID: <sessionId>
{
    "name":"Northwest Orders",
    "description": "Orders from northwest offices"
}
```
You might receive a response similar to the following example:

```
{
   "id": "kTrYZ8fInr1Uw3ugQbOuWe",
    "name": "Northwest Orders",
    "description": "Orders from northwest offices",
    "updatedBy": "scotty@infa.com",
    "updateTime": "2022-04-13T18:20:40.325Z"
}
```
## Updating a folder

You can change a folder's name or description if you have update permission for the folder.

#### PATCH request

To update a folder that's in the Default project, send a PATCH request using the following URI:

/public/core/v3/folders/<folder ID>

To update a folder that's in a project other than the Default project, use one of the following URIs:

/public/core/v3/projects/<project ID>/folders/<folder ID>

/public/core/v3/projects/name/<project name>/folders/name/<folder name>

**Note:** You can include project and folder IDs or project and folder names in a URI, but you can't include an ID and a name in a URI. For example, you can't include the project ID and the folder name.

Include the following information:

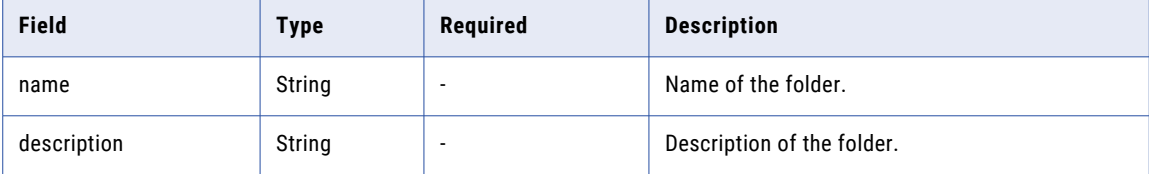

#### PATCH response

Returns a success code if successful or an error object if errors occur.

#### PATCH example

To change the name and description of the Northeast Orders folder, you might send a request similar to the following example:

```
PATCH <baseApiUrl>/public/core/v3/projects/name/Orders/folders/name/Northeast%20Orders
Content-Type: application/json
Accept: application/json
INFA-SESSION-ID: <sessionId>
{
    "name":"Northeast Requests",
    "description": "Requests from the northeast offices"
}
```
## Deleting a folder

You can delete a folder if it is empty and you have delete permission for the folder. If the folder contains assets, you must delete or move the assets before you can delete it.

#### DELETE request

To delete a folder that's in the Default project, use the following URI:

/public/core/v3/projects/<folder ID>

To delete a folder that's in a project other than the Default project, use one of the following URIs:

/public/core/v3/projects/<project ID>/folders/<folder ID>

/public/core/v3/projects/name/<project name>/folders/name/<folder name>

**Note:** You can include project and folder IDs or project and folder names in a URI, but you can't include an ID and a name in a URI. For example, you can't include the project ID and the folder name.

#### <span id="page-182-0"></span>DELETE example

To delete a folder named "Orders:West Coast," you might send the following request:

```
DELETE <baseApiUrl>/public/core/v3/projects/name/Orders/folders/name/Orders%3AWest
%20Coast
```
# Roles

A role is a collection of privileges that you can assign to users and groups. Use the roles resource to get the details for roles in your organization. You can also use this resource to create, update, and delete custom roles.

**Note:** This resource uses a dynamic rate limit. When the system experiences a large volume or size of requests, responses might be slow or fail with the error message, "too many requests."

## Getting role details

You can request the details for all of your organization's roles or request the details for a particular role.

#### GET request

To get role details, use the following URI:

/public/core/v3/roles

To get the details for a particular role, you can include the following query parameters in the URI:

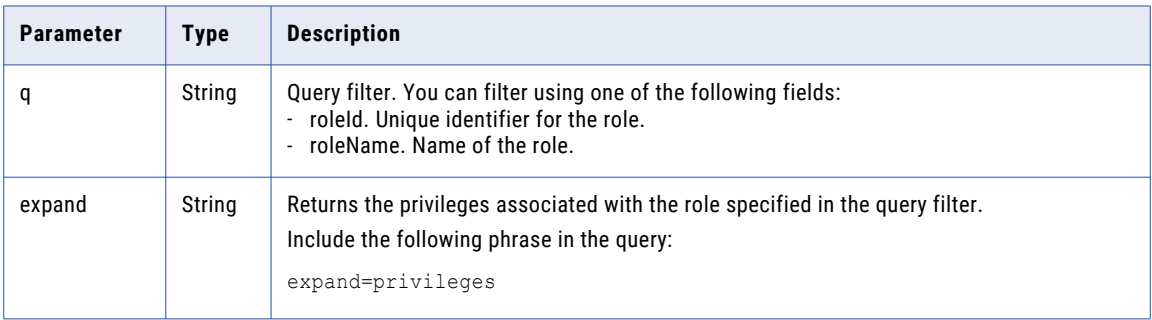

For example, to get details for the Business Manager role including privileges, you might use the following request:

/public/core/v3/roles?q=roleName=="Business Manager"&expand=privileges

#### GET response

If successful, returns the following information for each role:

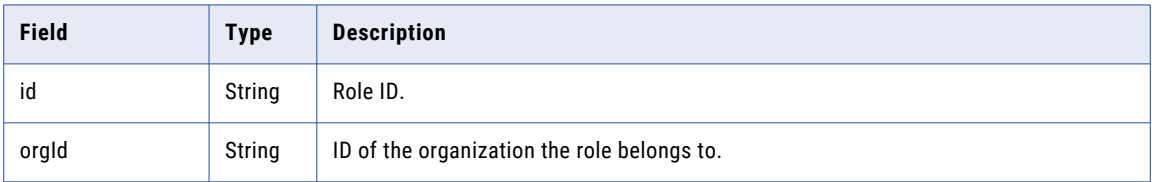

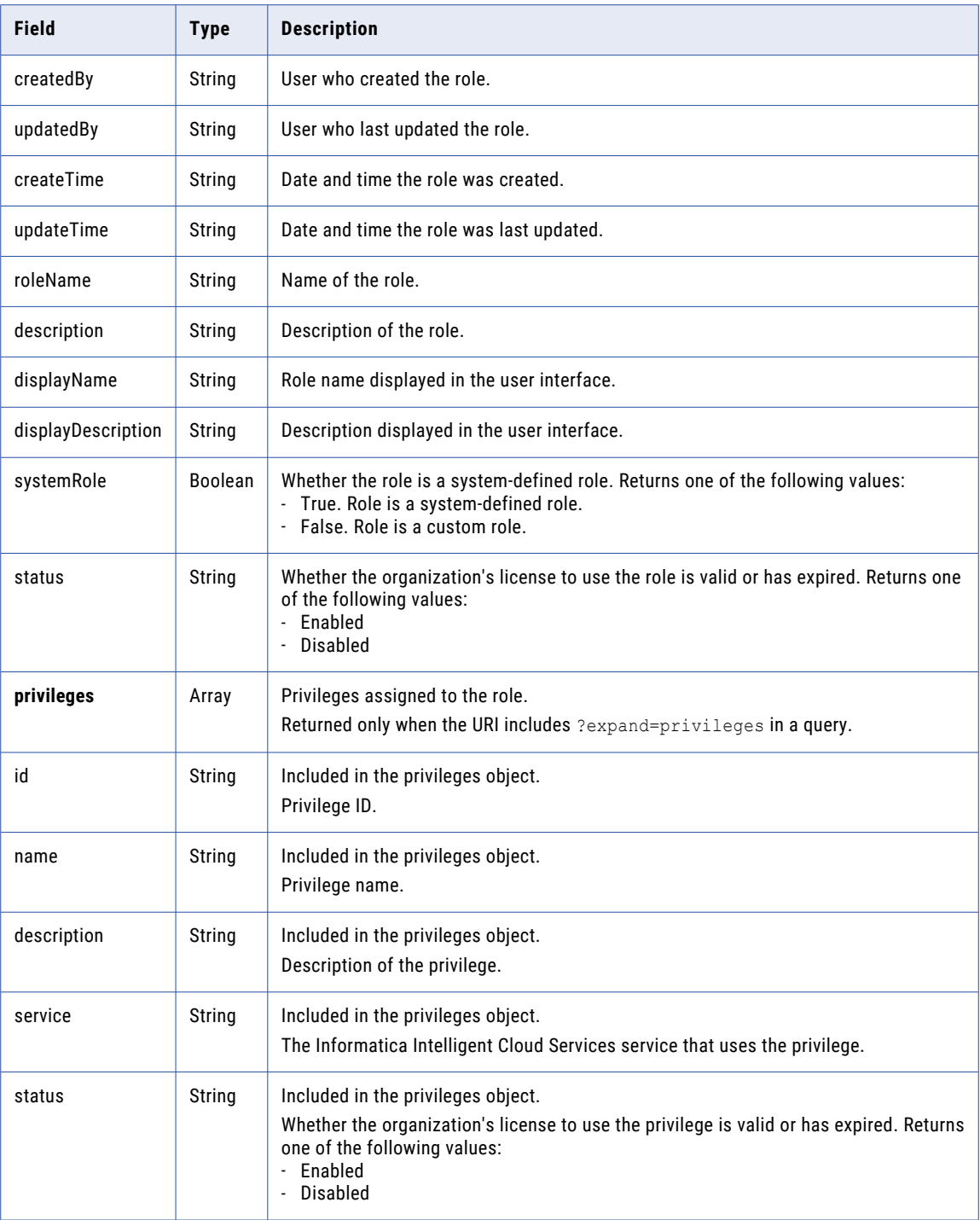

#### GET response example

 $\lbrack$ 

You might receive a response similar to the following example:

```
{
    "id": "7EjAMAHsiOTcg8v29z0Gsl",
    "orgId": "52ZSTB0IDK6dXxaEQLUaQu",
    "createdBy": "ops-post-deploy-user",
    "updatedBy": "ops-post-deploy-user",
```

```
"createTime": "2019-03-22T21:26:46.000Z",
        "updateTime": "2019-03-22T21:26:52.000Z",
        "roleName": "Business Manager",
        "description": "Role used for business managers",
        "displayName": "Application Integration Business Manager",
        "displayDescription": "Role used for business managers",
        "systemRole": true,
        "status": "Disabled",
        "privileges": [
            {
                "id": "5Cgp0GcsmRejyxIgV4eXy1",
                "name": "view.ai.console",
                "description": "View application integration console",
                "service": "ApplicationIntegration",
                "status": "Disabled"
            },
            {
                "id": "aReU2uciLYglcq0Ntvc2Ob",
                "name": "view.ai.assets",
                "description": "View application integration assets",
                "service": "ApplicationIntegration",
                "status": "Disabled"
            },
            {
                "id": "8zDel5v89cKfeMtM2FHFEw",
                "name": "view.ai.designer",
                "description": "View application integration designer",
                 "service": "ApplicationIntegration",
                 "status": "Disabled"
            }
       ]
    }
]
```
## Creating a role

You can create custom roles for your organization.

#### POST request

To create a custom role, send a POST request using the following URI:

```
/public/core/v3/roles
```
**Note:** The number of users, user groups, and roles combined cannot exceed 1000 for an organization.

Include the following information:

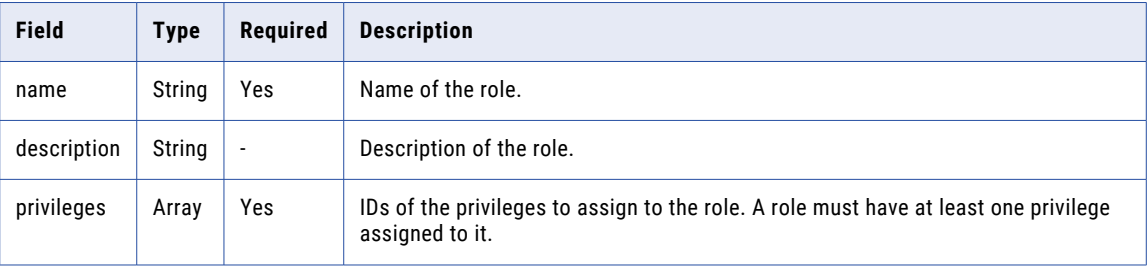

#### POST response

If successful, returns the roles object with the details you included in the POST request.

#### POST example

To create a custom role, you might send a request similar to the following example:

```
POST <br/> <br/>AbaseApiUrl>/public/core/v3/roles
Content-Type: application/json
Accept: application/json
INFA-SESSION-ID: <sessionId>
{
    "name" : "CAIviewer",
    "description": "A role to view Application Integration designer and assets",
    "privileges" : ["aQwUdcM8RcQewA1yWphZ4F", "0nTOXl8dzEwlSFoM0cO8gI"]
}
```
You might receive a response similar to the following example:

```
{
   "id": "8j2MPlr8ubZgteIOwleSCk",
   "orgId": "cPYWk02I4aBeuLEvYRtaMS",
    "createdBy": "a@abc.com",
    "updatedBy": "a@abc.com",
    "createTime": "2019-03-20T18:33:33.361Z",
    "updateTime": "2019-03-20T18:33:33.428Z",
    "roleName": "CAIviewer",
    "description": "A role to view Application Integration designer and assets",
    "displayName": "CAIviewer",
    "displayDescription": "A role to view Application Integration designer and assets",
   "systemRole": false,
   "status": "Enabled",
   "privileges": [
        {
            "id": "0nTOXl8dzEwlSFoM0cO8gI",
            "name": "view.ai.designer",
            "description": "View application integration designer"
        },
        {
            "id": "aQwUdcM8RcQewA1yWphZ4F",
            "name": "view.ai.assets",
            "description": "View application integration assets"
        }
   ]
}
```
### Updating a role

You can add or remove privileges for custom roles.

#### Add privileges

To add privileges to a custom role, send a PUT request using one of the following URIs:

/public/core/v3/roles/<role ID>/addPrivileges

/public/core/v3/roles/name/<role name>/addPrivileges

Include an array of privilege names for the custom role.

For example, to give a role create and delete privileges for data transfer tasks, you might use the following request:

```
PUT <baseApiUrl>/public/core/v3/roles/cPYWk02I4aBeuLEvYRtaMS/addPrivileges
Content-Type: application/json
Accept: application/json
INFA-SESSION-ID: <sessionId>
{
    "privileges" : ["create.data.transfer.task", "delete.data.transfer.task"]
}
```
You can use the privileges resource to get a list of privilege names that you can use. For more information, see ["Privileges"](#page-176-0) on page 177.

#### Remove privileges

To remove privileges from a custom role, send a PUT request using one of the following URIs:

/public/core/v3/roles/<role ID>/removePrivileges /public/core/v3/roles/name/<role name>/removePrivileges

You can't remove all of the privileges from a role. A role must have at least one privilege assigned to it.

Include an array of privilege names to remove for the custom role.

For example, to remove create and delete privileges for API collection from a role, you might use the following request:

```
PUT <baseApiUrl>/public/core/v3/roles/cPYWk053KnrUerLvYRtaMS/removePrivileges
Content-Type: application/json
Accept: application/json
INFA-SESSION-ID: <sessionId>
{
    "privileges" : ["create.api.collection", "delete.api.collection"]
}
```
### Deleting a role

You can delete custom roles from your organization.

To delete a role, send a DELETE request using the following URI:

/public/core/v3/roles/<role ID>

# SAML group and role mapping

If your organization uses SAML single sign-on (SSO) for authentication and authorization, use the Orgs resource to map SAML roles and groups to Informatica Intelligent Cloud Services roles. You can also use the Orgs resource to get details about SAML role and group mappings for an organization.

You can map up to 200 SAML groups or roles to an Informatica Intelligent Cloud Services role. To find a list of Informatica Intelligent Cloud Services roles, you can use the ["Roles"](#page-182-0) on page 183 resource.

Before you map SAML groups and roles, ensure that the **Map SAML Groups and Roles** option is enabled in Administrator.

After you map SAML groups and roles to Informatica Intelligent Cloud Services roles, you cannot configure user roles or groups for SAML SSO users individually in Administrator or through the Informatica Intelligent Cloud Services REST API.

For more information about using SAML SSO, see *User Administration* in the Administrator help.

## Adding SAML group mappings

Add SAML group mappings that map SAML groups to Informatica Intelligent Cloud Services roles.

**Note:** You cannot map a SAML group or role that contains one of the following characters in the name:

**•** Pipe ( | )

- **•** Semicolon ( ; )
- **•** Comma ( , )

#### PUT request

To add a mapping between an Informatica Intelligent Cloud Services role and SAML groups, use the following URI:

/public/core/v3/Orgs/<organization ID>/addSamlGroupMappings

If you map a SAML group that doesn't exist in Informatica Intelligent Cloud Services, Informatica Intelligent Cloud Services creates the group. If a group with the same name exists in Informatica Intelligent Cloud Services, you can specify whether to reuse the group or create a new group. By default, Informatica Intelligent Cloud Services creates a new group with \_EXT appended to the name.

Include the following information:

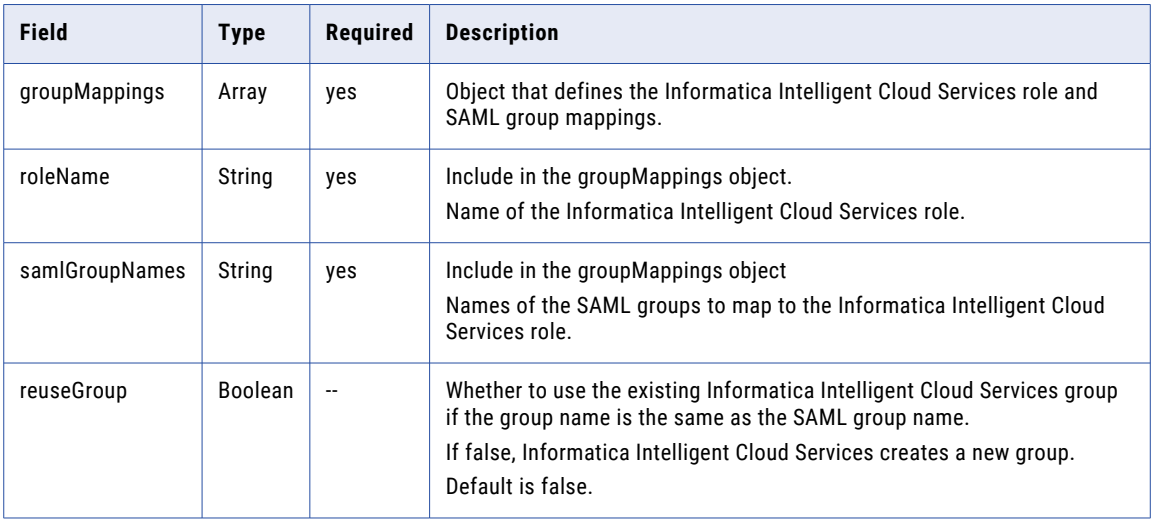

Returns the 204 response code if successful. Returns an error object if errors occurs.

#### PUT examples

To map the Informatica Intelligent Cloud Services Admin role to the Security and Dev-Managers SAML groups, and map the Informatica Intelligent Cloud Services Designer role to the Developers SAML group, you might send a request similar to the following example:

```
PUT <baseApiUrl>/public/core/v3/Orgs/6MRgiMIfvdRfCCLITrLCcI/addSamlGroupMappings
Accept: application/json
INFA-SESSION-ID: 9KA11tLGqxVcGeul8SQBK3
{
     "groupMappings": [
        \left\{ \begin{array}{c} \end{array} \right."roleName": "Admin",
              "samlGroupNames": ["Security","Dev-Managers"]
         },
         {
              "roleName": "Designer",
              "samlGroupNames": "Developers"
         }
      ],
      "reuseGroup": "true"
}
```
To add another group mapping to map the Informatica Intelligent Cloud Services Admin role to the Administrators SAML group, you might send a request similar to the following example:

```
PUT <baseApiUrl>/public/core/v3/Orgs/6MRgiMIfvdRfCCLITrLCcI/addSamlGroupMappings
Accept: application/json
INFA-SESSION-ID: 9KA11tLGqxVcGeul8SQBK3
{
    "groupMappings": [
        \left\{ \right."roleName": "Admin",
             "samlGroupNames": "Administrators"
        }
    ],
     "reuseGroup": "true"
}
```
Now the Informatica Intelligent Cloud Services Admin role is mapped to the Security, Dev-Managers, and Administrators SAML groups.

### Adding SAML role mappings

Add SAML role mappings that map SAML roles to Informatica Intelligent Cloud Services roles.

**Note:** You cannot map a SAML group or role that contains one of the following characters in the name:

- **•** Pipe ( | )
- **•** Semicolon ( ; )
- **•** Comma ( , )

#### PUT request

To add a mapping between Informatica Intelligent Cloud Services roles and SAML roles, use the following URI:

/public/core/v3/Orgs/<organization ID>/addSamlRoleMappings

Include the following information:

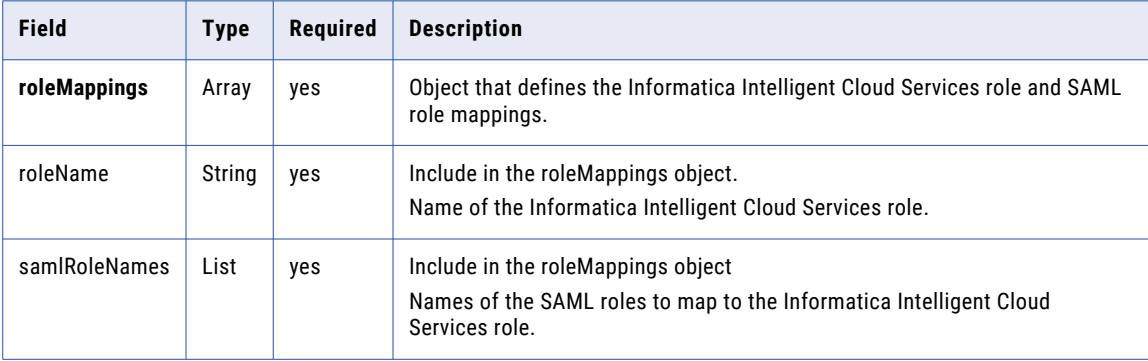

Returns the 204 response code if successful. Returns an error object if errors occurs.

#### PUT example

To map the Informatica Intelligent Cloud Services Developer role to the Data Designer and MS Deployer SAML roles, and map the Informatica Intelligent Cloud Services Admin role to the Operator SAML role, you might send a request similar to the following example:

```
PUT <baseApiUrl>/public/core/v3/Orgs/6MRgiMIfvdRfCCLITrLCcI/addSamlRoleMappings
Accept: application/json
INFA-SESSION-ID: 9KA11tLGqxVcGeul8SQBK3
```

```
{
    "roleMappings": [
        {
            "roleName": "Developer",
            "samlRoleNames": ["Data Designer","MS Deployer"]
        },
        {
            "roleName": "Admin",
            "samlRoleNames": "Operator"
        }
   ]
}
```
## Removing SAML group mappings

Remove SAML group mappings that map SAML groups to Informatica Intelligent Cloud Services roles.

#### PUT request

To remove a SAML group mapping, send a PUT request using the following URI:

/public/core/v3/Orgs/<organization ID>/removeGroupMappings

Include the following information:

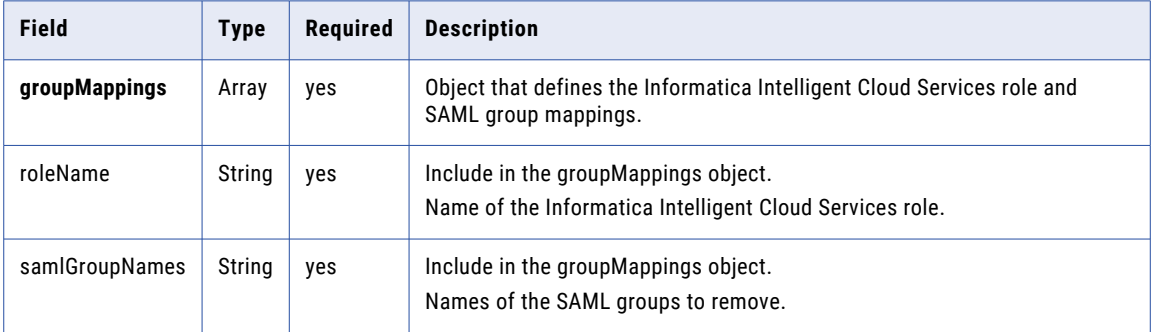

#### PUT example

If you want to remove the mapping between the Informatica Intelligent Cloud Services Admin role and the Administrators SAML group, you might send a request similar to the following example:

```
PUT <baseApiUrl>/public/core/v3/Orgs/6MRgiMIfvdRfCCLITrLCcI/removeSamlGroupMappings
Accept: application/json
INFA-SESSION-ID: 9KA11tLGqxVcGeul8SQBK3
{
    "groupMappings": [
        {
            "roleName": "Admin",
            "samlGroupNames": "Administrators"
        }
   ]
}
```
## Removing SAML role mappings

Remove SAML role mappings that map SAML roles to Informatica Intelligent Cloud Services roles.

#### PUT request

To remove a SAML role mapping, send a PUT request using the following URI:

/public/core/v3/Orgs/<organization ID>/removeSamlRoleMappings

Include the following information:

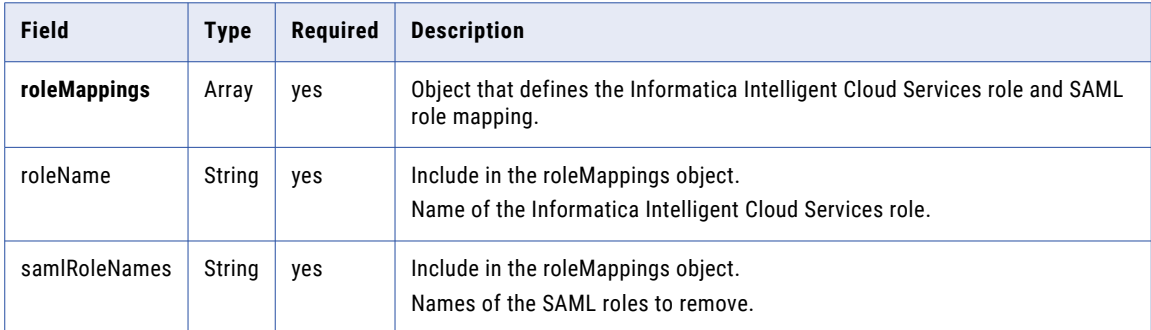

#### PUT example

If you want to remove the mapping between the Informatica Intelligent Cloud Services Admin role and the Operator SAML role, you might send a request similar to the following example:

```
PUT <baseApiUrl>/public/core/v3/Orgs/6MRgiMIfvdRfCCLITrLCcI/removeSamlRoleMappings
Accept: application/json
INFA-SESSION-ID: 9KA11tLGqxVcGeul8SQBK3
{
    "roleMappings": [
        \left\{ \right."roleName": "Admin",
            "samlRoleNames": "Operator"
        }
    ]
}
```
## Getting SAML group mapping details

You can get the details for all the group mappings for an organization or use a filter to get group mapping details for a particular Informatica Intelligent Cloud Services role or SAML group.

#### GET request

To get details for group mappings, use the following URI:

public/core/v3/Orgs/<organization ID>/SAMLConfig/groupMappings?<query parameters>

To get all the group mapping details for the organization, omit the query parameters.

To get details for a particular role or SAML group, you can include the following query parameters in the URI:

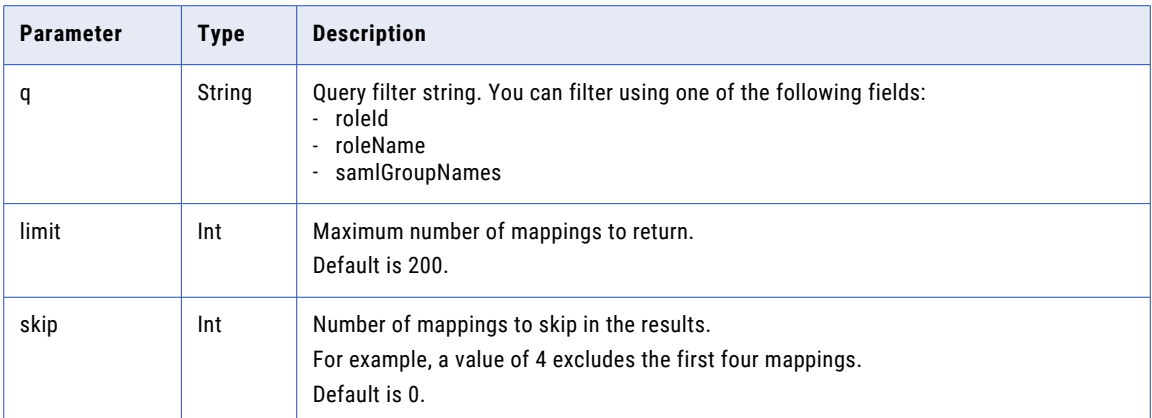

You can use the following fields to define the query filter:

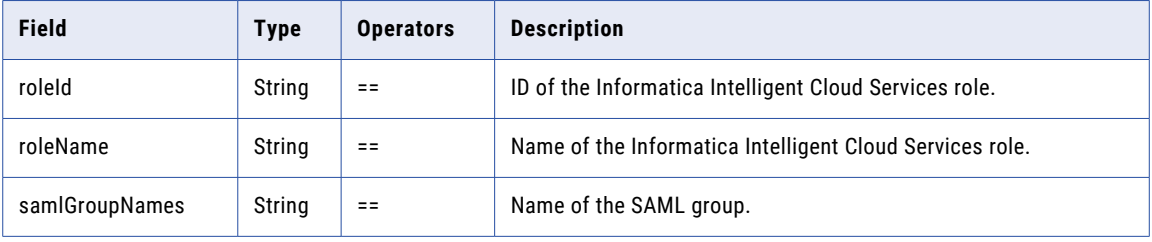

#### GET request example

To get the group mapping details for a particular Informatica Intelligent Cloud Services role ID, you might use the following request:

```
GET <br/> <br/> <br/>>ApiUrl>/public/core/v3/Orgs/<br/><br/><br/>corpanization ID>/SAMLConfig/groupMappings?
q=roleId=="94207429"
```
#### GET response

Returns the group mapping details. Returns an error if errors occur.

If the **Map SAML Groups and Roles** option is enabled but no mappings exist, the response is empty.

If successful, returns a count of the available group mappings and the following information for each group mapping:

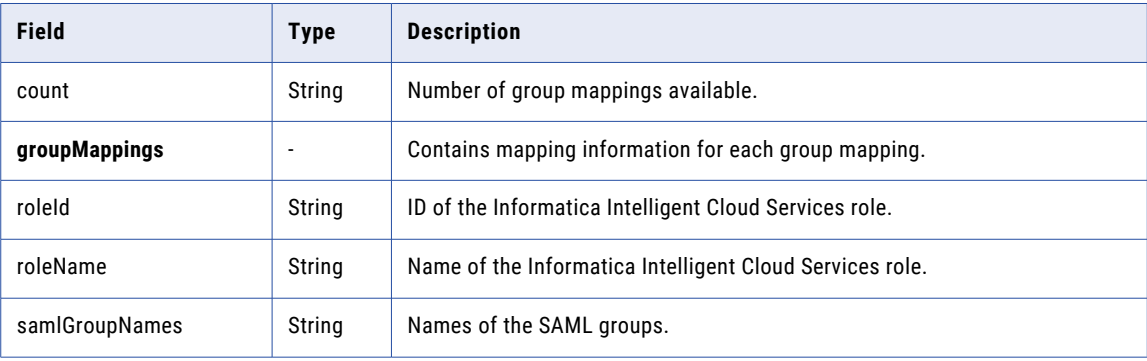

#### GET response example

If successful, you might receive a response similar to the following example:

```
{
    "count": 2,
    "groupMappings": [
        {
            "roleId":"94207429",
            "roleName:"Admin",
            "samlGroupNames": [
                "Security", "Dev-Managers"
            ]
        },
        {
            "roleId":"149021",
            "roleName:"Monitor",
           "samlGroupNames": "Developers"
        }
    ]
}
```
## Getting SAML role mapping details

You can get the details for all the role mappings for an organization or use a filter to get role mapping details for a particular Informatica Intelligent Cloud Services role or SAML role.

#### GET request

To get details for role mappings, use the following URI:

public/core/v3/Orgs/<organization ID>/SAMLConfig/roleMappings?<query parameters>

To get all the role mapping details for the organization, omit the query parameters.

To get details for a particular role or SAML role, you can include the following query parameters in the URI:

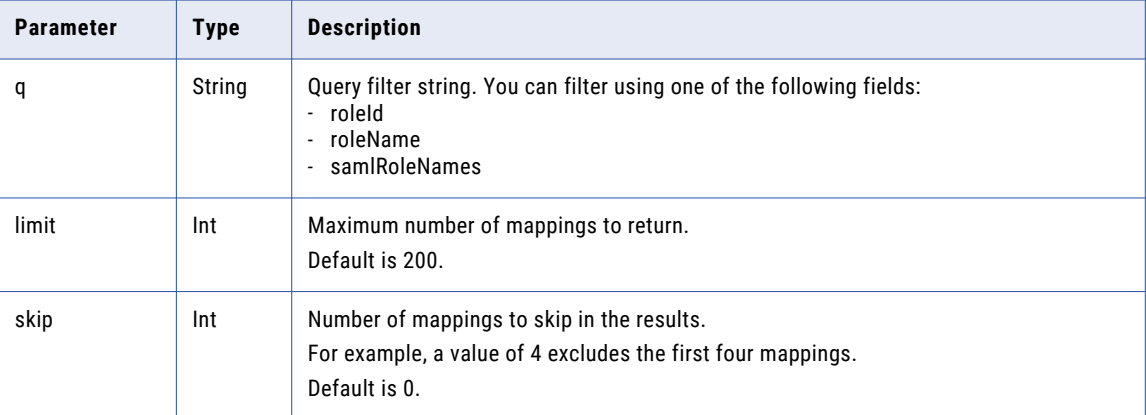

You can use the following fields to define the query filter:

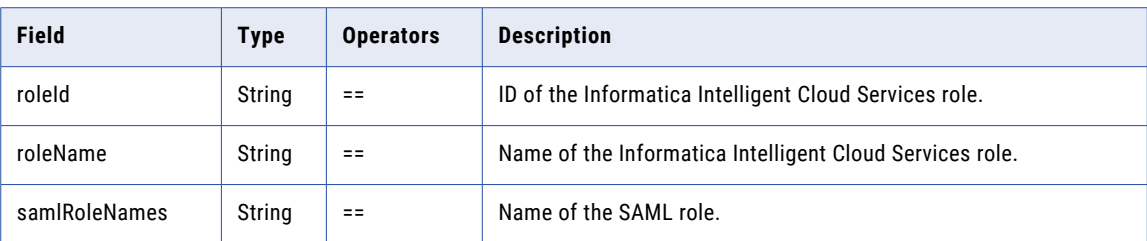

#### GET request example

To get the role mapping details for a particular Informatica Intelligent Cloud Services role ID, you might use the following request:

GET <br/>baseApiUrl>/public/core/v3/Orgs/03kEYNeduIJkVv0Qvq8NgY/SAMLConfig/roleMappings? q=roleId=="94247429"

#### GET response

Returns the role mapping details. Returns an error if errors occur.

If the **Map SAML Groups and Roles** option is enabled but no mappings exist, the response is empty.

If successful, returns a count of the available role mappings and the following information for each role mapping:

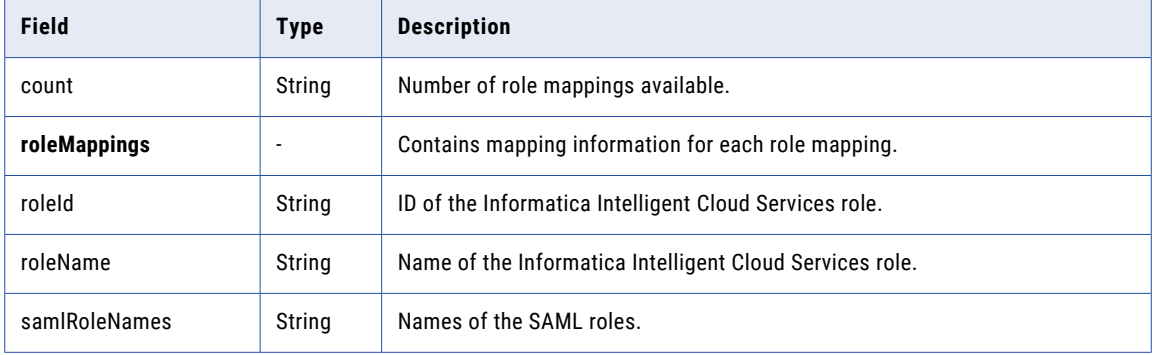

#### GET response example

If successful, you might receive a response similar to the following example:

```
{
    "count": 2,
    "roleMappings": [
        \left\{ \right."roleId":"94247429",
            "roleName:"Developer",
            "samlRoleNames": [
                 "Data Designer", "MS Deployer"
            ]
        },
        {
            "roleId":"142321",
             "roleName:"Admin",
             "samlRoleNames": "Operator"
        }
   ]
}
```
# **Schedules**

Use the schedule resource to request details of the schedules in the organization. You can also use this resource to create, update, or delete schedules.

You can use the following request methods:

- **•** To get schedule details, use a GET request.
- **•** To create a schedule, use a POST request.
- **•** To update a schedule, use a PATCH request.
- **•** To delete a schedule, use a DELETE request.

**Note:** To leverage full scheduling capabilities, use this resource instead of the REST API version 2 schedule resource.

## Getting schedule details

Use the schedule resource to request details about the schedules in the organization.

#### GET request

To get the details of all schedules in the organization, use the following URI:

```
/public/core/v3/schedule
```
To get the details of a schedule using the schedule ID, use the following URI:

/public/core/v3/schedule/<id>

You can use a query parameter to get the details for specific schedules. For example, to get the details of all disabled schedules created by the user jdoe, you might use the following URI:

/public/core/v3/schedule?q=status=='Disabled' and createdBy=='jdoe'

You can use the following query parameters in the URI:

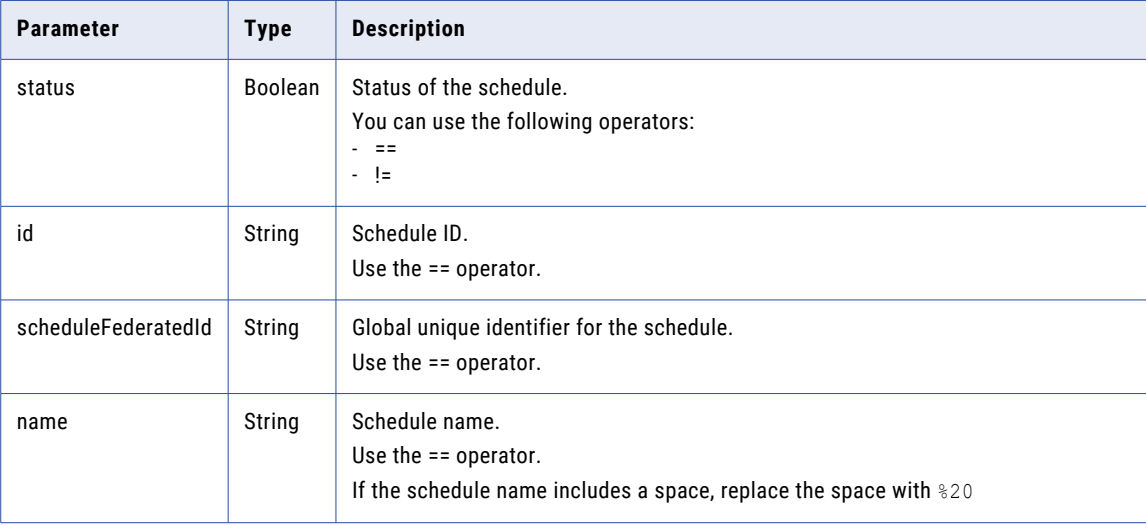

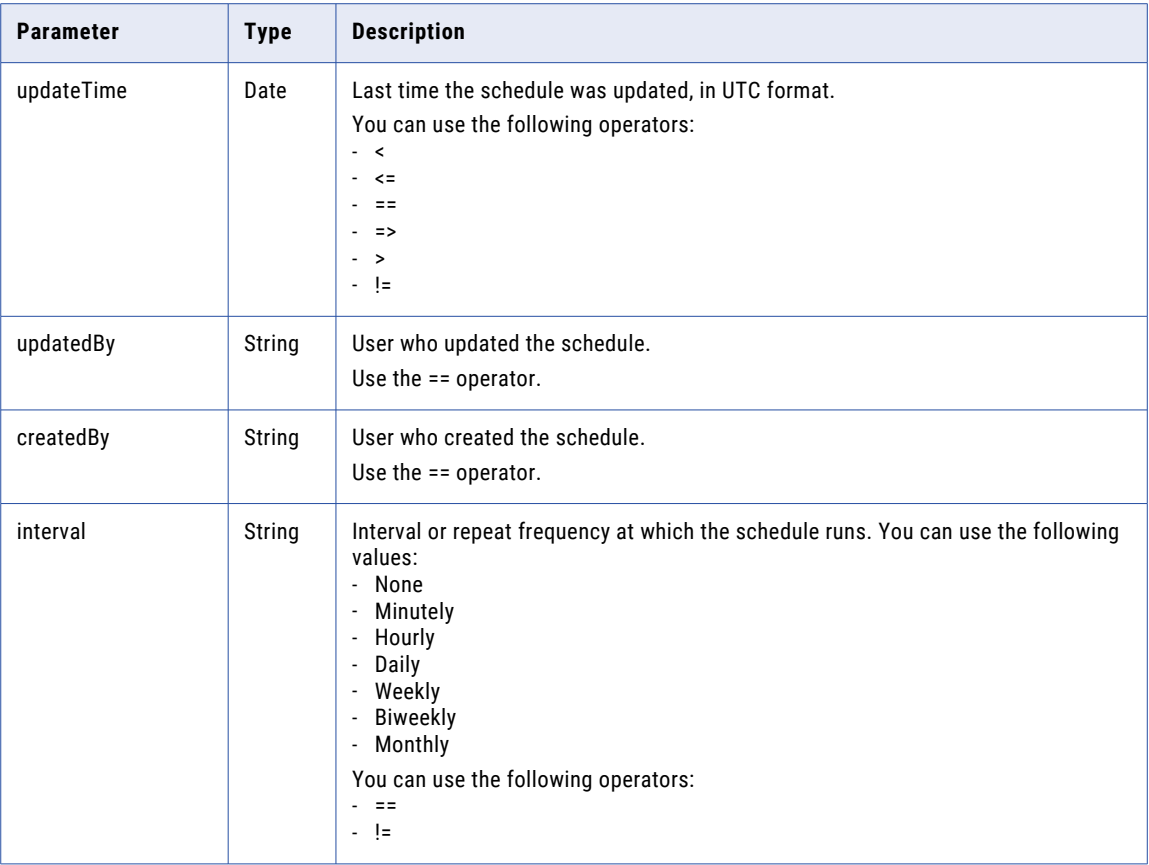

#### GET response

If successful, returns the schedules object for the requested schedule. If you request the details for all schedules, the schedules object contains details for each schedule in the organization.

Returns the error object if errors occur.

The schedules object includes the following attributes:

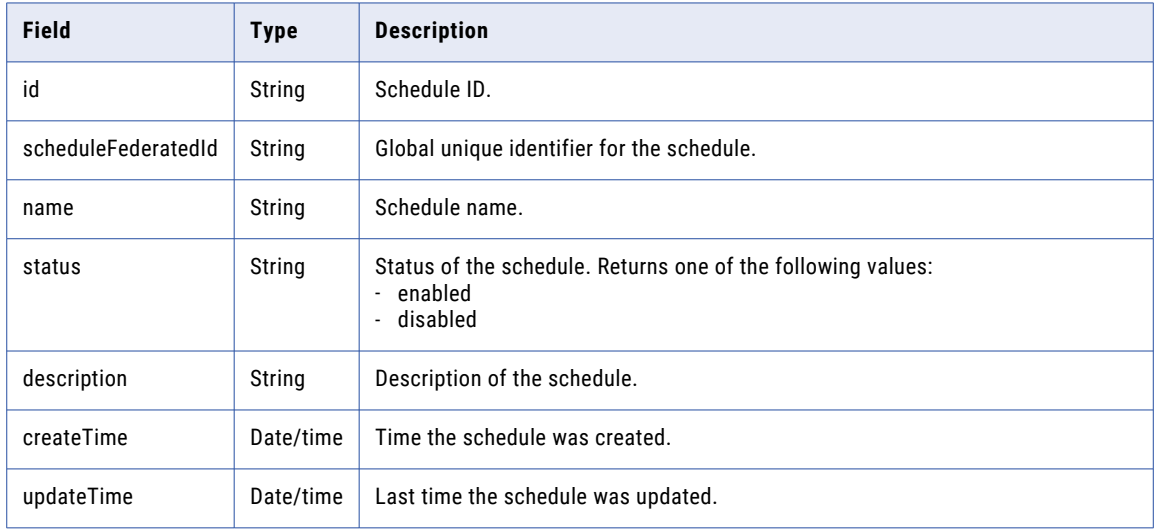

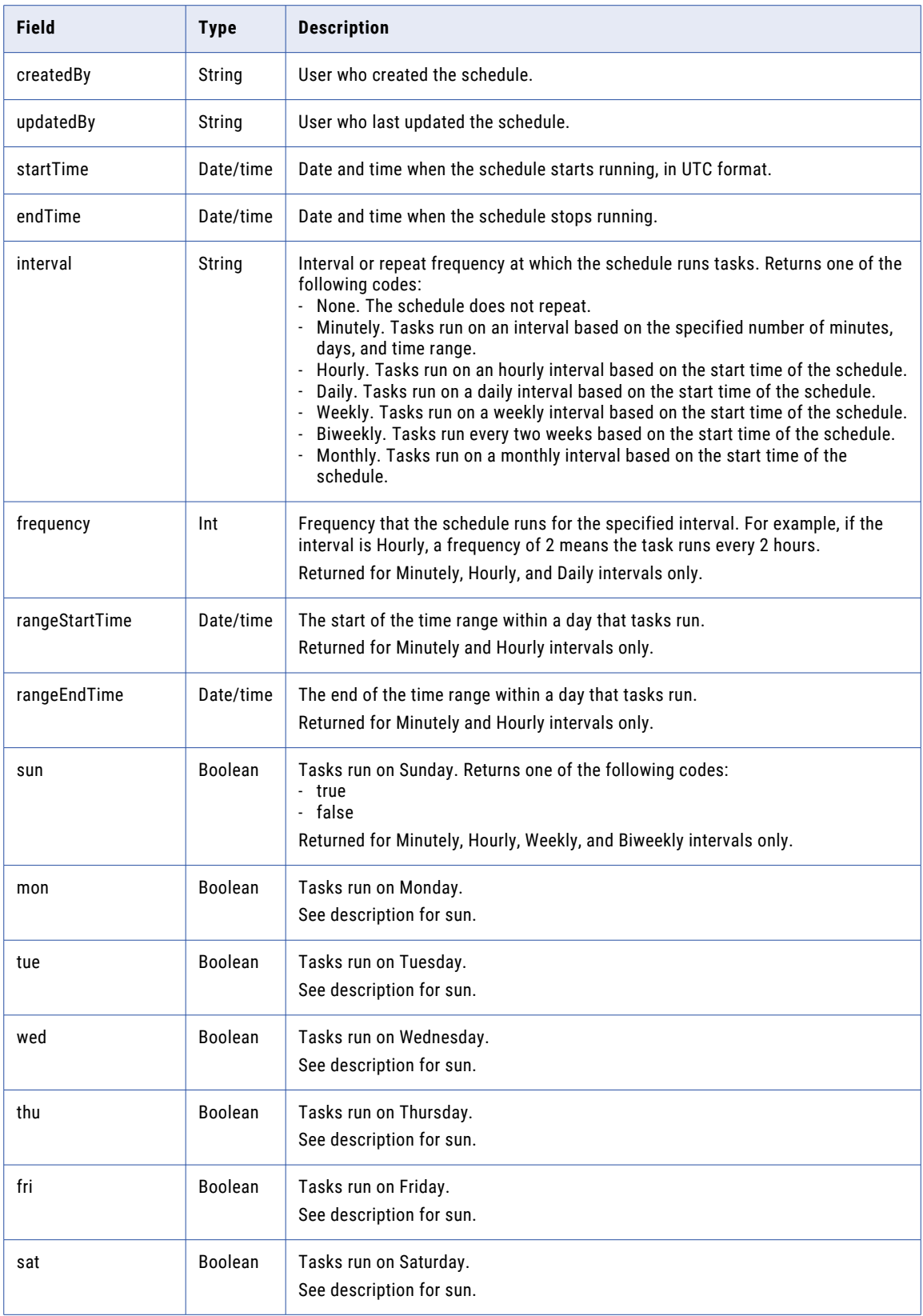

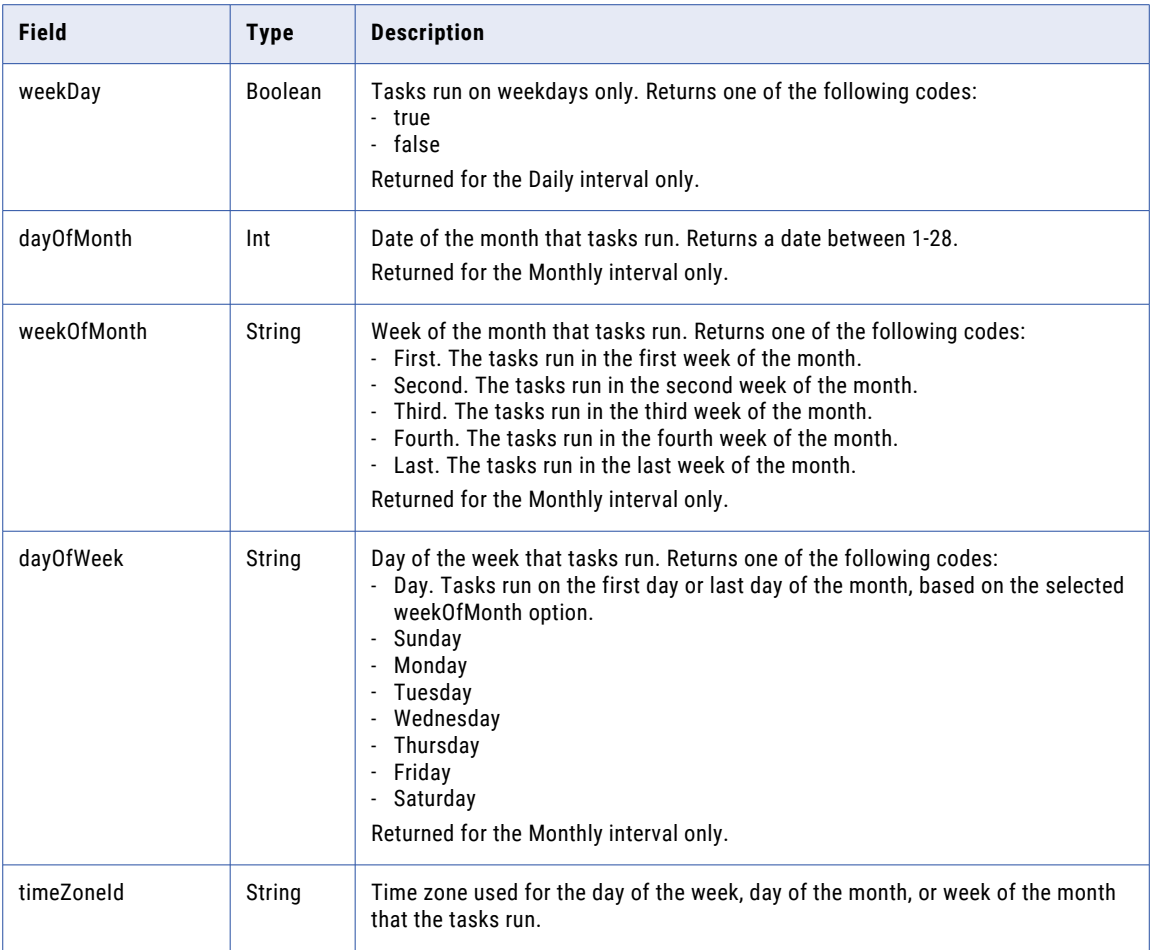

#### GET example

To request information about a schedule using the schedule ID, you might use the following request:

```
GET <baseApiUrl>/public/core/v3/schedule/0An1v84VPL3k6kypOlxq06D0000000000003
Accept: application/json
INFA-SESSION-ID: <sessionId>
```
A successful response might look like the following example:

```
{
"id": "0An1v84VPL3k6kypOlxq06D0000000000003",
"scheduleFederatedId" : "24bDtKg6d9SbaNlqDolHSR",
"name": "MI_FILE_LISTENER_10107",<br>"status":"enabled",
"status":"enabled",
"createTime": "2018-12-03T17:34:45.000Z",
"updateTime": "2019-05-09T12:13:34.000Z",
"createdBy": "clouddemo",
"updatedBy": "vnath",
"startTime": "2020-06-09T00:15:55.000Z",
"interval": "Minutely",
"frequency": 5,
"rangeStartTime" : "",
"rangeEndTime" : "",
"mon": true,
"tue": true,
"wed": true,
"thu": true,
"fri": true,
```

```
"sat": true,
"sun": true,
"weekDay": false,
"dayOfMonth": 0,
"weekOfMonth": null,
"dayOfWeek": null,
"timeZoneId": "America/Los Angeles"
}
```
## Creating a schedule

Use the schedule resource to create a schedule for the organization.

#### POST request

To create a schedule, use the following URI:

/public/core/v3/schedule

You can use the following fields in a schedules object:

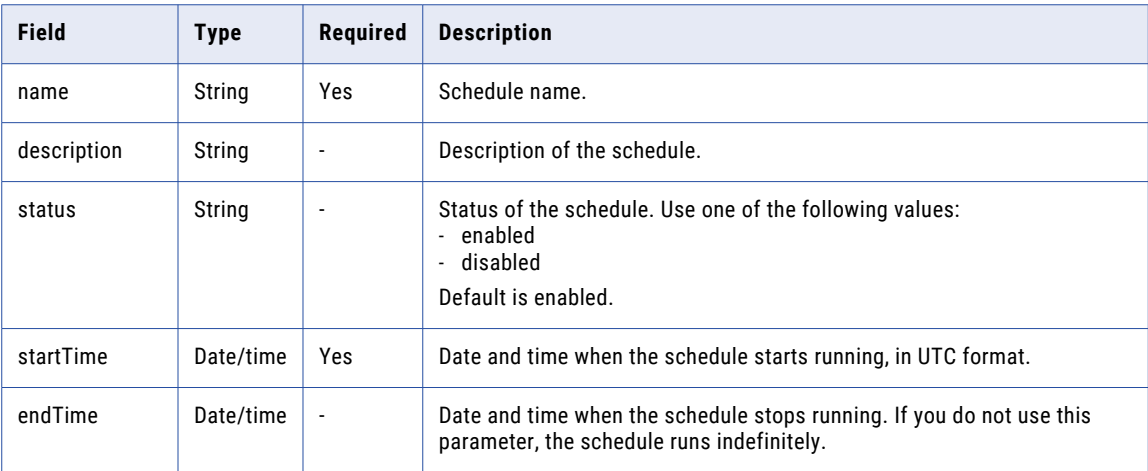

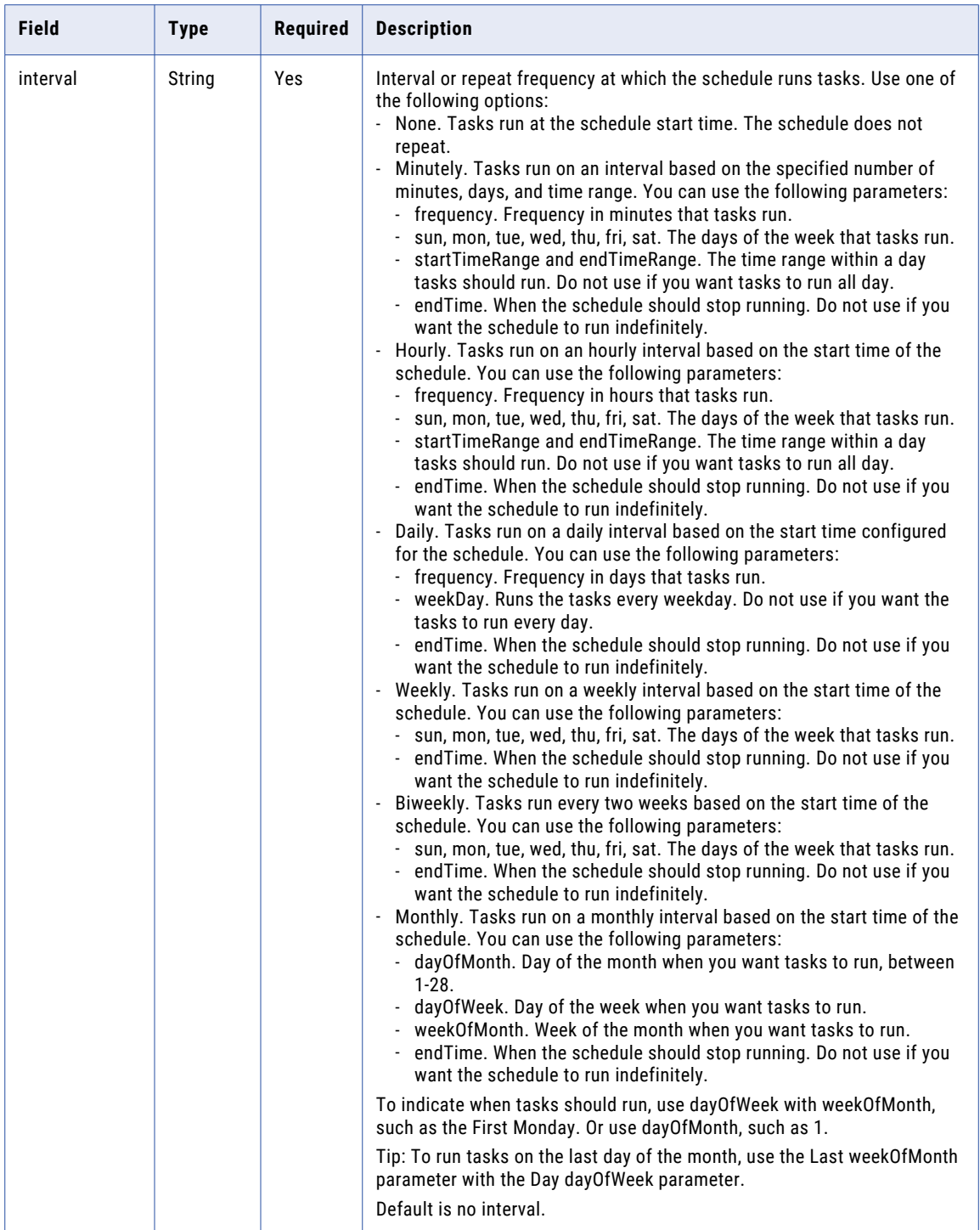

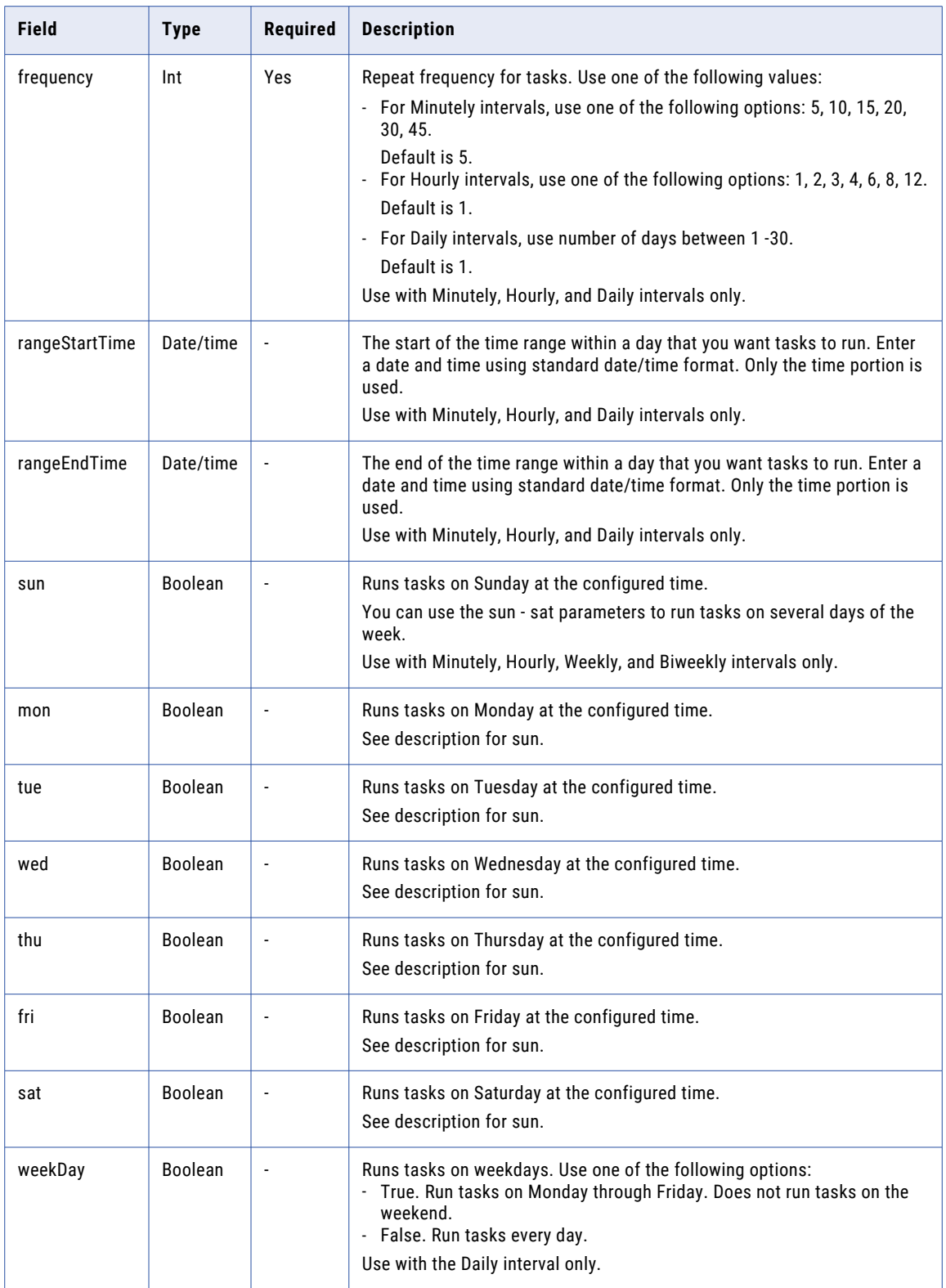

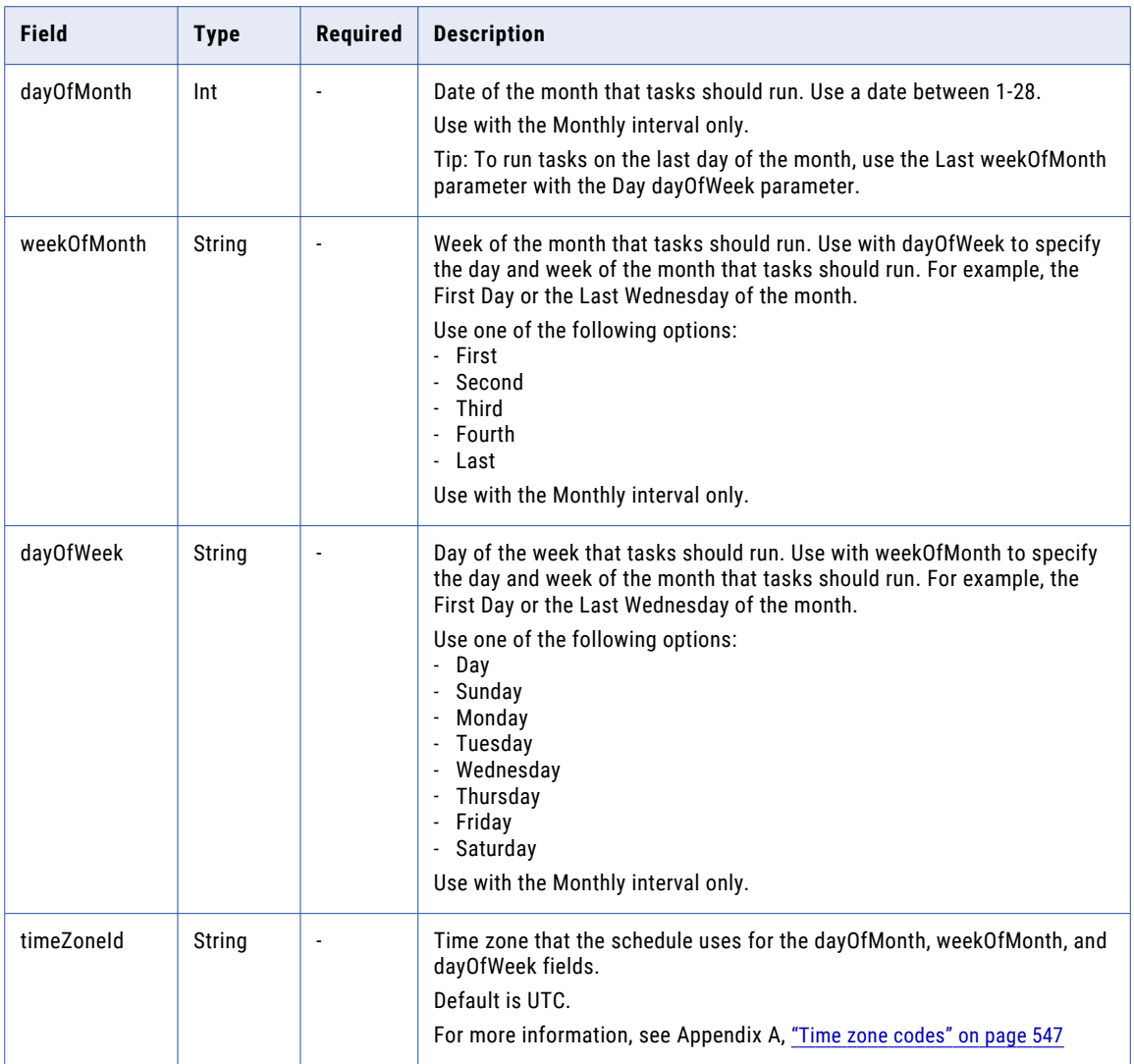

#### POST request example

To create a schedule, your request might look something like the following example:

```
POST <br/> <br/> <br/>ApiUrl>/public/core/v3/schedule
Accept: application/json
INFA-SESSION-ID: <sessionId>
{
  "name": "my_schedule_1",
  "startTime" : "2023-09-18T22:00:00.000Z",
  "interval" : "Minutely",
  "frequency" : 5,
  "mon" : true,
  "wed" : true,
  "status" : "enabled"
}
```
#### POST response

Returns the schedules response object for the schedule that you created or updated.

Returns an error object if errors occur.

A successful response might look like the following example:

```
{
    "id": "8oKIw0ib9qMg1lGIWNPzkdD000000000000H",
    "createTime": "2023-09-10T11:48:28.000Z",
    "updateTime": "2023-09-10T11:48:28.000Z",
    "createdBy": "dev_scott",
    "updatedBy": "dev_scott",
    "name": "my_schedule_1",
    "rangeStartTime": null,
    "rangeEndTime": null,
    "status": "enabled",
    "frequency": 5,
    "description": null,
    "mon": true,
    "tue": false,
    "wed": true,
    "thu": false,
    "fri": false,
    "sat": false,
    "sun": false,
    "weekDay": false,
    "dayOfMonth": 0,
    "weekOfMonth": null,
    "dayOfWeek": null,
    "scheduleFederatedId": "1BrVocfYMAzeQHwXaaMWe7",
    "startTime": "2020-12-25T12:00:00.000Z",
    "endTime": null,
    "interval": "Minutely",
    "timeZoneId": "America/Los Angeles"
}
```
### Updating a schedule

Use the schedule resource to update, enable, or disable a schedule.

#### PATCH request

Use the following URI:

/public/core/v3/schedule/*<id>*

Include the following fields in the request body:

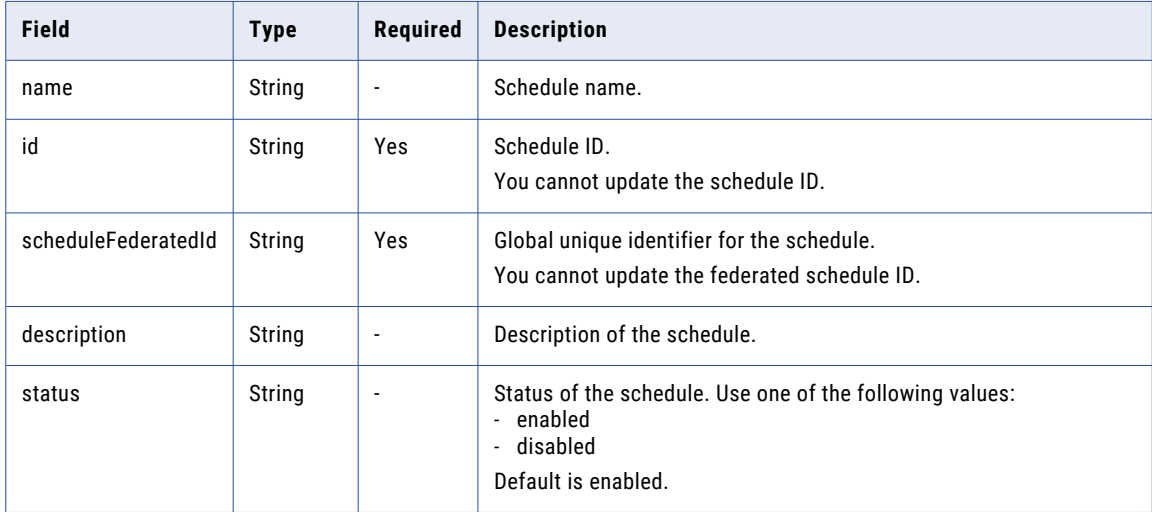

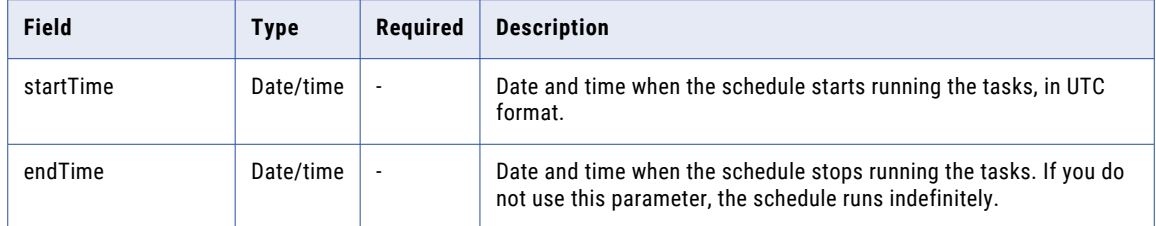

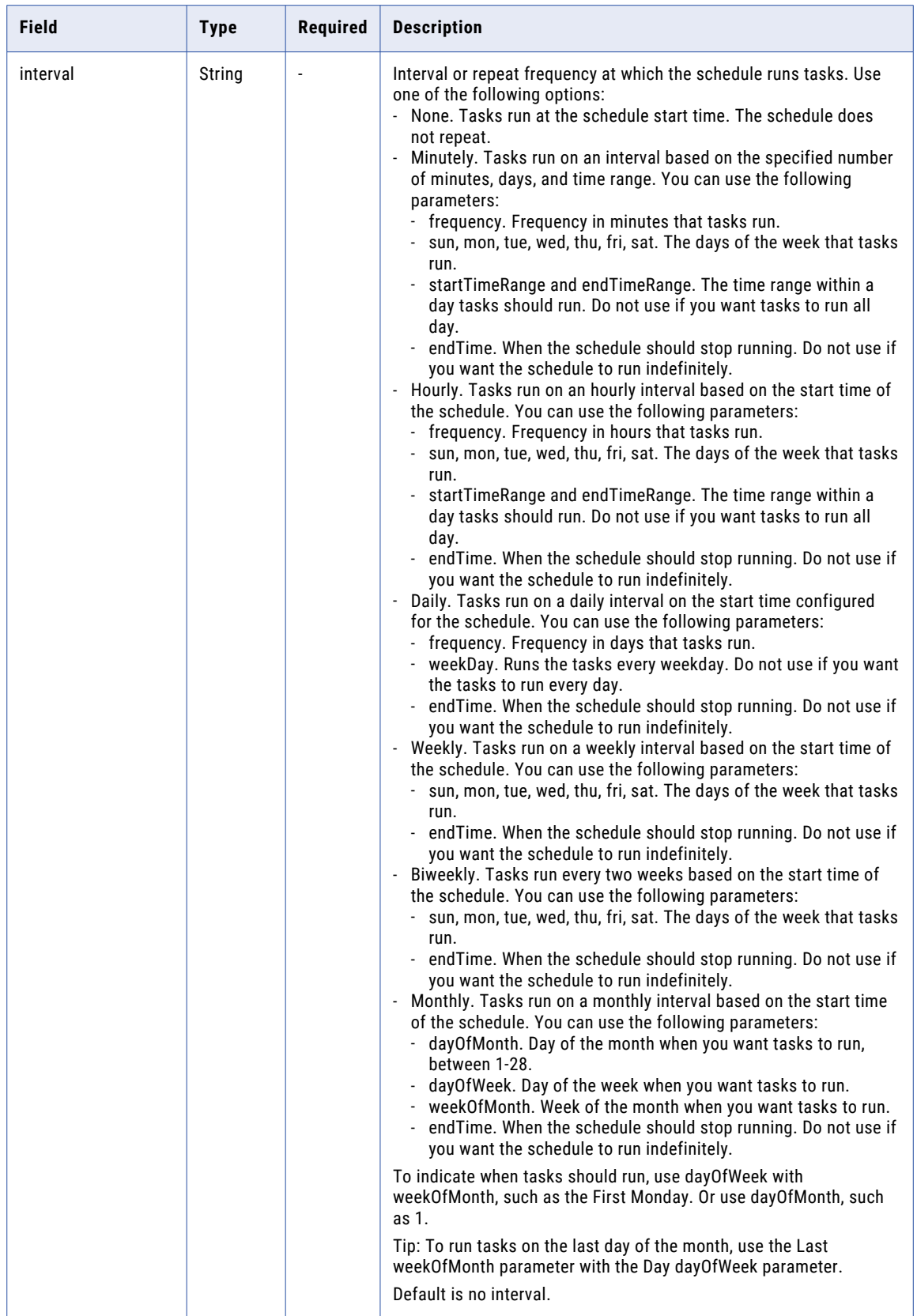

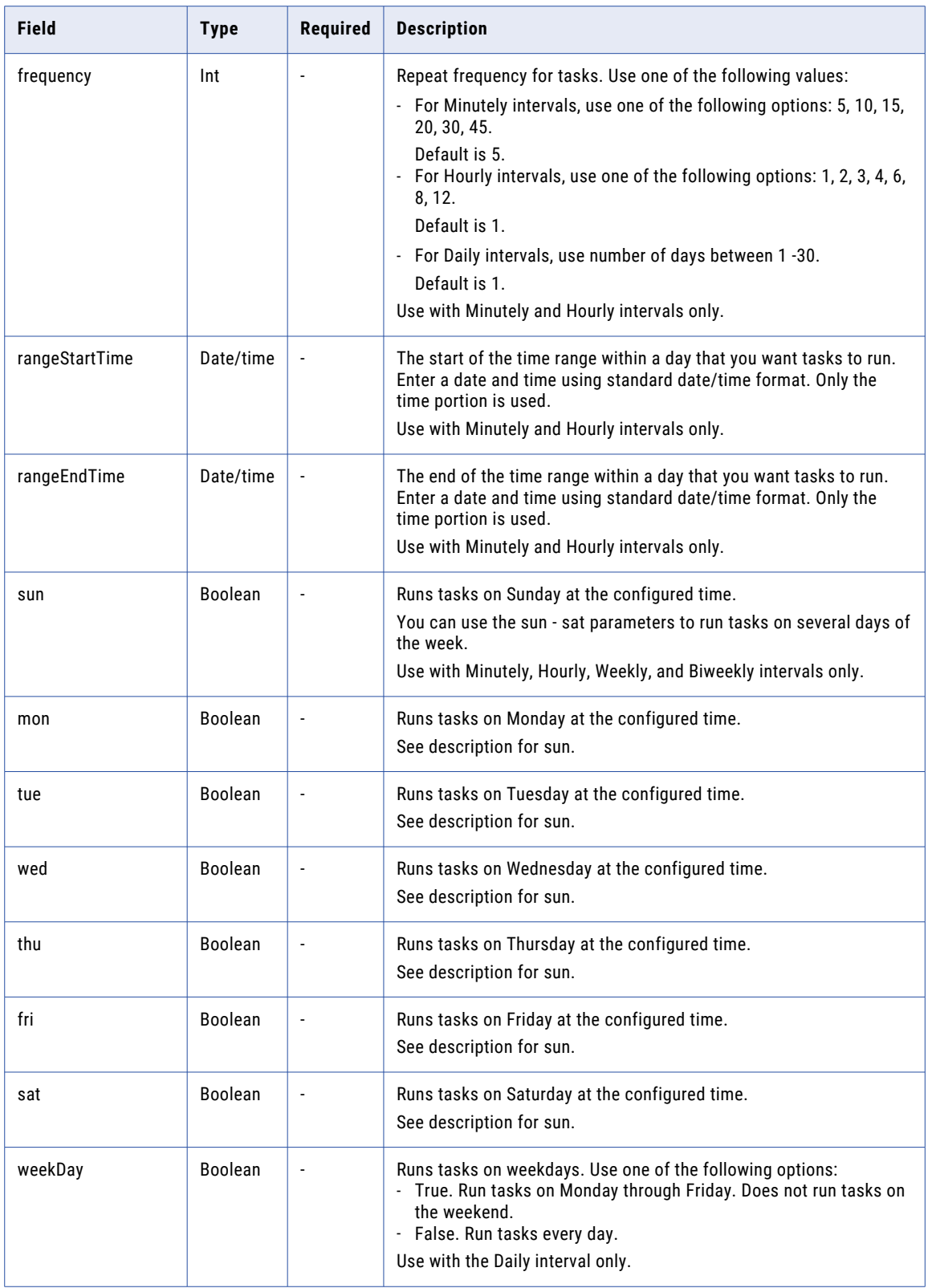

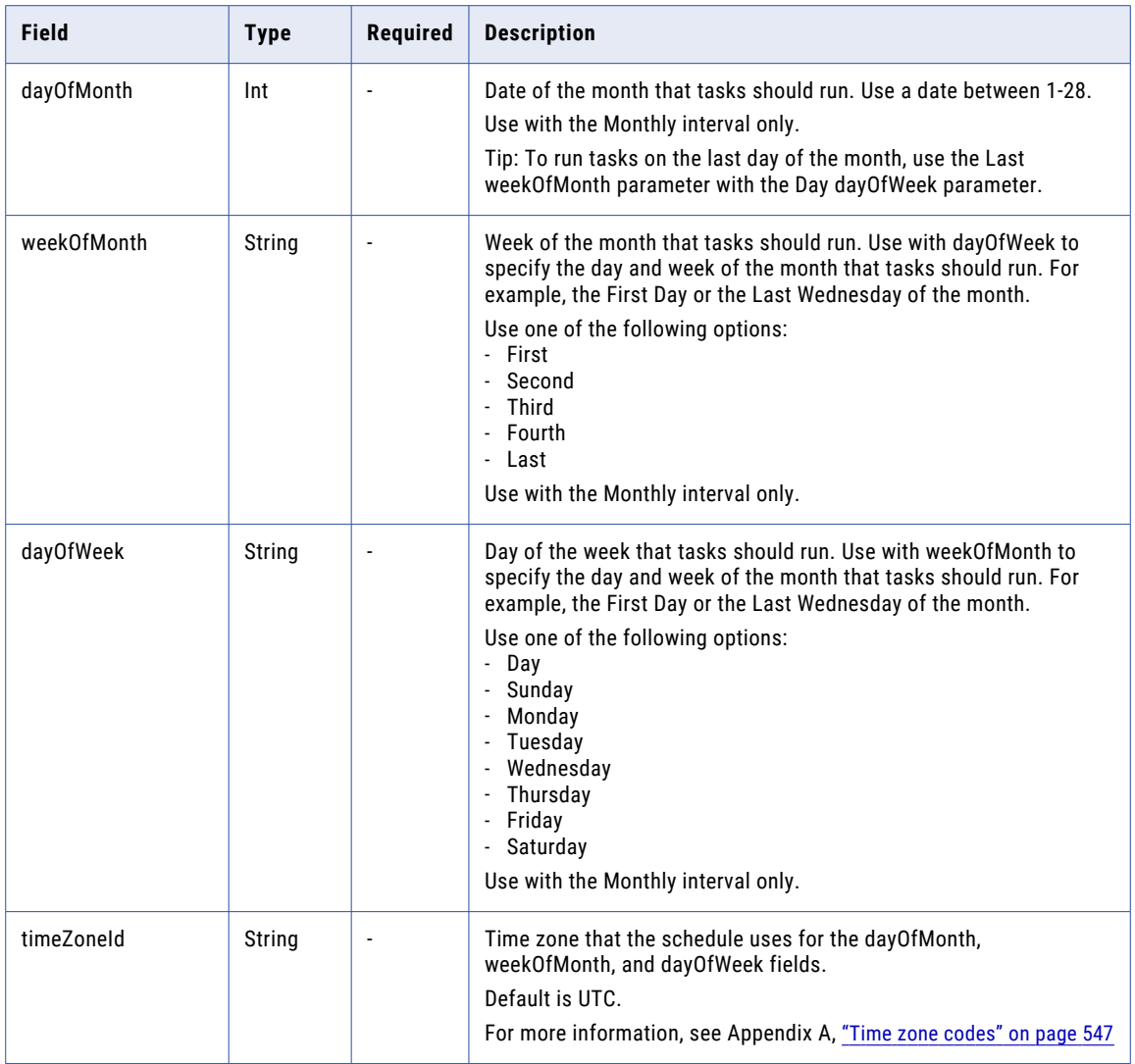

#### PATCH example

To update a schedule, your request might look something like the following example:

```
PATCH <baseApiUrl>/public/core/v3/schedule/0An1v84VPL3k6kypOlxq06D0000000000003
Accept: application/json
INFA-SESSION-ID: <sessionId>
{
    "schedules": [
        {
            "id": "0An1v84VPL3k6kypOlxq06D0000000000003",
            "scheduleFederatedId": "1KiAwzRVIOTlAtCjPtzV4H",
            "name": "V3_Test_CreateSchedule_1569944878",
            "status": "disabled",
            "description": "Update version 2",
            "sat": true
        }
    ]
}
```
A successful response might look like the following example:

```
{
    "id": "0An1v84VPL3k6kypOlxq06D0000000000003",
```

```
"createTime": "2022-09-24T15:34:36.000Z",
"updateTime": "2022-10-01T15:47:59.442Z",
"createdBy": "dev_larry",
"updatedBy": "dev_larry",
"name": "V3_Test_CreateSchedule_1569944878",
"rangeStartTime": null,
"rangeEndTime": null,
"status": "disabled",
"frequency": 1,
"description": "Update version 2",
"mon": false,
"tue": false,
"wed": true,
"thu": false,
"fri": false,
"sat": true,
"sun": false,
"weekDay": false,
"dayOfMonth": 0,
"weekOfMonth": null,
"dayOfWeek": null,
"scheduleFederatedId": "1KiAwzRVIOTlAtCjPtzV4H",
"startTime": "2022-12-25T12:00:00.000Z",
"endTime": null,
"interval": "Hourly",
"timeZoneId": "America/Los Angeles"
```
## Deleting a schedule

}

Use the schedule resource to delete a schedule.

To delete a schedule, send a DELETE request using the following URI:

```
/public/core/v3/schedule/<id>
```
A successful response returns the 204 response code. If errors occur, an error object is returned.

## Secure Agent services

Use the agentservice resource to stop or start a Secure Agent service.

After you send a POST request to start or stop a Secure Agent service, you can check the status of the service using the REST API V2 agent resource.

#### POST request

To stop or start a Secure Agent service, use the following URI:

```
public/core/v3/agent/service
```
Include the following fields in the request:

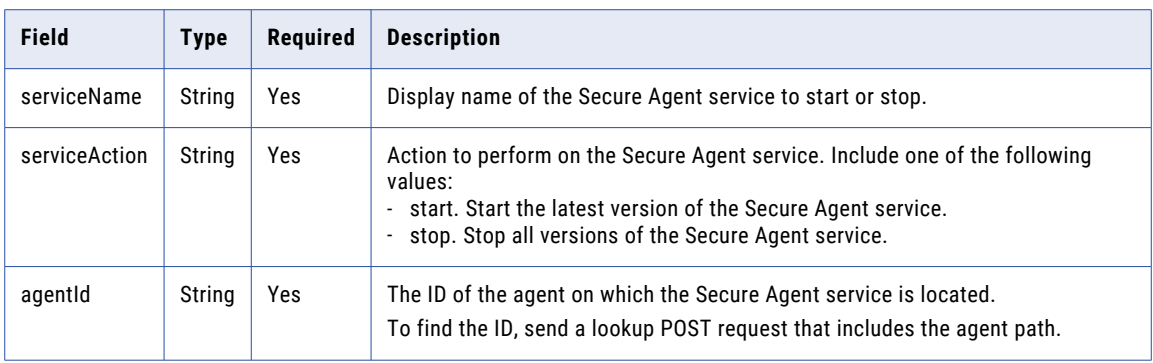

#### POST response

If the request is successful, the response includes one of the following states for the service:

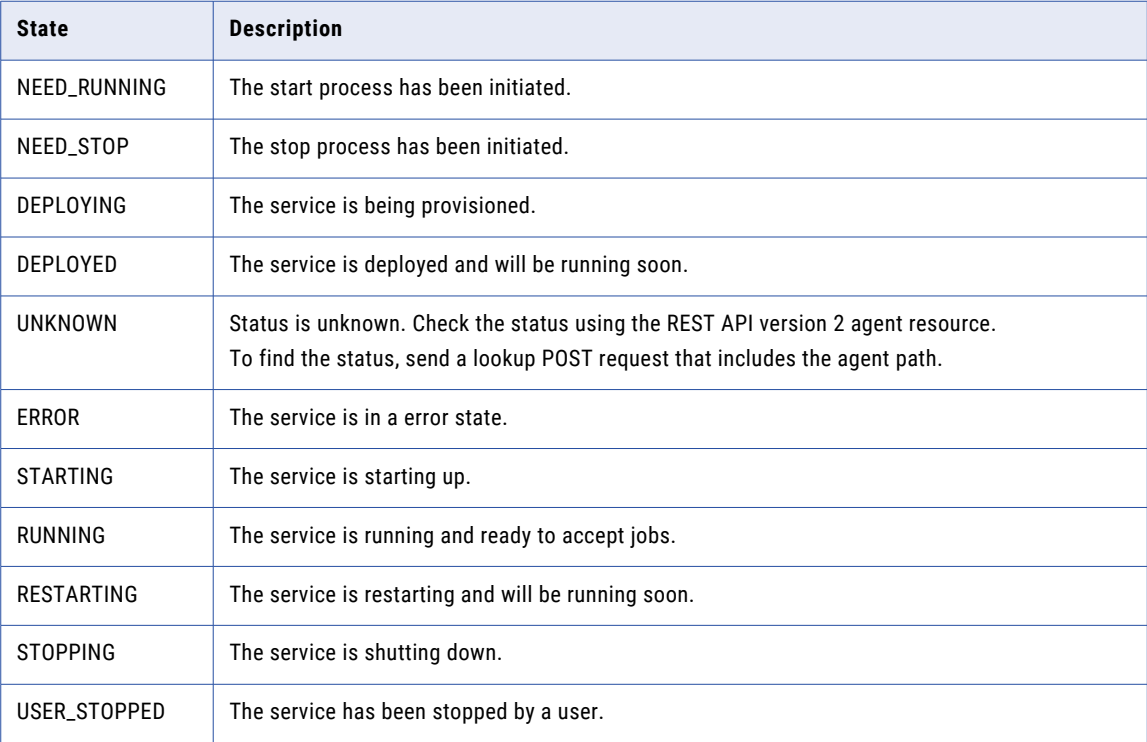

#### POST request example

To start a Secure Agent service, you might send a request similar to the following example:

```
POST <br/> <br/> <br/> <br/> <br/> <br/>public/core/v3/agent/service
Content-Type: application/json
Accept: application/json
INFA-SESSION-ID: <sessionId>
{
     "serviceName":"Data Integration",
     "serviceAction":"start",
     "agentId":"kiphQJoRWWJfaC3enJ1smP"
}
```
#### POST response example

If a request is successful, you might receive a response similar to the following example:

```
{
    "serviceState":"STARTING",
   "message":"Successfully initiated start action. Note that only the latest version of
the service will be started. Send a GET request to /v2/agent/details API to check the
updated status of the service."
}
```
# Security logs

Use the securityLog resource to receive security log entries. Security logs include information about events such as login actions and creating, updating, and deleting users, user groups, and roles. To use this resource, you must be logged in with an administrator role.

#### GET request

To request entries for the last 24 hours with a maximum of 200 entries, use the following URI.

```
/public/core/v3/securityLog
```
Alternatively, you can use query parameters to specify which entries to return. For example, the following URI returns entries created on July 26, 2019 between 8:00AM and 5:00PM:

```
/public/core/v3/securityLog?
q=entryTime>="2019-07-26T08:00:00.000Z";entryTime<="2019-07-26T17:00:00.000Z"
```
You can include the following query parameters in the URI:

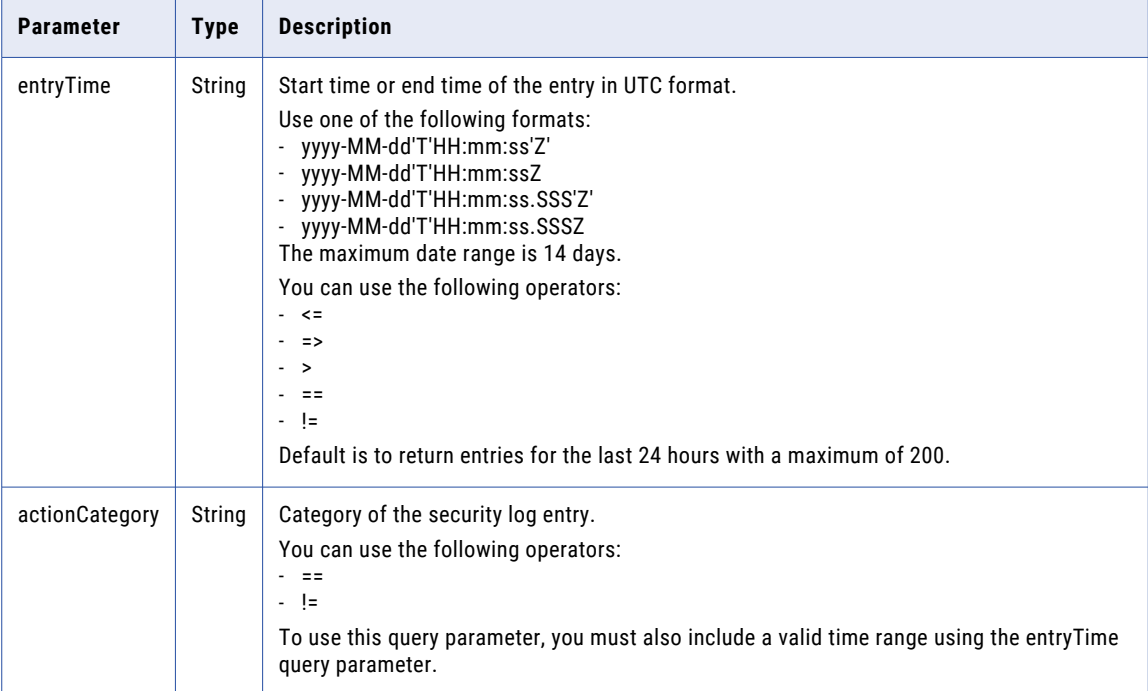

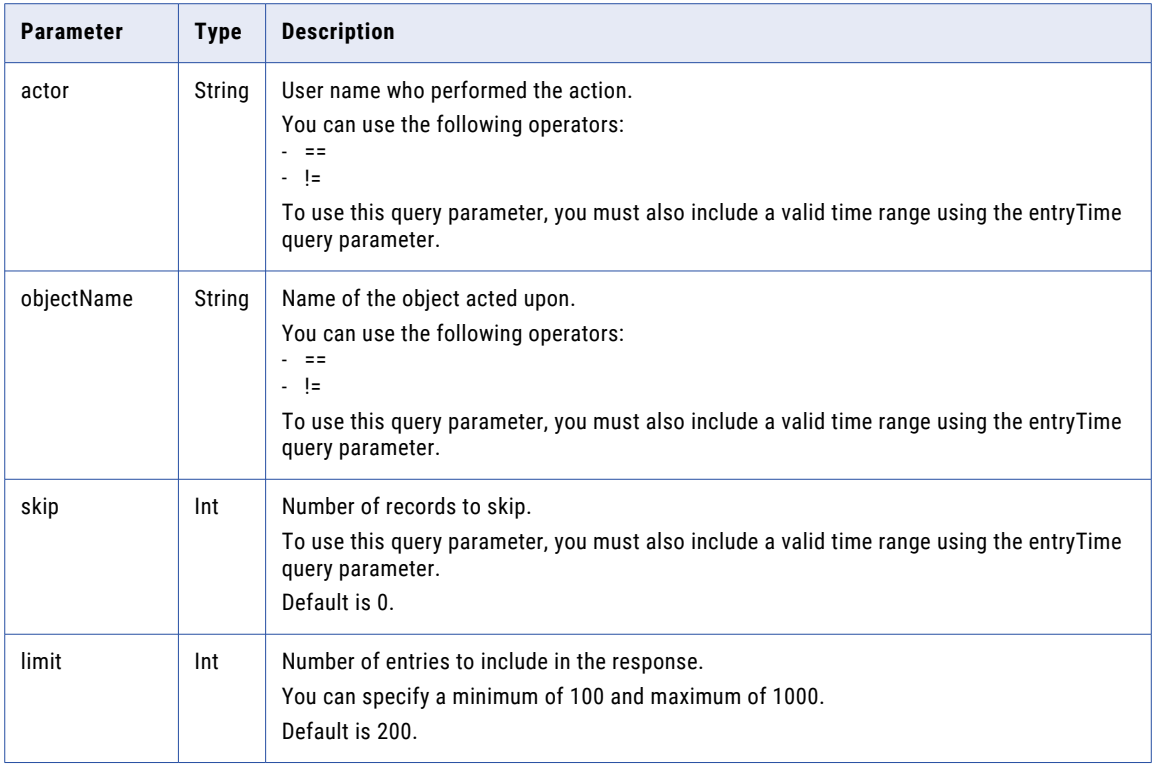

#### GET response

Returns a securityLogEntry object for each security log entry returned. Returns the error object if errors occur. The securityLogEntry object includes the following attributes:

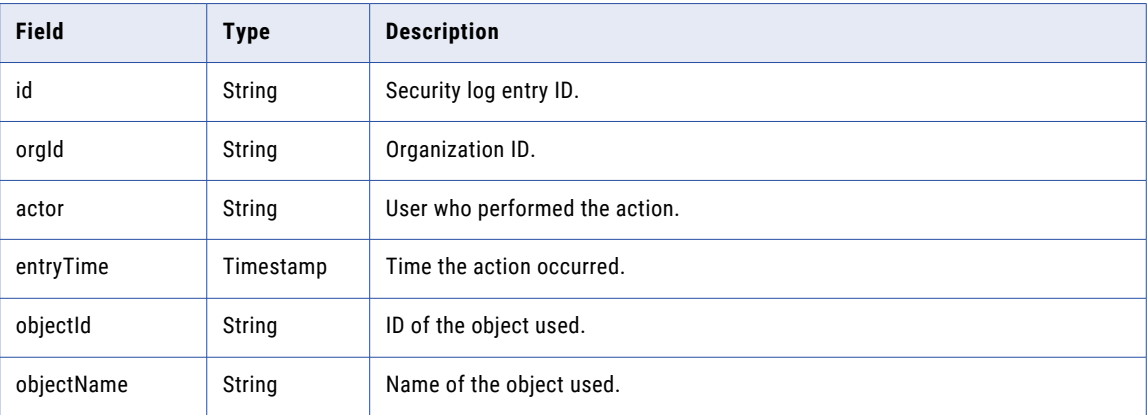

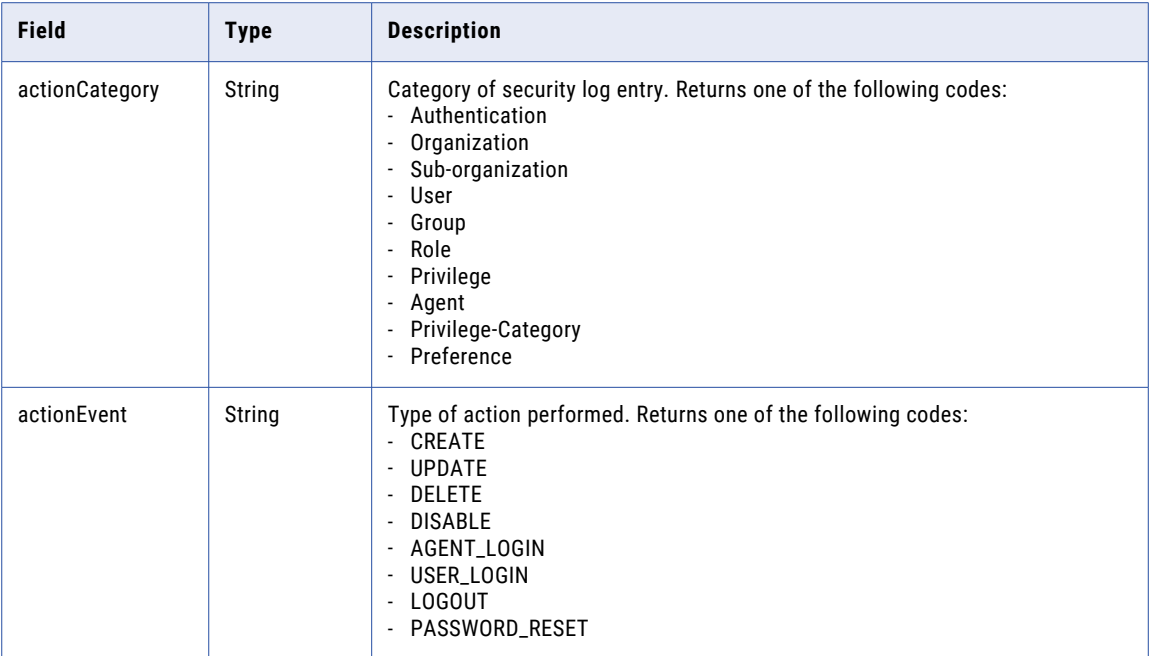

#### GET example

{

To view entries for the actions that the user "admin" performed on July 26, 2019 between 8:00AM and 5:00PM, you might use the following URI:

```
GET <br />
Get <br />
\frac{1}{2}q=entryTime>="2019-07-26T08:00:00.000Z";entryTime<="2019-07-26T17:00:00.000Z";actor=='adm
in'
Content-Type: application/json
Accept: application/json
INFA-SESSION-ID: <sessionId>
```
The response might look similar to the following example:

```
"entries": [
    {
    "id": "1AoqT9lYsrUhu7kl49kGsx",
    "orgId": "9l10ywsSnqadMx1NtEEbKT",
    "actor": "admin",
    "entryTime": "2019-07-23T22:28:07.000Z",
    "objectId": "9l10ywsSnqadMx1NtEEbKT",
    "objectName": "idsv3_org_1563920884151",
    "actionCategory": "Organization",
    "actionEvent": "CREATE"
    },
    {
    "id": "595EZai5YqFi6X8GIpVVu0",
    "orgId": "9l10ywsSnqadMx1NtEEbKT",
    "actor": "admin",
    "entryTime": "2019-07-23T22:28:13.000Z",
    "objectId": "9pieratUfEWkhFHnzY1r49",
    "objectName": "idsv3_user_1563920884151",
    "actionCategory": "User",
    "actionEvent": "CREATE"
     }
]
```
}

# Source control

You can use a Git source control repository to manage and track changes made to Informatica Intelligent Cloud Services objects such as projects, folders, and assets.

You can use the global Git repository for your organization. If the organization administrator enables projectlevel repositories, you can use repositories that are configured at the project level or use the global repository.

You can use the following resources:

- **•** pull. Load objects to the Informatica Intelligent Cloud Services organization.
- **•** pullByCommitHash. Retrieve objects that were modified by a particular commit and load them into your organization.
- **•** checkout. Check objects out of the repository.
- **•** undoCheckout. Undo the checkout of specified objects or undo the checkout of all objects that were included in a checkout operation.
- **•** checkin. Check updated objects in to the repository.
- **•** commit. Retrieve details about a commit from your repository.
- **•** commitHistory. Receive commit history for a specific object or all of the objects in the organization.
- **•** repositoryConnection. Get the repository connection ID for a project-level repository.
- **•** sourceControlAction. Get the status of a source control operation.

## Pulling objects

Use the pull resource to retrieve objects such as assets and projects from your global repository and load them into your organization.

When you pull a project, all of the source-controlled assets in the project and the project's folders are included in the pull. If the assets already exist in the target organization, their contents are overwritten to match the assets' state at the specified commit hash. If the project and the project's folders already exist in the target organization, they're reused.

Dependent objects that are located in other projects are not included in the pull. If dependent objects are missing in the pull request, the response includes an error message that lists the missing dependent objects.

If an asset's connections, runtime environments, or schedule exist in the target organization, they're reused. If you want an asset to use a different connection or runtime environment in the target organization, you can map the connection or runtime environment to a connection or runtime environment in your organization using the objectSpecification object.

For example, an asset uses the SecureAgent\_dev runtime environment in the dev organization and uses the SecureAgent\_test runtime environment in the test organization. You can use the objectSpecification object to map the SecureAgent\_dev runtime environment to the SecureAgent\_test runtime environment.

**Note:** Informatica recommends that you include less than 1000 objects in a pull request.

#### POST request

To load the latest version of objects from your repository to your organization, use the following URI:

/public/core/v3/pull

**Note:** You might receive a response to the POST request before the pull operation completes.

You can include the following fields in the request:

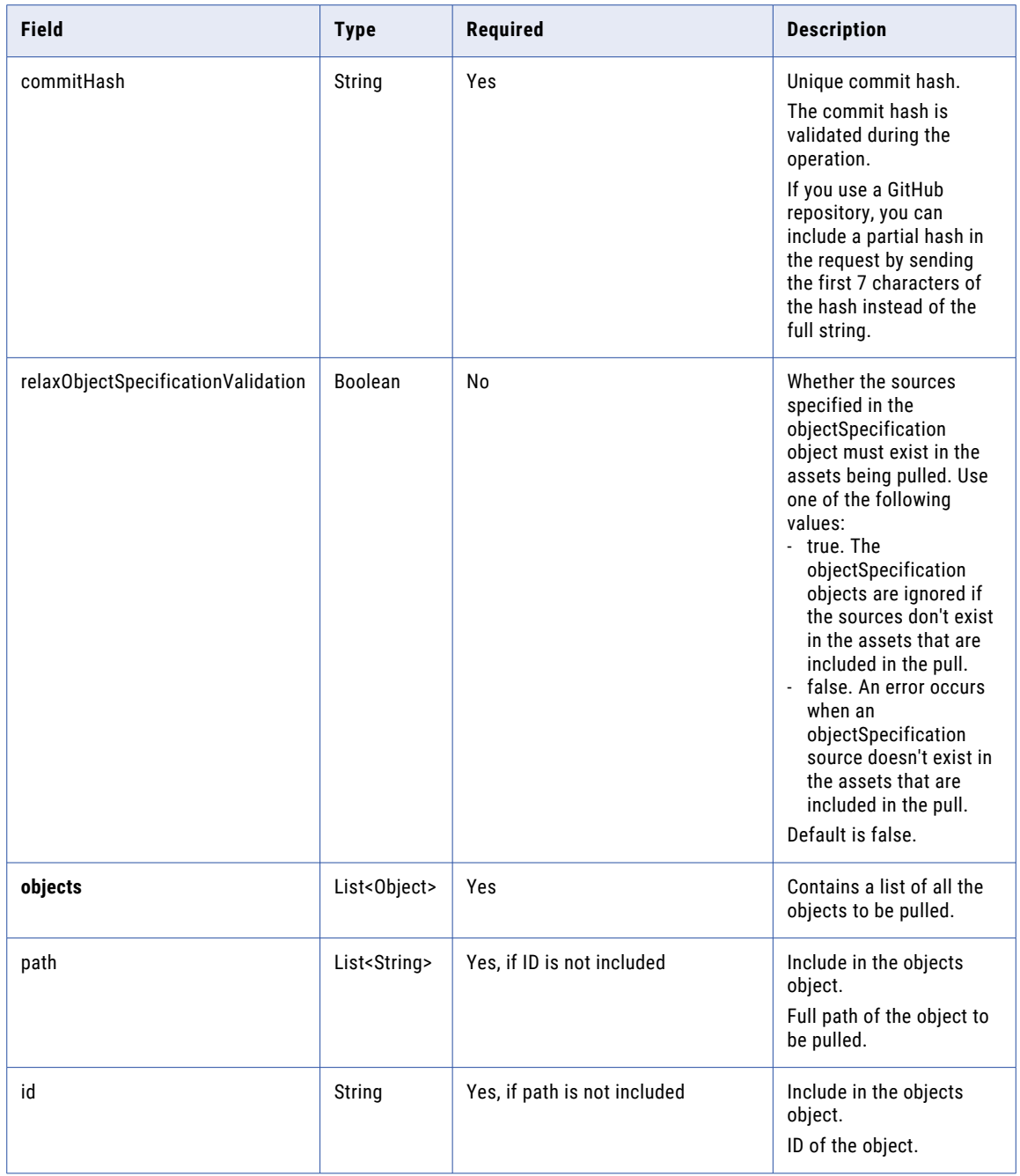

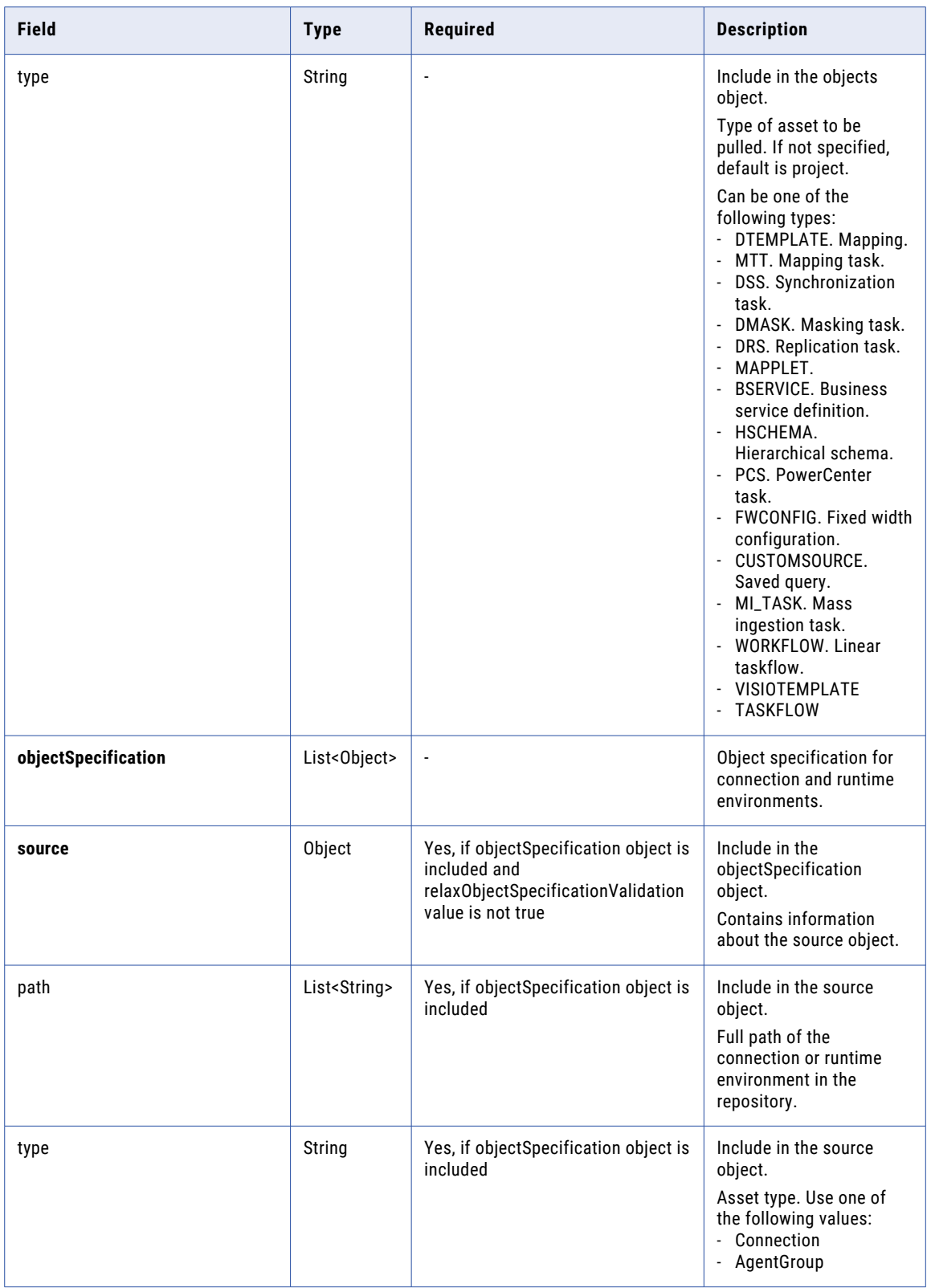

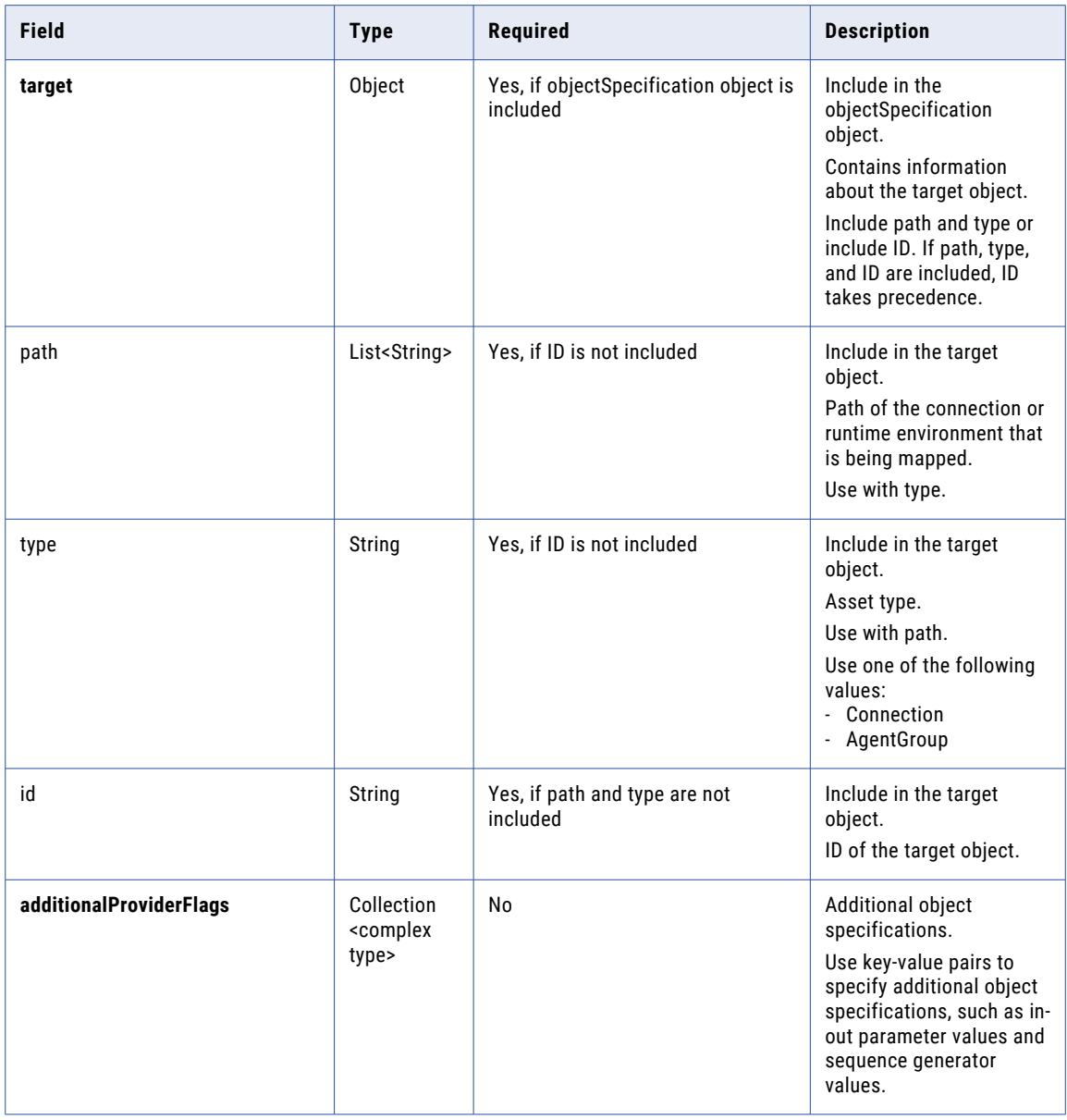

#### POST response

If successful, a POST request returns the following information:

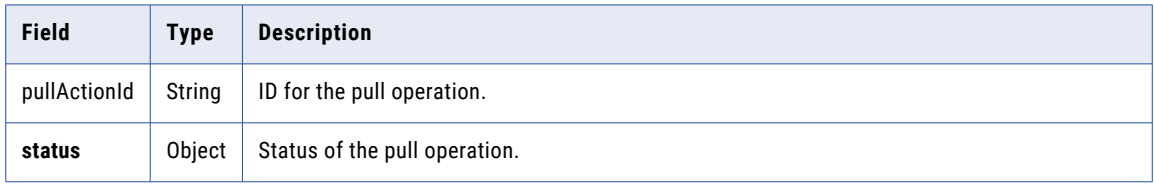
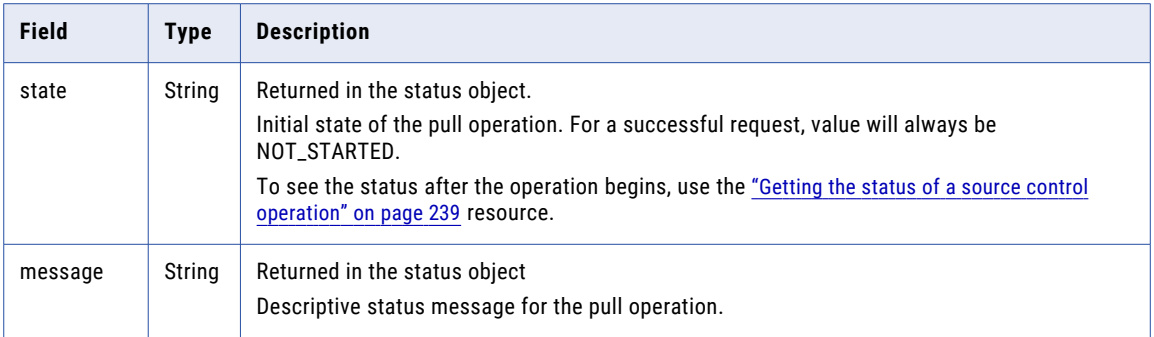

# POST request examples for projects

You can request a pull operation for one or more assets or projects in a single POST request. To request a pull operation for multiple projects using the path field to specify the projects to pull, you might send a request that's similar to the following example:

```
POST <br/> <br/>AbaseApiUrl>/public/core/v3/pull
Content-Type: application/json
Accept: application/json
INFA-SESSION-ID: <sessionId>
{
    "commitHash": "7c525831c247cf792f595d1663396d1ae2c85033",
     "objects": [
        {
             "path": ["Project2"]
         },
         {
             "path": ["Default"]
        }
    ]
}
```
To request a pull operation for the projects using project IDs, you might send a request that's similar to the following example:

```
POST <br/>baseApiUrl>/public/core/v3/pull
Content-Type: application/json
Accept: application/json
INFA-SESSION-ID: <sessionId>
{
    "commitHash": "7c525831c247cf792f595d1663396d1ae2c85033",
     "objects": [
        {
            "id": "4gmWUVziA1qe7zXbyN1l6E"
        },
        {
            "id": "4TjbmrAGrk2eal3DOwdIk8"
        }
    ]
}
```
# POST request examples for assets

You can request a pull operation for one or more assets in a POST request. To request a pull operation for an asset using the path field to specify the asset to pull, you might send a request that's similar to the following example:

```
POST <baseApiUrl>/public/core/v3/pull
Content-Type: application/json
Accept: application/json
INFA-SESSION-ID: <sessionId>
```

```
{
    "commitHash": "1013f61bf318758cccec08f2165f59bbbb41e8f0",
     "objects": [
        {
            "path": ["Default","Test_Mapping"],
            "type": "DTEMPLATE"
        }
   ]
}
```
To request a pull operation using the asset ID, you might send a request that's similar to the following example:

```
POST <br/> <br/> <br/>ApiUrl>/public/core/v3/pull
Content-Type: application/json
Accept: application/json
INFA-SESSION-ID: <sessionId>
{
    "commitHash": "1013f61bf318758cccec08f2165f59bbbb41e8f0",
     "objects": [
        {
             "id": "6wLjSK4tS4rdjKq5uGuC0T"
        }
    ]
}
```
To request a pull operation using the asset ID and include the connections, you might send a request that's similar to the following example:

```
POST <br/> <br/>AbaseApiUrl>/public/core/v3/pull
Content-Type: application/json
Accept: application/json
INFA-SESSION-ID: <sessionId>
{
    "commitHash": "1013f61bf318758cccec08f2165f59bbbb41e8f0",
     "objects": [
        {
             "id": "6wLjSK4tS4rdjKq5uGuC0T"
        }
    ],
    "objectSpecification":[
     {
        "source":
        {
             "path":["ff"],
             "type":"Connection"
        },
        "target":
        {
             "path":["target_connection"],
            "type":"Connection"
        }
     }
   \, ]
}
```
To request a pull operation using the asset ID, the source runtime environment, and the target ID, you might send a request that's similar to the following example:

```
POST <br/> <br/>AbaseApiUrl>/public/core/v3/pull
Content-Type: application/json
Accept: application/json
INFA-SESSION-ID: <sessionId>
{
```

```
"commitHash": "1013f61bf318758cccec08f2165f59bbbb41e8f0",
     "objects": [
        {
            "id": "6wLjSK4tS4rdjKq5uGuC0T"
        }
    ],
    "objectSpecification":[
     {
        "source":
        {
            "path":["USW1MJ02YNFB"],
            "type":"AgentGroup"
        },
        "target":
        {
            "id":"7UPtJVbrESTj0VkCBYAcUv"
        }
     }
  ]
}
```
# POST response example

For a successful POST request, the POST response might look like the following example:

```
{
    "pullActionId": "awRrziMMWXol7i42aTm1ih",
    "status": {
        "state": "NOT_STARTED",
        "message": "Initialized"
    }
}
```
# Pulling objects in a commit

Use the pullByCommitHash resource to retrieve objects that were modified by a particular commit and load them into your organization.

When you use the pullByCommitHash resource, you include a commit hash in the request. The objects that changed in the commit are included in the pull. If you want to pull objects by path or object ID, use the pull resource instead.

If you use project-level repositories, include the repository connection ID in a pullByCommitHash request. You can find the repository connection ID for projects by sending a repositoryConnection request.

For more information about finding repository connection IDs, see "Getting repository [connection](#page-237-0) details" on [page](#page-237-0) 238.

If you want an asset to use a different connection or runtime environment, you can map the connection or runtime environment to a connection or runtime environment in your organization using the objectSpecification object.

**Note:** Informatica recommends that you include less than 1000 objects in a pull request.

#### POST request

To load the objects that changed in a particular commit from your repository to your organization, use the following URI:

/public/core/v3/pullByCommitHash

**Note:** You might receive a response to the POST request before the pull operation completes.

You can include the following fields in the request:

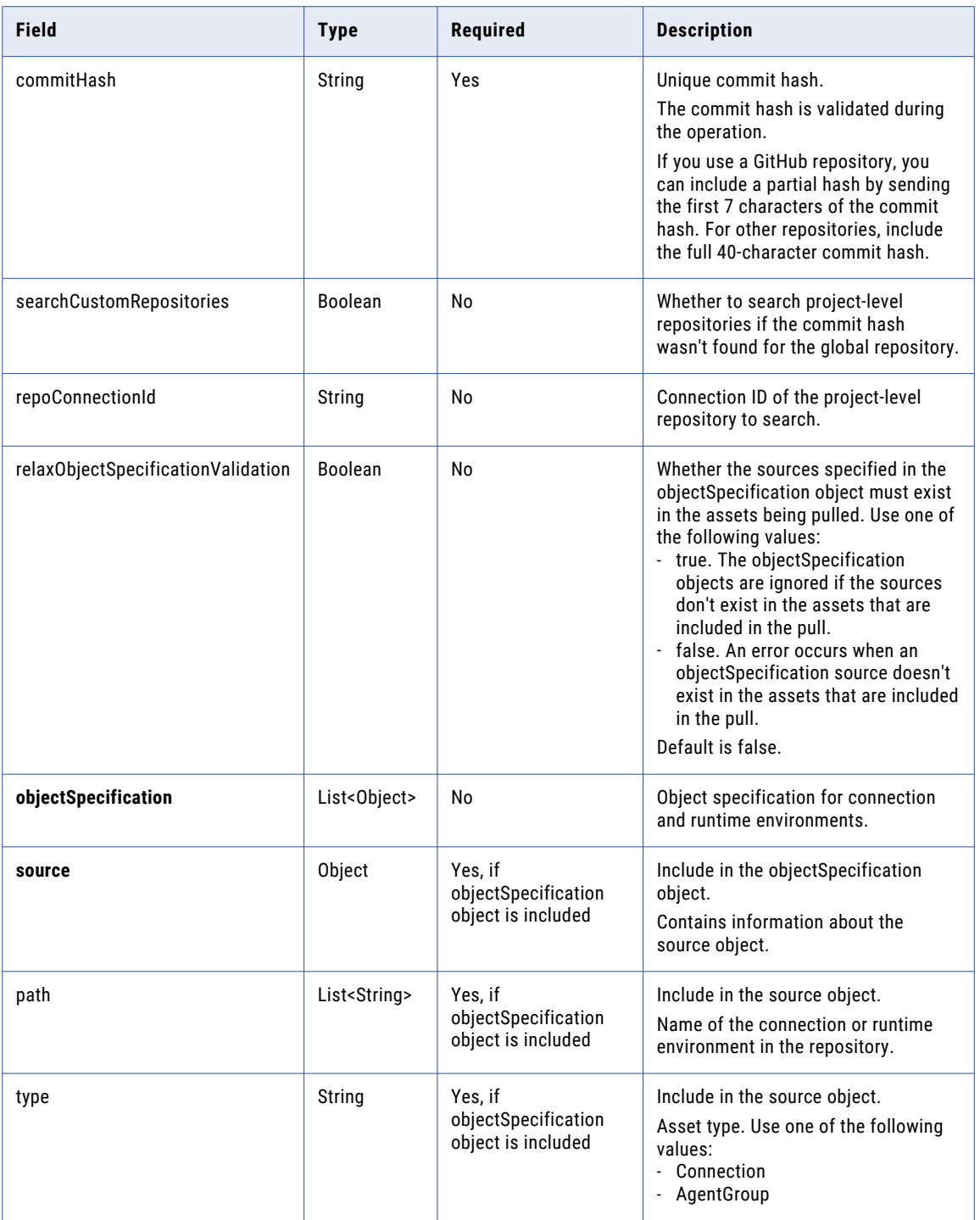

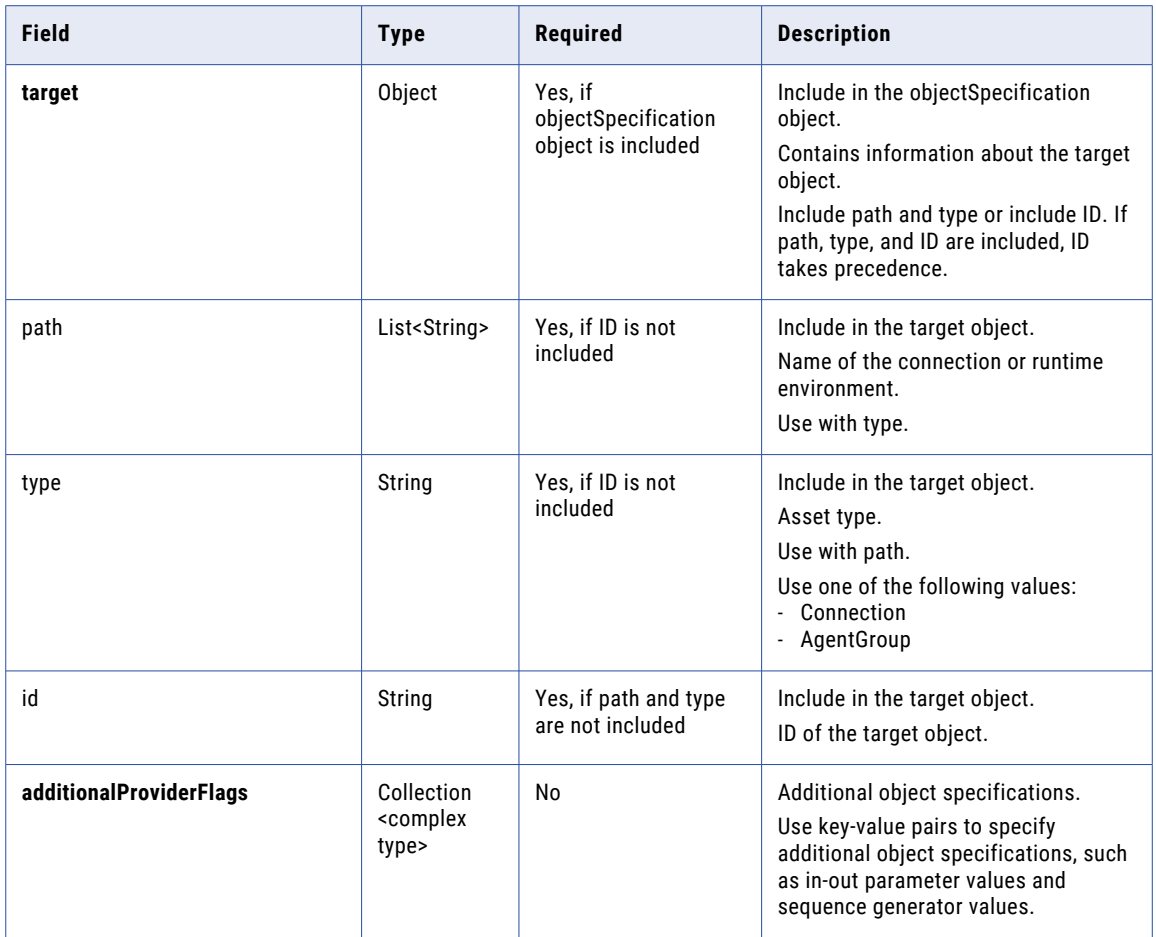

# POST response

If successful, a POST request returns the following information:

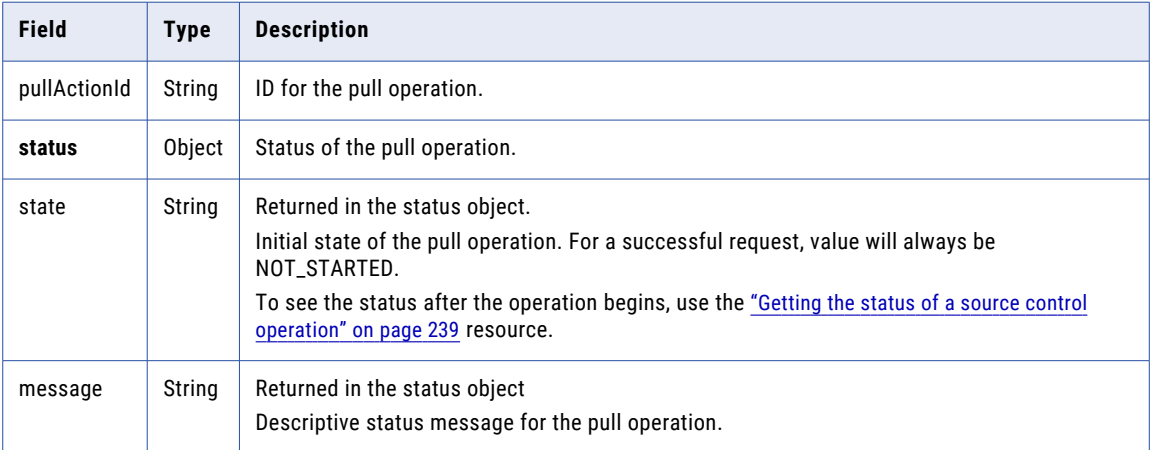

# POST request examples

To request a pull operation for all changed assets in a commit, you might send a request that's similar to the following example:

```
POST <baseApiUrl>/public/core/v3/pullByCommitHash
Content-Type: application/json
Accept: application/json
INFA-SESSION-ID: <sessionId>
{
    "commitHash": "7c525831c247cf792f595d1663396d1ae2c85033"
}
```
To request a pull operation for all changed assets in a commit made to a project-level repository, you might send a request that's similar to the following example:

```
POST <baseApiUrl>/public/core/v3/pullByCommitHash
Content-Type: application/json
Accept: application/json
INFA-SESSION-ID: <sessionId>
{
    "commitHash": "7c525831c247cf792f595d1663396d1ae2c85033",
    "searchCustomRepositories": true
}
```
To request a pull operation for all changed assets in a commit and include connections and runtime environments, you might send a request that's similar to the following example:

```
POST <baseApiUrl>/public/core/v3/pullByCommitHash
Content-Type: application/json
Accept: application/json
INFA-SESSION-ID: <sessionId>
{
    "commitHash": "1013f61bf318758cccec08f2165f59bbbb41e8f0",
    "objectSpecification":[
     {
        "source":
        {
            "path":["ff"],
            "type":"Connection"
        },
        "target":
        {
             "path":["target_connection"],
             "type":"Connection"
        }
     },
     {
        "source": {
            "path": ["USW1MJ02YNFB"],
            "type": "AgentGroup"
        },
        "target": {
             "id": "2ga6h3hRNZCf9Br0ZWB7EF"
        }
     }
   ]
}
```
#### POST response example

For a successful POST request, the response might look like the following example:

```
{
    "pullActionId": "iW5TmGqUjmUcdZKk4c4VQH",
    "status": {
       "state": "NOT_STARTED",
```

```
"message": "Initialized"
   }
}
```
# Checking out objects

Use the checkout resource to check out a source-controlled object so that you can make changes to it. When you check out an object, the object is locked so that other users can't make changes to it.

You can check out multiple projects, folders, or assets in one request.

If multiple objects are included in the checkout and the checkout fails for any of them, none of the objects will be checked out. The objects that would have been successful will have a status of CANCELLED.

For more information about the checkout status, see "Getting the status of a source control [operation"](#page-238-0) on [page](#page-238-0) 239.

## POST request

To check objects out of the repository, use the following URI:

/public/core/v3/checkout

In the request, you must provide either the object ID or the full path and object type.

**Field Type Required Description objects** List<Object> Yes Contains a list of all the objects to be checked out. id String Yes, if path and type are not included Include in the objects object. ID of the object. path List<String> Yes, if ID is not included Include in the objects object. Full path of the object to be checked out.

You can include the following fields in the request:

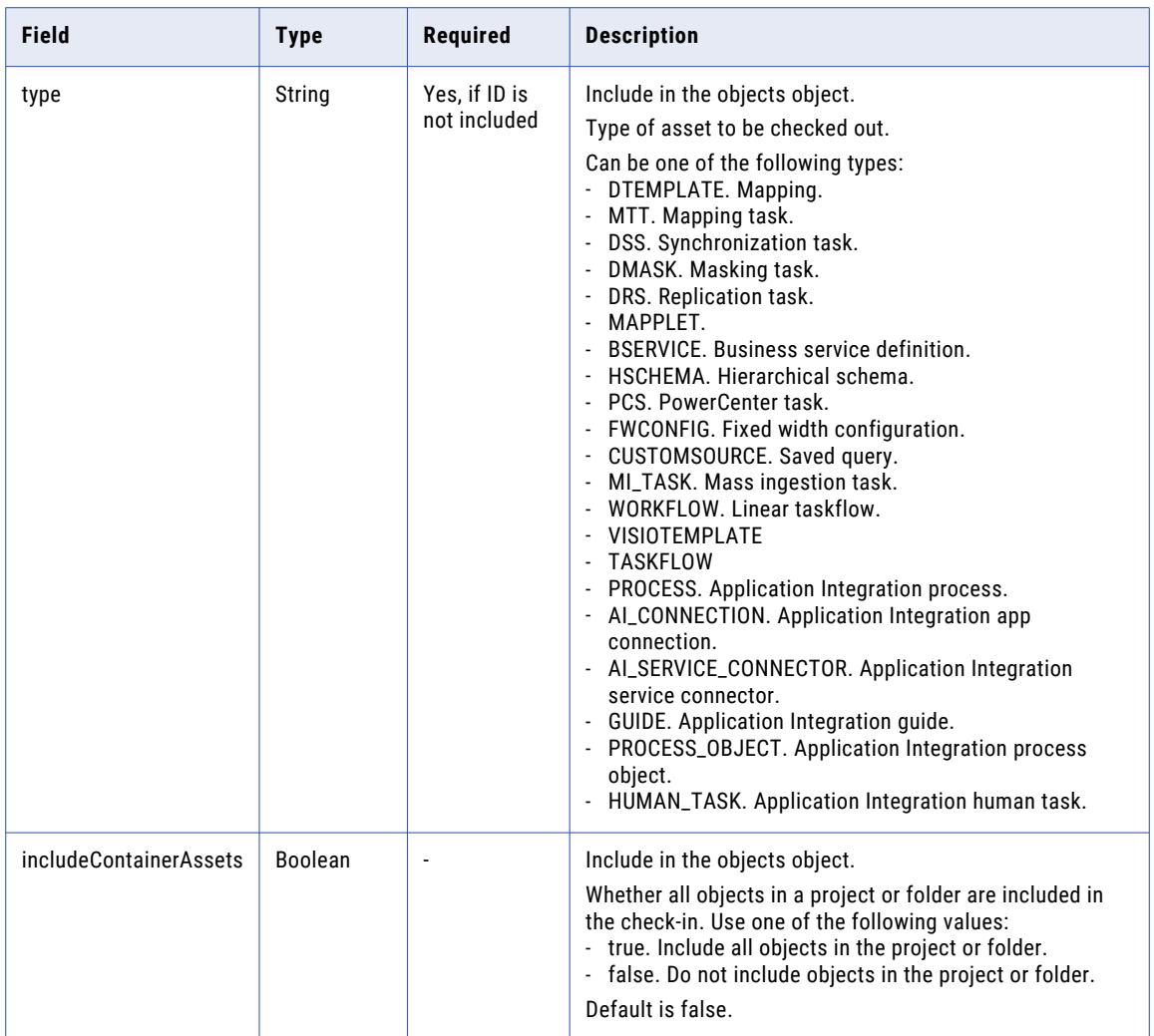

# POST response

If successful, a POST request returns the following information:

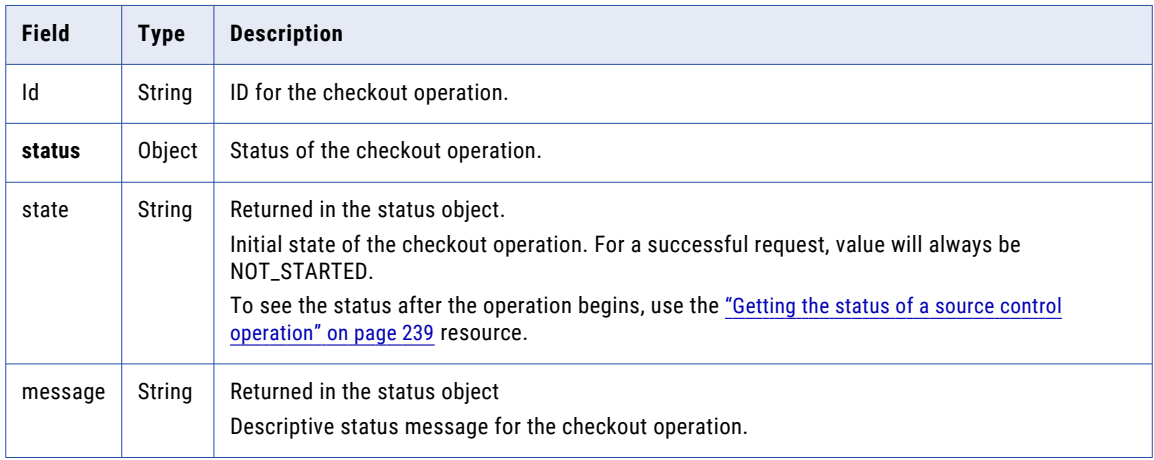

# POST request examples

To request a checkout operation for a project and include all of the assets in the project, you might send a request that's similar to the following example:

```
POST <br/> <br/> <br/>AbaseApiUrl>/public/core/v3/checkout
Content-Type: application/json
Accept: application/json
INFA-SESSION-ID: <sessionId>
{
  "objects": [
    {
      "id": "ejZY66c19YUccBdbGwKG4P",
      "includeContainerAssets": true
    }
  ]
}
```
To request a checkout operation for a project and include two of the assets in the project, you might send a request that's similar to the following example:

```
POST <br/> <br/> <br/>AbaseApiUrl>/public/core/v3/checkout
Content-Type: application/json
Accept: application/json
INFA-SESSION-ID: <sessionId>
{
  "objects": [
    {
      "id": "iIVBNZSpUKFg4N6g2PKUox",
      "includeContainerAssets": false
    },
    {
      "id": "l7bgB85m5oGiXObDxwnvK9"
    },
    {
      "id": "1MW0GDAE1sFgnvWkvom7mK"
    }
  ]
}
```
To request a checkout operation for an asset named Test\_Mapping that's in the Default project, you might send a request that's similar to the following example:

```
POST <br/> <br/> <br/>ApiUrl>/public/core/v3/checkout
Content-Type: application/json
Accept: application/json
INFA-SESSION-ID: <sessionId>
{
  "objects": [
    {
      "path": [
        "Default",
        "Test_Mapping"
      \cdot"type": "DTEMPLATE"
    }
  \, ]
}
```
To request a checkout operation using the asset ID, you might send a request that's similar to the following example:

```
POST <br/> <br/> <br/>AbaseApiUrl>/public/core/v3/checkout
Content-Type: application/json
Accept: application/json
INFA-SESSION-ID: <sessionId>
```

```
{
  "objects": [
    \left\{ \right."id": "3iWWHkLbM2giVppBmJmZgV"
    }
  ]
}
```
# POST response example

You might receive a response similar to the following example:

```
{
    "id": "awRrziMMWXol7i42aTm1ih",
   "status": {
       "state": "NOT_STARTED",
       "message": "Initialized"
    }
}
```
# Undoing a checkout

Use the undoCheckout resource to undo a checkout. The object will revert to the last version that was pulled.

You can undo the checkout of an asset, project, or folder. You can also undo a checkout for all objects that were included in a checkout. If you are logged in as an administrator, you can undo a checkout performed by another user.

### POST request

To undo a checkout, use the following URI:

/public/core/v3/undoCheckout

In the request, include the ID or the path and type for each object that you want to perform the undo checkout operation. Or, include a checkout operation ID to undo the checkout for all objects that were included in a checkout operation.

**Note:** Source control logs are retained for seven days. If the checkout occurred more than seven days ago, the checkout operation ID no longer exists so it can't be used in an undo checkout operation.

If you want an asset to use a different connection or runtime environment, you can map the connection or runtime environment to a connection or runtime environment in your organization using the objectSpecification object.

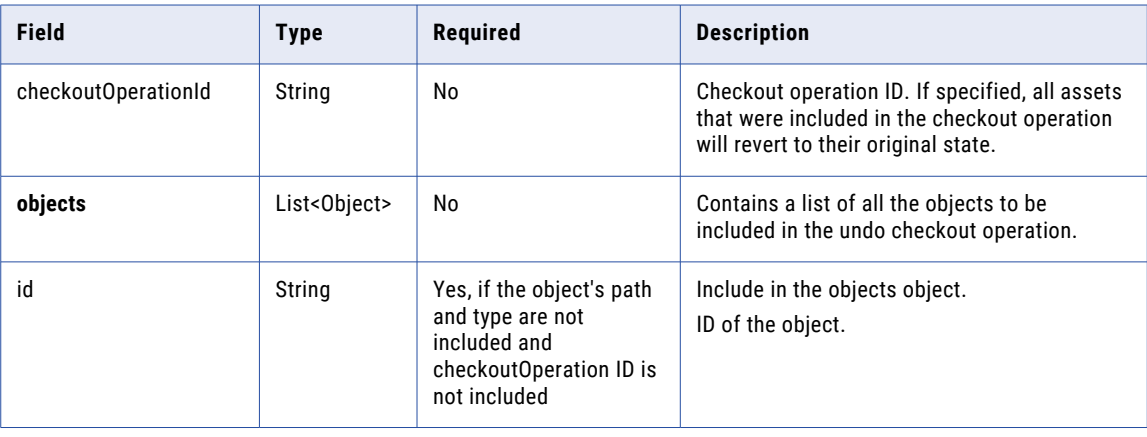

You can include the following fields in the request:

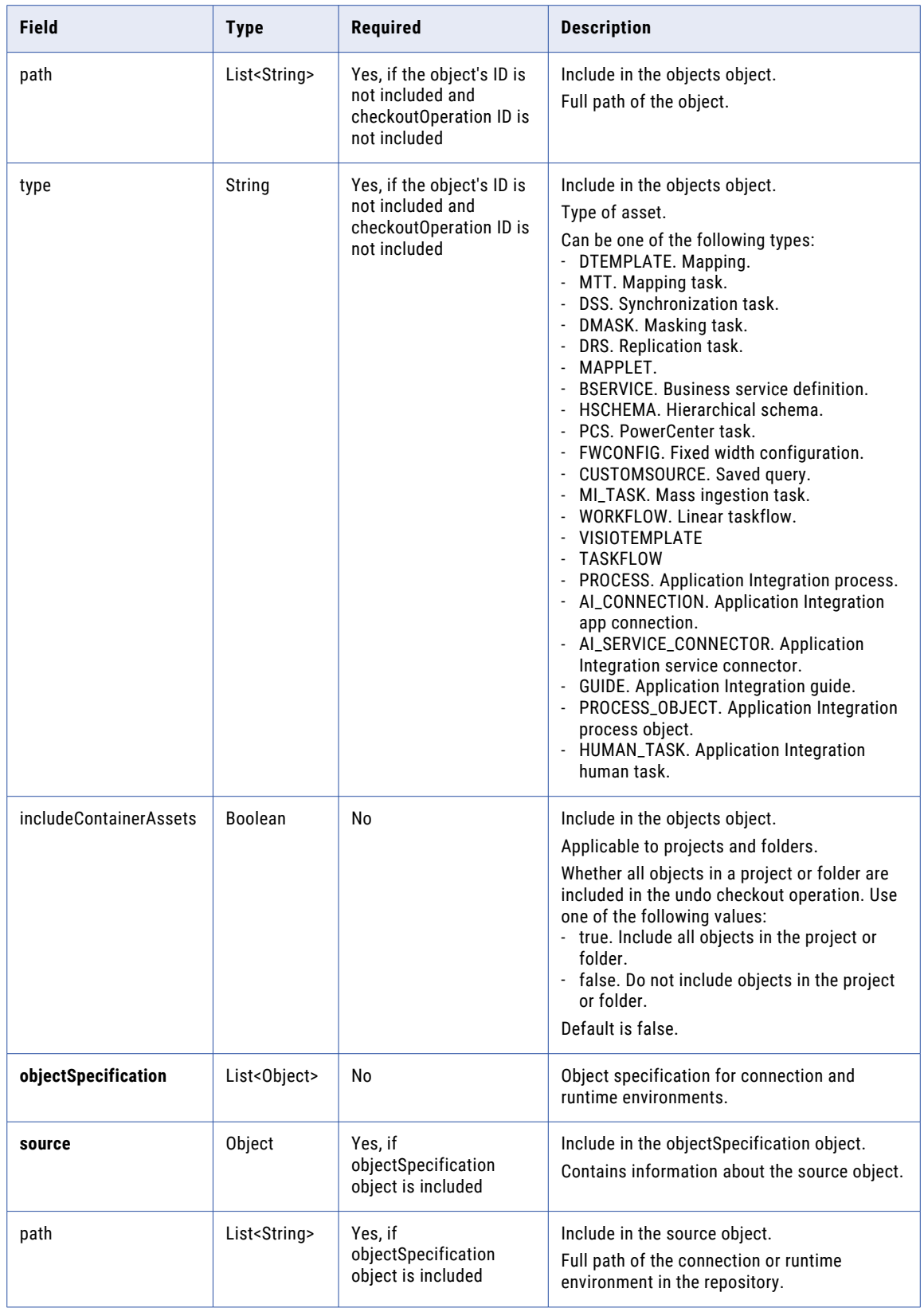

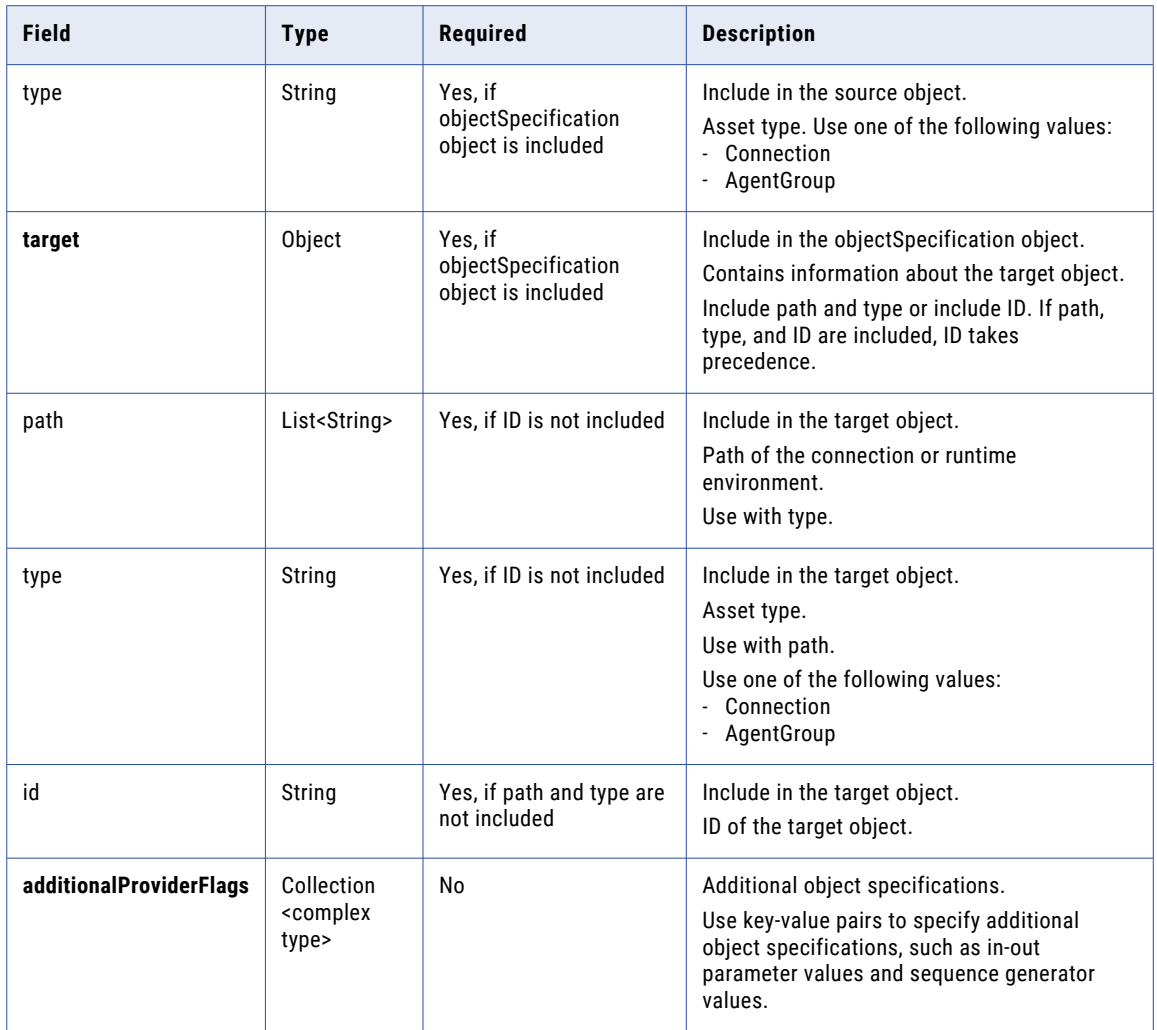

# POST response

If successful, a POST request returns the following information:

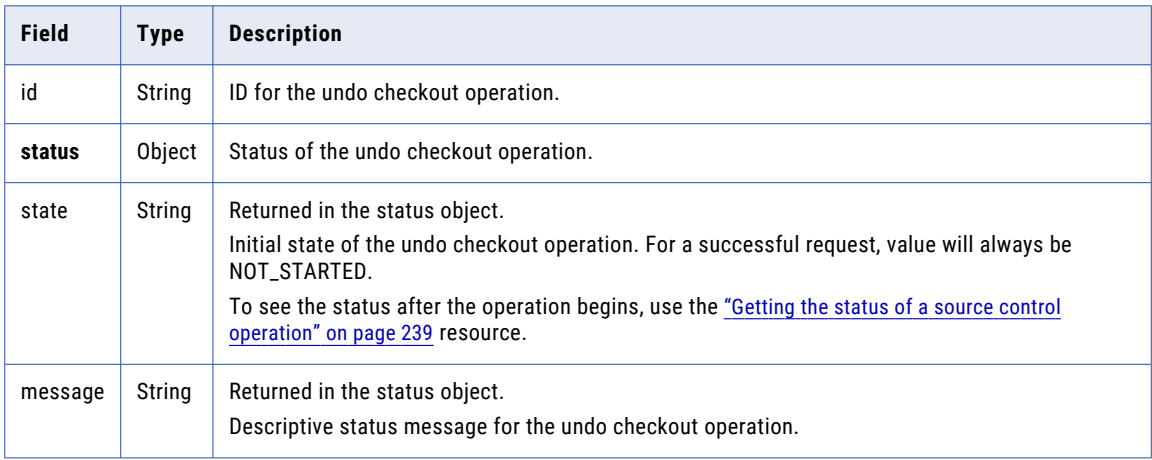

# POST request examples

To request an undoCheckout operation using asset IDs, you might send a request that's similar to the following example:

```
POST <baseApiUrl>/public/core/v3/undoCheckout
Content-Type: application/json
Accept: application/json
INFA-SESSION-ID: <sessionId>
{
     "objects": [
        {
             "id": "4gmWUVziA1qe7zXbyN1l6E"
        },
        {
            "id": "4TjbmrAGrk2eal3DOwdIk8"
        }
    \, \, \,}
```
To request an undo checkout operation for assets by path, you might send a request that's similar to the following example:

```
POST <br/> <br/> <br/>ApiUrl>/public/core/v3/undoCheckout
Content-Type: application/json
Accept: application/json
INFA-SESSION-ID: <sessionId>
{
     "objects": [
        {
             "path": ["Default","Test_Mapping1"],
             "type": "DTEMPLATE"
        },
        {
            "path": ["Default","Test_Mapping2"],
             "type": "DTEMPLATE"
        }
    ]
}
```
To request an undoCheckout operation for an asset and map the source connection and runtime environment to the target connection and runtime environment, you might send a request that's similar to the following example:

```
POST <baseApiUrl>/public/core/v3/undoCheckout
Content-Type: application/json
Accept: application/json
INFA-SESSION-ID: <sessionId>
{
     "objects": [
        {
            "id": "6wLjSK4tS4rdjKq5uGuC0T"
        }
    ],
    "objectSpecification":[
     {
        "source":
        {
            "path":["ff"],
            "type":"Connection"
        },
        "target":
        {
            "path":["target_connection"],
            "type":"Connection"
        }
```

```
},
     {
        "source": {
            "path": ["USW1MJ02YNFB"],
            "type": "AgentGroup"
        },
        "target": {
            "id": "2ga6h3hRNZCf9Br0ZWB7EF"
        }
     }
  ]
}
```
To request an undoCheckout operation using the checkout operation ID, you might send a request that's similar to the following example:

```
POST <baseApiUrl>/public/core/v3/undoCheckout
Content-Type: application/json
Accept: application/json
INFA-SESSION-ID: <sessionId>
{
   "checkoutOperationId": "<checkout operation ID>"
}
```
## POST response example

For any of the request examples, you might receive a response similar to the following example:

```
"id": "awRrziMMWXol7i42aTm1ih",
"status": {
   "state": "NOT_STARTED",
    "message": "Initialized"
}
```
# Checking in objects

Use the checkin resource to check updated objects in to the repository.

#### POST request

{

}

To check objects in to the repository, use the following URI:

/public/core/v3/checkin

In the request, you must provide either the object ID or the full path and object type.

You can include the following fields in the request:

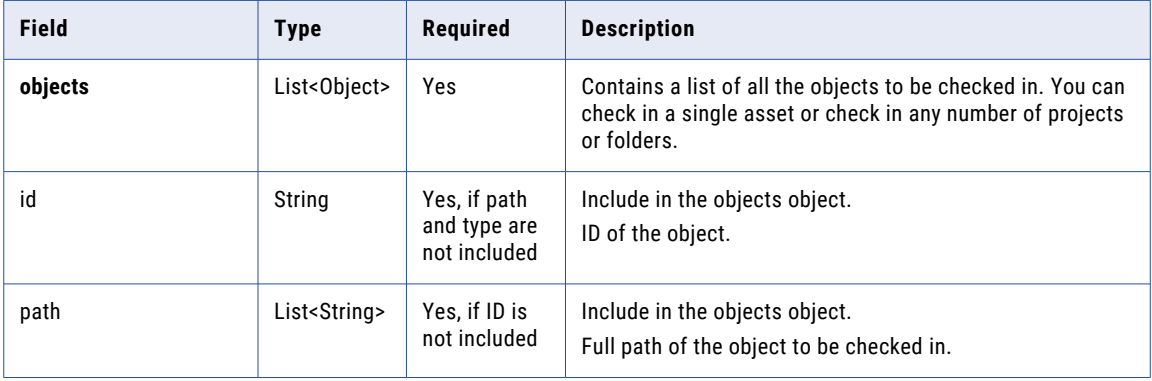

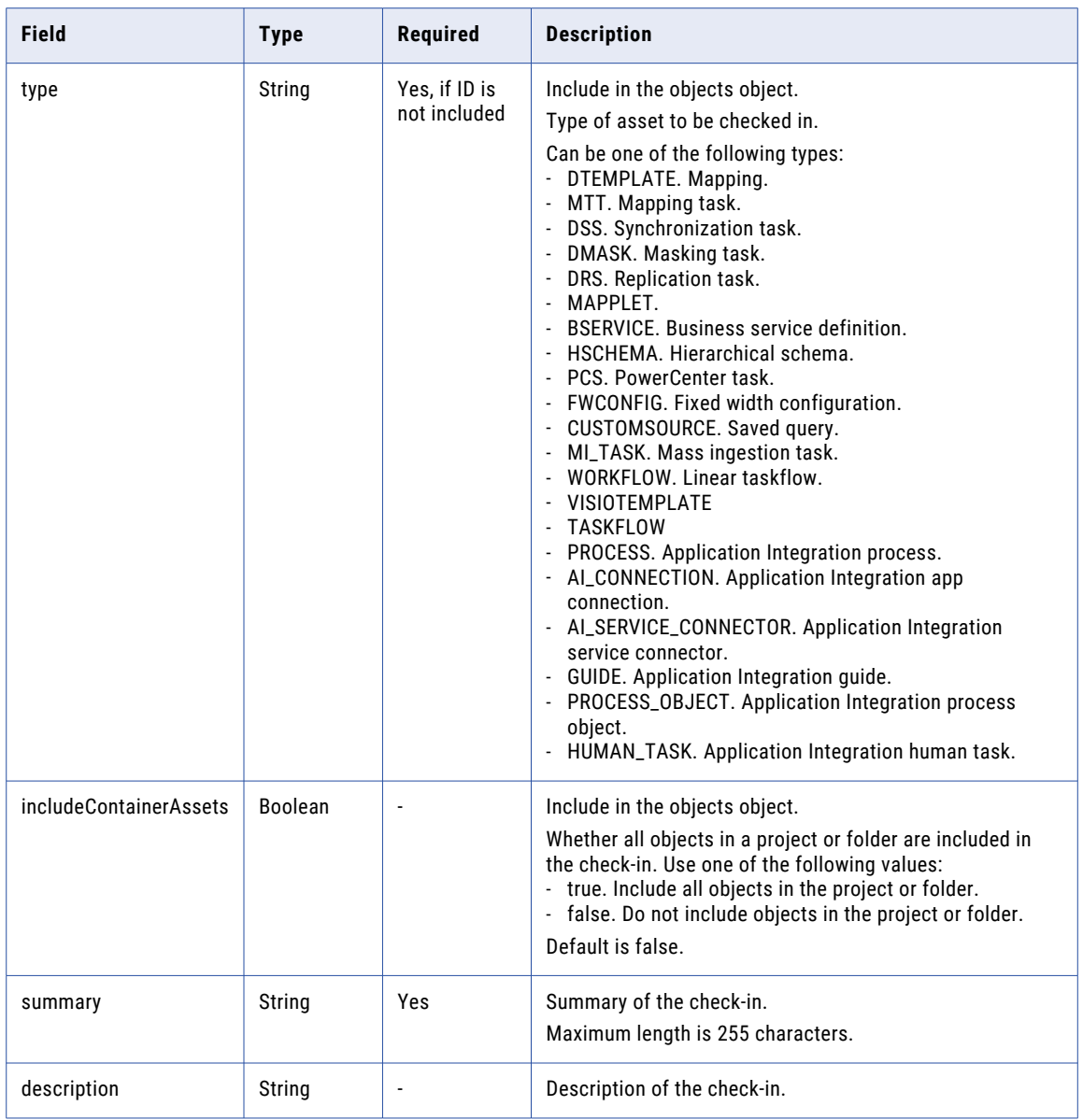

# POST response

If successful, a POST request returns the following information:

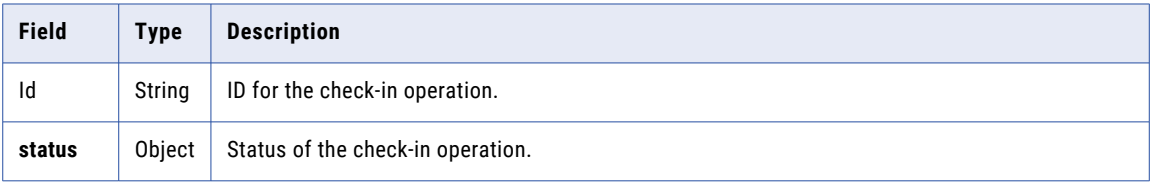

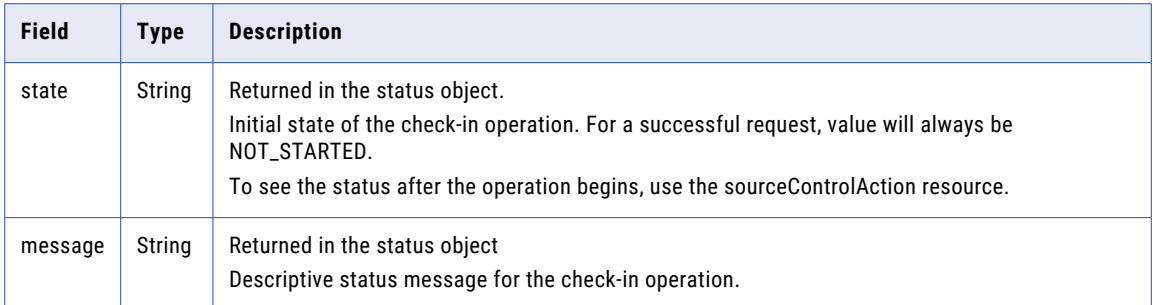

### POST request examples for projects

You can request a check-in operation for one or more projects in a single POST request. To request a checkin operation for a project and include all of the assets in the project, you might send a request that's similar to the following example:

```
POST <baseApiUrl>/public/core/v3/checkin
Content-Type: application/json
Accept: application/json
INFA-SESSION-ID: <sessionId>
{
  "objects": [
    {
      "id": "3iWWHkLbM2giVppBmJmZgV",
     "includeContainerAssets": true
   }
  ],
  "summary": "Revised mappings",
  "description": "Revised m_custArch and m_custNew"
}
```
To request a check-in operation for an asset using the path and object type, you might send a request that's similar to the following example:

```
POST <br/> <br/>AbaseApiUrl>/public/core/v3/checkin
Content-Type: application/json
Accept: application/json
INFA-SESSION-ID: <sessionId>
{
  "objects": [
    {
      "path": [
        "Default",
        "Test_Mapping"
      \frac{1}{2},
      "type": "DTEMPLATE"
    }
 ]
}
```
# POST request examples for assets

You can request a check-in operation for one asset in a POST request. To request a check-in operation for an asset named Test\_Mapping that's in the Default project, you might send a request that's similar to the following example:

```
POST <br/> <br/> <br/>ApiUrl>/public/core/v3/checkin
Content-Type: application/json
Accept: application/json
INFA-SESSION-ID: <sessionId>
{
```

```
"objects": [
    {
      "path": [
        "Default",
        "Test_Mapping"
      ],
      "type": "DTEMPLATE"
   }
 \, ]
}
```
To request a check-in operation using the asset ID, you might send a request that's similar to the following example:

```
POST <br/> <br/> <br/>AbaseApiUrl>/public/core/v3/checkin
Content-Type: application/json
Accept: application/json
INFA-SESSION-ID: <sessionId>
{
  "objects": [
    {
      "id": "3iWWHkLbM2giVppBmJmZgV"
    }
  ],
  "summary": "Revised Revised m_custArch"
}
```
### POST response example

A POST response might look like the following example:

```
{
    "Id": "awRrziMMWXol7i42aTm1ih",
    "status": {
       "state": "NOT_STARTED",
       "message": "Initialized"
    }
}
```
# Getting commit details

Use the commit resource to retrieve details about a commit from your repository.

#### GET request

To get the details for a commit, use the following URI:

/public/core/v3/commit

You can include the following fields in the request:

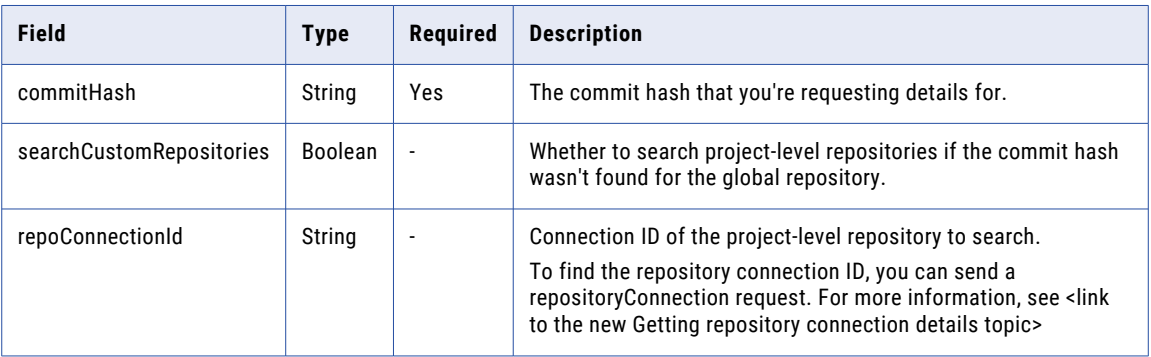

# GET response

If successful, a GET request returns the following information:

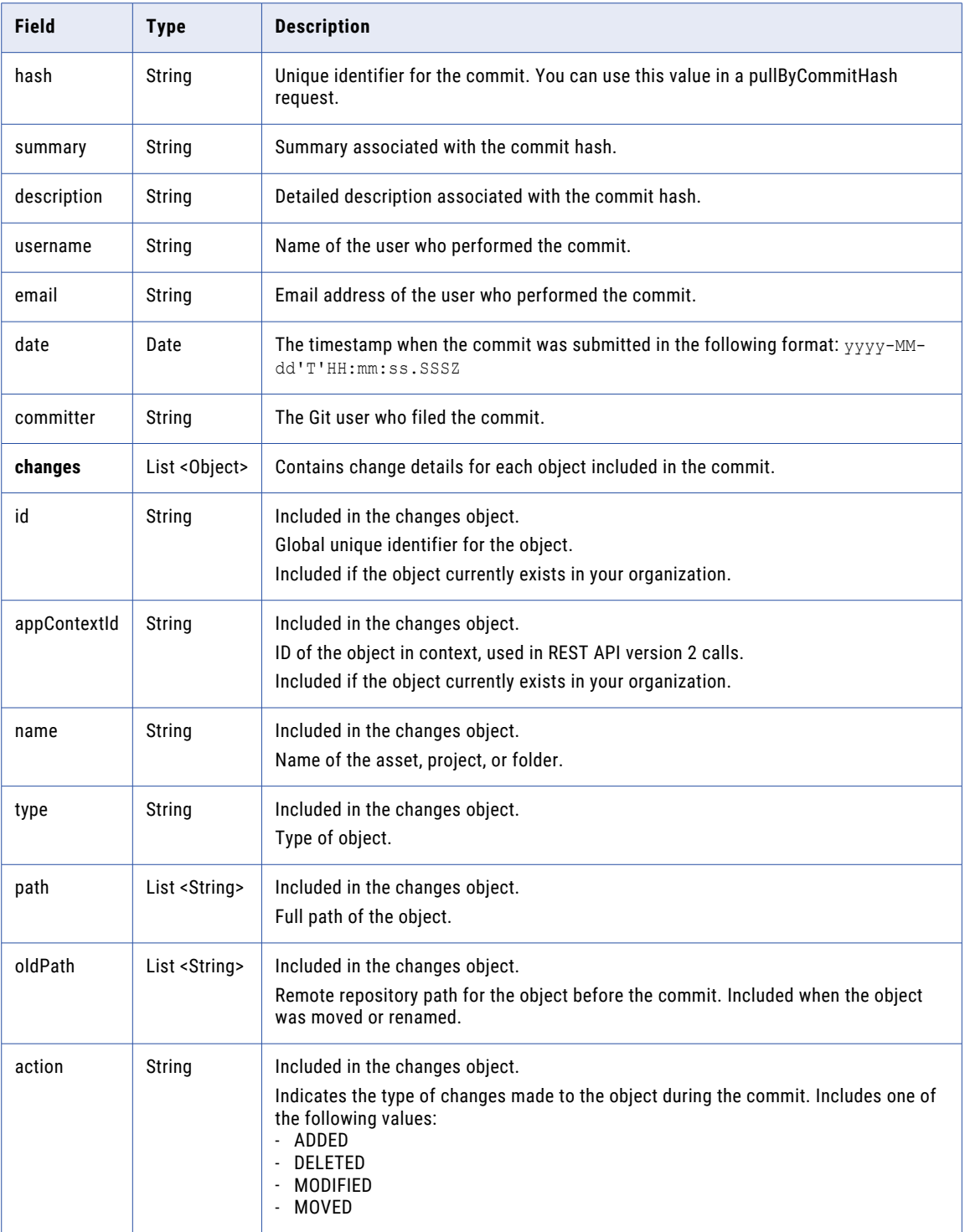

# GET response example

A GET response might look like the following example:

```
{
    "hash": "aca30f6c44de9bef23db59ed16967653481c5e23",
    "summary": "Update. ",
    "description": "Restructured and updated.",
    "username": "testuser",
    "email": "user@gmail.com",
   "date": "2019-05-13T17:50:46.000Z"
    "committer": "Alexander Freeman",
    "changes": [
       {
            "id": "5G15DJ19Fw3j20XGL6oooL",
            "appContextId": "N0A1700000000001J",
            "name": "Mapping1",
            "type": "DTEMPLATE",
            "path": ["Versioned_Project2","Mapping1"],
            "action": "MODIFIED"
        },
        {
            "id": "2jFxl7stzKgi3lKAtVpWi3",
            "appContextId": "N0A17000000003A02",
            "name": "Versioned Project",
            "type": "Project",
            "path": ["Versioned_Project"],
            "action": "ADDED"
        },
        {
            "id": "k3SYVglqhAafSWHuQuZdm1",
            "appContextId": "N0F170000000000291",
            "name": "Versioned Folder",
            "type": "Folder",
            "path": ["Versioned_Project", "Versioned_Folder"],
            "oldPath": ["Versioned Project", "Test Folder"],
            "action": "MOVED"
        },
        {
            "id": null,
            "appContextId": null,
            "name": "Mapping2",
            "type": "DTEMPLATE",
            "path": ["Versioned_Project2","Mapping2"],
            "action": "DELETED"
       }
    ]
}
```
# Getting commit history

Use the commitHistory resource to get commit history for source-controlled objects in your organization.

You can request commit history for all source-controlled objects, specific projects or folders, or specific assets. You can also use query parameters to request commit history for all objects on a particular Explore page or a specified number of pages.

#### GET request

You can request the commit history for all of your organization's projects and assets or request the history for a particular project or asset.

To get commit history, use the following URI:

/public/core/v3/commitHistory?<query parameters>

To get the commit history for all objects in the organization, omit the query parameters.

To get the commit history for a particular project or asset, you can include the following query parameters in the URI:

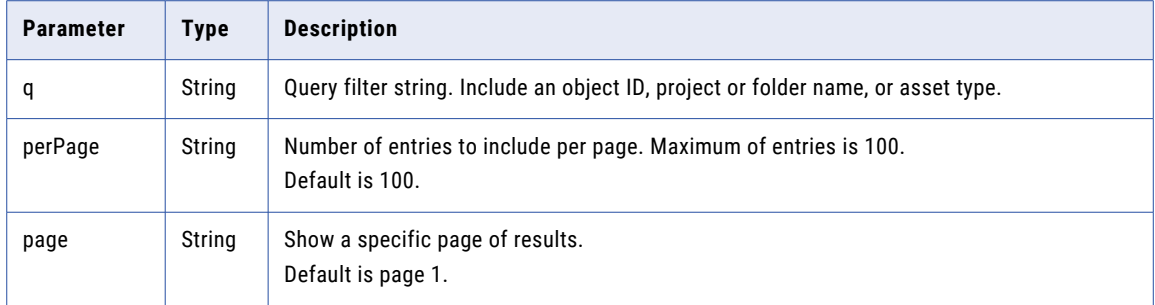

You can use the following fields to define the query filter:

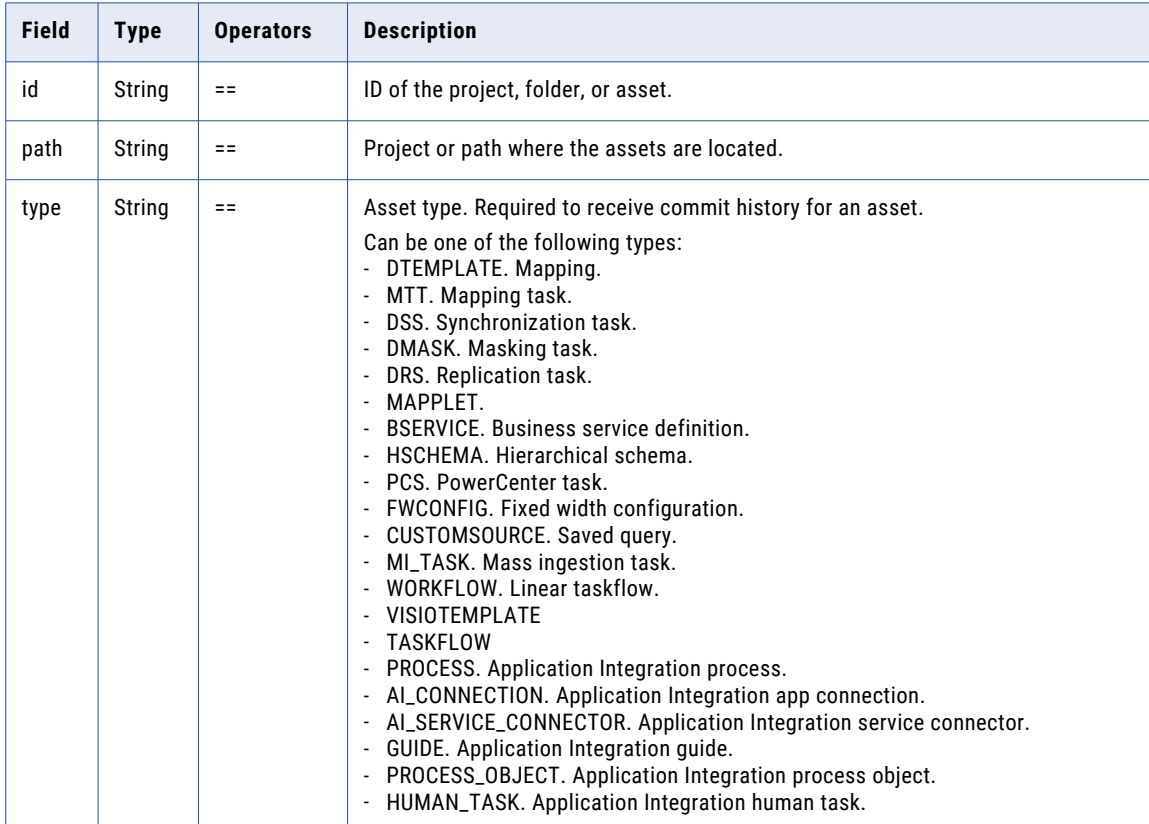

# Query examples

The following examples show how you can use query parameters to get commit history for certain objects.

**•** Commit history for a single asset or folder using IDs:

GET /public/core/v3/commitHistory?q=id=='23546'

**•** Commit history for two projects using IDs:

GET /public/core/v3/commitHistory?q=id=='23423' and id=='5645esf'

**•** Commit history for two projects using paths:

GET /public/core/v3/commitHistory?q=path=='project name 1' and path=='project name 2'

**•** Commit history for an asset using the path:

```
GET /public/core/v3/commitHistory?q=path=='ProjectName/FolderName/AssetName1' and
type=='DTEMPLATE'
```
#### GET response

Returns a list of commits with the latest commit listed first. Returns an error if errors occur.

If successful, returns the following information for each commit in the commits object:

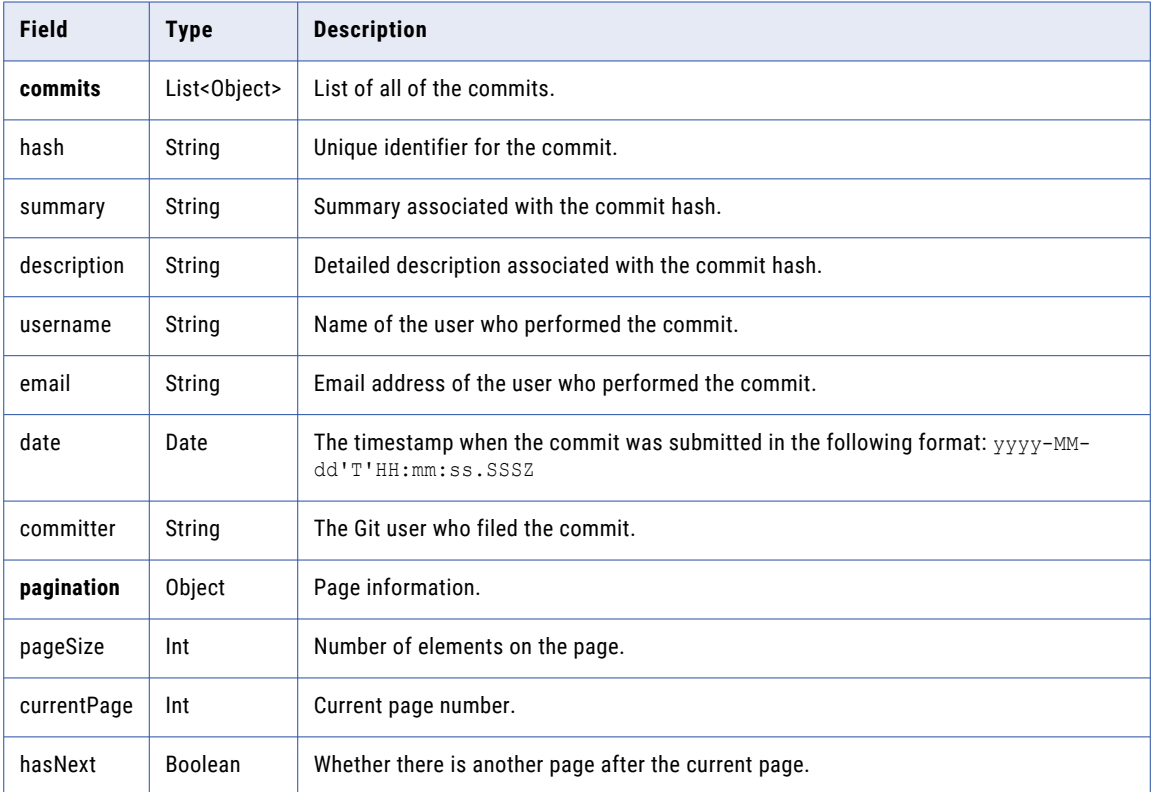

# Get response example

{

If successful, you might receive a response similar to the following example:

```
"commits": [
   \left\{ \right."hash": "b0bdc63a7fb9047db6c3bc29ad67d5ecbf7d1d47",
        "summary": "Default Project v1",
        "description": "Default Project v1",
        "username": "testuser@gmail.com",
        "email": "testuser@gmail.com",
        "date": "2020-03-30T22:30:19.000Z",
        "committer": "testuserinfa"
    },
    {
        "hash": "fc6fcc318ad1b4aec17017d053bc2f0d1f605096",
        "summary": "Synchronization Task1 - Copy 1 v1",
        "description": "Synchronization Task1 - Copy 1 v1",
        "username": "testuser@gmail.com",
        "email": "testuser@gmail.com",
        "date": "2020-03-30T22:22:02.000Z",
        "committer": "testuserinfa"
    },
    {
```

```
"hash": "74d776c574dad3bc5cf7a44b22195cf423560fe9",
            "summary": "Project2 Folder1 v1",
            "description": null,
            "username": "testuser@gmail.com",
            "email": "testuser@gmail.com",
            "date": "2020-03-30T22:17:48.000Z",
            "committer": "testuserinfa"
        },
        {
            "hash": "02c8b5950df4ef2110288ba7f77a220bc6f05b0a",
            "summary": "v1 of project2",
            "description": "v1 of project2",
            "username": "testuser@gmail.com",
            "email": "testuser@gmail.com",
            "date": "2020-03-24T23:41:52.000Z",
            "committer": "testuserinfa"
       },
    \vert,
    "pagination": null
}
```
# Getting repository connection details

Use the repositoryConnection resource to get repository details such as the repository connection ID for a given project ID or project name. You can get the repository details for one or more projects in one request.

Use the repository connection ID that's included in the response to send a pullByCommitHash request for objects in project-level repositories.

#### GET request

To get details about the repository connection for a given project, use the following URL:

/public/core/v3/repositoryConnection

You can include the following fields in the request:

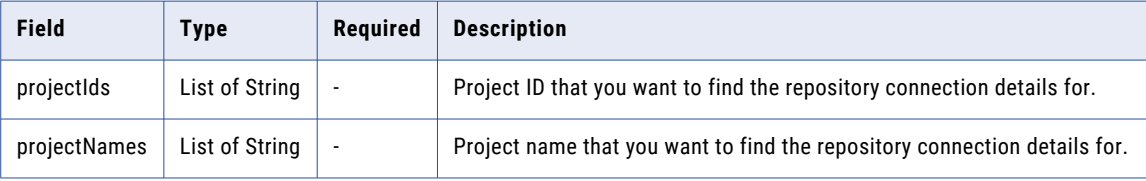

#### GET response

If successful, a GET request returns the following information:

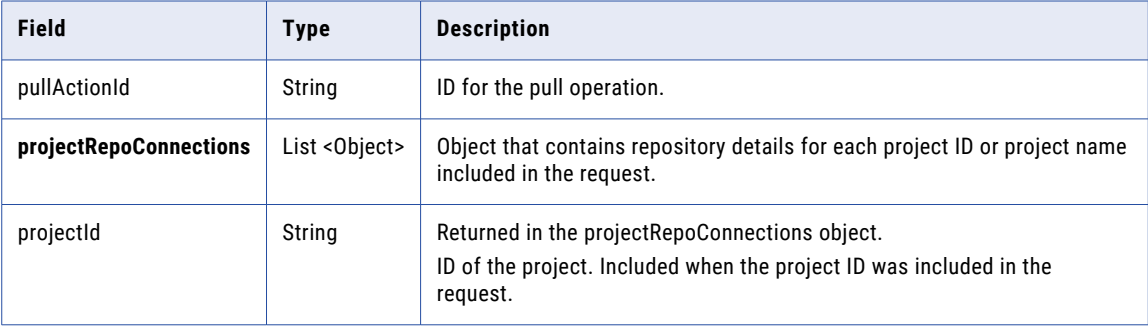

<span id="page-238-0"></span>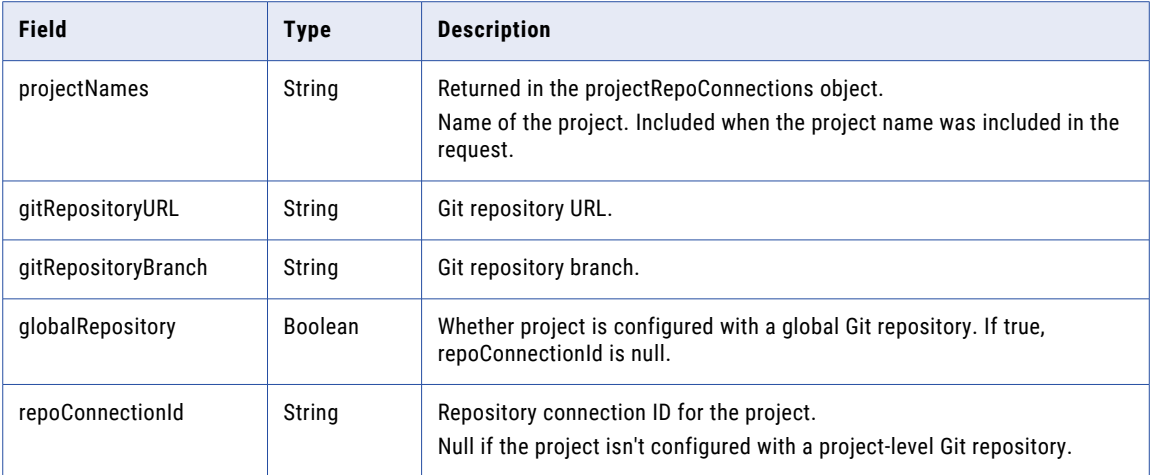

### GET request example

To request repository connection details for two project using project ID, the request might look like the following example:

```
https://{{pod_link}}/saas/public/core/v3/repositoryConnection?
projectIds=6ub6oUKHJ8Dkr3QXbGG9Sm,5FmdSKPASroei2vyeXwFeT
```
#### GET response example

For a successful GET request, the response might look like the following example:

```
{
    "projectRepoConnections": [
        {
            "projectId": "6ub6oUKHJ8Dkr3QXbGG9Sm",
            "projectNames": "customProject2",
            "globalRepository": false,
            "gitRepositoryURL": "https://priraj@dev.azure.com/priraj/infa-cloud-vcs-
azure/_git/infa-cloud-vcs-azure",
            "gitRepositoryBranch": "main",
            "repoConnectionId": "1rMeeN2te0TetGYVtRS3GS"
        },
        {
            "projectId": "5FmdSKPASroei2vyeXwFeT",
            "projectNames": "TestProject",
            "globalRepository": true,
            "gitRepositoryURL": "https://priraj@dev.azure.com/priraj/infa-cloud-vcs/_git/
infa-cloud-vcs",
            "gitRepositoryBranch": "main",
            "repoConnectionId": null
        }
    ]
}
```
# Getting the status of a source control operation

Use the sourceControlAction resource to get the status of a source control operation.

You can request the status of a source control operation.

# GET request

To receive the status of a source control operation, include the action ID in the following URI::

```
/public/core/v3/sourceControlAction/<action ID>
```
### To receive the status for each object in the source control operation, use the following URI:

/public/core/v3/sourceControlAction/<action ID>?expand=objects

### GET response

Returns the following information for the source control operation:

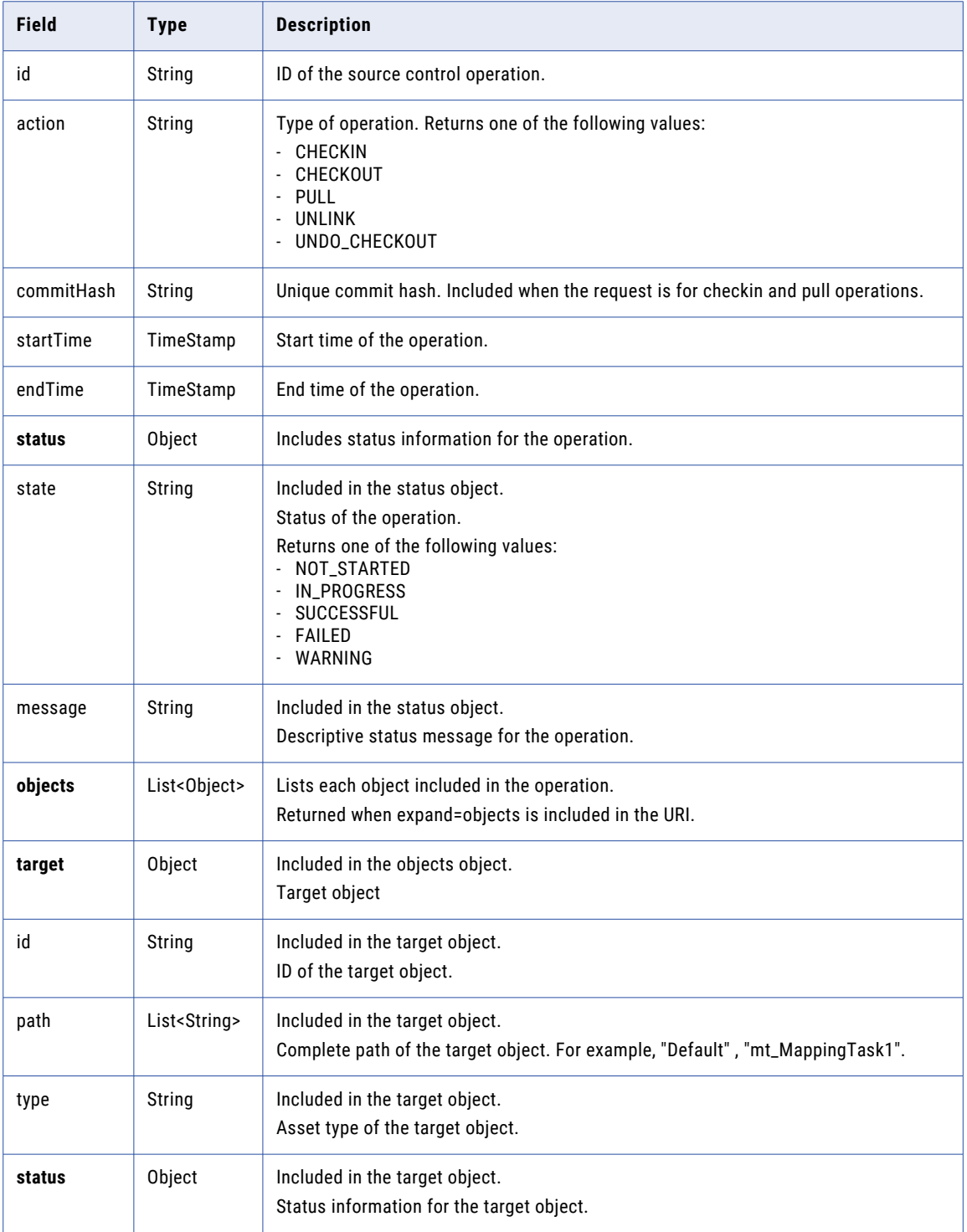

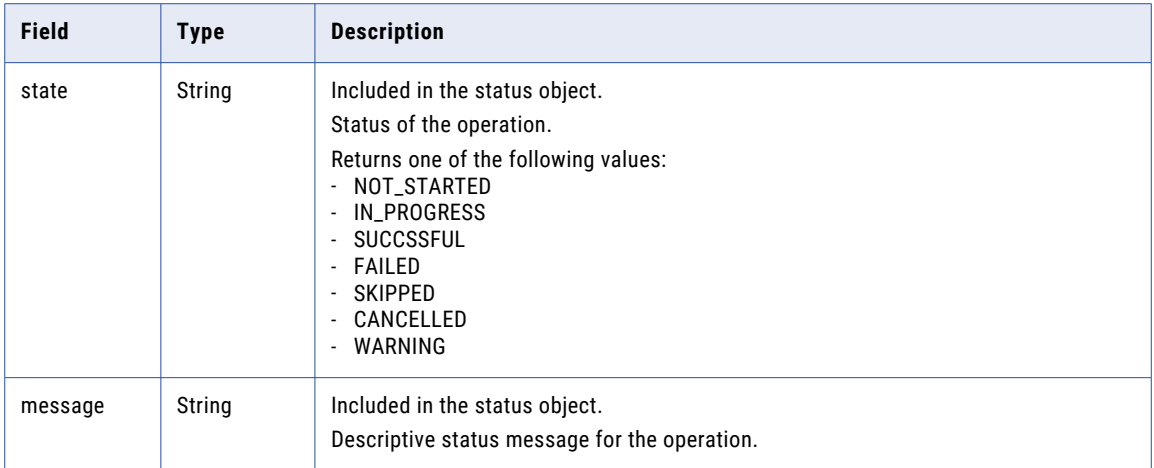

# Get response example

If successful, you might receive a response similar to the following example:

```
{
 "id": "drLV4N8PFiuhAbcprrur2W",
  "action": "CHECKIN"
  "commitHash": "1234567abcdefg"
  "startTime": "2020-03-24T22:07:44Z",
  "endTime": "2020-03-24T22:08:14Z",
  "status": {
    "state": "SUCCESSFUL",
   "message": "Checkin Successful"
  },
  "objects": [
   {
     "target": {
        "path": [
          "Versioned_Project",
          "Versioned_Folder",
          "Versioned Mapping - Rename"
        ],
        "id": "2CefbUuBsYxhG6eeKXvGmh",
        "type": "MAPPING"
      },
      "status": {
        "state": "SUCCESSFUL",
        "message": "Checkin Successful"
     }
   },
    {
      "target": {
        "path": [
          "Versioned_Project",
          "Versioned_Folder",
          "Versioned Mapping - Edit"
        ],
        "id": "2CefbUuBsYxhG6eeKXvGmh",
        "type": "MAPPING"
      },
      "status": {
        "state": "FAILED",
        "message": "Checkin Failed."
     }
 \, ]
}
```
# Tags

A tag is an asset property that you can use to group assets.

You can use the following resources:

- **•** TagObjects. Use this resource to assign tags to an asset.
- **•** UntagObjects. Use this resource to remove tags from an asset.

# Assigning tags

Use the TagObjects resource to assign tags to an asset.

#### POST request

To assign a tag to an asset, use the following URI:

/public/core/v3/TagObjects

You can assign tags to a maximum of 100 assets in a request.

Include the following information for each asset:

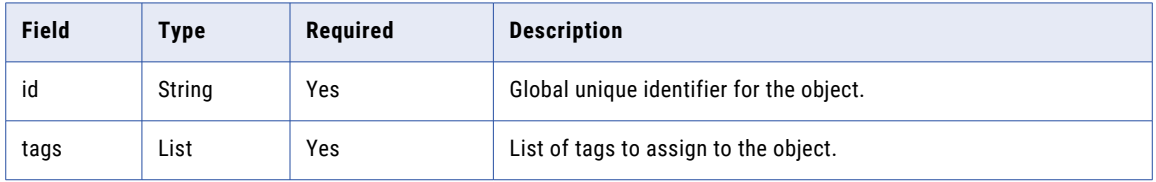

#### POST example

To assign tags to two assets, you might use a POST request similar to the following example:

```
POST <baseApiUrl>/public/core/v3/TagObjects
Content-Type: application/json
Accept: application/json
INFA-SESSION-ID: <sessionId>
[{
    "id":"5kuZuAC3Os0dycZuqGpqmM",
    "tags": ["R12 Tag", "DevQA"]
}, { }"id":"7feHjtC50mLb44CTW4Xmon",
    "tags": ["Prod", "DevQA", "R12 Tag"]
}]
```
Returns the 204 response code if the request is successful. Returns errors if the request is unsuccessful. If the request is partially successful, returns information for the successful and unsuccessful transactions, as shown in the following example:

```
[{
    "id": "9WfGCcHsygueFigGhAdWqh",
    "status": "FAILED",
    "msg": "Object: 9WfGCcHsygueFigGhAdWqh skipped, missing READ/UPDATE permissions."
}, { }"id": "0cLD48xB4TOgm8cNjP2kmJ",
   "status": "SUCCESS",
    "msg": "Object: 0cLD48xB4TOgm8cNjP2kmJ Operation Message: [Tag assignment succeeded
for artifact 0cLD48xB4TOgm8cNjP2kmJ.]"
}]
```
# <span id="page-242-0"></span>Removing tags

Use the UntagObjects to remove tags from an asset.

## POST request

To remove a tag from an asset, use the following URI:

/public/core/v3/UntagObjects

You can remove tags from a maximum of 100 assets in a request.

Include the following information for each asset:

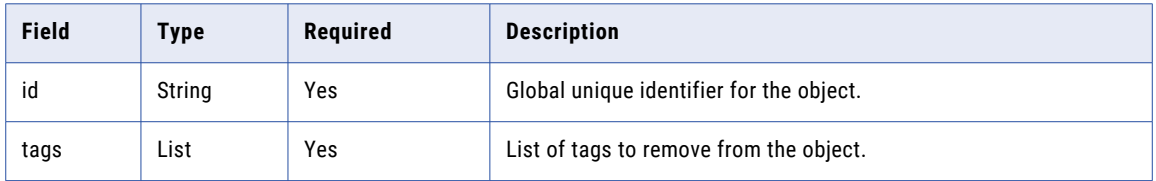

### POST example

To remove tags from two assets, you might use a POST request similar to the following example:

```
POST <baseApiUrl>/public/core/v3/UntagObjects
Content-Type: application/json
Accept: application/json
INFA-SESSION-ID: <sessionId>
["id":"5kuZuAC3Os0dycZuqGpqmM",
    "tags": ["R12 Tag", "DevOA"]
}, {"id":"7feHjtC50mLb44CTW4Xmon",
   "tags": ["DevQA", "R12 Tag"]
}]
```
Returns the 204 response code if the request is successful. Returns errors if the request is unsuccessful. If the request is partially successful, returns information for the successful and unsuccessful transactions, as shown in the following example:

```
["id": "9WfGCcHsygueFigGhAdWqh",
   "status": "FAILED",
   "msg": "Object: 9WfGCcHsygueFigGhAdWqh skipped, missing READ/UPDATE permissions."
}, {"id": "0cLD48xB4TOgm8cNjP2kmJ",
   "status": "SUCCESS",
   "msg": "Object: 0cLD48xB4TOgm8cNjP2kmJ Operation Message: [Tag assignment succeeded
for artifact 0cLD48xB4TOgm8cNjP2kmJ.]"
}]
```
# Users

Use the users resource to request Informatica Intelligent Cloud Services user details, create users, update role and user group assignments, and delete users.

**Note:** This resource uses a dynamic rate limit. When the system experiences a large volume or size of requests, responses might be slow or fail with the error message, "too many requests."

Use the users resource along with the userGroups and roles resources to manage user privileges for Informatica Intelligent Cloud Services tasks and assets. Users and groups can perform tasks and access assets based on the roles that you assign to them.

For information about using the userGroups and roles REST API resources, see the following topics:

- **•** ["Roles"](#page-182-0) on page 183
- **•** "User [groups"](#page-250-0) on page 251

For general information about users, user groups, and roles, see the Administrator help.

# Getting user details

Use the users resource to request Informatica Intelligent Cloud Services user details. You can request the details for all users in the organization or request the details for a particular user.

#### GET request

To get user details, use the following URI:

/public/core/v3/users

To get the details for a particular user, you can include the following query parameters in the URI:

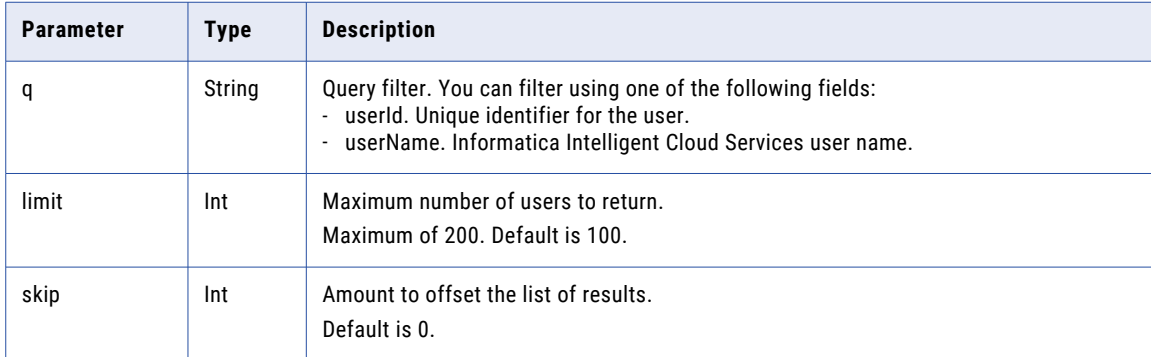

For example, to get details for a particular user based on the user's ID, you might use the following request:

/public/core/v3/users?q=userId==5N9JGth6pRYfOGjGKv3Q2D &limit=1 &skip=0

### GET response

If successful, returns the following information for each user:

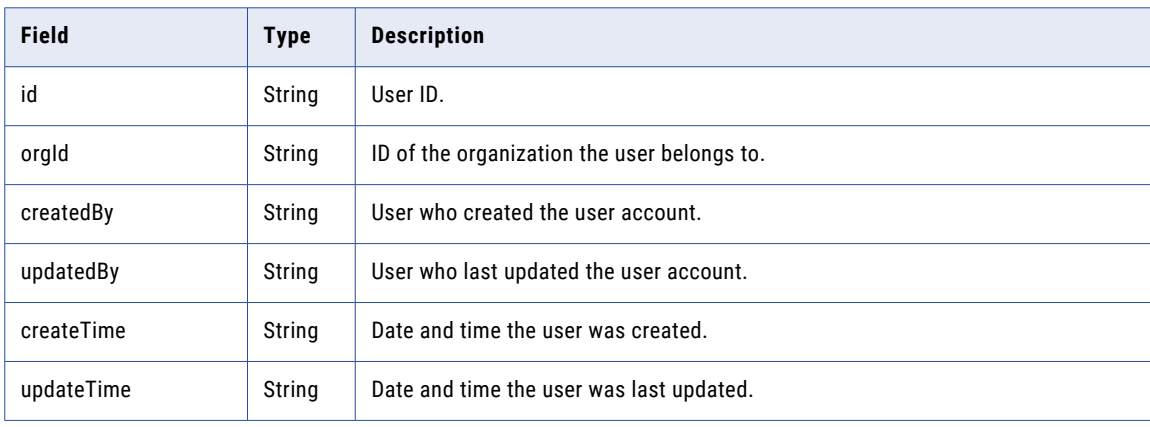

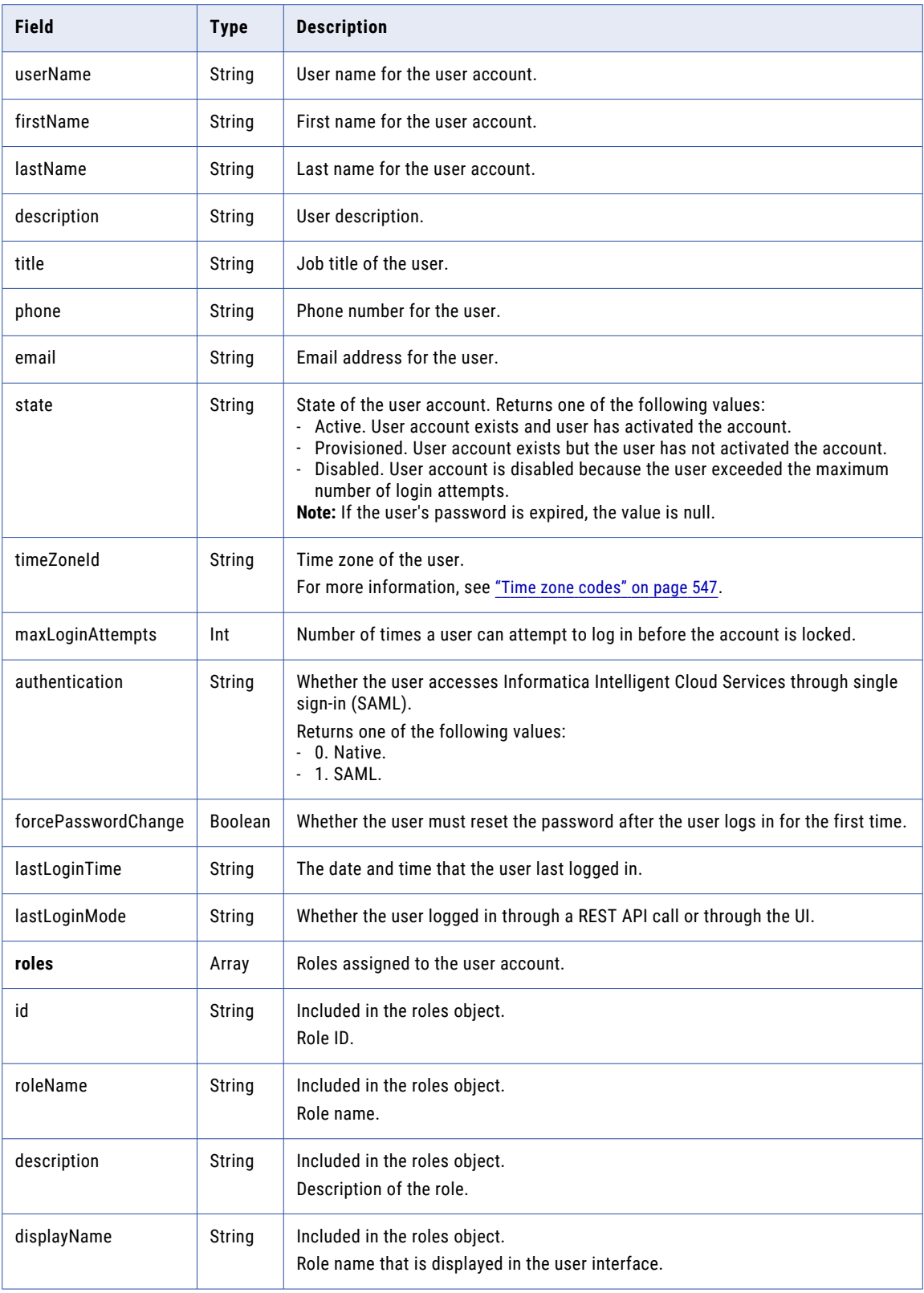

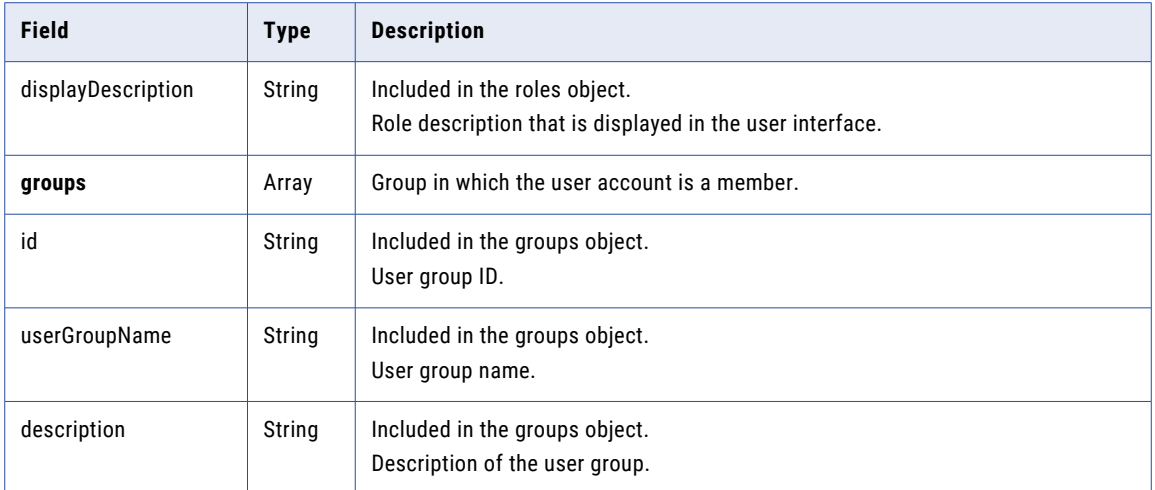

## GET response example

If successful, you might receive a response similar to the following example:

```
\sqrt{2}{
        "id": "5N9JGth6pRYfOGjGKv3Q2D",
        "orgId": "cPYWk02I4aBeuLEvYRtaMS",
        "createdBy": "ma",
        "updatedBy": "a@abc.com",
        "createTime": "2019-03-06T22:04:00.000Z",
        "updateTime": "2019-03-18T22:34:53.000Z",
        "userName": "a@abc.com",
        "firstName": "a",
        "lastName": "jones",
        "description": "",
        "title": "dev",
        "phone": "1112221111",
        "email": "a@abc.com",
        "state": "Enabled",
        "timeZoneId": "America/Los_Angeles",
        "maxLoginAttempts": "10",
        "authentication": "Native",
        "forcePasswordChange": false,
        "lastLoginTime": "2020-07-31T21:50:10Z",
        "lastLoginMode": "API",
        "roles": [
            {
                "id": "9c2XrdpAz80hg29yXDBPEN",
                "roleName": "Data Preview",
                 "description": "Role to preview data"
                 "displayName": "Data Preview",
                "displayDescription": "Role to preview data"
            },
            {
                "id": "1VfnsgZiCT1fi25VAupQg1",
                "roleName": "Designer",
                "description": "Role for creating assets, ... and runtime environments.
Has access to the Application Integration Console."
                "displayName": "Designer",
                "displayDescription": "Role for creating assets, ... and runtime
environments. Has access to the Application Integration Console."
            }
        ],
        "groups": [
            \left\{ \right."id": "a6x85hoMvH2kWUIlcIRBEh",
                "userGroupName": "group_a",
```

```
"description": ""
            }
        ]
   },
    {
        "id": "aNJWtppg613c1YbXvRRHcV",
        "orgId": "cPYWk02I4aBeuLEvYRtaMS",
        "createdBy": "a@abc.com",
        "updatedBy": "a@abc.com",
        "createTime": "2019-03-13T20:15:58.000Z",
        "updateTime": "2019-03-13T20:15:58.000Z",
        "userName": "b@abc.com",
        "firstName": "b",
        "lastName": "smith",
        "description": "",
        "title": "cs",
        "phone": "1112223333",
        "email": "b@abc.com",
        "state": "Provisioned",
        "timeZoneId": "America/Los_Angeles",
        "maxLoginAttempts": "10",
        "authentication": "Native",
        "forcePasswordChange": false,
        "lastLoginTime": "2020-07-31T21:50:10Z",
        "lastLoginMode": "API",
         "roles": [
             {
                "id": "9c2XrdpAz80hg29yXDBPEN",
                "roleName": "Data Preview",
                 "description": "Role to preview data"
                 "displayName": "Data Preview",
                "displayDescription": "Role to preview data"
            }
        ],
        "groups": [
            \left\{ \right."id": "a6x85hoMvH2kWUIlcIRBEh",
                "userGroupName": "group_a",
                "description": ""
            }
        ]
    }
]
```
# Creating a user

If you have administrator privileges, you can use the users resource to create a user.

# POST request

To create a user, send a POST request using the following URI:

/public/core/v3/users

**Note:** The number of users, user groups, and roles combined cannot exceed 1000 for an organization.

Include the following information:

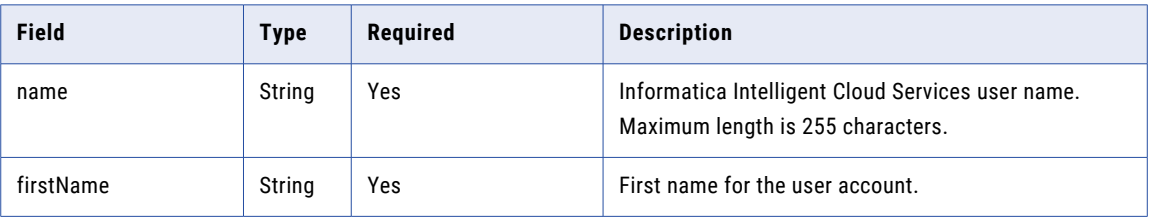

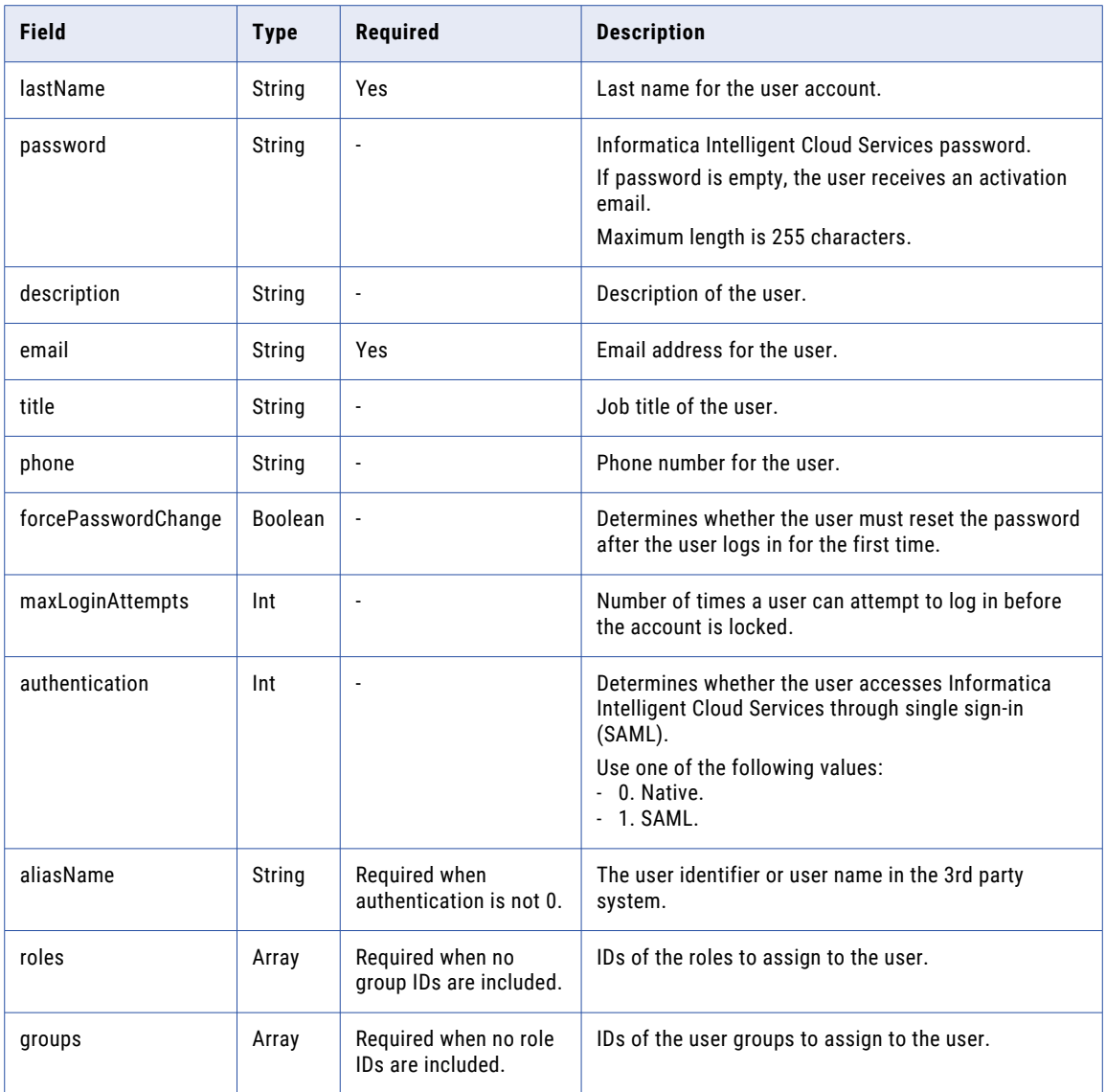

# POST response

If successful, returns the users object with the details you included in the POST request.

# POST example

To create a user, you might send a request similar to the following example:

```
POST <baseApiUrl>/public/core/v3/users
Content-Type: application/json
Accept: application/json
INFA-SESSION-ID: <sessionId>
{
    "name" : "c@abc.com",
    "firstName" : "c",
    "lastName" : "smith",
    "email" : "c@abc.com",
   "authentication" : 0,
    "roles" : ["5IPgtye09EbiWqz5XXuzwC", "9gedBDoYQoQibNMohf5KCh"],
    "groups" : ["a6x85hoMvH2kWUIlcIRBEh"]
}
```
You might receive a response similar to the following example:

```
{
    "id": "9EcgvBYZ9GGflOYr98GzOH",
    "orgId": "cPYWk02I4aBeuLEvYRtaMS",
    "createdBy": "a@abc.com",
    "updatedBy": "a@abc.com",
    "createTime": "2020-08-20T18:29:19.987Z",
    "updateTime": "2020-08-20T18:29:20.653Z",
    "userName": "c@abc.com",
    "firstName": "c",
    "lastName": "smith",
    "description": null,
    "title": "dev",
    "phone": null,
    "email": "c@abc.com",
    "state": "Provisioned",
    "timeZoneId": "America/Los_Angeles",
    "maxLoginAttempts": "10",
    "authentication": "Native",
   "forcePasswordChange": false,
    "lastLoginTime": null,
    "lastLoginMode": "None",
   "roles": [
        {
            "id": "5IPgtye09EbiWqz5XXuzwC",
            "roleName": "test",
            "description": ""
        },
        {
            "id": "9gedBDoYQoQibNMohf5KCh",
            "roleName": "Admin",
            "description": "Role for performing administrative tasks for an
organization. Has full access to all licensed services."
       }
    ],
    "groups": [
        {
            "id": "a6x85hoMvH2kWUIlcIRBEh",
            "userGroupName": "group_a",
            "description": ""
        }
    ]
}
```
# Updating role assignments

You can add or remove role assignments for a user.

You cannot update a user's role assigments if your organization enabled the Map SAML Groups and Roles option for SAML single sign-on. For more information, see *User Administration* in the Administrator help.

### Assign roles

To assign a role to a user, send a PUT request using one of the following URIs:

```
/public/core/v3/users/<user ID>/addRoles
/public/core/v3/users/name/<user name>/addRoles
```
Include an array of the roles that you want to assign to the user.

For example, to assign the Admin and Business Manager roles to a user, you might use the following request:

```
PUT <baseApiUrl>/public/core/v3/users/cPYWk02I4aBeuLEvYRtaMS/addRoles
Content-Type: application/json
Accept: application/json
INFA-SESSION-ID: <sessionId>
{
```

```
"roles" : ["Admin", "Business Manager"]
}
```
You can use the roles resource to get a list of roles that you can assign. For more information, see ["Roles"](#page-182-0) on [page](#page-182-0) 183.

The response includes a success code if successful or an error object if errors occur.

#### Remove roles

To remove a role assignment from a user, send a PUT request using one of the following URIs:

```
/public/core/v3/users/<user ID>/removeRoles
```
/public/core/v3/users/name/<user name>/removeRoles

Include an array of roles to unassign.

For example, to remove the Designer role assignment from a user, you might use the following request:

```
PUT <baseApiUrl>/public/core/v3/users/cPYWk02I4aBeuLEvYRtaMS/removeRoles
Content-Type: application/json
Accept: application/json
INFA-SESSION-ID: <sessionId>
{
    "roles" : "Designer"
}
```
# Updating user group assignments

You can add or remove user group assignments for a user.

You cannot update a user's user group assignments if your organization enabled the Map SAML Groups and Roles option for SAML single sign-on. For more information, see *User Administration* in the Administrator help.

#### Assign user groups

To assign a user group to a user, send a PUT request using one of the following URIs:

```
/public/core/v3/users/<user ID>/addGroups
```
/public/core/v3/users/name/<user name>/addGroups

Include an array of the user groups that you want to assign to the user.

For example, to assign the Workflow Manager and MDM Admin user groups to a user, you might use the following request:

```
PUT <baseApiUrl>/public/core/v3/users/cPYWk02I4aBeuLEvYRtaMS/addGroups
Content-Type: application/json
Accept: application/json
INFA-SESSION-ID: <sessionId>
{
    "groups" : ["Workflow Manager", "MDM Admin"]
}
```
You can use the userGroups resource to get a list of user groups that you can assign. For more information, see "User [groups"](#page-250-0) on page 251.

The response includes a success code if successful or an error object if errors occur.

Remove user group assignments

To remove a user group assignment, send a PUT request using one of the following URIs:

```
/public/core/v3/users/<user ID>/removeGroups
/public/core/v3/users/name/<user name>/removeGroups
```
<span id="page-250-0"></span>Include an array of user group assignments to remove from the user.

For example, to remove the MDM Admin user group assignment, you might use the following request:

```
PUT <baseApiUrl>/public/core/v3/users/name/LarryR/removeGroups
Content-Type: application/json
Accept: application/json
INFA-SESSION-ID: <sessionId>
{
    "groups" : "MDM Admin"
}
```
# Deleting a user

If you have administrator privileges, you can use the users resource to delete a user.

#### DELETE request

To delete a user account, use the following URI:

/public/core/v3/users/<userId>

For example, you might send a request similar to the following example:

DELETE <baseApiUrl>/public/core/v3/users/5N9JGth6pRYfOGdGKv3Q2D

# User groups

Use this resource to create, update, and delete user groups.

Use the userGroups resource along with the users and roles resources to manage user privileges. Users and groups can perform tasks and access assets based on the roles that you assign to them.

You can send the following requests:

- **•** To get details about all of the user groups or a particular user group, send a GET request.
- **•** To create a user group, use a POST request.
- **•** To add roles or users to a user group, use a PUT request.
- **•** To delete a user group, use a DELETE request.

**Note:** This resource uses a dynamic rate limit. When the system experiences a large volume or size of requests, responses might be slow or fail with the error message, "too many requests."

For information about using the users and roles REST API resources, see the following topics:

- **•** ["Users"](#page-242-0) on page 243
- **•** ["Roles"](#page-182-0) on page 183

For general information about users, user groups, and roles, see the Administrator help.

**Note:** The number of users, user groups, and roles combined cannot exceed 1000 for an organization.

# Getting user group details

You can request the details for all user groups in the organization or request the details for a particular user group.

## GET request

You can request the details for all user groups in the organization or request the details for a particular user group.

To get user group details, use the following URI:

/public/core/v3/userGroups

To get the details for a particular user group, you can include the following query parameters in the URI:

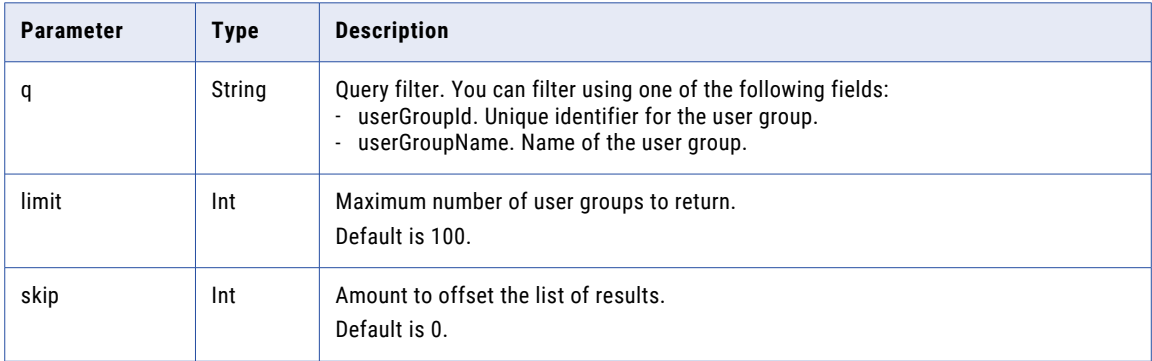

For example, to get details for a particular user group using the user group's name, you might use the following request:

public/core/v3/userGroups?q=userGroupName=="group\_a"

#### GET response

If successful, returns the following information for each user group:

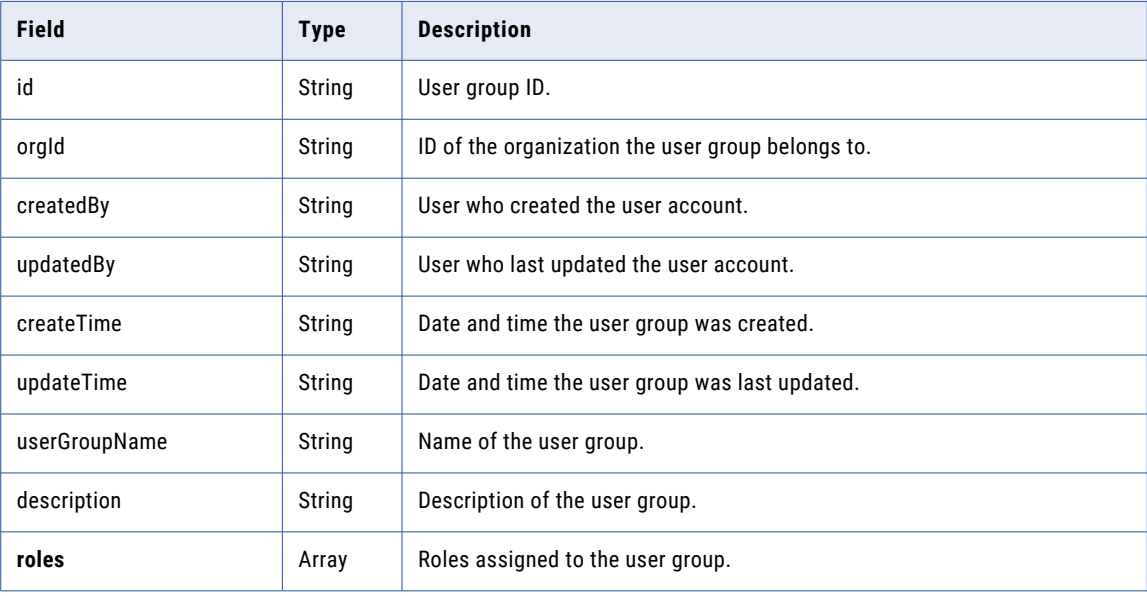
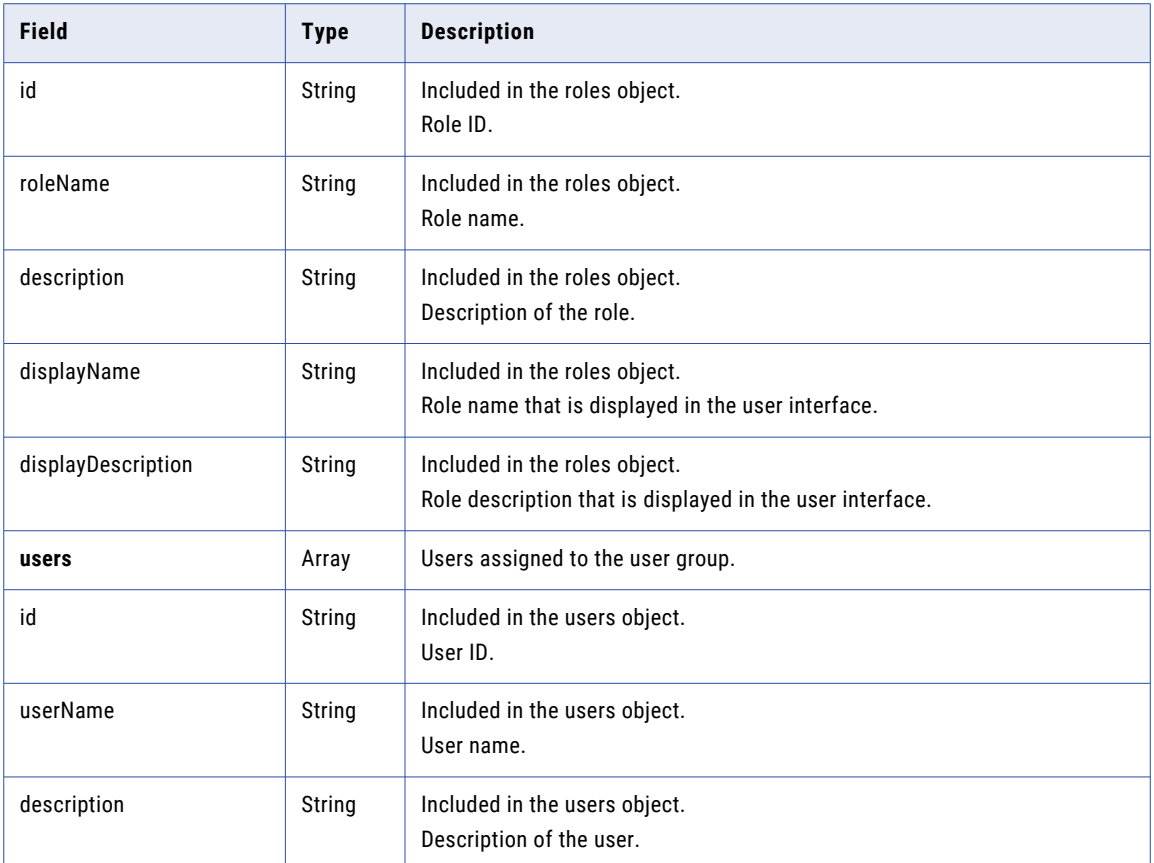

#### GET response example

If successful, you might receive a response similar to the following example:

```
\lceil{
        "id": "a6x85hoMvH2kWUIlcIRBEh",
        "orgId": "cPYWk02I4aBeuLEvYRtaMS",
        "createdBy": "a@abc.com",
        "updatedBy": "a@abc.com",
        "createTime": "2019-03-19T17:27:09.000Z",
        "updateTime": "2019-03-19T17:27:09.000Z",
        "userGroupName": "group_a",
        "description": "",
        "roles": [
            {
                "id": "9gedBDoYQoQibNMohf5KCh",
                "roleName": "Admin",
                "description": "Role for performing administrative tasks for an
organization. Has full access to all licensed services."
                 "displayName": "Admin",
                 "displayDescription": "Role for performing administrative tasks for an
organization. Has full access to all licensed services."
           }
        ],
        "users": [
            {
                "id": "5N9JGth6pRYfOGjGKv3Q2D",
                 "userName": "a@abc.com",
                 "description": ""
            }
        \, ]
```
} ]

### Creating a user group

If you have administrator privileges, you can use the userGroups resource to create a user group.

**Note:** The number of users, user groups, and roles combined cannot exceed 1000 for an organization.

#### POST request

To create a user group, send a POST request using the following URI:

/public/core/v3/userGroups

Include the following information:

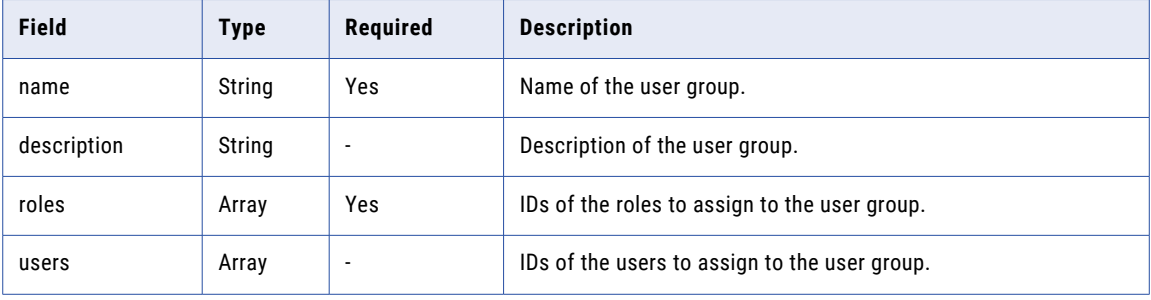

#### POST response

If successful, returns the userGroups object with the details you included in the POST request.

#### POST example

To create a user group, you might send a request similar to the following example:

```
POST <baseApiUrl>/public/core/v3/userGroups
Content-Type: application/json
Accept: application/json
INFA-SESSION-ID: <sessionId>
{
    "name" : "user_group_1",
    "roles" : ["5IPgtye09EbiWqz5XXuzwC", "9gedBDoYQoQibNMohf5KCh"],
    "users" : ["9EcgvBYZ9GGflOYr98GzOH"]
}
```
You might receive a response similar to the following example:

```
{
    "id": "0TLmCMwX0jNdJ5SzlQC2CW",
    "orgId": "cPYWk02I4aBeuLEvYRtaMS",
    "createdBy": "a@abc.com",
    "updatedBy": "a@abc.com",
    "createTime": "2019-03-20T18:30:32.457Z",
    "updateTime": "2019-03-20T18:30:32.472Z",
    "userGroupName": "user_group_1",
    "description": null,
    "roles": [
        {
            "id": "9gedBDoYQoQibNMohf5KCh",
            "roleName": "Admin",
            "description": "Role for performing administrative tasks for an
organization. Has full access to all licensed services."
            "displayName": "Admin",
            "displayDescription": "Role for performing administrative tasks for an
organization. Has full access to all licensed services."
        },
```

```
{
             "id": "5IPgtye09EbiWqz5XXuzwC",
             "roleName": "test_user_1",
             "description": ""
             "roleName": "test_user_1",
             "description": ""
       }
    \vert,
    "users": [
        \left\{ \right."id": "9EcgvBYZ9GGflOYr98GzOH",
             "userName": "test_user_2",
             "description": null
        }
    ]
}
```
### Updating a user group

You can add users and roles to user groups and remove users and roles from user groups.

#### Add roles

To add a role to a user group, send a PUT request using one of the following URIs:

```
/public/core/v3/userGroups/<user group ID>/addRoles
```
/public/core/v3/userGroups/name/<user group name>/addRoles

Include an array of roles to add to the user group.

To add roles to a user group, you might send a request similar to the following example:

```
PUT <baseApiUrl>/public/core/v3/userGroups/cPYWk02I4aBeuLEvYRtaMS/addRoles
Content-Type: application/json
Accept: application/json
INFA-SESSION-ID: <sessionId>
{
    "roles" : ["Admin", "Business Manager"]
}
```
#### Remove roles

To remove a role from a user group, send a PUT request using one of the following URIs:

/public/core/v3/userGroups/<user group ID>/removeRoles

/public/core/v3/userGroups/name/<user group name>/removeRoles

Include an array of roles to remove from the user group.

To remove roles from a user group, you might send a request similar to the following example:

```
PUT <baseApiUrl>/public/core/v3/userGroups/cPYWk02I4aBeuLEvYRtaMS/removeRoles
Content-Type: application/json
Accept: application/json
INFA-SESSION-ID: <sessionId>
{
    "roles" : ["Admin", "Business Manager"]
}
```
#### Add users

To add a user to a user group, send a PUT request using one of the following URIs:

```
/public/core/v3/userGroups/<user group ID>/addUsers
/public/core/v3/userGroups/name/<user group name>/addUsers
```
Include an array of user names to add to the user group.

To add users to a user group, you might send a request similar to the following example:

```
PUT <br/>baseApiUrl>/public/core/v3/userGroups/cPYWk02I4aBeuLEvYRtaMS/addUsers
Content-Type: application/json
Accept: application/json
INFA-SESSION-ID: <sessionId>
{
    "users" : ["LarryR", "ScottY"]
}
```
#### Remove users

To remove a user from a user group, send a PUT request using one of the following URIs:

/public/core/v3/userGroups/<user group ID>/removeUsers

/public/core/v3/userGroups/name/<user group name>/removeUsers

Include an array of user names to remove from the user group.

To remove users from a user group, you might send a request similar to the following example:

```
PUT <baseApiUrl>/public/core/v3/userGroups/cPYWk02I4aBeuLEvYRtaMS/removeUsers
Content-Type: application/json
Accept: application/json
INFA-SESSION-ID: <sessionId>
{
    "users" : ["LarryR", "ScottY"]
}
```
#### PUT response

Returns a success code if successful or an error object if errors occur.

### Deleting a user group

You can delete user groups from your organization.

To delete a user group, use the following URI:

```
/public/core/v3/userGroups/<user group Id>
```
# CHAPTER 4

# Data Integration REST API

The REST API resources in this section apply specifically to the Data Integration service.

For most calls, use Data Integration REST API version 2 resources. When you use Data Integration REST API version 2 resources, note the following rules:

- **•** Use JSON or XML format.
- **•** Use the serverUrl value from the login response as the base URL. For example:

https://na4.dm-us.informaticacloud.com/saas

**•** Use the following URI:

/api/v2/<API name>

**•** Use the following request header format:

```
<METHOD> <serverUrl>/<URI> HTTP/<HTTP version>
Content-Type: application/json
Accept: application/json
icSessionId: <SessionId>
```
In the following example, the serverUrl is https://na4.dm-us.informaticacloud.com/saas and the URI is /api/v2/agent:

```
<METHOD> https://na4.dm-us.informaticacloud.com/saas/api/v2/agent HTTP/1.1
Content-Type: application/json
Accept: application/json
icSessionId: IV4wOrJmd6YUtmKa8t
```
Format rules for resources other than the version 2 resources are included in the appropriate resource topics.

**Note:** If you use a tool such as Postman that automatically includes the HTTP version, do not enter the HTTP version in the URL. If the HTTP version appears twice in the URL, the request fails.

# CodeTask

Use the code task API to submit Spark code written in Scala to an advanced cluster. You can use the CodeTask resource to create, start, and cancel a code task job. You can also access session logs, view job details and job status of a code task.

Consider the following guidelines when you use the code task resource:

- **•** Write your code task in Scala.
- **•** Submit your code in a JAR file using the code task APIs.
- **•** Use an AWS serverless or non-serverless environment.

<span id="page-257-0"></span>**•** Use the following base URL:

<server URL>/disnext/api/v1/<API name>

**•** Use the following request header format:

```
<METHOD> <server URL>/<URI> HTTP/<HTTP version>
Content-Type: application/json
Accept: application/json
IDS-SESSION-ID: <IDS_SESSION_ID>
```
- **•** Ensure that you have the permission to create, execute, and view the code task APIs.
- **•** Use the following persisted variables as needed for the code task APIs:
	- **•**IDS\_SESSION\_ID
	- **•**ORG\_ID
	- **•**CODE\_TASK\_ID
	- **•**CODE\_TASK\_JOB\_ID

**Note:** If you use a tool such as Postman that automatically includes the HTTP version, do not enter the HTTP version in the URL. If the HTTP version appears twice in the URL, the request fails.

Complete the following tasks to submit Scala code in a JAR file and manage and monitor code task jobs:

- **•** Send login information to get the session ID using ["Login"](#page-135-0) on page 136.
- **•** Create the code task and get the code task ID using "Create a code task " on page 258.
- **•** Start the code task and get the job ID using ["Start](#page-259-0) a code task" on page 260.
- **•** View code task details using ["View](#page-260-0) a code task" on page 261.
- **•** Check on the job status for the code task using ["Status](#page-262-0) of a code task" on page 263.
- **•** Cancel the code task job using ["Cancel](#page-264-0) a code task" on page 265.
- **•** Access the session logs for the code task using ["Session](#page-264-0) logs for a code task" on page 265.
- **•** Access the Spark task results for the code task using "Spark task [results](#page-265-0) for a code task" on page 266.

### Create a code task

Use the CodeTask resource to create a code task. The response includes the code task ID that you can use in subsequent API calls.

#### POST request

Use the following URI to create a code task:

```
POST <server URL>/disnext/api/v1/CodeTask
```
Use the following fields in the POST request:

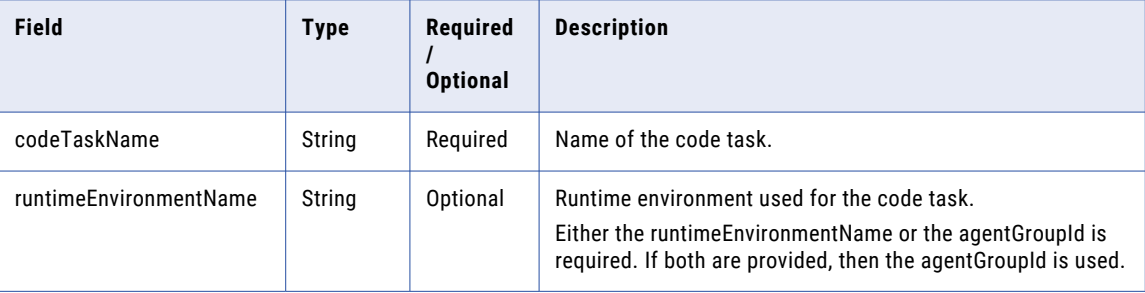

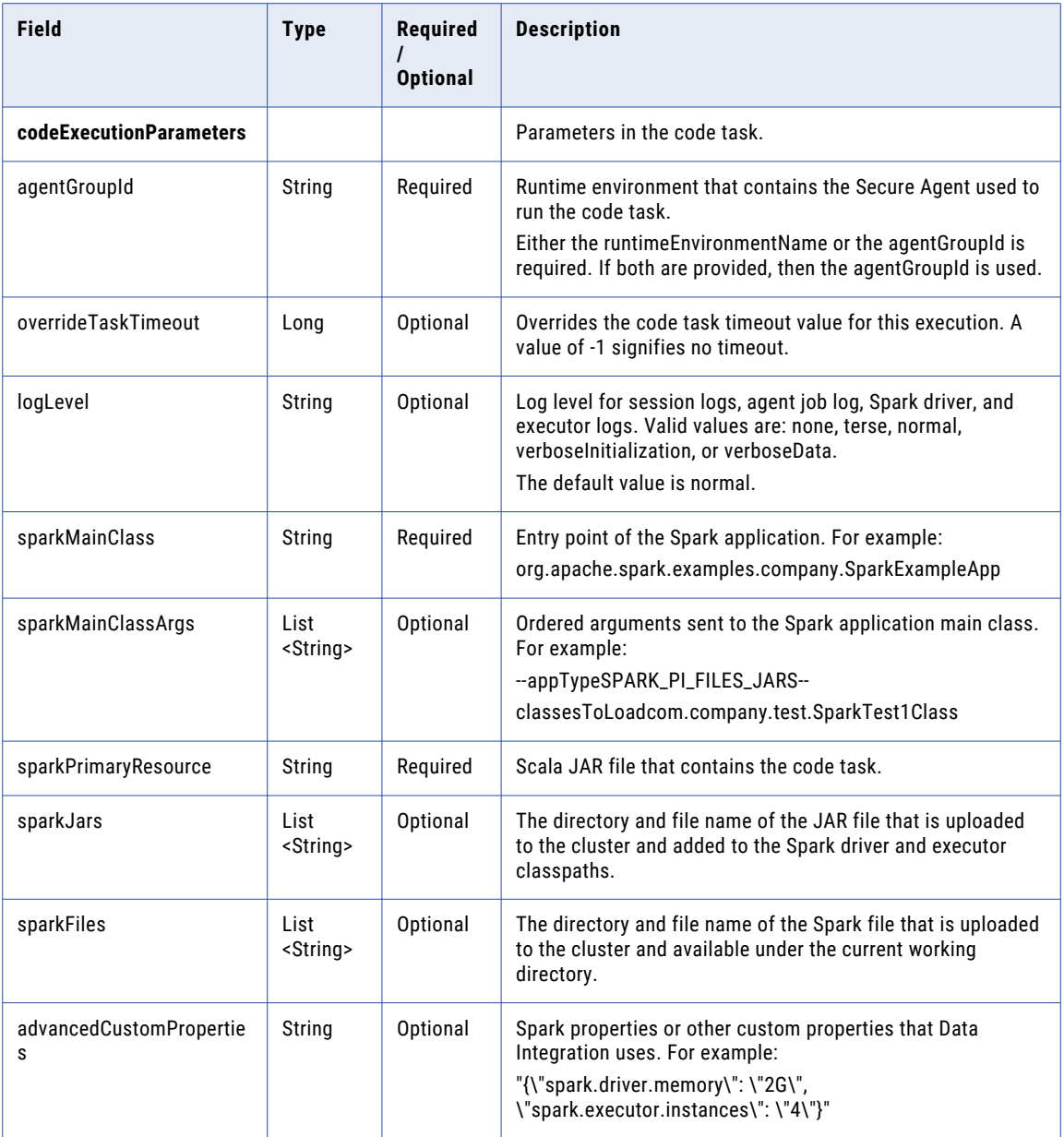

#### POST response

The following variable is set from the response attributes:

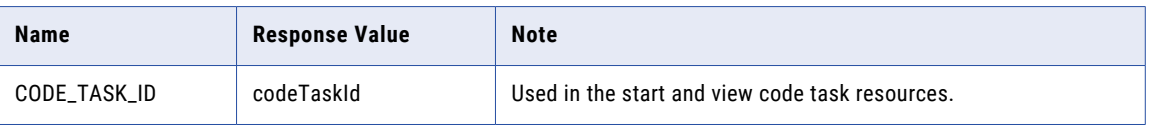

### POST request example

Use the following sample as a reference to create a code task:

```
POST <server URL>/disnext/api/v1/CodeTask
Content-Type: application/json
```

```
Accept: application/json
IDS-SESSION-ID:{{IDS_SESSION_ID}}
{
   "codeTaskName" : "CODETASK_API",
   "runtimeEnvironmentName" : "{{RTE_NAME}}",
     "codeExecutionParameters" : {
        "agentGroupId": "{{AGENT_GROUP_ID}}",
       "logLevel": "normal",
       "sparkMainClass":
"org.apache.spark.examples.infa.sparkdirect.SparkDirectExampleApp",
        "sparkMainClassArgs": ["6"],
       "sparkPrimaryResource": "spark-examples_2.12-3.0.0.jar",
        "sparkJars": [],
        "sparkFiles": [],
       "advancedCustomProperties": "{\"spark.driver.memory\": \"1G\",
\"spark.executor.memory\": \"1G\", \"spark.kubernetes.driverEnv.SPARK_DIRECT_TASK_SLEEP
\": \"600\", \"spark.kubernetes.driverEnv.SPARK_DIRECT_APP_TYPE\": \"SPARK_PI\",
\"spark.kubernetes.driverEnv.SPARK_DIRECT_KMS_ENCRYPTED_PROPS\":
\"spark.sparkdirect.kms.prop\", \"spark.sparkdirect.kms.prop\":
\"5pkOjS0HILDwSaW6eyxtiwB3g2TBYayjKLRFSSyxn5M=0p6v3eCvrtFkw6K78Buwal\",
\"advanced.custom.property\": \"infa.spark.local=false\"}"
    }
}
```
#### POST response example

A successful POST response returns a summary, the code task ID, and the code task name similar to the following example:

```
{
    "summary": "Code Task created successfully",
    "codeTaskId": 3,
    "codeTaskName": "CODETASK_API"
}
```
### Start a code task

Use this POST request to start the code task job. The response includes the code task job ID that you can use in subsequent API calls.

#### POST request

To start a code task, use the task ID. The code task ID is included in the response when you create a code task. For more information, see ["Create](#page-257-0) a code task " on page 258.

Use the following URI to start a code task:

POST <server URL>/disnext/api/v1/CodeTask/Start

Use the following field in the POST request:

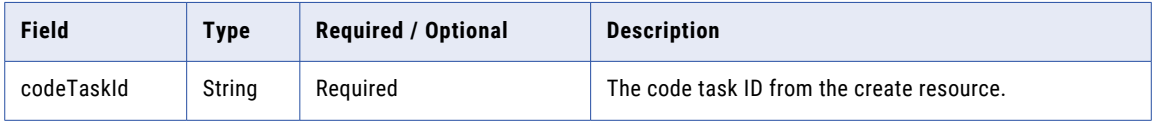

#### <span id="page-260-0"></span>POST response

The following variable is set from the response attributes:

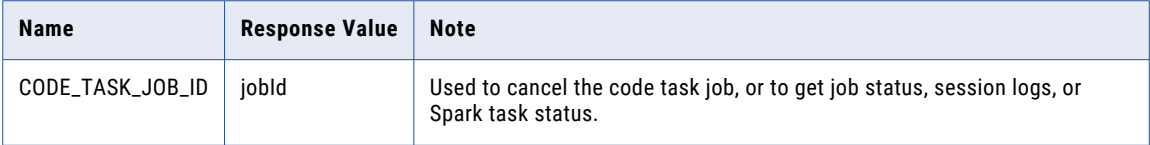

#### POST request example

Use this sample as a reference to start a code task.

```
POST <server URL>/disnext/api/v1/CodeTask/Start
Content-Type: application/json
Accept: application/json
IDS-SESSION-ID:{{IDS_SESSION_ID}}
{
    "codeTaskId" : {{CODE_TASK_ID}}
}
```
#### POST response example

A successful POST response returns the code task job ID and other information, similar to the following example:

```
{
    "summary": "Code Task started successfully",
    "jobId": "8zcuMdImeshidZ4XVExs20",
    "codeTaskInstanceName": "Demo-2",
    "sparkCodeTaskResponseBody": {
        "agentGroupId": "01000025000000000003",
        "clusterConfigId": "Default",
       "logLevel": "normal",
       "startRunTime": "2022-04-04T20:23:57.154+00:00",
       "submitTime": "2022-04-04T20:23:57.095+00:00"
    }
}
```
### View a code task

Use this GET request to view the code task configuration parameters.

#### GET request

To request the parameters of a code task, use the task ID. The code task ID is included in the response when you create a code task. For more information, see ["Create](#page-257-0) a code task " on page 258.

Use the following URI to get the code task parameters:

GET <server URL>/disnext/api/v1/CodeTask/<Code task ID>

#### GET response

Returns the code task object for the requested task ID.

Returns the error object if errors occurred.

The following table describes the parameters in the response:

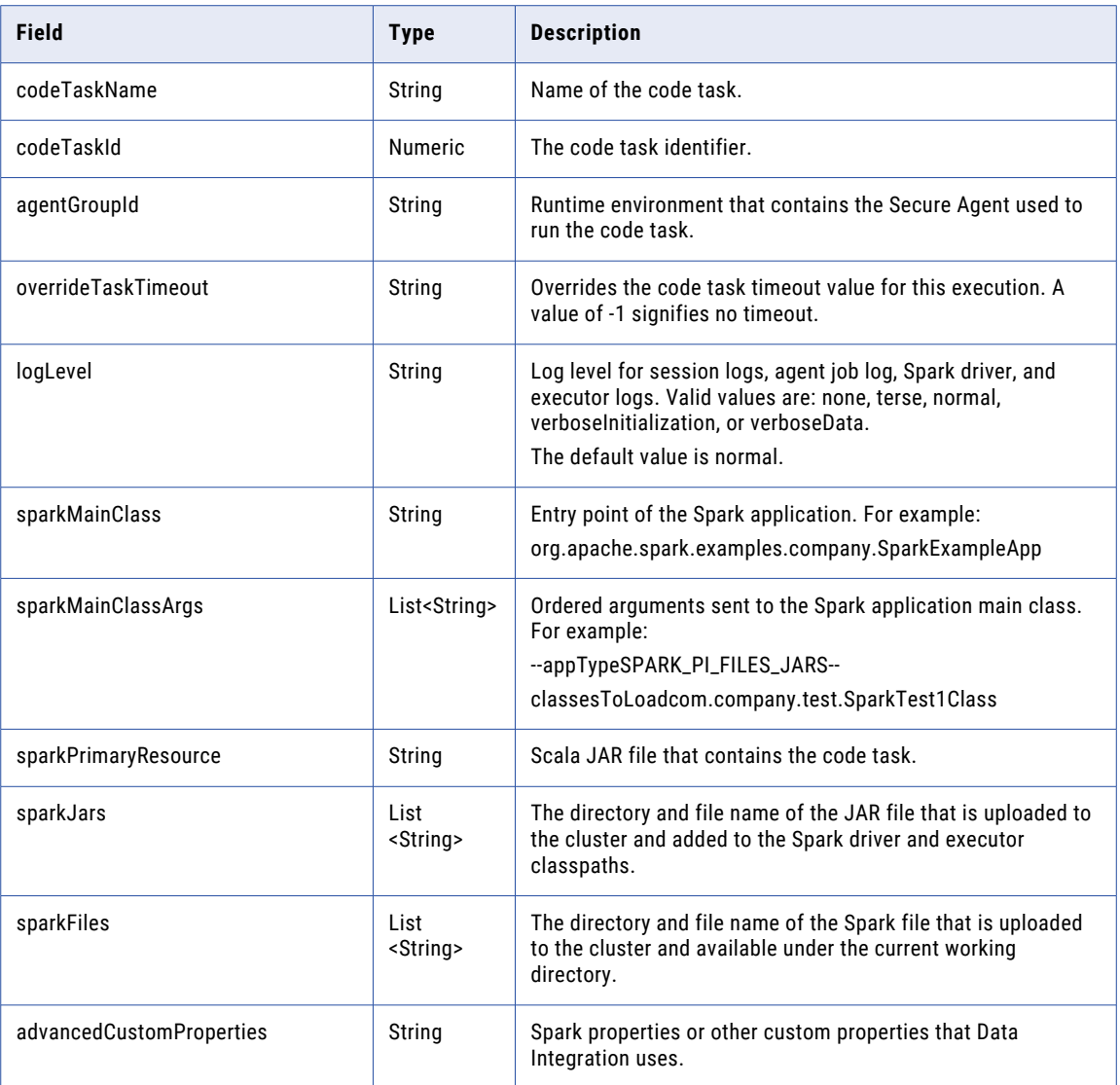

#### GET request example

Use this sample as a reference to get the code task parameters.

```
GET <server URL>/disnext/api/v1/CodeTask/<Code task ID>
Content-Type: application/json
Accept: application/json
IDS-SESSION-ID:{{IDS_SESSION_ID}}
```
#### GET response example

A successful GET response returns the code task parameters, similar to the following example:

```
{
   "codeTaskName": "CODETASK_API",
    "codeTaskId": 3,
    "agentGroupId": "01000025000000000003",
   "overrideTaskTimeout": null,
   "logLevel": "normal",
   "sparkMainClass": "org.apache.spark.examples.infa.sparkdirect.SparkDirectExampleApp",
    "sparkMainClassArgs": ["6"],
    "sparkPrimaryResource": "spark-examples_2.12-3.0.0.jar",
```

```
"sparkJars": [],
   "sparkFiles": [],
    "advancedCustomProperties": "{\"spark.driver.memory\": \"1G\",
\"spark.executor.memory\": \"1G\", \"spark.kubernetes.driverEnv.SPARK_DIRECT_TASK_SLEEP
\": \"600\", \"spark.kubernetes.driverEnv.SPARK_DIRECT_APP_TYPE\": \"SPARK_PI\",
\"spark.kubernetes.driverEnv.SPARK_DIRECT_KMS_ENCRYPTED_PROPS\":
\"spark.sparkdirect.kms.prop\", \"spark.sparkdirect.kms.prop\":
\"5pkOjS0HILDwSaW6eyxtiwB3g2TBYayjKLRFSSyxn5M=0p6v3eCvrtFkw6K78Buwal\",
\"advanced.custom.property\": \"infa.spark.local=false\"}"
}
```
### Status of a code task

Use this GET request to check the code task job status.

#### GET request

To request the status of a code task job, use the code task job ID. The code task job ID is included in the response when you start a code task. For more information, see ["Start](#page-259-0) a code task" on page 260.

Use the following URI to get the code task job status parameters:

```
GET <server URL>/disnext/api/v1/CodeTask/JobStatus/<Code task job ID>
```
#### GET response

Returns the code task object for the requested job ID.

Returns the error object if errors occurred.

The following table describes the parameters in the response:

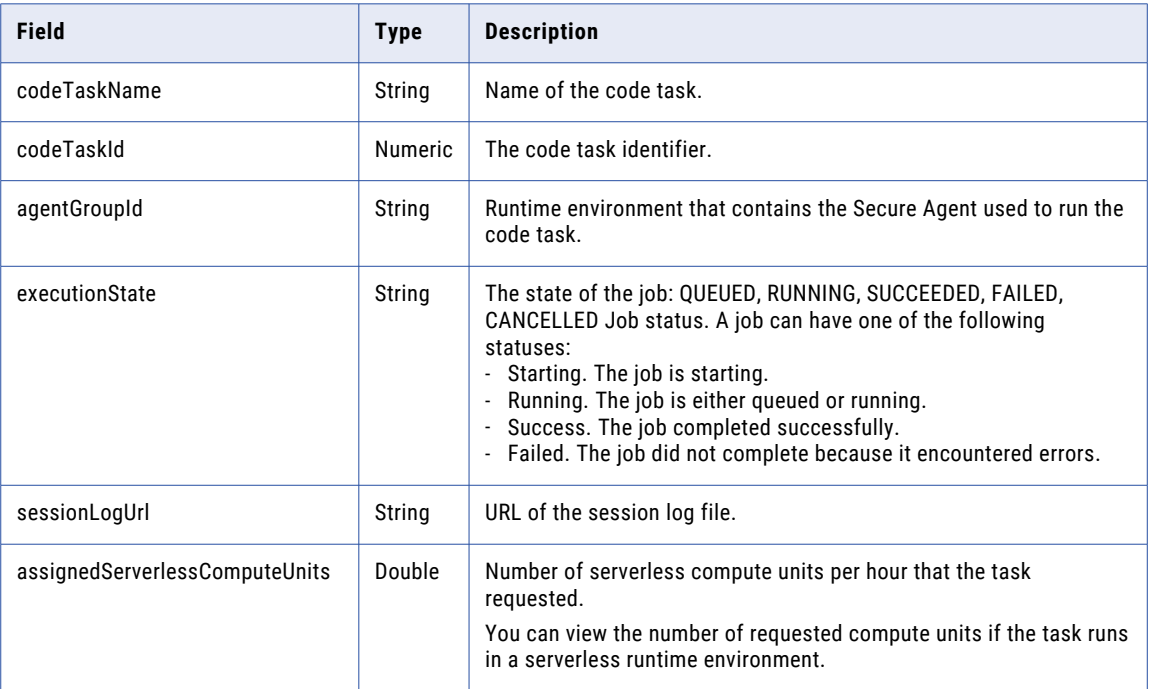

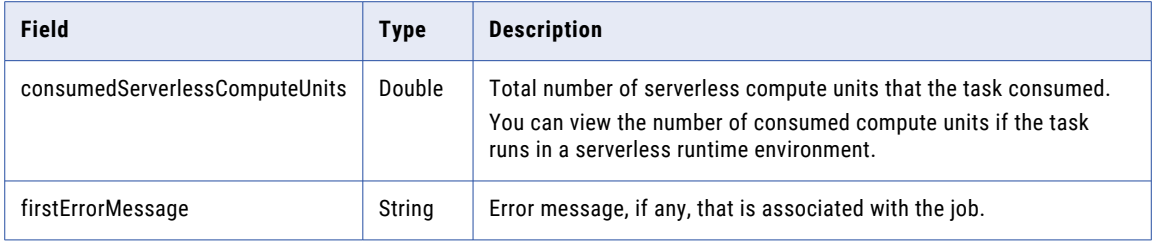

#### GET request example

Use this sample as a reference to get the code task job status.

```
GET <server URL>/disnext/api/v1/CodeTask/JobStatus/<Code task job ID>
Content-Type: application/json
Accept: application/json
IDS-SESSION-ID:{{IDS_SESSION_ID}}
```
#### GET response example

{

}

A successful GET response returns the code task job status, similar to the following example:

```
"status": "RUNNING",
"startTime": "2022-04-04T20:23:57.000",
"updateTime": "2022-04-04T20:23:58.000",
"endTime": null,
"instanceName": "Demo-2",
"assetName": "Demo",
"runId": 2,
"orgId": "kuJVH54wm6gfhVj4QEdboY",
"startedBy": "coder@examplecompany.com",
"runtimeEnvId": "01000025000000000003",
"codeTaskId": 2,
"errorMessage": "",
"sessionLogUrl": "logservice/api/v1/jobs/8zcuMdImeshidZ4XVExs20/logs",
"agentJobLogUrl": null,
"advancedLogLocation": null,
"advancedLogDownloadUrl": null
```
An error status GET response returns the code task job status, similar to the following example:

```
{
    "status": "FAILED",
    "startTime": "2022-03-10T17:23:29.000",
    "updateTime": "2022-03-10T17:23:34.000",
    "endTime": "2022-03-10T17:23:34.000",
   "instanceName": "Demo-2",
    "assetName": "Demo",
   "runId": 2,
   "orgId": "4nuRA6NIsI6lvUBYamL76P",
    "startedBy": "coder@examplecompany.com",
    "runtimeEnvId": "01000025000000000003",
   "codeTaskId": 477,
    "errorMessage": "WES_internal_error_Failed to start cluster for
[01000025000000000003]. Error reported while starting cluster [404 {\"code
\":\"CONFIG.NOT_FOUND_id\",\"message\":\"Internal error. Cannot find an advanced
configuration with ID 01000025000000000003. Contact Informatica Global Customer
Support.\",\"debugMessage\":\"Internal error. Cannot find an advanced
configurati[truncated]. For more information about the failure, check the application
log.If the problem persists, contact Informatica Global Customer Support.",
    "sessionLogUrl": "logservice/api/v1//jobs/6pqqt9KTgi3l9jyVnAajei/logs",
    "agentJobLogUrl": null,
    "advancedLogLocation": null,
   "advancedLogDownloadUrl": null
}
```
### <span id="page-264-0"></span>Cancel a code task

Use this PUT request to cancel the code task job.

#### PUT request

To cancel a code task job, use the code task job ID. The code task job ID is included in the response when you start a code task. For more information, see ["Start](#page-259-0) a code task" on page 260.

Use the following URI to cancel a code task job:

PUT <server URL>/disnext/api/v1/CodeTask/Cancel

Use the following field in the PUT request:

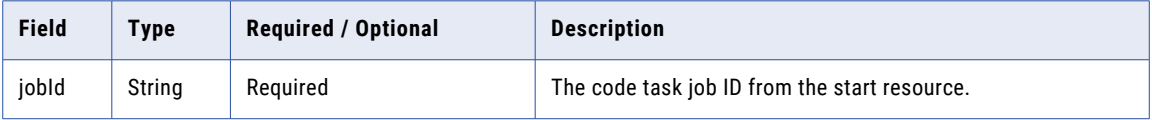

#### PUT response

Returns the code task cancellation state for the requested job ID.

Returns the error object if errors occurred.

#### PUT request example

Use this sample as a reference to cancel a code task job.

```
PUT <server URL>/disnext/api/v1/CodeTask/Cancel
Content-Type: application/json
Accept: application/json
IDS-SESSION-ID:{{IDS_SESSION_ID}}
{
    "jobId" : {{CODE_TASK_JOB_ID}}
}
```
#### PUT response example

A successful PUT response returns the code task job cancellation information, similar to the following example:

```
{
    "state": "Code Task marked for cancellation.",
   "jobId": "6pqqt9KTgi3l9jyVnAajei"
}
```
### Session logs for a code task

Use the jobs resource to access the code task session logs.

#### GET request

To access the session logs of a code task, use the code task job ID. The code task job ID is included in the response when you start a code task. For more information, see ["Start](#page-259-0) a code task" on page 260.

Use the following URI to get code task session logs:

GET <server URL>/logservice/api/v1/jobs/<Code task job ID>/logs

You can use the Postman Send and Download option.

#### GET response

Returns a link to the code task ZIP file for the requested job ID.

<span id="page-265-0"></span>Returns the error object if errors occurred.

#### GET request example

Use this sample as a reference to access code task session logs.

```
GET <server URL>/logservice/api/v1/jobs/<Code task job ID>/logs
Content-Type: application/json
Accept: application/json
IDS-SESSION-ID:{{IDS_SESSION_ID}}
```
### Spark task results for a code task

Use the jobs resource to access the Spark task results for the code task.

#### GET request

To access the Spark task results of a code task, use the code task job ID. The code task job ID is included in the response when you start a code task. For more information, see ["Start](#page-259-0) a code task" on page 260.

Use the following URI to access code task Spark task results:

GET <server URL>/logservice/api/v1/jobs/<Code task job ID>/callback

#### GET response

Returns the code task Spark task details for the requested job ID.

Returns the error object if errors occurred.

#### GET request example

Use this sample as a reference to access code task Spark task results.

```
GET <server URL>/logservice/api/v1/jobs/<Code task job ID>/callback
Content-Type: application/json
Accept: application/json
IDS-SESSION-ID:{{IDS_SESSION_ID}}
```
#### GET response example

A successful GET response returns the code task Spark task results, similar to the following example:

```
{
   "jobId": "73LJ52V0tiNjC2HFb2YggK",
   "callbackBody": "{\"taskId\": \"73LJ52V0tiNjC2HFb2YggK\", \"executionId\":
\"73LJ52V0tiNjC2HFb2YggK\", \"sessionLogUrl\": \"logservice/api/v1/jobs/
73LJ52V0tiNjC2HFb2YggK/logs\", \"executionState\": \"RUNNING\"}"
}
```
# connection

Use this resource to request connection details for an organization. You can also use this resource to create, update, test, and delete a connection.

#### Details GET Request

You can request the following details using a connection GET request:

- **•** Details of all connections in the organization.
- **•** Details for a particular connection in the organization.
- **•** List of objects that you can use as a source or target with a particular connection.
- **•** List of connections of a specified type associated with a Secure Agent or runtime environment.
- **•** Metadata details for a specified connection.

**Note:** Do not use connections with names that begin with "DI Data Preview\_".

#### **Details of all connections in the organization**

To request the details of all connections in the organization, use the following URI:

/api/v2/connection

#### **Details of a particular connection**

To request the details of a particular connection, include the connection ID or name in the URI. Use one of the following URIs:

/api/v2/connection/<id>

/api/v2/connection/name/<name>

If you use the connection name in the URI and the connection name includes a space, replace the space with %20. For example:

/api/v2/connection/name/my%20connection

#### **List of objects that you can use as a source or target**

You can request the objects that you can use as a source or target. To request source or target objects, you can include either the connection ID or connection name in the URI. Use one of the following URIs:

/api/v2/connection/source/<id> /api/v2/connection/target/<id> /api/v2/connection/source/name/<name> /api/v2/connection/target/name/<name>

If you use the connection name in the URI and the connection name includes a space, replace the space with %20. For example:

/api/v2/connection/target/name/my%20connection

If you expect to receive a large number of objects, you might want to include one of the following parameters:

**•** searchPattern. Use the searchPattern parameter to filter the results so that only the objects with the specified string in the object name are included in the response. To use the searchPattern parameter, use the following URI:

/api/v2/connection/<source or target>/<id>?searchPattern=<pattern>

For example, the following request returns source objects that include "abc" in the object name: /api/v2/connection/source/002D420000000J?searchPattern=abc

**•** maxRecordsCount. Use the maxRecordsCount parameter to set the maximum number of objects to return. To use the maxRecordsCount, use the following URI:

/api/v2/connection/<source or target>/<id>?maxRecordsCount=<max number of objects>

For example, the following request returns a maximum of 5000 source objects:

/api/v2/connection/source/002D420000000J?maxRecordsCount=5000

If you don't include the maxRecordsCount parameter, a maximum of 200 objects can be returned for the request.

#### **List of connections of a specified type associated with a Secure Agent or runtime environment**

To request a list of connections by Secure Agent ID and connection type, use the following URI:

/api/v2/connection/search?agentId=<agentId>&uiType=<uiType>

To request a list of connections by runtime environment ID and connection type, use the following URI:

/api/v2/connection/search?runtimeEnvironmentId=<runtimeEnvironmentId>&uiType=<uiType>

If you pass both agentId and runtimeEnvironmentId, the service uses runtimeEnvironmentId and ignores agentId. If you pass only agentId, the service translates agentId into its corresponding runtimeEnvironmentId before it saves the resource to the repository.

#### **Metadata details for a specified connection**

To request metadata details for a specified connection, use the following URI:

/api/v2/connection/source/<connection ID>/metadata

/api/v2/connection/target/<connection ID>/metadata

The metadata is returned in the runtimeAttribute object which contains the following attributes:

- **•** name
- **•** dataType
- **•** defaultValue
- **•** label
- **•** mandatory
- **•** maxLength
- **•** sessionVarAllowed
- **•** possibleValues

Use the following connection request URI attributes:

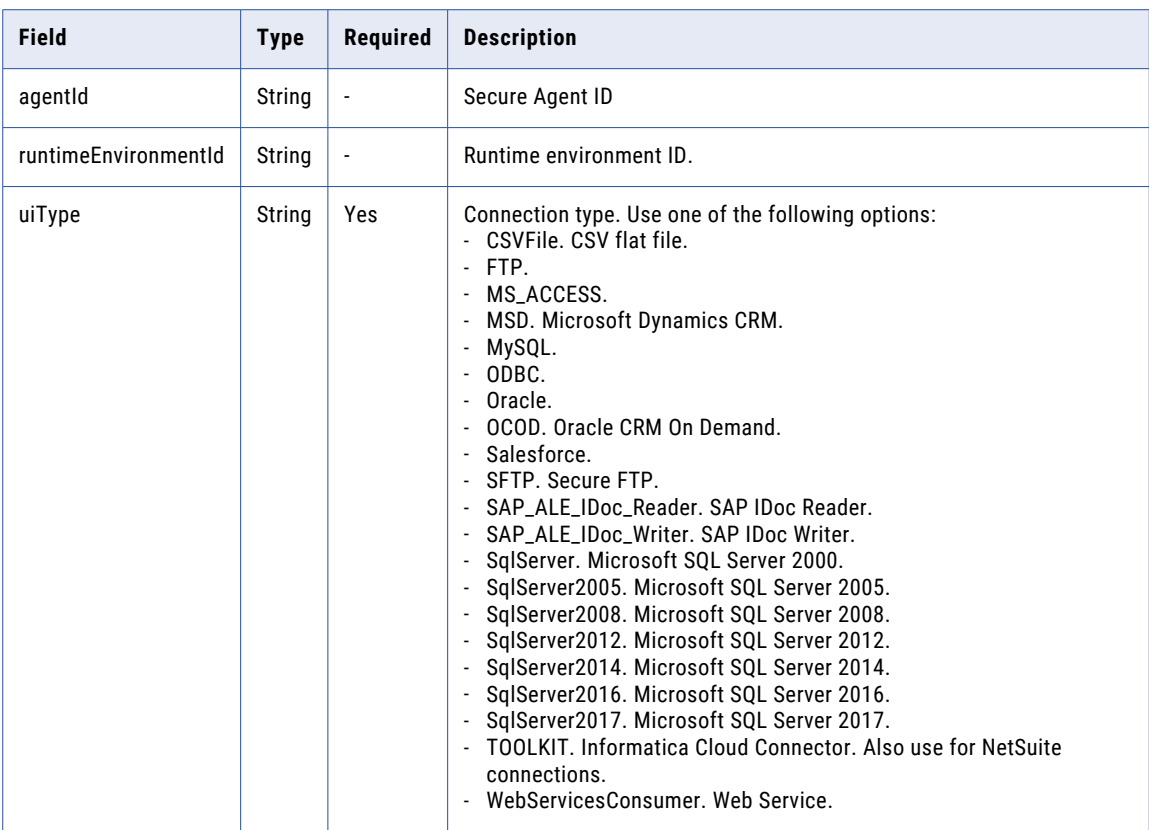

#### Details GET Response

Returns the connection object for the requested connection ID. If you request information for all connections in the organization, returns a connection object for each connection in the organization.

If you request a list of connections based on the runtime environment ID and connection type, returns a connection object for each connection that matches the requirements.

If you request a list of source or target objects available for the requested connection ID, returns the connListItem object for each available object.

Returns the error object if errors occur.

The connection object includes different information based on connection type.

The following table describes attributes included in a connection object:

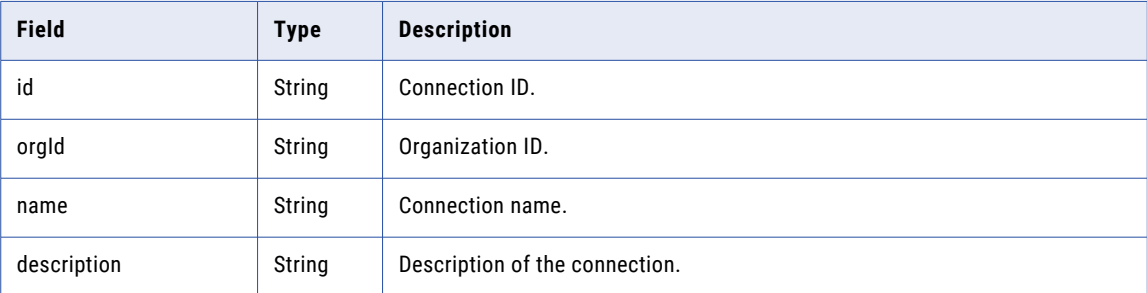

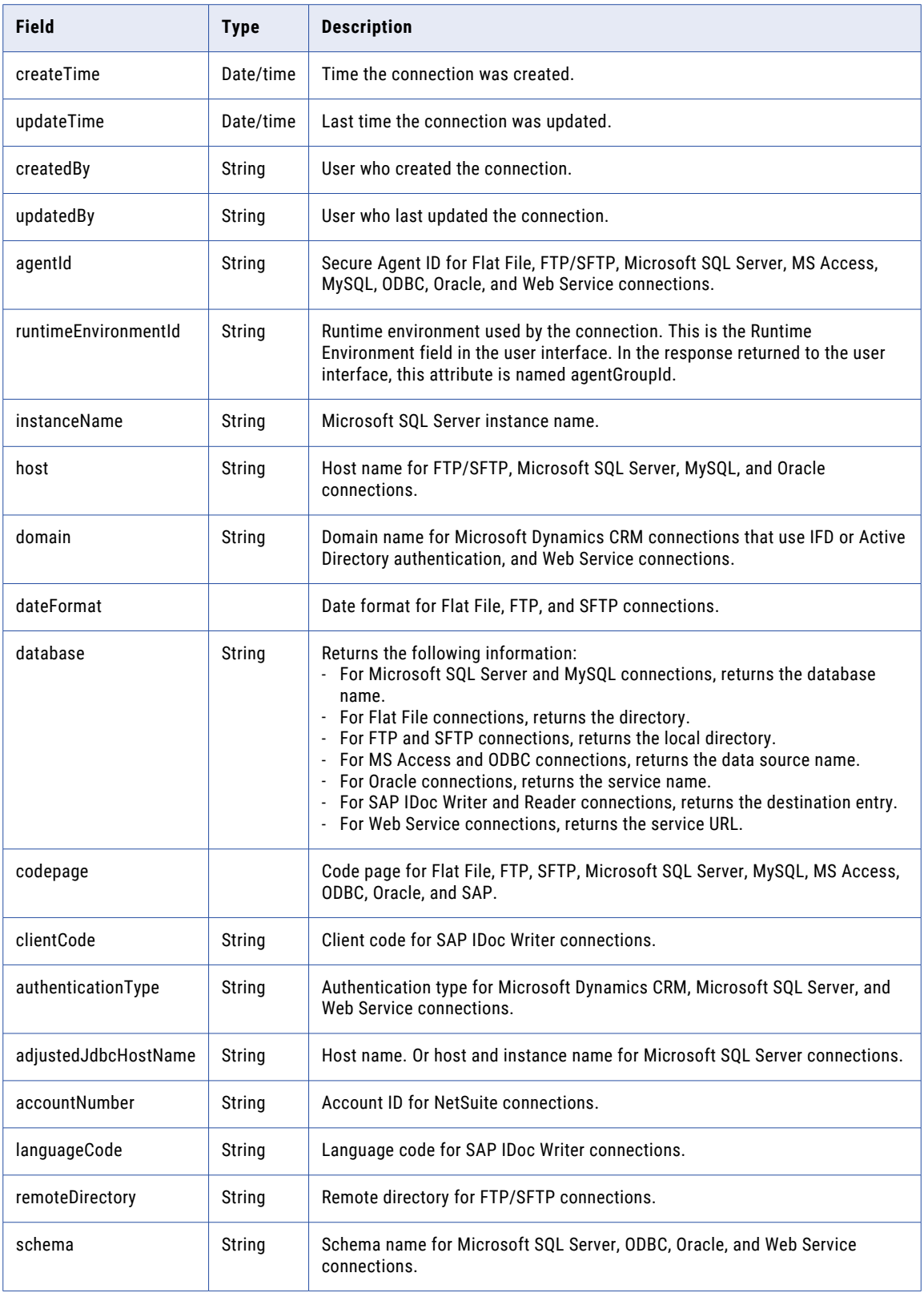

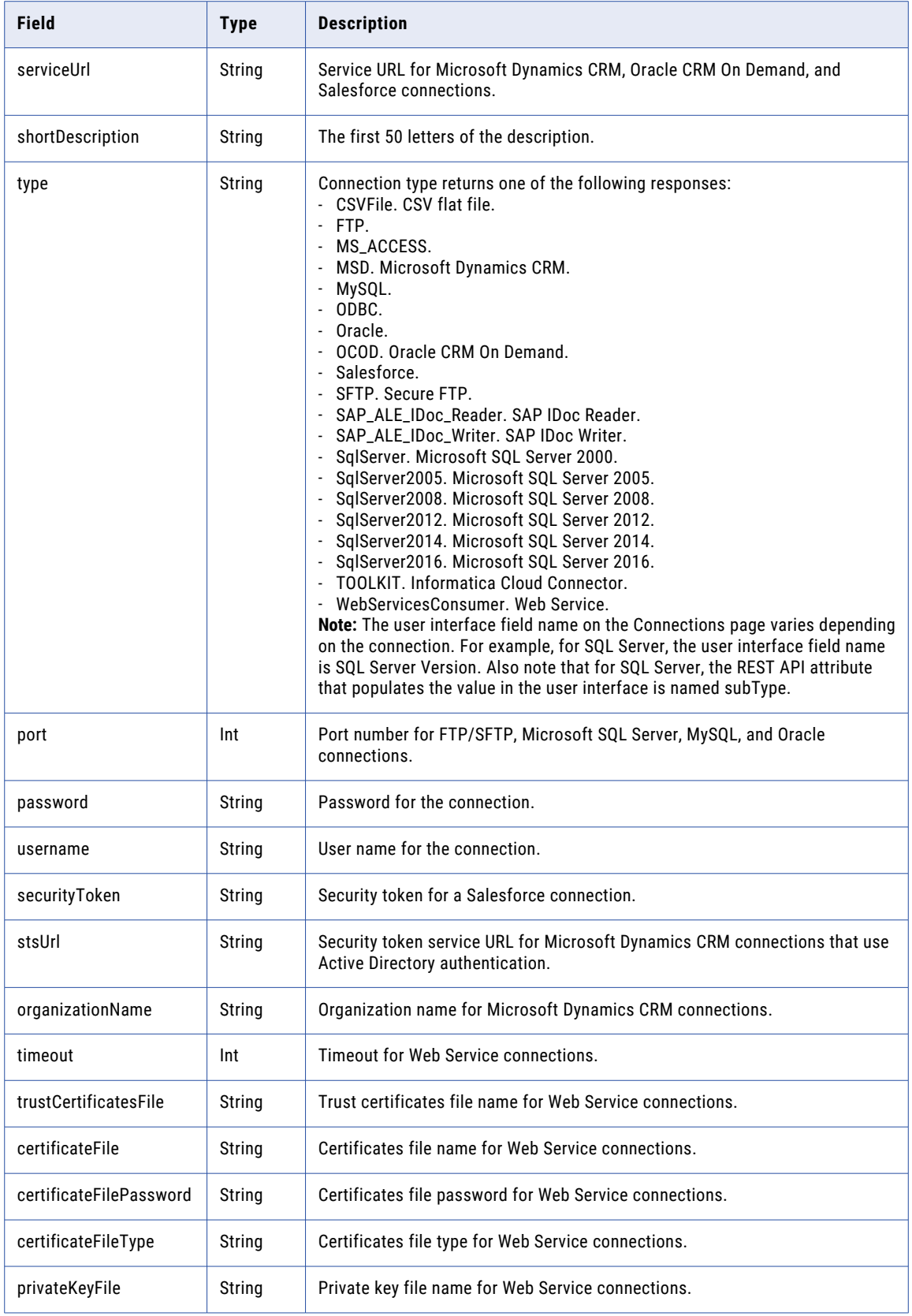

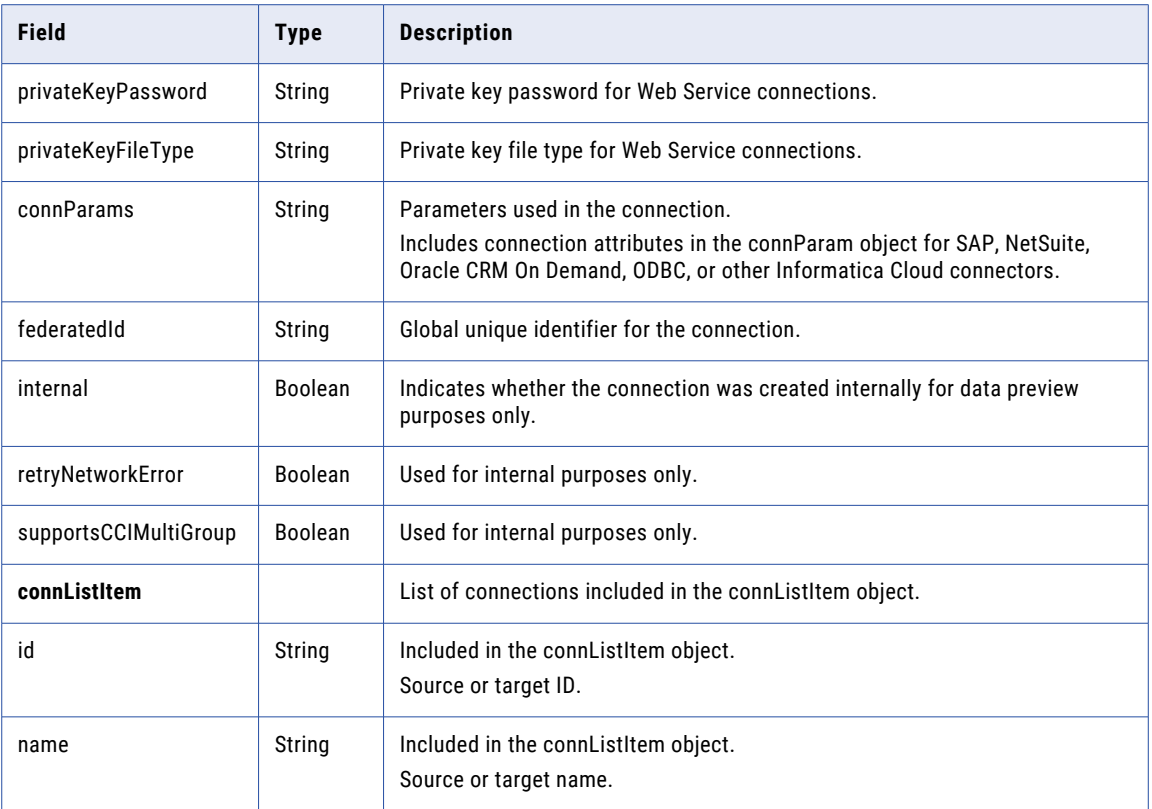

#### Test GET Request

To test a connection, use the connection ID in the following URI:

/api/v2/connection/test/<id>

#### Test GET Response

Returns the success object if the test succeeds.

Returns the error object if errors occur.

#### POST Request

You can create or update connections. To update a connection, use the connection ID with the following URI. To create a connection, omit the optional connection ID.

/api/v2/connection/<id>

You can submit a partial update using partial mode. To submit a request using partial mode, use a JSON request and include the following line in the header:

Update-Mode=PARTIAL

In a connection POST request, use the additional attributes in the connection object. The attributes used by Informatica Cloud Connector connections vary by connection type.

To create or update an Informatica Cloud Connector connection, consult the Informatica Cloud application for the attributes used by the connection. Enclose any attributes that are not listed in the following tables in a connParam object.

To get a list of connectors that are available to the organization and attribute information for a specific connector type, see ["connector"](#page-288-0) on page 289.

For more information about attributes and data types used for creating connections through the REST API, see ["Connection](#page-434-0) user interface fields to REST API attributes mapping" on page 435 and ["Connector](#page-433-0) data [types"](#page-433-0) on page 434.

#### POST Response

If successful, returns the connection object for the connection that was created or updated.

Returns the error object if errors occur.

#### DELETE Request

To delete a connection, use the connection ID in the following URI.

/api/v2/connection/<id>

#### DELETE Response

Returns the 200 response code if the request is successful.

Returns the error object if errors occur.

#### POST Example

To update an SAP Table connection, you might use the following request, enclosing SAP attributes in the connParam object:

```
POST <serverUrl>/api/v2/connection/0002D420000000J
Content-Type: application/xml
Accept: application/xml
icSessionId: <icSessionId>
<connection>
 <id>0002D420000000J</id>
  <orgId>00342000</orgId>
  <name>test dir</name>
  <type>TOOLKIT</type>
  <agentId>00001Y08000000000002</agentId>
  <username>username</username>
  <password>password</password>
  <instanceName>SAPTableConnector</instanceName>
  <connParams>
     <agentId>00001Y08000000000002</agentId>
     <username>username</username>
     <password>password</password>
     <client>800</client>
     <language>EN</language>
     <Saprfc Ini Path>C:\\Windows\\SysWOW64</Saprfc Ini Path>
     <Destination>GE6</Destination>
  </connParams>
  <runtimeEnvironmentId>00000C25000000000002</runtimeEnvironmentId>
</connection>
```
#### A successful request returns the connection object that you updated.

# CSV Flat File Connections

When you create or update a CSV flat file connection, you can configure additional attributes, such as the connection ID and the connection name.

The following table describes attributes that you can use for CSV flat file connections:

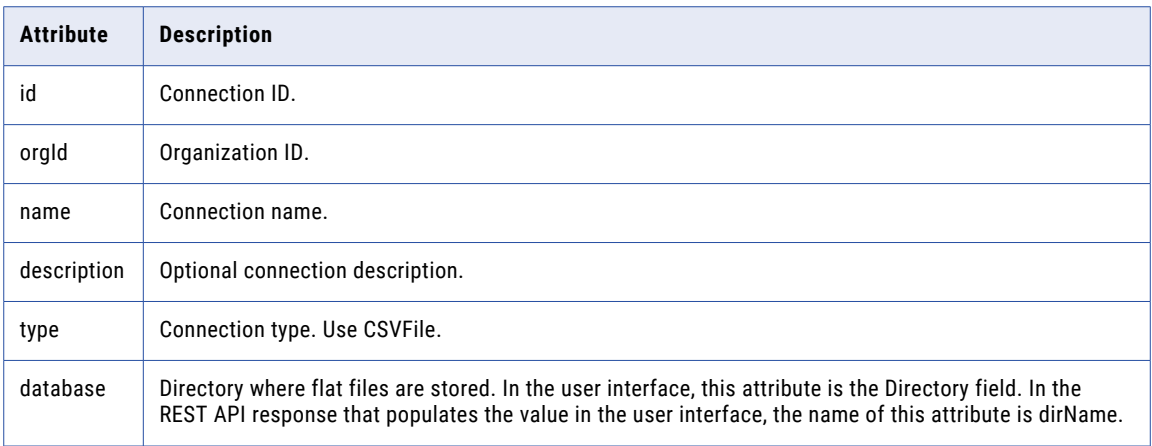

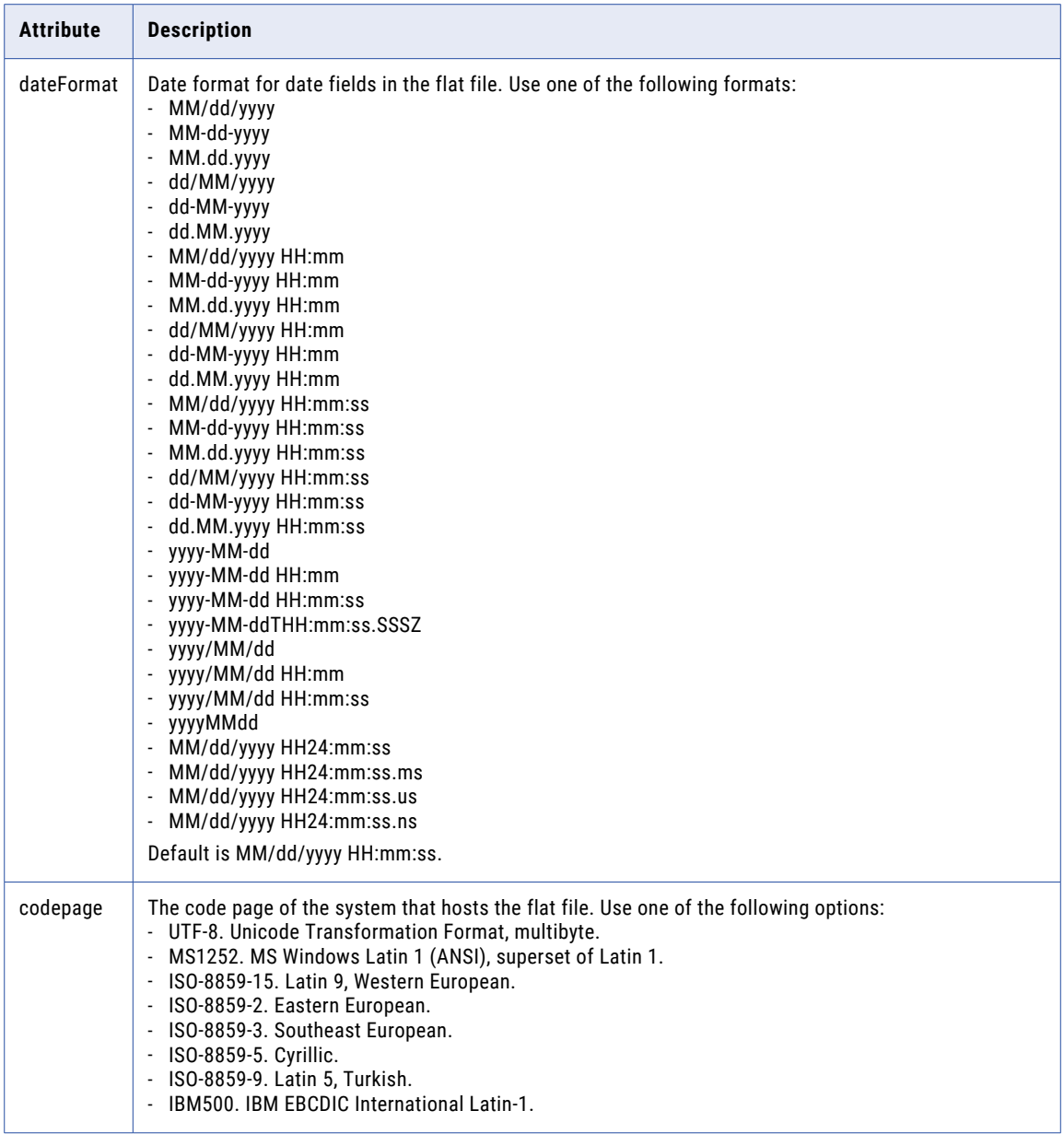

# FTP and SFTP Connections

When you create or update an FTP or SFTP connection, you can configure additional attributes, such as the connection ID and the connection name.

The following table describes attributes that you can use for FTP or SFTP file connections:

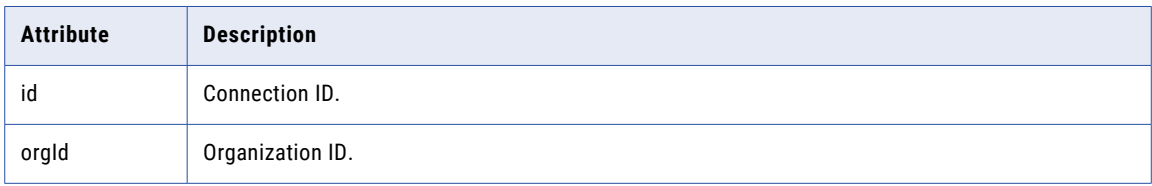

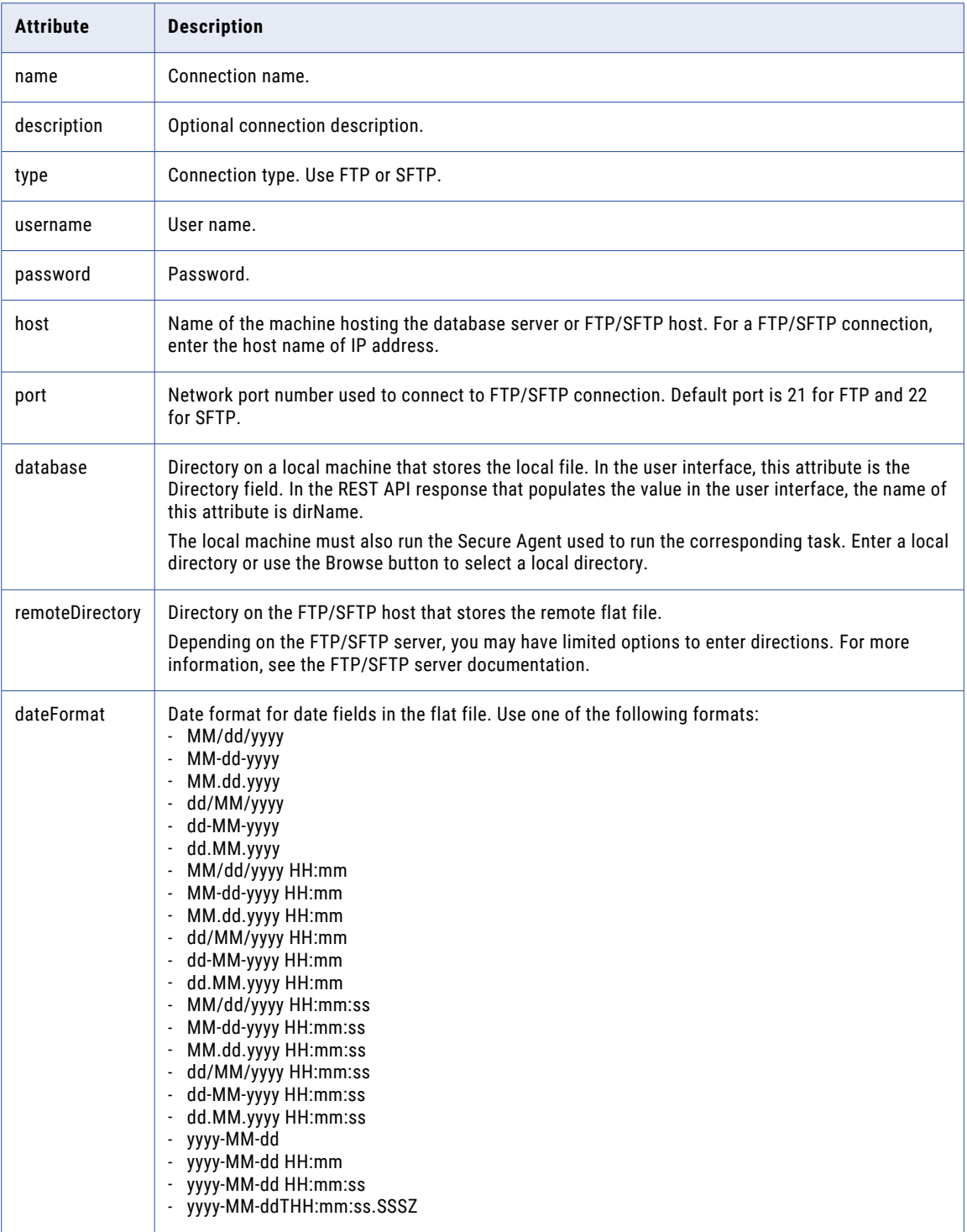

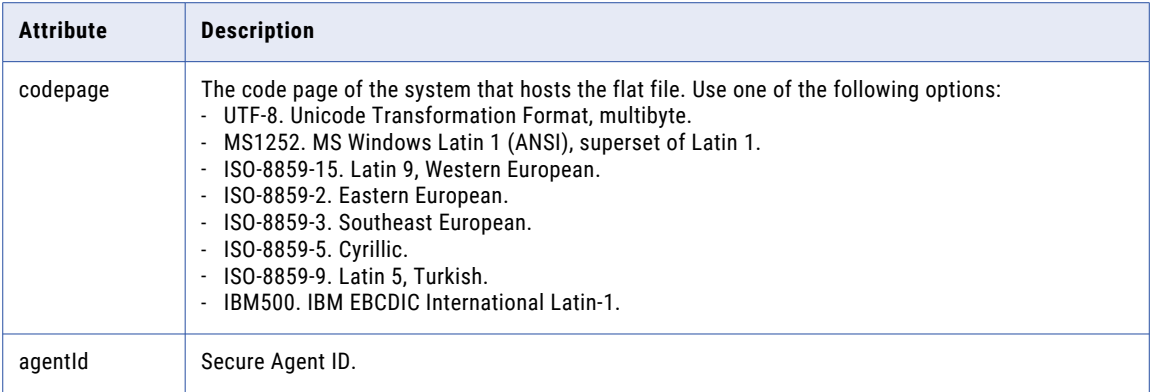

### Microsoft Access Connections

When you create or update a Microsoft Access connection, you can configure additional attributes, such as the connection ID and the connection name.

The following table describes attributes that you can use for Microsoft Access connections:

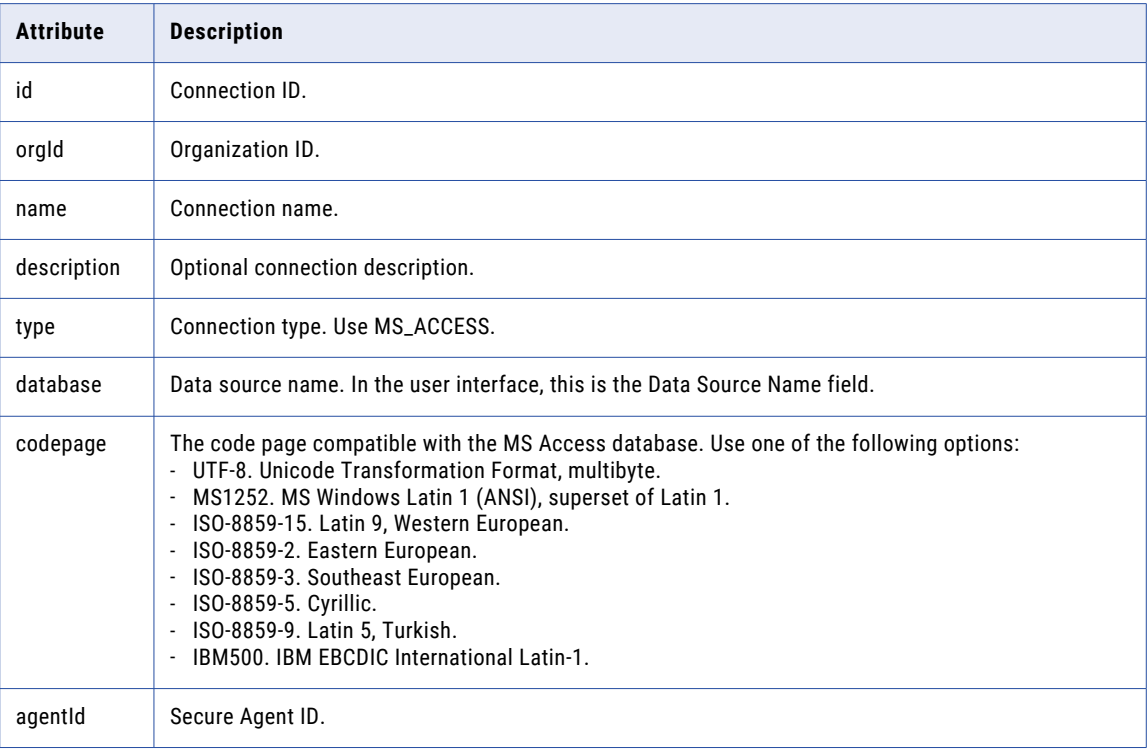

# Microsoft Dynamics CRM Connections

When you create or update a Microsoft Dynamics CRM connection, you can configure additional attributes, such as the connection ID and the connection name.

The following table describes attributes that you can use for Microsoft Dynamics CRM connections:

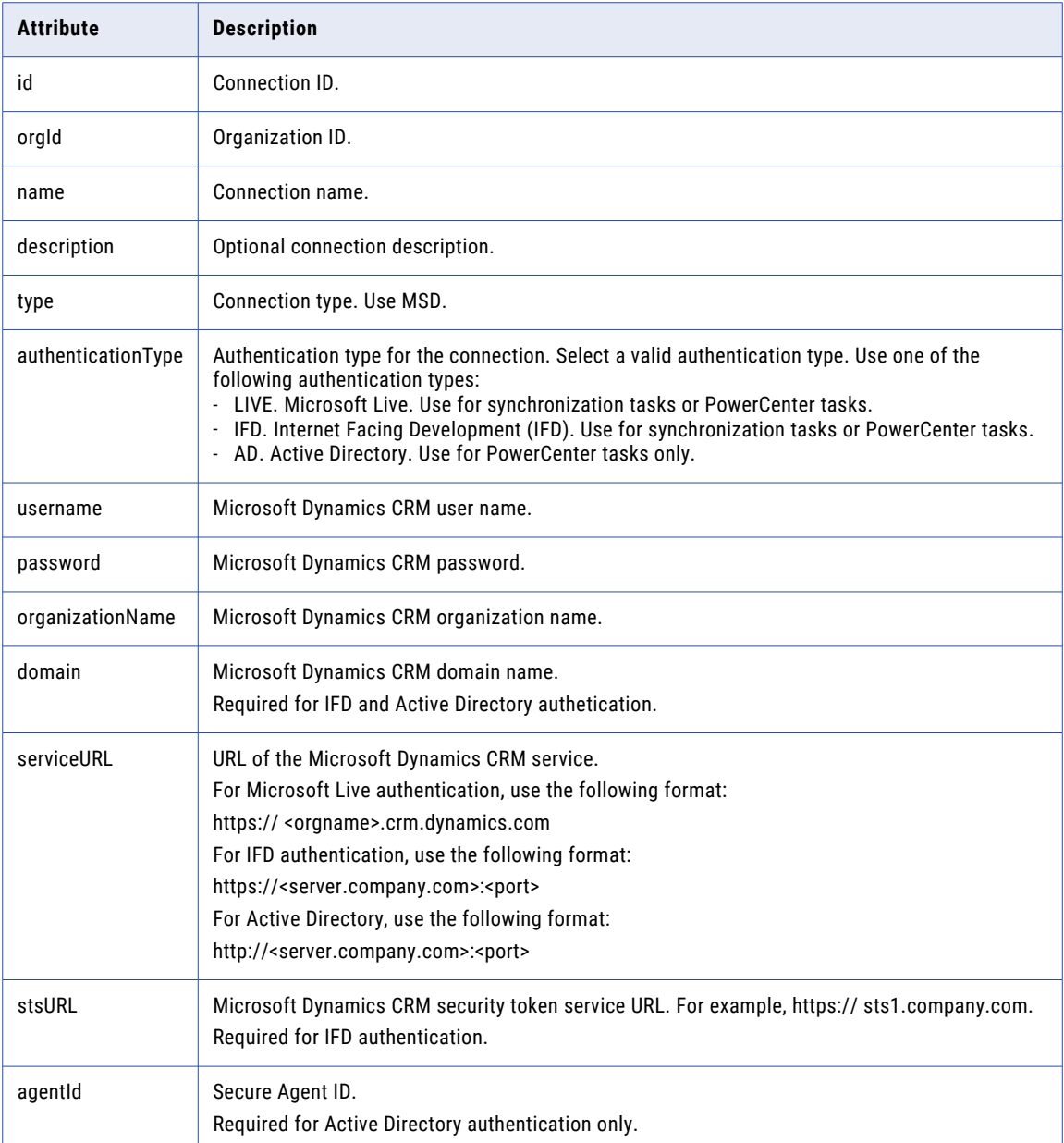

# Microsoft SQL Server Connections

When you create or update a Microsoft SQL Server connection, you can configure additional attributes, such as the connection ID and the connection name.

The following table describes attributes that you can use for Microsoft SQL Server connections:

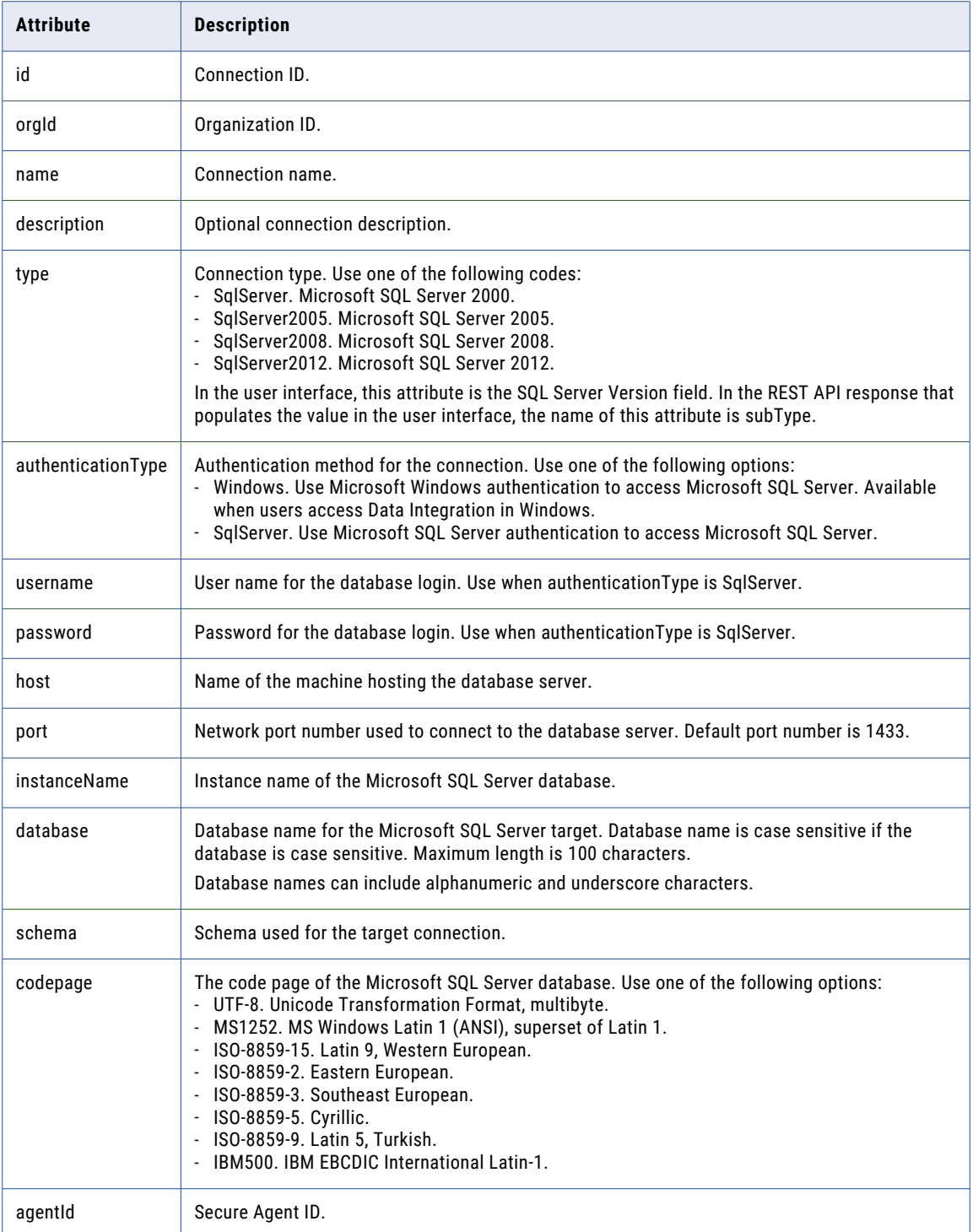

# MySQL Connections

When you create or update a MySQL connection, you can configure additional attributes, such as the connection ID and the connection name.

The following table describes attributes that you can use for MySQL connections:

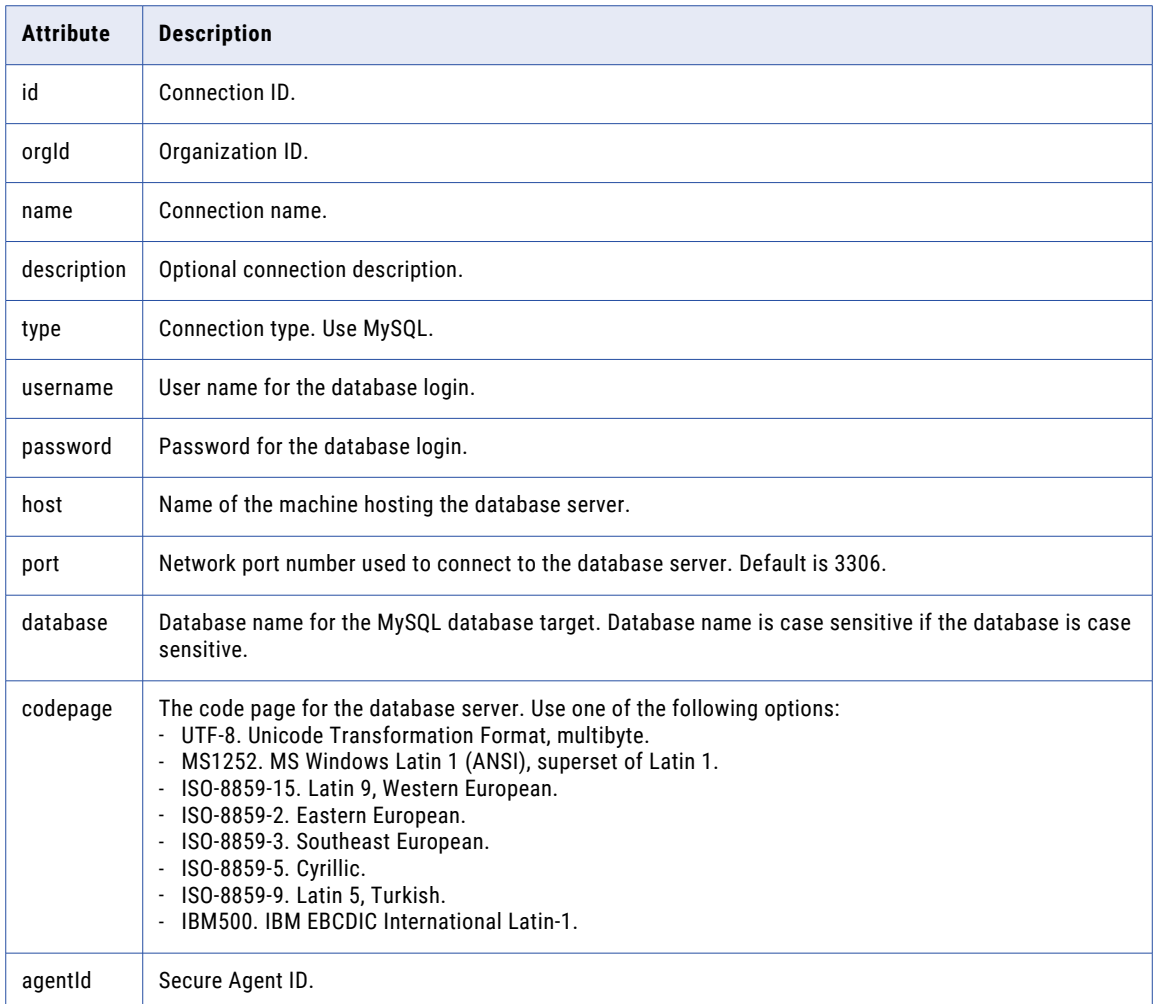

# NetSuite Connections

When you create or update a NetSuite connection, you can configure additional attributes, such as the connection ID and the connection name.

The following table describes attributes that you can use for NetSuite connections:

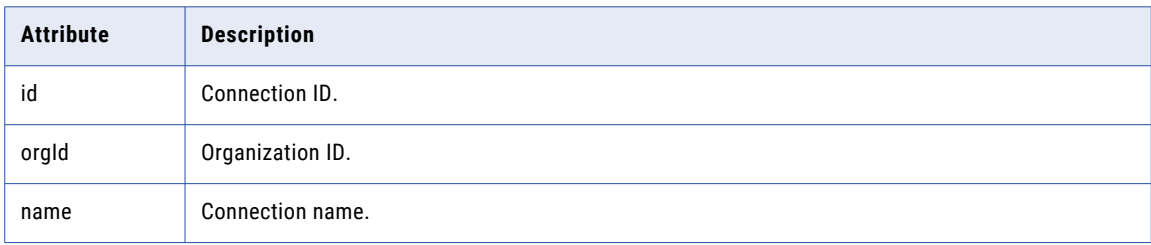

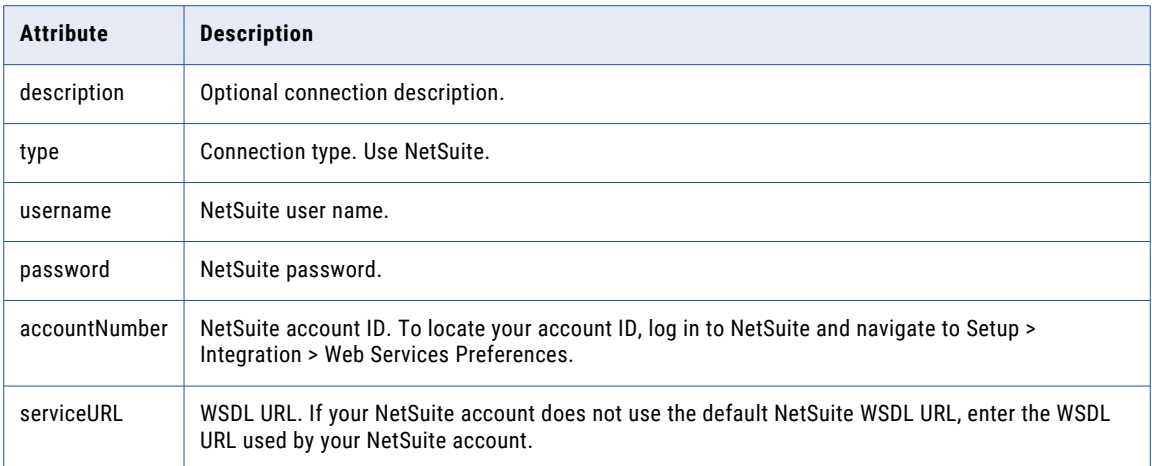

# ODBC Connections

When you create or update an ODBC connection, you can configure additional attributes, such as the connection ID and the connection name.

The following table describes attributes that you can use for OBDC connections:

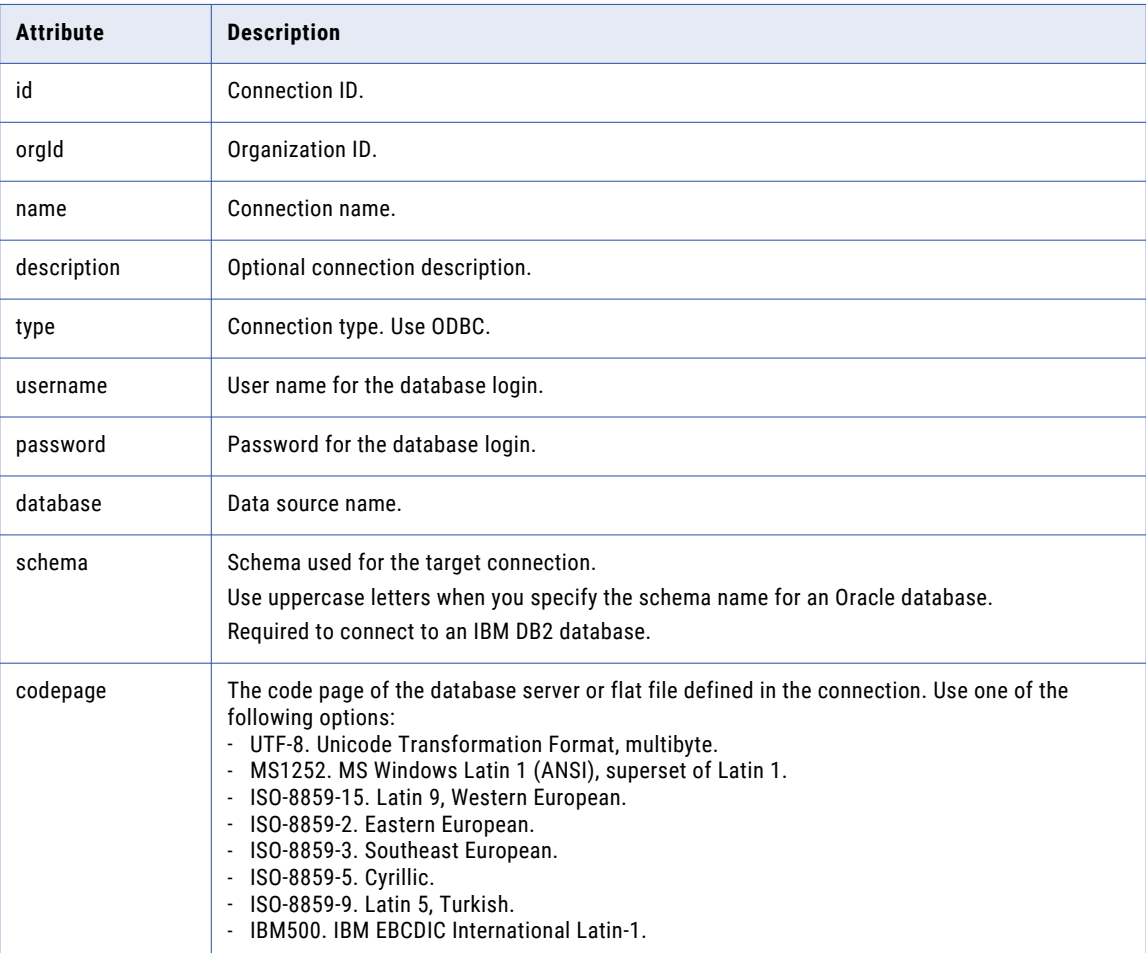

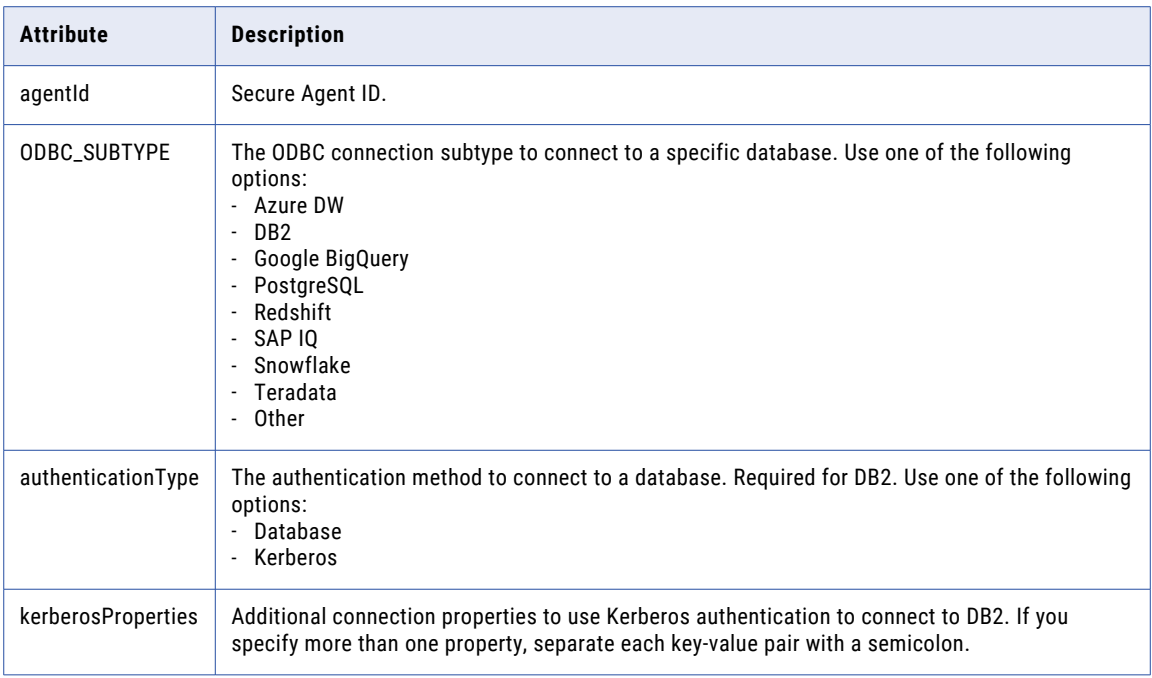

# Oracle Connections

When you create or update an Oracle connection, you can configure additional attributes, such as the connection ID and the connection name.

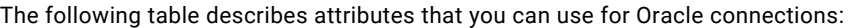

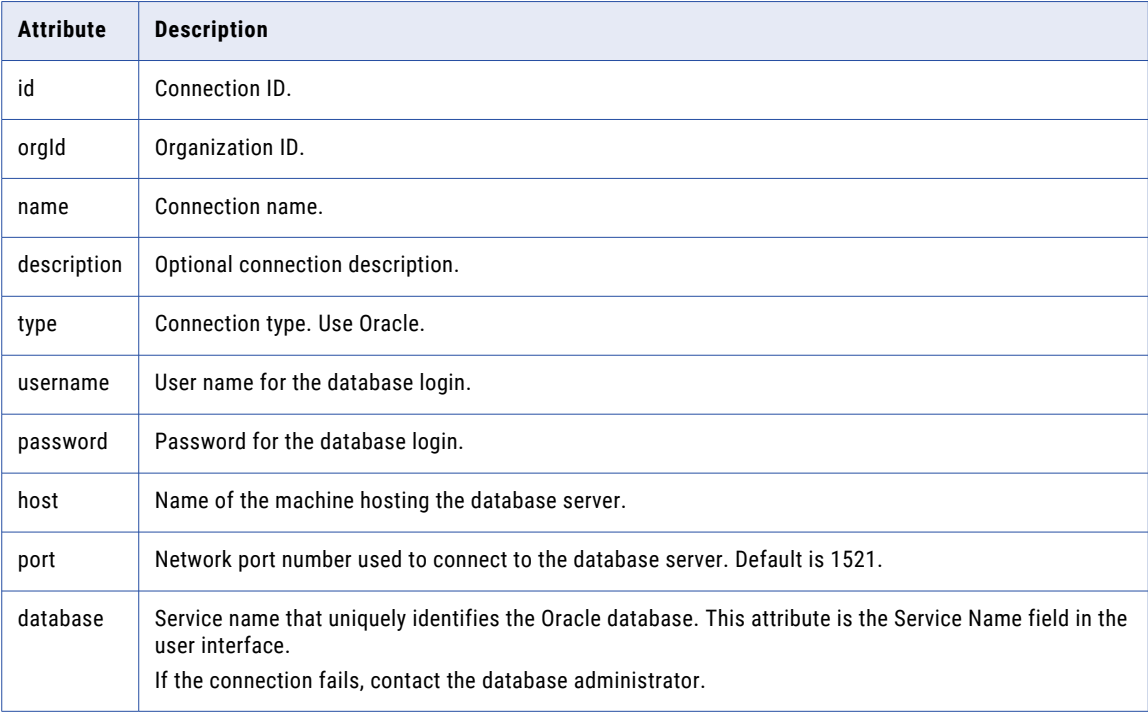

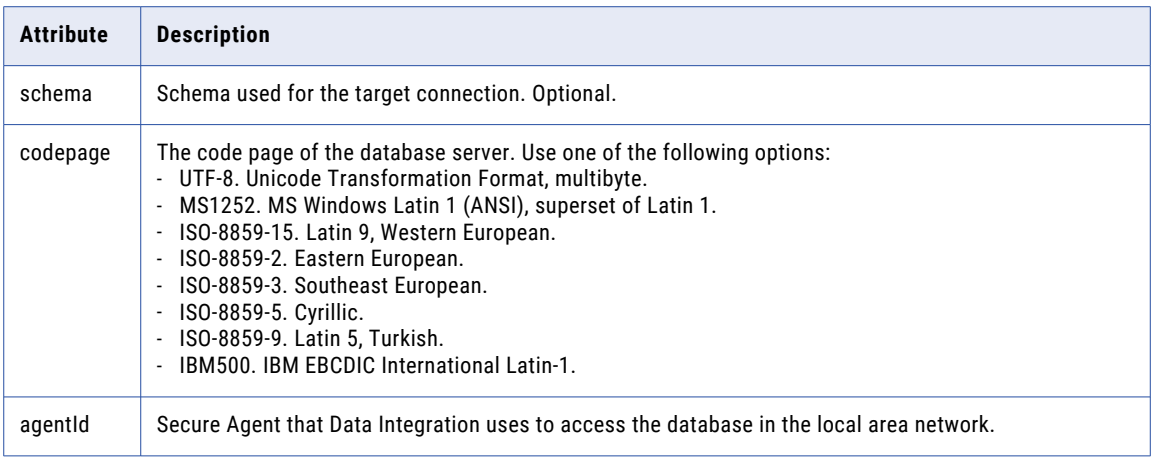

### Oracle CRM On Demand Connections

When you create or update an Oracle CRM On Demand connection, you can configure additional attributes, such as the connection ID and the connection name.

The following tables describes attributes that you can use for Oracle CRM On Demand connections:

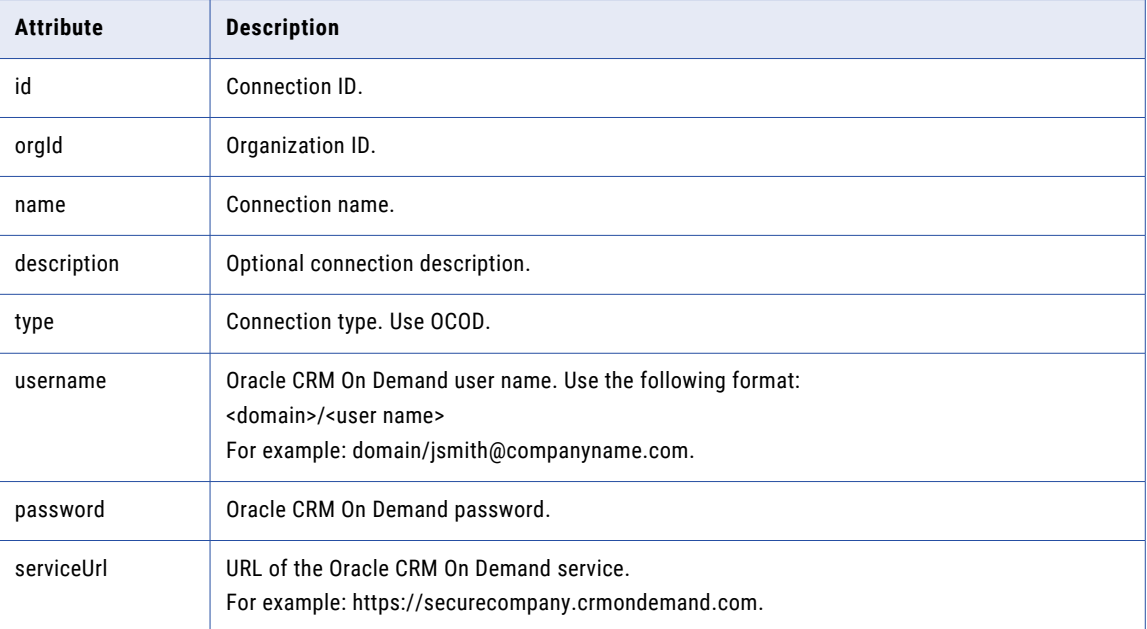

### Salesforce Connections

When you create or update a Salesforce connection, you can configure additional attributes, such as the connection ID and the connection name.

The following table describes attributes that you can use for Salesforce connections:

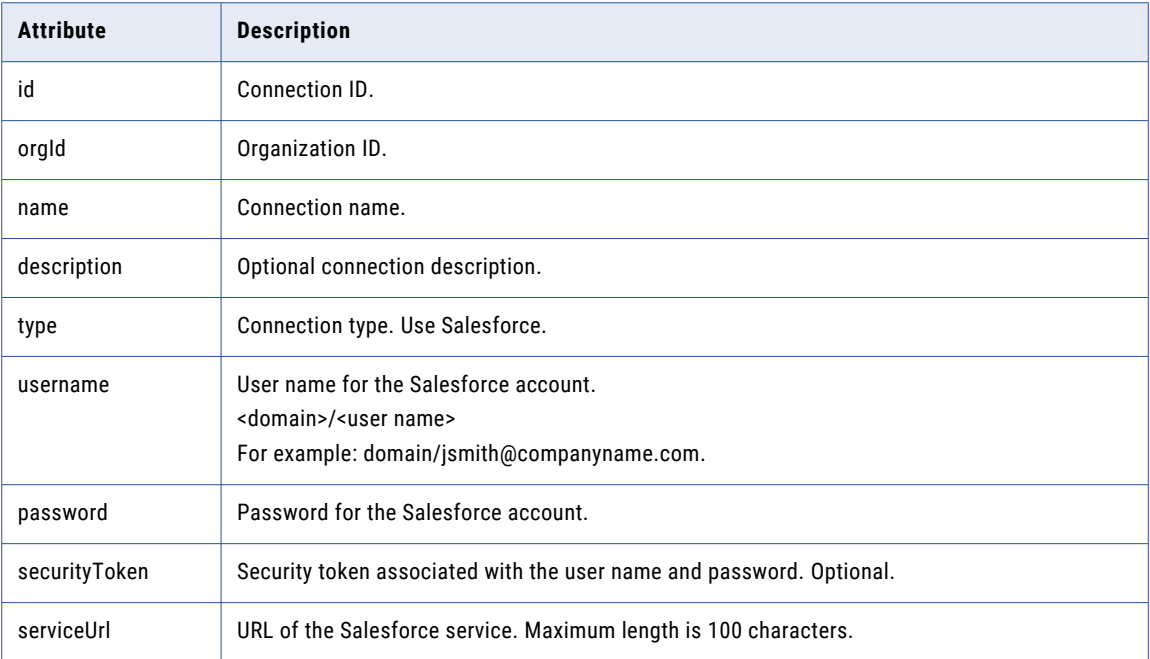

# SAP IDoc Reader Connections

When you create or update an SAP IDoc Reader connection, you can configure additional attributes, such as the connection ID and the connection name.

The following table describes attributes that you can use for SAP IDoc Reader connections:

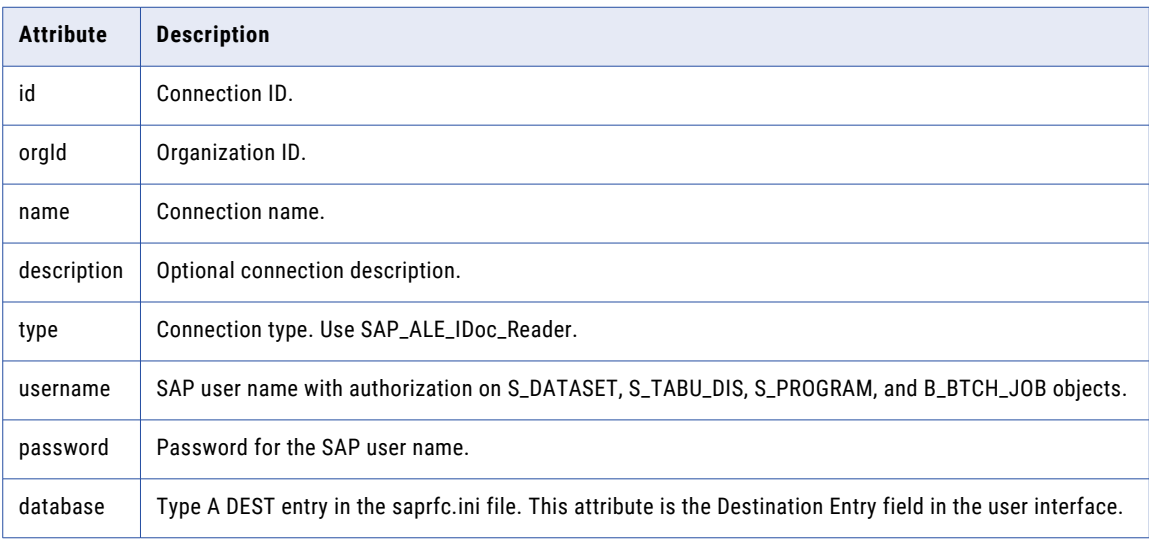

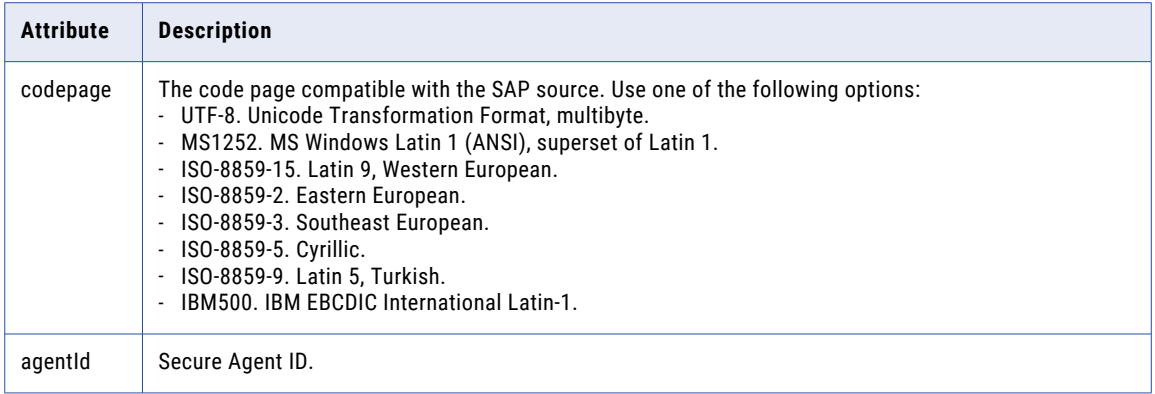

### SAP IDoc Writer Connections

When you create or update an SAP IDoc Writer connection, you can configure additional attributes, such as the connection ID and the connection name.

The following table describes attributes that you can use for SAP IDoc Writer connections:

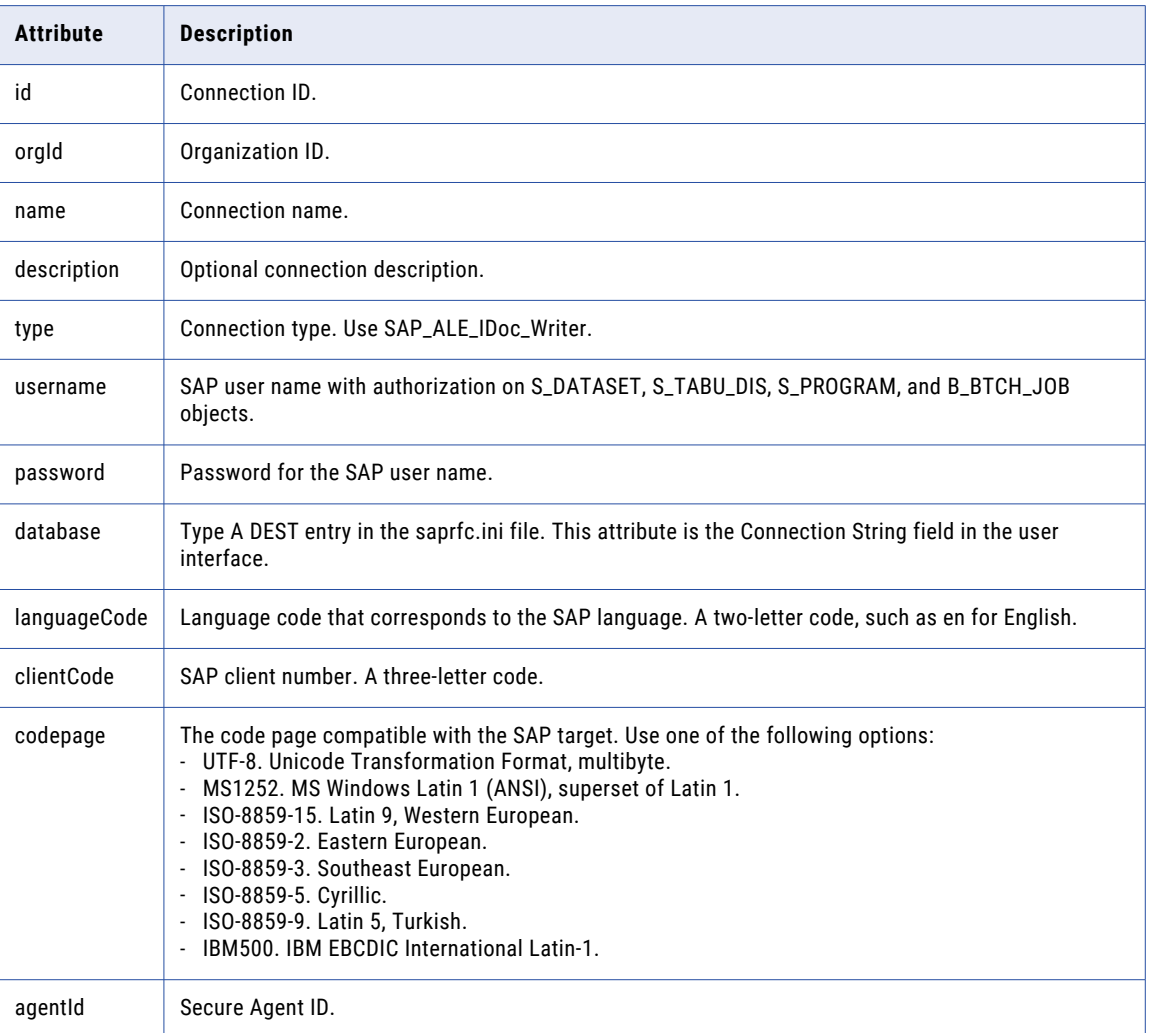

# Web Service Connections

When you create or update a Web Service connection, you can configure additional attributes, such as the connection ID and the connection name.

The following table describes attributes that you can use for Web Service connections:

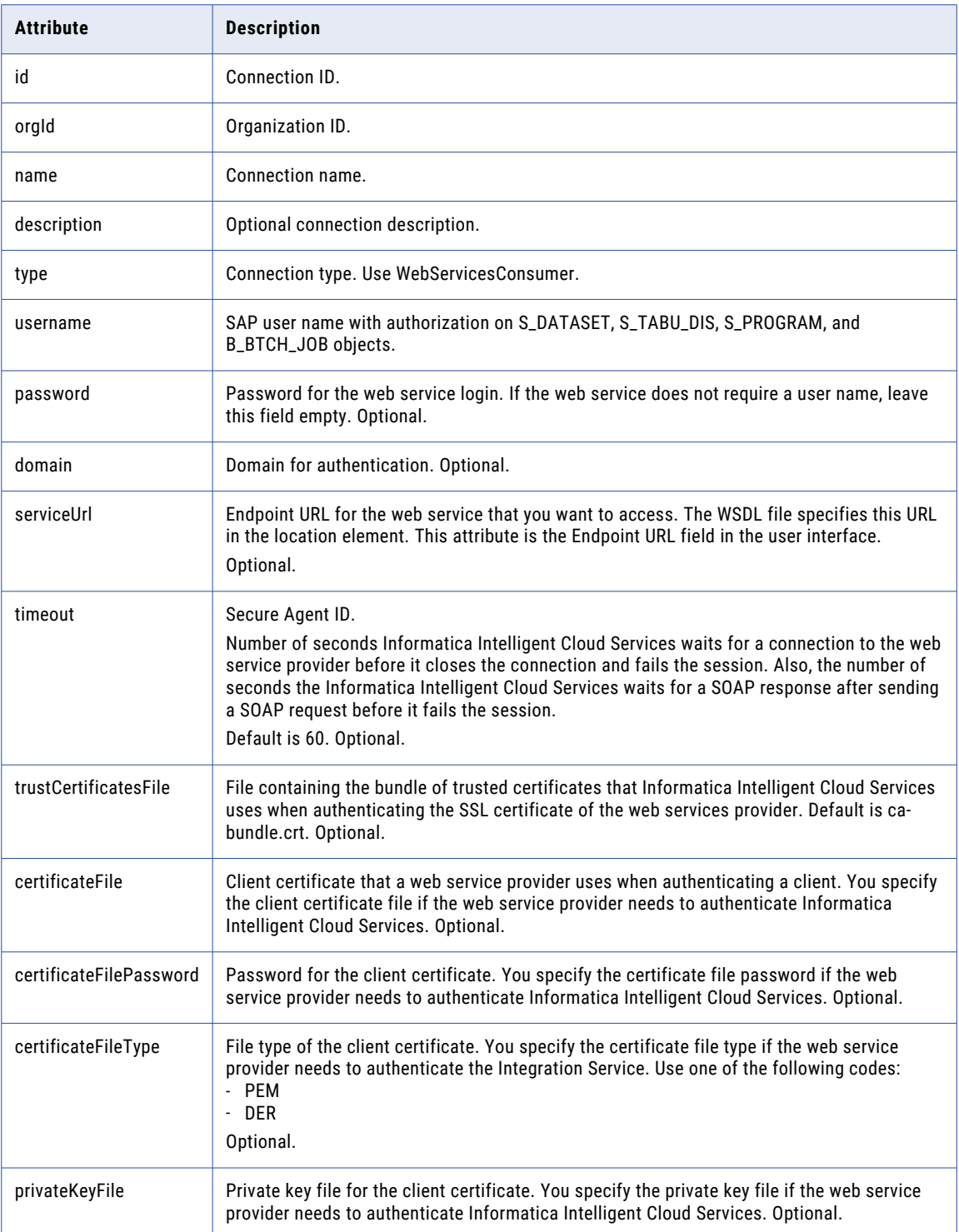

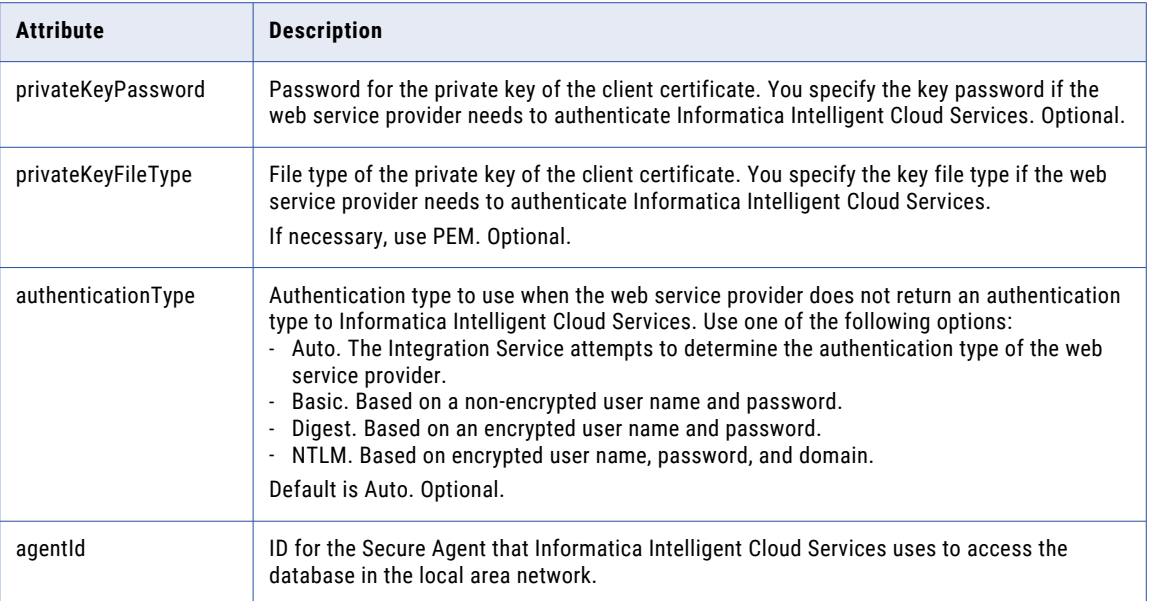

# connectionMigration

Use this resource to migrate an old version of the connection in referenced assets to the latest connection version within an organization. The migration creates a copy of the project folder and assets and updates the referenced connection in the assets with the latest version.

You can migrate old connections used in Source, Target, and Lookup transformations from assets such as mappings and tasks. If the connection is used across assets in multiple projects, all the referenced assets are updated to use the current connection version.

#### POST request

To specify the connections to migrate and start the migrate job, use the following URI:

saas/api/v2/connectionMigration/migrate

Include the following fields in the request:

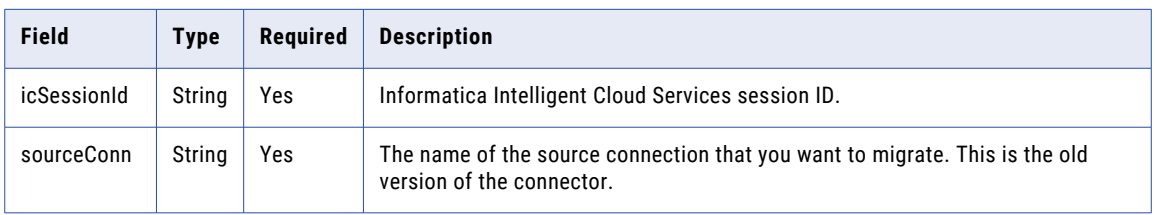

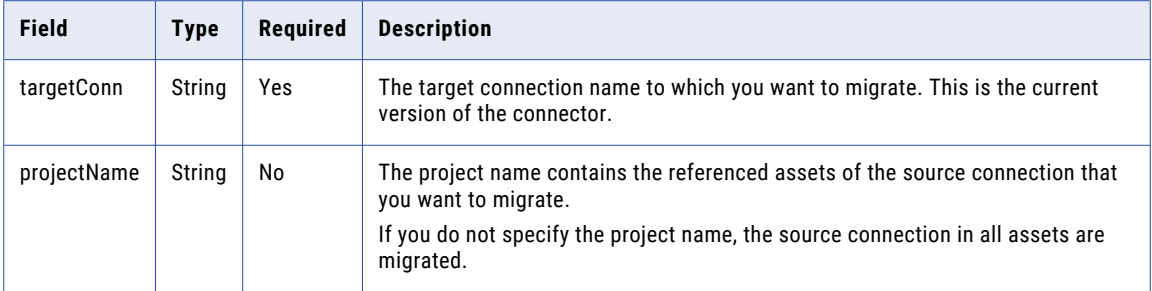

### POST request example

You can use a request similar to the following example:

```
POST <br/>baseURL>/saas/api/v2/connectionMigration/migrate
Content-Type: application/json
Accept: application/json
icSessionId: <sessionId>
{
  "sourceConn": "Migration_V1",
  "targetConn": "Migration_V2",
  "projectName": "V1_Assets"
}
```
### POST response

If successful, returns the following information for the export job:

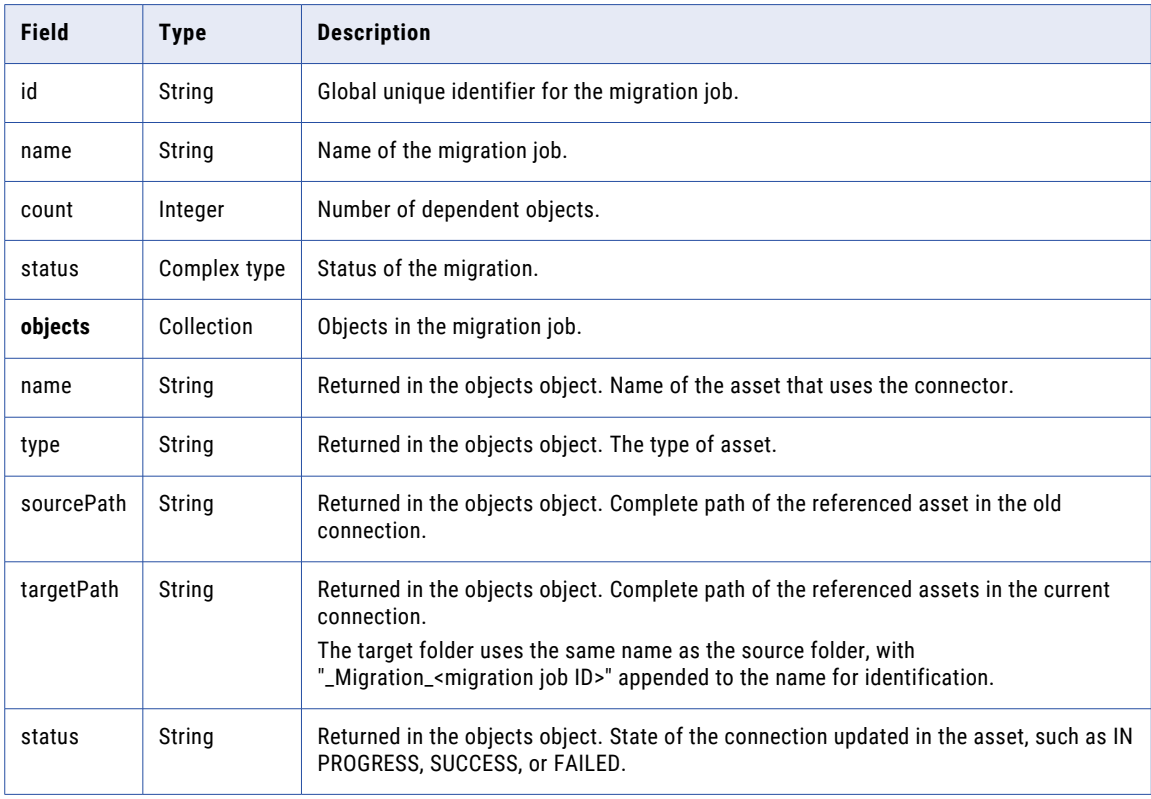
#### POST response examples

If successful, you might receive a response similar to the following example:

```
{
   "id": "4l1XcURpYFjjxpopb7AJ0L",
   "name": "job-1661702962208",
   "count": "1",
   "status": "SUCCESSFUL",
    "objects": [
        {
            "name": "Mapping_V1",
            "type": "DTEMPLATE",
            "sourcePath": "/AA_Migration_Doc",
            "targetPath": "/AA_Migration_Doc_Migration_4l1XcURpYFjjxpopb7AJ0L",
            "status": "SUCCESSFUL"
        }
   ]
}
```
If you receive an error, you might see a response similar to the following example:

```
{
  "error": {
   "code": "MigrationSvc_034",
   "message": "Invalid object id/s [[242973wgfscbwasd23]]. Object resolution failed.",
   "requestId": "2ataXVlgw3ydI1Yb2MA4sq"
 }
}
```
For more information about using the connectionMigration resource to migrate the connectors to the latest version and for the list of connectors that support migration, see the following How-To Library article: Migrating a connector from previous versions using the Data [Integration](https://docs.informatica.com/integration-cloud/data-integration/h2l/1712-migrating-a-connector-from-previous-versions-using-the-data/abstract.html) REST API

## connector

Use this resource to request a list of connectors that are available to an organization along with connector details. You can also use this resource to get attribute information for a specific connector type. You can use the list of attributes that this resource provides when you create a connection for a specific connector type since you need to provide these attributes when you create a connection of a certain type.

#### GET Request and Response for Available Connectors

To request a list of connectors available for an organization, submit a GET request using the following URI:

/api/v2/connector

For example, you might use the following request:

```
GET <serverUrl>/api/v2/connector
Content-Type: application/xml
Accept: application/xml
icSessionId: <icSessionId>
```
A successful response returns the following attributes in the connector object:

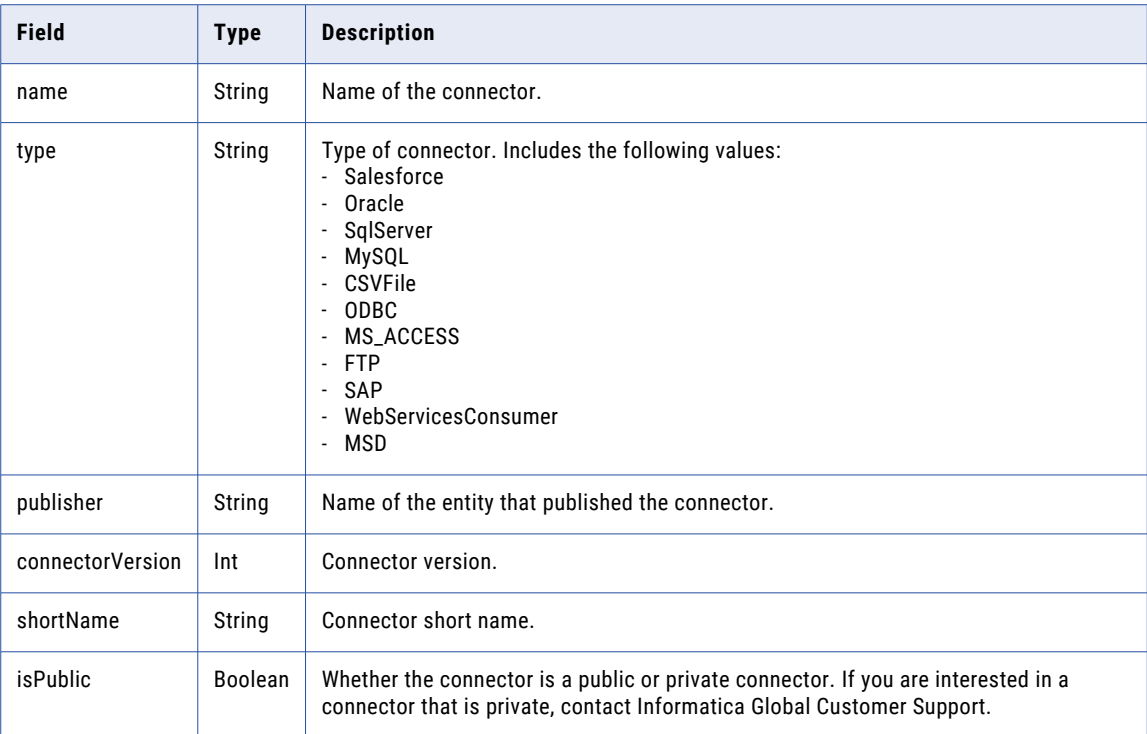

#### GET Request and Response for Connector Metadata

To get metadata for a specific connector type, submit a GET request using the following URI:

/api/v2/connector/metadata?connectorName=<connectorName>

For example, you might use the following request:

```
GET <serverUrl>/api/v2/connector/metadata?connectorName=SQLServer
Content-Type: application/xml
Accept: application/xml
icSessionId: <icSessionId>
```
A successful response returns the following attributes in the connectorMetadata object:

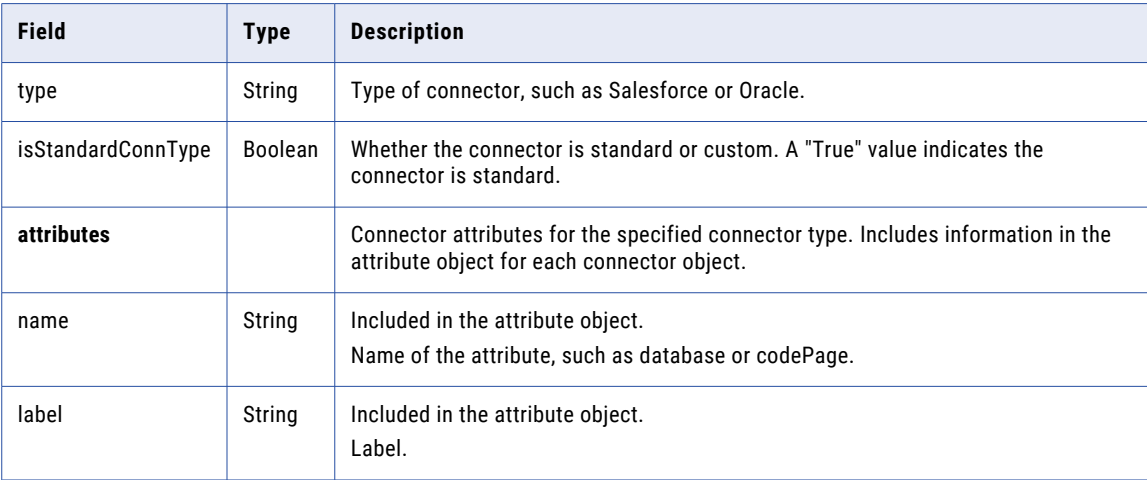

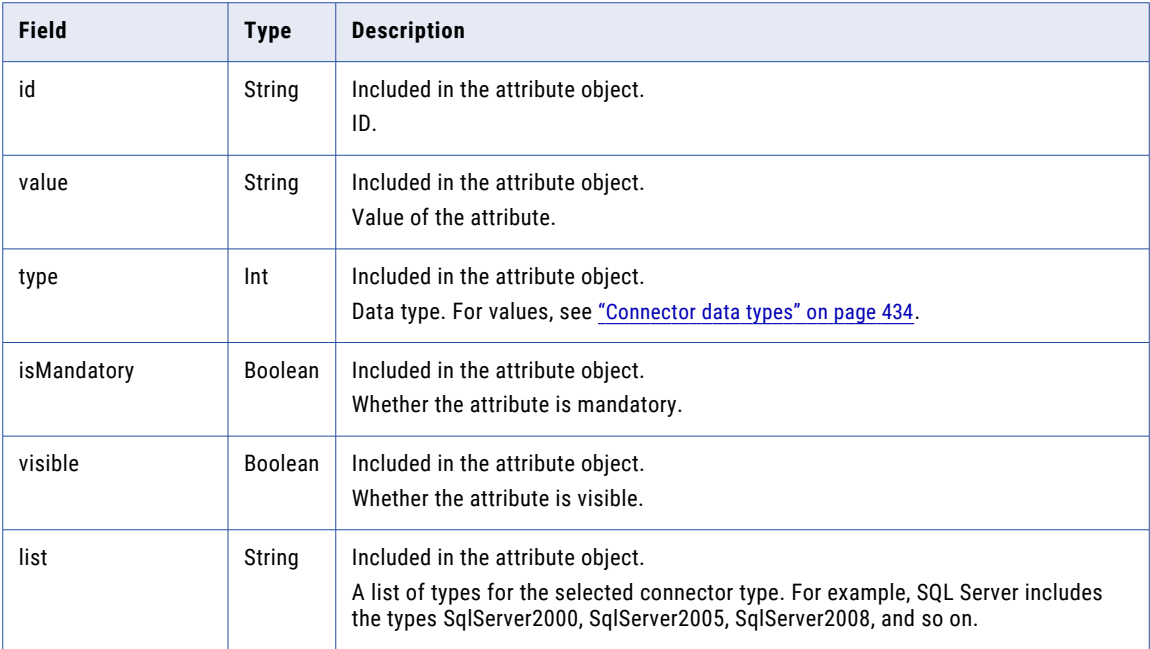

## customFunc

Use this resource to request the details of a PowerCenter mapplet or to request a list of all PowerCenter mapplets in the organization. You can also use this resource to upload or delete a PowerCenter mapplet.

**Note:** To request a list of all mapplets in the organization, use the objects resource. For more information, see ["Finding](#page-162-0) an asset" on page 163.

#### GET request

To request a list of all PowerCenter mapplets in the organization, use the following URI:

/api/v2/customFunc

To request the details of a single mapplet, you can use the mapplet ID or mapplet name in the request. Use one of the following URIs:

/api/v2/customFunc/<id> /api/v2/customFunc/name/<name>

If you use the mapplet name and the mapplet name includes a space, replace the space with %20. For example:

/api/v2/customFunc/name/my%20mapplet

#### GET response

If the request for a list of mapplets is successful, returns the customFunc object for every PowerCenter mapplet in the organization without the input, output, and connection details.

If the request for the details of a single mapplet is successful, returns the customFunc object.

Returns the error object if errors occur.

The customFunc object includes the following attributes:

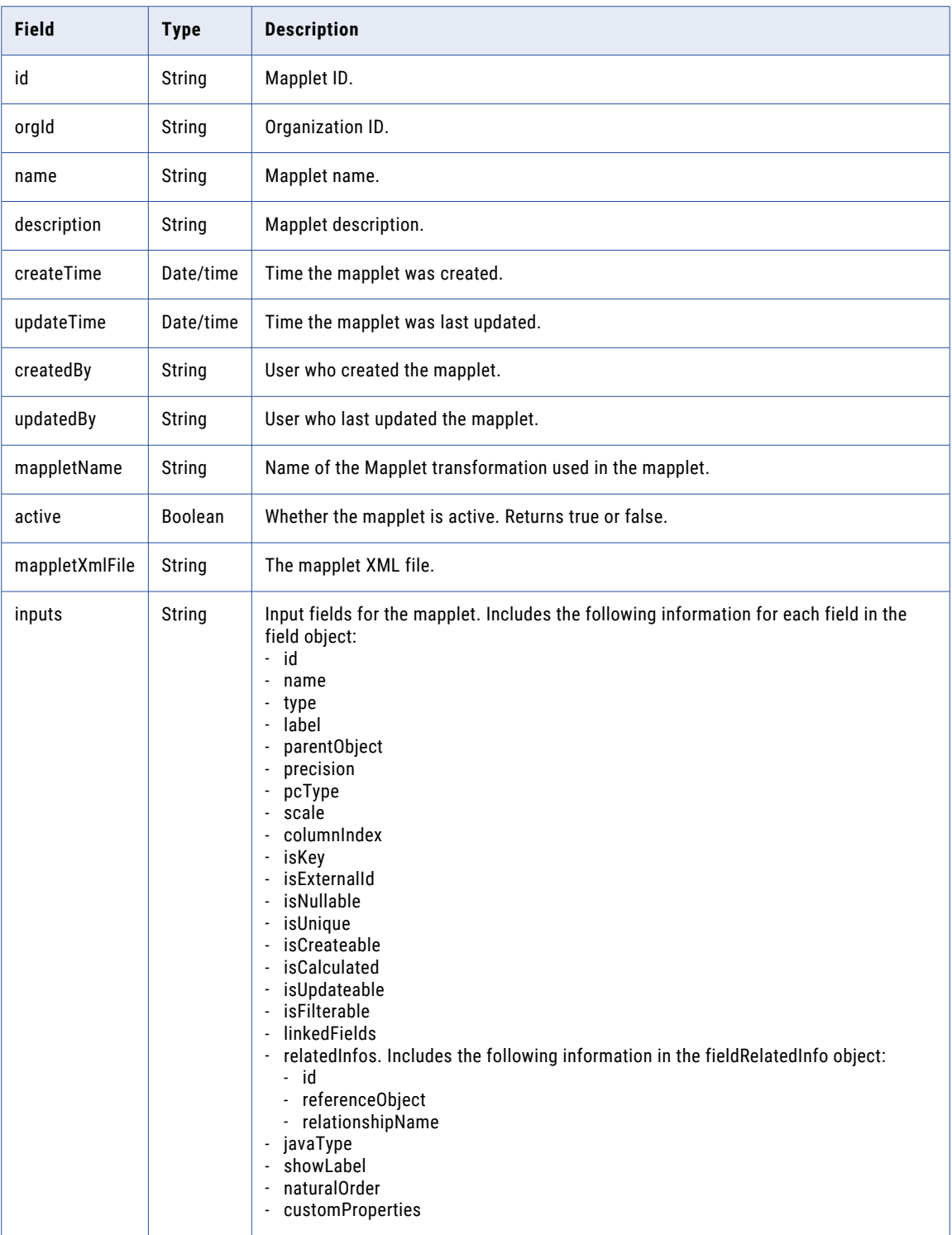

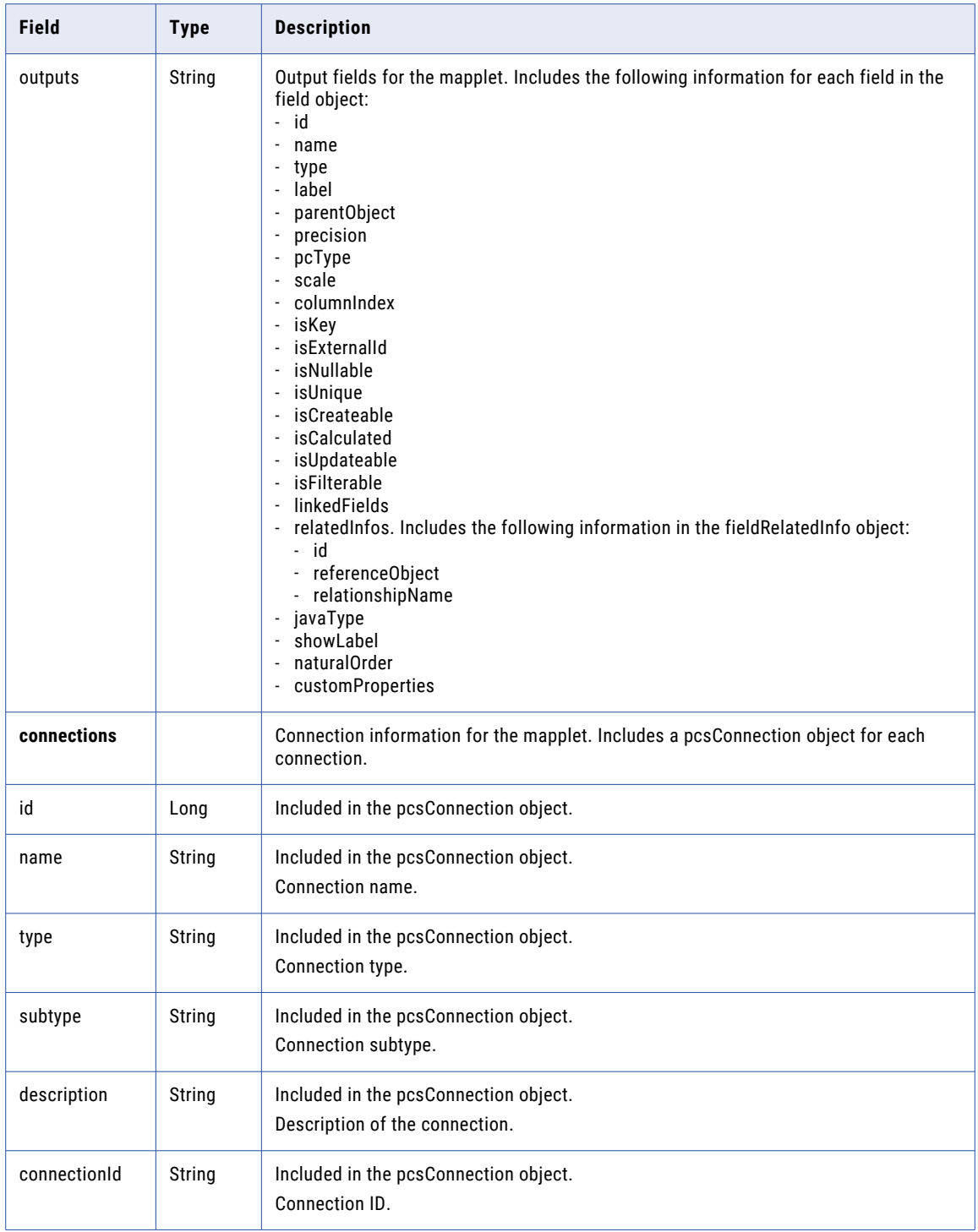

### POST request

To upload a new PowerCenter mapplet, use the following URI:

/api/v2/customFunc

If you want to specify a location for the mapplet, include the container ID in the request. If the container ID isn't included in the request, the mapplet is created in the Default folder. You can find the container ID for a project or folder in the Data Integration user interface. On the **Explore** page, select the folder. In the URL, the last string of characters is the container ID.

For example, in the following URL, the container ID is dH2DuGJYda7ijgW4Sm32sR:

```
https://na1.dm-us.informaticacloud.com/diUI/products/integrationDesign/main/Explore/
dH2DuGJYda7ijgW4Sm32sR
```
To update an existing PowerCenter mapplet, include the mapplet ID in the following URI:

/api/v2/customFunc/<id>

**Note:** Encode the request body as multipart/form-data.

With this URI, you can use the following attributes in the request body:

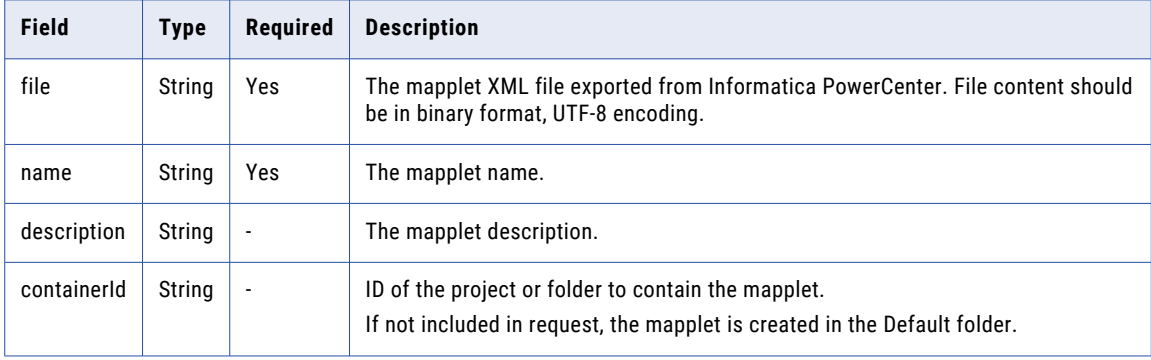

In addition to the POST attributes, pass the following information in the request body:

- **•** Boundary value. Used to define different parts of the request body.
- **•** File name. Name of the mapplet XML file.
- **•** icSessionId. Informatica Intelligent Cloud Services session ID returned by the login resource. You can pass this information in the request body for clients that do not allow custom headers. If you can pass icSessionId as part of the request header, you can omit this information in the request body.

Use the following template for the customFunc POST request:

```
URL: <serverUrl>/api/v2/customFunc/
HTTP method: POST
Content-Type:multipart/form-data;boundary=<br/>boundary value>
--<boundary value>
Content-Disposition:form-data; name="file";filename="<filename.XML>";Content-Type:text/
<xml|json>
<content of the mapplet XML file encoded as UTF-8>
--<br/>boundary value>
Content-Disposition: form-data; name="name"
<mapplet name>
--<boundary value>
Content-Disposition: form-data; name="desc"
<description of the mapplet>
--<boundary value>
Content-Disposition: form-data; name="icSessionId"
<icSessionID returned from login resource>
--<boundary value>--
```
#### POST response

If successful, returns the customFunc response object for the PowerCenter mapplet that was created or updated.

Returns the error object if errors occur.

#### DELETE request

To delete a PowerCenter mapplet, use the mapplet ID in the following URI:

/api/v2/customFunc/<id>

#### DELETE response

Returns the 200 response code if the request is successful.

Returns the error object if errors occur.

#### POST example

To update a PowerCenter mapplet with an ID of 3 with an icSessionId of IV4wOrJmd6YUtmKa8t, you might use the following request. The updated mapplet is named Lookup Mapplet and uses the lookup\_mapplet.xml file. XML data should be encoded in UTF-8.

```
URL: https://example.informatica.com/saas/api/v2/customFunc/3
HTTP method: POST
Content-Type:multipart/form-data;boundary=243553118520053
--243553118520053
Content-Disposition:form-data; name="file";filename="<lookup_mapplet.xml>";Content-
Type:text/xml
<?xml version="1.0" encoding="UTF-8"?>
<!DOCTYPE POWERMART SYSTEM "powrmart.dtd">
<POWERMART CREATION_DATE="05/14/2012 12:17:26" REPOSITORY_VERSION="181.90">
<REPOSITORY NAME="pc91hf1" VERSION="181" CODEPAGE="UTF-8" DATABASETYPE="Oracle">
<FOLDER NAME="test" GROUP="" OWNER="Administrator" SHARED="SHARED" DESCRIPTION=""
PERMISSIONS="rwx---r--" UUID="96f9d03b-c2c5-4034-8e3a-838026bbf6e8">
  <SOURCE BUSINESSNAME ="" DATABASETYPE ="Oracle" DBDNAME ="ddicst" DESCRIPTION ="" NAME
="CUSTOMERMASTER" OBJECTVERSION ="1" OWNERNAME ="C01" VERSIONNUMBER ="1">
    <SOURCEFIELD BUSINESSNAME ="" DATATYPE ="nvarchar2" DESCRIPTION ="" FIELDNUMBER ="1"
FIELDPROPERTY ="0" FIELDTYPE ="ELEMITEM" HIDDEN ="NO" KEYTYPE ="PRIMARY KEY" LENGTH ="0"
LEVEL ="0" NAME ="CUSTOMERID" NULLABLE ="NOTNULL" OCCURS ="0" OFFSET ="0" PHYSICALLENGTH
="30" PHYSICALOFFSET ="0" PICTURETEXT ="" PRECISION ="30" SCALE ="0" USAGE FLAGS =""/>
.
.
.
 <ATTRIBUTE NAME ="Parameter Filename" VALUE =""/>
        <ATTRIBUTE NAME ="Write Backward Compatible Workflow Log File" VALUE ="NO"/>
        <ATTRIBUTE NAME ="Workflow Log File Name" VALUE ="wf_plugin_lookup.log"/>
        <ATTRIBUTE NAME ="Workflow Log File Directory" VALUE ="$PMWorkflowLogDir\"/>
        <ATTRIBUTE NAME ="Save Workflow log by" VALUE ="By runs"/>
        <ATTRIBUTE NAME ="Save workflow log for these runs" VALUE ="0"/>
        <ATTRIBUTE NAME ="Service Name" VALUE =""/>
        <ATTRIBUTE NAME ="Service Timeout" VALUE ="0"/>
        <ATTRIBUTE NAME ="Is Service Visible" VALUE ="NO"/>
        <ATTRIBUTE NAME ="Is Service Protected" VALUE ="NO"/>
        <ATTRIBUTE NAME ="Fail task after wait time" VALUE ="0"/>
        <ATTRIBUTE NAME ="Enable HA recovery" VALUE ="NO"/>
        <ATTRIBUTE NAME ="Automatically recover terminated tasks" VALUE ="NO"/>
        <ATTRIBUTE NAME ="Service Level Name" VALUE ="Default"/>
        <ATTRIBUTE NAME ="Allow concurrent run with unique run instance name" VALUE
="NO"/>
        \leqATTRIBUTE NAME ="Allow concurrent run with same run instance name" VALUE ="NO"/>
        <ATTRIBUTE NAME ="Maximum number of concurrent runs" VALUE ="0"/>
        <ATTRIBUTE NAME ="Assigned Web Services Hubs" VALUE =""/>
        <ATTRIBUTE NAME ="Maximum number of concurrent runs per Hub" VALUE ="1000"/>
        <ATTRIBUTE NAME ="Expected Service Time" VALUE ="1"/>
    </WORKFLOW>
```

```
</FOLDER>
</REPOSITORY>
</POWERMART>
--243553118520053
Content-Disposition: form-data; name="name"
Lookup Mapplet
--243553118520053
Content-Disposition: form-data; name="icSessionId"
IV4wOrJmd6YUtmKa8t
```
--243553118520053--

A successful request returns the customFunc response object for the mapplet that you updated.

## dataPreview

Use this resource to preview data during mapping design. By default, the response returns up to ten rows of data for the specified object.

#### GET request

To request preview data, specify the connection ID or connection name and the object name in the URI. Optionally, you can include field format information in the request.

Use one of the following URIs:

**•** To request source data, use one of the following URIs:

/api/v2/connection/source/<id>/datapreview/<objectName>

/api/v2/connection/source/name/<name>/datapreview/<objectName>

**•** To request target data, use one of the following URIs:

/api/v2/connection/target/<id>/datapreview/<objectName>

/api/v2/connection/target/name/<name>/datapreview/<objectName>

You can receive field metadata in the response for flat file, Avro, Parquet, Orc, or JSON formats. To receive field metadata, include file format information in the request body.

For flat file format, you can include the following information in the flatFileAttrs object:

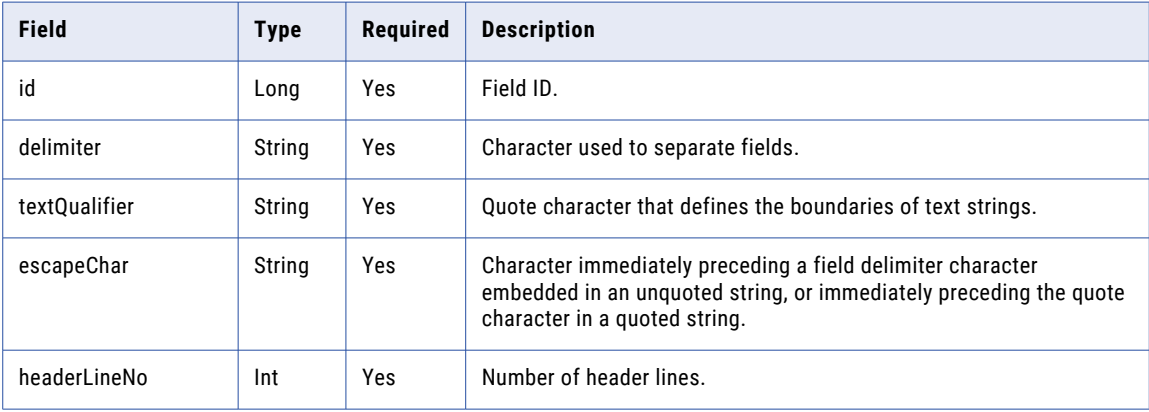

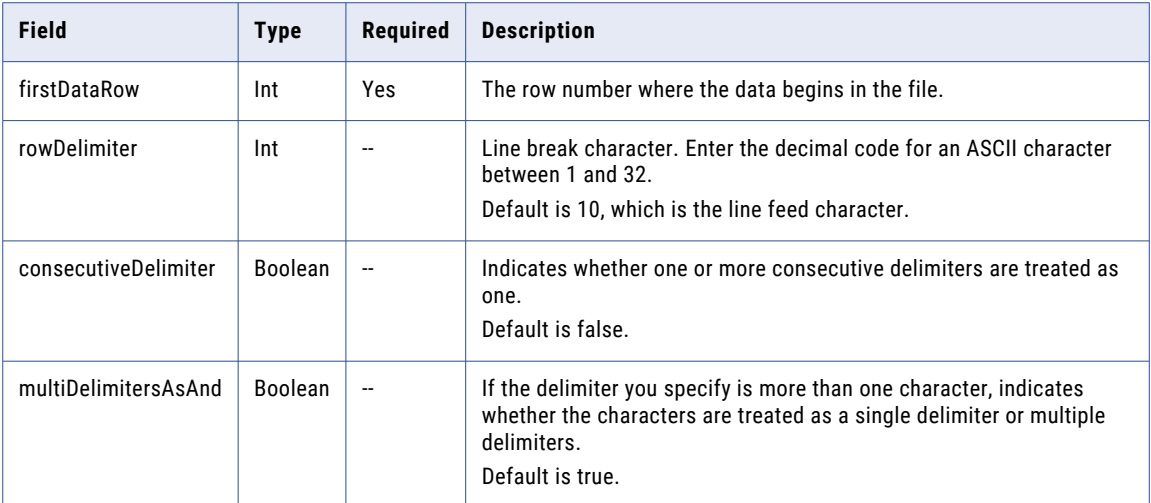

For Avro, Parquet, Orc, or JSON formats, include the following information in the dataFormat object:

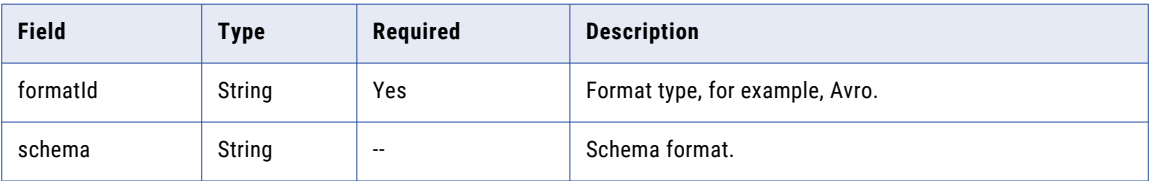

By default, the dataPreview response returns 10 rows. For flat file connections, you can specify the number of rows using the numRows parameter as shown in the following example:

/api/v2/connection/source/<id>/datapreview/?objectName=<object name>&numRows=<number of rows to view>

You can also specify the beginning row using the startRowNum parameter as shown in the following example:

/api/v2/connection/source/<id>/datapreview/?objectName=<object name>&startRowNum=<row number of row to begin with>

**Note:** If you use the connection name in the URI and the connection name includes a space, replace the space with \$20. For example:

/api/v2/connection/target/name/my%20connection/datapreview/SF\_ACCOUNT.csv

#### GET response

Returns the dataPreview object for the requested connection ID or connection name and object name.

The dataPreview object includes the following attributes:

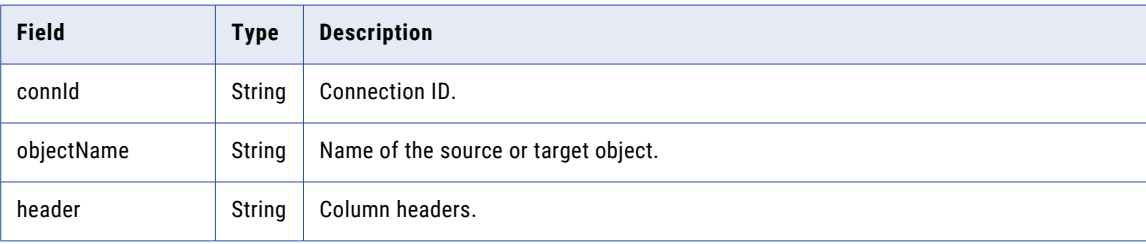

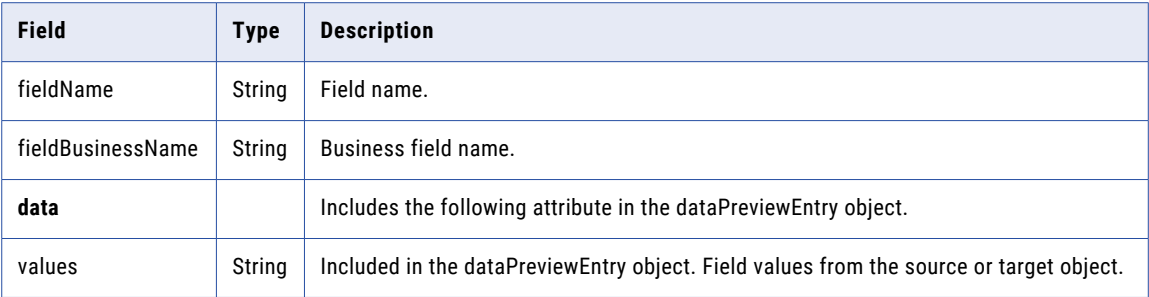

#### GET request examples

The following example shows a request to preview data from the SF\_ACCOUNT.csv object:

```
GET <serverUrl>/api/v2/connection/target/0000010B000000000003/datapreview/SF_ACCOUNT.csv
HTTP/1.0
Accept:application/json
icSessionId: <icSessionId>
```
The following example shows a request to preview data from the customer.parquet object.

```
POST <serverUrl>/api/v2/connection/source/0000010B000000000009/datapreview?
objectName=customer.parquet
1.0
Content-Type: application/xml
Accept: application/xml
icSessionId: <icSessionId>
{
    "@type": "dataFormat",
    "dformatId": "Parquet",
    "schema": "message AllData_root { optional int32 c_custkey; optional binary c_name
(UTF8); optional binary c_address (UTF8); optional int64 c_nationkey; optional binary
c phone (UTF8); optional double c acctbal; optional binary c mktsegment (UTF8); required
binary c_comment (UTF8); }"
}
```
#### GET response example

You might receive a response similar to the following example:

```
{
  "@type": "dataPreview",
   "connId": "0000010B000000000003",
  "objectName": "SF_ACCOUNT.csv",
  "header":
      "ID",
      "ISDELETED",
     "MASTERRECORDID",
      "NAME",
      "TYPE",
      "PARENTID",
      "BILLINGSTREET",
      "BILLINGCITY",
      "BILLINGSTATE",
      "BILLINGPOSTALCODE",
      "BILLINGCOUNTRY",
      "BILLINGLATITUDE",
      "BILLINGLONGITUDE",
      "SHIPPINGSTREET",
      "SHIPPINGCITY",
      "SHIPPINGSTATE",
      "SHIPPINGPOSTALCODE",
      "SHIPPINGCOUNTRY",
      "SHIPPINGLATITUDE",
      "SHIPPINGLONGITUDE",
      "PHONE",
```

```
"
F
A
X
"
,
   "ACCOUNTNUMBER",
   "WEBSITE"
]
,
"fieldName": [
   "
I
D
"
,
   "ISDELETED",
   "MASTERRECORDID",
   "NAME",
   "
T
Y
P
E
"
,
   "PARENTID",
   "BILLINGSTREET",
   "BILLINGCITY",
   "BILLINGSTATE",
   "BILLINGPOSTALCODE",
   "BILLINGCOUNTRY",
   "BILLINGLATITUDE",
   "BILLINGLONGITUDE",
   "SHIPPINGSTREET",
   "SHIPPINGCITY",
   "SHIPPINGSTATE"
                    ,
   "SHIPPINGPOSTALCODE",
   "SHIPPINGCOUNTRY",
   "SHIPPINGLATITUDE"
                       ,
   "SHIPPINGLONGITUDE",
   "PHONE",
   "
F
A
X
"
,
   "ACCOUNTNUMBER",
   "WEBSITE"
\cdot"fieldBusinessName":
                        \Box"
I
D
"
,
   "ISDELETED",
   "MASTERRECORDID",
   "NAME",
   "
T
Y
P
E
"
,
   "PARENTID",
   "BILLINGSTREET",
   "BILLINGCITY",
   "BILLINGSTATE",
   "BILLINGPOSTALCODE",
   "BILLINGCOUNTRY",
   "BILLINGLATITUDE"
                      ,
   "BILLINGLONGITUDE",
   "SHIPPINGSTREET",
   "SHIPPINGCITY",
   "SHIPPINGSTATE",
   "SHIPPINGPOSTALCODE",
   "SHIPPINGCOUNTRY",
   "SHIPPINGLATITUDE"
                       ,
   "SHIPPINGLONGITUDE",
   "PHONE",
   "
F
A
X
"
,
   "ACCOUNTNUMBER",
   "WEBSITE"
]
,
"rows": [
          {
      "@type": "dataPreviewEntry",
      "values":
                           \sqrt{2}"001i000000KIAQGAA5",
          "
0
"
,
          "
"
,
          "ABCPoint",
          "Customer - Channel",
          "
"
,
          "345 ABC Park",
          "Mountain View",
```

```
"CA",
       "94063",
      "",
      "",
      "",
      "345 ABC Park",
      "Mountain View",
      "CA",
      "94063",
       "",
       "",
      "",
      "(650) 555-3450",
      "(650) 555-9895",
      "CC978213",
       "www.ABCpoint.com"
   \, \, \,},
       {
   "@type": "dataPreviewEntry",
   "values": [
      "001i000000KIAQHAA5",
      "0",
      "",
      "123 United, UK",
      "Customer - Direct",
      "",
      "123 Estate,\nGateshead, Tyne and Wear NE26 3HS\nUnited Kingdom",
      "",
      "UK",
       "94063",
       "",
      \frac{1}{\pi}",
      ""123 Estate,\nGateshead, Tyne and Wear NE26 3HS\nUnited Kingdom",
       "",
       "",
       "94063",
       \ldots\left\langle \mathbf{u}^{\dagger}\mathbf{u}\right\rangle _{I}""+44 123 4567899",
      "+44 123 4567899",
      "CD355119-A",
      "http://www.123United.com"
   ]
}
```
## Dynamic mapping tasks

You can create a dynamic mapping task with the REST API to batch jobs together that are based on the same mapping. You can also run the task and get details about the job.

Use the following resources for dynamic mapping tasks:

- **•** Login. Use to log in to Informatica Intelligent Cloud Services and get the session ID to use in dynamic task REST API calls.
- **•** dynamictask. Use to create, view, update, or delete a dynamic mapping task.
- **•** job. Use to start, stop, or get details about a dynamic mapping task run instance.

When you use these resources, note the following rules:

- **•** Use JSON format.
- **•** Use the following URL:

<serverUrl>/batch-mapping/api/v1/<API name>

**•** Use the following request header format:

<METHOD> <serverUrl>/<URI> HTTP/<HTTP version> Content-Type: application/json Accept: application/json IDS-SESSION-ID: <SessionId>

The server URL includes the name and region of the POD that your organization uses and the Informatica Intelligent Cloud Services domain, informaticacloud.com. If you do not know the name and region of your organization's POD, you can find it by logging in to Informatica Intelligent Cloud Services through the user interface. The POD information is located in the browser's address bar.

In the following example, https://usw3.dm-us.informaticacloud.com is the server URL:

https://usw3.dm-us.informaticacloud.com/diUI/products/integrationDesign/main/home

Use the server URL as the base URL in the header of REST API calls.

**Note:** If you use a tool such as Postman that automatically includes the HTTP version, do not enter the HTTP version in the URL. If the HTTP version appears twice in the URL, the request fails.

### Login

Use this resource to log into Informatica Intelligent Cloud Services when you use resources that require the IDS-SESSION-ID in the call header. The IDS-SESSION-ID is included in a successful login response.

#### POST request

Use the following URL:

<login URL>/identity-service/api/v1/Login

The login URL includes the region where your organization is located and the Informatica Intelligent Cloud Services domain, informaticacloud.com. You can find your organization's login region by opening the Informatica Intelligent Cloud Services log in page. The regional login URL is located in the browser's address bar before you log in to Informatica Intelligent Cloud Services.

In the following example, https://dm-us.informaticacloud.com, is the region URL:

https://dm-us.informaticacloud.com/identity-service/home

The following table describes the fields to include in the request:

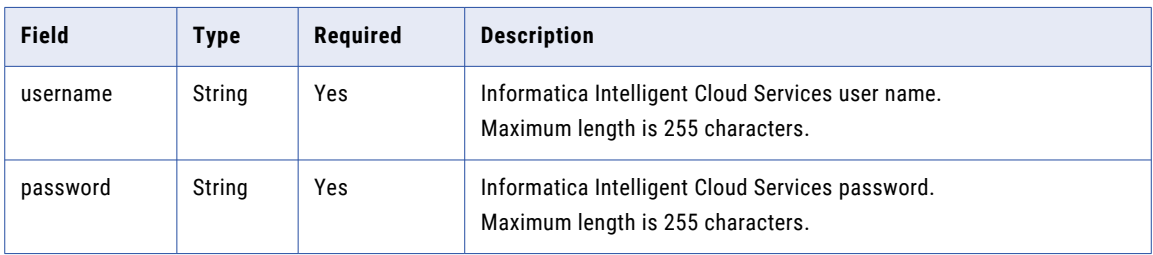

#### POST response

Returns the user object if the request is successful. Returns the error object if errors occur.

Use the session ID returned in the response for subsequent requests.

The user object includes the following attributes:

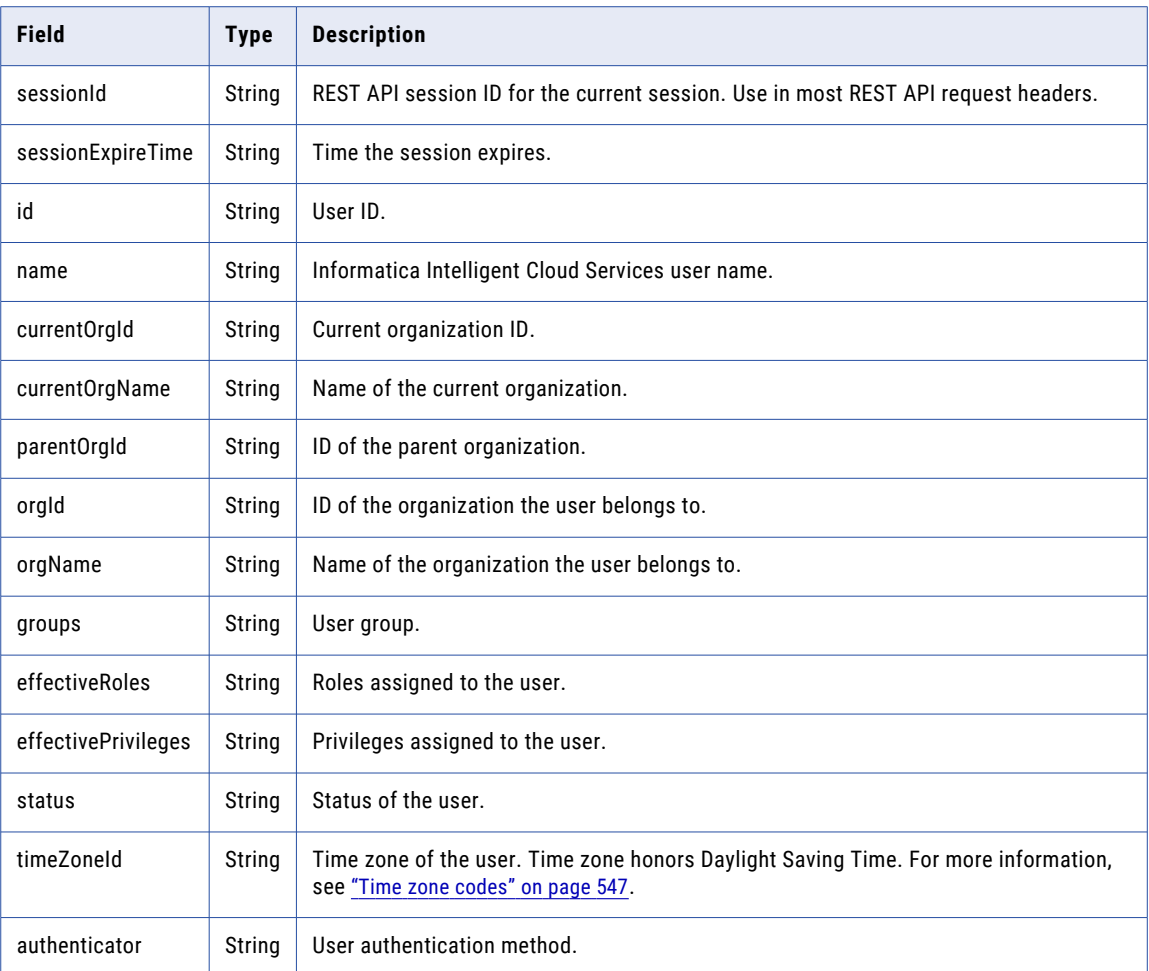

### dynamictask

Use this resource to request the details of a dynamic mapping task. You can also create, update, or delete a dynamic mapping task.

To request details or to update a dynamic task that already exists, you need the task ID. You can get the task ID using the V3 lookup resource. To lookup object details with the V3 lookup resource, use the following URI:

/saas/public/core/v3/lookup

Include BATCH\_MAPPING as the object type as shown in the following example:

```
{
 "objects": [
   {
      "path": "Default/DMT_API",
      "type": "BATCH_MAPPING"
   }
 ]
}
```
The response returns details about the objects in the path as shown in the following example:

```
{
 "objects": [
```

```
{
      "id": "7H67JPHH9Y4g7Hm7JyL5K2",
      "path": "Default/DMT_API",
      "type": "BATCH_MAPPING",
      "description": "",
      "updatedBy": "rl.ma",
      "updateTime": "2021-08-27T23:45:14Z"
   }
 \, ]
}
```
For more information about using the V3 lookup resource, see ["Lookup"](#page-138-0) on page 139.

You can also find the task ID by opening the task in the Data Integration user interface. In the URL, the last string of characters in the task ID.

For example, in the following URL, the task ID is 771b8ZpTcfreXm8n5RZUQ5:

```
https://na1.dm-us.informaticacloud.com/diUI/products/integrationDesign/main/
dynamicmapping/771b8ZpTcfreXm8n5RZUQ5
```
#### GET request

To request the details of a dynamic mapping task, use the task ID.

Use the following URI to request the details of a dynamic mapping task:

/batch-mapping/api/v1/dynamictask/<id>

#### GET response

Returns the dynamictask object for the requested task ID.

Returns the error object if errors occurred.

The following table describes the attributes in a dynamictask object:

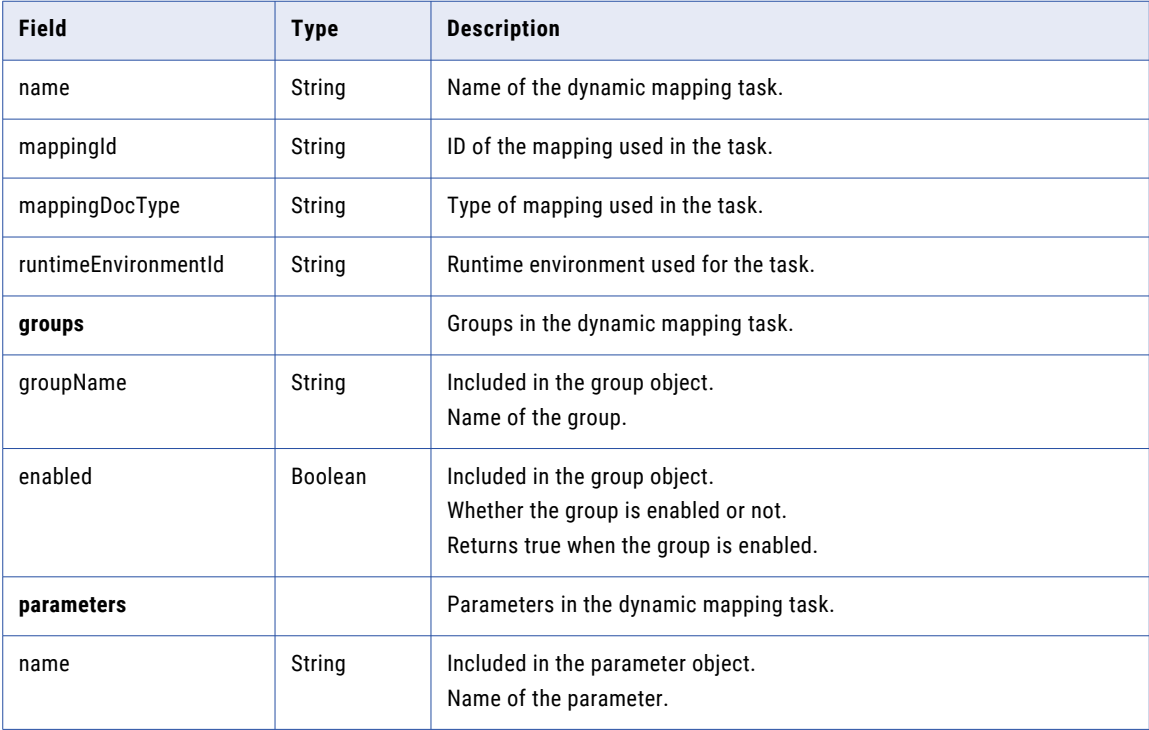

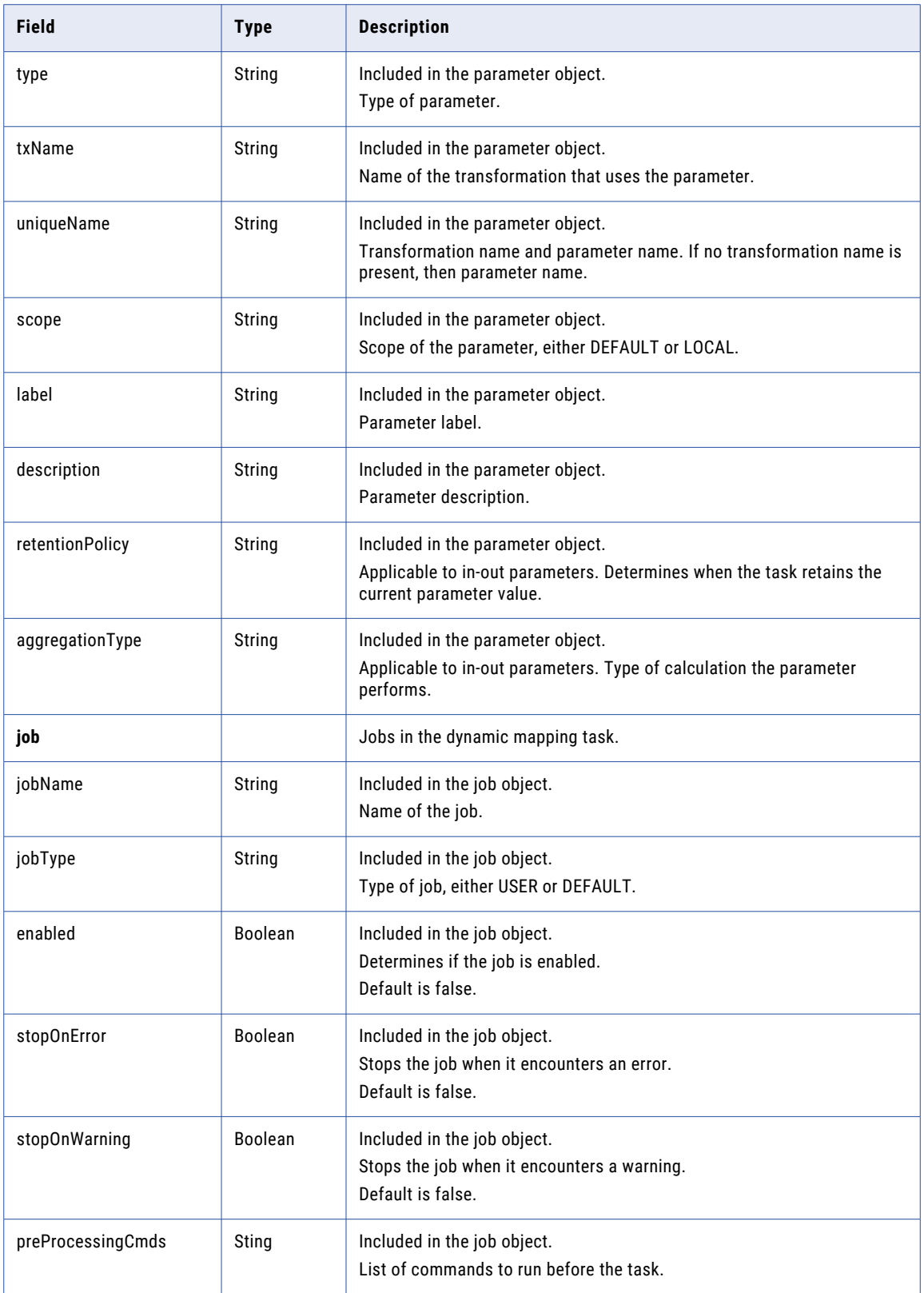

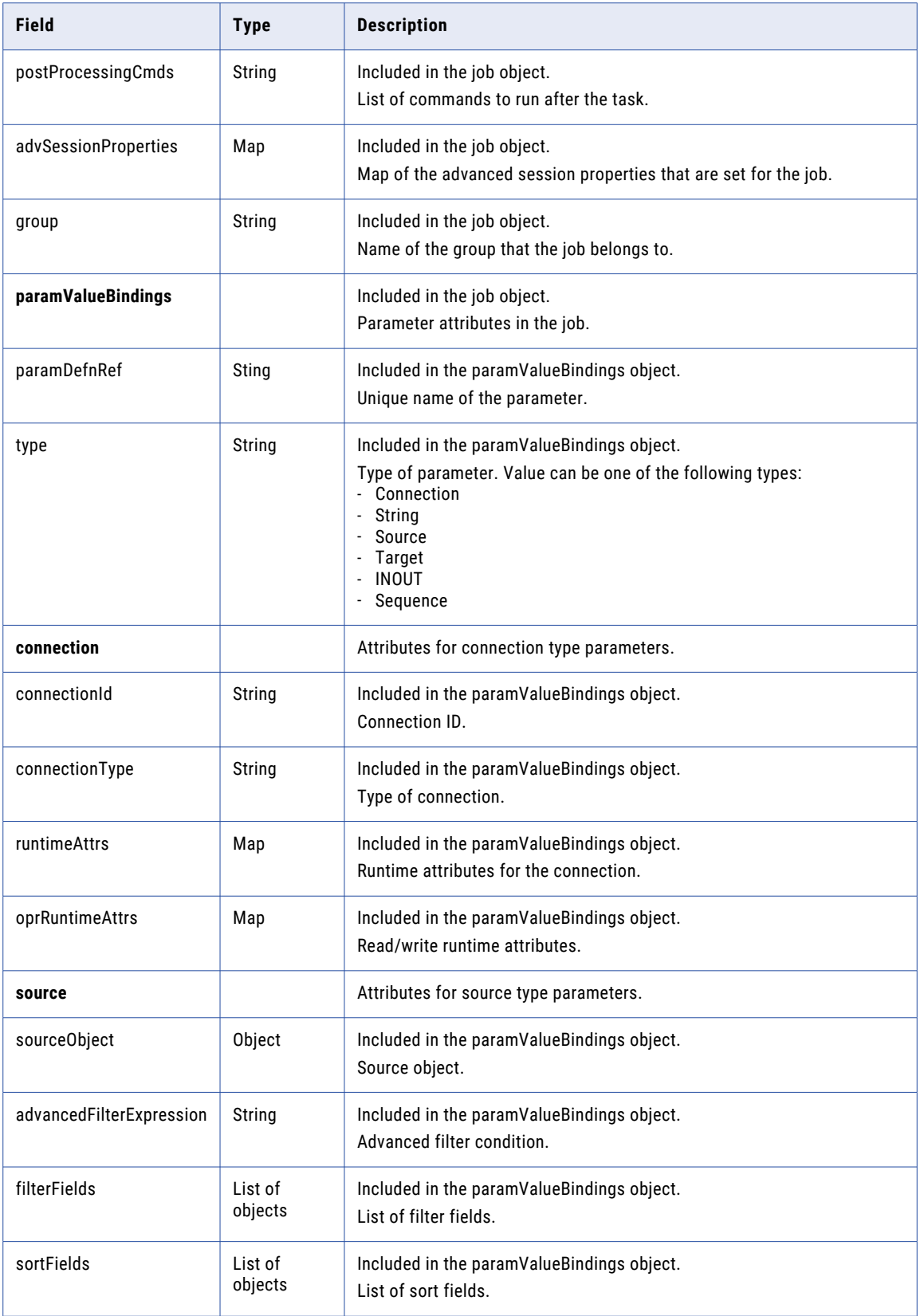

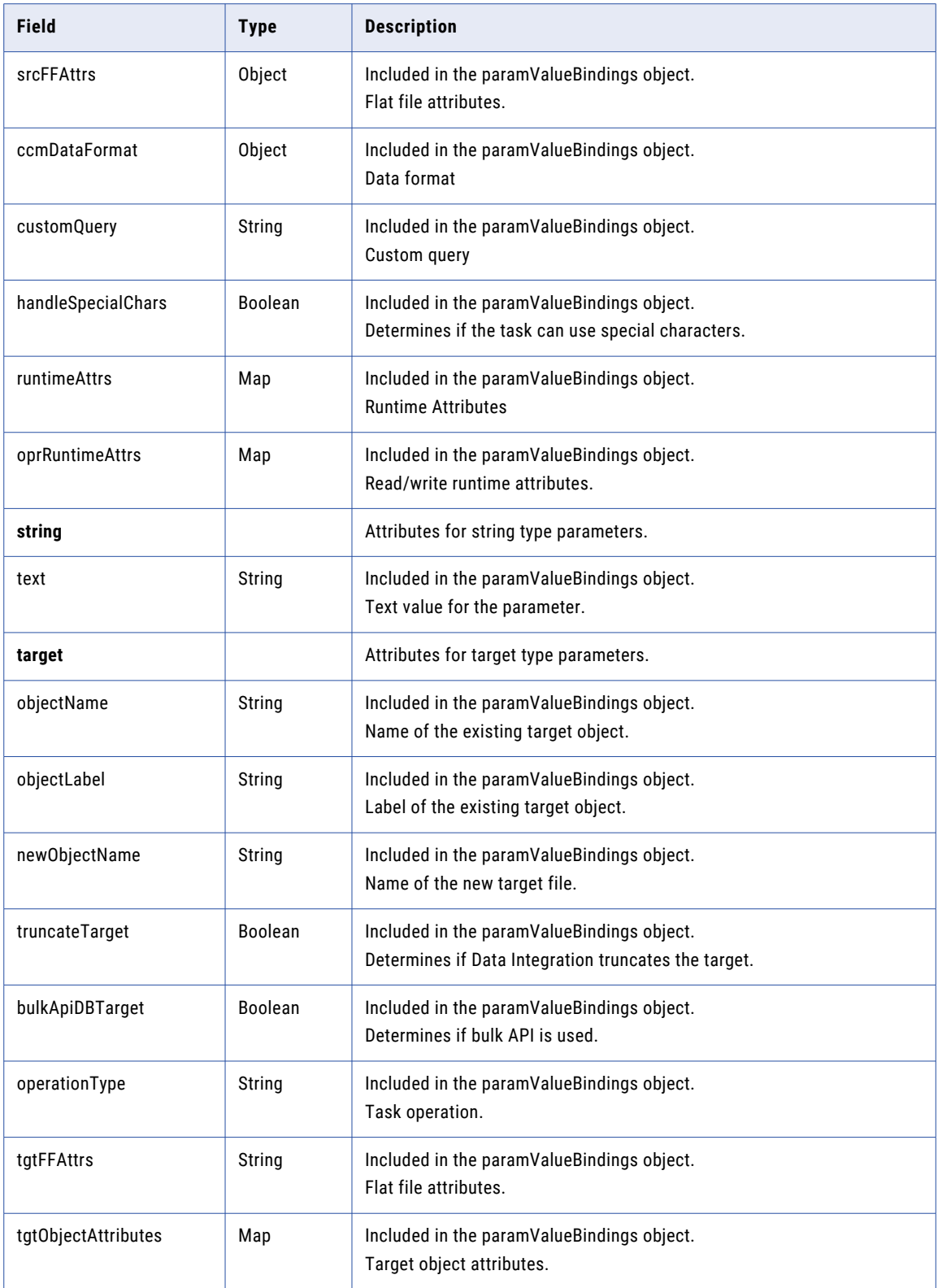

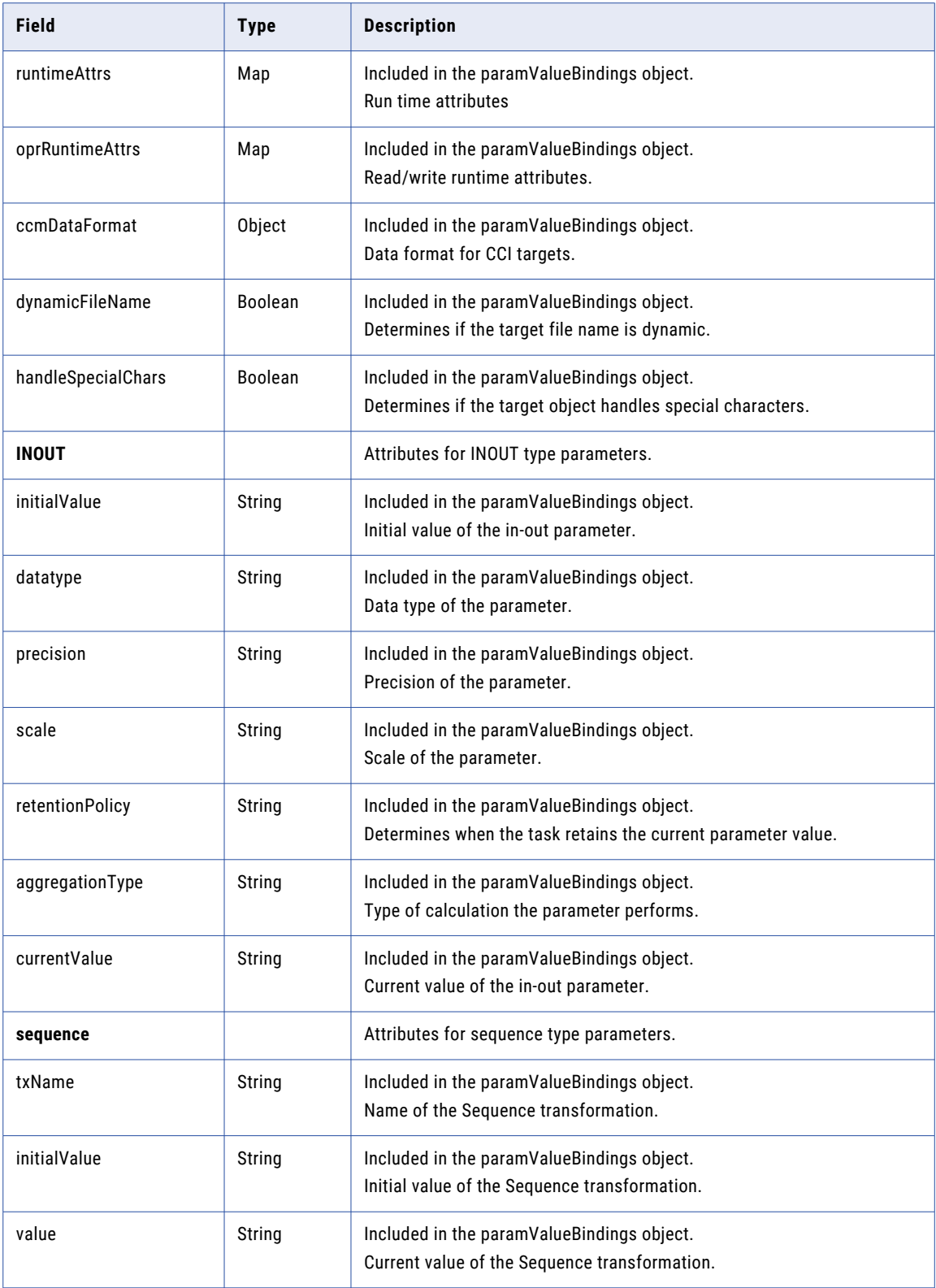

#### POST request

To create a dynamic mapping task, use the following URI:

/batch-mapping/api/v1/dynamictask

If you want to specify a location for the task, include the container ID as a query parameter in the request. If the container ID isn't included in the request, the task is created in the Default folder. You can find the container ID for a project or folder in the Data Integration user interface. On the Explore page, select the folder. In the URL, the last string of characters in the container ID.

For example, in the following URL, the container ID is dH2DuGJYda7ijgW4Sm32sR:

https://na1.dm-us.informaticacloud.com/diUI/products/integrationDesign/main/Explore/ dH2DuGJYda7ijgW4Sm32sR

The following table describes the attributes you can include in an dynamictask object:

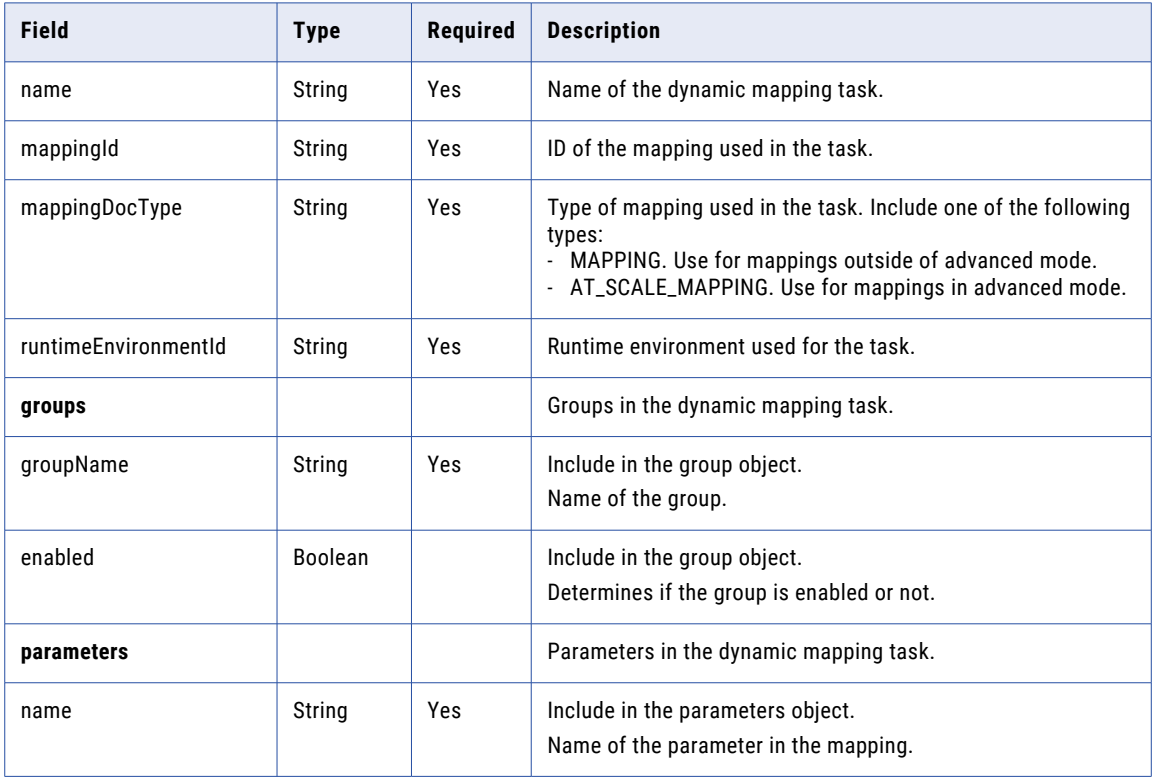

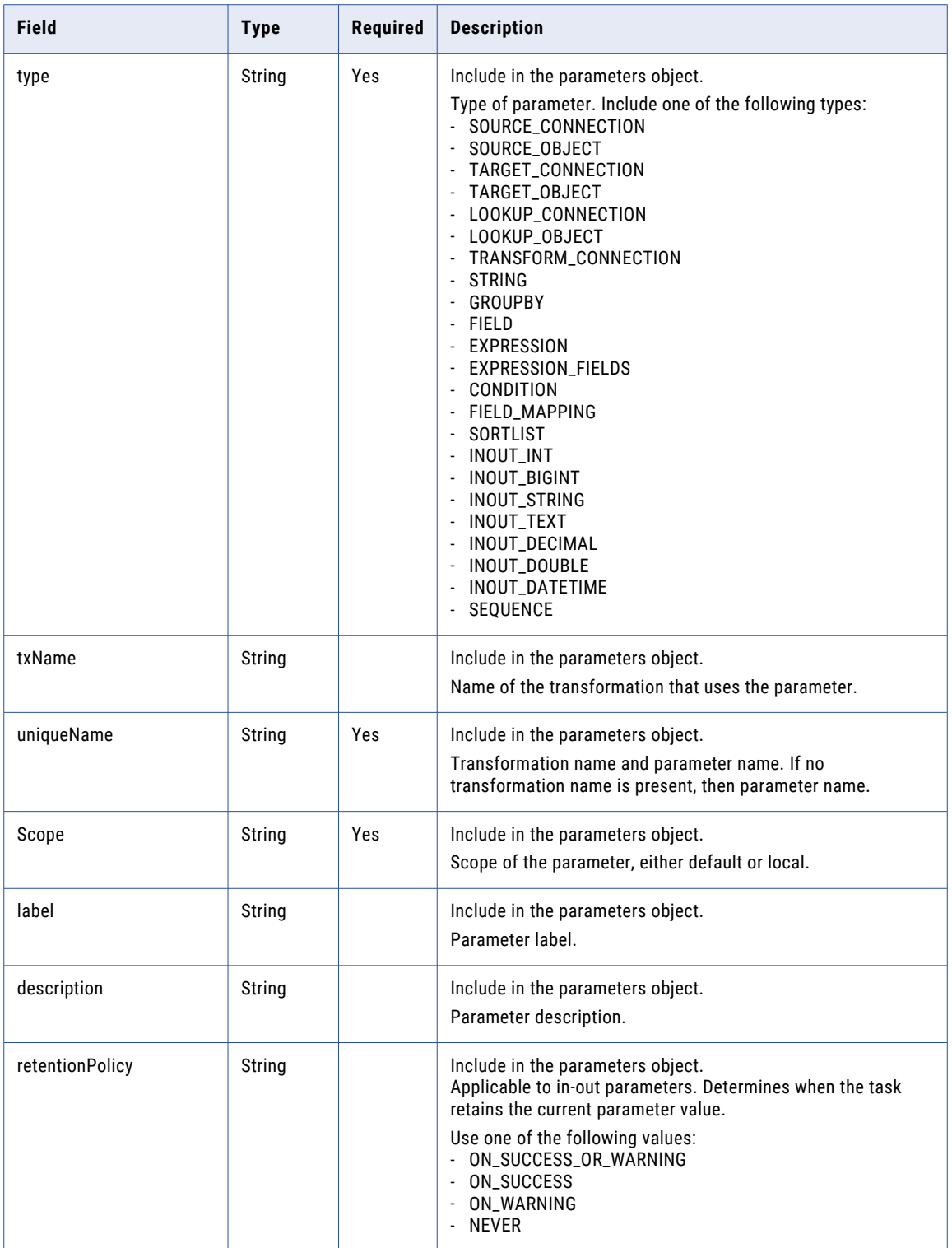

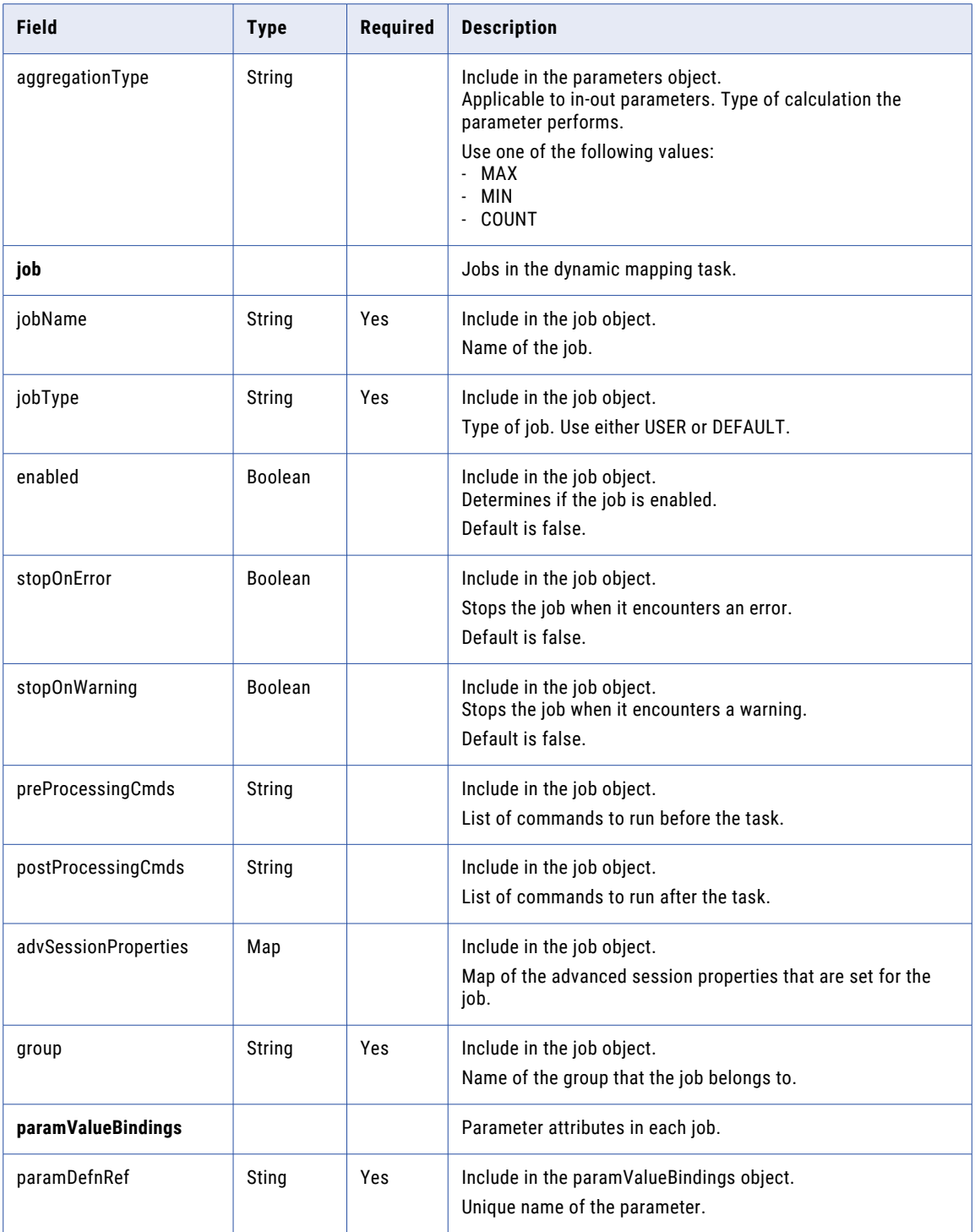

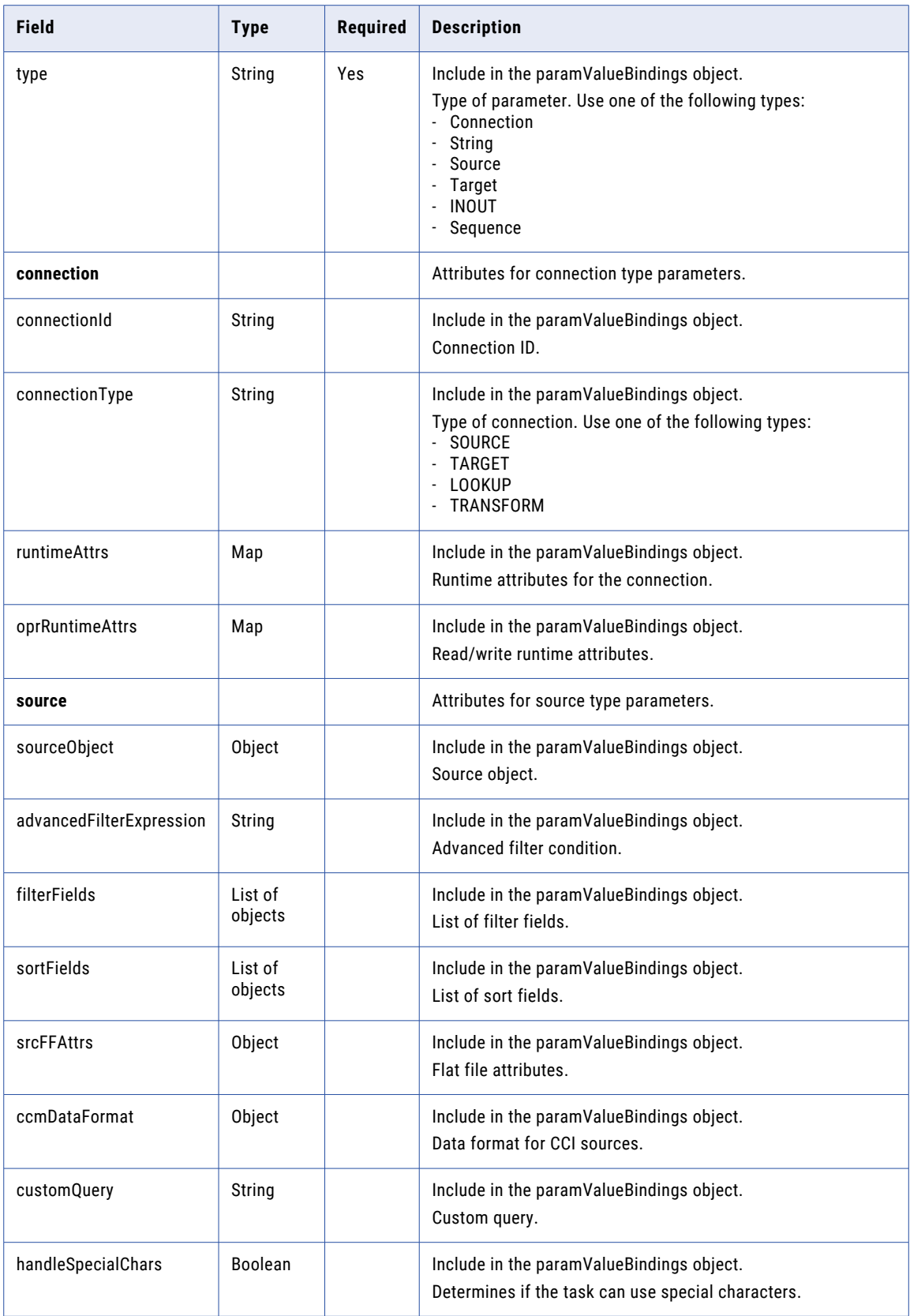

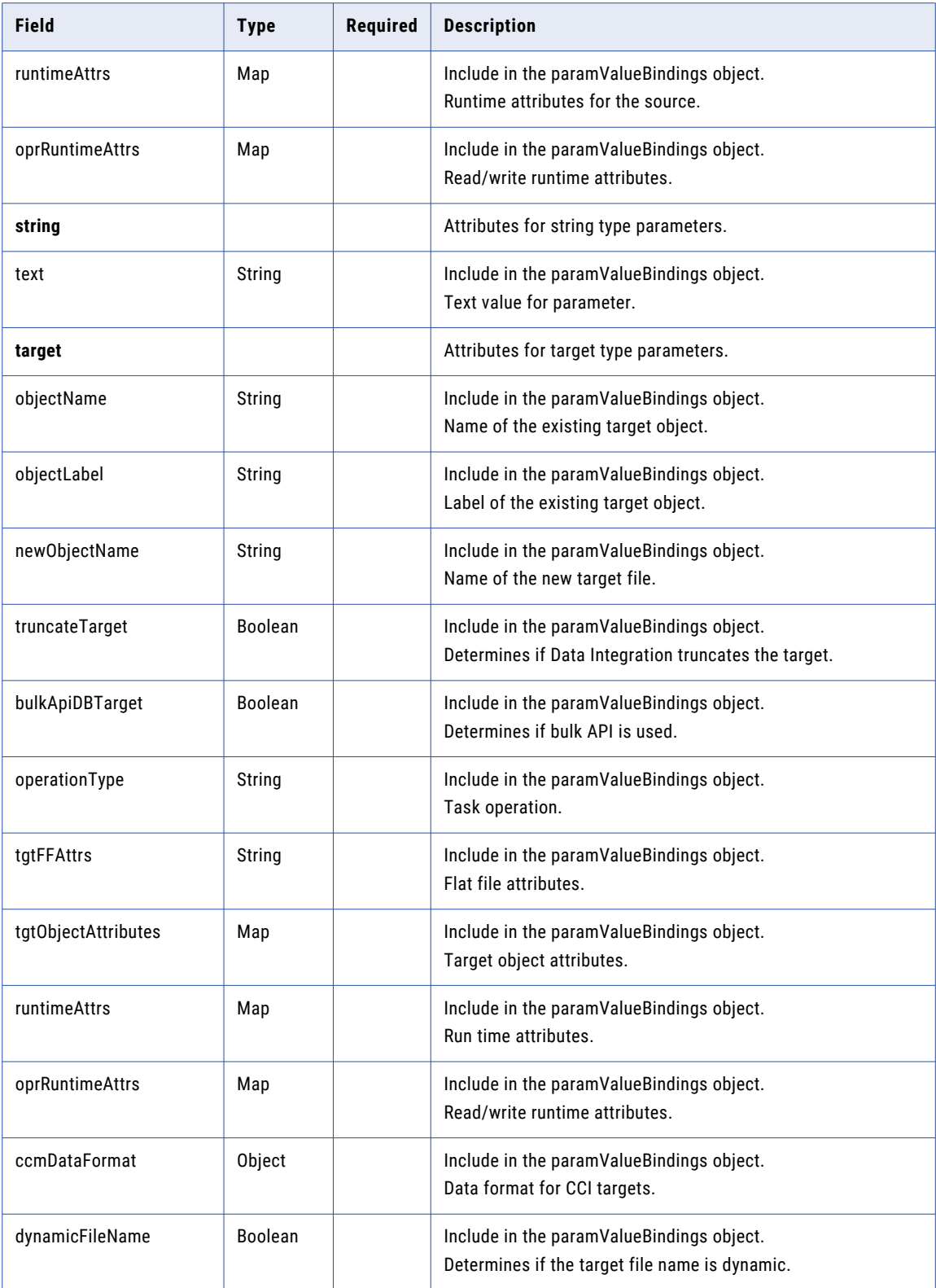

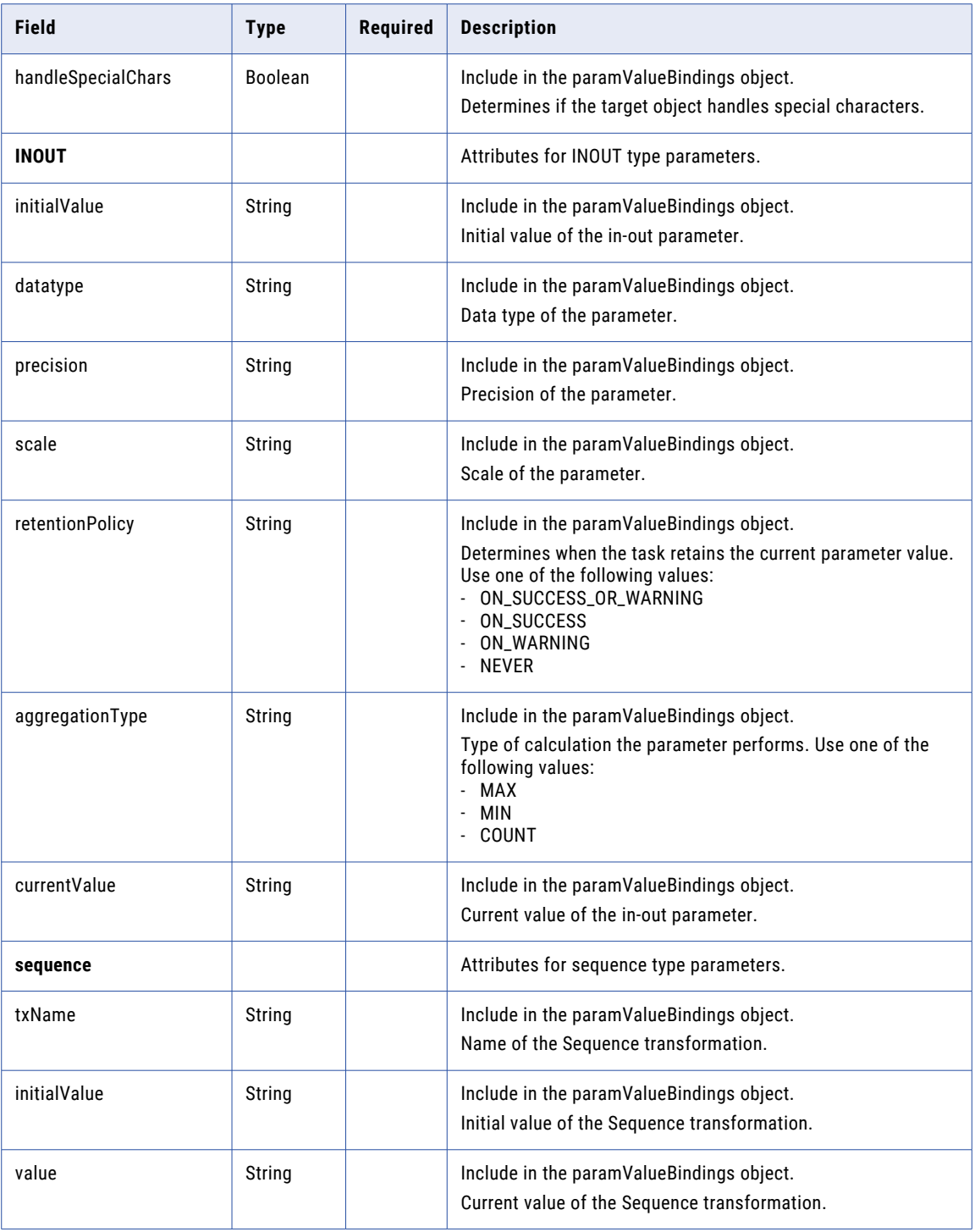

### POST response

If successful, returns the dynamictask object that you created or updated. Returns the error object if errors occur.

#### PUT request

To update a dynamic mapping task, include the task ID as shown in the following example:

```
/batch-mapping/api/v1/dynamictask/<Id>
```
When you update a dynamic mapping task, include the same attributes as a POST request.

#### PUT response

Returns the task ID, state, and any validation errors as shown in the following example:

```
{
 "frsId": "1JVMWZjVPMhKY4SdxcGd60",
 "state": "VALID",
 "validationErrors": []
}
```
#### DELETE request

To delete a dynamic mapping task, use the task ID in the following URI:

```
/batch-mapping/api/v1/dynamictask/<id>
```
#### DELETE response

Returns the 200 response code if the request is successful.

Returns the error object if errors occur.

#### POST example

To create a new dynamic mapping task with the REST API, you might use the following request:

```
POST https://na1.dm-us.informaticacloud.com/batch-mapping/api/v1/dynamictask
Content-Type: application/json
Accept: application/json
IDS-SESSION-ID: jpaybAKQMsmdt7vLJ02z0s
{
    "orgId": "2ij4X7Pd63ibnquEQyy9wA",
    "name": "DMT_API",
    "description": "",
    "mappingId": "01003Y1700000000005X",
    "mappingDocType": "MAPPING",
    "runtimeEnvironmentId": "01003Y25000000000004",
    "scheduleId": null,
    "state": "VALID",
    "groups": [
       \left\{ \begin{array}{c} \end{array} \right\}"groupName": "Group_1",
      "enabled": true
   },
   {
      "groupName": "Group_2",
      "enabled": false
    }
 ],
  "parameters": [
    {
      "uniqueName": "Source:SrcCon",
      "name": "SrcCon",
      "txName": "Source",
      "type": "SOURCE CONNECTION",
      "scope": "DEFAULT",
      "label": null,
      "description": "",
      "retentionPolicy": null,
      "aggregationType": null
    },
    {
      "uniqueName": "Source:SrcObj",
```
"name": "SrcObj",

```
"txName": "Source",
  "type": "SOURCE OBJECT",
  "scope": "LOCAL",
  "label": null,
  "description": "",
  "retentionPolicy": null,
  "aggregationType": null
}
,
{
  "uniqueName": "Target:TrgCon",
  "name": "TrgCon",
  "txName": "Target"
                     ,
  "type": "TARGET CONNECTION",
  "scope": "DEFAULT",
  "label": null,
  "description": "",
  "retentionPolicy": null,
  "aggregationType": null
}
,
{
  "uniqueName": "Target:TrgObj",
  "name": "TrgObj",
  "txName": "Target",
  "type": "TARGET OBJECT",
  "scope": "LOCAL",
  "label": null,
  "description": "",
  "retentionPolicy": null,
  "aggregationType": null
}
,
{
  "uniqueName": "Lookup:Lkcon",
  "name": "Lkcon",
  "txName": "Lookup"
                     ,
  "type": "LOOKUP CONNECTION",
  "scope": "DEFAULT",
  "label": null,
  "description": ""
                    ,
  "retentionPolicy": null,
  "aggregationType": null
}
,
{
  "uniqueName": "Lookup:1kObj",
  "name": "lkObj",
  "txName": "Lookup"
                     ,
  "type": "LOOKUP OBJECT",
  "scope": "DEFAULT",
  "label": null,
  "description": "",
  "retentionPolicy": null,
  "aggregationType": null
}
,
{
  "uniqueName": "Lkp",
  "name": "Lkp",
  "txName": null,
  "type": "EXPRESSION",
  "scope": "LOCAL",
  "label": null,
  "description": "",
  "retentionPolicy": null,
  "aggregationType": null
}
,
{
  "uniqueName": "ExParam",
  "name": "ExParam",
  "txName": null,
  "type": "EXPRESSION",
  "scope": "LOCAL",
  "label": null,
  "description": "",
```

```
"retentionPolicy": null,
    "aggregationType": null
 }
\left| \cdot \right|"jobs": [
 \left\{ \right."jobUUID": "ae1lR3k2ccYgXNeFQe4DIT",
    "jobName": "<Default>",
    "jobType": "DEFAULT",
    "enabled": false,
    "stopOnError": false,
    "stopOnWarning": false,
    "preProcessingCmds": [],
    "postProcessingCmds": [],
    "advSessionProperties": {},
    "paramValueBindings": [
      {
        "type": "Connection",
        "paramDefnRef": "Source:SrcCon",
        "connectionId": "01003Y0B000000000006",
        "connectionType": null,
        "runtimeAttrs": {},
        "oprRuntimeAttrs": {}
      },
      {
        "type": "Connection",
        "paramDefnRef": "Target:TrgCon",
        "connectionId": "01003Y0B00000000001Q",
        "connectionType": null,
        "runtimeAttrs": {},
        "oprRuntimeAttrs": {}
      },
      {
        "type": "Connection",
        "paramDefnRef": "Lookup:Lkcon",
        "connectionId": "01003Y0B00000000001Q",
        "connectionType": null,
        "runtimeAttrs": {},
        "oprRuntimeAttrs": {}
      },
      {
        "type": "Source",
        "paramDefnRef": "Lookup:lkObj",
        "sourceObject": {
          "name": "EMP",
          "label": "EMP",
          "metadataUpdated": false
        },
        "advancedFilterExpression": null,
        "userDefinedJoin": null,
        "filterFields": [],
        "sortFields": [],
        "srcFFAttrs": null,
        "overriddenFields": [],
        "ccmDataFormat": null,
        "customQuery": null,
        "handleSpecialChars": false,
        "runtimeAttrs": {},
        "oprRuntimeAttrs": {}
      }
    ],
    "group": null
  },
  {
    "jobUUID": "21rswJo8MnOgUTtfCq96AR",
    "jobName": "Job_1",
    "jobType": "USER",
    "enabled": true,
    "stopOnError": false,
    "stopOnWarning": false,
    "preProcessingCmds": [],
```

```
"postProcessingCmds": [],
  "advSessionProperties": {},
  "paramValueBindings": [
    {
      "type": "Source",
      "paramDefnRef": "Source:SrcObj",
      "sourceObject": {
        "name": "employee.csv",
        "label": "employee.csv",
        "metadataUpdated": false
      }
,
      "advancedFilterExpression": null,
      "userDefinedJoin": null,
      "filterFields": [],
      "sortFields": [],
      "srcFFAttrs": null,
      "overriddenFields": [],
      "ccmDataFormat": null,
      "customQuery": null,
      "handleSpecialChars": false,
      "runtimeAttrs": {},
      "oprRuntimeAttrs": {}
    }
,
   {
      "type": "Target",
      "paramDefnRef": "Target:TrgObj",
      "objectName": "CONTACT",
      "objectLabel": "CONTACT",
      "newObjectName": null,
      "truncateTarget": false,
      "bulkApiDBTarget": false,
      "operationType": null,
      "tgtFieldRefs": {},
      "targetUpdateColumns": [],
      "tgtFFAttrs": null,
      "tgtObjectAttributes": {},
      "runtimeAttrs": {},
      "oprRuntimeAttrs": {},
      "handleSpecialChars": false,
      "ccmDataFormat": null,
      "dynamicFileName": false
    }
,
   {
      "type": "String",
      "paramDefnRef": "Lkp",
      "text": " EMP ID||EMP NAME"
    }
,
   {
      "type": "String",
      "paramDefnRef": "ExParam",
      "text": " IsNull (EMP ID)"
   }
  ]
,
  "group": "Group 1"
}
,
  "jobUUID": "6pavcOH4kwZewe1XL1khoF",
  "jobName": "Job 2",
  "jobType": "USER",
  "enabled": true,
  "stopOnError": false,
  "stopOnWarning": false,
  "preProcessingCmds": [],
  "postProcessingCmds": [],
  "advSessionProperties": {},
  "paramValueBindings": [
    {
      "type": "Source",
      "paramDefnRef": "Source:SrcObj",
      "sourceObject": {
        "name": "Boston Customers.csv",
```
{

```
"label": "Boston_Customers.csv",
      "metadataUpdated": false
    },
    "advancedFilterExpression": null,
    "userDefinedJoin": null,
    "filterFields": [],
    "sortFields": [],
    "srcFFAttrs": null,
    "overriddenFields": [],
    "ccmDataFormat": null,
    "customQuery": null,
    "handleSpecialChars": false,
    "runtimeAttrs": {},
    "oprRuntimeAttrs": {}
  },
  {
    "type": "Target",
    "paramDefnRef": "Target:TrgObj",
    "objectName": "CUSTINFO TYPE",
    "objectLabel": "CUSTINFO_TYPE",
    "newObjectName": null,
    "truncateTarget": false,
    "bulkApiDBTarget": false,
    "operationType": null,
    "tgtFieldRefs": {},
    "targetUpdateColumns": [],
    "tgtFFAttrs": null,
    "tgtObjectAttributes": {},
    "runtimeAttrs": {},
    "oprRuntimeAttrs": {},
    "handleSpecialChars": false,
    "ccmDataFormat": null,
    "dynamicFileName": false
  },
  {
    "type": "String",
    "paramDefnRef": "Lkp",
    "text": "NAME=Firstname"
  },
  {
    "type": "String",
    "paramDefnRef": "ExParam",
    "text": "Firstname||Lastname"
 }
\cdot..<br>"group": "Group 2"
```
## job

When you use the REST API to run a dynamic mapping task, use the REST API version 1 job resource to start or stop the job. You can also get details about the job.

Do not use the platform REST API version 2 job resource to get the status of a dynamic mapping task.

If your organization uses projects and folders, use the REST API version 3 lookup resource to retrieve the task ID. This ID is the federated task ID, which you must include in the POST request.

#### GET request

} ] }

To get details of a dynamic mapping task run, use the following URI:

/batch-mapping/api/v1/Job/monitor/task/<Id>/run/<runId>

#### GET response

If successful, returns the job status.

If unsuccessful, the response includes a reason for the failure.

For example, you might get the following response when you request details of a completed dynamic mapping task:

```
{
    "taskId": "jUJNIX39Z6ZbR8KZCm2ieS",
    "taskFrsId": "k2AE77O06oYg6NvrOtKt6t",
    "taskName": "Dynamic Mapping Task2",
    "instanceId": 1,
    "startedBy": "user@informatica.com",
    "startTime": "2021-08-26T16:28:11.000Z",
    "updateTime": "2021-08-26T16:28:35.000Z",
    "endTime": "2021-08-26T16:28:35.000Z",
    "runtimeEnvironment": "test1",
    "runtimeEnvironmentId": "01000025000000000002",
    "status": "COMPLETED",
    "successRows": 3,
    "errorRows": 0,
    "saasMappingId": "01000017000000000007",
    "mappingName": "dsst copy data new tgt With SortList",
    "mappingFrsId": "5A90bRPboO0dpMQ8F2nkgy",
    "mappingDocType": "MAPPING",
    "runContext": "API",
    "scheduleName": null,
    "jobs": [
            {
                    "jobName": "Job_1",
                    "jobUUID": "78OZ7JlUNSCd09kwQWXbUf",
                    "groupName": "Group_1",
                    "saasJobRunId": 52,
                    "saasLogId": "010000C100000000040H",
                    "startTime": "2021-08-26T16:28:18.000Z",
                    "updateTime": "2021-08-26T16:28:33.000Z",
                    "endTime": "2021-08-26T16:28:33.000Z",
                    "errorMessage": null,
                    "status": "COMPLETED",
                    "failedSourceRows": 0,
                    "successSourceRows": 3,
                    "failedTargetRows": 0,
                    "successTargetRows": 3,
                    "enabled": true,
                    "sessionLogUrl": null
            }
    ]
}
```
#### Start POST request

To run a dynamic mapping task, use the following URI:

/batch-mapping/api/v1/Job

Include the federated task ID in the request as in the following example:

```
{
        "taskFrsId": "k2AE77O06oYg6NvrOtKt6t"
}
```
#### Start POST response

Returns the run ID and the federated task ID.

For example, if you run a dynamic mapping task for the second time, you get the following response:

```
{
        "runId": 2,
        "taskFrsId": "k2AE77O06oYg6NvrOtKt6t"
}
```
#### Stop POST request

To stop a dynamic mapping task run, use the following URI

```
/batch-mapping/api/v1/Job/stop
```
Include the task ID and the job run ID attributes in the job object as shown in the following example:

```
{
"taskFrsId": "gScmpuSzjSdcbNPFNYbbcg",
"runId": 10
}
```
#### Stop POST response

Returns the 200 success object if the request is successful. Returns the error object if errors occur.

## expressionValidation

Use this resource to validate expressions.

#### POST Request

To validate an expression, use the following URI:

/saas/api/v2/expression/validate

Use the following attributes in the request body:

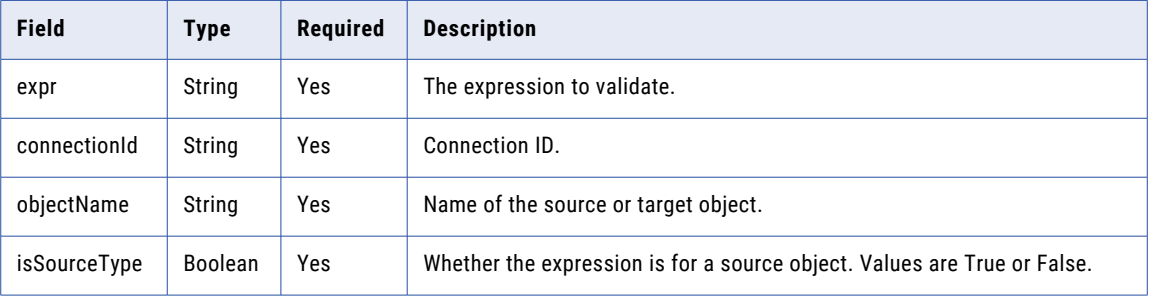

If the expression is valid, the response returns a message that says the expression is valid. If the expression is not valid, the response returns an error.

#### POST Example

To validate an expression, you might use the following request:

```
POST <serverURL>/api/v2/expression/validate
Content-Type: application/json
Accept: application/json
   {
   "@type":"expressionValidation",
   "expr":"REPVERSION",
   "connectionId":"0000010B000000000004",
   "objectName":"OPB_REPOSIT",
   "isSourceType":true
   }
```
# field

A field is a subset of a data structure that represents a single data item. For example, a database table column is a field. Use this resource to request field details for a source or target object and to update the flat file attributes for a source or target object.

#### GET request

Request field details of a source object or a target object.

**•** To request the field details of a source object, use the source connection ID or source connection name and the source object name. Use one of the following URIs:

```
/api/v2/connection/source/<id>/field/<object name>
/api/v2/connection/source/name/<name>/field/<object name>
```
**•** To request the field details of a target object, use the target connection ID or target connection name and the target object name. Use one of the following URIs:

```
/api/v2/connection/target/<id>/field/<object name>
/api/v2/connection/target/name/<name>/field/<object name>
```
If you use the connection name in the URI and the connection name includes a space, replace the space with %20. For example:

/api/v2/connection/source/name/my%20connection/field/customer

You can also use the following URI, which accommodates searching for an object that includes a forward slash (/):

```
/api/v2/connection/<source or target>/<id>/fields?objectName=<objectName>
```
**Note:** The object name is case-sensitive.

#### GET response

Returns the field object for each field in the requested object.

Returns the error object if errors occur.

The field object includes different information based on the connection type. The following attributes might be returned in a field object:

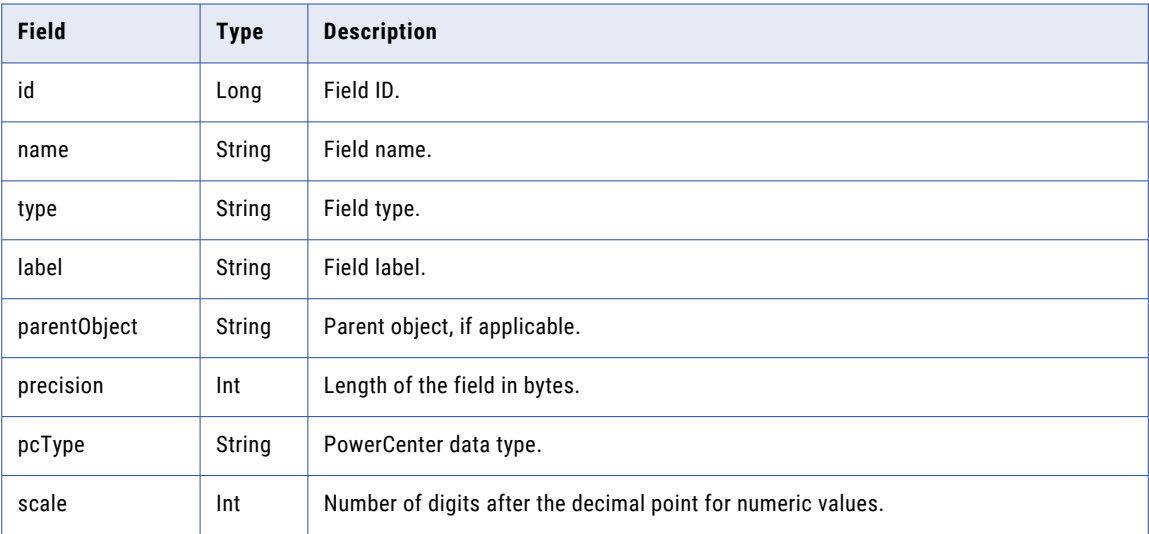

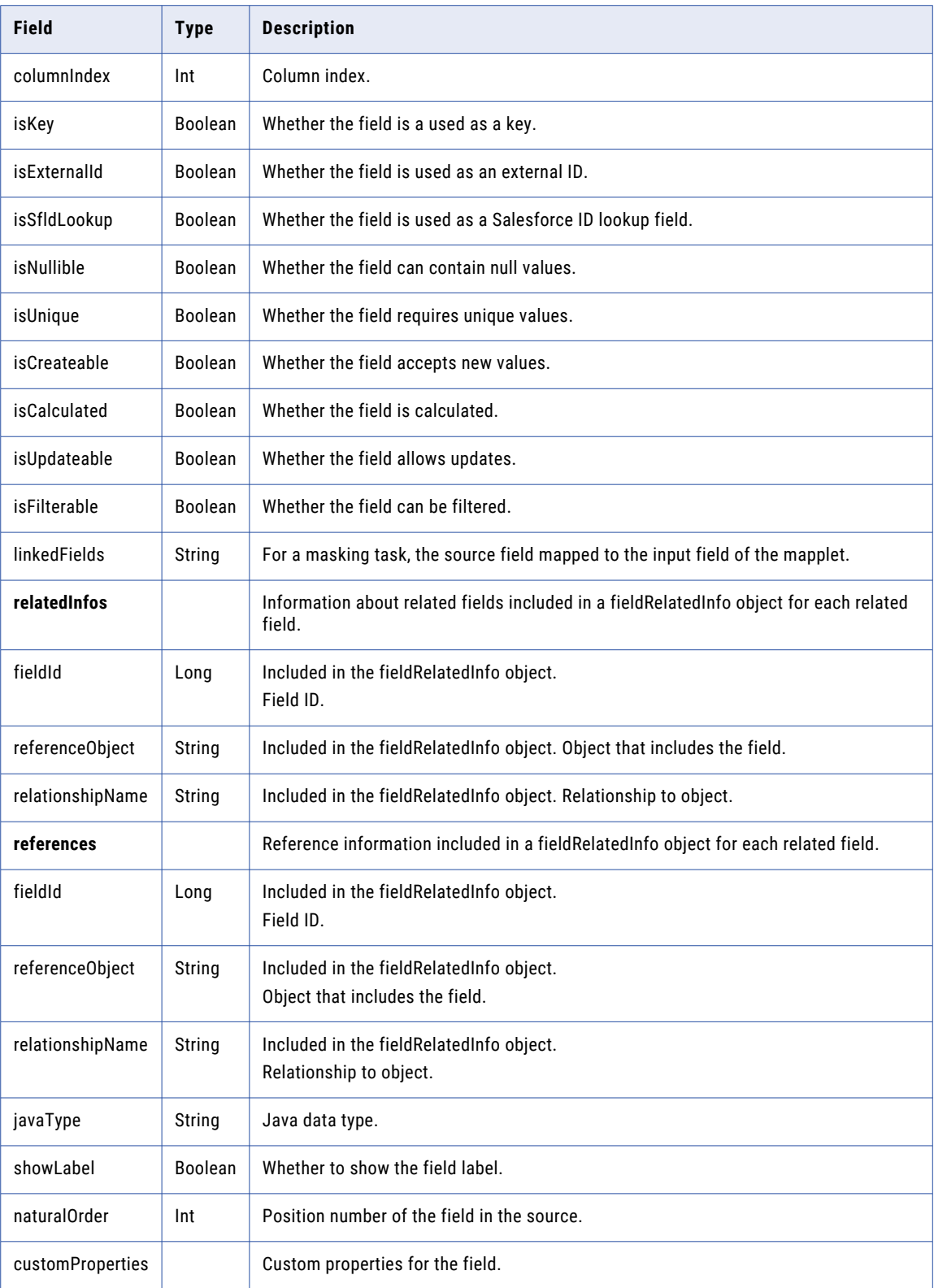

#### GET example

To get the field details for the Customer object available through the source connection (ID: 0002D420000000J), you might use the following request:

```
GET <serverUrl>/api/v2/connection/source/0002D420000000J/field/Customer
Content-Type: application/xml
Accept: application/xml
icSessionId: <icSessionId>
```
A successful request returns the fields object for each field in the Customer source object.

#### POST request for flat file attributes

You can use a POST request to update flat file attributes for a flat file connection.

Use one of the following URI:

```
/api/v2/connection/source/<id>/field/<objectName>
/api/v2/connection/target/<id>/field/<objectName>
```
When you send a request to change flat file attributes, the flat file attributes provided in the request override the default attributes specified in the connection object.

To change flat file attributes, include the following information in the flatFileAttrs object:

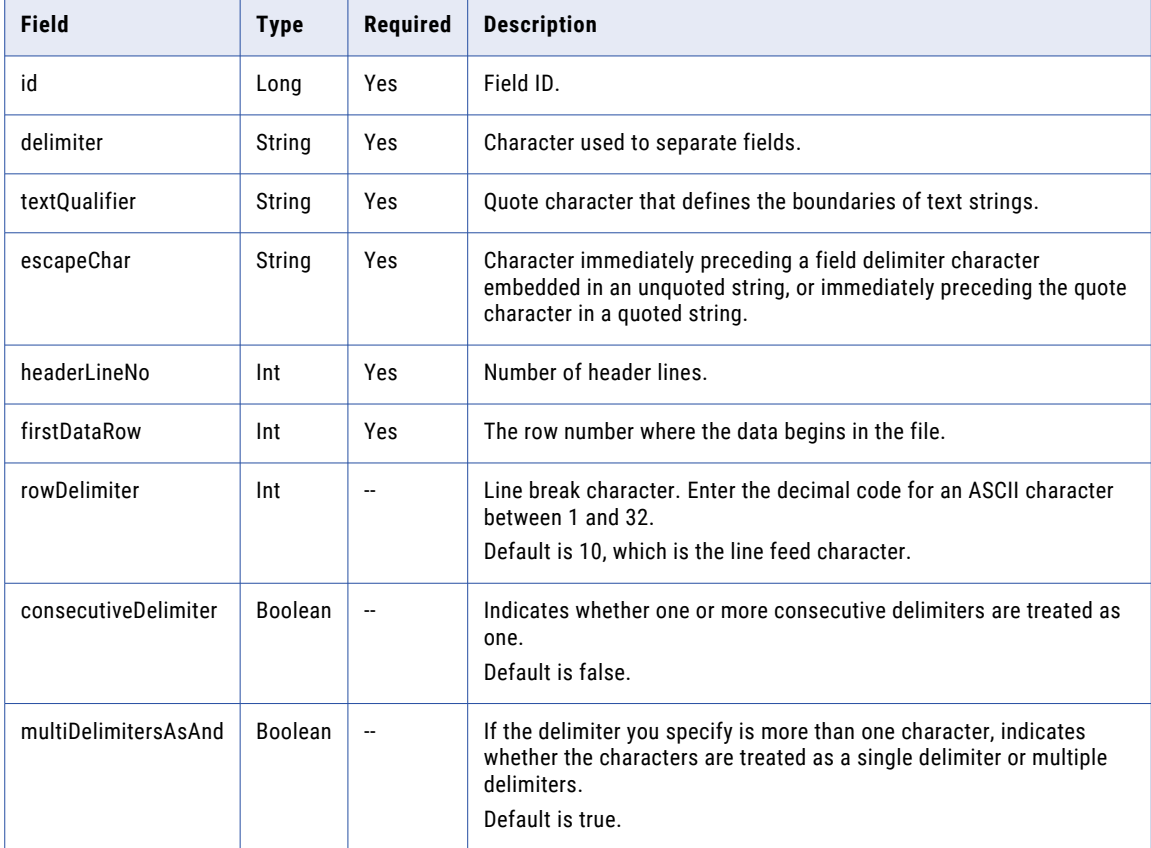

#### POST request example for flat file attributes

To send a request for field information for a flat file connection, you might use the following request:

```
POST <serverUrl>/api/v2/connection/source/0000010B000000000021/field/test_precision.csv
1.0
Content-Type: application/xml
```

```
Accept: application/xml
icSessionId
{
    "@type": "flatFileAttrs",
    "delimiter": ",",
    "textQualifier": "'",
    "escapeChar": "\\"
}
```
POST request for non-flat file formats

For Avro, Parquet, Orc, and JSON formats, you can receive field information by including the format type and optionally, the schema. If you don't include the schema, the schema format is inferred from the data file.

Use one of the following URIs:

```
/api/v2/connection/source/<id>/fields?objectName=<object name>
/api/v2/connection/target/<id>/fields?objectName=<object name>
```
You can use the following attributes in the dataFormat object:

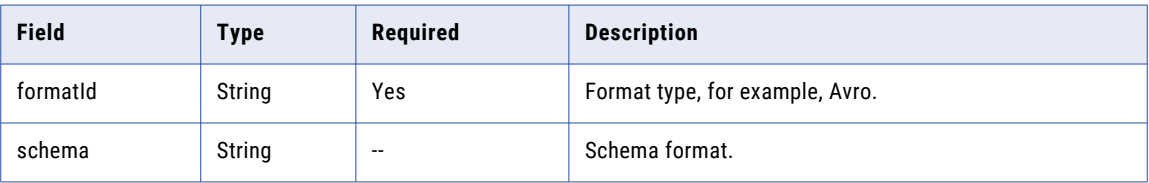

#### POST request example for a non-flat file formats

To send a request for field information for a Parquet connection, you might use a request that is similar to the following example:

```
POST <serverUrl>/api/v2/connection/source/0100000B00000000000F/fields?
objectName=infa.qa.bucket%2Fcustomer.parquet
1.0
Content-Type: application/xml
Accept: application/xml
icSessionId: <icSessionId>
{
    "@type": "dataFormat",
    "dformatId": "Parquet",
    "schema": "message AllData root { optional int32 c custkey; optional binary c name
(UTF8); optional binary c_address (UTF8); optional int64 c_nationkey; optional binary
c_phone (UTF8); optional double c_acctbal; optional binary c_mktsegment (UTF8); required
binary c comment (UTF8); }"
}
```
#### A successful response might look like the following example:

```
[
    {
       "@type": "field",
       "id": -1,
       "name": "c_custkey",
        "type": "parquet_int32",
       "uniqueName": "c_custkey",
        "label": "c_custkey",
        "parentObject": "customer_tgt.parquet",
       "pcType": "INTEGER",
       "precision": 10,
        "scale": 0,
       "columnIndex": -1,
       "isKey": false,
        "isExternalId": false,
        "isSfIdLookup": false,
       "isNullable": true,
        "isUnique": false,
        "isCreateable": false,
```
```
"isUpdateable": true,
    "isFilterable": true,
    "isCalculated": false,
    "javaType": "java.lang.Integer",
    "showLabel": true,
    "naturalOrder": 0,
    "linkedFields": [],
    "relatedInfos": [],
    "references": []
}
,
{
    "@type": "field",
    "id": -1,
    "name": "c address",
    "type": "parquet string",
    "uniqueName": "c address",
    "label": "c address",
    "parentObject": "customer tgt.parquet",
    "pcType": "NSTRING",
    "precision": 4000,
    "scale": 0,
    "columnIndex": -1,
    "isKey": false,
    "isExternalId": false,
    "isSfIdLookup": false,
    "isNullable": true,
    "isUnique": false,
    "isCreateable": false,
    "isUpdateable": true,
    "isFilterable": true,
    "isCalculated": false,
    "javaType": "java.lang.String",
    "showLabel": true,
    "naturalOrder": 2,
    "linkedFields": [],
    "relatedInfos": [],
    "references": []
}
,
{
    "@type": "field",
    "id": -1,
    "name": "c nationkey",
    "type": "parquet int64"
                            ,
    "uniqueName": "c nationkey",
    "label": "c nationkey",
    "parentObject": "customer tgt.parquet",
    "pcType": "BIGINT",
    "precision": 19,
    "scale": 0,
    "columnIndex": -1,
    "isKey": false,
    "isExternalId": false,
    "isSfIdLookup": false,
    "isNullable": true,
    "isUnique": false,
    "isCreateable": false,
    "isUpdateable": true,
    "isFilterable": true,
    "isCalculated": false,
    "javaType": "java.math.BigInteger",
    "showLabel": true,
    "naturalOrder": 3,
    "linkedFields": [],
    "relatedInfos": [],
    "references": []
}
,
{
    "@type": "field",
    "id": -1,
    "name": "FileName",
    "type": "string",
```

```
"uniqueName": "FileName",
"label": "FileName",
"parentObject": "customer_tgt.parquet",
"pcType": "NSTRING",
"precision": 1024,
"scale": 0,
"columnIndex": -1,
"isKey": false,
"isExternalId": false,
"isSfIdLookup": false,
"isNullable": false,
"isUnique": false,
"isCreateable": false,
"isUpdateable": true,
"isFilterable": true,
"isCalculated": false,
"javaType": "java.lang.String",
"showLabel": true,
"naturalOrder": 8,
"linkedFields": [],
"relatedInfos": [],
"references": []
```
# fileRecord

Use this resource to delete a Visio template XML file or image file from the organization.

As of the July 2024 release, new Visio templates are not supported. You can't create new Visio templates or create or edit mapping tasks based on Visio templates. However, you can still update your existing Visio templates and run mapping tasks based on Visio templates.

### DELETE Request

} ]

You can delete a Visio template XML or image file if the Visio template is not used by a Visio template.

To delete a file, use the file ID in the following URI:

/api/v2/fileRecord/<id>

#### DELETE Response

Returns the 200 response code if the request is successful.

Returns the error object if errors occur.

# filelisteners

Use the filelisteners resource to create, update, delete, run a file listener, and change the owner of a file listener association from one user to another. Informatica Intelligent Cloud Services can use file listeners to monitor specific folders. Informatica Intelligent Cloud Services are notified by using a call-back API when new files arrive at a monitored folder and when files in the folder are updated or deleted.

Consider the following when you use the filelisteners resource:

**•** Use JSON format.

**•** Use the following base URL:

<serverUrl>/mftsaas/api/v1/<API name>

**•** Use the following request header format:

```
<METHOD> <serverUrl>/<URI> HTTP/<HTTP version>
Content-Type: application/json
Accept: application/json
IDS-SESSION-ID: <SessionId>
```
**Note:** If you use a tool such as Postman that automatically includes the HTTP version, do not enter the HTTP version in the URL. If the HTTP version appears twice in the URL, the request fails.

Complete the following tasks to run and monitor file listeners:

- **•** Send a GET request to view details of a file listener. See "View file listener" on page 327.
- **•** Send a POST request to create a file listener. See "Create a file [listener"](#page-331-0) on page 332.
- **•** Send a PUT request to update an existing file listener. See "Update a file [listener"](#page-336-0) on page 337.
- **•** Send a start POST request to start a file listener job. See "Start a file [listener"](#page-341-0) on page 342.
- **•** Send a stop POST request to stop the file listener job manually. See "Stop a file [listener"](#page-342-0) on page 343.
- **•** Send a POST request to change the owner a file listener association. See ["Change](#page-343-0) owner of a file listener [association"](#page-343-0) on page 344.

# View file listener

Use the GET request to view file listeners details. You can view the details for a particular file listener or view details for all file listeners in your organization.

### GET request

To view the details of a particular file listener, include the file listener ID in the following URI:

Get <serverUrl>/mftsaas/api/v1/filelisteners/<filelistener ID>

To view the details for all of the file listeners in the organization, omit the file listener ID.

## GET response

A request for file listener details returns the following information:

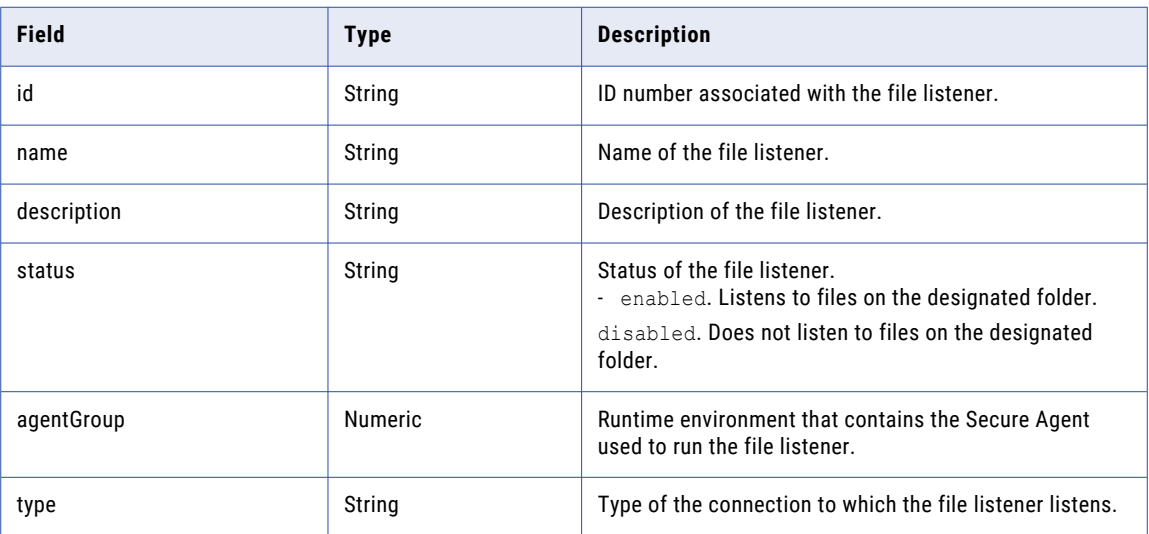

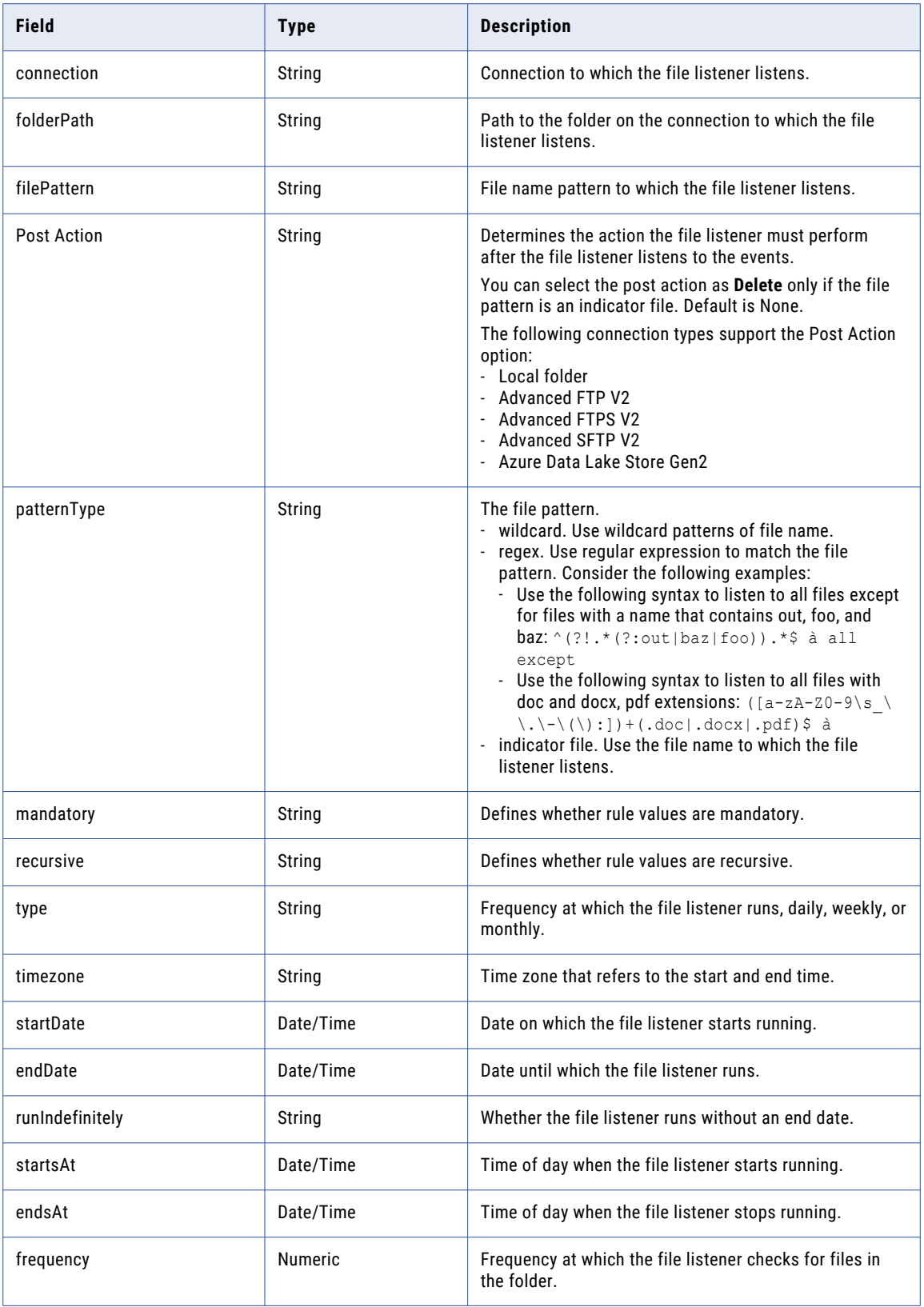

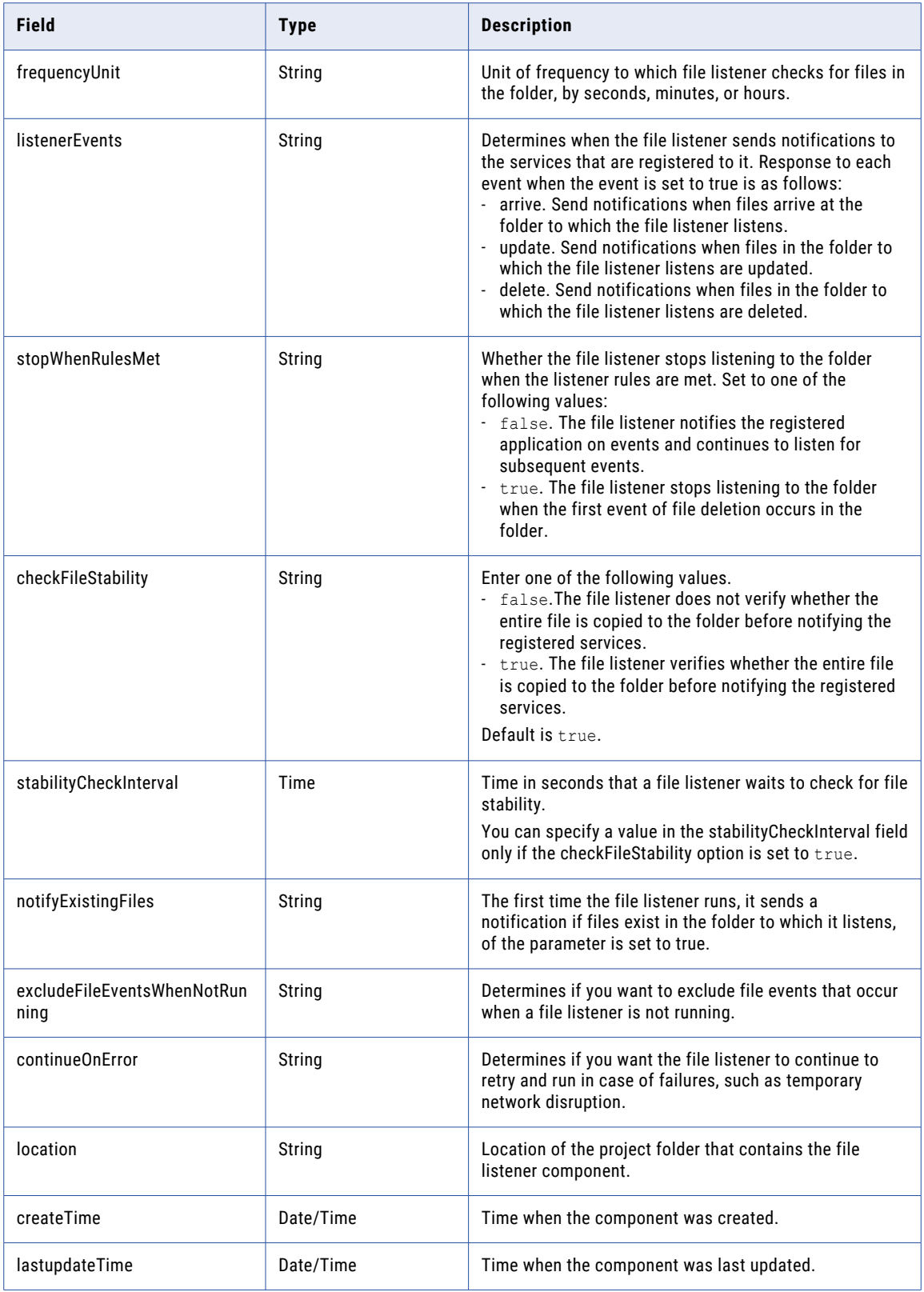

# GET response example for one file listener

{

If your request to view file listener details of the file listener with ID eX5qlosUfEHbwvNwGpRwQd is successful, you might receive a response similar to the following example:

```
"id": "eX5qlosUfEHbwvNwGpRwQd",
"name": "FL512087",
"description": "Demo",
"status": "ENABLE",
"agentGroup": "01000025000000000002",
"connection": {
    "type": "local",
    "name": "",
    "connId": ""
},
"rules": [
    \left\{ \right."id": 10052,
        "folderPath": "C:\\temp1",
       "filePattern": "*.txt",
    "postAction": "NONE",
        "patternType": "wildcard",
        "mandatory": false,
        "recursive": false
    }
],
"scheduleDefinition": {
    "type": "DAILY WITH INTERVAL",
   "timezone": "IST",
    "startDate": "20181227",
    "endDate": "20181227",
    "runIndefinitely": false,
    "startsAt": "1015",
    "endsAt": "2355",
    "frequency": 15,
    "frequencyUnit": "SECONDS"
},
"stopWhenRulesMet": false,
"listenerEvents": {
    "arrive": true,
    "update": true,
    "delete": true
},
"checkFileStability": true,
"stabilityCheckInterval": 10,
"notifyExistingFiles": false,
"excludeFileEventsWhenNotRunning": true,
"continueOnError": true,
"location": {
    "folderId": "avVCKODMM0RdSmcNWDnrKi",
    "folderName": "New",
    "projectId": "3iWWHkLbM2giVppBmJmZgV",
   "projectName": "Default"
},
"createTime": "2019-02-12T07:03:49Z",
"lastUpdatedTime": "2019-02-12T07:03:49Z"
```
#### Response example to view all file listeners

If your request to view file listener details is successful, you might receive a response similar to the following example:

```
"listeners": [
    {
        "id": "8h9hng2kRokf2Db6Xb4pA8",
        "name": "dfgdfg",
        "description": "",
```
}

{

```
"status": "ENABLE",
        "stopWhenRulesMet": false,
"checkFileStability": false,
"notifyExistingFiles": false,
"excludeFileEventsWhenNotRunning": true,
"continueOnError": true,
"location": {
            "projectId": "3iWWHkLbM2giVppBmJmZgV",
            "projectName": "Default"
        },
        "createTime": "2019-01-28T05:31:00Z",
        "lastUpdatedTime": "2019-01-28T05:31:00Z"
    },
    {
        "id": "bQdKQmGlFUUgS85AevLkqi",
        "name": "FL123",
        "description": "xsdfsdfsdf",
        "status": "ENABLE",
        "stopWhenRulesMet": false,
"checkFileStability": true,
"stabilityCheckInterval": 10,
"notifyExistingFiles": false,
"excludeFileEventsWhenNotRunning": true,
"continueOnError": true,
"location": {
             "projectId": "3iWWHkLbM2giVppBmJmZgV",
             "projectName": "Default"
        },
        "createTime": "2019-01-24T05:20:26Z",
        "lastUpdatedTime": "2019-01-25T06:52:40Z"
    },
    {
        "id": "eX5qlosUfEHbwvNwGpRwQd",
        "name": "FL512087",
        "description": "Demo",
        "status": "ENABLE",
        "stopWhenRulesMet": false,
"checkFileStability": true,
"stabilityCheckInterval": 10,
"notifyExistingFiles": false,
"excludeFileEventsWhenNotRunning": true,
"continueOnError": true,
"location": {
            "folderId": "avVCKODMM0RdSmcNWDnrKi",
            "folderName": "New",
             "projectId": "3iWWHkLbM2giVppBmJmZgV",
             "projectName": "Default"
        },
        "createTime": "2019-02-12T07:03:49Z",
        "lastUpdatedTime": "2019-02-12T07:03:49Z"
    }
]
```
If the request to view all file listeners is unsuccessful, you might receive a response similar to the following example:

```
File Listener not found (403 Forbidden)
{ "responseCode": "NOT_FOUND", "message": "File Listener with id
'eX5qlosUfEHbwvNwGpRwQd1' not found." }
```
}

# <span id="page-331-0"></span>Create a file listener

Use a POST request to create a file listener and an event listener.

# POST request

Use the following URI to create a file listener and an event listener:

POST <serverUrl>/mftsaas/api/v1/filelisteners

Use the following fields in the POST request:

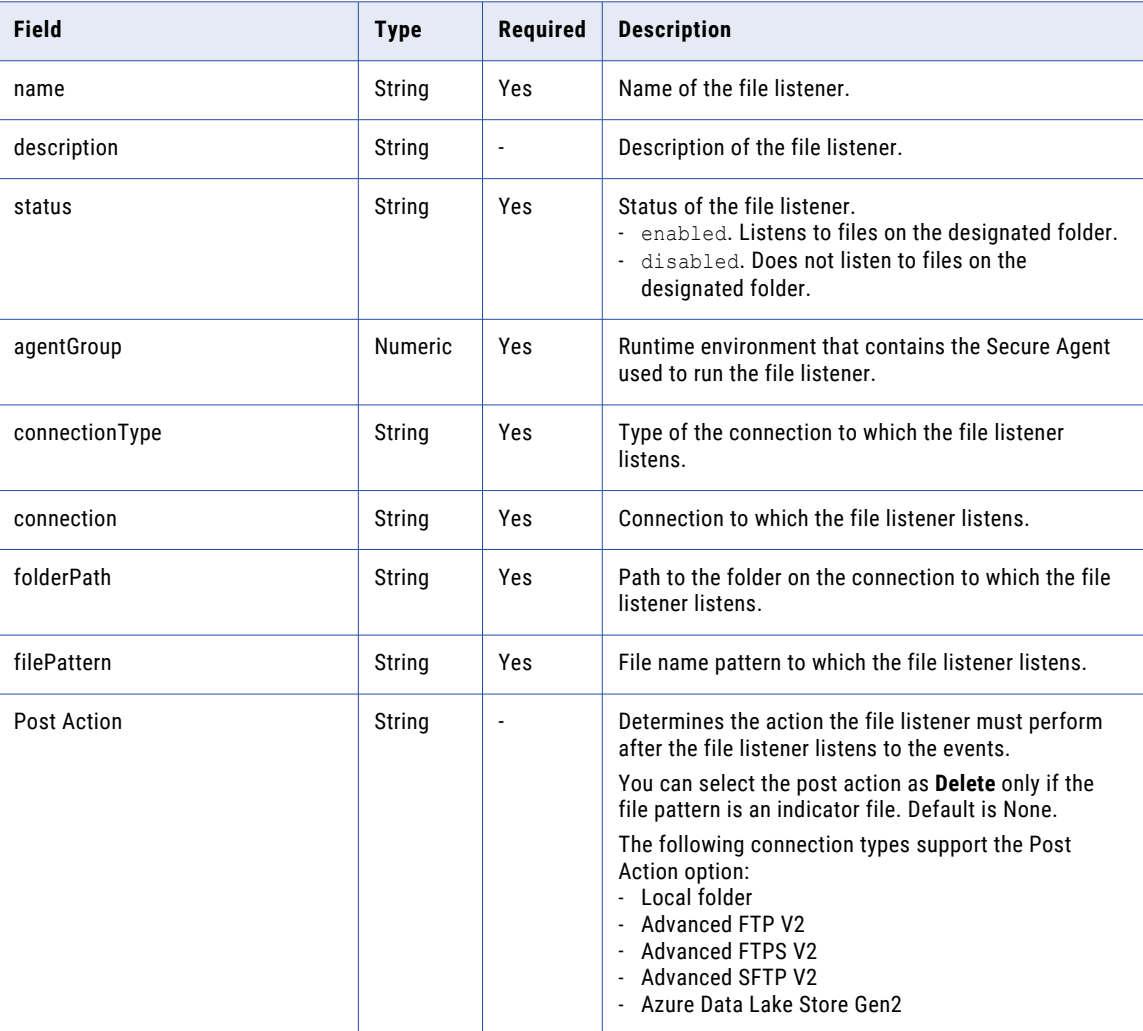

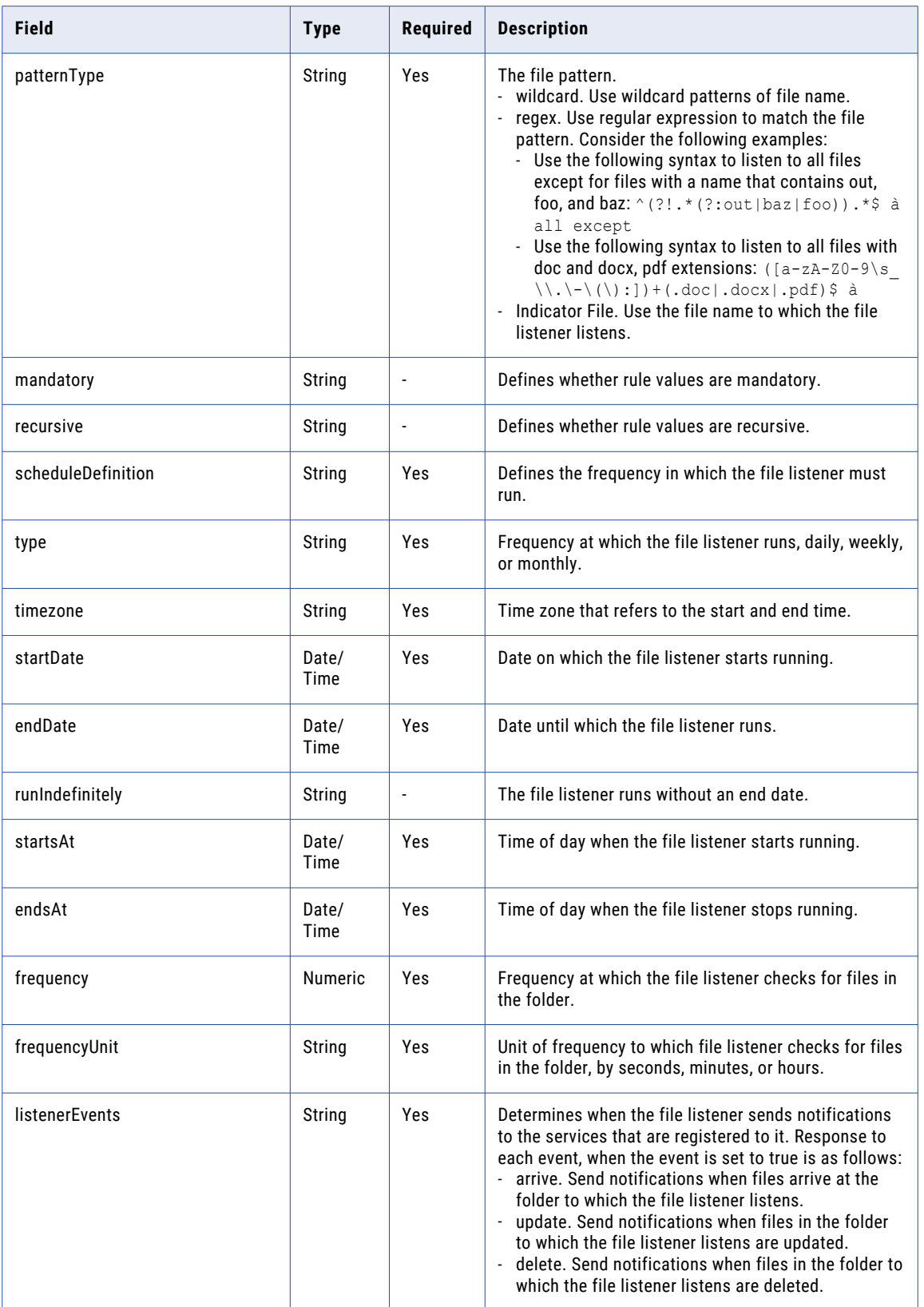

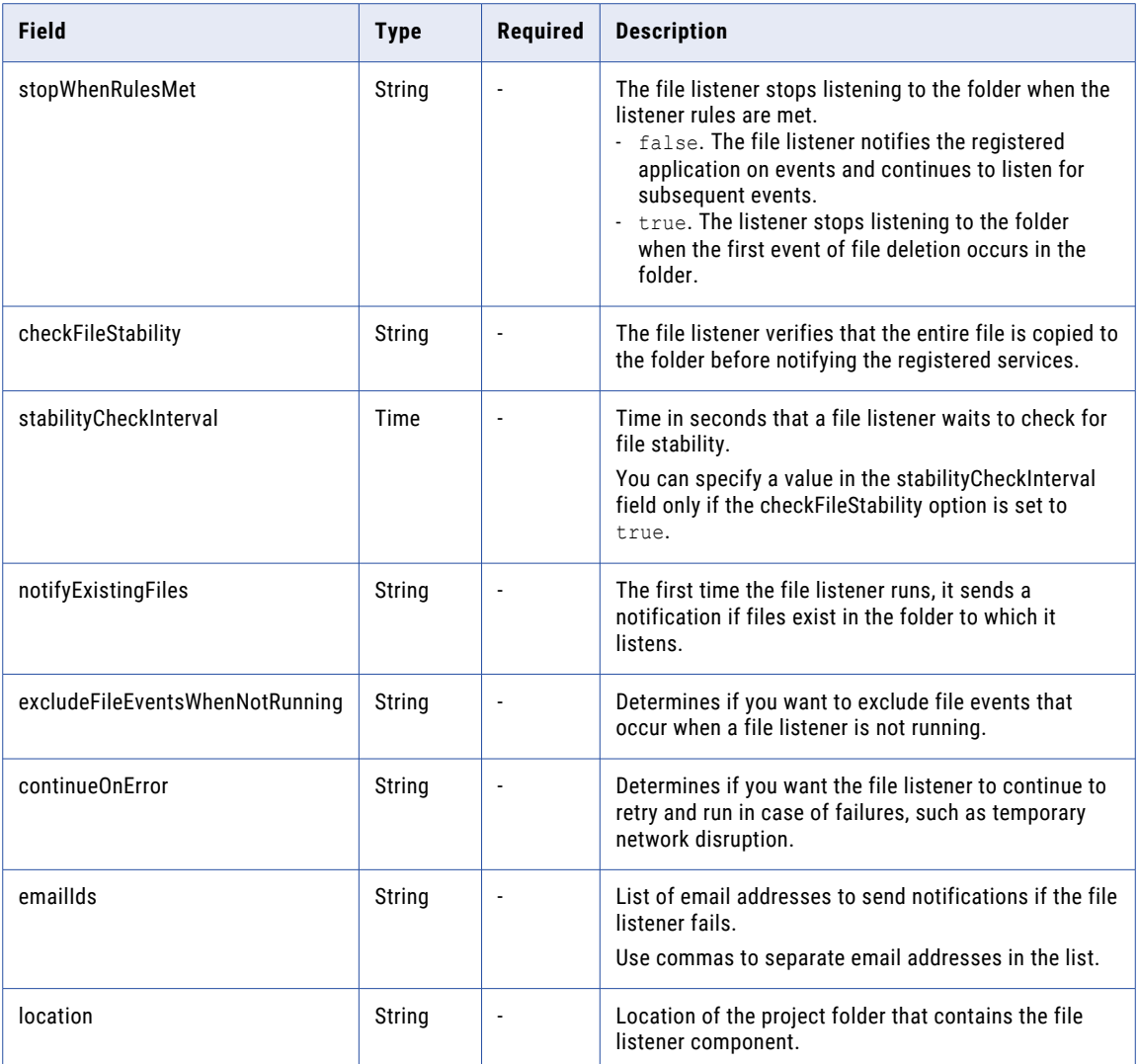

# POST request example

Use this sample as a reference to create a file listener.

```
POST <serverUrl>/mftsaas/api/v1/filelisteners
Content-Type: application/json
Accept:application/json
Content-Type:application/json
IDS-SESSION-ID:{{IDS-SESSION-ID}}
{
    "name": "{{NEWFILELISTENER-NAME}}",
    "description": "Demo",
    "status": "ENABLE",
    "location": {
        "folderId": "avVCKODMM0RdSmcNWDnrKi",
        "folderName": "New",
        "projectId": "3iWWHkLbM2giVppBmJmZgV",
        "projectName": "Default"
    },
    "agentGroup": "01000025000000000002",
    "connection": {
        "type": "local",
        "name": "",
```

```
"connId": "",
     "local": true
 },
     "listenerEvents":{
      "arrive":true,
      "update":true,
      "delete":true},
     "checkFileStability": true,
     "stabilityCheckInterval": 10,
  "notifyExistingFiles": false,
 "excludeFileEventsWhenNotRunning": true,
 "continueOnError": true,
  "emailIDs":"test@gmail.com,infa@hotmail.com",
     "rules": [
      {
          "id": 10070,
         "folderPath": "C:\\temp1",
          "patternType":"wildcard",
          "filePattern": "*.txt",
      "postAction": "NONE",
          "mandatory": false,
          "recursive": false
      }
 ],
"scheduleDefinition": {
     "type": "DAILY_WITH_INTERVAL",
     "timezone": "IST",
     "startDate": "20181227",
     "endDate": "20181227",
     "runIndefinitely": false,
     "startsAt": "1015",
     "endsAt": "2355",
     "frequency": 15,
     "frequencyUnit": "SECONDS",
     "dayOfMonth": 0
  },
  "stopWhenRulesMet": false
```
# POST response example

}

If the post request is successful, you might receive a response similar to the following example:

```
{
    "id": "eX5qlosUfEHbwvNwGpRwQd",
    "name": "FL512087",
    "description": "Demo",
    "status": "ENABLE",
    "agentGroup": "01000025000000000002",
    "connection": {
        "type": "local",
        "name": "",
        "connId": ""
    },
    "rules": [
        \left\{ \right."id": 10070,
            "folderPath": "C:\\temp1",
           "filePattern": "*.txt",
           "patternType": "wildcard",
       "postAction": "NONE",
           "mandatory": false,
           "recursive": false
        }
    ],
    "scheduleDefinition": {
        "type": "DAILY WITH INTERVAL",
        "timezone": "IST",
        "startDate": "20181227",
        "endDate": "20181227",
```

```
"runIndefinitely": false,
    "startsAt": "1015",
    "endsAt": "2355",
    "frequency": 15,
    "frequencyUnit": "SECONDS",
    "dayOfMonth": 0
},
"stopWhenRulesMet": false,
"listenerEvents": {
    "arrive": true,
    "update": true,
    "delete": true
},
   "checkFileStability": true,
    "stabilityCheckInterval": 10,
    "notifyExistingFiles": false,
"excludeFileEventsWhenNotRunning": true,
"continueOnError": true,
"emailIDs":"test@gmail.com,infa@hotmail.com",
    "location": {
    "folderId": "avVCKODMM0RdSmcNWDnrKi",
    "folderName": "New",
    "projectId": "3iWWHkLbM2giVppBmJmZgV",
    "projectName": "Default"
}
```
## POST request example

}

Use this sample as a reference to create an event listener.

```
POST <serverUrl>/public/core/v1/filelisteners
Content-Type: application/json
Accept:application/json
Content-Type:application/json
IDS-SESSION-ID:{{IDS-SESSION-ID}}
{
    "name": "{{NEWEVENTLISTENER-NAME}}",
    "description": "",
    "agentGroup": "01000025000000000003",
    "sourceType": "Server",
    "location": {
        "projectId": "1UNDIQkHQYKcNLPdxeR56p",
        "projectName": "overRide"
    },
   "eventProvider": "AS2",
    "eventType": "as2 message receive failed",
    "rules": [
        {
            "key": "event.userName",
            "value": "Suraj",
            "operator": "NONE",
            "type": "CONTAINS"
        },
        {
            "key": "event.fileName",
            "value": "Test",
            "operator": "AND",
            "type": "STRING_EQUALS"
        },
        {
            "key": "event.fileSize",
            "value": "89",
            "operator": "OR",
            "type": "INTEGER_EQUALS"
        }
    ]
}
```
# <span id="page-336-0"></span>POST response example

If the post request is successful, you might receive a response similar to the following example:

```
{
   "id": "f11rC9Kwa0UlOeg2TIjBks",
   "name": "EventFL684930",
    "description": "",
    "agentGroup": "01000025000000000003",
    "sourceType": "Server",
   "location": {
        "projectId": "1UNDIQkHQYKcNLPdxeR56p",
        "projectName": "overRide"
   },
    "createTime": "2020-04-06T05:25:55Z",
    "lastUpdatedTime": "2020-04-06T05:25:55Z",
    "eventProvider": "AS2",
    "eventType": "as2_message_receive_failed",
   "rules": [
        {
            "key": "event.userName",
            "value": "Suraj",
            "operator": "NONE",
           "type": "CONTAINS"
        },
        {
            "key": "event.fileName",
            "value": "Test",
            "operator": "AND",
            "type": "STRING_EQUALS"
        },
        {
            "key": "event.fileSize",
            "value": "89",
            "operator": "OR",
            "type": "INTEGER EQUALS"
        }
   ]
}
```
# Update a file listener

Use a PUT request to update a file listener.

# PUT Request

Use the following URI to update an existing file listener.

```
PUT <server URL>/mftsaas/api/v1/filelisteners/<filelistener ID>
```
Use the following fields in the PUT request:

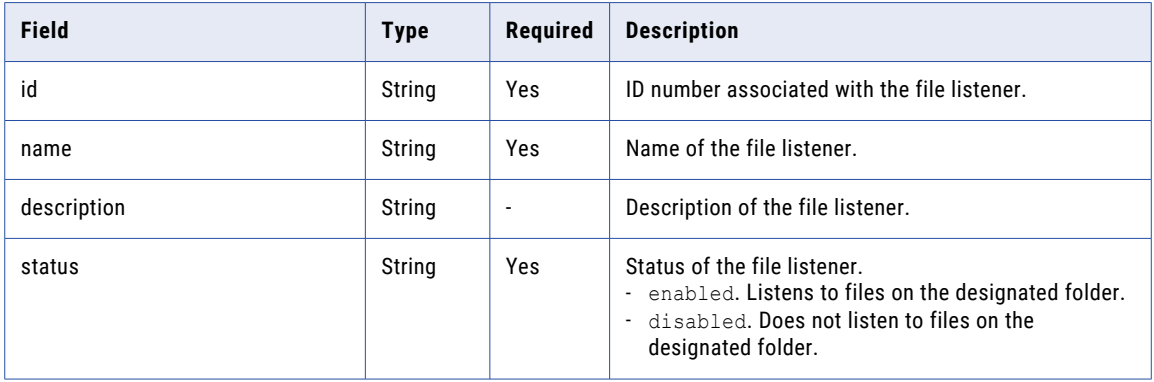

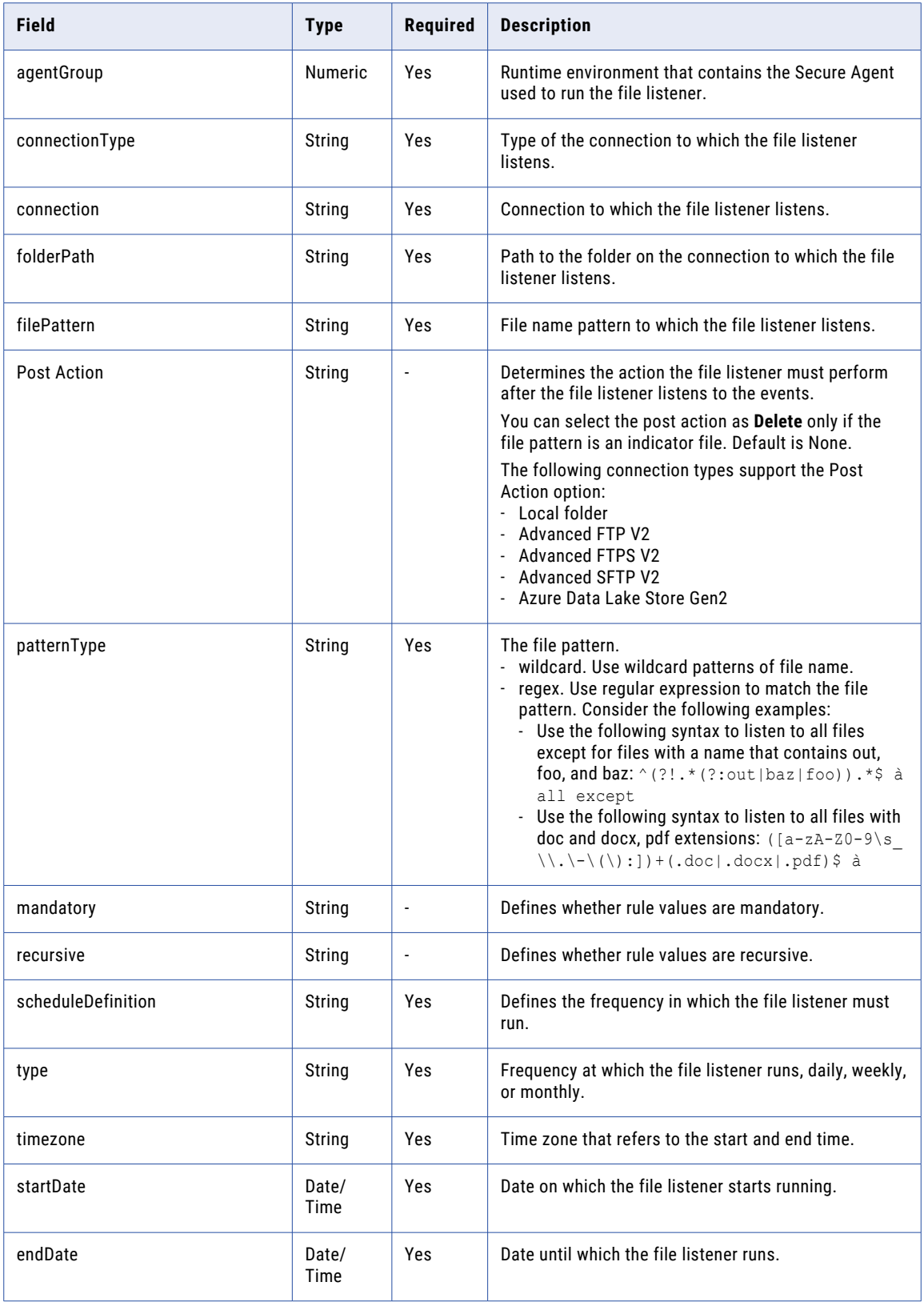

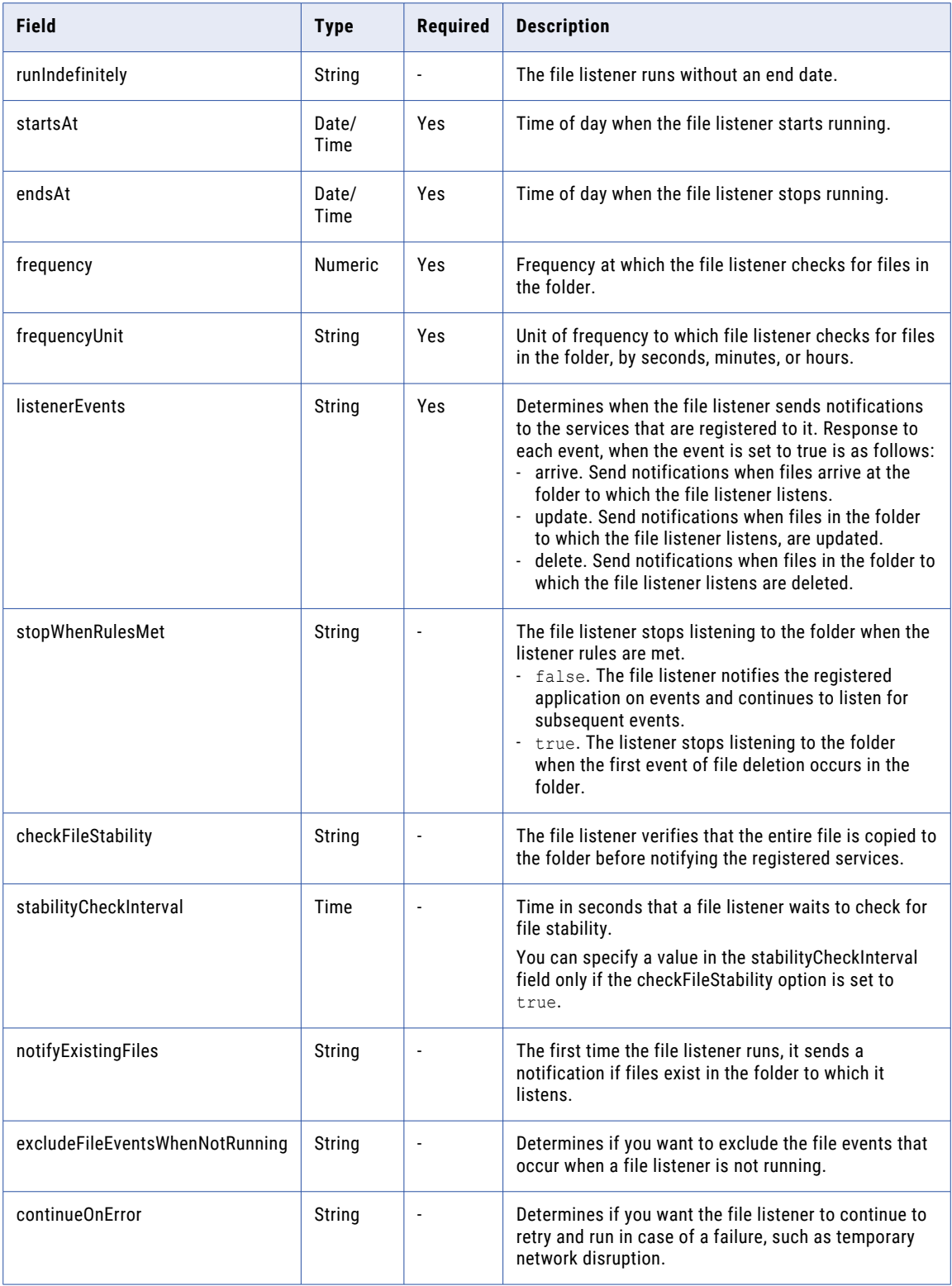

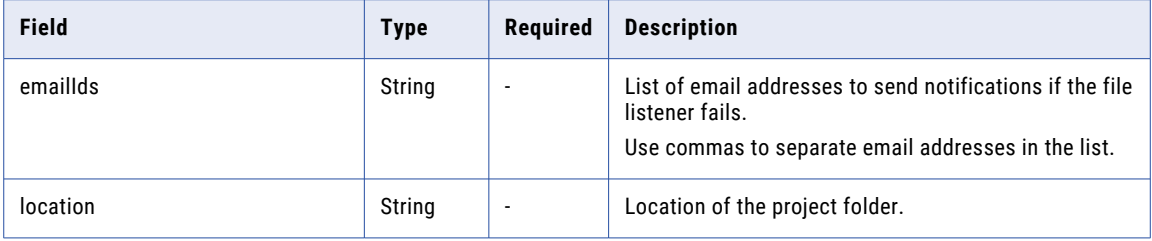

# PUT request example

Use this sample as a reference to update the file listener.

```
PUT <serverUrl>/public/core/v1/filelisteners
Content-Type: application/json
Accept:application/json
Content-Type:application/json
IDS-SESSION-ID:{{IDS-SESSION-ID}}
{
    "description": "Demo",
    "status": "ENABLE",
    "location": {
        "folderId": "avVCKODMM0RdSmcNWDnrKi",
        "folderName": "New",
        "projectId": "3iWWHkLbM2giVppBmJmZgV",
        "projectName": "Default"
    },
    "agentGroup": "01000025000000000002",
    "connection": {
        "type": "local",
        "name": "",
        "connId": "",
        "local": true
    },
       "listenerEvents":{
        "arrive":true,
        "update":true,
        "delete":true},
        "checkFileStability": true,
        "stabilityCheckInterval": 10,
        "notifyExistingFiles": false,
    "excludeFileEventsWhenNotRunning": true,
    "continueOnError": true,
    "emailIDs":"test@gmail.com,infa@hotmail.com"
    "rules": [
        \left\{ \right."id": 10070,
            "folderPath": "C:\\temp1",
             "patternType":"wildcard",
             "filePattern": "*.txt",
            "postAction": "NONE",
            "mandatory": false,
            "recursive": false
        }
    ],
  "scheduleDefinition": {
        "type": "DAILY_WITH_INTERVAL",
        "timezone": "IST",
        "startDate": "20181227",
        "endDate": "20181227",
        "runIndefinitely": false,
        "startsAt": "1015",
        "endsAt": "2355",
        "frequency": 15,
        "frequencyUnit": "SECONDS",
        "dayOfMonth": 0
    },
```

```
"stopWhenRulesMet": false
```
# } PUT response

If the request to update the file listener is successful, you receive the response similar to the following example:

```
{
   "id": "eX5qlosUfEHbwvNwGpRwQd",
   "name": "FL512087",
   "description": "Demo",
   "status": "ENABLE",
    "agentGroup": "01000025000000000002",
    "connection": {
        "type": "local",
        "name": "",
        "connId": ""
    },
    "rules": [
       \left\{ \right."id": 10070,
            "folderPath": "C:\\temp1",
            "filePattern": "*.txt",
            "patternType": "wildcard",
            "postAction": "NONE",
            "mandatory": false,
            "recursive": false
        }
   \, l _{\prime}"scheduleDefinition": {
       "type": "DAILY_WITH_INTERVAL",
        "timezone": "IST",
        "startDate": "20181227",
        "endDate": "20181227",
        "runIndefinitely": false,
        "startsAt": "1015",
        "endsAt": "2355",
        "frequency": 15,
        "frequencyUnit": "SECONDS",
        "dayOfMonth": 0
    },
    "stopWhenRulesMet": false,
    "listenerEvents": {
        "arrive": true,
        "update": true,
        "delete": true
    },
        "checkFileStability": true,
        "stabilityCheckInterval": 10,
        "notifyExistingFiles": false,
    "excludeFileEventsWhenNotRunning": true,
    "continueOnError": true,
    "emailIDs":"test@gmail.com,infa@hotmail.com"
    "location": {
        "folderId": "avVCKODMM0RdSmcNWDnrKi",
        "folderName": "New",
        "projectId": "3iWWHkLbM2giVppBmJmZgV",
        "projectName": "Default"
    }
}
```
If the request to update the file listener is unsuccessful, you might receive an error similar to the following example:

```
{
 "responseCode": "NOT_FOUND",
"message": "File Listener with id 'eX5qlosUfEHbwvNwGpRwQd1' not found."
}
```
# <span id="page-341-0"></span>Delete a file listener

Use a DELETE request to delete a file listener.

#### DELETE request

#### Use the following URI to delete a file listener:

DELETE <server URL>/mftsaas/api/v1/filelisteners/<file listener ID>

Use the following fields in the delete request:

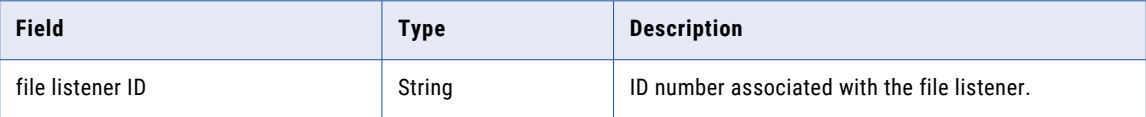

#### Delete response example

If the delete request is unsuccessful, you receive a response similar to the following example:

```
{
 "responseCode": "NOT_FOUND",
"message": "Document Artifact with Id = bQdKQmGlFUUgS85AevLkqi3 not found."
}
```
# Start a file listener

Use a POST request to start a file listener job.

### POST request

To start a file listener, use the following URI:

POST <server URL>/mftsaas/api/v1/filelisteners/<file listener ID>/start

Include the following field in the request:

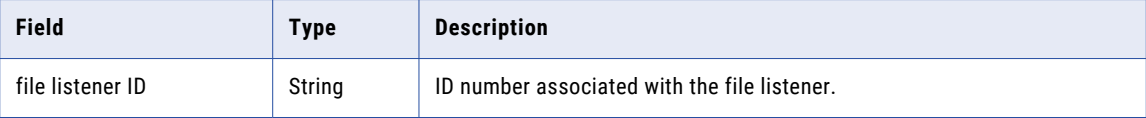

## POST response example

If the request to start the file listener is successful, you might receive a response similar to the following example:

```
{
    "status": "STARTED",
    "jobId": 1038
}
```
# POST error response example

If the request to start the file listener is unsuccessful, you might receive a response similar to the following example:

```
{
 "responseCode": "NOT_FOUND",
"message": "File listener not found for ListenerId: bQdKQmGlFUUgS85AevLkqisd"
}
```
# <span id="page-342-0"></span>Response : Agent down (403 Forbidden)

```
{
 "responseCode": "NOT_FOUND", "message": "Agent \"01000008000000000002\" in Agent
Group \"01000025000000000002\" is not accessible."}
```
# Stop a file listener

Use a POST request to stop a file listener job.

### POST request

To stop a file listener, use the following URI:

POST <server URL>/mftsaas/api/v1/filelisteners/<file listener ID>/stop

Include the following field in the request:

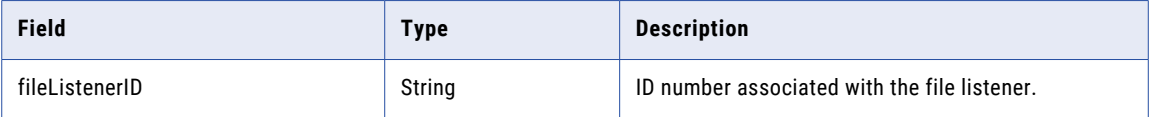

### POST response example

If the request to stop the file listener is successful, you might receive a response similar to the following example:

```
{
    "status": "STOPPED",
    "jobId": 1038
}
```
# POST response example

If the request to stop the file listener is unsuccessful, you might receive a response similar to the following example:

```
{
"responseCode": "NOT_FOUND",
"message": "File listener not found for ListenerId: bQdKQmGlFUUgS85AevLkqisd"
}
```
### Response : Agent down (403 Forbidden)

```
{
                              "message": "Agent \"010000080000000000002\" in Agent
Group \"01000025000000000002\" is not accessible."}
```
# View the status of a file listener

Use a GET request to request the status of a file listener job.

#### GET request

To view the status of a file listener, use the following URI:

```
GET <server URL>/mftsaas/api/v1/filelisteners/job/<Job ID>/status
```
<span id="page-343-0"></span>Include the following field in the request:

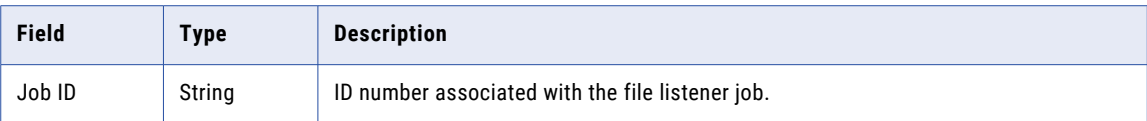

#### GET response example

If the request to view the status of a file listener job is successful, you might receive a response similar to the following example:

```
{
    "status": "STOPPED",
    "jobId": 1038
}
```
#### GET response example

If the request to view the status of a file listener job is unsuccessful, you might receive a response similar to the following example:

```
"responseCode": "NOT_FOUND",
"message": "File listener not found for TaskId: 1079"
```
# View the details of a file listener job

Use a GET request to view the details of a file listener job.

#### GET request

{

}

To view the details of a file listener job, use the following URI:

```
GET <server URL>/mftsaas/api/v1/filelisteners/<Run ID>/activityLog
```
Include the following field in the request:

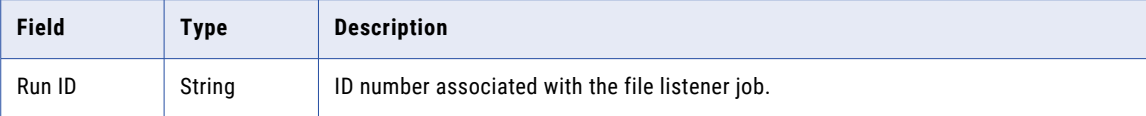

#### GET response example

If the request to view the details of a file listener job is a success, you might receive a response similar to the following example:

```
"instanceName": "FL_1-1006",
"jobId": 1006
"startTime": "2021-02-09T22:38:01Z",
"updateTime": "2021-02-09T22:38:01Z",
 "endTime": "2021-02-09T22:38:01Z",
 "status": "Completed",
```
The responses vary based on the file listener status.

# Change owner of a file listener association

A file listener can be associated with a taskflow or with file ingestion tasks. You can use file listener as a source or schedule(trigger) for file ingestion tasks and as a trigger for a taskflow. A file listener association

{

}

is the internal link between file listener and its associated file ingestion tasks or taskflows. The owner of a file listener association is the last person who selected the file listener as a source or schedule in a file ingestion task or the last person who published the taskflow with the file listener as a trigger. You might want to change or transfer the owner of a file listener association when a user who owns the file listener association leaves the organization. For example, if the user Alex creates a file ingestion task, the user Beth creates a file listener, and the user Clara selects the file listener as a source or schedule in a file ingestion task, Clara is the owner of the file listener association. If Clara leaves the organization, you must reassign her assigned file listener associations to another user before you can delete her user account.

# POST request

Use a POST request to change the owner of a file listener association from one user to an another.

Use the following URI to change the owner of a file listener association:

POST <serverUrl>/mftsaas/api/v1/ChangeCallbackOwnership

Use the following fields in the POST request:

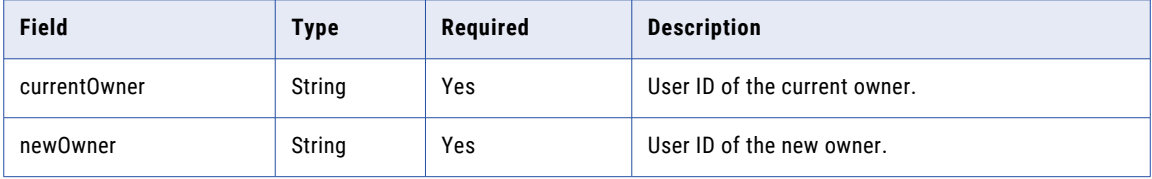

### POST request example

Use this sample as a reference to change the owner of a file listener association.

```
POST <serverUrl>/mftsaas/api/v1/ChangeCallbackOwnership
Content-Type: application/json
Accept:application/json
Content-Type:application/json
IDS-SESSION-ID:{{IDS-SESSION-ID}}
{
    "currentOwner": "{{UserIDwhoLeftTheOrganization}}",
    "newOwner": "{{NewUserID}}"
\mathfrak{r}
```
# POST response example

If the post request is successful, you might receive the following example:

200 OK

# File transfer

You can send files to a remote server or receive files from a remote server, and get the job status through the REST API.

Use the following resources for file transfer:

- **•** sendfiles. Use to send files to a remote server.
- **•** receivefiles. Use to receive files from a remote server.
- **•** job. Use to get the status of the supported file transfer jobs that are initiated using the sendfiles or receivefiles resource.

When you use these resources, note the following rules:

- **•** Use JSON format.
- **•** Use the following base URL:

<serverUrl>/mftsaas/api/v1/<API name>

**•** Use the following request header format:

```
<METHOD> <serverUrl>/<URI> HTTP/<HTTP version>
Content-Type: application/json
Accept: application/json
IDS-SESSION-ID: <SessionId>
```
**Note:** You must have the appropriate connector license to send and receive files.

# sendfiles

Use the sendfiles resource to transfer files to a remote server.

The following connection types use the sendfiles resource to transfer files to the remote server:

- **•** AS2
- **•** Advanced FTP V2
- **•** Advanced FTPS V2
- **•** Advanced SFTP V2

Before you construct a sendfiles request to transfer files, obtain the identifier of the connection that provides access to the server. To get the connection ID, you can send a GET request using the connection resource. The connection resource can return information for each of your organization's connections.

#### POST Request

To transfer files, include the connection ID in the following URI.

mftsaas/api/v1/sendfiles/<connection ID>

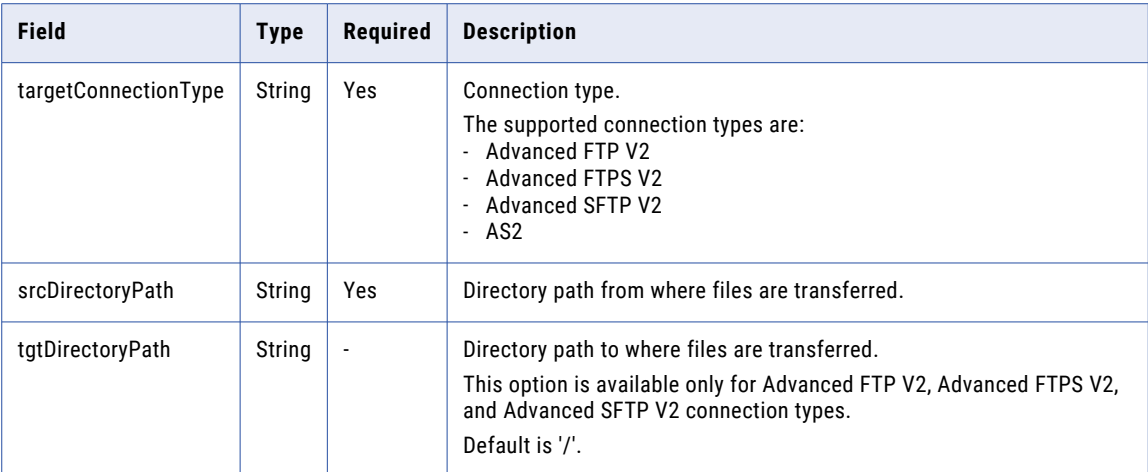

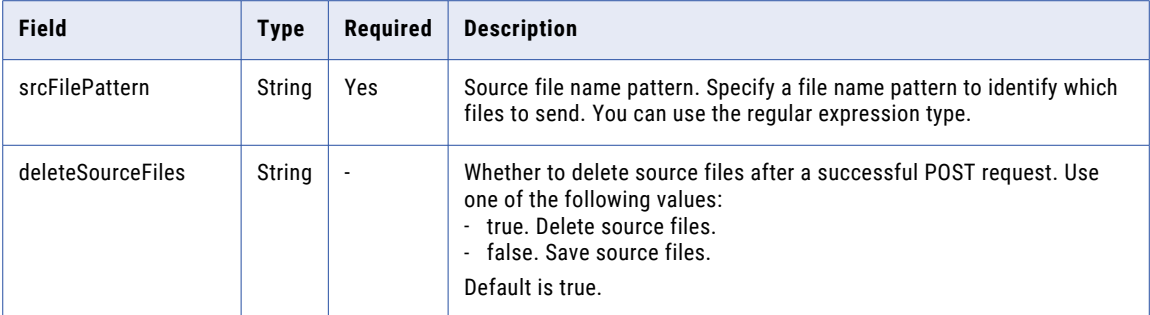

For example, to transfer the files that begin with "file\_" that are located in the workspace directory, you might use the following request:

```
POST <serverUrl>/mftsaas/api/v1/sendfiles/<connection ID>
Accept:application/json
IDS-SESSION-ID: <icSessionId or INFA-SESSION-ID>
{
    "targetConnectionType": "as2",
    "srcDirectoryPath": "C:\\server\\userdata\\workspace",
    "srcFilePattern": "file_*"
}
```
For example, to transfer the files with ".txt" pattern, you might use the following request:

```
POST <serverUrl>/mftsaas/api/v1/sendfiles/<connection ID>
Accept:application/json
IDS-SESSION-ID: <icSessionId or INFA-SESSION-ID>
{
    "targetConnectionType": "Advanced SFTP V2",
    "srcDirectoryPath": "C:\\docstoreLocal2",
    "tgtDirectoryPath": "C:\\server\\userdata\\workspace",
    "srcFilePattern": ".*txt"
}
```
# POST Response

If successful, Informatica Intelligent Cloud Services returns the run ID for the job. Use the run ID to monitor the job status.

The following example shows a successful response:

```
{
    "projectId": 0,
   "timeTaken": 0,
   "queuePriority": 0,
   "runPriority": 0,
   "runMode": "UNKNOWN",
    "submitSourceId": -1,
    "correlationId": "OWMxOTc2YjktNzI4YS00Mm",
    "runModeInteractive": false,
   "runModeBatch": false,
    "runModeDebug": false,
    "runModeUnknown": true,
   "formattedTimeTaken": "0.00",
    "id": 1000000000384,
    "runId": 385
}
```
If unsuccessful, the response includes a reason for the failure.

# receivefiles

Use the receivefiles resource to get files from a remote server.

The following connection types use the receivefiles resource to transfer files to the remote server:

- **•** Advanced FTP V2
- **•** Advanced FTPS V2
- **•** Advanced SFTP V2

Before you construct a receivefiles request to receive files, obtain the identifier of the connection that provides access to the server. To get the connection ID, you can send a GET request using the connection resource. The connection resource can return information for each of your organization's connections.

#### POST Request

To receive files, include the connection ID in the following URI.

mftsaas/api/v1/receivefiles/<connection ID>

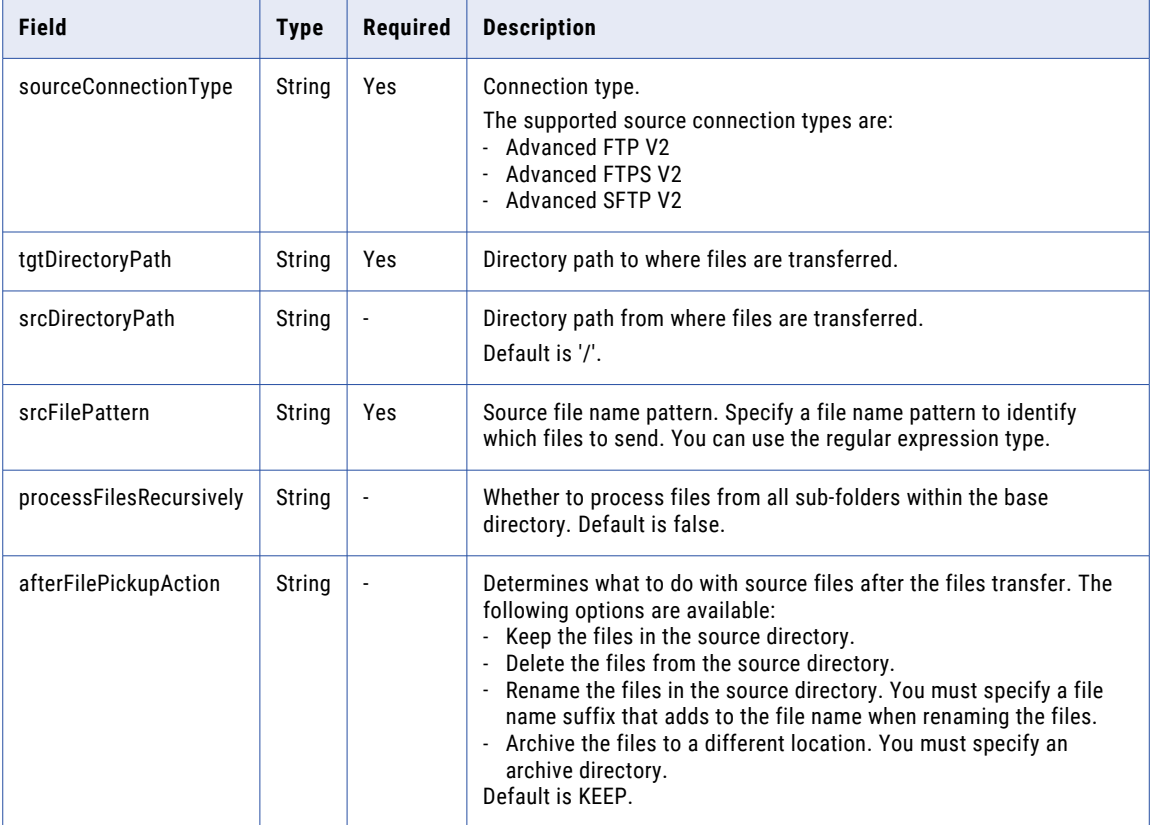

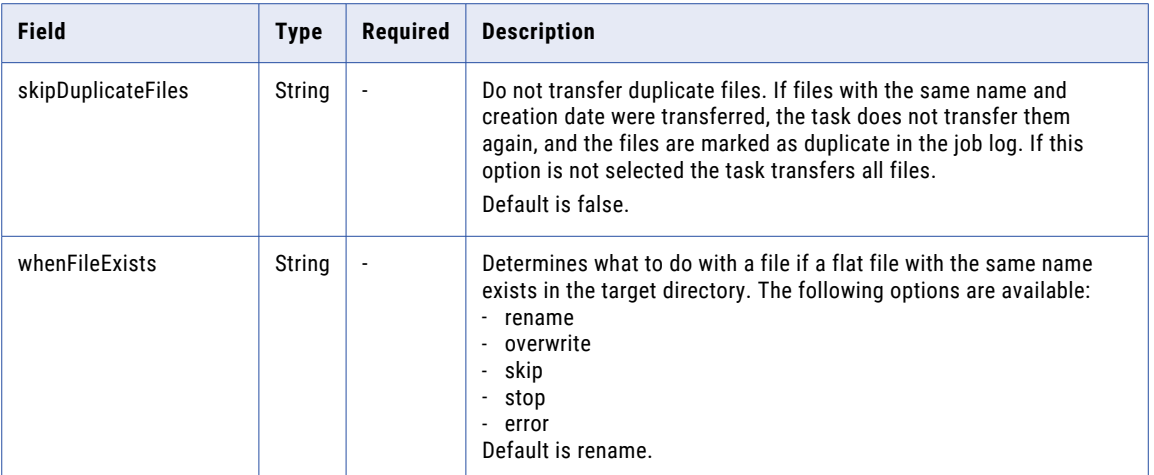

For example, to transfer the files with ".txt" pattern, and rename the file if a flat file with same name exists in the target directory, you might use the following request:

```
POST <serverUrl>/mftsaas/api/v1/sendfiles/<connection ID>
Accept:application/json
IDS-SESSION-ID: <icSessionId or INFA-SESSION-ID>
{
   "sourceConnectionType": "Advanced SFTP V2",
    "tgtDirectoryPath": "C:\\docstoreLocal2",
    "srcDirectoryPath": "C:\\server\\userdata\\workspace",
   "srcFilePattern": ".*txt",
    "processFilesRecursively": false,
    "afterFilePickupAction": "KEEP",
   "skipDuplicateFiles": false,
    "whenFileExists": "rename",
}
```
# POST Response

{

}

If successful, Informatica Intelligent Cloud Services returns the run ID for the job. Use the run ID to monitor the job status.

The following example shows a successful response:

```
"projectId": 0,
"timeTaken": 0,
"queuePriority": 0,
"runPriority": 0,
"runMode": "UNKNOWN",
"submitSourceId": -1,
"correlationId": "OWMxOTc2YjktNzI4YS00Mm",
"runModeInteractive": false,
"runModeBatch": false,
"runModeDebug": false,
"runModeUnknown": true,
"formattedTimeTaken": "0.00",
"id": 1000000000384,
"runId": 385
```
If unsuccessful, the response includes a reason for the failure.

# job

When you use the REST API to send or receive files, use the REST API version 1 job resource to get the status of the file transfer.

Do not use the platform REST API version 2 job resource to get the status of an file transfer job.

### Get Request

When you send the request for status of an file transfer job, include the run ID returned in the sendfiles POST response. Use the following URI:

```
mftsaas/api/v1/job/<runID>/status
```
## Get Response

If successful, Data Integration returns the job status.

If unsuccessful, the response includes a reason for the failure.

## Get Response Example

If the request is successful, you might receive a response similar to the following example:

```
{
    "jobStatus": "SUCCESS"
}
```
# filetransferTask

Use the filetransferTask resource to decrypt or decompress inbound files and to encrypt or compress outbound files.

You can transfer files in the following ways:

- **•** Transfer files locally on a hosted server.
- **•** Transfer files from or to a remote server.

# Hosted file transfer task

You can manage files on a hosted server, and transfer files locally.

You can perform the following actions:

- **•** Compress and transfer files to or within a folder in the home directory of the file server user.
- **•** Decompress uploaded files and transfer them from the home directory of file server user to the target location.
- **•** Encrypt and transfer files from source location to the home directory of the file server user.
- **•** Decrypt and transfer files from the file server user's home directory to the target location.

#### Compress and transfer files

Compress and transfer inbound files to or within a folder specified in the home directory of the file server user.

### POST Request

To compress and transfer files, include the connection ID in the following URI.

```
mftsaas/api/v1/filetransferTask/execute/1003
```
Include the following information in the request:

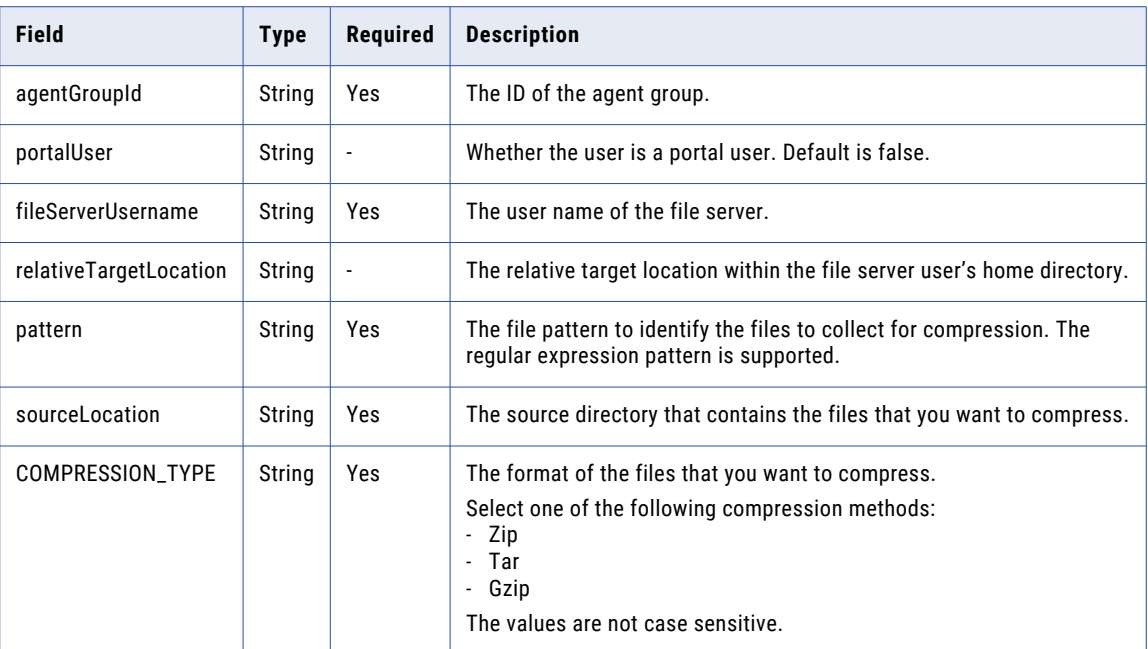

For example, to compress and transfer a file, you might use the following request:

```
POST <serverUrl>/mftsaas/api/v1/filetransferTask/execute/1003
Accept:application/json
IDS-SESSION-ID: <icSessionId or INFA-SESSION-ID>
{
    "agentGroupId": "01000125000000000002",
    "fileServerUsername": "arun",
    "portalUser":true,
   "relativeTargetLocation":"",
    "pattern":"arun.csv",
    "sourceLocation":"C:\\Informatica_Source",
    "taskVariables": {
    "COMPRESSION_TYPE": "zip"
    }
}
```
### POST Response

If successful, Informatica Intelligent Cloud Services returns the run ID for the job. Use the run ID to monitor the job status.

The following example shows a successful response:

```
{
    "projectId": 0,
   "timeTaken": 0,
   "queuePriority": 0,
   "runPriority": 0,
   "runMode": "UNKNOWN",
   "submitSourceId": -1,
    "runModeInteractive": false,
   "runModeBatch": false,
   "runModeDebug": false,
    "runModeUnknown": true,
    "formattedTimeTaken": "0.00",
   "id": 1000000007154,
   "runId": 13
}
```
If unsuccessful, the response includes a reason for the failure.

Decompress and transfer files

Decompress and transfer the uploaded files from the home directory of file server user to the target location.

#### POST Request

To decompress and transfer files, include the connection ID in the following URI.

mftsaas/api/v1/filetransferTask/execute/1004

Include the following information in the request:

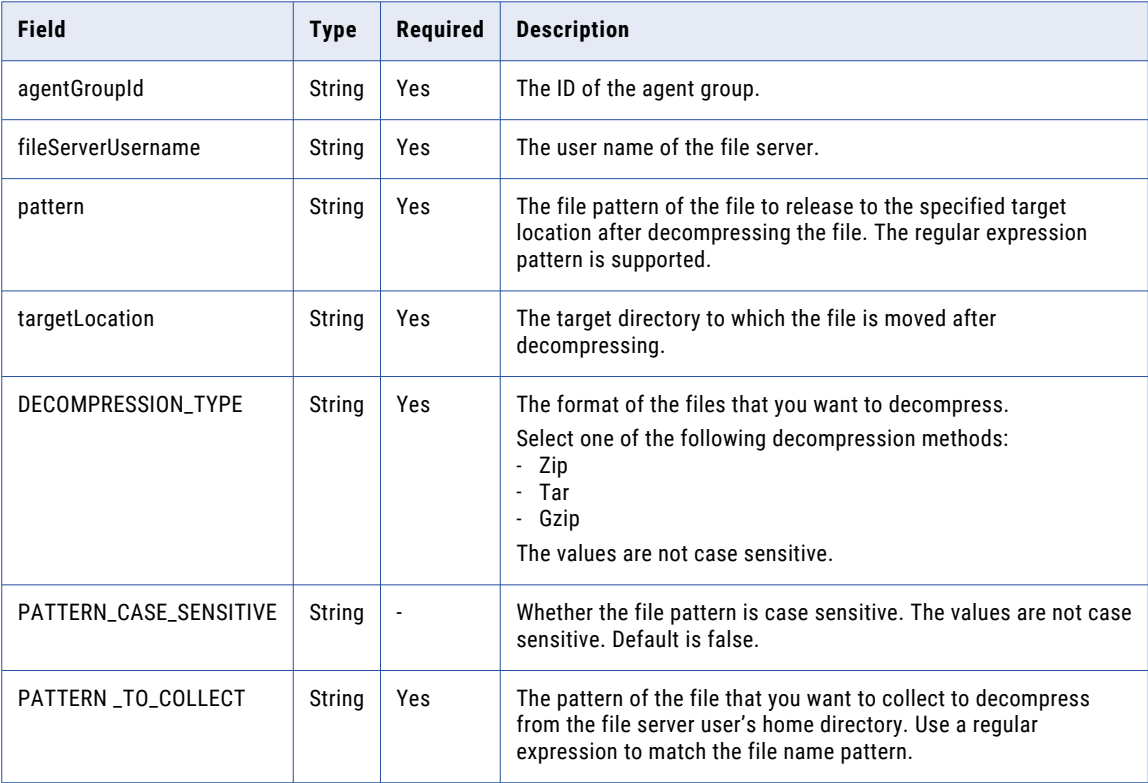

For example, to decompress and transfer a file, you might use the following request

```
POST <serverUrl>/mftsaas/api/v1/filetransferTask/execute/1004
Accept:application/json
IDS-SESSION-ID: <icSessionId or INFA-SESSION-ID>
{
    "agentGroupId": "01000125000000000002",
    "fileServerUsername": "arun",
    "pattern":".*csv",
    "targetLocation":"C:\\Informatica_Target",
    "taskVariables": {
    "PATTERN_CASE_SENSITIVE": "false",
   "DECOMPRESSION_TYPE": "unzip",
    "PATTERN_TO_COLLECT": ".*zip"
    }
}
```
## POST Response

If successful, Informatica Intelligent Cloud Services returns the run ID for the job. Use the run ID to monitor the job status.

The following example shows a successful response:

```
{
    "projectId": 0,
                "timeTaken": 0,
                "queuePriority": 0,
               "runPriority": 0,
                "runMode": "UNKNOWN",
                "submitSourceId": -1,
                "runModeInteractive": false,
                "runModeBatch": false,
                "runModeDebug": false,
                "runModeUnknown": true,
                "formattedTimeTaken": "0.00",
                "id": 1000000007161,
                "runId": 20
}
```
If unsuccessful, the response includes a reason for the failure.

## Encrypt and transfer files

Encrypt and transfer files from the source location to the home directory of the file server user or the directory specified in the REST API param within the file server user's home directory. You can encrypt single or multiple files.

# POST Request

To encrypt and transfer files, include the connection ID in the following URI.

```
mftsaas/api/v1/filetransferTask/execute/1001
```
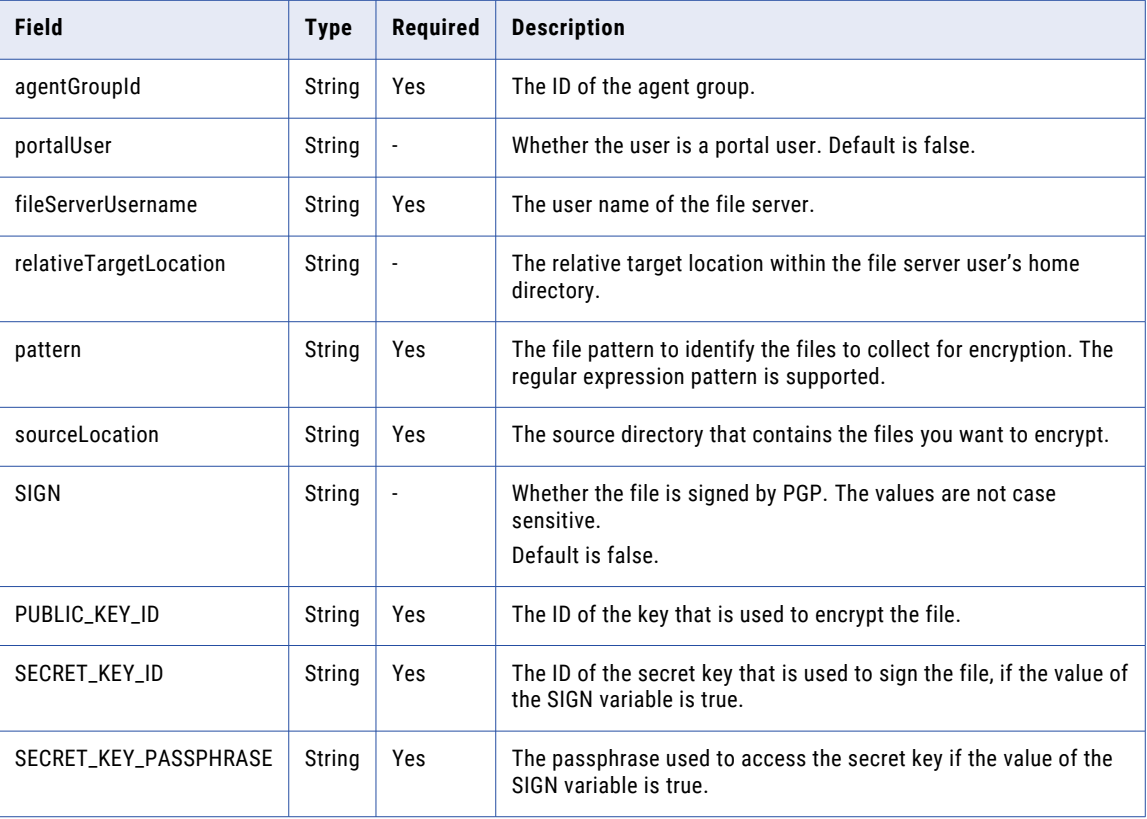

For example, to encrypt and transfer a file, you might use the following request:

```
POST <serverUrl>/mftsaas/api/v1/filetransferTask/execute/1001
Accept:application/json
IDS-SESSION-ID: <icSessionId or INFA-SESSION-ID>
{
    "agentGroupId": "01000125000000000002",
    "fileServerUsername": "arun",
    "portalUser":true,
    "pattern":"arun.csv",
    "relativeTargetLocation":"",
    "sourceLocation":"C:\\Informatica_Source",
    "taskVariables": {
        "SIGN":"false",
        "PUBLIC_KEY_ID":"0x51986F687ADACBE1",
        "SECRET_KEY_ID":"0x51986F687ADACBE1",
        "SECRET_KEY_PASSPHRASE":"TESTER"
    }
}
```
## POST Response

If successful, Informatica Intelligent Cloud Services returns the run ID for the job. Use the run ID to monitor the job status.

The following example shows a successful response:

```
{
    "projectId": 0,
                "timeTaken": 0,
                "queuePriority": 0,
                "runPriority": 0,
                "runMode": "UNKNOWN",
                "submitSourceId": -1,
                "runModeInteractive": false,
                "runModeBatch": false,
                "runModeDebug": false,
                "runModeUnknown": true,
                "formattedTimeTaken": "0.00",
                "id": 1000000007155,
                 "runId": 14
                 \mathfrak{g}
```
If unsuccessful, the response includes a reason for the failure. Decrypt and transfer files

Decrypt and transfer files from the file server user's home directory to the target location.

#### POST Request

To decrypt and transfer files, include the connection ID in the following URI.

mftsaas/api/v1/filetransferTask/execute/1002

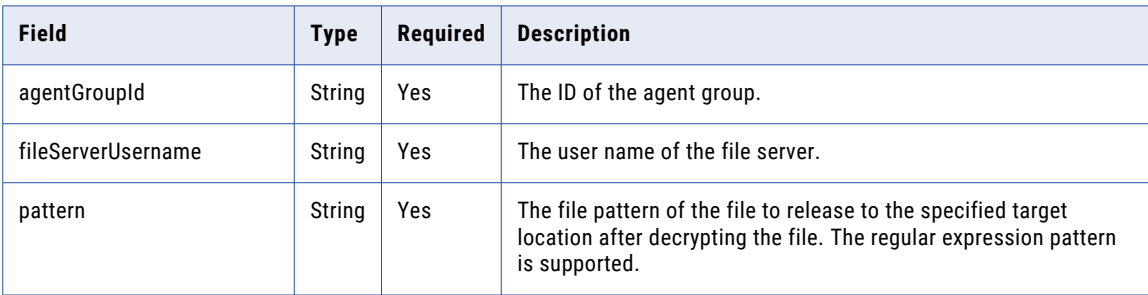

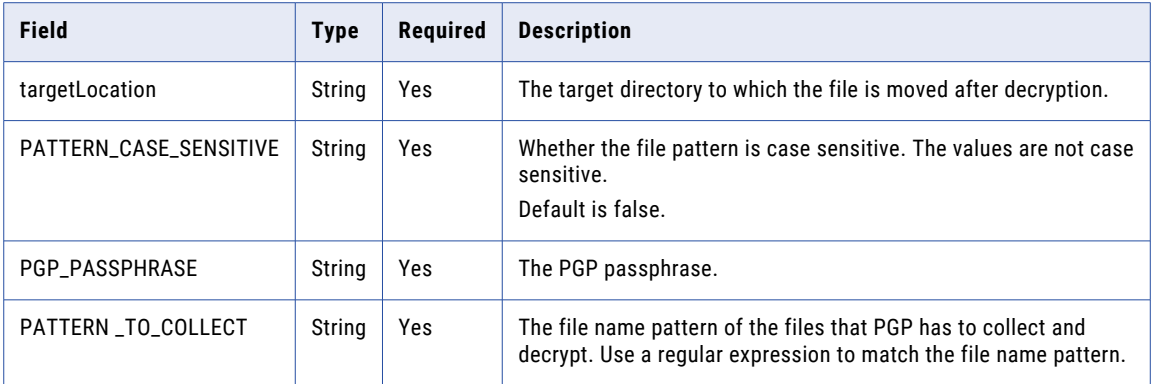

For example, to decrypt and transfer a file, you might use the following request:

```
POST <serverUrl>/mftsaas/api/v1/filetransferTask/execute/1002
Accept:application/json
IDS-SESSION-ID: <icSessionId or INFA-SESSION-ID>
{
        "agentGroupId": "01000125000000000002",
        "fileServerUsername": "arun",
        "pattern":".*csv",
        "targetLocation":"C:\\Informatica_Target",
        "taskVariables": {
            "PATTERN_CASE_SENSITIVE": "false",
            "PGP_PASSPHRASE": "TESTER",
            "PATTERN TO COLLECT": ".*pgp"
    }
}
```
### POST Response

If successful, Informatica Intelligent Cloud Services returns the run ID for the job. Use the run ID to monitor the job status.

The following example shows a successful response:

```
{
    "projectId": 0,
               "timeTaken": 0,
               "queuePriority": 0,
                "runPriority": 0,
                "runMode": "UNKNOWN",
                "submitSourceId": -1,
                "runModeInteractive": false,
                "runModeBatch": false,
                "runModeDebug": false,
                "runModeUnknown": true,
                "formattedTimeTaken": "0.00",
                "id": 1000000007160,
                "runId": 19
}
```
If unsuccessful, the response includes a reason for the failure.

# Remote file transfer task

You can manage the files on a remote server using Advanced FTP V2, Advanced FTPS V2, and Advanced SFTP V2 connectors, and transfer files from or to a remote server.

You can perform the following actions:

**•** Compress and transfer files to or within a folder in the home directory of the file server user.

- **•** Decompress uploaded files and transfer them from the home directory of file server user to the target location.
- **•** Encrypt and transfer files from source location to the home directory of the file server user.
- **•** Decrypt and transfer files from the file server user's home directory to the target location.

Compress and transfer files

Compress and transfer inbound files to or within a folder specified in the home directory of the remote server.

#### POST Request

To compress and transfer files, include the connection ID in the following URI.

```
mftsaas/api/v1/filetransferTask/execute/1003
```
Include the following information in the request:

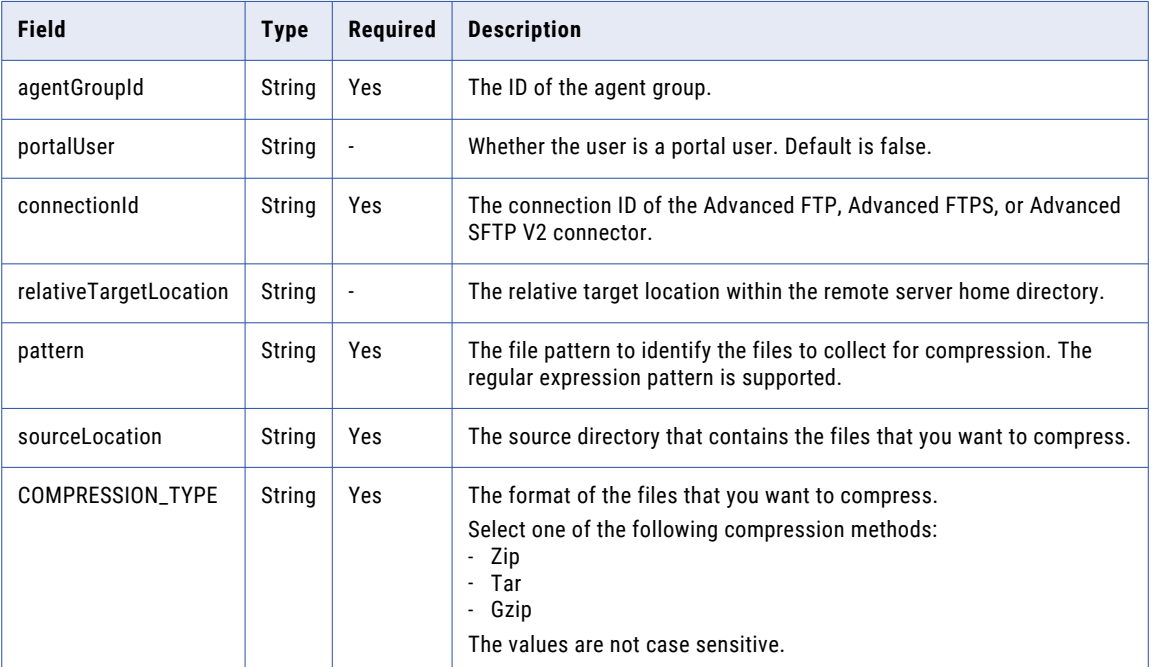

For example, to compress and transfer a file, you might use the following request:

```
POST <serverUrl>/mftsaas/api/v1/filetransferTask/execute/1003
Accept:application/json
IDS-SESSION-ID: <icSessionId or INFA-SESSION-ID>
{
   "agentGroupId": "01000125000000000002",
    "portalUser": "false",
    "connectionId": "0100010B000000000002",
    "pattern":"arun_zip.txt",
    "relativeTargetLocation":"/",
    "sourceLocation":"C:\\FIS_Home\\DOCSTORE",
    "taskVariables": {
      "COMPRESSION_TYPE": "gzip"
      }
}
```
# POST Response

If successful, Informatica Intelligent Cloud Services returns the run ID for the job. Use the run ID to monitor the job status.

The following example shows a successful response:

```
{
   "projectId": 0,
   "timeTaken": 0,
    "queuePriority": 0,
    "runPriority": 0,
   "runMode": "UNKNOWN",
   "submitSourceId": -1,
    "runModeInteractive": false,
   "runModeBatch": false,
   "runModeDebug": false,
    "runModeUnknown": true,
    "formattedTimeTaken": "0.00",
   "id": 1000000007170,
   "runId": 29
}
```
If unsuccessful, the response includes a reason for the failure.

Decompress and transfer files

Decompress and transfer the uploaded files from the home directory of the remote server to the target location.

# POST Request

To decompress and transfer files, include the connection ID in the following URI.

mftsaas/api/v1/filetransferTask/execute/1004

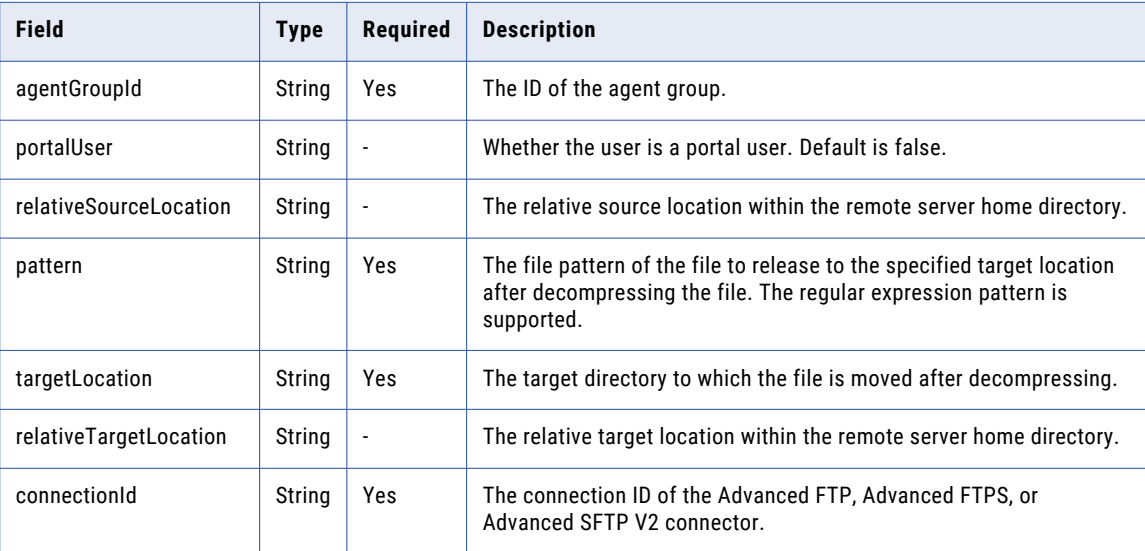

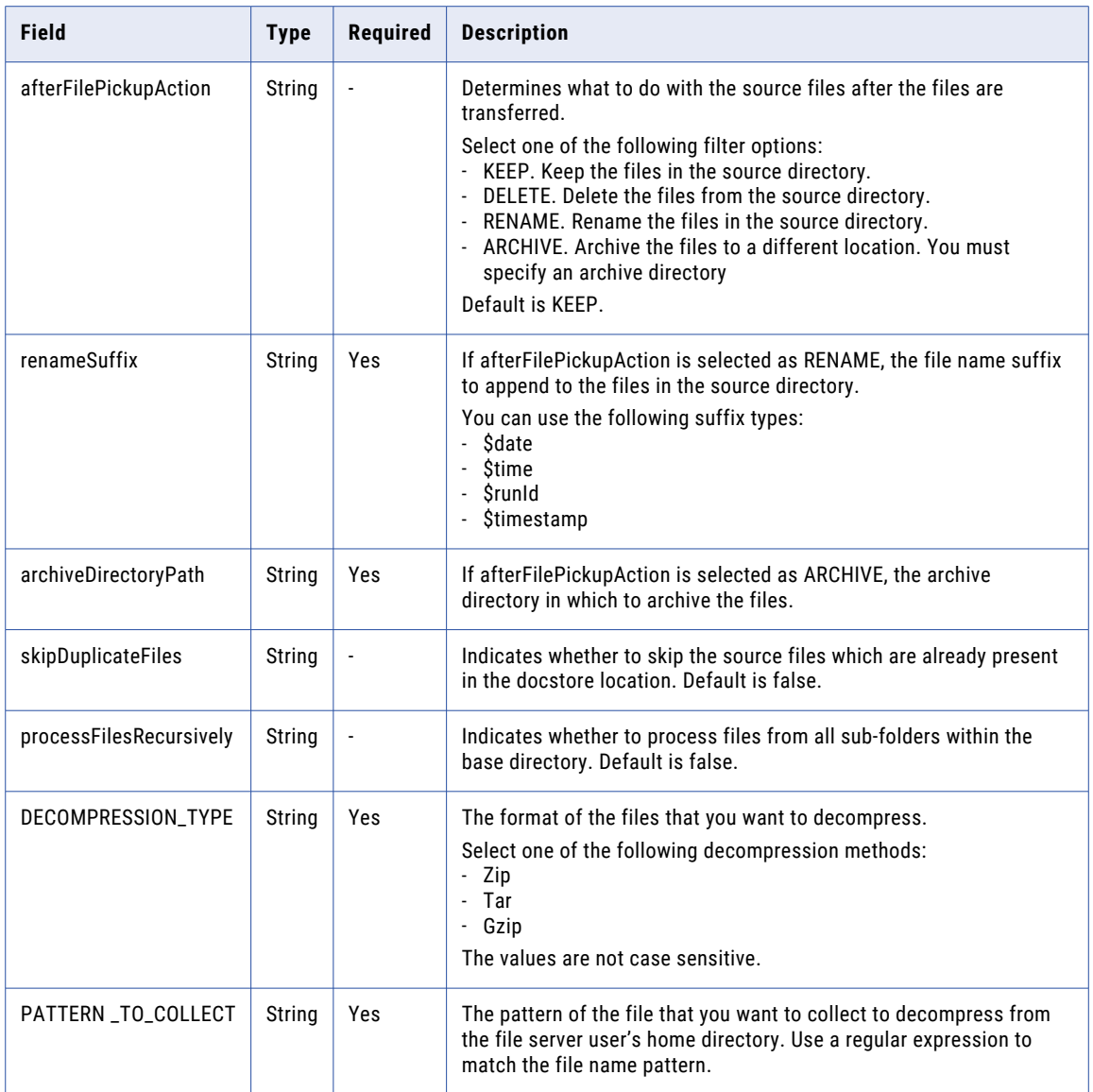

For example, to decompress and transfer a file, you might use the following request:

```
POST <serverUrl>/mftsaas/api/v1/filetransferTask/execute/1004
Accept:application/json
IDS-SESSION-ID: <icSessionId or INFA-SESSION-ID>
{
    "agentGroupId": "01000125000000000002",
   "portalUser": "false",
    "pattern": "arun_zip.txt",
    "relativeSourceLocation": "/",
    "targetLocation": "C:\\Informatica_Target",
   "relativeTargetLocation": "",
    "connectionId": "0100010B000000000002",
    "afterFilePickupAction": "RENAME",
    "renameSuffix":"_RENAME_",
    "archiveDirectoryPath" :"",
    "skipDuplicateFiles": true,
   "processFilesRecursively": false,
   "taskVariables": {
       "DECOMPRESSION_TYPE": "gunzip",
```

```
"PATTERN_TO_COLLECT": ".*gz"
   }
}
```
# POST Response

If successful, Informatica Intelligent Cloud Services returns the run ID for the job. Use the run ID to monitor the job status.

The following example shows a successful response:

```
{
      "projectId": 0,
   "timeTaken": 0,
   "queuePriority": 0,
   "runPriority": 0,
   "runMode": "UNKNOWN",
   "submitSourceId": -1,
   "runModeInteractive": false,
   "runModeBatch": false,
   "runModeDebug": false,
    "runModeUnknown": true,
    "formattedTimeTaken": "0.00",
   "id": 1000000007171,
   "runId": 30
}
```
If unsuccessful, the response includes a reason for the failure.

### Encrypt and transfer files

Encrypt and transfer files from the source location to a remote server using connectors or to the directory specified in the REST API param within the remote server's home directory. You can encrypt single or multiple files.

# POST Request

To encrypt and transfer files, include the connection ID in the following URI.

```
mftsaas/api/v1/filetransferTask/execute/1001
```
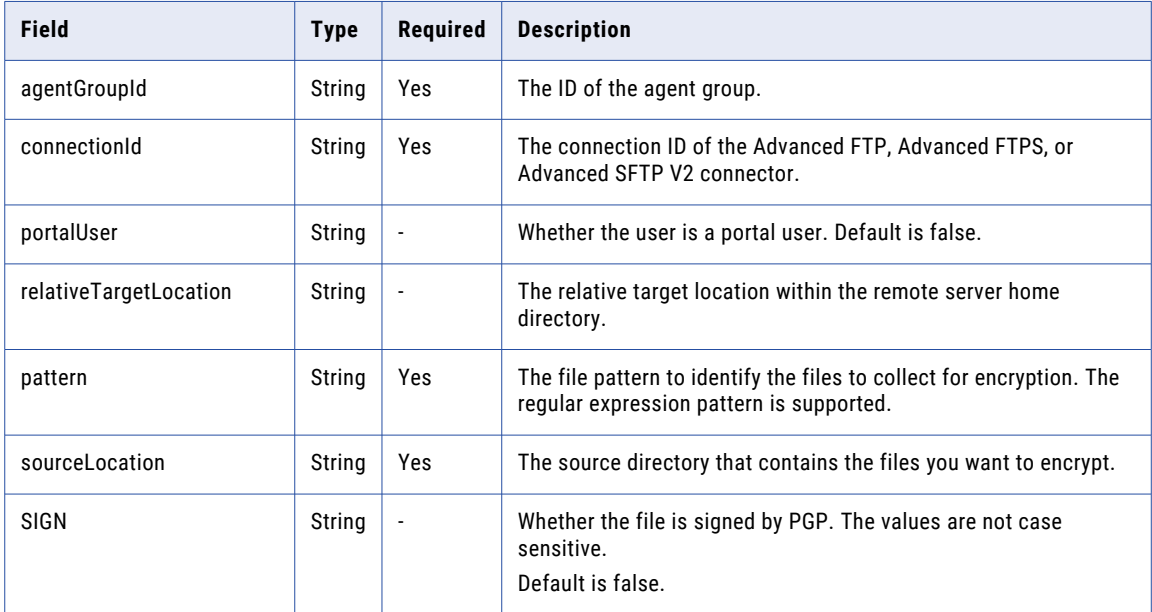

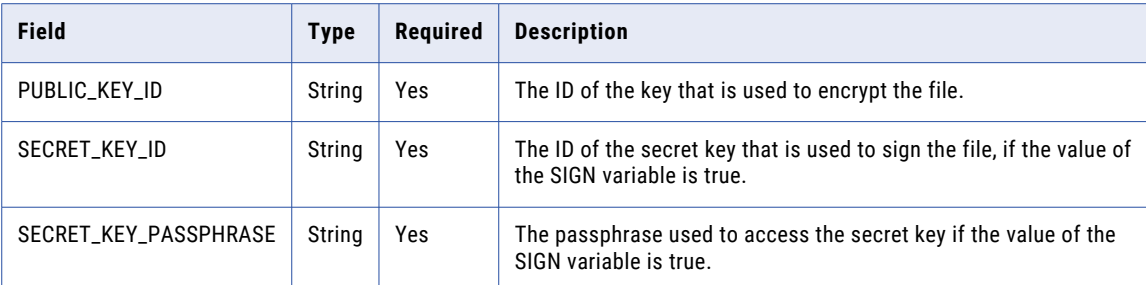

For example, to encrypt and transfer a file, you might use the following request:

```
POST <serverUrl>/mftsaas/api/v1/filetransferTask/execute/1001
Accept:application/json
IDS-SESSION-ID: <icSessionId or INFA-SESSION-ID>
{
    "agentGroupId": "01000125000000000002",
    "portalUser": "false",
     "connectionId": "0100010B000000000002",
    "pattern":"arun.txt",
    "relativeTargetLocation":"/",
    "sourceLocation":"C:\\FIS_Home\\DOCSTORE",
    "taskVariables": {
        "SIGN":"true",
        "PUBLIC_KEY_ID":"0x51986F687ADACBE1",
        "SECRET_KEY_ID":"0x51986F687ADACBE1",
        "SECRET_KEY_PASSPHRASE":"TESTER"
    }
}
```
#### POST Response

If successful, Informatica Intelligent Cloud Services returns the run ID for the job. Use the run ID to monitor the job status.

The following example shows a successful response:

```
{
       "projectId": 0,
   "timeTaken": 0,
    "queuePriority": 0,
    "runPriority": 0,
    "runMode": "UNKNOWN",
   "submitSourceId": -1,
   "runModeInteractive": false,
   "runModeBatch": false,
   "runModeDebug": false,
   "runModeUnknown": true,
   "formattedTimeTaken": "0.00",
   "id": 1000000007165,
   "runId": 24
}
```
If unsuccessful, the response includes a reason for the failure. Decrypt and transfer files

Decrypt and transfer files from the remote server home directory to the target location.

### POST Request

To decrypt and transfer files, include the connection ID in the following URI.

```
mftsaas/api/v1/filetransferTask/execute/1002
```
Include the following information in the request:

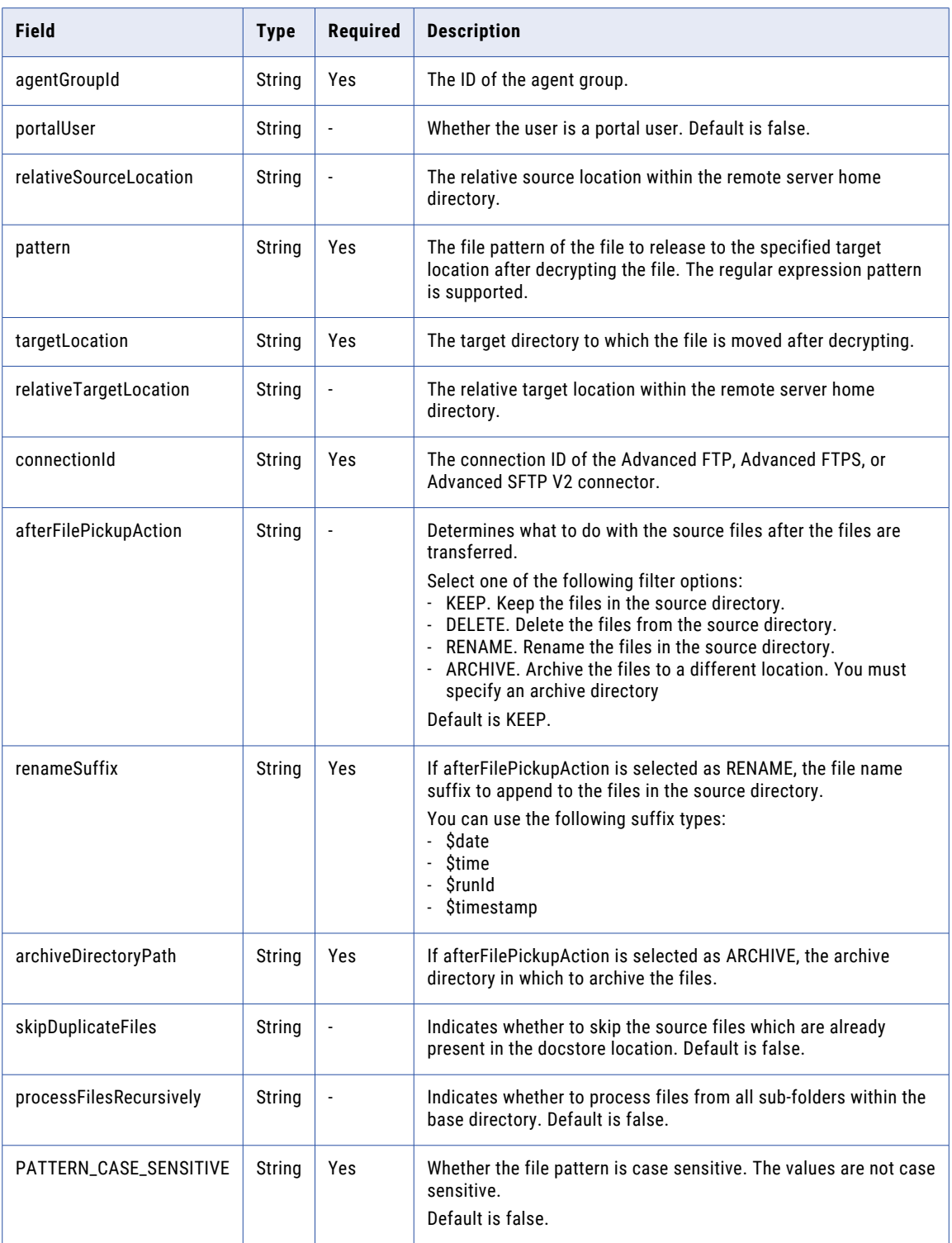

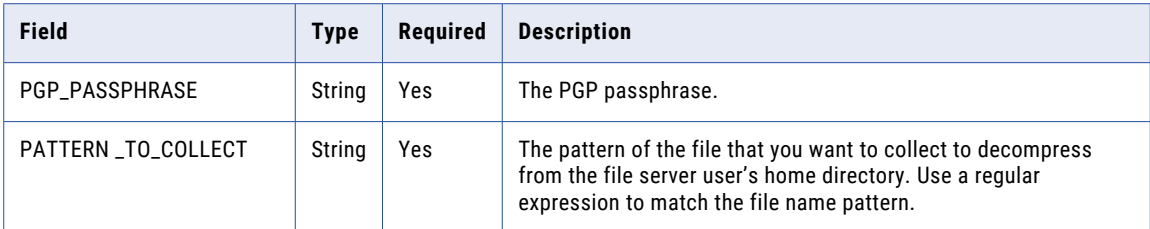

For example, to decrypt and transfer a file, you might use the following request:

```
POST <serverUrl>/mftsaas/api/v1/filetransferTask/execute/1002
Accept:application/json
IDS-SESSION-ID: <icSessionId or INFA-SESSION-ID>
{
    "agentGroupId": "01000125000000000002",
    "portalUser": "false",
    "pattern": "arun.txt",
    "relativeSourceLocation": "/",
    "targetLocation": "C:\\Informatica_Target",
    "relativeTargetLocation": "",
    "connectionId": "0100010B000000000002",
    "afterFilePickupAction": "ARCHIVE",
    "renameSuffix":"_RENAME_",
    "archiveDirectoryPath" :"/ARCH",
    "skipDuplicateFiles": false,
    "processFilesRecursively": false,
   "taskVariables": {
        "PATTERN_CASE_SENSITIVE": "false",
        "PGP_PASSPHRASE": "TESTER",
        "PATTERN_TO_COLLECT": "arun.txt.pgp"
    }
}
```
## POST Response

If successful, Informatica Intelligent Cloud Services returns the run ID for the job. Use the run ID to monitor the job status.

The following example shows a successful response:

```
{
    "projectId": 0,
    "timeTaken": 0,
    "queuePriority": 0,
   "runPriority": 0,
    "runMode": "UNKNOWN",
    "submitSourceId": -1,
   "runModeInteractive": false,
   "runModeBatch": false,
    "runModeDebug": false,
    "runModeUnknown": true,
   "formattedTimeTaken": "0.00",
   "id": 1000000007169,
    "runId": 28
}
```
If unsuccessful, the response includes a reason for the failure.

## HTTPS file transfer

You can send files to a remote HTTPS server or receive files from a remote HTTPS server, and get the job status through the REST API.

Consider the following when you use the resources for HTTPS file transfer:

- **•** You must have the HTTPS license to exchange files through HTTPS servers.
- **•** You should log in to the HTTPS server to perform the API operations.

You can use the following resources for HTTPS file transfer:

- **•** Authentication. Use to authenticate a user.
- **•** Standard operations. Use during a file transfer action.
- **•** File transfer. Use to transfer file to or from a HTTPS server
- **•** Server responses. Details on the server responses.
- **•** Status codes. Details on the HTTPS file transfer status codes.

## Authentication

Use the following resources to log in to the HTTP server and log out.

#### **login**

You should log in to the HTTPS server to perform any HTTPS API operations. Use this command to lg in to the HTTPS server. To log in to the Informatica Managed File Transfer HTTPS Server send a POST request using the login resource. You must send a login request to start a user session if you don't use client certificate authentication.

Include the following parameters in the request:

- **•** Username. The name of the user on the server.
- **•** Password. The password required to log in.

```
For example: https://10.60.40.11:15400/fileservers/login?
username=https_automation&password=T@1234
```
#### **logout**

Use the logout resource to log out and end the user session on the Informatica Managed File Transfer HTTPS Server. You can make a GET or POST request.

For example, https://10.60.40.11:15400/fileservers/logout

## Standard operations

You can use the following standard operational commands:

#### **PWD**

Use the PWD (Print Working Directory) command to retrieve the current working directory on the server. The response includes the absolute path to the current working directory as part of the X-GDX-Reply header message. The path is enclosed in double quotes.

For example, https://localhost:15400/fileservers/pwd

#### **delete**

Use this command to remove files from the server. Include the relative or absolute file path to delete in the file parameter.

For example, https://10.60.40.11:15400/fileservers/delete?file=/abc/1.txt

#### **rename**

Use this command to rename files on the server. If the current working directory contains the files that you want to rename, then the from and to parameters might contain only the file names. You can also use the rename command to move files on the server. To move files, include the full paths in the from and to parameters.

For example, the following command changes the name of the newInput.txt file to Input.txt:

https://10.60.40.11:15400/fileservers/rename?from=/newInput.txt&;to=/Input.txt

For example, the following command moves the newInput.txt file from the current working directory to the parent directory:

https://10.60.40.11:15400/fileservers/rename?from=/newInput.txt&to=/aa/newInput.txt

Include the following parameters in the request:

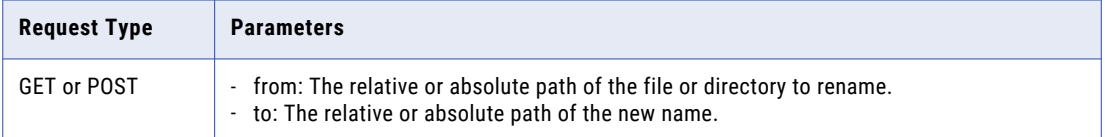

#### **list**

Use this command to list the contents of a directory on the server. Include the target directory as a parameter to this command. If you do not include the directory, the command lists the contents of the current working directory.

For example, https://10.60.40.11:15400/fileservers/list?dir=/

The response body includes the contents of the directory in content type text/plain. The following example shows the format of the directory listing:

2009-12-03 14:02:19 D 0 backup

The response includes the following information delimited by a tab (\t) character:

- **•** The last modified date of the file or directory. The timestamp is in ISO format yyyy-MM-dd HH:mm:ss. The hour(hh) is displayed as a 24-hour clock.
- **•** Whether the content type is a file, a directory, or unknown.
- **•** The size of the file in bytes.
- **•** The name of the file or directory.

#### **checksum**

Use this command to calculate the hash of a remote file. The reply is returned on the first line of the response body. You can compare the response with the hash value of the downloaded local file to verify data integrity.

For example, https://10.60.40.11:15400/fileservers/hash?file=/input.txt

The supported hash algorithms are SHA1, MD5, and CRC32. Include the following parameters in the request:

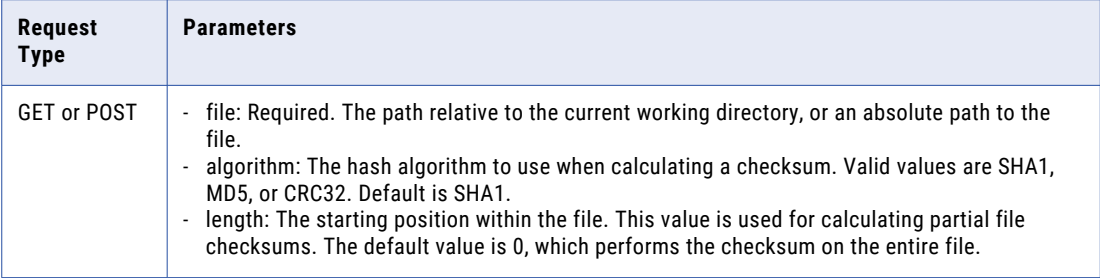

#### **CD (Change Directory)**

Use this command to change the current working directory. The absolute path to the new working directory returns as part of the X-GDX-Reply header message. The path is enclosed in double quotes.

For example, https://10.60.40.11:15400/fileservers/cd?dir=/

#### **CDUP (Change Directory Up)**

Use this command to change the current working directory to the parent directory. The absolute path to the new working directory returns as part of the X-GDX-Reply header message. The path is enclosed in double quotes.

For example, https://10.60.40.11:15400/fileservers/cdup

#### **MKDIR (Make Directory)**

Use this command to create a new directory on the server. The absolute path to the newly created directory returns as part of the X-GDX-Reply header message. The path is enclosed in double quotes.

For example, https://10.60.40.11:15400/fileservers/mkdir?dir=/a/b/c/mkdri1

#### **file information**

Use this command to retrieve information about a specific file or directory. The response includes the information in the response body with content type text/plain. The format of the file information is identical to the listing returned from the List command. If no information is returned in the response body, then the file or directory does not exist.

For example, https://10.60.40.11:15400/fileservers/fileInfo?file=/TEST.txt

## File transfer

Use the following commands to transfer an HTTPS file to or from a server:

## **upload**

Use this command to transfer a file to the server. The request must be a multipart POST request and only one file is uploaded per request. A file is a required part of the multipart request, but any parameter name given to the file part is ignored.

For example, https://10.60.40.11:15400/fileservers/upload

The response includes the following parameters:

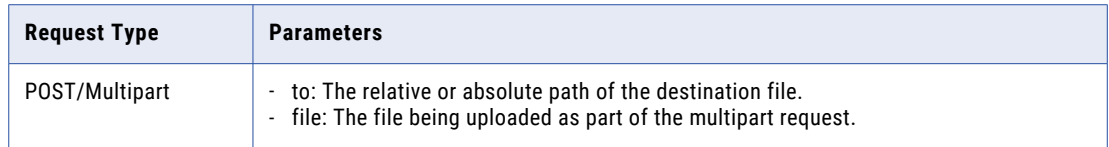

#### **upload2**

Use this command to transfer a file to the server. The request must be a multipart POST request and only one file is uploaded per request. A file is a required part of the multipart request, but any parameter name given to the file part is ignored.

For example, https://10.60.40.11:15400/fileservers/upload2

The response includes the following parameters:

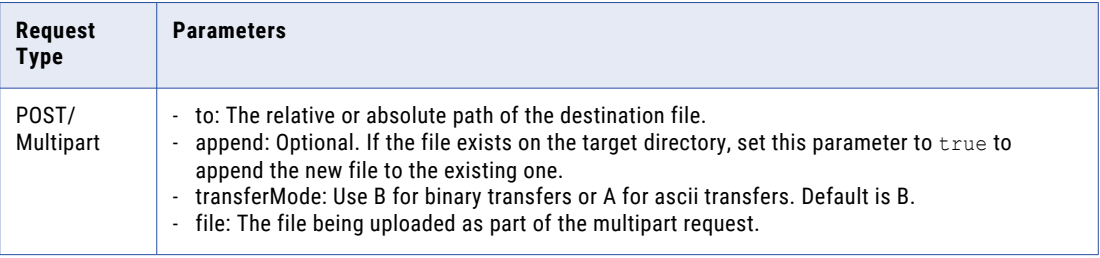

#### **upload3**

Use this command to transfer a file to the server. The request must be a multipart POST request and only one file is uploaded per request. A file is a required part of the multipart request, but any parameter name given to the file part is ignored.

For example, https://10.60.40.11:15400/fileservers/upload3

You must provide the fileserver username and password for basic authorization.

The response includes the following parameters:

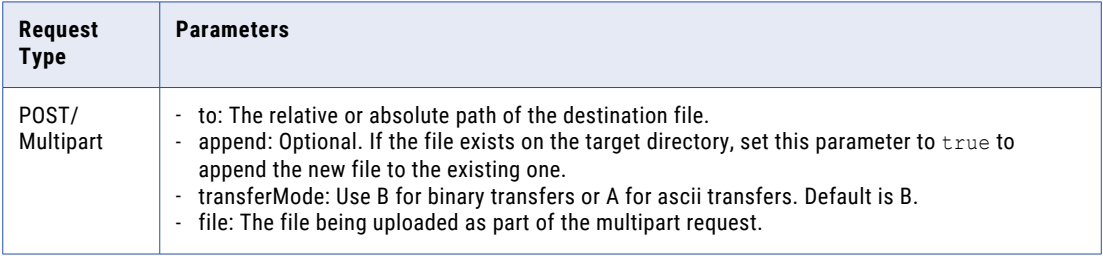

#### **uploadRawData**

Use this command to upload data directly to the server where the data is the content of the request body. The request must be a POST request. The name of the file is automatically derived and returned as part of the X-GDX-Reply header message. This is a special command where the request body must contain the file data being uploaded.

For example, https://10.60.40.11:15400/fileservers/uploadRawData

#### **uploadRawData2**

Use this command to upload data directly to the server where the data is the content of the request body. The request must be a POST request. The name of the file is automatically derived and returned as part of the X-GDX-Reply header message. This is a special command where the request body must contain the file data being uploaded.

For example, https://10.60.40.11:15400/fileservers/uploadRawData2

You must provide the fileserver username and password for basic authorization.

#### **download**

Use this command to download a file from the server. The file is returned as the response body. The content type is always an application or force download, along with the content disposition field containing the name of the file. The content-length header is also included in the response indicating the size of the file.

For example, https://10.60.40.11:15400/fileservers/download?file=/ test&downloadReleased=true&transferMode=b

The response includes the following parameters:

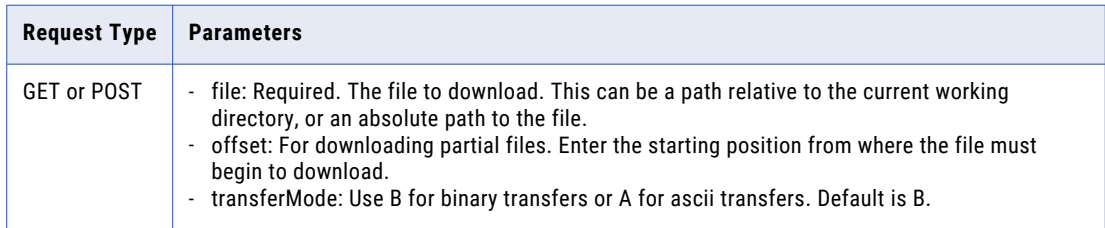

## Server responses

For every request, the server responds with success or error codes and messages specific to the HTTPS service in the X-CDX-Reply header. The format of the header message is a status code followed by a single white space, followed by the message details.

For example, 200 Welcome, testuser!

You can use header codes and messages to determine the success or failure of an operation.

## Status codes

A response might include any of the following HTTPS file transfer status codes:

#### **200-299**

Informational or success status codes: Successful operation performed against the server .

#### **500-509**

Internal server error: The server experienced a critical error. Contact the server's administrator immediately.

#### **510-519**

Bad or Invalid request: The server could not process the request due to invalid or incomplete information. See the X-GDX-Reply header message for more details.

#### **530-539**

Login or account related errors: Indicates that an error occurred with the account or login, such as invalid login or account disabled. See the X-GDX-Reply header message for more details.

#### **550-559**

Permission errors: The user does not have permission or authority to perform the requested action. See the X-GDX-Reply header message for more details.

#### **560-569**

Errors related to files or directories on the system: An error occurred while accessing a file or directory on the server, such as a file or directory does not exist.

#### **580-589**

File I/O Errors: An internal server error occurred while trying to access a file or directory.

#### **590**

Unknown error: An unexpected error occurred while trying to process the command. See the X-GDX-Reply header message for more details.

# fwConfig

Use the fwConfig resource to configure column widths for flat file source, lookup, and target objects.

#### GET request

To request all of the fixed-width formats, use the following URI:

/api/v2/fwConfig

To request the details of a particular fixed-width format, you can include the fixed-width format ID, the fixedwidth federated ID, or fixed-width format name in the URI. If you include the federated ID, the response includes the project and folder location of the fixed-width format. Use one of the following URIs:

```
/api/v2/fwConfig/<id>
/api/v2/fwConfig/frs/<id>
/api/v2/fwConfig/name/<name>
```
If you use the fixed-width format name in the URI and the fixed-width format name includes a space, replace the space with %20. For example:

/api/v2/fwConfig/name/my%20fixedwidth%20format

#### GET response

The fwConfig object returns the following attributes:

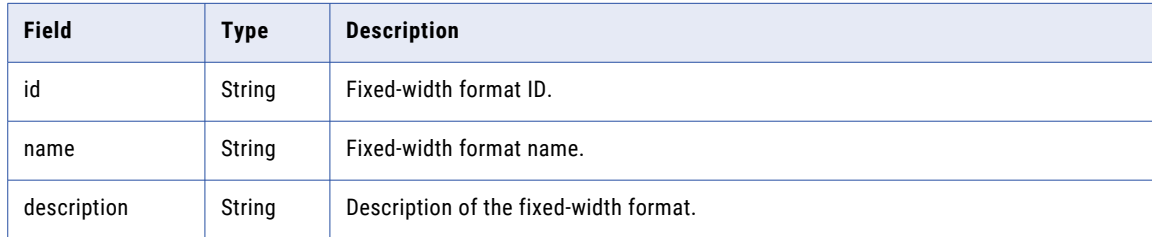

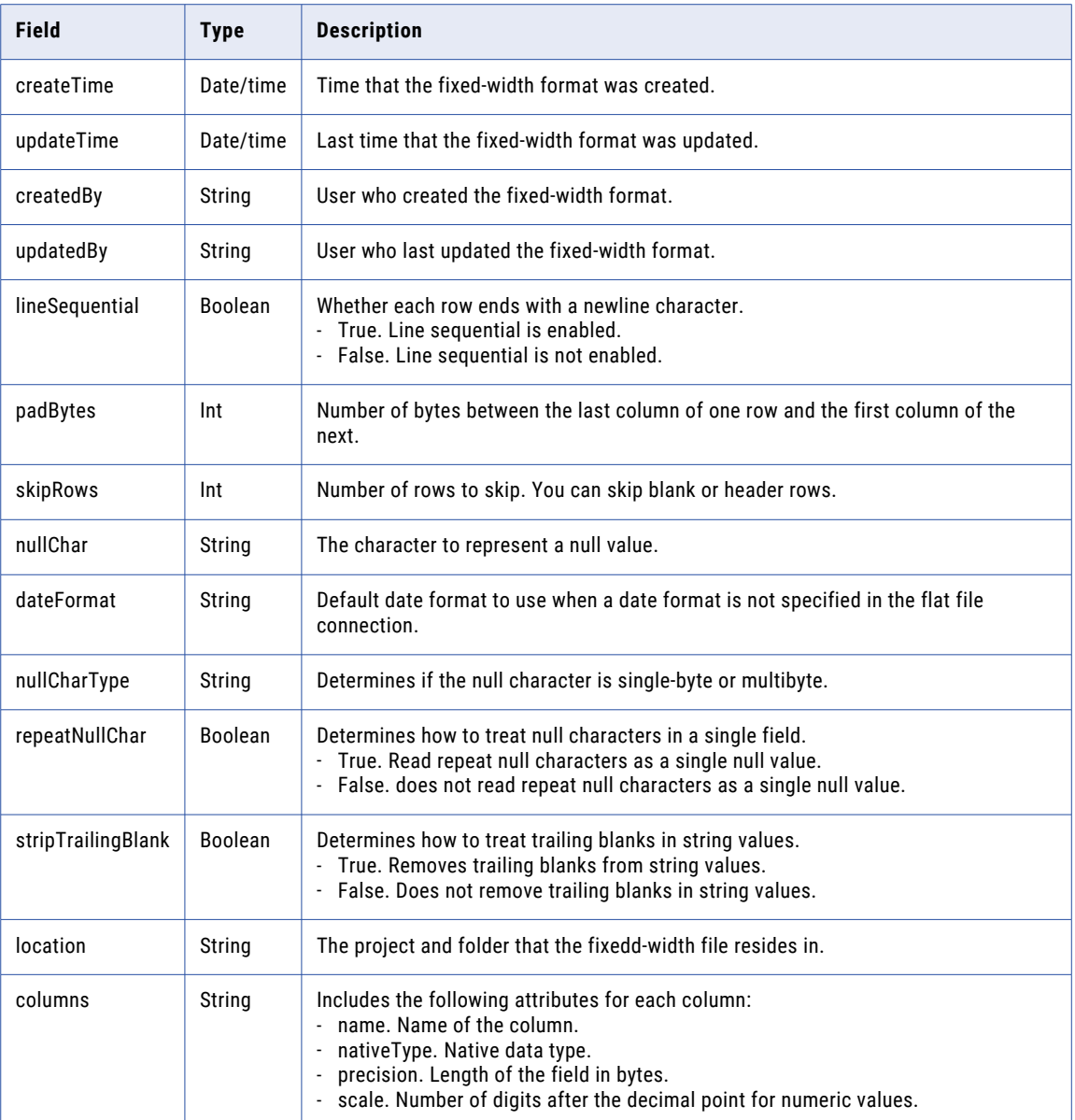

## GET example

The following example shows a request to get details for a fixed-width format using the fixed-width format ID:

```
GET <serverUrl>/api/v2/fwConfig/00001R29000000000002
Accept:application/json
icSessionId: <icSessionId>
```
The following text is a sample response:

```
{
  "@type": "fwConfig",
  "id": "00001R29000000000002",
  "orgId": "00001R",
  "name": "item",
  "description": "",
  "createTime": "2016-10-06T17:08:09.000Z",
```

```
"updateTime": "2016-10-06T17:08:09.000Z",
"createdBy": "org1@infa.com",
"updatedBy": "org1@infa.com",
"lineSequential": true,
"padBytes": 0,
"skipRows": 0,
"nullChar": "*",
"nullCharType": "ASCII",
"repeatNullChar": false,
"stripTrailingBlank": false,
"location": Default\\MyProject
"dateFormat": "",
"columns": [
  \mathcal{A}"@type": "fwColumn",
     "name": "COLUMN_0",
    "nativeType": "string",
    "precision": 1,
    "physicalLength": 0,
    "scale": 0
  },
  {
    "@type": "fwColumn",
    "name": "COLUMN 1",
    "nativeType": "string",
    "precision": 9,
    "physicalLength": 0,
    "scale": 0
  },
  {
    "@type": "fwColumn",
    "name": "COLUMN 2",
    "nativeType": "string",
    "precision": 10,
    "physicalLength": 0,
    "scale": 0
  }
]
```
## POST request

}

To create a fixed-width format, use the following URI:

/api/v2/fwConfig

If you want to specify a location for the fixed-width format, include the container ID in the request. If the container ID isn't included in the request, the fixed-width format is created in the Default folder. You can find the container ID for a project or folder in the Data Integration user interface. On the **Explore** page, select the folder. In the URL, the last string of characters is the container ID.

For example, in the following URL, the container ID is dH2DuGJYda7ijgW4Sm32sR

```
https://na1.dm-us.informaticacloud.com/diUI/products/integrationDesign/main/Explore/
dH2DuGJYda7ijgW4Sm32sR
```
To update a fixed-width format, include the fixed-width format ID in the following URI:

/api/v2/fwConfig/<id>

You can submit a partial update using partial mode. If you want to update a field in the fwColumn object using partial mode, you must include the name. To submit a request using partial mode, use a JSON request and include the following line in the header:

Update-Mode=PARTIAL

You can use the following attributes in a fwConfig POST request:

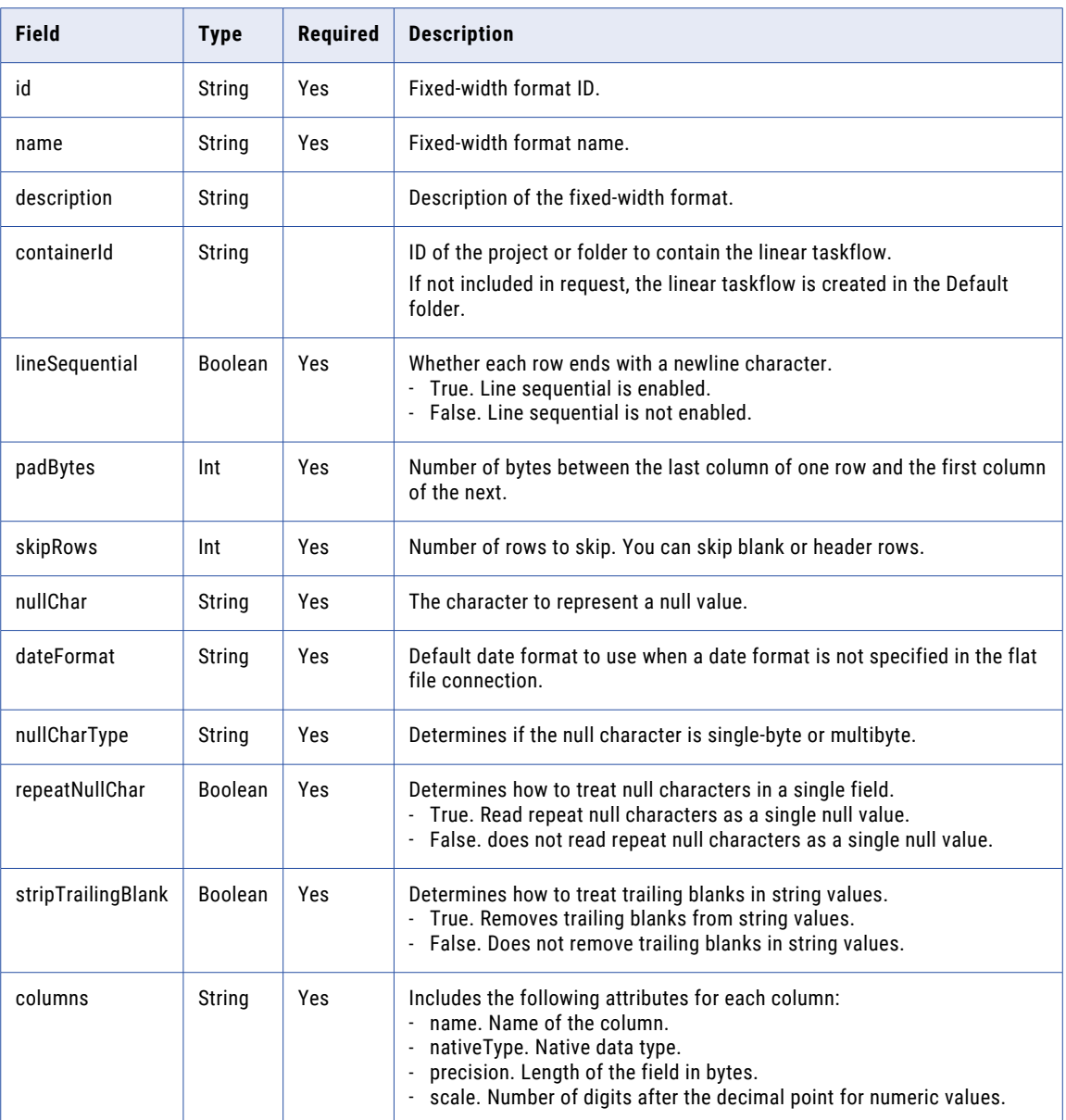

## POST response

If successful, returns the fwConfig object that you created or updated. Returns the error object if errors occur.

POST example

```
POST <serverURL>/api/v2/fwConfig/00000103000000000004
Content-Type: application/json
Accept: application/json
{
    "@type": "fwConfig",
    "name": "FW_FILE_CONFIG_1",
    "description": "Test description",
    "lineSequential": false,
    "padBytes": 1,
```

```
"skipRows": 2,
    "nullChar": "*",
    "nullCharType": "ASCII",
    "repeatNullChar": false,
    "stripTrailingBlank": false,
    "columns": [
        \left\{ \right."@type": "fwColumn",
            "name": "ASCII",
            "nativeType": "string",
            "precision": 10
        }
    ]
}
```
## DELETE request

To delete a fixed-width format, use the fixed-width format ID in the following URI:

/api/v2/fwConfig/<id>

#### DELETE response

Returns the 200 response code if the request is successful.

Returns the error object if errors occur.

# Hierarchical mappers

Use this resource to run a hierarchical mapper to convert hierarchical data to a different hierarchical structure.

## POST request

To run the hierarchical mapper, create a POST request and specify the XML data for the hierarchical mapper to process. You can provide the XML data as a buffer in the request body or as a file to pass to the hierarchical mapper. The output can be a buffer that is returned in the response, or you can write the output to a file.

Use the following URI to run the hierarchical mapper:

/h2h/api/v1/service/run/<hierarchical mapper ID>

You can find the hierarchical mapper ID by opening the hierarchical mapper in the Data Integration user interface. In the URL, the last string of characters is the hierarchical mapper ID.

For example, in the URL https://dm-us.informaticacloud.com/diUI/products/integrationDesign/main/ idsm/7sQJvjkeZLIfpWg6hpYwqJ/read, the hierarchical mapper ID is 7sQJvjkeZLIfpWg6hpYwqJ.

The following table describes the fields in the POST request:

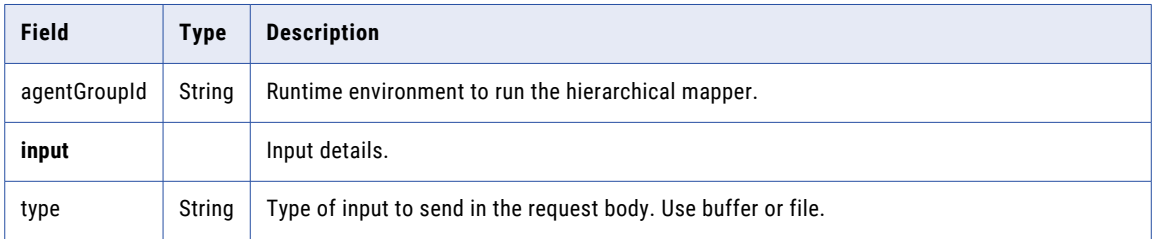

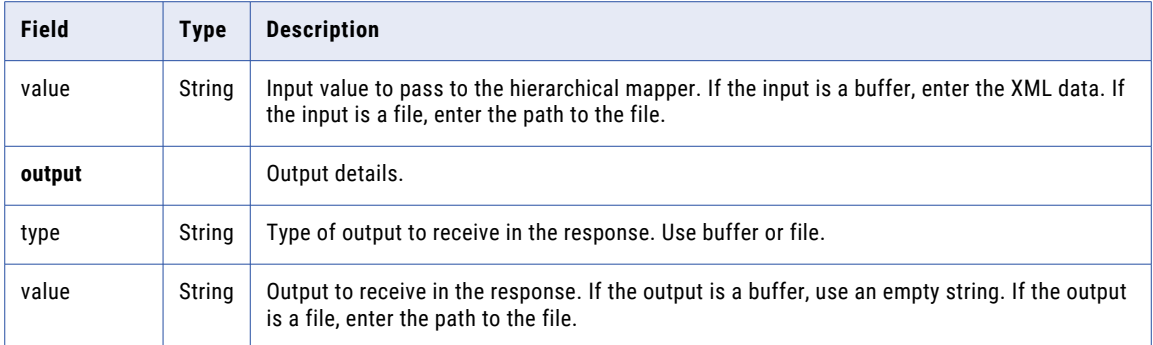

## POST response

If successful, the hierarchical mapper returns the data in the target hierarchical structure.

The following table describes the fields in the response:

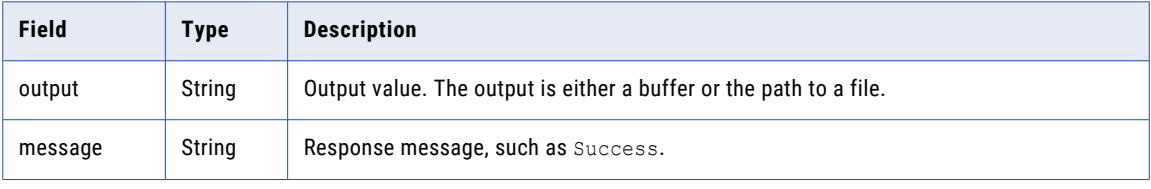

## POST request example for buffer to file

The following request runs a hierarchical mapper that converts XML data as a buffer and stores the converted data in an output file:

```
POST <server URL>/h2h/api/v1/service/run/<hierarchical mapper ID>
Content-Type: application/json
Accept: application/json
IDS-SESSION-ID: jpaybAKQMsmdt7vLJ02z0
{
    "agentGroupId": "016GOR25000000000005",
    "input": {
        "type": "buffer",
        "value":"<?xml version=\"1.0\" encoding=\"UTF-8\"?><HL7:MSH><MSH.1>1</
MSH.1><MSH.2>^~\\&amp;</MSH.2><MSH.3><HD.1>GHH_ADT</HD.1></
MSH.3><MSH.7>20080115153000</MSH.7><MSH.9><MSG.1>ADT</MSG.1><MSG.2>A01</
MSG.2><MSG.3>ADT_A01</MSG.3></MSH.9><MSH.10>0123456789</MSH.10><MSH.11><PT.1>P</PT.1></
MSH.11><MSH.12><VID.1>2.6</VID.1></MSH.12><MSH.16>AL</MSH.16></HL7:MSH>"
        },
    "output": {
        "type": "file",
        "value": "/root/idsm"
    }
}
```
If successful, you receive the following response:

```
{
    "output": "/root/idsm/hmapper_runtime_api_5040_output.xml",
    "message": "Success"
}
```
## POST request example for file to buffer

The following request runs a hierarchical mapper that converts XML data in a file and returns the output as a buffer in the response:

```
POST <server URL>/h2h/api/v1/service/run/<hierarchical mapper ID>
Content-Type: application/json
Accept: application/json
IDS-SESSION-ID: jpaybAKQMsmdt7vLJ02z0
{
    "agentGroupId": "016GOR25000000000005",
    "input": {
        "type": "file",
        "value":"/root/idsm/2.6_parser_response.xml"
       },
    "output": {
        "type": "buffer",
        "value": " "
    }
}
```
If successful, you receive the following response:

```
{
      "output": "<?xml version=\"1.0\" encoding=\"UTF-8\"?>\r\n<Departments>\r
\verb|\n<b>Department name=""\</b>\n<code>\r\n<th>Example</code>\r\n<code>\r\n<th>if</code>FullName>\r\n<\min\{S\r\n<\min\{S\r\n<\min\{S\r\n<\min\{S\r\n<\min\{S\r\n<\min\{S\r\n<\min\{S\r\n<\min\{S\r\n<\min\{S\r\n<\min\{S\r\n<\min\{S\r\n<\min\{S\r\n<\min\{S\r\n<\min\{S\r\n<\min\{S\r\n<\min\{S\r\n<\min\{S\r\n<\min\{S\r\n<\min\{S\r\n<\min\{S\r\n<\min\{S\r\n<\min\\r\n</Skills>\r\n</Profile>\r\n</Employee>\r\n</Department>\r\n</Departments>\r\n",
      "message": "Success"
}
```
# Job log files

You can request log information for completed Data Integration jobs from Operational Insights.

To get log entries from Operational Insights, use the following resources:

- **•** Login. Use to log in to Informatica Intelligent Cloud Services and get the session ID to use in job log REST API calls.
- **•** jobLogEntries. Use to request log information for completed Data Integration jobs.

When you use these resources, note the following rules:

- **•** Use JSON format.
- **•** Use the following URL:

```
<serverUrl>/cdiinsights-service/api/v1/analytical/Orgs(<orgID>)/<API name>
```
**•** Use the following request header format:

```
<METHOD> <serverUrl>/<URI> HTTP/<HTTP version>
Content-Type: application/json
Accept: application/json
IDS-SESSION-ID: <SessionId>
```
The server URL includes the name and region of the POD that your organization uses and the Informatica Intelligent Cloud Services domain, informaticacloud.com. If you don't know the name and region of your organization's POD, you can find it by logging in to Informatica Intelligent Cloud Services through the user interface. The POD information is located in the browser's address bar.

In the following example, https://usw3.dm-us.informaticacloud.com is the server URL:

```
https://usw3.dm-us.informaticacloud.com/diUI/products/integrationDesign/main/home
```
Use the server URL as the base URL in the header of REST API calls.

**Note:** If you use a tool such as Postman that automatically includes the HTTP version, don't enter the HTTP version in the URL. If the HTTP version appears twice in the URL, the request fails.

## Login

Use this resource to log into Informatica Intelligent Cloud Services when you use resources that require the IDS-SESSION-ID in the call header. The IDS-SESSION-ID is included in a successful login response.

## POST request

Use the following URL:

<login URL>/identity-service/api/v1/Login

The login URL includes the region where your organization is located and the Informatica Intelligent Cloud Services domain, informaticacloud.com. You can find your organization's login region by opening the Informatica Intelligent Cloud Services log in page. The regional login URL is located in the browser's address bar before you log in to Informatica Intelligent Cloud Services.

In the following example, https://dm-us.informaticacloud.com, is the region URL:

https://dm-us.informaticacloud.com/identity-service/home

The following table describes the fields to include in the request:

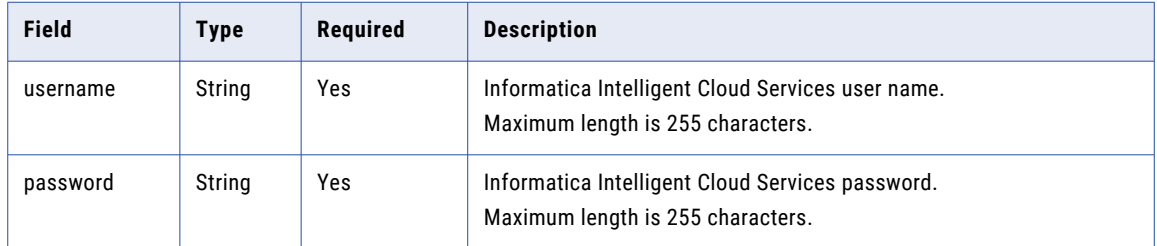

## POST response

Returns the user object if the request is successful. Returns the error object if errors occur.

Use the session ID returned in the response for subsequent requests.

The user object includes the following attributes:

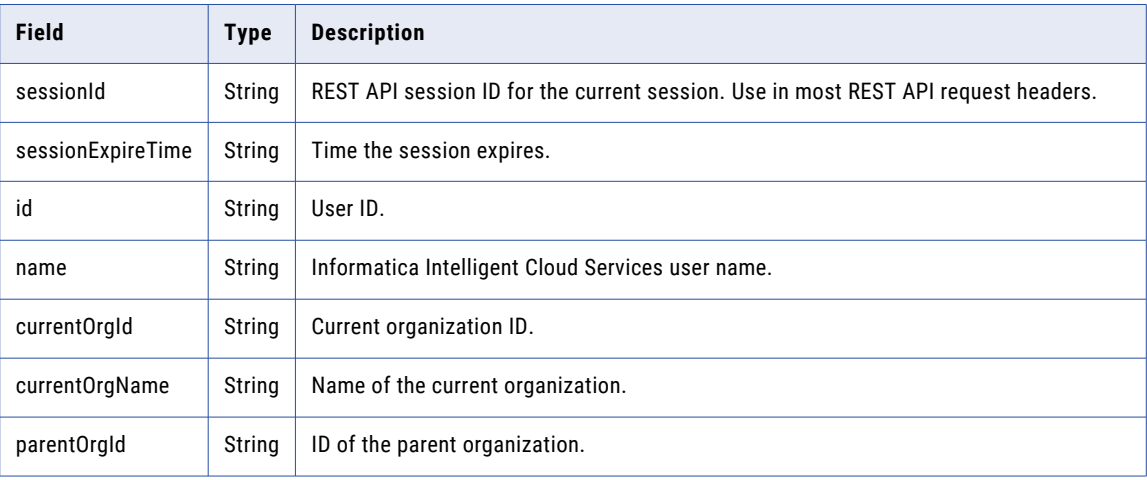

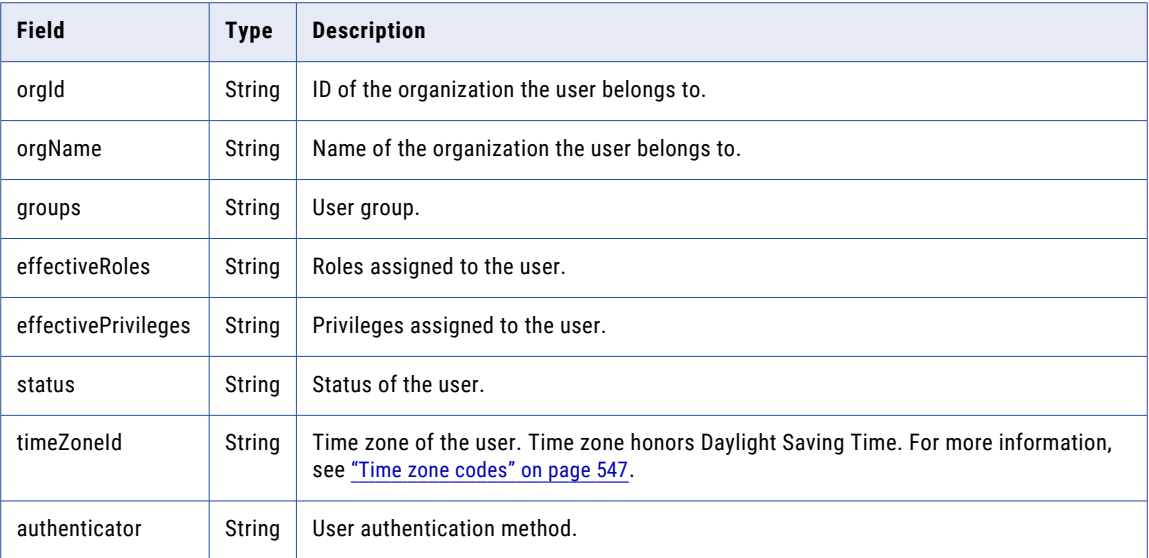

## jobLogEntries

Use the jobLogEntries resource to request log information for completed Data Integration jobs from Operational Insights. When you use this resource, include the organization ID in the URL.

## GET Request

You can request all the log information or filter the log response. You can request data for the last 33 days. The response returns a maximum of 500 records for any applied filter.

To request information from the log, use the following URI:

/cdiinsights-service/api/v1/analytical/Orgs(<orgID>)/JobLogEntries

To filter the log response, use the following URI:

/cdiinsights-service/api/v1/analytical/Orgs(<orgID>)/JobLogEntries?<query parameters>

You can include the following filters in the URI:

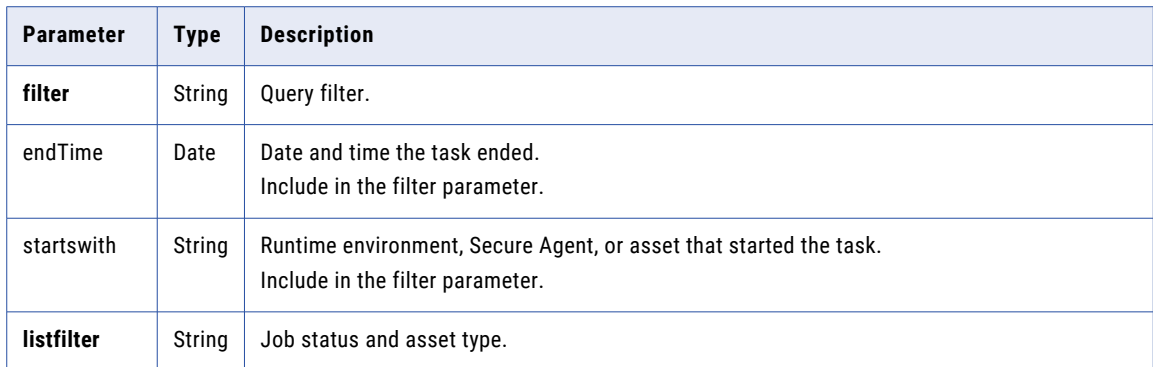

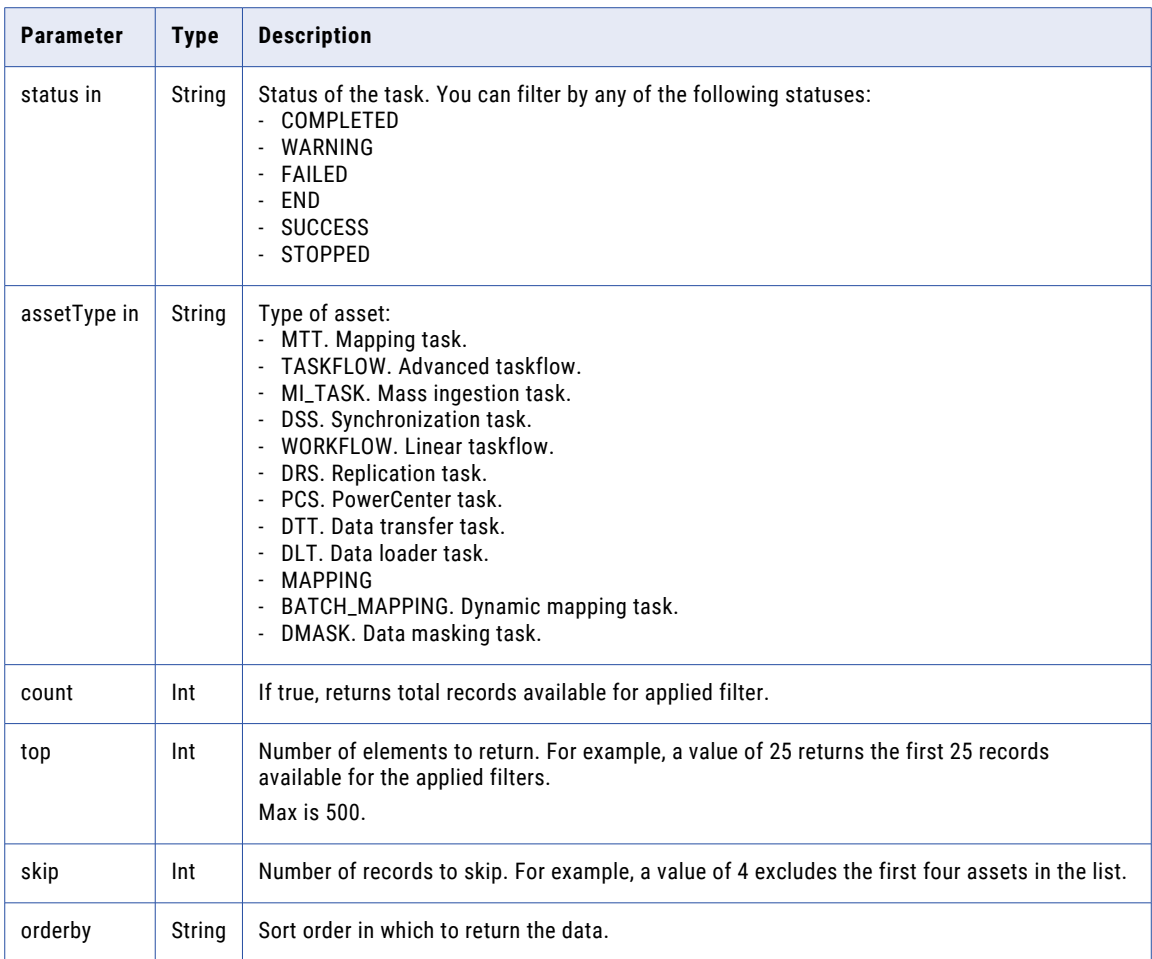

## GET request examples

The following examples show how you can use query parameters to request log information:

**•** To request a list of mapping tasks that successfully completed between October 8, 2023 at 6am and October 9, 2023 at 6am, you might use the following URI:

```
/cdiinsights-service/api/v1/analytical/Orgs(<orgID>)/JobLogEntries?$filter=(endTime
%20ge%202023-10-08T06:00:00Z)%20and%20(endTime%20le
%202023-10-09T06:00:00Z)&listFilter=status%20in%20(SUCCESS)%20and%20assetType%20in
%20(MTT)&$count=true&$top=500&$skip=0
```
**•** To request a list of all jobs that completed between October 1, 2023 at 6am and October 31, 2023 at 6am and sort the jobs by descending end time, you might use the following URI:

```
/cdiinsights-service/api/v1/analytical/Orgs(<orgID>)/JobLogEntries?$filter=(endTime
%20ge%202023-10-01T06:00:00Z)%20and%20(endTime%20le
%202023-11-31T06:00:00Z)&listFilter=status%20in
%20(COMPLETED,WARNING,FAILED,END,SUCCESS,STOPPED)%20and%20assetType%20in
%20(MTT,DTT,DMASK,PCS,DRS,DSS,MTT_TEST,BATCH_MAPPING,MAPPING,command,MI_TASK)&
$count=true&$top=500&$skip=0&$oderby=endTime desc
```
## GET Response

Returns a jobLogEntry object for each row in the log. Returns the error object if errors occur.

When you request information for each row in the log, the jobLogEntry object includes the following attributes:

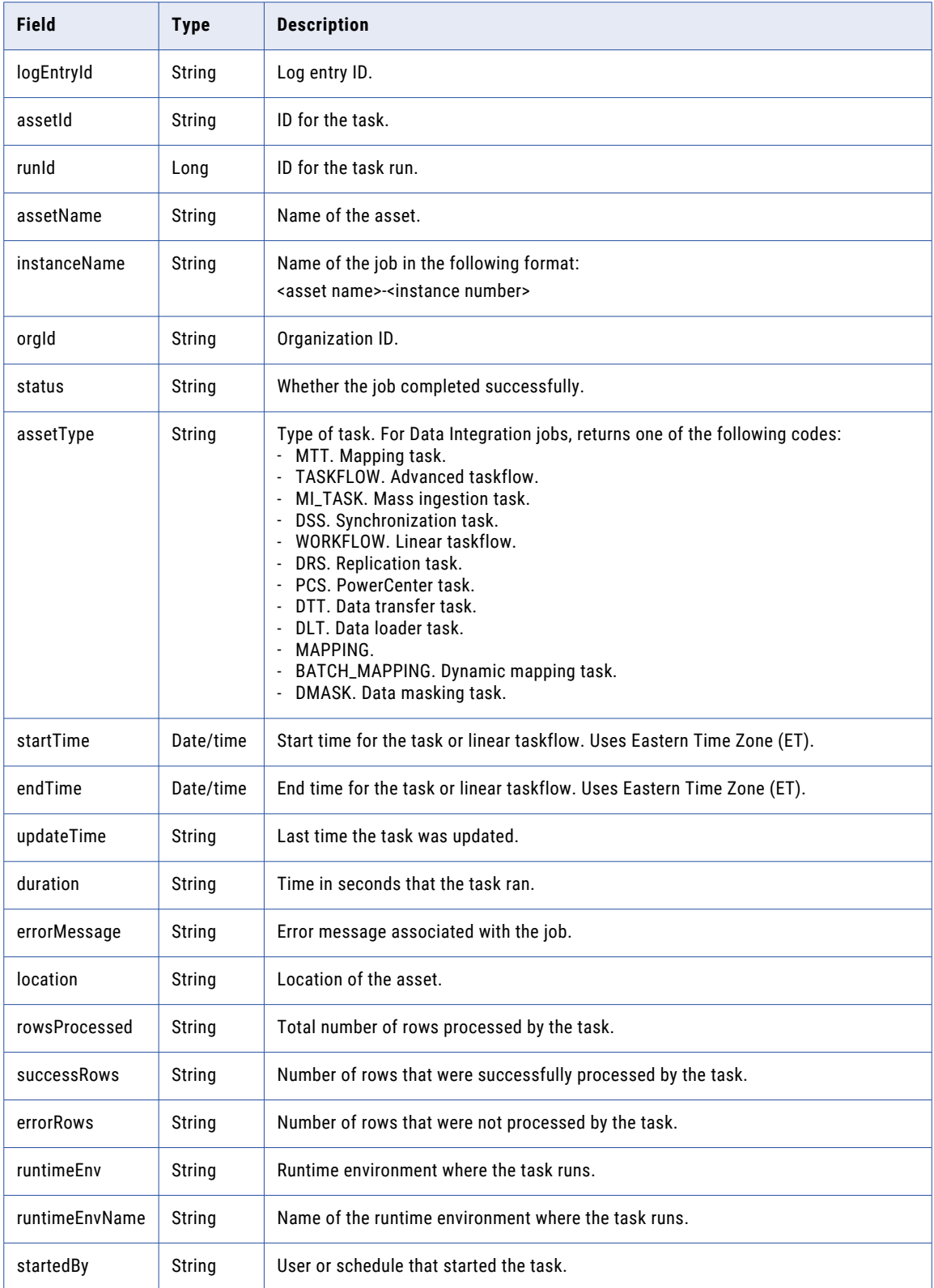

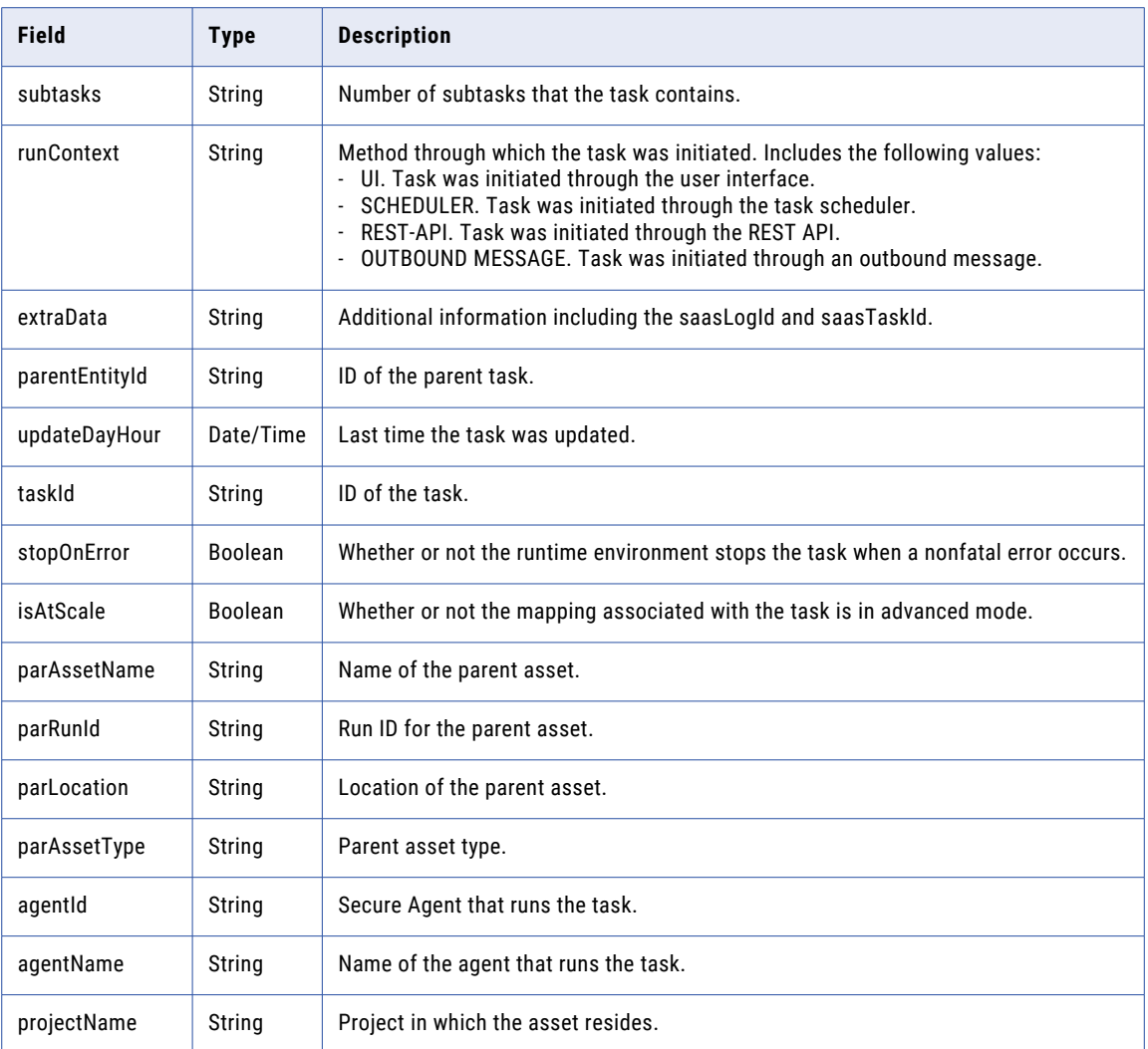

## GET response example

{

You might get the following response when you request job log information for mapping tasks:

```
"@odata.context": "$metadata#JobLogEntries",
"@odata.count": 2,
"value": [
  {
    "logEntryId": "9hQOSzOu0GSeG0r73CzK8L",
    "assetId": "jn94HPOUK4zlEoO07eGfEq",
    "runId": "148201",
    "assetName": "CDI_9102",
    "instanceName": "CDI_9102-148201",
    "orgId": "010cdi",
    "status": "COMPLETED",
    "assetType": "MTT",
    "correlationId": "ZGVmN2E3ZDEtMTE2MC00NT",
    "startTime": "2023-07-20T07:55:52Z",
    "endTime": "2023-07-20T07:56:09Z",
    "updateTime": null,
    "duration": 17,
    "errorMessage": "",
    "location": "9102",
    "rowsProcessed": 2,
```

```
"successRows": 2,
      "errorRows": 0,
      "runtimeEnv": "runtime environment",
      "runtimeEnvName": "ASH0001",
      "startedBy": "every day",
      "subtasks": 0,
      "runContext": "SCHEDULER",
      "extraData": "{\"saasLogId\":\"010AXYC100000000RC5Q\", \"runtimeType\":\"\",
\"isServerless\":\"false\", \"releaseVersion\":\"4400\", \"saasTaskId
\":\"010AXY0Z0000000005EM\"}",
      "parentEntityId": null,
      "statusDisplayName": "SUCCESS",
      "updateDayHour": "2023-07-20T07:00:00Z",
      "taskId": "010AXY0Z0000000005EM",
      "stopOnError": "0",
      "requestId": null,
      "isAtScale": 0,
      "parAssetName": null,
      "parRunId": null,
      "parLocation": "n/a",
      "parAssetType": null,
      "agentId": "010AXY08000000000003",
      "agentName": "ASH0001",
      "projectName": "9102"
   }
{
      "logEntryId": "7gQRt15YPsBcdK6RsozzSJ",
      "assetId": "iwm48QrytmidcBrdpMElu6",
      "runId": "145708",
      "assetName": "CDI-9845_test2",
      "instanceName": "CDI-9845 test2-145708",
      "orgId": "010cdi",
      "status": "COMPLETED",
      "assetType": "MTT",
      "correlationId": "NjNlNGFhY2QtYzFjZC00MT",
      "startTime": "2023-07-20T07:55:52Z",
      "endTime": "2023-07-20T07:56:03Z",
      "updateTime": null,
      "duration": 11,
      "errorMessage": "",
      "location": "Default",
      "rowsProcessed": 1000,
      "successRows": 1000,
      "errorRows": 0,
      "runtimeEnv": "runtime environment",
      "runtimeEnvName": "ASH0001",
      "startedBy": "CDI-9845_scheduler",
      "subtasks": 0,
      "runContext": "SCHEDULER",
      "extraData": "{\"saasLogId\":\"010AXYC100000000RC5P\", \"runtimeType\":\"\",
\"isServerless\":\"false\", \"releaseVersion\":\"4400\", \"saasTaskId
\":\"010AXY0Z0000000005N4\"}",
      "parentEntityId": null,
      "statusDisplayName": "SUCCESS",
      "updateDayHour": "2023-07-20T07:00:00Z",
      "taskId": "010AXY0Z0000000005N4",
      "stopOnError": "0",
      "requestId": null,
      "isAtScale": 0,
      "parAssetName": null,
      "parRunId": null,
      "parLocation": "n/a",
      "parAssetType": null,
      "agentId": "agentID",
      "agentName": "ASH0001"
      "projectName": "Default"
    }
```
# mapping

Use this resource to request the details for a mapping or the details of all mappings in the organization.

## GET Request

You can request the following information using a mapping GET request:

- **•** Details of all mappings in the organization.
- **•** Details for a particular mapping.
- **•** An image of a mapping.

#### **Details of all mappings in the organization**

To request the details of all mappings in the organization, use the following URI:

/api/v2/mapping

#### **Details for a particular mapping**

To request the details of a particular mapping, include the mapping ID or mapping name in the URI. Use one of the following URIs:

/api/v2/mapping/<id>

/api/v2/mapping/name/<name>

If you use the mapping name in the URI and the mapping name value includes a space, replace the space with %20. For example:

/api/v2/mapping/name/my%20mapping

You can also request a specific mapping by name with the following URI:

/api/v2/mapping/search?name=<name>

## **Image of a mapping**

To request an image of a mapping, specify the mapping ID and whether the mapping is deployed or not. Use the following URI:

/api/v2/mapping*/<id>*/image?deployed=<true|false>

For example:

/api/v2/mapping/N0A1700000000001J/image?deployed=true

#### GET Response

If successful, returns the mapping object for the requested mapping.

If you request the details for all mappings, returns the mapping object for every mapping in the organization without parameter details.

Returns the error object if errors occur.

The mapping object includes the following attributes:

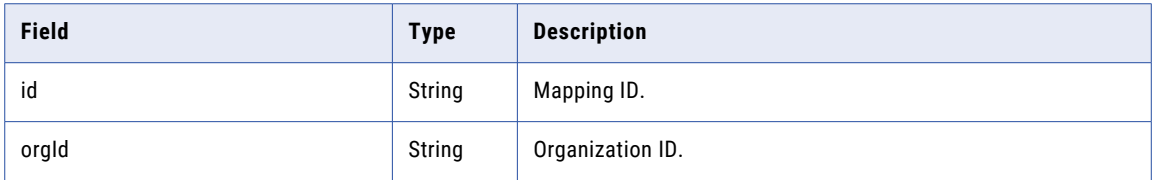

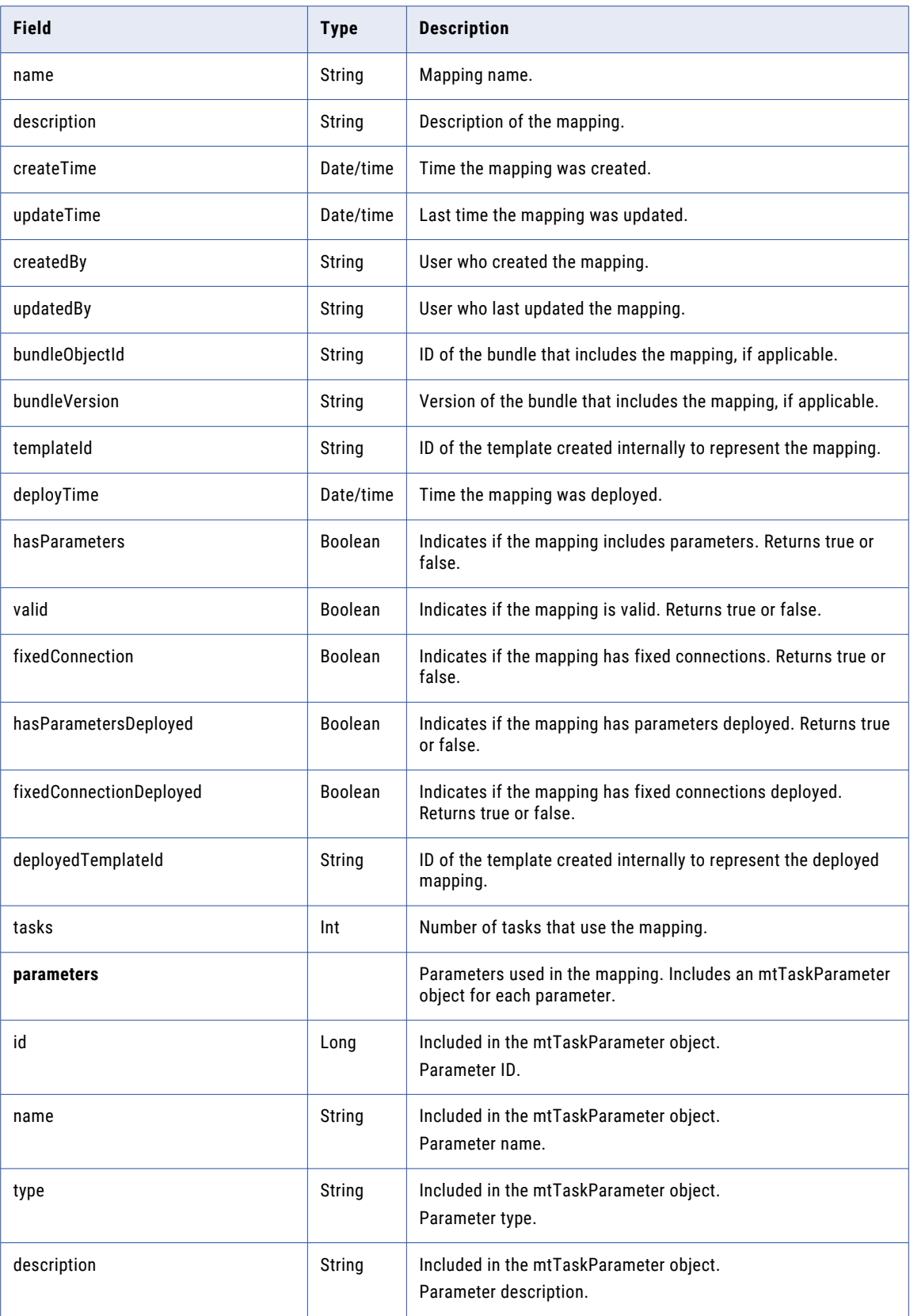

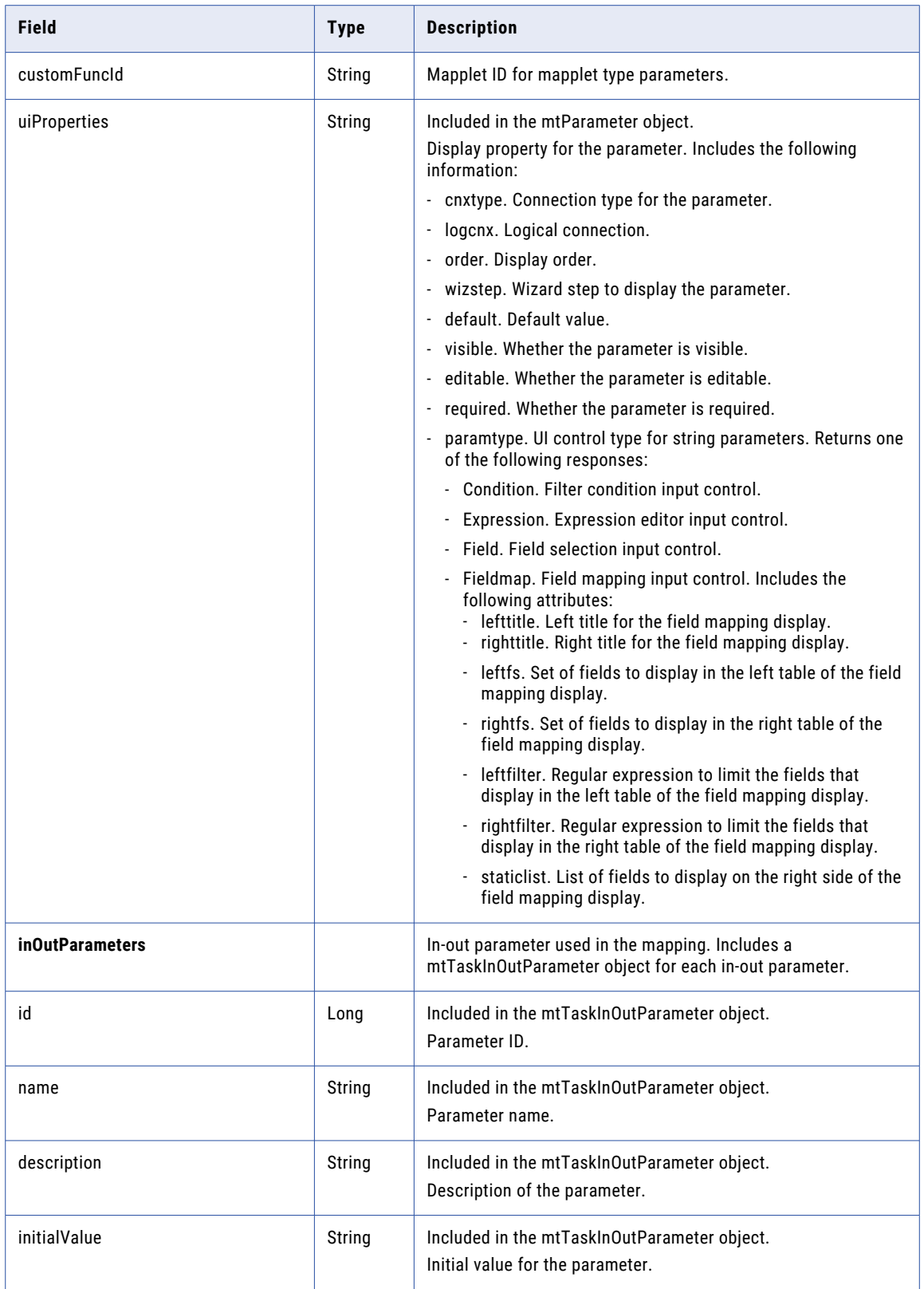

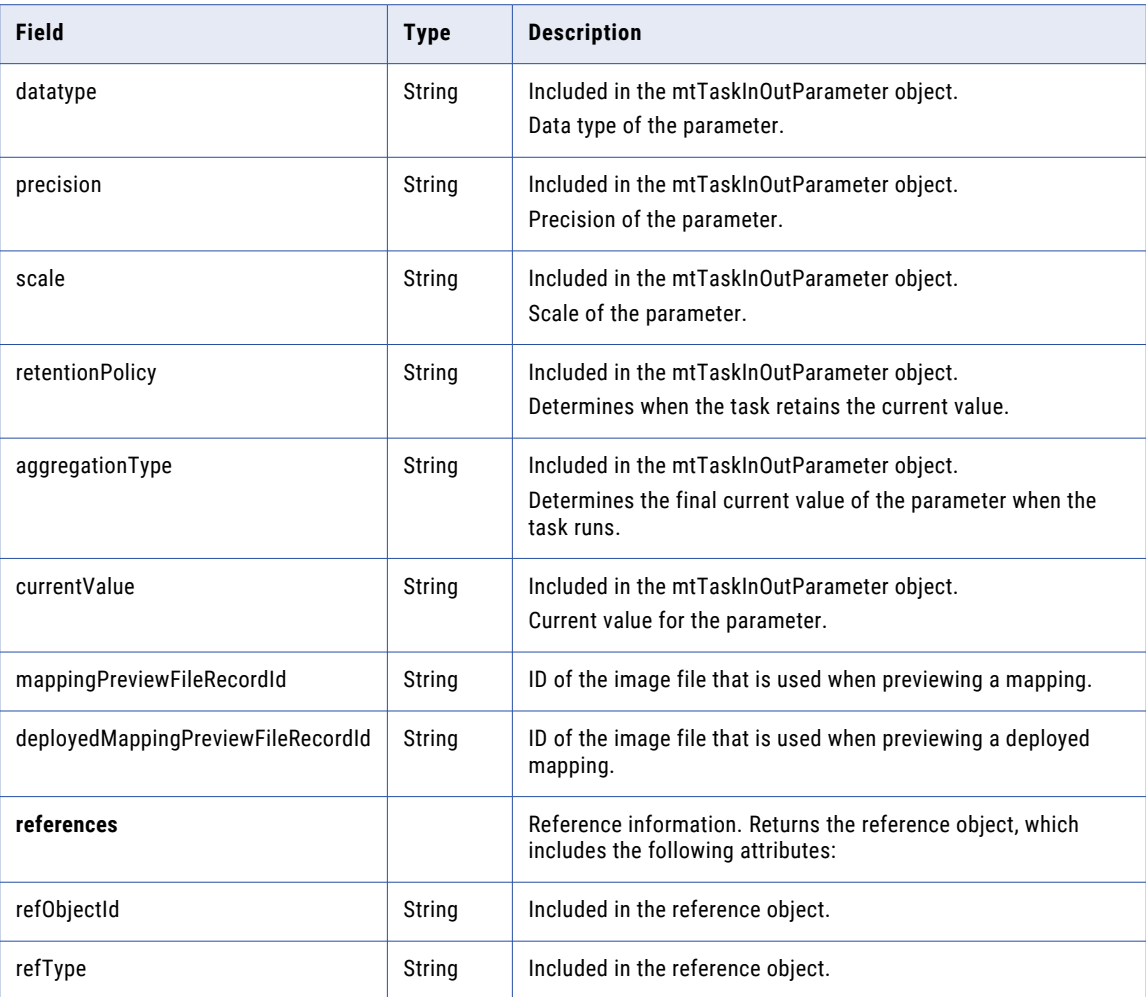

## GET Example

To request mapping details for all mappings in the organization, you might use the following request:

```
GET <serverUrl>/api/v2/mapping
Accept: application/xml
icSessionId: <icSessionId>
```
# masterTemplate

Use this resource to request the details for a Visio template or the details of all Visio templates in the organization. You can update a Visio template and request a list of mapping tasks that use the template. You can also delete a Visio template.

As of the July 2024 release, new Visio templates are not supported. You can't create new Visio templates or create or edit mapping tasks based on Visio templates. However, you can still update your existing Visio templates and run mapping tasks based on Visio templates.

## GET Request

To request the details of all Visio templates in the organization, use the following URI:

/api/v2/masterTemplate

To request the details of a particular Visio template, include the Visio template ID or Visio template name in the URI. Use one of the following URIs:

/api/v2/masterTemplate/<id> /api/v2/masterTemplate/name/<name>

If you use the Visio template name in the URI and the Visio template name includes a space, replace the space with \$20. For example:

/api/v2/masterTemplate/name/my%20Visio%20template

To request a list of mapping tasks that use a Visio template, use the Visio template ID in the following URI:

/api/v2/masterTemplate/<id>/tasks

## GET Response

If successful, returns the masterTemplate object for the requested Visio template. If you request the details for all Visio templates, returns the masterTemplate object without parameter details for every Visio template in the organization.

Returns the error object if errors occur.

The masterTemplate object includes the following attributes:

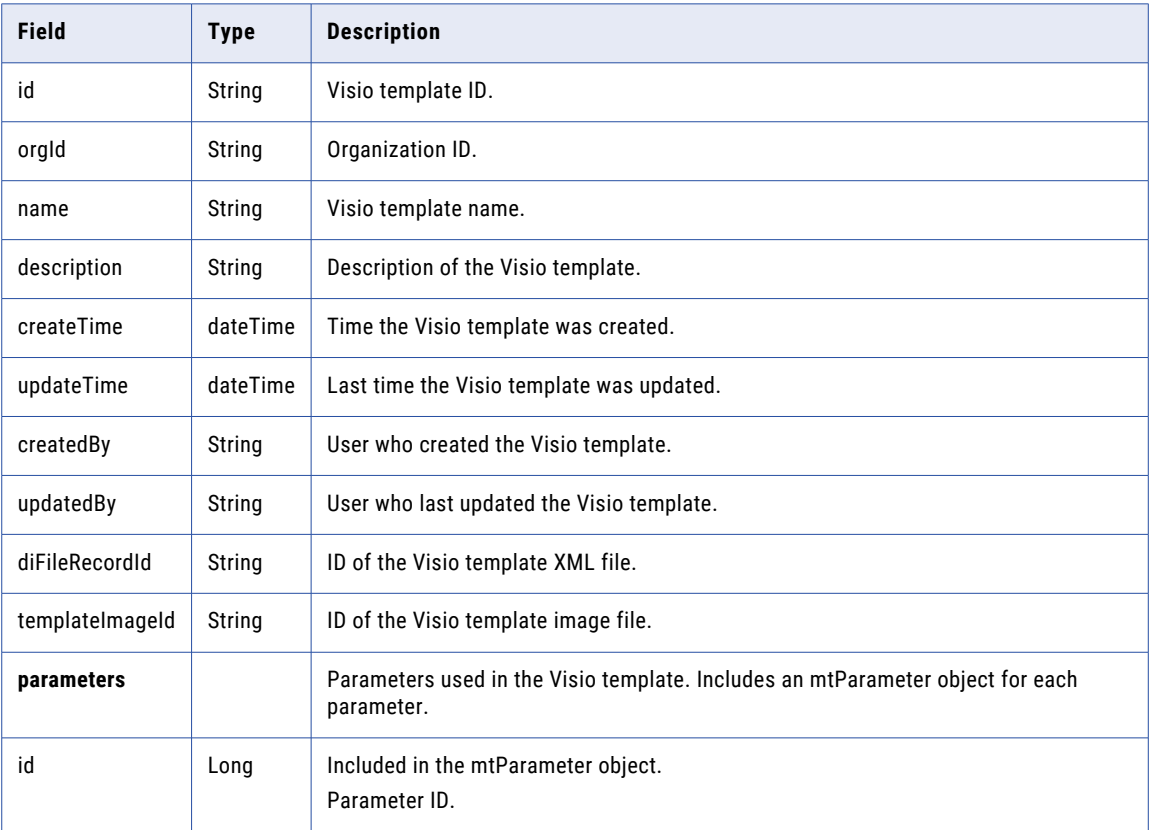

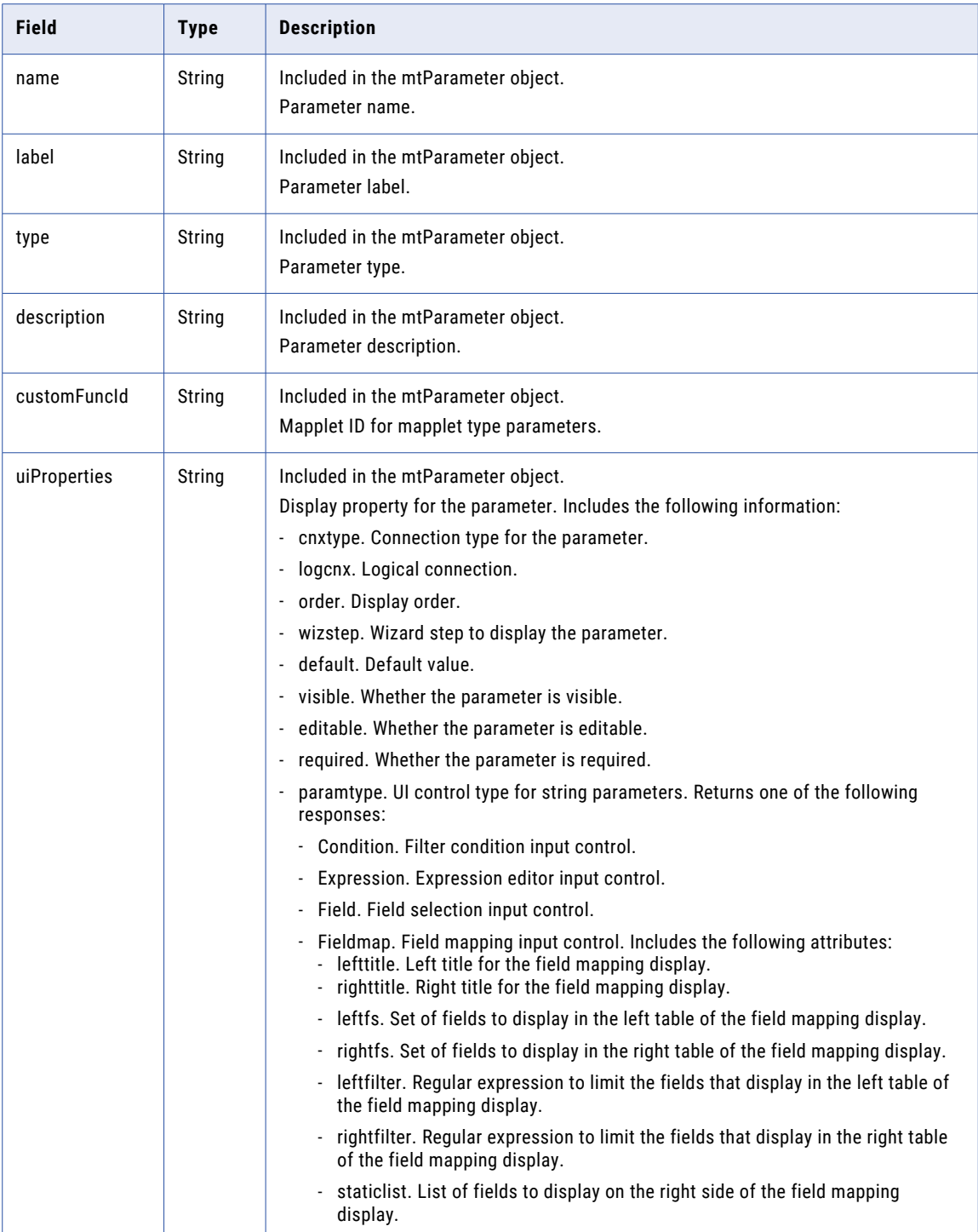

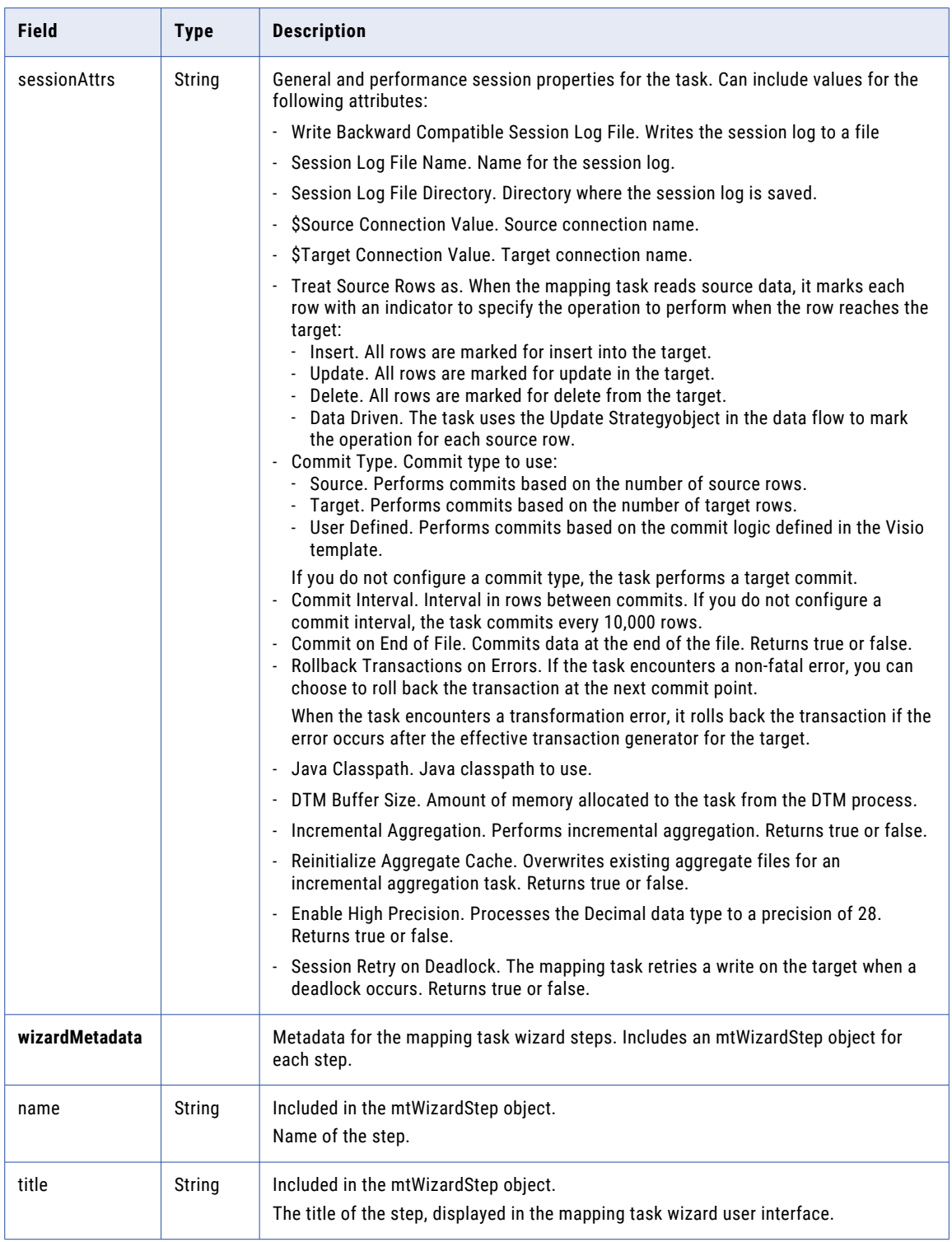

## POST Request

To update a Visio template, use the Visio template ID in the following URI.

```
/api/v2/masterTemplate/<id>
```
You can submit a partial update using partial mode. If you want to update a field in the mtParameter object using partial mode, you must include the name or type fields. To submit a request using partial mode, use a JSON request and include the following line in the header:

Update-Mode=PARTIAL

You can use the following attributes in a **masterTemplate** object:

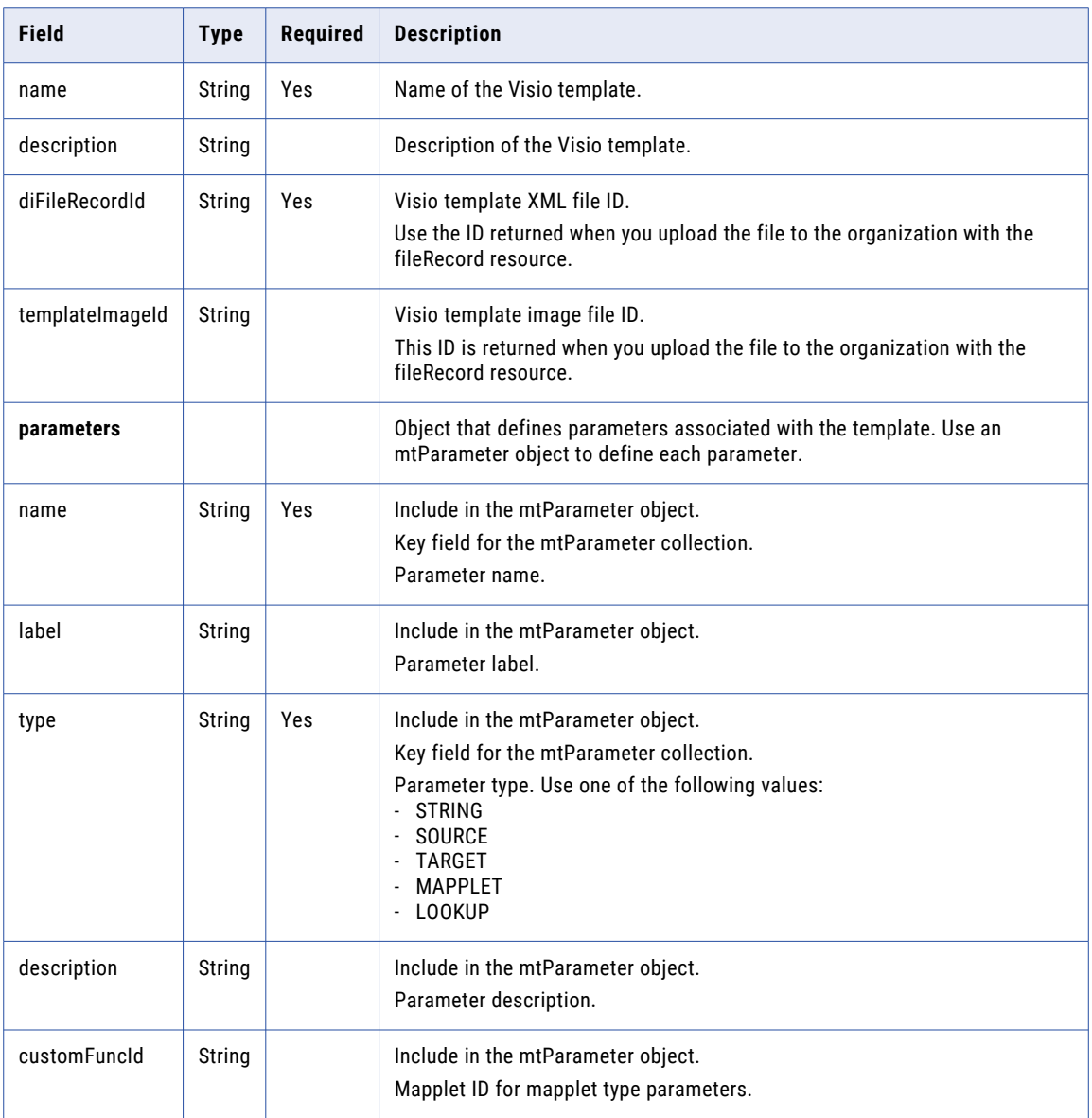

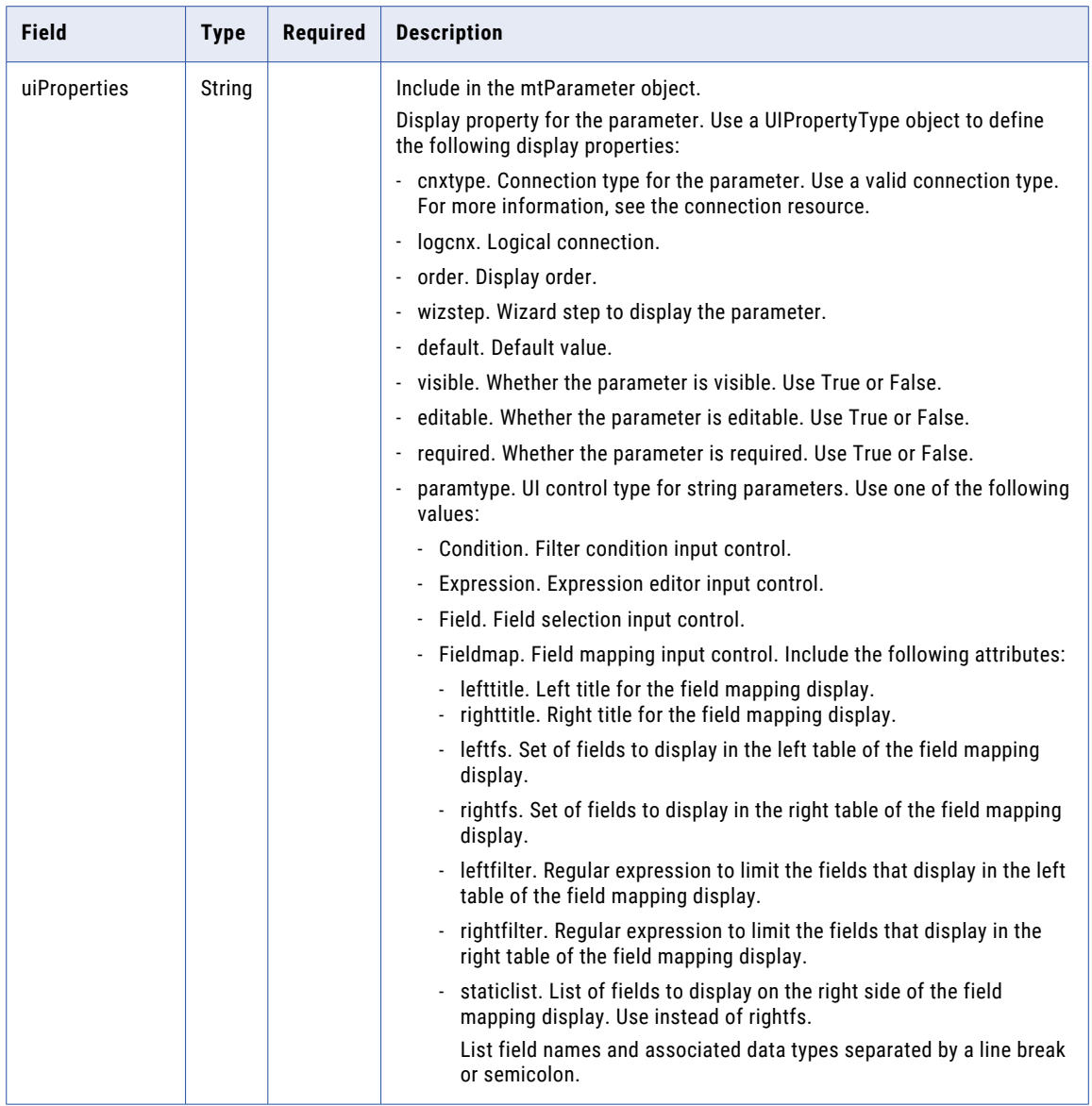

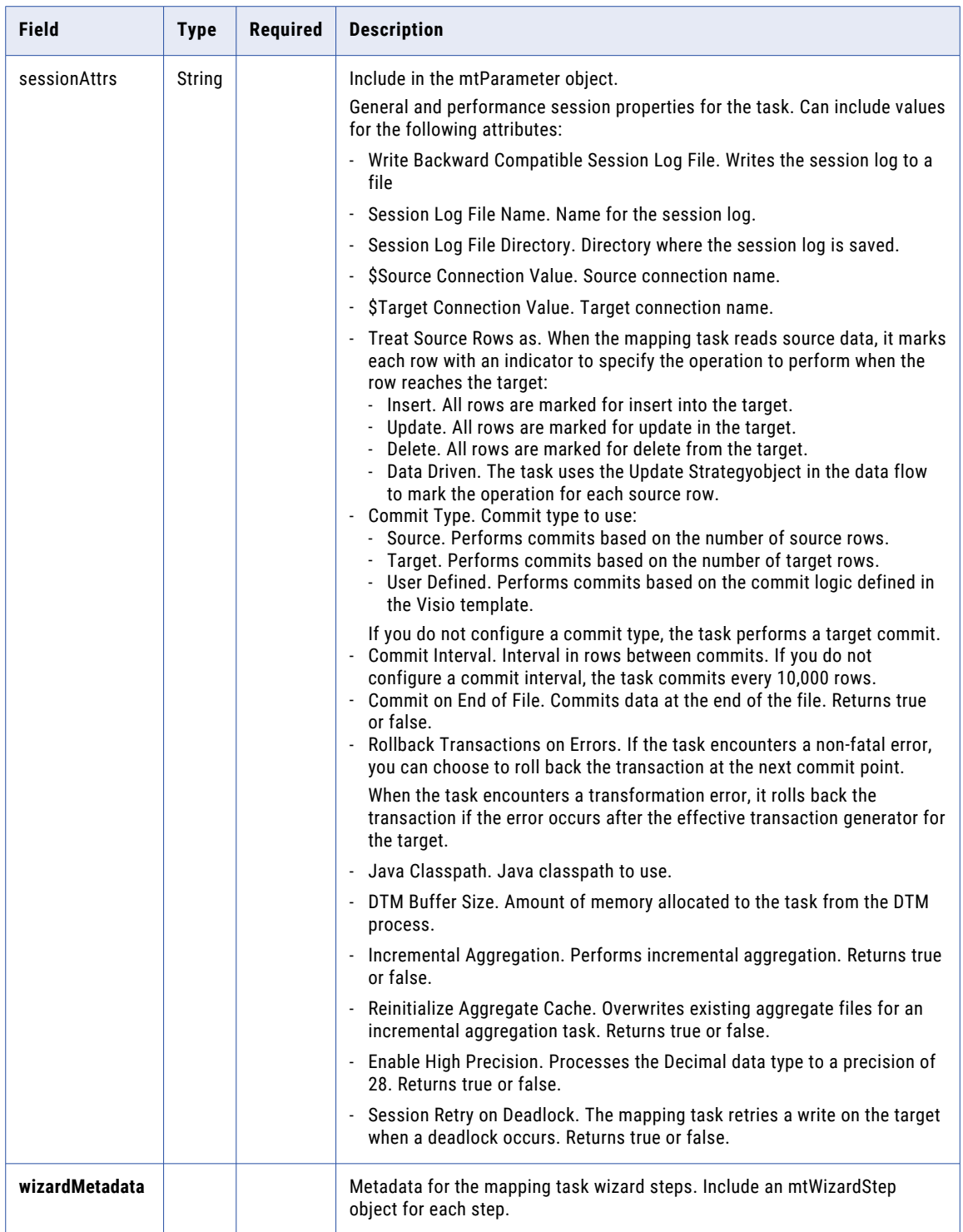

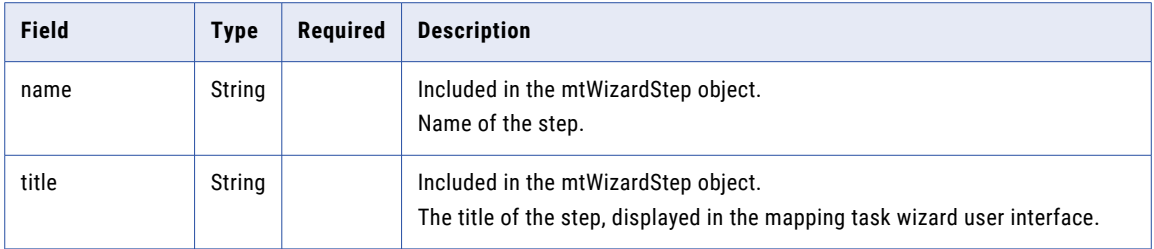

## POST Response

If the request to update a Visio template is successful, returns the master template object for the Visio template that you updated.

Returns the error code if errors occur.

#### DELETE Request

To delete a Visio template, use the Visio template ID in the following URI:

/api/v2/masterTemplate/<id>

### DELETE Response

Returns the 200 response code if the request is successful.

Returns the error object if errors occur.

## GET Example

To request a list of tasks that use a Visio template with an ID of 000043T1000003G, you might use the following request:

```
GET <serverUrl>/api/v2/masterTemplate/000043T1000003G/tasks
Accept: application/xml
icSessionId: <icSessionId>
```
If successful, returns the mtTask object with id, orgId, name, and masterTemplateId for each task that uses the Visio template.

# mttask

Use this resource to request the details of a mapping task. You can also create, update, or delete a mapping task.

**Note:** You cannot use the REST API to create a mapping task based on a mapping that includes a mapplet.

## GET request

To request the details of a mapping task, you can use the task ID, federated task ID, or task name. To find the federated task ID, use the lookup resource. The federated task ID is the value of the id field in the lookup response.

Use one of the following URIs:

/api/v2/mttask/<id> /api/v2/mttask/frs/<id> /api/v2/mttask/name/<name> If you use the task name in the URI and the task name includes a space, replace the space with %20. For example:

/api/v2/mttask/name/task%20name

## GET response

Returns the mtTask object for the requested task ID or task name.

Returns the error object if errors occurred.

The following table describes attributes in an **mtTask** object:

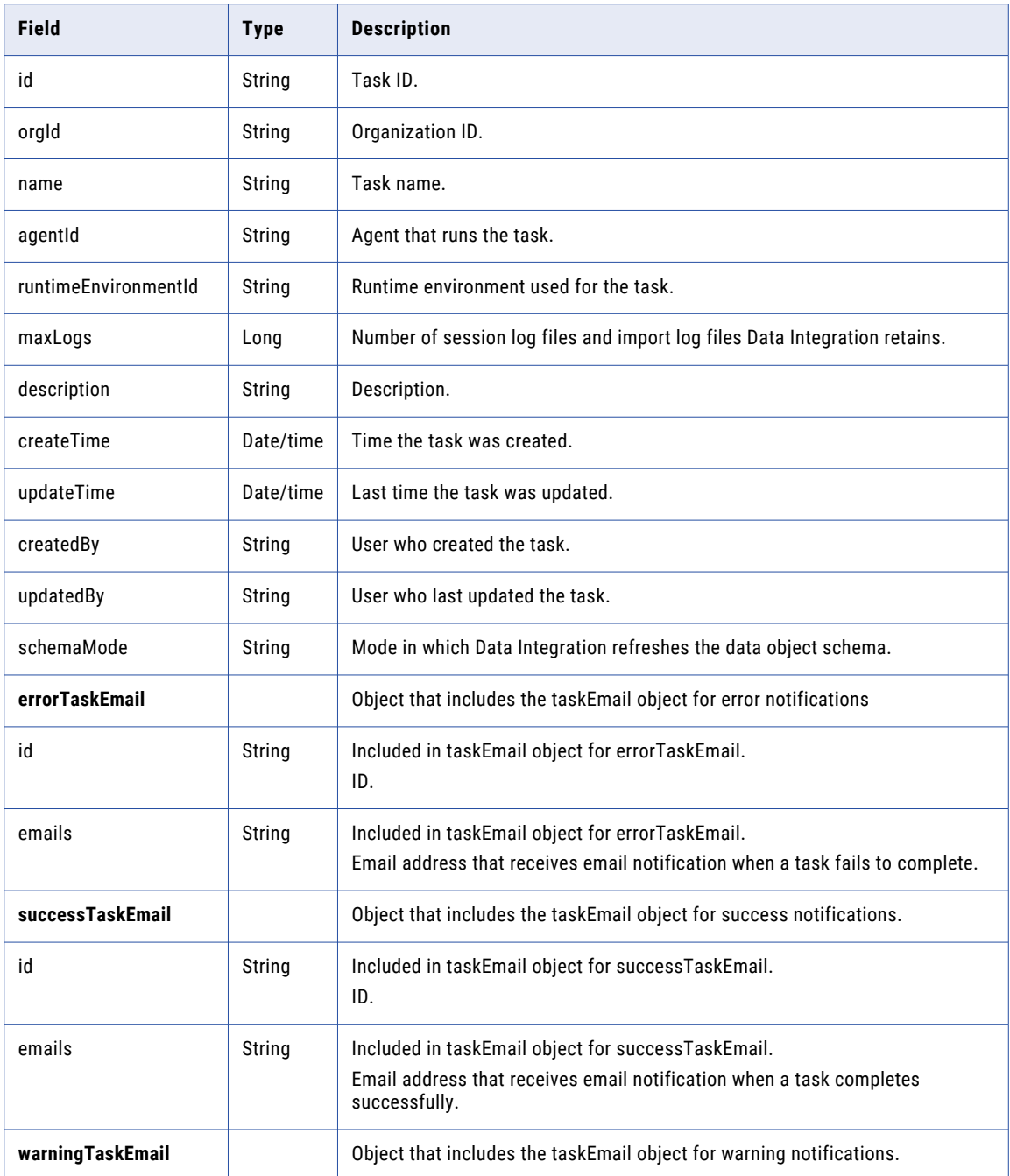

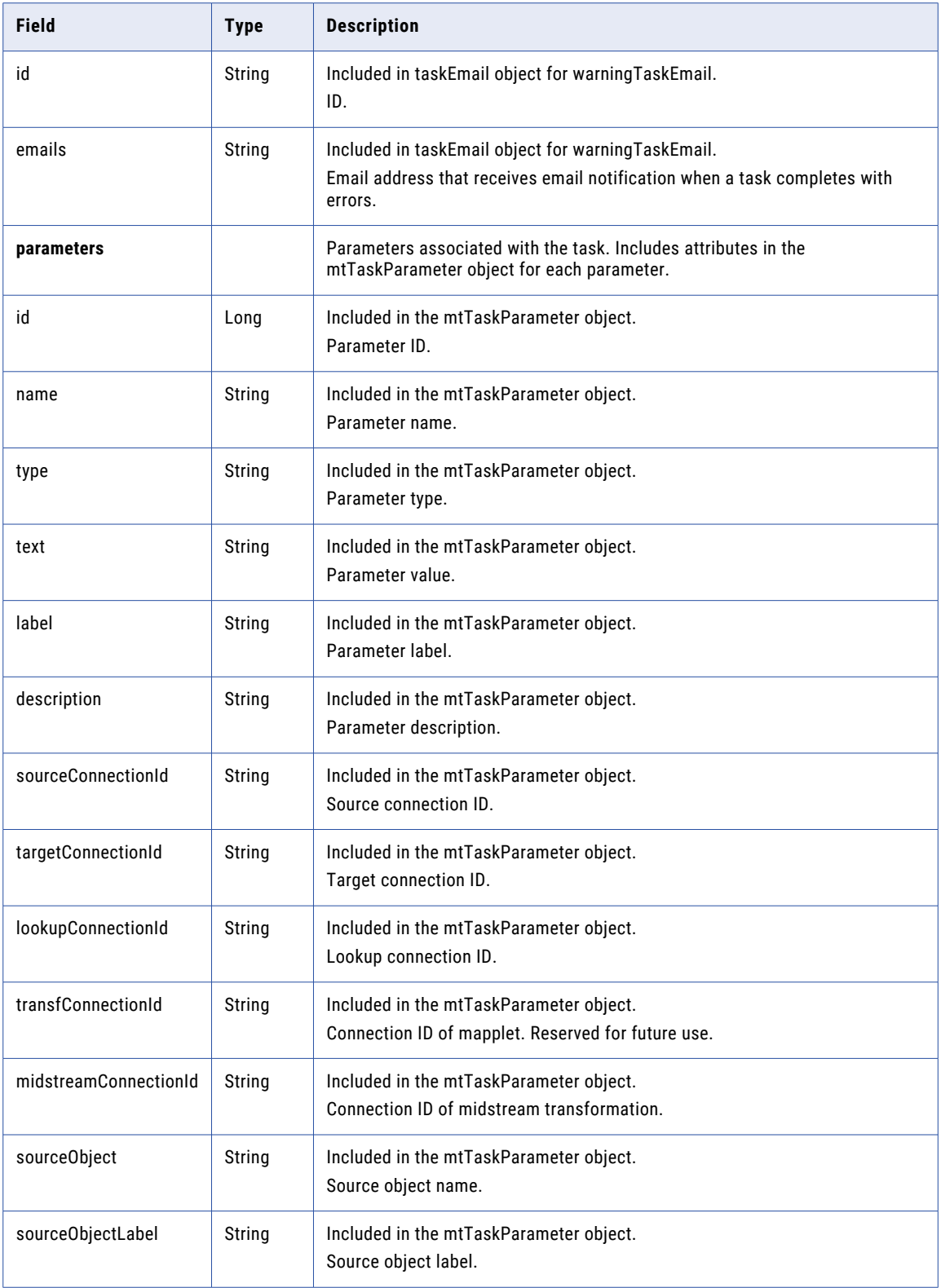

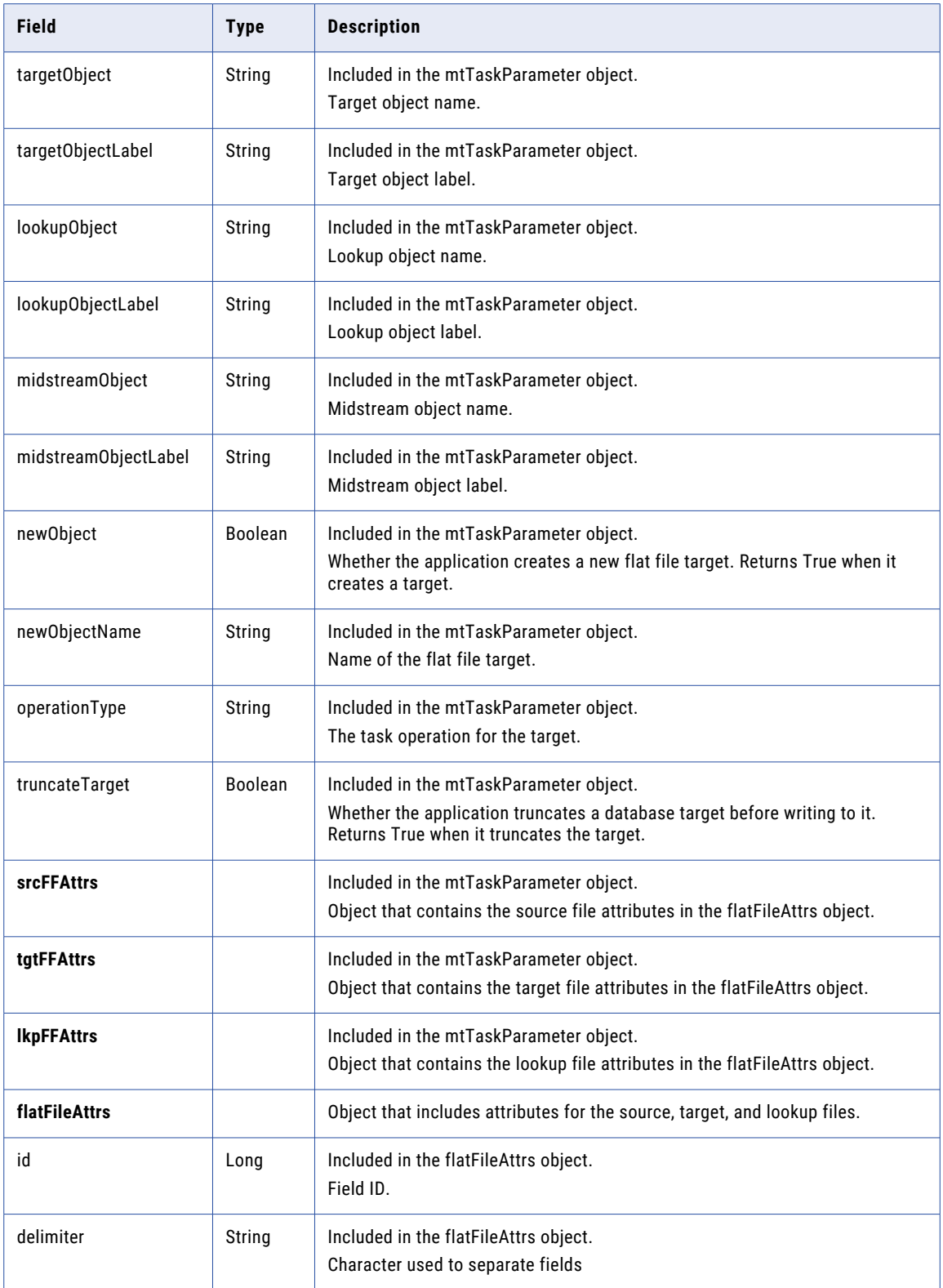

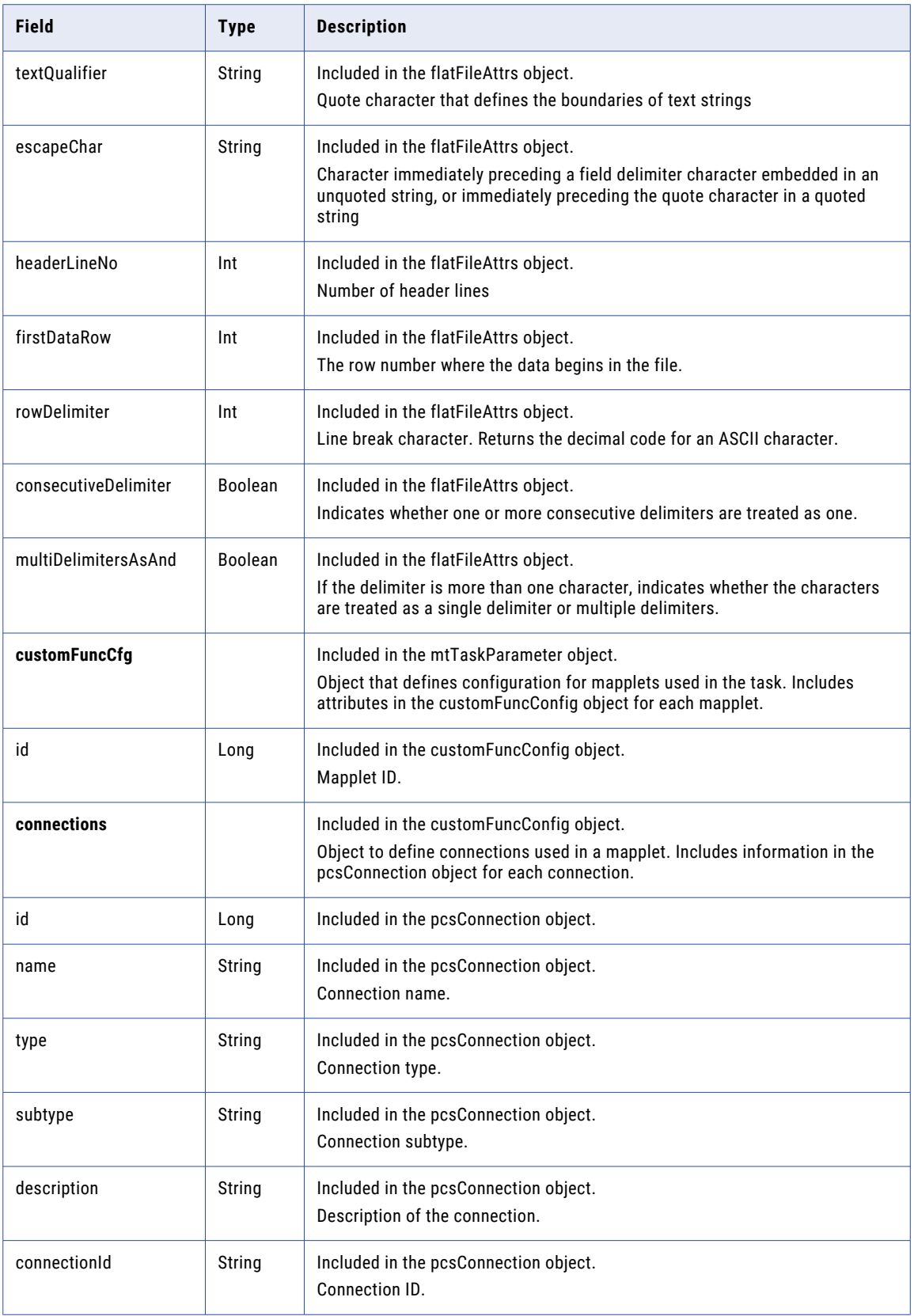

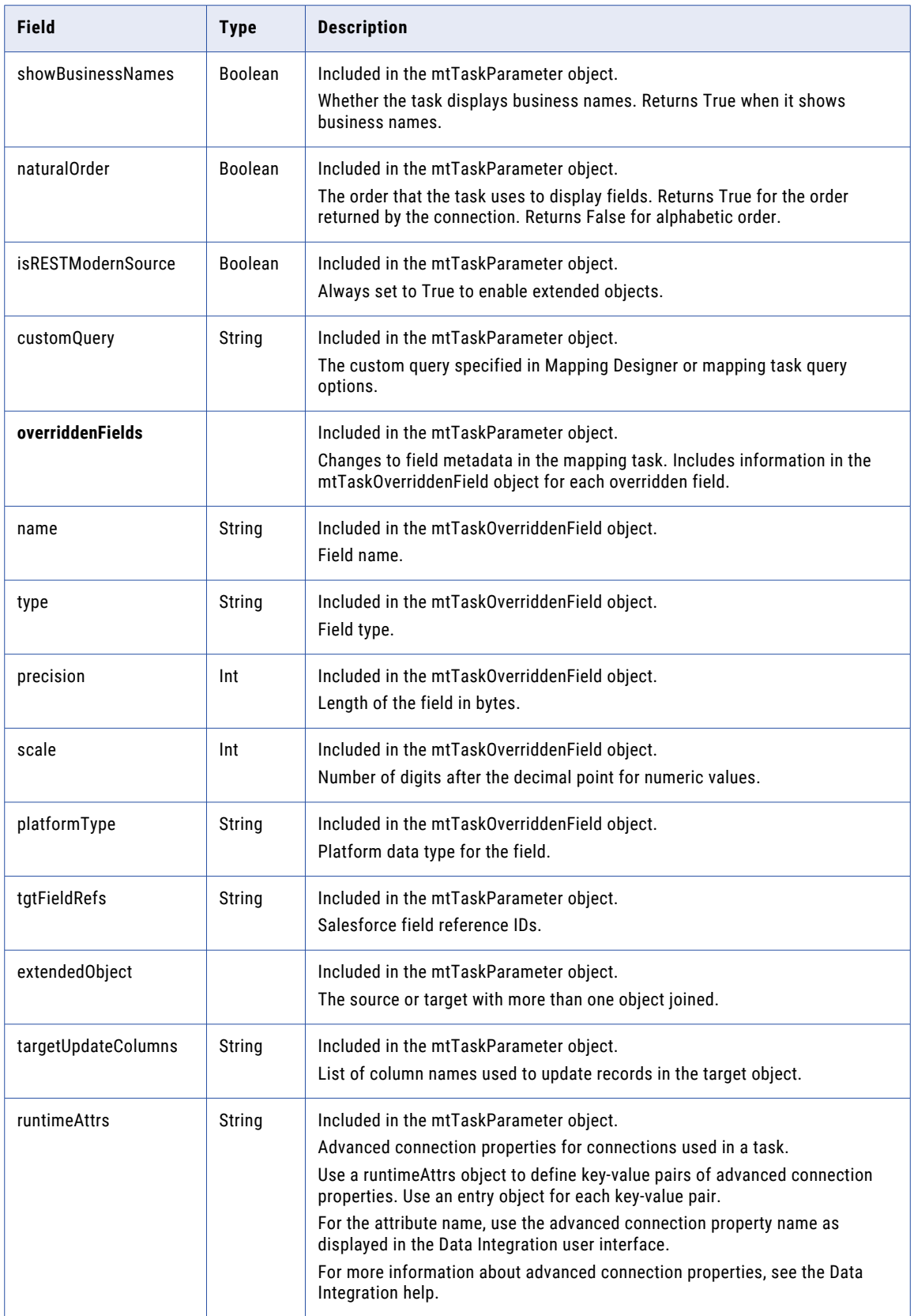
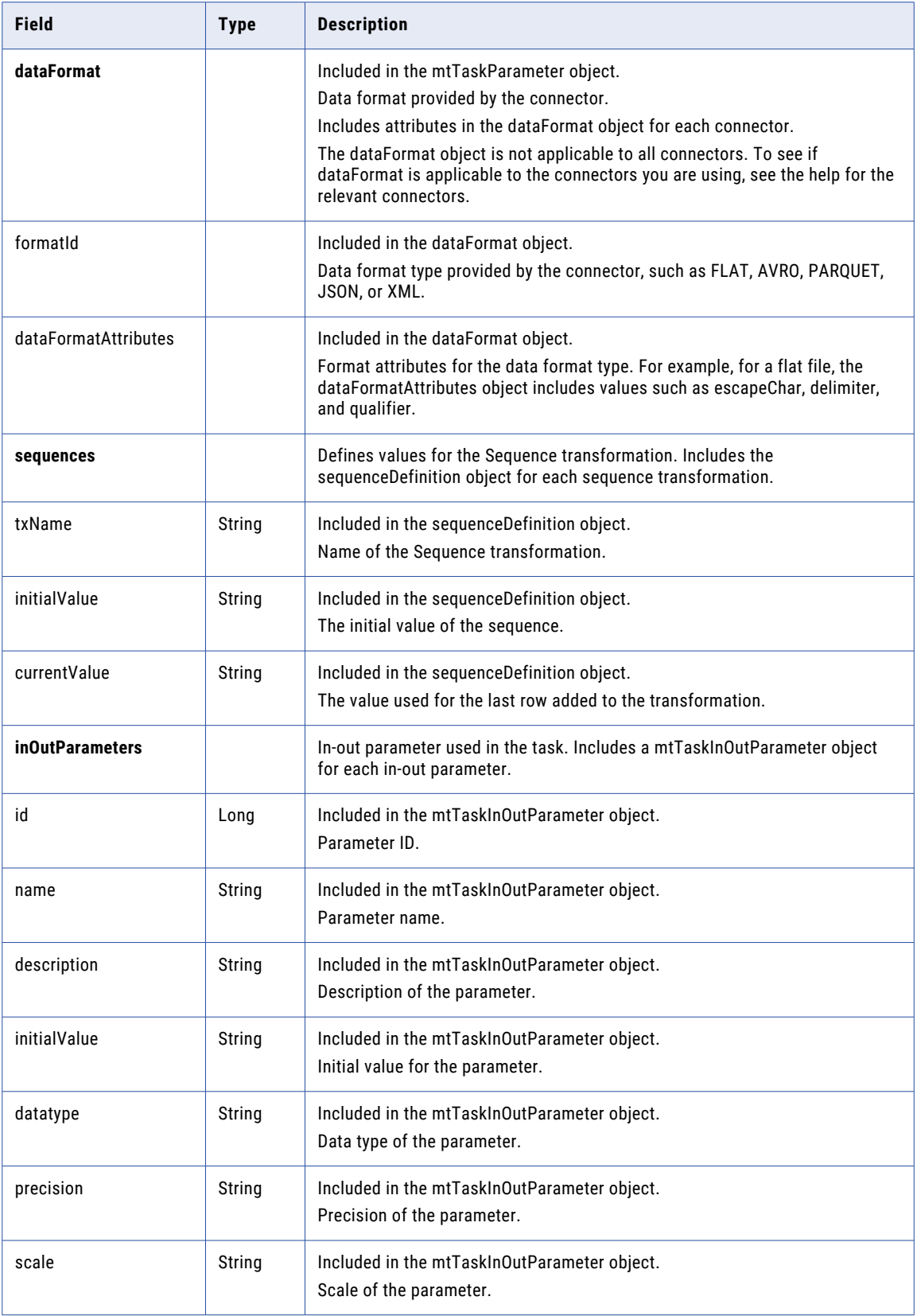

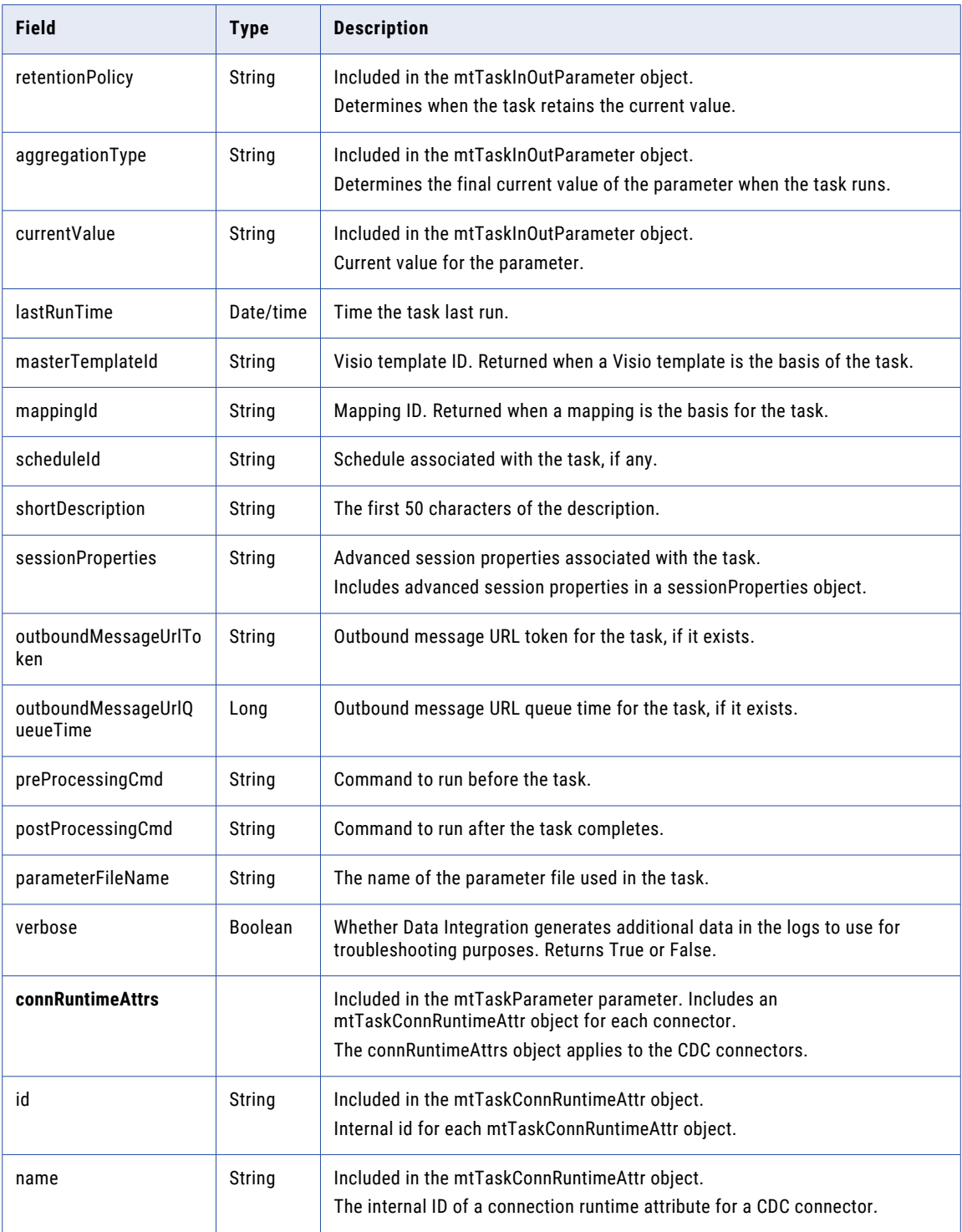

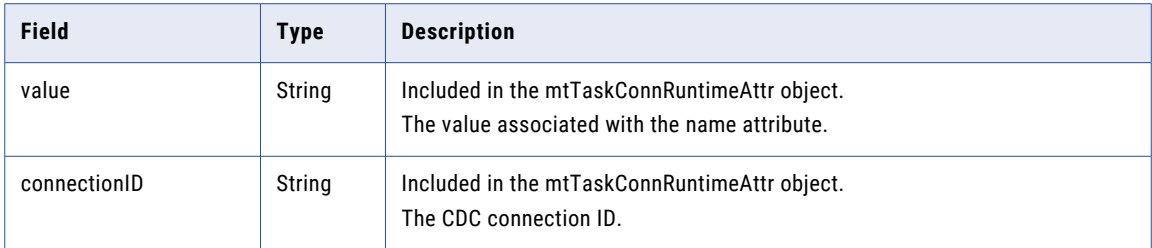

#### POST request

To create a mapping task, use the following URI:

/api/v2/mttask/

If you want to specify a location for the task, include the container ID in the request. If the container ID isn't included in the request, the task is created in the Default folder. You can find the container ID for a project or folder in the Data Integration user interface. On the **Explore** page, select the folder. In the URL, the last string of characters is the container ID.

For example, in the following URL, the container ID is dH2DuGJYda7ijgW4Sm32sR:

```
https://na1.dm-us.informaticacloud.com/diUI/products/integrationDesign/main/Explore/
dH2DuGJYda7ijgW4Sm32sR
```
To update a mapping task, include the task ID or federated task ID in the URI. To find the federated task ID, use the lookup resource. The federated task ID is the value of the id field in the lookup response.

Use one of the following URIs:

/api/v2/mttask/<id> /api/v2/mttask/frs/<id>

You can submit a partial update using partial mode. If you want to update a field that is within a collection using partial mode, you must include the key field for the collection. The following table lists the collections in the mttask resource and the corresponding key fields:

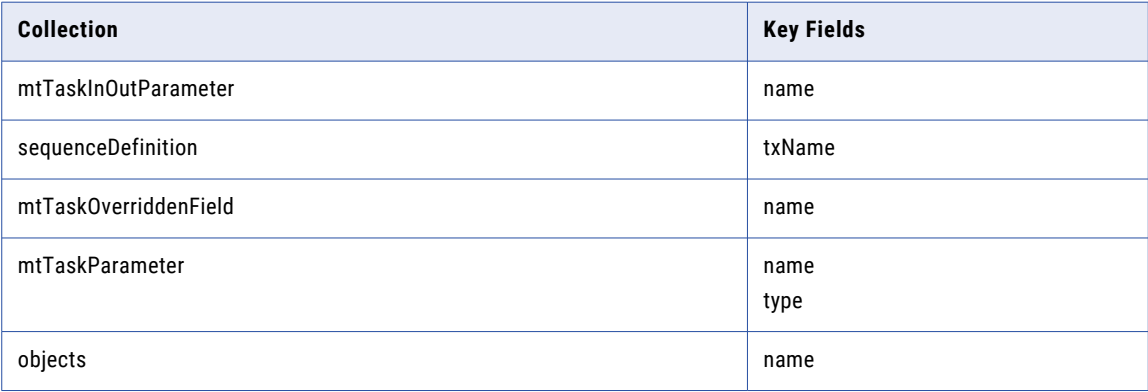

To submit a request using partial mode, use a JSON request and include the following line in the header:

Update-Mode=PARTIAL

The following table describes the attributes you can include in an mtTask object:

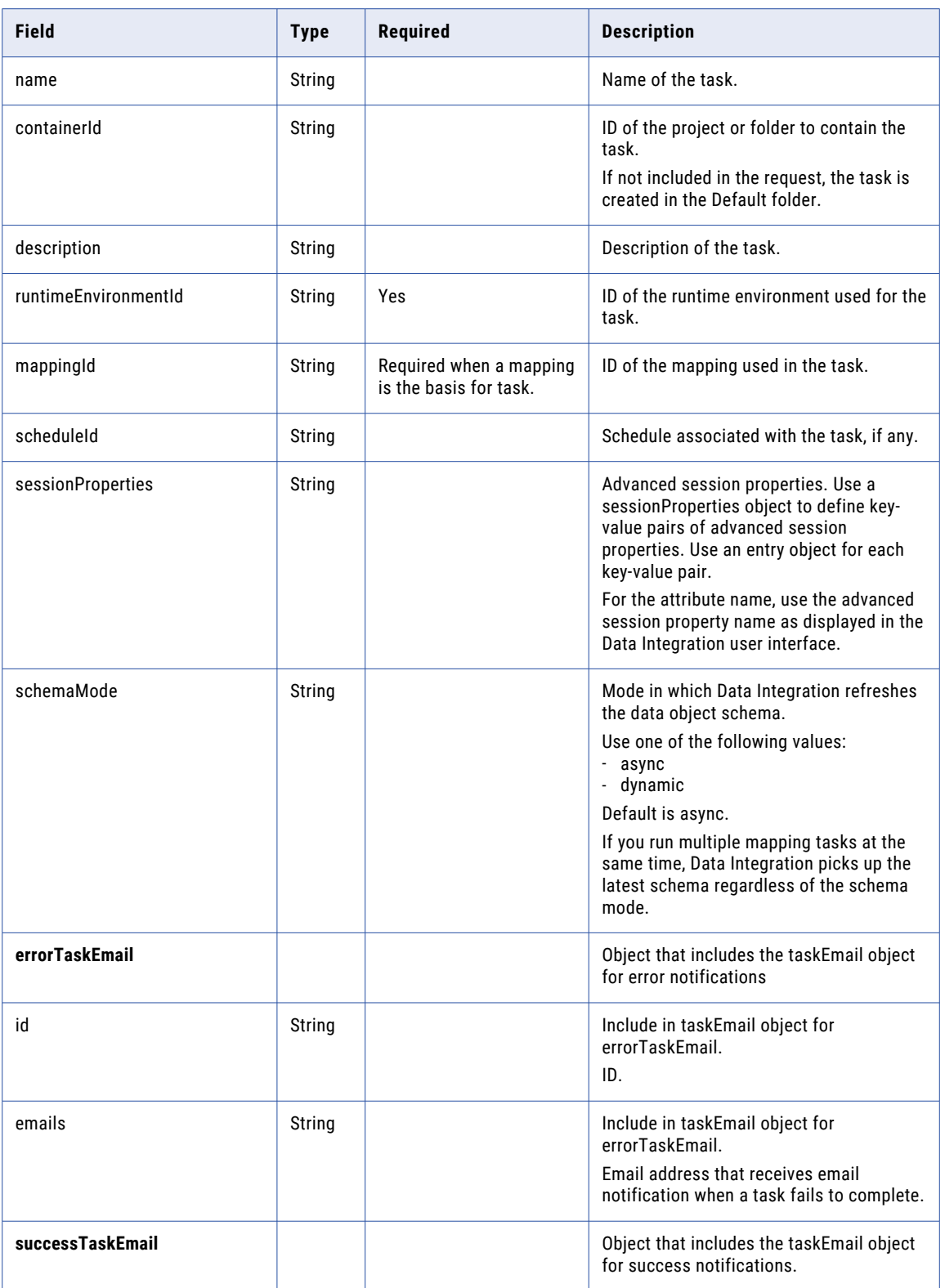

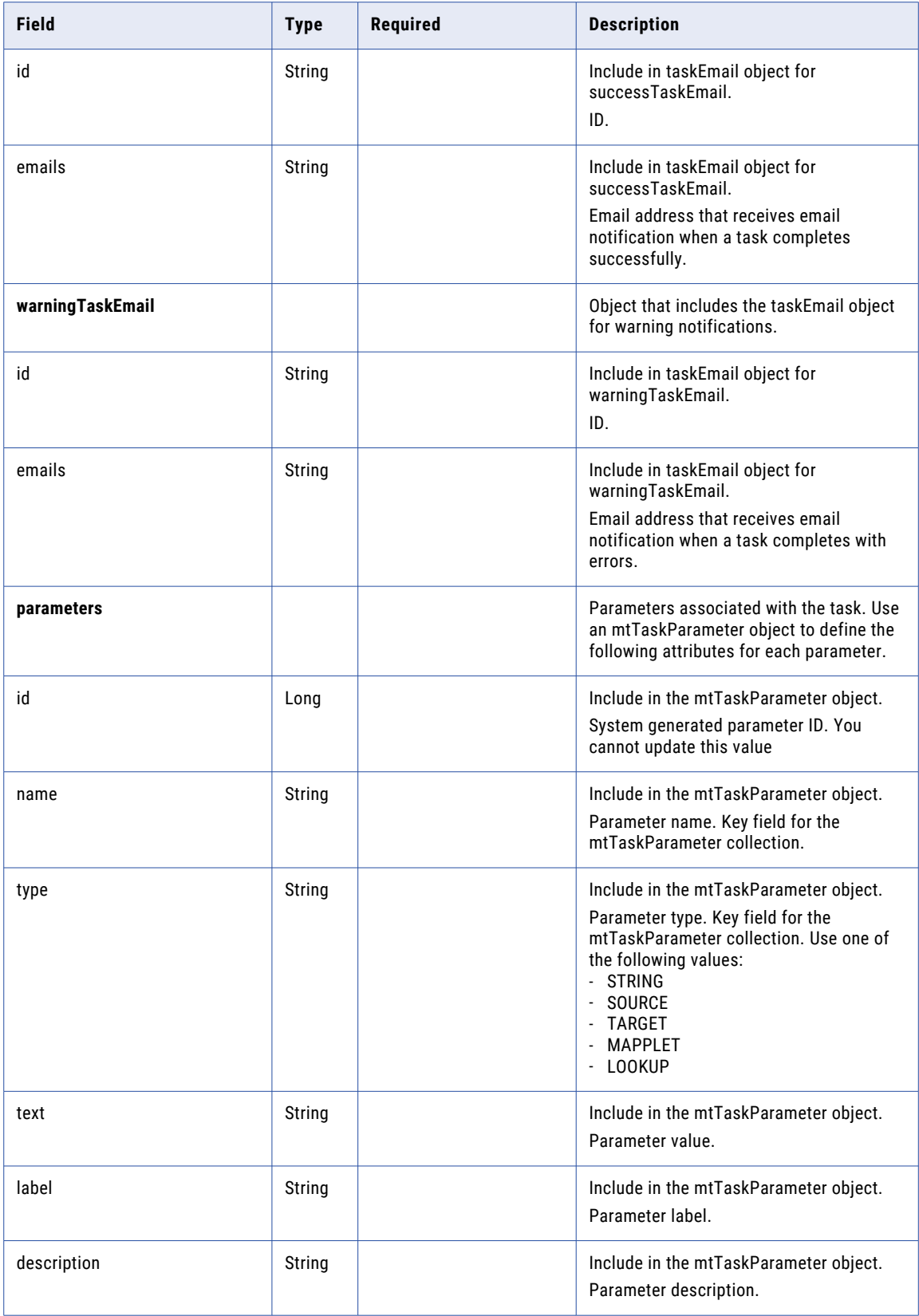

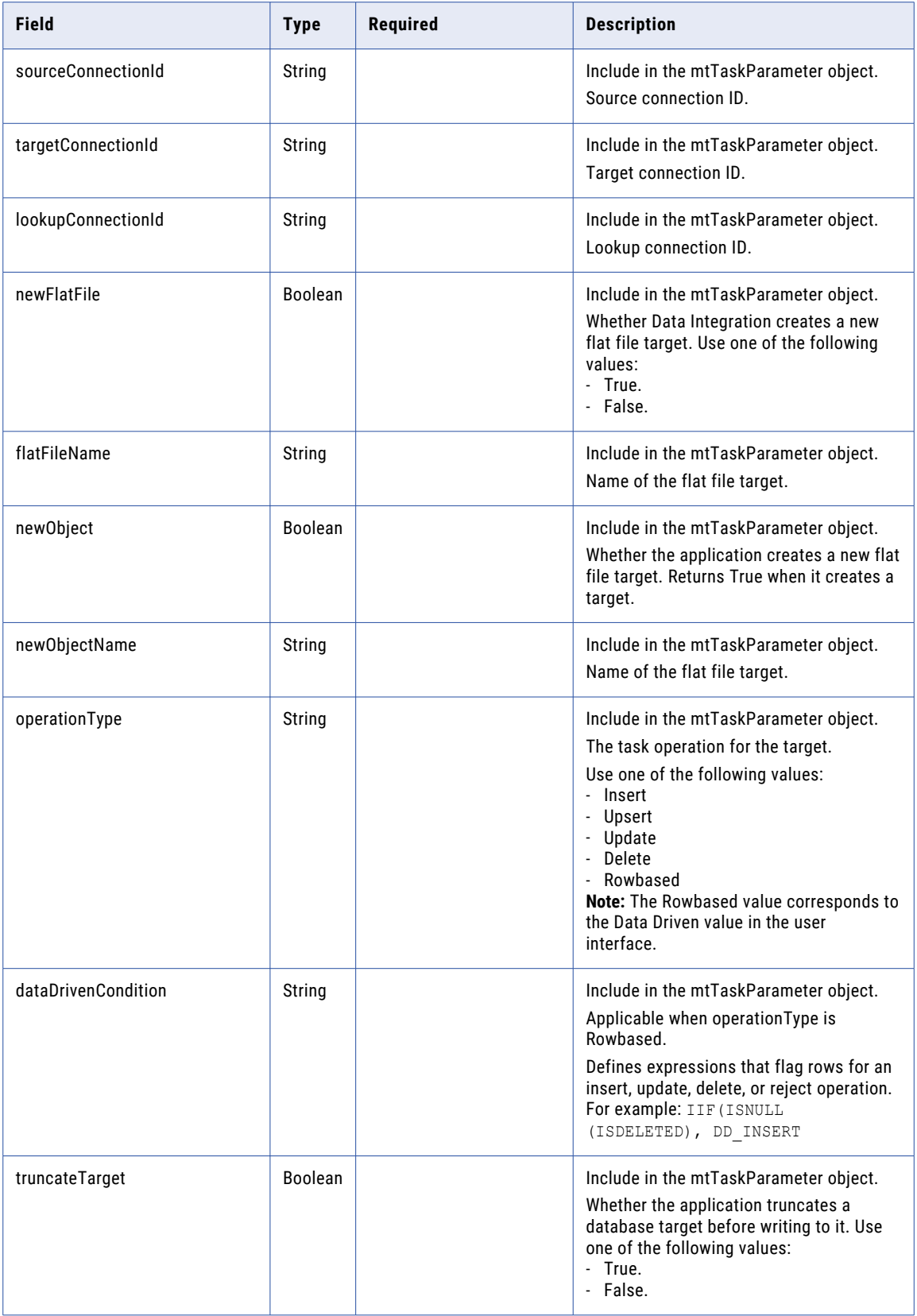

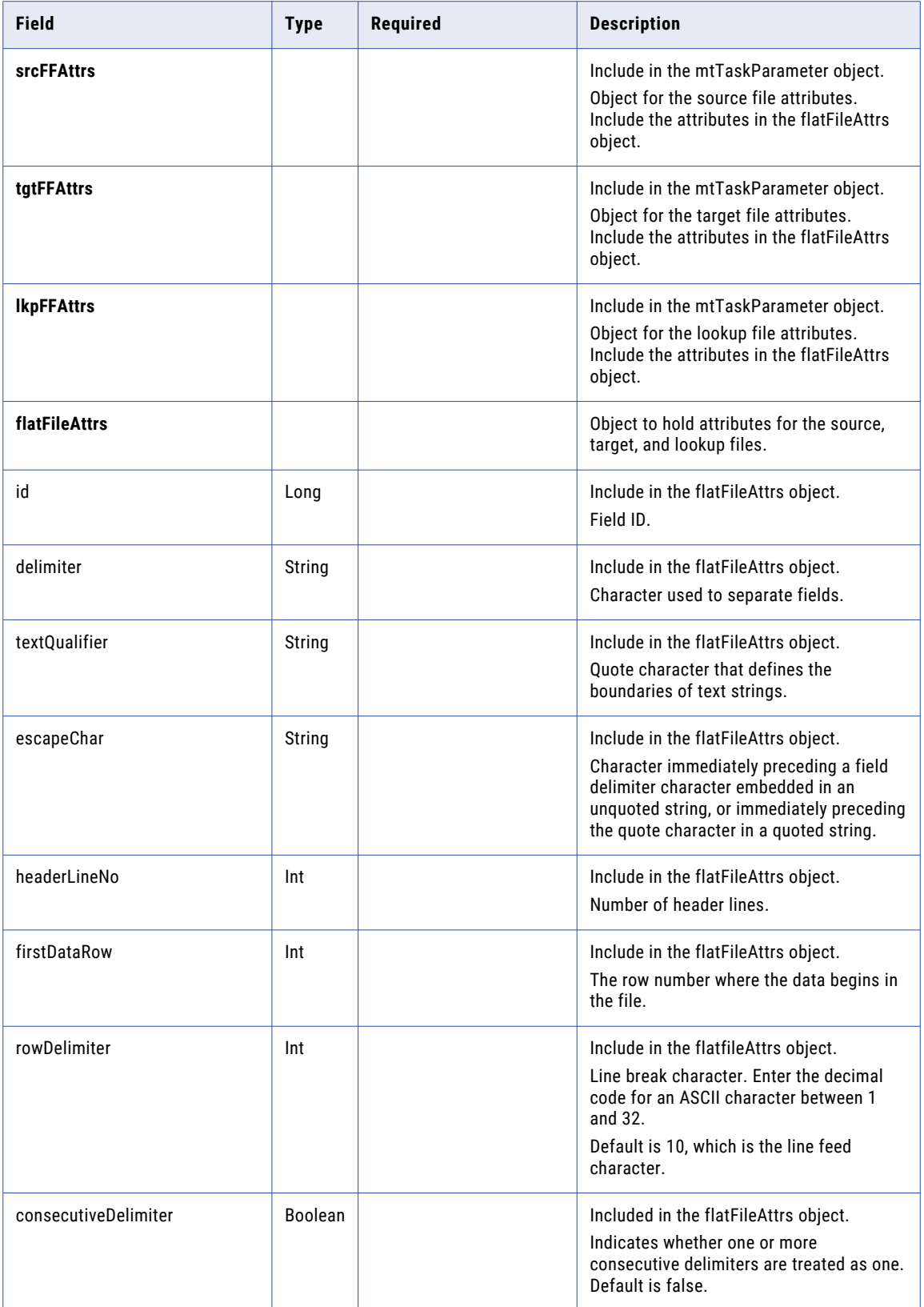

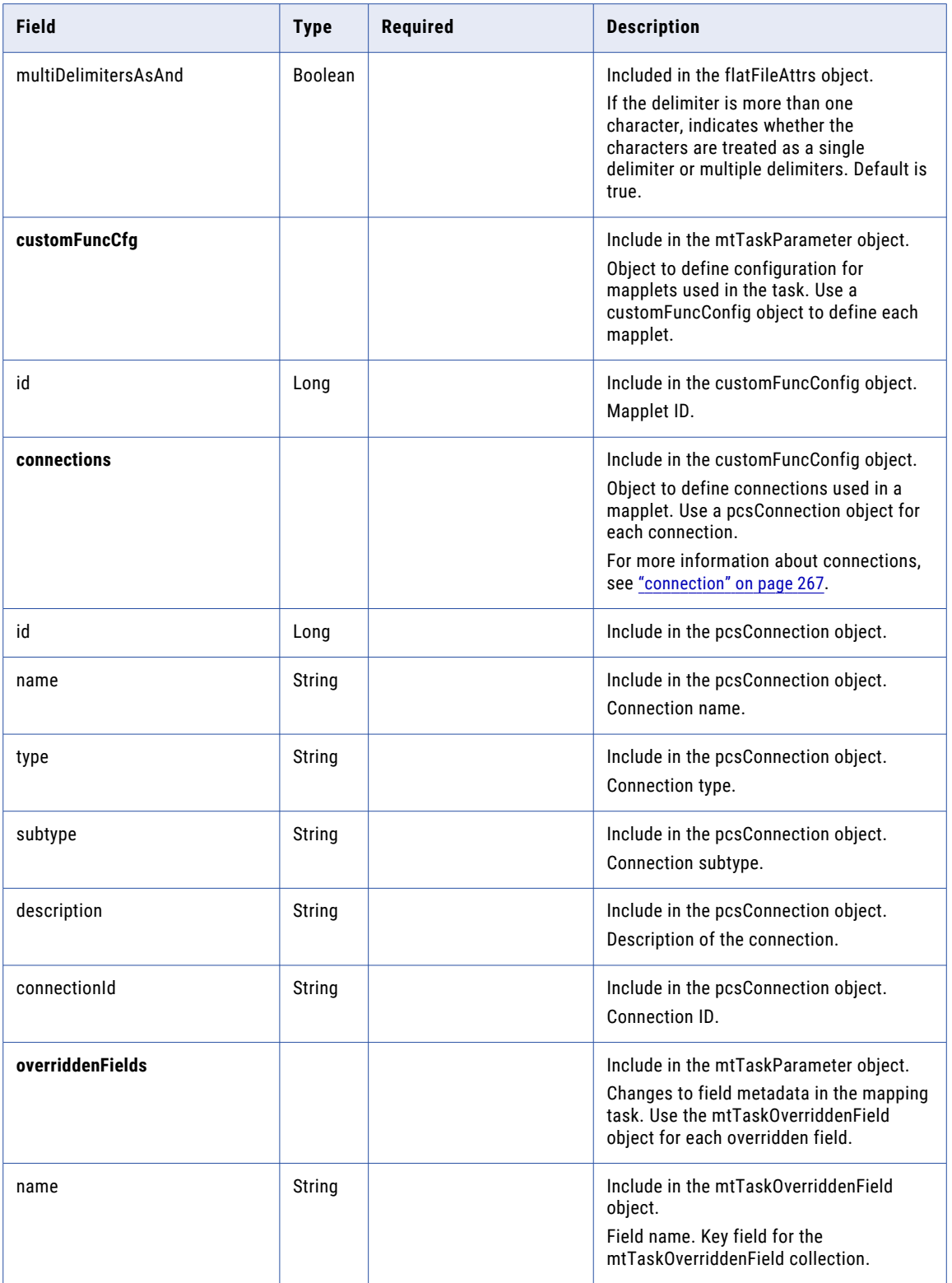

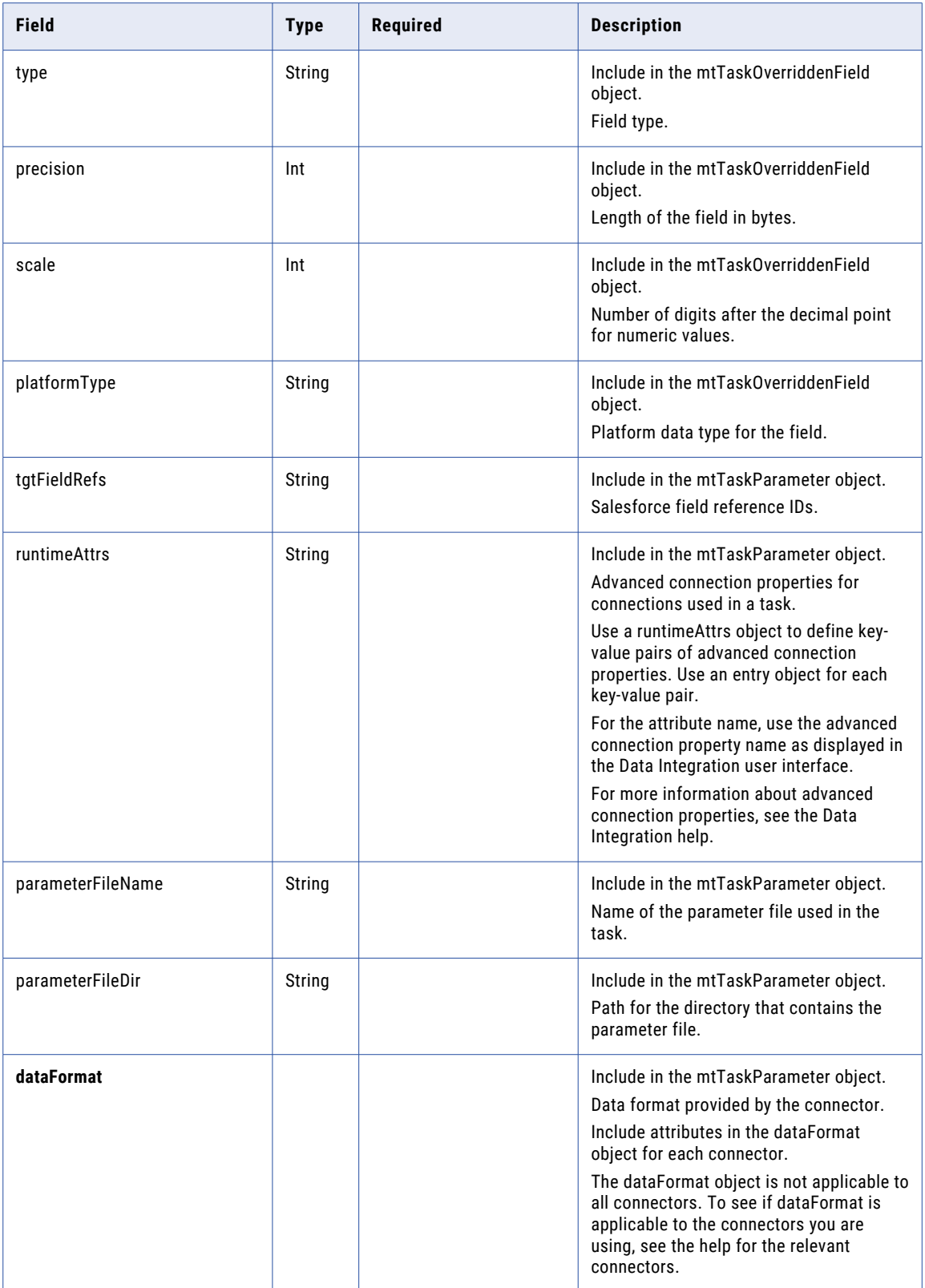

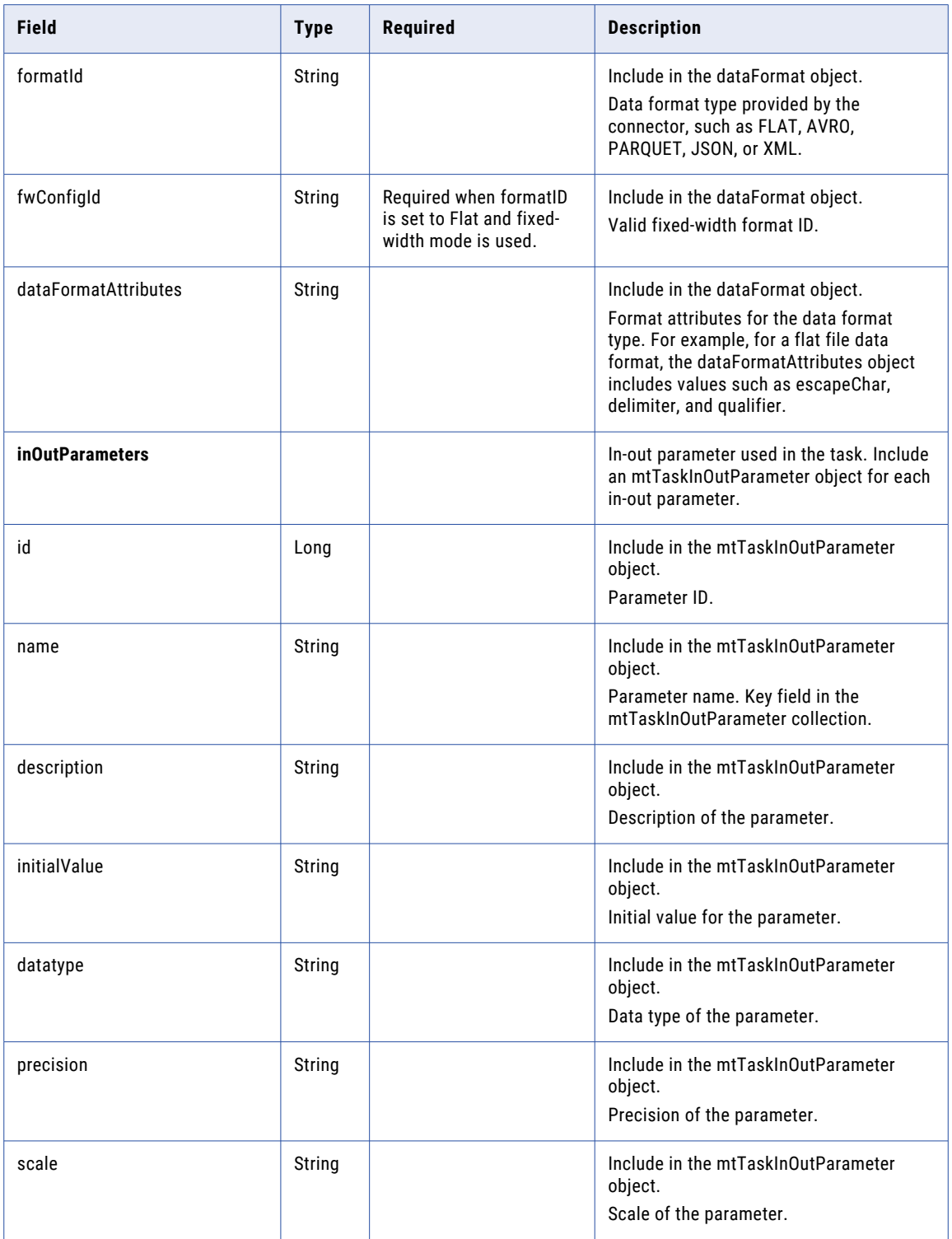

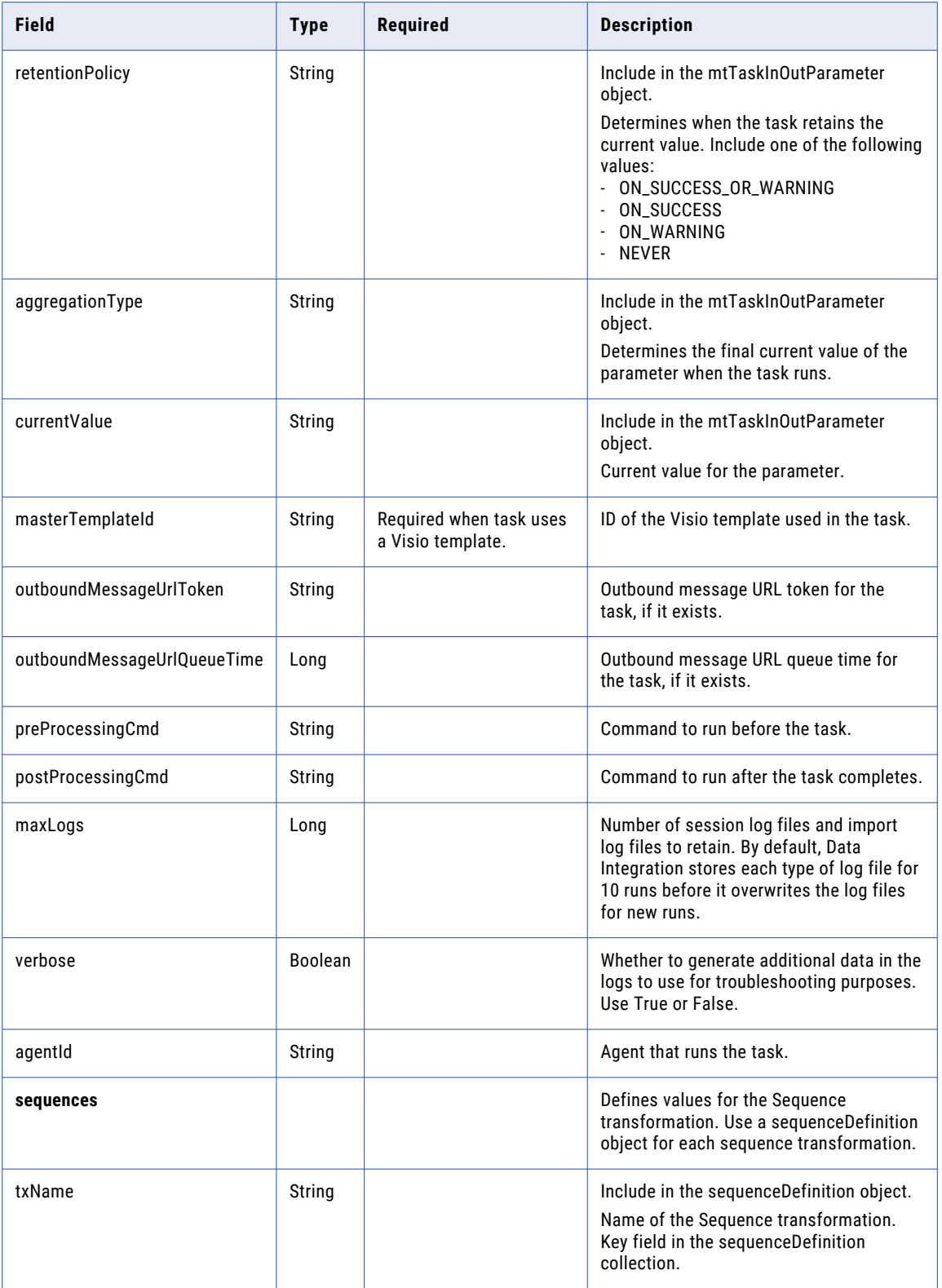

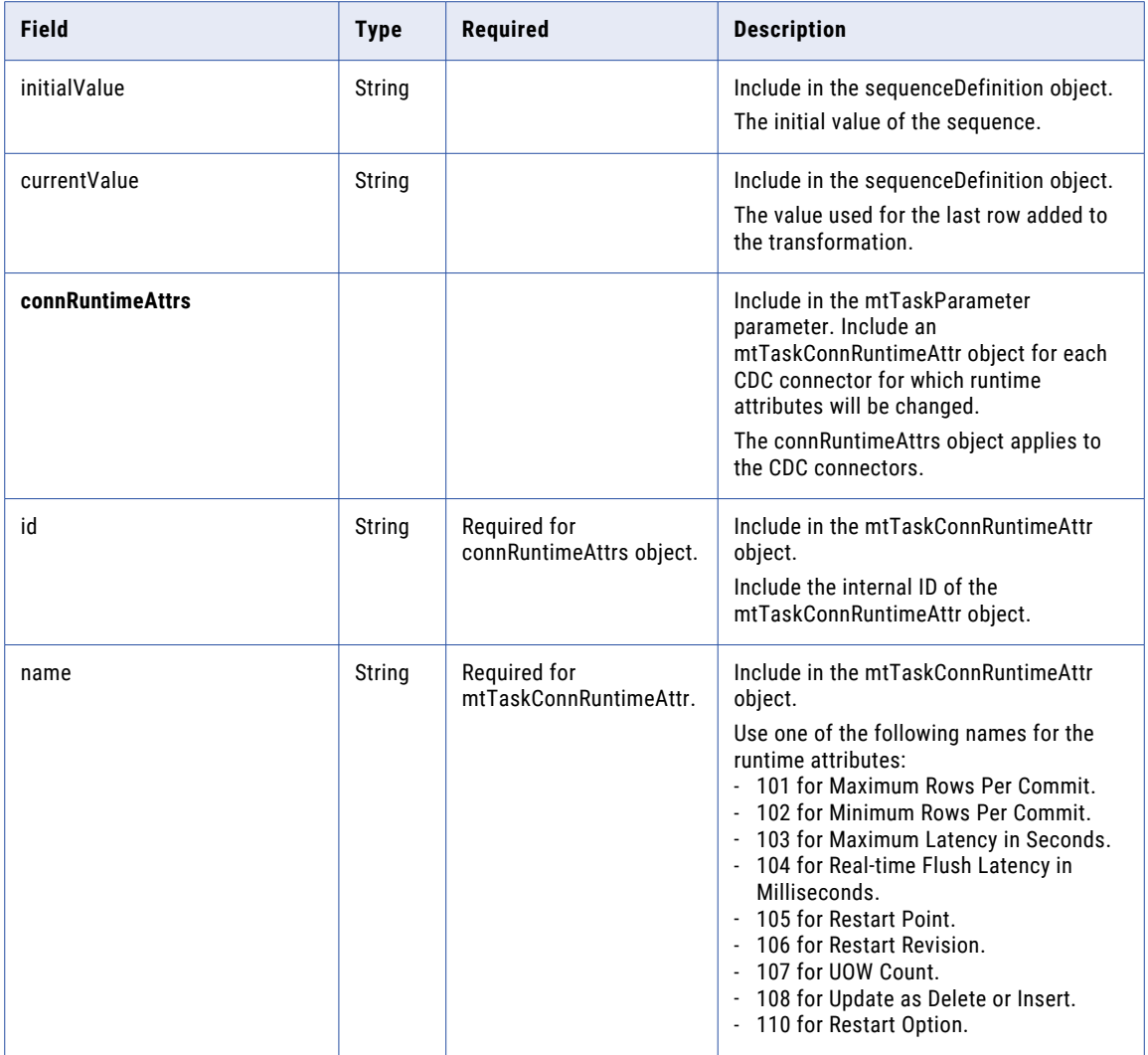

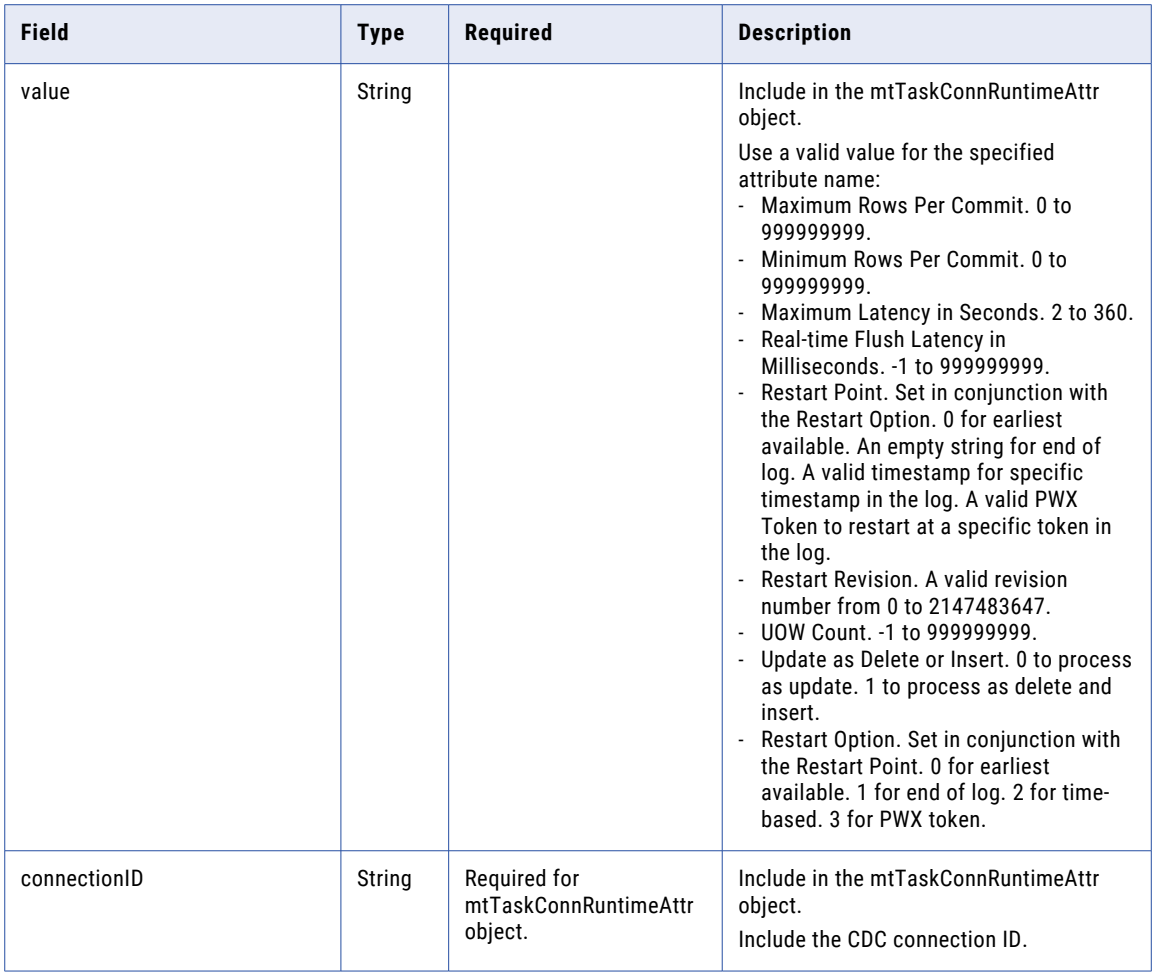

### POST response

If successful, returns the mtTask object that you created or updated. Returns the error object if errors occur.

#### DELETE request

To delete a mapping task, use the task ID in the following URI:

/api/v2/mttask/<id>

**Note:** You cannot use the federated task ID to delete a mapping task.

#### DELETE response

Returns the 200 response code if the request is successful.

Returns the error object if errors occur.

### POST example

To create a new mapping task with XML, you might use the following request:

```
POST <serverUrl>/api/v2/mttask
Content-Type: application/xml
Accept: application/xml
icSessionId: <icSessionId>
```
 $<sub>mtransk</sub>$ </sub>

```
<errorTaskEmail>
   <taskEmail>
     <emails>email dev@company.com, email2 dev@company.com</emails>
   </taskEmail>
 </errorTaskEmail>
 <successTaskEmail>
   <taskEmail>
     <emails>reviewer@company.com</emails>
   </taskEmail>
 </successTaskEmail>
 <warningTaskEmail>
   <taskEmail>
     <emails>email dev@company.com, email2 dev@company.com</emails>
   </taskEmail>
 </warningTaskEmail>
 <parameters>
   <mtTaskParameter>
     <name>sort convert plugin</name>
     <type>MAPPLET</type>
   </mtTaskParameter>
 </parameters>
 <parameters>
   <mtTaskParameter>
     <name>DB lookup</name>
     <type>LOOKUP</type>
   </mtTaskParameter>
 </parameters>
 <sessionProperties>
     <entry>
        <key>Java Classpath</key>
         <value>C:/test/classpathnew</value>
     </entry>
     <entry>
        <key>Pushdown Optimization</key>
        <value>To Source</value>
     </entry>
     <entry>
        <key>Write Backward Compatible Session Log File</key>
        <value>no</value>
     </entry>
  </sessionProperties>
 <runtimeEnvironmentId>00000398D00000004</runtimeEnvironmentId>
 <sequences>
   <sequenceDefinition>
     <txName>SeqGen1</txName>
     <initialValue>1</initialValue>
     <currentValue>62</currentValue>
   </sequenceDefinition>
 </sequences>
 <preProcessingCmd>echo CurrentDate is 'date'</preProcessingCmd>
 <postProcessingCmd>echo PR-PostProcess</postProcessingCmd>
  <masterTemplateId>00034234M00000R</masterTemplateId>
</mtTask>
```
A successful request returns the mtTask object.

# Mask Rule Parameter Attributes for Masking Techniques

Define the parameter attribute values of a mask rule parameter when you run the mapping task. The attributes that you define depend on the masking technique that you apply.

For example, to mask a billing city field with the Substitution City masking technique, define the following attributes:

```
[
  {
    "referenceField": "BillingCity",
   "pcType": "string",
```

```
"precision": 40,
  "paramMap": {
    "isSeeded": "TRUE",
    "seedValue": "190",
    "dicName": "informatica_mask_us_towns.dic",
    "outputPort": "TOWNNAMES",
  },
  "maskingType": "Substitution City"
}
```
]

The following table lists the attributes that you define for each masking technique:

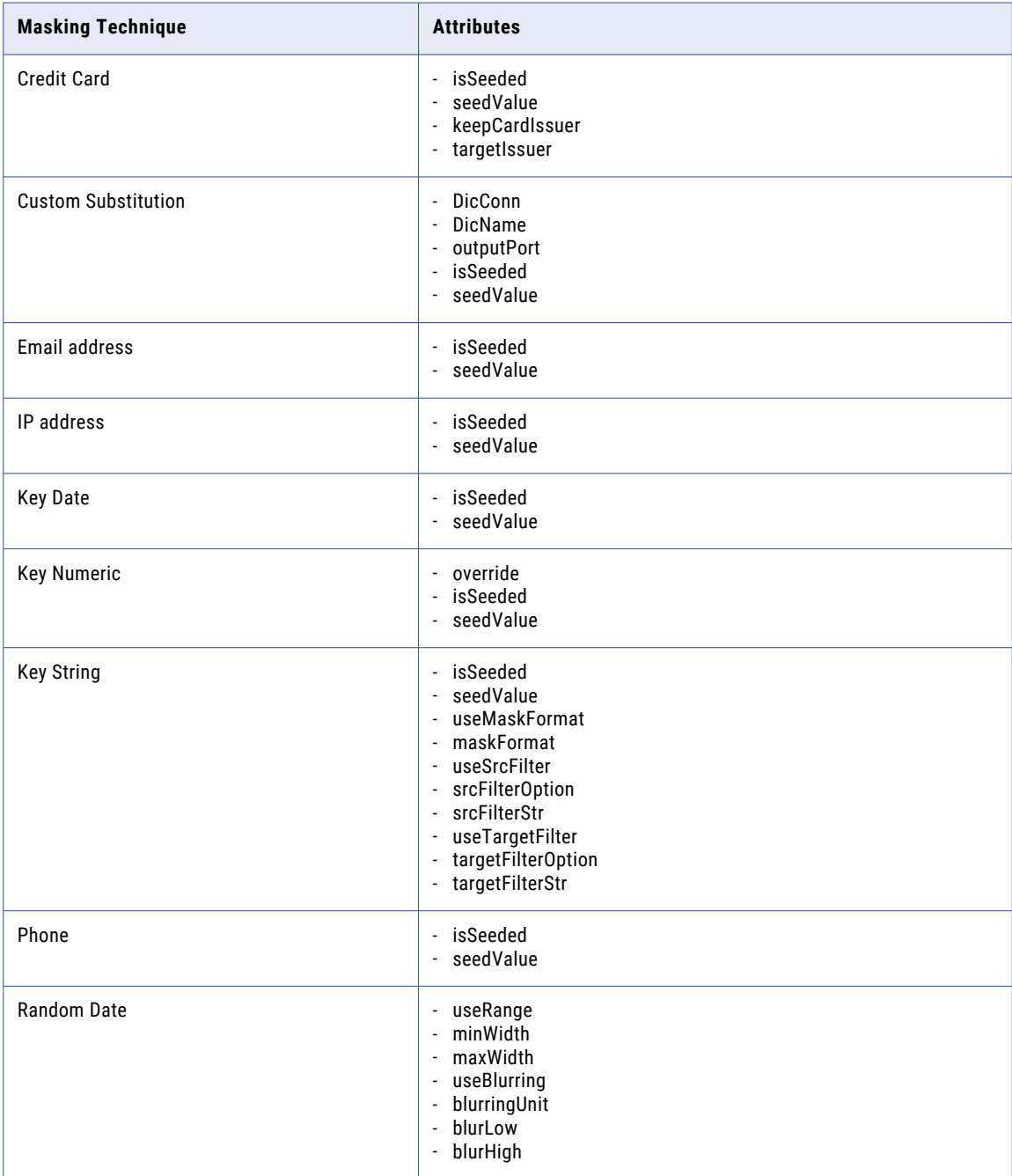

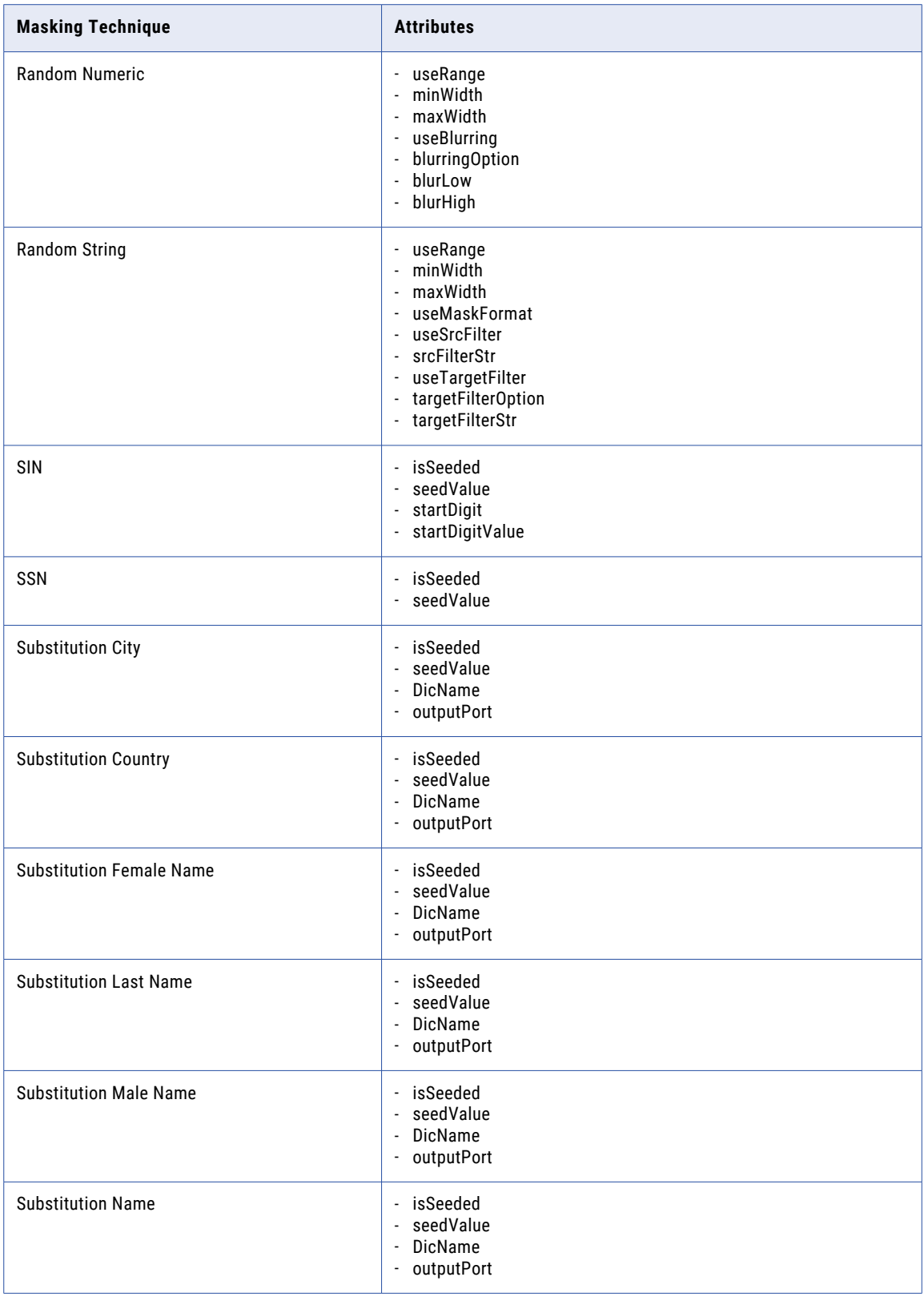

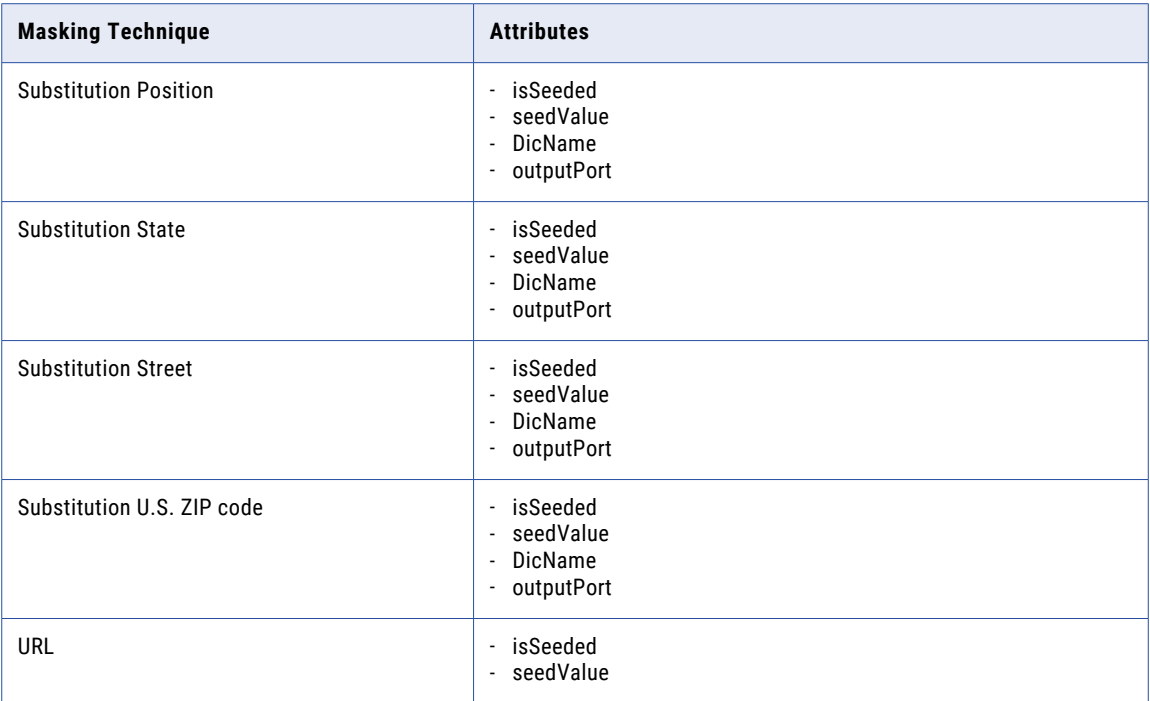

# Mask Rule Parameter Attribute Values

Define the required parameter attribute values when you run the mapping task.

The following table describes the attributes and values that you define for the mask rule parameter:

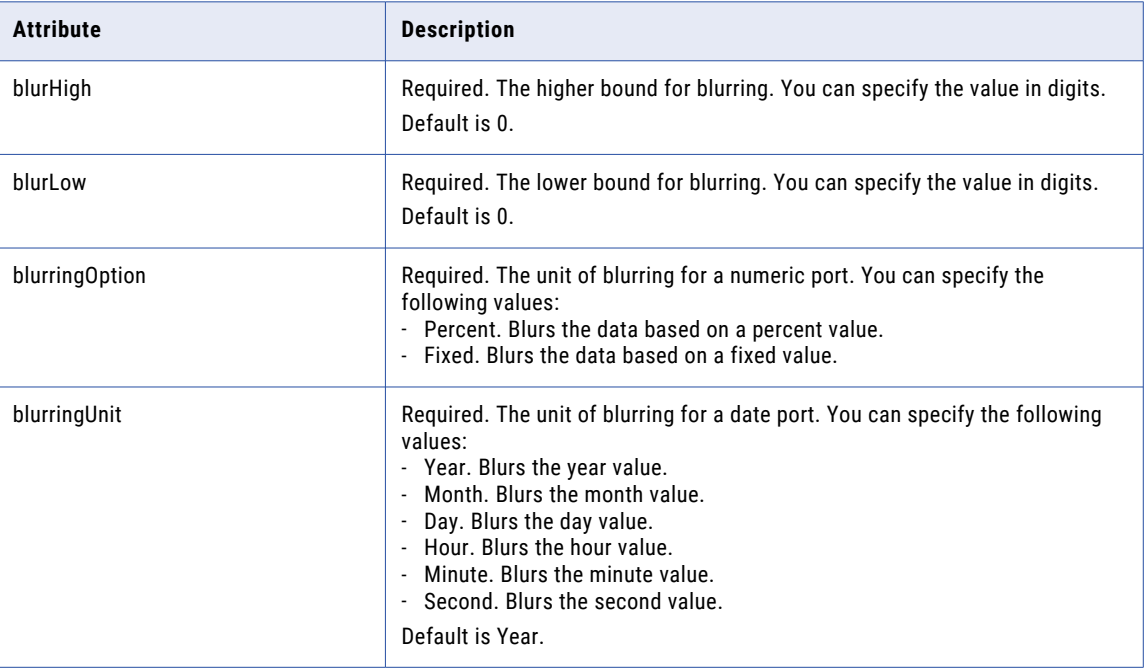

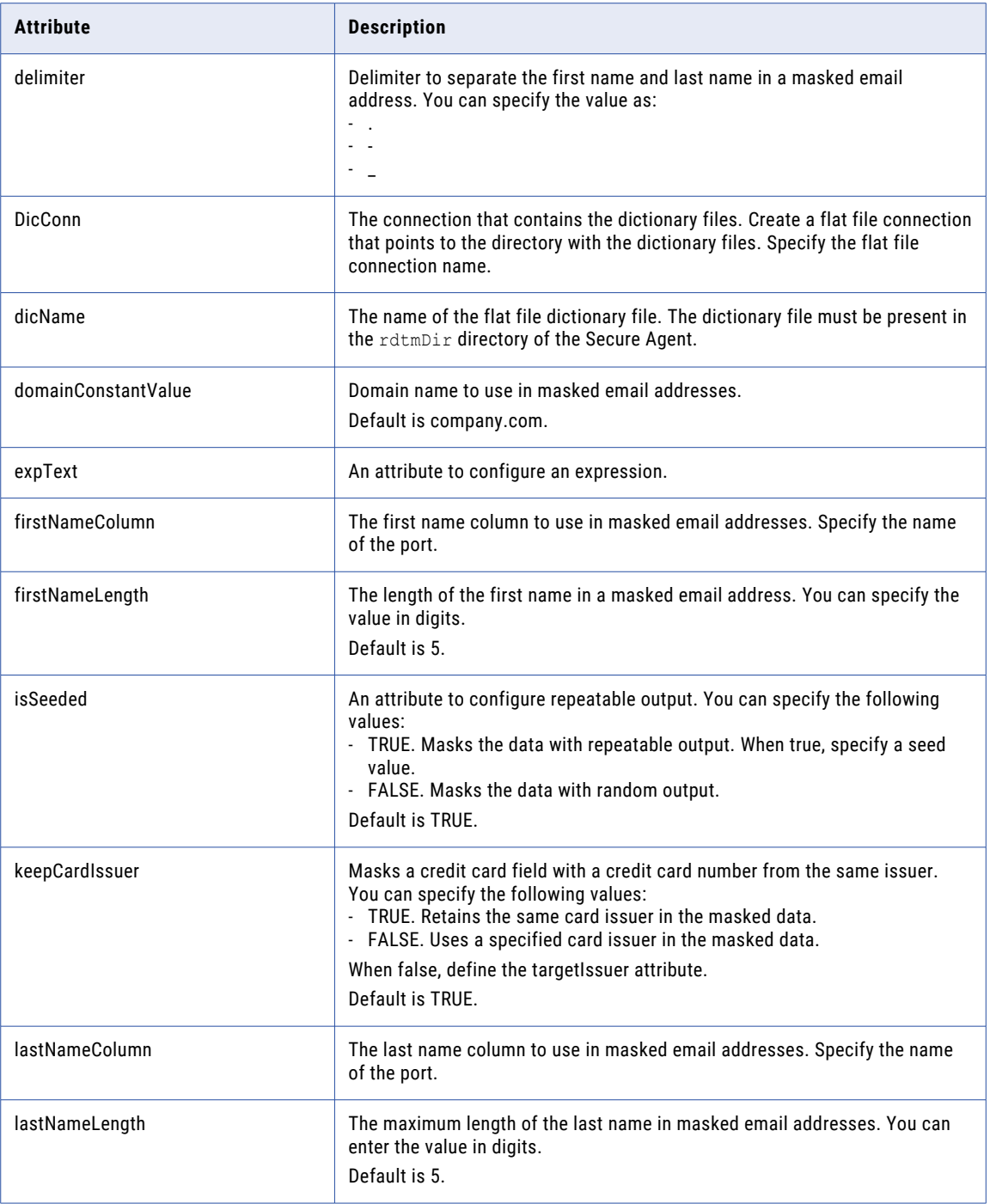

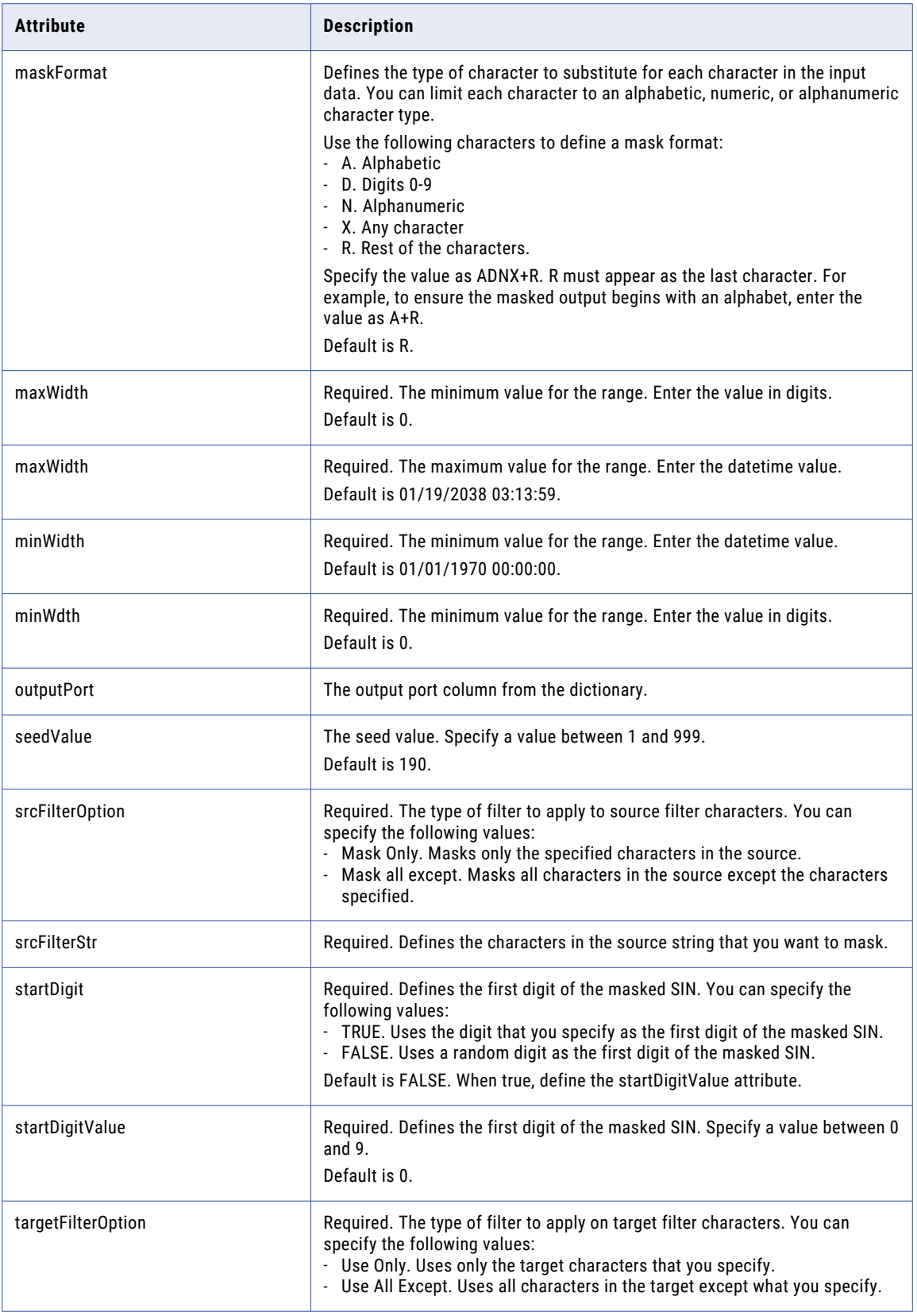

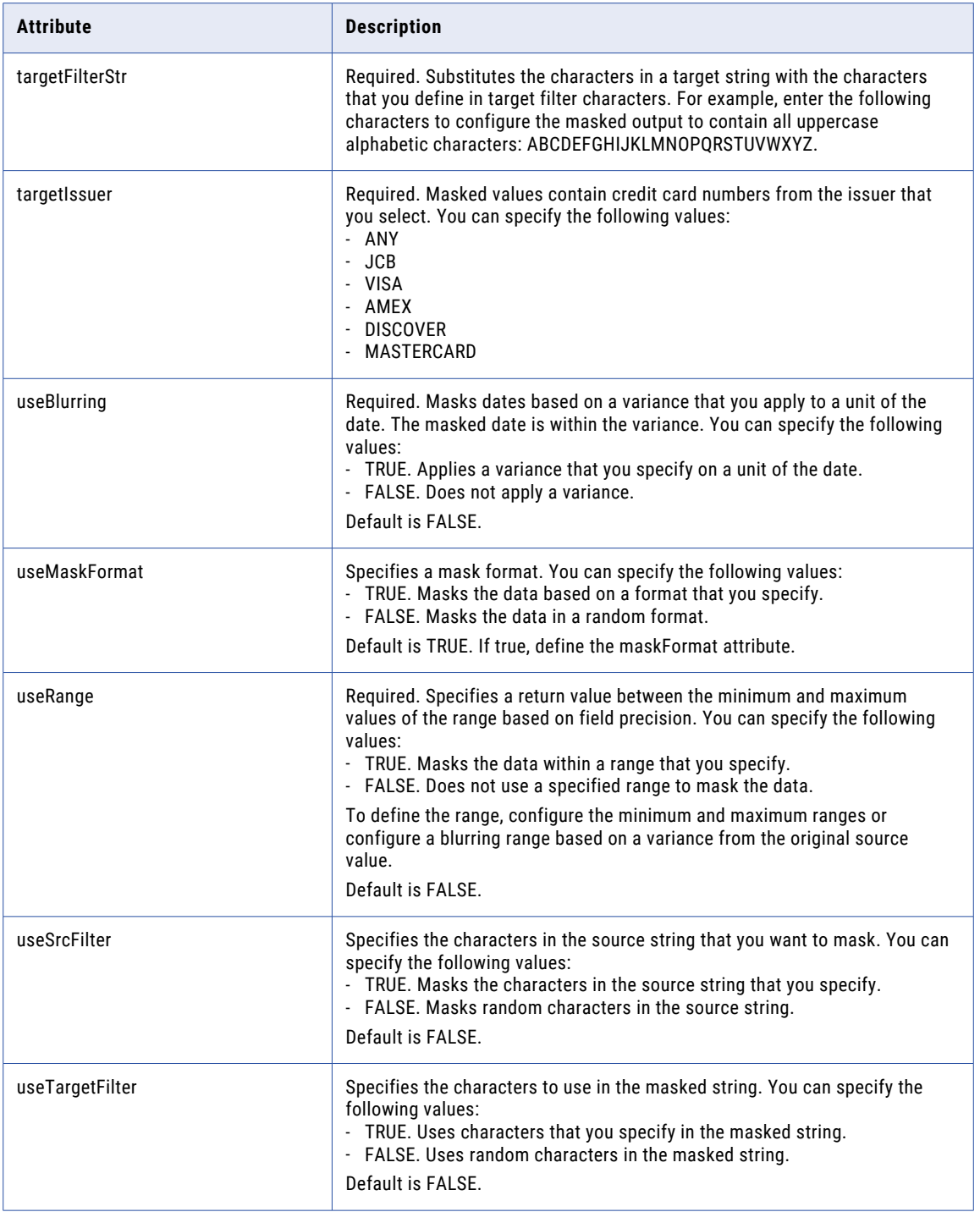

# services

Use the services resource to run industry data services using Informatica Intelligent Cloud Services REST API.

Industry data services refer to a collection of pre-built data services designed to parse, validate, and serialize industry-specific data standards. These data services are available on the data service repository and you can use REST APIs to run them.

When you use the services resource, use the following request header format:

```
<METHOD><br/>base URL>
Content-Type: application/json
Accept: application/json
IDS-SESSION-ID: <SessionId>
```
#### POST request

To run a data service, use the following URI:

/DSRepo/rest/api/v1/services/run/<service name>

Include the following fields in the request:

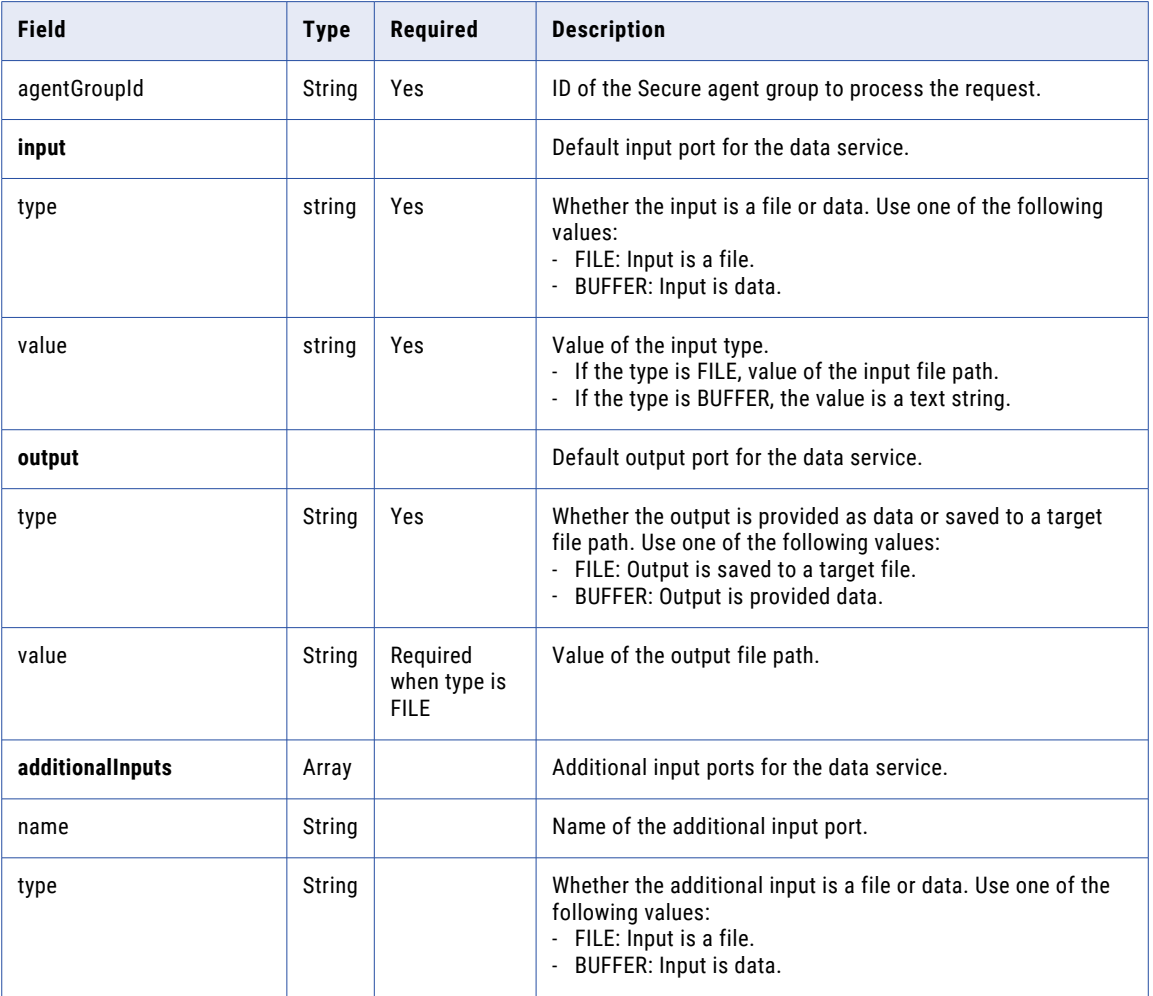

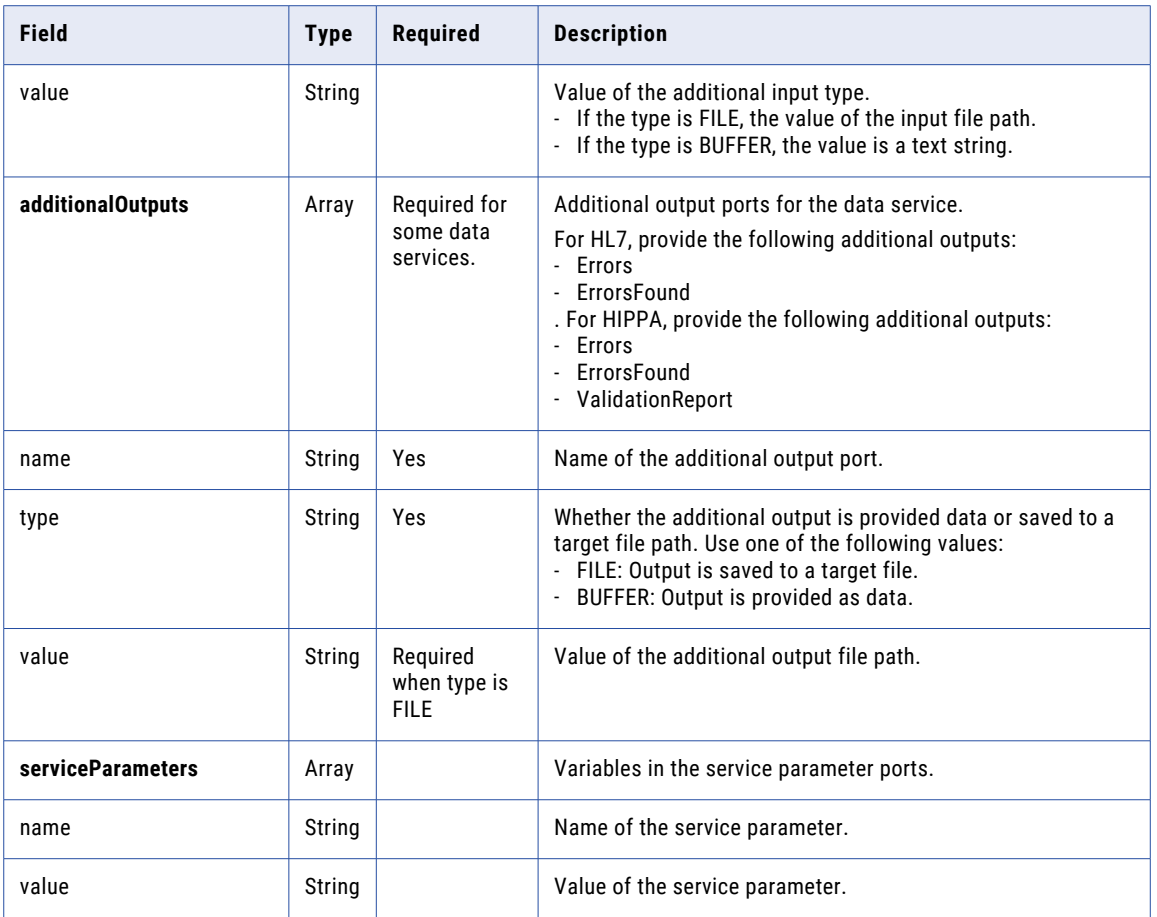

# POST request example

To run an HL7 data service, you might send a request similar to the following example:

```
POST <serverUrl>/DSRepo/rest/api/v1/services/run/HL7_2_6_ADT_A01_Parser
Content-Type: application/json
Accept:application/json
IDS-SESSION-ID:2l0oeVx22Rujiej7yTokmT
{
    "agentGroupId": "010BM02500000000000K",
    "input": {
          "type": "FILE",
          "value": "/root/TEST/v25_s2.txt"
     },
     "output": {
          "type": "FILE",
          "value":"/root/TEST/"
     },
     "additionalInputs": [],
    \},<br>"additionalInputs": [],<br>"serviceParameters": [],
    "additionalOutputs": [
         \left\{ \begin{array}{c} \end{array} \right."name": "Errors",
              "type": "FILE",
              "value":"/root/TEST/"
         },
         {
              "name": "ErrorsFound",
              "type": "FILE",
```

```
"value":"/root/TEST/"
       }
   ]
}
```
### POST response

When you use a POST request to run a data service, it returns a success response if successful or an error object if an error occurs. If the request is unsuccessful, the response includes a reason for the failure.

### POST response example

If the request is successful, you might receive a response similar to the following example:

```
{
    "output": "/root/TEST/HL7_2_6_ADT_A01_Parser_output.xml",
    "additionalOutputs": [
  {
            "type": "file",
            "value": "/root/TEST/HL7_2_6_ADT_A01_Parser_Errors.xml",
            "name": "Errors"
        },
        {
            "type": "file",
            "value": "/root/TEST/HL7_2_6_ADT_A01_Parser_ErrorsFound.xml",
            "name": "ErrorsFound"
        }
    ],
    "message": "Success"
}
```
# **Taskflows**

You can use the REST API to get the status of a taskflow and publish multiple taskflows simultaneously.

For more information about how to run a taskflow as an API, see Running a [taskflow](https://docs.informatica.com/integration-cloud/cloud-data-integration/current-version/taskflows/taskflows/running-a-taskflow-as-an-api.html) as an API.

# Monitoring taskflow status with the status resource

If you have the privilege to view job results in Monitor, you can use the status resource to get the status of a taskflow. You can get the status of a taskflow using the taskflow run ID as a path parameter or using query parameters such as run ID, run status, start time, end time, offset, and row limit.

# GET request

To get the status of a taskflow using the run ID as a path parameter, use the following URI:

```
<Informatica Intelligent Cloud Services URL>/active-bpel/services/tf/status/<run ID>
```
For example:

```
https://na4.dm.us.informaticacloud.com/active-bpel/services/tf/status/
20262247166322413568
```
You can also get the status of multiple taskflows using query parameters. The query parameters are case sensitive.

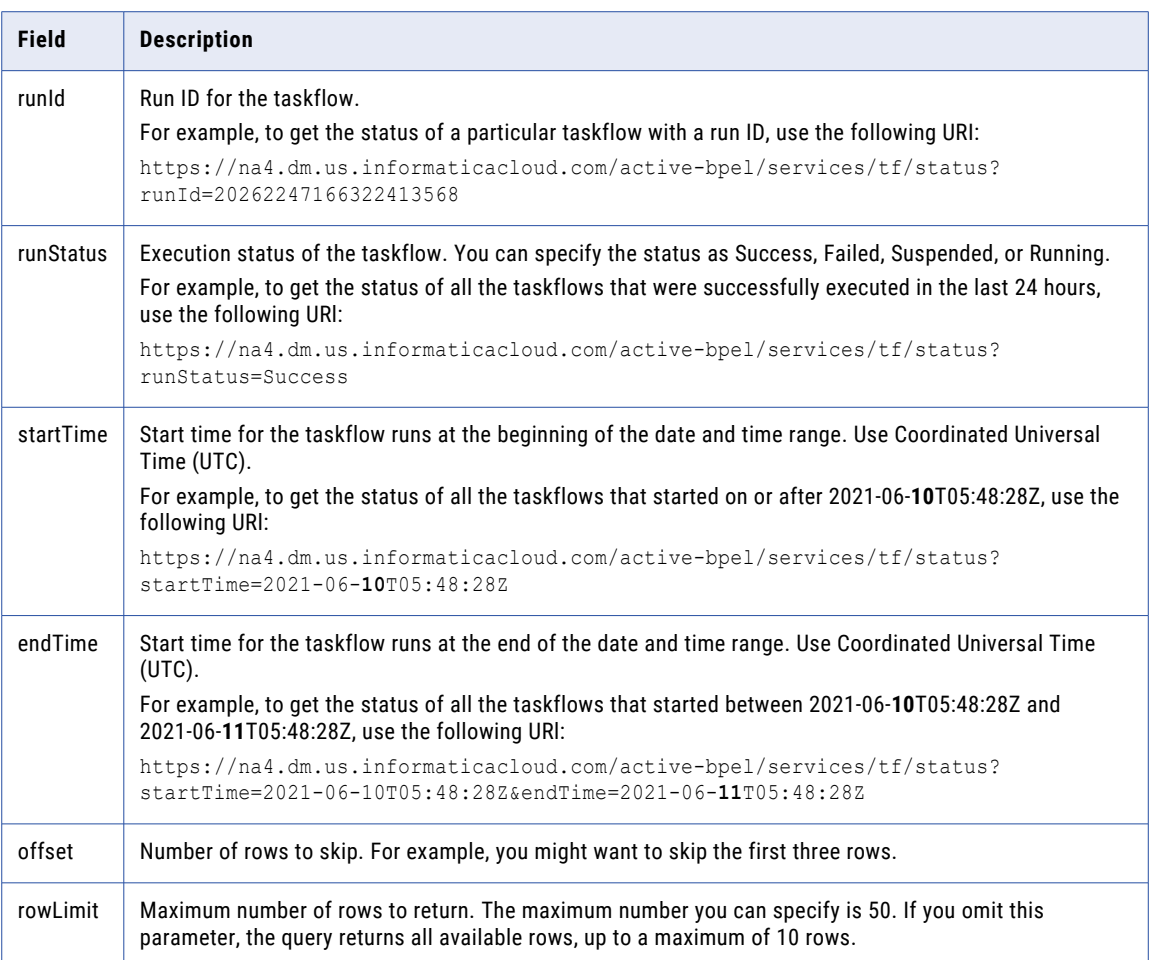

You can use the following optional query parameters in the GET request URI:

You can use any combination of these query parameters to get the status of multiple taskflows. For example, you can use the following URI:

```
<Informatica Intelligent Cloud Services URL>/active-bpel/services/tf/status?
startTime=<startTime>&runStatus=<runStatus>&endTime=<endTime>&rowLimit=<rowLimit>
```
**Note:** If the startTime or endTime parameters are not used in the query, the response contains status information about the taskflows that ran in the last 24 hours.

Authenticate the GET request in one of the following ways:

**•** Use basic authorization and specify the Informatica Intelligent Cloud Services user name and password. For example:

```
GET <Informatica Intelligent Cloud Services URL>/active-bpel/services/tf/status/<run
ID>
Accept: application/json
Authorization: Basic Auth
username: <Informatica Intelligent Cloud Services user name>
password: <Informatica Intelligent Cloud Services password>
```
**•** Use the INFA-SESSION-ID in the HTTP header.

For example:

```
GET <Informatica Intelligent Cloud Services URL>/active-bpel/services/tf/status/<run
ID>
Accept: application/json
INFA-SESSION-ID: <sessionId>
```
To get the INFA-SESSION-ID, use the Platform REST API version 3 login resource. For more information about the login resource, see *REST API Reference*.

Send the request using JSON format. Include the following line in the header: Accept: application/json

# GET response

Returns the taskflow status information if successful or an error object if errors occur.

If successful, returns the following status information for a taskflow:

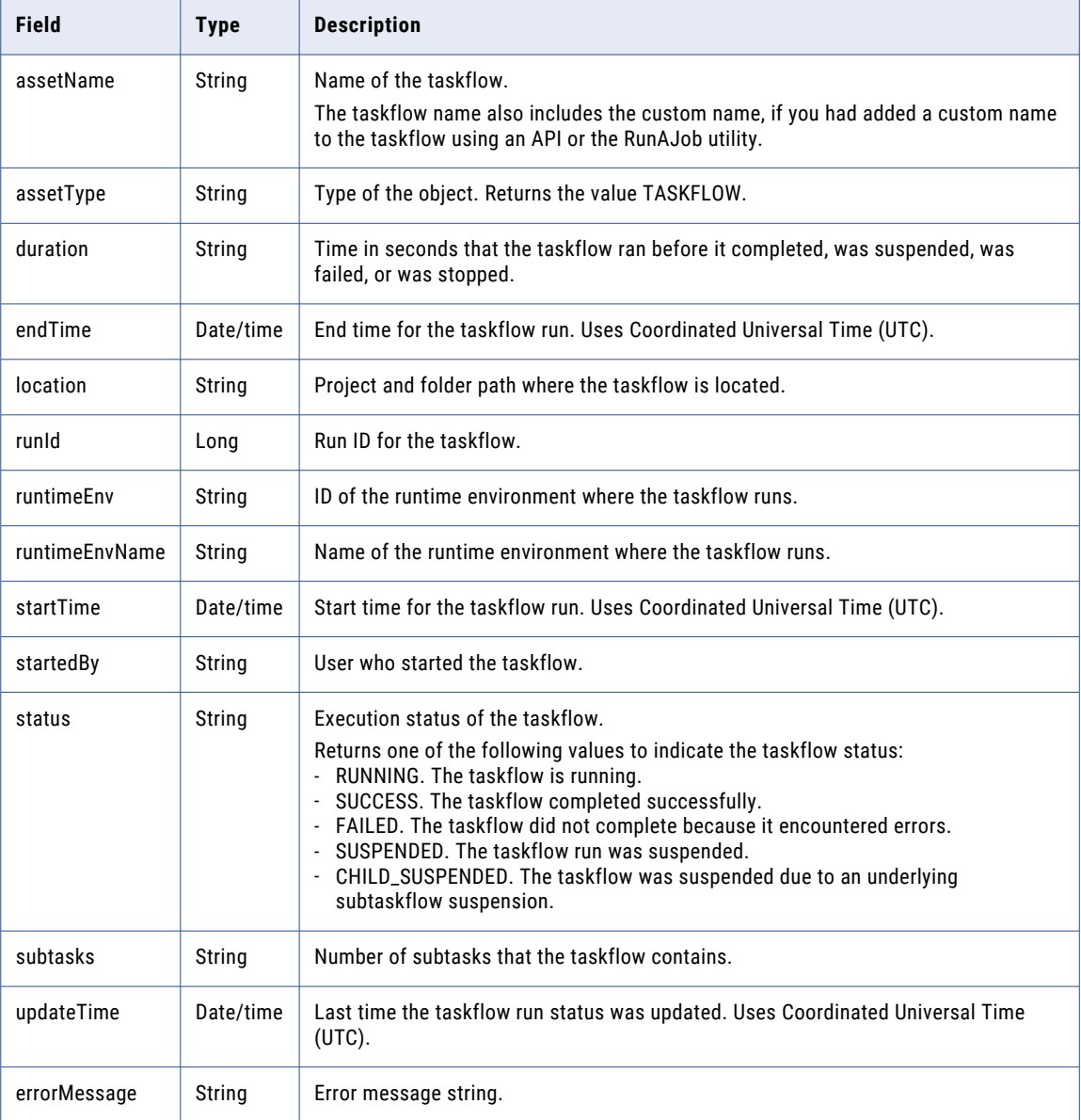

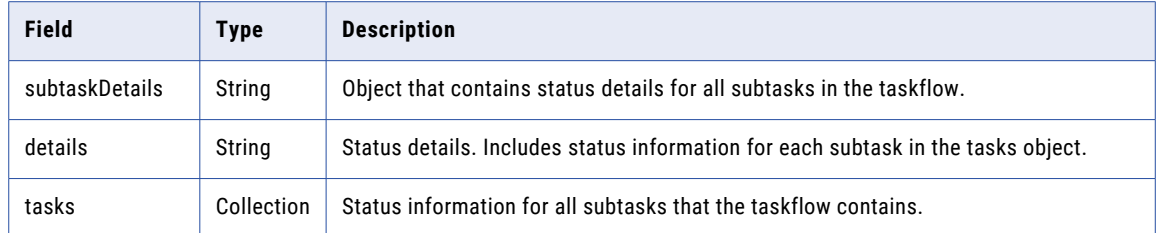

The tasks object includes the following status information for each subtask that the taskflow contains:

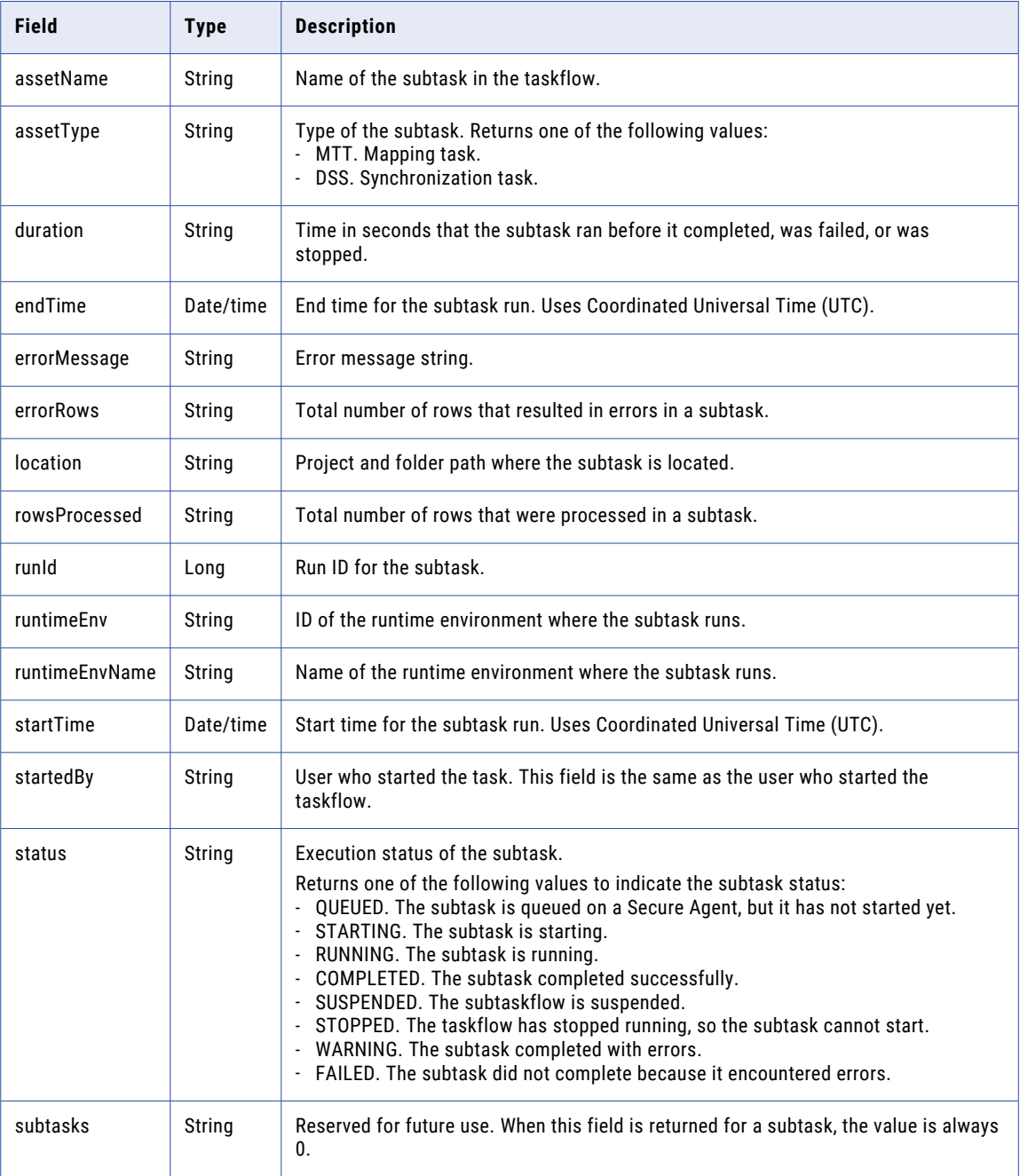

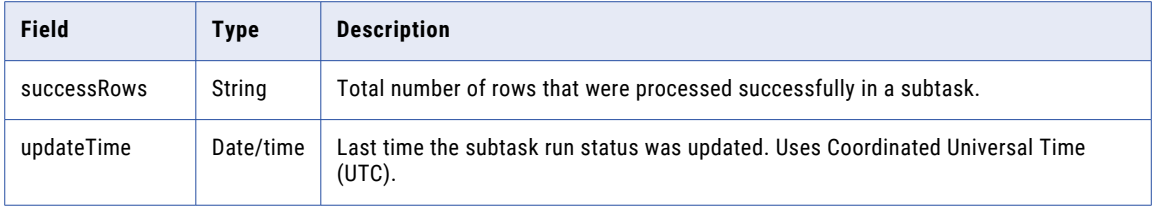

You might receive one of the following responses:

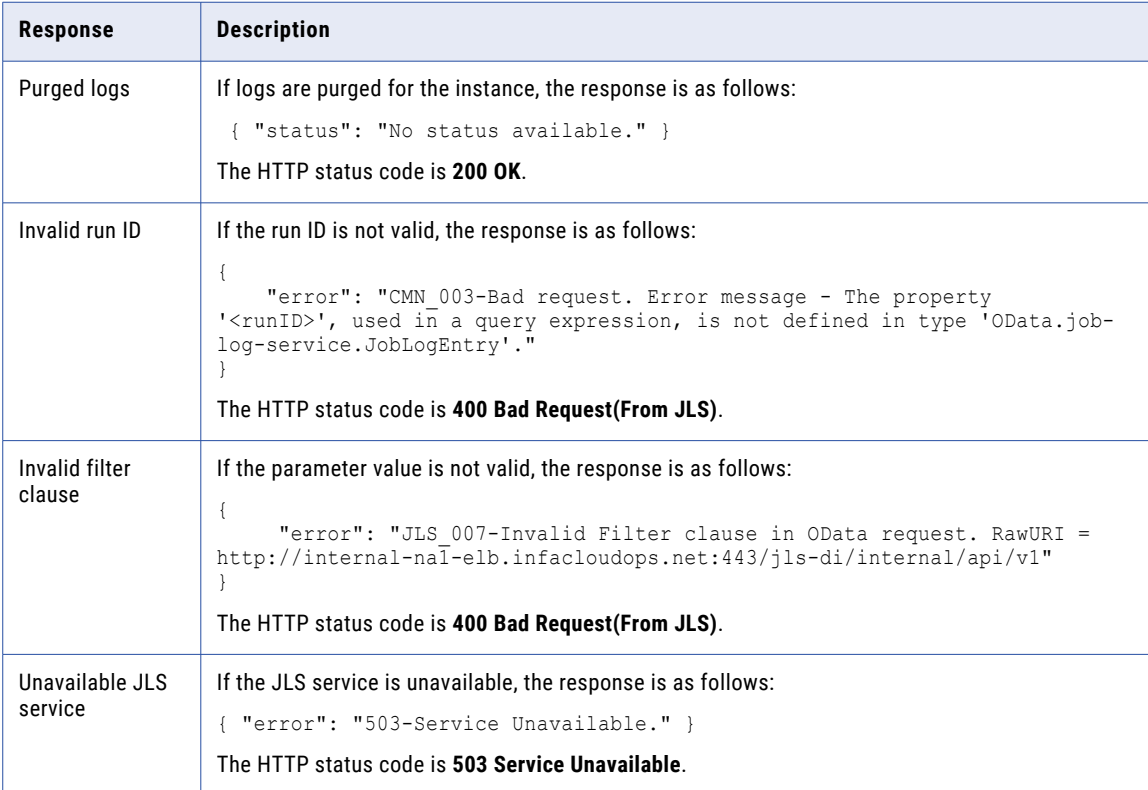

#### GET example using the run ID as a path parameter

The following example shows a taskflow status request that uses the run ID as a path parameter:

```
GET https://pod.ics.dev:444/active-bpel/services/tf/status/20262247166322413568
Accept: application/json
INFA-SESSION-ID: 9KA11tLGqxVcGeul8SQBK3
```
Based on the taskflow configuration and request inputs, the response can be of the following types:

#### **Taskflow without subtasks**

{

If the request is successful and the taskflow does not contain subtasks, the response includes taskflow status information as shown in the following example:

```
"assetName": "Taskflow1",
"assetType": "TASKFLOW",
"duration": "2",
"endTime": "2018-12-25T15:56:39Z",
"location": "Default",
```

```
"runId": "262247166322413568",
    "runtimeEnv": "tf_runtime",
    "runtimeEnvName": "",
   "startTime": "2018-12-25T15:56:37Z",
    "startedBy": "sb",
    "status": "SUCCESS",
   "subtasks": "0",
   "updateTime": "2018-12-25T15:56:39Z",
   "errorMessage": {},
   "subtaskDetails": {
       "details": {}
   }
}
```
The HTTP status code is **200 OK**.

#### **Taskflow with subtasks**

{

If the request is successful and the taskflow contains multiple subtasks, the response includes status information for each subtask that the taskflow contains as shown in the following example:

```
"assetName": "Taskflow2",
"assetType": "TASKFLOW",
"duration": "89",
"endTime": "2018-12-23T17:25:16Z",
"location": "Default",
"runId": 20262247166322413568,
"runtimeEnv": "tf_runtime",
"runtimeEnvName": "",
"startTime": "2018-12-23T17:23:47Z",
"startedBy": "sb",
"status": "SUCCESS",
"subtasks": "2",
"updateTime": "2018-12-23T17:25:17Z",
"errorMessage": {},
"subtaskDetails": {
    "details": {
        "tasks": [
            {
                "assetName": "MTR",
                "assetType": "MTT",
                "duration": "3",
                "endTime": "2018-12-23T17:24:45Z",
                "errorMessage": "",
                "errorRows": "0",
                "location": "Default",
                "rowsProcessed": "7",
                "runId": "4",
                "runtimeEnv": "01001Q25000000000002",
                "runtimeEnvName": "tf_runtime_devagent",
                "startTime" : "2018-12-23T17:24:422","startedBy": "sb",
                "status": "COMPLETED",
                "subtasks": "0",
                "successRows": "7",
                "updateTime": "2018-12-23T17:24:46Z"
            },
            {
                "assetName": "MTR",
                "assetType": "MTT",
                 "duration": "10",
                 "endTime": "2018-12-23T17:23:59Z",
                "errorMessage": "",
                "errorRows": "0",
                "location": "Default",
                "rowsProcessed": "7",
                "runId": "3",
                "runtimeEnv": "01001Q25000000000002",
```

```
"runtimeEnvName": "tf_runtime_devagent",
                    "startTime": "2018-12-23T17:23:49Z",
                    "startedBy": "sb",
                    "status": "COMPLETED",
                    "subtasks": "0",
                    "successRows": "7",
                    "updateTime": "2018-12-23T17:24:00Z"
                }
           ]
       }
   }
}
```
The HTTP status code is **200 OK**.

#### GET example using query parameters

The following example shows a taskflow status request that uses run ID, run status, and row limit as query parameters:

```
GET https://pod.ics.dev:444/active-bpel/services/tf/status?
runId=20262247166322413568&runStatus=Success&rowLimit=3
Accept: application/json
INFA-SESSION-ID: 9KA11tLGqxVcGeul8SQBK3
```
If the request is successful, the response format is the same as when we use the path parameter, but within square brackets [ ].

If the request is successful and the taskflow does not contain subtasks, the response includes taskflow status information as shown in the following example:

```
\sqrt{ }{
        "assetName": "Taskflow1",
        "assetType": "TASKFLOW",
        "duration": "2",
        "endTime": "2018-12-25T15:56:39Z",
        "location": "Default",
        "runId": 262247166322413568,
        "runtimeEnv": "tf_runtime",
        "runtimeEnvName": "",
        "startTime": "2018-12-25T15:56:37Z",
        "startedBy": "sb",
        "status": "SUCCESS",
        "subtasks": "0",
        "updateTime": "2018-12-25T15:56:39Z",
        "errorMessage": {},
        "subtaskDetails": {
            "details": {
                "tasks": []
            }
        }
   }
]
```
The HTTP status code is **200 OK**.

#### GET example without any parameter

The following example shows a taskflow status request without a path parameter or query parameter:

<Informatica Intelligent Cloud Services URL>/active-bpel/services/tf/status

The response contains status information of the last 10 taskflows that were run in the last 24 hours.

# GET example of a running taskflow

If you use the status resource to get the status of a running taskflow, the response includes taskflow status information with the endTime as null without quotes as shown in the following example:

```
{
    "assetName": "waitStatus",
    "assetType": "TASKFLOW",
   "duration": 27,
   "endTime": null,
   "errorMessage": "",
   "location": "Default",
   "runId": 737194191850250240,
    "runtimeEnv": "taskflow-preview-usw1-r40-app02.infacloudops.net:4430",
    "runtimeEnvName": "",
   "startedBy": "sb",
   "startTime": "2022-07-28T06:26:32Z",
    "status": "RUNNING",
    "subtasks": 0,
    "updateTime": "2022-07-28T06:26:32Z",
   "subtaskDetails": {
       "details": {
            "tasks": []
       }
    }
}
```
After the taskflow is complete, the correct endTime value is displayed.

# Publishing taskflows in bulk

You can use the publish resource to publish a single taskflow or multiple taskflows simultaneously and save time.

The taskflows are published in the same order as given in the request payload. You can publish a maximum of 199 taskflows at a time.

1. In a REST client, use a POST request with the following URL:

```
<Informatica Intelligent Cloud Services URL>/active-bpel/asset/v1/publish
```
For example: https://na1.dm-us.informaticacloud.com/active-bpel/asset/v1/publish

2. Add the following headers:

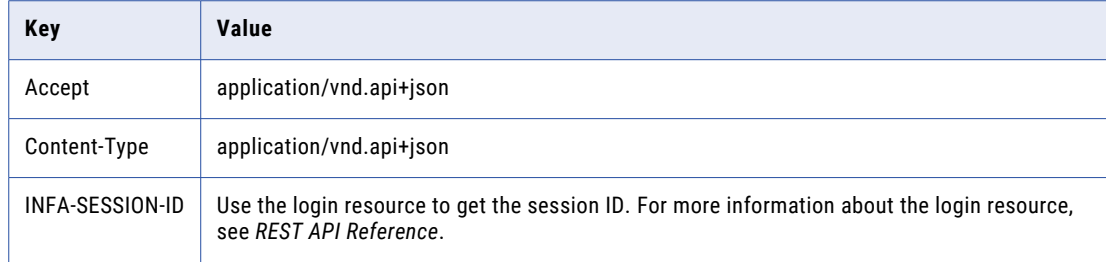

3. In the body, use the assetPaths attribute to specify one or more locations and names of the taskflows that you want to publish.

Use the following format:

{

```
"data": {
 "type": "publish",
 "attributes": {
```

```
"assetPaths": [
                         "Explore/<location-of-taskflow1>/<name-of-
taskflow1>.TASKFLOW.xml",
                         "Explore/<location of taskflow2>/<name-of-
taskflow2>.TASKFLOW.xml",
                         "Explore/<location-of-taskflown>/<name-of-
taskflown>.TASKFLOW.xml"
                    ]
    }
  }
}
```
4. Send the POST request.

You see a publish ID and a success or failure response. If the request fails, the response also gives the error details.

The following snippet shows a sample response:

```
{
    "data": {
        "type": "publish",
        "id": "690487059198201856",
        "attributes": {
            "jobState": "NOT STARTED",
            "jobStatusDetail": {},
            "startedBy": "autouser_pod1",
            "startDate": "2022-03-21T09:09:04.000+0000",
            "totalCount": 1,
            "processedCount": 0,
            "assetPaths": [
                "Explore/Pavan/BulkPublishApi/BPTaskflow1.TASKFLOW.xml"
            ]
        }
    },
    "links": {
        "self": https://na1.dm-us.informaticacloud.com/active-bpel/asset/v1/
publish/690487059198201856,
        "status": https://na1.dm-us.informaticacloud.com/active-bpel/asset/v1/
publish/690487059198201856/Status
    }
}
```
The publish ID in this example is 690487059198201856.

5. To view information about the publish status and publish job, use a GET request with the following URLs:

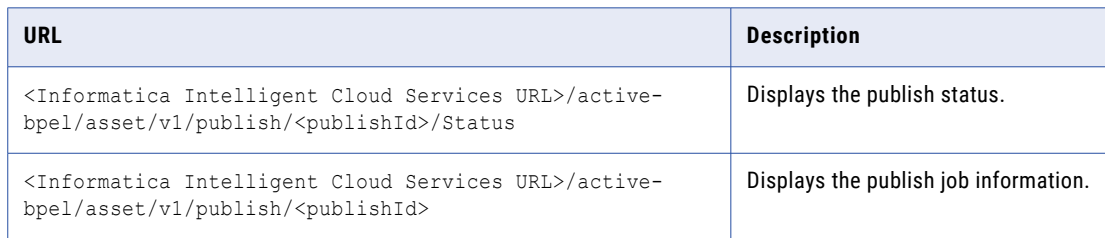

# Unpublishing taskflows in bulk

You can use the unpublish resource to unpublish a single taskflow or multiple taskflows simultaneously and save time.

The taskflows are unpublished in the same order as given in the request payload. You can unpublish a maximum of 199 taskflows at a time.

1. In a REST client, use a POST request with the following URL:

<Informatica Intelligent Cloud Services URL>/active-bpel/asset/v1/unpublish

For example: https://na1.dm-us.informaticacloud.com/active-bpel/asset/v1/unpublish

2. Add the following headers:

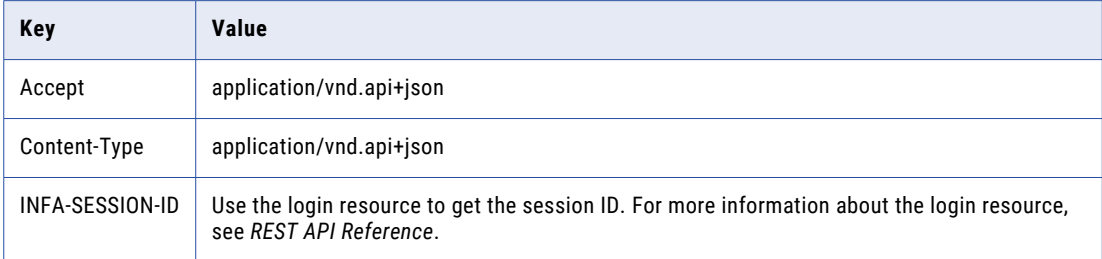

3. In the body, use the assetPaths attribute to specify one or more locations and names of the taskflows that you want to unpublish.

Use the following format:

```
{
 "data": {
   "type": "unpublish",
   "attributes": {
     "assetPaths": [
                         "Explore/<location-of-taskflow1>/<name-of-
taskflow1>.TASKFLOW.xml",
                         "Explore/<location of taskflow2>/<name-of-
taskflow2>.TASKFLOW.xml",
                         "Explore/<location-of-taskflown>/<name-of-
taskflown>.TASKFLOW.xml"
                    ]
    }
 }
}
```
4. Send the POST request.

{

You see an unpublish job ID and a success or failure response. If the request fails, the response also gives the error details.

The following snippet shows a sample response:

```
"data": {
    "type": "unpublish",
    "id": "7645874567965431",
    "attributes": {
        "jobState": "NOT_STARTED",
        "jobStatusDetail": {},
        "startedBy": "autouser_pod1",
        "startDate": "2022-03-21T09:09:04.000+0000",
        "totalCount": 1,
        "processedCount": 0,
        "assetPaths": [
            "Explore/Pavan/BulkUnpublishApi/BPTaskflow1.TASKFLOW.xml"
```

```
]
        }
    },
    "links": {
        "self": https://na1.dm-us.informaticacloud.com/active-bpel/asset/v1/
unpublish/7645874567965431,
        "status": https://na1.dm-us.informaticacloud.com/active-bpel/asset/v1/
unpublish/7645874567965431/Status
   }
}
```
The unpublish job ID in this example is 7645874567965431.

5. To view information about the unpublish status and unpublish job, use a GET request with the following URLs:

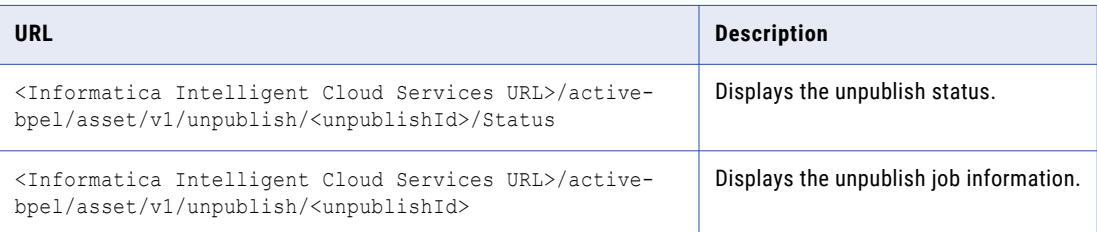

# workflow

Use this resource to request the details of a linear taskflow or the details of all linear taskflows in the organization. You can also create, update, or delete a linear taskflow.

### GET request

To request the details of a particular linear taskflow, include the linear taskflow ID or linear taskflow name in the URI. Use one of the following URIs:

```
/api/v2/workflow/<id>
/api/v2/workflow/name/<name>
```
If you use the linear taskflow name in the URI and the linear taskflow name includes a space, replace the space with %20. For example:

/api/v2/workflow/name/my%20linear%20taskflow

To request the details of all linear taskflows in the organization, use the following URI:

/api/v2/workflow

Optionally, you can receive the response in simple mode which significantly improves performance. When you enable simple mode, the response does not include the ScheduleId attribute and the email attributes. To receive the response in simple mode, include simpleMode=true in the request. Use the following URI to receive details of all linear taskflows using simple mode:

/api/v2/workflow/?simpleMode=true

#### GET response

If successful, returns the workflow object for the requested linear taskflow. Or, if you request the details for all linear taskflows in the organization, returns a workflow object for each linear taskflow in the organization.

Returns an error object if errors occurred.

The workflow object includes the following attributes:

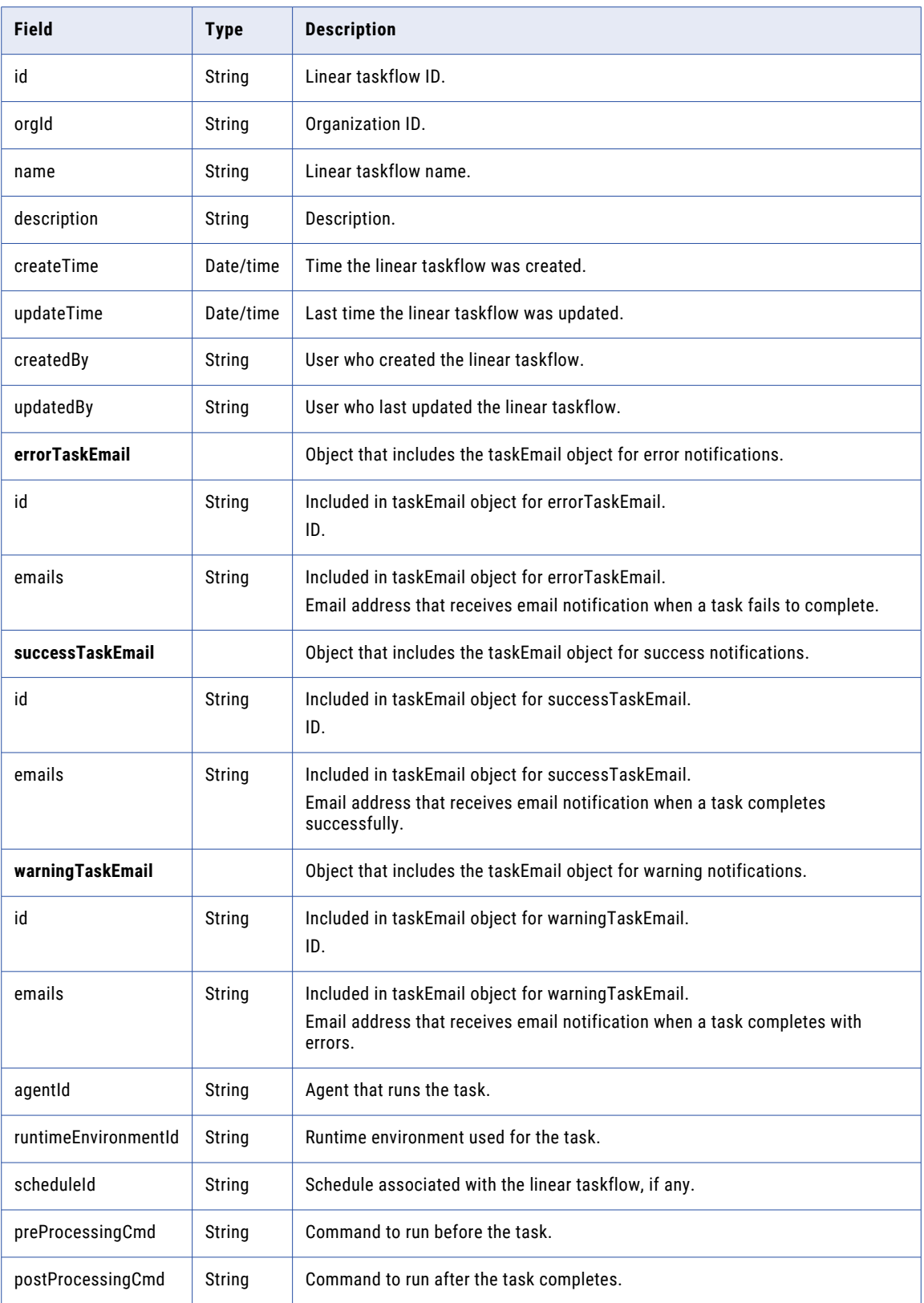

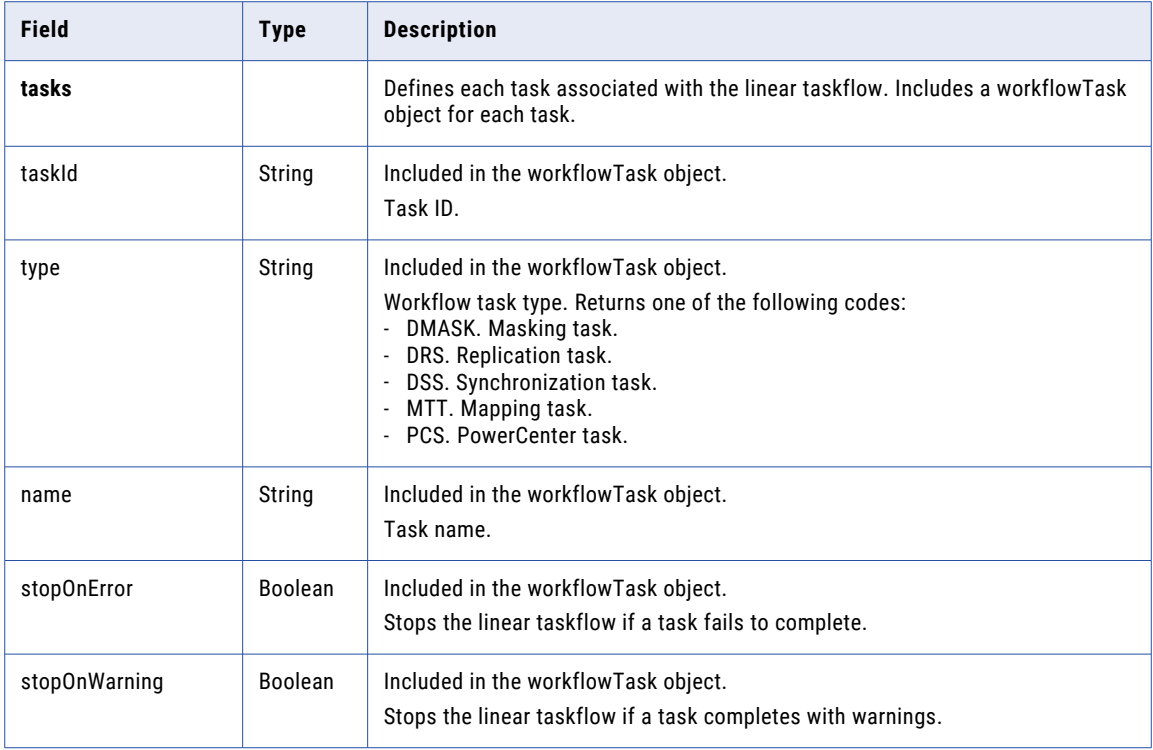

# POST request

To create a linear taskflow, use the following URI:

/api/v2/workflow

If you want to specify a location for the linear taskflow, include the container ID in the request. If the container ID isn't included in the request, the linear taskflow is created in the Default folder. You can find the container ID for a project or folder in the Data Integration user interface. On the **Explore** page, select the folder. In the URL, the last string of characters is the container ID.

For example, in the following URL, the container ID is dH2DuGJYda7ijgW4Sm32sR

https://na1.dm-us.informaticacloud.com/diUI/products/integrationDesign/main/Explore/ dH2DuGJYda7ijgW4Sm32sR

To update a linear taskflow, include the workflow ID as shown in the following example:

/api/v2/workflow/<id>

When you update a linear taskflow, Data Integration replaces the existing linear taskflow with the update.

You can submit a partial update using partial mode. If you want to update a field in the workflowTask object using partial mode, you must include the taskId field. To submit a request using partial mode, use a JSON request and include the following line in the header:

Update-Mode=PARTIAL

With this URI, you can use the following attributes in the **workflow** object:

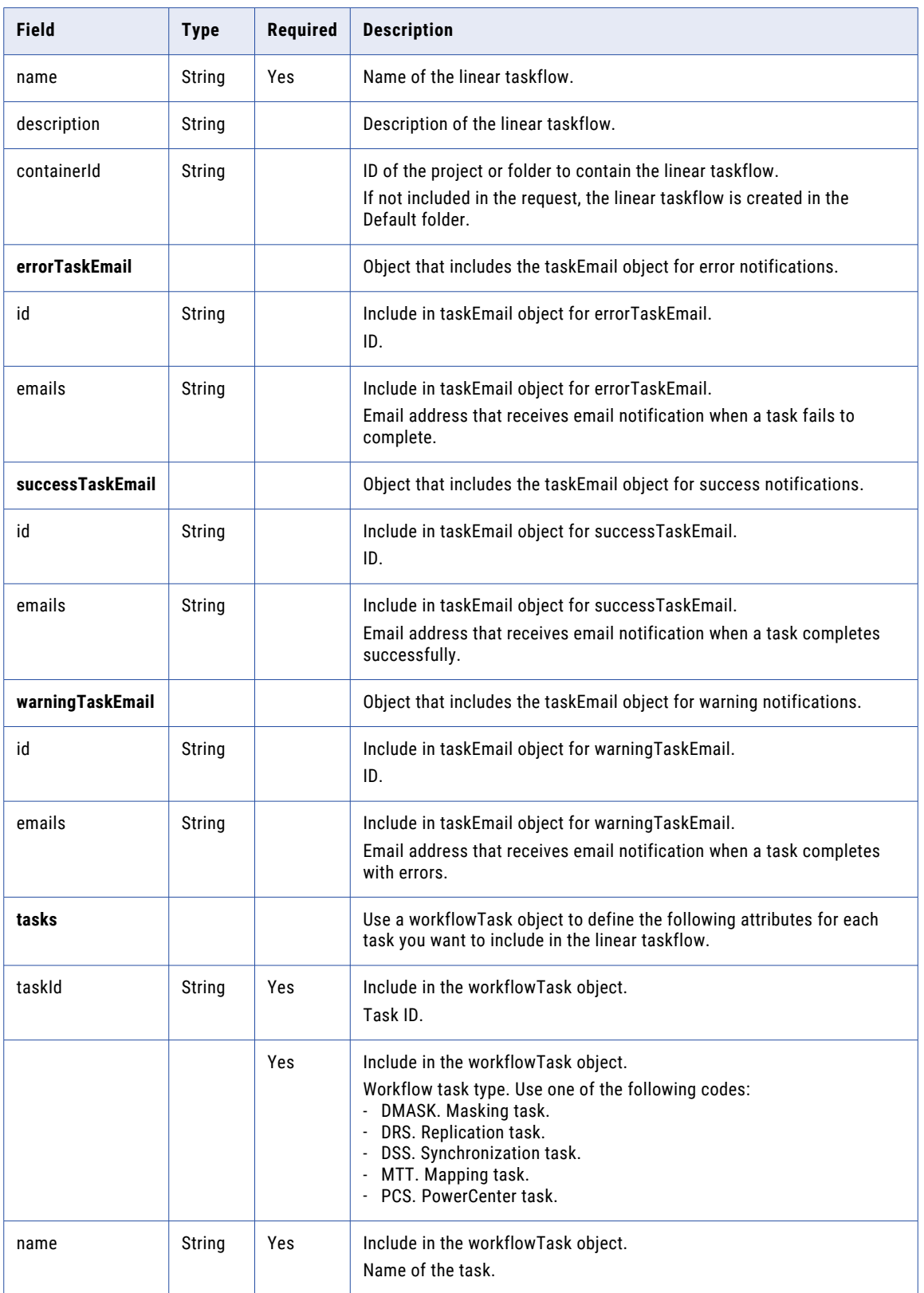
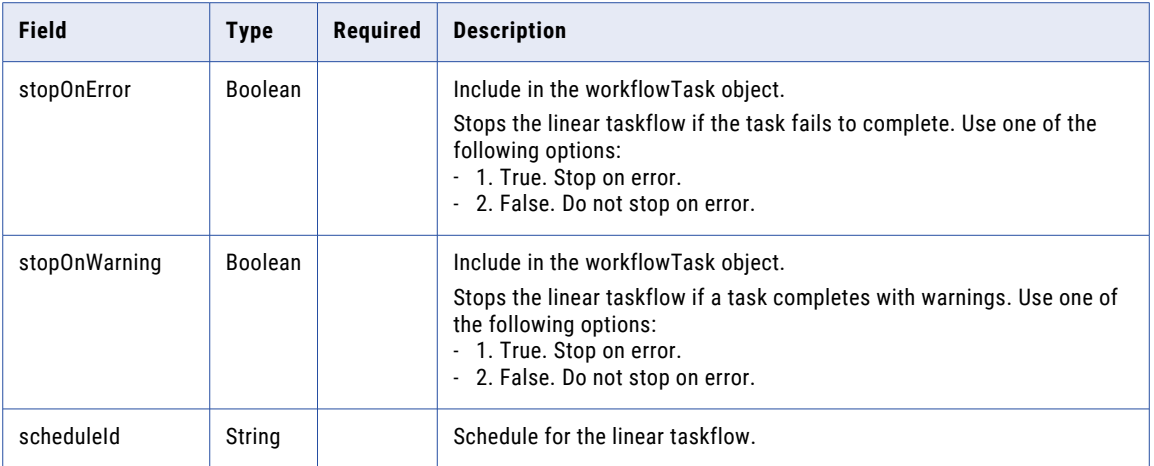

#### POST response

If successful, returns the workflow response object for the linear taskflow that you created or updated.

Returns the error object if errors occur.

#### DELETE request

To delete a linear taskflow, use the linear taskflow ID in the following URI:

/api/v2/workflow/<id>

#### DELETE response

Returns the 200 response code if the request is successful.

Returns the error object if errors occur.

#### POST example

To update an existing linear taskflow with an ID of 0000342J0000K, you might use the following request:

```
POST <serverUrl>/api/v2/workflow/0000342J0000K
Content-Type: application/json
Accept: application/json
icSessionId: <icSessionId>
{
"@type": "workflow",
"name": "linear taskflow",
"tasks":[{
"@type":"workflowTask",
"taskId":"0000100I00000000001G",
"type":"DSS",
"name":"DSS_DQ5",
"stopOnError":"false"
},{
"@type":"workflowTask",
"taskId":"0000100Z0000000000B8",
"type":"MTT",
"name":"CIT_SimpleTemplate2",
"stopOnError":"false"
\}, {
"@type":"workflowTask",
"taskId":"0000100G000000000002",
"type":"DRS",
"name":"SF2File",
"stopOnError":"false"
}]
}
```
A successful request returns the workflow object that you updated.

# Data Integration REST API supplemental information

This section includes supplemental information such as connector data types and a mapping of connection REST API attributes to user interface fields.

### Connector data types

When you submit a request for connector metadata, data type is included in the response. Data types for connector attributes are returned in REST API responses using a numeric value.

The following example shows a response with the type value of 2:

```
{
 "name": "database",
 "label": "",
  "id": "",
  "value": "",
 "type": 2,
 "isMandatory": true,
  "visible": false,
 "list": []
},
```
The type value of 2 means the database attribute can only contain alphabetic characters.

The following table lists the numeric values that might be included in the response and the corresponding data type:

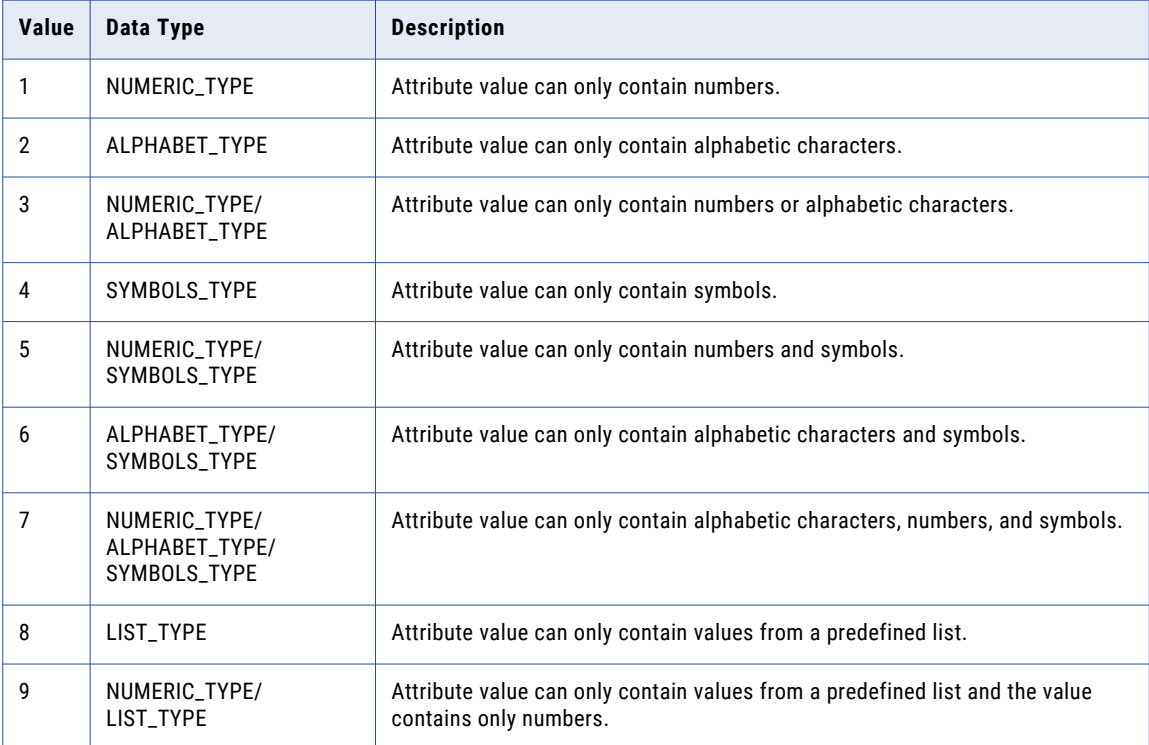

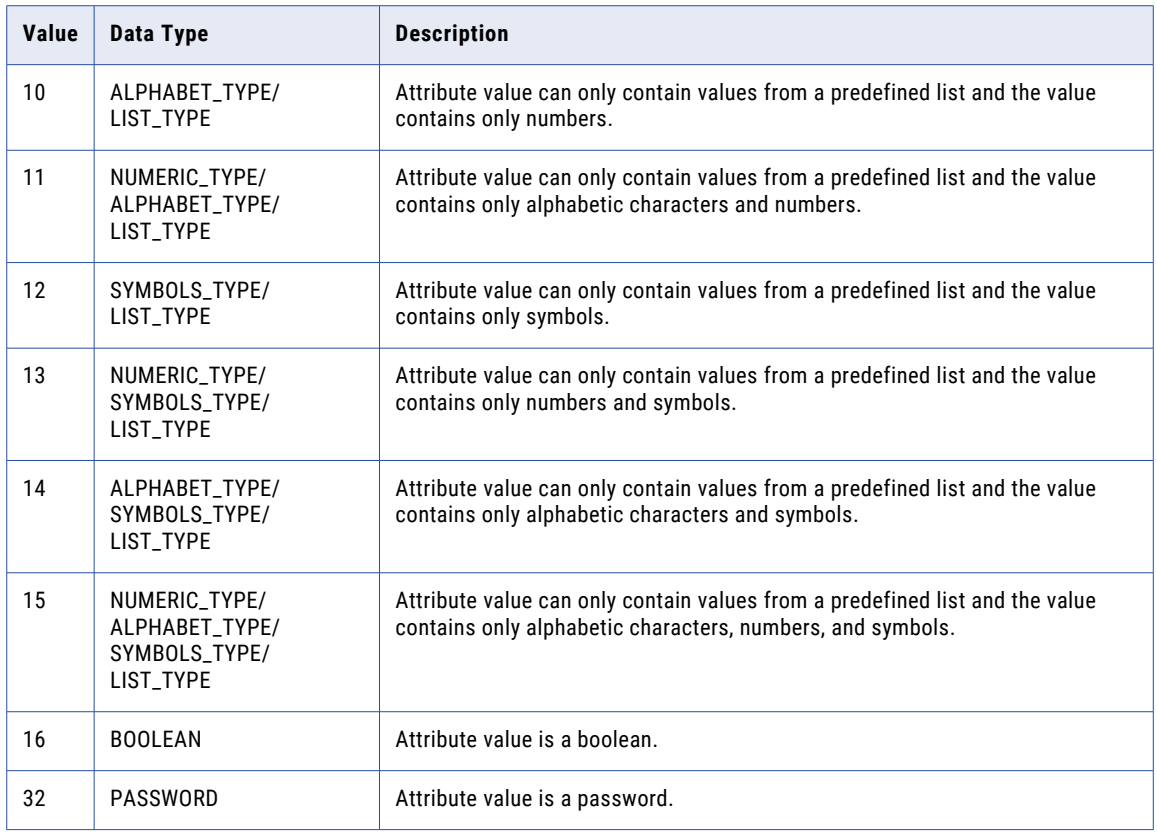

For more information about requesting connector metadata, see ["connector"](#page-288-0) on page 289.

## Connection user interface fields to REST API attributes mapping

Some connection field names in the user interface do not intuitively map to corresponding REST API attribute names in the connection resource. Additionally, some attribute names used for REST API GET and POST methods for the connection resource do not match the attribute names used in the REST API response that populates the values shown in the user interface.

The following tables map user interface fields with attributes used for REST API GET and POST calls and the REST API response to the user interface, where the correlation between these fields might be confusing.

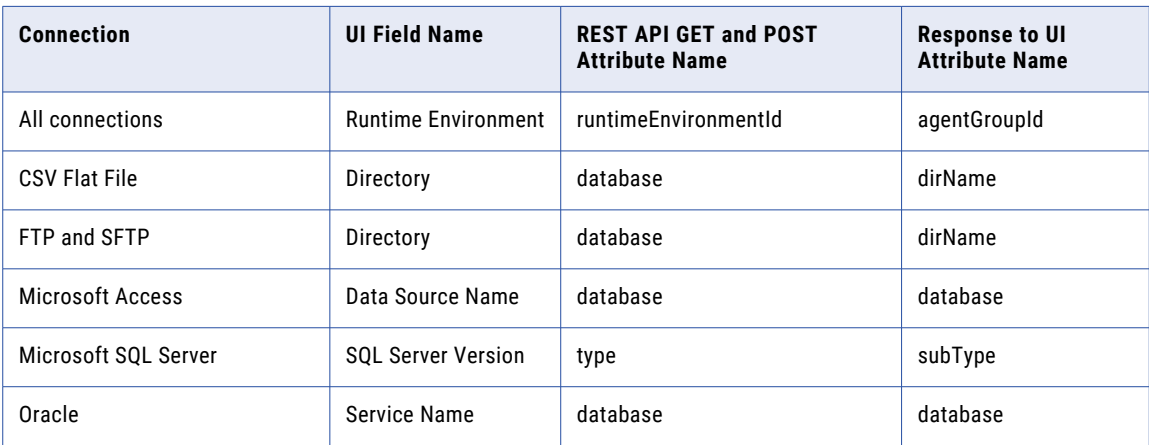

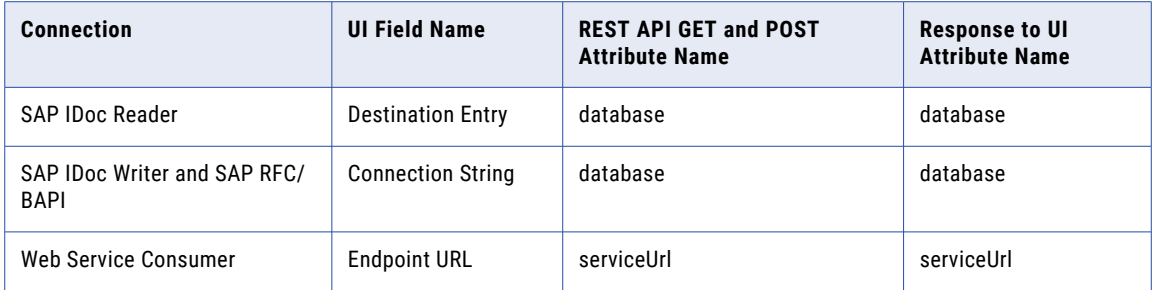

# CHAPTER 5

# File Ingestion and Replication REST API

Use the file ingestion and replication resources to run and monitor file ingestion and replication tasks.

When you use file ingestion and replication resources, note the following rules:

- **•** Use JSON format.
- **•** Use the following base URL:

<serverUrl>/mftsaas/api/v1/<API name>

**•** Use the following request header format:

```
<METHOD> <serverUrl>/<URI> HTTP/<HTTP version>
Content-Type: application/json
Accept: application/json
IDS-SESSION-ID: <SessionId>
```
**Note:** If you use a tool such as Postman that automatically includes the HTTP version, do not enter the HTTP version in the URL. If the HTTP version appears twice in the URL, the request fails.

# job resource

Use the job resource to start a file ingestion and replication job. You can also use the job resource to retrieve job status or job logs for a file ingestion and replication task. Use the file ingestion and replication REST API version 1 task resource to retrieve the ID and name of the task.

#### RUN Request

To start a file ingestion and replication task job, use the following URI:

```
mftsaas/api/v1/job
```
Include the following information in the request:

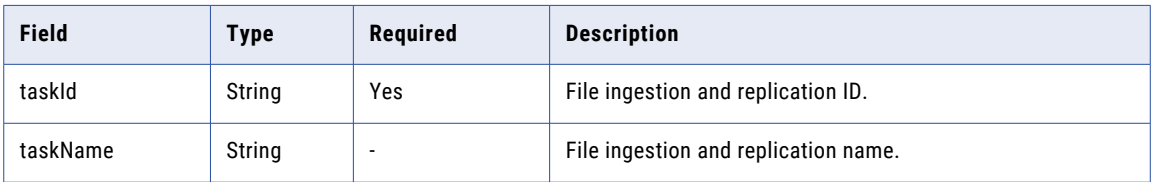

Use the following source directory and target directory keys for the specified connectors when you start a file ingestion and replication job:

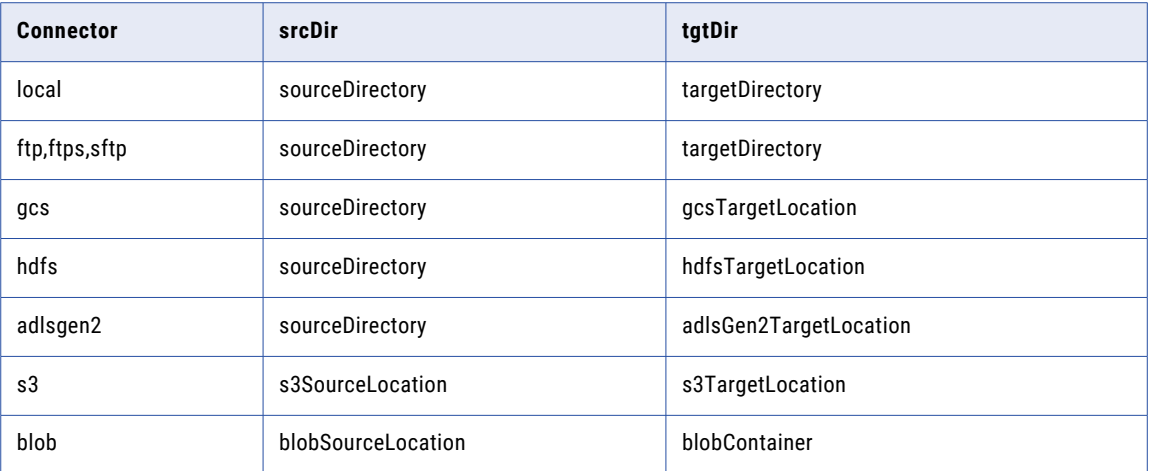

You can overwrite the following parameters using the job resource REST API:

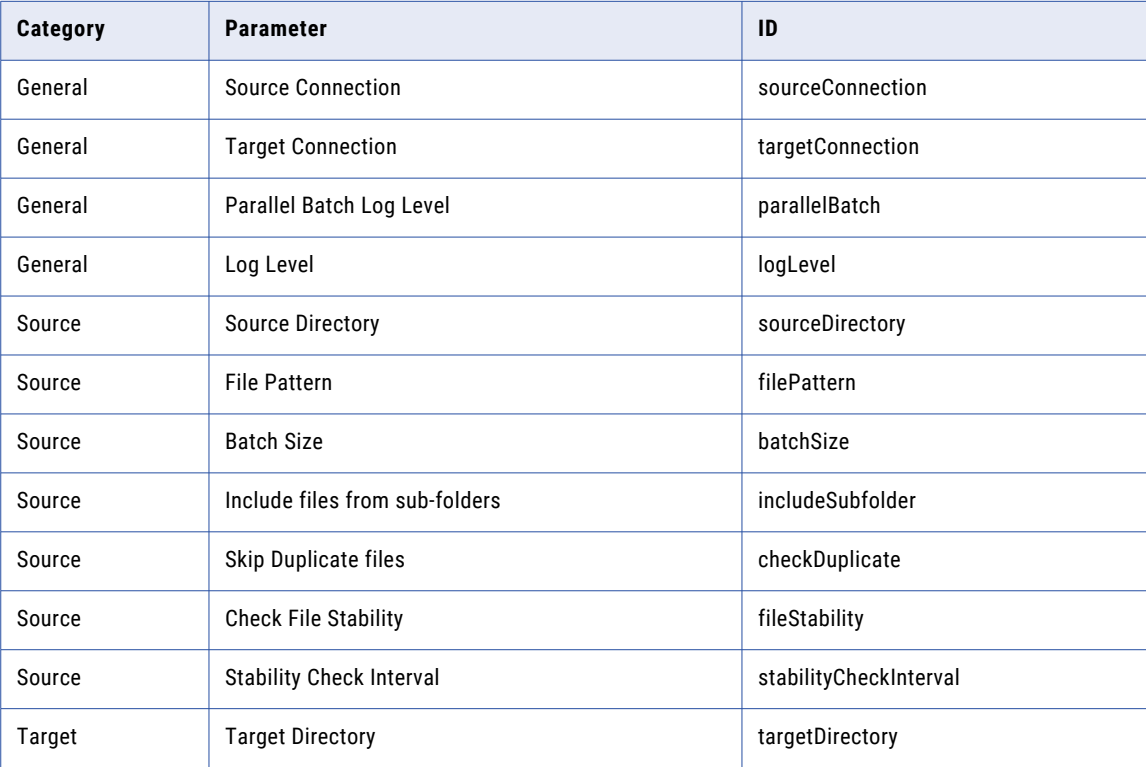

**Note:** You must pass the connection ID to overwrite the source and target connection parameters.

Use the following sample as a reference to start a file ingestion and replication task job:

```
{
       "taskId": "k1YHA1blhcBjbJvCIRQX2s",
       "taskName": "localtolocal_param2"
}
```
Use the following sample request to overwrite the source option values that were passed in the user interface:

```
"variables": [{
        "variable": "<string>",
        "value": "<string>"
    }]
```
{

In the following example, the parameter value that were passed in the user interface is overwritten to corresponding values provided in JSON POST while using the job resource REST API:

```
"taskId": "0efdVUEZeV2cB0quomeksd",
"taskName": "localtolocal_param2",
"parameters": {
   "category": [{
            "id": "General",
            "parameter": [
                {
                    "id":"sourceConnection",
                    "value":"AdvancedSFTPV2"
                },
                {
                    "id":"targetConnection",
                    "value":"AdvancedSFTPV2"
                },
                {
                    "id":"parallelBatch",
                    "value":"10"
                },
                {
                    "id":"logLevel",
                    "value":"DEBUG"
                }
            ]
        },{
            "id": "Source",
            "parameter": [{
                    "id": "sourceDirectory",
                    "value": "/root/test1"
                },
                {
                    "id":"filePatternType",
```

```
"value":"reg"
        },
        \{"id": "filePattern",
            "value": "*.txt"
        },
        {
            "id": "batchSize",
            "value": "5"
        },
        {
            "id":"includeSubfolder",
            "value":"true"
        },
        \{"id":"checkDuplicate",
            "value":"true"
        },
        {
            "id":"fileStability",
            "value":"true"
        },
        {
            "id":"stabilityCheckInterval",
            "value":"30"
        }
   ]
},
    "id": "Target",
    "parameter": [{
        "id": "targetDirectory",
        "value": "/root/test2"
   }]
```
{

}

 $\,$  ] }

}

{

The following example shows to override a file ingestion and replication task with filename as a variable:

```
{
  "taskId": "4m24k3UFWMkkqd55YDefIB",
  "taskName": "R41_Local_Local",
  "parameters": {
    "category": [
      {
        "id": "Source",
        "parameter": [
          {
            "id": "sourceDirectory",
            "value": "/${Parentfolder}"
          },
          {
            "id": "filePickupFilePath",
            "value": "${filename}"
          },
          {
            "id": "batchSize",
            "value": "5"
          }
        \, \, \,},
      {
        "id": "Target",
        "parameter": [
          {
            "id": "targetDirectory",
            "value": "/${Parentfolder}/Target"
          }
        ]
      }
   ]
  },
  "variables": [
   {
      "variable": "Parentfolder",
      "value": "root/Arun"
   },
    {
      "variable": "filename",
      "value": "filepath.txt"
   }
 ]
}
```
The following exampleshows to override a file ingestion and replication task with filelist as a variable:

```
"taskId": "4m24k3UFWMkkqd55YDefIB",
"taskName": "R41_Local_Local",
"parameters": {
 "category": [
   {
     "id": "Source",
     "parameter": [
        {
          "id": "sourceDirectory",
          "value": "/${Parentfolder}"
        },
        {
         "id": "filePickupFileList",
          "value": "${filelist}"
        },
        {
```

```
"id": "batchSize",
            "value": "5"
          }
       ]
      },
      {
        "id": "Target",
        "parameter": [
          {
            "id": "targetDirectory",
            "value": "/${Parentfolder}/Target"
          }
        ]
      }
   ]
  },
  "variables": [
   {
      "variable": "Parentfolder",
      "value": "root/Arun"
   },
    {
     "variable": "filelist",
     "value": "File1.txt,File2.txt,File3.txt,File4.txt"
   }
 ]
}
```
#### RUN Response

If successful, file ingestion and replication returns the run ID for the job. Use the run ID to monitor the job status and request log files for the job.

If unsuccessful, the response includes a reason for the failure.

#### GET Status Request

To retrieve the status of a specific file ingestion and replication task job, use the following URI:

mftsaas/api/v1/job/<runId>/status

#### GET Status Response

If successful, file ingestion and replication returns the job status and the job details, which includes a list of files and the details and status of each file.

If unsuccessful, the response includes a reason for the failure.

#### GET Job Logs Request

To retrieve the log files for a specific file ingestion and replication task job, use the following URI:

mftsaas/api/v1/job/<runId>/logs

#### GET Job Logs Response

If successful, file ingestion and replication returns the log files for the job.

If unsuccessful, the response includes a reason for the failure.

# activityLog resource

Use the activityLog resource to retrieve details for a completed job using the task ID, run ID, or both.

#### REST API version 1 resource

Use the file ingestion and replication task REST API version 1 resource to retrieve details for a completed job using the task ID, run ID, or both.

#### GET Request

To request the details for a completed job using the task ID, use the following URI:

mftsaas/api/v1/mitasks/activityLog?taskId=<taskId>

To request the details for active or a completed job using the run ID, use the following URI:

mftsaas/api/v1/mitasks/activityLog?runId=<runId>

To specify the number of rows to skip, use the following URI:

mftsaas/api/v1/mitasks/activityLog?taskId={{taskID}}&<offset>

To specify a row limit, use the following URI:

mftsaas/api/v1/mitasks/activityLog?taskId={{taskID}}&<rowLimit>

You can use a combination of these options. For example, you can use the following URI:

mftsaas/api/v1/mitasks/activityLog? runId=<runId>&taskId=<taskId>&rowLimit=<rowLimit>&offset=<offset>

#### You can use the following attributes in the activityLog GET URI:

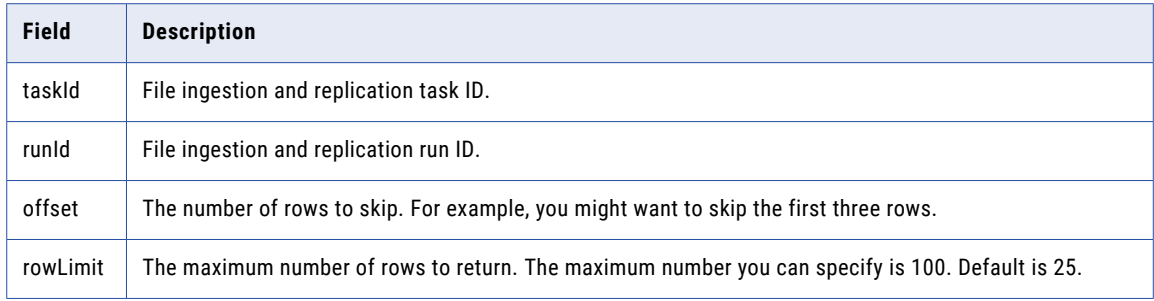

**Note:** You must specify either the taskId or the runId attribute in the GET URI.

#### GET Response

The activityLog object returns the following attributes:

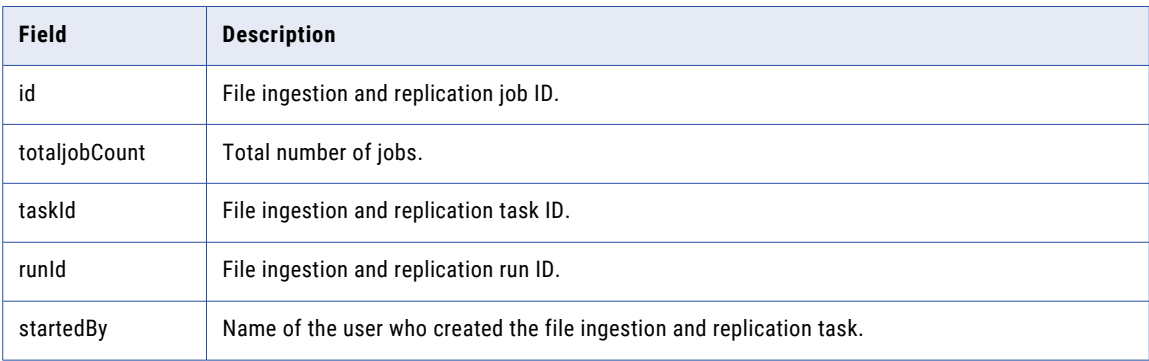

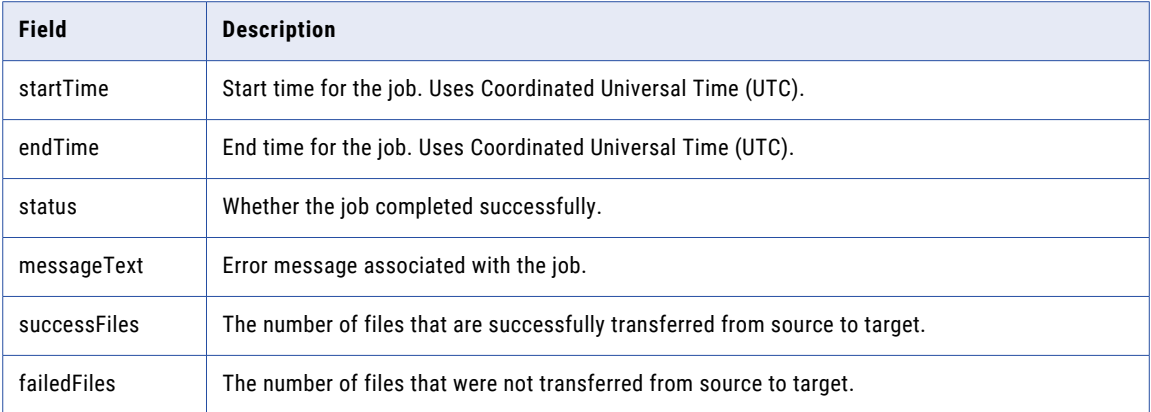

#### GET Example

{

The following example shows a response to get details for a file ingestion and replication job using task ID:

```
"totalJobCount": 7,
"jobActivityLog": [
   \left\{ \begin{array}{c} \end{array} \right."id": 1000000200272,
        "taskId": 89882,
        "runId": 137205,
         "startedBy": "b2b_pod1",
         "startTime": "2021-09-13T09:55:13Z",
         "endTime": "2021-09-13T09:55:15Z",
         "status": "FAILED"
    },
    {
        "id": 1000000200270,
        "taskId": 89882,
        "runId": 137204,
         "startedBy": "b2b_pod1",
         "startTime": "2021-09-13T09:52:44Z",
        "endTime": "2021-09-13T09:53:02Z",
        "status": "SUCCESS"
    },
    {
        "id": 1000000200268,
        "taskId": 89882,
        "runId": 137202,
        "startedBy": "b2b pod1",
        "startTime": "2021-09-13T09:49:55Z",
        "endTime": "2021-09-13T09:50:12Z",
        "status": "SUCCESS"
    },
    {
        "id": 1000000200264,
        "taskId": 89882,
        "runId": 137199,
         "startedBy": "b2b_pod1",
         "startTime": "2021-09-13T09:43:27Z",
        "endTime": "2021-09-13T09:43:42Z",
        "status": "SUCCESS"
    },
    {
        "id": 1000000200262,
        "taskId": 89882,
        "runId": 137198,
         "startedBy": "b2b_pod1",
         "startTime": "2021-09-13T09:13:58Z",
         "endTime": "2021-09-13T09:14:04Z",
         "status": "FAILED"
```

```
},
        {
            "id": 1000000200261,
            "taskId": 89882,
            "runId": 137197,
            "startedBy": "b2b_pod1",
            "startTime": "2021-09-13T09:13:09Z",
            "endTime": "2021-09-13T09:13:28Z",
            "status": "SUCCESS"
        },
        {
            "id": 1000000200260,
            "taskId": 89882,
            "runId": 137196,
            "startedBy": "b2b_pod1",
            "startTime": "2021-09-13T09:12:21Z",
            "endTime": "2021-09-13T09:12:35Z",
            "status": "SUCCESS"
        }
    ]
}
```
The following example shows a response to get details for a file ingestion and replication job using run ID:

```
{
    "jobActivityLog": [
       \left\{ \right."jobStatusResponse": {
                "jobStatus": "FAILED",
                 "errorMessage": "[8008 - Create File List] Directory '/root/testnot' not
found ",
                 "jobDetails": {
                     "jobNumber": 1000000200262,
                     "status": "Failed",
                     "startTime": "2021-09-13T09:13:58Z",
                     "endTime": "2021-09-13T09:14:04Z",
                     "messageText": "[8008 - Create File List] Directory '/root/testnot'
not found ",
                     "successFiles": 0,
                     "failedFiles": 0,
                     "fileDetails": []
                }
            }
        }
    ]
}
{
    "jobActivityLog": [
        \left\{ \right."jobStatusResponse": {
                 "jobStatus": "FAILED",
                 "errorMessage": "[8008 - Create File List] Directory '/root/testnot' not
found ",
                 "jobDetails": {
                     "jobNumber": 1000000200262,
                     "status": "Failed",
                     "startTime": "2021-09-13T09:13:58Z",
                     "endTime": "2021-09-13T09:14:04Z",
                     "messageText": "[8008 - Create File List] Directory '/root/testnot'
not found ",
                     "successFiles": 0,
                     "failedFiles": 0,
                     "fileDetails": []
                }
            }
        }
   ]
}
```
#### REST API version 2 resource

Use the file ingestion and replication task REST API version 2 resource to retrieve details for a given job type using the task ID, run ID, both, or neither.

#### GET Request

To request details for all jobs in a file ingestion and replication task, use the following URI:

mftsaas/api/v2/mitasks/activityLog

To request the details for all jobs using the task ID, use the following URI:

mftsaas/api/v2/mitasks/activityLog?taskId=<taskId>

To request the details for all jobs using the run ID, use the following URI:

mftsaas/api/v2/mitasks/activityLog?runId=<runId>

To specify the number of rows to skip, use the following URI:

mftsaas/api/v2/mitasks/activityLog?taskId=<taskId>&offset=<offset>

To specify a row limit, use the following URI:

mftsaas/api/v2/mitasks/activityLog?taskId=<taskId>&rowLimit<rowLimit>

To specify a job type, use the following URI:

```
mftsaas/api/v2/mitasks/activityLog?jobType=<jobType>
```
To specify the number of file events to display and include the file event limit, use the following URI:

```
mftsaas/api/v2/mitasks/activityLog?
runId={{runID}}&fetchFileEvents=true&fileEventsLimit=10
```
You can use a combination of these options. For example, you can use the following URI:

```
mftsaas/api/v2/mitasks/activityLog?
runId=<runId>&taskId=<taskId>&rowLimit=<rowLimit>&offset=<offset>
```
You can use the following attributes in the activityLog GET URI:

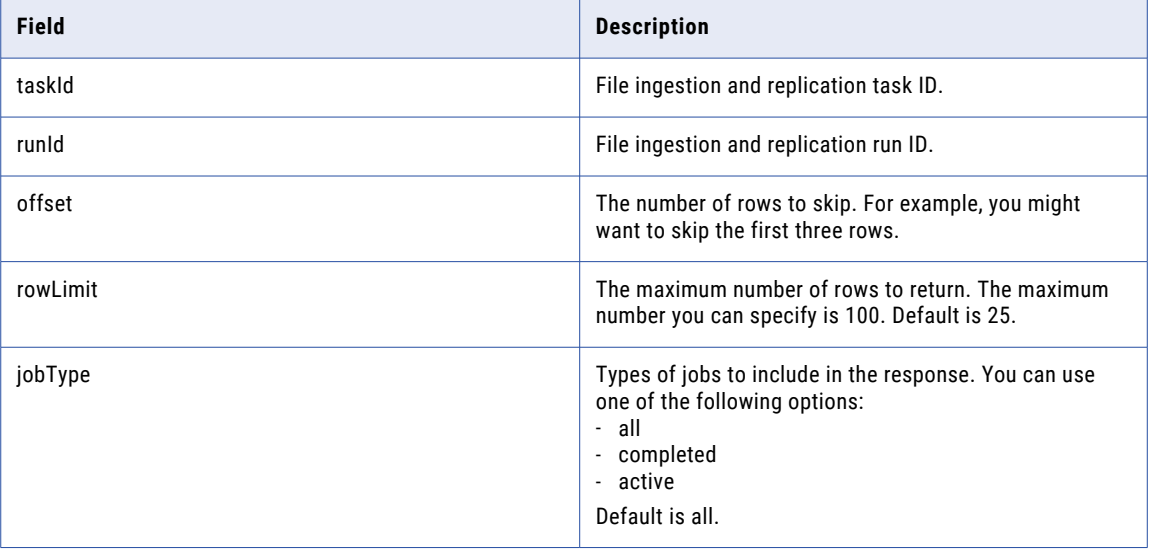

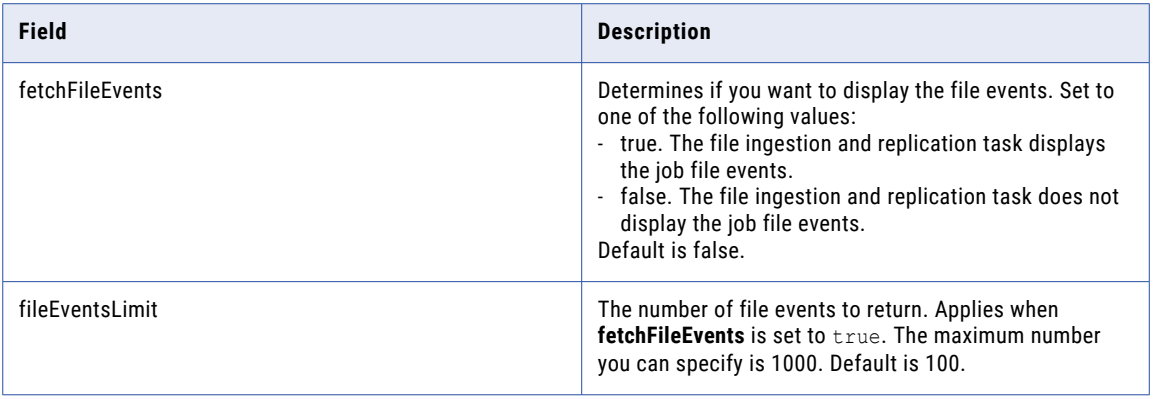

#### GET Response

The activityLog object returns the following attributes:

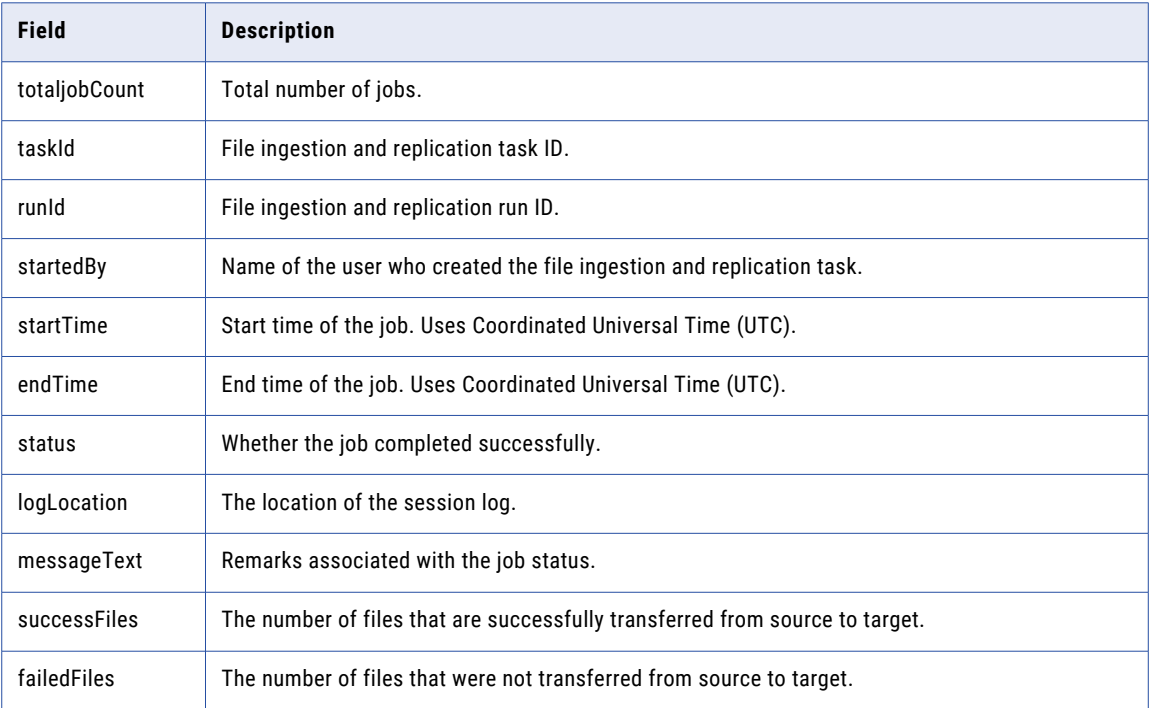

#### GET Example

The following example shows a response to a request to get details for a file ingestion and replication job using task ID:

```
{
    "totalJobCount": 1,
    "jobActivityLog": [
        {
            "taskId": "gS7ivoMYoOli6v7TR7MIIe",
            "jobs": [
           {
               "runId": 490176,
               "startedBy": "b2b_pod1",
               "startTime": "2023-05-08T00:20:14Z",
               "endTime": "2023-05-08T00:20:19Z",
               "status": "SUCCESS"
```

```
"logLocation": "data/taskLogs/2023-05-08/1000000916286.log"
                "messageText": "Job completed",
                "successFiles": 8,
                "failedFiles": 0
           }
       }
   ]
}
```
The following example shows a response to a request to get details for a file ingestion and replication job with fetchFileEvents set to true:

```
{
   "totalJobCount": 1,
   "jobActivityLog": [
       \left\{ \right."taskId": "34owubT0kvFe18LdELjXop",
            "jobs": [
               {
                    "runId": 496420,
                    "startedBy": "atl",
                    "startTime": "2023-05-08T07:25:25Z",
                    "endTime": "2023-05-08T07:25:54Z",
                    "status": "SUCCESS",
                    "logLocation": "data/taskLogs/2023-05-08/1000000855619.log",
                    "messageText": "Job completed normally",
                    "successFiles": 1003,
                    "failedFiles": 0,
                    "fileDetails": [
                        {
                            "path": "/root/Arun/May/Target/File_5.txt",
                            "size": 12,
                            "lastModified": "2023-05-04T09:00:30Z",
                            "startTime": "2023-05-08T07:25:12Z",
                            "status": "SUCCESS",
                            "duration": 1,
                            "transferDirection": "UPLOAD"
                        },
                        {
                            "path": "/root/Arun/May/Target/File_12.txt",
                            "size": 12,"lastModified": "2023-05-04T09:00:30Z",
                            "startTime": "2023-05-08T07:25:12Z",
                            "status": "SUCCESS",
                            "duration": 0,
                            "transferDirection": "UPLOAD"
                        },
                        {
                            "path": "/root/Arun/May/Target/File_2.txt",
                            "size": 12,
                            "lastModified": "2023-05-04T09:00:30Z",
                            "startTime": "2023-05-08T07:25:12Z",
                            "status": "SUCCESS",
                            "duration": 0,
                            "transferDirection": "UPLOAD"
                        },
                        {
                            "path": "/root/Arun/May/Target/File_8.txt",
                            "size": 12,
                            "lastModified": "2023-05-04T09:00:30Z",
                            "startTime": "2023-05-08T07:25:12Z",
                            "status": "SUCCESS",
                            "duration": 0,
                            "transferDirection": "UPLOAD"
                        },
                        {
                            "path": "/root/Arun/May/Target/File_10.txt",
                            "size": 12,
                            "lastModified": "2023-05-04T09:00:30Z",
                            "startTime": "2023-05-08T07:25:12Z",
```

```
"status": "SUCCESS",
                      "duration": 1,
                       "transferDirection": "UPLOAD"
                  },
                  {
                      "path": "/root/Arun/May/Target/File_14.txt",
                      "size": 12,"lastModified": "2023-05-04T09:00:30Z",
                      "startTime": "2023-05-08T07:25:12Z",
                      "status": "SUCCESS",
                      "duration": 1,
                      "transferDirection": "UPLOAD"
                  },
                  {
                      "path": "/root/Arun/May/Target/File_16.txt",
                      "size": 12,
                      "lastModified": "2023-05-04T09:00:30Z",
                      "startTime": "2023-05-08T07:25:12Z",
                      "status": "SUCCESS",
                       "duration": 0,
                      "transferDirection": "UPLOAD"
                  },
                   {
                      "path": "/root/Arun/May/Target/File_18.txt",
                      "size": 12,
                      "lastModified": "2023-05-04T09:00:30Z",
                       "startTime": "2023-05-08T07:25:12Z",
                       "status": "SUCCESS",
                      "duration": 0,
                      "transferDirection": "UPLOAD"
                  },
                   {
                      "path": "/root/Arun/May/Target/File_6.txt",
                      "size": 12,"lastModified": "2023-05-04T09:00:30Z",
                       "startTime": "2023-05-08T07:25:12Z",
                       "status": "SUCCESS",
                      "duration": 0,
                      "transferDirection": "UPLOAD"
                  },
                   {
                      "path": "/root/Arun/May/Target/File_13.txt",
                      "size": 12,
                      "lastModified": "2023-05-04T09:00:30Z",
                      "startTime": "2023-05-08T07:25:12Z",
                      "status": "SUCCESS",
                       "duration": 0,
                      "transferDirection": "UPLOAD"
                  }
             \blacksquare\qquad \}\blacksquare ]
\qquad \}
```
 $\blacksquare$ }

# tasks resource

Use the tasks resource to create, update, delete, and view file ingestion and replication tasks.

Running and monitoring file ingestion and replication tasks involves a series of requests and responses. Use the followings methods to perform file ingestion and replication tasks:

- **•** Send a tasks GET request to view a list of all file ingestion and replication tasks. See "View file ingestion and replication tasks" on page 450.
- **•** Send a tasks POST request to create a file ingestion and replication task. See "Create a file [ingestion](#page-453-0) and [replication](#page-453-0) task" on page 454.
- **•** Send a tasks PUT request to update a file ingestion and replication task. See "Update a file [ingestion](#page-459-0) and [replication](#page-459-0) task" on page 460.
- **•** Send a tasks GET request to view the location of a file ingestion and replication task. See ["View](#page-461-0) the location of a file ingestion and [replication](#page-461-0) task" on page 462.
- **•** Send a tasks DELETE request to delete a file ingestion and replication task. See "Delete a file [ingestion](#page-462-0) and [replication](#page-462-0) task" on page 463.

### View file ingestion and replication tasks

Use the GET request to view file ingestion and replication tasks.

#### GET request

To view the details of a particular file ingestion and replication task, include the file ingestion and replication in the following URI:

```
mftsaas/api/v1/mitasks/{{TASK-ID}}
```
To view the details for all file ingestion and replication tasks in the organization, omit the file ingestion and replication ID.

mftsaas/api/v1/mitasks

For example:

```
GET https://na1.dm-us.informaticacloud.com/mftsaas/api/v1/mitasks
```
#### GET response

Returns the task object if successful or an error object if errors occur.

The task object includes the following information about each of the file ingestion and replication tasks in the organization:

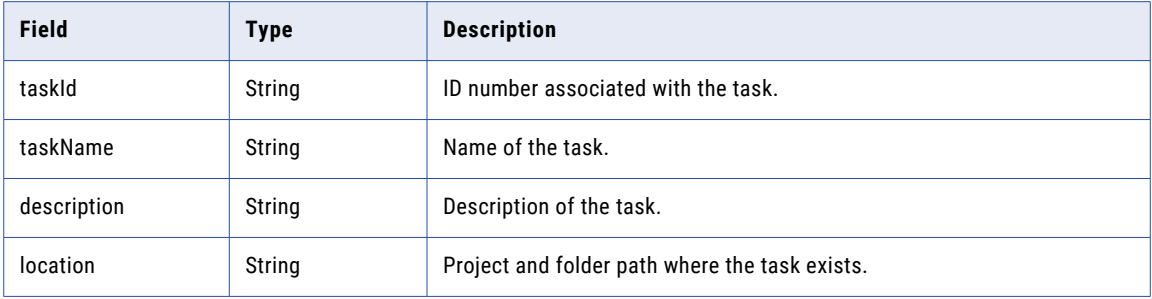

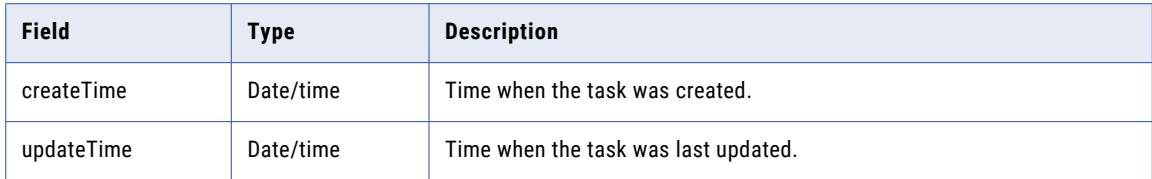

**Note:** The create and update time in the response are in UTC time.

{

#### GET response example to view all file ingestion and replication tasks

The following sample response shows that there are three file ingestion and replication tasks in the organization:

```
"mitasks": [
   {
       "id": "1ONE5Vewzztl0tuKR0EDum",
       "name": "A01_UMAR_MITASK2318",
        "description": "",
        "sourceType": "CONNECTION",
        "sourceConnection": {
            "id": "",
            "name": "",
            "type": "local"
        },
        "targetConnection": {
            "id": "010000B00000000000002",
            "name": "ftps",
            "type": "Advanced FTPS"
        },
        "agentGroupId": "01000025000000000002",
        "updatedTime": "2019-01-30T11:17:49Z"
    },
    {
       "id": "9D1tGkAxopJeFmUWoG4s48",
        "name": "A01_UMAR_MITASK3354",
        "description": "",
        "sourceType": "CONNECTION",
        "sourceConnection": {
            "id": "0100000B0000000000000M",
            "name": "AzureBlob",
            "type": "Azure Blob"
        },
        "targetConnection": {
            "id": "0100000B00000000000L",
            "name": "SFTP_Conn",
            "type": "Advanced SFTP"
        },
        "agentGroupId": "01000025000000000002",
        "updatedTime": "2019-01-30T06:42:19Z"
    },
    {
        "id": "4hcTFqKVOQrl1z4d6pGUMP",
        "name": "A01_UMAR_MITASK5124",
        "description": "",
        "sourceType": "CONNECTION",
        "sourceConnection": {
            "id": "0100000B00000000004IO",
            "name": "S3",
            "type": "AmazonS3"
        },
        "targetConnection": {
            "id": "",
            "name": "",
            "type": "local"
        },
```

```
"agentGroupId": "01000025000000000002",
    "updatedTime": "2019-01-30T06:35:01Z"
}]
}
```
Get response example showing a file ingestion and replication task with file pattern as the file pickup option

The following sample response shows details of a file ingestion and replication task.

```
IDS-SESSION-ID:{{IDS-SESSION-ID}}
Accept:application/json
{
    "id": "j9OLB12nqYObykdFSUMpO2",
    "name": "FTPSrcTarget",
    "location": {
        "projectId": "dNC6zbp2lI8ghrKPo6hpwn",
        "projectName": "Hardening"
    },
    "description": "",
    "sourceType": "CONNECTION",
    "sourceConnection": {
        "id": "0100000B00000000028M",
        "name": "CCI_FTPS",
        "type": "Advanced FTPS V2"
    },
    "targetConnection": {
        "id": "0100000B0000000001JR",
        "name": "CCI_FTP_Lin",
        "type": "Advanced FTP V2"
    },
    "sourceParameters": {
        "filePattern": "*.txt",
        "sourceTransferMode": "AUTO",
        "filePatternType": "WILDCARD",
        "includeSubfolder": "false",
        "sourceDirectory": "/root/suraj/qa/test/automation/RSFiles",
        "checkDuplicate": "false",
        "fileStability": "true",
        "stabilityCheckInterval": "60",
        "postPickupAction": "KEEP"
    },
    "targetParameters": {
        "fileExistsAction": "APPEND_TIMESTAMP",
        "targetDirectory": "/",
        "targetTransferMode": "AUTO"
    },
    "agentGroupId": "01000025000000000003",
    "createdTime": "2019-02-04T10:34:08Z",
    "updatedTime": "2019-02-04T11:04:02Z",
    "filePickupOption": "PATTERN"
}
```
GET response example showing a file ingestion and replication task with file list (file path) as the file pickup option

The following sample response shows a file ingestion and replication task with filePickupOption type as FILELIST and a filePickupFilePath in its sourceParameters, indicating that this task reads the designated pickup file to identify which files need to be processed.

```
{
   "id": "aFHWKrr1RwycuBRBLTtt2t",
   "name": "FilePath_CheckStability",
    "location": {
       "projectId": "0ggRhrI8ZziguyBxHBzuG0",
       "projectName": "Default"
    },
    "description": "",
    "sourceType": "CONNECTION",
```

```
"sourceConnection": {
    "id": "",
    "name": "",
   "type": "local"
},
"targetConnection": {
    "id": "",
    "name": "",
    "type": "local"
},
"sourceParameters": {
    "filePickupFilePath": "test.txt",
    "sourceDirectory": "/root/test",
    "checkDuplicate": "false",
    "stabilityCheckInterval": "60",
    "postPickupAction": "KEEP",
   "filepickupByName": "FILEPATH",
   "batchSize": "5",
            "fileStability": "true",
            "stabilityCheckInterval": "60"
},
"targetParameters": {
    "fileExistsAction": "OVERWRITE",
   "targetDirectory": "/root/testCheckStability"
},
"agentGroupId": "01001D25000000000002",
"createdTime": "2021-08-13T09:38:03Z",
"updatedTime": "2021-08-13T09:39:02Z",
"logLevel": "NORMAL",
"filePickupOption": "FILELIST"
```
}

{

GET response example showing a file ingestion and replication tasks with file list as the file pickup option

The following sample response shows a file ingestion and replication task with filePickupOption type as FILELIST, filepickupByName as LISTOFFILES, and a filePickupFileList in its sourceParameters, indicating that this task reads and identifies the designated pickup files to be processed.

```
"id": "2bTlAolXbAGlE7I5qauSAW",
"name": "DedupFilelist_pushdown",
"location": {
    "projectId": "0ggRhrI8ZziguyBxHBzuG0",
    "projectName": "Default"
},
"description": "",
"sourceType": "CONNECTION",
"sourceConnection": {
    "id": "01001D0B0000000005PP",
    "name": "ADLSGen2",
    "type": "Azure Data Lake Gen2"
},
"targetConnection": {
    "id": "01001D0B0000000005PU",
    "name": "AzureDW_Gen2",
    "type": "Azure DW"
},
"sourceParameters": {
    "sourceDirectory": "/B2B/MI",
    "checkDuplicate": "true",
    "postPickupAction": "KEEP",
    "filepickupByName": "LISTOFFILES",
    "blockSize": "8388608",
    "filePickupFileList": "File1.txt,File2.txt",
    "batchSize": "5",
    "timeoutInterval": "60",
    "fileStability": "true",
    "stabilityCheckInterval": "60"
```

```
},
"targetParameters": {
    "commandType": "auto",
   "targetTableName": "test1234",
   "isPushdown": "true",
    "ingestionMethod": "polybase",
    "targetSchemaName": "testing",
    "isTruncateTarget": "true"
},
"agentGroupId": "01001D25000000000002",
"createdTime": "2021-04-29T08:47:57Z",
"updatedTime": "2021-04-29T08:47:57Z",
"logLevel": "NORMAL",
"filePickupOption": "FILELIST"
```
### Create a file ingestion and replication task

Use a POST request to create a file ingestion and replication task.

#### POST request

}

To create a file ingestion and replication task through the API, use the following URI:

```
mftsaas/api/v1/mitasks
```
Include the following fields in the request:

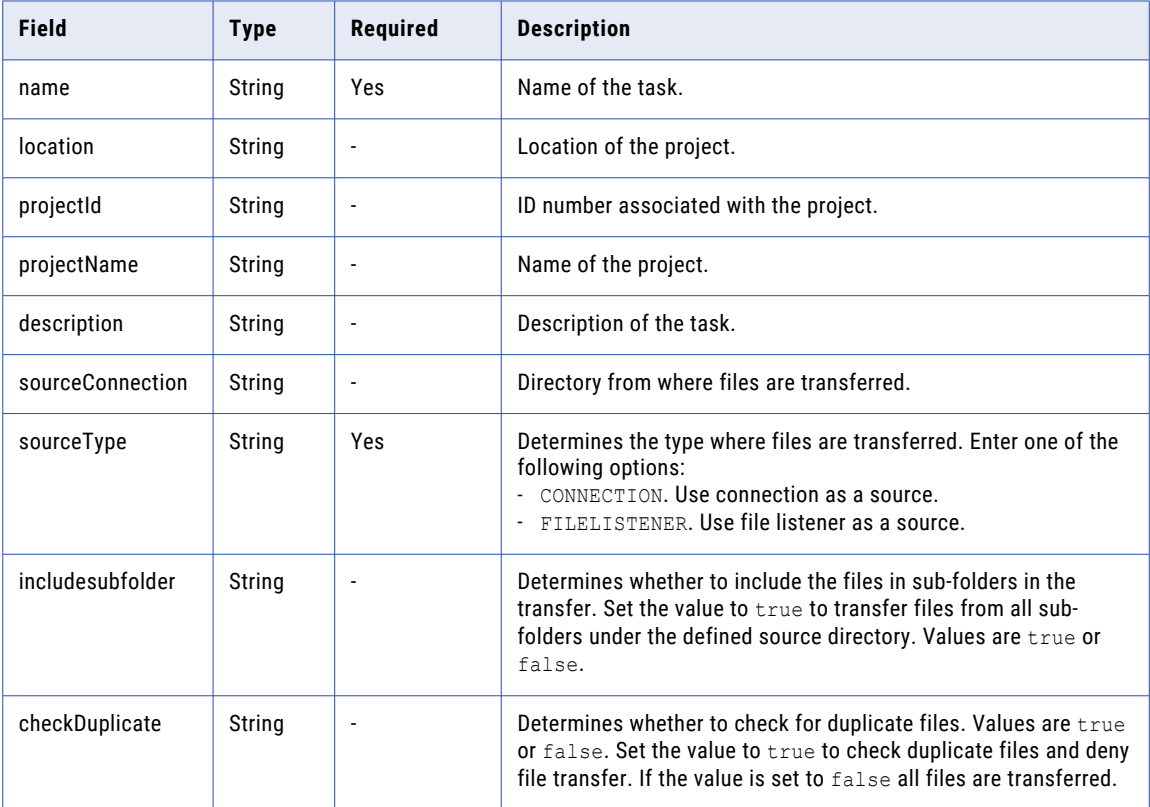

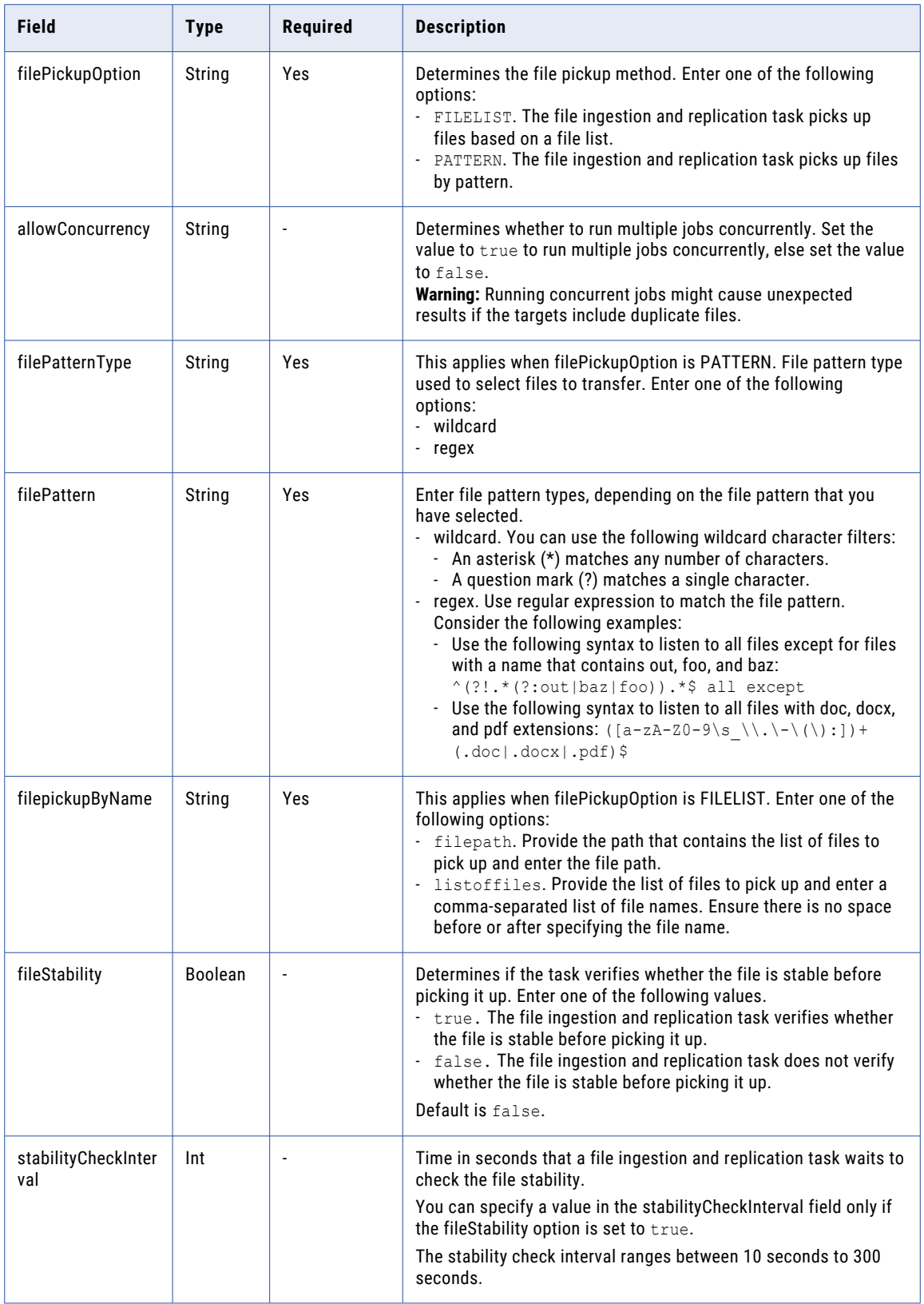

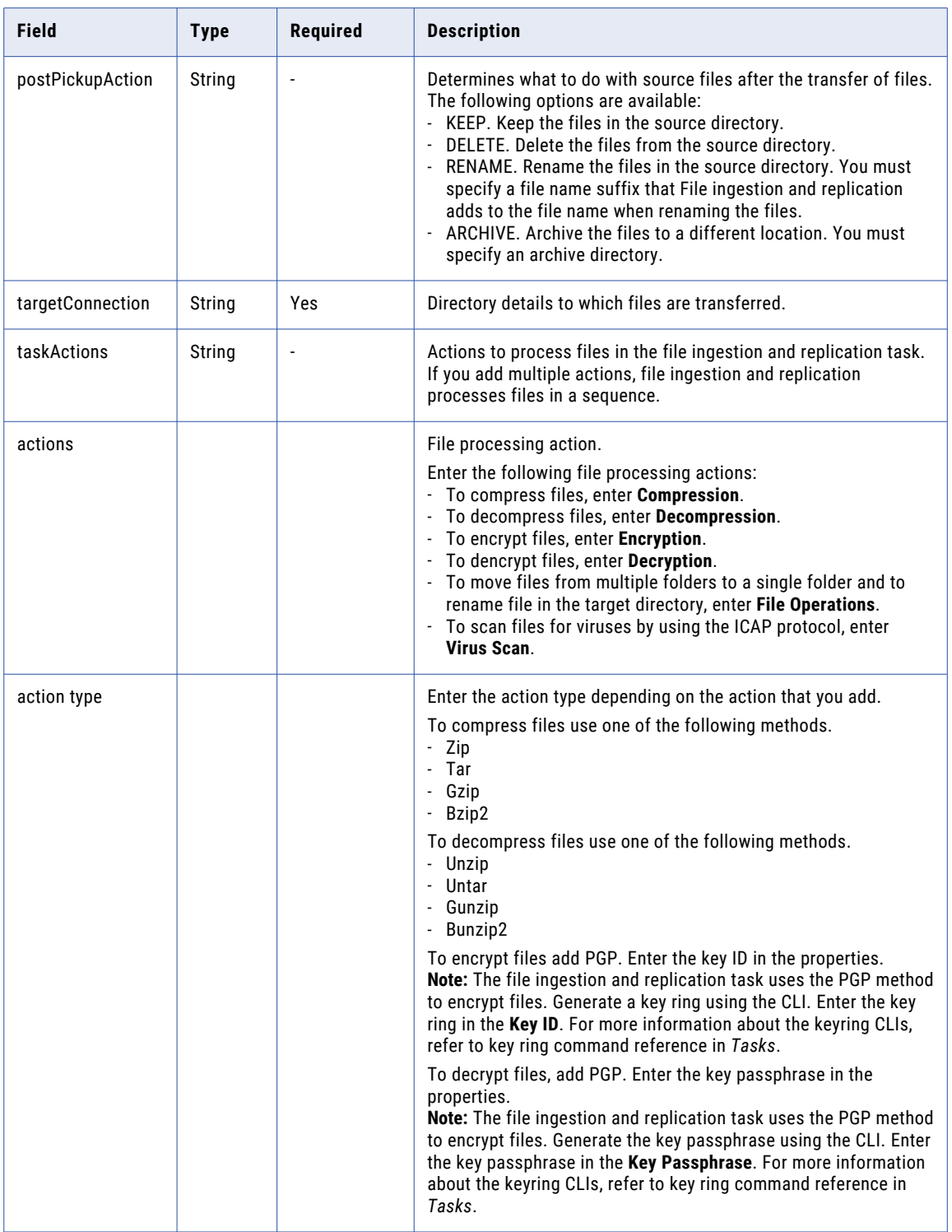

#### POST request example

Use this sample as a reference to create a file ingestion and replication task with file pattern as the file pickup option

```
POST <serverURL>/public/core/v1/mitasks
Content-Type: application/json
Accept:application/json
Content-Type:application/json
IDS-SESSION-ID:{{IDS-SESSION-ID}}
{
    "name": "Green Green v2",
    "location": {
        "projectId": "9JDNOBX9M31e2AD1dIUv6M",
        "projectName": "Default"
    },
    "description": "",
    "sourceType": "CONNECTION",
    "sourceConnection": {
         "id": "",
         "name": "",
        "type": "local"
},
         "sourceParameters": {
             "filePattern": "*.txt",
            "filePatternType": "WILDCARD",
            "includeSubfolder": "false",
            "sourceDirectory": "C:\\Monitor",
            "checkDuplicate": "false",
            "fileStability": "true",
            "stabilityCheckInterval": "60",
             "postPickupAction": "KEEP"
    },
    "targetConnection": {
        "id": "0100000B000000000002",
        "name": "ADLS",
        "type": "Azure Data Lake"
},
        "targetParameters": {
        "adlsTargetLocation": "/satyen/green"
    },
    "agentGroupId": "01000025000000000002",
    "filePickupOption": "PATTERN",
    "logLevel": "NORMAL",
    "allowConcurrency": "true",
        taskActions":[
                      {
                     "action": "Compression",
                     "actionType": "Zip",
                     "properties": {}
                      }
                     \begin{array}{c} \end{array}}
```
Use this sample as a reference to create a file ingestion and replication task with file path as the file pickup option.

```
POST <serverURL>/public/core/v1/mitasks
Content-Type: application/json
Accept:application/json
Content-Type:application/json
IDS-SESSION-ID:{{IDS-SESSION-ID}}
{
    "name": "FilePath_RestAPI1",
    "location": {
        "projectId": "0ggRhrI8ZziguyBxHBzuG0",
        "projectName": "Default"
```

```
},
"description": "",
"sourceType": "CONNECTION",
"sourceConnection": {
    "id": "",
    "name": "",
   "type": "local"
},
"targetConnection": {
    "id": "",
    "name": "",
    "type": "local"
},
"sourceParameters": {
    "filePickupFilePath": "test.txt",
    "sourceDirectory": "/root/test",
    "checkDuplicate": "false",
    "fileStability": "true",
    "stabilityCheckInterval": "60",
    "postPickupAction": "KEEP",
    "filepickupByName": "FILEPATH",
    "batchSize": "5"
},
"targetParameters": {
"fileExistsAction": "OVERWRITE",
"targetDirectory": "/root/testCheckStability"
},
"agentGroupId": "01001D25000000000002",
"logLevel": "NORMAL",
"filePickupOption": "FILELIST",
"allowConcurrency": "true"
```
Use this sample as a reference to create a file ingestion and replication task with file list as the file pickup option.

```
POST <serverURL>/public/core/v1/mitasks
Content-Type: application/json
Accept:application/json
Content-Type:application/json
IDS-SESSION-ID:{{IDS-SESSION-ID}}
{
    "name": "DedupFilelist_RestAPI",
    "location": {
        "projectId": "0ggRhrI8ZziguyBxHBzuG0",
        "projectName": "Default"
    },
    "description": "",
    "sourceType": "CONNECTION",
    "sourceConnection": {
        "id": "01001D0B0000000005PP",
        "name": "ADLSGen2",
        "type": "Azure Data Lake Gen2"
    },
    "targetConnection": {
        "id": "01001D0B0000000005PU",
        "name": "AzureDW_Gen2",
        "type": "Azure DWT
    },
    "sourceParameters": {
        "sourceDirectory": "/B2B/MI",
        "checkDuplicate": "true",
        "postPickupAction": "KEEP",
        "filepickupByName": "LISTOFFILES",
        "blockSize": "8388608",
        "filePickupFileList": "File1.txt,File2.txt",
        "batchSize": "5",
        "timeoutInterval": "60",
```
}

```
"fileStability": "true",
        "stabilityCheckInterval": "60"
    },
    "targetParameters": {
        "commandType": "auto",
       "targetTableName": "test1234",
       "isPushdown": "true",
        "ingestionMethod": "polybase",
        "targetSchemaName": "testing",
        "isTruncateTarget": "true"
    },
    "agentGroupId": "01001D25000000000002",
    "logLevel": "NORMAL",
    "filePickupOption": "FILELIST",
    "allowConcurrency": "true"
}
```
#### POST response example

If the request is successful, you might receive a response similar to the following example:

```
{
    "id": "cEMWKpibm44bNf5aMjbJ4U",
   "name": "Green Green v2",
    "location": {
        "projectId": "9JDNOBX9M31e2AD1dIUv6M",
       "projectName": "Default"
    },
    "description": "",
   "sourceType": "CONNECTION",
    "sourceConnection": {
        "id": "",
        "name": "",
       "type": "local"
},
        "sourceParameters": {
           "filePattern": "*.txt",
            "filePatternType": "WILDCARD",
            "includeSubfolder": "false",
            "sourceDirectory": "C:\\Monitor",
            "checkDuplicate": "false",
            "fileStability": "true",
            "stabilityCheckInterval": "60",
            "postPickupAction": "KEEP"
    },
    "targetConnection": {
        "id": "010000B0000000000002",
        "name": "ADLS",
        "type": "Azure Data Lake"
},
        "targetParameters": {
            "adlsTargetLocation": "/satyen/green"
    },
    "agentGroupId": "01000025000000000002",
    "createdTime": "2018-08-27T07:03:32Z",
    "updatedTime": "2018-08-29T12:14:58Z""
                taskActions":[
                 {
                            "action": "Compression",
                            "actionType": "Zip",
                            "properties": {}
                    }
                ]
}
}
```
**Note:** The created and updated time in the response is displayed in the UTC time.

## <span id="page-459-0"></span>Update a file ingestion and replication task

Use a PUT request to update a file ingestion and replication task.

#### PUT request

To update a file ingestion and replication task, use the following URI:

mftsaas/api/v1/mitasks/<taskID>

Include the following fields in the PUT request:

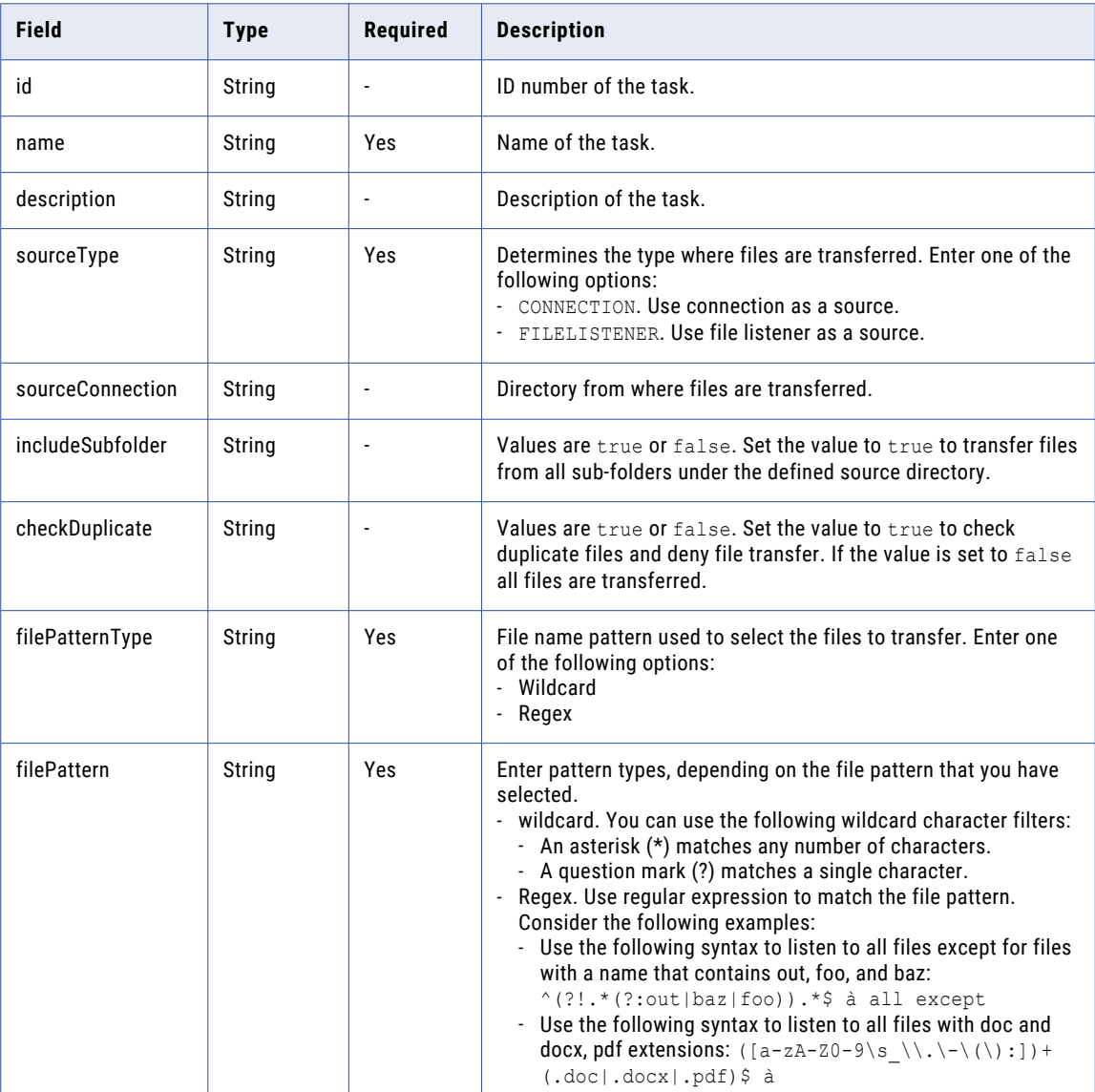

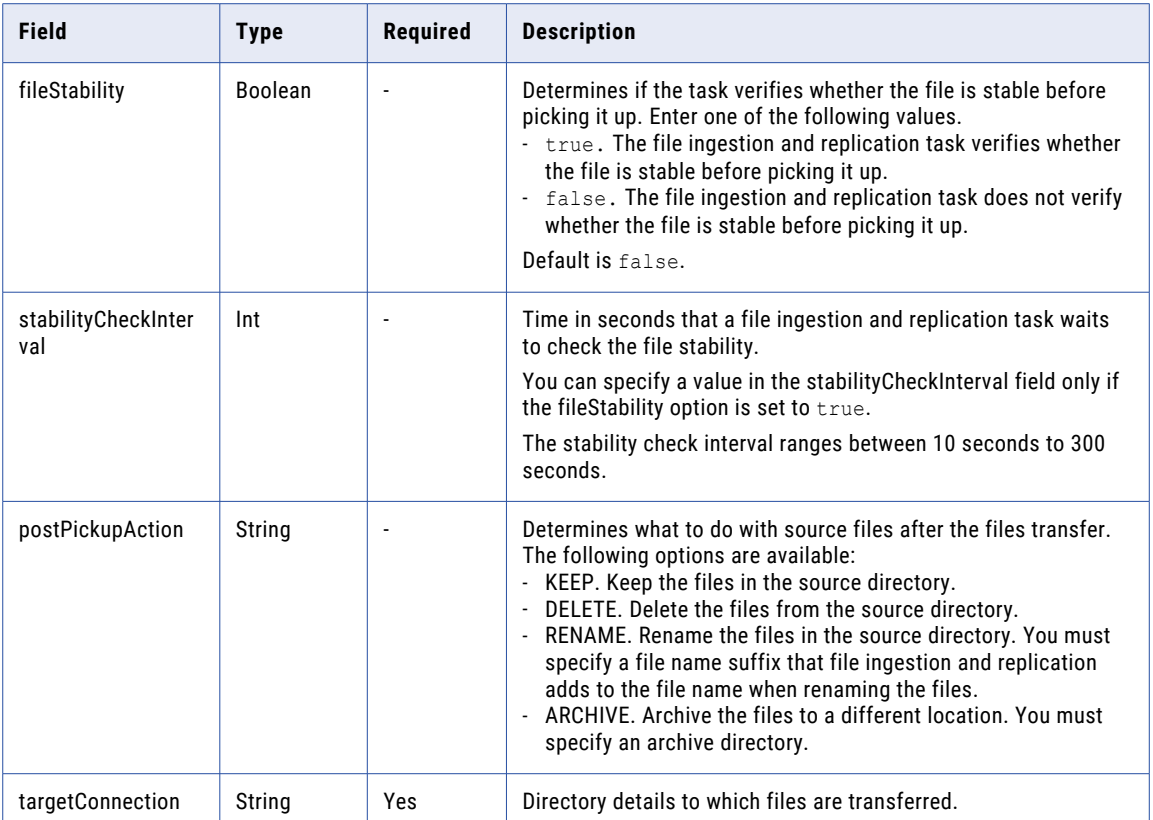

#### PUT request example

Use this sample as a reference to update a file ingestion and replication task.

```
PUT <serverUrl>/public/core/v1/mitasks
Content-Type: application/json
Accept:application/json
Content-Type:application/json
IDS-SESSION-ID:{{IDS-SESSION-ID}}
{
    "id": "cEMWKpibm44bNf5aMjbJ4U",
    "name": "Green Green v2",
    "description": "Green Green v2 Description",
    "sourceType": "CONNECTION",
    "sourceConnection": {
        "id": "",
        "name": "",
        "type": "local"
},
        "sourceParameters": {
            "filePattern": "*.txt",
            "filePatternType": "WILDCARD",
            "includeSubfolder": "false",
            "sourceDirectory": "C:\\Monitor",
            "checkDuplicate": "false",
            "fileStability": "true",
            "stabilityCheckInterval": "60",
            "postPickupAction": "KEEP"
    },
    "targetConnection": {
        "id": "0100000B000000000002",
        "name": "ADLS",
        "type": "Azure Data Lake"
```

```
},
        "targetParameters": {
            "adlsTargetLocation": "/satyen/green"
    },
    "agentGroupId": "01000025000000000002
}
```
#### PUT response example

If the request is successful, you might receive a response similar to the following example:

```
{
    "id": "cEMWKpibm44bNf5aMjbJ4U",
    "name": "Green Green v2",
   "description": "",
   "sourceType": "CONNECTION",
   "sourceConnection": {
        "id": "",
        "name": "",
       "type": "local"
},
        "sourceParameters": {
            "filePattern": "*.txt",
            "filePatternType": "WILDCARD",
            "includeSubfolder": "false",
           "sourceDirectory": "C:\\Monitor",
            "checkDuplicate": "false",
            "fileStability": "true",
            "stabilityCheckInterval": "60",
            "postPickupAction": "KEEP"
    },
    "targetConnection": {
        "id": "0100000B000000000002",
       "name": "ADLS",
       "type": "Azure Data Lake"
},
       "targetParameters": {
            "adlsTargetLocation": "/satyen/green"
    },
    "agentGroupId": "01000025000000000002",
   "createdTime": "2018-08-27T07:03:32Z",
    "updatedTime": "2018-08-29T12:14:58Z"
}
```
**Note:** The created and updated time in the response is displayed in the UTC time.

### View the location of a file ingestion and replication task

Use the GET request to view the location of a file ingestion and replication task.

#### GET request

{

Use the following URI to get the location of a file ingestion and replication task.

/api/v1/mitasks?resolveLocation=true

#### GET response example

If the request to get the file location of a file ingestion and replication task is successful, you might receive a response similar to the following example:

```
"miTasks": [
    \left\{ \right."id": "1ONE5Vewzztl0tuKR0EDum",
         "name": "A01 UMAR MITASK2318",
         "location": {
```

```
"folderId": "digFZU6HMo4gCKYghtQvgD",
             "folderName": "A_01_UMAR",
             "projectId": "503RTpKDSSLlwmkwTXL0Qx",
            "projectName": "Default"
         },
         "description": "",
        "sourceType": "CONNECTION",
        "sourceConnection": {
             "id": "",
             "name": "",
            "type": "local"
         },
         "targetConnection": {
            "id": "0100000B000000000002",
            "name": "ftps",
            "type": "Advanced FTPS"
        },
         "agentGroupId": "01000025000000000002",
         "createdTime": "2019-01-28T09:54:53Z",
        "updatedTime": "2019-01-30T11:17:49Z"
    },
    {
        "id": "9D1tGkAxopJeFmUWoG4s48",
        "name": "A01_UMAR_MITASK3354",
        "location": {
            "folderId": "digFZU6HMo4gCKYghtQvgD",
             "folderName": "A_01_UMAR",
             "projectId": "503RTpKDSSLlwmkwTXL0Qx",
            "projectName": "Default"
        },
        "description": "",
        "sourceType": "CONNECTION",
        "sourceConnection": {
            "id": "0100000B0000000000000M",
            "name": "AzureBlob",
            "type": "Azure Blob"
        },
        "targetConnection": {
             "id": "0100000B0000000000000L",
             "name": "SFTP_Conn",
             "type": "Advanced SFTP"
        },
         "agentGroupId": "01000025000000000002",
         "createdTime": "2019-01-30T06:36:28Z",
         "updatedTime": "2019-01-30T06:42:20Z"
    }
]
```
### Delete a file ingestion and replication task

Use the DELETE request to delete a file ingestion and replication task.

#### DELETE request

}

To delete a file ingestion and replication include the task ID of the task through the API, in the following URI:

mftsaas/api/v1/mitasks/<taskID>

# CHAPTER 6

# Streaming Ingestion and Replication REST API

Use Streaming Ingestion and Replication REST API resources to deploy, undeploy, start, stop, copy, and update streaming ingestion and replication tasks and to monitor streaming ingestion and replication jobs.

When you use the streaming ingestion and replication resource, use the following request header format:

```
<METHOD><br/>base URL>
Content-Type: application/json
Accept: application/json
IDS-SESSION-ID: <SessionId>
```
# Dataflows resource

Use the Dataflows resource to deploy, undeploy, start, and stop streaming ingestion and replication tasks.

Use the following base URL:

<server URI>/sisvc/api/v1/Dataflows('<dataflow ID>')/OData.SI.<API name>

**Note:** If you use a tool such as Postman that automatically includes the HTTP version, do not enter the HTTP version in the URL. If the HTTP version appears twice in the URL, the request fails.

### Deploying a streaming ingestion and replication task

Use a POST request to deploy a streaming ingestion and replication task.

#### POST request

To deploy a streaming ingestion and replication task, use the following URL:

<server URI>/sisvc/api/v1/Dataflows('<dataflow ID>')/OData.SI.Deploy

A request body is not required because the URL passes the dataflow ID.

#### POST request example

To deploy a streaming ingestion and replication task, you might send a request similar to the following example:

```
POST <serverUrl>/sisvc/api/v1/Dataflows('50077311-d4a4-437c-9218-c3596d1f182f')/
OData.SI.Deploy
Content-Type: application/json
```

```
Accept:application/json
IDS-SESSION-ID:2l0oeVx22Rujiej7yTokmT
```
#### POST response example

If the request is successful, you might receive a response similar to the following example:

```
{
   "@odata.context": "$metadata#OData.SI.DeploymentResult",
   "successful": true,
   "code": null,
   "errorMessage": null
}
```
### Undeploying a streaming ingestion and replication task

Use a POST request to undeploy a streaming ingestion and replication task.

#### POST request

To undeploy a streaming ingestion and replication task, use the following URL:

<server URI>/sisvc/api/v1/Dataflows('<dataflow ID>')/OData.SI.Undeploy

A request body is not required because the URL passes the dataflow ID.

#### POST request example

To undeploy a streaming ingestion and replication task, you might send a request similar to the following example:

```
POST <serverUrl>/sisvc/api/v1/Dataflows('50077311-d4a4-437c-9218-c3596d1f182f')/
OData.SI.Undeploy
Content-Type: application/json
Accept:application/json
IDS-SESSION-ID:2l0oeVx22Rujiej7yTokmT
```
#### POST response example

If the request is successful, you might receive a response similar to the following example:

```
"@odata.context": "$metadata#OData.SI.DeploymentResult",
   "successful": true,
   "code": null,
   "errorMessage": null
}
```
### Starting a streaming ingestion and replication task

Use a POST request to start a streaming ingestion and replication task.

#### POST request

{

To start a streaming ingestion and replication task, use the following URL:

<server URI>/sisvc/api/v1/Dataflows('<dataflow ID>')/OData.SI.Start

A request body is not required because the URL passes the dataflow ID.

#### POST request example

To start a streaming ingestion and replication task, you might send a request similar to the following example:

```
POST <serverUrl>/sisvc/api/v1/Dataflows('50077311-d4a4-437c-9218-c3596d1f182f')/
OData.SI.Start
```

```
Content-Type: application/json
Accept:application/json
IDS-SESSION-ID:2l0oeVx22Rujiej7yTokmT
```
#### POST response example

If the request is successful, you might receive a response similar to the following example:

```
"@odata.context": "$metadata#OData.SI.DeploymentResult",
   "successful": true,
   "code": null,
   "errorMessage": null
}
```
## Stopping a streaming ingestion and replication task

Use a POST request to stop a streaming ingestion and replication task.

#### POST request

{

To stop a streaming ingestion and replication task, use the following URL:

<server URI>/sisvc/api/v1/Dataflows('<dataflowID>')/OData.SI.Stop

A request body is not required because the URL passes the dataflow ID.

#### POST request example

To stop a streaming ingestion and replication task, you might send a request similar to the following example:

```
POST <serverUrl>/sisvc/api/v1/Dataflows('d7572789-dc4c-4c56-bbeb-3772736d61aa')/
OData.SI.Stop
Content-Type: application/json
Accept:application/json
IDS-SESSION-ID:2l0oeVx22Rujiej7yTokmT
```
#### POST response example

If the request is successful, you might receive a response similar to the following example:

```
{
    "@odata.context": "$metadata#OData.SI.DeploymentResult",
   "successful": true,
   "code": null,
   "errorMessage": null
}
```
# CopyEntities resource

Use the CopyEntities resource to copy streaming ingestion and replication tasks.

#### POST request

To copy streaming ingestion and replication tasks, use the following URL:

```
<server URI>/sisvc/restapi/v1/CopyEntities
```
You can include the following fields in the request:

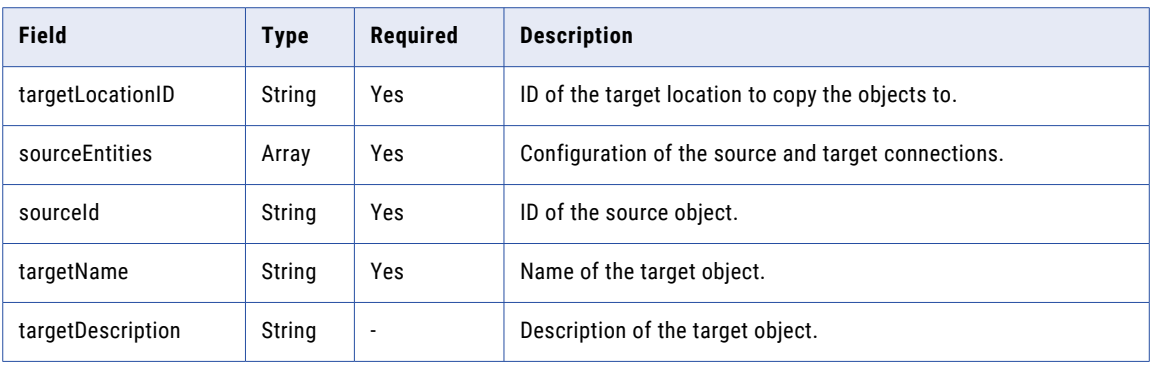

#### POST request example

To copy two streaming ingestion and replication tasks, you might send a request similar to the following example:

```
POST <serverUrl>/sisvc/restapi/v1/CopyEntities
Content-Type: application/json
Accept:application/json
IDS-SESSION-ID:2l0oeVx22Rujiej7yTokmT
{
  "targetLocationID": "2RGmVdwN15PbfnQP5PSoSB",
  "sourceEntities": [
    {
      "sourceId": "5Ff6jeaSh2UfAqiV01ldKD",
      "targetName": "Test_Copy_A",
      "targetDescription": "Description_1"
    },
    {
      "sourceId": "fZnCSqcWTOQkJOr8VCWZQE",
      "targetName": "Test_Copy_B",
      "targetDescription": "Description_2"
    }
  ]
}
```
If the request is unsuccessful, the response includes a reason for the failure.

#### POST response

When you use a POST request to copy streaming ingestion and replication tasks, it returns a success response if successful or an error object if an error occurs.

#### POST response example

If the request is successful, you might receive a response similar to the following example:

```
{
 "Status Message": "Operation succeeded on 2 artifacts.",
 "Success": {
   "Test_Copy_A": "ideNJw6l54gizxofF53HQH",
   "Test_Copy_B": "cOQ3gcWKSYikzVqqg6IOok"
 }
}
```
# UpdateEntity resource

Use the UpdateEntity resource to update a streaming ingestion and replication task. You can update streaming ingestion and replication tasks that use the following connectors: Amazon Kinesis, Amazon S3 V2, Microsoft Azure Event Hub, Microsoft Azure Data Lake Storage Gen2, Flat file, JDBC V2, JMS, Kafka, or MQTT.

## POST request

Use a POST request to update a streaming ingestion and replication task.

To update a streaming ingestion and replication task, use the following URL:

<server URI>/sisvc/restapi/v1/UpdateEntity/Documents('<document ID>')

You can include the following fields in the request:

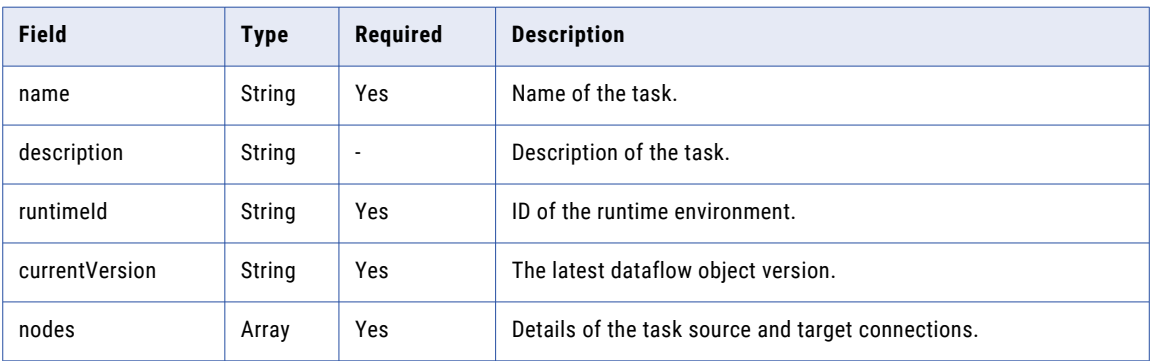

#### Fields of the nodes array

The fields in the array provide the name, type, and connection ID of the connection. It includes the configuration of the source and target connections in key-value pairs which you can edit. You can include the following fields in the nodes array:

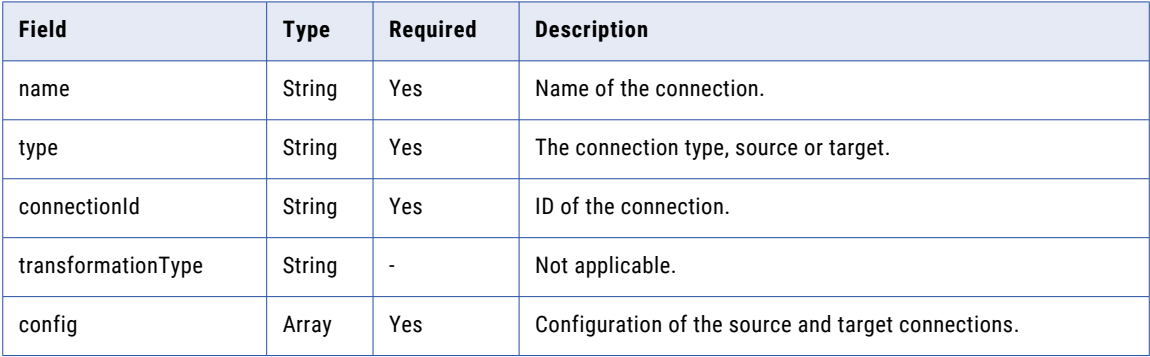
## Connection configuration for tasks with MQTT as a source

When the source connection of the task source is MQTT, you can include the following fields and key-value pairs in the config array of the source connection:

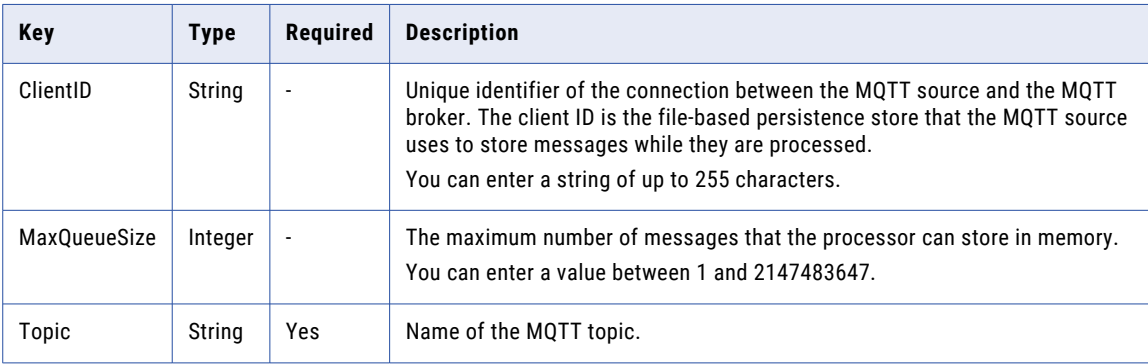

## POST request example

{

To update a streaming ingestion and replication task with an MQTT source and a flat file target, you might send a request similar to the following example:

```
"name": "mqtt to flatfile",
"description": "mqtt to flatfile",
"runtimeId": "010000250000000000003"
"locationId": "5sJ0JDyJyWLlrosS5qJjsQ",
"currentVersion": "2",
"messageFormat": "binary",
"nodes": [
  {
    "name": "mqtt to flatfile_source",
    "type": "source",
    "connectionId": "012MGS0B00000000001O",
    "transformationType": "",
    "config": [
      {
        "key": "ClientID",
        "value": "test"
      },
      {
        "key": "MaxQueueSize",
        "value": 1024
      },
      {
        "key": "Topic",
        "value": "test"
      }
   \, ]
  },
  {
    "name": "mqtt to flatfile_target",
    "type": "target",
    "connectionId": "012MGS0B00000000002N",
    "transformationType": "",
    "config": [
      {
        "key": "interimDirectory",
        "value": "/home/agent/test"
      },
      {
       "key": "rolloverSize",
        "value": 1024
      },
      {
```

```
"key": "rolloverEvents",
          "value": 100
        },
        {
          "key": "rolloverTime",
          "value": 300000
        },
        {
          "key": "File Name",
          "value": "test"
        }
      ]
    }
  ],
  "edges": [
    {
      "from": "mqtt to flatfile_source",
     "to": "mqtt to flatfile_target"
   }
 \, ]
}
```
## Connection configuration for tasks with JMS as a source

When the source connection of the task source is JMS, you can include the following fields and key-value pairs in the config array of the source connection:

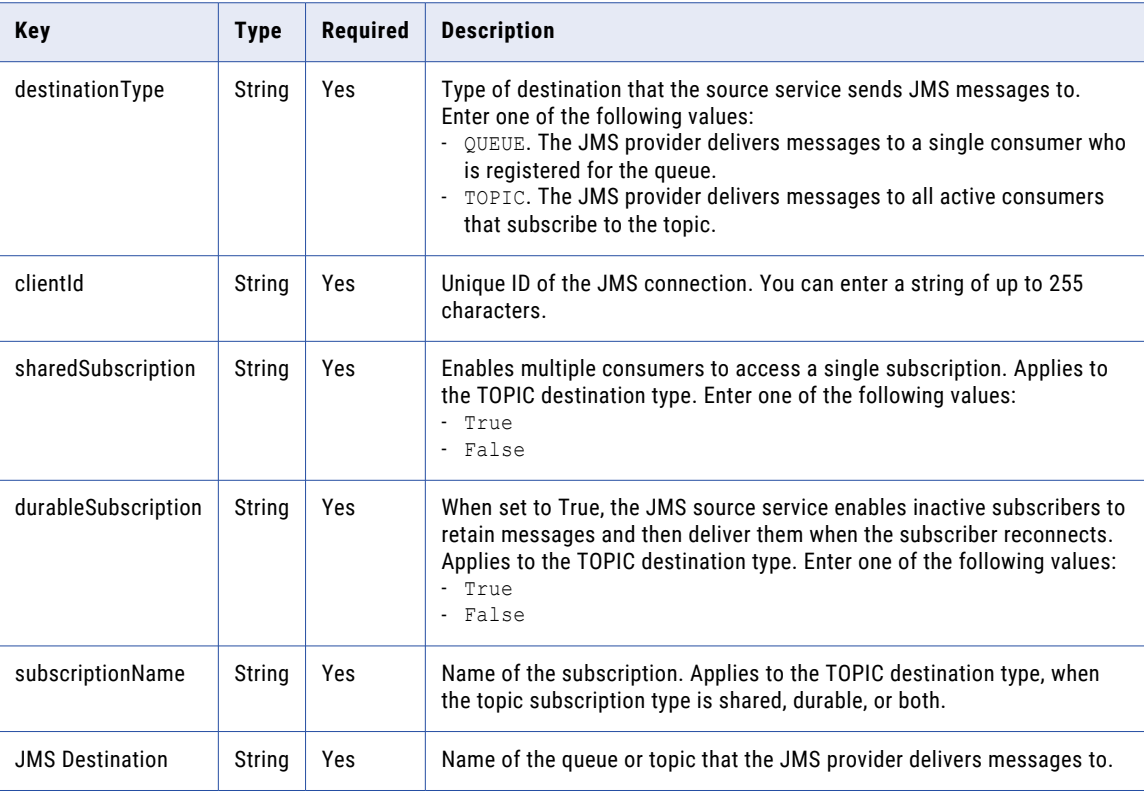

## POST request example

To update a streaming ingestion and replication task with an JMS source and a flat file target, you might send a request similar to the following example:

{ "name": "crud",

```
"description": "JMS to FileToFile",
"runtimeId": "01000025000000000003",
"locationId": "5sJ0JDyJyWLlrosS5qJjsQ",
"currentVersion": "2",
"messageFormat": "binary",
"nodes": [
  \{"name": "crud_source",
     "type": "source",
     "connectionId": "012MGS0B000000000003",
    "transformationType": "",
    "config": [
      {
        "key": "destinationType",
        "value": "QUEUE"
      },
      {
        "key": "clientId",
        "value": ""
      },
      \{"key": "JMS Destination",
        "value": "test"
      }
    ]
  },
  {
     "name": "crud_target",
     "type": "target",
     "connectionId": "012MGS0B00000000000H",
    "transformationType": "",
    "config": [
      {
         "key": "interimDirectory",
         "value": "/home/agent/test"
      },
      {
        "key": "rolloverSize",
        "value": 1024
      },
      {
        "key": "rolloverEvents",
        "value": 100
      },
      {
         "key": "rolloverTime",
         "value": 300000
      },
      {
        "key": "File Name",
        "value": "test"
      }
   ]
  }
\frac{1}{\sqrt{2}}"edges": [
 \left\{ \right."from": "crud_source",
     "to": "crud_target"
 }
]
```
}

## Connection configuration for tasks with Microsoft Azure Data Lake Storage Gen2 (ADLS Gen2) as a target

When the target connection of the task target is ADLS Gen2, you can include the following fields and keyvalue pairs in the config array of the target connection:

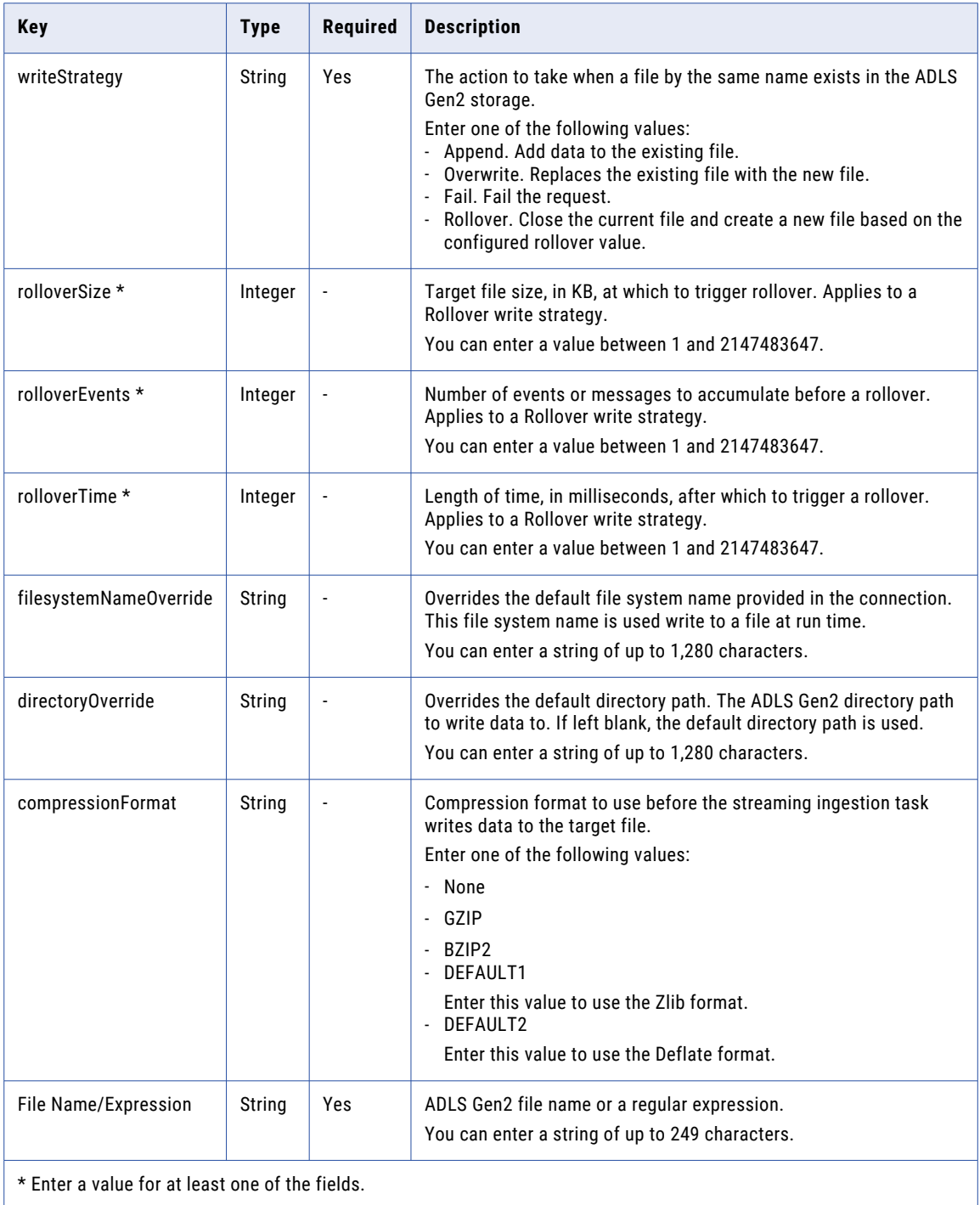

## POST request example

{

To update a streaming ingestion and replication task with a flat file source and an ADLS Gen2 target, you might send a request similar to the following example:

```
"name": "flatfile to adls",
"description": "flatfile to adls",
"runtimeId": "01000025000000000003",
"locationId": "5sJ0JDyJyWLlrosS5qJjsQ",
"currentVersion": "2",
"messageFormat": "binary",
"nodes": [
 {
    "name": "flatfile to adls_source",
    "type": "source",
    "connectionId": "012MGS0B00000000002N",
    "transformationType": "",
    "config": [
      {
        "key": "File",
        "value": "logfile"
     },
      {
        "key": "initialPosition",
        "value": "Current Time"
     },
     {
        "key": "rolloverPattern",
        "value": "test"
     },
      {
        "key": "tailingMode",
        "value": "Single file"
     }
   ]
  },
  {
    "name": "flatfile to adls_target",
    "type": "target",
    "connectionId": "012MGS0B00000000003D",
    "transformationType": "",
    "config": [
      {
        "key": "writeStrategy",
        "value": "Rollover"
      },
      {
        "key": "filesystemNameOverride",
        "value": "test"
     },
     {
        "key": "File Name/Expression",
        "value": "test"
     },
      {
        "key": "compressionFormat",
        "value": "NONE"
      },
      {
        "key": "directoryOverride",
        "value": "/test"
      },
      {
        "key": "interimDirectory",
        "value": "/home/agent/test"
      },
      {
        "key": "rolloverSize",
        "value": 1024
      },
```

```
{
          "key": "rolloverEvents",
          "value": 100
        },
        {
          "key": "rolloverTime",
          "value": 300000
       }
     \lceil}
 ]
}
```
## Connection configuration for tasks with Amazon S3 as a target

When the target connection of the task target is Amazon S3, you can include the following fields and keyvalue pairs in the config array of the target connection:

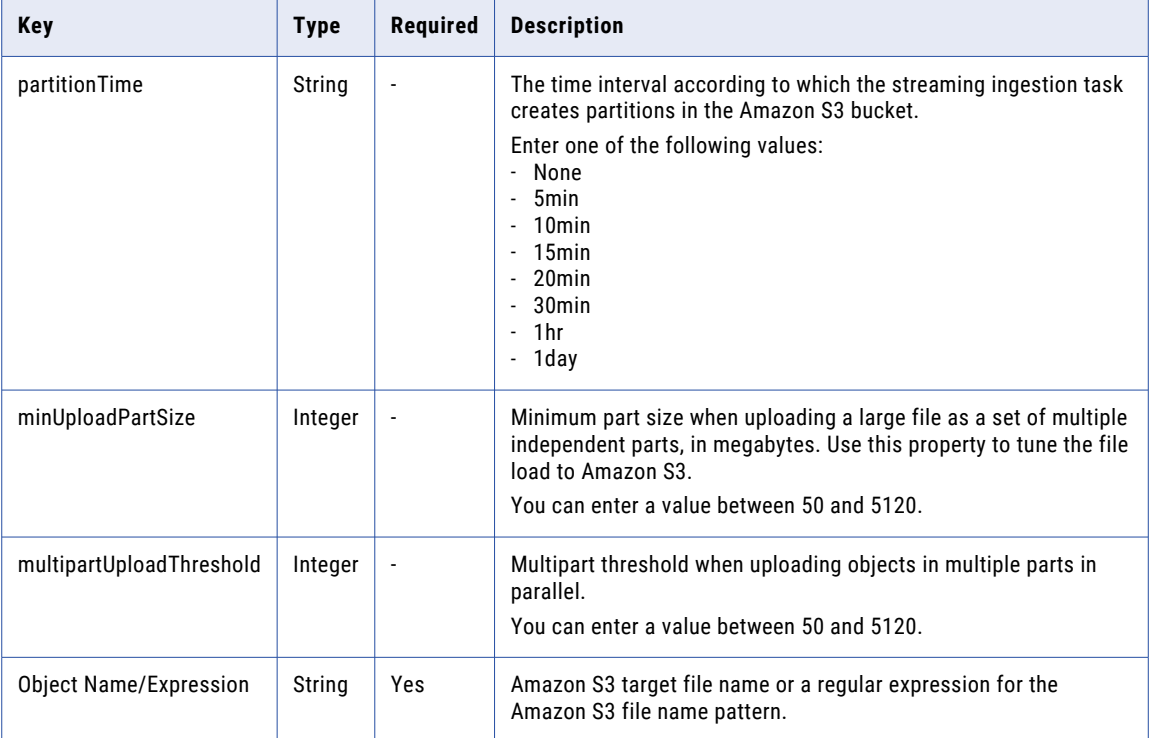

## POST request example

To update a streaming ingestion and replication task with a flat file source and an Amazon S3 as target, you might send a request similar to the following example:

```
{
 "name": "flatfile to amazon S3",
  "description": "flatfile to amazon S3",
  "runtimeId": "01000025000000000003",
  "locationId": "5sJ0JDyJyWLlrosS5qJjsQ",
  "currentVersion": "2",
  "messageFormat": "binary",
  "nodes": [
    {
     "name": "flatfile to amazon S3_source",
      "type": "source",
      "connectionId": "012MGS0B00000000002N",
```

```
"transformationType": "",
    "config": [
      {
        "key": "File",
        "value": "logfile"
      },
      {
        "key": "initialPosition",
        "value": "Current Time"
      },
      {
         "key": "rolloverPattern",
         "value": "test"
      },
      {
         "key": "tailingMode",
         "value": "Single file"
     }
    ]
  },
  {
     "name": "flatfile to amazon S3_target",
     "type": "target",
     "connectionId": "012MGS0B0000000000I7",
    "transformationType": "",
    "config": [
      {
        "key": "partitionTime",
        "value": "None"
      },
      {
         "key": "minUploadPartSize",
         "value": 5120
      },
      {
        "key": "multipartUploadThreshold",
        "value": 5120
      },
      {
        "key": "Object Name/Expression",
       "value": "test"
      }
   ]
 }
],
"edges": [
  {
     "from": "flatfile to amazon S3_source",
     "to": "flatfile to amazon S3_target"
 }
]
```
}

## Connection configuration for tasks with Azure Event Hubs as a target

When the target connection of the task target is Azure Event Hubs, you can include the following fields and key-value pairs in the config array of the target connection:

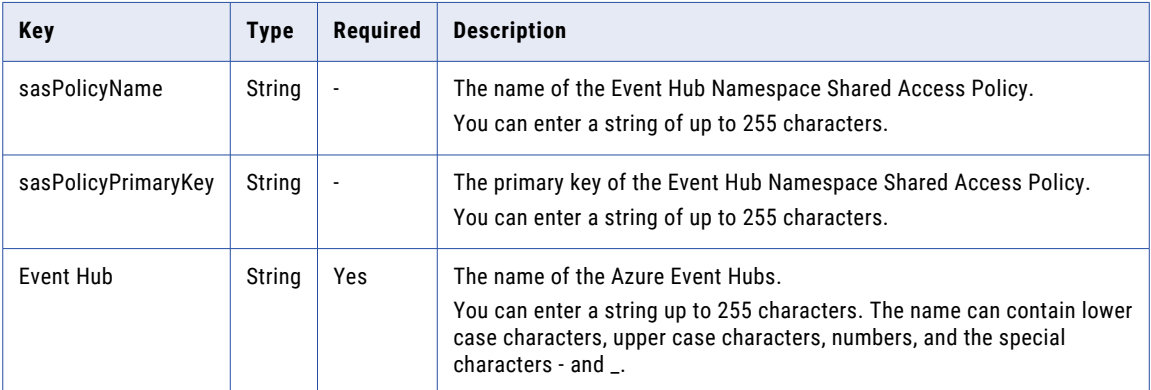

## POST request example

{

To update a streaming ingestion and replication task with a flat file source and an Azure Event Hubs target, you might send a request similar to the following example:

```
"name": "flatfile to azure event hub",
"description": "flatfile to azure event hub",
"runtimeId": "01000025000000000003",
"locationId": "5sJ0JDyJyWLlrosS5qJjsQ",
"currentVersion": "2",
"messageFormat": "binary",
"nodes": [
 {
    "name": "flatfile to azure event hub_source",
    "type": "source",
    "connectionId": "012MGS0B00000000002N",
    "transformationType": "",
    "config": [
      {
        "key": "File",
        "value": "logfile"
      },
      {
        "key": "initialPosition",
        "value": "Current Time"
      },
      {
        "key": "rolloverPattern",
        "value": "test"
      },
      {
       "key": "tailingMode",
        "value": "Single file"
     }
   ]
  },
  {
    "name": "flatfile to azure event hub_target",
    "type": "target",
    "connectionId": "012MGS0B00000000001S",
    "transformationType": "",
    "config": [
      {
        "key": "sasPolicyName",
        "value": "test"
      },
```

```
{
          "key": "sasPolicyPrimaryKey",
          "value": "test"
        },
        {
          "key": "Event Hub",
          "value": "test"
        }
     ]
   }
 ],
  "edges": [
   {
      "from": "flatfile to azure event hub_source",
     "to": "flatfile to azure event hub_target"
   }
 \, ]
}
```
## Connection configuration for tasks with JDBC V2 as a target

When the target connection of the task target is JDBC V2, you can include the following fields and key-value pairs in the config array of the target connection:

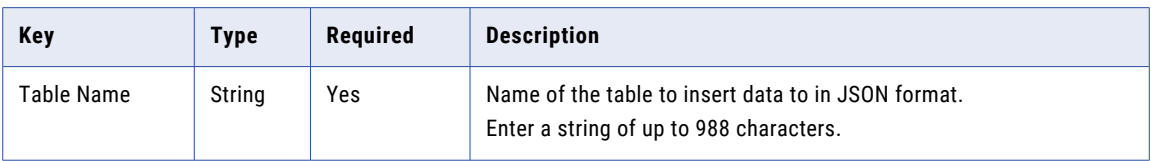

## POST request example

To update a streaming ingestion and replication task with a flat file source and a JDBC V2 target, you might send a request similar to the following example:

```
{
  "name": "FileFile to jdbc",
  "description": "FileToFile to jdbc target",
  "runtimeId": "010000250000000000003",
  "locationId": "5sJ0JDyJyWLlrosS5qJjsQ",
  "currentVersion": "2",
  "messageFormat": "binary",
  "nodes": [
    {
      "name": "flatfile to jdbc source",
      "type": "source",
      "connectionId": "012MGS0B00000000002N",
      "transformationType": "",
      "config": [
       \left\{ \right."key": "initialPosition",
          "value": "Current Time"
        },
        {
          "key": "tailingMode",
          "value": "Single file"
        },
        {
          "key": "rolloverPattern",
          "value": "test"
        },
        {
          "key": "File",
          "value": "logfile"
        }
      ]
```

```
},
    {
      "name": "flatfile to jdbc_target",
      "type": "target",
      "connectionId": "012MGS0B0000000000KF",
      "transformationType": "",
      "config": [
        {
          "key": "Table Name",
          "value": "table"
       }
     ]
   }
 ],
  "edges": [
   {
     "from": "flatfile to jdbc_source",
     "to": "flatfile to jdbc target"
   }
 ]
}
```
## Connection configuration for tasks with Amazon Kinesis Streams as a source and as a target

When the source and target connection of the task is Amazon Kinesis Streams, you can include the following fields and key-value pairs in the config array of the source and target connection:

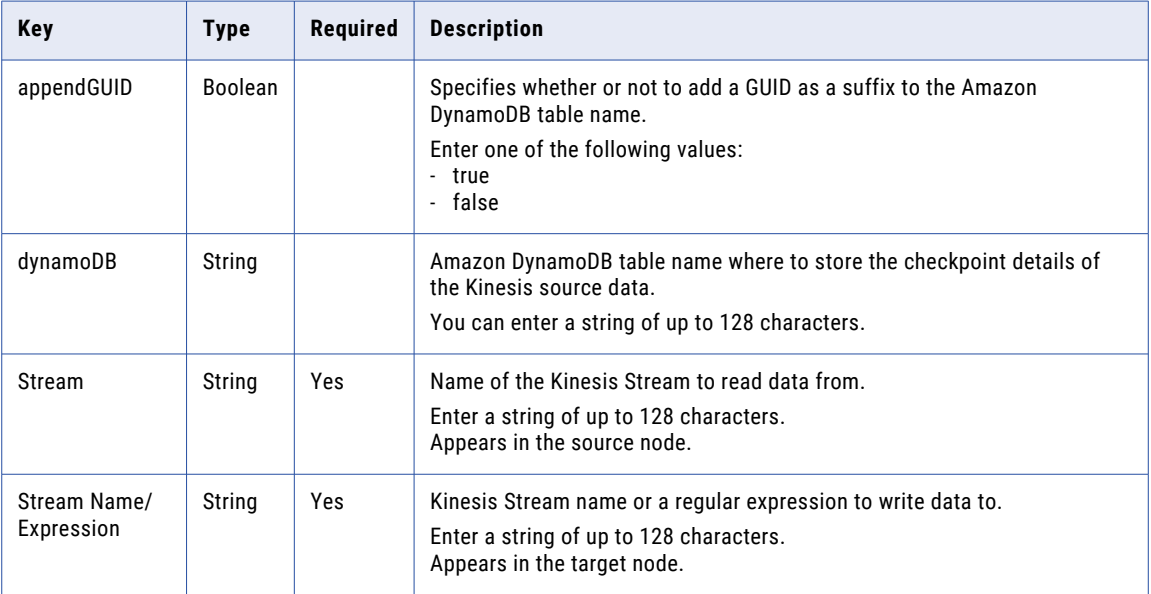

#### POST request example

To update a streaming ingestion and replication task with an Amazon Kinesis Streams source and target, you might send a request similar to the following example:

```
{
  "name": "kinesis to kinesis",
  "description": "kinesis to kinesis",
  "runtimeId": "01000025000000000003",
  "locationId": "5sJ0JDyJyWLlrosS5qJjsQ",
  "currentVersion": "2",
  "messageFormat": "binary",
  "nodes": [
```

```
{
    "name": "kinesis to kinesis_source",
    "type": "source",
    "connectionId": "012MGS0B00000000000F",
    "transformationType": "",
    "config": [
      {
        "key": "appendGUID",
        "value": true
      },
      {
         "key": "dynamoDB",
         "value": "table"
      },
      {
        "key": "Stream",
        "value": "test"
      }
    ]
  },
  {
    "name": "kinesis to kinesis_target",
    "type": "target",
    "connectionId": "012MGS0B00000000000F",
    "transformationType": "",
    "config": [
      {
        "key": "Stream Name/Expression",
        "value": "trgt"
      }
    ]
  }
],
"edges": [
  {
    "from": "kinesis to kinesis source",
    "to": "kinesis to kinesis target"
  }
]
```
}

## Connection configuration for tasks with flat file as a source and as a target

When the source and target connection of the task is flat file, you can include the following fields and keyvalue pairs in the config array of the source and target connection:

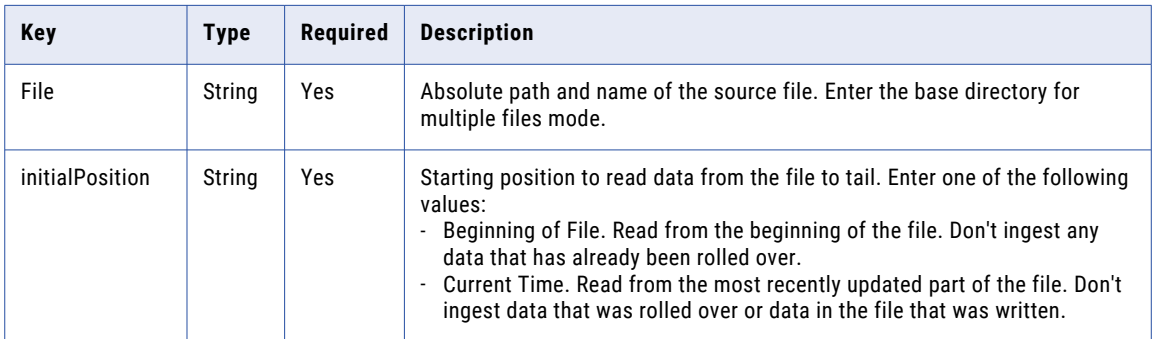

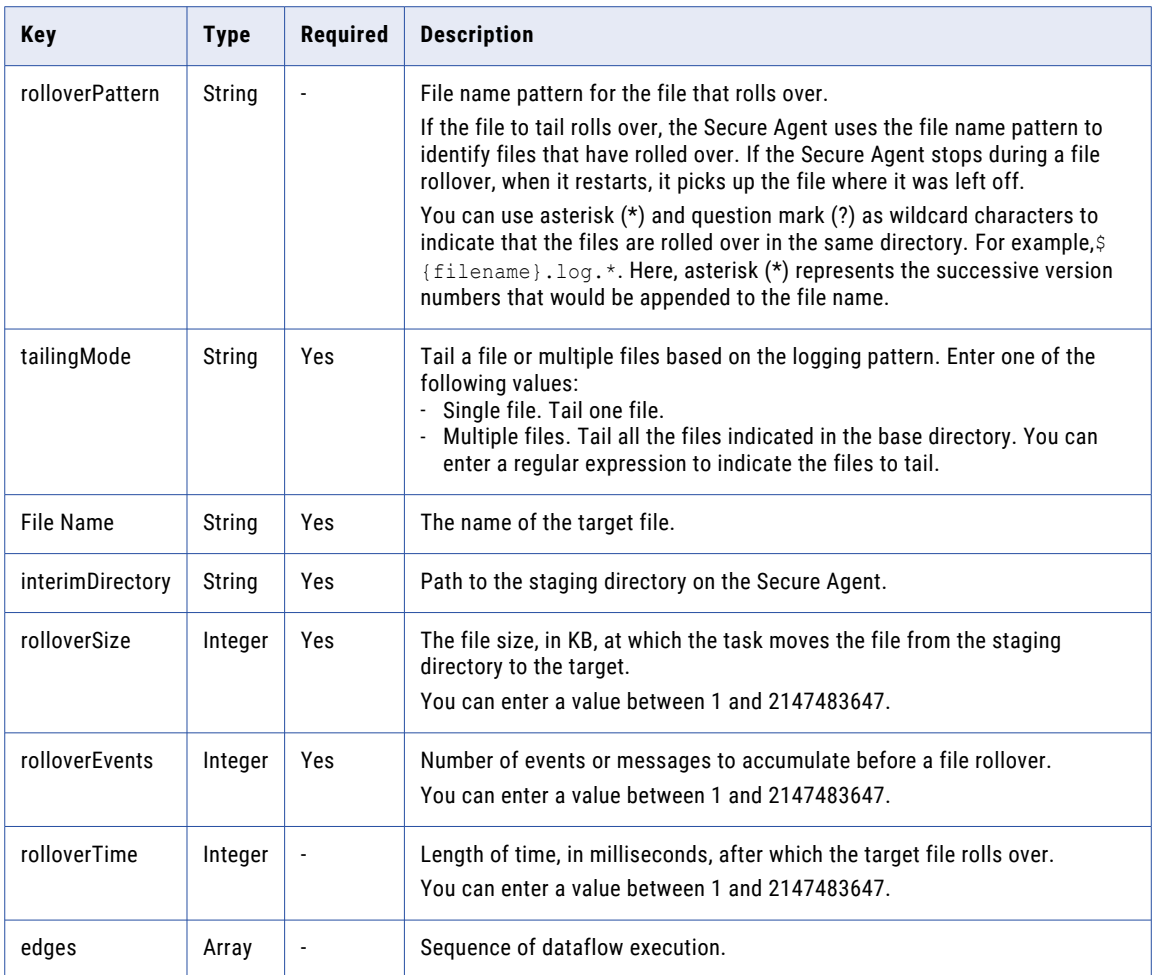

## POST request example

To update a streaming ingestion and replication task with a flat file source and target, you might send a request similar to the following example:

```
{
 "name": "FileToFile",
 "description": "FileToFile V2",
  "runtimeId": "01000025000000000003",
  "locationId": "5sJ0JDyJyWLlrosS5qJjsQ",
  "currentVersion": "2",
  "messageFormat": "binary",
  "nodes": [
   \left\{ \right."name": "FileToFile_source",
      "type": "source",
      "connectionId": "0100000B000000000002",
      "transformationType": "",
      "config": [
        {
          "key": "File",
          "value": "siagent.log"
        },
        {
          "key": "initialPosition",
         "value": "Current Time"
        },
        {
```

```
"key": "rolloverPattern",
        "value": ""
      },
      {
         "key": "tailingMode",
         "value": "Single file"
     }
   ]
  },
  {
    "name": "FileToFile target",
    "type": "target",
    "connectionId": "0100000B000000000002",
    "transformationType": "",
    "config": [
      {
         "key": "File Name",
         "value": "testing.log"
      },
      {
        "key": "interimDirectory",
        "value": "/home/agent/infa/test_file_target"
      },
      {
        "key": "rolloverSize",
        "value": 100
      },
      {
         "key": "rolloverEvents",
         "value": 100
      },
      {
         "key": "rolloverTime",
         "value": 100
      }
   ]
  }
],
"edges": [
  {
    "from": "FileToFile_source",
   "to": "FileToFile_target"
 }
],
"runtimeOptions": {
  "maxLogSize": {
    "value": 10,
    "unit": "MB"
  },
  "logLevel": "INFO"
}
```
}

## Connection configuration for tasks with Kafka as a source and as a target

When the source and target connection of the task is Kafka, you can include the following fields and keyvalue pairs in the config array of the source and target connection:

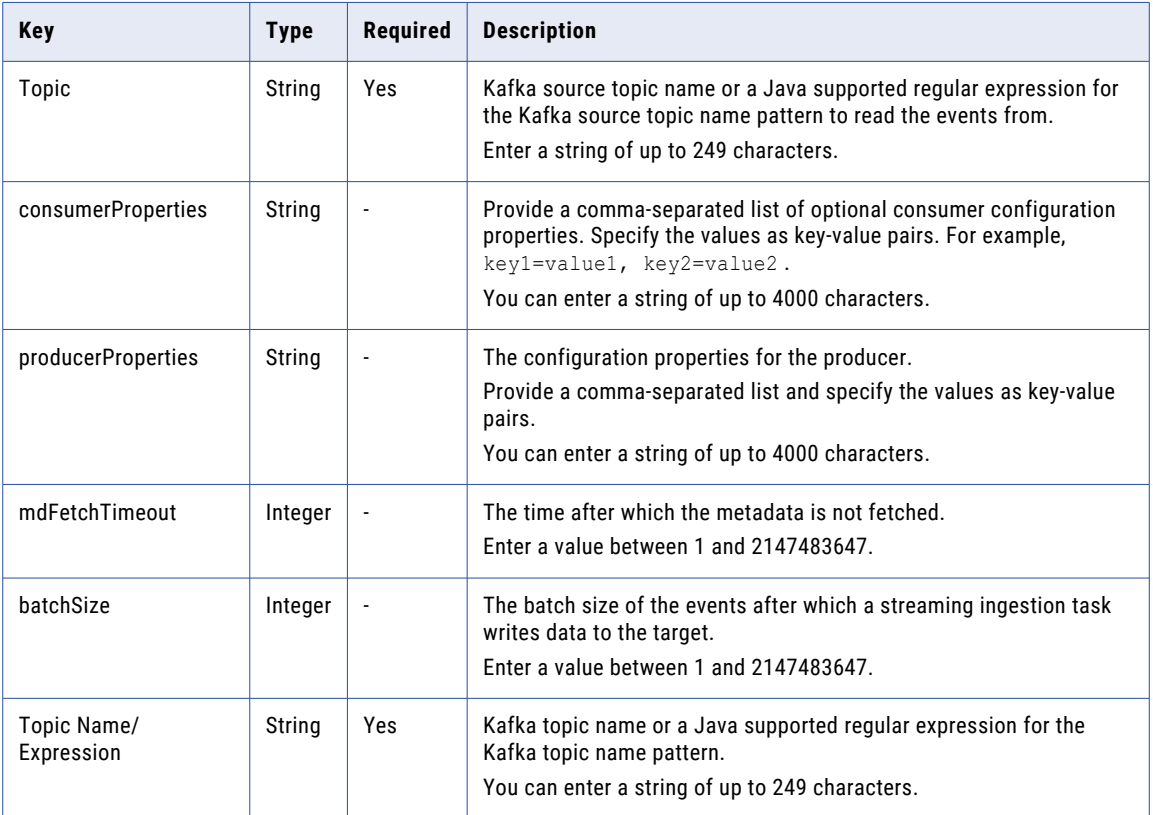

## POST request example

To update a streaming ingestion and replication task with a Kafka source and target, you might send a request similar to the following example:

```
{
  "name": "kafka to kafka",
  "description": "kafka to kafka",
 "runtimeId": "01000025000000000003",
  "locationId": "5sJ0JDyJyWLlrosS5qJjsQ",
  "currentVersion": "2",
  "messageFormat": "binary",
  "nodes": [
    {
      "name": "kafka to kafka_source",
      "type": "source",
      "connectionId": "012MGS0B000000000002",
      "transformationType": "",
      "config": [
        {
          "key": "consumerProperties",
          "value": "key=value"
       },
        {
          "key": "Topic",
          "value": "test"
       }
     ]
    },
```

```
{
      "name": "kafka to kafka_target",
      "type": "target",
      "connectionId": "012MGS0B000000000002",
      "transformationType": "",
      "config": [
        {
          "key": "producerProperties",
          "value": "key=value"
        },
        {
          "key": "mdFetchTimeout",
          "value": 5000
       },
        {
          "key": "batchSize",
          "value": 1048576
        },
        {
          "key": "Topic Name/Expression",
          "value": "test"
        }
     ]
   }
 ],
  "edges": [
   {
     "from": "kafka to kafka_source",
     "to": "kafka to kafka_target"
   }
 ]
}
```
## POST response

When the REST API successfully performs an action, it returns a 200 or 201 success response. When the REST API encounters an error, it returns an appropriate error code.

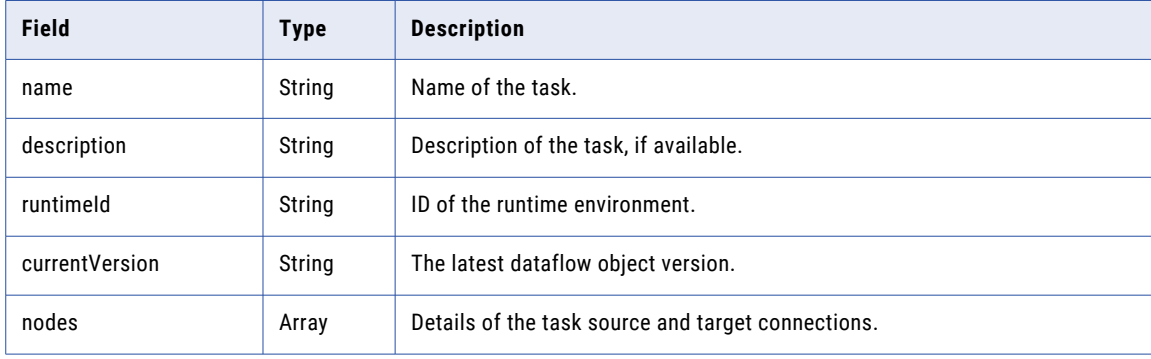

If the request is successful, the response returns the following fields:

#### Fields of the nodes array

The response includes the following fields in the nodes array:

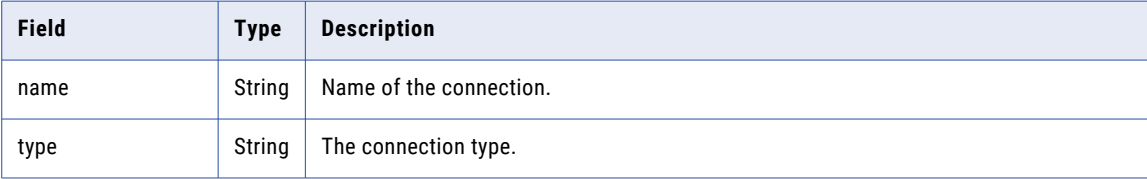

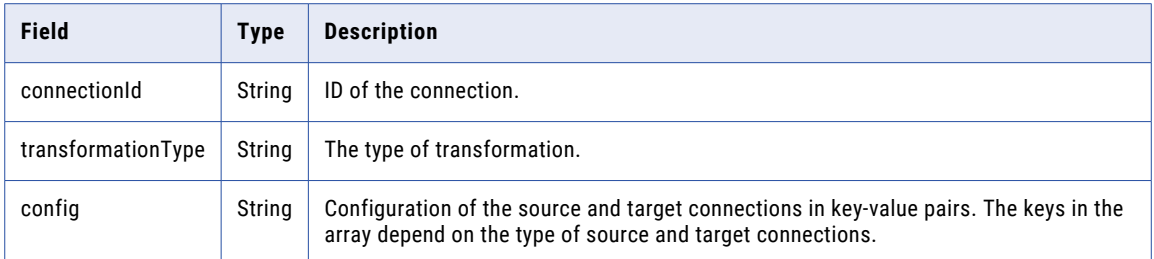

If the request is unsuccessful, the response includes a reason for the failure.

## Configuration information in the config array MQTT as a source

If the request is successful, the response returns the following fields:

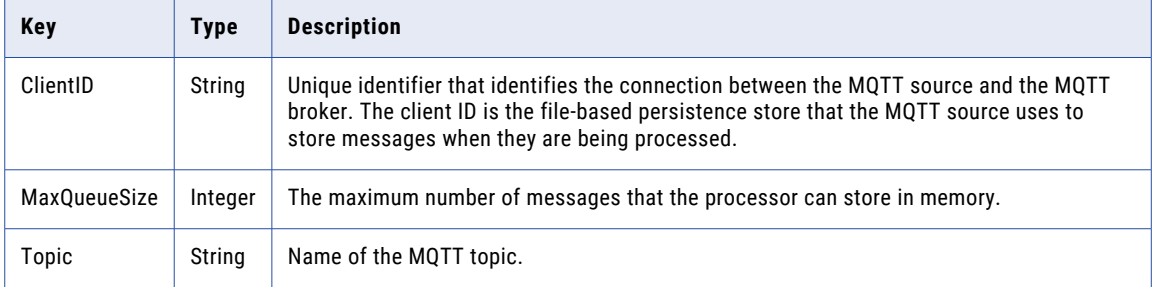

If the request is unsuccessful, the response includes a reason for the failure.

## POST response example

If the request is successful, you might receive a response similar to the following example in a Success node:

```
{
  "Success": {
    "name": "mqtt to flatfile",
   "description": "mqtt to flatfile",
    "runtimeId": "01000025000000000003",
    "locationId": "5sJ0JDyJyWLlrosS5qJjsQ",
   "currentVersion": "2",
   "messageFormat": "binary",
    "nodes": [
      {
       "name": "mqtt to flatfile_source",
        "type": "source",
        "connectionId": "012MGS0B00000000001O",
       "transformationType": "",
        "config": [
          {
            "key": "ClientID",
            "value": "test"
          },
          {
            "key": "MaxQueueSize",
            "value": 1024
          },
          {
            "key": "Topic",
            "value": "test"
          }
       \, \, \,},
      {
```

```
"name": "mqtt to flatfile target",
       "type": "target",
       "connectionId": "012MGS0B00000000002N",
      "transformationType": "",
      "config": [
        {
          "key": "interimDirectory",
          "value": "/home/agent/test"
        },
        {
          "key": "rolloverSize",
          "value": 1024
        },
        {
          "key": "rolloverEvents",
           "value": 100
        },
        {
           "key": "rolloverTime",
           "value": 300000
        },
        {
          "key": "File Name",
          "value": "test"
        }
      ]
    }
  \frac{1}{\sqrt{2}}"edges": [
    {
      "from": "mqtt to flatfile_source",
      "to": "mqtt to flatfile_target"
    }
  ]
}
```
## Configuration information in the config array for JMS as a source

The response returns only the fields that you entered in the request.

}

If the request is successful, the response returns the following fields:

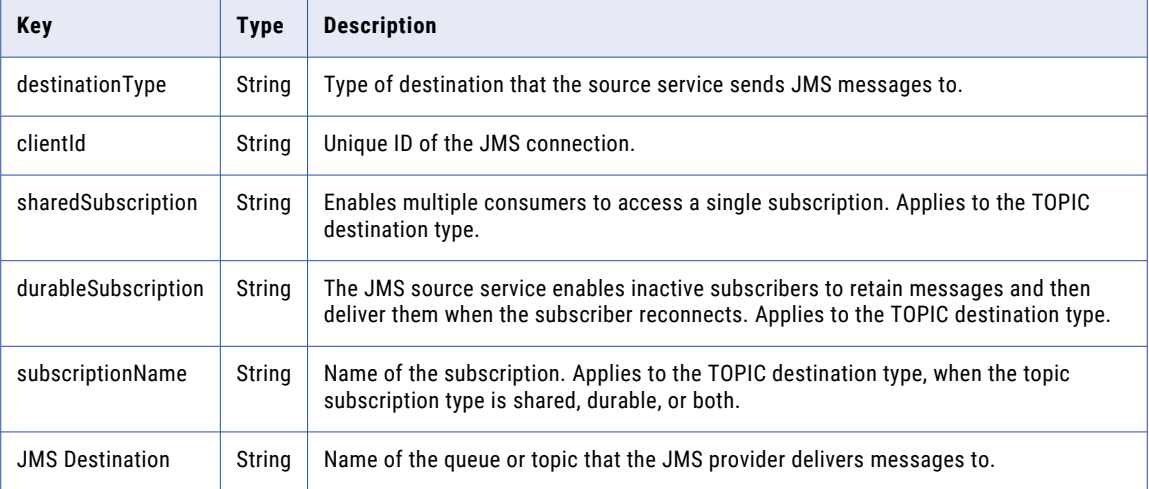

If the request is unsuccessful, the response includes a reason for the failure.

## POST response example

If the request is successful, you might receive a response similar to the following example in a Success node:

```
{
  "Success": {
    "name": "crud",
    "description": "JMS to FileToFile",
    "runtimeId": "01000025000000000003",
    "locationId": "5sJ0JDyJyWLlrosS5qJjsQ",
    "currentVersion": "2",
    "messageFormat": "binary",
    "nodes": [
     {
        "name": "crud_source",
        "type": "source",
        "connectionId": "012MGS0B000000000003",
        "transformationType": "",
        "config": [
          {
            "key": "destinationType",
            "value": "QUEUE"
          },
          {
            "key": "clientId",
            "value": ""
          },
          {
            "key": "JMS Destination",
            "value": "test"
          }
       \Box},
      {
        "name": "crud_target",
        "type": "target",
        "connectionId": "012MGS0B00000000000H",
        "transformationType": "",
        "config": [
          {
            "key": "interimDirectory",
            "value": "/home/agent/test"
          },
          {
            "key": "rolloverSize",
            "value": 1024
          },
          {
            "key": "rolloverEvents",
            "value": 100
          },
          {
             "key": "rolloverTime",
             "value": 300000
          },
          {
            "key": "File Name",
            "value": "test"
          }
        \, ]
      }
   ],
    "edges": [
     \left\{ \right."from": "crud_source",
       "to": "crud target"
     }
    ]
 }
}
```
## Configuration information in the config array for ADLS Gen2 as a target

The response returns only the fields that you entered in the request.

If the request is successful, the response returns the following fields:

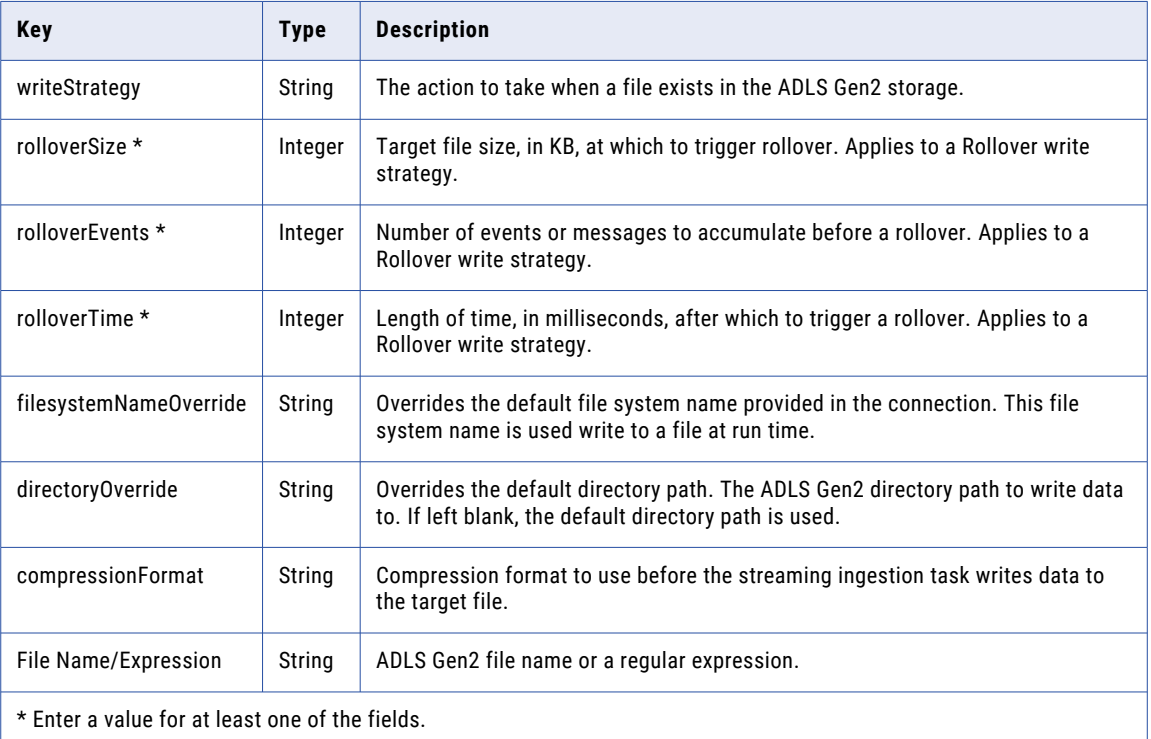

If the request is unsuccessful, the response includes a reason for the failure.

## POST response example

If the request is successful, you might receive a response similar to the following example in a Success node:

```
{
  "Success": {
    "name": "flatfile to adls",
    "description": "flatfile to adls",
   "runtimeId": "01000025000000000003",
   "locationId": "5sJ0JDyJyWLlrosS5qJjsQ",
    "currentVersion": "2",
    "messageFormat": "binary",
    "nodes": [
      {
       "name": "flatfile to adls_source",
        "type": "source",
        "connectionId": "012MGS0B00000000002N",
        "transformationType": "",
        "config": [
          {
            "key": "File",
            "value": "logfile"
          },
          {
            "key": "initialPosition",
            "value": "Current Time"
          },
          {
            "key": "rolloverPattern",
            "value": "test"
```

```
},
        {
          "key": "tailingMode",
          "value": "Single file"
        }
      ]
    },
    {
       "name": "flatfile to adls_target",
       "type": "target",
       "connectionId": "012MGS0B00000000003D",
      "transformationType": "",
      "config": [
        {
          "key": "writeStrategy",
          "value": "Rollover"
        },
        {
           "key": "filesystemNameOverride",
           "value": "test"
        },
        {
          "key": "File Name/Expression",
          "value": "test"
        },
        {
          "key": "compressionFormat",
          "value": "NONE"
        },
        {
          "key": "directoryOverride",
          "value": "/test"
        },
        {
          "key": "interimDirectory",
          "value": "/home/agent/test"
         },
        {
           "key": "rolloverSize",
           "value": 1024
        },
         {
          "key": "rolloverEvents",
          "value": 100
        },
        {
          "key": "rolloverTime",
          "value": 300000
        }
      \blacksquare}
  ]
}
```
Configuration information in the config array for Amazon S3 as a target

The response returns only the fields that you entered in the request.

}

If the request is successful, the response returns the following fields:

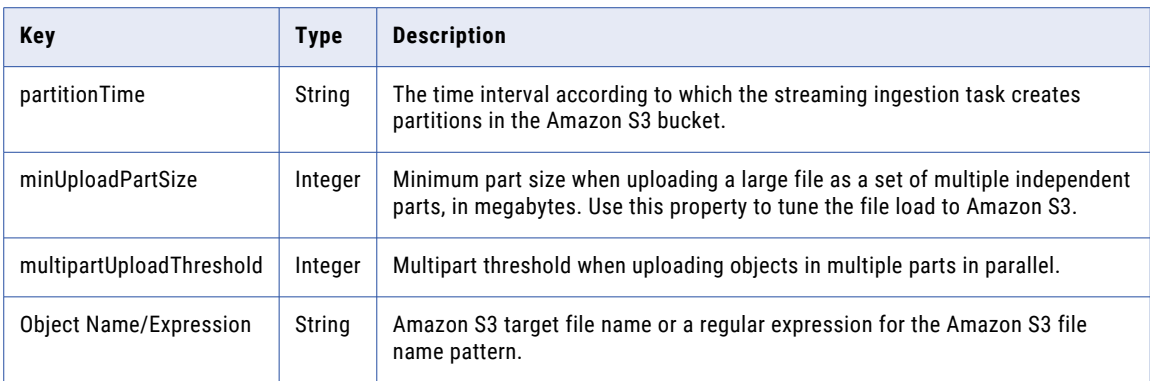

If the request is unsuccessful, the response includes a reason for the failure.

#### POST response example

{

If the request is successful, you might receive a response similar to the following example in the Success node:

```
"Success": {
"name": "flatfile to amazon S3",
"description": "flatfile to amazon S3",
"runtimeId": "01000025000000000003",
"locationId": "5sJ0JDyJyWLlrosS5qJjsQ",
"currentVersion": "2",
"messageFormat": "binary",
"nodes": [
  {
    "name": "flatfile to amazon S3_source",
    "type": "source",
    "connectionId": "012MGS0B00000000002N",
    "transformationType": "",
    "config": [
      {
        "key": "File",
        "value": "logfile"
      },
      {
        "key": "initialPosition",
        "value": "Current Time"
      },
      {
        "key": "rolloverPattern",
        "value": "test"
      },
      {
        "key": "tailingMode",
        "value": "Single file"
      }
    ]
  },
  {
    "name": "flatfile to amazon S3_target",
    "type": "target",
    "connectionId": "012MGS0B0000000000I7",
    "transformationType": "",
    "config": [
      {
        "key": "partitionTime",
        "value": "None"
      },
      {
        "key": "minUploadPartSize",
```

```
"value": 5120
        },
        {
          "key": "multipartUploadThreshold",
           "value": 5120
        },
        {
          "key": "Object Name/Expression",
          "value": "test"
        }
      ]
    }
  \vert,
  "edges": [
    {
      "from": "flatfile to amazon S3_source",
      "to": "flatfile to amazon S3_target"
    }
 \Box}
```
## Configuration information in the config array for Azure Event Hubs as a target

The response returns only the fields that you entered in the request.

If the request is successful, the response returns the following fields:

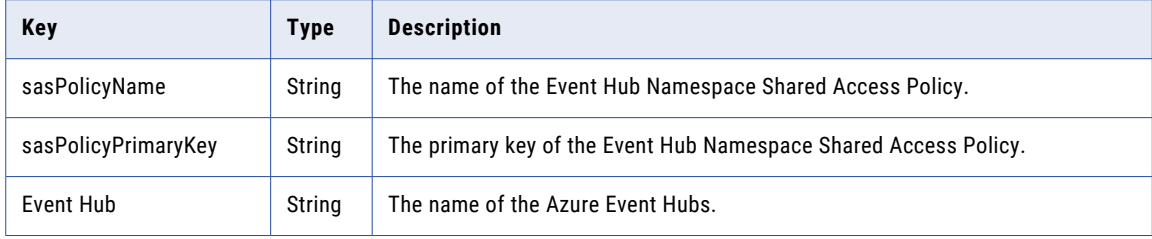

If the request is unsuccessful, the response includes a reason for the failure.

#### POST response example

{

}

If the request is successful, you might receive a response similar to the following example in a Success node:

```
"Success": {
  "name": "flatfile to azure event hub",
 "description": "flatfile to azure event hub",
 "runtimeId": "01000025000000000003",
 "locationId": "5sJ0JDyJyWLlrosS5qJjsQ",
 "currentVersion": "2",
 "messageFormat": "binary",
 "nodes": [
   {
     "name": "flatfile to azure event hub source",
      "type": "source",
      "connectionId": "012MGS0B00000000002N",
     "transformationType": "",
     "config": [
       {
         "key": "File",
         "value": "logfile"
       },
       {
         "key": "initialPosition",
         "value": "Current Time"
       },
       {
```

```
"key": "rolloverPattern",
           "value": "test"
        },
        {
           "key": "tailingMode",
           "value": "Single file"
        }
      \, ]
    },
    {
      "name": "flatfile to azure event hub target",
       "type": "target",
       "connectionId": "012MGS0B00000000001S",
      "transformationType": "",
      "config": [
        {
          "key": "sasPolicyName",
          "value": "test"
        },
        {
          "key": "sasPolicyPrimaryKey",
          "value": "test"
        },
        {
           "key": "Event Hub",
           "value": "test"
        }
      ]
    }
  \vert,
  "edges": [
    {
      "from": "flatfile to azure event hub_source",
      "to": "flatfile to azure event hub target"
    }
 \Box}
```
## Configuration information in the config array for JDBC as a target

The response returns only the fields that you entered in the request.

If the request is successful, the response returns the following field:

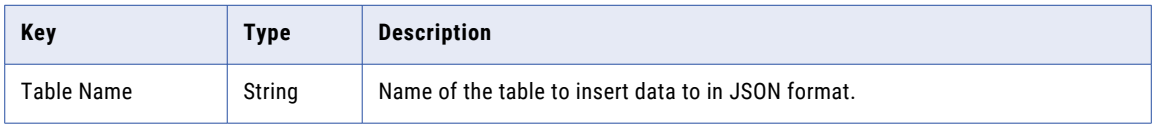

If the request is unsuccessful, the response includes a reason for the failure.

## POST response example

}

If the request is successful, you might receive a response similar to the following example in a Success node:

```
{
  "Success": {
    "name": "FileFile to jdbc",
   "description": "FileToFile to jdbc_target",
   "runtimeId": "010000250000000000003"
   "locationId": "5sJ0JDyJyWLlrosS5qJjsQ",
   "currentVersion": "2",
    "messageFormat": "binary",
    "nodes": [
      {
        "name": "flatfile to jdbc source",
        "type": "source",
```

```
"connectionId": "012MGS0B00000000002N",
       "transformationType": "",
       "config": [
        \left\{ \right."key": "initialPosition",
           "value": "Current Time"
         },
         {
           "key": "tailingMode",
           "value": "Single file"
         },
         {
           "key": "rolloverPattern",
           "value": "test"
         },
        {
           "key": "File",
          "value": "logfile"
        }
      \, \, \,},
    {
      "name": "flatfile to jdbc_target",
       "type": "target",
       "connectionId": "012MGS0B0000000000KF",
      "transformationType": "",
      "config": [
        \left\{ \right."key": "Table Name",
           "value": "table"
        }
      ]
    }
  \vert,
  "edges": [
     {
       "from": "flatfile to jdbc_source",
       "to": "flatfile to jdbc_target"
     }
  ]
}
```
## Configuration information in the config array for Amazon Kinesis Streams as a source and as a target

The response returns only the fields that you entered in the request.

If the request is successful, the response returns the following fields:

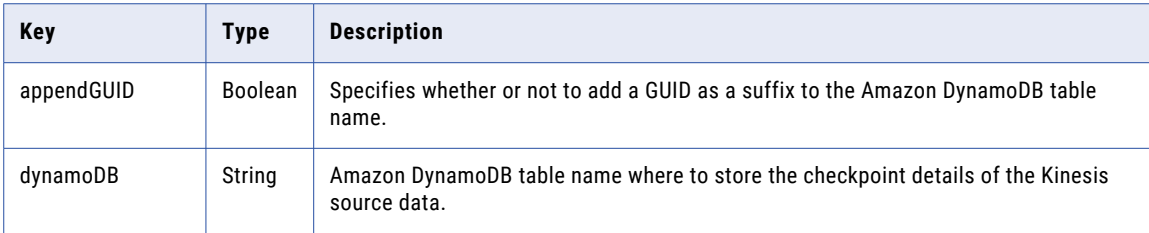

}

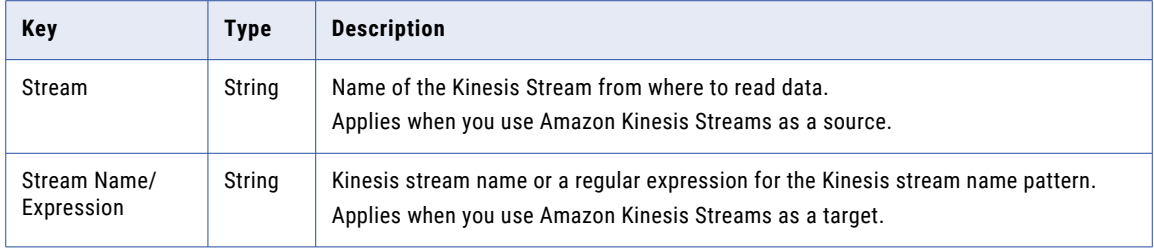

If the request is unsuccessful, the response includes a reason for the failure.

#### POST response example

If the request is successful, you might receive a response similar to the following example in a Success node:

```
{
   "Success": {
    "name": "kinesis to kinesis",
   "description": "kinesis to kinesis",
    "runtimeId": "01000025000000000003",
    "locationId": "5sJ0JDyJyWLlrosS5qJjsQ",
    "currentVersion": "2",
    "messageFormat": "binary",
    "nodes": [
      {
       "name": "kinesis to kinesis source",
        "type": "source",
        "connectionId": "012MGS0B00000000000F",
        "transformationType": "",
       "config": [
          {
            "key": "appendGUID",
            "value": true
          },
          {
            "key": "dynamoDB",
            "value": "table"
          },
          {
            "key": "Stream",
            "value": "test"
          }
       \, ]
      },
      {
       "name": "kinesis to kinesis_target",
        "type": "target",
        "connectionId": "012MGS0B00000000000F",
        "transformationType": "",
       "config": [
          {
            "key": "Stream Name/Expression",
            "value": "trgt"
          }
       \, ]
     }
    ],
    "edges": [
     {
       "from": "kinesis to kinesis_source",
       "to": "kinesis to kinesis_target"
     }
   ]
 }
}
```
## Configuration information in the config array for flat file as a source and as a target

The response returns only the fields that you entered in the request.

If the request is successful, the response returns the following fields:

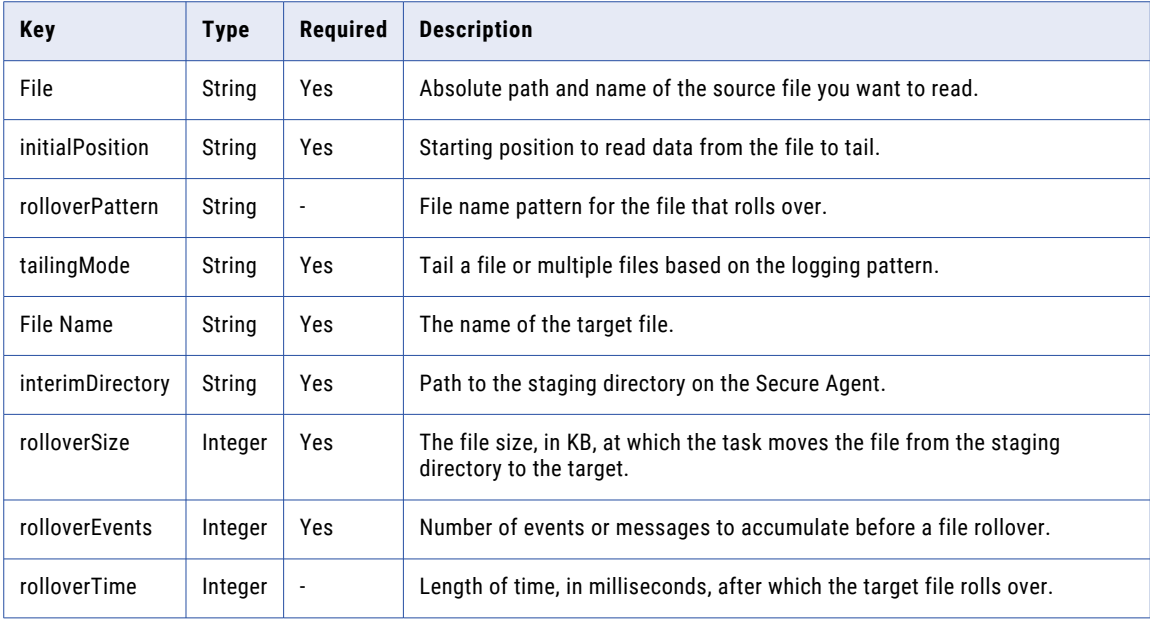

If the request is unsuccessful, the response includes a reason for the failure.

## POST response example

If the request is successful, you might receive a response similar to the following example:

```
{
 "Success": {
   "name": "FileToFile",
   "description": "FileToFile_V2",
    "runtimeId": "01000025000000000003",
    "locationId": "5sJ0JDyJyWLlrosS5qJjsQ",
   "currentVersion": "2",
    "messageFormat": "binary",
    "nodes": [
      {
       "name": "FileToFile source",
        "type": "source",
        "connectionId": "0100000B000000000002",
       "transformationType": "",
        "config": [
          {
           "key": "File",
            "value": "siagent.log"
          },
          {
            "key": "initialPosition",
            "value": "Current Time"
          },
          {
            "key": "rolloverPattern",
            "value": ""
          },
          {
            "key": "tailingMode",
            "value": "Single file"
```

```
}
   ]
  },
  {
     "name": "FileToFile_target",
     "type": "target",
     "connectionId": "0100000B000000000002",
    "transformationType": "",
    "config": [
      {
        "key": "File Name",
        "value": "testing.log"
      },
      {
        "key": "interimDirectory",
        "value": "/home/agent/infa/test_file_target"
      },
      {
         "key": "rolloverSize",
         "value": 100
      },
      {
        "key": "rolloverEvents",
        "value": 100
      },
      {
        "key": "rolloverTime",
        "value": 100
      }
    ]
  }
\vert,
..<br>"edges": [
  {
     "from": "FileToFile_source",
   "to": "FileToFile target"
  }
],
"runtimeOptions": {
  "maxLogSize": {
     "value": 10,
     "unit": "MB"
  },
  "logLevel": "INFO"
}
```
## Configuration information in the config array for Kafka as a source and as a target

The response returns only the fields that you entered in the request.

} }

If the request is successful, the response returns the following fields:

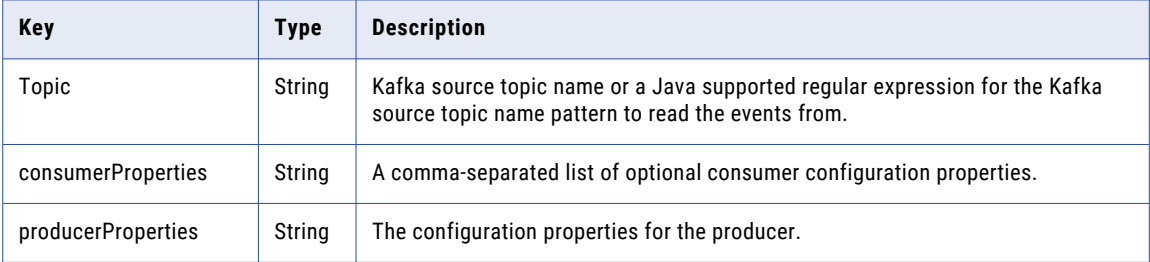

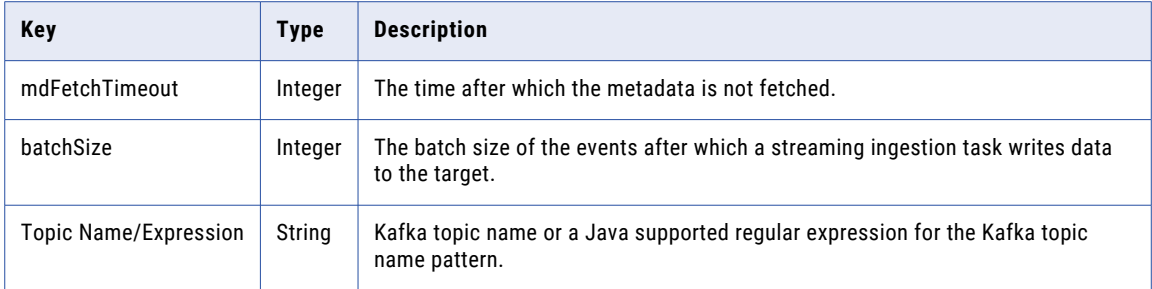

If the request is unsuccessful, the response includes a reason for the failure.

#### POST response example

If the request is successful, you might receive a response similar to the following example in a Success node:

```
{
 "Success": {
    "name": "kafka to kafka",
    "description": "kafka to kafka",
   "runtimeId": "01000025000000000003",
   "locationId": "5sJ0JDyJyWLlrosS5qJjsQ",
   "currentVersion": "2",
   "messageFormat": "binary",
   "nodes": [
      {
        "name": "kafka to kafka_source",
        "type": "source",
        "connectionId": "012MGS0B000000000002",
        "transformationType": "",
        "config": [
          {
            "key": "consumerProperties",
            "value": "key=value"
          },
          {
            "key": "Topic",
            "value": "test"
          }
        \, ]
      },
      {
        "name": "kafka to kafka target",
        "type": "target",
        "connectionId": "012MGS0B000000000002",
        "transformationType": "",
        "config": [
          {
            "key": "producerProperties",
            "value": "key=value"
          },
          {
            "key": "mdFetchTimeout",
            "value": 5000
          },
          {
            "key": "batchSize",
            "value": 1048576
          },
          {
            "key": "Topic Name/Expression",
            "value": "test"
          }
        ]
      }
    \frac{1}{\sqrt{2}}"edges": [
```

```
{
        "from": "kafka to kafka_source",
        "to": "kafka to kafka_target"
     }
   ]
 }
}
```
# jobs resource

Use the jobs resource to get the details of a streaming ingestion and replication job.

#### GET request

To request the details of a streaming ingestion and replication job, use the following URL:

```
<server URI>/sisvc/monitor/v1/jobs/<dataflow ID>/<run ID of the job>
```
#### GET request example

To request the details of a streaming ingestion and replication job, you might send a request similar to the following example:

```
POST https://usw1-ing.dm2-us.informaticacloud.com/sisvc/monitor/v1/jobs/
1948938e-3923-4602-aba8-f122e3d66faf/42559
Content-Type: application/json
Accept:application/json
IDS-SESSION-ID:2l0oeVx22Rujiej7yTokmT
```
#### GET response

Returns the jobs object if successful or an error object if an error occurs.

If successful, the response includes the following information about a streaming ingestion and replication job:

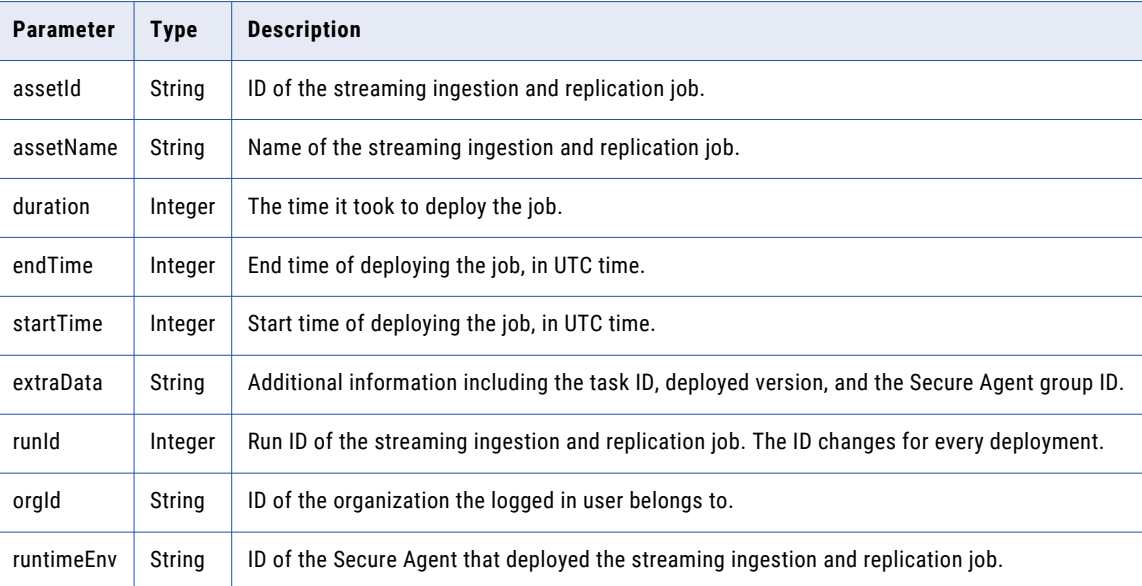

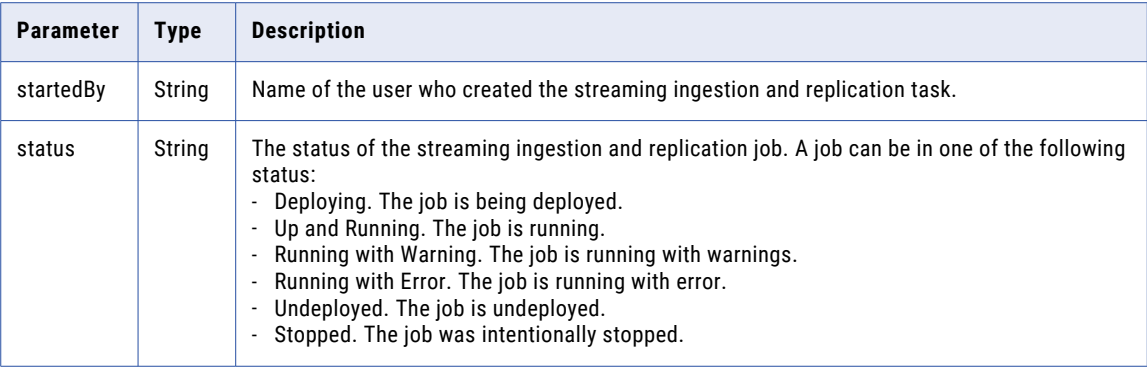

#### GET response example

If the request to get the details of a streaming ingestion and replication job is successful, you might receive a response similar to the following example:

```
{
    "assetId": "1948938e-3923-4602-aba8-f122e3d66faf",
    "assetName": "testmonitor",
    "assetType": "SI_DATAFLOW",
    "correlationId": null,
    "duration": 1543,
    "endTime": "2022-02-14T04:04:13.000+0000",
    "extraData": "{\"id\":\"0RwiUUb9bVwjL67dWOKjoI\",\"version\":1,\"agentGroupId
\backslash " :<br>null} " \prime"location": "Default",
    "runId": 42559,
   "orgId": "2lFy0UUNnlnbjhaoT3TSqw",
    "runtimeEnv": "011ZFB2500000000000N",
    "startedBy": "siqa_new",
   "status": "Undeployed",
   "startTime": "2022-02-14T03:38:30.000+0000",
    "deployedVersion": 1
}
```
## MIJobs resource

Use the MIJobs resource to get a list of the available streaming ingestion and replication jobs.

## GET request

To request a list of the available streaming ingestion and replication jobs, use the following URL:

```
<server URI>/mijobmonitor/api/v1/MIJobs
```
You can include the following query parameters in the URI:

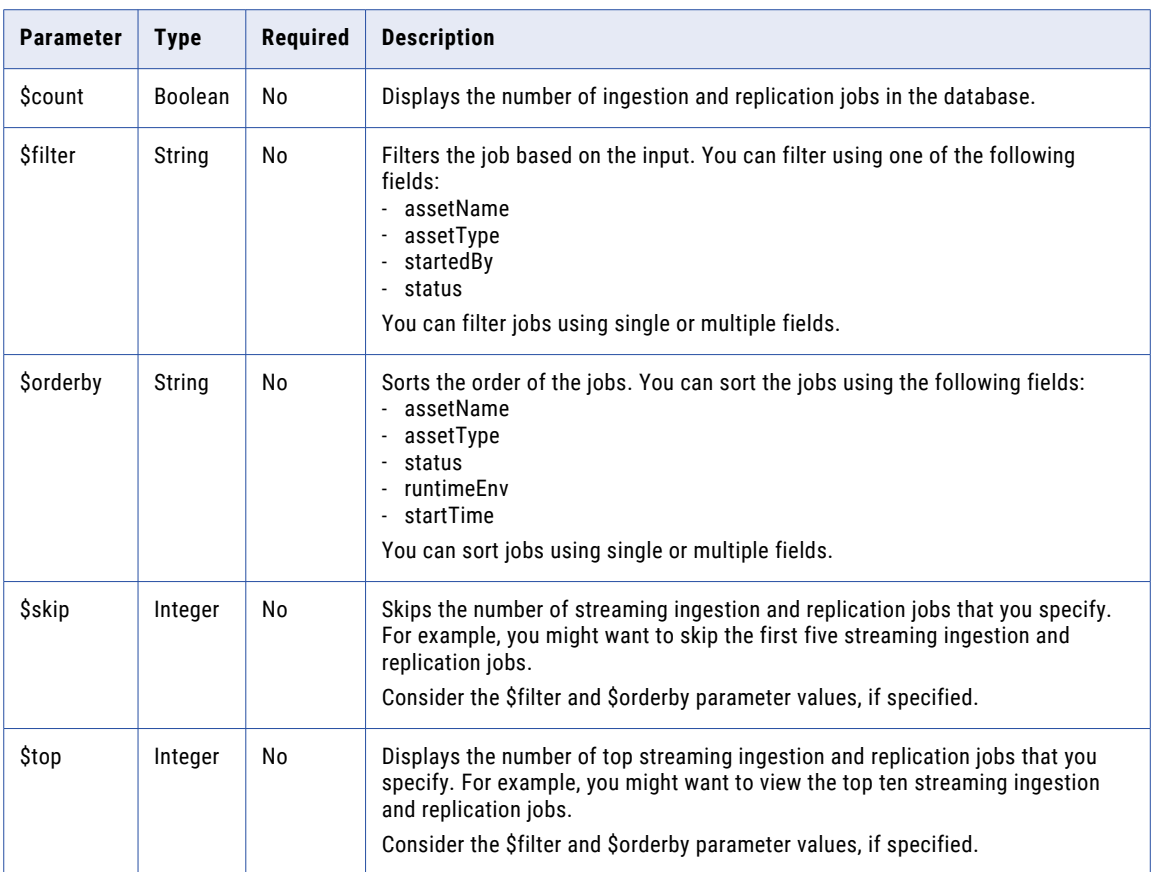

## GET request example

To get a list of the available streaming ingestion and replication jobs, you might send a request similar to the following example:

```
POST https://usw1-ing.dm2-us.informaticacloud.com/mijobmonitor/api/v1/MIJobs?$count=true&
$filter=(startedBy eq 'siqa_new')&$orderby=deployTime desc&$skip=0&$top=25
Content-Type: application/json
Accept:application/json
IDS-SESSION-ID:2l0oeVx22Rujiej7yTokmT
```
#### GET response

Returns the MIjobs object if successful or an error object if an error occurs.

If successful, the response includes the following information about the streaming ingestion and replication job:

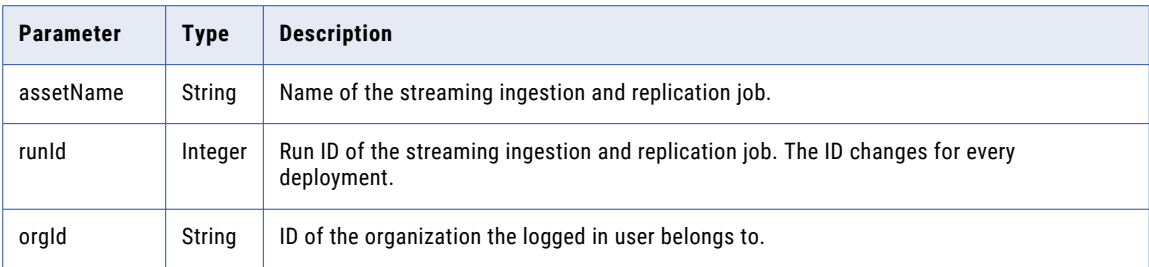

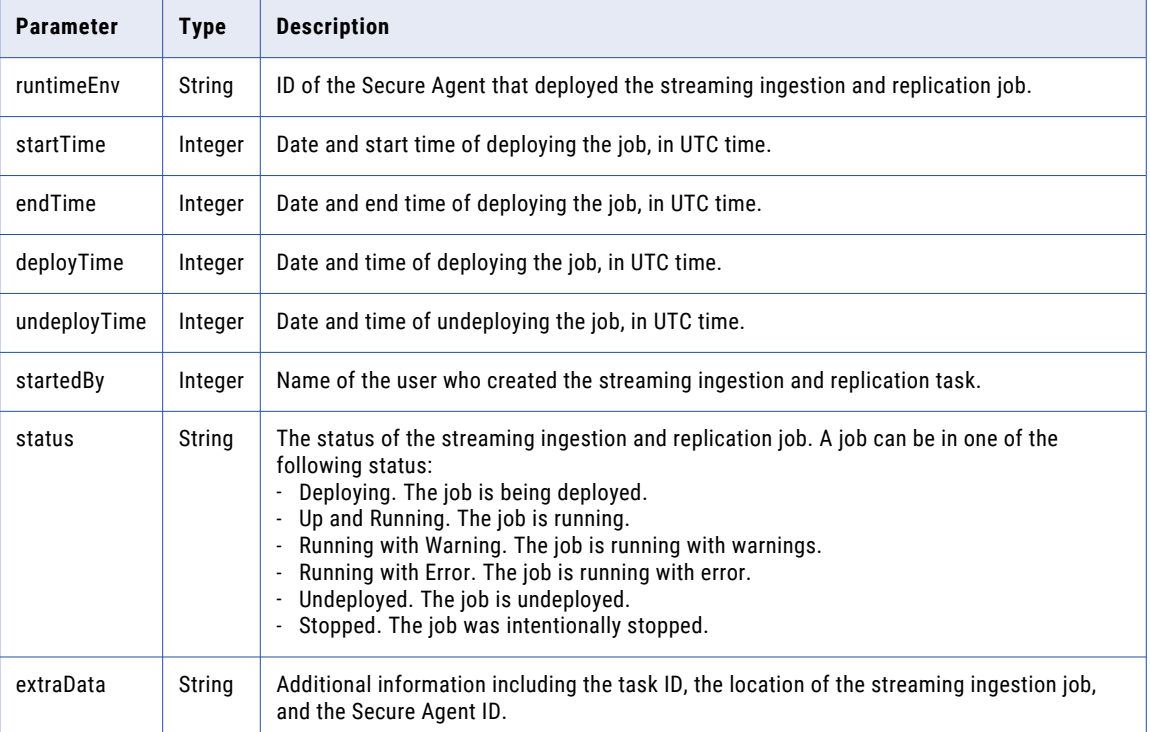

## GET response example

If the request to get a list of available streaming ingestion and replication jobs is successful, you might receive a response similar to the following example:

```
{
   "@odata.context": "$metadata#Collection(OData.MI.JobMonitor.MIJob)",
   "@odata.count": 421,
   "value": [
       {
           "assetId": "7ce6bbc7-f0e2-4278-bd6d-d1187f4a1420",
            "assetName": "SIdeployJms",
           "assetType": "SI_DATAFLOW",
           "runId": 33015,
           "duration": 300000,
            "orgId": "1Pm6cSfPcAqfgeV57Fn3u4",
            "runtimeEnv": "011U5M08000000000003",
            "startTime": "2021-04-29T13:09:48.000+0000",
           "endTime": "2021-04-29T13:14:48.000+0000",
           "deployTime": "2021-04-29T13:09:48.000+0000",
           "undeployTime": "2021-04-29T13:14:48.000+0000",
            "startedBy": "siqa_new",
           "status": "Undeployed",
           "outOfSync": true,
            "extraData": "{\"taskId\":\"7Z4ZZjXc9QViT4t2okiHuz\",\"runtimeEnv
\":\"011U5M25000000000002\",\"location\":\"RestAutomation\"}",
           "deployedVersion": 1,
            "replace": null,
            "lastUpdateTime": 0
       },
       {
           "assetId": "a03b9aa1-4a4a-47ee-808d-ddc0ee7b3a4a",
            "assetName": "kafka to kafka test",
           "assetType": "SI_DATAFLOW",
           "runId": 33527,
            "duration": 204988000,
           "orgId": "1Pm6cSfPcAqfgeV57Fn3u4",
           "runtimeEnv": "011U5M08000000000002",
```

```
"startTime": "2021-05-04T05:41:39.000+0000",
            "endTime": "2021-05-06T14:38:07.000+0000",
            "deployTime": "2021-05-04T05:41:39.000+0000",
            "undeployTime": "2021-05-06T14:38:07.000+0000",
            "startedBy": "siqa_new",
            "status": "Undeployed",
            "outOfSync": true,
            "extraData": "{\"taskId\":\"8V21nib7Sqgiw3QoDRi5uK\",\"runtimeEnv
\":\"011U5M25000000000002\",\"location\":\"Default\"}",
            "deployedVersion": 1,
            "replace": null,
            "lastUpdateTime": 0
       }
   ]
}
```
## status resource

Use the status resource to get the status of a streaming ingestion and replication job.

#### GET request

To request the status of a streaming ingestion and replication job, use the following URL:

```
<server URI>/sisvc/monitor/v1/status/dataflows/<dataflow ID>
```
#### GET request example

To get the status of a streaming ingestion and replication job, you might send a request similar to the following example:

```
POST https://usw1-ing.dm2-us.informaticacloud.com/sisvc/monitor/v1/status/dataflows/
1948938e-3923-4602-aba8-f122e3d66faf
Content-Type: application/json
Accept:application/json
IDS-SESSION-ID:2l0oeVx22Rujiej7yTokmT
```
#### GET response

Returns the job status object if successful or an error object if an error occurs.

If successful, the response includes the following information about the status of a streaming ingestion and replication job:

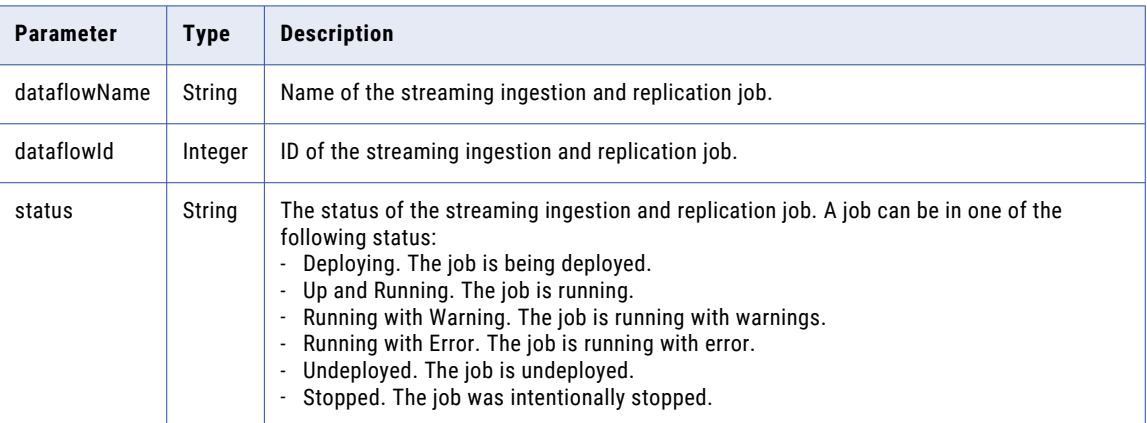

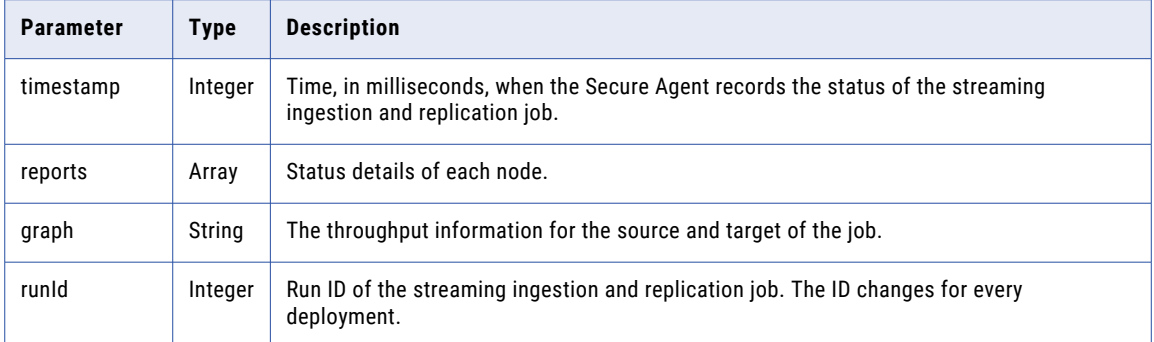

#### GET response example

If the request to get the status of a streaming ingestion and replication job is successful, you might receive a response similar to the following example:

```
{
    "dataflowName": "testmonitor",
    "dataflowId": "1948938e-3923-4602-aba8-f122e3d66faf",
    "status": "Running",
    "timestamp": 1644839755000,
    "reports": [
        {
            "name": "testmonitor testmonitor source",
            "id": "a5684428-f41f-4d24-b73f-33c232314a91",
            "status": "Running",
            "timestamp": 1644839756000,
            "message": null
        },
        {
            "name": "testmonitor testmonitor target",
            "id": "4f59b5fb-b5b2-4b83-994b-0d3e56f67e22",
            "status": "Running",
            "timestamp": 1644839756000,
            "message": null
        }
    ],
    "graph": "{\"agentId\":\"011ZFB0800000000000N\",\"nodes\":[{\"id\":\"a5684428-
f41f-4d24-b73f-33c232314a91\",\"name\":\"testmonitor_source\",\"serviceType\":\"source
\",\"config\":[{\"key\":\"_nativeName\",\"value\":\"src\"},{\"key\":\"consumerProperties
\",\"value\":null}],\"connectionId\":\"011ZFB0B0000000000KJ\",\"type
\":\"\",\"metaMetadata\":\"\"},{\"id\":\"4f59b5fb-b5b2-4b83-994b-0d3e56f67e22\",\"name
\":\"testmonitor_target\",\"serviceType\":\"target\",\"config\":[{\"key\":\"_nativeName
\",\"value\":\"trgt\"},{\"key\":\"batchSize\",\"value\":\"1048576\"},{\"key
\":\"mdFetchTimeout\",\"value\":\"5000\"},{\"key\":\"producerProperties\",\"value
\":null}],\"connectionId\":\"011ZFB0B00000000000KJ\",\"type\":\"\",\"metaMetadata
\":\"\"}],\"edges\":[{\"id\":\"6ae185ea-7e6e-4bf6-bd9e-0be5ef3a8e78\",\"name
\":\"testmonitor_source_testmonitor_target\",\"from\":\"testmonitor_source\",\"to
\":\"testmonitor_target\",\"type\":\"success\",\"config\":[],\"metaMetadata
\langle":\langle"\rangle"}], \langle"runtimeOptions\langle":null}",
   "version": 1,
   "runId": 42563
}
```
# statistics resource

Use the statistics resource to get the statistics of a streaming ingestion and replication job.

The streaming ingestion job should be in one of the following status before you can view its statistics:

- **•** Deploying
- **•** Up and Running
- **•** Running with Warning
- **•** Running with Error
- **•** Stopped

#### GET request

To request the statistics of a streaming ingestion and replication job, use the following URL:

<server URI>/sisvc/monitor/v1/statistics/dataflows/<dataflow ID>

You can include the following query parameters in the URI:

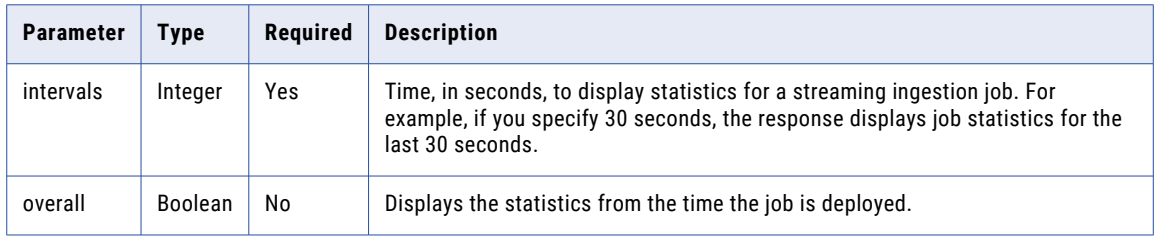

## GET request example

To request the statistics of a streaming ingestion and replication job, you might send a request similar to the following example:

```
POST https://usw1-ing.dm2-us.informaticacloud.com/sisvc/monitor/v1/statistics/
dataflows/7f1daca9-3983-4677-930f-a9529802c56b?intervals=30&overall=true
Content-Type: application/json
Accept:application/json
IDS-SESSION-ID:2l0oeVx22Rujiej7yTokmT
```
## GET response

Returns the statistics object if successful or an error object if an error occurs.

If successful, the response includes the following information about the statistics of a streaming ingestion and replication job:

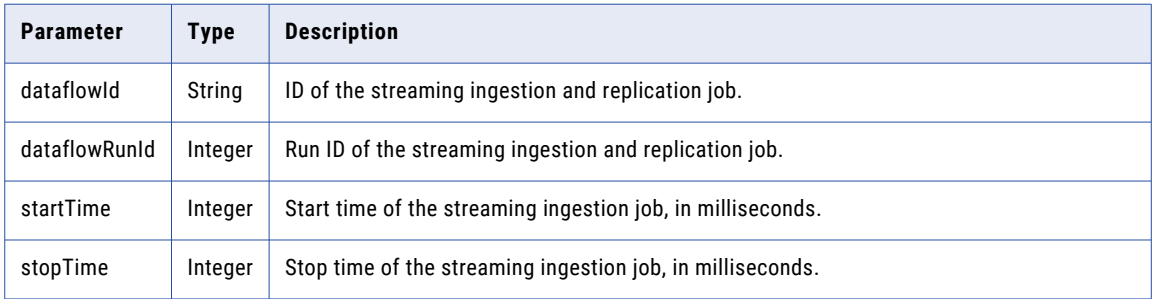

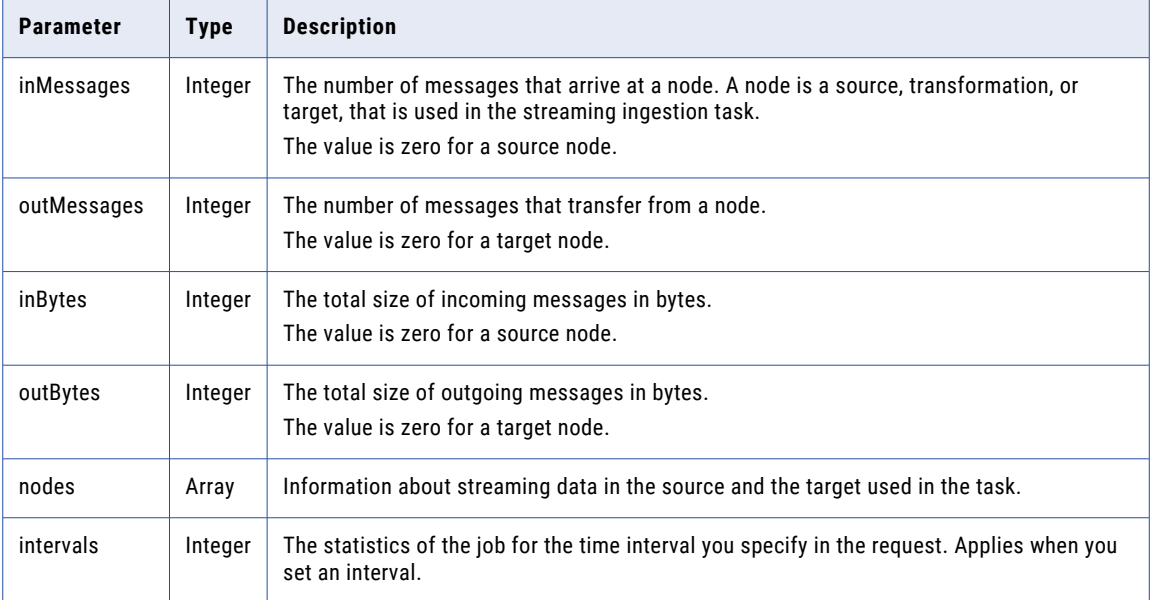

#### GET response example

If the request to get the statistics of a streaming ingestion and replication job is successful, you might receive a response similar to the following example:

```
{
    "dataflowId": "7f1daca9-3983-4677-930f-a9529802c56b",
   "dataflowName": "newnew",
   "dataflowVersion": 1,
   "dataflowRunId": 54231,
   "snapshotCount": 171,
    "overall": {
        "dataflowId": "7f1daca9-3983-4677-930f-a9529802c56b",
       "dataflowName": "newnew",
       "dataflowVersion": 1,
        "dataflowRunId": 54231,
       "traits": {},
       "interval": 6007,
       "startTime": 1646649995000,
       "stopTime": 1646656000000,
       "nodes": [
            {
                "name": "newnew newnew source",
                "id": "17a51cdf-1f27-481e-81b8-d2e8ff60ec28",
                "inMessages": 0,
                "outMessages": 0,
                "inBytes": 0,
                "outBytes": 0,
                "nodeType": "Unknown"
            },
            {
                "name": "newnew_newnew_target",
                "id": "c30d6db4-6a3b-40d3-adfb-88779a972098",
                "inMessages": 0,
                "outMessages": 0,
                "inBytes": 0,
                "outBytes": 0,
                "nodeType": "Unknown"
            }
       \, ]
    },
    "intervals": {
        "30": {
```
```
"dataflowId": "7f1daca9-3983-4677-930f-a9529802c56b",
         "dataflowName": "newnew",
         "dataflowVersion": null,
        "dataflowRunId": 54231,
         "traits": {},
         "interval": 30,
        "startTime": 1646655972683,
        "stopTime": 1646656002683,
         "nodes": []
    }
}
```
# history resource

}

Use the history resource to get the history of a streaming ingestion and replication job.

#### GET request

To request the history of a streaming ingestion and replication job, use the following URL:

```
<server URI>/sisvc/monitor/v1/history/dataflows/<dataflow ID>
```
#### GET request example

To get the history of a streaming ingestion and replication job, you might send a request similar to the following example:

```
POST https://usw1-ing.dm2-us.informaticacloud.com/siscv/monitor/v1/history/dataflows/
1948938e-3923-4602-aba8-f122e3d66faf
Content-Type: application/json
Accept:application/json
IDS-SESSION-ID:2l0oeVx22Rujiej7yTokmT
```
#### GET response

Returns the job history object if successful or an error object if an error occurs.

If successful, the response includes the following information about the history of a streaming ingestion and replication job:

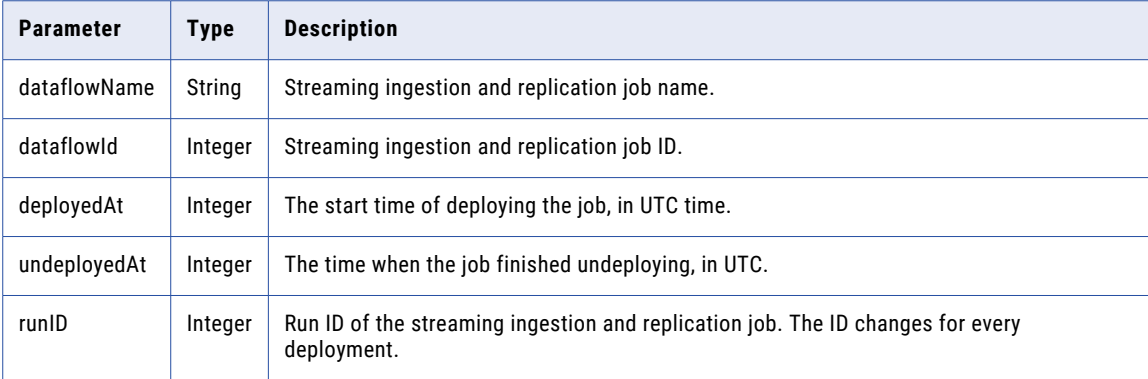

#### GET response example

If the request to get the history of a streaming ingestion and replication job is successful, you might receive a response similar to the following example:

```
[
    \{"dataflowId": "1948938e-3923-4602-aba8-f122e3d66faf",
        "dataflowName": "testmonitor",
        "deployedAt": 1644809910000,
        "undeployedAt": 1644811453000,
        "dataflowVersion": 1,
        "runId": 42559,
        "overall": null,
        "intervals": {},
        "graph": null
    },
    {
        "dataflowId": "1948938e-3923-4602-aba8-f122e3d66faf",
        "dataflowName": "testmonitor",
        "deployedAt": 1644811513000,
        "undeployedAt": 1644838813000,
        "dataflowVersion": 1,
        "runId": 42561,
        "overall": null,
        "intervals": {},
        "graph": null
    }
\, ]
```
# CHAPTER 7

# Model Serve REST API

Use the Model Serve REST API resources to create and deploy Model Serve assets.

When you use Model Serve resources, note the following rules:

- **•** Use JSON or XML format.
- **•** The base URL that you use depends on the request that you make. Use one of the following options:
	- To generate predictions from a quick start model, use the predictUrl value from the request for information about a single quick start model.
	- To generate predictions from a user-defined machine learning model, use the predictUrl value from the request to monitor a model deployment.
	- To make any other request, use the serverUrl value from the login response. For example:

https://na4.dm-us.informaticacloud.com/saas

**•** Use the following request header format:

```
<METHOD> <serverUrl>/<URI> HTTP/<HTTP version>
Content-Type: application/json
Accept: application/json
icSessionId: <SessionId>
```
**Note:** If you use a tool such as Postman that automatically includes the HTTP version, do not enter the HTTP version in the URL. If the HTTP version appears twice in the URL, the request fails.

# Quick start models

Use API resources to get descriptions and status information about quick start models.

## Getting descriptions of quick start models

Use the modelhub resource to get a list of the names and descriptions of all quick start models.

#### GET request

To get information about the quick start models, use the following URI:

/mlops/api/v1/modelhub/models

#### GET response

Returns an overview of each quick start model.

<span id="page-507-0"></span>The following table describes the fields in each quick start model overview:

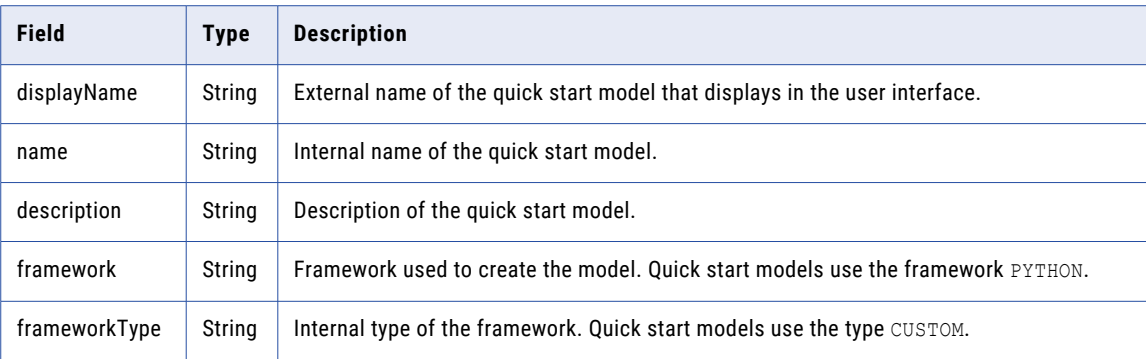

### Monitoring quick start models

Use the modelhub resource to get the statuses of all quick start models.

#### GET request

To monitor all quick start models, use the following URI:

/mlops/api/v1/modelhub/monitor

#### GET response

Returns a status summary of each quick start model.

The following table describes the fields in each status summary:

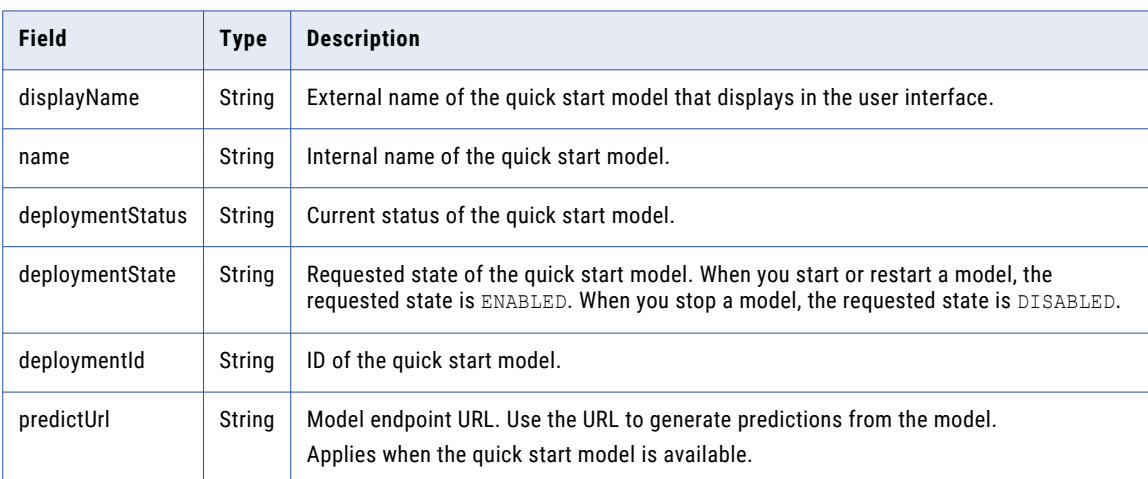

### Getting information about a quick start model

Use the modelhub resource to get information about a single quick start model.

#### GET request

To get information about a quick start model, use the following URI:

/mlops/api/v1/modelhub/preBuiltModel?name=<model name>

To get information about the image classification model, use IMAGE\_CLASSIFICATION as the model name. To get information about the text translation model, use TEXT\_TRANSLATION as the model name.

#### GET response

Returns a summary of the quick start model.

The following table describes the fields in each quick start model summary:

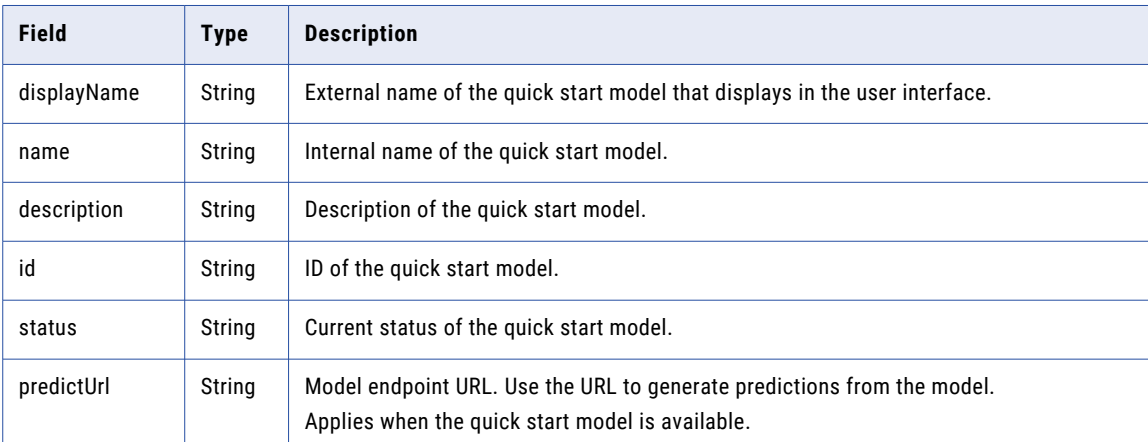

# Machine learning models

Use API resources to perform actions on user-defined machine learning models, such as downloading the template file, uploading and downloading a model file, and registering and editing a model.

### Getting the code template file

Use the model resource to get the template file that you need to define a machine learning model.

#### GET request

To request the code template file, use the following URI:

/mlops/api/v1/model/template/custom

#### GET response

Returns the code template ZIP file as an octet-stream file.

### Model file upload

Upload a model ZIP file that contains the files that define your machine learning algorithm.

Before you upload a new model file, send a request to generate a model file ID. Then, use the model file ID in the request to upload or update the file.

#### Generating a model file ID

Use the model resource to generate a model file ID before you upload the model file.

#### POST request

To generate a model file ID, use the following URI:

/mlops/api/v1/model/upload/generateID

Include the following field in the request:

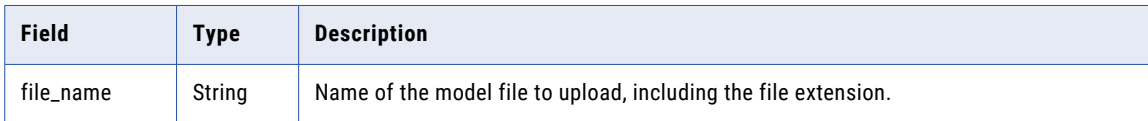

#### POST response

Returns the new model file ID.

#### Uploading or updating a model file

Use the model resource and the model file ID to upload or update a model file.

#### POST request

To upload or update a model file, include the model file ID in the URI. Use the following URI:

```
/mlops/api/v1/model/upload/<model file ID>
```
Include the following fields in the request:

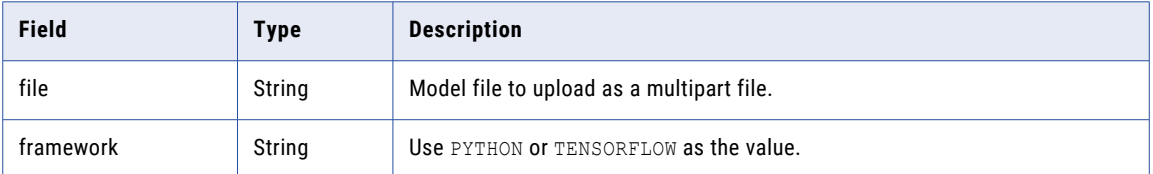

#### POST response

Returns the model file ID.

## Registering a machine learning model

Use the Documents resource to register a machine learning model after you upload the model file.

#### POST request

To register a machine learning model, include the project or folder ID in the URI. Use the following URI:

```
/frs/v1/Projects('<project ID>')/Documents
```
Include the following fields in the request:

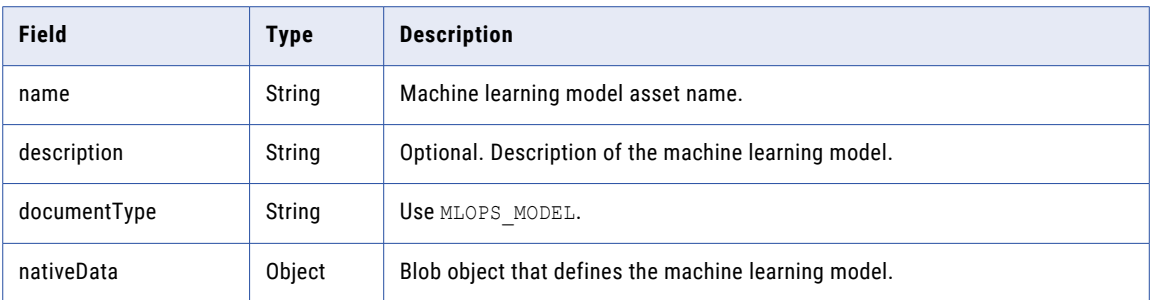

Include the following fields in the nativeData object:

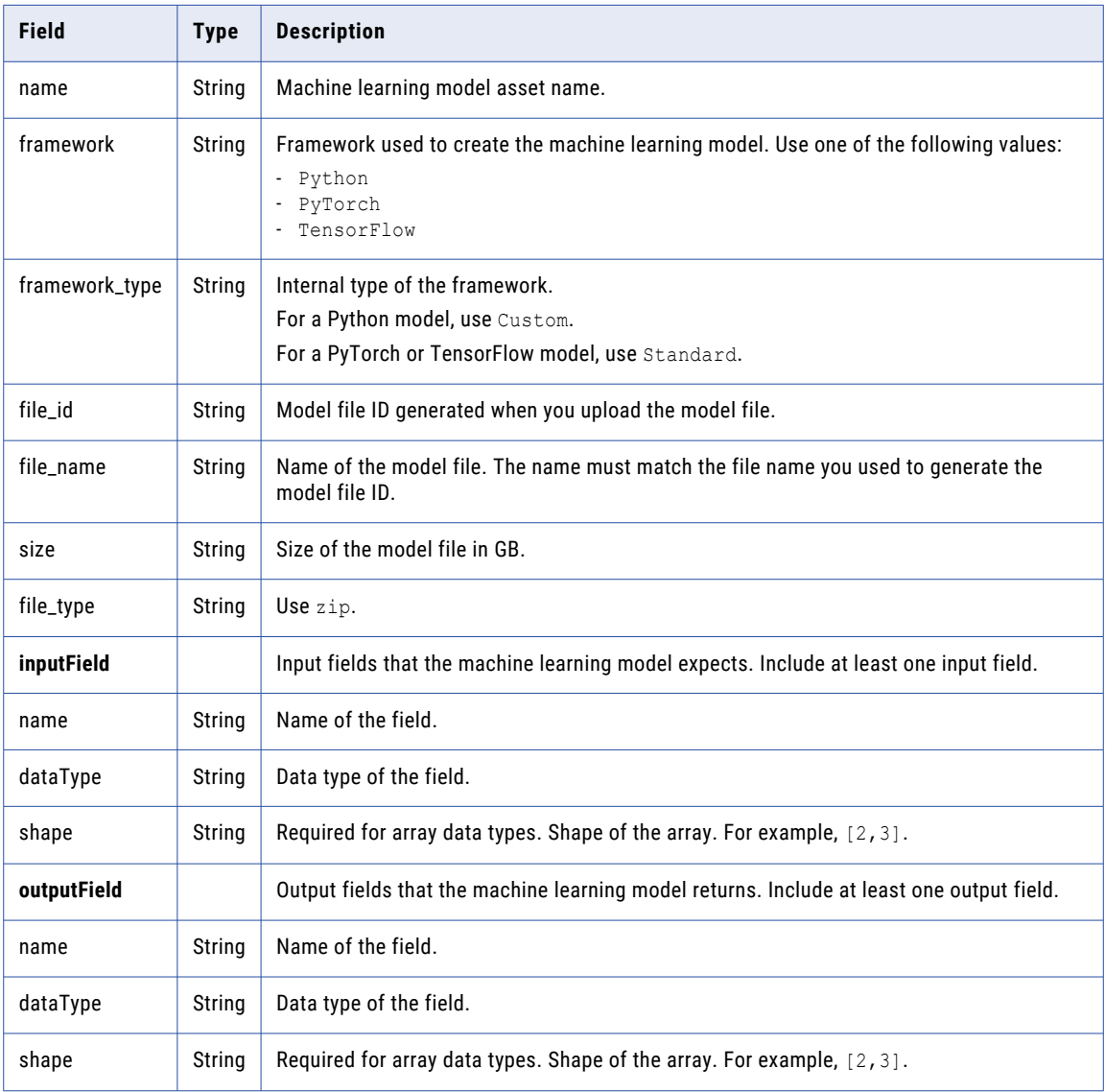

#### POST response

Returns a summary of the machine learning model.

The following table describes the attributes in the machine learning model summary:

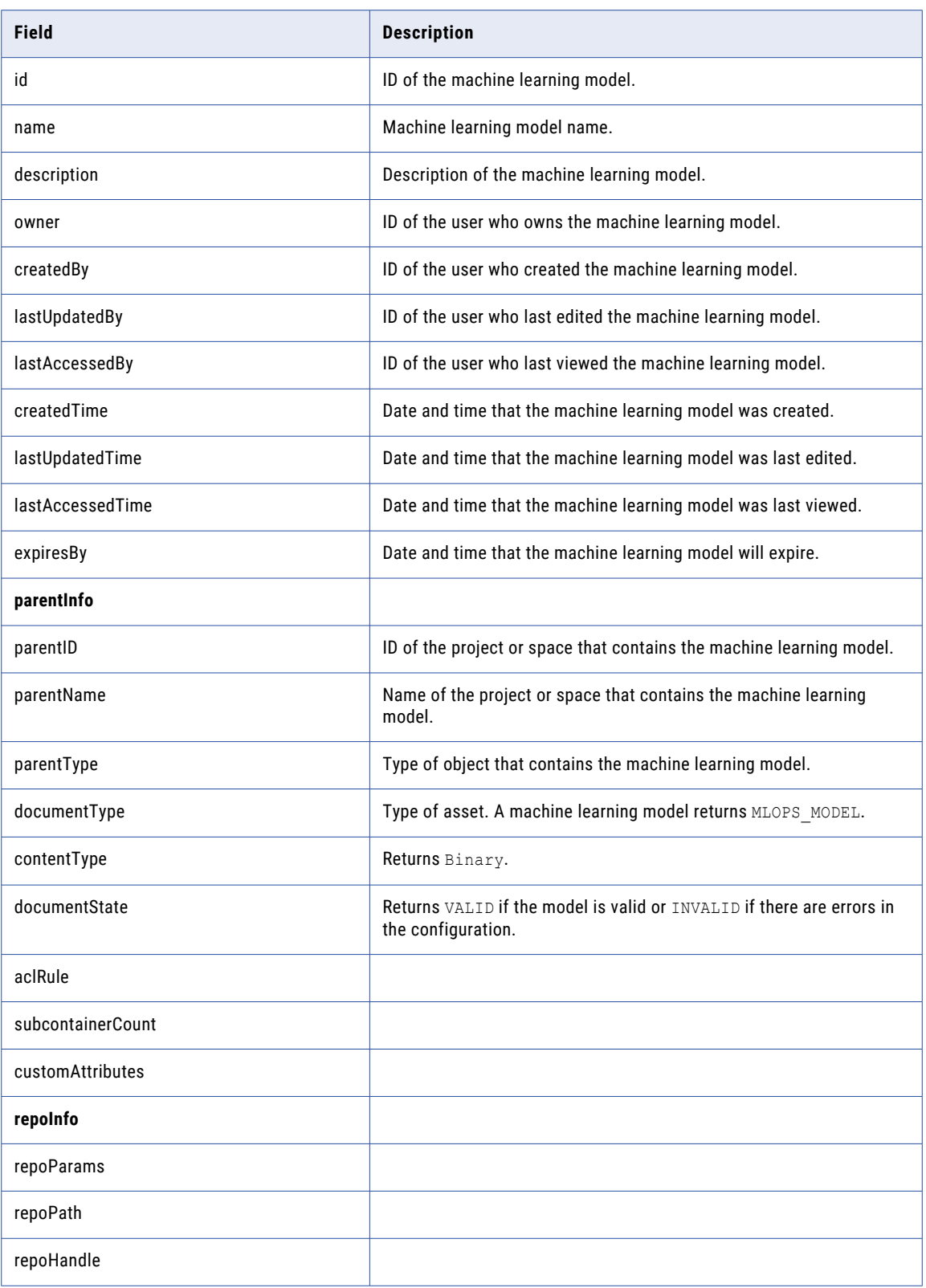

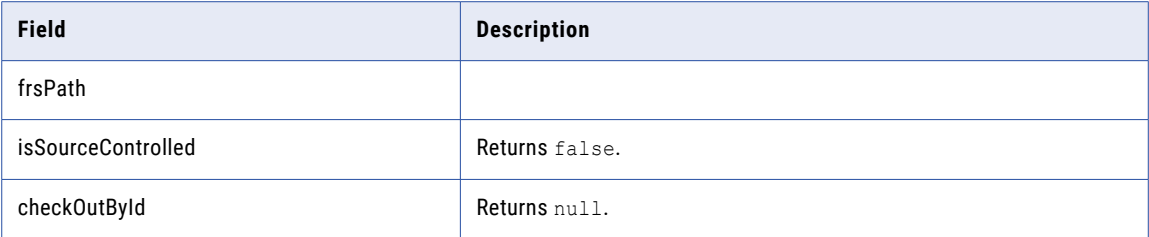

#### Example

```
{
 "name": "model1",
 "description": "desc",
 "documentType": "MLOPS_MODEL",
 "nativeData": {
    "documentBlob": "{\"name\":\"model1\",\"framework\":\"Tensorflow\",\"framework_type
\":\"Standard\",\"file_id\":\"012\",\"file_name\":\"model1\",\"size
\":\"1048576\",\"file_type\":\"zip\",\"inputField\":[{\"name\":\"input1\",\"dataType
\":\"Array of integers\",\"shape\":\"[2,3]\"},{\"name\":\"input2\",\"dataType\":\"Base64
String\"}],\"outputField\":[{\"name\":\"output1\",\"dataType\":\"Boolean\"}]}"
 }
}
```
### Editing a machine learning model

Use the Documents resource to edit a machine learning model.

#### PATCH request

To edit a machine learning model, include the machine learning model ID in the URI. Use the following URI:

```
/frs/v1/Documents('<model ID>')
```
Get the model ID from the response to register a machine learning model.

Include the following fields in the request:

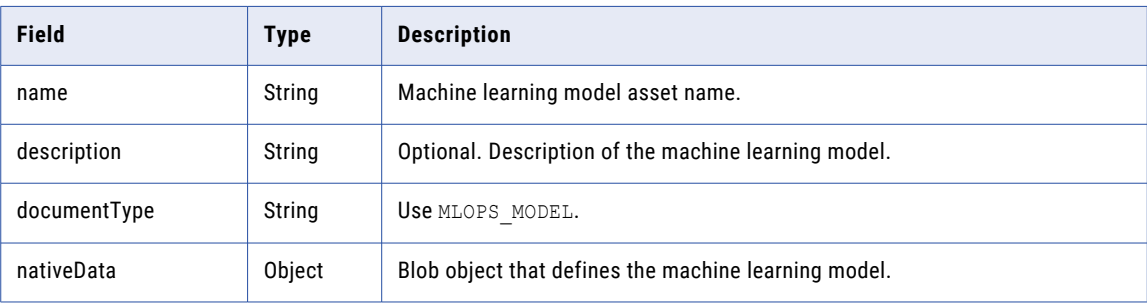

Include the following fields in the nativeData object:

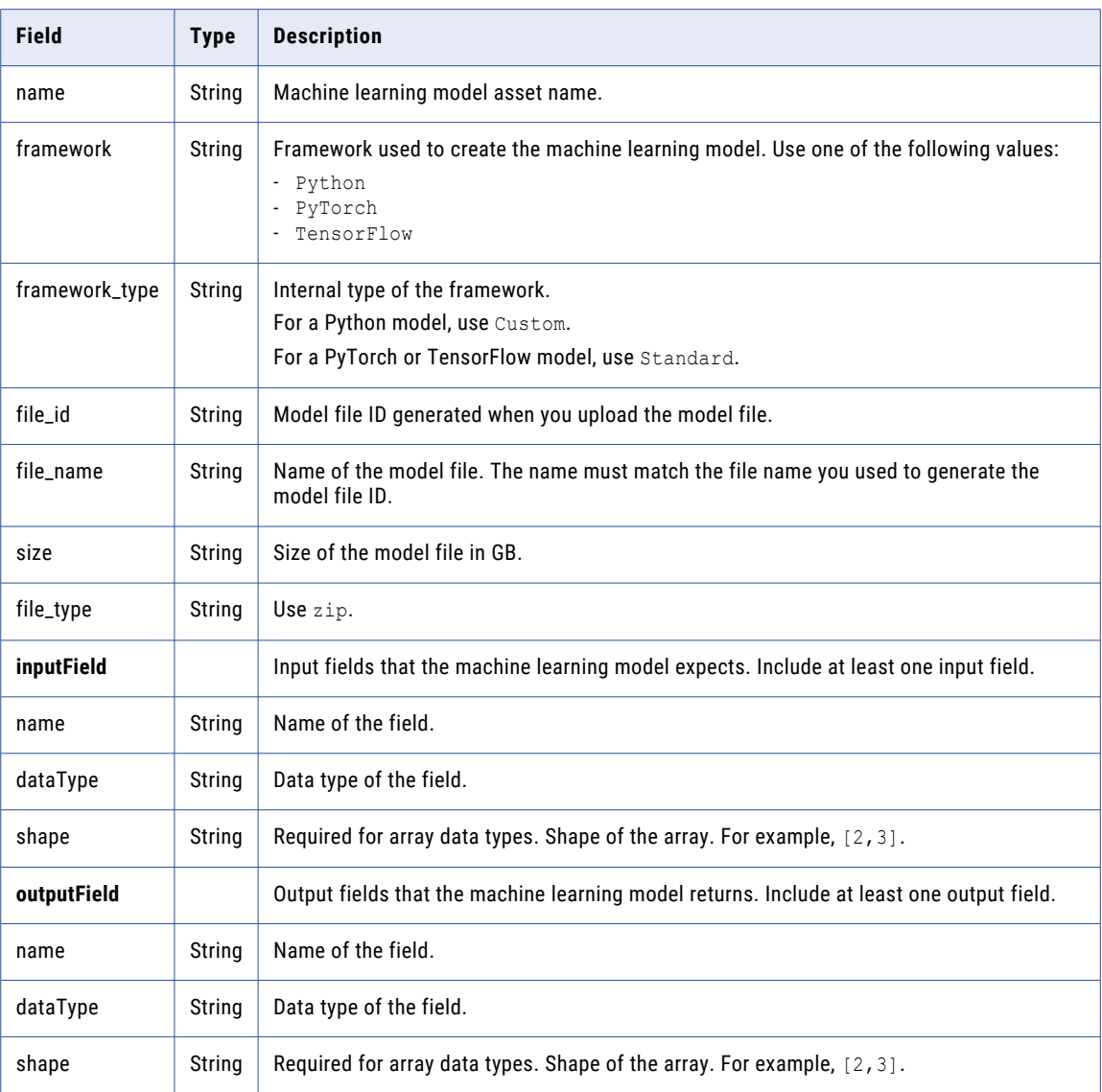

#### PATCH response

Returns a summary of the machine learning model.

### Getting the model file for a machine learning model

Use the model resource to download the model ZIP file from a registered machine learning model.

#### GET request

To get the model file, include the machine learning model ID in the URI. Use the following URI:

/mlops/api/v1/model/download/<model ID>

Get the model ID from the response to register a machine learning model.

#### GET response

Returns an octet-stream of the model file.

# Model deployments

Use API resources to create a model deployment for a machine learning model, edit the deployment, and monitor deployments in your organization.

## Creating a model deployment

Use the Documents resource to create a model deployment.

#### POST request

To create a model deployment, include the project or folder ID in the URI. Use the following URI:

/frs/v1/Projects('<project ID>')/Documents

Include the following fields in the request:

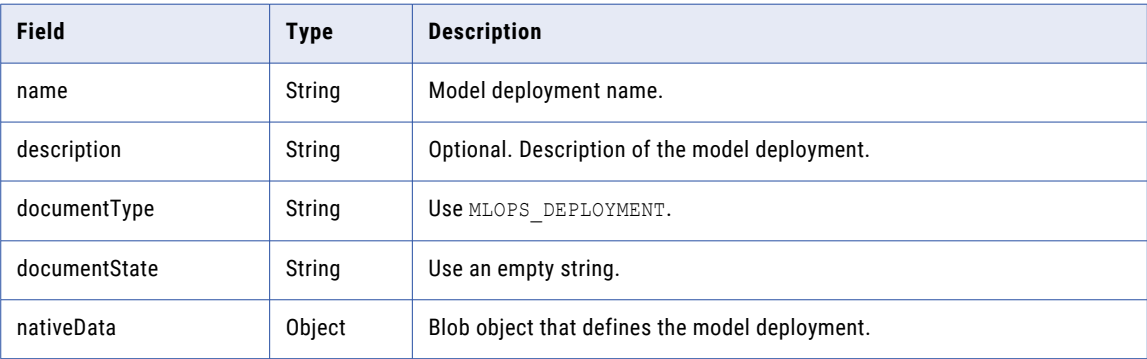

Include the following fields in the nativeData object:

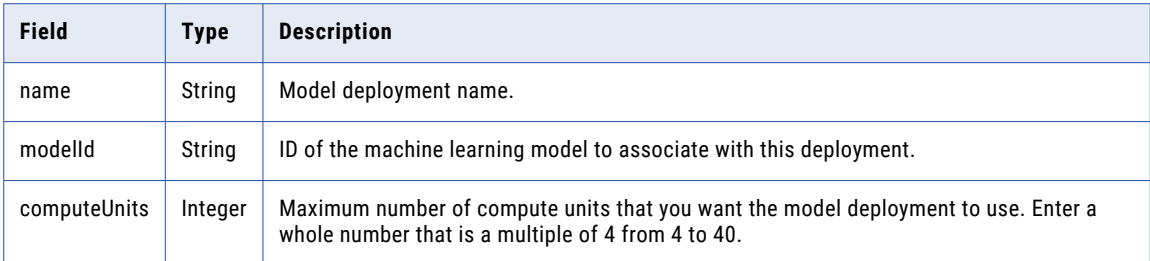

#### POST response

Returns the model deployment summary.

The following table describes the attributes in the model deployment summary:

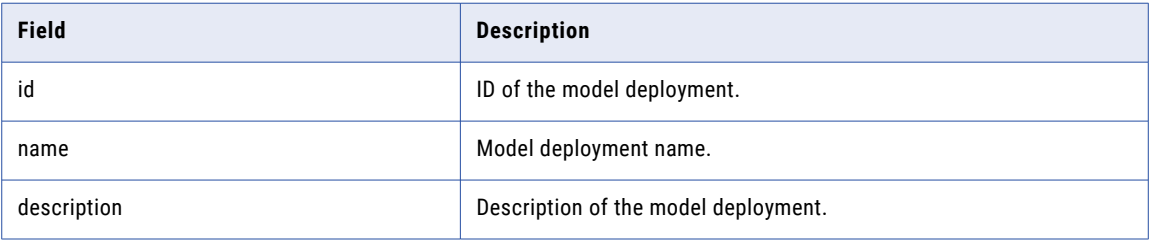

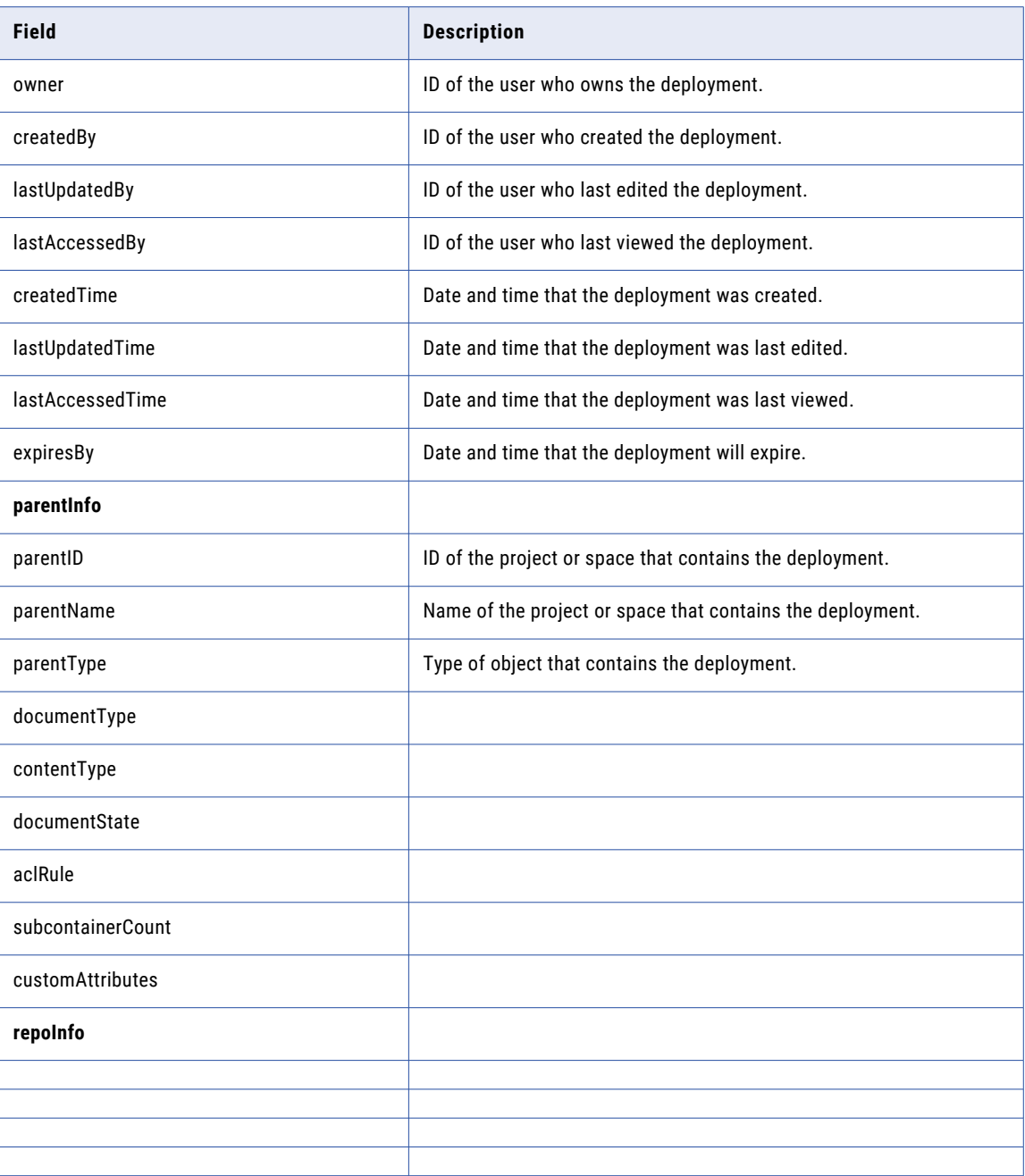

### POST request example

The following example shows a request to create a model deployment:

```
POST <serverURL>//frs/v1/Projects('<deployment ID>')/Documents
Content-Type: application/json
Accept: application/json
icSessionId: <SessionId>
{
  "name": "dev1",
  "description": "desc",
  "documentType": "MLOPS_DEPLOYMENT",
  "documentState": "",
  "nativeData": {
```

```
"documentBlob": "{\"name\":\"deployment1\",\"modelId\":\"01\",\"computeUnits\":4}"
 }
}
```
You might receive a response similar to the following example:

```
"@odata.context": "$metadata#Documents",
"id": "e1iwMxidbY2k2qS66uVpO7",
"name": "ModelDeployment_test",
"description": "",
"owner": "7XFxlRShgWTdWswz0KZSYs",
"createdBy": "7XFxlRShgWTdWswz0KZSYs",
"lastUpdatedBy": "7XFxlRShgWTdWswz0KZSYs",
"lastAccessedBy": "7XFxlRShgWTdWswz0KZSYs",
"createdTime": "2023-09-14T20:51:01.074Z",
"lastUpdatedTime": "2023-09-14T20:51:01.074Z",
"lastAccessedTime": "2023-09-14T20:51:01.574Z",
"expiresBy": "2038-01-18T00:00:00Z",
"parentInfo": [
    {
        "parentId": "7cCn5thwWFLhiZoSosphKL",
        "parentName": "REG",
        "parentType": "Space"
    },
    {
        "parentId": "hPZoYnnVXMUcZY1lFvATm3",
        "parentName": "AK",
        "parentType": "Project"
    }
],
"documentType": "MLOPS_DEPLOYMENT",
"contentType": "Binary",
"documentState": "VALID",
"aclRule": "org",
"subcontainerCount": 0,
"customAttributes": null,
"repoInfo": {
    "repoParams": [],
   "repoPath": null,
    "repoHandle": "e1iwMxidbY2k2qS66uVpO7",
    "frsPath": null
},
"isSourceControlled": false,
"checkedOutById": null
```
## Editing a model deployment

Use the Documents resource to edit a model deployment.

#### PATCH request

}

{

To edit a model deployment, include the deployment ID in the URI. Use the following URI:

```
/frs/v1/Documents('<deployment ID>')
```
Get the deployment ID from the response to create a model deployment or to monitor model deployments.

Include the following fields in the request:

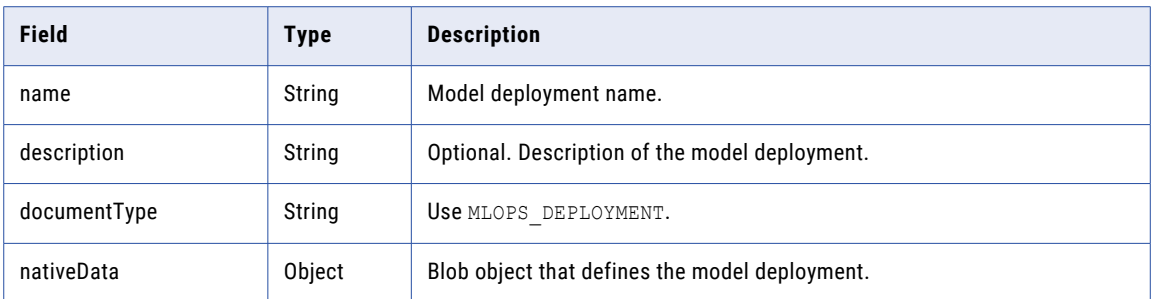

Include the following fields in the nativeData object:

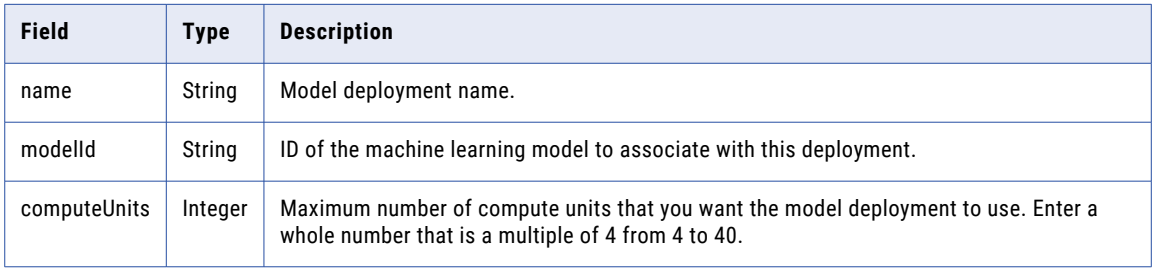

#### POST response

Returns the model deployment summary.

The following table describes the attributes in the model deployment summary:

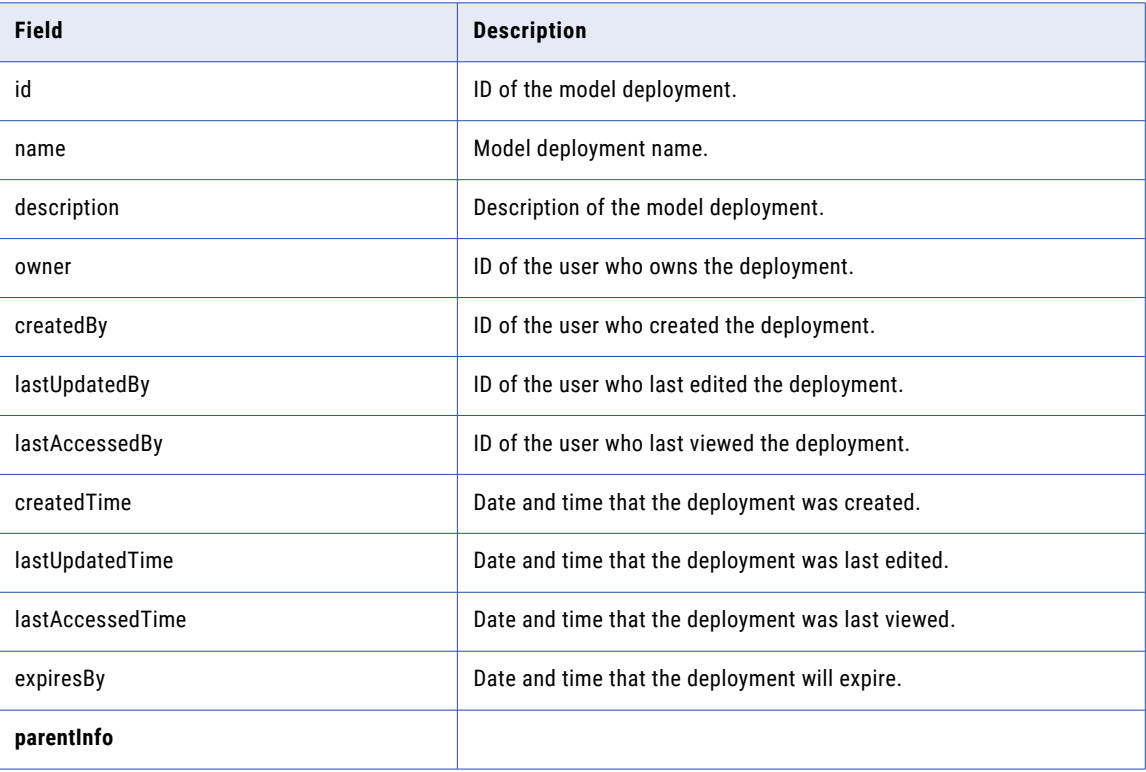

<span id="page-518-0"></span>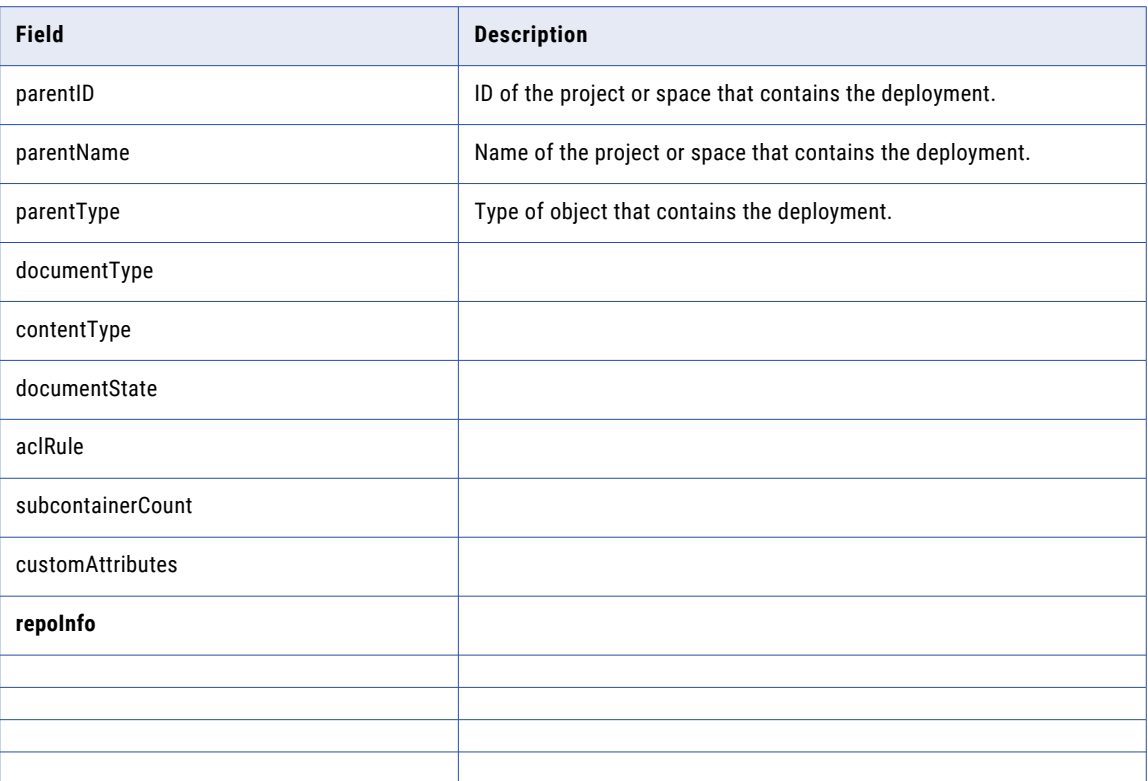

## Monitoring model deployments

Use the deployment resource to monitor the status of a model deployment.

#### GET request

You can request the status of all deployments in the organization or the status of a particular deployment.

#### **Status of all deployments in the organization**

To get the status of all deployments in the organization, use the following URI:

```
/mlops/api/v1/deployment/monitor
```
You can include parameters in the request to sort and filter the results. Use the following syntax to specify parameters:

```
/mlops/api/v1/deployment/monitor?
offset=<offset>&limit=<limit>&filter=<filter>&sortkey=<sort key>&sortdir=<sort
direction>
```
The following table describes the parameters you can use:

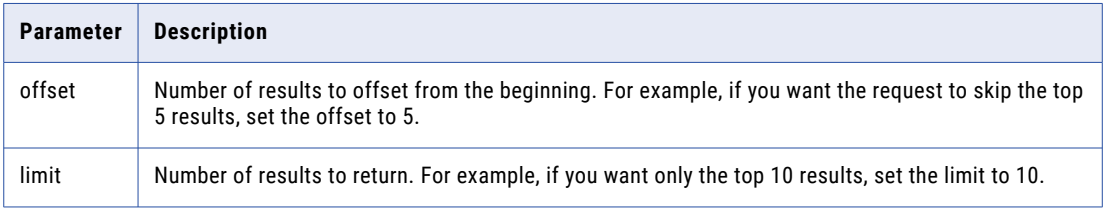

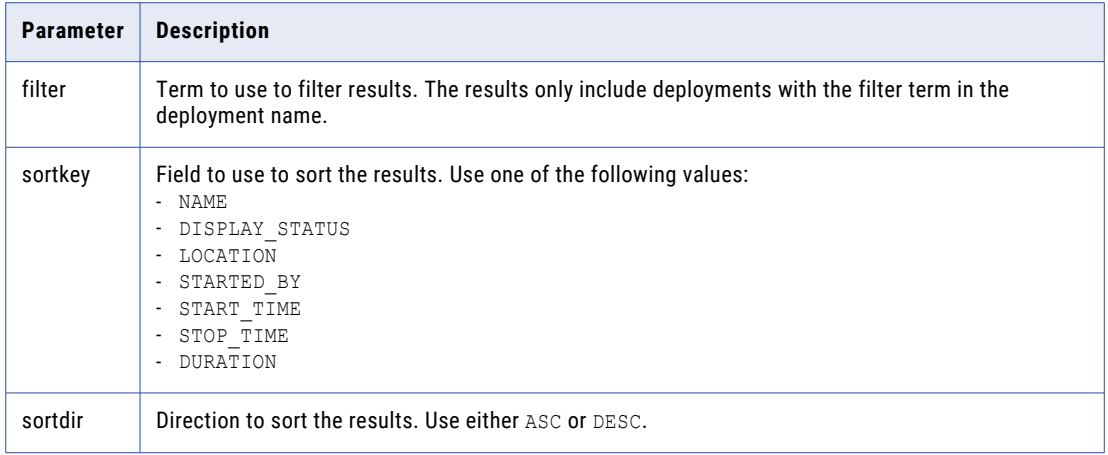

#### **Status of a particular deployment**

To get the status of a particular deployment, include the deployment ID in the URI. Use the following URI:

/mlops/api/v1/deployment/monitor/<deployment ID>

Get the deployment ID from the response to create a model deployment or a previous response to monitor model deployments.

#### GET response

Returns details about the results and the deployment status object for every deployment within the query parameters. If you requested the details for a particular deployment, returns only the deployment status object.

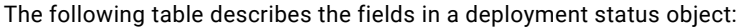

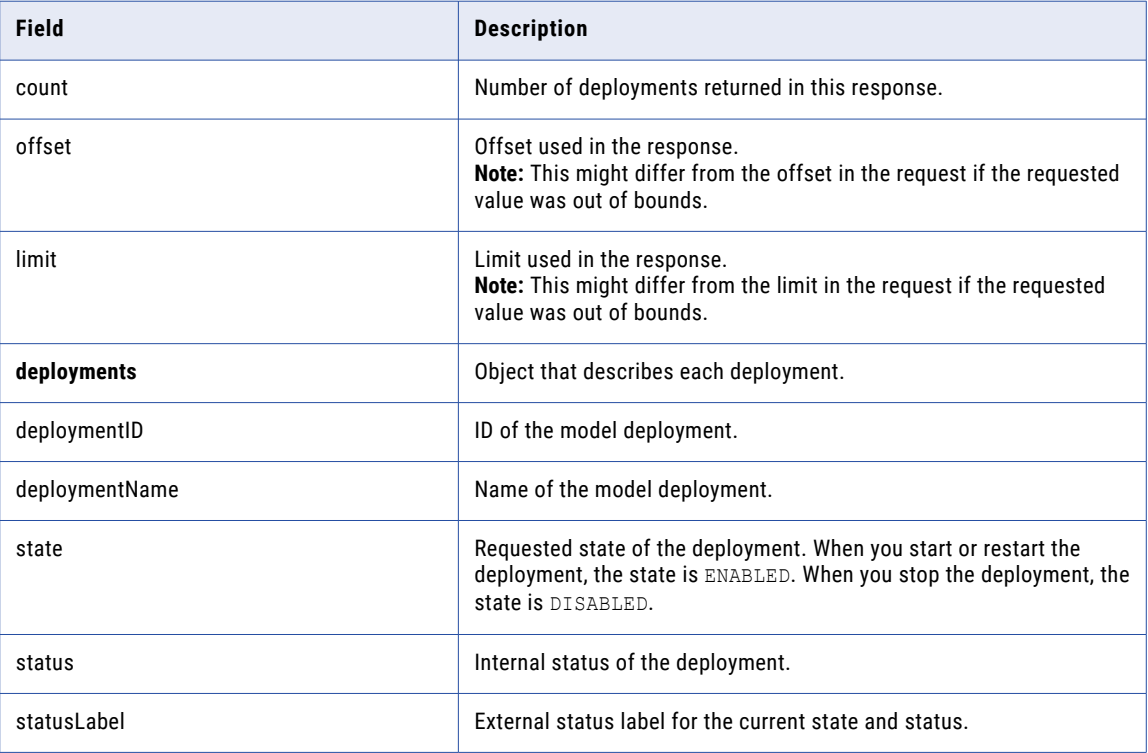

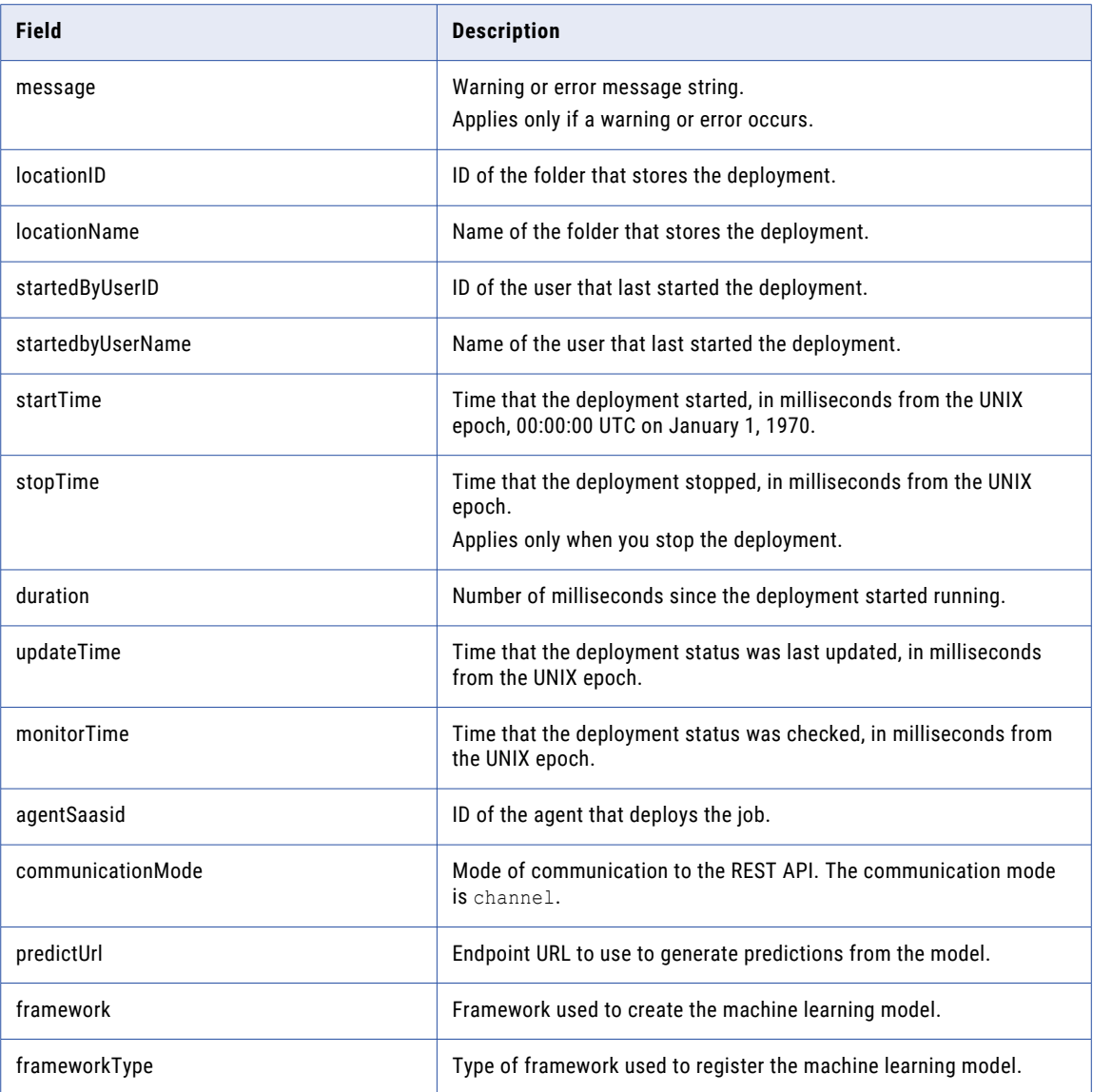

# Starting and stopping a quick start model or model deployment

Use the control resource to start, restart, and stop a quick start model or a model deployment.

#### POST request

To start, restart, or stop a deployment, include the deployment ID in the URI.

To start a deployment, use the following URI:

/mlops/api/v1/deployment/control/<deployment ID>/start

To restart a deployment, use the following URI:

/mlops/api/v1/deployment/control/<deployment ID>/restart

To stop a deployment, use the following URI:

/mlops/api/v1/deployment/control/<deployment ID>/stop

Get the ID for a quick start model from the response to get information about a single quick start model. For more information, see "Getting [information](#page-507-0) about a quick start model" on page 508.

Get the deployment ID for a model deployment from the response to monitor a model deployment. For more information, see "Monitoring model [deployments"](#page-518-0) on page 519.

**Note:** To start a quick start model through an API request, you must first start it at least once through the user interface.

POST response

Returns the deployment object.

The following table describes the fields in a deployment object:

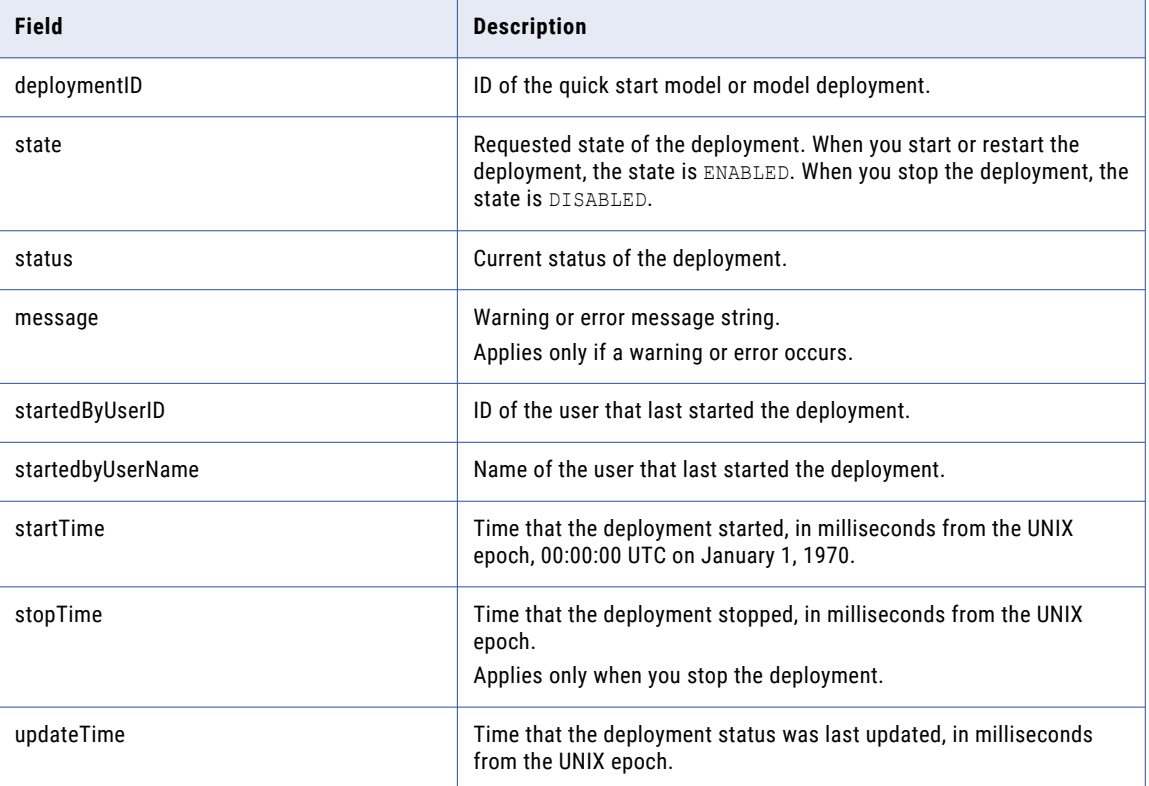

# Generating predictions

Use the deployment resource to generate predictions from a quick start model or a user-defined model.

Before you generate predictions, make sure that the deployment is available. To make a deployment available, start the deployment and wait until its status is *Available*.

**Note:** To generate predictions from a quick start model, use the predictUrl value from the request for information about a single quick start model.To generate predictions from a user-defined machine learning model, use the predictUrl value from the request to monitor a model deployment.

#### POST request

To generate a prediction, include the deployment ID in the URI. Use the following URI:

```
/mlops/api/v1/deployment/request/<deployment ID>
```
Get the ID for a quick start model from the response to get information about a quick start model. For more information, see "Getting [information](#page-507-0) about a quick start model" on page 508.

Get the deployment ID for a model deployment from the response to monitor a model deployment. For more information, see "Monitoring model [deployments"](#page-518-0) on page 519.

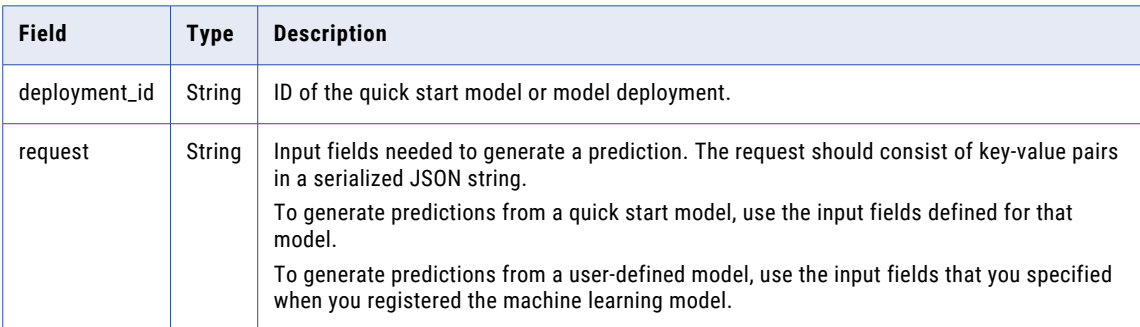

Include the following fields in the request body:

#### POST response

Returns the prediction from the machine learning model.

When you generate predictions from a user-defined model, you specify the output fields when you register the machine learning model. The model returns each output field as an attribute of the response.

### Input and response for the image classification model

To generate predictions from the image classification quick start model, include a reference to the image file in the request. If successful, the request returns a list of the image descriptors.

#### Input fields

Include the following field in the request field of the POST request:

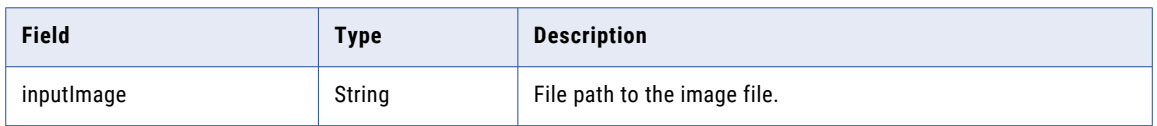

#### POST response

{

Returns an array that contains the five image descriptors and confidence scores, similar to the following example:

```
"prediction": [
  {
    "name": "drum, membranophone, tympan",
    "confidence_score": 0.23505400121212006
  },
```

```
{
    "name": "frying pan, frypan, skillet",
    "confidence_score": 0.1420985758304596
  },
  {
    "name": "stove",
    "confidence_score": 0.11630863696336746
  },
  {
    "name": "ladle",
    "confidence_score": 0.08813537657260895
  },
 {
    "name": "strainer",
   "confidence_score": 0.06395173072814941
  }
]
```
### Input and response for the text translation model

To generate predictions from the text translation quick start model, include the languages and input text in the request. If successful, the request returns the translated text.

#### Input fields

}

Include the following attributes in the request field of the POST request:

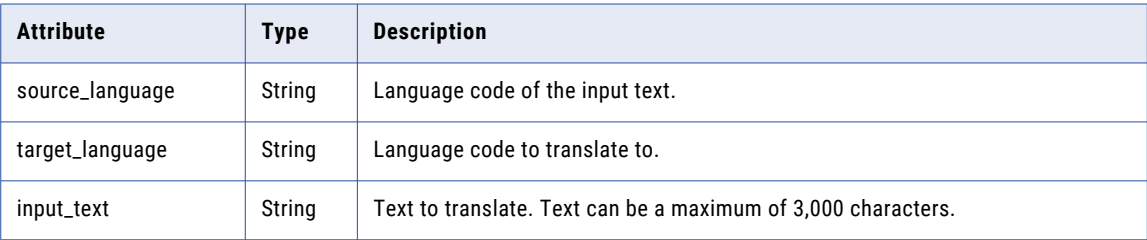

To see the languages that the model supports and the language codes, refer to the Hugging Face documentation.

#### POST response

Returns the translated text as a string.

# Deleting an asset

Use the Documents resource to delete a user-defined machine learning model or a model deployment.

#### DELETE request

To delete an asset, include the asset ID in the URI. Use the following URI:

/frs/v1/Documents('<ID>')

Get the ID of a machine learning model from the response to register or edit a machine learning model. Get the ID of a model deployment from the response to create or monitor a model deployment.

**Note:** You can't delete a model deployment while it's running, and you can't delete a machine learning model if a running model deployment uses it. To delete a model deployment, stop the deployment before you send a request to delete it. To delete a machine learning model, stop all deployments that use the model before you send a request to delete the model.

#### DELETE response

Returns a success message.

# CHAPTER 8

# RunAJob utility

You can use the RunAJob utility to run jobs or check job status instead of making calls directly through the Informatica Intelligent Cloud Services REST API.

The RunAJob utility runs a JAR file that calls an Informatica Intelligent Cloud Services REST API to run a job. After the job completes, the utility provides the following job details:

- **•** The user who initiated the job.
- **•** The time the job was initiated.
- **•** The run ID for the job.

You can use the RunAJob utility for certain Data Integration and Data Ingestion and Replication asset types.

For Data Integration, you can run jobs for the following tasks and taskflows:

- **•** Mapping tasks
- **•** Synchronization tasks
- **•** Replication tasks
- **•** Masking tasks
- **•** PowerCenter tasks
- **•** Linear taskflows
- **•** Published taskflows

For Data Ingestion and Replication, you can run file ingestion task jobs.

You must have the RunAJobCli package enabled in your Informatica Intelligent Cloud Services organization to use the RunAJob utility.

To see if your organization is licensed to use the utility, log in to your organization and click **Administrator** > **Licenses**, and then look for the RunAJobCli package toward the bottom of the page. If you do not see the package, contact Informatica Global Customer Support to enable it.

When the package is enabled, the utility can be found in the following location:

```
<Secure Agent installation directory>\apps\runAJobCli
```
To use the RunAJob utility, the Secure Agent host must have Java version 1.8 or higher installed.

# RunAJob utility setup

To set up the RunAJob utility, create copies of the RunAJob properties template files that are included with the utility and configure the new files.

The RunAJob utility includes the following template files:

- Restenv default.properties. Specifies login credentials and job polling behavior.
- Log4j2 default.properties. Specifies the level of detail to return in log files.

To customize the RunAJob properties, copy the template files to create a restenv.properties file and optionally a log4j2.properties file, and then configure the properties. Or, you can update existing restenv.properties and log4j2.properties files if you already have them. Use the template files that are included with the utility as a reference.

You can find the template files in the following location:

```
<Secure Agent installation directory>\apps\runAJobCli
```
### Login properties

Specify Informatica Intelligent Cloud Services login credentials in the restenv.properties file. Or, you can include the login parameters as arguments in a task command.

Use login credentials for a native Informatica Intelligent Cloud Services user account. You can't use a SAML user account for the RunAJob utility.

You can use a password string or an encrypted password for the password parameter value.

To create an encrypted password, use one of the following commands:

./cli.sh encryptText -t <password> ./cli.sh encryptText -text <password>

Copy the encrypted password string and replace the password in the restenv.properties file with the encrypted string, and then set the use.encryption flag to true.

The following example shows the restenv.properties file with an encrypted password and the use.encryption flag set to true:

```
username=saki
password=:1xCGDTC0oD9B2Rmd8Sr4IZWaWWkcEmiK5fy+GkycA==
ACTIVITYMONITORWAIT=2000
TOTALWAIT=60000
PROXYHOST=
PROXYPORT=
RETRYCOUNT=30
use.encryption=true
```
Include the following parameters in the restenv.properties file or in task commands:

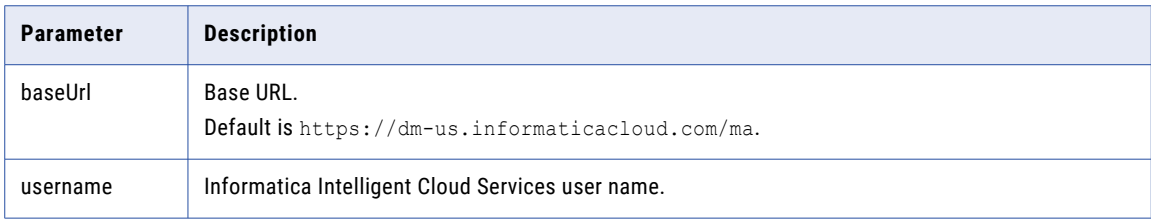

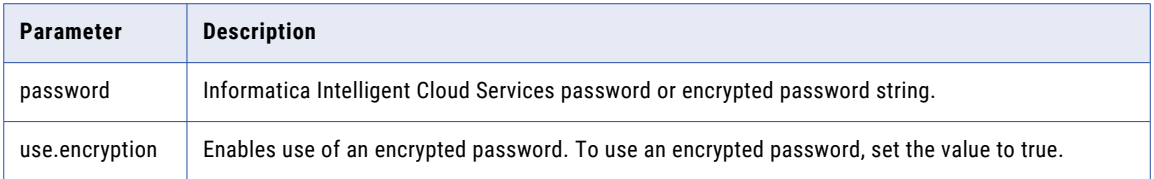

For more information, see "RunAJob utility [arguments"](#page-530-0) on page 531

### Job status

Specify the frequency at which the RunAJob utility polls for status in the restenv. properties file.

You can use the following parameters:

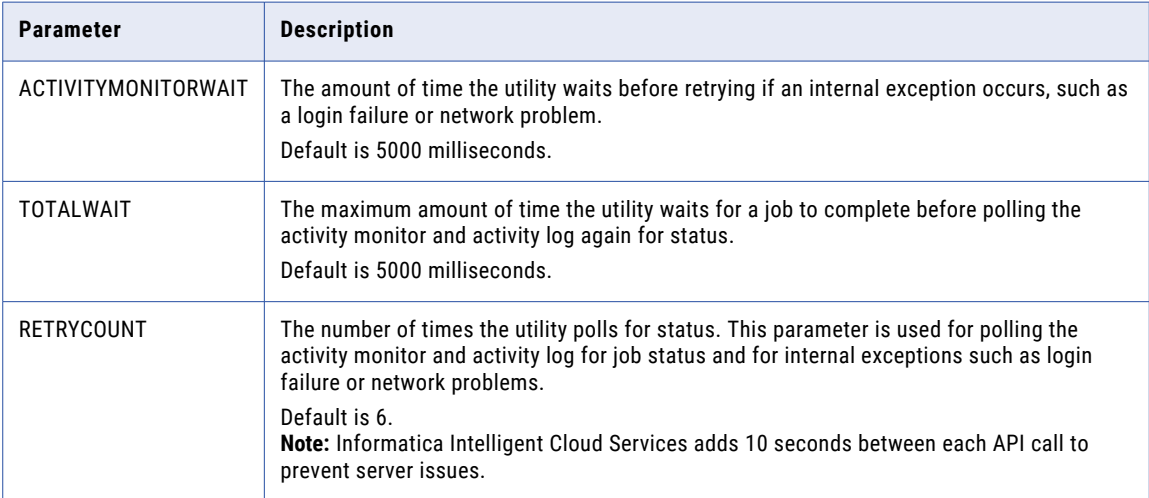

When configuring the restenv.properties file for polling job status, consider the values you set for TOTALWAIT in conjunction with RETRYCOUNT, keeping in mind the amount of time you expect a job to run.

For example, if you expect a job to run for approximately 25 minutes, you might want to set the parameters as follows:

```
TOTALWAIT=60000
RETRYCOUNT=30
```
With these settings, the utility polls for the job status every 60 seconds up to 30 times with 10 seconds between each retry, which totals 35 minutes. If the job executes more than 35 minutes, the command will exit with return code 6 (which means the job is running) and the job will continue to run in Informatica Intelligent Cloud Services.

When configuring the restenv. properties file for internal exceptions, consider the values you set for ACTIVITYMONITORLOG in conjunction with RETRYCOUNT.

For example, you might set these parameters as follows:

```
ACTIVITYMONITORWAIT=5000
RETRYCOUNT=30
```
With these settings, if a user login fails, the utility retries the login every 5 seconds up to 30 times.

### Log file detail

You can set the level of job detail to include in log files in the  $log4j2$ . properties file.

By default, the level of detail is set to INFO. At this level, log files include basic information such as user ID, job ID, and the time that the task was initiated. If you want log files to include job details for debugging purposes, you can change the level of detail to DEBUG. Or, for fine-grained details, you can change the level to TRACE.

To set the level of detail, change the value of the following parameter in the log4j2.properties file:

```
rootLogger.level=INFO
```
# Using the RunAJob utility

To use the RunAJob utility, type the RunAJob utility command followed by arguments.

The following string is the RunAJob utility command:

cli.bat runAJobCli

For each job, you must specify the task or taskflow to run. The syntax that you use to run a Data Integration taskflow is slightly different from the syntax you use to run a task.

#### Running tasks

The following command is an example of the syntax you can use to run a task using the task name and location to specify the task:

cli.bat runAJobCli -t <tasktype> -n <task name> -fp <folder path to the task>

For example, to run a Data Ingestion and Replication file ingestion and replication task, you might use the following command:

cli.bat runAJobCli -t MI\_TASK -n mitask\_Arch\_2308 -fp myproject/folder1

The following command is an example of the syntax you can use to run a job using the federated task ID to specify the task:

cli.bat runAJobCli -t <tasktype> -fi <federated task ID>

For example, to run a Data Integration synchronization task using the federated task ID, you might use the following command:

cli.bat runAJobCli -t DSS -fi kvOF40yLXyUihm7wYYskmh

#### Running Data Integration taskflows

To run a taskflow using the RunAJob utility, the taskflow must be published and you must include values for **Allowed Users** and **Allowed Groups** in the taskflow designer. For more information, see *Taskflows* in the Data Integration help.

For each job, you must specify the taskflow to run using the taskflow's name.

To run a taskflow, use the following syntax:

cli.bat runAJobCli -t TASKFLOW -un <taskflow name>

For example, you might use the following command:

cli.bat runAJobCli -t TASKFLOW -un myPublishedTaskflow

#### Running Data Integration taskflows using parameter sets

You can use a parameter set to provide values for taskflow input parameters and run the taskflow using the RunAJob utility.

For more information about running taskflows with parameter sets using the RunAJob utility, see <https://knowledge.informatica.com/s/article/DOC-19232>. This article also includes a link to download the utility.

When you run a taskflow that uses a parameter set, type the RunAJob utility command followed by the -pun or --parameterSetUniqueName argument.

To run a taskflow using the RunAJob utility, the taskflow must be published and you must include values for **Allowed Users** and **Allowed Groups** in the taskflow designer. For more information, see *Taskflows* in the Data Integration help.

To run a taskflow that uses a parameter set, use one of the following syntaxes:

```
cli.bat runAJobCli -t TASKFLOW -un <taskflow_name> -fp <folder_path> -pun
<unique_param_set_name>
cli.bat runAJobCli -t TASKFLOW -un <taskflow_name> -fp <folder_path> --
```
parameterSetUniqueName <unique param set name>

For example:

```
cli.bat runAJobCli -t TASKFLOW -un myTaskflow -fp myproject/folder1 -pun sampleParamSet
cli.bat runAJobCli -t TASKFLOW -un myTaskflow -fp myproject/folder1 --
parameterSetUniqueName sampleParamSet
```
All taskflows run by using the  $/tf$  endpoint from the RunAJob utility.

**Note:** If you use the utility on Linux and you use another script or wrapper script to call cli.sh, be sure to comment the following line in the cli.sh file:

cd "\$SCRIPT\_DIR"

If you do not comment this line, you might receive the following error:

Could not find or load main class com.informatica.saas.utilities.plugins.RunAJobPlugin.

### Task location

If you do not include a folder path or federated task ID in the command, the utility runs the task in the Default folder.

If the task is not located in the Default folder or you have multiple tasks with the same name located in different folders, be sure to include the folder path or federated task ID in the command.

To find the federated task ID, send a POST request using the REST API version 3 lookup resource.

## <span id="page-530-0"></span>RunAJob utility arguments

The RunAJob utility supports short and long options for arguments. Precede a short argument with a single hyphen. Precede a long argument with two hyphens.

You can use the following arguments in a RunAJob command:

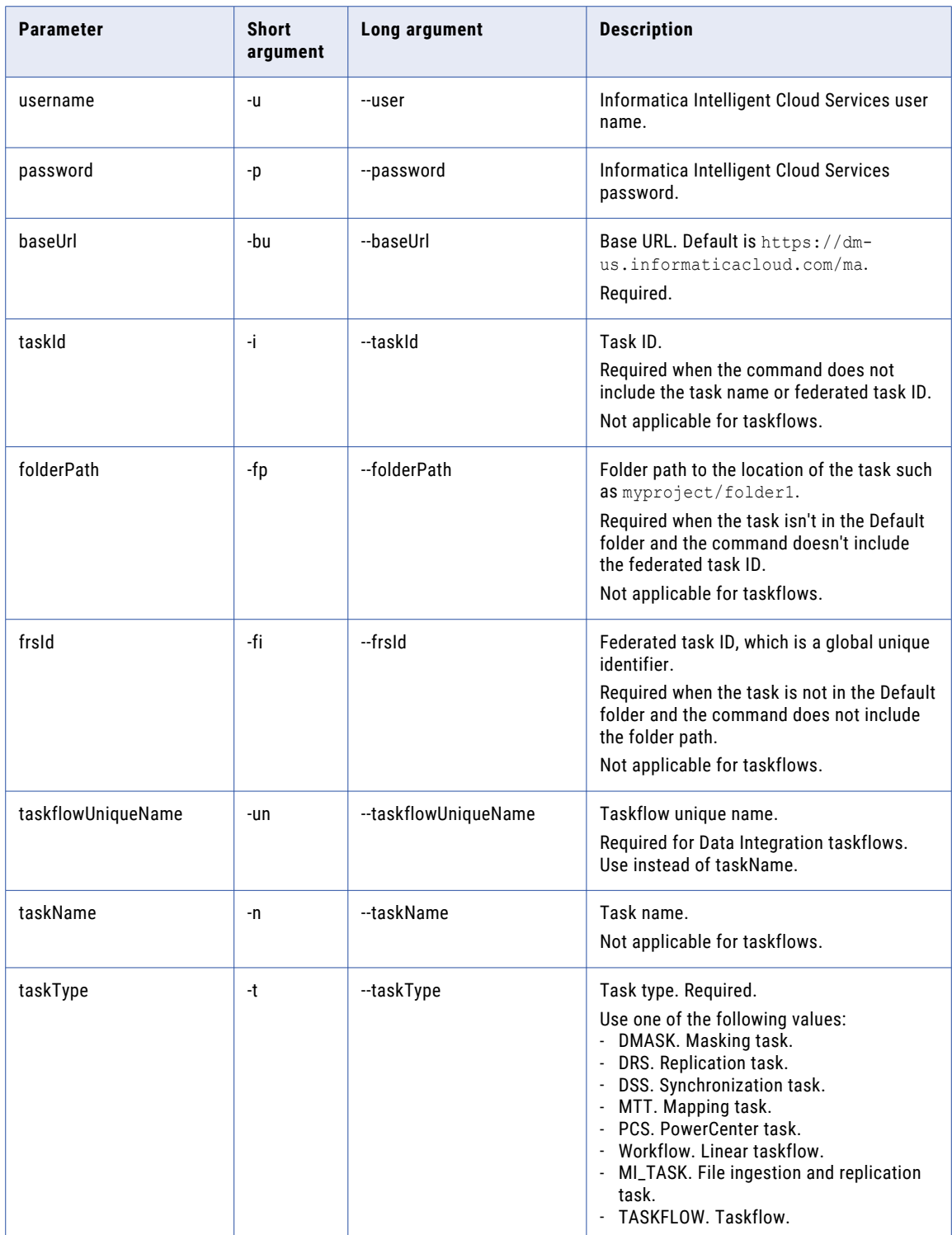

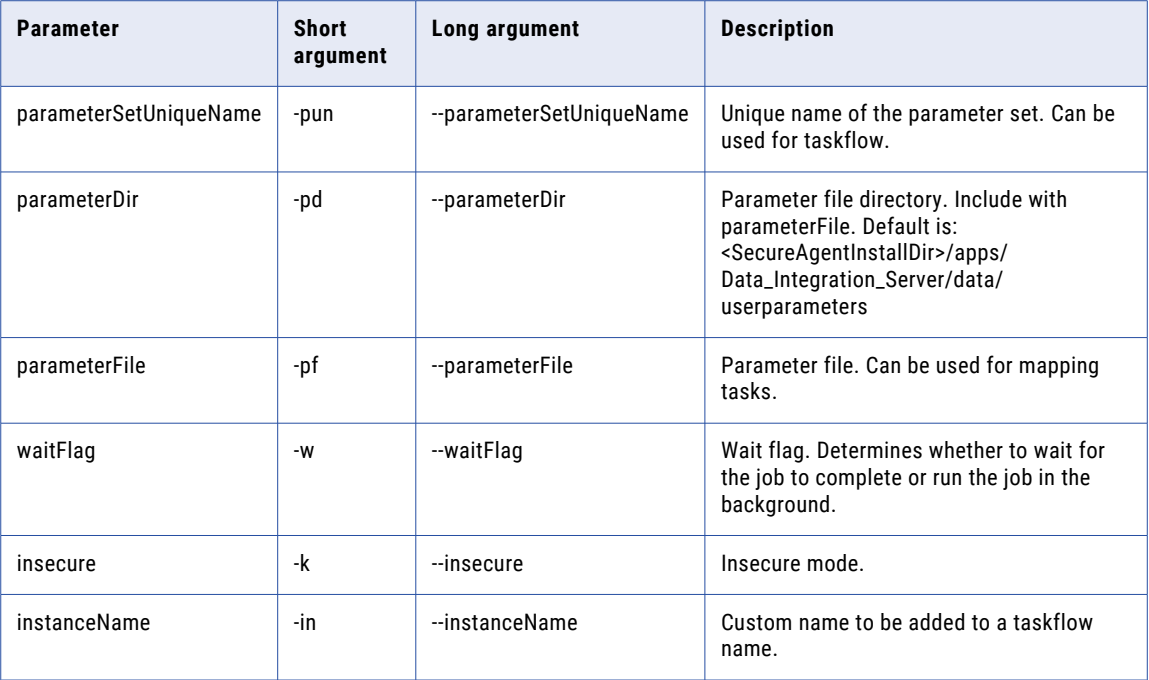

## Job status codes

If a job is successful, the RunAJob utility returns a SUCCESS value of 0. If the job fails, the utility returns errors.

The utility can return the following status codes:

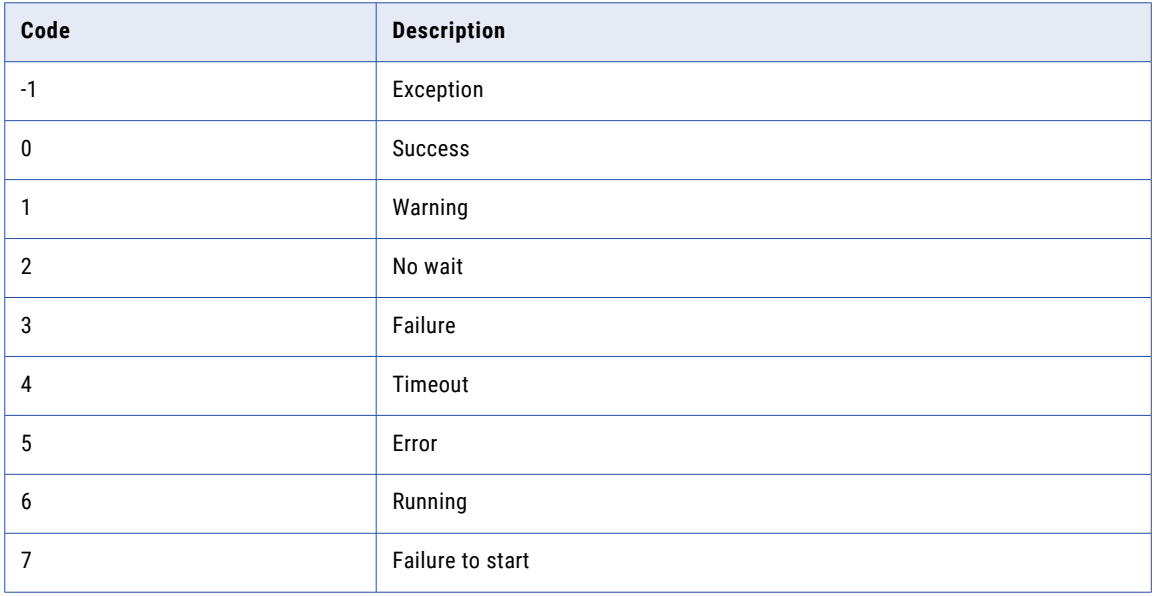

If any required parameters are missing or are not valid in a command, an error message displays and the REST API call does not run.

# CHAPTER 9

# ParamSetCli utility

ParamSetCli is Informatica's command line interface utility that is used only for taskflows that use parameter sets.

ParamSetCli enables you to perform the following actions on a parameter set:

- 1. Upload a parameter set to the cloud-hosted repository.
- 2. Download a parameter set from the cloud-hosted repository.
- 3. Delete a parameter set from the cloud-hosted repository.
- 4. List all the parameter sets available in the cloud-hosted repository.

The following video shows you how to upload, download, delete, and list the parameter set within the cloudhosted repository:

<https://www.youtube.com/watch?v=zDPYS9e0ryM>

# ParamSetCli utility requirements

Before you run the ParamSetCli utility, you must have a Java Runtime Environment.

To use the ParamSetCli utility with proxy settings, you must have the Secure Agent installed on the same machine as the ParamSetCli utility.

You can download the ParamSetCli utility from the following community article:

<https://network.informatica.com/docs/DOC-19232>

# ParamSetCli utility setup

To set up the ParamSetCli utility, unzip the downloaded paramsetcli.zip to a directory other than the Secure Agent installation directory.

The ParamSetCli utility contains the following files:

- **•** restenv.properties. Specifies login credentials.
- **•** log4j.properties. Specifies the level of detail to return in log files.

To customize the ParamSetCli properties, you can update the existing restenv.properties and log4j.properties files.

### Login properties

Specify the Informatica Intelligent Cloud Services login credentials in the restenv.properties file. Or, you can pass the login parameters through cli using the  $-u$  and  $-p$  arguments.

You can use a password string or an encrypted password for the password parameter and the PROXYPWD parameter.

To create an encrypted password, use one of the following commands:

```
./paramsetcli.sh encryptText -t <password>
```
./paramsetcli.sh encryptText -text <password>

You can use paramsetcli.bat for Windows and paramsetcli.sh for Unix-like operating systems.

Copy the encrypted password string and replace the password or proxy password in the restenv.properties file with the encrypted string, and then set the use.encryption flag to true.

The following example shows the restenv.properties file with an encrypted password, an encrypted proxy password, and the use.encryption flag set to true:

```
baseUrl=https://dm-us.informaticacloud.com/ma
username=testuser
password=:1xCGDTC0oD9B2Rmd8Sr4IZWaWWkcEmiK5fy+GkycA==
ACTIVITYMONITORWAIT=2000
PROXYHOST=
PROXYPORT=
PROXYUSERNAME=
PROXYPWD=x2UNmQ1nxXbKvKs1+ZOkvQ==
RETRYCOUNT=
use.encryption=true
paramSetBaseUrl=https://na1.dm-us.informaticacloud.com/active-bpel
```
Include the following parameters in the restenv.properties file or in action commands:

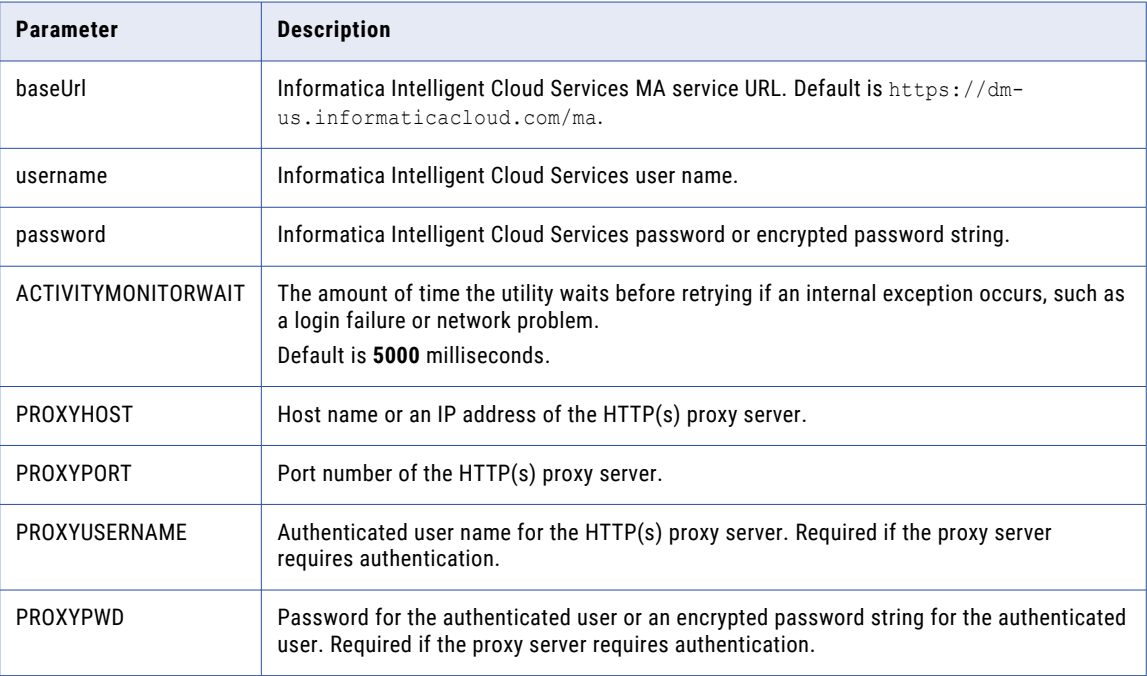

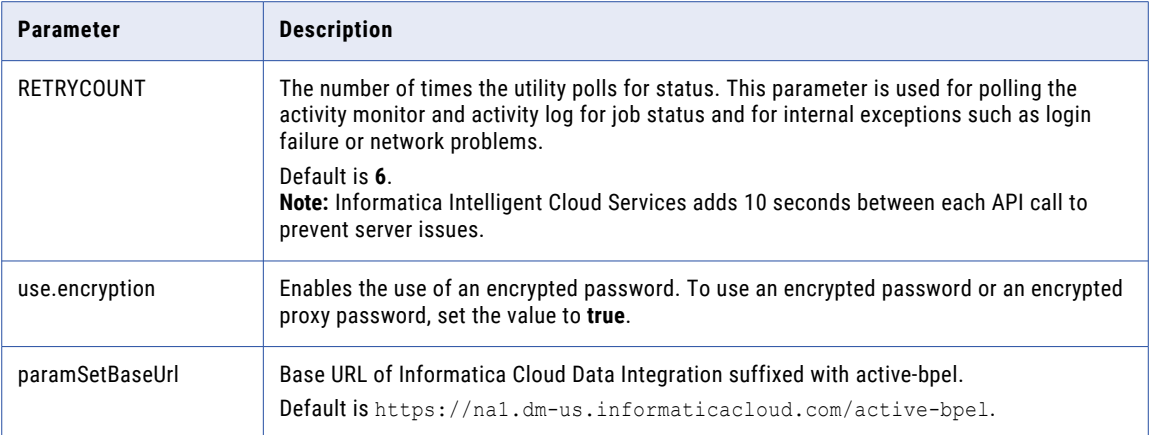

# Using the ParamSetCli utility

To use the ParamSetCli utility, type the runParamSetCli command followed by the arguments.

Use paramsetcli.bat runParamSetCli for Windows. Use paramsetcli.sh runParamSetCli for Unix-like operating systems.

For each action that you want to perform, you must specify the action type.

## ParamSetCli utility arguments

You can use the following arguments in a ParamSetCli command:

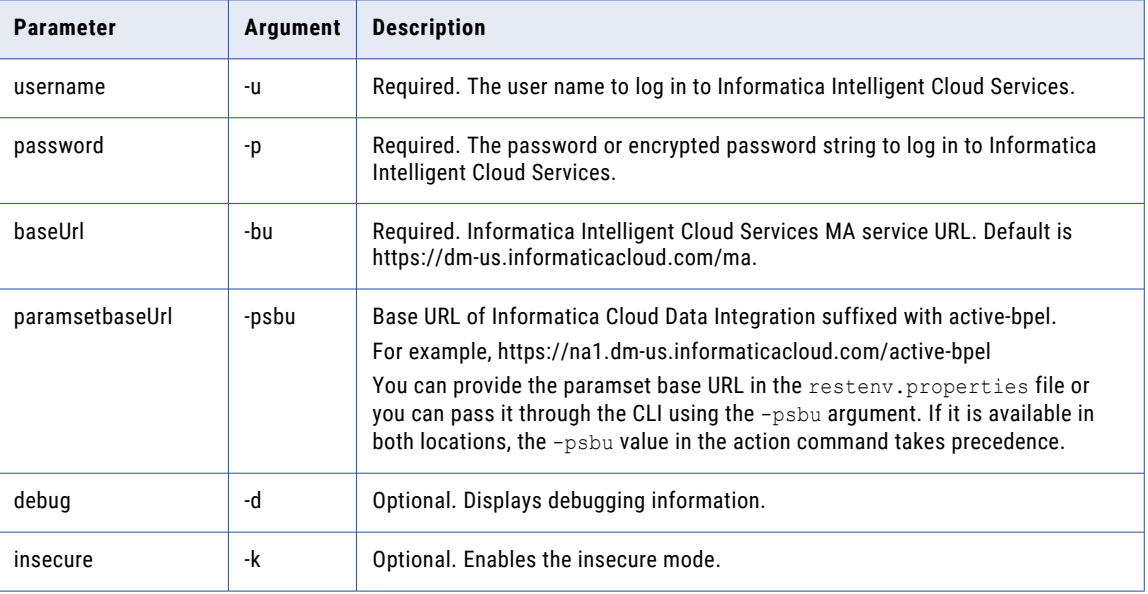

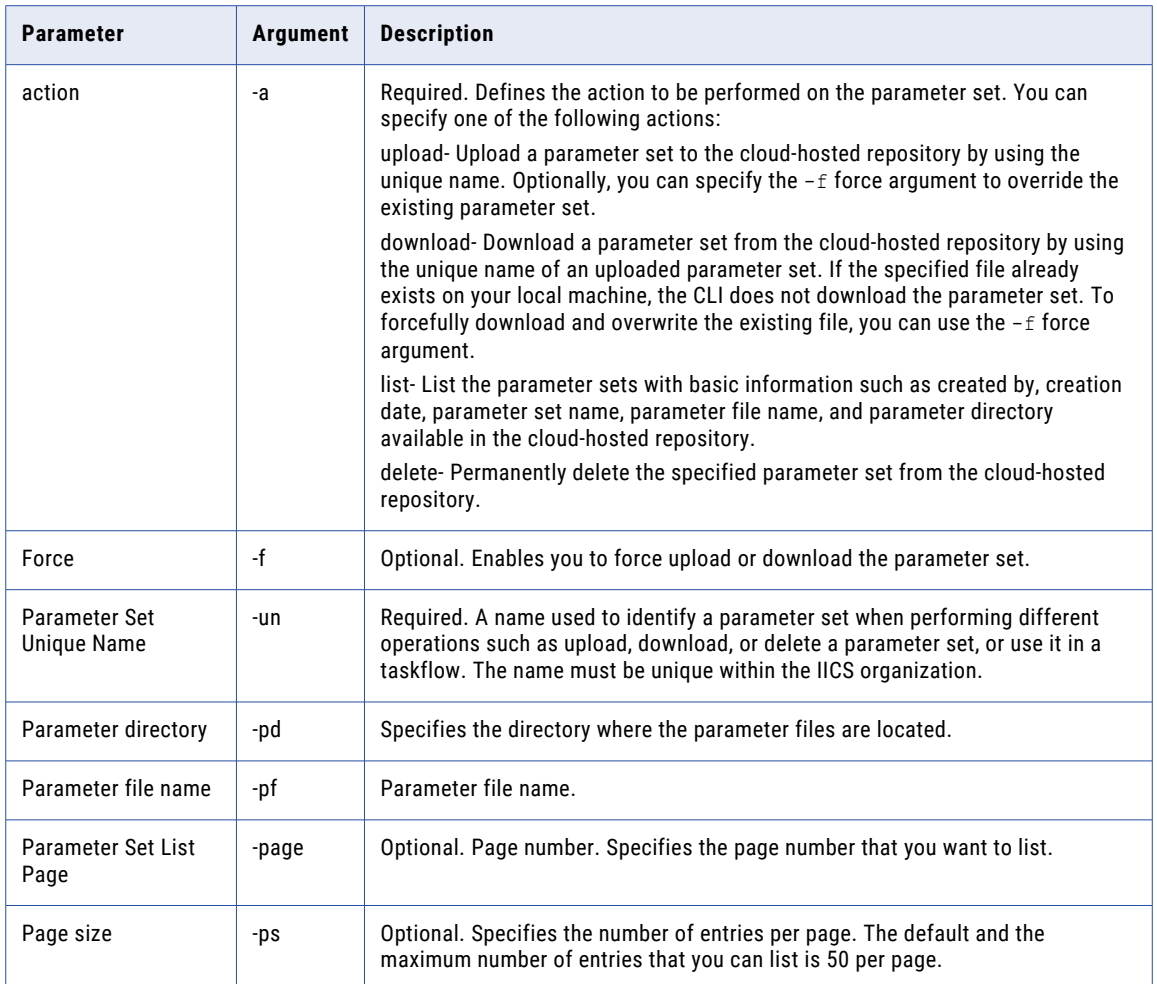

### Running the ParamSetCli commands

You can use the following command to run an action using the action name.

paramsetcli.bat runParamSetCli -a <actionName>

You can perform different actions such as upload, download, and delete a parameter set and list all of the uploaded parameter sets. For each action, you must provide the -a argument and appropriate arguments specific to the action as shown below:

#### **Upload a parameter set**

You can use the upload action to upload a parameter set to the cloud-hosted repository. You can upload a file with a size up to 5 MB.

To upload a parameter set, use the following syntax:

```
paramsetcli.bat runParamSetCli -un <unique_param_set_name> -pf <parameter_file_name> -pd 
<parameter_directory> -a <action>
```
#### For example:

paramsetcli.bat runParamSetCli -un Paramset.params -pf Paramsetfile.params -pd C:\files a upload

Here, -un, -pf, and -pd are mandatory arguments. If a parameter set already exists in the cloud-hosted repository, you cannot upload a parameter set with the same name. However, if you want to force an update of the content in the existing parameter set, you can use the  $-f$  force argument.

If you update the parameter set after uploading it to the cloud-hosted repository, you must reupload the parameter set for the changes to take effect.

After you run this command, the parameter set is uploaded to the cloud-hosted repository. The unique name of the parameter set is used in a taskflow to read the inputs.

#### **Download a parameter set**

You can use the unique name of an uploaded parameter set to download it from the cloud-hosted repository.

To download a parameter set, use the following syntax:

paramsetcli.bat runParamSetCli -un <unique param set name> -pf <parameter file name> -pd <parameter\_directory> -a <action>

#### For example:

paramsetcli.bat runParamSetCli -un Paramset.params -pf Paramsetfile.paramsDownload -pd C:\files -a download

Here, -un, -pf, and -pd are mandatory arguments. -pf specifies the file name with which you want to download the parameter set, and -pd specifies the directory where the parameter set is to be downloaded. If the specified file already exists on the local machine, the ParamSetCli utility does not download the parameter set. To forcefully download and overwrite the existing file, you can use the  $-f$ force argument.

After you run this command, the parameter set is downloaded to the specified directory.

#### **Delete a parameter set**

You can use the unique name of the parameter set to delete it from the cloud-hosted repository.

To delete a parameter set, use the following syntax:

paramsetcli.bat runParamSetCli -un <unique param set name> -a <action>

For example:

paramsetcli.bat runParamSetCli -un Paramset.params -a delete

Here, -un is a mandatory argument.

After you run this command, the parameter set is permanently deleted from the cloud-hosted repository.

#### **List the parameter sets**

You can list the parameter sets that you have uploaded to the cloud-hosted repository.

To list the parameter sets, use the following syntax:

paramsetcli.bat runParamSetCli -a list

When you run the above command, the first page with 50 entries is listed. It displays basic information such as created by, creation date, parameter set name, parameter file name, and parameter directory for the parameter sets available in the cloud-hosted repository.

The default and the maximum number of entries that you can list is 50 per page. If you want a customized list, you can specify the page number and page size as per the requirement.

To customize the parameter set list, use the following syntax:

paramsetcli.bat runParamSetCli -a list -page <page\_number> -ps <page\_size>

For example: paramsetcli.bat runParamSetCli -a list -page <5> -ps <10>

Here, -page is the page number that you want to list and -ps is the number of entries you want to display on that page.

After you run this command, the fifth page with 10 entries are listed.

# CHAPTER 10

# REST API codes

The Informatica Intelligent Cloud Services REST API uses codes to represent data such as country names. Use the codes to pass information to the REST API and to interpret the data returned by the REST API.

The Informatica Intelligent Cloud Services REST API uses codes for the following information:

- **•** State codes. Represent the names of the United States.
- **•** Country codes. Represent country names.
- **•** Time zone codes. Represent time zones.

# State codes

The Informatica Intelligent Cloud Services REST API uses the following codes to represent the names of the United States.

- **•** AL. Alabama.
- **•** AK. Alaska.
- **•** AZ. Arizona.
- **•** AR. Arkansas.
- **•** CA. California.
- **•** CO. Colorado.
- **•** CT. Connecticut.
- **•** DE. Delaware.
- **•** FL. Florida.
- **•** GA. Georgia.
- **•** HI. Hawaii.
- **•** ID. Idaho.
- **•** IL. Illinois.
- **•** IN. Indiana.
- **•** IA. Iowa.
- **•** KS. Kansas.
- **•** KY. Kentucky.
- **•** LA. Louisiana.
- **•** ME. Maine.
- **•** MD. Maryland.
- **•** MA. Massachusetts.
- **•** MI. Michigan.
- **•** MN. Minnesota.
- **•** MS. Mississippi.
- **•** MO. Missouri.
- **•** MT. Montana.
- **•** NE. Nebraska.
- **•** NV. Nevada.
- **•** NH. New Hampshire.
- **•** NJ. New Jersey.
- **•** NM. New Mexico.
- **•** NY. New York.
- **•** NC. North Carolina.
- **•** ND. North Dakota.
- **•** OH. Ohio.
- **•** OK. Oklahoma.
- **•** OR. Oregon.
- **•** PA. Pennsylvania.
- **•** RI. Rhode Island.
- **•** SC. South Carolina.
- **•** SD. South Dakota.
- **•** TN. Tennessee.
- **•** TX. Texas.
- **•** UT. Utah.
- **•** VT. Vermont.
- **•** VA. Virginia.
- **•** WA. Washington.
- **•** WV. West Virginia.
- **•** WI. Wisconsin.
- **•** WY. Wyoming.

# Country codes

The Informatica Cloud REST API uses the following codes to represent country names.

- **•** AF. Afghanistan.
- **•** AX. Aland Islands.
- **•** AL. Albania.
- **•** DZ. Algeria.
- **•** AS. American Samoa.
- **•** AD. Andorra.
- **•** AO. Angola.
- **•** AI. Anguilla.
- **•** AQ. Antarctica.
- **•** AG. Antigua and Barbuda.
- **•** AR. Argentina.
- **•** AM. Armenia.
- **•** AW. Aruba.
- **•** AU. Australia.
- **•** AT. Austria.
- **•** AZ. Azerbaijan.
- **•** BS. Bahamas.
- **•** BH. Bahrain.
- **•** BD. Bangladesh.
- **•** BB. Barbados.
- **•** BY. Belarus.
- **•** BZ. Belize.
- **•** BE. Belgium.
- **•** BJ. Benin.
- **•** BM. Bermuda.
- **•** BT. Bhutan.
- **•** BO. Bolivia.
- **•** BA. Bosnia and Herzegovina.
- **•** BW. Botswana.
- **•** BV. Bouvet Island.
- **•** BR. Brazil.
- **•** IO. British Indian Ocean Territory.
- **•** BN. Brunei Darussalam.
- **•** BG. Bulgaria.
- **•** BF. Burkina Faso.
- **•** BI. Burundi.
- **•** KH. Cambodia.
- **•** CM. Cameroon.
- **•** CA. Canada.
- **•** CV. Cape Verde.
- **•** KY. Cayman Islands.
- **•** CF. Central African Republic.
- **•** TD. Chad.
- **•** CL. Chile.
- **•** CN. China.
- **•** CX. Christmas Island.
- **•** CC. Cocos (Keeling) Islands.
- **•** CO. Colombia.
- **•** KM. Comoros.
- **•** CG. Congo.
- **•** CD. Congo, the Democratic Republic of the.
- **•** CK. Cook Islands.
- **•** CR. Costa Rica.
- **•** CI. Cote d'Ivoire.
- **•** HR. Croatia.
- **•** CU. Cuba.
- **•** CY. Cyprus.
- **•** CZ. Czech Republic.
- **•** DK. Denmark.
- **•** DM. Dominica.
- **•** DO. Dominican Republic.
- **•** DJ. Djibouti.
- **•** EC. Ecuador.
- **•** EG. Egypt.
- **•** SV. El Salvador.
- **•** GQ. Equatorial Guinea.
- **•** ER. Eritrea.
- **•** EE. Estonia.
- **•** ET. Ethiopia.
- **•** FK. Falkland Islands (Malvinas).
- **•** FO. Faroe Islands.
- **•** FJ. Fiji.
- **•** FI. Finland.
- **•** FR. France.
- **•** GF. French Guiana.
- **•** PF. French Polynesia.
- **•** TF. French Southern Territories.
- **•** GA. Gabon.
- **•** GM. Gambia.
- **•** GE. Georgia.
- **•** DE. Germany.
- **•** GH. Ghana.
- **•** GI. Gibraltar.
- **•** GR. Greece.
- **•** GL. Greenland.
- **•** GD. Grenada.
- **•** GP. Guadeloupe.
- **•** GU. Guam.
- **•** GT. Guatemala.
- **•** GG. Guernsey.
- **•** GN. Guinea.
- **•** GW. Guinea-Bissau.
- **•** GY. Guyana.
- **•** HT. Haiti.
- **•** HM. Heard Island and McDonald Islands.
- **•** HN. Honduras.
- **•** HK. Hong Kong.
- **•** HU. Hungary.
- **•** IS. Iceland.
- **•** IN. India.
- **•** ID. Indonesia.
- **•** IR. Iran, Islamic Republic of.
- **•** IQ. Iraq.
- **•** IE. Ireland.
- **•** IL. Israel.
- **•** IM. Isle of Man.
- **•** IT. Italy.
- **•** JM. Jamaica.
- **•** JP. Japan.
- **•** JE. Jersey.
- **•** JO. Jordan.
- **•** KZ. Kazakhstan.
- **•** KE. Kenya.
- **•** KI. Kiribati.
- **•** KP. Korea, Democratic People's Republic of.
- **•** KR. Korea, Republic of.
- **•** KW. Kuwait.
- **•** KG. Kyrgyzstan.
- **•** LA. Lao People's Democratic Republic.
- **•** LV. Latvia.
- **•** LB. Lebanon.
- **•** LS. Lesotho.
- **•** LR. Liberia.
- **•** LY. Libyan Arab Jamahiriya.
- **•** LI. Liechtenstein.
- **•** LT. Lithuania.
- **•** LU. Luxembourg.
- **•** MO. Macao.
- **•** MK. Macedonia, the former Yugoslav Republic of.
- **•** MG. Madagascar.
- **•** MW. Malawi.
- **•** MY. Malaysia.
- **•** MV. Maldives.
- **•** ML. Mali.
- **•** MT. Malta.
- **•** MH. Marshall Islands.
- **•** MR. Mauritania.
- **•** MU. Mauritius.
- **•** MQ. Martinique.
- **•** YT. Mayotte.
- **•** MX. Mexico.
- **•** FM. Micronesia, Federated States of.
- **•** MD. Moldova, Republic of.
- **•** MC. Monaco.
- **•** MN. Mongolia.
- **•** ME. Montenegro.
- **•** MS. Montserrat.
- **•** MA. Morocco.
- **•** MZ. Mozambique.
- **•** MM. Myanmar.
- **•** NA. Namibia.
- **•** NR. Nauru.
- **•** NP. Nepal.
- **•** NL. Netherlands.
- **•** NC. New Caledonia.
- **•** NZ. New Zealand.
- **•** NI. Nicaragua.
- **•** NE. Niger.
- **•** NG. Nigeria.
- **•** NU. Niue.
- **•** NF. Norfolk Island.
- **•** MP. Northern Mariana Islands.
- **•** OM. Oman.
- **•** PK. Pakistan.
- **•** PW. Palau.
- **•** PS. Palestinian Territory, Occupied.
- **•** PA. Panama.
- **•** PG. Papua New Guinea.
- **•** PY. Paraguay.
- **•** PE. Peru.
- **•** PH. Philippines.
- **•** PN. Pitcairn.
- **•** PL. Poland.
- **•** PT. Portugal.
- **•** PR. Puerto Rico.
- **•** QA. Qatar.
- **•** RE. Reunion.
- **•** RO. Romania.
- **•** RU. Russian Federation.
- **•** RW. Rwanda.
- **•** BL. Saint Barthelemy.
- **•** SH. Saint Helena.
- **•** KN. Saint Kitts and Nevis.
- **•** LC. Saint Lucia.
- **•** MF. Saint Martin (French part).
- **•** PM. Saint Pierre and Miquelon.
- **•** VC. Saint Vincent and the Grenadines.
- **•** WS. Samoa.
- **•** SM. San Marino.
- **•** ST. Sao Tome and Principe.
- **•** SA. Saudi Arabia.
- **•** SN. Senegal.
- **•** RS. Serbia.
- **•** SC. Seychelles.
- **•** SL. Sierra Leone.
- **•** SG. Singapore.
- **•** SK. Slovakia.
- **•** SI. Slovenia.
- **•** SB. Solomon Islands.
- **•** SO. Somalia.
- **•** ZA. South Africa.
- **•** GS. South Georgia and the South Sandwich Islands.
- **•** ES. Spain.
- **•** LK. Sri Lanka.
- **•** SD. Sudan.
- **•** SR. Suriname.
- **•** SJ. Svalbard and Jan Mayen.
- **•** SZ. Swaziland.
- **•** SY. Syrian Arab Republic.
- **•** SE. Sweden.
- **•** CH. Switzerland.
- **•** TW. Taiwan.
- **•** TJ. Tajikistan.
- **•** TZ. Tanzania, United Republic of.
- **•** TH. Thailand.
- **•** TL. Timor-Leste.
- **•** TG. Togo.
- **•** TK. Tokelau.
- **•** TO. Tonga.
- **•** TT. Trinidad and Tobago.
- **•** TN. Tunisia.
- **•** TR. Turkey.
- **•** TC. Turks and Caicos Islands.
- **•** TM. Turkmenistan.
- **•** TV. Tuvalu.
- **•** UG. Uganda.
- **•** UA. Ukraine.
- **•** AE. United Arab Emirates.
- **•** GB. United Kingdom.
- **•** US. United States.
- **•** UM. United States Minor Outlying Islands.
- **•** UY. Uruguay.
- **•** UZ. Uzbekistan.
- **•** VU. Vanuatu.
- **•** VA. Holy See (Vatican City State).
- **•** VE. Venezuela.
- **•** VN. Viet Nam.
- **•** VG. Virgin Islands, British.
- **•** VI. Virgin Islands, U.S.
- **•** WF. Wallis and Futuna.
- **•** EH. Western Sahara.
- **•** YE. Yemen.
- **•** ZM. Zambia.
- **•** ZW. Zimbabwe.

# Time zone codes

The Informatica Intelligent Cloud Services REST API uses the following time zone codes:

- **•** ACT
- **•** AET
- **•** Africa/Cairo
- **•** Africa/Casablanca
- **•** Africa/Johannesburg
- **•** Africa/Nairobi
- **•** America/Barbados
- **•** America/Bogota
- **•** America/Buenos\_Aires
- **•** America/Caracas
- **•** America/Chicago
- **•** America/Costa\_Rica
- **•** America/Dawson\_Creek
- **•** America/Denver
- **•** America/Dominica
- **•** America/El\_Salvador
- **•** America/Guadeloupe
- **•** America/Halifax
- **•** America/Havana
- **•** America/Jamaica
- **•** America/La\_Paz
- **•** America/Los\_Angeles
- **•** America/Mexico\_City
- **•** America/Montreal
- **•** America/New\_York
- **•** America/Panama
- **•** America/Phoenix
- **•** America/Puerto\_Rico
- **•** America/Tijuana
- **•** America/Vancouver
- **•** Asia/Baghdad
- **•** Asia/Bahrain
- **•** Asia/Dubai
- **•** Asia/Hong\_Kong
- **•** Asia/Jerusalem
- **•** Asia/Karachi
- **•** Asia/Katmandu
- **•** Asia/Kuala\_Lumpur
- **•** Asia/Kuwait
- **•** Asia/Magadan
- **•** Asia/Muscat
- **•** Asia/Qatar
- **•** Asia/Rangoon
- **•** Asia/Riyadh
- **•** Asia/Seoul
- **•** Asia/Singapore
- **•** AST
- **•** Atlantic/Cape\_Verde
- **•** Atlantic/South\_Georgia
- **•** Australia/Lord\_Howe
- **•** Australia/Perth
- **•** Brazil/Acre
- **•** Brazil/DeNoronha
- **•** Brazil/East
- **•** Brazil/West
- **•** BST
- **•** CNT
- **•** CTT
- **•** Europe/Amsterdam
- **•** Europe/Athens
- **•** Europe/Belgrade
- **•** Europe/Berlin
- **•** Europe/Brussels
- **•** Europe/Bucharest
- **•** Europe/Budapest
- **•** Europe/Copenhagen
- **•** Europe/Istanbul
- **•** Europe/London
- **•** Europe/Luxembourg
- **•** Europe/Madrid
- **•** Europe/Moscow
- **•** Europe/Paris
- **•** Europe/Prague
- **•** Europe/Rome
- **•** Europe/Stockholm
- **•** Europe/Vienna
- **•** Europe/Warsaw
- **•** Europe/Zurich
- **•** GMT
- **•** HST
- **•** Indian/Mauritius
- **•** IST
- **•** JST
- **•** Pacific/Apia
- **•** Pacific/Auckland
- **•** Pacific/Chatham
- **•** Pacific/Enderbury
- **•** Pacific/Fiji
- **•** Pacific/Gambier
- **•** Pacific/Kiritimati
- **•** Pacific/Norfolk
- **•** Pacific/Tahiti
- **•** UTC
- **•** VST

## CHAPTER 11

# REST API resource quick references

Use the resource quick reference lists to find quick descriptions of REST API resources used by the Informatica Intelligent Cloud Services platform and services.

## Platform resource quick reference

The following list contains the syntax and a brief description of the Informatica Intelligent Cloud Services REST API platform resources:

#### **activityLog GET**

Version 2 resource.

Returns information from the Monitor service.

Use the serverUrl from the login response as the base URL for one of the following URIs:

```
/api/v2/activity/activityLog/<id>
/api/v2/activity/activityLog?runId=<runId>
/api/v2/activity/activityLog?taskId=<taskId>
/api/v2/activity/activityLog?offset=<offset>
/api/v2/activity/activityLog?rowLimit=<row limit>
```
You can also use the activityLog to download error logs and session logs from the server.

Use the serverUrl from the login response for one of the following URIs:

```
/api/v2/activity/errorLog/<id>
/api/v2/activity/activityLog/<Top_Level_Log_Entry_Id>/sessionLog?itemId=<child-log-
entry-item-id>&childItemId=<child-log-entry-item-id>
```
#### **activityMonitor GET**

Version 2 resource.

Returns information from the Monitor service.

Use the serverUrl from the login response as the base URL for the following URI:

/api/v2/activity/activityMonitor?details=<true|false>

#### **agent GET**

Version 2 resource.

Returns the details of a Secure Agent or of all Secure Agents in the organization. Also returns a Secure Agent install token and checksum download URL.

Use the serverUrl from the login response as the base URL for one of the following URIs:

**•** To get Secure Agent details, use one of the following URIs:

```
/api/v2/agent
/api/v2/agent/<id>
/api/v2/agent/name/<name>
```
**•** To get a Secure Agent install token and checksum download URL, use the following URI:

/api/v2/agent/installerInfo/<install platform>

#### **agent DELETE**

Version 2 resource.

Deletes a Secure Agent.

Use the serverUrl from the login response as the base URL for the following URI:

/api/v2/agent/<id>

#### **agentservice POST**

Version 3 resource

Starts or stops a Secure Agent service.

Use the baseApiUrl from the login response as the base URL for the following URI:

public/core/v3/agent/service

#### **auditlog GET**

Version 2 resource.

Returns audit log entries.

Use the serverUrl from the login response as the base URL for one of the following URIs:

/api/v2/auditlog /api/v2/auditlog?batchId=<batchId>&batchSize=<batchSize>

#### **bundleObject GET**

Version 2 resource.

Returns the details of a bundle or the details of all published or installed bundles in the organization.

Use the serverUrl from the login response as the base URL for one of the following URIs:

```
/api/v2/bundleObject
/api/v2/bundleObject/<id>
/api/v2/bundleObject/name/<name>
/api/v2/bundleObject/?published=true
/api/v2/bundleObject/?published=true&installed=false
/api/v2/bundleObject/?installed=true
/api/v2/bundleObject/?published=false&installed=true
```
#### **bundleObject POST**

Version 2 resource.

Pushes a published private bundle to sub-organizations.

Use the serverUrl from the login response as the base URL in the following URI:

/api/v2/bundleObject/push/<bundleId>

#### **bundleObjectLicense GET**

Version 2 resource.

Returns the details of all bundles available to or installed on the organization.

Use the serverUrl from the login response as the base URL in the following URI:

/api/v2/bundleObjectLicense/*<bundleObjectId>*

#### **bundleObjectLicense POST**

Version 2 resource.

Installs a bundle.

Use the serverUrl from the login response as the base URL in the following URI:

/api/v2/bundleObjectLicense/

Use a bundleObjectLicense object to define attributes. Include the following required attribute: bundleId.

#### **bundleObjectLicense DELETE**

Version 2 resource.

Uninstalls a bundle.

Use the serverUrl from the login response as the base URL in the following URI:

/api/v2/bundleObjectLicense?bundleObjectId=<bundleId>&updateOption=<updateOption>

#### **ChangePassword POST**

Version 3 resource.

Changes the password for the user who initiated the session or for a specified user.

Use the baseApiUrl from the login response as the base URL for the following URI:

/public/core/v3/Users/ChangePassword

#### **checkin POST**

Version 3 resource.

Updates the repository with latest version of an object.

Use the baseApiUrl from the login response as the base URL for the following URI:

/public/core/v3/checkin

#### **checkout POST**

Version 3 resource.

Checks out an object from the repository.

Use the baseApiUrl from the login response as the base URL for the following URI:

/public/core/v3/checkout

#### **commit GET**

Version 3 resource.

Returns details for a commit.

Use the baseApiUrl from the login response as the base URL for the following URI:

/public/core/v3/commit/<commit hash>

#### **commitHistory GET**

Version 3 resource.

Returns commit history for source-controlled objects with the latest commit listed first.

Use the baseApiUrl from the login response as the base URL for the following URI:

/public/core/v3/commitHistory<parameters>

#### **export POST**

Version 3 resource.

Starts an export job and returns an export job ID.

Use the baseApiUrl from the login response as the base URL for the following URI:

/public/core/v3/export

#### **export GET**

Version 3 resource.

Returns export status or the export package.

Use the baseApiUrl from the login response as the base URL for one of the following URIs:

**•** To receive status of an export job, use one of the following URIs:

```
/public/core/v3/export/<id>
/public/core/v3/export/<id>?expand=objects
```
**•** To download the export job log, use the following URI:

/public/core/v3/export/<id>/log

**•** To receive a ZIP stream of the export package, use the following URI:

/public/core/v3/export/<id>/package

#### **fetchState POST**

Version 3 resource.

Creates an object states package and returns a fetchState job ID.

Use the baseApiUrl from the login response as the base URL for the following URI:

/public/core/v3/fetchState

#### **fetchState GET**

Version 3 resource.

Returns the status of the fetchState job or the object states package.

Use the baseApiUrl from the login response as the base URL for one of the following URIs:

**•** To receive status of a fetchState job, use one of the following URIs:

```
/public/core/v3/fetchState/<id>
/public/core/v3/fetchState/<id>?expand=objects
```
**•** To receive a ZIP stream of the object states package, use the following URI:

```
/public/core/v3/fetchState/<id>/package
```
#### **folders POST**

Version 3 resource.

Creates a folder in the Default project.

Use the baseApiUrl from the login response as the base URL in the following URI:

/public/core/v3/folders

#### **folders PATCH**

Version 3 resource.

Updates a folder that's in the Default project.

Use the baseApiUrl from the login response as the base URL in the following URI:

```
/public/core/v3/folders/<folder ID>
```
**Note:** To create or update a folder that is not in the Default project and to delete a folder, use the projects resource.

#### **import POST**

Version 3 resource.

Uploads an import package or starts an import job.

Use the baseApiUrl from the login response as the base URL for one of the following URIs:

**•** To upload an import package, use the following URI:

/public/core/v3/import/package

For Content-Type, use multipart/form-data.

**•** To specify details for an import job and start the job, use the following URI:

/public/core/v3/import/<id>

#### **import GET**

Version 3 resource.

Returns status of an import job.

Use the baseApiUrl from the login response as the base URL for one of the following URIs:

**•** To receive status of an import job, use one of the following URIs:

```
/public/core/v3/import/<id>
/public/core/v3/import/<id>?expand=objects
```
**•** To download the import job log, use the following URI:

/public/core/v3/import/<id>/log

#### **job POST**

Version 2 resource.

Starts or stops a task and optionally provides job status.

Use the serverUrl from the login response as the base URL for one of the following URIs:

**•** To start a task, use the following URI:

/api/v2/job

**•** To stop a task, use the following URI:

/api/v2/job/stop

Do not use this resource for a file ingestion task. Instead, use the file ingestion and replication job resource. For more information, see "job [resource"](#page-436-0) on page 437.

#### **key GET**

Version 3 resource.

Returns key rotation interval details for an organization.

Use the baseApiUrl from the login response as the base URL in the following URI:

/public/core/v3/key/rotationSettings

#### **key PATCH**

Version 3 resource.

Changes the key rotation interval for an organization.

Use the baseApiUrl from the login response as the base URL in the following URI:

/public/core/v3/key/rotationSettings

#### **license GET**

Version 3 resource.

Returns the license details for the organization that you are logged in to or a specified sub-organization.

Use the baseApiUrl from the login response as the base URL in the following URI:

/public/core/v3/license/org/<id>

#### **license PUT**

Version 3 resource.

Updates license information for a sub-organization.

Use the baseApiUrl from the login response as the base URL in the following URI:

/public/core/v3/license/org/<id>

Use the orgLicenseAssignment object to update license information.

#### **loadState POST**

Version 3 resource.

Uploads an object states package ZIP file or loads the object states.

Use the baseApiUrl from the login response as the base URL for one of the following URIs:

**•** To upload an object states package, use the following URI:

/public/core/v3/loadState/package

For Content-Type, use multipart/form-data.

**•** To specify details for a loadState job and start the job, use the following URI:

/public/core/v3/loadState/<id>

#### **loadState GET**

Version 3 resource.

Returns status of a loadState job.

Use the baseApiUrl from the login response as the base URL and include the job ID in one of the following URIs:

```
/public/core/v3/loadState/<id>
/public/core/v3/import/<id>?expand=objects
```
#### **login POST**

Version 3 resource.

Logs into an organization and returns a session ID that you use for API calls that you make during the session.

Use the following URL:

https://<cloud provider>-<region>.informaticacloud.com/saas/public/core/v3/login

For more information about the cloud provider and region, see ["Login"](#page-135-0) on page 136.

Don't include INFA-SESSION-ID in the request header.

Use a login object and include the following fields: username, password.

#### **logout POST**

Version 3 resource.

Logs out of an organization and ends the REST API session included in the request header.

Use the same URL used for the login POST except for the API name. Use the following URI:

https://<cloud provider>-<region>.informaticacloud.com/saas/public/core/v3/logout

#### **login POST**

Version 2 resource.

Logs into an organization and returns a session ID that you use for API calls that you make during the session.

To log in with your Informatica Intelligent Cloud Services account, use the following URL:

https://<cloud provider>-<region>.informaticacloud.com/ma/api/v2/user/login

For more information about the cloud provider and region, see ["login"](#page-53-0) on page 54.

Don't include icSessionId in the request header.

Use a login object and include the following fields: username, password.

#### **loginSAML POST**

Version 2 resource.

For SAML single sign-on users, logs into an organization and returns a session ID that you can use for other API calls.

To log in to an organization, use the following URL:

https://<cloud provider>-<region>.informaticacloud.com/ma/api/v2/user/loginSaml

For more information about the cloud provider and region, see ["login"](#page-53-0) on page 54.

Don't include icSessionId in the request header.

Include the following required attributes in the login object: orgId, samIToken.

#### **loginSf POST**

Version 2 resource.

Logs into an organization using Salesforce credentials and returns a session ID that you can use for other API calls.

To log in to an organization, use the following URL:

https://<cloud provider>-<region>.informaticacloud.com/ma/api/v2/user/loginSf

For more information about the cloud provider and region, see ["login"](#page-53-0) on page 54.

Don't include icSessionId in the request header.

Include the following required attributes in the login object: sfSessionId, sfServerUrl.

#### **logout POST**

Version 2 resource.

Logs out of an organization and ends the REST API session included in the request header.

Use the serverUrl from the login response as the base URL for the following URI:

/api/v2/user/logout

#### **logoutall POST**

Version 2 resource.

Logs out of an organization and ends all version 2 REST API sessions for the organization. Use the following URL:

https://<cloud provider>-<region>.informaticacloud.com/ma/api/v2/user/logoutall

Use a logout object to define attributes. Include the following required attributes: username, password.

Don't include icSessionId in the request header.

#### **lookup POST**

Version 3 resource.

Looks up an object's ID, name, path, or type attributes.

Use the baseApiUrl from the login response as the base URL for the following URI:

/public/core/v3/lookup

#### **objects GET**

Version 3 resource.

Returns a list of an organization's assets based on query parameters and returns a list of object dependencies for a specified asset. Also returns permission details for an organization's assets, projects, and folders, and the access rights you have for an object.

Use the baseApiUrl from the login response as the base URL for one of the following URIs:

**•** To get a list of an organization's assets, use the following URI:

/public/core/v3/objects?<parameters>

- **•** To get a list of object dependencies for an asset, use the following URI: /public/core/v3/objects/<id>/references?<parameters>
- **•** To get the details for a particular ACL, use the following URI:

/public/core/v3/objects/<id>/permissions/<ACL ID>

- **•** To get the details for all permissions on an object, use the following URI: /public/core/v3/objects/<id>/permissions
- **•** To get the access rights that the logged-in user has for an object, use the following URI: /public/core/v3/objects/<id>/permissions/checkAccess
- **•** To find out if you can create a particular type of asset in a project or folder, use the following URI: /public/core/v3/objects/<id>/permissions/checkAccess?type=<type>

#### **objects POST**

Version 3 resource.

Creates or updates an access control list (ACL). ACLs define user or user group permissions to assets, folders, and projects.

Use the baseApiUrl from the login response as the base URL for one of the following URIs:

**•** To create an ACL for an object, use the following URI:

/public/core/v3/objects/<id>/permissions

**•** To update an ACL for an object, use the following URI:

/public/core/v3/objects/<id>/permissions/<ACL ID>

#### **objects DELETE**

Version 3 resource.

Deletes a custom role.

Use the baseApiUrl from the login response as the base URL one of the following URIs:

**•** To delete the permissions that a user or user group has for an object, use the following URI: /public/core/v3/objects/<id>/permissions/<ACL ID>

**•** To delete all of the permissions configured for an object, use the following URI:

```
/public/core/v3/objects/<id>/permissions
```
#### **org GET**

Version 2 resource.

Returns the details of your Informatica Intelligent Cloud Services organization or a related suborganization.

Use the serverUrl from the login response as the base URL for one of the following URIs:

```
/api/v2/org/<id>
/api/v2/org/name/<name>
```
#### **org POST**

Version 2 resource.

Updates the details of an Informatica Intelligent Cloud Services organization or a related suborganization.

Use the serverUrl from the login response as the base URL for the following URI:

/api/v2/org/<id>

Use an org object to define attributes.

#### **org DELETE**

Version 2 resource.

Deletes a related sub-organization.

Use the serverUrl from the login response as the base URL for the following URI:

/api/v2/org/<id>

#### **Orgs GET**

Version 3 resource.

Returns a list of trusted IP address ranges for an Informatica Intelligent Cloud Services organization or sub-organization.

Use the baseApiUrl from the login response as the base URL for one of the following URI:

/public/core/v3/Orgs/<orgId>/TrustedIP

#### **Orgs PUT**

Version 3 resource.

Enables or disables trusted IP ranges and adds values of trusted IP ranges for an Informatica Intelligent Cloud Services organization or sub-organization. Also creates or removes mappings between SAML groups and roles and Informatica Intelligent Cloud Services roles.

Use the baseApiUrl from the login response as the base URL for one of the following URIs:

**•** To enable, disable, or add trusted IP ranges, use the following URI:

/public/core/v3/Orgs/<orgId>/TrustedIP

**•** To add a mapping between SAML groups and a Informatica Intelligent Cloud Services role, use the following URI:

/public/core/v3/Orgs/<organization ID>/addSamlGroupMappings

**•** To remove a mapping between SAML groups and a Informatica Intelligent Cloud Services role, use the following URI:

/public/core/v3/Orgs/<organization ID>/removeSamlGroupMappings

**•** To add a mapping between SAML roles and aInformatica Intelligent Cloud Services role, use the following URI:

/public/core/v3/Orgs/<organization ID>/addSamlRoleMappings

**•** To remove a mapping between SAML roles and a Informatica Intelligent Cloud Services role, use the following URI:

/public/core/v3/Orgs/<organization ID>/removeSamlRoleMappings

#### **privileges GET**

Version 3 resource.

Returns a list of privileges that can be used in custom roles.

Use the baseApiUrl from the login response as the base URL for one of the following URIs:

**•** To get a list of enabled and default privileges, use the following URI:

/public/core/v3/privileges

**•** To get a complete list of enabled, disabled, default, and unassigned privileges, use the following URI: /public/core/v3/privileges?<parameters>

#### **projects POST**

Version 3 resource.

Creates a project. Also creates a folder in a project other than the Default project.

Use the baseApiUrl from the login response as the base URL in one of the following URIs:

**•** To create a project, use the following URI:

/public/core/v3/projects

**•** To create a folder in a project other than the Default project, use one of the followng URIs:

```
/public/core/v3/projects/<id>/folders
/public/core/v3/projects/name/<name>/folders
```
#### **projects PATCH**

Version 3 resource.

Updates a project. Also updates a folder that's in a project other than the Default project.

Use the baseApiUrl from the login response as the base URL in one of the following URIs:

**•** To update a project, use one of the following URIs:

```
/public/core/v3/projects/<id>
/public/core/v3/projects/name/<name>
```
**•** To update a folder that's in a project other than the Default project, use one of the following URIs:

```
/public/core/v3/projects/<id>/folders/<id>
/public/core/v3/projects/name/<name>/folders/name/<name>
```
**Note:** To create or update a folder that's in the Default project, use the folders resource.

#### **projects DELETE**

Version 3 resource.

Deletes a project or folder.

Use the baseApiUrl from the login response as the base URL in one of the following URIs:

**•** To delete a project, use one of the following URIs:

```
/public/core/v3/projects/<id>
/public/core/v3/projects/name/<name>
```
**•** To delete a folder that's in the Default project, use the following URI:

```
/public/core/v3/projects/<folder ID>
```
**•** To delete a folder that's in a project other than the Default project, use one of the following URIs:

```
/public/core/v3/projects/<id>/folders/<id>
/public/core/v3/projects/name/<name>/folders/name/<name>
```
#### **pull GET**

Version 3 resource.

**Note:** The pull GET request that was used to get the status of a pull operation is deprecated. Use a sourceControlAction GET request to receive the status for a source control operation.

#### **pull POST**

Version 3 resource.

Retrieves objects from your repository and loads them into your organization.

Use the baseApiUrl from the login response as the base URL for the following URI:

/public/core/v3/pull

#### **pullByCommitHash POST**

Version 3 resource.

Retrieves objects from your repository that were modified by a particular commit and loads them into your organization.

Use the baseApiUrl from the login response as the base URL for the following URI:

/public/core/v3/pullByCommitHash

#### **register POST**

Version 2.

Creates an Informatica Intelligent Cloud Services sub-organization based on an Informatica Intelligent Cloud Services user account. For Informatica Intelligent Cloud Services partners only.

Use the serverUrl from the login response as the base URL for the following URI:

```
/api/v2/user/register
```
Use a registration object to define attributes.

#### **ResetPassword POST**

Version 3 resource.

Resets the password for the user who initiated the session.

Use the baseApiUrl from the login response as the base URL for the following URI:

/public/core/v3/Users/ResetPassword

#### **roles GET**

Version 3 resource.

Returns details for an organization's roles.

Use the baseApiUrl from the login response as the base URL for the following URI:

/public/core/v3/roles

#### **roles POST**

Version 3 resource.

Creates a custom role.

Use the baseApiUrl from the login response as the base URL in the following URI:

/public/core/v3/roles

#### **roles PUT**

Version 3 resource.

Updates a custom role.

Use the baseApiUrl from the login response as the base URL in one of the following URIs:

**•** To add privileges to a custom role, use one of the following URIs:

```
/public/core/v3/roles/<id>/addPrivileges
/public/core/v3/roles/name/<name>/addPrivileges
```
**•** To remove privileges from a custom role, use one of the following URIs:

```
/public/core/v3/roles/<id>/removePrivileges
/public/core/v3/roles/name/<name>/removePrivileges
```
#### **roles DELETE**

Version 3 resource.

Deletes a custom role.

Use the baseApiUrl from the login response as the base URL for the following URI:

/public/core/v3/roles/<id>

#### **runtimeEnvironment GET**

Version 2 resource.

Returns the details of the runtime environments used by the organization. You can also get details about Secure Agent service properties for Secure Agent groups.

Use the serverUrl from the login response as the base URL for one of the following URIs:

**•** To get the details of the runtime environments used by the organization, use one of the following URIs:

```
/api/v2/runtimeEnvironment
/api/v2/runtimeEnvironment/<id>
/api/v2/runtimeEnvironment/<name>
```
**•** To find out which services and connectors are enabled for a Secure Agent group, use the following URI:

/api/v2/runtimeEnvironment/<id>/selections

**•** To get the enabled and disabled services and connectors for a Secure Agent group, use the following URI:

/api/v2/runtimeEnvironment/<id>/selections/details

**•** To get a list of editable Secure Agent service properties that you can configure for a Secure Agent group, use the following URI:

/api/v2/runtimeEnvironment/<id>/configs/details/*<platform>*

**•** To get a list of group-level properties that have overridden Secure Agent service default property settings, use the following URI:

/api/v2/runtimeEnvironment/<id>/configs/*<platform>*

#### **runtimeEnvironment POST**

Version 2 resource.

Creates or updates a Secure Agent group.

Use the serverUrl from the login response as the base URL for one of the following URIs:

```
/api/v2/runtimeEnvironment
/api/v2/runtimeEnvironment/<id>
```
#### **runtimeEnvironment PUT**

Version 2 resource.

Enables services and connectors and sets Secure Agent service properties for a Secure Agent group. Use the serverUrl from the login response as the base URL for one of the following URIs:

**•** To enable services and connectors for a Secure Agent group, use the following URI:

/api/v2/runtimeEnvironment/<id>/selections

**•** To configure Secure Agent service properties for a Secure Agent group, use the following URI: /api/v2/runtimeEnvironment/<id>/configs/*<platform>*

#### **runtimeEnvironment DELETE**

Version 2 resource.

Deletes a Secure Agent group or deletes Secure Agent service property settings for a Secure Agent group.

Use the serverUrl from the login response as the base URL for one of the following URIs:

**•** To delete a Secure Agent group, use the following URI:

/api/v2/runtimeEnvironment/<id>

**•** To delete property settings for a Secure Agent group, use the following URI:

/api/v2/runtimeEnvironment/<id>/configs

#### **schedule GET**

Version 3 resource.

Returns the details of a schedule or of all schedules in the organization.

Use the baseApiUrl from the login response as the base URL for one of the following URIs:

**•** To get the details for all schedules in the organization, use the following URI:

/public/core/v3/schedule

**•** To get the details for a specific schedule, use one of the following URIs:

```
/public/core/v3/schedule/<id>
/public/core/v3/schedule/<parameter>
```
#### **schedule POST**

Version 3 resource.

Creates a schedule.

Use the baseApiUrl from the login response as the base URL in the following URI:

/public/core/v3/schedule

#### **schedule PATCH**

Version 3 resource.

Updates a schedule.

Use the baseApiUrl from the login response as the base URL in the following URI:

/public/core/v3/schedule/<id>

#### **schedule DELETE**

Version 3 resource.

Deletes a schedule.

Use the baseApiUrl from the login response as the base URL in the following URI:

/public/core/v3/schedule/<id>

#### **schedule GET**

Version 2 resource.

Returns the details of a schedule or of all schedules in the organization.

Use the serverUrl from the login response as the base URL for one of the following URIs:

/api/v2/schedule/<id> /api/v2/schedule/name/<name>

#### **schedule POST**

Version 2 resource.

Creates or updates a schedule.

Use the serverUrl from the login response as the base URL for the following URI:

/api/v2/schedule/<id>

**Note:** To leverage full scheduling capabilities, use the version 3 schedule resource instead of the version 2 schedule resource.

#### **schedule DELETE**

Version 2 resource.

Deletes a schedule.

Use the serverUrl from the login response as the base URL for the following URI:

/api/v2/schedule/<id>

#### **securityLog GET**

Version 3 resource.

Returns security log entries that include events such as login actions and permission changes.

Use the baseApiUrl from the login response as the base URL for the following URI:

/public/core/v3/securityLog

#### **serverTime GET**

Version 2 resource.

Returns the local time for the Informatica Intelligent Cloud Services server.

Use the serverUrl from the login response as the base URL for the following URI:

/api/v2/server/serverTime

#### **sourceControlAction GET**

Version 3 resource.

Returns the status of a source control operation for the specified object.

Use the baseApiUrl from the login response as the base URL for one of the following URIs:

- **•** To get the status of a source control operation, use the following URI: /public/core/v3/sourceControlAction/<actionId>
- **•** To get the status for each object in a source control operation, use the following URI: /public/core/v3/sourceControlAction/<actionId>?expand=objects

#### **TagObjects POST**

Version 3 resource.

Assigns tags to an asset.

Use the baseApiUrl from the login response as the base URL for the following URI:

/public/core/v3/TagObjects

#### **task GET**

Version 2 resource.

Returns a list of tasks of the specified type.

Use the serverUrl from the login response as the base URL for the following URI:

/api/v2/task?type=<type>

#### **undoCheckout POST**

Version 3 resource.

Reverses a checkout and reverts the object to its original state.

Use the baseApiUrl from the login response as the base URL for the following URI:

/public/core/v3/undoCheckout

#### **UntagObjects POST**

Version 3 resource.

Removes tags that were assigned to an asset.

Use the baseApiUrl from the login response as the base URL for the following URI:

/public/core/v3/UntagObjects

#### **user GET**

Version 2 resource.

Returns the details of an Informatica Intelligent Cloud Services user account or of all user accounts in the organization.

Use the serverUrl from the login response as the base URL for one of the following URIs:

/api/v2/user/<id> /api/v2/user/name/<name>

**Note:** To leverage full user management capabilities, use the version 3 users resource instead of the version 2 user resource. The version 3 users resource supports users, user groups, and roles. The version 2 user resource does not support user groups and roles, and a GET request might not return all users in the organization.

#### **user POST**

Version 2 resource.

Creates or updates an Informatica Intelligent Cloud Services user account.

Use the serverUrl from the login response as the base URL for the following URI:

/api/v2/user/<id>

**Note:** We recommend that you use the version 3 users resource, instead of using the version 2 user resource. The version 2 user resource doesn't support user groups or user roles.

#### **user DELETE**

Version 2 resource.

Deletes an Informatica Intelligent Cloud Services user account.

Use the serverUrl from the login response as the base URL for the following URI:

/api/v2/user/<id>

#### **userGroups GET**

Version 3 resource.

Returns details for all user groups in the organization or the details for a particular user group.

Use the baseApiUrl from the login response as the base URL for the following URI:

/public/core/v3/userGroups

#### **userGroups POST**

Version 3 resource.

Creates an Informatica Intelligent Cloud Services user group.

Use the baseApiUrl from the login response as the base URL for one of the following URIs:

/public/core/v3/userGroups /public/core/v3/userGroups/<id>

#### **userGroups PUT**

Version 3 resource.

Updates an Informatica Intelligent Cloud Services user group.

Use the baseApiUrl from the login response as the base URL for one of the following URIs:

**•** To add a role to a user group, use one of the following URIs:

/public/core/v3/userGroups/<id>/addRoles /public/core/v3/userGroups/name/<name>/addRoles

**•** To remove a role from a user group, use one of the following URIs:

/public/core/v3/userGroups/<id>/removeRoles /public/core/v3/userGroups/name/<name>/removeRoles

**•** To add a user to a user group, use one of the following URIs:

/public/core/v3/userGroups/<id>/addUsers /public/core/v3/users/name/<name>/addGroups

**•** To remove a user from a user group, use one of the following URIs:

/public/core/v3/userGroups/<id>/removeUsers /public/core/v3/users/name/<name>/removeGroups

#### **userGroups DELETE**

Version 3 resource.

Deletes an Informatica Intelligent Cloud Services user group.

Use the baseApiUrl from the login response as the base URL for the following URI:

/public/core/v3/userGroups/<id>

#### **users GET**

Version 3 resource.

Returns details for all users in the organization or the details for a particular user.

Use the baseApiUrl from the login response as the base URL for one of the following URIs:

```
/public/core/v3/users
/public/core/v3/users?<parameter>
```
#### **users POST**

Version 3 resource.

Creates an Informatica Intelligent Cloud Services user account.

Use the baseApiUrl from the login response as the base URL for the following URI:

/public/core/v3/users

#### **users PUT**

Version 3 resource.

Updates role and user group assignments for a user.

Use the baseApiUrl from the login response as the base URL for one of the following URIs:

**•** To assign a role to a user, use one of the following URIs:

/public/core/v3/users/<id>/addRoles /public/core/v3/users/name/<name>/addRoles

**•** To remove a role from a user, use one of the following URIs:

/public/core/v3/users/<id>/removeRoles /public/core/v3/users/name/<name>/removeRoles

**•** To assign a user group to a user, use one of the following URIs:

```
/public/core/v3/users/<id>/addGroups
/public/core/v3/users/name/<name>/addRGroups
```
**•** To remove a user group assignment, use one of the following URIs:

```
/public/core/v3/users/<id>/removeGroups
/public/core/v3/users/name/<name>/removeGroups
```
#### **users DELETE**

Version 3 resource.

Deletes an Informatica Intelligent Cloud Services user account.

Use the baseApiUrl from the login response as the base URL for the following URI:

/public/core/v3/users/<id>

# Data Integration resource quick reference

The following list contains the syntax and a brief description of the Data Integration resources:

#### **CodeTask POST**

disnext version 1 resource.

Creates or starts a code task.

Use the server URL from the login response as the base URL for one of the following URIs:

**•** To create a code task, use the following URI:

/disnext/api/v1/CodeTask

**•** To start a code task, use the following URI:

/disnext/api/v1/CodeTask/Start

#### **CodeTask GET**

disnext version 1 resource.

Gets the details or the status of a code task.

Use the server URL from the login response as the base URL for one of the following URIs:

**•** To get the details of a code task, use the following URI:

/disnext/api/v1/CodeTask/<codeTaskId>

**•** To get the status of a code task, use the following URI:

/disnext/api/v1/CodeTask/JobStatus/<jobId>

#### **CodeTask PUT**

disnext version 1 resource.

Cancels a code task job.

Use the server URL from the login response as the base URL for the following URI:

/disnext/api/v1/CodeTask/Cancel

#### **connection GET**

Version 2 resource.

Returns information related to connections in the organization.

Use the serverUrl from the login response as the base URL.

You can request the following information:

**•** Connection details. To request the details of a connection or of all connections in the organization, use one of the following URIs:

```
/api/v2/connection
/api/v2/connection/<id>
/api/v2/connection/name/<name>
```
**•** Connection objects. To request a list of objects that you can use as a source or target for the specified connection, use one of the following URIs:

```
/api/v2/connection/source/<id>
/api/v2/connection/target/<id>
```
**•** Connection details by runtime environment. To request a list of all connections in the organization that use a particular runtime environment, use the following URI:

/api/v2/connection/<runtimeEnvironmentId>

**•** Connections by Secure Agent and connection type. To request a list of connections by Secure Agent ID and connection type, use the following URI:

/api/v2/connection/search?agentId=<id>&uiType=<uiType>

- **•** Metadata details. To request metadata details for a connection, use the following URI: /api/v2/connection/<source or target>/<id>/metadata
- **•** Test connection. To test a connection, use the following URI:

/api/v2/connection/test/<id>

#### **connection POST**

Version 2 resource.

Creates or updates a connection.

Use the serverUrl from the login response as the base URL for the following URI:

/api/v2/connection/<id>

Use a connection object to define attributes.

#### **connection DELETE**

Version 2 resource.

Deletes a connection.

Use the serverUrl from the login response as the base URL for the following URI:

/api/v2/connection/<id>

#### **connector GET**

Version 2 resource.

Returns a list of connectors available to the organization or attribute values for a specified connector type.

Use the serverUrl from the login response as the base URL for the following URI:

```
/api/v2/connector
/api/v2/connector/metadata?connectorType=<type>
```
#### **customFunc GET**

Version 2 resource.

Returns the details of a PowerCenter mapplet or of all PowerCenter mapplets in the organization.

Use the serverUrl from the login response as the base URL for one of the following URIs:

```
/api/v2/customFunc
/api/v2/customFunc/<id>
/api/v2/customFunc/name/<name>
```
#### **customFunc POST**

Version 2 resource.

Uploads a PowerCenter mapplet.

Use the serverUrl from the login response as the base URL for the following URI:

/api/v2/customFunc/<id>

Define attributes in the request body and encode the request body as multipart/form-data. Include the following required attributes: file, name.

#### **customFunc DELETE**

Version 2 resource.

Deletes a PowerCenter mapplet.

Use the serverUrl from the login response as the base URL for the following URI:

/api/v2/customFunc/<id>

#### **dataPreview GET**

Version 2 resource.

Use to preview data during mapping design. Specify the number of rows to return of source or target data for a specified object.

Use the serverUrl from the login response as the base URL for one of the following URIs:

/api/v2/connection/<source or target>/<connection ID>/datapreview/<object name> /api/v2/connection/<source or target>/name/<name>/datapreview/<object name>

#### **dynamictask GET**

Batch-mapping version 1 resource.

Returns the details of a dynamic mapping task.

Use the serverUrl from the login response as the base URL for the following URI:

/batch-mapping/api/v1/dynamictask/<id>

#### **dynamictask POST**

Batch-mapping version 1 resource.

Creates a dynamic mapping task.

Use the serverUrl from the login response as the base URL for the following URI:

/batch-mapping/api/v1/dynamictask

#### **dynamictask PUT**

Batch-mapping version 1 resource.

Updates a dynamic mapping task.

Use the serverUrl from the login response as the base URL for the following URI:

/batch-mapping/api/v1/dynamictask/<id>

#### **dynamictask DELETE**

Batch-mapping version 1 resource.

Deletes a dynamic mapping task.

Use the serverUrl from the login response as the base URL for the following URI:

/batch-mapping/api/v1/dynamictask/<id>

#### **expressionValidation POST**

Version 2 resource.

Validates expressions and returns a success or error response.

Use the serverUrl from the login response as the base URL for the following URI:

/api/v2/expression/validate

#### **field GET**

Version 2 resource.

Returns the field details for a source or target object.

Use the serverUrl from the login response as the base URL for one of the following URIs:

```
/api/v2/connection/<source or target>/<id>/field/<name>
/api/v2/connection/<source or target>/name/<name>/field/<name>
/api/v2/connection/<source or target>/<id>/fields?objectName=<name>
```
#### **field POST**

Version 2 resource.

Updates the flat file attributes for a source or target object.

Use the serverUrl from the login response as the base URL for one of the following URIs:

/api/v2/connection/<source or target>/<id>/field/<name>

The flat file attributes provided in the request override the default attributes specified in the connection object.

#### **filelisteners GET**

mftsaas version 1 resource.

Gets file listener details and job status.

To get file listener details, use the serverUrl from the login response as the base URL for the following URI:

api/v1/filelisteners/<id>

To get the status of a file listener job, use the serverUrl from the login response as the base URL for the following URI:

mftsaas/api/v1/filelisteners/job/<id>/status

#### **filelisteners POST**

mftsaas version 1 resource.

Creates a file listener.

To create a file listener, use the serverUrl from the login response as the base URL for the following URI:

api/v1/filelisteners

To start a file listener, use the serverUrl from the login response as the base URL for the following URI: mftsaas/api/v1/filelisteners/<id>/start

To stop a file listener , use the serverUrl from the login response as the base URL for the following URI:

mftsaas/api/v1/filelisteners/<id>/stop

#### **filelisteners PUT**

mftsaas version 1 resource.

Updates an existing file listener.

Use the serverUrl from the login response as the base URL for the following URI:

mftsaas/api/v1/filelisteners/<id>

#### **filelisteners DELETE**

mftsaas version 1 resource.

Deletes an existing file listener.

Use the serverUrl from the login response as the base URL for the following URI:

mftsaas/api/v1/filelisteners/<id>

#### **fileRecord DELETE**

Version 2 resource.

Delete a Visio template file or image file.

Use the serverUrl from the login response as the base URL for the following URI:

/api/v2/fileRecord/<id>

#### **fwConfig GET**

Version 2 resource.

Returns the details of a fixed-width format.

Use the serverUrl from the login response as the base URL for one of the following URIs:

/api/v2/fwConfig/<id> /api/v2/fwConfig/name/<name>

#### **fwConfig POST**

Version 2 resource.

Uploads a fixed-width format.

Use the serverUrl from the login response as the base URL for the following URI:

/api/v2/fwConfig/<id>

#### **fwConfig DELETE**

Version 2 resource.

Delete a fixed-width format.

Use the serverUrl from the login response as the base URL for the following URI:

/api/v2/fwConfig/<id>

#### **mapping GET**

Version 2 resource.

Returns the details of a mapping or of all mappings in the organization. Can also return an image of a mapping.

Use the serverUrl from the login response as the base URL for one of the following URIs:

```
/api/v2/mapping/<id>
/api/v2/mapping/name/<name>
/api/v2/mapping/search?name=<name>
/api/v2/mapping/<id>/image?deployed=<true|false>
```
#### **masterTemplate GET**

Version 2 resource.

Returns information about Visio templates. You can request the following information:

**•** Visio templates. You can request the details of a Visio template or of all Visio templates in the organization. Use the serverUrl from the login response as the base URL for one of the following URIs:

```
/api/v2/masterTemplate/<id>
/api/v2/masterTemplate/name/<name>
```
**•** Mapping tasks. You can request a list of mapping tasks that use a Visio template. Use the serverUrl from the login response as the base URL for the following URI:

/api/v2/masterTemplate/<id>/tasks

#### **masterTemplate POST**

Version 2 resource.

Updates a Visio template.

Use the serverUrl from the login response as the base URL for the following URI:

/api/v2/masterTemplate/<id>

Use a masterTemplate object to define attributes.

#### **masterTemplate DELETE**

Version 2 resource.

Deletes a Visio template.

Use the serverUrl from the login response as the base URL for the following URI:

/api/v2/masterTemplate/<id>

#### **mttask GET**

Version 2 resource.

Returns the details of a mapping task.

Use the serverUrl from the login response as the base URL for one of the following URIs:

```
/api/v2/mttask/<id>
/api/v2/mttask/frs/<federated task ID>
/api/v2/mttask/name/<name>
```
#### **mttask POST**

Version 2 resource.

Creates or updates a mapping task.

Use the serverUrl from the login response as the base URL for one of the following URIs:

/api/v2/mttask/<id> /api/v2/mttask/frs/<federated task ID>

Use an mttask object to define attributes.

#### **mttask DELETE**

Version 2 resource.

Deletes a mapping task.

Use the serverUrl from the login response as the base URL for the following URI:

/api/v2/mttask/<id>

#### **sendfiles POST**

AS2 file transfer version 1 API.

Uses an AS2 connection to transfer files to a remote AS2 server.

Use the serverUrl from the login response as the base URL for the following URI:

mftsaas/api/v1/sendfiles/<connection name>

#### **workflow GET**

Version 2 resource.

Returns the details of a linear taskflow or of all linear taskflows in the organization.

Use the serverUrl from the login response as the base URL for one of the following URIs:

/api/v2/workflow/<id> /api/v2/workflow/name/<name> /api/v2/workflow/?simpleMode=true

#### **workflow POST**

Version 2 resource.

Creates or updates a linear taskflow.

Use the serverUrl from the login response as the base URL for the following URI:

/api/v2/workflow/<id>

Use a workflow object to define attributes.

#### **workflow DELETE**

Version 2 resource.

Deletes a linear taskflow.

Use the serverUrl from the login response as the base URL for the following URI:

/api/v2/workflow/<id>

# Model Serve resource quick reference

The following list contains the syntax and a brief description of the actions you can perform with the Model Serve resources:

#### **Get descriptions of all quick start models**

To get a list of the names and descriptions of all of the quick start models, use the following URI:

/mlops/api/v1/modelhub/models

#### **Monitor all quick start models**

To get the statuses of and information about all of the quick start models, use the following URI:

/mlops/api/v1/modelhub/monitor

#### **Get information about a quick start model**

To get the status of and information about a single quick start model, use the following URI:

/mlops/api/v1/modelhub/preBuiltModel?name=<model name>

Use TEXT TRANSLATION or IMAGE CLASSIFICATION as the model name.

#### **Get the code template file**

To get the code template file that you need to define a machine learning model, use the following URI:

/mlops/api/v1/model/template/custom

#### **Upload a model file**

When you upload a model file, first generate a model file ID and then use the ID to upload the file.

To generate a model file ID, use the following URI:

/mlops/api/v1/model/upload/generateId

To upload or update a model file, use the following URI:

/mlops/api/v1/model/upload/<model file ID>

#### **Register a machine learning model**

Register a machine learning model after you upload the model file that defines the machine learning algorithm.

To register a machine learning model, use the following URI:

/frs/v1/Projects('<model ID>')/Documents

#### **Edit a machine learning model**

To edit a registered machine learning model, use the following URI:

/frs/v1/Documents('<ID>')

#### **Download a model file**

To download the model file from a registered machine learning model, use the following URI:

/mlops/api/v1/model/download/<ID>

#### **Create a model deployment**

To create a model deployment based on a registered machine learning model, use the following URI:

/frs/v1/Projects('<deployment ID>')/Documents

#### **Edit a model deployment**

To edit a model deployment, use the following URI:

/frs/v1/Documents('<deployment ID>')

#### **Monitor deployments**

To monitor the status of all model deployments in your organization, use the following URI:

/mlops/api/v1/deployment/monitor

To monitor the status of one model deployment, use the following URI:

/mlops/api/v1/deployment/monitor/<deployment ID>

#### **Control a quick start model or model deployment**

You can start a quick start model or model deployment to make it available for predictions, restart it while it's running, and stop it to release the resources.

To start a deployment, use the following URI:

/mlops/api/v1/deployment/control/<deployment ID>/start

To restart a deployment, use the following URI:

/mlops/api/v1/deployment/control/<deployment ID>/restart

To stop a deployment, use the following URI:

/mlops/api/v1/deployment/control/<deployment ID>/stop

#### **Generate predictions**

To generate predictions from an available quick start model or model deployment, use the following URI:

/mlops/api/v1/deployment/request/<deployment ID>

#### **Delete assets**

To delete a machine learning model or model deployment, use the following URI:

/frs/api/v1/Documents('<ID>')

# **INDEX**

### A

activityLog REST API resource [26](#page-25-0) activityMonitor REST API resource [35](#page-34-0) Advanced FTP V2 [355](#page-354-0) agent REST API resource [38](#page-37-0) arguments RunAJob utility [531](#page-530-0) AS2 server sendfiles resource [346](#page-345-0) asset migration exporting [107](#page-106-0) importing [121](#page-120-0) assets dependencies [168](#page-167-0) finding [163](#page-162-0) in an organization [163](#page-162-0) auditlog REST API resource [43](#page-42-0)

### B

base URL [15](#page-14-0) base URLs difference for REST API versions [14](#page-13-0) body configuration REST API [16](#page-15-0) bundleObject REST API resource [46](#page-45-0) bundleObjectLicense REST API resource [48](#page-47-0)

### C

ChangePassword resource [176](#page-175-0) changing passwords [175](#page-174-0), [176](#page-175-0) checkin resource [230](#page-229-0) checkout resource [223](#page-222-0) Cloud Application Integration community **URL [11](#page-10-0)** Cloud Developer community URL [11](#page-10-0) code template file get [509](#page-508-0) CodeTask REST API [257](#page-256-0) commit resource getting commit details [233](#page-232-0) commitHistory resource [235](#page-234-0) common resources [13](#page-12-0)

compress REST API resource [350](#page-349-0) compress file transfer task [356](#page-355-0) connection REST API resource [267](#page-266-0) connection attributes and user interface fields [435](#page-434-0) connections available connectors for an organization [289](#page-288-0) connector [289](#page-288-0) connector type data types [434](#page-433-0) connectors available for an organization [267](#page-266-0) create [510](#page-509-0) custom roles adding and removing privileges [186](#page-185-0) creating [185](#page-184-0) deleting [187](#page-186-0) customFunc REST API resource [291](#page-290-0)

### D

Data Integration community **URL [11](#page-10-0)** dataPreview REST API resource [296](#page-295-0) date/time format **REST API [20](#page-19-0)** decompress REST API resource [352](#page-351-0) decrypt REST API resource [354](#page-353-0) delete machine learning model [524](#page-523-0) model deployment [524](#page-523-0)

# E

encrypt REST API resource [353,](#page-352-0) [359](#page-358-0) error logs [26](#page-25-0) error object REST API [24](#page-23-0) export REST API v3 resource [107](#page-106-0) expressionValidation REST API resource [320](#page-319-0)

### F

fetchState REST API v3 resource [151](#page-150-0)

#### field REST API resource [321](#page-320-0) file ingestion and replication tasks REST API [450,](#page-449-0) [454,](#page-453-0) [463](#page-462-0) file ingestionand replication tasks REST API [460](#page-459-0) file listener [326](#page-325-0) file transfer monitoring using REST API [350](#page-349-0) fileRecord REST API resource [326](#page-325-0) folders resource creating folders [180](#page-179-0) deleting folders [182](#page-181-0) updating folders [182](#page-181-0) format difference for REST API versions [14](#page-13-0) fwConfig REST API resource [368](#page-367-0)

## G

guidelines REST API [24](#page-23-0)

# H

h2h REST API resource [372](#page-371-0) header configuration REST API [15](#page-14-0)

### I

identity providers JWT access tokens [114](#page-113-0) import REST API v3 resource [121](#page-120-0) Informatica Global Customer Support contact information [12](#page-11-0) Informatica Intelligent Cloud Services web site [11](#page-10-0) IP addresses [129](#page-128-0)

## J

job REST API resource [49](#page-48-0) job status job resource [49](#page-48-0) RunAJob utility [528](#page-527-0)

## K

key rotation changing key rotation intervals [132](#page-131-0) getting key rotation interval settings [132](#page-131-0) REST API v3 resource [131](#page-130-0)

### L

license REST API v3 resource [133](#page-132-0) linear taskflows workflow resource [429](#page-428-0) loadState REST API v3 resource [157](#page-156-0) log file detail RunAJob utility [529](#page-528-0) logging in using Salesforce credentials [65](#page-64-0) using V2 login resource [54](#page-53-0) using V3 login resource [136](#page-135-0) login REST API resource [54](#page-53-0), [136](#page-135-0) loginSaml REST API resource [58](#page-57-0), [62](#page-61-0) loginSf REST API resource [65](#page-64-0) logout REST API resource [69](#page-68-0) REST API v3 resource [139](#page-138-0) logoutall REST API resource [69](#page-68-0) lookup REST API v3 resource [139](#page-138-0) lstatus resource taskflows [419](#page-418-0)

# M

machine learning model code template file [509](#page-508-0) delete [524](#page-523-0) edit [513](#page-512-0) get code template file [509](#page-508-0) model file [510](#page-509-0), [514](#page-513-0) register [510](#page-509-0) maintenance outages [12](#page-11-0) mapping REST API resource [381](#page-380-0) masterTemplate REST API resource [384](#page-383-0) metering meter IDs [148](#page-147-0) REST API v3 resource [142](#page-141-0) migrate REST API resource [287](#page-286-0) migrating assets [105](#page-104-0) migrating objects exporting [107](#page-106-0) importing [121](#page-120-0) model deployment create [515](#page-514-0) delete [524](#page-523-0) edit [517](#page-516-0) generate predictions [522](#page-521-0) monitor [519](#page-518-0) restart [521](#page-520-0) start [521](#page-520-0) status [519](#page-518-0) stop [521](#page-520-0) model file generate ID [510](#page-509-0) get [514](#page-513-0) update [510](#page-509-0)
model file *(continued)* upload [509](#page-508-0), [510](#page-509-0) Model Serve API resources [507](#page-506-0) machine learning model [509](#page-508-0) model deployment [515](#page-514-0) quick start model [507](#page-506-0) mttask REST API resource [391](#page-390-0)

### O

**OAuth** identity providers for JWT [114](#page-113-0) object configuration REST API, in XML and JSON [16](#page-15-0) object dependencies [168](#page-167-0) object IDs retrieving for the REST API [21](#page-20-0) object migration exporting [107](#page-106-0) importing [121](#page-120-0) object permissions deleting [173](#page-172-0) object state synchronization fetchState resource [151](#page-150-0) loading states [157](#page-156-0) objects checking permissions [174](#page-173-0) creating ACL permissions [170](#page-169-0) getting permission details [173](#page-172-0) REST API v3 resource [163](#page-162-0) updating permissions [172](#page-171-0) objects resource permissions [170](#page-169-0) org REST API resource [70](#page-69-0) Orgs resource adding SAML group mappings [187](#page-186-0) adding SAML role mappings [189](#page-188-0) getting SAML group mapping details [191](#page-190-0) getting SAML role mapping details [193](#page-192-0) IP addresses [129](#page-128-0) mapping roles with SAML groups and roles [187](#page-186-0) removing SAML group mappings [190](#page-189-0) removing SAML role mappings [191](#page-190-0)

#### P

partial updates [19](#page-18-0) passwords changing [176](#page-175-0) resetting [176](#page-175-0) permissions checking for current user [174](#page-173-0) creating for objects [170](#page-169-0) deleting [173](#page-172-0) platform REST API resources [13](#page-12-0) PODs [14](#page-13-0) privileges resource [177](#page-176-0) projects resource creating projects [179](#page-178-0) deleting projects [180](#page-179-0) updating projects [180](#page-179-0) pull resource pulling objects [213](#page-212-0)

pullByCommitHash resource pulling objects [219](#page-218-0)

## Q

```
quick reference 
  Data Integration resources 566
  platform resources 550
quick start model 
  generate predictions 522
  get description 507
  get information 508
  monitor 508
  restart 521
  521
  stop 521
```
## R

receivefiles REST API resource [348](#page-347-0) register REST API resource [75](#page-74-0) remote REST API resource [356](#page-355-0) remote file transfer task REST API resource [355](#page-354-0) removing tags [243](#page-242-0) ResetPassword resource [176](#page-175-0) resetting passwords [175](#page-174-0), [176](#page-175-0) responses REST API [23](#page-22-0) REST API activityLog resource [26](#page-25-0) activityMonitor resource [35](#page-34-0) agent resource [38](#page-37-0) agent service [208](#page-207-0) auditlog resource to view audit entries [43](#page-42-0) body configuration [16](#page-15-0) bundleObject resource to view bundle details [46](#page-45-0) bundleObjectLicense resource [48](#page-47-0) codes [539](#page-538-0) CodeTask [257](#page-256-0) connection resource [267](#page-266-0) copy streaming ingestion task [466](#page-465-0) create file ingestion and replication tasks [454](#page-453-0) customFunc resource for PowerCenter mapplets [291](#page-290-0) dataPreview resource [296](#page-295-0) date/time values [20](#page-19-0) delete file ingestion and replication tasks [463](#page-462-0) deploy streaming ingestion task [464](#page-463-0) details of a streaming ingestion jobs [497](#page-496-0) documentation conventions [25](#page-24-0) error object [24](#page-23-0) expressionValidation [320](#page-319-0) field resource [321](#page-320-0) file ingestion and replication tasks [450](#page-449-0) fileRecord resource [326](#page-325-0) fwConfig resource [368](#page-367-0) guidelines [24](#page-23-0) h2h [372](#page-371-0) header configuration [15](#page-14-0) history [505](#page-504-0) history of a streaming ingestion job [505](#page-504-0) job resource [49](#page-48-0) JSON example [18](#page-17-0)

REST API *(continued)* list of available streaming ingestion jobs [498](#page-497-0) login resource [54](#page-53-0), [136](#page-135-0) loginSaml [58](#page-57-0), [62](#page-61-0) loginSf resource [65](#page-64-0) logout resource [69](#page-68-0) logoutall resource [69](#page-68-0) mapping resource for working with mappings [381](#page-380-0) masterTemplate resource for working with Visio templates [384](#page-383-0) migrate resource [287](#page-286-0) MIJobs [497,](#page-496-0) [498](#page-497-0) mttask resource to work with mapping tasks [391](#page-390-0) org resource [70](#page-69-0) quick reference for Data Integration [566](#page-565-0) quick reference for platform [550](#page-549-0) receivefiles resource [348](#page-347-0) register resource [75](#page-74-0) responses [23](#page-22-0) retrieving and using object IDs [21](#page-20-0) return lists [17](#page-16-0) runtimeEnvironment resource [80](#page-79-0) schedule resource [92](#page-91-0) sendfiles resource [346](#page-345-0) serverTime resource [99](#page-98-0) start a streaming ingestion task [465](#page-464-0) state codes [539](#page-538-0), [540](#page-539-0) statistics [503](#page-502-0) statistics of a streaming ingestion job [503](#page-502-0) status [501](#page-500-0) status of a streaming ingestion job [501](#page-500-0) stop a streaming ingestion task [466](#page-465-0), [483](#page-482-0) task resource to view task details [99](#page-98-0) time zone codes [547](#page-546-0) undeploy a streaming ingestion task [465](#page-464-0) update a streaming ingestion task [468](#page-467-0) update file ingestion and replication tasks [460](#page-459-0) update streaming ingestion task [468–](#page-467-0)[470](#page-469-0), [472](#page-471-0), [474](#page-473-0), [476](#page-475-0)–[479,](#page-478-0) [482,](#page-481-0) [484,](#page-483-0) [485,](#page-484-0) [487,](#page-486-0) [488,](#page-487-0) [490](#page-489-0)[–492](#page-491-0), [494](#page-493-0), [495](#page-494-0) user resource [100](#page-99-0) versions [14](#page-13-0) workflow resource for linear taskflows [429](#page-428-0) XML example [18](#page-17-0) XML schema definition (XSD) [15](#page-14-0) REST API resources types of [13](#page-12-0) REST API v3 export resource [107](#page-106-0) fetchState resource [151](#page-150-0) import resource [121](#page-120-0) key resource [131](#page-130-0) license resource [133](#page-132-0) loadState resource [157](#page-156-0) logout resource [139](#page-138-0) lookup resource [139](#page-138-0) objects resource [163](#page-162-0) schedule resource [195](#page-194-0) securityLog [210](#page-209-0) return list configuration REST API in XML and JSON [17](#page-16-0) roles adding to user groups [255](#page-254-0) removing from user groups [255](#page-254-0) updating role assignments [249](#page-248-0) roles resource getting role details [183](#page-182-0) updating privileges [186](#page-185-0) RunAJob utility arguments [531](#page-530-0)

RunAJob utility *(continued)* job status [528](#page-527-0) job status codes [532](#page-531-0) log file detail [529](#page-528-0) login properties [527](#page-526-0) overview [526](#page-525-0) running jobs [529](#page-528-0) setup [527](#page-526-0) task folder [530](#page-529-0) runtime environments [80](#page-79-0) runtimeEnvironment creating Secure Agent groups [83](#page-82-0) deleting Secure Agent groups [83](#page-82-0) requesting details [80](#page-79-0) REST API resource [80](#page-79-0) selecting services and connectors for Secure Agent groups [86](#page-85-0) setting default property settings for Secure Agent groups [89](#page-88-0) updating Secure Agent groups [83](#page-82-0)

#### S

SAML groups and roles adding SAML group mappings [187](#page-186-0) adding SAML role mappings [189](#page-188-0) getting SAML group mapping details [191](#page-190-0) getting SAML role mapping details [193](#page-192-0) removing SAML group mappings [190](#page-189-0) removing SAML role mappings [191](#page-190-0) schedule REST API resource [92](#page-91-0) REST API v3 resource [195](#page-194-0) Secure Agent groups creating [83](#page-82-0) default property settings [89](#page-88-0) deleting [83](#page-82-0) selecting services and connectors [86](#page-85-0) updating [83](#page-82-0) Secure Agent service starting [208](#page-207-0) stopping [208](#page-207-0) securityLog REST API v3 resource [210](#page-209-0) sendfiles REST API resource [346](#page-345-0) serverTime REST API resource [99](#page-98-0) serverURL [14](#page-13-0) service REST API resources [13](#page-12-0) session IDs difference for REST API versions [14](#page-13-0) session logs [26](#page-25-0) session status [21](#page-20-0) source control checking in objects [230](#page-229-0) checking out objects [223](#page-222-0) getting commit details [233](#page-232-0) getting commit history [235](#page-234-0) pulling objects [213](#page-212-0) pulling objects for a commit hash [219](#page-218-0) status [239](#page-238-0) undoing checkout [226](#page-225-0) sourceControlAction resource [239](#page-238-0) state codes REST API [539,](#page-538-0) [540](#page-539-0) state synchronization [150](#page-149-0) status Informatica Intelligent Cloud Services [12](#page-11-0)

```
streaming ingestion and replication tasks 
  REST API 464–466
streaming ingestion jobs 
 REST API 498, 501, 503, 505
streaming ingestion tasks 
  REST API 466, 468–470, 472, 474, 476–479, 482–485, 487, 488, 
  490–492, 494, 495
synchronizing object states 
  151
  157
12
```
# T

TagObjects resource [242](#page-241-0) tags assigning to assets [242](#page-241-0) removing from assets [243](#page-242-0) task REST API resource [99](#page-98-0) time zone codes REST API [547](#page-546-0) trust site description [12](#page-11-0) @type use with JSON REST API [16](#page-15-0)

## U

undoCheckout resource [226](#page-225-0) UntagObjects resource [243](#page-242-0) update modes [19](#page-18-0) upgrade notifications [12](#page-11-0) user REST API resource [100](#page-99-0) user groups assigning object permissions [170](#page-169-0) creating [254](#page-253-0)

user groups *(continued)* deleting [256](#page-255-0) getting user group details [252](#page-251-0) updating object permissions [172](#page-171-0) updating user group assignments [250](#page-249-0) userGroup resource updating user groups [255](#page-254-0) userGroups resource [251](#page-250-0) users adding to user groups [255](#page-254-0) assigning object permissions [170](#page-169-0) creating [247](#page-246-0) deleting [247](#page-246-0), [251](#page-250-0) getting user details [244](#page-243-0) removing from user groups [255](#page-254-0) updating object permissions [172](#page-171-0) users resource updating role assignments [249](#page-248-0) updating user group assignments [250](#page-249-0)

# V

version control [213](#page-212-0) Visio templates [384](#page-383-0)

### W

web site [11](#page-10-0) workflow REST API resource [429](#page-428-0)

### X

XML schema definition (XSD) REST API [15](#page-14-0)